**SSAS.** SAS Publishing

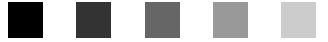

# **SAS**® 9.1.3 **Output Delivery System** User's Guide

The Power to Know

The correct bibliographic citation for this manual is as follows: SAS Institute Inc. 2006. *SAS* ® *9.1.3 Output Delivery System: User's Guide, Volumes 1 and 2*. Cary, NC: SAS Institute Inc.

#### **SAS**® **9.1.3 Output Delivery System: User's Guide, Volumes 1 and 2**

Copyright © 2006, SAS Institute Inc., Cary, NC, USA

ISBN-13: 978-1-59047-839-4 ISBN-10: 1-59047-839-8

All rights reserved. Produced in the United States of America.

**For a hard-copy book:** No part of this publication may be reproduced, stored in a retrieval system, or transmitted, in any form or by any means, electronic, mechanical, photocopying, or otherwise, without the prior written permission of the publisher, SAS Institute Inc.

**For a Web download or e-book:** Your use of this publication shall be governed by the terms established by the vendor at the time you acquire this publication.

**U.S. Government Restricted Rights Notice.** Use, duplication, or disclosure of this software and related documentation by the U.S. government is subject to the Agreement with SAS Institute and the restrictions set forth in FAR 52.227-19 Commercial Computer Software-Restricted Rights (June 1987).

SAS Institute Inc., SAS Campus Drive, Cary, North Carolina 27513.

1st printing, February 2006

SAS Publishing provides a complete selection of books and electronic products to help customers use SAS software to its fullest potential. For more information about our e-books, e-learning products, CDs, and hard-copy books, visit the SAS Publishing Web site at **support.sas.com/pubs** or call 1-800-727-3228.

SAS® and all other SAS Institute Inc. product or service names are registered trademarks or trademarks of SAS Institute Inc. in the USA and other countries. ® indicates USA registration.

Other brand and product names are registered trademarks or trademarks of their respective companies.

## **Contents**

*What's New [vii](#page-6-0)* Overview **[vii](#page-6-0)** Details **[vii](#page-6-0)**

## PART *1* **Introduction [1](#page-12-0)**

**Chapter 1 Getting Started with the Output Delivery System [3](#page-14-0)** Introduction to the Output Delivery System **[3](#page-14-0)** A Quick Start to Using ODS **[3](#page-14-0)** Where to Go from Here **[9](#page-20-0)**

## PART *2* **Concepts [11](#page-22-0)**

**Chapter 2 Output Delivery System: Basic Concepts [13](#page-24-0)** Gallery of ODS Samples **[14](#page-25-0)** Commonly Used ODS Terminology **[21](#page-32-0)** Overview of How ODS Works **[22](#page-33-0)** Understanding ODS Destinations **[25](#page-36-0)** Understanding Table Definitions, Table Elements, and Table Attributes **[29](#page-40-0)** Understanding Style Definitions, Style Elements, and Style Attributes **[30](#page-41-0)** Changing SAS Registry Settings for ODS **[31](#page-42-0)** Customized ODS Output **[34](#page-45-0)**

**Chapter 3 Output Delivery System and the DATA Step [39](#page-50-0)** Using ODS with the DATA Step **[39](#page-50-0)** How ODS Works with the DATA Step **[40](#page-51-0)** Syntax for ODS Enhanced Features in a DATA Step **[41](#page-52-0)** Examples **[41](#page-52-0)**

## PART *3* **ODS Language Statements [59](#page-70-0)**

**Chapter 4 Introduction to ODS Language Statements [61](#page-72-0)** Definition of ODS Statements **[61](#page-72-0)** Types of ODS Statements **[61](#page-72-0)** ODS Statement Category Descriptions **[62](#page-73-0)** ODS Statements by Category **[63](#page-74-0)**

**Chapter 5 Dictionary of ODS Language Statements [67](#page-78-0)**

## PART *4* **The DOCUMENT Procedure [239](#page-250-0)**

**Chapter 6 The DOCUMENT Procedure [241](#page-252-0)**

Overview: DOCUMENT Procedure **[242](#page-253-0)** Syntax: DOCUMENT Procedure **[243](#page-254-0)** Concepts: DOCUMENT Procedure **[266](#page-277-0)** Results: DOCUMENT Procedure **[270](#page-281-0)** Examples: DOCUMENT Procedure **[277](#page-288-0)**

## PART *5* **The TEMPLATE Procedure [291](#page-302-0)**

**Chapter 7 TEMPLATE Procedure: Overview [293](#page-304-0)** Introduction **[293](#page-304-0)** Terminology: TEMPLATE Procedure **[298](#page-309-0)** PROC TEMPLATE Statements by Category **[299](#page-310-0)** Syntax: TEMPLATE Procedure **[300](#page-311-0)** Where to Go from Here **[301](#page-312-0)**

## **Chapter 8 TEMPLATE Procedure: Managing Template Stores [303](#page-314-0)**

Overview: Template Stores **[303](#page-314-0)** Template Store Syntax: TEMPLATE Procedure **[304](#page-315-0)** Concepts: Template Stores and the TEMPLATE Procedure **[311](#page-322-0)** Examples: Managing Template Stores Using TEMPLATE Procedure **[313](#page-324-0)**

## **Chapter 9 TEMPLATE Procedure: Creating a Style Definition [317](#page-328-0)**

Overview: ODS Style Definitions **[317](#page-328-0)** Style Syntax: TEMPLATE Procedure **[319](#page-330-0)** Concepts: Style Definitions and the TEMPLATE Procedure **[352](#page-363-0)** Examples: Creating and Modifying Styles Using the TEMPLATE Procedure **[374](#page-385-0)**

## **Chapter 10 TEMPLATE Procedure: Creating Tabular Output [401](#page-412-0)**

Overview: ODS Tabular Output **[401](#page-412-0)** Tabular Syntax: TEMPLATE Procedure **[404](#page-415-0)** Concepts: Tabular Output and the TEMPLATE Procedure **[552](#page-563-0)** Examples: Modifying Tabular Output by Using the TEMPLATE Procedure **[555](#page-566-0)**

**Chapter 11 TEMPLATE Procedure: Creating Markup Language Tagsets [591](#page-602-0)** Overview: ODS Tagsets **[591](#page-602-0)** Markup Language Syntax: TEMPLATE Procedure **[592](#page-603-0)** Concepts: Markup Languages and the TEMPLATE Procedure **[621](#page-632-0)** Examples: Creating and Modifying Markup Languages Using the TEMPLATE Procedure **[628](#page-639-0)**

## PART *6* **Appendices [655](#page-666-0)**

**Appendix 1 Example Programs [657](#page-668-0)** Creating the \$cntry Format **[657](#page-668-0)** Creating the Charity Data Set **[657](#page-668-0)** Creating the Divfmt. and Usetype. Formats **[660](#page-671-0)** Creating the Employee\_Data Data Set **[660](#page-671-0)**

Creating the Energy Data Set **[662](#page-673-0)** Creating the Exprev Data Set **[663](#page-674-0)** Creating the Grain\_Production Data Set **[664](#page-675-0)** Creating the Iron Data Set **[665](#page-676-0)** Creating the Model Data Set **[665](#page-676-0)** Creating the Plants Data Set **[666](#page-677-0)** Creating the Plant\_Stat Data Set **[666](#page-677-0)** Creating the StatePop Data Set **[667](#page-678-0)** Programs That Illustrate Inheritance **[668](#page-679-0)**

## **Appendix 2 ODS and the HTML Destination [677](#page-688-0)**

HTML Links and References Produced by the HTML Destination **[677](#page-688-0)** Files Produced by the HTML Destination **[682](#page-693-0)**

## **Appendix 3 ODS HTML Statements for Running Examples in Different Operating Environments [689](#page-700-0)**

**v**

Using a z/OS UNIX System Services HFS Directory for HTML Output **[689](#page-700-0)** Using a z/OS PDSE for EBCDIC HTML Output **[689](#page-700-0)** Using a z/OS PDSE for ASCII HTML Output **[690](#page-701-0)**

## **Appendix 4 HTML, Printer Family, and Markup Languages Style Elements and Their Inheritances [691](#page-702-0)**

Style Elements and Their Inheritances **[691](#page-702-0)**

## **Appendix 5 Recommended Reading [703](#page-714-0)**

Recommended Reading **[703](#page-714-0)**

**Index [705](#page-716-0)**

## <span id="page-6-0"></span>What's New

## **Overview**

The Output Delivery System (ODS) provides an almost limitless number of choices for reporting and displaying analytical results now with a greater variety of formatting selections and output destinations.

SAS 9.0, 9.1, and 9.1.3 provide an array of markup languages including HTML4 and XML. The TEMPLATE procedure and the new tagset template enable you to modify any markup language that SAS provides, or to create your own markup language for output.

The new experimental ODS GRAPHICS statement enables you to produce graphics output.

The new DOCUMENT procedure enables you to customize or modify your output hierarchy and replay your output to different destinations without rerunning the PROC or DATA step.

*Note:*

- $\Box$  This section describes the features of the SAS Output Delivery System that are new or enhanced since SAS 8.2.
- □ z/OS is the successor to the OS/390 operating system. SAS 9.1 and 9.1.3 are supported on both OS/390 and z/OS operating systems. Unless otherwise stated, any reference to z/OS in this document also applies to OS/390.

 $\triangle$ 

## **Details**

## SASEDOC Engine

Beginning with SAS 9.1, the new SASEDOC libname engine enables you to associate a SAS libref (library reference) with one or more output objects that are stored in an ODS document as a SAS data set.

## ODS Statements

Beginning with SAS 9.0, the following ODS statements are new:

#### ODS CHTML

produces compact, minimal HTML output with no style information.

## ODS CSVALL

produces output that contains columns of data values that are separated by commas. ODS CSVALL produces tabular output with titles, notes, and bylines.

## ODS DOCBOOK

produces XML output that conforms to the DocBook DTD by OASIS.

#### ODS DOCUMENT

produces a hierarchy of output objects that enables you to create multiple ODS output formats without rerunning a PROC or DATA step.

## ODS HTMLCSS

produces HTML output with cascading stylesheets that is similar to ODS HTML output.

#### ODS IMODE

produces HTML output as a column of output that is separated by lines.

#### ODS MARKUP

produces SAS output that is formatted using one of many different markup languages.

 $\Box$  Beginning with SAS 9.1.3 Service Pack 4, the following options are new:

#### EVENT=

specifies an event and the value for event variables that are associated with the event.

## TEXT=

specifies the value for the TEXT event variable.

 $\Box$  Beginning with SAS 9.1.3 Service Pack 4, the following suboption is new:

#### $TITLE=$

inserts into the metadata of a file, the text string that you specify as the text to appear in the browser window title bar.

## ODS PCL

produces printable output for PCL (HP LaserJet) files.

#### ODS PDF

produces PDF output.

## ODS PHTML

produces basic HTML output that uses twelve style elements and no class attributes.

#### ODS PS

produces PostScript (PS) output.

## ODS WML

produces a Wireless Markup Language (WML) DTD with a simple list of URLs for a table of contents.

Beginning with SAS 9.1, the following ODS statements are new:

ODS DECIMAL\_ALIGN"ODS DECIMAL\_ALIGN Statement" on page 90 aligns values by the decimal point in numeric columns when no justification is specified.

ODS GRAPHICS"ODS GRAPHICS Statement (Experimental)" on page 98 (Experimental)

enables ODS automatic graphic capabilities.

ODS USEGOPT"ODS USEGOPT Statement" on page 230 enables the use of graphics option settings for graphic output.

Beginning with SAS 9.1, the following statements now support new options:

#### ODS PRINTER

 $\Box$  Beginning with SAS 9.1, the following options are new:

#### BACKGROUND=

specifies whether background colors are printed in text.

#### BOOKMARKLIST=

specifies whether to generate and display the list of bookmarks for a PDF file.

## BOOKMARKGEN=

controls the generation of bookmarks in a PDF file.

#### $COLIIMNS=$

specifies the number of columns to create on each page of output.

#### $TEXT=$

inserts text into your output.

## ODS RTF

 $\Box$  Beginning with SAS 9.1.3 Service Pack 4, the following options are new:

#### BODYTITLE

specifies that SAS titles and footnotes are placed into the body of the RTF document rather than into the headers and footers section of the RTF document.

#### **CONTENTS**

produces a table of contents page for RTF documents that are opened in Microsoft Word.

### TOC\_DATA | NOTOC\_DATA

specifies whether or not contents data is embedded in the RTF file as hidden text.

## COLUMNS=

specifies the number of columns to create on each page of output.

#### TEXT=

inserts text into your output.

## ODS Procedures

## DOCUMENT procedure

- Beginning with SAS 9.0, the new DOCUMENT procedure enables you to do the following:
	- $\Box$  produce multiple reports with a single run of a procedure or data query.
- $\Box$  modify and customize your output file hierarchy by rearranging, duplicating, or removing specific tables.
- $\Box$  modify and customize your output file hierarchy by rearranging, duplicating, or removing the entire output of procedures and data queries.
- $\Box$  generate output for one or more ODS destinations, using the newly transformed output hierarchy.
- $\Box$  store the ODS output objects in raw form. The output is kept in the original internal representation as a data component plus a table definition.
- $\Box$  Beginning with SAS 9.1, the DOCUMENT procedure enables you to do the following:
	- $\Box$  list documents that are in a specified library with new LIB= option in the DOC statement.
	- $\Box$  specify #BYLINE, #BYVAL, and #BYVAR directives in seven of the PROC DOCUMENT statements.
	- $\Box$  use the AFTER option in the OBPAGE statement to add or delete page breaks after output objects.
- TEMPLATE procedure
	- $\Box$  Beginning with SAS 9.0, the following new statements are provided in the TEMPLATE procedure.
		- $\Box$  The DEFINE TAGSET statement creates and modifies tagset definitions using a new definition statement and the new tagset attribute statements.
		- $\Box$  The DEFINE EVENT statement determines what is written to the output file using the new definition statement and the new event attribute statements.
	- $\Box$  Beginning with SAS 9.1, the following new features are provided in the TEMPLATE procedure.
		- $\Box$  The new boolean ABSTRACT= attribute can be applied to styles. If this attribute is set to TRUE, then the style will not appear in the CSS files or LaTeX style files.
		- The new ALT, LONGDESC, ACRONYM, and ABBR options in the DEFINE TABLE, DEFINE COLUMN, and DEFINE HEADER statements provide accessibility features in PROC TEMPLATE.
		- $\Box$  The following accessibility attributes have been added to the TEMPLATE procedure.

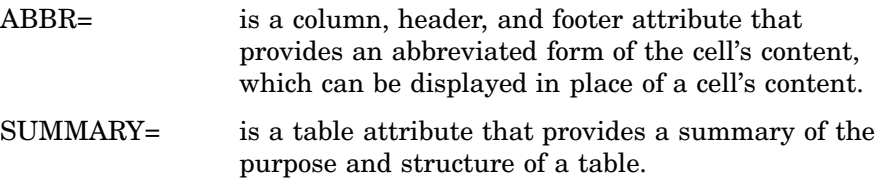

- $\Box$  The new INDENT style element enables you to specify the distance from the left side of a cell for indentation purposes. The INDENT style element specifies where to begin the text.
- $\Box$  The LABEL\_ keyword is now treated as a dynamic variable, and it can be used just like any other dynamic variable in PROC TEMPLATE.

Previously, \_LABEL\_ was a keyword that could only be used by itself in table and column headers.

 $\Box$  In the TEMPLATE procedure, if you create HTML4 output, then the BORDERCOLORDARK and BORDERCOLORLIGHT style attributes are ignored because they are not part of the HTML4 standard. If you want a color border, then use the BORDER= style attribute.

**xii** *What's New*

<span id="page-12-0"></span>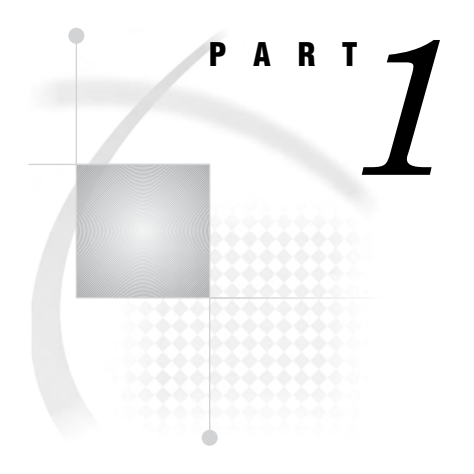

# Introduction

*Chapter 1*..........Getting Started with the Output Delivery System *3*

<span id="page-14-0"></span>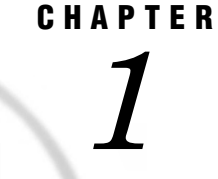

## Getting Started with the Output Delivery System

*Introduction to the Output Delivery System* **3** *A Quick Start to Using ODS* **3** *The Purpose of These Examples* **3** *Creating Listing Output* **4** *Creating Output in HTML Format* **5** *Producing Output in Multiple Formats at the Same Time* **6** *Where to Go from Here* **9**

## Introduction to the Output Delivery System

The Output Delivery System (ODS) gives you greater flexibility in generating, storing, and reproducing SAS procedure and DATA step output with a wide range of formatting options. ODS provides formatting functionality that is not available from individual procedures or from the DATA step alone. ODS overcomes these limitations and enables you to format your output more easily. You can customize the presentation of your SAS output or you can customize the look of a single output object.

Prior to Version 7, most SAS procedures generated output that was designed for a traditional line-printer. This type of output has limitations that prevents you from getting the most value from your results:

- $\Box$  Traditional SAS output is limited to monospace fonts. With today's desktop document editors and publishing systems, you need more versatility in printed output.
- $\Box$  Some commonly used procedures do not produce output data sets. Prior to ODS, if you wanted to use output from one of these procedures as input to another procedure, then you relied on PROC PRINTTO and the DATA step to retrieve results.

## A Quick Start to Using ODS

## The Purpose of These Examples

The following examples are designed to help you get up and running quickly with ODS. Use them to learn how to produce output that contains more interesting formatting. Then, to learn more about the depth, breadth, and true power of ODS, see "Introduction to the Output Delivery System" on page 3.

## Creating Listing Output

Creating the listing output is simple –just run a DATA step or PROC step as usual. By default, the LISTING destination is on, and the DATA step and Base SAS procedures create listing output through ODS:

options source pagesize=60 linesize=80 nodate;

```
data employee data;
```
input IdNumber \$ 1-4 LastName \$ 9-19 FirstName \$ 20-29 City \$ 30-42 State \$ 43-44 / Gender \$ 1 JobCode \$ 9-11 Salary 20-29 @30 Birth date9. @43 Hired date9. HomePhone \$ 54-65; format birth hired date9.;

```
datalines;
1919 Adams Gerald Stamford CT
M TA2 34376 15SEP48 07JUN75 203/781-1255
1653 Alexander Susan Bridgeport CT
F ME2 35108 18OCT52 12AUG78 203/675-7715
1400 Apple Troy New York NY
M ME1 29769 08NOV55 19OCT78 212/586-0808
1350 Arthur Barbara New York NY
F FA3 32886 03SEP53 01AUG78 718/383-1549
1401 Avery Jerry Paterson NJ
M TA3 38822 16DEC38 20NOV73 201/732-8787
1499 Barefoot Joseph Princeton NJ
M ME3 43025 29APR42 10JUN68 201/812-5665
1101 Baucom Walter New York NY
M SCP 18723 09JUN50 04OCT78 212/586-8060
1333 Blair Justin Stamford CT
M PT2 88606 02APR49 13FEB69 203/781-1777
1402 Blalock Ralph New York NY
M TA2 32615 20JAN51 05DEC78 718/384-2849
1479 Bostic Marie New York NY
F TA3 38785 25DEC56 08OCT77 718/384-8816
1403 Bowden Earl Bridgeport CT
M ME1 28072 31JAN57 24DEC79 203/675-3434
1739 Boyce Jonathan New York NY
M PT1 66517 28DEC52 30JAN79 212/587-1247
1658 Bradley Jeremy New York NY
M SCP 17943 11APR55 03MAR80 212/587-3622
1428 Brady Christine Stamford CT
F PT1 68767 07APR58 19NOV79 203/781-1212
1407 Grant Daniel Mt. Vernon NY
M PT1 68096 26MAR57 21MAR78 914/468-1616
1114 Green Janice New York NY
F TA2 32928 21SEP57 30JUN75 212/588-1092
;
```
proc print data=employee data(obs=12); id idnumber; title 'Personnel Data'; run;

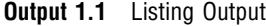

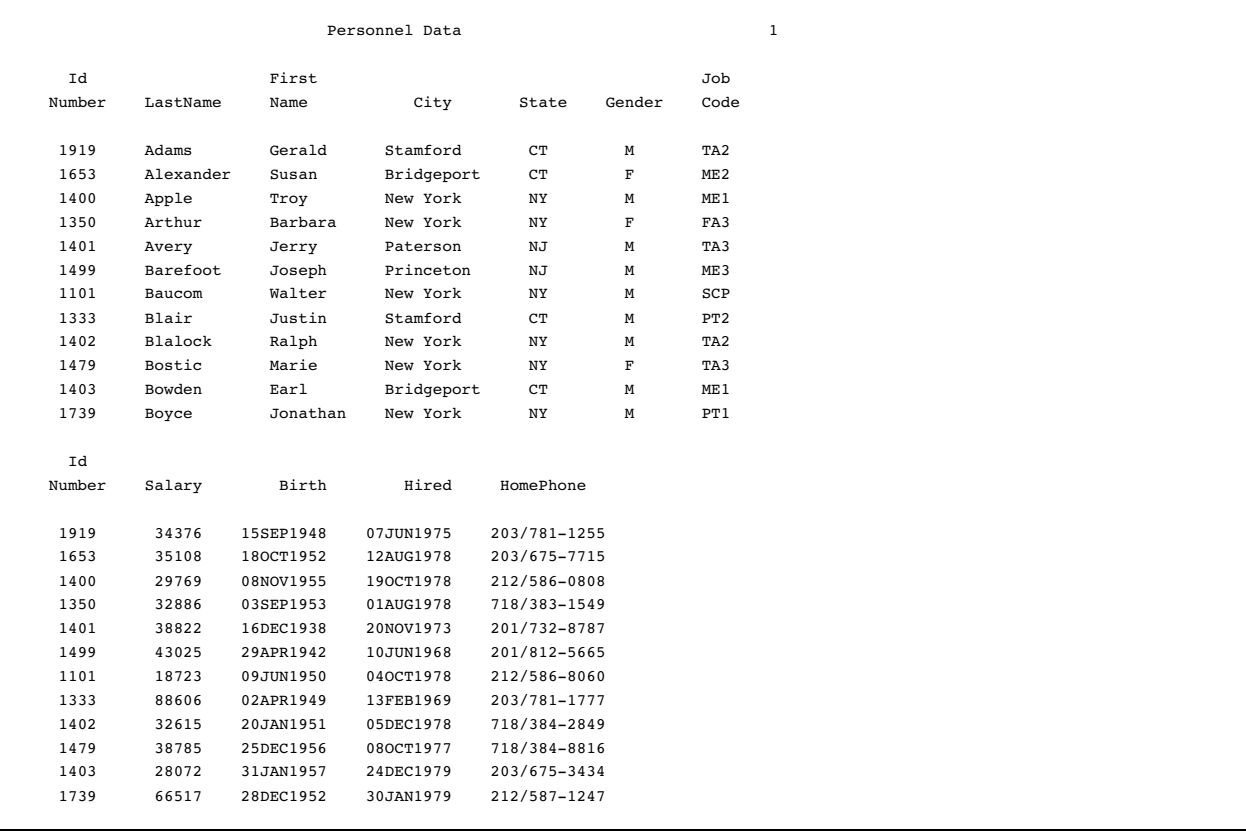

Listing output is the default format; therefore, when you request another format, your programs will create both listing output and output in the requested format. To prevent listing output from being created, use this statement:

```
ods listing close;
```
## Creating Output in HTML Format

If you want to display output from a SAS program from the web, you can use ODS to create output that is formatted in Hypertext Markup Language (HTML). To create HTML output, use the ODS HTML statement:

```
ods html file='external-file-for-HTML-output';
```
If you do not want to generate listing output in addition to the HTML output, then use this statement:

```
ods listing close;
```
The following program contains a PROC PRINT step that produces output in HTML, but does not produce the default listing output. You can browse this output with Internet Explorer, Netscape, or any other browser that fully supports HTML 3.2 or later.

```
ods listing close;
ods html file='external-file-for-HTML-output';
```

```
proc print data=employee data(obs=12);
   id idnumber;
   title 'Personnel Data';
run;
ods html close;
ods listing;
```
Note the two ODS statements that follow the PROC PRINT step. To be able to browse your HTML files in a browser, you must execute the ODS HTML CLOSE statement. It is simply good practice to reset ODS to listing output, which is the default setting.

**Display 1.1** HTML 3.2 Output

The following output is formatted in HTML 3.2 output and viewed in an Internet Explorer 5.0 browser.

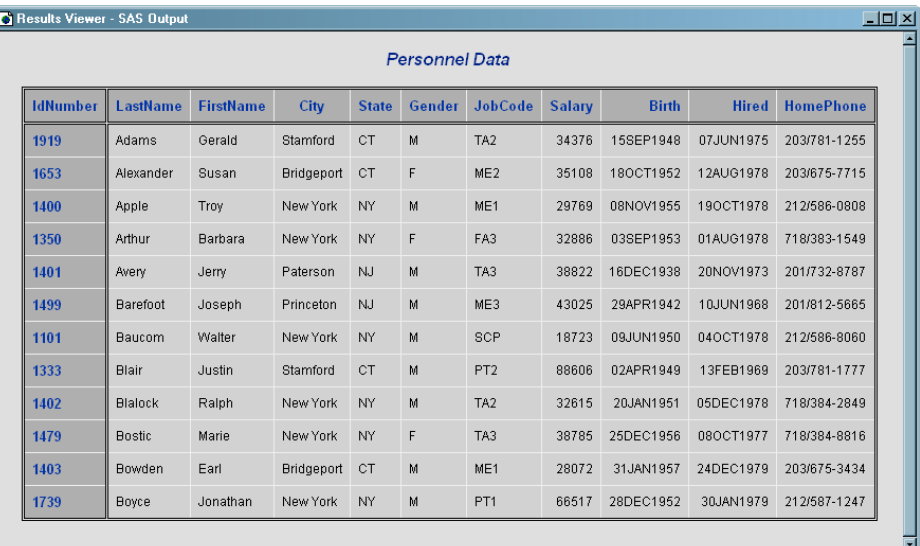

## Producing Output in Multiple Formats at the Same Time

A simple way to produce output in multiple formats at one time is to produce the default listing output and then request an additional format, such as HTML, PDF, RTF, or PostScript.

```
ods html file='HTML-file-pathname.html';
ods pdf file='PDF-file-pathname.pdf';
ods rtf file='RTF-file-pathname.rtf';
ods ps file='PS-file-pathname.ps';
proc print data=employee data(obs=12);
   id idnumber;
   title 'Personnel Data';
run;
ods _all_ close;
ods listing;
```
Note the two ODS statements that follow the PROC statement. The first one closes all files so that you can use them (for example, you could browse the HTML file or send the PDF file to a printer). The final statement opens the LISTING destination so that ODS returns to producing listing output for subsequent DATA or PROC steps in the current session.

## **Display 1.2** HTML 3.2 Output

The following output is formatted in HTML 3.2 output and viewed in an Internet Explorer 5.0 browser.

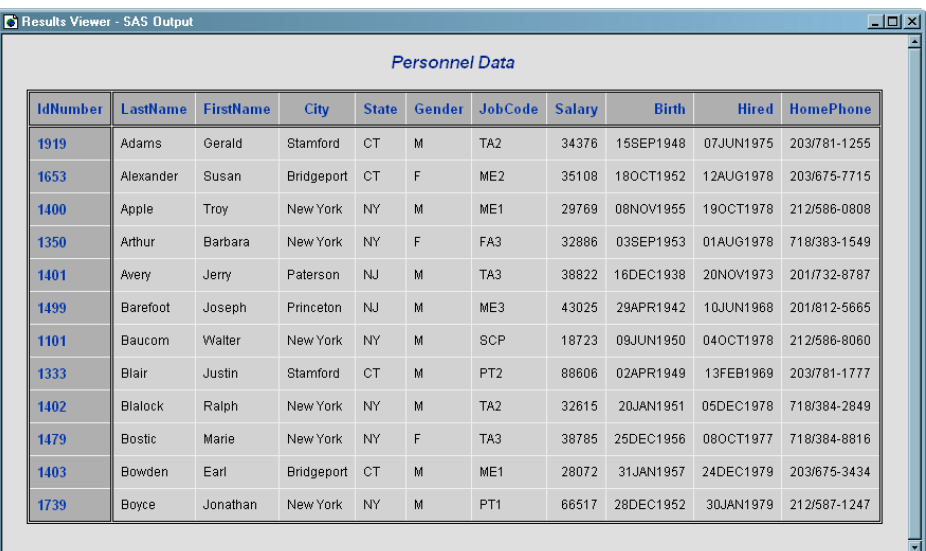

#### **Display 1.3** PDF Output

The following output is formatted in PDF and viewed with Adobe Acrobat.

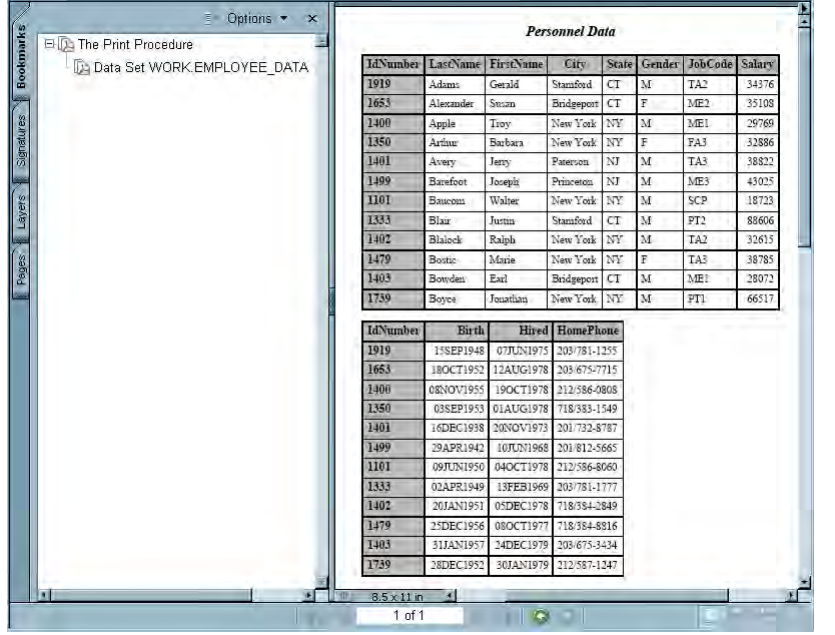

## **Display 1.4** RTF Output

## The following RTF output is viewed with Microsoft Word 2000.

#### Personnel Data

 $\mathbb{L}$ 

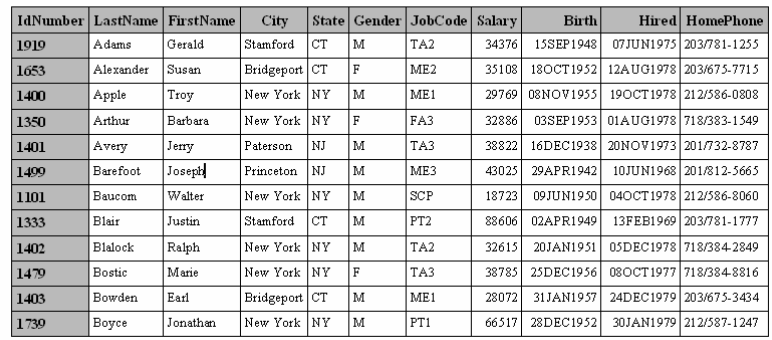

## **Display 1.5** PostScript Output

The following PostScript output is viewed with Ghostview.

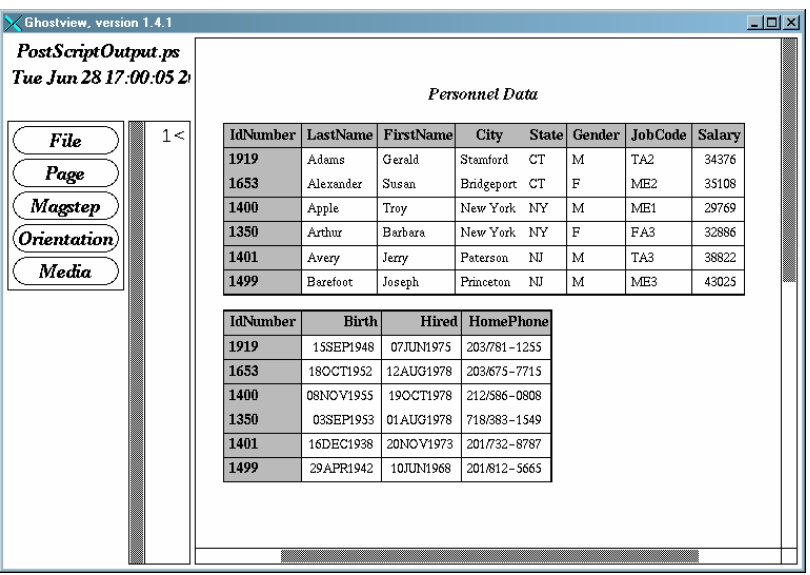

## <span id="page-20-0"></span>**Output 1.2** Listing Output

This output is traditional SAS listing output.

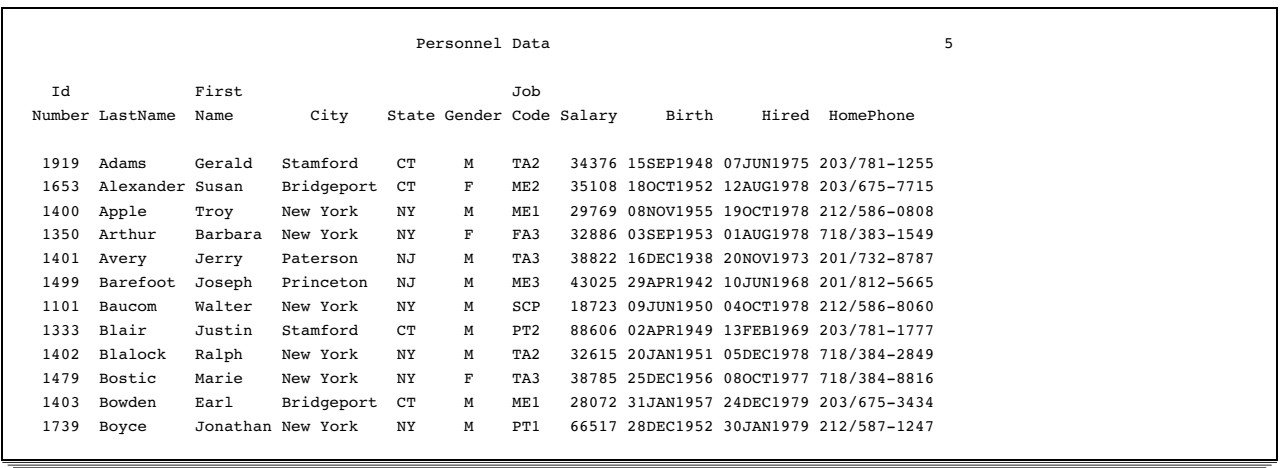

## Where to Go from Here

- *Examples of ODS output:* To see the types of output that you can create with ODS, see "Gallery of ODS Samples" on page 14.
- *Essential concepts in ODS:* For concepts that will help you to understand and to use ODS to your best advantage, see "Introduction to the Output Delivery System" on page 3.
- *Creating more complex HTML pages:* With ODS, you can create HTML pages that include a frame and a table of contents. For more information, see "ODS HTML Statement" on page 101 and Appendix 2, "ODS and the HTML Destination," on page 677. You can see many examples of HTML output in *Base SAS Procedures Guide* online documentation.
- *ODS statements:* For reference information on the ODS statements, see Chapter 5, "Dictionary of ODS Language Statements," on page 67. These statements control the many features of the Output Delivery System.
- *Using ODS with the DATA step:* With the addition of ODS-related options to the FILE and PUT statements, you can use ODS to produce enhanced DATA step reports. See Chapter 3, "Output Delivery System and the DATA Step," on page 39 .
- *Creating your own templates:* For even more control over formatting, you can create your own templates for formatting output. See Chapter 7, "TEMPLATE Procedure: Overview," on page 293.

<span id="page-22-0"></span>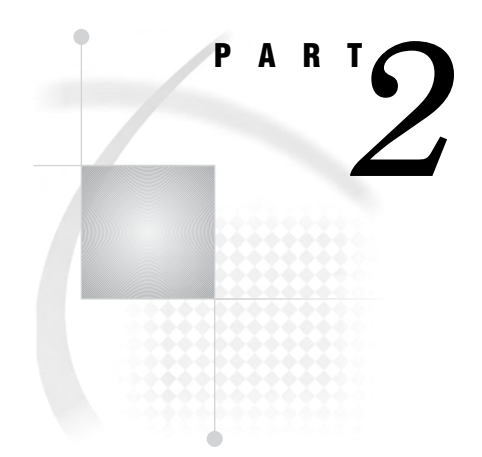

# **Concepts**

*Chapter 2*..........Output Delivery System: Basic Concepts *13*

*Chapter 3*..........Output Delivery System and the DATA Step *39*

# <span id="page-24-0"></span>CHAPTER *2*

# Output Delivery System: Basic **Concepts**

*Gallery of ODS Samples* **14** *Introduction to the ODS Samples* **14** *Listing Output* **14** *PostScript Output* **16** *HTML Output* **16** *RTF Output* **17** *PDF Output* **18** *XML Output* **19** *Excel Output* **20** *Commonly Used ODS Terminology* **21** *Overview of How ODS Works* **22** *Components of SAS Output* **22** *Features of ODS* **24** *Understanding ODS Destinations* **25** *Overview of ODS Destination Categories* **25** *Definition of Destination-Independent Input* **25** *The SAS Formatted Destinations* **26** *The Third-Party Formatted Destinations* **27** *Controlling the Formatting Features of Third-Party Formats* **28** *ODS Destinations and System Resources* **29** *Understanding Table Definitions, Table Elements, and Table Attributes* **29** *Understanding Style Definitions, Style Elements, and Style Attributes* **30** *Overview of a Style Definition* **30** *Style Definitions that Are Shipped with SAS Software* **30** *Using Style Definitions with Base SAS Procedures* **31** *Changing SAS Registry Settings for ODS* **31** *Overview of ODS and the SAS Registry* **31** *Changing Your Default HTML Version Setting* **32** *Changing ODS Destination Default Settings* **33** *Customized ODS Output* **34** *SAS Output* **34** *Selection and Exclusion Lists* **34** *How ODS Determines the Destinations for an Output Object* **35** *Customized Output for an Output Object* **36** *Customizing Titles and Footnotes* **37**

## <span id="page-25-0"></span>Gallery of ODS Samples

## Introduction to the ODS Samples

This section shows you samples of the different kinds of formatted output that you can produce with ODS. The input file contains sales records for TruBlend Coffee Makers, a company that distributes coffee machines.

## Listing Output

Traditional SAS output is Listing output. You do not need to change your SAS programs to create listing output. By default, you continue to create this kind of output even if you also create a type of output that contains more formatting.

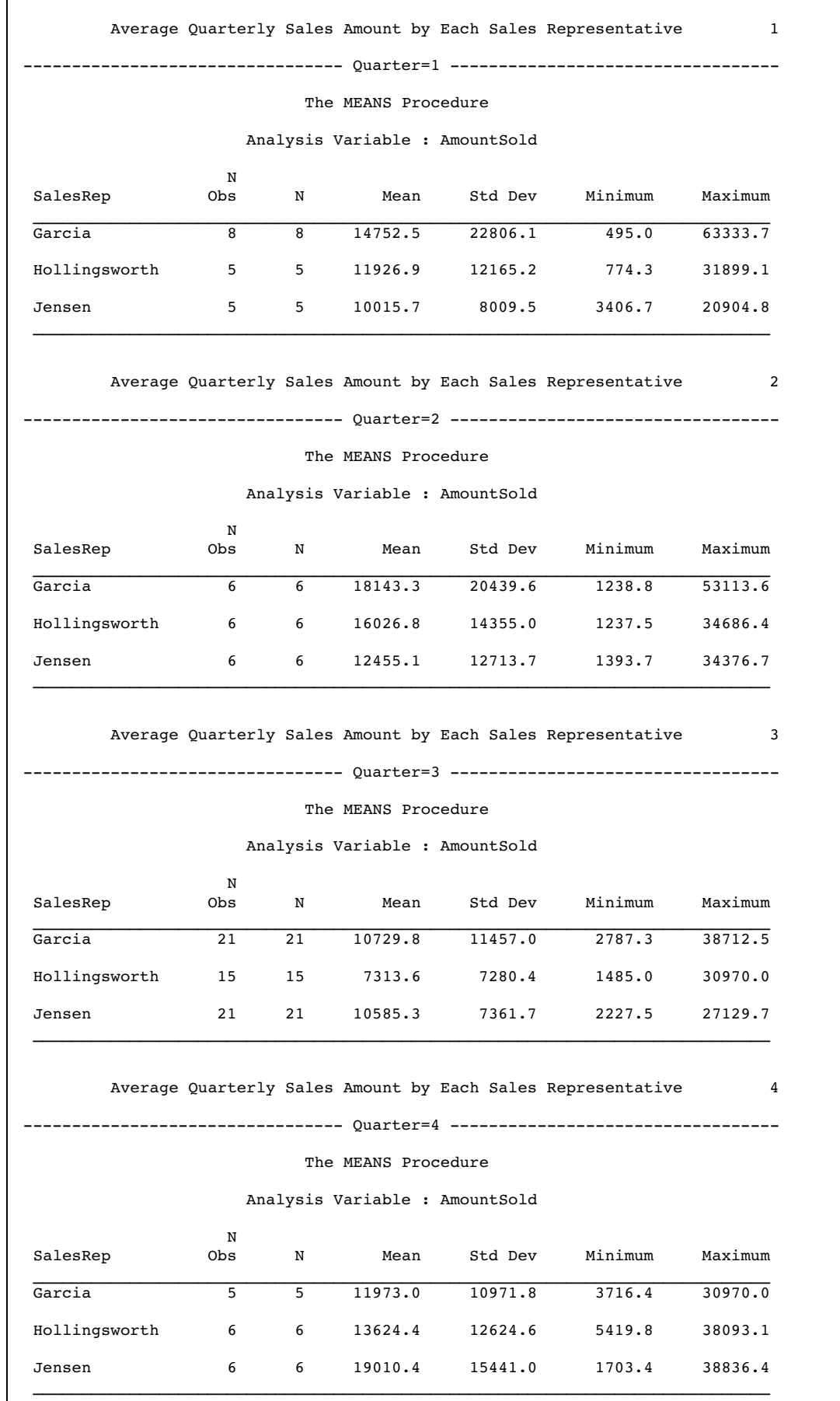

## **Output 2.1** Listing Output

## PostScript Output

With ODS, you can produce output in PostScript format.

**Display 2.1** PostScript Output

| Manager                             | Department        | <b>Sales</b> |
|-------------------------------------|-------------------|--------------|
| Chang                               | Paper             | 40           |
|                                     | Canned            | 220          |
|                                     | <b>Meat/Dairy</b> | 300          |
|                                     | <b>Produce</b>    | 70           |
| Chang                               |                   | 630          |
| Subtotal for Chang is \$630.00.     |                   |              |
| <b>Malik</b>                        | Paper             | 50           |
|                                     | Canned            | 120          |
|                                     | <b>Meat/Dairy</b> | 100          |
|                                     | <b>Produce</b>    | 80           |
| <b>Malik</b>                        |                   | 350          |
| Subtotal for Malik is \$350.00.     |                   |              |
| Total for all departments: \$980.00 |                   |              |

**Sales for Malik and Chang** 

## HTML Output

With ODS, you can produce output in HTML (Hypertext Markup Language.) You can browse these files with Internet Explorer, Netscape, or any other browser that fully supports HTML 4.0.

*Note:* To create HTML 3.2 output, use the ODS HTML3 statement.  $\triangle$ 

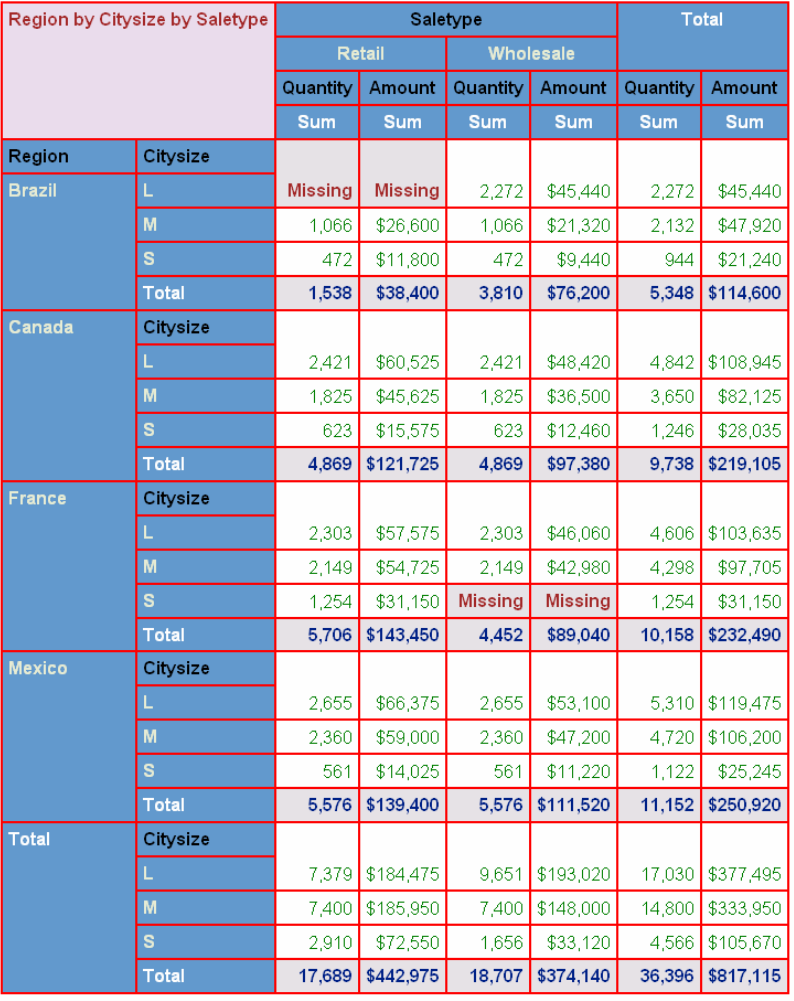

## **Display 2.2** HTML Output Viewed with Microsoft Internet Explorer

## RTF Output

With ODS, you can produce RTF (Rich Text Format) output which is used with Microsoft Word.

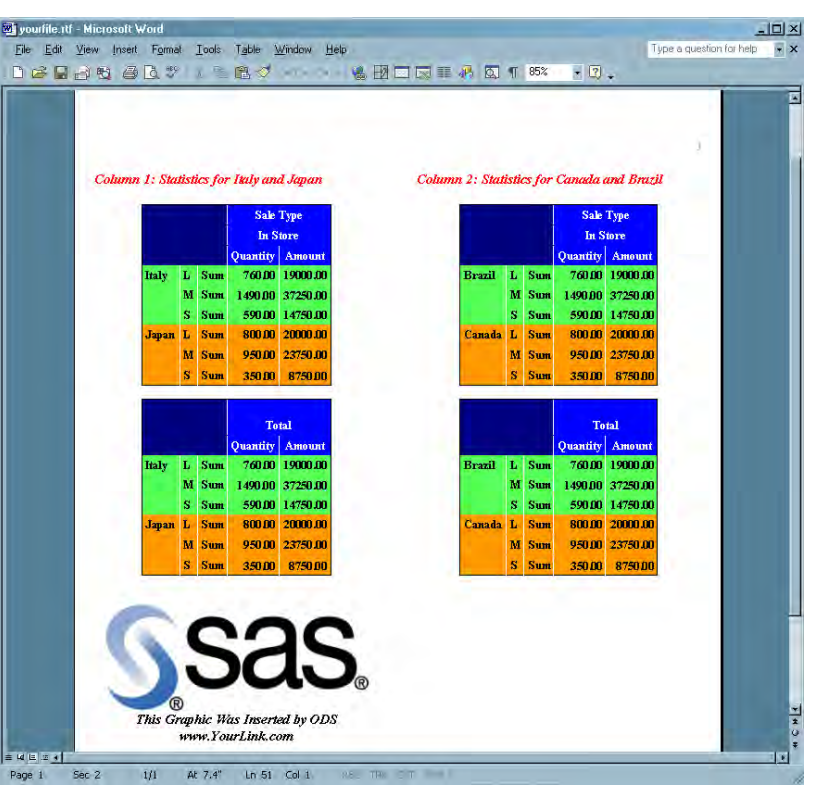

**Display 2.3** RTF Output Viewed with Microsoft Word

## PDF Output

With ODS, you can produce output in PDF (Portable Document Format), which can be viewed with Adobe Acrobat.

**Display 2.4** PDF Output Viewed with Adobe Acrobat

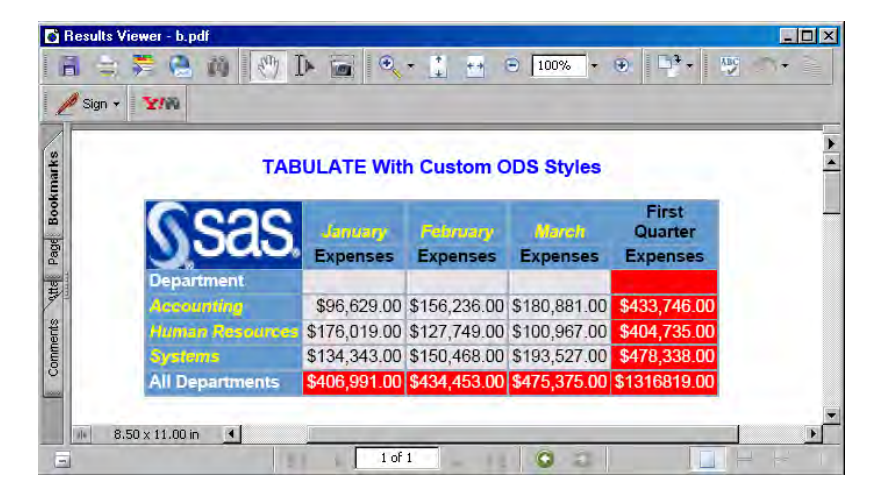

## XML Output

With ODS, you can produce output that is tagged with XML (Extensible Markup Language) tags.

```
Output 2.2 XML Output File
```

```
<?xml version="1.0" encoding="windows-1252"?>
<odsxml>
<head>
<meta operator="user"/>
</head>
<body>
<proc name="Print">
<label name="IDX"/>
<title class="SystemTitle" toc-level="1">US Census of Population and Housing</title>
<branch name="Print" label="The Print Procedure" class="ContentProcName" toc-level="1">
<leaf name="Print" label="Data Set SASHELP.CLASS" class="ContentItem" toc-level="2">
<output name="Print" label="Data Set SASHELP.CLASS" clabel="Data Set SASHELP.CLASS">
<output-object type="table" class="Table">
 <style>
    <border spacing="1" padding="7" rules="groups" frame="box"/>
 </style>
<colspecs columns="6">
<colgroup>
<colspec name="1" width="2" align="right" type="int"/>
</colgroup>
<colgroup>
<colspec name="2" width="7" type="string"/>
<colspec name="3" width="1" type="string"/>
<colspec name="4" width="2" align="decimal" type="double"/>
<colspec name="5" width="4" align="decimal" type="double"/>
<colspec name="6" width="5" align="decimal" type="double"/>
</colgroup>
</colspecs>
<output-head>
<row>
<header type="string" class="Header" row="1" column="1">
<value>Obs</value>
</header>
<header type="string" class="Header" row="1" column="2">
<value>Name</value>
</header>
<header type="string" class="Header" row="1" column="3">
<value>Sex</value>
</header>
<header type="string" class="Header" row="1" column="4">
<value>Age</value>
</header>
<header type="string" class="Header" row="1" column="5">
<value>Height</value>
</header>
<header type="string" class="Header" row="1" column="6">
<value>Weight</value>
</header>
\langle row\rangle</output-head>
```

```
<output-body>
<row><header type="double" class="RowHeader" row="2" column="1">
<value> 1</value>
</header>
<data type="string" class="Data" row="2" column="2">
<value>Alfred</value>
</data>
... more xml tagged output...
\prec/odsxml>
```
## Excel Output

With ODS, you can produce tabular output , which can be viewed with Excel.

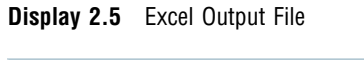

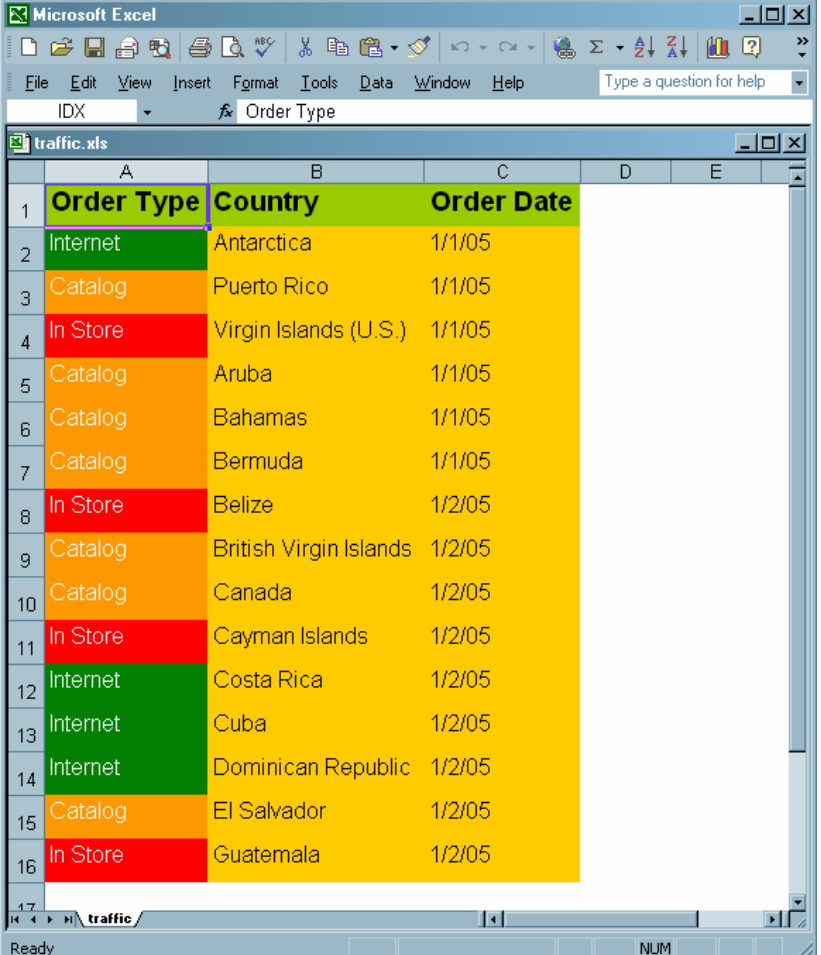

## <span id="page-32-0"></span>Commonly Used ODS Terminology

#### *data component*

is a form, similar to a SAS data set, that contains the results (numbers and characters) of a DATA step or PROC step that supports ODS.

#### *table definition*

is a set of instructions that describes how to format the data. This description includes but is not limited to

- $\Box$  the order of the columns
- $\Box$  text and order of column headings
- $\Box$  formats for data
- $\Box$  font sizes and font faces.

#### *output object*

is an object that contains both the results of a DATA step or PROC step and information about how to format the results. An output object has a name, label, and path. For example, the Basic Statistical Measurement table generated from the UNIVARIATE procedure is an output object. It contains the data component and formatted presentation of the mean, median, mode, standard deviation, variance, range, and interquartile range.

*Note:* Although many output objects include formatting instructions, not all of them do. In some cases the output object consists of only the data component.  $\Delta$ 

#### *ODS destinations*

are designations that produce specific types of output. ODS supports a number of destinations, including the following:

## LISTING

produces traditional SAS output (monospace format).

#### Markup Family

produce SAS output that is formatted using one of many different markup languages such as HTML (Hypertext Markup Language), XML (Extensible Markup Language), and LaTeX that you can access with a web browser. SAS supplies many markup languages for you to use ranging from DOCBOOK to TROFF. You can specify a markup language that SAS supplies or create one of your own and store it as a user-defined markup language.

#### DOCUMENT

produces a hierarchy of output objects that enables you to produce multiple ODS output formats without rerunning a PROC or DATA step and gives you more control over the structure of the output.

## **OUTPUT**

produces a SAS data set.

### Printer Family

produces output that is formatted for a high-resolution printer such as a PostScript (PS), PDF, or PCL file.

#### RTF

produces output that is formatted for use with Microsoft Word.

## *ODS output*

ODS output consists of formatted output from any of the ODS destinations. For example, the OUTPUT destination produces SAS data sets; the LISTING destination produces listing output; the HTML destination produces output that is formatted in Hypertext Markup Language.

## <span id="page-33-0"></span>Overview of How ODS Works

## Components of SAS Output

The PROC or DATA step supplies raw data and the name of the table definition that contains the formatting instructions, and ODS formats the output. You can use the Output Delivery System to format output from individual procedures and from the DATA step in many different forms other than the default SAS listing output. The following figure shows how SAS produces ODS output.

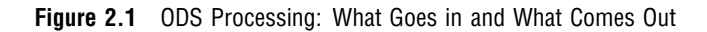

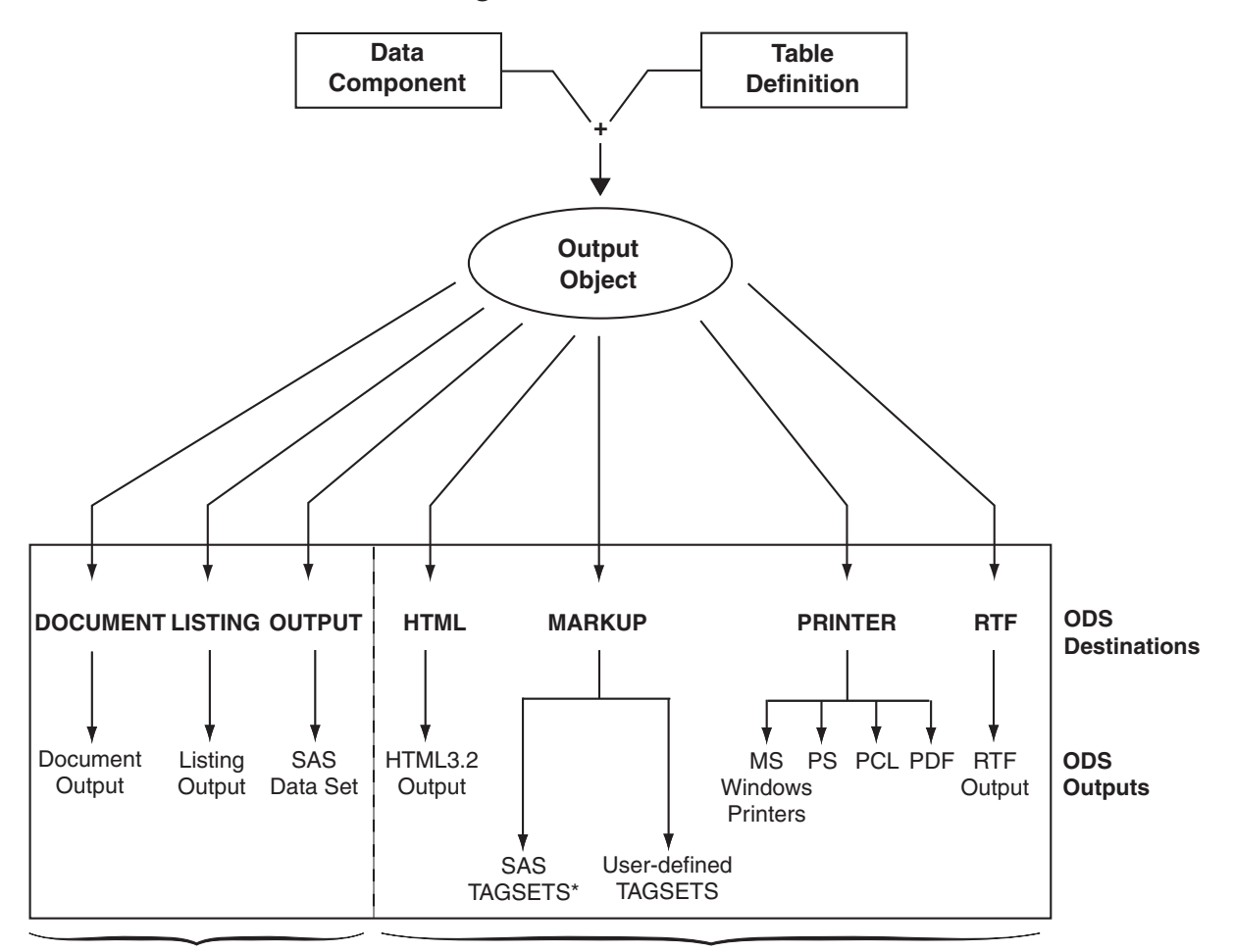

## **ODS Processing: What Goes In and What Comes Out**

**SAS Formatted Destinations Third-Party Formatted Destinations**

\* List of Tagsets that SAS Supplies and Supports

**Table 2.1** \* List of Tagsets that SAS Supplies and Supports

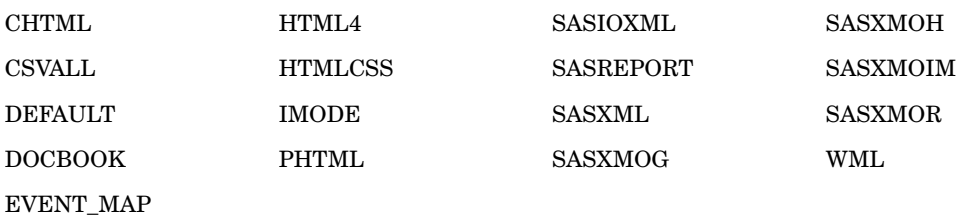

\* List of Tagsets that SAS Supplies but Does Not Support

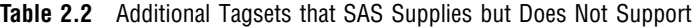

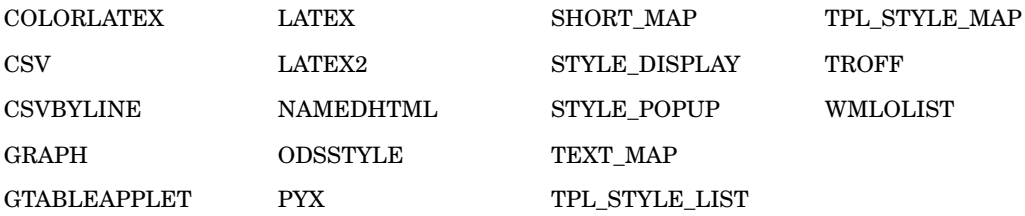

#### *CAUTION:*

**These tagsets are experimental tagsets. Do not use these tagsets in production jobs.**

## Features of ODS

ODS is designed to overcome the limitations of traditional SAS output and to make it easy to access and create the new formatting options. ODS provides a method of delivering output in a variety of formats, and makes the formatted output easy to access. Important features of ODS include the following:

- $\Box$  ODS combines raw data with one or more table definitions to produce one or more output objects. These objects can be sent to any or all ODS destinations. You control the specific type of output from ODS by selecting an ODS destination. The currently available ODS destinations can produce
	- $\Box$  traditional monospace output
	- an output data set
	- $\Box$  an ODS document that contains a hierarchy file of the output objects
	- $\Box$  output that is formatted for a high-resolution printer such as PostScript and PDF
	- $\Box$  output that is formatted in various markup languages such as HTML
	- $\Box$  RTF output that is formatted for use with Microsoft Word.
- $\Box$  ODS provides table definitions that define the structure of the output from SAS procedures and from the DATA step. You can customize the output by modifying these definitions, or by creating your own.
- $\Box$  ODS provides a way for you to choose individual output objects to send to ODS destinations. For example, PROC UNIVARIATE produces five output objects. You can easily create HTML output, an output data set, traditional listing output, or printer output from any or all of these output objects. You can send different output objects to different destinations.
- $\Box$  In the SAS windowing environment, ODS stores a link to each output object in the Results folder in the Results window.
- $\Box$  Because formatting is now centralized in ODS, the addition of a new ODS destination does not affect any procedures or the DATA step. As future destinations are added to ODS, they will automatically become available to the DATA step and all procedures that support ODS.
- $\Box$  With ODS, you can produce output for numerous destinations from a single source, but you do not need to maintain separate sources for each destination. This feature saves you time and system resources by enabling you to produce multiple kinds of output with a single run of your procedure or data query.
# Understanding ODS Destinations

### Overview of ODS Destination Categories

ODS enables you to produce SAS procedure and DATA step output to many different destinations. ODS destinations are organized into two categories.

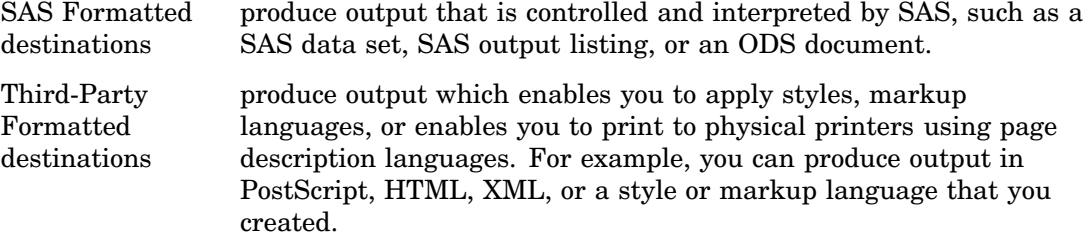

The following table lists the ODS destination categories, the destination that each category includes, and the formatted output that results from each destination.

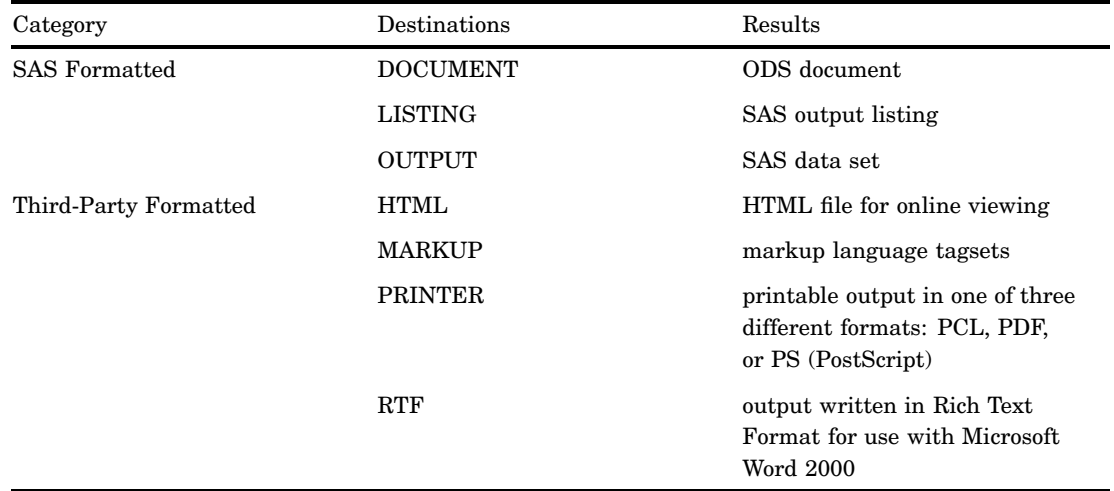

**Table 2.3** Destination Category Table

As future destinations are added to ODS, they automatically will become available to the DATA step and to all procedures that support ODS.

### Definition of Destination-Independent Input

Destination-independent input means that one destination can support a feature even though another destination does not support it. In this case, the request is ignored by the destination that does not support it. Otherwise, ODS would support a small subset of features that are only common to all destinations. If this was true, then it would be difficult to move your reports from one output format to another output format. ODS provides many output formatting options, so that you can use the appropriate format for the output that you want. It is best to use the appropriate destination suited for your purpose.

### The SAS Formatted Destinations

The SAS formatted destinations create SAS entities such as a SAS data set, a SAS output listing, or an ODS document. The statements in the ODS SAS Formatted category create the SAS entities.

The three SAS formatted destinations are:

### *DOCUMENT Destination*

The DOCUMENT destination enables you to restructure, navigate, and replay your data in different ways and to different destinations as you like without needing to rerun your analysis or repeat your database query. The DOCUMENT destination makes your entire output stream available in "raw" form and accessible to you to customize. The output is kept in the original internal representation as a data component plus a table definition. When the output is in a DOCUMENT form, it is possible to rearrange, restructure, and reformat without rerunning your analysis. Unlike other ODS destinations, the DOCUMENT destination has a GUI interface. However, everything that you can do through the GUI, you can also do with batch commands using the ODS DOCUMENT statement and the DOCUMENT procedure.

Prior to SAS 9, each procedure or DATA step produced output that was sent to each destination that you specified. While you could always send your output to as many destinations as you wanted, you needed to rerun your procedure or data query if you decided to use a destination that you had not originally designated. The DOCUMENT destination eliminates the need to rerun procedures or repeat data queries by enabling you to store your output objects and replay them to different destinations.

#### *LISTING Destination*

The LISTING destination produces output that looks the same as the traditional SAS output. The LISTING destination is the default destination that opens when you start your SAS session. Thus ODS is always being used, even when you do not explicitly invoke ODS.

The LISTING destination enables you to produce traditional SAS output with the same look and presentation as it had in previous versions of SAS.

Because most procedures share some of the same table definitions, the output is more consistent. For example, if you have two different procedures producing an ANOVA table, they will both produce it in the same way because each procedure uses the same template to describe the table. However, there are four procedures that do not use a default table definition to produce their output: PRINT procedure, REPORT procedure, TABULATE procedure, and FREQ procedure's n-way tables. These procedures use the structure that you specified in your program code to define their tables.

### *OUTPUT Destination*

The OUTPUT destination produces SAS output data sets. Because ODS already knows the logical structure of the data and its native form, ODS can output a SAS data set that represents exactly the same resulting data set that the procedure worked with internally. The output data sets can be used for further analysis, or for sophisticated reports in which you want to combine similar statistics across different data sets into a single table. You can easily access and process your output data sets using all of the SAS data set features. For example, you can access your output data using variable names and perform WHERE-expression processing just as you would process data from any other SAS data set.

### The Third-Party Formatted Destinations

The third-party formatted destinations enable you to apply styles to the output objects that are used by applications other than SAS. For example, these destinations support attributes such as "font" and "color."

*Note:* For a list of style elements and valid values, see the style attributes table "Style Attributes and Their Values" on page 324 in the DEFINE STYLE statement section.  $\triangle$ 

The three categories of third-party formatted destinations are:

### *Markup Languages (MARKUP) Family*

ODS statements in the MARKUP family produce output that is formatted using one of many different markup languages such as HTML (Hypertext Markup Language), XML (Extensible Markup Language), and LaTeX. Just as table definitions describe how to lay out a table, and style attributes describe the style of the output, *tagsets* describe how to produce a markup language output. You can use a tagset that SAS supplies or you can create your own using the TEMPLATE procedure. Like table definitions and style attributes, tagsets enable you to modify your markup language output. For example, each variety of XML can be specified as a new tagset. SAS supplies you with a collection of XML tagsets and enables you to produce a customized variety of XML. The important point is that you can implement a tagset that SAS supplies or a customized tagset that you created without having to wait for the next release of SAS. With the addition of modifying and creating your own tagsets by using PROC TEMPLATE, now you have greater flexibility in customizing your output.

Because the MARKUP destination is so flexible, you can use either the SAS tagsets or a tagset that you created. For a complete listing of the markup language tagsets that SAS supplies, see the section on listing tagset names in the ODS MARKUP "ODS MARKUP Statement" on page 122 statement. To learn how to define your own tagsets, see the section on methods to create your own tagsets in the TEMPLATE Procedure: Creating Markup Language TagsetsChapter 11, "TEMPLATE Procedure: Creating Markup Language Tagsets," on page 591 section.

The MARKUP destination cannot replace ODS PRINTER or ODS RTF destinations because it cannot do text measurement. Therefore, it cannot produce output for a page description language or a hybrid language like RTF which requires all of the text to be measured and placed at a specific position on the page.

#### *HTML (Hypertext Markup Language )*

The HTML destination produces HTML 4.0 output that contains embedded stylesheets. You can, however, produce HTML 3.2 output using the HTML3 statement.

The HTML destination can create some or all of the following:

- $\Box$  an HTML file (called the *body file*) that contains the results from the procedure
- $\Box$  a table of contents that links to the body file
- $\Box$  a table of pages that links to the body file
- $\Box$  a frame that displays the table of contents, the table of pages, and the body file.

The body file is required with all ODS HTML output. If you do not want to link to your output, then you do not have to create a table of contents, a table of pages, or a frame file. However, if your output is very large, you

might want to create a table of contents and a table of pages for easier reading and transversing through your file.

The HTML destination is intended only for on-line use, not for printing. To print hard-copies of the output objects, use the PRINTER destination.

*Printer Family*

The PRINTER destination produces output for

- $\Box$  printing to physical printers such as Windows printers under Windows, PCL, and PostScript printers on other operating systems
- $\Box$  producing portable PostScript, PCL, and PDF files.

The PRINTER destinations produce ODS output that contain page description languages: they describe precise positions where each line of text, each rule, and each graphical element are to be placed on the page. In general, you cannot edit or alter these formats. Therefore, the output from ODS PRINTER is intended to be the final form of the report.

*Rich Text Format (RTF)*

RTF produces output for Microsoft Word. While there are other applications that can read RTF files, the RTF output might not work successfully with them.

The RTF destination enables you to view and edit the RTF output. ODS does not define the "vertical measurement," meaning that SAS does not determine the optimal place to position each item on the page. For example, page breaks are not always fixed, so when you edit your text, you do not want your RTF output tables to split at inappropriate places. Your tables can remain whole and intact on one page or can have logical breaks where you specified.

However, because Microsoft Word needs to know the widths of table columns and it cannot adjust tables if they are too wide for the page, ODS measures the width of the text and tables (horizontal measurement). Therefore, all the column widths can be set properly by SAS and the table can be divided into panels if it is too wide to fit on a single page.

In short, when producing RTF output for input to Microsoft Word, SAS determines the horizontal measurement and Microsoft Word controls the vertical measurement. Because Microsoft Word can determine how much room there is on the page, your tables will display consistently as you specified even after you modified your RTF file.

### Controlling the Formatting Features of Third-Party Formats

All of the formatting features that control the appearance of the third-party formatted destinations beyond what the LISTING destination can do are controlled by two mechanisms:

- ODS statement options
- ODS style attributes

The ODS statement options control three features:

- **1** Features that are specific to a given destination, such as stylesheets for HTML.
- **2** Features that are global to the document, such as AUTHOR and table of contents generation.
- **3** Features that we expect users to change on each document, such as the output file name.

The ODS style attributes control the way that individual elements are created. Attributes are aspects of a given style, such as type face, weight, font size, and color. The values of the attributes collectively determine the appearance of each part of the document to which the style is applied. With style attributes, it is unnecessary to insert destination-specific code (such as raw HTML) into the document. Each output destination will interpret the attributes that are necessary to generate the presentation of the document. Because not all destinations are the same, not all attributes can be interpreted by all destinations. Style attributes that are incompatible with a selected destination are ignored. For example, PostScript does not support active links, so the URL= attribute is ignored when producing PostScript output.

### ODS Destinations and System Resources

ODS destinations can be open or closed. You open and close a destination with the appropriate ODS statement. When a destination is open, ODS sends the output objects to it. An open destination uses system resources even if you use the selection and exclusion features of ODS to select or exclude all objects from the destination. Therefore, to conserve resources, close unnecessary destinations. For more information about using each destination, see the Chapter 5, "Dictionary of ODS Language Statements," on page 67 .

By default, the LISTING destination is open and all other destinations are closed. Consequently, if you do nothing, your SAS programs run and produce listing output looking just as they did in previous releases of SAS before ODS was available.

## Understanding Table Definitions, Table Elements, and Table Attributes

A *table definition* describes how to generate the output for a tabular output object. (Most ODS output is tabular.) A table definition determines the order of column headers and the order of variables, as well the overall look of the output object that uses it. For information about customizing the table definition, see Chapter 10, "TEMPLATE Procedure: Creating Tabular Output," on page 401.

In addition to the parts of the table definition that order the headers and columns, each table definition contains or references *table elements*. A table element is a collection of table attributes that apply to a particular header, footer, or column. Typically, a *table attribute* specifies something about the data rather than about its presentation. For example, FORMAT specifies the SAS format, such as the number of decimal places. However, some table attributes describe presentation aspects of the data, such as how many blank characters to place between columns.

*Note:* The attributes of table definitions that control the presentation of the data have no effect on output objects that go to the LISTING or OUTPUT destination. However, the attributes that control the structure of the table and the data values do affect listing output.  $\Delta$ 

For information, see the section on table attributes"Table Attributes" on page 448 inChapter 10, "TEMPLATE Procedure: Creating Tabular Output," on page 401 .

# Understanding Style Definitions, Style Elements, and Style Attributes

### Overview of a Style Definition

To customize the output at the level of your entire output stream in a SAS session, you specify a style definition. A *style definition* describes how to generate the presentation aspects (color, font face, font size, and so on) of the entire SAS output. A style definition determines the overall look of the documents that use it.

Each style definition is composed of *style elements*. A style element is a collection of style attributes that apply to a particular part of the output. For example, a style element can contain instructions for the presentation of column headers, or for the presentation of the data inside the cells. Style elements can also specify default colors and fonts for output that uses the style definition.

Each *style attribute* specifies a value for one aspect of the presentation. For example, the BACKGROUND= attribute specifies the color for the background of an HTML table or for a colored table in printed output. The FONT\_STYLE= attribute specifies whether to use a Roman or an italic font. For information, see the section on style attributes in the Chapter 9, "TEMPLATE Procedure: Creating a Style Definition," on page 317 .

*Note:* Because style definitions control the presentation of the data, they have no effect on output objects that go to the LISTING or OUTPUT destination.  $\Delta$ 

### Style Definitions that Are Shipped with SAS Software

Base SAS software is shipped with many style definitions. To see a list of these styles, you can view them in the SAS Explorer Window, use the TEMPLATE procedure, or use the SQL procedure.

*SAS Explorer Window:*

To display a list of the available styles using the SAS Explorer Window, follow these steps:

- **1** From any window in an interactive SAS session, select **View Results**
- **2** In the Results window, select **View Templates**
- **3** In the Templates window, select and open **Sashelp.tmplmst**.
- **4** Select and open the **Styles** folder, which contains a list of available style definitions. If you want to view the underlying SAS code for a style definition, then select the style and open it.

*Operating Environment Information:* For information on navigating in the Explorer window without a mouse, see the section on "Window Controls and General Navigation" in the SAS documentation for your operating environment.

*TEMPLATE Procedure:*

You can also display a list of the available styles by submitting the following PROC TEMPLATE statements:

```
proc template;
   list styles;
run;
```
*SQL Procedure:*

You can also display a list of the available styles by submitting the following PROC SQL statements:

proc sql; select \* from dictionary.styles;

For more information on how ODS destinations use styles and how you can customize styles, see the "DEFINE STYLE Statement" on page 320 .

### Using Style Definitions with Base SAS Procedures

Most Base SAS Procedures

Most Base SAS procedures that support ODS use one or more table definitions to produce output objects. These table definitions include definitions for table elements: columns, headers, and footers. Each table element can specify the use of one or more style elements for various parts of the output. These style elements cannot be specified within the syntax of the procedure, but you can use customized styles for the ODS destinations that you use. For more information about customizing tables and styles, see Chapter 9, "TEMPLATE Procedure: Creating a Style Definition," on page 317 .

The PRINT, REPORT and TABULATE Procedures

The PRINT, REPORT and TABULATE procedures provide a way for you to access table elements from the procedure step itself. Accessing the table elements enables you to do such things as specify background colors for specific cells, change the font face for column headers, and more. The PRINT, REPORT, and TABULATE procedures provide a way for you to customize the markup language and printed output directly from the procedure statements that create the report. For more information about customizing the styles for these procedures, see the *Base SAS Procedures Guide*.

# Changing SAS Registry Settings for ODS

### Overview of ODS and the SAS Registry

The SAS registry is the central storage area for configuration data that ODS uses. This configuration data is stored in a hierarchical form, which works in a similar manner to the way directory-based file structures work under UNIX, Windows, VMS, and the z/OS UNIX system. However, the SAS registry uses keys and subkeys as the basis for its structure, instead of using directories and subdirectories, like similar file systems in DOS or UNIX. A key is a word or a text string that refers to a particular aspect of SAS. Each key can be a place holder without values or subkeys associated with it, or it can have many subkeys with associated values. For example, the ODS key has DESTINATIONS, GUI, ICONS, and PREFERENCES subkeys. A subkey is a key inside another key. For example, PRINTER is a subkey of the DESTINATIONS subkey.

**Display 2.6** SAS Registry of ODS Subkeys

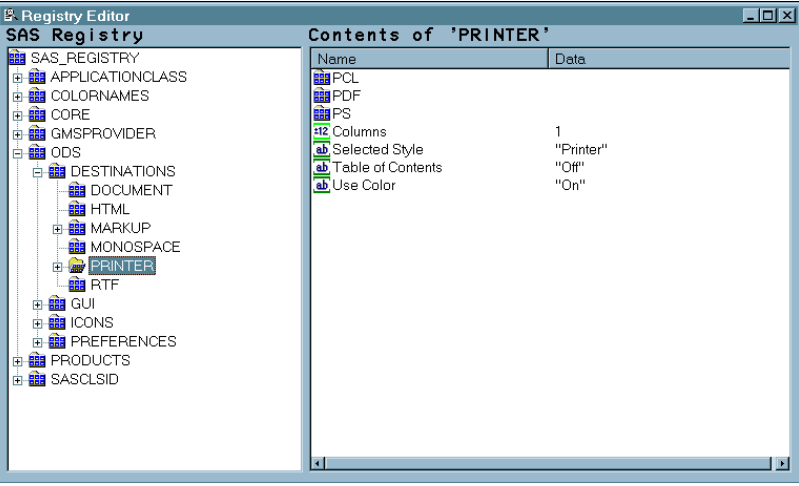

### Changing Your Default HTML Version Setting

By default, the SAS registry is configured to generate HTML4 output when you specify the ODS HTML statement. To permanently change the default HTML version, you can change the setting of the HTML version in the SAS registry.

### *CAUTION:*

**If you make a mistake when you modify the SAS registry, then your system might become unstable or unusable.** You will not be warned if an entry is incorrect. Incorrect entries can cause errors, and can even prevent you from bringing up a SAS session. See the section on configuring the SAS registry in *SAS Language Reference: Concepts* for more information.  $\triangle$ 

To change the default setting of the HTML version in the SAS registry:

- **1** Select **Solutions Accessories Registry Editor** *or* Issue the command **REGEDIT**.
- **2** Select **ODS Default HMTL Version**
- **3** Select **Edit Modify** *or* Click the right mouse button and select **MODIFY**. The Edit String Value window appears.
- **4** Type the HTML version in the **Value Data** text box and select **OK**.

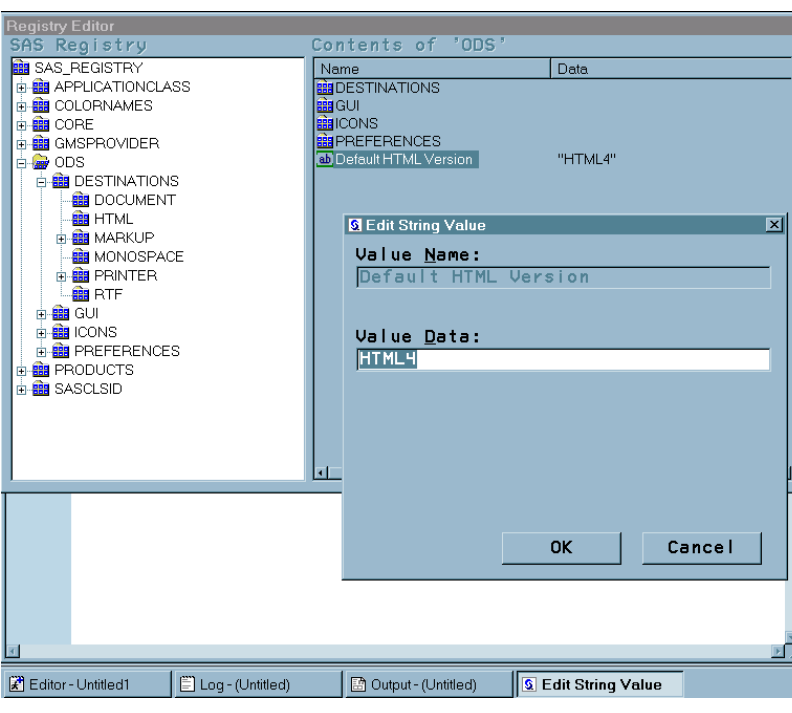

**Display 2.7** SAS Registry Showing HTML Version Setting

### Changing ODS Destination Default Settings

ODS destination subkeys are stored in the SAS registry. To change the values for these destinations subkeys:

- **1** Select **ODS Destinations**
- **2** Select a destination subkey
- **3** Select a subkey in the Contents of window
- **4** Select **Edit Modify** *or* Click the right mouse button and select **MODIFY**.
- **5** Type in the Value Data entry into the Edit Value String or Edit Signed Integer Value window and select **OK**.

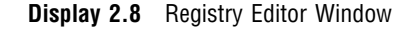

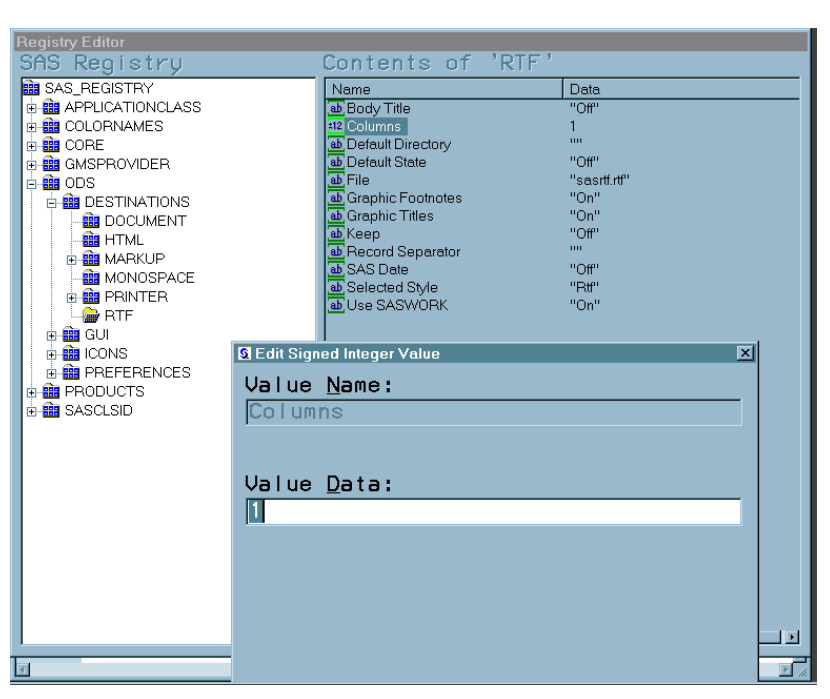

# Customized ODS Output

### SAS Output

By default, ODS output is formatted according to instructions that a PROC step or DATA step defines. However, ODS provides ways for you to customize the output. You can customize the output for an entire SAS job, or you can customize the output for a single output object.

### Selection and Exclusion Lists

You can specify which output objects that you want to produce by selecting or excluding them in a list. For each ODS destination, ODS maintains either a selection list or an exclusion list. A selection list is a list of output objects that are sent to the destination. An exclusion list is a list of output objects that are excluded from the destination. ODS also maintains an overall selection list or an overall exclusion list. You can use these lists to control which output objects go to the specified ODS destinations.

To see the contents of the lists use the ODS SHOW statement. The lists are written to the SAS log. The following table shows the default lists:

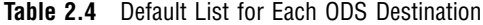

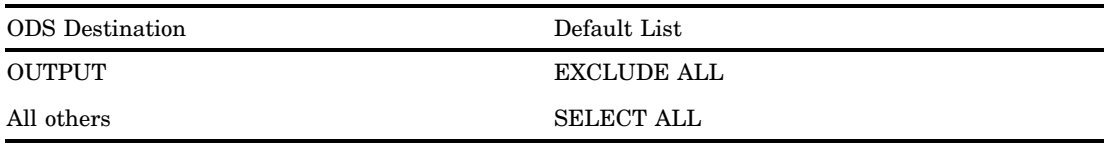

### How ODS Determines the Destinations for an Output Object

To specify an output object, you need to know which output objects your SAS program produces. The ODS TRACE statement writes to the SAS log a trace record that includes the path, the label, and other information about each output object that is produced. For more information, see the ODS TRACE statement"ODS TRACE Statement" on page 225. You can specify an output object as any of the following:

 $\Box$  a full path. For example,

Univariate.City\_Pop\_90.TestsForLocation

is the full path of the output object.

 $\Box$  a partial path. A partial path consists of any part of the full path that begins immediately after a period (.) and continues to the end of the full path. For example, if the full path is

Univariate.City\_Pop\_90.TestsForLocation

then the partial paths are:

City Pop 90.TestsForLocation TestsForLocation

 $\Box$  a label that is enclosed in quotation marks.

For example,

"Tests For Location"

 $\Box$  a label path. For example, the label path for the output object is

"The UNIVARIATE Procedure"."CityPop\_90"."Tests For Location"

*Note:* The trace record shows the label path only if you specify the LABEL option in the ODS TRACE statement.  $\triangle$ 

 $\Box$  a partial label path. A partial label path consists of any part of the label that begins immediately after a period (.) and continues to the end of the label. For example, if the label path is

"The UNIVARIATE Procedure"."CityPop\_90"."Tests For Location"

then the partial label paths are:

"CityPop\_90"."Tests For Location" "Tests For Location"

- $\Box$  a mixture of labels and paths.
- $\Box$  any of the partial path specifications, followed by a pound sign (#) and a number. For example, TestsForLocation#3 refers to the third output object that is named TestsForLocation.

As each output object is produced, ODS uses the selection and exclusion lists to determine which destination or destinations the output object will be sent to. The following figure illustrates this process:

**Figure 2.2** Directing an Output Object to a Destination

For each destination, ODS first asks if the list for that destination includes the object. If it does not, ODS does not send the output object to that destination. If the list for that destination does include the object, ODS reads the overall list. If the overall list includes the object, ODS sends it to the destination. If the overall list does not include the object, ODS does not send it to the destination.

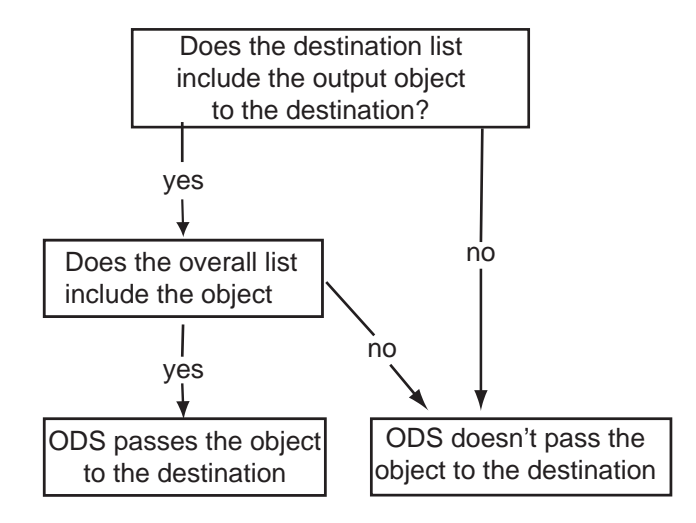

*Note:* Although you can maintain a selection list for one destination and an exclusion list for another, it is easier to understand the results if you maintain the same types of lists for all the destinations where you route output.  $\Delta$ 

### Customized Output for an Output Object

For a procedure, the name of the table definition that is used for an output object comes from the procedure code. The DATA step uses a default table definition unless you specify an alternative with the TEMPLATE= suboption in the ODS option in the FILE statement. For more information, see the section on the TEMPLATE= suboption in the FILE Statement for ODS "FILE Statement for ODS" on page 68 .

To find out which table definitions a procedure or the DATA step uses for the output objects, you must look at a trace record. To produce a trace record in your SAS log, submit the following SAS statements:

```
ods trace on;
your-proc-or-DATA-step
ods trace off;
```
Remember that not all procedures use table definitions. If you produce a trace record for one of these procedures, no definition appears in the trace record. Conversely, some procedures use multiple table definitions to produce their output. If you produce a trace record for one of these procedures, more than one definition appears in the trace record.

The trace record refers to the table definition as a template. For a detailed explanation of the trace record, see the section on the ODS TRACE statement"ODS TRACE Statement" on page 225.

You can use PROC TEMPLATE to modify an entire table definition. When a procedure or DATA step uses a table definition, it uses the elements that are defined or referenced in its table definition. In general, you cannot directly specify a table element for your procedure or DATA step to use without modifying the definition itself.

*Note:* Three Base SAS procedures, PROC PRINT, PROC REPORT and PROC TABULATE, do provide a way for you to access table elements from the procedure step itself. Accessing the table elements enables you to customize your report. For more information about these procedures, see the *Base SAS Procedures Guide*

### Customizing Titles and Footnotes

The global TITLE and FOOTNOTE statements can be used to enhance the readability of any report. These statements have associated options that allow you to customize the style of the titles and footnotes when used with ODS. Because these options control only the presentation of the titles and footnotes, they have no effect on objects that go to the LISTING or OUTPUT destination. Examples of these style options are: BOLD, COLOR=, and FONT=. For a complete list of style options, detailed information about the style options, and example code that uses these style options, refer to the TITLE statement and FOOTNOTE statement in *SAS Language Reference: Dictionary*.

When used with SAS/GRAPH, you can choose whether to render the titles and footnotes as part of the HTML body or as part of the graphics image. Where the titles and footnotes are rendered determines how you control the font, size, and color of the titles and footnotes text. For details on this ODS and SAS/GRAPH interaction, refer to Controlling Titles and Footnotes with ODS Output in *SAS/GRAPH Software: Reference, Volumes 1 and 2*.

For information on titles and footnotes rendered with and without using the graphics option USEGOPT, refer to the ODS USEGOPT Statement"ODS USEGOPT Statement" on page 230.

# CHAPTER *3*

# Output Delivery System and the DATA Step

*Using ODS with the DATA Step* **39** *How ODS Works with the DATA Step* **40** *Syntax for ODS Enhanced Features in a DATA Step* **41** *Examples* **41** *Example 1: Creating a Report with the DATA Step and the Default Table Definition* **41** *Program* **41** *Listing Output* **44** *Example 2: Producing ODS Output That Contains Selected Variables* **44** *Program* **45** *HTML Output* **47** *Listing Output* **48** *Example 3: Assigning Attributes to Columns in ODS Output* **48** *Program* **48** *HTML Output* **51** *Printer Output* **52** *Listing Output* **53** *Example 4: Creating and Using a User-Defined Table Definition Template* **53** *Program: Creating the User-Defined Table Definition (Template)* **54** *Program: Using the User-Defined Template (Table Definition)* **54** *RTF Output* **57**

# Using ODS with the DATA Step

If you are writing DATA step reports now, you are already using ODS. Simple listing output, the traditional DATA step output, is routed though ODS by default. For over 20 years, SAS users have been able to create highly customized reports as simple listing output, which uses a monospace typefont. With the advent of ODS, however, you have a broad range of choices for printing your customized DATA step reports:

- $\Box$  You can produce DATA step reports in many different formats, such as HTML, RTF, PS (PostScript), or PDF.
- $\Box$  You can create the report in multiple formats at the same time.
- $\Box$  You can also produce the report in different formats at a later time without rerunning the DATA step.

To take advantage of these enhanced reporting capabilities, you can combine DATA step programming with the formatting capabilities of ODS.

To create PDF output, for example, start with the DATA steps tools that you are already familiar with:

 $\Box$  the DATA NULL statement

- $\Box$  the FILE statement
- the PUT statement

Then, add a few simple ODS statements and options. In addition, you can choose from several ODS formatting statements to format the output in other presentation styles, such as HTML, RTF, and PS. For more information on ODS statements, see Chapter 5, "Dictionary of ODS Language Statements," on page 67.

# How ODS Works with the DATA Step

Here are the basic steps for using ODS in conjunction with the DATA step to produce reports with enhanced formatting:

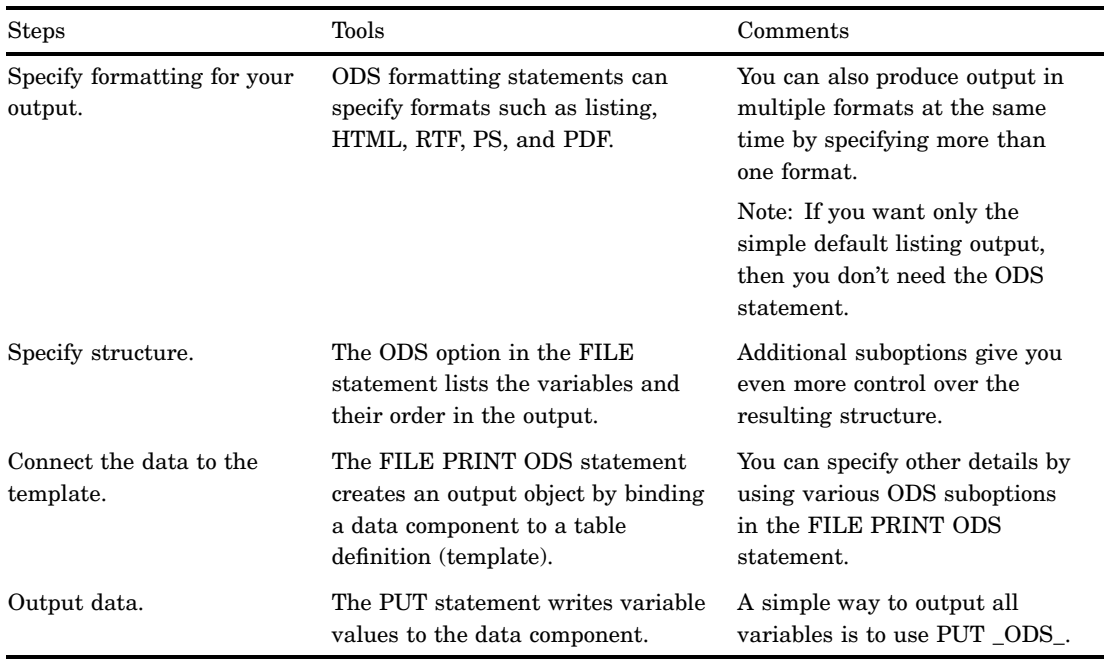

**Table 3.1** Steps to Producing Enhanced ODS Output With the DATA Step

First, use ODS statements to specify how you want ODS to format your output, for example, as HTML, RTF or PDF. Then, in the DATA step, use the FILE PRINT ODS and PUT statements, with appropriate ODS-specific suboptions, to produce your report.

The PUT statement writes variable values, and the FILE PRINT ODS statement directs the output.\* You can use ODS to produce the same output in multiple formats, and to produce output at a later time in a different format, without rerunning the DATA step.

You control the formatting that is applied to your reports by using the ODS formatting statements. They control the opening and closing of ODS destinations, which apply formatting to the output objects that you create with ODS and the DATA step. Here is a list of topics, with sources for additional information.

If you do not specify a FILE statement, then the PUT statement writes to the SAS log by default. If you use multiple PUT and FILE statements, then in addition to creating ODS-enhanced output, you can write to the log, to the regular DATA step output buffer, or to another external file in the same DATA step.

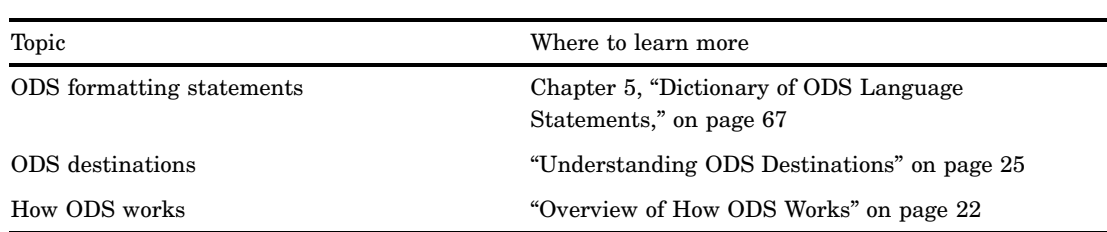

**Table 3.2** Where to Find More Information on How to Use ODS in the DATA Step

# Syntax for ODS Enhanced Features in a DATA Step

### Restriction:

To use the DATA step and ODS to produce output that contains more enhanced formatting features than the default listing output, you must use both the FILE PRINT ODS statement and the PUT statement.

**FILE PRINT ODS**<=(*ODS-suboption(s)*)><*options*>;

 $PUT < specification(s) > <$   $ODS < @| @> >$ ;

## Examples

### Example 1: Creating a Report with the DATA Step and the Default Table Definition

ODS features:

FILE PRINT ODS statement: PUT \_ODS\_ statement

ODS destinations:

LISTING

This example uses the DATA step and ODS to create a listing report. It uses the default table definition (template) for the DATA step and writes an output object to the LISTING destination (the default).

### Program

**Set the SAS system options.** The NODATE option suppresses the display of the date and time in the output. The PAGENO= option specifies the starting page number. The LINESIZE= option specifies the output line length, and the PAGESIZE= option specifies the number of lines on an output page.

options nodate pageno=1 linesize=64 pagesize=60;

**Specify a title.** The TITLE statement specifies a title for the output.

```
title 'Leading Grain Producers';
```
**Create a user-defined format.** PROC FORMAT creates the format \$CNTRY. for the variable COUNTRY.

```
proc format;
   value $cntry 'BRZ'='Brazil'
                 'CHN'='China'
                 'IND'='India'
                 'INS'='Indonesia'
                 'USA'='United States';
run;
```
**Begin a DATA step that does not create an output data set.** Using \_NULL\_ saves computer resources because it prevents the DATA step from creating an output data set.

data \_null\_;

**Define variables, assign lengths and formats, read a record, and assign values to four variables.** The LENGTH statement defines a length that is shorter than the default to two character variables. The FORMAT statement assigns a user-defined format to the variable COUNTRY. The LABEL statement assigns a label to the variable TYPE. The INPUT statement reads a record from the datalines and assigns a value to four variables.

```
length Country $ 3 Type $ 5;
format country $cntry.;
label type='Grain';
input Year country $ type $ Kilotons;
```
**Use the default table definition (template) to create simple listing output.** The combination of the fileref PRINT and the ODS option in the FILE statement routes the DATA step output to ODS. The only open ODS destination is the LISTING destination, which is open by default when you begin your SAS session. Because no suboptions are specified, ODS uses the default DATA step table definition (template). This FILE PRINT ODS statement creates an output object and binds it to the default template.

file print ods;

**Write the variables to the data component.** The \_ODS\_ option in the PUT statement writes every variable to the buffer that the PUT statement writes to the data component. Because no formats or labels are specified for individual columns, ODS uses the defaults.

put ods ;

The data provide information on the amounts of wheat, rice, and corn that five leading grain-producing nations produced during 1995 and 1996.

datalines; 1995 BRZ Wheat 1516 1995 BRZ Rice 11236 1995 BRZ Corn 36276 1995 CHN Wheat 102207 1995 CHN Rice 185226 1995 CHN Corn 112331 1995 IND Wheat 63007 1995 IND Rice 122372

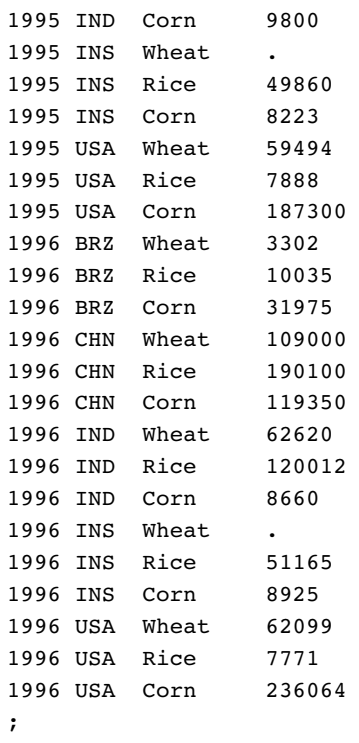

### Listing Output

**Output 3.1** Listing Output Created with the Default DATA Step Table Definition

The default table definition produces a column for each variable in the DATA step. The order of the columns is determined by their order in the program data vector. Because no attributes are specified for individual columns, ODS uses the default column headers and formats.

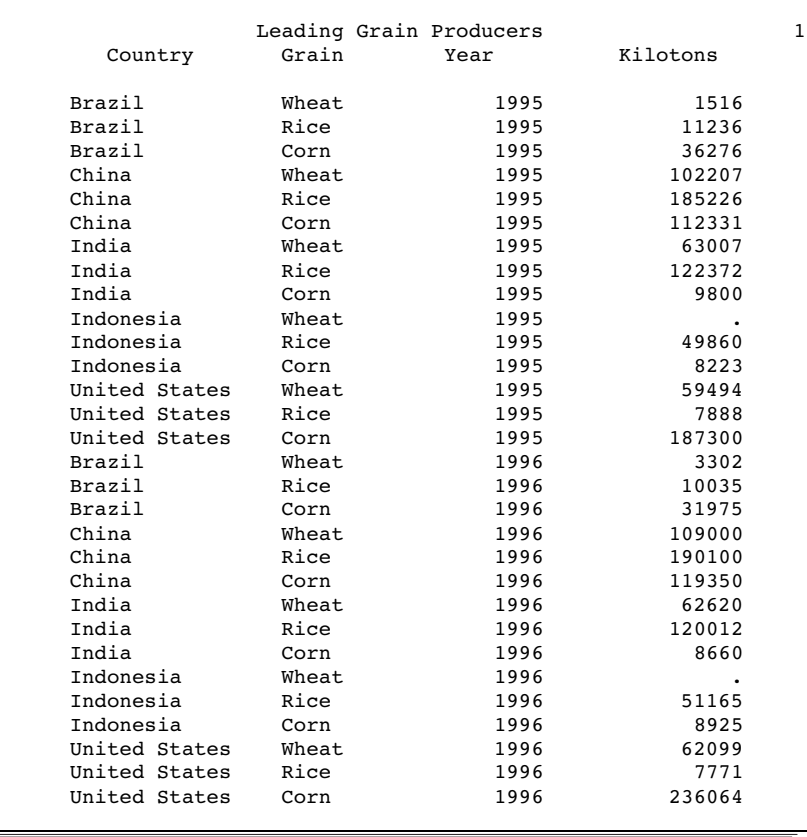

# Example 2: Producing ODS Output That Contains Selected Variables

```
ODS features:
    FILE PRINT ODS statement:
      VARIABLES= suboption
    ODS HTML statement:
        BODY= option
             URL= suboption
    PUT ODS statement
ODS destinations:
    HTML
    LISTING
```
This example selects variables to include in the output. The resulting output is produced in two formats, listing and HTML. The listing output is produced by default, and the HTML output is requested by the ODS HTML statement.

*Note:* This example uses filenames that might not be valid in all operating environments. To successfully run the example in your operating environment, you might need to change the file specifications. See Appendix 3, "ODS HTML Statements for Running Examples in Different Operating Environments," on page 689.  $\triangle$ 

### Program

**Set the SAS system options.** The NODATE option suppresses the display of the date and time in the output. The PAGENO= option specifies the starting page number. The LINESIZE= option specifies the output line length, and the PAGESIZE= option specifies the number of lines on an output page. None of these options affects the HTML output.

options nodate pageno=1 linesize=64 pagesize=60;

**Create a user-defined format.** PROC FORMAT creates the format \$CNTRY. for the variable COUNTRY.

```
proc format;
   value $cntry 'BRZ'='Brazil'
                 'CHN'='China'
                 'IND'='India'
                 'INS'='Indonesia'
                 'USA'='United States';
```
run;

**Specify that you want ODS to create HTML output and store it in the specified file.** The ODS HTML statement opens the HTML destination; any procedure or DATA step output created will be routed to this destination (and any others that are open) and will, therefore, format the output in HTML. The BODY= option sends all output objects to the HTML file that you specify. Some browsers require an extension of HTM or HTML on the filename.

```
ods html body='your-html-file.html';
```
**Specify the titles.** The TITLE statements provide titles for the output.

```
title 'Leading Grain Producers';
title2 'for 1996';
```
**Begin a DATA step that does not create an output data set.** Using \_NULL\_ saves computer resources because it prevents the DATA step from creating an output data set.

```
data _null_;
```
**Assign lengths other than the default to two character variables. Also assign a user defined format to one variable and a label to another.** The FORMAT statement assigns a format to the variable COUNTRY. The LABEL statement assigns a label to the variable TYPE.

```
length Country $ 3 Type $ 5;
format country $cntry.;
label type='Grain';
```
**Read a record from the input data, assign values to four variables. Continue to process only observations that meet the criterion.** The INPUT statement reads a single record and assigns values to four variables. The subsetting IF statement causes the DATA step to continue to process only those observations that contain the value 1996 for YEAR.

```
input Year country $ type $ Kilotons;
if year=1996;
```
**Send the DATA step output to whatever ODS destinations are open. Specify the variables and their order in the data component that is created.** The combination of the fileref PRINT and the ODS option in the FILE statement sends the results of the DATA step to ODS. Two ODS destinations, the LISTING and the HTML destinations, are open. Because no table definition is specified, ODS uses the default DATA step definition. The VARIABLES= suboption specifies that the resulting data component will contain three columns in the order that is listed.

```
file print ods=(variables=(country
                            type
                            kilotons));
```
**Write values for all variables that are specified with the VARIABLES= suboption in the FILE statement.** The \_ODS\_ option in the PUT statement writes variable values to the data component. It writes only those variables that were specified with the VARIABLES= suboption in the FILE statement. Because no formats or labels are specified for these ODS columns, ODS uses the defaults.

put \_ods\_;

The data provides information on the amounts of wheat, rice, and corn that were produced by the five leading grain-producing nations during 1995 and 1996.

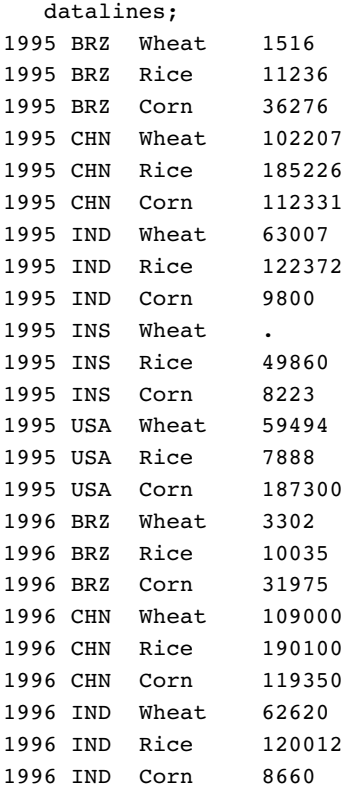

1996 INS Wheat . 1996 INS Rice 51165 1996 INS Corn 8925 1996 USA Wheat 62099 1996 USA Rice 7771 1996 USA Corn 236064 ;

**Close the HTML destination so that you can view the output.** The ODS HTML statement closes the HTML destination and all the files that are associated with it. You must close the destination before you can view the output with a browser. Also, closing the destination prevents all subsequent ODS jobs from automatically producing HTML output.

ods html close;

### HTML Output

**Display 3.1** HTML Body File Produced by ODS

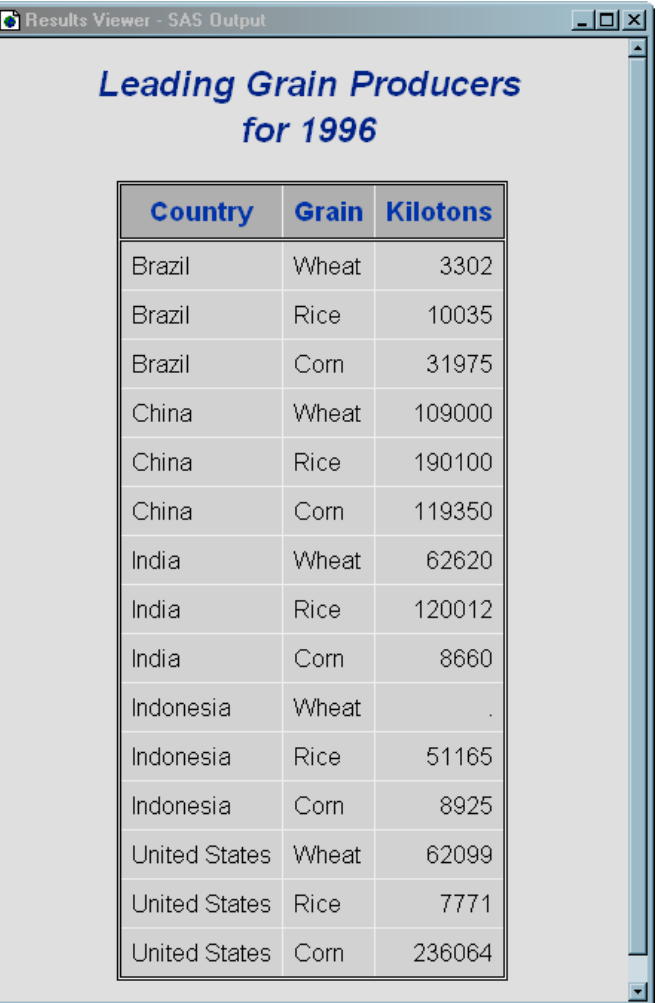

### Listing Output

**Output 3.2** Listing Output Produced by the LISTING Destination

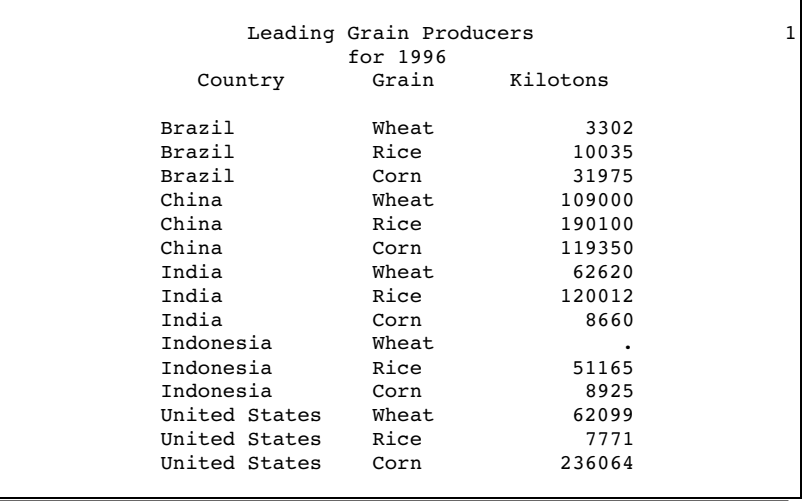

### Example 3: Assigning Attributes to Columns in ODS Output

ODS features:

FILE PRINT ODS statement: OBJECTLABEL= suboption VARIABLES= suboption LABEL= suboption FORMAT= suboption PUT \_ODS\_ statement ODS destinations: HTML

Listing

Printer (PS)

This example assigns a label to the output object that it creates. It also specifies a label and a format for individual columns.

*Note:* This example uses filenames that might not be valid in all operating environments. To successfully run the example in your operating environment, you might need to change the file specifications. See Appendix 3, "ODS HTML Statements for Running Examples in Different Operating Environments," on page 689.  $\triangle$ 

### Program

**Set the SAS system options.** The NODATE option suppresses the display of the date and time in the output. The PAGENO= option specifies the starting page number. The LINESIZE= option specifies the output line length, and the PAGESIZE= option specifies the number of lines on an output page. These options affect the listing output, but none of them affects the HTML output.

options pagesize=60 linesize=64 nodate pageno=1;

**Create a user-defined format.** PROC FORMAT creates the format \$CNTRY. for the variable COUNTRY.

```
proc format;
   value $cntry 'BRZ'='Brazil'
                 'CHN'='China'
                 'IND'='India'
                 'INS'='Indonesia'
                 'USA'='United States';
run;
```
**Specify that you want to create HTML output. Also specify where to store the HTML output: the body file, the contents file, and the frame file.** The ODS HTML statement opens the HTML destination and creates HTML output. The BODY= option identifies the file that contains the HTML output. The CONTENTS= option identifies the file that contains a table of contents to the HTML output. The contents file links to the body file. The FRAME= option identifies the file that integrates the table of contents, the page contents, and the body file. If you open the frame file, you see a table of contents, a table of pages, or both, as well as the body file.

```
ods html body='your_body_file.html'
         contents='your_contents_file.html'
         frame='your_frame_file.html';
```
**Specify that you want PostScript output. Also specify where to store the PostScript output.** The ODS PRINTER statement opens the PRINTER destination and creates PostScript output by default. The FILE= option sends all output objects to the external file in the current directory.

```
ods printer file='your_postscript_file.ps';
```
**Specify the titles.** The TITLE statements provide titles for the output.

```
title 'Leading Grain Producers';
title2 'for 1996';
```
**Begin a DATA step that does not create an output data set.**Using \_NULL\_ saves computer resources because it prevents the DATA step from creating an output data set.

data null;

**Assign lengths other than the default to two character variables. Also assign a user defined format to one variable and a label to another.** The LENGTH statement assigns lengths to COUNTRY and TYPE. The FORMAT statement assigns a format to the variable COUNTRY. The LABEL statement assigns a label to the variable TYPE.

```
length Country $ 3 Type $ 5;
format country $cntry.;
label type='Grain';
```
**Read a record from the input data, assign values to four variables. Continue to process only observations that meet the criterion.** The INPUT statement reads a single record and assigns values to four variables. The subsetting IF statement causes the DATA step to continue to process only those observations that contain the value 1996 for YEAR.

```
input Year country $ type $ Kilotons;
if year=1996;
```
**Send the DATA step output to the open destinations, specify a label for the output object, and specify the variables to write to the data component and the order in which to write them.** The combination of the fileref PRINT and the ODS option in the FILE statement sends the results of the DATA step to ODS. The LISTING, the HTML, and the PRINTER destinations are open. Because no table definition is specified, ODS uses the default DATA step definition.

- $\Box$  The OBJECTLABEL= suboption specifies the label '1996 Grain Production' to the output object. This label appears in the Results folder and in the HTML contents file.
- $\Box$  The VARIABLES= suboption specifies the variables to write to the data component and the order in which to write them.
- $\Box$  The LABEL= suboption specifies a label for the variable TYPE. The label specified here takes precedence over the LABEL statement assignment that was made previously in the DATA step, so it is used as the column header for TYPE.

```
\Box The FORMAT= suboption assigns a format for the variable KILOTONS.
```

```
file print ods= (objectlabel='1996 Grain Production'
        variables=(country
                   type(label='Type of Grain')
                   kilotons(format=comma12.))
  );
```
**Write the variables to the buffer.** The \_ODS\_ option in the PUT statement writes all of the variables that are defined to ODS (in the FILE PRINT ODS statement) to a special buffer. It uses default attributes for COUNTRY, and it uses any attributes specified in the VARIABLES= suboption for the other variables. For attributes that might be specified elsewhere in the DATA step but are not specified in VARIABLES=, it uses the defaults.

put ods ;

The data provides information on the amounts of wheat, rice, and corn that five leading grain-producing nations produced during 1995 and 1996.

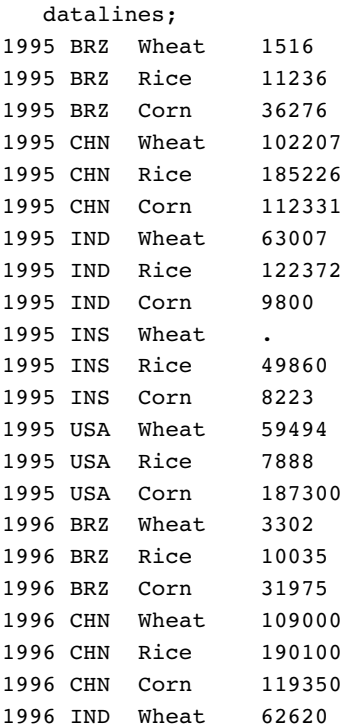

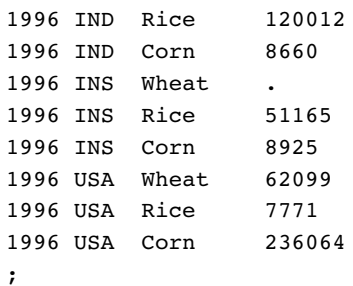

**To view the HTML output and print the PostScript output, close both the HTML and PRINTER destinations.** This statement closes the LISTING, HTML and PRINTER destinations and all the files that are associated with them. You must close the HTML destination before you can view the output with a browser. You must close the PRINTER destination before you can print the output on a physical printer. If you do not close these destinations, then output created in subsequent sessions will be routed to them, and you might inadvertently continue to generate both HTML and PostScript output.

ods all close;

### HTML Output

**Display 3.2** HTML Frame File Produced by ODS

In this HTML frame file, the object's label, '1996 Grain Production' was supplied by the OBJECTLABEL= suboption. It appears in the table of contents as the link to the output object.

In the body file, the label 'Type of Grain' that was supplied by the LABEL= suboption for the variable TYPE becomes its column header.

The format for KILOTONS was supplied by the FORMAT= suboption in the FILE statement.

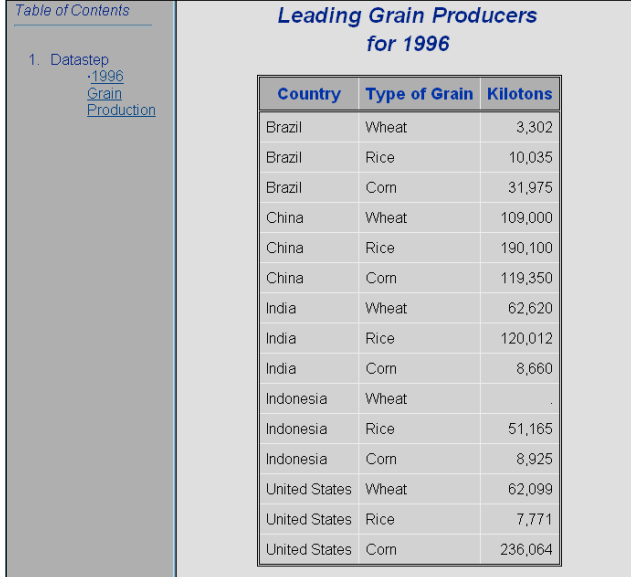

# Printer Output

**Display 3.3** Printer Output Viewed with Ghostview

Just as in the HTML body file and in the listing output, the PostScript output displays the label 'Type of Grain' that was supplied by the LABEL= suboption for the variable TYPE as its column header.

The format for KILOTONS was supplied by the FORMAT= suboption in the FILE statement.

### **Leading Grain Producers** for 1996

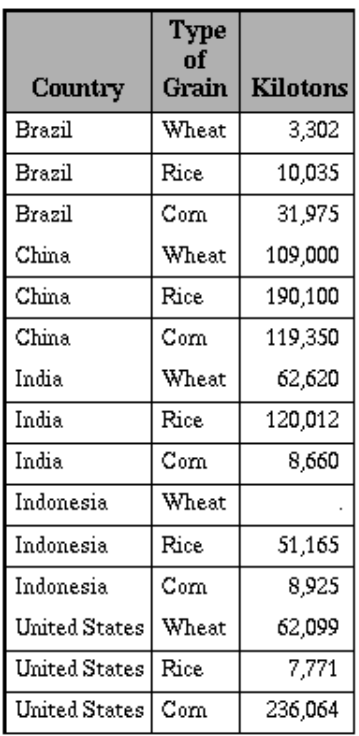

### Listing Output

Just as in the HTML body file and the PostScript output, the listing output displays the label 'Type of Grain' that was supplied by the LABEL= suboption for the variable TYPE. The format for KILOTONS was supplied by the FORMAT= suboption in the FILE statement.

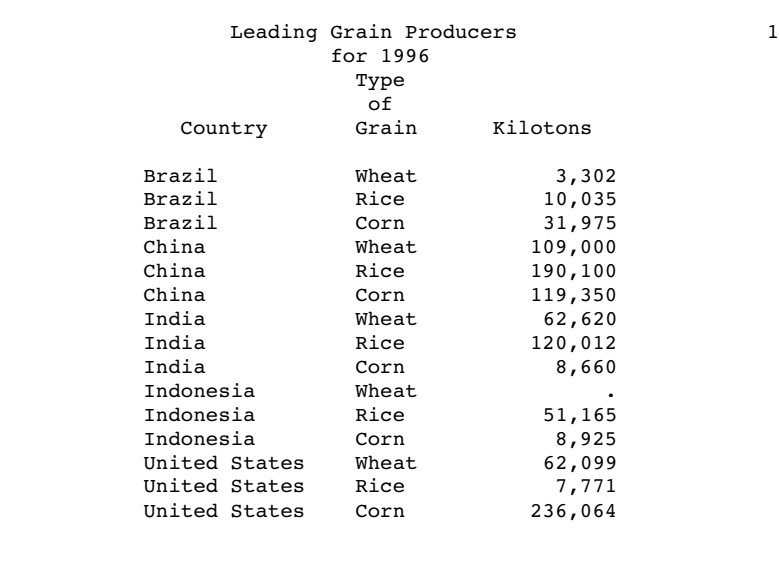

## Example 4: Creating and Using a User-Defined Table Definition **Template**

ODS features:

PROC TEMPLATE FILE PRINT ODS statement:

COLUMNS= suboption:

FORMAT= suboption

DYNAMIC= suboption

GENERIC= suboption

```
TEMPLATE=
```
PUT \_ODS\_ statement:

column pointer controls

line pointer controls

ODS destination:

RTF

This example shows how to:

 $\Box$  create a simple user-defined template (table definition) with PROC TEMPLATE

 $\Box$  use a simple user-defined template in the DATA step

use pointer controls in the PUT \_ODS\_ statement.

*Note:* This example uses filenames that might not be valid in all operating environments. To successfully run the example in your operating environment, you might need to change the file specifications. See Appendix 3, "ODS HTML Statements for Running Examples in Different Operating Environments," on page 689.  $\triangle$ 

### Program: Creating the User-Defined Table Definition (Template)

**Define the table definition PHONELIST.** This PROC TEMPLATE step defines a table definition named PHONELIST.

The template defines two columns: NAME and PHONE.

The GENERIC=ON attribute defines the column for NAME as one that the DATA step can use for multiple variables.

The column definition uses dynamic headers; that is, a variable that uses this column definition takes the value of the header at run time from the DATA step that uses this template. Thus, each variable can have a different column header.

The STYLE= attribute specifies that the style element DATA be used as the basis for generating the data in this column. The font face and font size that DATA normally uses are replaced by the ones that are specified in the STYLE= attribute.

The header for PHONE is hard-coded as Telephone. The STYLE= attribute specifies a style element to use for the data in this column. For information on PROC TEMPLATE, see Chapter 7, "TEMPLATE Procedure: Overview," on page 293.

```
proc template;
define table phonelist;
      column name phone;
      dynamic colheader;
   define name;
      generic=on;
      header=colheader;
      style=data{font style=italic font size=5};
   end;
   define phone;
      header='Telephone';
      style=datafixed;
   end;
end;
run;
```
### Program: Using the User-Defined Template (Table Definition)

**Specify that you do not want to produce the default listing output.** The ODS LISTING CLOSE statement closes the LISTING destination to conserve resources. The LISTING destination is open by default when you open your SAS session.

ods listing close;

**Specify that you want the output formatted in RTF.** The ODS RTF statement opens the RTF destination and creates RTF output for use by Microsoft Word. Subsequent output objects are sent to the body file.

ods rtf body='*your\_rtf\_file.rtf*';

**Specify a title.** The TITLE statement provides a title for the output.

```
title 'New Subscriber Telephone List';
```
**Create a format for telephone numbers.** PROC FORMAT creates a user-defined format for telephone numbers.

```
proc format;
   picture phonenum .='Not available'
                other='0000)000-0000' (prefix='(');
```
run;

**Create the PHONES data set.** The data set PHONES contains names and their corresponding phone numbers. Some observations contain missing values for the business or home phone numbers.

```
data phones;
   length first name $20 last name $25;
   input first_name $ last_name $ business_phone home_phone;
   datalines;
Jerome Johnson 9193191677 9198462198
Romeo Montague 8008992164 3609736201
Imani Rashid 5088522146 5083669821
Palinor Kent . 9197823199
Ruby Archuleta . .
Takei Ito 7042982145 .
Tom Joad 2099632764 2096684741
;
```
**Sort the PHONES data set by last name.** PROC SORT sorts the data set PHONES by LAST\_NAME and replaces the original data set with the sorted data set.

```
proc sort data=phones;
   by last_name;
run;
```
**Begin a DATA step that does not create an output data set. Read an observation from the PHONES data set.** Using \_NULL\_ saves computer resources because it prevents the DATA step from creating an output data set.

```
data null;
   set phones;
```
**Request that ODS output be created and use the template named PHONELIST.** The combination of the fileref PRINT and the ODS option in the FILE statement sends the results of the DATA step to ODS. ODS creates an output object and binds it to the PHONELIST template. Only RTF output is created because only the RTF destination is open.

The TEMPLATE= suboption tells ODS to use the template PHONELIST, which was created previously in the PROC TEMPLATE step.

file print ods=(template='phonelist'

**Place variable values in columns.** The COLUMNS= suboption places values of variables into columns that are defined in the template.

Values for both the LAST\_NAME and FIRST\_NAME variables are written to columns that are defined as NAME in the template.

The GENERIC=ON suboption must be set in both the template and the ODS= option in order for you to use a column definition for more than one column.

The value of the variable BUSINESS\_PHONE is placed in a column that is defined as PHONE.

The DYNAMIC= suboption assigns a value to the variable COLHEADER. This value is passed to the template when the output object is created, and the template uses it for the column header. Thus, even though the variables use the same column definition from the template, the columns in the output object have different column headers.

The FORMAT= suboption assigns the format PHONENUM. to the column named PHONE.

```
columns=
          (name=last_name
            (generic=on
             dynamic=(colheader='Last Name'))
           name=first_name
            (generic=on
             dynamic=(colheader='First Name'))
           phone=business_phone
             (format=phonenum.)
           )
);
```
The following IF/THEN-ELSE statements execute a different PUT \_ODS\_ statement based on the specified conditions:

- $\Box$  If BUSINESS\_PHONE contains missing values, then the PUT statement writes values for LAST\_NAME, FIRST\_NAME, and BUSINESS\_PHONE (the columns that are defined in the ODS= option) into the output buffer. The PUT statement then writes the value for HOME\_PHONE in column 3, overwriting the missing value of BUSINESS\_PHONE.
- $\Box$  If HOME\_PHONE contains a missing value, then the PUT statement simply writes values for LAST\_NAME, FIRST\_NAME, and BUSINESS\_PHONE to the buffer.
- $\Box$  Finally, if both phone numbers have values, then the PUT statement writes values for LAST\_NAME, FIRST\_NAME, and BUSINESS\_PHONE to the buffer in the first line. SAS then goes to the next line (as directed by the line pointer control / ) and writes the value of HOME PHONE in the third column of the next line.

```
if (missing(business_phone)) then
  put ods @3 home phone;
else if (missing(home_phone)) then
   put ods ;
else
  put ods / @3 home phone;
run;
```
**Close the RTF destination so that you can view the output.** The ODS RTF statement closes the RTF destination and all the files that are associated with it. You must close the destination before you can view the output in Microsoft Word. Also, closing the output prevents all subsequent ODS jobs from automatically producing RTF output.

ods RTF close;

# RTF Output

**Display 3.4** RTF Output Viewed with Microsoft Word

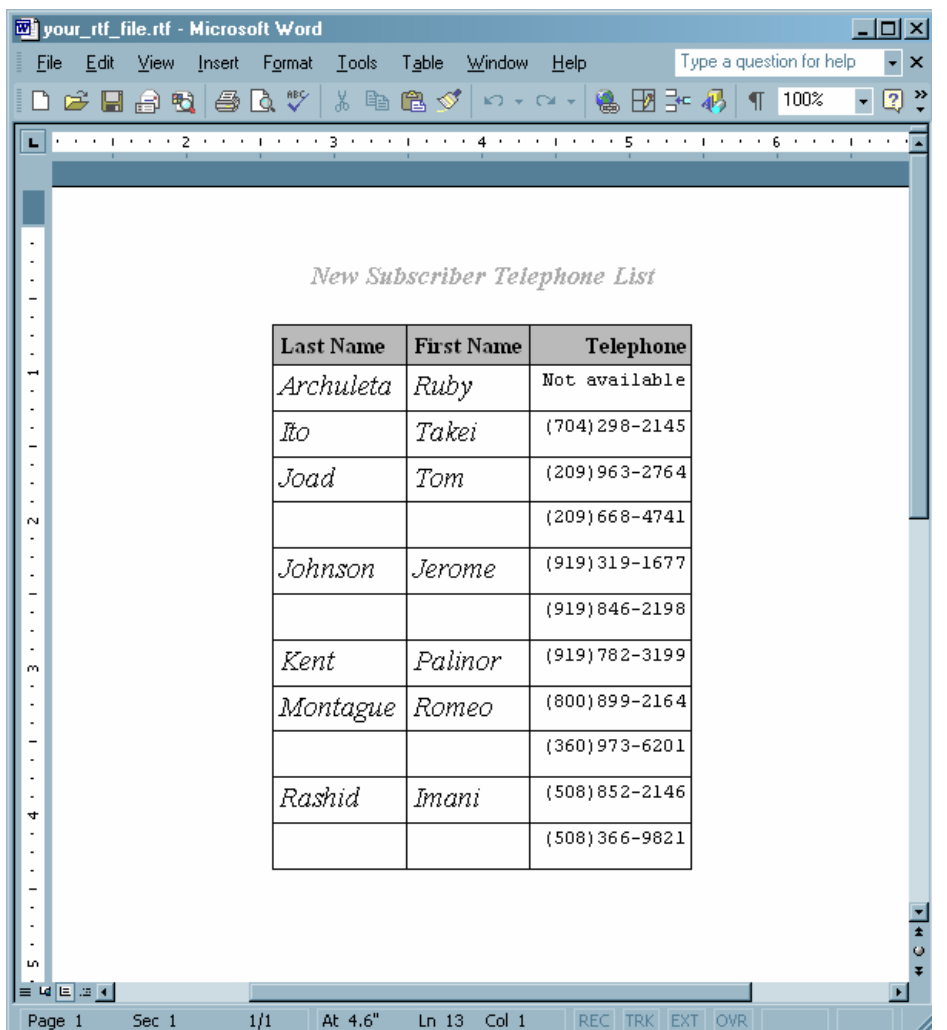

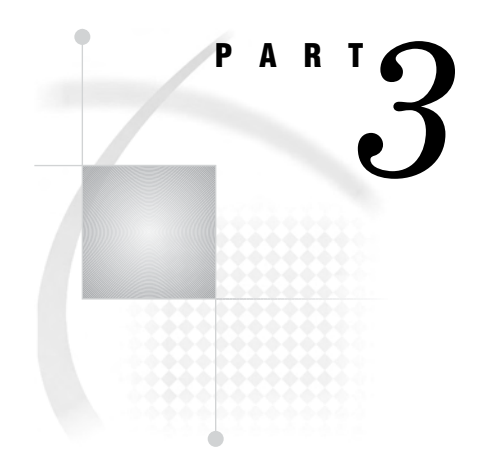

# ODS Language Statements

*Chapter 4*..........Introduction to ODS Language Statements *61*

*Chapter 5*..........Dictionary of ODS Language Statements *67*
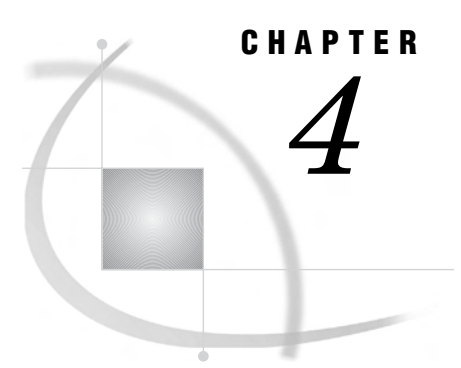

# Introduction to ODS Language **Statements**

*Definition of ODS Statements* **61** *Types of ODS Statements* **61** *DATA Step Statements* **61** *Global Statements* **61** *Procedure Statements* **62** *ODS Statement Category Descriptions* **62** *ODS Statements by Category* **63**

# Definition of ODS Statements

ODS statements provide greater flexibility in generating, storing, and reproducing SAS procedure and DATA step output. You can use the ODS statements to control different features of the Output Delivery System. ODS statements can be used anywhere in your SAS program. Some ODS statements remain in effect until you explicitly change them. Others are automatically cleared at particular times (see the documentation for individual statements).

# Types of ODS Statements

# DATA Step Statements

DATA step statements are either executable or declarative statements that appear in the DATA step. The ODS statements that are used in the DATA step are executable statements. Executable statements result in some action during individual iterations of the DATA step. For information about declarative statements, see *SAS Language Reference: Dictionary*.

# Global Statements

Global statements

- provide information to SAS
- $\Box$  request information or data
- move between different modes of execution
- $\Box$  set values for system options.

The global ODS statements deliver or store output in a variety of formats. You can use global statements anywhere in a SAS program. Global Statements are not executable; they take effect as soon as SAS compiles program statements.

Global ODS statements are organized into three categories:

#### ODS: Output Control

statements that provide descriptive information about the specified output objects and indicate whether or not the style definition or table definition is supplied by SAS. The Output Control statements can do the following:

- $\Box$  select or exclude specific output objects for specific destinations
- $\Box$  specify the location where you want to search for or store style definitions or table definitions
- $\Box$  verify if you are using a style definition or a table definition that is supplied by SAS
- $\Box$  provide descriptive information about each specified output object, such as name, label, template, path, and label path.

#### ODS: SAS Formatted

statements that enable you to produce SAS specific items such as a SAS data set, SAS output listing, or an ODS document. The statements in the ODS SAS Formatted category create the SAS entities. For more information, see "The SAS Formatted Destinations" on page 26.

### ODS: Third-Party Formatted

statements that enable you to apply styles and markup languages, or produce output to physical printers, using page description languages. For more information, see "The Third-Party Formatted Destinations" on page 27.

# Procedure Statements

For information about the TEMPLATE procedure, see Chapter 7, "TEMPLATE Procedure: Overview," on page 293. For information about the DOCUMENT procedure, see Chapter 6, "The DOCUMENT Procedure," on page 241.

# ODS Statement Category Descriptions

The following table lists and describes the categories of ODS global statements:

| Category                          | <b>Function</b>                                                                            |
|-----------------------------------|--------------------------------------------------------------------------------------------|
| <b>ODS:</b> Output Control        | Provide descriptive information about the specified output<br>objects and their locations. |
| <b>ODS: SAS Formatted</b>         | Produce listing output, a SAS output data set, or a<br>hierarchy file.                     |
| <b>ODS:</b> Third-party Formatted | Produce files that are formatted in the proper destination<br>format.                      |

**Table 4.1** Global Statements by Category

# ODS Statements by Category

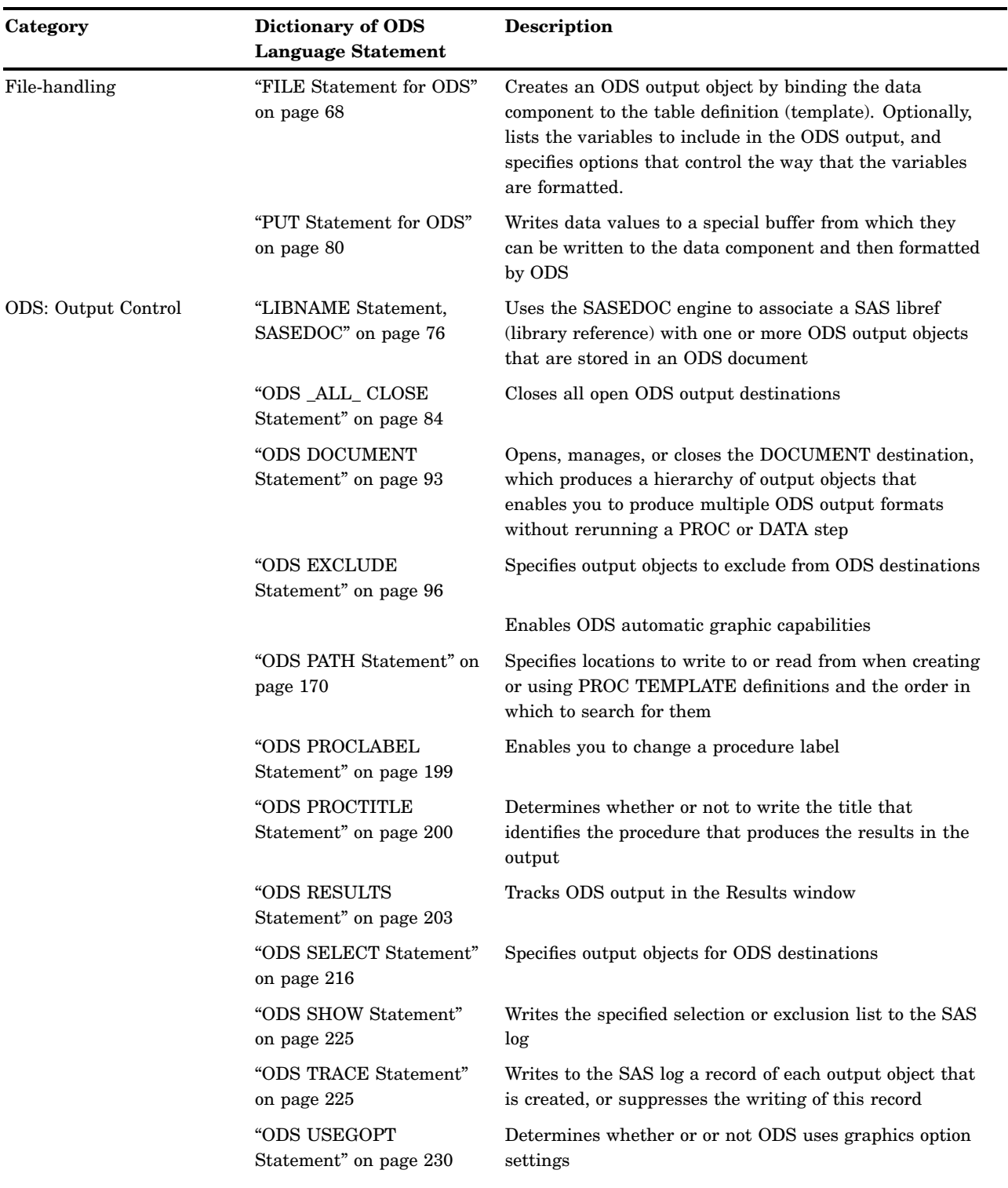

**Table 4.2** Categories and Descriptions of ODS Statements

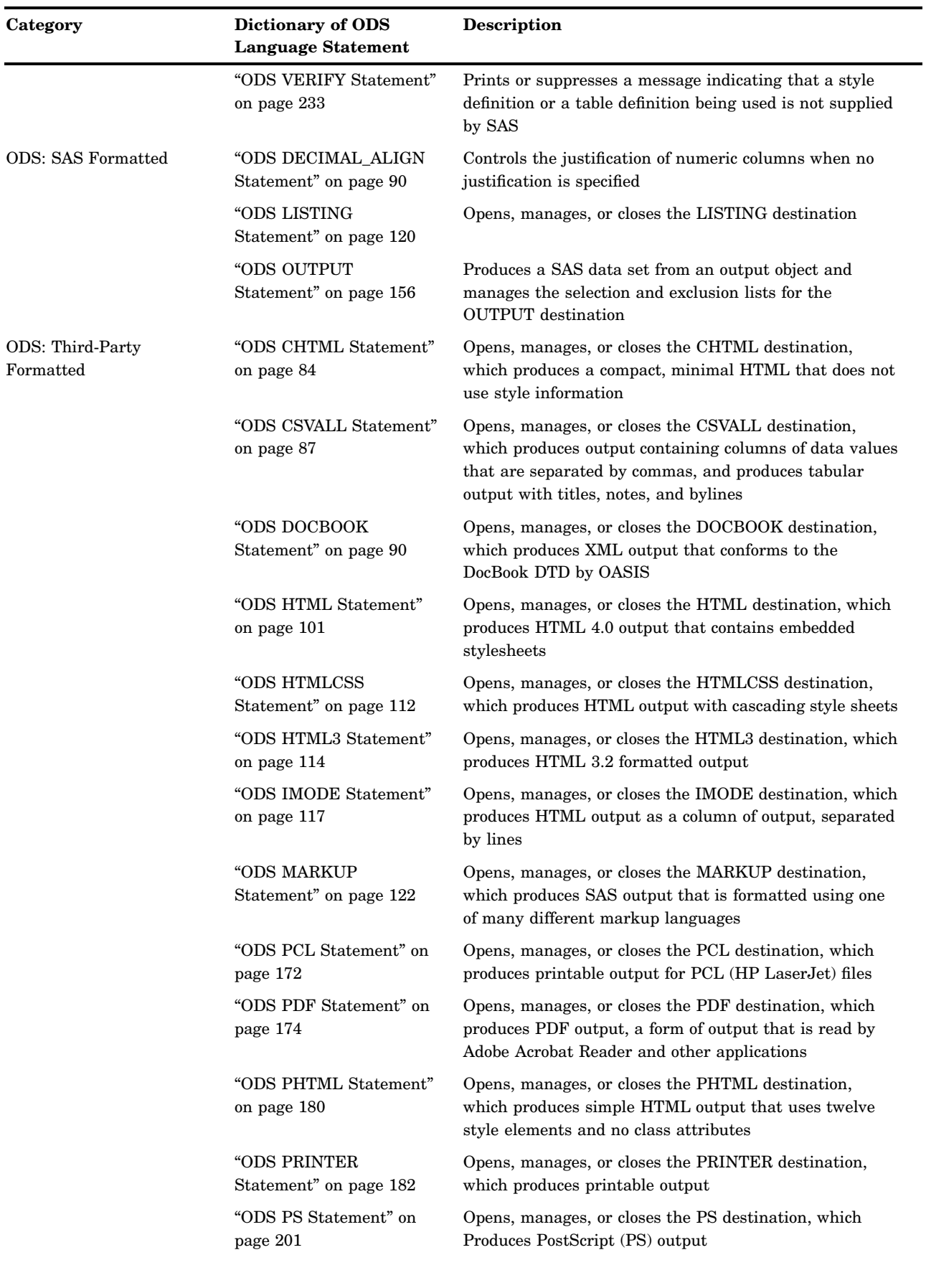

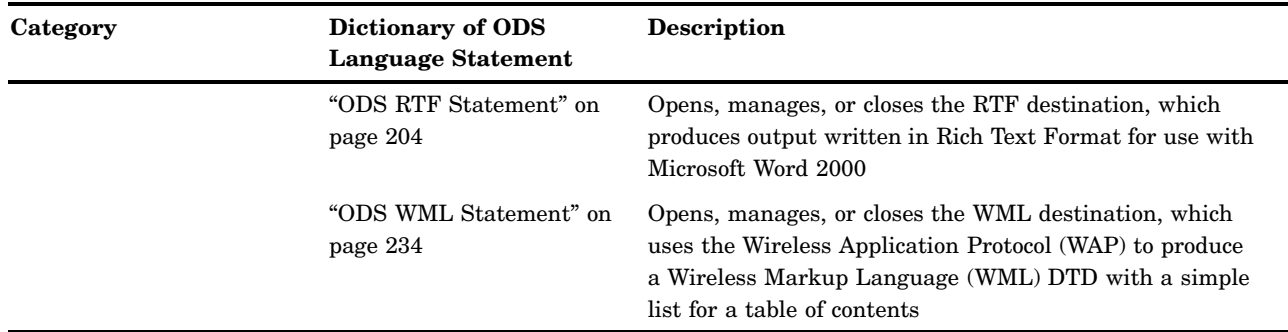

*5*

# Dictionary of ODS Language **Statements**

*FILE Statement for ODS* **68** *LIBNAME Statement, SASEDOC* **76** *PUT Statement for ODS* **80** *ODS \_ALL\_ CLOSE Statement* **84** *ODS CHTML Statement* **84** *ODS CSVALL Statement* **87** *ODS DECIMAL\_ALIGN Statement* **90** *ODS DOCBOOK Statement* **90** *ODS DOCUMENT Statement* **93** *ODS EXCLUDE Statement* **96** *ODS GRAPHICS Statement (Experimental)* **98** *ODS HTML Statement* **101** *ODS HTMLCSS Statement* **112** *ODS HTML3 Statement* **114** *ODS IMODE Statement* **117** *ODS LISTING Statement* **120** *ODS MARKUP Statement* **122** *Specifying a Tagset Keyword as an ODS Destination* **145** *Specifying a Two-Level Tagset Name as an ODS Destination* **145** *ODS OUTPUT Statement* **156** *ODS PATH Statement* **170** *ODS PCL Statement* **172** *ODS PDF Statement* **174** *ODS PHTML Statement* **180** *ODS PRINTER Statement* **182** *ODS PROCLABEL Statement* **199** *ODS PROCTITLE Statement* **200** *ODS PS Statement* **201** *ODS RESULTS Statement* **203** *ODS RTF Statement* **204** *ODS SELECT Statement* **216** *ODS SHOW Statement* **225** *ODS TRACE Statement* **225** *ODS USEGOPT Statement* **230** *ODS VERIFY Statement* **233** *ODS WML Statement* **234**

# FILE Statement for ODS

**Creates an ODS output object by binding the data component to the table definition (template). Optionally, lists the variables to include in the ODS output, and specifies options that control the way that the variables are formatted.**

**Valid:** in a DATA step **Category:** File-handling **Type:** Executable **Default:** ODS sends the output object to all open ODS destinations.

### Syntax

**FILE PRINT ODS** <=(*ODS-suboption(s)*)><*options*> ;

*Note:* This syntax shows only the ODS form of the FILE statement. For the complete syntax, see the FILE statement in *SAS Language Reference: Dictionary*.

### Required Arguments

### **PRINT**

is a reserved fileref that you must use when you direct output to ODS.

**Requirement:** You must use PRINT in a FILE statement that uses the ODS option.

**Featured in:** "Example 1: Creating a Report with the DATA Step and the Default Table Definition" on page 41

### **ODS<=(***ODS-suboptions***)>**

Defines the structure of the data component and binds the data component to a table definition. The result is an ODS output object. ODS sends this object to all open ODS destinations.

**See Also:** For information about the ODS suboptions, see "ODS Suboptions" on page 69.

**Featured in:** All examples

### **Options**

#### **N=***number*

specifies the number of lines that are available to the output pointer in the current iteration of the DATA step.

### *overflow-control*

determines the PUT statement behavior when the output pointer attempts to move past the last ODS column in the buffer.

*overflow-control* is one of the following:

### DROPOVER

discards items when a PUT statement attempts to write beyond the last ODS column in the buffer. A message in the log at the end of the DATA step informs you if data were not written to the buffer.

### FLOWOVER

moves the output pointer to a new line if a PUT statement attempts to write an item beyond the last ODS column in the buffer. The PUT statement writes the next item in the first ODS column of the new line.

### STOPOVER

stops processing the DATA step immediately if a PUT statement attempts to write beyond the last ODS column in the buffer. SAS discards the data item, writes the portion of the buffer that was built before the error occurred, and issues an error message.

**Default:** FLOWOVER

# Without ODS Suboptions

If you do not specify any ODS suboptions, then the DATA step uses a default table definition (BASE.DATASTEP.TABLE) that is stored in the SASHELP.TMPLMST template store. This definition defines two generic columns: one for character variables and one for numeric variables. ODS associates each variable in the DATA step with one of these columns and displays the variables in the order in which they are defined in the DATA step.

If there are no suboptions, the default table definition uses the variable's label as its column header. If no label exists, then the definition uses the variable's name as the column header.

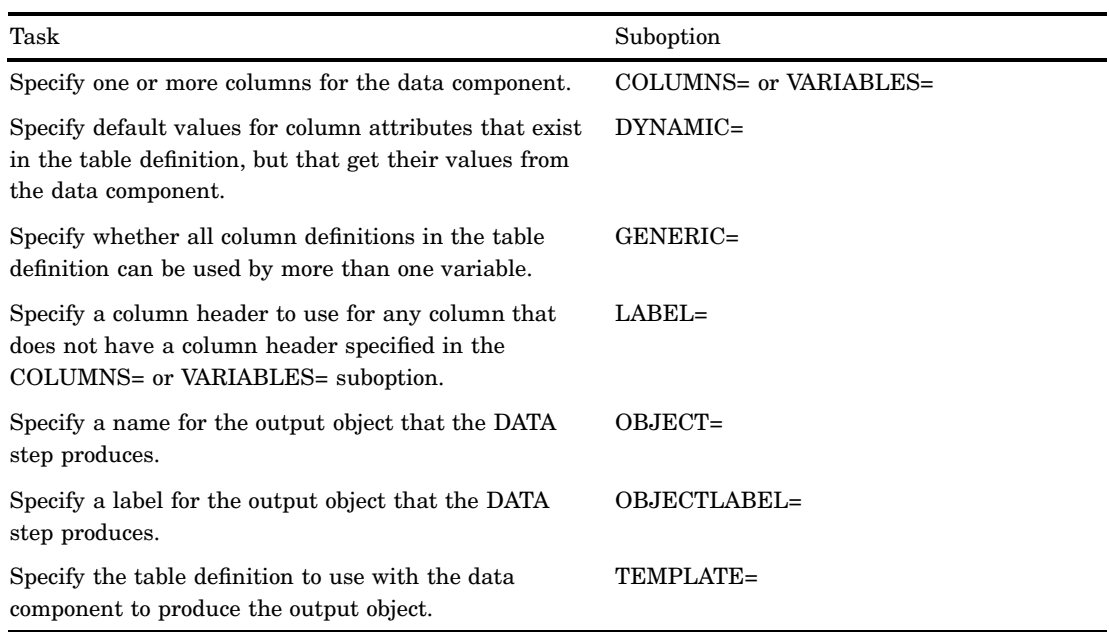

### ODS Suboptions

### **COLUMNS=(***column-specification(s)***)**

specifies one or more columns for the data component and determines their order in the data component.

- **Restriction:** You can use only one COLUMNS= suboption in a FILE PRINT ODS statement.
- **Restriction:** You can use either the COLUMNS= suboption or the VARIABLES= suboption, but not both, in a single FILE PRINT ODS statement.
- **Requirement:** You must enclose *column-specification(s)* in parentheses.
- **Tip:** The order of the columns in the output object is determined by their order in the table definition, not by their order in the data component.
- **Tip:** You can override the default order by using the ORDER DATA= table attribute in the PROC TEMPLATE step that creates the definition. The default DATA step table definition uses this attribute. For more information see the discussion of ORDER\_DATA= on page 455 table attribute.
- **Tip:** If you do not specify COLUMNS= or VARIABLES=, then the order of columns in the data component matches the order of the corresponding variables in the program data vector.

Each *column-specification* associates a DATA step variable with a column that is defined in the table definition. *column-specification* has this general form:

(*column-name-1*<=*variable-name-1*<(*attribute-suboptions*)>> <. . . *column-name-n*<=*variable-name-n*<(*attribute-suboptions*)>>>)

*column-name*

is the name of a column. This name must match the name that is defined in the table definition that you use.

- **Restriction:** *column-name* must conform to the rules for SAS variable names. For information see the *SAS Language Reference: Dictionary*.
- **Requirement:** You must enclose *column-name* in parentheses.
- **Tip:** You can use list notation (for example, **score1**-**score5**) to specify multiple column names.
- **Featured in:** "Example 4: Creating and Using a User-Defined Table Definition Template" on page 53

### *variable-name*

specifies a variable in the DATA step to place in the specified column.

- **Default:** If you omit *variable-name*, then ODS looks for a DATA step variable named *column-name* to place in the specified column. If no such variable exists, then ODS returns an error.
- **Tip:** You can use list notation (for example, **score1**-**score5**) to specify a range of variable names.
- **Featured in:** "Example 4: Creating and Using a User-Defined Table Definition Template" on page 53
- (*attribute-suboptions*)

assigns a characteristic, such as a label or a format, to a particular column in the data component. These individual specifications override any attributes that is set by the DATA step.

The following table lists the attribute suboptions that are available for the COLUMNS= suboption. For a complete description, see "Attribute Suboptions" on page 74.

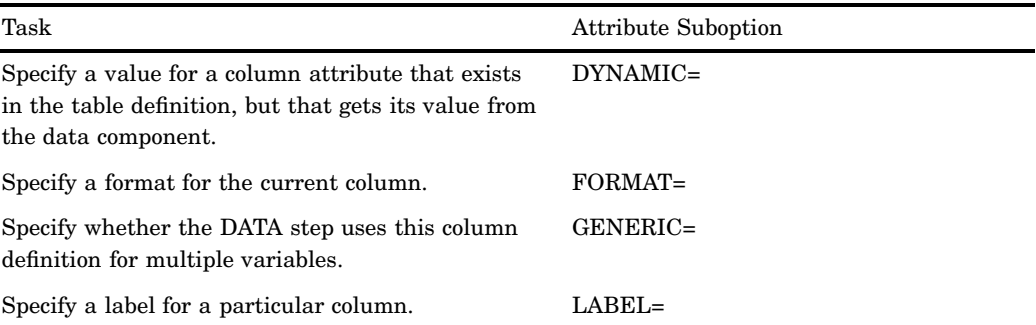

**Requirement:** You must enclose *attribute-suboptions* in parentheses.

#### **DYNAMIC=(***dynamic-specification(s)***)**

specifies default values for dynamic attribute values.

A dynamic attribute value is defined in the table definition. Its name serves as a placeholder for the value that is supplied to the data component with the DYNAMIC= suboption. When ODS creates the output object from the table definition and the data component, it substitutes the appropriate value from the data component for the value's name in the table definition.

Each *dynamic-specification* has the following form:

*dynamic-value-name*<=*variable-name* | *constant*>

### *dynamic-value-name*

is the name that the table definition gives to a dynamic attribute value.

### *variable-name*

specifies a variable whose value is assigned to *dynamic-value-name* and passed to ODS to substitute for the placeholder in the table definition when it creates the output object.

#### *constant*

specifies a constant to assign to *dynamic-value-name* and to pass to ODS to substitute for the placeholder in the table definition when it creates the output object.

**Default:** By default, the DYNAMIC= suboption applies to all columns in the data component.

**Interaction:** Columns that do not contain their own DYNAMIC= suboption specifications use these *dynamic-specifications*.

**Tip:** You can override the default specification for an individual column by specifying the DYNAMIC= suboption as an attribute for that column in the COLUMNS= or the VARIABLES= suboption.

### **GENERIC=ON | OFF**

indicates whether the DATA step uses all column definitions for multiple variables.

ON

indicates whether the DATA step uses all column definitions for multiple variables.

OFF

indicates whether the DATA step uses no column definitions for multiple variables.

### **Default:** OFF

**Default:** By default, the GENERIC= suboption applies to all columns in the data component.

- **Restriction:** ODS does not recognize the column names as a match unless you specify the (COLUMNS=(GENERIC=ON)) suboption.
- **Interaction:** If you do not specify a table definition, then the GENERIC= suboption is set to ON.
- **Tip:** You can override the default specification for an individual column by specifying the GENERIC= suboption as an attribute for that column in the COLUMNS= or the VARIABLES= suboption.

### **LABEL='***column-label***'**

specifies a label for any column that does not have a label specified in the COLUMNS= or VARIABLES= suboption.

**Default:** If you use the LABEL= suboption, then ODS uses the first of these labels that it finds:

- $\Box$  a label that is specified with HEADER= attribute for a particular column in the table definition (see HEADER= column attribute).
- $\Box$  a label that is specified for a particular column with LABEL= suboption in the COLUMNS= or VARIABLES= suboption
- $\Box$  a label that is specified with LABEL= suboption in the ODS= option
- $\Box$  a label that is assigned with the LABEL statement in the DATA step.
- **Tip:** If you omit the LABEL= suboption, then the contents of the table definition determines whether the column header contains the variable name or is blank.

**Featured in:** "Example 3: Assigning Attributes to Columns in ODS Output" on page 48

#### **OBJECT=** *object-name*

specifies a name for the output object.

The Results window and the HTML contents file both contain a description of, and a link to, each output object. The description contains the first of the following items that ODS finds:

- $\Box$  the object's label
- $\Box$  the current title if it is not the default title, "The SAS System"
- $\Box$  the object's name
- □ the string **FilePrint**#, where # increases by 1 for each DATA step that you run in the current SAS process without specifying an object name or an object label.

**Restriction:** *object-name* must conform to the rules for SAS variable names. For information about these rules, see Rules for Words and Names in the SAS Language in *SAS Language Reference: Concepts*.

### **OBJECTLABEL='***object-label***'**

specifies a label for the output object.

The Results window and the HTML contents file both contain a description of, and a link to, each output object. The description contains the first of the following items that ODS finds:

- $\Box$  the object's label
- $\Box$  the current title if it is not the default title, "The SAS System"
- $\Box$  the object's name (see OBJECT= on page 72)
- □ the string **FilePrint**#, where # increases by 1 for each DATA step that you run in the current SAS process without specifying an object name or an object label.

**Requirement:** You must enclose *object-label* in quotation marks.

**Featured in:** "Example 3: Assigning Attributes to Columns in ODS Output" on page 48

### **TEMPLATE= '***table-definition-name***'**

specifies the table definition to use with the data component to produce the output object.

*table-definition-name*

is the path to the table definition. SAS stores a table definition as an item in an item store.

- **Default:** If you do not specify the TEMPLATE= option, ODS uses BASE.DATASTEP.TABLE, the default table definition.
- **Default:** If you do specify the TEMPLATE= suboption, ODS first looks for *table-definition-name* in SASUSER.TEMPLAT, and then it looks in SASHELP.TMPLMST.
- **Requirement:** You must enclose *table-definition-name* in quotation marks.
- **Interaction:** When you use the default table definition, the GENERIC= suboption is set to ON for all columns in the data component. For more information see GENERIC= on page 71.
- **Tip:** When you use the BASE.DATASTEP.TABLE template, character values are left-justified. If you want character values to be right-justified, specify the BASE.DATASTEP.TABLENOJUST template.
- **Tip:** You can change the locations that ODS searches for the *table-definition-name* by using the "ODS PATH Statement" on page 170.
- **Featured in:** "Example 4: Creating and Using a User-Defined Table Definition Template" on page 53

### **VARIABLES=(***variable-specification(s)***)**

specifies one or more columns for the data component of the output object. Each *variable-specification* associates a DATA step variable with a column that is defined in the table definition. The *variable-specification* value has this general form:

(*variable-name-1*<=*column-name-1*<(*attribute-suboptions*)>> <. . . *variable-name-n*<=*column-name-n*<(*attribute-suboptions*)>>>)

- *variable-name*
	- specifies a variable in the DATA step to use as a column in the data component.
	- **Tip:** You can use list notation (for example, **score1**-**score5**) to specify a range of variable names.
	- **Featured in:** "Example 2: Producing ODS Output That Contains Selected Variables" on page 44 and "Example 3: Assigning Attributes to Columns in ODS Output" on page 48

*column-name*

is the name of a column. This name must match a name that is defined in the table definition.

- **Default:** If you are using the default table definition and you omit *column-name*, then ODS uses the variable label to name the column. If the variable has no label, then ODS uses the variable name.
- **Default:** If you using a table definition other than the default table definition and you omit *column-name*, then ODS looks in the table definition for a column that is named *variable-name* and places the variable in that column. If no such column exists, then ODS returns an error.
- **Restriction:** *column-name* must match a column name in the table definition that you are using. It must also conform to the rules for SAS variable names. For

information about these rules, see Rules for Words and Names in the SAS Language in *SAS Language Reference: Concepts*.

**Tip:** You can use list notation (for example, **score1**-**score5**) to specify a range of column names.

(*attribute-suboptions*)

assigns a characteristic, such as a label or a format, to a particular column in the data component. These individual specifications override any attributes that are set in the DATA step for the entire data component.

The following table lists the attribute suboptions available for the VARIABLES= suboption. For a complete description, see "Attribute Suboptions" on page 74.

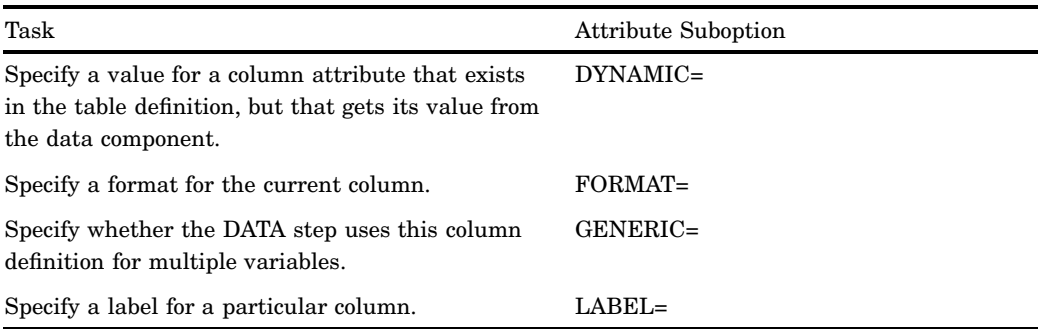

- **Default:** If you specify the VARIABLES= suboption, then the order of the columns in the output object is determined by their order in the table definition, not by their order in the data component. If you do not specify COLUMNS= or VARIABLES= suboptions, then the order of columns in the data component matches the order of the corresponding variables in the program data vector.
- **Restriction:** You can use only one VARIABLES= suboption in a FILE PRINT ODS statement.
- **Restriction:** You can use either the COLUMNS= suboption or the VARIABLES= suboption to associate variables with columns. However, you cannot use both suboptions in the same FILE PRINT ODS statement.
- **Tip:** You can override the default order by using the ORDER\_DATA table attribute in the PROC TEMPLATE step that creates the definition. The default DATA step table definition uses this attribute. For more information see the ORDER\_DATA= on page 455 table attribute.
- **Tip:** The VARIABLES= suboption is primarily for use with the default DATA step table definition. When you are using the default definition, the DATA step can map variables to the appropriate column in the definition so you do not need to specify a column name.
- **Featured in:** "Example 2: Producing ODS Output That Contains Selected Variables" on page 44 and "Example 3: Assigning Attributes to Columns in ODS Output" on page 48 .

# Attribute Suboptions

### **DYNAMIC=***dynamic-specification(s)*

specifies a value for a column attribute that exists in the table definition, but that get its value from the data component.

**Main discussion:** DYNAMIC= on page 71

**Featured in:** "Example 4: Creating and Using a User-Defined Table Definition Template" on page 53

### **FORMAT=***format-name*

specifies a format for the current column.

**Default:** ODS uses the first of these formats for the variable that it finds:

- $\Box$  for nongeneric columns, a format that is specified in the column definition
- $\Box$  a format that is specified in the FORMAT= column attribute
- $\Box$  a format that is specified in a FORMAT statement
- $\Box$  the default format (\$*w*. for character variables; BEST12. for numeric variables).
- **Featured in:** "Example 4: Creating and Using a User-Defined Table Definition Template" on page 53

*Note:* Formats for generic columns that are specified in the table definition are ignored by the DATA step interface to ODS.  $\triangle$ 

### **GENERIC=ON|OFF**

specifies whether the DATA step uses this column definition for multiple variables.

**Default:** OFF

**Main discussion:** GENERIC= on page 71

**Featured in:** "Example 4: Creating and Using a User-Defined Table Definition Template" on page 53

**LABEL='***column-label***'**

specifies a label for the specified column.

**Main discussion:** LABEL= on page 72

**Featured in:** "Example 3: Assigning Attributes to Columns in ODS Output" on page 48

### **Details**

The following restrictions apply to the FILE statement when you use it with ODS:

- $\Box$  These arguments affect only listing output:
	- FOOTNOTES and NOFOOTNOTES
	- **D LINESIZE**
	- n PAGESIZE
	- TITLE and NOTITLES
- Do not use these arguments:
	- DELIMITER=
	- DSD
	- $\Box$  FILE =
	- FILEVAR=
	- HEADER=
	- PAD

# See Also

Statement:

"PUT Statement for ODS" on page 80

Chapter 3, "Output Delivery System and the DATA Step," on page 39

"Examples" on page 41

# LIBNAME Statement, SASEDOC

**Uses the SASEDOC engine to associate a SAS libref (library reference) with one or more ODS output objects that are stored in an ODS document.**

**Valid:** Anywhere

**Category:** ODS: Output Control

**Restriction:** The LIBNAME statement used with the SASEDOC engine provides read access to an output object. You cannot write an output object to a library with the SASEDOC engine. However, you can delete or rename a data set.

## Syntax

**LIBNAME** *libref* **SASEDOC** '*path*' <sasedoc-engine-option> <*options*>;

### Arguments

*libref*

is a shortcut name or a "nickname" for the aggregate storage location where your SAS files are stored. It is any SAS name that you choose for assigning a new libref. When you are disassociating a libref from a SAS data library, or when you are listing attributes, specify a libref that was previously assigned or else use the CLEAR argument.

**Tip:** The association between a libref and a SAS data library lasts only for the duration of the SAS session or until you change it or discontinue it with another LIBNAME statement for the same libref.

### SASEDOC

is the name of the engine that associates a SAS libref (library reference) with one or more ODS output objects that are stored in an ODS document.

*path*

is the fully specified location of an ODS document directory.

# SASEDOC Engine Option

### DOC\_SEQNO=*sequence-number*

permits you to specify the sequence number of the output object to be accessed. This is necessary when multiple output objects that are in the same directory have the same name. By default, the SASEDOC libname engine can access only the most recently created output object, which might not be the one that you want to access. Specify DOC\_SEQNO to override the default.

*sequence-number*

is a number that, when combined with a path name, uniquely identifies the entry in the director.

**See also:** "Understanding Sequence Numbers" on page 268

# Additional LIBNAME Statement Arguments and Options

For additional arguments and options that are valid for the LIBNAME statement, see the LIBNAME statement in *SAS Language Reference: Dictionary*.

### **Details**

**Using the LIBNAME Statement** The SASEDOC libname engine permits you to access output objects that are stored in an ODS document. A data set that is accessed by using the SASEDOC libname engine might differ structurally from one created by replaying the ODS document output object to the ODS OUTPUT destination. This is because the ODS OUTPUT destination recognizes the output object's template, but the SASEDOC LIBNAME engine does not.

# Examples

### Example 1: Assigning a LIBNAME to an ODS DOCUMENT

LIBNAME statement Option: DOC\_SEQNO= ODS DOCUMENT statement Option: NAME= Other SAS features: PROC DATASETS PROC GLM PROC PRINT

**Program Description** This example assigns a libname to an ODS document directory that contains four output objects created by PROC GLM. The four output objects are tables:

Overall ANOVA Fit statistics Type I model ANOVA Type III model ANOVA

### Program

**Create the ODS document** *sasuser.odsglm* **and open the DOCUMENT destination.** The ODS DOCUMENT statement opens the document destination. The NAME= option assigns the name **sasuser.odsglm** to the ODS document that will contain the output from the PROC GLM program. The access-option WRITE provides write access to the document. Note that **odsglm** will be created in the SASUSER library.

ods document name=sasuser.odsglm(write);

The **plant** stats data set contains the statistical information that PROC GLM uses to create the output objects.

```
data plant stats;
  do month = 1 to 12;
    age = 2 + 0.3*rannor(345467);age2 = 3 + 0.3*rannor(345467);age3 = 4 + 0.4*rannor(345467);output;
  end;
run;
```
**Create the output objects.** The GLM procedure creates the output objects. For information about viewing a record of each output object that is created, see the "ODS TRACE Statement" on page 225 .

```
proc glm;
  class month;
  model age age2 age3=month / nouni;
  manova h=month /printe;
run;
```
The **plants** data set contains the statistical information that PROC GLM uses to create the output objects.

```
data plants;
   input type $ @;
   do block=1 to 3;
      input stemleng @;
      output;
   end;
   datalines;
   clarion 32.7 32.3 31.5
   clinton 32.1 29.7 29.1
   knox 35.7 35.9 33.1
  o'neill 36.0 34.2 31.2
  compost 31.8 28.0 29.2
  wabash 38.2 37.8 31.9
  webster 32.5 31.1 29.7
   ;
run;
```
**Create the output objects.** The GLM procedure creates the output objects. For information about viewing a record of each output object that is created, see the "ODS TRACE Statement" on page 225.

```
proc glm order=data;
   class type block;
```

```
model stemleng=type block;
  means type;
  contrast 'compost vs others' type -1 -1 -1 -1 6 -1 -1;
  contrast 'river soils vs.non' type -1 -1 -1 -1 0 5 -1,
                              type -1 4 -1 -1 0 0 -1;
  contrast 'glacial vs drift' type -1 0 1 1 0 0 -1;
  contrast 'clarion vs webster' type -1 0 0 0 0 0 1;
  contrast 'knox vs oneill' type 0 0 1 -1 0 0 0;
quit;
```
**Close the DOCUMENT destination.** If you do not close the DOCUMENT destination, you will be unable to see DOCUMENT procedure output.

ods document close;

**Associate the libref** *mylib* **with the directory** *stemleng***.** The LIBNAME statement uses the SASEDOC engine to associate the SAS libref **mylib** with the directory **stemleng** that is stored in the ODS document **sasuser.odsglm**. Notice that the path includes **anova#1** and not just **anova**. This is because there are two **anova** directories, and this code is specifying the first directory. If the sequence number was omitted, then ODS would associate the libref with the second directory.

libname mylib sasedoc "\sasuser.odsglm\glm\anova#1\stemleng";

The LIBRARY= option specifies **mylib** as the procedure input library. The QUIT statement stops the DATASETS procedure.

```
proc datasets lib=mylib;
run;
quit;
```
**Print the data sets.** Since two output objects have the same name (ModelANOVA), the SASEDOC libname engine recognizes only the second table, because it was created more recently than the first table. The DOC\_SEQNO= data set option specifies a sequence number of 1 in order to access the first table .

```
proc print data=mylib.modelanova;
run;
proc print data=mylib.modelanova(doc seqno=1);
run;
```
### **Output**

**Display 5.1** Explorer Window

The following display shows the Explorer window that contains the SAS library **Mylib**, which is associated with the directory **stemleng**. The **stemleng** directory is stored in the ODS document **sasuser.odsglm**.

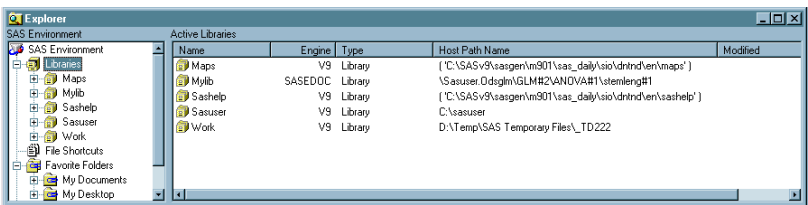

**Display 5.2** The Contents of Mylib

The following display shows the Explorer window that contains the contents of the SAS library **Mylib**. The three output objects are actually stored in an ODS document.

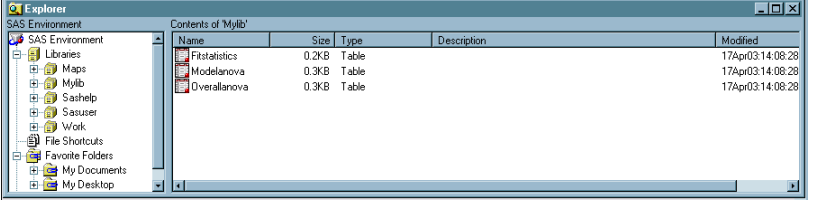

# See Also

Procedures:

Chapter 6, "The DOCUMENT Procedure," on page 241 Statements: "ODS DOCUMENT Statement" on page 93

"ODS TRACE Statement" on page 225

# PUT Statement for ODS

**Writes data values to a special buffer from which they can be written to the data component and then formatted by ODS.**

**Valid:** in a DATA step

**Category:** File-handling

**Type:** Executable

**Requirement:** If you use the \_ODS\_ option in the PUT statement, then you must use the FILE PRINT ODS statement.

# **Syntax**

**PUT** <*specification><* ODS ><@|@@>;

*Note:* This syntax shows only the ODS form of the PUT statement when you are binding to a template. For the complete syntax, see the PUT statement in *SAS Language Reference: Dictionary*.

# **Options**

### *specification*

specifies one or more variables to write and where to write them. Specification has the following form:

<*ods-pointer-control-1*> *variable-1* <...<*ods-pointer-control-n*>*variable-n*>

### *ods-pointer-control*

moves the pointer in the buffer to a specified line or column.

**See also:** "When the Pointer Moves Past the End of a Line" on page 83

*variable*

identifies the variable to write.

**Featured in:** "Example 4: Creating and Using a User-Defined Table Definition Template" on page 53

### **\_ODS\_**

specifies that the PUT statement writes values to the data component for each of the variables that were defined as columns with the FILE PRINT ODS COLUMNS= statement.

- **Default:** The order of these columns is determined by the order that is specified by the COLUMNS= suboption in the FILE PRINT ODS statement. If you omit the COLUMNS= suboption, then the order of the variables in the program data vector determines their order in the output object.
- **Requirement:** If you specify the \_ODS\_ option, then you must use the FILE PRINT ODS statement and the FILE PRINT ODS statement must precede the PUT \_ODS\_ statement. For more information, see ODS<=(ODS-suboptions)> on page 68.
- **Interaction:** You can use ODS in a PUT statement that specifies the placement of individual variables. \_ODS\_ writes to a particular row and column only if another PUT statement has not already written a variable to that same row and column. The position of \_ODS\_ in the PUT statement does not affect the outcome in the data component.
- **Tip:** By default, the order of the columns in the data component matches the order of the columns in the buffer. However, if you have specified a table definition, it might override this order. For more information, see the discussion of the ORDER\_DATA= on page 455 in the TEMPLATE procedure section.
- **@ | @@**

holds an output line for the execution of the next PUT statement across iterations of the DATA step. The line-hold specifiers are called *trailing @* and *double trailing @*.

**Default:** If you do not use @ or @@, then each PUT statement in a DATA step writes a new line to the buffer.

**Main discussion:** "When the Pointer Moves Past the End of a Line" on page 83

# **Details**

**ODS Column Pointer Controls** ODS column pointer controls differ slightly from column pointer controls in a PUT statement that does not use ODS. An ODS column refers not to a single character space but to a column that contains an entire variable value. Therefore, an ODS column pointer control moves from one entire value to the next, not from one character space to another. Column 1 contains values for the first variable in the output; column 2 contains values for the second variable, and so on.

ODS column pointer controls have the following general forms:

### @*ods-column*

moves the pointer to the specified ODS column. *ods-column* can be a number, a numeric variable, or an expression that identifies the column to write to.

**Requirement:** If *ods-column* is a number, then it must be a positive integer. If *ods-column* is a numeric variable or an expression, then SAS treats it as follows:

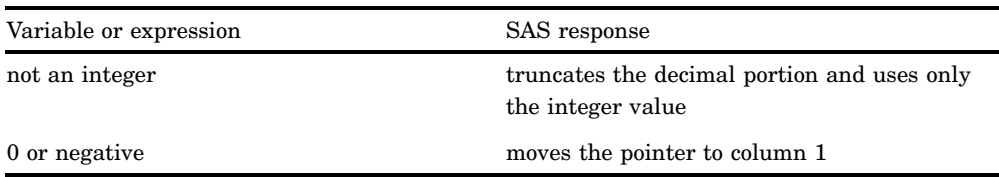

**Default:** If *ods-column* exceeds the number of columns in the data component, then ODS

- **1** writes the current line
- **2** moves the pointer to the first ODS column on the next line
- **3** continues to process the PUT statement.
- **Tip:** You can alter the default behavior with options in the FILE PRINT ODS statement. For more information, see the discussion of overflow control on page 68.
- **Featured in:** "Example 4: Creating and Using a User-Defined Table Definition Template" on page 53

### +*ods-column*

moves the pointer by the specified number of ODS columns. *ods-column* can be a number, a numeric variable, or an expression that specifies the number of columns to move the pointer.

**Requirement:** If *ods-column* is a number, then it must be an integer.

If *ods-column* is a numeric variable or an expression, then it does not have to be an integer. If it is not an integer, then SAS truncates the decimal portion and uses only the integer value.

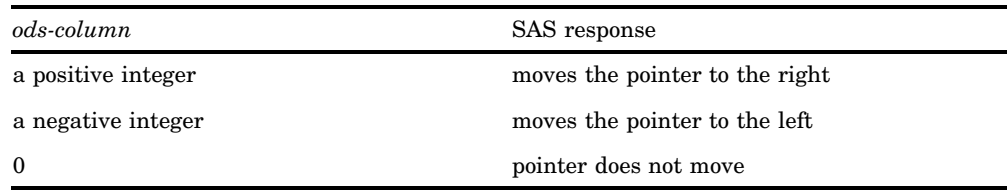

- **Tip:** If the current column position becomes less than 1, then the pointer moves to column 1. If the current column position exceeds the number of columns in the data component, then ODS:
	- **1** writes the current line
	- **2** moves the pointer to the first ODS column on the next line
	- **3** continues to process the PUT statement.
- **See also:** "Example 4: Creating and Using a User-Defined Table Definition Template" on page 53
- @ '*column-name*'

moves the pointer to the ODS column identified by '*column-name*'. The column name is a data component variable name.

**Requirement:** *column-name* must be enclosed in quotation marks.

**ODS Line Pointer Controls** Line pointer controls in a DATA step that uses ODS are the same as line pointer controls in a DATA step that does not use ODS. However, you can use only those listed below with ODS. Line pointer controls have the following general forms:

*#line*

moves the pointer to the specified line. *line* can be a number, a numeric variable, or an expression that identifies the line that specifies where to write.

- **Requirement:** If *line* is a number, then it must be an integer. If *line* is a numeric variable or an expression, it does not have to be an integer. If it is not an integer, then SAS truncates the decimal portion and uses only the integer value.
- */*

moves the pointer to the first column of the next line.

**Featured in:** "Example 4: Creating and Using a User-Defined Table Definition Template" on page 53

*Note:* If you use a line pointer control to skip lines in ODS output, then SAS sets to a missing value all columns that are not referenced on the current line or skipped lines to a missing value. Columns that contain numeric values will display a period for the missing value. If you prefer not to include these periods in your ODS output, you can display missing numeric values as a blank by using the MISSING statement or the MISSING= system option. For more information about the MISSING statement or MISSING= option, see *SAS Language Reference: Dictionary*.

**When the Pointer Moves Past the End of a Line** In a DATA step that uses ODS, the number of columns in the buffer and in the data component are determined in one of three ways:

- $\Box$  By default, the number of variables in the program data vector determines the number of ODS columns.
- $\Box$  You can override the default by defining ODS columns with the COLUMNS= suboption in the FILE PRINT ODS statement.
- $\Box$  If you associate a template with the data component, then the specifications in the template take precedence and might change the number of columns that actually appear in the output object.

When using pointer controls and the @ or @@, you might inadvertently position the pointer beyond the last ODS column. You can control how SAS handles this situation with options in the FILE PRINT ODS statement. For more information see the discussion of overflow control on page 68.

### See Also

"FILE Statement for ODS" on page 68 Chapter 3, "Output Delivery System and the DATA Step," on page 39 "Examples" on page 41

# ODS \_ALL\_ CLOSE Statement

**Closes all open ODS output destinations.**

**Valid:** anywhere **Category:** ODS: Output Control

# **Syntax**

**ODS \_ALL\_ CLOSE**;

# **Details**

The ODS \_ALL\_ CLOSE statement closes all open ODS output destinations.

*Note:* Be sure to open one or more ODS destinations before you execute your next program so that you can view or print your output within the same SAS session.  $\triangle$ 

# ODS CHTML Statement

**Opens, manages, or closes the CHTML destination, which produces a compact, minimal HTML that does not use style information.**

**Valid:** anywhere **Category:** ODS: Third-Party Formatted

# Syntax

**ODS CHTML**<(<ID=>*identifier*)> <*action*>;

**ODS CHTML** <(<ID=>*identifier*)> <*option(s)*>;

# Without an Action or Options

If you use the ODS CHTML statement without an action or options, then it opens the CHTML destination and creates CHTML output.

# Actions

The following table lists the actions available for the ODS CHTML statement. For complete descriptions of actions see "Actions" on page 122 in the ODS MARKUP statement.

### **Table 5.1** ODS CHTML Action Summary Table

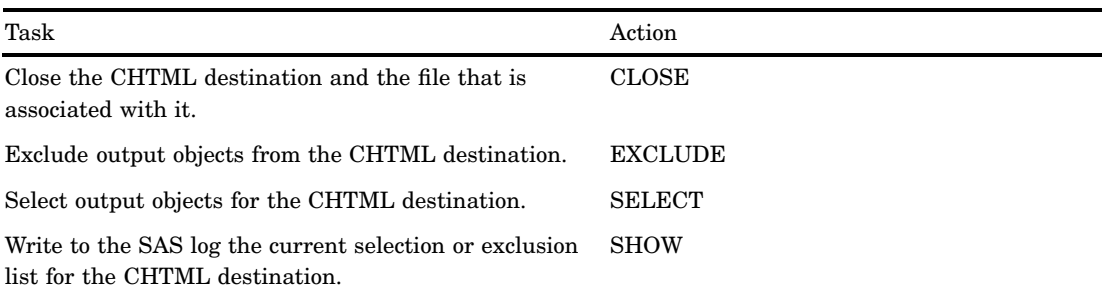

# **Options**

The following table lists the options that are available for the ODS CHTML statement, which is part of the MARKUP family of statements. For complete descriptions of these options, see "Options" on page 123 in the ODS MARKUP statement.

### **Table 5.2** ODS CHTML Option Summary Table

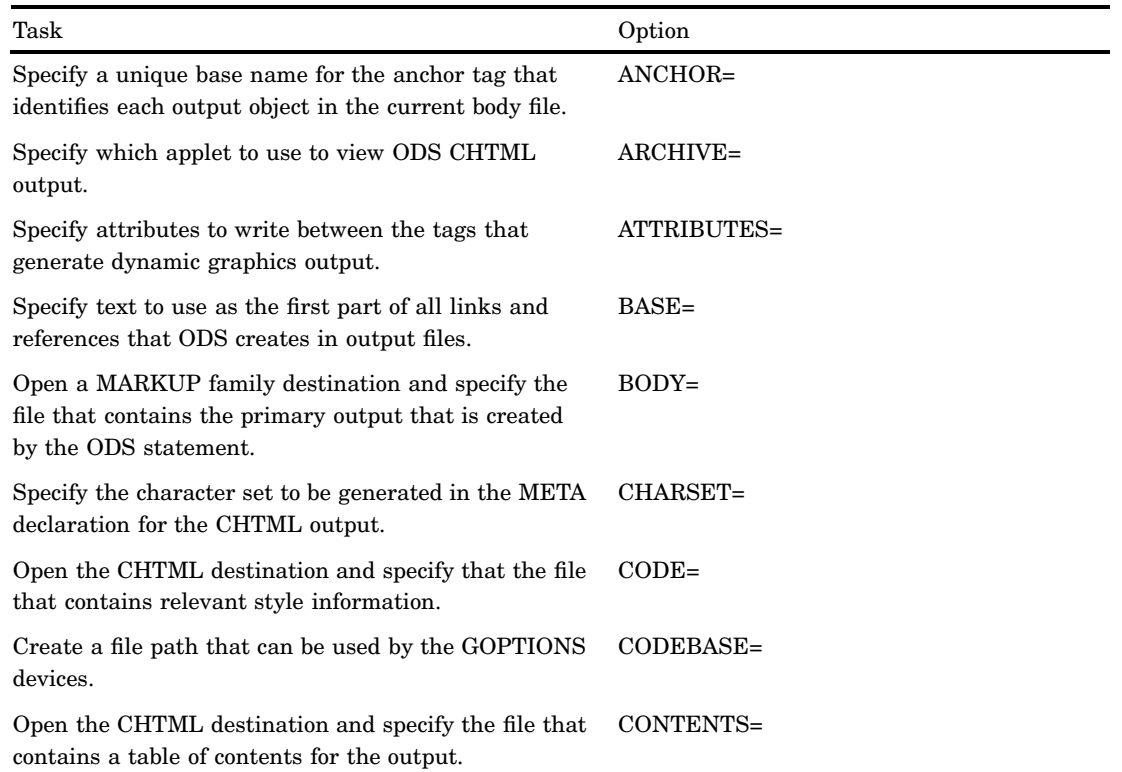

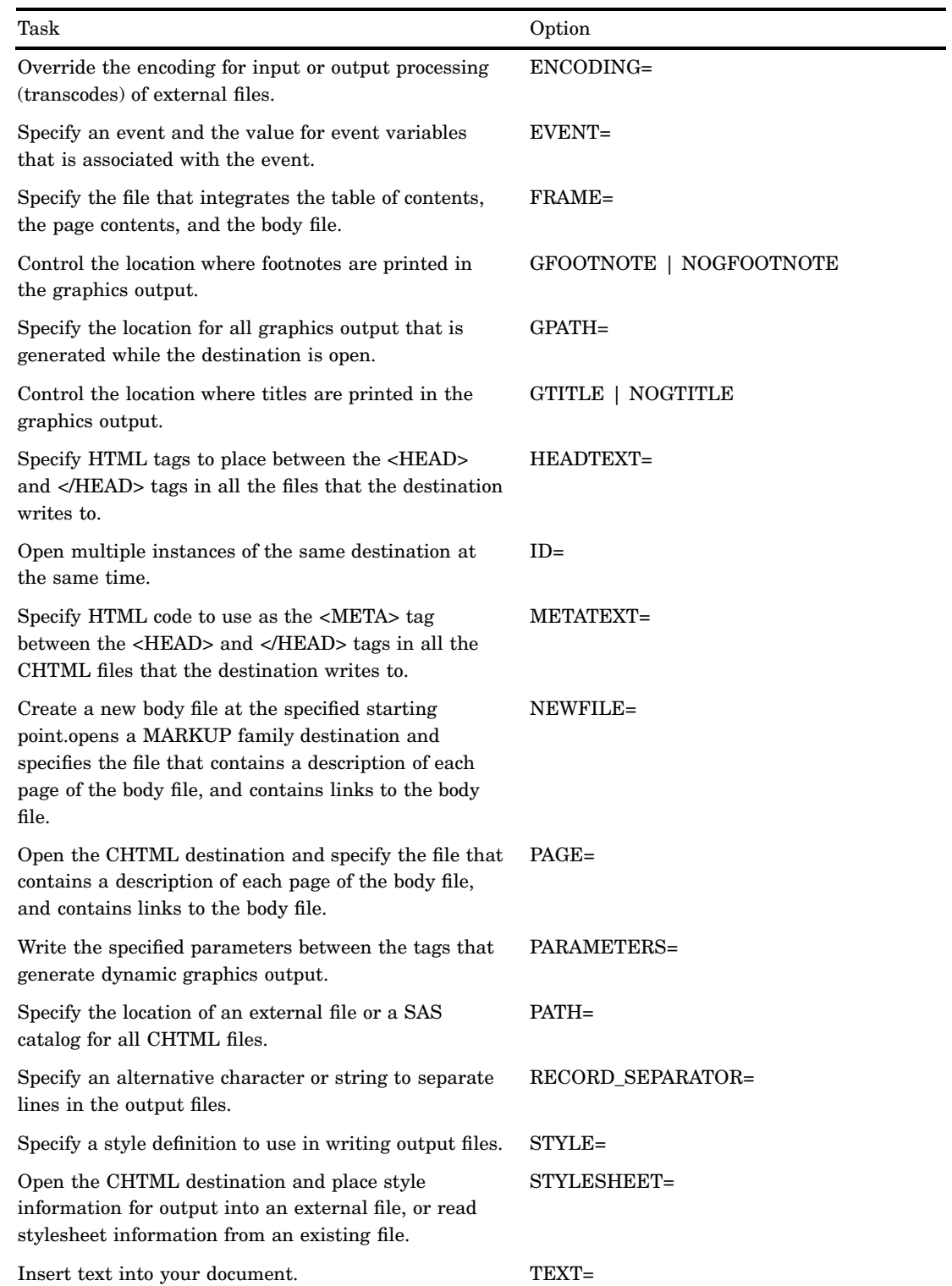

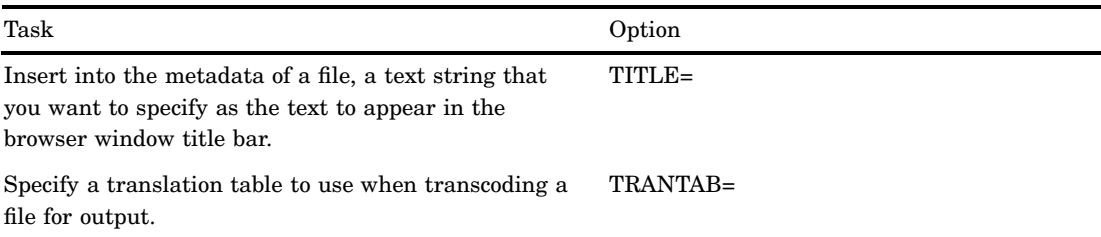

## **Details**

The ODS CHTML statement is part of the ODS MARKUP family of statements. ODS statements in the MARKUP family produce output that is formatted using one of many different markup languages such as HTML (Hypertext Markup Language), XML (Extensible Markup Language), and LaTeX. You can specify a markup language that SAS supplies, or create one of your own and store it as a user-defined markup language.

# ODS CSVALL Statement

**Opens, manages, or closes the CSVALL destination, which produces output containing columns of data values that are separated by commas, and produces tabular output with titles, notes, and bylines.**

**Valid:** anywhere **Category:** ODS: Third-Party Formatted

### Syntax

**ODS CSVALL** <(<ID=>*identifier*)> <*action*>; **ODS CSVALL** <(<ID=>*identifier*)> <*option(s)*>;

# Without an Action or Options

If you use the ODS CSVALL statement without an action or options, then it opens the CSVALL destination and creates CSVALL output.

# Actions

The following table lists the actions available for the ODS CSVALL statement. For complete descriptions of actions see "Actions" on page 122 in the ODS MARKUP statement.

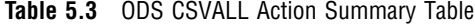

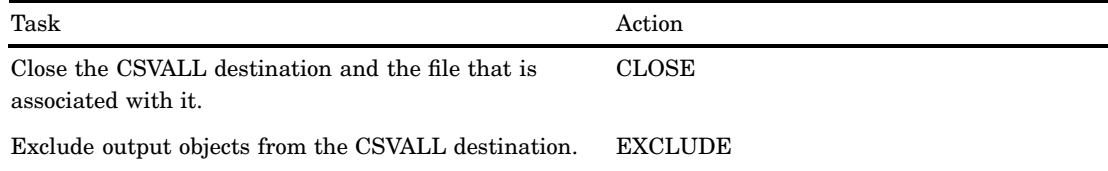

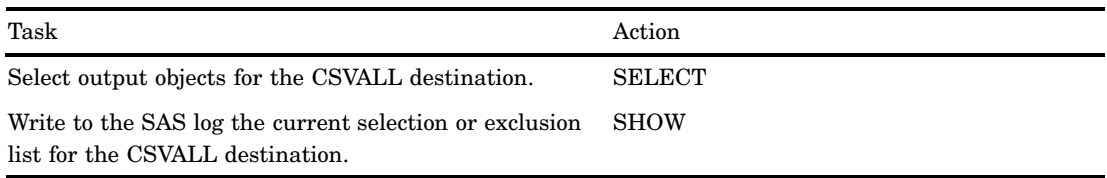

# **Options**

The following table lists the options that are available for the ODS CSVALL statement, which is part of the MARKUP family of statements. For complete descriptions of these options, see "Options" on page 123 in the ODS MARKUP statement.

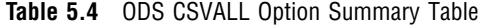

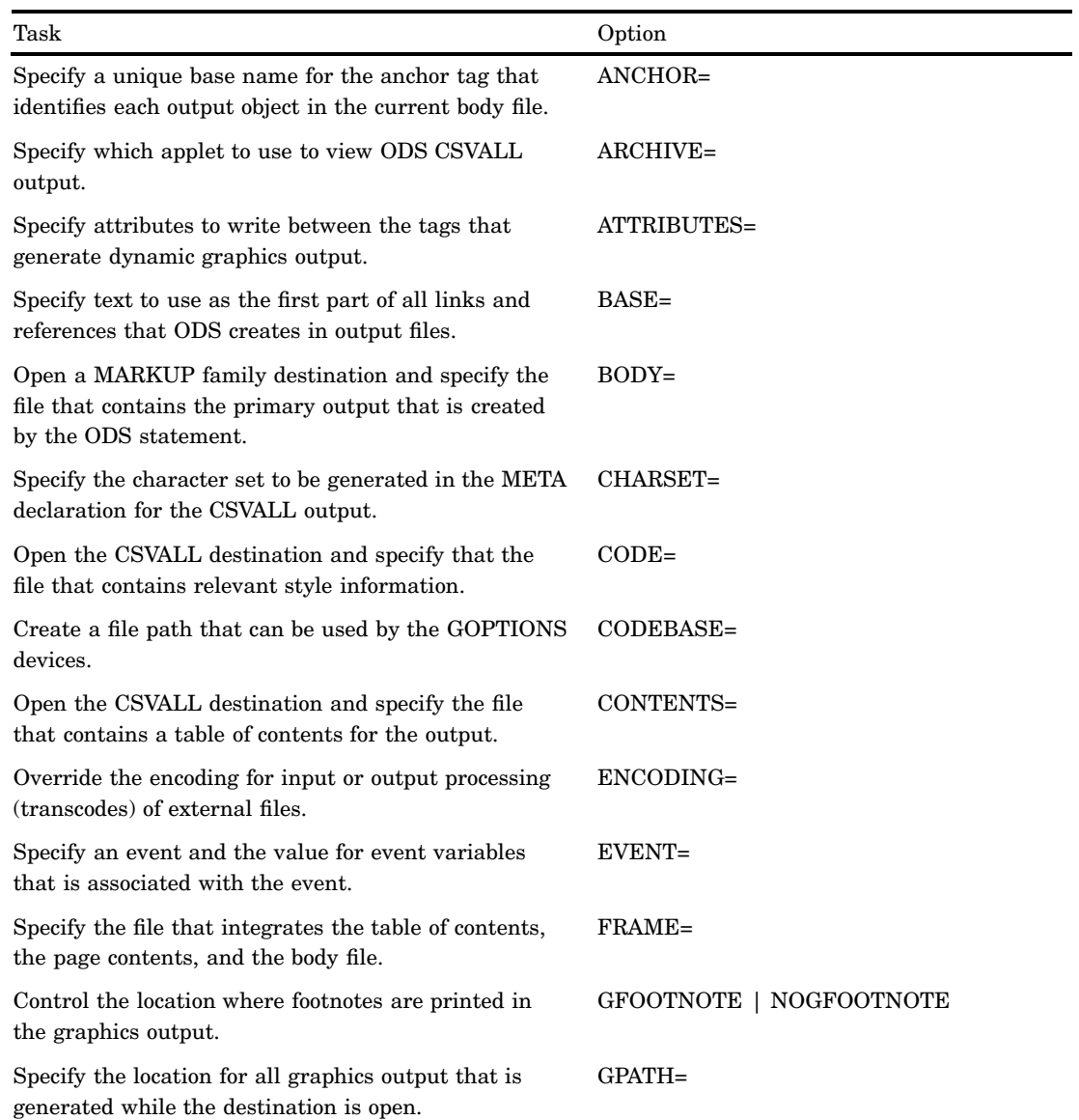

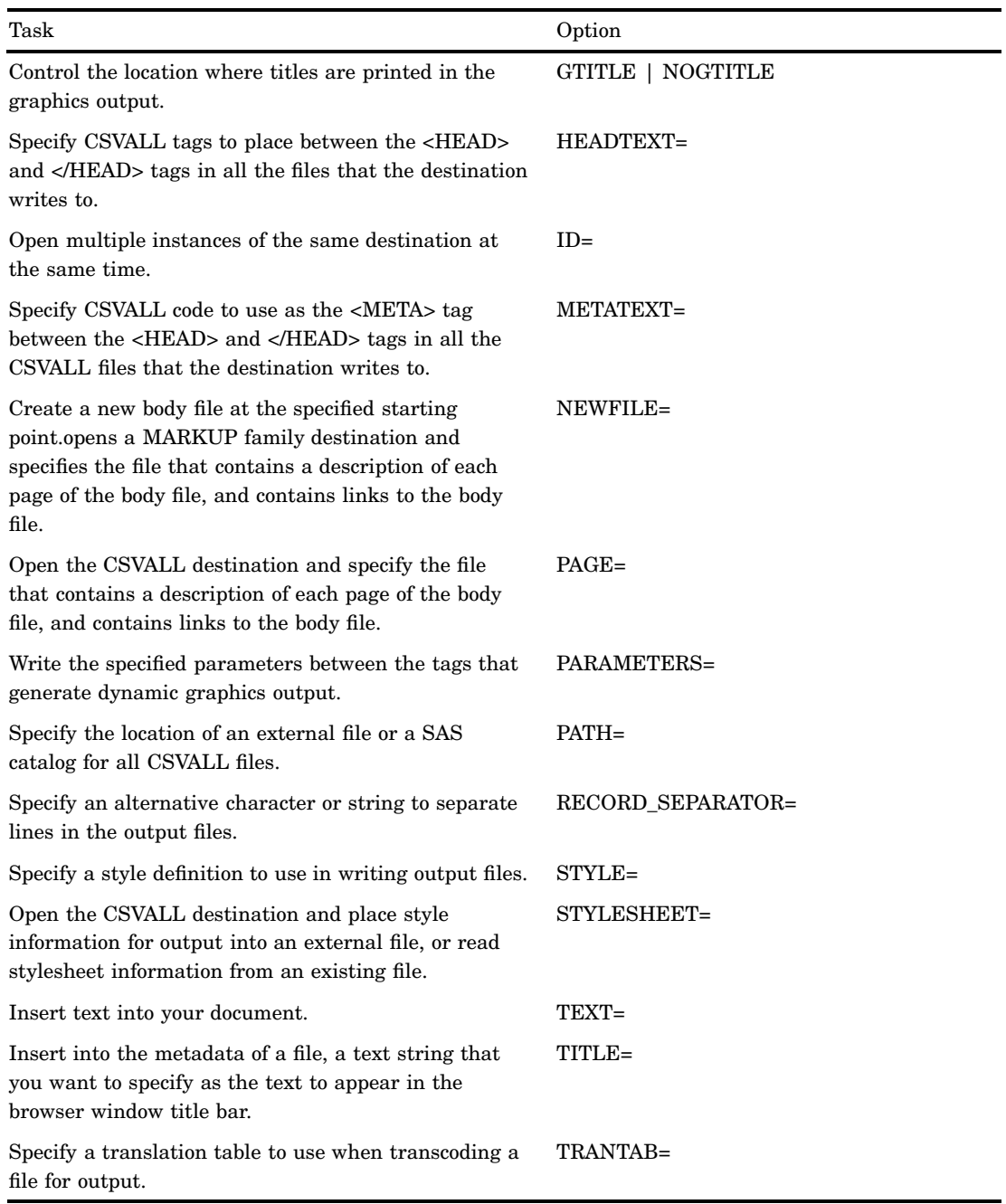

# **Details**

The ODS CSVALL statement is part of the ODS MARKUP family of statements. ODS statements in the MARKUP family open the MARKUP destination and produce output that is formatted using one of many different markup languages such as HTML (Hypertext Markup Language), XML (Extensible Markup Language), and LaTeX. You can specify a markup language that SAS supplies, or create one of your own and store it as a user-defined markup language.

# ODS DECIMAL\_ALIGN Statement

**Controls the justification of numeric columns when no justification is specified.**

**Valid:** anywhere **Category:** ODS: SAS Formatted **See:** "How Are Values in Table Columns Justified?" on page 553 **Interaction:** The ODS DECIMAL\_ALIGN statement only effects the RTF destination and the printer family of destinations. **Default:** ODS NO\_DECIMAL\_ALIGN

### Syntax

**ODS DECIMAL\_ALIGN | NO\_DECIMAL\_ALIGN**;

#### **ODS DECIMAL\_ALIGN**

aligns values by the decimal point in numeric columns when no justification is specified.

**Alias:** ODS DECIMAL\_ALIGN=YES

### **ODS NO\_DECIMAL\_ALIGN**

right justifies numeric columns when no justification is specified. **Alias:** ODS DECIMAL\_ALIGN=NO

### **Details**

The ODS DECIMAL\_ALIGN statement has no effect on any column that is assigned a justification from a procedure or column definition.

# ODS DOCBOOK Statement

**Opens, manages, or closes the DOCBOOK destination, which produces XML output that conforms to the DocBook DTD by OASIS.**

**Valid:** anywhere **Category:** ODS: Third-Party Formatted

# Syntax

**ODS DOCBOOK** < (<ID=>*identifier*)> <*action*>; **ODS DOCBOOK** <(<ID=>*identifier*)> <*option(s)*>;

# Without an Action or Options

If you use the ODS DOCBOOK statement without an action or options, then it opens the DOCBOOK destination and creates XML output.

# Actions

The following table lists the actions available for the ODS DOCBOOK statement. For complete descriptions of actions see "Actions" on page 122 in the ODS MARKUP statement.

### **Table 5.5** ODS DOCBOOK Action Summary Table

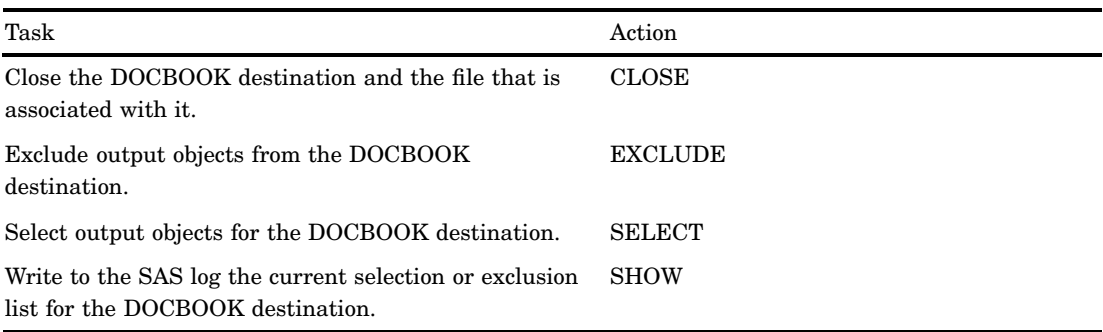

# **Options**

The following table lists the options that are available for the ODS DOCBOOK statement, which is part of the MARKUP family of statements. For complete descriptions of these options, see "Options" on page 123 in the ODS MARKUP statement.

### **Table 5.6** ODS DOCBOOK Option Summary Table

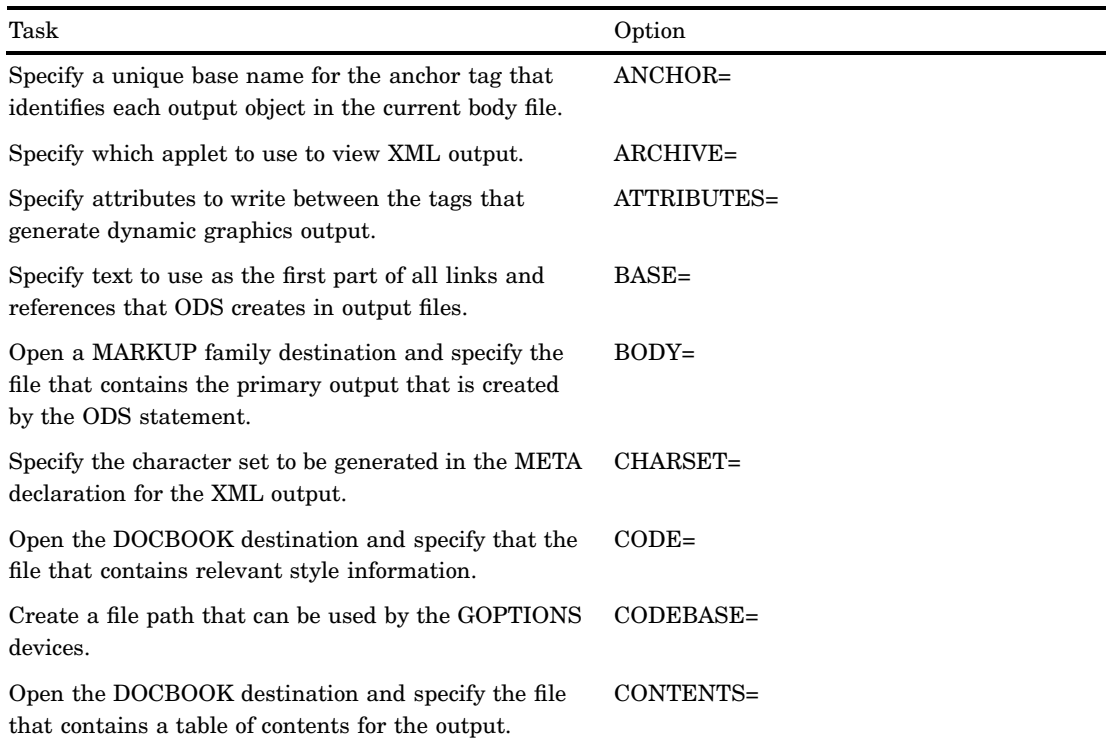

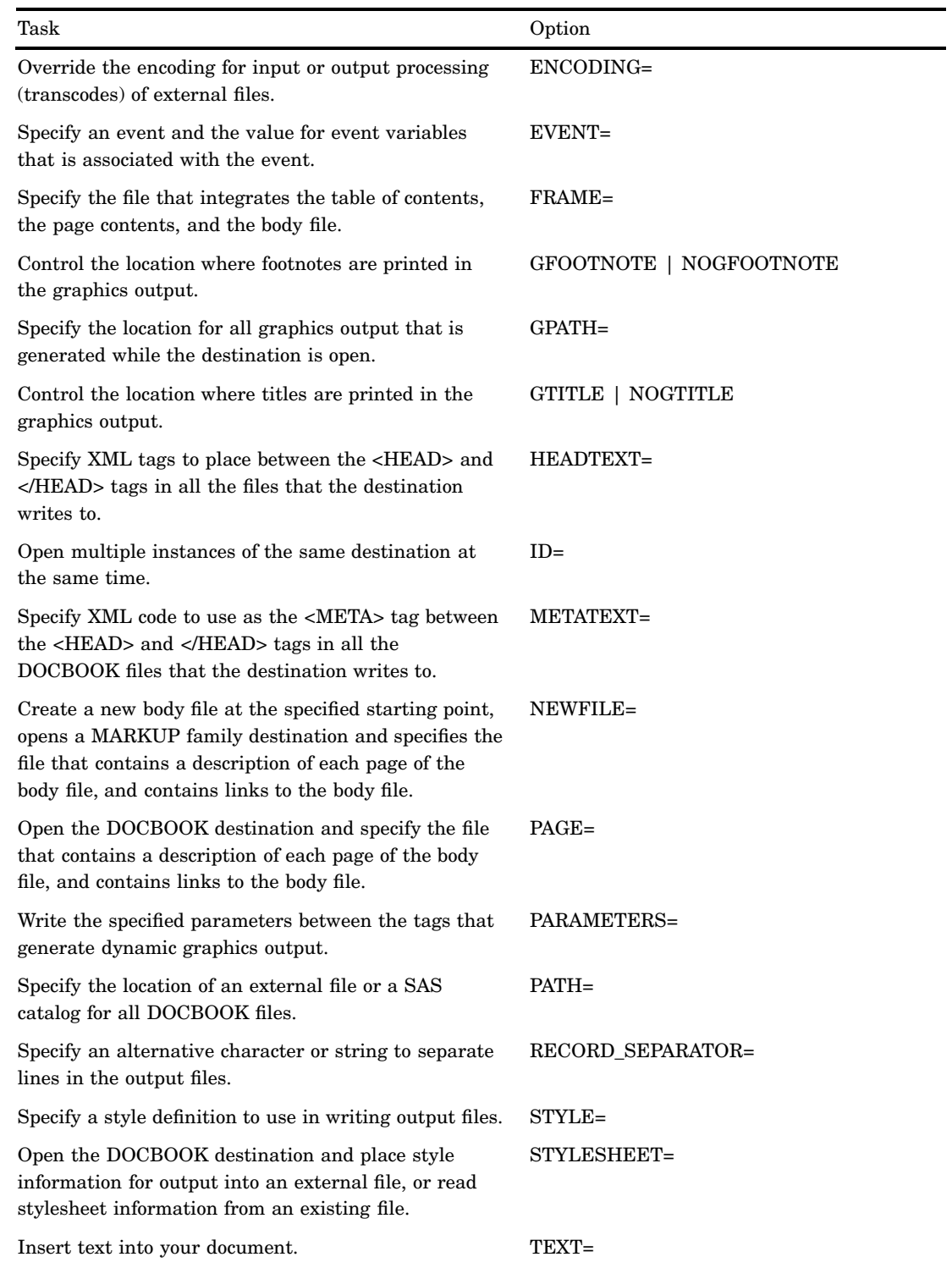

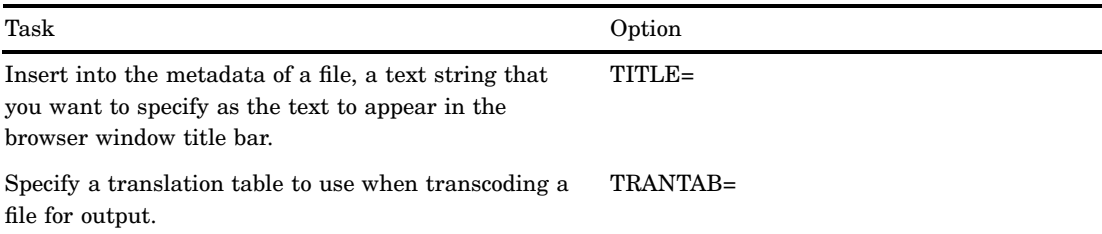

### **Details**

The ODS DOCBOOK statement is part of the ODS MARKUP family of statements. ODS statements in the MARKUP family produce output that is formatted using one of many different markup languages such as HTML (Hypertext Markup Language), XML (Extensible Markup Language), and LaTeX. SAS supplies many markup languages for you to use ranging from DOCBOOK to TROFF. You can specify a markup language that SAS supplies, or create one of your own and store it as a user-defined markup language.

# ODS DOCUMENT Statement

**Opens, manages, or closes the DOCUMENT destination, which produces a hierarchy of output objects that enables you to produce multiple ODS output formats without rerunning a PROC or DATA step.**

**Valid:** anywhere **Category:** ODS: Output Control

## Syntax

**ODS DOCUMENT** *action*;

**ODS DOCUMENT** <**NAME=**<*libref.*>*member-name* <(*access–option*)>> <**DIR**=(<PATH=*path*<(*access-option*)> <LABEL="*label*">> )>

<**CATALOG**=*permanent-catalog* | \_NULL\_>;

# Actions

An *action* can be any one of the following:

### **CLOSE**

closes the destination and any files that are associated with it.

**Tip:** When an ODS destination is closed, ODS does not send output to that destination. Closing an unneeded destination frees some system resources.

#### **EXCLUDE** *exclusion(s)***| ALL | NONE**

excludes one or more output objects from the DOCUMENT destination.

**Default:** NONE

**Restriction:** The DOCUMENT destination must be open for this action to take effect.

**Main discussion:** "ODS EXCLUDE Statement" on page 96

### **SELECT** *selection(s)* **| ALL | NONE**

selects one or more output objects for the DOCUMENT destination. **Default:** ALL

**Restriction:** The DOCUMENT destination must be open for this action to take effect.

**Main discussion:** "ODS SELECT Statement" on page 216

### **SHOW**

writes the current selection or exclusion list for the destination to the SAS log.

**Restriction:** The destination must be open for this action to take effect.

**Tip:** If the selection or exclusion list is the default list (SELECT ALL), then SHOW also writes the entire selection or exclusion list.

**See also:** "ODS SHOW Statement" on page 225

# **Options**

### **CATALOG**=*permanent-catalog* | \_NULL\_

### *CAUTION:*

**If you do not specify a value (other than \_NULL\_) for this option, then you can replay temporary GRSEGs only during the session in which they are created, not in subsequent sessions.**

### *permanent-catalog*

copies any temporary GRSEG to the specified permanent catalog and keeps a reference to the permanent GRSEG in the document. This value persists until the ODS DOCUMENT statement is closed, or until you delete it by specifying CATALOG= NULL.

The *permanent catalog* has the following form:

<*libref.*><*member-name*>;

### \_NULL\_

deletes the catalog name that was previously specified for the CATALOG= option. Thereafter, temporary GRSEGs are not copied into the permanent catalog, and thus are unavailable in subsequent sessions.

### **Alias:** CAT=

**Default:** By default, no value is assigned to CATALOG=, which means that temporary GRSEGs are not copied to a permanent catalog.

### **DIR=**

```
(<PATH=path <(access-option)>> <LABEL='label'>);
  specifies the directory path and/or label for ODS output.
```
### LABEL=*label*

assigns a label to a path.

**Requirement:** The label that you assign must be enclosed in quotation marks.

**Interaction:** If LABEL= is used with the PATH= option, then the label applies to the path. If LABEL= is used without the PATH= option, then the label applies to the entire document.

### PATH=

*path* <(*access-option*)>

is specified as a sequence of entries that are delimited by backslashes.

#### *path*

can have the form:

*path*<*#sequence–number*>

where

*path*

is the name of the path.

### *#sequence–number*

is a number that, when combined with a path name, uniquely identifies the entry in the directory that contains it.

**Default:** The default path is "\" (root).

**Tip:** You can specify a directory that contains entries that do not exist in the document.

### *access-option*

specifies the access mode for the ODS document.

WRITE

opens a document and provides write access as well as read access.

**Caution:** If the ODS document already exists, then it will be overwritten.

**Interaction:** If a label has been specified with the LABEL= option, then it will override any existing label assigned to the document.

**Tip:** If the ODS document does not exist, then it will be created.

### UPDATE

opens an ODS document and appends new content to the document. UPDATE provides update access as well as read access.

- **Caution:** If the document already exists, then its contents will not be changed.
- **Interaction:** If a label has been specified with the LABEL= option, then it will be assigned to the document.

**Tip:** If the ODS document does not exist, then the document will be created.

### **Default:** UPDATE

*Note:* Procedure output or data queries will be added at the end of the directory.  $\triangle$ 

### **NAME=**

<*libref.*>*member-name*<(access-option)>

#### *libref*

specifies the SAS library where the document is stored.

**Default:** If no library name is specified, the WORK library is used.

### *member-name*

specifies the document name.

- **Default:** If no NAME= is specified, the specified options apply to the currently open document.
- **Default:** If you do not specify an *access-option* with NAME=, then your directories will open in UPDATE mode.

#### *access-option*

specifies the access mode for the ODS document.

#### **WRITE**

opens a document and provides write access as well as read access.

**Caution:** If the ODS document already exists, then it will be overwritten.

- **Interaction:** If a label has been specified with the LABEL= option, then it will override any existing label assigned to the document.
- **Tip:** If the ODS document does not exist, then it will be created.

#### UPDATE

opens an ODS document and appends new content to the document. UPDATE provides update access as well as read access.

- **Caution:** If the document already exists, then its contents will not be changed.
- **Interaction:** If a label has been specified with the LABEL= option, then it will be assigned to the document.
- **Tip:** If the ODS document does not exist, then the document will be created. **Default:** UPDATE
- **Interaction:** If you use the NAME= option in an ODS DOCUMENT statement without closing any instances of the DOCUMENT destination that are already open, the option will force ODS to close the destination and all files associated with it, and to open a new instance of the destination.

# ODS EXCLUDE Statement

**Specifies output objects to exclude from ODS destinations.**

**Valid:** anywhere **Category:** ODS: Output Control

### Syntax

**ODS** <*ODS-destination*> **EXCLUDE** *exclusion(s)*| ALL | NONE;

### Arguments

### *exclusion(s)*

specifies one or more output objects to add to an exclusion list.

By default, ODS automatically modifies exclusion lists at the end of a DATA step that uses ODS, or at the end of a procedure step. For information about modifying these lists, see "Selection and Exclusion Lists" on page 34.

Each exclusion has the following form:

*output-object* <(PERSIST)>

### *output-object*

specifies one or more output objects to exclude. To specify an output object, you need to know which output objects your SAS program produces. The ODS TRACE statement writes to the SAS log a trace record that includes the path, the label,
and other information about each output object that is produced. You can specify an output object as

 $\Box$  a full path. For example,

Univariate.City\_Pop\_90.TestsForLocation

is the full path of the output object.

 $\Box$  a partial path. A partial path consists of any part of the full path that begins immediately after a period (.) and continues to the end of the full path. For example, if the full path is

Univariate.City\_Pop\_90.TestsForLocation

then the partial paths are:

City Pop 90.TestsForLocation TestsForLocation

 $\Box$  a label that is enclosed by quotation marks.

For example,

"The UNIVARIATE Procedure"

 $\Box$  a label path. For example, the label path for the output object is

"The UNIVARIATE Procedure"."CityPop\_90"."Tests For Location"

*Note:* The trace record shows the label path only if you specify the LABEL option in the ODS TRACE statement.  $\triangle$ 

 $\Box$  a partial label path. A partial label path consists of any part of the label that begins immediately after a period (.) and continues to the end of the label. For example, if the label path is

"The UNIVARIATE Procedure"."CityPop\_90"."Tests For Location"

then the partial label paths are:

"CityPop\_90"."Tests For Location" "Tests For Location"

- $\Box$  a mixture of labels and paths.
- $\Box$  any of the partial path specifications, followed by a pound sign (#) and a number. For example, TestsForLocation#3 refers to the third output object that is named TestsForLocation.

**See also:** "ODS TRACE Statement" on page 225.

## (PERSIST)

keeps the *output-object* that precedes the PERSIST option in the exclusion list, even if the DATA or procedure step ends, until you explicitly modify the list with

- any ODS SELECT statement
- ODS EXCLUDE NONE
- ODS EXCLUDE ALL
- $\Box$  an ODS EXCLUDE statement that applies to the same output object but does not specify PERSIST.

**Requirement:** You must enclose PERSIST in parentheses.

#### **ALL**

specifies that ODS does not send any output objects to the open destination. **Alias:** ODS EXCLUDE DEFAULT

- **Interaction:** If you specify ALL without specifying a destination, ODS sets the overall list to EXCLUDE ALL and sets all other lists to their defaults.
- **Tip:** Using ODS EXCLUDE ALL is different from closing a destination. The destination remains open, but no output objects are sent to it.

**Tip:** To temporarily suspend a destination, use ODS SELECT NONE. Use ODS SELECT ALL when you want to resume sending output to the suspended destination.

#### **NONE**

specifies that ODS send all of the output objects to the open destination.

- **Interaction:** If you specify the NONE argument without specifying a destination, ODS sets the overall list to EXCLUDE NONE and sets all other lists to their defaults.
- **Tip:** ODS EXCLUDE NONE has the same effect as ODS SELECT ALL.
- **Tip:** To temporarily suspend a destination, use ODS SELECT NONE. Use ODS SELECT ALL when you want to resume sending output to the suspended destination.

### Options

#### *ODS-destination*

specifies which ODS destination's exclusion list to write to, where *ODS-destination* can be any valid ODS destination. For a discussion of ODS destinations, see "Understanding ODS Destinations" on page 25.

- **Default:** If you omit *ODS-destination*, ODS writes to the overall exclusion list.
- **Tip:** To set the exclusion list for the OUTPUT destination to something other than the default, use the "ODS OUTPUT Statement" on page 156.

## **Details**

Although you can maintain a selection list for one destination and an exclusion list for another, the results are less complicated if you maintain the same types of lists for all the destinations that you route output to.

## See Also

Statements:

"ODS SELECT Statement" on page 216 "ODS SHOW Statement" on page 225 "ODS TRACE Statement" on page 225

# ODS GRAPHICS Statement (Experimental)

**Enables ODS automatic graphic capabilities.**

#### *CAUTION:*

**The ODS GRAPHICS statement is an experimental feature that is available in SAS 9.1.** Do not use the ODS GRAPHICS statement in production jobs.  $\triangle$ 

**Valid:** anywhere

**Category:** ODS: Output Control

**Default:** OFF

**Restriction:** ODS statistical graphics do not create output for the LISTING destination. You must send your output to at least one other ODS destination (such as HTML, RTF, DOCUMENT, Printer family) to obtain output.

**Restriction:** ODS statistical graphics do not support any SAS/GRAPH global statements (such as GOPTIONS, SYMBOL, PATTERN).

**Restriction:** ODS statistical graphics do not support the GTITLE or GFOOTNOTE options available with the ODS destinations HTML, RTF, and MARKUP.

**Restriction:** ODS statistical graphics do not support the ODS USEGOPT statement.

**See also:** For more information about ODS statistical graphics and the procedures that produce them, see the section about statistical graphics using ODS in *SAS/STAT User's Guide, Volumes 1, 2, and 3*.

## Syntax

**ODS GRAPHICS** < OFF | ON </ *options*>>;

## Arguments

OFF

turns off the automatic ODS graphic generation.

ON

turns on the automatic ODS graphic generation.

## **Options**

 $ANTIALIAS = OFF | ON$ 

controls the smoothing of the components in a graph. All text displayed on the graph will always be anti-aliased.

**OFF** 

does not smooth jagged edges of components other than text in the graph. **Alias:** NOANTIALIAS

ON

smooths jagged edges of all components in the graph.

**Alias:** ANTIALIAS

**Restriction:** If the number of observations in the data set exceeds 250, then ANTIALIAS= is turned off, even if you specify the option ANTIALIAS=ON.

IMAGEFMT= *image–file–type* | STATIC | STATICMAP

specifies the image format to display graphics in ODS output. If the image format is not valid for the active output destination, the device is automatically remapped to the default image format.

*Note:* This feature only effects the ODS statistical graphics features, and has no effect on standard graphics features that already rely on the GOPTIONS values.  $\wedge$ 

### *image-file-type*

specifies the type of image you want to add to your graph. For a list of image file types and their descriptions, see "Supported Image File Types for Output Destinations" on page 100.

### **STATIC**

dynamically uses the best quality static image format for the active output destination.

## **STATICMAP**

dynamically uses the best quality image map format for the active output destination, and provides a map file for tool tips.

**Restriction:** If the number of observations in the data set exceeds 500, then the map file is not generated.

#### **Default:** STATIC

#### IMAGENAME= *filename*

specifies the base image filename. By default, the name of the output object will be used. You can determine the name of the output object by using the ODS TRACE statement. For more information, see "ODS TRACE Statement" on page 225.

**Restriction:** The base image name should not contain extension information. ODS automatically adds the increment value and the appropriate extension (which is specific to the output destination that has been selected).

#### PERSIST | PERSIST=

determines when ODS clears the data cache that it is created when the ODS graphics feature is enabled.

### PERSIST

clears the data cache on every RUN boundary.

### PERSIST=PROC | RUN

maintains the data cache across either procedure boundaries or RUN boundaries.

### PROC

maintains the data cache across procedure boundaries.

#### RUN

maintains the data cache across RUN boundaries.

**Restriction:** This value only yields different results when an interactive PROC is active; otherwise the DEFAULT/RUN settings are equivalent.

## **Default:** PERSIST

### **RESET**

Resets the index counter that is appended to static image files.

## **Details**

**Supported Image File Types for Output Destinations** The following table lists all of the supported image file types for ODS output destinations.

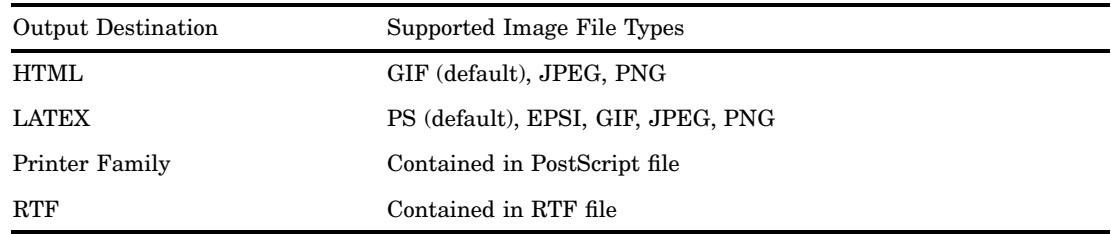

## Description of Supported Image File Types

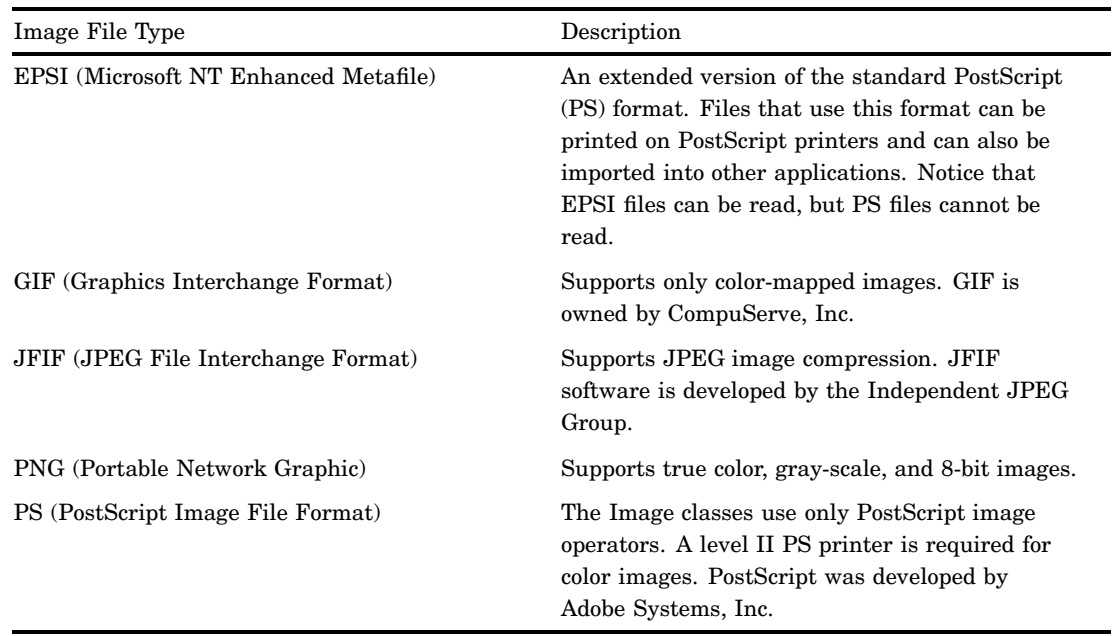

# ODS HTML Statement

**Opens, manages, or closes the HTML destination, which produces HTML 4.0 output that contains embedded stylesheets.**

**Valid:** anywhere

**Category:** ODS: Third-Party Formatted

**Restriction:** When you open the destination, a stylesheet is written and linked to the body file. Therefore, you cannot make stylesheet changes from within your SAS program. For example, after the destination is open, changing the value of the STYLE= option has no effect. You can make style changes in either of the following ways::

- $\Box$  Close the destination, edit or create a new stylesheet, then submit the program again specifying the new or modified stylesheet.
- $\Box$  Edit the body file, changing the stylesheet url to the desired stylesheet.

**Interaction:** By default, when you execute a procedure that uses the FORMCHAR system option (for example, PROC PLOT or PROC CHART), ODS formats the output in SAS

Monospace font. If you are creating output that will be viewed in an operating environment where SAS software is not installed, this output will not display correctly because without SAS, the SAS Monospace font is not recognized. To make your document display correctly, include the following statement before your SAS program:

OPTIONS FORMCHAR=" $|---|+|---+=|-/\langle - \rangle$ ;

**Operating Environment Information:** If you use graphics that are created with either the ACTXIMG or JAVAIMG device drivers in the z/OS operating environment, then specify either the or the option in the ODS HTML statement.

## Syntax

**ODS HTML** <(<ID=>*identifier*)> <*action*>; **ODS HTML** <(<ID=>*identifier*)> <*option(s)*>;

## Without an Action or Options

If you use the ODS HTML statement without an action or options, then it opens the HTML destination and creates HTML output.

## Actions

The following table lists the actions available for the ODS HTML statement. For complete descriptions of actions see "Actions" on page 122 in the ODS MARKUP statement.

#### **Table 5.7** ODS HTML Action Summary Table

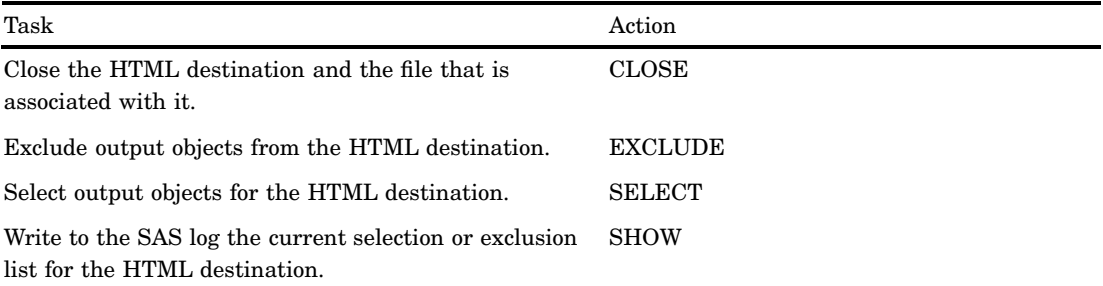

## **Options**

The following table lists the options that are available for the ODS HTML statement, which is part of the MARKUP family of statements. For complete descriptions of these options, see "Options" on page 123 in the ODS MARKUP statement.

## **Table 5.8** ODS HTML Option Summary Table

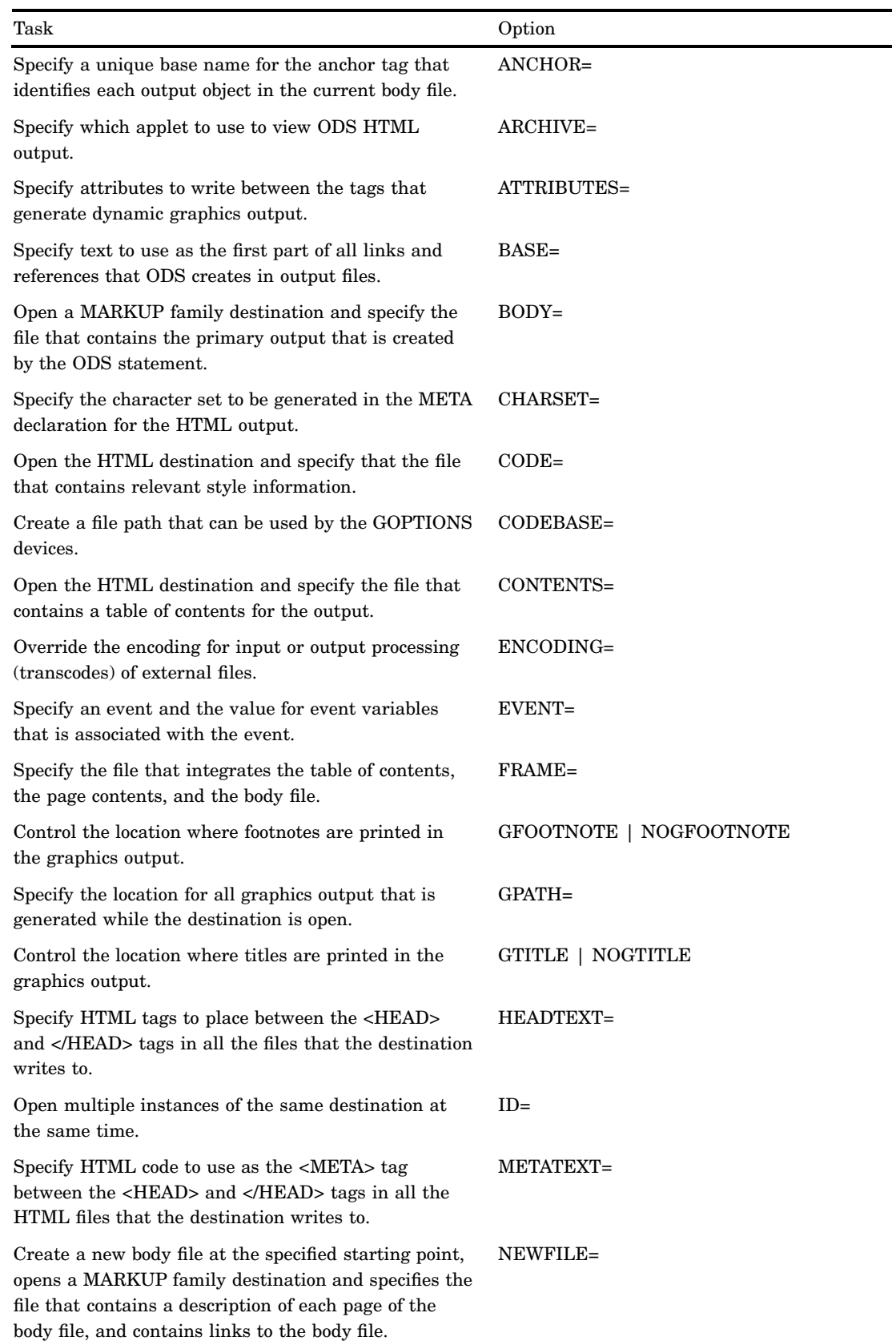

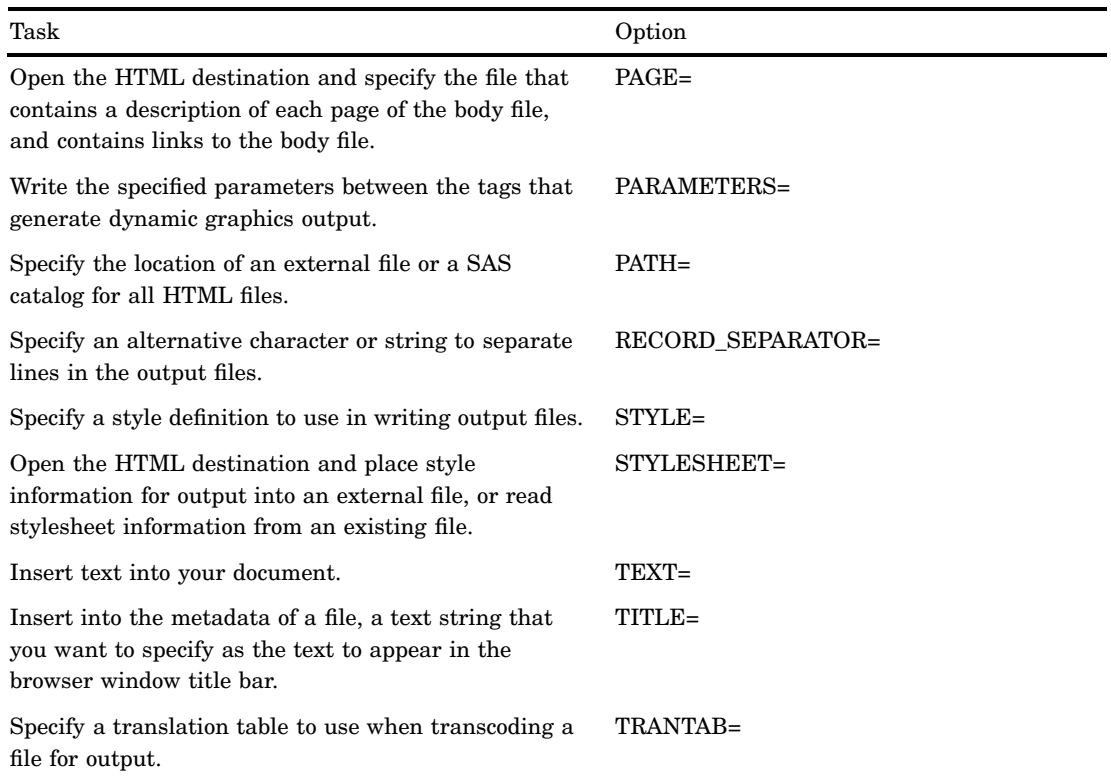

# **Details**

The ODS HTML statement is part of the ODS MARKUP family of statements. ODS statements in the MARKUP family produce output that is formatted using one of many different markup languages such as HTML (Hypertext Markup Language), XML (Extensible Markup Language), and LaTeX. You can specify a markup language that SAS supplies, or create one of your own and store it as a user-defined markup language.

## Examples

### Example 1: Creating a Separate Body File for Each Page of Output

ODS features: ODS HTML statement: Action: CLOSE Arguments: CONTENTS= BODY= FRAME= PAGE= Options: BASE= NEWFILE=

Other SAS features: #BYVAL parameter in titles NOBYLINE|BYLINE system option OPTIONS statement PROC FORMAT PROC SORT PROC REPORT PROC TABULATE TITLE statement

Data set:

See "Creating the Grain\_Production Data Set" on page 664

Format:

See "Creating the \$cntry Format" on page 657

**Program Description** The following example creates a separate HTML file for each page of procedure output, as well as a table of contents, a table of pages, and a frame file. The table of contents and table of pages do not appear any different or behave any differently from those that would be created if all the output were in a single file. Because the output is in separate files, you cannot scroll from one page of output to the next. However, you can select individual HTML files to include in a report.

*Note:* This example uses filenames that might not be valid in all operating environments. To successfully run the example in your operating environment, you might need to change the file specifications. See Appendix 3, "ODS HTML Statements for Running Examples in Different Operating Environments," on page 689.  $\Delta$ 

### Program

**Sort the data set Grain\_Production.** PROC SORT sorts the data, first by values of the variable Year, then by values of the variable Country, and finally by values of the variable Type.

```
proc sort data=grain production;
   by year country type;
run;
```
**Close the LISTING destination so that no listing output is produced.** The LISTING destination is open by default. The ODS LISTING statement closes the LISTING destination to conserve resources.

ods listing close;

**Create HTML output.** The ODS HTML statement opens the HTML destination and creates HTML output.

The FRAME=, CONTENTS=, and PAGE= options create a frame that includes a table of contents and a table of pages that link to the contents of the body file. The body file also appears in the frame. BASE= specifies a string to use as the first part of all links and references to the HTML files. Because no URL is specified for individual files, the final part of the link will match the filename.

#### *CAUTION:*

The string that the BASE= option specifies must be a valid path to your  $\overline{HML}$  files.  $\triangle$ 

```
ods html body='grain-body.htm'
    contents='grain-contents.htm'
```

```
frame='grain-frame.htm'
 page='grain-page.htm'
base='http://www.yourcompany.com/local-address/'
```
**Specify that SAS create a new body file for each page of output.** The NEWFILE=PAGE option opens and creates a new body file for each page of output.

```
newfile=page;
```
**Suppress the default BY line and specify a new value into the BY line.** The NOBYLINE option suppresses the default BY line variable. The #BYVAL parameter specification inserts the current value of the BY variable Year into the title.

```
options nobyline;
title 'Leading Grain-Producing Countries';
title2 'for #byval(year)';
```
**Produce a report.** This PROC REPORT step produces a report on grain production. Each BY group produces a page of output, so ODS creates a new body file for each BY group. The NOWINDOWS option specifies that PROC REPORT runs without the REPORT window and sends its output to the open output destination(s).

```
proc report data=grain production nowindows;
  by year;
  column country type kilotons;
  define country / group width=14 format=$cntry.;
  define type / group 'Type of Grain';
  define kilotons / format=comma12.;
   footnote 'Measurements are in metric tons.';
run;
```
**Restore the default BY line and clear the second TITLE statement.** The BYLINE option restores the default BY line. The TITLE2 statement clears the second TITLE statement.

```
options byline;
title2;
```
**Produce a report.** The TABLE statement in this PROC TABULATE step has the variable Year has the page dimension. Therefore, PROC TABULATE explicitly produces one page of output for 1995 and one for 1996. ODS starts a new body file for each page.

```
proc tabulate data=grain production format=comma12.;
   class year country type;
   var kilotons;
   table year,
         country*type,
         kilotons*sum=' ' / box=_page_ misstext='No data';
   format country $cntry.;
   footnote 'Measurements are in metric tons.';
run;
```
**Close the HTML destination.** The ODS HTML CLOSE statement closes the HTML destination and all the files that are associated with it. If you do not close the destination, then you will not be able to view the files in a browser window.

ods html close;

## HTML Output

#### **Display 5.3** HTML Frame File

This frame file shows the first body file. Links in the table of contents and the table of pages point to the other body files.

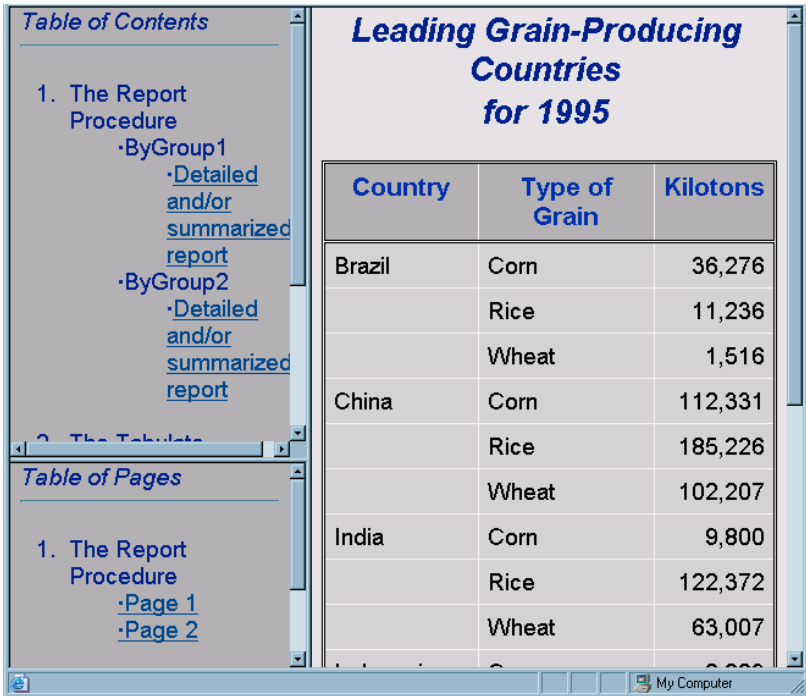

**Links That Are Created in the HTML Output** These  $HREF=$  attributes from the links in the contents file point to the HTML tables that ODS creates from the PROC REPORT and PROC TABULATE steps.

```
HREF='http://www.yourcompany.com/local-address/grain-body.htm#IDX'
HREF='http://www.yourcompany.com/local-address/grain-body1.htm#IDX1'
HREF='http://www.yourcompany.com/local-address/grain-body2.htm#IDX2'
HREF='http://www.yourcompany.com/local-address/grain-body3.htm#IDX3'
```
Notice how these HREF attributes are constructed:

- $\Box$  The value of the BASE= option provides the first part of the HREF, which is http:// *www.yourcompany.com/local-address/*. This part of the HREF is the same for all the links that ODS creates.
- $\Box$  The value of the BODY= option, grain-body, provides the basis for the next part of the HREF. However, because the NEWFILE= option creates a new file for each output object, ODS increments this base value each time that it creates a file. The resulting file names become part of the HREF. They are **grain-body.htm**, **grain-body1.htm**, **grain-body2.htm**, and **grain-body3.htm**.
- $\Box$  The value of the ANCHOR= option provides the basis for the last part of the HREF, which follows the pound sign (#). Because the ANCHOR= option is not used in this example, ODS uses the default value of IDX. With each use, ODS increments the value of the anchor.

## Example 2: Appending to HTML Files

ODS features:

ODS HTML statement:

Argument:

BODY= with a fileref

NO\_BOTTOM\_MATTER suboption

NO\_TOP\_MATTER suboption

Options:

ANCHOR= STYLE=

Other SAS features:

FILENAME statement

PROC PRINT

PROC REPORT

DATA \_NULL\_ statement

Data set:

See "Creating the Grain\_Production Data Set" on page 664

Format:

See "Creating the \$cntry Format" on page 657

**Program Description** The following example creates HTML output from PROC PRINT and PROC REPORT. It also uses the DATA step to write customized HTML code to the file that contains the HTML output. The DATA step executes between procedure steps.

### Program

**Close the LISTING destination so that no listing output is produced.** The ODS LISTING statement closes the LISTING destination to conserve resources. If the destination is left open, then ODS will produce both Listing and HTML output.

```
ods listing close;
options obs=10;
```
**Assign a fileref to the file GrainReport.html.** The FILENAME statement assigns the fileref REPORTS to the file GrainReport.html that will contain the HTML output.

filename reports 'GrainReport.html';

**Create HTML output and suppress the writing of the default HTML code that would be written at the end of the file.** The ODS HTML statement opens the HTML destination and creates HTML output. The NO\_BOTTOM\_MATTER option suppresses the writing of the default HTML code that, by default, ODS writes at the end of a file.

ods html body=reports (no\_bottom\_matter)

**Specify the style definition for formatting the HTML output.** The STYLE= option specifies that the style D3D be used.

style=D3D;

**Create a report that contains only the data from 1996. Select and format the variables that you want to include, specify a title, and specify a footnote.** This PROC PRINT step prints the observations in the data set Grain\_Production that have a value of 1996 for the variable Year. The VAR statement selects Country, Type, and Kilotons as the variables that you want to be displayed in the output. The TITLE and FOOTNOTE statements specify the title and footnote.

```
proc print data=grain production;
   var country type kilotons;
   format country $cntry. kilotons comma12.;
   where year=1996;
   title 'Leading Grain-Producing Countries';
   footnote 'Measurements are in metric tons.';
run;
```
**Close the HTML destination.** The ODS HTML CLOSE statement closes the HTML destination and all the files that are associated with it.

ods html close;

**Assign the fileref REPORTS to the file 'GrainReport.html'.** This FILENAME statement assigns a fileref to the file to be updated, GrainReport.html. The MOD option opens the file in update mode.

*Operating Environment Information:* The MOD option might not be valid in all operating environments. See your operating environment documentation for more information.  $\triangle$ 

filename reports 'GrainReport.html' mod;

**Append text to the HTML file REPORTS.** This DATA step writes to the file that is referenced by REPORTS. The PUT statements create an H2 header in the HTML file.

```
data null;
  file reports;
  put ''<h2>The preceding output is from PROC PRINT.'';
  put ''I am going to try a variety of procedures.'';
  put ''Let me know which procedure you prefer.'';
  put ''By the way, this report uses the D3D style.</h2>'';
run;
```
**Create HTML output.** This ODS HTML statement opens the HTML destination and creates HTML output. The NO\_TOP\_MATTER and the NO\_BOTTOM\_MATTER suboptions suppress the default HTML code that ODS writes to the top and the bottom of a file.

ods html body=reports (no\_top\_matter no\_bottom\_matter)

**Specify the root name for the HTML anchor tags.** The ANCHOR= option specifies **report** as the root name for the HTML anchor tags.

*Note:* When you use ODS to append to an HTML file that ODS created, you must specify a new anchor name each time that you open the file from ODS so that you do not write the same anchors to the file again. (ODS cannot recognize anchors that are already in the file when it opens it, and by default it uses **IDX** as the base for anchor names).  $\triangle$ 

anchor='report';

**Create a report that contains only the 1996 data.** The PROC REPORT step prints the data set. ODS adds HTML output to the body file. The NOWINDOWS option specifies that PROC REPORT runs without the REPORT window and sends its output to the open output destination(s).

```
proc report data=grain production nowindows;
  where year=1996;
  column country type kilotons;
  define country / group width=14 format=$cntry.;
   define type / group 'Type of Grain';
   define kilotons / format=comma12.;
run;
```
**Close the HTML destination.** The ODS HTML CLOSE statement closes the HTML destination and all the files that are associated with it.

```
ods html close;
```
**Append text to the HTML file REPORTS.** This DATA step writes to the file that is referenced by REPORTS. The PUT statements create an H2 header in the HTML file.

```
data null;
  file reports;
   put ''<h2>The preceding output is from PROC REPORT.'';
  put ''It doesn't repeat the name of the country on every line.'';
  put ''This report uses the default style.</h2>'';
run;
```
**Create HTML output to write the bottom matter to the file, repress the printing of the top matter, and provide a new root name for the anchor tags.** In order to write the bottom matter to the HTML file so that it contains valid HTML code, you must open the HTML destination one more time. NO\_TOP\_MATTER ensures that the top matter is not placed in the file again. ANCHOR= provides a new root name for the anchors in the bottom matter.

```
ods html body=reports(no top matter)anchor='end';
```
**Close the HTML destination.** The ODS HTML CLOSE statement closes the HTML destination and all the files that are open for that destination.

ods html close;

## HTML Output

**Display 5.4** HTML Output with Appended HTML

This output is created by appending HTML output to an existing HTML file.

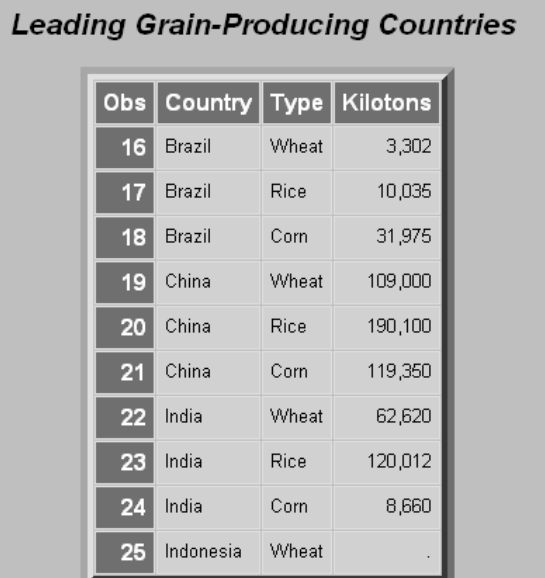

Measurements are in metric tons.

The preceding output is from PROC PRINT. I am going to try a variety of procedures. Let me know which procedure you prefer. By the way, this report uses the D3D style.

**Leading Grain-Producing Countries** 

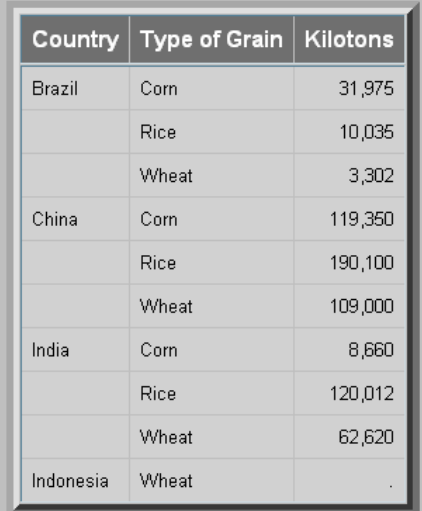

Measurements are in metric tons.

The preceding output is from PROC REPORT. It doesn't repeat the name of the country on every line. This report uses the default style.

## See Also

Statements:

Appendix 2, "ODS and the HTML Destination," on page 677 "ODS MARKUP Statement" on page 122

# ODS HTMLCSS Statement

**Opens, manages, or closes the HTMLCSS destination, which produces HTML output with cascading style sheets.**

**Valid:** anywhere **Category:** ODS: Third-Party Formatted

## Syntax

**ODS HTMLCSS**< (<ID=>*identifier*)> <*action*>; **ODS HTMLCSS** < (<ID=>*identifier*)> <*option(s)*>;

# Without an Action or Options

If you use the ODS HTMLCSS statement without an action or options, then it opens the HTMLCSS destination and creates HTML output.

## Actions

The following table lists the actions available for the ODS HTMLCSS statement. For complete descriptions of actions see "Actions" on page 122 in the ODS MARKUP statement.

| Task                                                                                         | action         |
|----------------------------------------------------------------------------------------------|----------------|
| Close the HTMLCSS destination and the file that is<br>associated with it.                    | <b>CLOSE</b>   |
| Exclude output objects from the HTMLCSS<br>destination.                                      | <b>EXCLUDE</b> |
| Select output objects for the HTMLCSS destination.                                           | <b>SELECT</b>  |
| Write to the SAS log the current selection or exclusion<br>list for the HTMLCSS destination. | <b>SHOW</b>    |

**Table 5.9** ODS HTMLCSS Action Summary Table

## **Options**

The following table lists the options that are available for the ODS HTMLCSS statement, which is part of the MARKUP family of statements. For complete

descriptions of these options, see "Options" on page 123 in the ODS MARKUP statement.

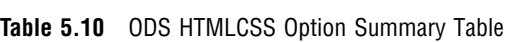

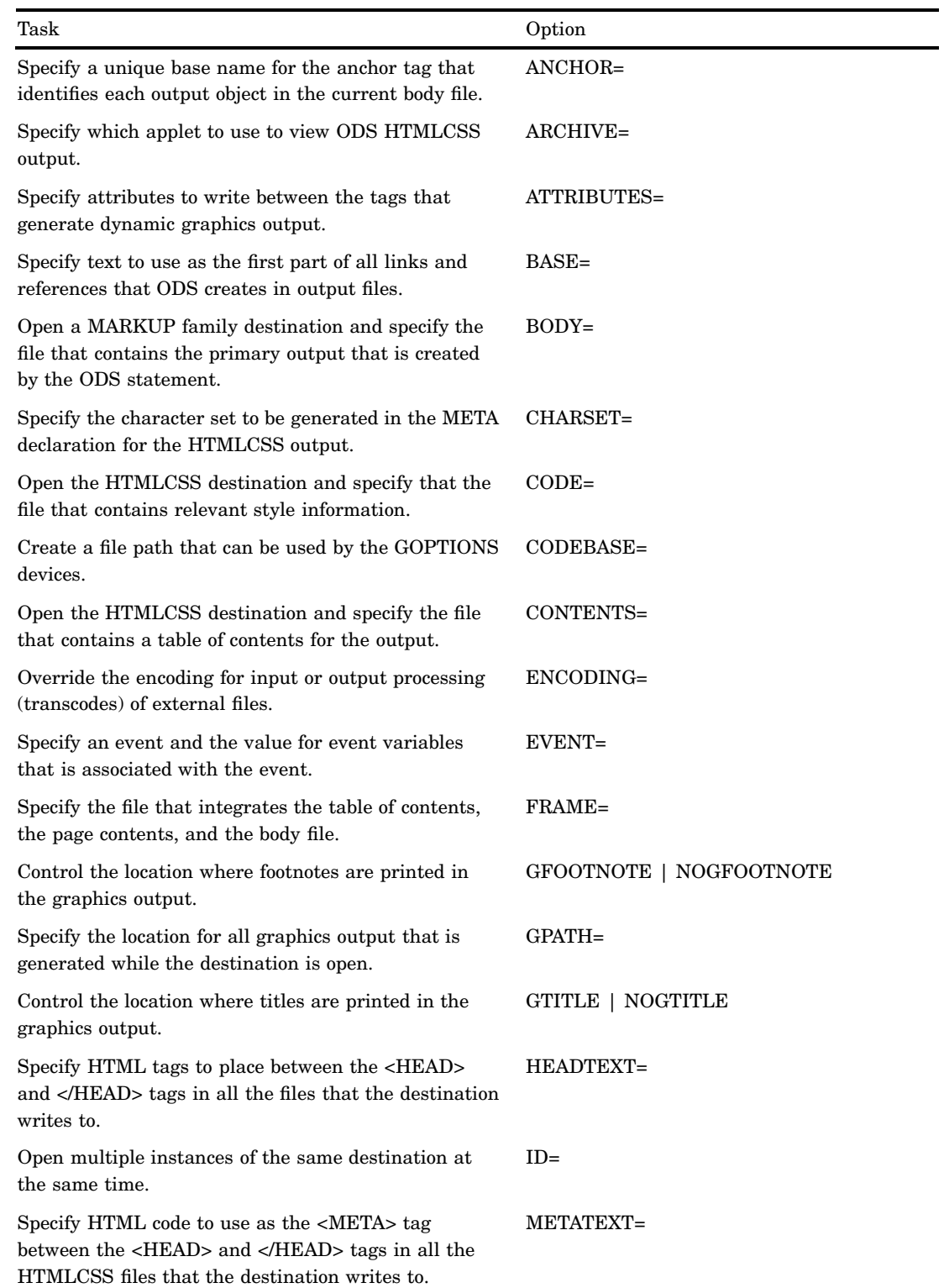

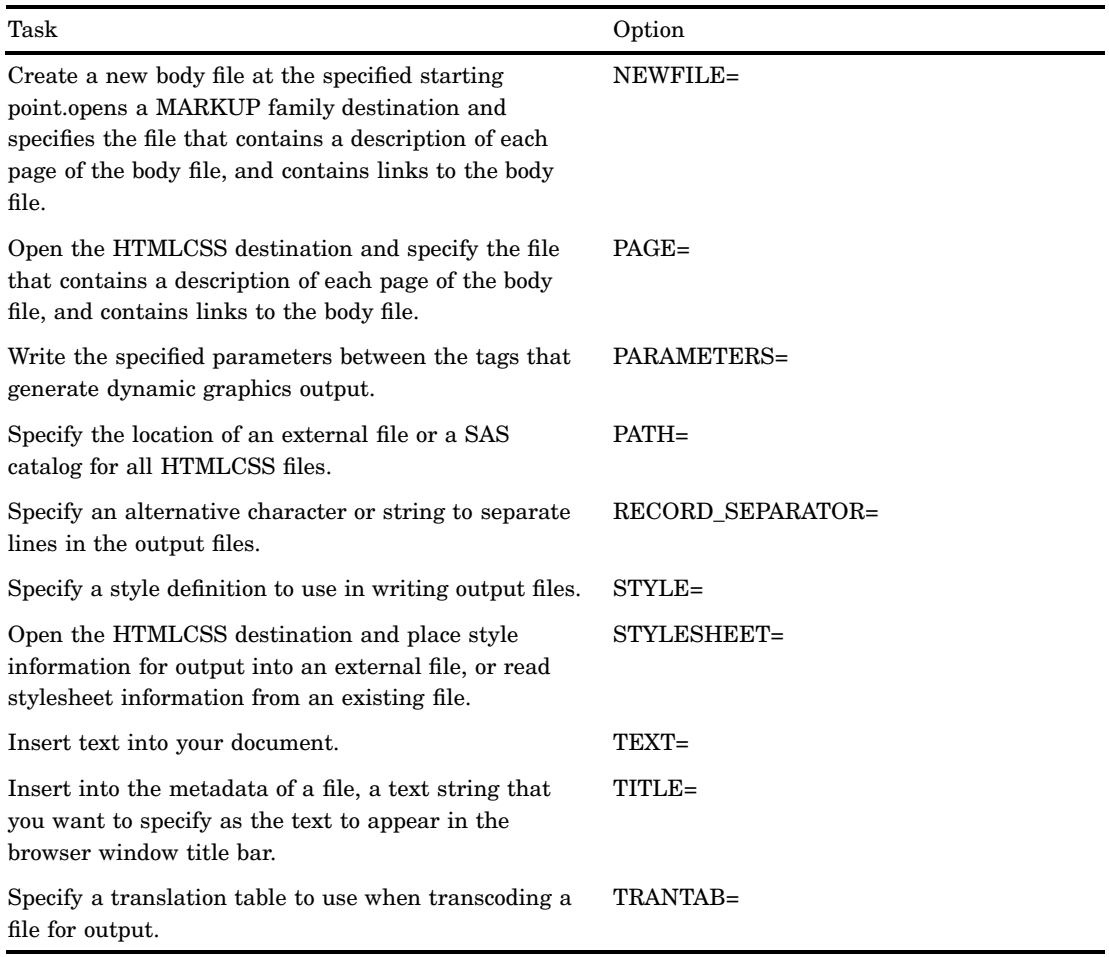

## **Details**

The ODS HTMLCSS statement is part of the ODS MARKUP family of statements. ODS statements in the MARKUP family produce output that is formatted using one of many different markup languages such as HTML (Hypertext Markup Language), XML (Extensible Markup Language), and LaTeX. You can specify a markup language that SAS supplies, or create one of your own and store it as a user-defined markup language.

# ODS HTML3 Statement

**Opens, manages, or closes the HTML3 destination, which produces HTML 3.2 formatted output.**

**Valid:** anywhere **Category:** ODS: Third-Party Formatted

## **Syntax**

**ODS HTML3**<(<ID=>*identifier*)> <*action*>; **ODS HTML3** <(<ID=>*identifier*)> <*option(s)*>;

# Without an Action or Options

If you use the ODS HTML3 statement without an action or options, then it opens the HTML3 destination and creates HTML output.

## Actions

The following table lists the actions available for the ODS HTML3 statement. For complete descriptions of actions see "Actions" on page 122 in the ODS MARKUP statement.

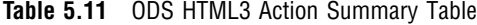

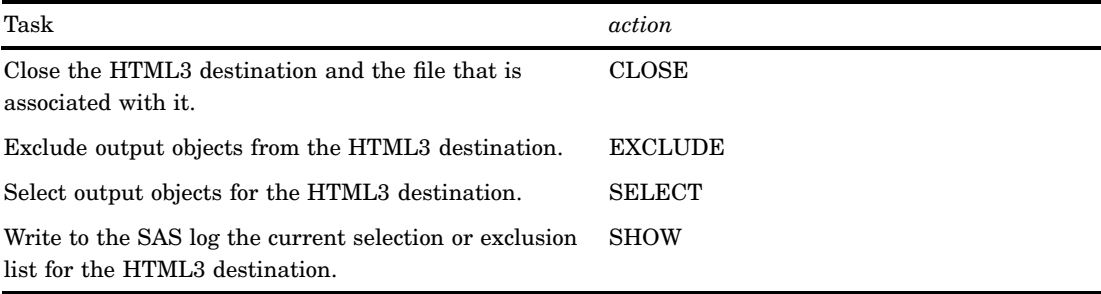

# **Options**

The following table lists the options that are available for the ODS HTML3 statement, which is part of the MARKUP family of statements. For complete descriptions of these options, see "Options" on page 123 in the ODS MARKUP statement.

**Table 5.12** ODS HTML3 Option Summary Table

| Task                                                                                                    | Option      |
|----------------------------------------------------------------------------------------------------|-------------|
| Specify a unique base name for the anchor tag that<br>identifies each output object in the current body file.                      | $ANCHOR=$   |
| Specify which applet to use to view ODS HTML3<br>output.                                                                           | $ARCHIVE=$  |
| Specify attributes to write between the tags that<br>generate dynamic graphics output.                                             | ATTRIBUTES= |
| Specify text to use as the first part of all links and<br>references that ODS creates in output files.                             | $BASE=$     |
| Open a MARKUP family destination and specify the<br>file that contains the primary output that is created<br>by the ODS statement. | $BODY=$     |
| Specify the character set to be generated in the META<br>declaration for the HTML3 output.                                         | $CHARSET =$ |

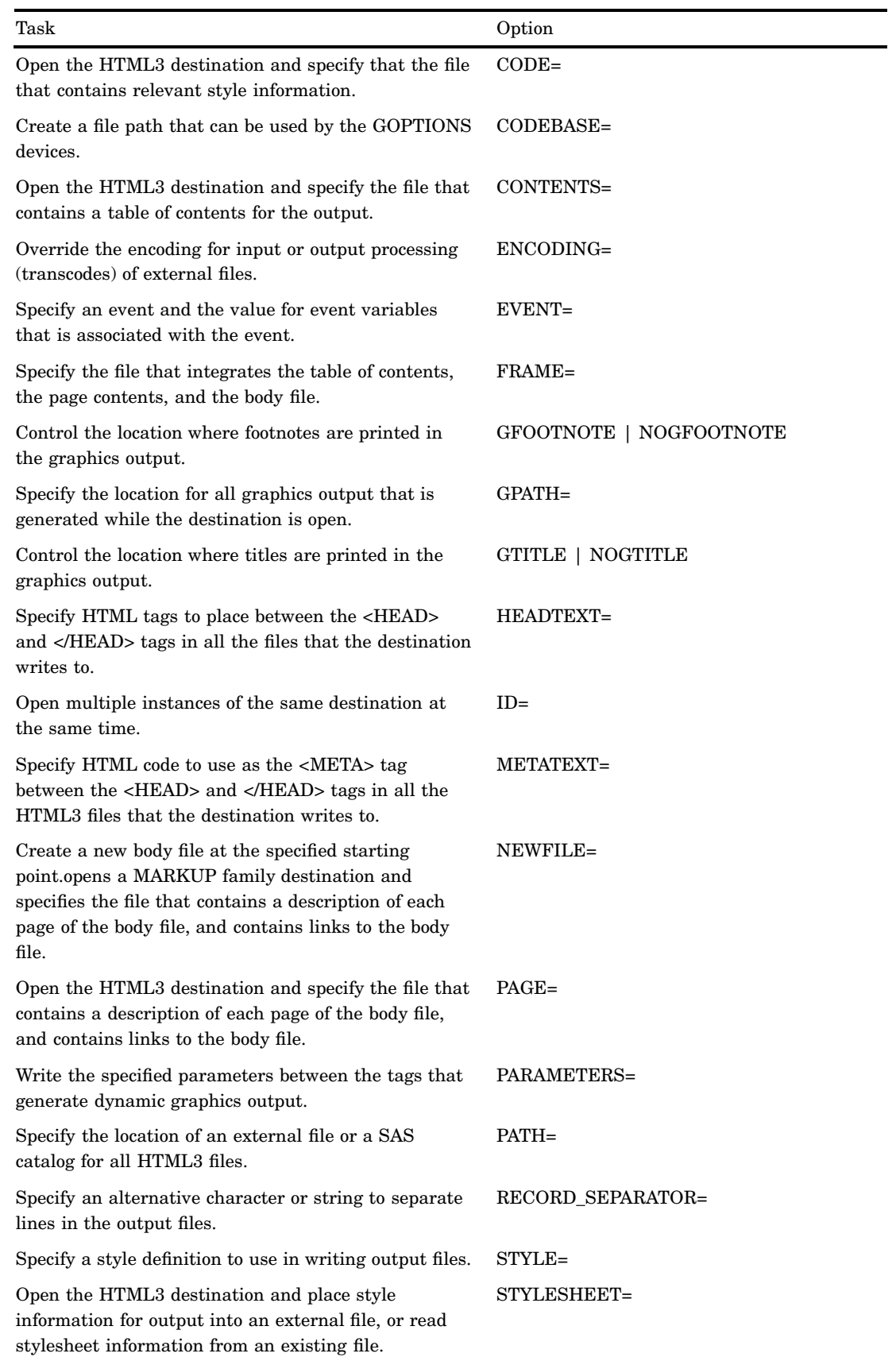

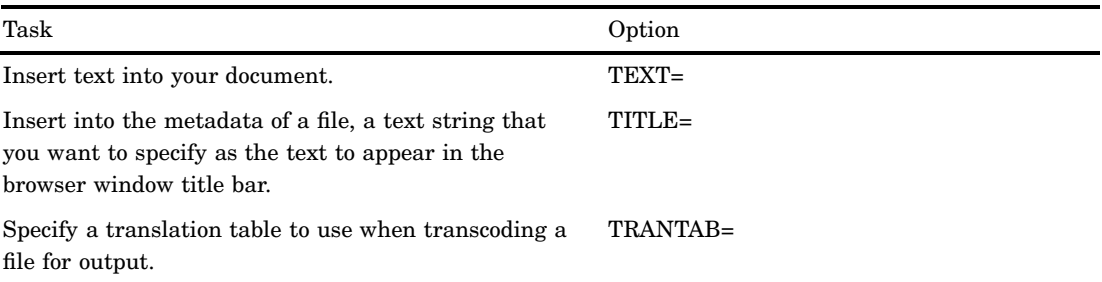

## **Details**

The ODS HTML3 statement is part of the ODS MARKUP family of statements. ODS statements in the MARKUP family produce output that is formatted using one of many different markup languages such as HTML (Hypertext Markup Language), XML (Extensible Markup Language), and LaTeX. You can specify a markup language that SAS supplies, or create one of your own and store it as a user-defined markup language.

By default, the SAS registry is configured to generate HTML 4 output when you specify the ODS HTML statement. To permanently change the default HTML version to 3.2, you can change the setting of the HTML version in the SAS registry. The ODS HTML statement will then produce HTML 3.2 output. For information about how to change your default HTML version, see "Changing Your Default HTML Version Setting" on page 32.

## See Also

Statements:

"ODS MARKUP Statement" on page 122 "ODS HTML Statement" on page 101 Appendix 2, "ODS and the HTML Destination," on page 677 "Changing SAS Registry Settings for ODS" on page 31

# ODS IMODE Statement

**Opens, manages, or closes the IMODE destination, which produces HTML output as a column of output, separated by lines.**

**Valid:** anywhere **Category:** ODS: Third-Party Formatted

## Syntax

**ODS IMODE** < (<ID=>*identifier*)> <*action*>; **ODS IMODE** (<ID=>*identifier*) <*option(s)*>;

## Without an Action or Options

If you use the ODS IMODE statement without an action or options, then it opens the IMODE destination and creates HTML output.

## Actions

The following table lists the actions available for the ODS IMODE statement. For complete descriptions of actions see "Actions" on page 122 in the ODS MARKUP statement.

### **Table 5.13** ODS IMODE Action Summary Table

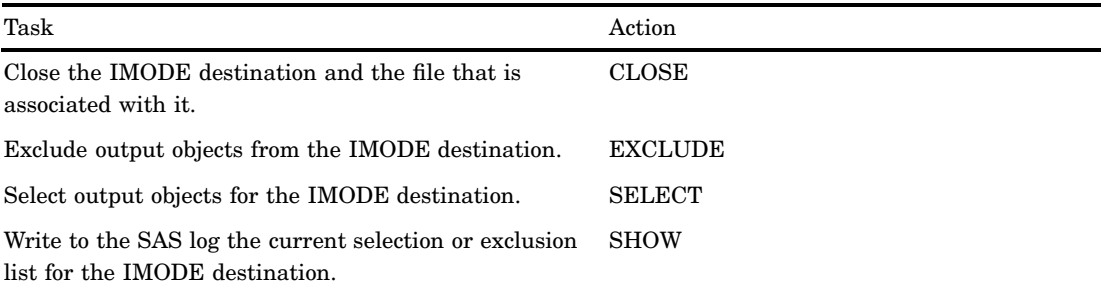

# **Options**

The following table lists the options that are available for the ODS IMODE statement, which is part of the MARKUP family of statements. For complete descriptions of these options, see "Options" on page 123 in the ODS MARKUP statement.

### **Table 5.14** ODS IMODE Option Summary Table

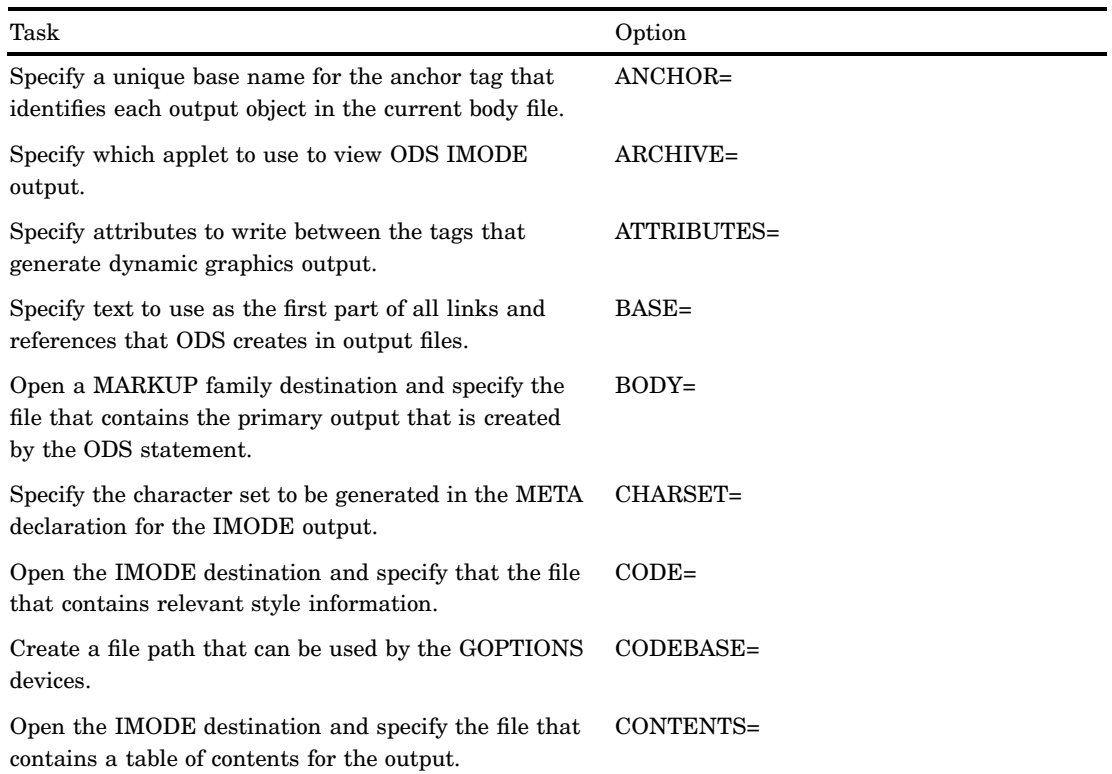

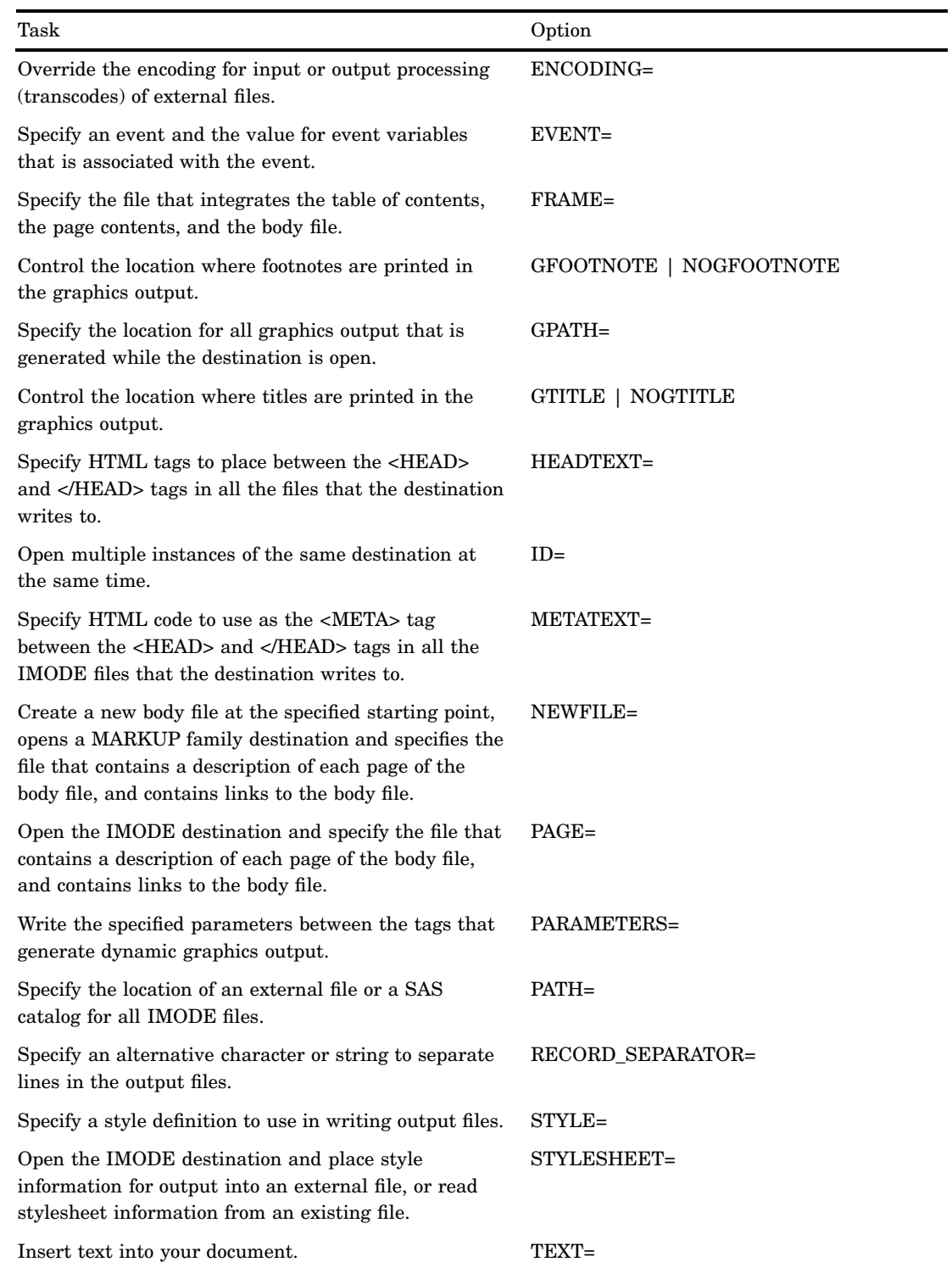

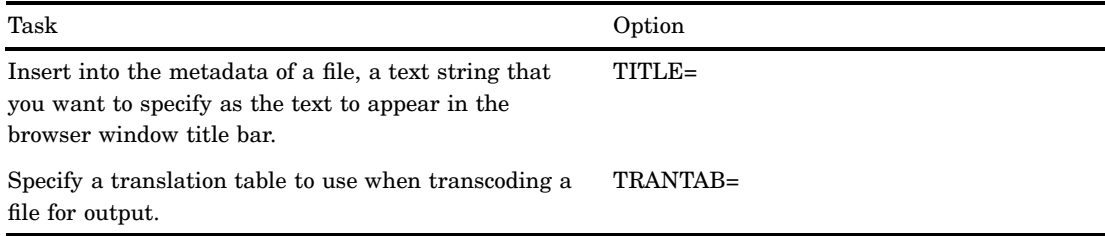

## **Details**

The ODS IMODE statement is part of the ODS MARKUP family of statements. ODS statements in the MARKUP family produce output that is formatted using one of many different markup languages such as HTML (Hypertext Markup Language), XML (Extensible Markup Language), and LaTeX . You can specify a markup language that SAS supplies, or create one of your own and store it as a user-defined markup language.

# ODS LISTING Statement

**Opens, manages, or closes the LISTING destination.**

**Valid:** anywhere **Category:** ODS: SAS Formatted

## Syntax

**ODS LISTING** <*action*>;

**ODS LISTING** <DATAPANEL=*number* | DATA | PAGE > <FILE=*file-specification*>;

## Without an Action or Options

If you use the ODS LISTING statement without an action or options, it opens the LISTING destination.

## Actions

An *action* can be one of the following:

### **CLOSE**

closes the LISTING destination and any files that are associated with it.

**Tip:** When an ODS destination is closed, ODS does not send output to that destination. Closing an unneeded destination frees some system resources.

#### **EXCLUDE** *exclusion(s)***| ALL | NONE**

excludes one or more output objects from the LISTING destination.

**Default:** NONE

**Restriction:** The LISTING destination must be open for this action to take effect. **Main discussion:** "ODS EXCLUDE Statement" on page 96

**SELECT** *selection(s)* **| ALL | NONE**

selects output objects for the LISTING destination.

**Default:** ALL

**Restriction:** The LISTING destination must be open for this action to take effect. **Main discussion:** "ODS SELECT Statement" on page 216

#### **SHOW**

writes the current selection or exclusion list for the LISTING destination to the SAS log.

**Restriction:** The LISTING destination must be open for this action to take effect.

**Tip:** If the selection or exclusion list is the default list (SELECT ALL), then SHOW also writes the entire selection or exclusion list.

**See also:** "ODS SHOW Statement" on page 225

## **Options**

#### **DATAPANEL=***number* **| DATA | PAGE**

suggests how to split a table that is too wide to fit on a single page into sections of columns and rows. Each section of columns and rows is a *data panel*. Each data panel has column headers at the top.

*Note:* In this context, a page is what the procedure uses as a page in creating the listing output. The SAS system options LINESIZE= and PAGESIZE= generally determine the page size, although some procedures (PROC REPORT, for example) can temporarily override the values that the system options specify.  $\Delta$ 

*number*

writes the specified number of observations in a panel, if possible. More than one panel can occur on every page if space permits.

**Range:** 1 to the largest integer that the operating system supports

#### DATA

bases the size of the panel on the way the table is stored in memory. This value provides the fastest performance. However, if the table contains many columns, the number of rows in each panel might be small.

#### PAGE

tries to make panels that match the page size. If the table contains more columns than can fit on a page, the first page is filled with as many observations as possible for as many columns as will fit on a single line. The second page contains the same observations for the next group of columns, and so on until all rows and columns have been printed.

This arrangement will minimize the amount of space used for column headers because most pages will contain observations for only one set of columns.

**Restriction:** If the page size is greater than 200, ODS uses DATAPANEL=200.

### **Default:** PAGE

### **FILE=***file-specification*

specifies the file to write to. *file-specification* can be one of the following:

#### '*external-file*'

is the name of an external file to write to.

#### *fileref*

is a fileref that has been assigned to an external file. Use the FILENAME statement to assign a fileref. (For information, see the FILENAME statement in *SAS Language Reference: Dictionary*.)

**Default:** If you do not specify a file to write to, ODS writes the output to the LISTING window.

# ODS MARKUP Statement

**Opens, manages, or closes the MARKUP destination, which produces SAS output that is formatted using one of many different markup languages,**

**Valid:** anywhere

**Category:** ODS: Third-Party Formatted

**Interaction:** The output type is determined by the TAGSET | TYPE= option, which specifies the kind of markup language that is applied to the output.

**Interaction:** By default, when you execute a procedure that uses the FORMCHAR system option (for example, PROC PLOT or PROC CHART), ODS formats the output in SAS Monospace font. If you are creating output that will be viewed in an operating environment where SAS software is not installed, this output will not display correctly because without SAS, the SAS Monospace font is not recognized. To make your document display correctly, include the following statement before your SAS program:

OPTIONS FORMCHAR=" $\vert$ ---- $\vert$ + $\vert$ ---+= $\vert$ -/\<>\*";

## Syntax

**ODS MARKUP** <(<ID=>*identifier*)> <*action*>; **ODS MARKUP** <(<ID=>*identifier*)> <*option(s)*><TAGSET=*tagset-name*>;

## Actions

An *action* can be one of the following:

#### **CLOSE**

closes the destination and any files that are associated with it.

**Tip:** When an ODS destination is closed, ODS does not send output to that destination. Closing an unneeded destination conserves system resources.

### **EXCLUDE** *exclusion(s)***| ALL | NONE**

excludes one or more output objects from the destination.

### **Default:** NONE

**Restriction:** A destination must be open for this action to take effect.

**Main discussion:** "ODS EXCLUDE Statement" on page 96

### **SELECT** *selection(s)* **| ALL | NONE**

selects output objects for the specified destination.

**Default:** ALL

**Restriction:** A destination must be open for this action to take effect.

**Main discussion:** "ODS SELECT Statement" on page 216

#### **SHOW**

writes the current selection or exclusion list for the destination to the SAS log .

**Restriction:** A destination must be open for this action to take effect.

**See also:** "ODS SHOW Statement" on page 225

**Tip:** If the selection or exclusion list is the default list (SELECT ALL), then SHOW also writes the entire selection or exclusion list. For information about selection and exclusion lists, see "Selection and Exclusion Lists" on page 34.

# **Options**

**Table 5.15** ODS MARKUP Option Summary Table

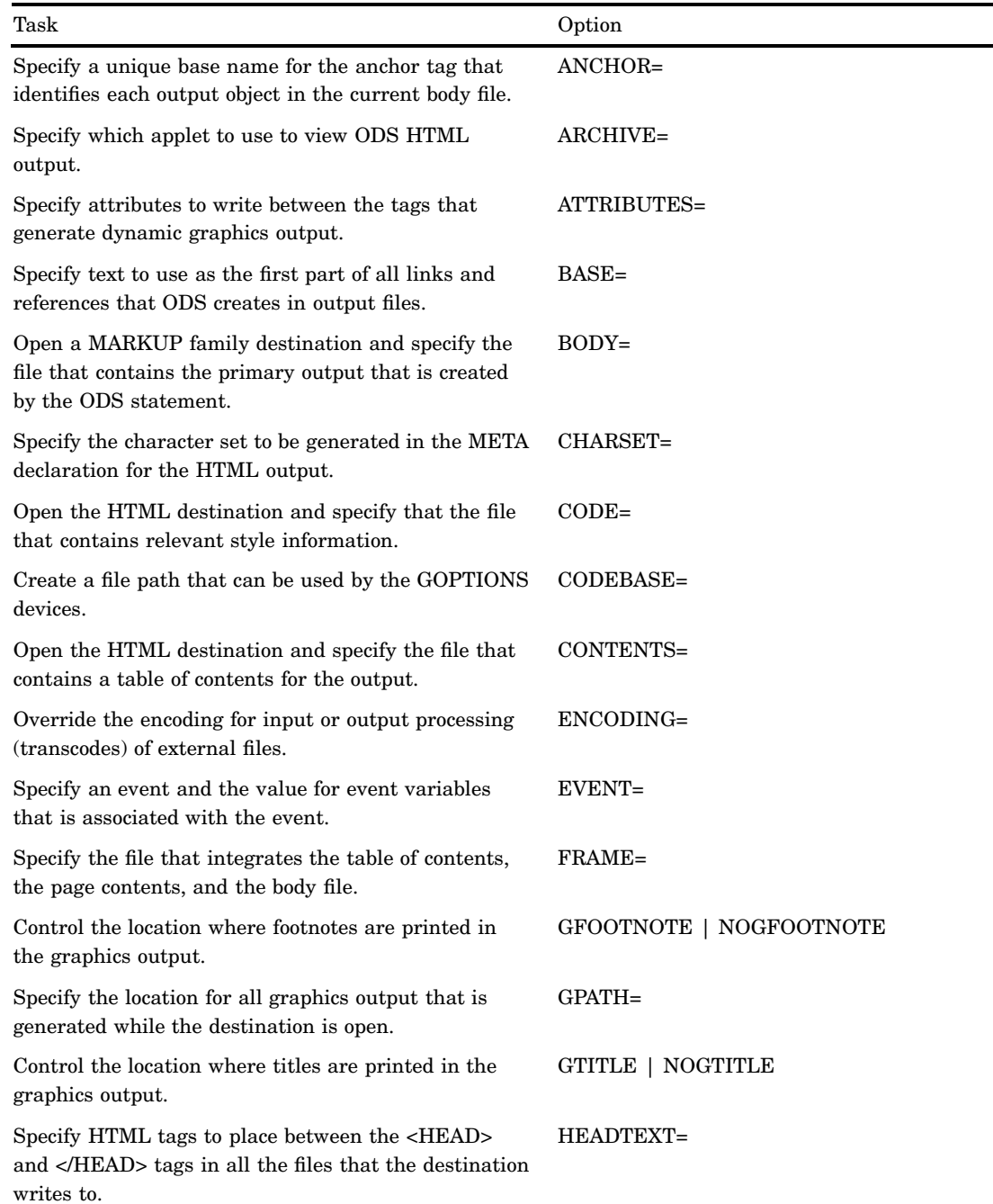

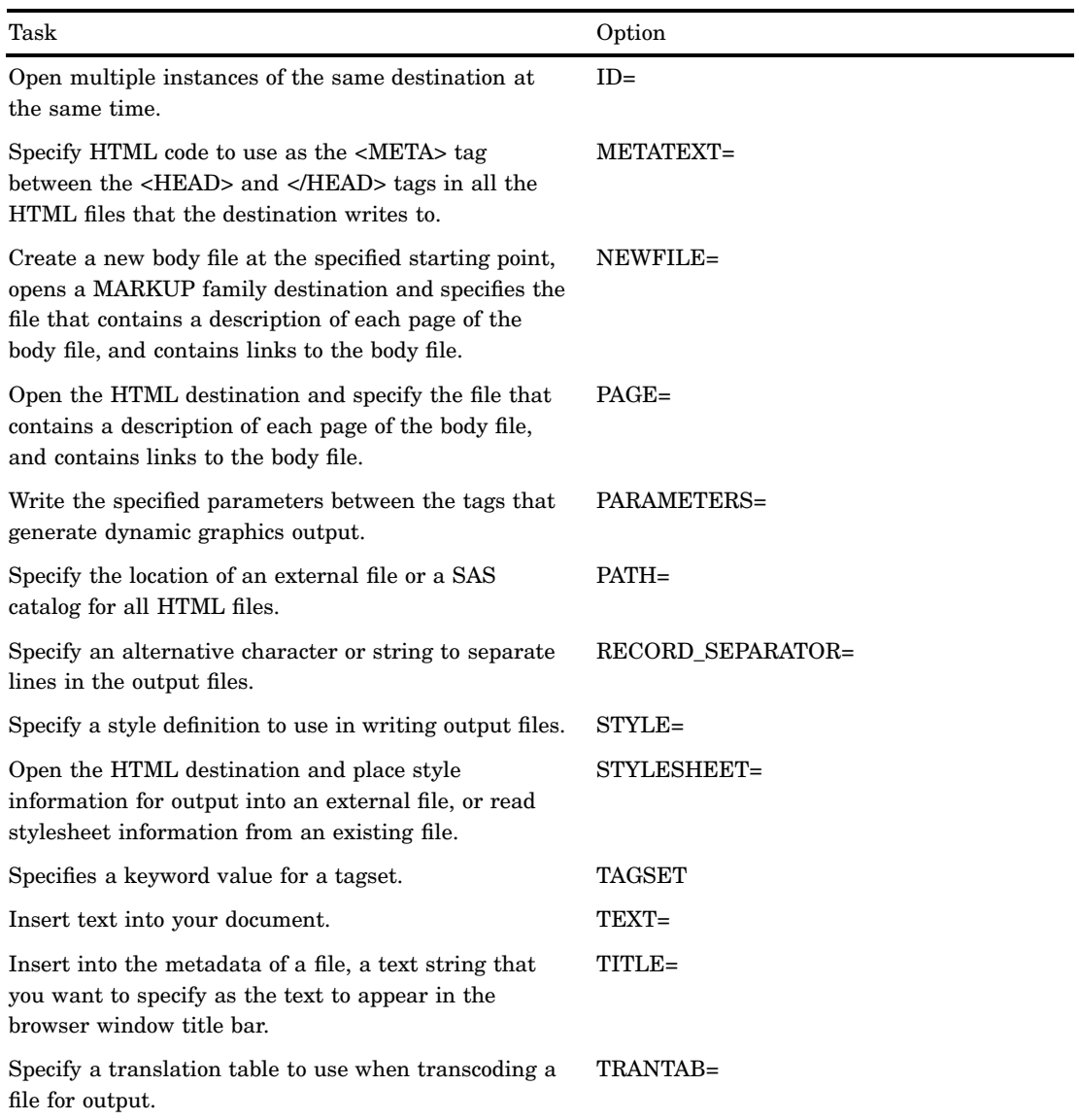

### ANCHOR= '*anchor-name*'

specifies a unique base name for the anchor tag that identifies each output object in the current body file.

Each output object has an anchor tag for the contents, page, and frame files to reference. The links and references, which are automatically created by ODS, point to the name of an anchor. Therefore, each anchor name in a file must be unique.

#### *anchor-name*

is the base name for the anchor tag that identifies each output object in the current body file.

ODS creates unique anchor names by incrementing the name that you specify. For example, if you specify ANCHOR= 'tabulate', then ODS names the first anchor **tabulate**. The second anchor is named **tabulate1**; the third is named **tabulate2**, and so on.

**Requirement:** You must enclose *anchor-name* in quotation marks. **Restriction:** Each anchor name in a file must be unique.

- **Interaction:** If you open a file to append to it, then be sure to specify a new anchor name so that you do not write the same anchors to the file again. ODS does not recognize anchors that are already in a file when it opens the file.
- **Tip:** You can change anchor names as often as you want by specifying the ANCHOR= option in a Markup Family statement anywhere in your program. Once you have specified an anchor name, it remains in effect until you specify a new one.
- **Tip:** Specifying new anchor names at various points in your program is useful when you want other web pages to link to specific parts of your markup language output. Because you can control where the anchor name changes, you know in advance what the anchor name will be at those points.

### ARCHIVE='*string*'

The ARCHIVE= option is only valid for the GOPTIONS Java device. The ARCHIVE= option allows you to specify which applet to use in order to view the ODS HTML output.

The string must be one that the browser can interpret. For example, if the archive file is local to the machine that you are running SAS on, you can use the FILE protocol to identify the file. If you want to point to an archive file that is on a web server, use the HTTP protocol .

**Default:** If you do not specify ARCHIVE= and you are using the JAVA device driver, ODS uses the value of the SAS system option APPLETOC=. This value points to the location of the Java archive files that ship with the SAS system. To find out what the value of this option is, you can either look in the Options window in the Files folder under Environment Control, or you can submit the following procedure step:

proc options option=appletloc; run;

There is no default if you are using the ACTIVEX device driver.

- **Requirement:** The ARCHIVE attribute is a feature of Java 1.1. Therefore, if you are using the Java device driver, your browser must support this version of Java. Both Internet Explorer 4.01 and Netscape 4.05 support Java 1.1.
- **Interaction:** Use ARCHIVE= in conjunction with SAS/GRAPH procedures and the DEVICE=JAVA or DEVICE=ACTIVEX option in the GOPTIONS statement.
- **Tip:** Typically, this option should not be used, because the SAS server automatically determines the correct SAS/Graph applets to view the ODS HTML output . However, if you have renamed the .jar files, or have other applets with which to view the ODS HTML output, this option allows you to access these applets.
- **Tip:** As stated in the CODEBASE= documentation, it is recommend that you do not put a file path in your ARCHIVE option. Instead, use the CODEBASE option to specify the file path.

ATTRIBUTES= (*attribute-pair-1 ... attribute-pair-n*)

writes the specified attributes between the tags that generate dynamic graphics output.

*attribute-pair*

specifies the name and value of each attribute. *attribute-pair* has the following form:

'*attribute-name*'= '*attribute-value*'

*attribute-name*

is the name of the attribute.

*attribute-value*

is the value of the attribute.

**Requirement:** You must enclose *attribute-name* and *attribute-value* in quotation marks.

**Interaction:** Use the ATTRIBUTES= option in conjunction with SAS/GRAPH procedures and with the DEVICE=JAVA, JAVAMETA, or ACTIVEX options in the GOPTIONS statement.

**See also:** *SAS/GRAPH Software: Reference, Volumes 1 and 2* for valid attributes for the following applets:

- Graph Applet
- Map Applet
- Contour Applet
- MetaView Applet

BASE= '*base-text*'

Specifies the text to use as the first part of all links and references that ODS creates in the output files.

#### *base-text*

is the text that ODS uses as the first part of all links and references that ODS creates in the file.

Consider this specification:

BASE= 'http://www.*your-company.com*/*local-url*/'

In this case, ODS creates links that begin with the string **http:// www.***your-company.com***/***local-url***/**. The appropriate *anchor-name* completes the link.

**Requirement:** You must enclose *base-text* in quotation marks.

### BODY= '*file-specification*' <*sub-option(s)*>

opens a MARKUP family destination and specifies the file that contains the primary output that is created by the ODS statement. These files remain open until you do one of the following:

- close the destination with either an ODS *Markup-family-destination* CLOSE statement or ODS \_ALL\_ CLOSE statement.
- $\Box$  open the same destination with a second MARKUP family statement. This closes the first file and opens the second file.

#### *file-specification*

specifies the file, fileref, or SAS catalog to write to. *file-specification* can be one of the following:

*external-file*

is the name of an external file to write to.

**Requirement:** You must enclose *external-file* in quotation marks.

*fileref*

is a fileref that has been assigned to an external file. Use the FILENAME statement to assign a fileref.

- **Restriction:** The BODY=*fileref* option can not be used in conjunction with the NEWFILE= option.
- **See:** For more information, see the FILENAME statement in *SAS Language Reference: Dictionary*.

#### *entry.markup*

specifies an entry in a SAS catalog to write to.

**Interaction:** If you specify an entry name, you must also specify a library and catalog. See the discussion of the PATH= option.

#### *sub-option(s)*

specifies instructions for writing the output files. For a list of sub-options, see "Suboptions" on page 143.

*Note:* For some values of TAGSET=, this output will be an HTML file, for other TAGSET= values, the output will be an XML file, and so on.  $\triangle$ 

#### **Alias:** FILE=

**Interaction:** If you use the BODY= option in an ODS MARKUP family statement that refers to an open ODS MARKUP destination, the option will force ODS to close the destination and all files associated with it, and then to open a new instance of the destination. For more information see "Opening and Closing the MARKUP Destination" on page 144.

**Featured in:** All examples

#### CHARSET= *character-set*

specifies the character set to be generated in the META declaration for the HTML output.

**See:** For information about the CHARSET option, see *SAS National Language Support (NLS): User's Guide*.

### CODE= '*file-specification*' <*sub-option(s)*>

opens a MARKUP family destination and specifies the file that contains relevant style information, such as XSL (Extensible Stylesheet Language). These files remain open until you do one of the following:

- close the destination with either an ODS *Markup-family-destination* CLOSE statement or ODS \_ALL\_ CLOSE statement.
- $\Box$  open the same destination with a second MARKUP family statement. This closes the first file and opens the second file.

#### *file-specification*

specifies the file, fileref, or SAS catalog to write to.

*file-specification* can be one of the following:

### *external-file*

is the name of an external file to write to.

**Requirement:** You must enclose *external-file* in quotation marks.

#### *fileref*

is a fileref that has been assigned to an external file. Use the FILENAME statement to assign a fileref.

- **Restriction:** The BODY=*fileref* option can not be used in conjunction with the NEWFILE= option.
- **See:** For more information, see the FILENAME statement in *SAS Language Reference: Dictionary*.

*entry.markup*

specifies an entry in a SAS catalog to write to.

**Interaction:** If you specify an entry name, you must also specify a library and catalog. See the discussion of the PATH= option.

#### *sub-option(s)*

specifies instructions for writing the output files. For a list of sub-options, see "Suboptions" on page 143.

*Note:* For some values of TAGSET=, this output will be an HTML file, for other TAGSET= values, the output will be an XML file, and so on.  $\triangle$ 

#### CODEBASE='*string*'

creates a file path that is used by the GOPTIONS devices. The CODEBASE file path option has two definitions, depending on the GOPTIONS device used.

For the Java device:

The CODEBASE file path points to the directory that contains the Java applets (.jar files). If a CODEBASE file path is not specified, the SAS server generates a default CODEBASE file path that is based on the install location for the applets. The install location for the applets is recorded in the SAS option APPLETLOC and can be modified by a user. It is important to note that if the default path created by the SAS install is used, the HTML output file must be viewed on the machine from which the output was generated. A typical use of CODEBASE would be to specify an HTTP:// reference to the installed applets so that the output can be viewed from any machine on the Web.

**Interaction:** If you only specify CODEBASE, the SAS server will automatically generate the correct ARCHIVE= for the HTML output. This feature allows you to put the applets in one location on the web and easily generate output that points to that location. This is regardless of the type of Java graphs that are generated on the ODS HTML output page. The ARCHIVE= option can be set with or without a file path. It is recommended that you do not put paths in your ARCHIVE= option. If you set an ARCHIVE= that contains a file path, that path is used in the place of any CODEBASE specification. Instead, use the CODEBASE option to specify the file path. If you specify both CODEBASE= and ARCHIVE= options, they will be used as you specified them.

For the ActiveX device:

If a CODEBASE= file path (including a required filename) is specified for an ActiveX control, then the browser will attempt to install the control from the location (including the filename) specified in the CODEBASE= file path. This happens if the control is not already installed on the user's machine. By default, the SAS server does not generate a CODEBASE= file path for the ActiveX control. A typical use for this functionality is for a user to put the install setup for the control on the web. All web users can then generate their HTML output with a CODEBASE that points to this location. If another user (who does not have the control installed) tries to view the output, then the user will be prompted to install the control on their machine.

#### CONTENTS= '*file-specification*' <*sub-option(s)*>

opens a MARKUP family destination and specifies the file that contains a table of contents for the output. These files remain open until you do one of the following:

- close the destination with either an ODS *Markup-family-destination* CLOSE statement or ODS \_ALL\_ CLOSE statement.
- $\Box$  open the same destination with a second MARKUP family statement. This closes the first file and opens the second file.

#### *file-specification*

specifies the file, fileref, or SAS catalog to write to. *file-specification* can be one of the following:

#### *external-file*

is the name of an external file to write to.

**Requirement:** You must enclose *external-file* in quotation marks.

#### *fileref*

is a fileref that has been assigned to an external file. Use the FILENAME statement to assign a fileref.

**Restriction:** The BODY=*fileref* option can not be used in conjunction with the NEWFILE= option.

**See:** For more information, see the FILENAME statement in *SAS Language Reference: Dictionary*.

#### *entry.markup*

specifies an entry in a SAS catalog to write to.

**Interaction:** If you specify an entry name, you must also specify a library and catalog. See the discussion of the PATH= option.

#### *sub-option(s)*

specifies instructions for writing the output files. For a list of sub-options, see "Suboptions" on page 143.

### ENCODING= *local-character-set-encoding*

overrides the encoding for input or output processing (transcodes) of external files.

**See:** For information about the ENCODING= option, see *SAS National Language Support (NLS): User's Guide*.

EVENT=*event-name* (<FILE= | FINISH | LABEL= | NAME= | START | STYLE=  $|TARGET= | TEXT= | URL= >)$ 

specifies an event and the value for event variables that are associated with the event.

### FILE= BODY | CODE | CONTENTS | DATA | FRAME | PAGES | STYLESHEET;

triggers one of the known types of output files that correspond to the BODY=, CODE=, CONTENTS=, FRAME=, PAGES=, and STYLESHEET= options.

### FINISH

triggers the finish section of an event.

**See:** For information about events, see "Understanding Events" on page 623.

### LABEL='*variable-value*'

specifies the value for the LABEL event variable.

**Requirement:** *variable-value* must be enclosed in quotation marks.

**See:** For information about the LABEL event variable, see "Event Variables" on page 612.

NAME='*variable-value*'

specifies the value for the NAME event variable.

**Requirement:** *variable-value* must be enclosed in quotation marks.

**See:** For information about the NAME event variable, see "Event Variables" on page 612.

#### START

triggers the start section of an event.

**See:** For information about events, see "Understanding Events" on page 623.

#### STYLE=*style-element*

specifies a style element.

**See:** For information about style elements, see the "Style Definition Attributes" on page 325.

TARGET='*variable-value*'

specifies the value for the TARGET event variable.

**Requirement:** *variable-value* must be enclosed in quotation marks.

**See:** For information about the TARGET event variable, see "Event Variables" on page 612.

TEXT='*variable-value*'

specifies the value for the TEXT event variable.

**Requirement:** *variable-value* must be enclosed in quotation marks.

**See:** For information about the TEXT event variable, see "Event Variables" on page 612.

URL='*variable-value*'

specifies the value for the URL event variable.

**Requirement:** *variable-value* must be enclosed in quotation marks.

**See:** For information about the URL event variable, see "Event Variables" on page 612.

#### **Default:** FILE='BODY'

**Requirement:** The EVENT= option's suboptions must be enclosed in parenthesis.

### FRAME= '*file-specification*' <*sub-option(s)*>

opens a MARKUP family destination and, for HTML output, specifies the file that integrates the table of contents, the page contents, and the body file. If you open the frame file, then you see a table of contents, a table of pages, or both, as well as the body file. For XLM output, FRAME= specifies the file that contains the DTD. These files remain open until you do one of the following:

- close the destination with either an ODS *Markup-family-destination* CLOSE statement or ODS \_ALL\_ CLOSE statement.
- $\Box$  open the same destination with a second MARKUP family statement. This closes the first file and opens the second file.

### *file-specification*

specifies the file, fileref, or SAS catalog to write to.

*file-specification* can be one of the following:

*external-file*

is the name of an external file to write to.

**Requirement:** You must enclose *external-file* in quotation marks.

*fileref*

is a fileref that has been assigned to an external file. Use the FILENAME statement to assign a fileref.

**Restriction:** The BODY=*fileref* option can not be used in conjunction with the NEWFILE= option.

**See:** For more information, see the FILENAME statement in *SAS Language Reference: Dictionary*.

*entry.markup*

specifies an entry in a SAS catalog to write to.

**Interaction:** If you specify an entry name, you must also specify a library and catalog. See the discussion of the PATH= option.

### *sub-option(s)*

- specifies instructions for writing the output files. For a list of sub-options, see "Suboptions" on page 143.
- **Restriction:** If you specify the FRAME= option, then you must also specify the CONTENTS= option, the PAGE= option, or both.

**Featured in:** Example 1 on page 146

### GFOOTNOTE | NOGFOOTNOTE

controls the location where footnotes are printed in the graphics output.

#### GFOOTNOTE

prints footnotes that are created by SAS/GRAPH, which appear inside the graph borders.

### NOGFOOTNOTE

prints footnotes that are created by ODS, which will appear outside the graph borders.

### **Default:** GFOOTNOTE

**Restriction:** Footnotes that are displayed by a MARKUP statement support all SAS/GRAPH FOOTNOTE statement options. The font must be valid for the browser. Options that ODS cannot handle, such as text angle specifications, are ignored. For details about the SAS/GRAPH FOOTNOTE statement, see *SAS/GRAPH Software: Reference, Volumes 1 and 2*.

**Restriction:** This option applies only to SAS programs that produce SAS/GRAPH output files.

GPATH= *file-specification* <(url='*Uniform-Resource-Locator*' | NONE)> specifies the location for all graphics output that is generated while the destination is open.

*file-specification*

specifies the file or SAS catalog to write to. Each output object that ODS places in the file is named automatically using the SAS/GRAPH catalog entry name as the base name and incrementing the name as necessary. For more information about how ODS names catalog entries and external files, see *SAS/GRAPH Software: Reference, Volumes 1 and 2*. *file-specification* can be one of the following:

### *external-file*

is the name of an external file to write to.

**Requirement:** You must enclose *external-file* in quotation marks.

#### *fileref*

is a fileref that has been assigned to an external file. Use the FILENAME statement to assign a fileref. For information, see the FILENAME statement in *SAS Language Reference: Dictionary*.

**Interaction:** If you specify a fileref in the GPATH= option, then ODS does not use information from the GPATH= option when it constructs links.

*fileref*.*catalog* specifies a SAS catalog to write to.

URL= '*Uniform-Resource-Locator*' | NONE provides a URL for *file-specification*.

*Uniform-Resource-Locator*

is the URL you specify. ODS uses this URL instead of the file name in all the links and references that it creates to the file.

**Requirement:** You must enclose *Uniform-Resource-Locator* in quotation marks.

#### NONE

specifies that no information from the GPATH= option appears in the links or references.

- **Tip:** This option is useful for building output files that might be moved from one location to another. If the links from the contents and page files are constructed with a simple URL (one name), then they will resolve, as long as the contents, page, and body files are all in the same location.
- **Default:** If you omit the GPATH= option, then ODS stores graphics in the location that is specified by the PATH= option. If you do not specify the PATH= option, then ODS stores the graphics in the current directory. For more information, see the PATH= option on page 135.

#### GTITLE | NOGTITLE

controls the location where titles are printed in the graphics output.

#### GTITLE

prints the title that is created by SAS/GRAPH, which will appear inside the graph borders

## **NOGTITLE**

prints the title that is created by ODS, which will appear outside the graph borders.

### **Default:** GTITLE

- **Restriction:** Titles that are displayed by any MARKUP statement support most SAS/GRAPH TITLE statement options. The font must be valid for the browser. Options that ODS cannot handle, such as text angle specifications, are ignored. For details about the SAS/GRAPH TITLE statement, see *SAS/GRAPH Software: Reference, Volumes 1 and 2*.
- **Restriction:** This option applies only to SAS programs that produce one or more SAS/GRAPH output files.

### HEADTEXT= '*markup-document-head*'

specifies markup tags to place between the <HEAD> and </HEAD> tags in all the files that the destination writes to.

#### *markup-document-head*

is the markup tags to place between the <HEAD> and </HEAD> tags.

- **Tip:** ODS cannot parse the markup that you supply. It should be well-formed markup that is correct in the context of the <HEAD> and </HEAD> tags.
- **Tip:** Use the HEADTEXT= option to define programs (such as JavaScript) that you can use later in the file.

### (ID= *identifier*)

enables you to run multiple instances of the same destination at the same time. Each instance can have different options.

#### *identifier*

specifies another instance of the destination that is already open. *identifier* can be numeric or a series of characters that begin with a letter or an
underscore. Subsequent characters can include letters, underscores, and numeric characters.

- **Restriction:** If *identifier* is numeric, it must be a positive integer.
- **Requirement:** The ID= option must be specified immediately after the ODS *MARKUP/TAGSET* statement keywords.
- **Tip:** You can omit the ID= option, and instead use a name or a number to identify the instance.
- Featured in: Example 1 on page 176

METATEXT= '*metatext-for-document-head*'

specifies HTML code to use as the <META> tag between the <HEAD> and </ HEAD> tags of all the HTML files that the destination writes to.

'*metatext-for-document-head*'

specifies the HTML code that provides the browser with information about the document that it is loading. For example, this attribute could specify the content type and the character set to use.

- **Default:** If you do not specify METATEXT=, then ODS writes a simple <META> tag, which includes the content-type of the document and the character set to use, to all the HTML files that it creates.
- **Tip:** ODS cannot parse the HTML code that you supply. It should be well-formed HTML code that is correct in the context of the <HEAD> tags. If you are using METATEXT= as it is intended, then your META tag should look like this:

<META your-metatext-is-here>

**Restriction:** METATEXT= cannot exceed 256 characters.

### NEWFILE= *starting-point*

creates a new body file at the specified *starting-point*.

#### *starting-point*

is the location in the output where you want to create a new body file.

ODS automatically names new files by incrementing the name of the body

file. In the following example, ODS names the first body file **REPORT.XML**. Additional body files are named **REPORT1.XML**, **REPORT2.XML**, and so on. Example:

BODY= 'REPORT.XML'

*starting-point* can be one of the following:

#### BYGROUP

starts a new file for the results of each BY group.

### NONE

writes all output to the body file that is currently open.

#### OUTPUT

starts a new body file for each output object. For SAS/GRAPH this means that ODS creates a new file for each SAS/GRAPH output file that the program generates.

### **Alias:** TABLE

### PAGE

starts a new body file for each page of output. A page break occurs when a procedure explicitly starts a new page (not because the page size was exceeded) or when you start a new procedure.

PROC

starts a new body file each time that you start a new procedure.

### **Default:** NONE

**Tip:** If you end the file name with a number, then ODS begins incrementing with that number. In the following example, ODS names the first body file **MAY5.XML**. Additional body files are named **MAY6.XML**, **MAY7.XML**, and so on.

Example:

BODY= 'MAY5.XML'

**Restriction:** The NEWFILE= option can not be used in conjunction with the BODY=fileref option.

### NOGFOOTNOTE

#### **See:** GFOOTNOTE | NOGFOOTNOTE options

### **NOGTITLE**

**See:** GTITLE | NOGTITLE options

#### PAGE= '*file-specification*' <*sub-option(s)*>

opens a MARKUP family destination and specifies the file that contains a description of each page of the body file, and contains links to the body file. ODS produces a new page of output whenever a procedure requests a new page. These files remain open until you do one of the following:

- close the destination with either an ODS *Markup-family-destination* CLOSE statement or ODS \_ALL\_ CLOSE statement.
- $\Box$  open the same destination with a second MARKUP family statement. This closes the first file and opens the second file.

### *file-specification*

specifies the file, fileref, or SAS catalog to write to. *file-specification* can be one of the following:

*external-file*

is the name of an external file to write to.

**Requirement:** You must enclose *external-file* in quotation marks.

### *fileref*

is a fileref that has been assigned to an external file. Use the FILENAME statement to assign a fileref.

- **Restriction:** The BODY=*fileref* option can not be used in conjunction with the NEWFILE= option.
- **See:** For information, see the FILENAME statement in *SAS Language Reference: Dictionary*.

### *entry.markup*

specifies an entry in a SAS catalog to write to.

**Interaction:** If you specify an entry name, you must also specify a library and catalog. See the discussion of the PATH= option.

#### *sub-option(s)*

specifies instructions for writing the output files. For a list of sub-options, see "Suboptions" on page 143.

**Interaction:** The SAS system option PAGESIZE= has no effect on pages in HTML output except when you are creating batch output. For more information, see the PAGESIZE= option in *SAS Language Reference: Dictionary*.

# PARAMETERS= (*parameter-pair-1 ... parameter-pair-n*)

writes the specified parameters between the tags that generate dynamic graphics output.

### *parameter-pair*

specifies the name and value of each parameter. *parameter-pair* has the following form:

'*parameter-name*'= '*parameter-value*'

*parameter-name*

is the name of the parameter.

### *parameter-value*

is the value of the parameter.

- **Requirement:** You must enclose *parameter-name* and *parameter-value* in quotation marks.
- **Interaction:** Use PARAMETERS= in conjunction with SAS/GRAPH procedures and the DEVICE=JAVA, JAVAMETA, or ACTIVEX options in the GOPTIONS statement.

**See also:** *SAS/GRAPH Software: Reference, Volumes 1 and 2* for valid parameters for the following applets:

- Graph Applet
- Map Applet
- Contour Applet
- MetaView Applet

### PATH= *file-specification* (URL= '*Uniform-Resource-Locator*' | NONE) specifies the location of an external file or a SAS catalog for all markup files.

#### *file-specification*

specifies the file or SAS catalog to write to.

*file-specification* can be one of the following:

*external-file*

is the name of an external file to write to.

**Requirement:** You must enclose *external-file* in quotation marks.

#### *fileref*

is a fileref that has been assigned to an external file. Use the FILENAME statement to assign a fileref.

- **Interaction:** If you use a fileref in the PATH= option, then ODS does not use information from PATH= when it constructs links.
- **See:** For information, see the FILENAME statement in *SAS Language Reference: Dictionary*.

### *libref*.*catalog*

specifies a SAS catalog to write to.

- **See:** For information, see the LIBNAME statement in *SAS Language Reference: Dictionary*.
- URL= '*Uniform-Resource-Locator*' | NONE

provides a URL for the *file-specification*.

*Uniform-Resource-Locator*

is the URL you specify. ODS uses this URL instead of the file name in all the links and references that it creates to the file.

### NONE

specifies that no information from the PATH= option appears in the links or references.

**Tip:** This option is useful for building output files that can be moved from one location to another. The links from the contents and page files must be constructed with a single-name URL, and the contents, page, and body files must be in the same location.

### RECORD\_SEPARATOR= '*alternative-separator*' | NONE

specifies an alternative character or string that separates lines in the output files. Different operating environments use different separator characters. If you do not specify a record separator, then the files are formatted for the environment where you run the SAS job. However, if you are generating files for viewing in a different operating environment that uses a different separator character, then you can specify a record separator that is appropriate for the target environment.

#### *alternative-separator*

represents one or more characters in hexadecimal or ASCII format. For example, the following option specifies a record separator for a carriage return character and a linefeed character for use with an ASCII file system:

RECORD\_SEPARATOR= '0D0A'x

**Requirement:** You must enclose *alternative-separator* in quotation marks.

#### NONE

produces the markup language that is appropriate for the environment where you run the SAS job.

*Operating Environment Information:* In a mainframe environment, by default, ODS produces a binary file that contains embedded record separator characters. This binary file is not restricted by the line-length restrictions on ASCII files. However, if you view the binary files in a text editor, then the lines run together.

If you want to format the files so that you can read them with a text editor, then use RECORD\_SEPARATOR= NONE. In this case, ODS writes one line of markup language at a time to the file. When you use a value of NONE, the logical record length of the file that you are writing to must be at least as long as the longest line that ODS produces. If the logical record length of the file is not long enough, then the markup language might wrap to another line at an inappropriate place.  $\triangle$ 

#### **Alias:**

RECSEP=

 $RS =$ 

#### STYLE= *style-definition*

specifies the style definition to use in writing the output files.

#### *style-definition*

describes how to display the presentation aspects (color, font face, font size, and so on) of your SAS output. A style definition determines the overall appearance of the documents that use it. Each style definition is composed of style elements.

**Main discussion:** For a complete discussion of style definitions, see Chapter 9, "TEMPLATE Procedure: Creating a Style Definition," on page 317.

- **See also:** For information about creating your own style definitions, see Chapter 9, "TEMPLATE Procedure: Creating a Style Definition," on page 317.
- **Interaction:** The STYLE= option is not valid when you are creating XML output.
- **Default:** If you do not specify a style definition, then ODS uses the file that is specified in the SAS registry subkey **ODS DESTINATIONS MARKUP Selected Style**By default, this value specifies **styles.default**.
- **Interaction:** If you specify the STYLE= option on an ODS HTML4 statement and wish to change the style definition with another ODS HTML4 statement , you must close the first statement before specifying the second statement, in order for any PROC PRINT output to use the second style definition.

### STYLESHEET= '*file-specification*' <*sub-option(s)*>

opens a MARKUP family destination and places the style information for markup output into an external file, or reads stylesheet information from an existing file. These files remain open until you do one of the following:

- close the destination with either an ODS *Markup-family-destination* CLOSE statement or ODS \_ALL\_ CLOSE statement.
- $\Box$  open the same destination with a second MARKUP family statement. This closes the first file and opens the second file.

### *file-specification*

specifies the file, fileref, or SAS catalog to write to. *file-specification* can be one of the following:

*external-file*

is the name of an external file to write to.

**Requirement:** You must enclose *external-file* in quotation marks.

#### *fileref*

is a fileref that has been assigned to an external file. Use the FILENAME statement to assign a fileref.

- **Restriction:** The BODY=*fileref* option can not be used in conjunction with the NEWFILE= option.
- **See:** For information, see the FILENAME statement in *SAS Language Reference: Dictionary*.

### *entry.markup*

specifies an entry in a SAS catalog to write to.

**Interaction:** If you specify an entry name, you must also specify a library and catalog. See the discussion of the PATH= option.

### *sub-option(s)*

specifies instructions for writing the output files. For a list of sub-options, see "Suboptions" on page 143.

*Note:* By default, if you do not specifically send the information to a separate file, then the stylesheet information is included in the specified HTML file.  $\triangle$ 

**Interaction:** Example 5 on page 155

#### TAGSET= *tagset-name*

specifies a keyword value for a tagset. A tagset is a template that defines how to create a markup language output type from a SAS format. Tagsets produce markup output such as Hypertext Markup Language (HTML), Extensible Markup Language (XML), and LaTeX.

An alternate form for specifying a tagset is as follows:

**ODS** *directory*.*tagset-name file-specification(s)*<*option(s)*>;

**ODS** *directory*.*tagset-name action*;

A *directory* can be TAGSETS, a user defined entry, or a libref. By default, the tagsets that SAS supplies are located in the directory TAGSETS, which is within the item store SASUSER.TMPLMST. For more information about user defined tagsets and item stores, see Chapter 7, "TEMPLATE Procedure: Overview," on page 293.

```
Alias: TYPE=
```
**Default:** If you do not specify a TAGSET= value, then the ODS MARKUP statement defaults to XML output.

- **Interaction:** If you use the TAGSET= option in an ODS MARKUP family statement that refers to an open ODS MARKUP destination, then the option will force ODS to close the destination and all files associated with it, and then to open a new instance of the destination. For more information, see "Opening and Closing the MARKUP Destination" on page 144.
- **Tip:** SAS provides a set of tagset definitions. To get a list of the tagset names that SAS supplies, plus any tagsets that you created and stored in the SASUSER.TMPLMST template store, submit the following SAS statements:

```
proc template;
   list tagsets;
run;
```
**See also:** For additional information about specifying tagsets, see Chapter 11, "TEMPLATE Procedure: Creating Markup Language Tagsets," on page 591.

The values for TAGSET= can be one of the following, which are the tagsets (templates) supplied by SAS:

#### **CHTML**

produces compact, minimal HTML output that does not use style information. It does produce a hierarchical table of contents.

**See:** "ODS CHTML Statement" on page 84

#### COLORLATEX

produces color LaTeX, which is a document preparation system for high quality typesetting. It also generates a stylesheet. The output can be generated as PDF.

#### *CAUTION:*

**COLORLATEX is an experimental tagset. Do not use this tagset in production jobs.**

### CSV

produces tabular output that contains columns of data values that are separated by commas.

# *CAUTION:*

**CSV is an experimental tagset. Do not use this tagset in production jobs.**

**Featured in:** Creating Different Data Delimiters in a TagsetExample 8 on page 646

### CSVALL

produces tabular output with titles that contain columns of data values that are separated by commas.

**See also:** "ODS CSVALL Statement" on page 87

### CSVBYLINE

produces output with comma-separated values and columns of data that are separated by commas.

### *CAUTION:*

**CSVBYLINE is an experimental tagset. Do not use this tagset in production jobs.**  $\Delta$ 

XML

produces XML output.

### DOCBOOK

produces XML output that conforms to the DocBook DTD by OASIS.

**See also:** "ODS DOCBOOK Statement" on page 90

# EVENT\_MAP

creates XML output that shows which events are being triggered and which variables are used by an event to send output from a SAS process to an output file. When you run a SAS process with EVENT\_MAP, ODS writes XML to an output file that shows all event names and variable names as tags. The output helps you to create your own tagsets.

### GRAPH

produces markup for graphical output that is produced by SAS/GRAPH.

### HTML4

produces HTML 4.0 embedded stylesheets.

**See also:** "ODS HTML Statement" on page 101

### **HTMLCSS**

produces HTML output with cascading stylesheets that is similar to ODS HTML output.

**See also:** "ODS HTMLCSS Statement" on page 112

#### IMODE

produces HTML output as a column of output that is separated by lines. This tagset is used by the Japanese telephone service provider, NTT.

**See also:** "ODS IMODE Statement" on page 117

# LATEX

produces LaTeX, which is a document preparation system for high-quality typesetting. It also generates a stylesheet. The output can be generated as PDF.

### *CAUTION:*

LATEX is an experimental tagset. Do not use this tagset in production jobs.  $\triangle$ 

#### MSOFFICE\_HTML

produces HTML code for output generated by ODS for Microsoft Office products.

## MVSHTML

produces URLs within HTML files that are used in the OS/390 operating environment.

### *CAUTION:*

**MVSHTML is an experimental tagset. Do not use this tagset in production jobs.**  $\Delta$ 

# NAMEDHTML

creates HTML output similar to STYLE\_POPUP on page 141, but with all the objects labeled as they are when using ODS TRACE.

#### *CAUTION:*

**NAMEDHTML is an experimental tagset. Do not use this tagset in production jobs.**

### ODSSTYLE

creates PROC TEMPLATE code for the STYLESHEET= option. The output helps you to create and modify style definitions.

### *CAUTION:*

**ODSSTYLE is an experimental tagset. Do not use this tagset in production jobs.**  $\Delta$ 

# ODSXRPCS

produces an ODS XML remote program command stream.

#### *CAUTION:*

**ODSXRPCS is an experimental tagset. Do not use this tagset in production jobs.**  $\wedge$ 

#### PHTML

produces simple HTML output that uses twelve style elements and no class attributes.

**See also:** "ODS PHTML Statement" on page 180

### PYX

produces PYX, which is a simple, line-oriented notation used by Pyxie to describe the information communicated by an XML parser to an XML application. Pyxie is an Open Source library for processing XML with the Python programming language.

#### *CAUTION:*

**PYX** is an experimental tagset. Do not use this tagset in production jobs.  $\triangle$ 

#### SASFMT

produces format markup tags that you create for the XML engine.

### SASXMISS

produces alternate missing-value markup tags for the XML engine.

#### **SASXMNSP**

produces alternate "no space in text" value markup for the XML engine.

### SASXMOG

produce generic XML code that is similar to the Oracle8iXML implementation used by ORACLE.

*Note:* This is the tagset used by the SAS XML LIBNAME engine for the XMLTYPE= GENERIC option.  $\vartriangle$ 

### SASXMOH

produces very simple HTML output.

*Note:* This is the tagset used by the SAS XML LIBNAME engine for XMLTYPE= HTML.  $\triangle$ 

### SASXMOIM

produces XML code that is supported by the Open Information Model (Database Schema Model) proposed by the Metadata Coalition (MDC) as vendor- and technology-independent, conforming to the XML 1.0 specification.

*Note:* This is the tagset used by the SAS XML LIBNAME engine for the XMLTYPE= OIMDBM option.  $\triangle$ 

#### SASXMOR

produces XML that is equivalent to the Oracle8iXML implementation, which is used by ORACLE.

*Note:* This is the tagset used by the SAS XML LIBNAME engine for XMLTYPE= ORACLE.  $\triangle$ 

#### SHORT\_MAP

creates a subset of the XML output that is created by the EVENT\_MAP tagset.

### *CAUTION:*

**SHORT\_MAP is an experimental tagset. Do not use this tagset in production jobs.**

### **STATGRAPH**

produces markup for statistical graphs that are generated by SAS procedures.

#### STYLE\_DISPLAY

creates a sample page of HTML output that is similar to STYLE\_POPUP output. The output helps you to create and modify styles.

#### *CAUTION:*

**STYLE\_DISPLAY is an experimental tagset. Do not use this tagset in production jobs.**

**See also:** STYLE\_POPUP on page 141

#### STYLE\_POPUP

creates HTML like HTMLCSS, but if you're using Internet Explorer, STYLE\_POPUP displays a window that shows the resolved ODS style definition for any item that you select.

#### *CAUTION:*

**STYLE\_POPUP is an experimental tagset. Do not use this tagset in production jobs.**

### TEXT\_MAP

creates text output that shows which events are being triggered as ODS handles the output objects.

### *CAUTION:*

**TEXT\_MAP is an experimental tagset. Do not use this tagset in production jobs.**  $\wedge$ 

**Tip:** You can use the TEXT\_MAP output as an alternative to the output that is created by the EVENT\_MAP tagset.

**See also:** EVENT\_MAP on page 139

### TPL\_STYLE\_LIST

creates HTML output in a bulleted list similar to EVENT\_MAP but lists only a subset of the possible attributes.

#### *CAUTION:*

**TPL\_STYLE\_LIST is an experimental tagset. Do not use this tagset in production jobs.**  $\triangle$ 

**Tip:** The output helps you to understand tagsets and styles.

### TPL\_STYLE\_MAP

creates XML output similar to EVENT\_MAP but lists only a subset of the possible attributes.

#### *CAUTION:*

### **TPL\_STYLE\_MAP is an experimental tagset. Do not use this tagset in production jobs.**

**Tip:** The output helps you to understand tagsets and styles.

#### TROFF

produces Troff code, which is a text-formatting language used for high-quality photo typesetters and laser printers.

#### *CAUTION:*

### **TROFF is an experimental tagset. Do not use this tagset in production jobs.**

### *user-defined-tagset*

specifies the tagset that you created using PROC TEMPLATE.

**Main discussion:** "Creating Your Own Tagsets" on page 625

### WML

uses the Wireless Application Protocol (WAP) to produce a Wireless Markup Language (WML) DTD with a list of URLs as a table of contents.

**See also:** "ODS WML Statement" on page 234

### WMLOLIST

uses the Wireless Application Protocol (WAP) to produce a Wireless Markup Language (WML) DTD with an option list for the table of contents. For more information, see Wireless Application Protocol.

#### *CAUTION:*

**WMLOLIST is an experimental tagset. Do not use this tagset in production jobs.**  $\wedge$ 

#### **Default:** XML

### TEXT=*text-string*

inserts text into your document by triggering the paragraph event and specifying a text string to be assigned to the VALUE event variable.

**Default:** By default the TEXT= option is used in a paragraph event.

**Tip:** You can specify a text-string for a specific event by using the TEXT= option with the EVENT= option by using the following syntax:

EVENT=*event-name* (TEXT=*text-string*)

**See also:** For information on events and event variables see Chapter 11, "TEMPLATE Procedure: Creating Markup Language Tagsets," on page 591.

#### TRANTAB= '*translation-table*'

specifies the translation table to use when transcoding a file for output.

**See:** For information about the TRANTAB= option, see *SAS National Language Support (NLS): User's Guide*.

# Suboptions

The following suboptions can be used with the BODY=, CODE=, CONTENTS=, FRAME=, PAGE=, and STYLESHEET= options:

NO\_BOTTOM\_MATTER

specifies that no ending markup language source code be added to the output file or. **Alias:** NOBOT

**Requirement:** You must enclose NO\_BOTTOM\_MATTER in parentheses.

**Requirement:** You must specify NO\_BOTTOM\_MATTER next to the *file-specification* specified by the BODY=, CONTENTS=, PAGE=, FRAME=, or STYLESHEET= option, or next to the *tagset-name* specified by the TAGSET= option.

- **Requirement:** If you append text to an external file you must use a FILENAME statement with the appropriate option for the operating environment.
- **Interaction:** The NO\_BOTTOM\_MATTER suboption, in conjunction with the NO\_TOP\_MATTER suboption, makes it possible for you to add output to an existing file and then to put your own markup language between output objects in the file.
- **Interaction:** When you are opening a file that ODS has previously written to, you must use the ANCHOR= option to specify a new base name for the anchors in order to avoid duplicate anchors.
- **Tip:** If you want to leave a body file in a state that you can append to with ODS, then use NO\_BOTTOM\_MATTER with the *file-specification* in the BODY= option in any MARKUP statement.
- **See also:** NO\_TOP\_MATTER

#### NO\_TOP\_MATTER

specifies that no beginning markup language source code be added to the top of the output file. For HTML 4.0, the NO\_TOP\_MATTER option removes the stylesheet.

### **Alias:** NOTOP

- **Requirement:** You must enclose NO\_TOP\_MATTER in parentheses.
- **Requirement:** You must specify NO\_TOP\_MATTER next to the *file-specification* specified by the BODY=, CONTENTS=, PAGE=, FRAME=, or STYLESHEET= option, or next to the *tagset-name* specified by the TAGSET= option.
- **Requirement:** If you append text to an external file you must use a FILENAME statement with the appropriate option for the operating environment.
- **Interaction:** The NO\_TOP\_MATTER suboption, in conjunction with the NO\_BOTTOM\_MATTER suboption, makes it possible for you to add output to an existing file and then to put your own markup language between output objects in the file.
- **Interaction:** When you are opening a file that ODS has previously written to, you must use the ANCHOR= option to specify a new base name for the anchors in order to avoid duplicate anchors.

#### See also: NO\_BOTTOM\_MATTER and ANCHOR=

#### TITLE='*title-text*'

inserts into the metadata of a file, the text string that you specify as the text to appear in the title bar of the browser window.

### *title-text*

is the text in the metadata of a file that indicates the title.

**Requirement:** You must enclose TITLE= in parentheses.

**Requirement:** You must enclose *title-text* in quotation marks.

**Tip:** If you are creating a web page that uses frames, then it is the TITLE= specification for the frame file that appears in the browser window title bar.

**Featured in:** Example 3 on page 151

- URL= '*Uniform-Resource-Locator*'
	- specifies a URL for the *file-specification*. ODS uses this URL (instead of the file name) in all the links and references that it creates and that point to the file.
	- **Requirement:** You must enclose URL= '*Uniform-Resource-Locator*' in parentheses.
	- **Requirement:** You must enclose *Uniform-Resource-Locator* in quotation marks.
	- **Requirement:** You must specify URL= '*Uniform-Resource-Locator*' next to the *file-specification* specified by the BODY=, CONTENTS=, PAGE=, FRAME=, or STYLESHEET= option, or next to the *tagset-name* specified by the TAGSET= option.
	- **Tip:** This option is useful for building HTML files that can be moved from one location to another. The links from the contents and page files must be constructed with a single name URL, and the contents, page, and body files must all be in the same location.
	- **Tip:** You never need to specify this suboption with the FRAME= option because ODS files do not reference the frame file.
	- **Featured in:** Example 5 on page 155

#### DYNAMIC

enables you to send output directly to a web server instead of writing it to a file. This option sets the value of the HTMLCONTENTTYPE= attribute. For more information see the HTMLCONTENTTYPE= style attribute in PROC TEMPLATE.

- **Default:** If you do not specify DYNAMIC, then ODS sets the value of HTMLCONTENTTYPE= for writing to a file.
- **Requirement:** You must enclose DYNAMIC in parentheses.
- **Requirement:** You must specify DYNAMIC next to the *file-specification* specified by the BODY=, CONTENTS=, PAGE=, FRAME=, or STYLESHEET= option, or next to the *tagset-name* specified by the TAGSET= option.
- **Restriction:** If you specify the DYNAMIC suboption with the BODY=, CONTENTS=, PAGE=, FRAME=, STYLESHEET= or TAGSET= option in the ODS HTML statement, then you must specify it for all the BODY=, CONTENTS=, PAGE=, FRAME=, STYLESHEET= or TAGSET= options in that statement.

# **Details**

**Opening and Closing the MARKUP Destination** You can modify an open MARKUP destination with many ODS MARKUP options. However, the BODY= and TAGSET= options will automatically close the open destination that is referred to in the ODS MARKUP statement, and will also close any files associated with it, and then will open a new instance of the destination. If you use one of these options, it is best if you explicitly close the destination yourself.

**Specifying Multiple ODS Destinations** The ODS MARKUP statement opens or closes one destination. Like all single output destinations, you can have only one MARKUP destination open at one time, unless you use the ID= option.

However, you can specify multiple simultaneous ODS destinations to produce multiple markup output by doing both of the following:

- $\Box$  specifying some of the TAGSET= value keywords as a destination
- specifying any two-level tagset name, such as TAGSETS.PYX, TAGSETS.STYLE\_DISPLAY, or one of your own tagset names.

# Specifying a Tagset Keyword as an ODS Destination

You can specify some tagset keywords as ODS destinations. The tagset determines the type of markup that you will have in your output file. For example, either of the following sets of statements are acceptable:

```
ods markup body='class.html' tagset=phtml;
...more SAS statements...
ods markup close;
ods phtml body='class.html';
...more SAS statements...
ods phtml close;
```
The ODS statement that you use to close a destination must be in the same form as the ODS statement that you used to open the destination. Therefore, the following is not acceptable, because SAS considers MARKUP and PHTML as separate destinations.

```
ods markup body='class.html' tagset=phtml;
...more SAS statements...
ods phtml close;
```
The tagsets that you can specify as both a TAGSET= value for ODS MARKUP or as a separate ODS destination are as follows:

**CHTML CSV** CSVALL DOCBOOK HTML4 **HTMLCSS** IMODE LATEX PHTML SASREPORT **TROFF** WML WMLOLIST

# Specifying a Two-Level Tagset Name as an ODS Destination

You can open a destination by specifying the markup that you want to produce by naming its two-level tagset name. You can specify all tagsets in this manner. For example, the following ODS statements open the SASIOXML and MYTAGSET destinations. The ODS \_ALL\_ CLOSE statement closes the SASIOXML and MYTAGSET destinations as well as all other open destinations.

```
ods tagsets.sasioxml body='test1.xml';
ods tagsets.mytagset body='test2.xml';
```

```
...more SAS statements...
ods all close;
```
You can also specify tagset names as follows, using the TYPE= option with a two-level tagset name:

ods markup type=tagsets.sasioxml body='test.xml';

# Examples

# Example 1: Creating an XML FILE

ODS features: ODS LISTING statement: Action: CLOSE ODS MARKUP statement: Action: **CLOSE** Arguments: BODY= Other SAS features:

PROC PRINT

Data Set:

**Program Description** The following is an ODS MARKUP example that creates XML markup from PRINT procedure output. The TAGSET= option for the ODS MARKUP statement is not specified, which defaults to XML output.

### Program

**Close the LISTING destination so that no listing output is produced.** The LISTING destination is open by default. The ODS LISTING statement closes the LISTING destination to conserve resources.

ods listing close;

**Create XML output.** The ODS MARKUP BODY= statement creates an XML file.

```
ods markup body='population.xml';
```
**Print the data set.** The PRINT procedure prints the data set **state.pop**.

```
proc print data=statepop;
run;
```
**Close the MARKUP destination.** The ODS MARKUP CLOSE statement closes the MARKUP destination and all the files that are associated with it. If you do not close the destination, then you will not be able to view the files.

```
ods markup close;
```
**XML Output** The following partial output is tagged with XML (Extensible Markup) Language) tags.

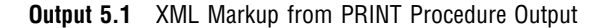

```
<?xml version="1.0" encoding="windows-1252"?>
<odsxml>
<head>
<meta operator="user"/>
</head>
<body>
<proc name="Univariate">
<label name="IDX"/>
<title class="SystemTitle" toc-level="1">US Census of Population and Housing</title>
<proc-title class="ProcTitle" toc-level="1">The UNIVARIATE Procedure</proc-title>
<proc-title class="ProcTitle" toc-level="1">Variable: CityPop_90 (1990 metropolitan pop in millions)</proc-title>
<branch name="Univariate" label="The Univariate Procedure" class="ContentProcName" toc-level="1">
<branch name="CityPop_90" label="CityPop_90" class="ContentFolder" toc-level="2">
<leaf name="Moments" label="Moments" class="ContentItem" toc-level="3">
<output name="Moments" label="Moments" clabel="Moments">
<output-object type="table" class="Table">
 <style>
   <border spacing="1" padding="7" rules="groups" frame="box"/>
 </style>
<colspecs columns="4">
<colgroup>
<colspec name="1" width="15" type="string"/>
<colspec name="2" width="10" align="right" type="string"/>
<colspec name="3" width="16" type="string"/>
<colspec name="4" width="10" align="right" type="string"/>
</colgroup>
</colspecs>
<output-head>
<row>
<header type="string" class="Header" row="1" column="1" column-end="4">
 <style>
   <span columns="4"/>
 </style>
<value>Moments</value>
</header>
\boldsymbol{<} / \, \text{row}</output-head>
<output-body>
... more tagged output ...
```

```
<data raw-value="P8jU/fO2RaI=" name="Low" type="double" class="Data" row="8" column="1">
<value>0.194</value>
</data>
<data raw-value="QEIAAAAAAAA=" name="LowObs" type="double" class="Data" row="8" column="2">
<value>36</value>
</data>
<data raw-value="QDboMSbpeNU=" name="High" type="double" class="Data" row="8" column="3">
<value>22.907</value>
</data>
<data raw-value="QEiAAAAAAAA=" name="HighObs" type="double" class="Data" row="8" column="4">
<value>49</value>
</data>
\langle / row\rangle</output-body>
</output-object>
</output>
</leaf>
</branch>
</branch>
<footnote class="SystemFooter" toc-level="1">^{super *}This is a ^S={foreground=black}footnote.</footnote>
</proc>
</body>
</odsxml>
```
# Example 2: Creating an XML File and a DTD

ODS features: ODS LISTING statement: Action: CLOSE ODS MARKUP statement: Action: CLOSE Arguments: BODY= FRAME= TAGSET= Other SAS features: PROC UNIVARIATE Data Set:

**Program Description** The following ODS MARKUP example creates an XML file and its Document Type Definition (DTD) related information document from PROC UNIVARIATE output.

### Program

**Close the LISTING destination so that no listing output is produced.** The LISTING destination is open by default. The ODS LISTING statement closes the LISTING destination to conserve resources.

ods listing close;

**Create XML output and a DTD.** The ODS MARKUP BODY= statement creates an XML file. The FRAME= option specifies that you want the DTD in a frame file, and the TAGSET= option specifies that you want the default tagset, which is XML.

```
ods markup body='statepop.xml'
           frame='statepop.dtd' tagset=default;
```
**Generate the statistical tables for the analysis variables.** The PROC UNIVARIATE statement calculates univariate statistics for numeric variables in the STATEPOP data set. The VAR statement specifies the analysis variables and their order in the output. The TITLE statement specifies a title for the output object.

```
proc univariate data=statepop;
   var citypop_90 citypop_80;
title 'US Census of Population and Housing';
run;
```
**Close the MARKUP destination.** The ODS MARKUP CLOSE statement closes the MARKUP destination and all the files that are associated with it. If you do not close the destination, then you will not be able to view the files.

ods markup close;

**Output** This DTD specifies how the markup tags in a group of SGML or XML documents should be interpreted by an application that displays, prints, or otherwise processes the documents.

**Output 5.2** DTD Created by the ODS MARKUP Statement

```
<!ELEMENT odsxml (head?,body)>
<!ELEMENT head (meta|css)*>
<!ELEMENT body ((label|page)*|proc)+>
<!ELEMENT meta EMPTY>
<!ATTLIST meta
         operator CDATA #IMPLIED
         author CDATA #IMPLIED>
<!ELEMENT css EMPTY>
<!ATTLIST css
         file CDATA #IMPLIED>
<!ELEMENT label EMPTY>
<!ATTLIST label
         name ID #IMPLIED>
<!ELEMENT proc (title|proc-title|note|page|label|style|branch|output)*>
<!ATTLIST proc
               CDATA #IMPLIED>
... more tagged output ...
<!ELEMENT br EMPTY>
<!ELEMENT page EMPTY>
<!ELEMENT b (#PCDATA|it|b|ul)*>
<!ELEMENT ul (#PCDATA|it|b|ul)*>
<!ELEMENT it (#PCDATA|it|b|ul)*>
<!ELEMENT style (span|align|border)*>
<!ELEMENT span EMPTY>
<!ATTLIST span
         columns CDATA #IMPLIED
         rows CDATA #IMPLIED>
<!ELEMENT align EMPTY>
<!ATTLIST align
        horiz (left|center|right|justify) "left">
<!ELEMENT border EMPTY>
<!ATTLIST border
                 r_{\text{none}}|groups|rows|cols|all) #IMPLIED
         frame (void|above|below|hsides|lhs|rhs|vsides|box|border) #IMPLIED
         padding CDATA #IMPLIED
         spacing CDATA \#IMPLIED>
```
### Example 3: Creating Multiple Markup Output

ODS features: ODS LISTING statement: Action: CLOSE ODS CSVALL statement: Arguments: BODY= ODS MARKUP statement: Arguments: BODY= TAGSET= Other SAS features: OPTIONS statement PROC PRINT TITLE statement Data set: See "Creating the Grain\_Production Data Set" on page 664 Format:

See \$CNTRY"Creating the \$cntry Format" on page 657

**Program Description** The following ODS example creates two different types of markup output from the same procedure output. To create two markup outputs requires two ODS destinations. Because ODS MARKUP is considered one destination, you cannot specify two tagsets without the use of the ID= option. However, you can specify one output using ODS MARKUP, then specify the other output using ODS syntax in which you specify the tagset as the destination.

### Program

**Close the LISTING destination so that no listing output is produced.** The LISTING destination is open by default. The ODS LISTING statement closes the LISTING destination to conserve resources. The OPTIONS statement specifies that only fifteen observations be used.

```
ods listing close;
options obs=15;
```
**Create tabular output.** The ODS CSVALL statement produces tabular output with titles that contain columns of data values that are separated by commas

```
ods csvall body='procprintcsvall.csv';
```
**Create CHTML output.** The ODS MARKUP TAGSET=CHTML statement produces compact, minimal HTML output that does not use style information, and a hierarchical table of contents. The TITLE= option specifies the text that will appear in the browser window title bar.

```
ods markup tagset=chtml body='procprintchtml.html'
   (title= 'This Text Identifies Your Content.');
```
**Print the data set.** The PRINT procedure prints the data set **grain\_production**. The TITLE statement specifies the title.

```
title 'Leading Grain-Producing Countries';
proc print data=grain_production;
run;
```
**Close the open destinations so that you can view or print the output.** The ODS CSVALL CLOSE statement closes the CSVALL destination and all of the files that are associated with it. The ODS MARKUP TAGSET=CHTML L CLOSE statement closes the MARKUP destination and all of the files that are associated with it. You must close the destinations before you can view the output with a browser or before you can send the output to a physical printer.

ods csvall close; ods markup tagset=chtml close;

# **Output**

**Display 5.5** CHTML Output

The following output was created by specifying the MARKUP TAGSET=CHTML statement. The text "This Text Identifies Your Content." was specified by the TITLE= option.

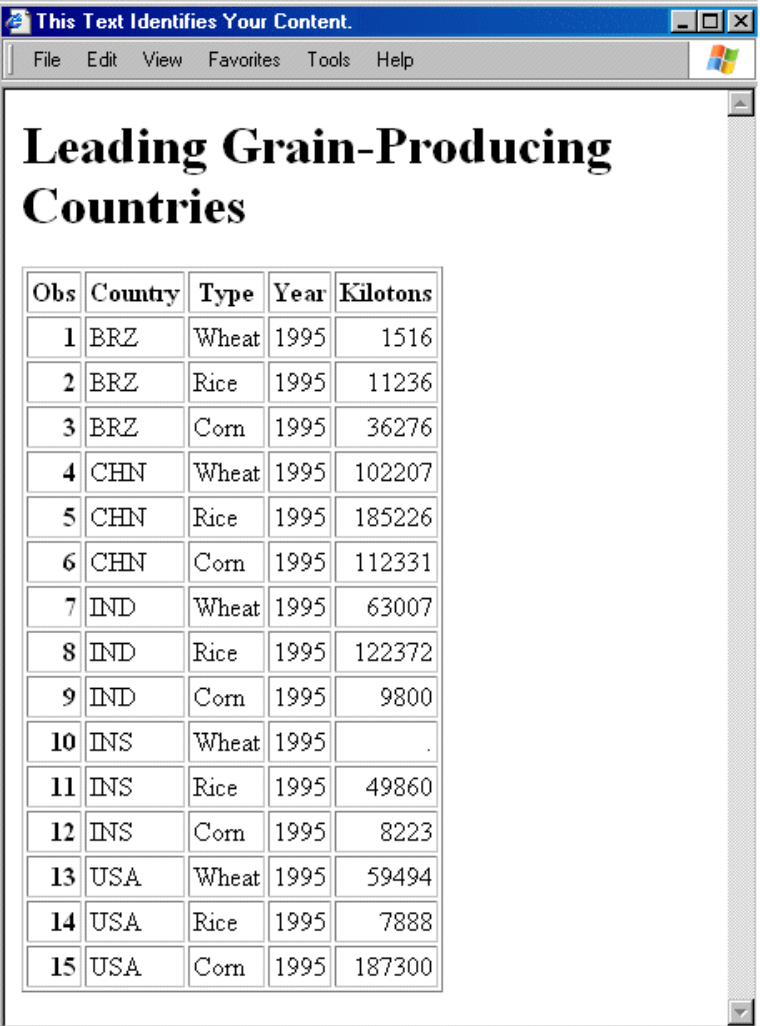

### **Display 5.6** CSVALL Output Viewed in Microsoft Excel

The following output was created by specifying the ODS CSVALL statement.

*Note:* Note that you cannot specify ODS MARKUP TAGSET=CSVALL and ODS MARKUP TAGSET=CHTML together, or ODS CSVALL and ODS CHTML together.  $\triangle$ 

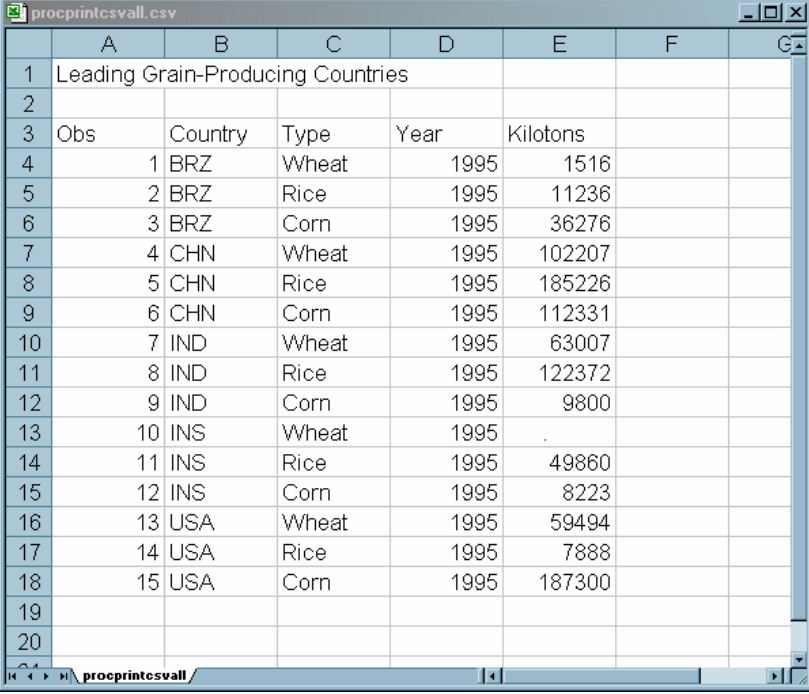

**Example 4: Specifying Tagset Names as ODS Destinations** When you specify tagsets and two-level tagset names as destinations, you can open and close multiple destinations, producing multiple markup output. For example:

```
ods htmlcss body='test1.html';
ods phtml body='test2.html';
ods chtml body='test3.html';
ods markup body='test1.xml';
ods tagsets.event_map body='test2.xml';
...more SAS statements...
ods htmlcss close;
...more SAS statements...
ods chtml close;
...more SAS statements...
ods _all_ close;
```
## Example 5: Including Multiple Cascading Stylesheets in One HTML Document

```
ODS features:
    ODS LISTING statement:
        Action:
             CLOSE
    ODS HTML statement:
         Actions:
             CLOSE
         Options:
             BODY=
             STYLESHEET= option
             URL= suboption
```
Other SAS features: OPTIONS statement PROC PRINT TITLE statement

Data set:

Grain\_Production"Creating the Grain\_Production Data Set" on page 664

**Program Description** The following example creates one HTML document and two stylesheets which are included in the HTML document. The URLs are created in the order specified by the URL= suboption.

# Program

**Close the LISTING destination so that no listing output is produced.** The LISTING destination is open by default. The ODS LISTING statement closes the LISTING destination to conserve resources. The OPTIONS statement specifies that only fifteen observations be used.

```
ods listing close;
options obs=15;
```
**Create the HTML output and two stylesheets.** The ODS HTML statements opens the HTML destination and creates HTML output. The STYLESHEET= option places the style information for the HTML output into two external files. The URL= suboption specifies a URL for the two files, File1.css and File2.css. ODS uses these URLs (instead of the file name) in all the links and references that it creates and that point to those files.

```
ods html body='StylesheetExample.html'
   stylesheet=(url='/css/file1.css /css/file2.css');
```
**Print the data set.** The PRINT procedure prints the data set Grain\_Production. The TITLE statement specifies the title.

```
proc print data=grain production;
title 'Leading Grain-Producing Countries';
run;
```
**Close the HTML destination.** The ODS HTML CLOSE statement closes the HTML destination and all the files that are associated with it. If you do not close the destination, then you will not be able to view the files.

```
ods html close;
```
# **Output**

**Display 5.7** Partial HTML Code

The two links to the stylesheets that the STYLESHEET= option creates are at the bottom of the partial output. The links are created in the order that they were specified by the URL= suboption.

```
<!DOCTYPE html PUBLIC "-//w3C//DTD HTML 4.01 Transitional//EN">
                                                                                                                                                                                                                        \blacktrianglehtml><br><html>
 <neaα><br>⊲meta name="Generator" content="SAS Software, see www.sas.com" sasversion="9.2"><br>⊲meta http-equiv="Content-type" content="text/html; charset=windows-1252"><br><title>SAS Output</title>
 style type="text/css">>
<!-<br>.. (text-align: left )<br>.. (text-align: center )<br>.. (text-align: right )<br>..d (text-align: ",")<br>..d (text-align: ",")<br>.t (vertical-align: middle )<br>.b (vertical-align: bottom )<br>TD, TH (vertical-align: top )<br>-->
</style><br><link rel="stylesheet" type="text/css" href="/css/file1.css"><br><link rel="stylesheet" type="text/css" href="/cssfile2.css"><br>-
                                                                                                                                                                                                                    тĖ
ыı
                                                                                                                           \blacksquare
```
# ODS OUTPUT Statement

**Produces a SAS data set from an output object and manages the selection and exclusion lists for the OUTPUT destination.**

**Valid:** anywhere **Category:** ODS: SAS Formatted

# Syntax

**ODS OUTPUT** *action*;

**ODS OUTPUT** *data-set-definition(s)*;

# Actions

An *action* can be one of the following:

### **CLEAR**

sets the list for the OUTPUT destination to EXCLUDE ALL.

### **CLOSE**

closes the OUTPUT destination. When an ODS destination is closed, ODS does not send output to that destination. Closing a destination frees some system resources.

#### **SHOW**

writes to the SAS log the current selection or exclusion list for the OUTPUT destination. If the list is the default list (EXCLUDE ALL), then SHOW also writes the current overall selection or exclusion list.

# Arguments

#### *data-set-definition*

provides instructions for turning an output object into a SAS data set. ODS maintains a list of these definitions. This list is the selection list for the OUTPUT destination. For information about how ODS manages this list, see "Selection and Exclusion Lists" on page 34. Each *data-set-definition* has the following form:

*output-object-specification*<=*data-set*>

where

#### *output-object-specification*

has the following form:

*output-object*<(MATCH\_ALL<=*macro-var-name*> PERSIST=PROC | RUN)>

#### *output-object*

identifies one or more output objects to turn into a SAS data set.

To specify an output object, you need to know which output objects your SAS program produces. The ODS TRACE statement writes to the SAS log a trace record that includes the path, the label, and other information about each output object that is produced. For more information, see the ODS TRACE statement"ODS TRACE Statement" on page 225. You can specify an output object as any of the following:

 $\Box$  a full path. For example,

Univariate.City\_Pop\_90.TestsForLocation

is the full path of the output object.

 $\Box$  a partial path. A partial path consists of any part of the full path that begins immediately after a period (.) and continues to the end of the full path. For example, if the full path is

Univariate.City\_Pop\_90.TestsForLocation

then the partial paths are:

City\_Pop\_90.TestsForLocation TestsForLocation

 $\Box$  a label that is enclosed in quotation marks.

For example,

"Tests For Location"

 $\Box$  a label path. For example, the label path for the output object is

"The UNIVARIATE Procedure"."CityPop\_90"."Tests For Location"

*Note:* The trace record shows the label path only if you specify the LABEL option in the ODS TRACE statement.  $\triangle$ 

 $\Box$  a partial label path. A partial label path consists of any part of the label that begins immediately after a period (.) and continues to the end of the label. For example, if the label path is

```
"The UNIVARIATE Procedure". "CityPop 90". "Tests For Location"
```
then the partial label paths are:

"CityPop\_90"."Tests For Location" "Tests For Location"

- a mixture of labels and paths.
- $\Box$  any of the partial path specifications, followed by a pound sign (#) and a number. For example, TestsForLocation#3 refers to the third output object that is named TestsForLocation.
- **Tip:** To create multiple data sets from the same output object, list the output object as many times as you want. Each time that you list the output object, specify a different data set.

### MATCH\_ALL=<*macro-var-name*>

creates a new data set for each output object. For an explanation of how ODS names these data sets, see the discussion of data-set on page 159.

#### *macro-var-name*

specifies the macro variable where a list of all the data sets that are created are stored. Thus, if you want to concatenate all the data sets after the PROC step, then you can use the macro variable to specify all the data sets in a DATA step.

**Tip:** The MATCH\_ALL option is not needed to merge conflicting output objects into one data set.

#### *CAUTION:*

**A data set that is produced by SAS 9.1 without MATCH\_ALL will not necessarily be identical to a data set produced by SAS 9.0 with MATCH\_ALL and then concatenated in a data step. With SAS 9.0, merging dissimilar output objects with the MATCH\_ALL option could result in missing columns or truncated variables. With SAS 9.1, these restrictions do not apply. For more information about merging output objects, see "Merging Dissimilar Output Objects into One Data Set" on page 159.**

### PERSIST=PROC | RUN

determines when ODS closes any data sets that it is creating, and determines when ODS removes output objects from the selection list for the OUTPUT destination.

### PROC

maintains the list of definitions even after the procedure ends, until you explicitly modify it. To modify the list, use ODS OUTPUT with one or more *data-set-specifications*. To set the list for the OUTPUT destination to EXCLUDE ALL, use the following statement:

ods output clear;

### RUN

maintains the list of definitions and keeps open the data sets that it is creating even if the procedure or DATA step ends, or until you explicitly modify the list.

**See also:** "How ODS Determines the Destinations for an Output Object" on page 35

#### *data-set*

names the output SAS data set. You can use a one-level or two-level (with a libref) name.

If you are creating a single data set, then the ODS OUTPUT statement simply uses the name that you specify. If you are creating multiple data sets with MATCH ALL, then the ODS OUTPUT statement appends numbers to the name. For example, if you specify **test** as *data-set* and you create three data sets, then ODS names the first data set **test**. The additional data sets are named **test1** and **test2**.

*Note:* If you end the file name with a number, then ODS begins incrementing the name of the file with that number. For example, if you specify **may5** as *data-set* and you create three data sets, then ODS names the first data set **may5**. The additional data sets are named **may6** and **may7**.

**Default:** If you do not specify a data set, then ODS names the output data set DATA*n*, where *n* is the smallest integer that makes the name unique.

**Tip:** You can specify data set options in parentheses immediately after *data-set*.

#### **SHOW**

functions just like the ODS SHOW statement except that it writes only the selection or exclusion list for the OUTPUT destination.

# **Details**

**Merging Dissimilar Output Objects into One Data Set** By default, the ODS OUTPUT statement puts all output objects that have the same *output-path* into one SAS data set, regardless of any conflictions between variables in the output objects. Variables created by a later output object will get a value of missing in the observations created by the earlier output object. Variables created by an earlier output object that do not exist in a subsequent output object will get a value of missing in the observations added by the later output object. If a variable created by an output object has a different type than a variable with the same name created by an earlier output object, it will be added to the output data set using a new name formed by adding a numeric suffix.

# Examples

#### Example 1: Creating a Combined Output Data Set

ODS features: ODS \_ALL\_ CLOSE statement ODS HTML statement: BODY= CONTENTS= FRAME= PAGE= ODS LISTING statement: CLOSE ODS OUTPUT statement

Other SAS features: PROC FORMAT PROC PRINT PROC TABULATE KEEP= data set option

Data set:

Energy"Creating the Energy Data Set" on page 662

**Program Description** This example routes two output objects that PROC TABULATE produces to both the OUTPUT destination and the HTML destination. The result is two output objects that are combined by the ODS OUTPUT statement to create an output data set formatted as HTML output by the ODS HTML statement.

*Note:* This example uses filenames that might not be valid in all operating environments. To successfully run the example in your operating environment, you might need to change the file specifications. See Appendix 3, "ODS HTML Statements for Running Examples in Different Operating Environments," on page 689.  $\triangle$ 

### Program

**Format the variables Region, Division, and Type.** PROC FORMAT creates formats for **Region**, **Division**, and **Type**.

```
proc format;
   value regfmt 1='Northeast'
                2='South'
                3='Midwest'
                4='West';
   value divfmt 1='New England'
                2='Middle Atlantic'
                3='Mountain'
                4='Pacific';
   value usetype 1='Residential Customers'
                 2='Business Customers';
```
run;

**Do not produce listing output.** The ODS LISTING statement closes the LISTING destination to conserve resources. (Otherwise, output would be written to the LISTING destination by default.)

ods listing close;

**Create the SAS output data set.** The ODS OUTPUT statement creates the SAS data set **energyoutput** from the output objects that PROC TABULATE produces. The name of each output object is **Table**. You can determine the name of the output objects by using the ODS TRACE ON statement. For information about the ODS TRACE statement, see "ODS TRACE Statement" on page 225.

**Specify the variables that you want to be written to the output SAS data set.** The KEEP= data set option limits the variables in the output data set **energyoutput** to **Region**, **Division**, **Type**, and **Expenditures\_sum**. The variable name **Expenditures\_sum** is generated by PROC TABULATE to indicate that the **sum** statistic was generated for the **Expenditures** variable.

ods output Table=energyoutput(keep=region division type expenditures sum);

**Create HTML output.** The ODS HTML statement opens the HTML destination and creates HTML output. The output from PROC TABULATE is sent to the body file. FRAME=, CONTENTS=, and PAGE= create a frame that includes a table of contents and a table of pages that link to the contents of the body file. The body file also appears in the frame.

```
ods html body='your_body_file.html'
        frame='your_frame_file.html'
    contents='your_contents_file.html'
        page='your_page_file.html';
```
**Create output data sets and an HTML report.** This PROC TABULATE step creates two output objects named **Table**, one for each BY group, and adds them to the **energyoutput** data set. Because the HTML destination is open, ODS writes the output to the body file.

```
proc tabulate data=energy format=dollar12.;
   by region;
   class division type;
   var expenditures;
   table division,
         type*expenditures;
   format region regfmt. division divfmt. type usetype.;
   title 'Energy Expenditures for Each Region';
   title2 '(millions of dollars)';
run;
```
**Close the current body file and open a new file.** The ODS HTML BODY= statement closes the original body file and opens a new one. The contents, page, and frame files remain open. The contents and page files will contain links to both body files.

**Create HTML output.** The ODS HTML statement opens the HTML destination and creates HTML output. The output from PROC TABULATE is sent to the body file. FRAME=, CONTENTS=, and PAGE= create a frame that includes a table of contents and a table of pages that link to the contents of the body file. The body file also appears in the frame.

```
ods html body='your_body_file_2.html';
```
**Print the combined data set.** This PROC PRINT step prints the data set **energyoutput** that contains both BY groups. The output is added to the current body file, **your\_body\_file\_2.html**.

```
proc print data=energyoutput noobs;
   title 'Combined Output Data Set';
run;
```
**Close all of the open destinations.** The ODS \_ALL\_ CLOSE statement closes all open ODS output destinations. To return ODS to its default setup, the ODS LISTING statement opens the LISTING destination.

```
ods all close;
ods listing;
```
# HTML Output

# **Display 5.8** Combined Data Set

The following HTML output shows the output DATA set that is created by the ODS OUTPUT statement.

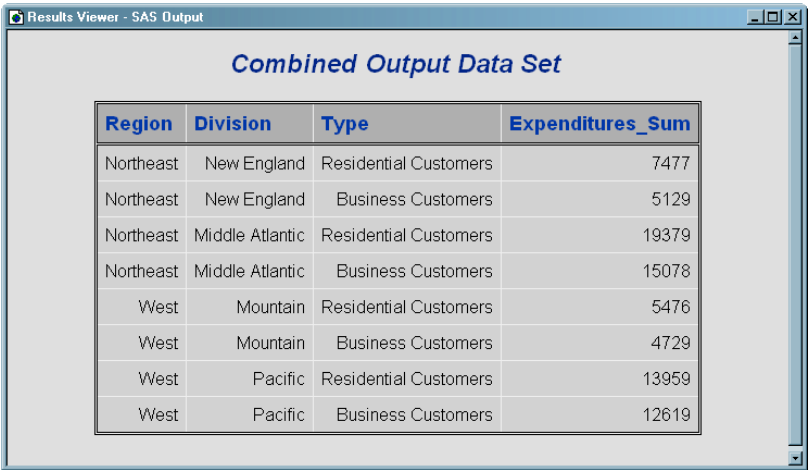

### **Display 5.9** Output Objects Created by PROC TABULATE

The following output shows the two separate BY groups that are created by the TABULATE procedure.

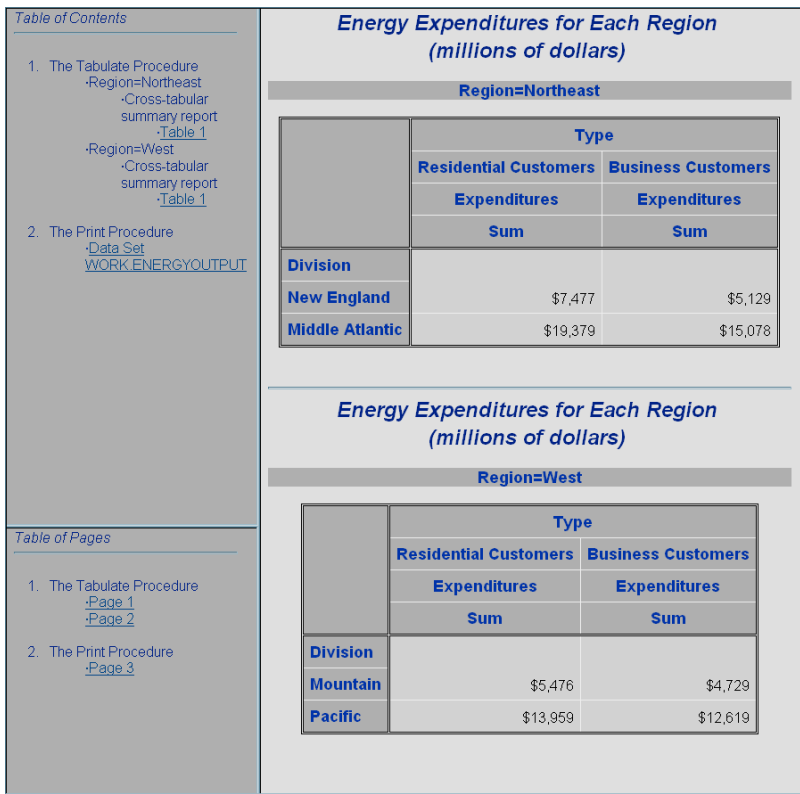

# Example 2: Using Different Procedures to Create a Data Set from Similar Output **Objects**

ODS features:

ODS HTML statement: BODY= CONTENTS= FRAME= ODS OUTPUT statement ODS SELECT statement Other SAS features: PROC GLM

PROC PRINT PROC REG

Data set: Iron"Creating the Iron Data Set" on page 665

**Program Description** This example creates and prints a data set that is created from the parameter estimates that PROC REG and PROC GLM generate. These procedures are part of SAS/STAT software.

*Note:* This example uses file names that might not be valid in all operating environments. To successfully run the example in your operating environment, you might need to change the file specifications. See Appendix 3, "ODS HTML Statements for Running Examples in Different Operating Environments," on page 689.  $\triangle$ 

### Program

**Set the SAS system options for the LISTING output.** The NODATE option suppresses the display of the date and time in the LISTING output. PAGENO= specifies the starting page number. PAGESIZE= specifies the number of lines on an output page. LINESIZE= specifies the output line length.

options nodate pageno=1 pagesize=60 linesize=72;

**Create HTML output.** The ODS HTML statement opens the HTML destination and creates HTML output. The FRAME= and CONTENTS= options create a frame that includes a table of contents that links to the contents of the body file. The body file also appears in the frame.

```
ods html body='parameter-estimates-body.htm'
        frame='parameter-estimates-frame.htm'
    contents='parameter-estimates-contents.htm';
```
**Specify the output objects to be sent to all open ODS destinations.** The ODS SELECT statement specifies that output objects named ParameterEstimates should be sent to all open ODS destinations that do not specifically exclude them. The LISTING destination is open by default, and its default list is SELECT ALL. The ODS HTML statement has opened the HTML destination, and its default list is also SELECT ALL. Thus any object that is named ParameterEstimates will go to both these destinations. The PERSIST option specifies that ParameterEstimates should remain in the overall selection list until the list is explicitly modified.

ods select ParameterEstimates(persist);

**Create the IronParameterEstimates data set**. The ODS OUTPUT statement opens the OUTPUT destination and creates the SAS data set **IronParameterEstimates**. By default, the list for the OUTPUT destination is EXCLUDE ALL. This ODS OUTPUT statement puts ParameterEstimates in the selection list for the destination. The PERSIST=PROC option specifies that ParameterEstimates should remain in the overall selection list until the procedure ends or the list is explicitly modified.

ods output ParameterEstimates(persist=proc)=IronParameterEstimates;

**Create the output objects.** PROC REG and PROC GLM each produce an output object named ParameterEstimates. Because the data set definition persists when the procedure ends, ODS creates a output object from each one.

```
proc reg data=iron;
   model loss=fe;
title 'Parameter Estimate from PROC REG';
run;
quit;
proc glm data=iron;
  model loss=fe;
title 'Parameter Estimate from PROC GLM';
run;
quit;
```
**Allow all open destinations to receive output objects.** The ODS SELECT ALL statement sets the lists for all destinations to their defaults so that ODS sends all output objects to the HTML and LISTING destinations. (Without this statement, none of the output objects from the following PROC PRINT steps would be sent to the open destinations.)

ods select all;

**Print the reports.** The PROC PRINT steps print the data set that ODS created from PROC REG and PROC GLM. The output from these steps goes to both the HTML and the LISTING destinations. Links to the HTML output are added to the contents file.

```
proc print data=IronParameterEstimates noobs;
title 'PROC PRINT Report of the Data set from PROC REG';
run;
```
**Close the OUTPUT and HTML destinations.** The ODS \_ALL\_ CLOSE statement closes all open destinations except for the LISTING destination, which is open by default.

```
ods all close;
```
# HTML Output

**Display 5.10** HTML Output from the REG, GLM, and PRINT Procedures

The HTML output includes the parameter estimates from PROC REG, the parameter estimates from PROC GLM, and a report of the data set that ODS created from each set of parameter estimates.

The table of contents identifies output objects by their labels. The label for ParameterEstimates in PROC REG is Parameter Estimates. The corresponding label in PROC GLM is Solution. Notice how the column widths in the HTML output are automatically adjusted to fit the data. Compare this layout to the layout of the columns in the listing output.

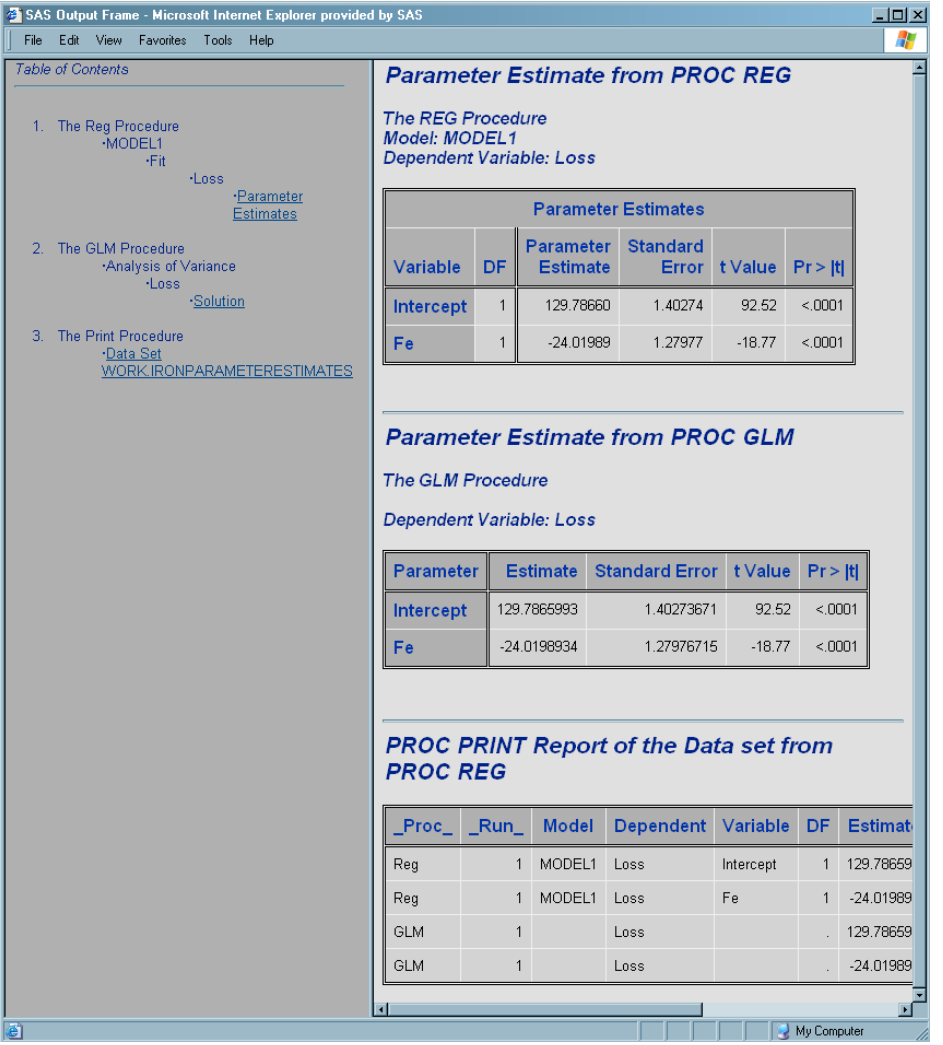

# Listing Output

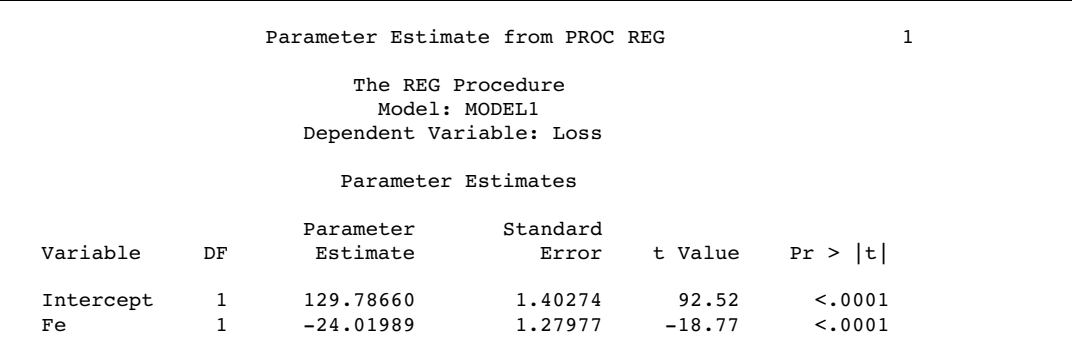

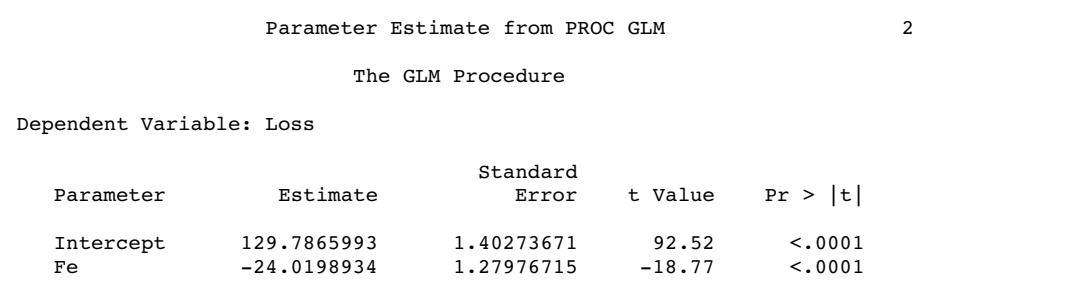

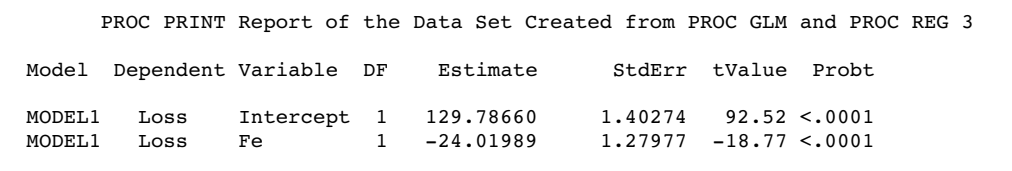

# Example 3: Creating a Data Set With and Without the MATCH\_ALL Option

ODS features: ODS HTML statement: BODY= ODS LISTING ODS OUTPUT statement: MATCH\_ALL ODS TRACE statement Other SAS features:

PROC PRINT PROC REG

Data set:

**Program Description** This example illustrates the differences in the data sets created by specifying the MATCH\_ALL option and by not specifying the MATCH\_ALL option. The first program creates a merged data set by specifying the MATCH\_ALL option. The second program creates a merged data set without specifying the MATCH\_ALL option.

The data sets that are printed are parameter estimates that PROC REG generates. The PROC REG procedure is part of SAS/STAT software.

*Note:* This example uses file names that might not be valid in all operating environments. To successfully run the example in your operating environment, you might need to change the file specifications. See Appendix 3, "ODS HTML Statements for Running Examples in Different Operating Environments," on page 689.  $\Delta$ 

### Program 1

**Do not create LISTING output.** The ODS LISTING statement closes the LISTING destination to conserve resources. Otherwise, output would be written to the LISTING destination by default.

ods listing close;

**Prepare a SAS data set to be created.** The ODS OUTPUT statement opens the OUTPUT destination. By default, the list for the OUTPUT destination is EXCLUDE ALL. This ODS OUTPUT statement puts **SelectionSummary** in the selection list for the destination.

The MATCH\_ALL option produces a SAS data set for each instance of **SelectionSummary**. The name of the first data set is **summary** , and the name of the second data set is **summary1**. ODS stores a list of these names in the macro variable **list**. This variable is used later in the example to combine the data sets.

ods output SelectionSummary(match\_all=list) = summary; title1 'Using the MATCH\_ALL Option Produces Two Data Sets With Different Columns';

**Create the output objects and view a record of them in the log.** PROC REG creates the output objects.

The ODS TRACE statement writes to the SAS log a record of each output object that is created. The ODS TRACE OFF statement represses the printing of the records.

```
ods trace on;
proc reg data=model;
 model r33=a b r4 r8 c d e r23 r24 r29/ selection=forward
            sle=.5 maxstep=3;
 model r33=a b r4 r8 c d e r23 r24 r29/ selection=backward
            sls=0.05 maxstep=3;
run;
ods trace off;
```
**Create HTML output.** The ODS HTML statement opens the HTML destination and creates HTML output.

ods html body='combined.html';

**Print the reports.** The PROC PRINT steps print the data sets that ODS created from PROC REG. The output from these steps is sent to both the HTML destination.

title2 'The First Data Set Has the VARENTERED Column'; proc print data=summary;

```
run;
title1;
title2 'The Second Data Set Has the VERREMOVED Column';
proc print data=summary1;
run;
```
**Create a data set that contains all of the data sets.** The DATA set **summarym** combines all the data sets that were created by the ODS OUTPUT statement. The macro variable **list** contains the list of data set names.

```
data summarym;
   set &list;
run;
```
**Print the merged report and specify the title.** The PROC PRINT step prints the merged data set created from the data step. The output from this step is sent to the HTML destination.

The TITLE1 statement cancels the first title, and the TITLE2 statements specify a new title for the output.

```
title1;
title2 'The Merged Data Set Has Both Columns';
proc print data=summarym;
run;
```
**Close the HTML destination.** The ODS HTML CLOSE statement closes the HTML destination and all of the files that are associated with it.

ods html close;
## HTML Output

**Display 5.11** Three Data Sets Created When Using the MATCH ALL option

**The First Data Set Created When Using the MATCH\_ALL Option** This HTML output contains a printed report of the **summary** data set created by the ODS OUTPUT statement with the MATCH\_ALL option specified. It has no **VERREMOVED** column.

**The Second Data Set Created When Using the MATCH\_ALL Option** This HTML output contains a printed report of the **summary1** data set created by the ODS OUTPUT statement with the MATCH\_ALL option specified. It has no **VARENTERED** column.

**The Merged Data Set Created When Using the MATCH\_ALL Option** This HTML output contains a printed report of the **summarym** data set created by the ODS OUTPUT statement with the MATCH\_ALL option specified. This is the data set created from **summary** and **summary1**. It contains both the **VARENTERED** and **VERREMOVED** columns.

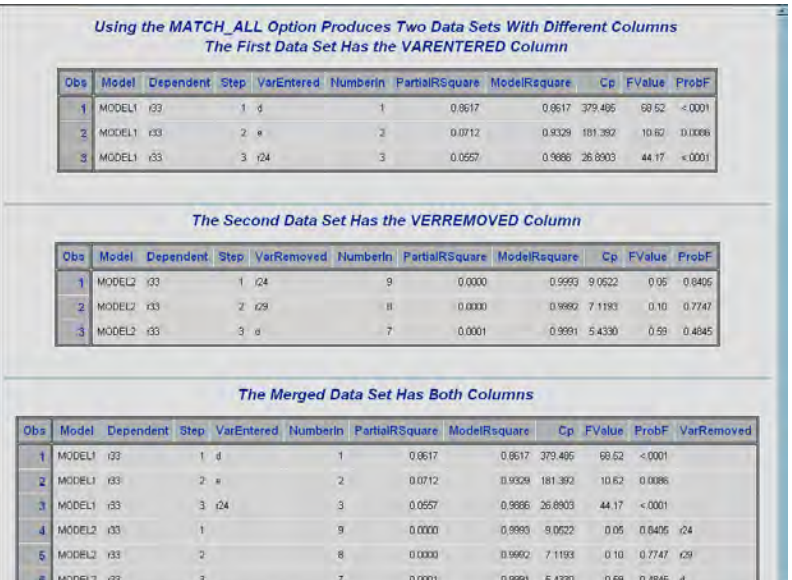

## Program 2

**Prepare a SAS data set to be created**. The ODS OUTPUT statement opens the OUTPUT destination and creates the SAS data set **Summary**. Because the MATCH\_ALL option is not specified, ODS creates one data set that contains all instances of the output object **SelectionSummary**.

```
ods output SelectionSummary=summary;
title1 'Without the MATCH_ALL Option, ODS Produces a Single Data Set With All
        Of the Columns';
```
**Create the output objects and view a record of them in the log.** PROC REG creates the output objects.

The ODS TRACE statement writes to the SAS log a record of each output object that is created. The ODS TRACE OFF statement represses the printing of the records.

```
ods trace on;
proc reg data=model;
  model r33=a b r4 r8 c d e r23 r24 r29/ selection=forward
```

```
sle=.5 maxstep=3;
 model r33=a b r4 r8 c d e r23 r24 r29/ selection=backward
            sls=0.05 maxstep=3;
run;
ods trace off;
```
**Create HTML output.** The ODS HTML statement opens the HTML destination and creates HTML output.

ods html body='combined2.html';

**Print the combined data set.** The PROC PRINT step prints the merged data set created by ODS. The output from this step is sent to the HTML destination.

```
proc print data=summary;
run;
```
**Close the HTML destination.** The ODS HTML CLOSE statement closes the HTML destination and all of the files that are associated with it.

ods html close;

## HTML Output

**Display 5.12** Using the ODS OUTPUT Statement Without the MATCH\_ALL Option to Combine Data Sets

This HTML output contains a printed report of the **summary** data set created by the ODS OUTPUT statement without the MATCH\_ALL option specified. Note that to merge data sets, you do not have to specify the MATCH\_ALL option.

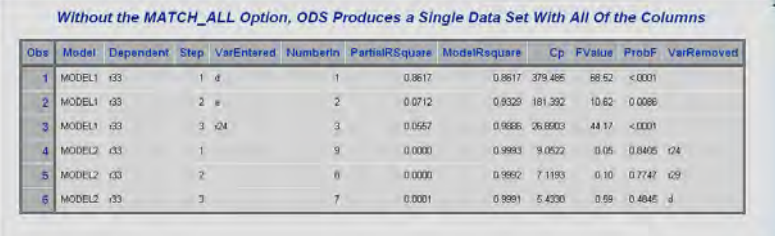

# ODS PATH Statement

**Specifies locations to write to or read from when creating or using PROC TEMPLATE definitions and the order in which to search for them.**

**Valid:** anywhere

**Category:** ODS: Output Control

**Featured in:** Example 1 on page 313 and Example 2 on page 314

**Tip:** This statement overrides the ODS PATH statement for the duration of a PROC TEMPLATE step.

## **Syntax**

**PATH** <(APPEND) | (PREPEND) | (REMOVE) > *location(s)*;

**PATH** *path-argument*;

## Required Arguments

### *location(s)*

specifies one or more locations to write to or read from when creating or using PROC TEMPLATE definitions and the order in which to search for them. ODS searches the locations in the order that they appear on the statement. It uses the first definition that it finds that has the appropriate access mode (read, write, or update) set.

Each *location* has the following form:

<*libref.*>*item-store* <(READ | UPDATE | WRITE)>

#### <*libref*.>*item-store*

identifies an item store to read from, to write to, or to update. If an item store does not already exist, then the ODS PATH statement will create it.

#### (READ | UPDATE | WRITE)

specifies the access mode for the definition. The access mode is one of the following:

### READ

provides read-only access.

#### WRITE

provides write access (always creating a new template store) as well as read access.

### UPDATE

provides update access (creating a new template store only if the specified one does not exist) as well as read access.

## **Default:** READ

## **Default:**

SASUSER.TEMPLAT (UPDATE) SASHELP.TMPLMST (READ)

*Note:* SAS stores all the definitions that it provides in SASHELP.TMPLMST.  $\triangle$ 

**Interaction:** You can use the PATH statement in a PROC TEMPLATE step to temporarily override the ODS PATH statement (see "PATH Statement" on page 308).

**Tip:** If you want to be able to ignore all definitions that you create, then keep them in their own item stores so that you can leave them out of the list of item stores that ODS searches.

### *path-argument*

specifies the setting or displaying of the ODS path. *path-argument* can be one of the following:

#### RESET

sets the ODS path to the default settings SASUSER.TEMPLAT (UPDATE) and SASHELP.TMPLMST (READ).

### SHOW

displays the current ODS path.

#### VERIFY

sets the ODS path to include only templates supplied by SAS. VERIFY is the same as specifying ODS PATH SASHELP.TMPLMST (READ).

## **Options**

### **(APPEND | PREPEND | REMOVE )**

adds or removes one or more locations to a path.

### APPEND

adds one or more locations to the end of a path. When you append a location to a path, all duplicate instances (same name and same permissions) of that item store are removed from the path. Only the last item store with the same name and permissions are kept.

### PREPEND

adds one or more locations to the beginning of a path. When you prepend a location with update permissions to a path, all duplicate instances (same name and same permissions) of that item store are removed from the path. Only the first item store with the same name and permissions are kept.

### REMOVE

removes one or more locations from a path.

**Default:** If you do not specify an APPEND, PREPEND, or REMOVE option, then the ODS PATH statement overwrites the complete path.

# ODS PCL Statement

**Opens, manages, or closes the PCL destination, which produces printable output for PCL (HP LaserJet) files.**

**Valid:** anywhere

**Category:** ODS: Third-Party Formatted

**Interaction:** By default, when you execute a procedure that uses the FORMCHAR system option (for example, PROC PLOT or PROC CHART), ODS formats the output in SAS Monospace font. If you are creating output that will be viewed in an operating environment where SAS software is not installed, this output will not display correctly because without SAS, the SAS Monospace font is not recognized. To make your document display correctly, include the following statement before your SAS program:

OPTIONS FORMCHAR=" $|---|+|---+$ = $|-/\langle 2^* ";$ 

## Syntax

**ODS PCL** <(<ID=>*identifier*)> <*action*>; **ODS PCL** <(<ID=>*identifier*)> <*option(s)*>;

## Without an Action or Options

If you use the ODS PCL statement without an action or options, then it opens the PCL destination and creates PCL output.

## Actions

The following table lists the actions available for the ODS PCL statement. For complete descriptions of actions see "Actions" on page 183 in the ODS PRINTER statement.

**Table 5.16** ODS PCL Action Summary Table

| Task                                                                                     | Action         |
|------------------------------------------------------------------------------------------|----------------|
| Close the PCL destination and the file that is<br>associated with it.                    | <b>CLOSE</b>   |
| Exclude output objects from the PCL destination.                                         | <b>EXCLUDE</b> |
| Select output objects for the PCL destination.                                           | <b>SELECT</b>  |
| Write to the SAS log the current selection or exclusion<br>list for the PCL destination. | <b>SHOW</b>    |

# **Options**

The following table lists the options that are available for the ODS PCL statement. For more detailed descriptions of these options, see "ODS PRINTER Statement" on page 182 in the ODS PRINTER statement..

**Table 5.17** ODS PCL Option Summary Table

| Task                                                                                                    | Option      |
|----------------------------------------------------------------------------------------------------|-------------|
| Specify whether or not background colors are printed<br>in text.                                         | BACKGROUND= |
| Apply a specified color scheme to your output.                                                           | $COLOR =$   |
| Specify the number of columns to create on each page<br>of output.                                       | COLUMNS=    |
| Specify the file to write to.                                                                            | $FILE=$     |
| Specify a scaling factor to apply to all the font sizes<br>that do not have an explicit unit of measure. | FONTSCALE=  |
| Open multiple instances of the same destination at<br>the same time.                                     | $ID=$       |
| Control page breaks.                                                                                     | STARTPAGE=  |
| Specify the style definition to use in writing the PDF<br>output.                                        | $STYLE=$    |

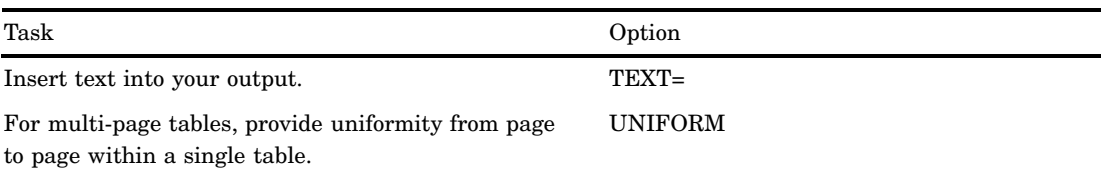

## **Details**

**Opening and Closing the PCL Destination** You can modify an open PCL destination with many ODS PCL options. However, the FILE= and SAS options will automatically close the open destination that is referred to in the ODS PCL statement, and will also close any files associated with it, and then open a new instance of the destination. If you use one of these options, it is best if you explicitly close the destination yourself.

The ODS Printer Family of Statements The ODS PCL statement is part of the ODS printer family of statements. Statements in the printer family open the PCL, PDF, PRINTER, or PS destination, producing output that is suitable for a high-resolution printer. The ODS PDF, ODS PRINTER, and ODS PS statements are also members of the ODS printer family of statements.

## See Also

Statements:

"ODS PDF Statement" on page 174 "ODS PRINTER Statement" on page 182 "ODS PS Statement" on page 201 "The Third-Party Formatted Destinations" on page 27 "Commonly Used ODS Terminology" on page 21

# ODS PDF Statement

**Opens, manages, or closes the PDF destination, which produces PDF output, a form of output that is read by Adobe Acrobat and other applications.**

**Valid:** anywhere

**Category:** ODS: Third-Party Formatted

*CAUTION:*

**The PDF driver that SAS uses does not recognize all Microsoft Windows fonts. You must enter any such fonts into the SAS registry in order for SAS to find them. For information about the SAS registry, see** *SAS Language Reference: Concepts***.**

## Syntax

**ODS PDF** <(<ID=>*identifier*)> <*action*>; **ODS PDF** <(<ID=>*identifier*)> <*option(s)*>;

# Without an Action or Options

If you use the ODS PDF statement without an action or options, then it opens the PDF destination and creates PDF output.

## Actions

The following table lists the actions available for ODS PDF statement. For complete descriptions see "Actions" on page 183 in the ODS PRINTER statement..

**Table 5.18** ODS PCL Action Summary Table

| Task                                                                                     | Action         |
|------------------------------------------------------------------------------------------|----------------|
| Close the PCL destination and the file that is<br>associated with it.                    | <b>CLOSE</b>   |
| Exclude output objects from the PCL destination.                                         | <b>EXCLUDE</b> |
| Select output objects for the PCL destination.                                           | <b>SELECT</b>  |
| Write to the SAS log the current selection or exclusion<br>list for the PCL destination. | <b>SHOW</b>    |

## **Options**

The following table lists the options that are available for the ODS PDF statement. For more detailed descriptions of these options, see "Options" on page 184 in the ODS PRINTER statement..

### **Table 5.19** ODS PDF Option Summary Table

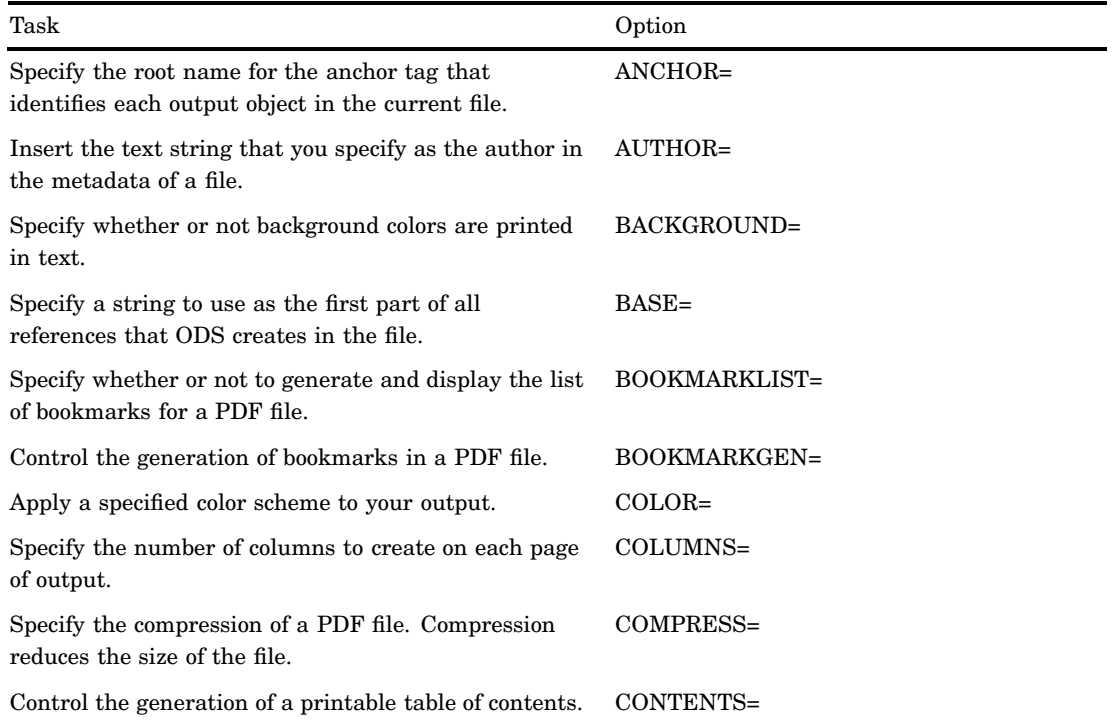

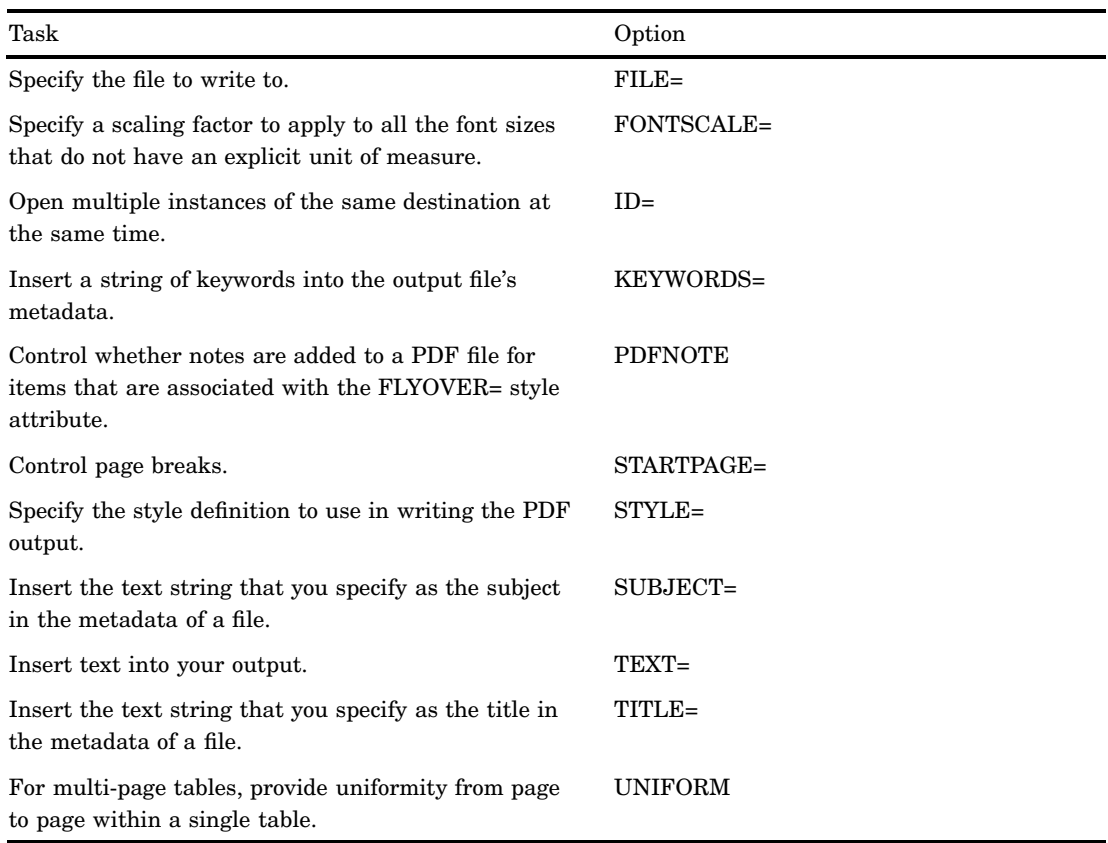

## **Details**

The ODS Printer Family of Statements The ODS PDF statement is part of the ODS printer family of statements. Statements in the printer family open the PCL, PDF, PRINTER, or PS destination, producing output that is suitable for a high-resolution printer. The ODS PCL, ODS PRINTER, and ODS PS statements are also members of the ODS printer family of statements.

**Opening and Closing the PDF Destination** You can modify an open PDF destination with many ODS PDF options. However, the FILE= and SAS options will automatically close the open destination that is referred to in the ODS PDF statement, and will also close any files associated with it, and then open a new instance of the destination. If you use one of these options, it is best if you explicitly close the destination yourself.

## Examples

### Example 1: Opening Multiple Instances of the Same Destination at the Same Time

ODS features: ODS PDF statement: Options:  $ID =$ STYLE=  $FILE=$ 

Other SAS features:

PROC FORMAT PROC SORT PROC REPORT NOBYLINE|BYLINE system option #BYVAL parameter in titles

Data set:

Grain Production"Creating the Grain Production Data Set" on page 664

This example opens multiple instances of the PDF destination to create PDF output. One instance uses the default style definition and the second instance uses the STYLE= option to specify the D3D style definition.

### Program

**Sort the data set.** PROC SORT sorts the data first by values of Year, then by values of Country, and finally by values of Type.

```
proc sort data=grain production;
   by year country type;
run;
```
**Create a user-defined format.** PROC FORMAT creates the user-defined format \$CNTRY.

```
proc format;
   value $cntry 'BRZ'='Brazil'
                 'CHN'='China'
                 'IND'='India'
                 'INS'='Indonesia'
                 'USA'='United States';
run;
```
**Close the LISTING destination so that no listing output is produced.** The LISTING destination is open by default. The ODS LISTING statement closes the LISTING destination to conserve resources. (If the destination were left open, then ODS would produce both Listing and PDF output.)

```
ods listing close;
```
**Create two different PDF output files at the same time.** The ODS PDF statement opens the PDF destination and creates PDF output.

The file **grain-1.pdf** is created by the first ODS PDF statement. Because no style definition is specified, the default style, **styles.printer**, is used.

The file **grain-2.pdf** is created by the second ODS PDF statement with the ID= option specified. The STYLE= option specifies that ODS use the style definition D3D. The ID= option gives this instance of the PDF destination the name **d3dstyle**. If you do not specify the ID= option, this ODS PDF statement will close the instance of the PDF destination that was opened by the previous ODS PDF statement and open a new instance of the PDF destination. The file **grain-1.pdf** will contain no output.

```
ods pdf file="grain-1.pdf";
ods pdf (id=d3dstyle) style=D3d file="grain-2.pdf";
```
**Suppress the default BY line, suppress the printing of the date, and use the BY value in a title.** The NOBYLINE option suppresses the BY line. The #BYVAL specification inserts the current value of the BY variable **Year** into the title.

```
options nobyline nodate;
title 'Leading Grain-Producing Countries';
title2 'for #byval(year)';
```
**Produce a report.** This PROC REPORT step produces a report on grain production. Each BY group produces a page of output.

```
proc report data=grain production nowindows;
  by year;
  column country type kilotons;
  define country / group width=14 format=$cntry.;
  define type / group 'Type of Grain';
  define kilotons / format=comma12.;
   footnote 'Measurements are in metric tons.';
run;
```
**Restore the BY line and clear the second title statement.** The BYLINE option restores the BY line. The TITLE2 statement clears the second TITLE statement.

```
options byline;
title2;
```
**Produce a report that contains one table for each year.** The TABLE statement in this PROC TABULATE step has Year as the page dimension. Therefore, PROC TABULATE explicitly produces one table for 1995 and one for 1996.

```
proc tabulate data=grain production format=comma12.;
   class year country type;
   var kilotons;
   table year,
         country*type,
         kilotons*sum=' ' / box=_page_ misstext='No data';
   format country $cntry.;
   footnote 'Measurements are in metric tons.';
run;
```
**Close the open destinations so that you can view or print the output.** The ODS PDF CLOSE statement closes the first instance of the PDF destination and all of the files that are associated with it. The ODS PDF (ID=d3dstyle) statement closes the second instance of the PDF destination and all of the files that are associated with it. You must close the destinations before you can view the output with a browser or before you can send the output to a physical printer.

```
ods pdf close;
ods pdf(id=d3dstyle) close;
```
## PDF Output

**Display 5.13** PDF Output Without Style

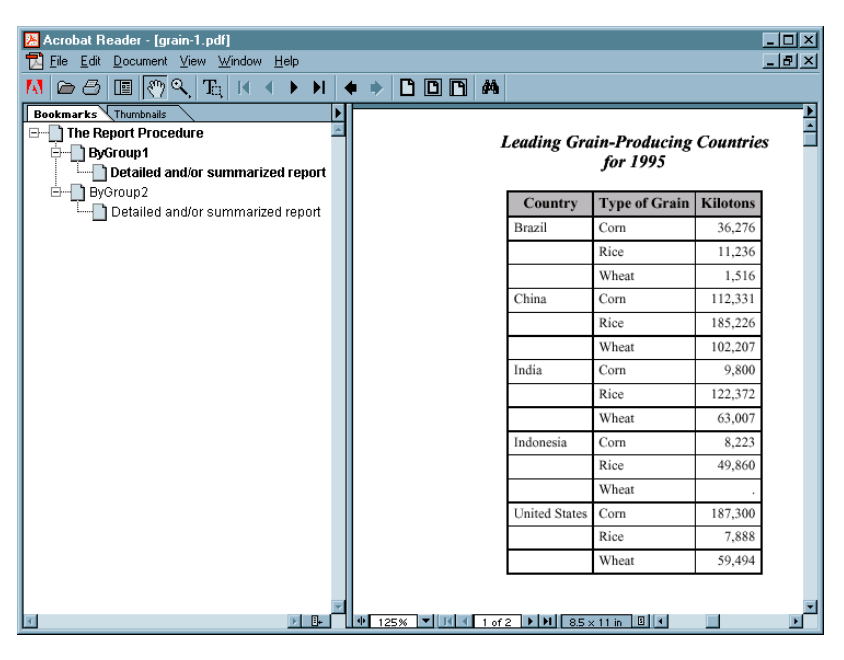

**Display 5.14** PDF Output Using D3D Style

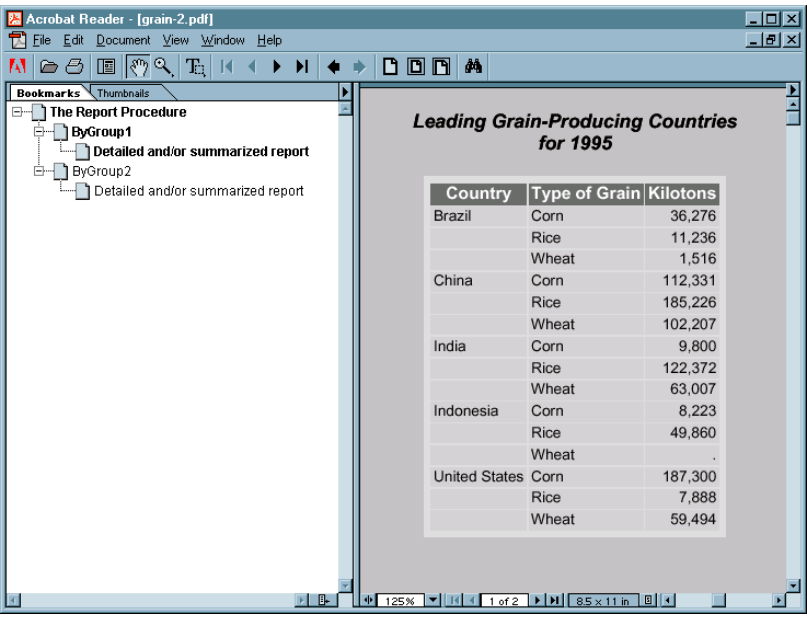

# See Also

Statements:

"ODS PCL Statement" on page 172 "ODS PRINTER Statement" on page 182 "ODS PS Statement" on page 201

"Commonly Used ODS Terminology" on page 21 "The Third-Party Formatted Destinations" on page 27

# ODS PHTML Statement

**Opens, manages, or closes the PHTML destination, which produces simple HTML output that uses twelve style elements and no class attributes.**

**Valid:** anywhere **Category:** ODS: Third-Party Formatted

## Syntax

**ODS PHTML** *action*; **ODS PHTML** <*option(s)*>;

# Without an Action or Options

If you use the ODS PHTML statement without an action or options, then it opens the PHTML destination and creates PHTML output.

## Actions

The following table lists the actions available for the ODS PHTML statement. For complete descriptions of actions see "Actions" on page 122 in the ODS MARKUP statement.

| Task                                                                                       | action         |
|--------------------------------------------------------------------------------------------|----------------|
| Close the PHTML destination and the file that is<br>associated with it.                    | <b>CLOSE</b>   |
| Exclude output objects from the PHTML destination.                                         | <b>EXCLUDE</b> |
| Select output objects for the PHTML destination.                                           | <b>SELECT</b>  |
| Write to the SAS log the current selection or exclusion<br>list for the PHTML destination. | <b>SHOW</b>    |

**Table 5.20** ODS PHTML Action Summary Table

## **Options**

The following table lists the options that are available for the ODS PHTML statement, which is part of the MARKUP family of statements. For complete descriptions of these options, see "Options" on page 123 in the ODS MARKUP statement.

## **Table 5.21** ODS PHTML Option Summary Table

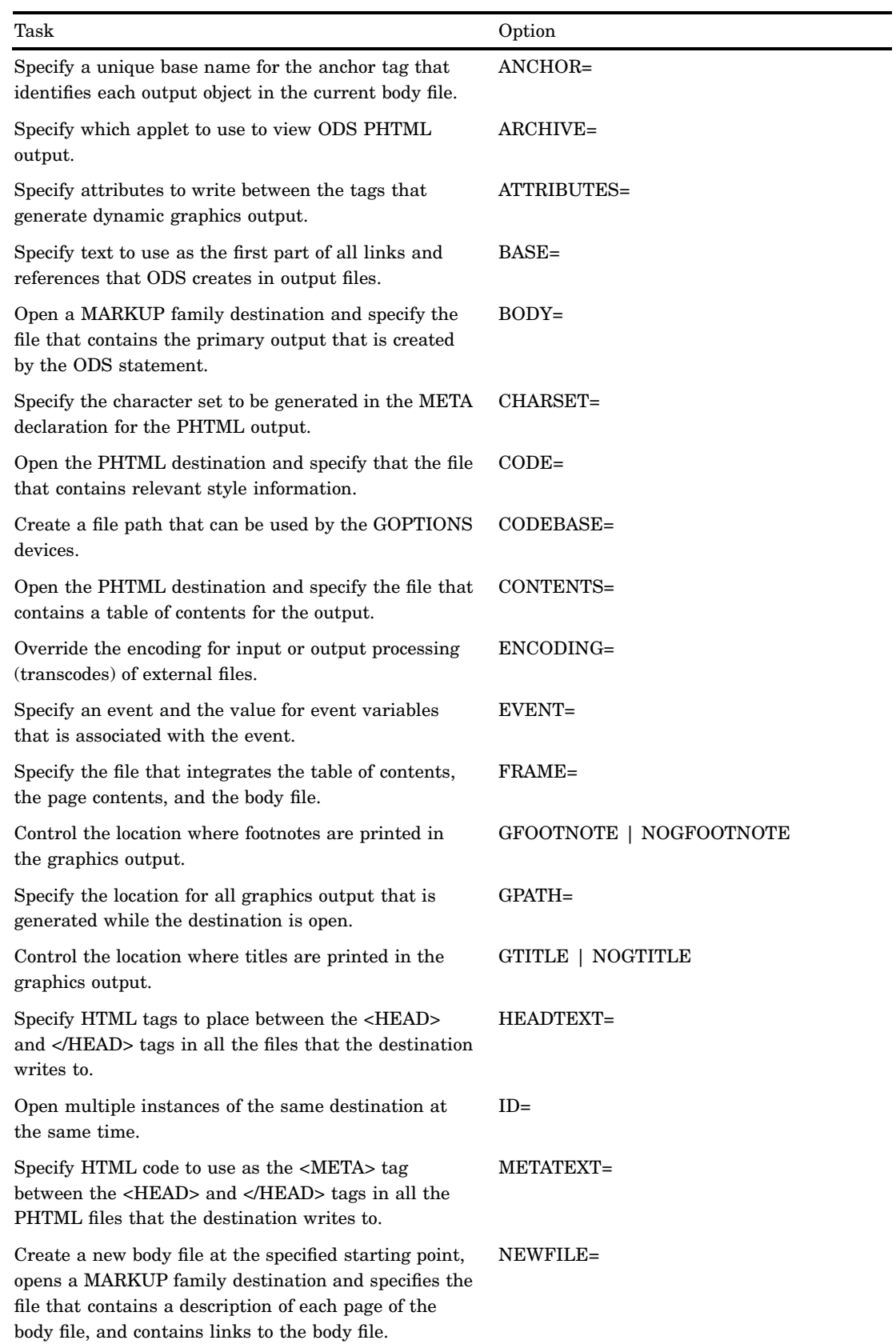

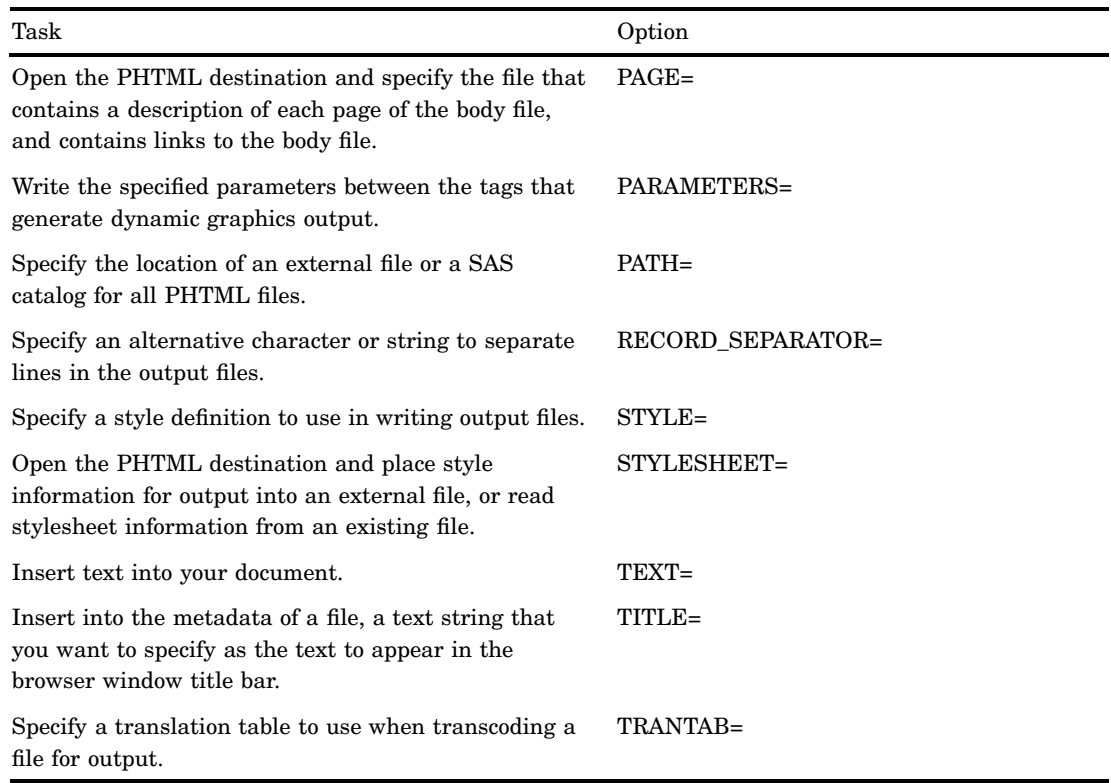

# **Details**

The ODS PHTML statement is part of the ODS MARKUP family of statements. ODS statements in the MARKUP family produce output that is formatted using one of many different markup languages such as HTML (Hypertext Markup Language), XML (Extensible Markup Language), and LaTeX. SAS supplies many markup languages for you to use ranging from DOCBOOK to TROFF. You can specify a markup language that SAS supplies, or create one of your own and store it as a user-defined markup language.

# ODS PRINTER Statement

**Opens, manages, or closes the PRINTER destination, which produces printable output.**

**Valid:** anywhere

**Category:** ODS: Third-Party Formatted

**Interaction:** By default, when you execute a procedure that uses the FORMCHAR system option, (for example, PROC PLOT or PROC CHART), ODS formats the output in SAS Monospace font. If you are creating output that will be viewed in an operating environment where SAS software is not installed, this output will not display correctly, because without SAS, the SAS Monospace font is not recognized. To make your document display correctly, include the following statement before your SAS program:

OPTIONS FORMCHAR="|----|+|---+=|-/\<>\*";

#### *CAUTION:*

**When you are producing PostScript output, verify that your online viewer or printer is set to use the same paper size as the value that is specified by the OPTIONS PAPERSIZE= statement. Otherwise, some parts of your output might appear to be missing.**

## **Syntax**

**ODS PRINTER** <(<ID=>*identifier*)> <*action*>; **ODS PRINTER** <(<ID=>*identifier*)> <*option(s)*>;

## Without an Action or Options

If you use the ODS PRINTER statement in the UNIX, VMS, or OS/390 operating environments without an action or options, then it opens the PRINTER destination and creates PostScript output, unless otherwise configured by your system administrator.

If you use the ODS PRINTER statement in the Windows operating environment without an action or options, then it prints to the default Windows printer.

## Actions

An *action* can be one of the following:

#### **CLOSE**

closes the destination and the file that is associated with it. You cannot print the file until you close the destination.

**Tip:** When an ODS destination is closed, ODS does not send output to that destination. Closing an unneeded destination frees some system resources.

### **EXCLUDE** *exclusion(s)***| ALL | NONE**

excludes output objects from the destination.

**Default:** NONE

**Restriction:** The destination must be open for this action to take effect.

**Main discussion:** "ODS EXCLUDE Statement" on page 96

## **SELECT** *selection(s)* **| ALL | NONE**

selects output objects for the destination.

**Default:** ALL

**Restriction:** The destination must be open for this action to take effect.

**Main discussion:** "ODS SELECT Statement" on page 216

#### **SHOW**

writes the current selection or exclusion list for the destination to the SAS log.

**Restriction:** The destination must be open for this action to take effect.

**Tip:** If the selection or exclusion list is the default list (SELECT ALL), then SHOW also writes the entire selection or exclusion list.

**See also:** "ODS SHOW Statement" on page 225

# **Options**

## **Table 5.22** ODS PRINTER Option Summary Table

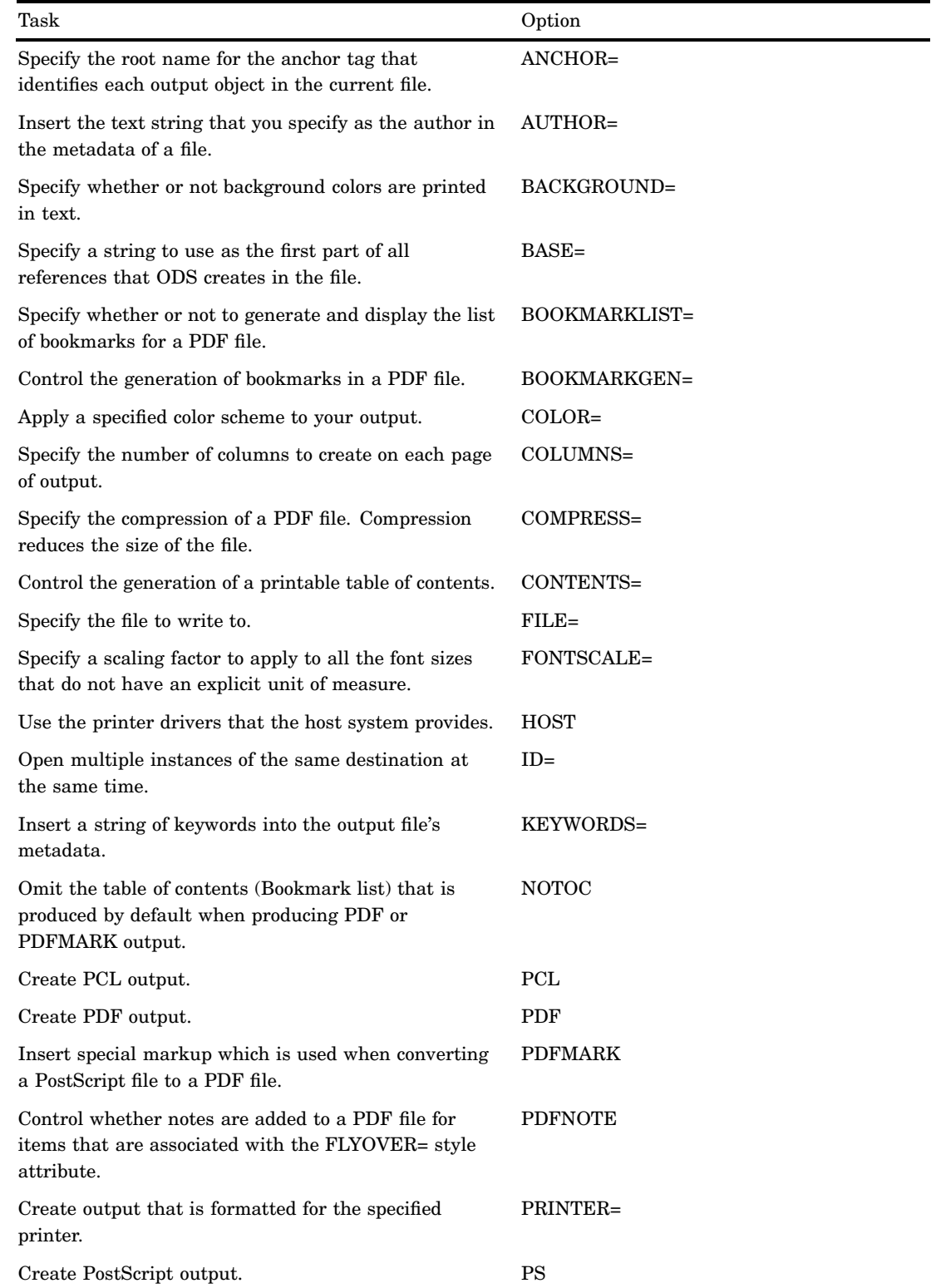

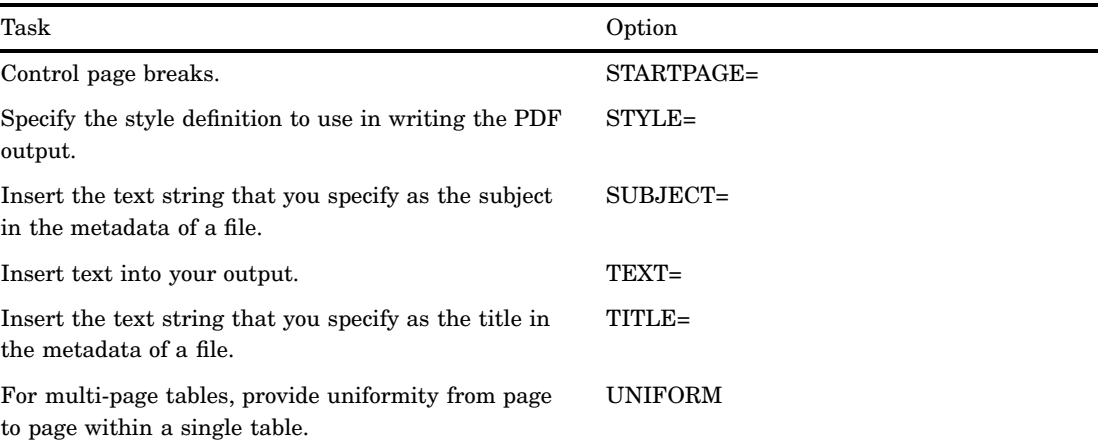

#### **ANCHOR='***anchor-name***'**

specifies the root name for the anchor tag that identifies each output object in the current file.

Each output object must have an anchor tag for the bookmarks to reference. The references, which are automatically created by ODS, point to the name of an anchor. Therefore, each anchor name in a file must be unique.

#### *anchor-name*

is the root name for the anchor tag that identifies each output object in the current file.

ODS creates unique anchor names by incrementing the name that you specify. For example, if you specify ANCHOR='tabulate', then ODS names the first anchor **tabulate**. The second anchor is named **tabulate1**; the third is named **tabulate2**, and so on.

**Requirement:** You must enclose *anchor-name* in quotation marks.

#### **Alias:** NAMED\_DEST= | BOOKMARK=

- **Restriction:** Use this option only with the ODS PDF statement, the ODS PS statement with the PDFMARK option specified, and the ODS PRINTER statement with the PDFMARK option specified.
- **Tip:** You can change anchor names as often as you want by submitting the ANCHOR= option in a valid statement anywhere in your program. Once you have specified an anchor name, it remains in effect until you specify a new one.
- **Tip:** Specifying new anchor names at various points in your program is useful when you want to link to specific parts of your PRINTER output. Because you can control where the anchor name changes, you know in advance what the anchor name will be at those points.

### **AUTHOR= '***author-text***'**

inserts into the metadata of a file, the text string that you specify as the author.

#### *author-text*

is the text in the metadata of an open file that indicates the author.

**Restriction:** Use this option only with the ODS PDF statement, the ODS PS statement with the PDFMARK option specified, and the ODS PRINTER statement with the PDFMARK option specified.

**Requirement:** You must enclose *author-text* in quotation marks.

#### **BACKGROUND=NO | YES**

specifies whether or not background colors are printed in text.

### NO

suppresses the printing of background colors in text.

**Alias:** NOBACKGROUND is an alias for BACKGROUND=NO.

### YES

allows the printing of background colors in text.

**Alias:** BACKGROUND is an alias for BACKGROUND=YES

## **Default:** YES

## **BASE='***base-text***'**

specifies the text to use as the first part of all references that ODS creates in the output file.

*base-text*

is the text that ODS uses as the first part of all references that ODS creates in the file.

Consider this specification:

BASE='http://www.*your-company.com*/*local-url*/'

In this case, ODS creates references that begin with the string **http:// www.***your-company.com***/***local-url***/**. The appropriate *anchor-name* completes the link.

**Restriction:** Use this option only with the ODS PDF statement, the ODS PS statement with the PDFMARK option specified, and the ODS PRINTER statement with the PDFMARK option specified.

**Requirement:** You must enclose *base-text* in quotation marks.

### **BOOKMARKLIST= HIDE | NONE | SHOW**

specifies whether or not to generate and display the list of bookmarks for a PDF file.

*Note:* The generation of the bookmarks is not affected by the setting of this option. Bookmarks are generated by the BOOKMARKGEN= option.  $\triangle$ 

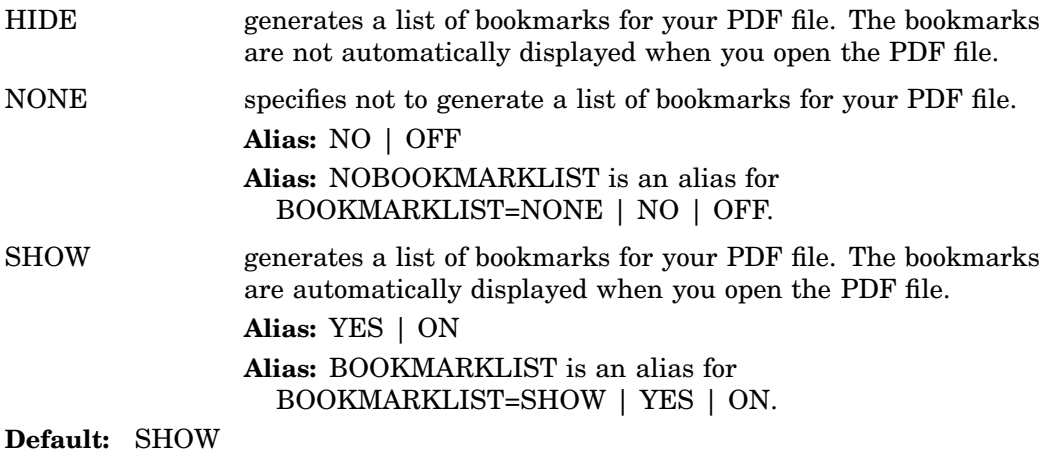

**Restriction:** This option can only be set when you first open the destination.

**Restriction:** This option only has an affect only when creating PDF or PDFMARK output.

**Interaction:** The NOTOC option specifies BOOKMARKLIST= OFF and CONTENTS= OFF.

## **BOOKMARKGEN= NO | YES**

controls the generation of bookmarks in a PDF file.

NO

does not generate bookmarks in the PDF file.

**Alias:** OFF

**Alias:** NOBOOKMARKGEN is an alias for BOOKMARKGEN=NO | OFF.

### YES

generates bookmarks in the PDF file.

**Alias:** ON

**Alias:** BOOKMARKGEN is an alias for BOOKMARKGEN=YES | ON.

### **Default:** YES

**Restriction:** This option can only be set when you first open the destination.

**Interaction:** If you set BOOKMARKGEN=NO, then the BOOKMARKLIST option is set to NO also.

#### **COLOR=FULL | GRAY | MONO | NO | YES**

applies the specified color scheme to your output.

### FULL

creates full color output for both text and graphics.

#### GRAY

creates grayscale output for both text and graphics.

**Alias:** GREY

### MONO

creates monochromatic output for both text and graphics.

**Alias:** BW

### NO

does not use all the color information that the style definition provides.

**Interaction:** Specifying COLOR=NO is the same as specifying COLOR=GRAY and BACKGROUND=NO.

**Tip:** If you specify COLOR=NO, then the destination does this:

- $\Box$  generates black and white output
- $\Box$  creates all text and rules in black
- $\Box$  sets the SAS/GRAPH device to produce SAS/GRAPH output in grayscale
- $\Box$  ignores specifications for a background color from the style definition except for the purposes of determining whether to print rules for the table

#### YES

uses all the color information that a style definition provides, including background color.

**Interaction:** Specifying COLOR=YES is the same as specifying COLOR=FULL and BACKGROUND=YES.

### **Default:** YES

**Tip:** If you choose color output for a printer that does not support color, then your output might be difficult to read.

- **Tip:** In order to actually print in color, you must also
	- $\Box$  use a printer that is capable of printing in color
	- $\Box$  use the COLORPRINTING SAS system option. For more information, see the COLORPRINTING system option in *SAS Language Reference: Dictionary*.

### **COLUMNS=***n*

specifies the number of columns to create on each page of output.

#### *n*

is the number columns per page.

### **Default:** 1

#### **COMPRESS=***n*

controls the compression of a PDF file. Compression reduces the size of the file.

#### *n*

specifies the level of compression. The larger the number, the greater the compression. For example,  $n=0$  is completely uncompressed, and  $n=9$  is the maximum compression level.

#### **Default:** 6

**Range:** 0–9

**Restriction:** Use this option only with the ODS PDF statement and the ODS PRINTER statement with the PDF option specified.

### **CONTENTS= NO | YES**

### *CAUTION:*

**CONTENTS= is an experimental option. Do not use this option in production jobs.**  $\triangle$ 

controls the generation of a printable table of contents.

#### NO

does not generate a printable table of contents. **Alias:** NOCONTENTS is an alias for CONTENTS=NO

### YES

generates a printable table of contents.

**Alias:** CONTENTS is an alias for CONTENTS=YES

### **FILE='***external-file***' |** *fileref*

specifies the file that contains the output.

#### *external-file*

is the name of an external file to write to.

**Requirement:** You must enclose *external-file* in quotation marks.

## *fileref*

is a fileref that has been assigned to an external file. Use the FILENAME statement to assign a fileref.

**See:** For more information, see the FILENAME statement in *SAS Language Reference: Dictionary*.

**Default:** If you do not specify a file to write to, then ODS writes to the file that is specified by one of two SAS system options:

### SYSPRINT=

if you are using the Windows operating environment and do not specify any of the following options: PCL, PDF, PDFMARK, PS, or SAS.

## PRINTERPATH=

in all other cases

If the system option does not specify a file, then ODS writes to the default printer. For more information, see the PRINTER= option.

**Interaction:** In an ODS PRINTER family statement that refers to an open ODS PRINTER destination, the FILE= option forces ODS to close the destination and all files that are associated with it, and to open a new instance of the destination. For more information, see "Opening and Closing the PRINTER Destination" on page 194.

**See:** For information about the FILENAME statement, see *SAS Language Reference: Dictionary*.

## **FONTSCALE=***percent*

specifies a scaling factor to apply to all the font sizes that do not have an explicit unit of measure.

#### *percent*

is the percent specified. Some SAS style definitions specify the font size as an integer between 1 and 7. When ODS encounters such definitions, the PRINTER destination arbitrarily selects a font size for each integer.

### **Default:** 100

**Restriction:** FONTSCALE= has no effect unless it is used in combination with the STYLE= option and a style definition that does not specify units of measure.

#### **HOST**

specifies that ODS use the printer drivers that the host system provides.

**Interaction:** In an ODS PRINTER family statement that refers to an open ODS PRINTER destination, the HOST option forces ODS to close the destination and all files that are associated with it, and to open a new instance of the destination. For more information, see "Opening and Closing the PRINTER Destination" on page 194.

#### **(<ID=>** *identifier***)**

enables you to open multiple instances of the same destination at the same time. Each instance can have different options.

#### *identifier*

can be numeric or can be a series of characters that begin with a letter or an underscore. Subsequent characters can include letters, underscores, and numerals.

**Restriction:** If *identifier* is numeric, it must be a positive integer.

**Requirement:** The ID= option must be specified immediately after the destination name.

#### **KEYWORDS='***keywords-text***'**

inserts into the output file's metadata, a string of keywords . The keywords enable a document management system to do topic-based searches.

### *keywords-text*

is the string of keywords.

**Restriction:** Use this option only with the ODS PDF statement, the ODS PS statement with the PDFMARK option specified, and the ODS PRINTER statement with the PDFMARK option specified.

**Requirement:** You must enclose *keywords-text* in quotation marks.

#### **NOTOC**

specifies that ODS omit the table of contents (Bookmark list) that is produced by default when producing PDF or PDFMARK output.

**Interaction:** The NOTOC option specifies BOOKMARKLIST=OFF and CONTENTS= OFF.

### **PCL**

creates PCL output.

**Restriction:** Do not use this option in conjunction with the PDF or PS option.

**Interaction:** If you use the PCL option in an ODS PRINTER statement that refers to an open ODS PRINTER destination, the option will force ODS to close the destination and all files that are associated with it, and to open a new instance of the destination. For more information, see "Opening and Closing the PRINTER Destination" on page 194.

#### **PDF**

creates PDF output.

**Restriction:** Do not use this option in conjunction with the PCL or PS options.

**Interaction:** If you use the PDF option in an ODS PRINTER statement that refers to an open ODS PRINTER destination, the option will force ODS to close the destination and all files that are associated with it, and to open a new instance of the destination. For more information, see "Opening and Closing the PRINTER Destination" on page 194.

#### **PDFMARK**

enables ODS to insert special tags into a PostScript file. When you use software such as Adobe Acrobat (not Adobe Viewer), Acrobat Distiller interprets the tags to create a PDF file that contains the following items:

- $\Box$  bookmarks for each section of the output and for each table.
- $\Box$  references for items that are associated with the URL= style attribute.
- $\Box$  notes for items that are associated with the FLYOVER= style attribute. Notes are optional, and are based on the PDFNOTE option.
- $\Box$  author, keywords, subject, and title in the metadata of a file.
- **Default:** Because using PDFMARK implies PostScript output, SAS automatically uses the PostScript driver that SAS supplies with this option.

**Restriction:** You cannot use the PRINTER= option with the PDFMARK option.

- **Requirement:** To create a PDF file, you must use specialized software, such as Adobe Acrobat Distiller to convert the marked-up PostScript file into a PDF formatted file.
- **Interaction:** In an ODS PRINTER family statement that refers to an open ODS PRINTER destination, the PDFMARK option forces ODS to close the destination and all files that are associated with it, and to open a new instance of the destination. For more information, see "Opening and Closing the PRINTER Destination" on page 194.
- **Tip:** Use this option only if you plan to distill the output. Otherwise, it uses excess resources and does not enhance the results.

### **PDFNOTE | NOPDFNOTE**

controls whether notes are added to a PDF file for items that are associated with the FLYOVER= style attribute.

#### **PDFNOTE**

adds notes to a PDF file for items that are associated with the FLYOVER= style attribute.

#### **NOPDFNOTE**

modifies the behavior of PDFMARK so that notes are not added to the file for items that are associated with the FLYOVER= style attribute.

#### **Default:** PDFNOTE

**Restriction:** Use this option only with the ODS PDF statement, the ODS PS statement with the PDFMARK option specified, and ODS PRINTER statement with the PDFMARK option specified.

### **PRINTER='***printer-name***'**

creates output that is formatted for the specified printer.

#### *printer-name*

is the name of the printer for which you want output formatted.

**Requirement:** You must enclose *printer-name* in quotation marks.

**Restriction:** *printer-name* must match a subkey in either the SAS registry or the Windows printer registry.

**Tip:** The description of the printer includes its destination and device type. If you are using the SAS printer drivers, then you can find a description of the printer in **CORE PRINTING PRINTERS** *printer* **PRINTER SETUP OUTPUT**

If you are using the Windows operating environment and you do not specify the SAS option in the ODS PRINTER statement, then a description of the printer is located in the Windows registry.

*Note: printer-name* is not necessarily a physical printer. It is a description that tells SAS how to format the output, and where the output is located. For example, it could be a file on a disk.  $\wedge$ 

### **Alias:** PRT

**Default:** If you do not specify a printer, then ODS formats the printer output for the printer that is specified by one of two SAS system options:

- $\Box$  SYSPRINT= if you are using the Windows operating environment and do not specify any of the following options: PCL, PDFMARK, POSTSCRIPT, PS, or SAS.
- $\Box$  PRINTERPATH= in all other cases.

If the system option does not specify a printer, then ODS writes to the default printer driver as specified in the SAS registry or the Windows registry. In the SAS registry, the default printer is specified in **CORE PRINTING Default Printer**

- **Restriction:** You cannot use the PRINTER= option with the PCL, PDF, PDFMARK, or PS options.
- **Interaction:** In an ODS PRINTER family statement that refers to an open ODS PRINTER destination, the PRINTER= option forces ODS to close the destination and all files that are associated with it, and to open a new instance of the destination. For more information, see "Opening and Closing the PRINTER Destination" on page 194.
- **Tip:** To see a list of available printers for SAS printing, use the REGEDIT command. The printers are listed in the Registry Editor window under**CORE PRINTING PRINTERS**

#### **PS**

creates PostScript output.

**Alias:** POSTSCRIPT

- **Restriction:** Do not use this option in conjunction with the PDF or PCL options.
- **Tip:** Specifying this option is equivalent to specifying both the SAS option and PRINTER= POSTSCRIPT.
- **Interaction:** If you use the PS option in an ODS PRINTER statement that refers to an open ODS PRINTER destination, the option will force ODS to close the destination and all files that are associated with it, and to open a new instance of

the destination. For more information, see "Opening and Closing the PRINTER Destination" on page 194.

### **SAS**

specifies that ODS use the printer drivers that the SAS system provides.

**Interaction:** In an ODS PRINTER family statement that refers to an open ODS PRINTER destination, the SAS option forces ODS to close the destination and all files that are associated with it, and to open a new instance of the destination. For more information, see "Opening and Closing the PRINTER Destination" on page 194.

#### **STARTPAGE=NEVER | NO | NOW | YES**

controls page breaks.

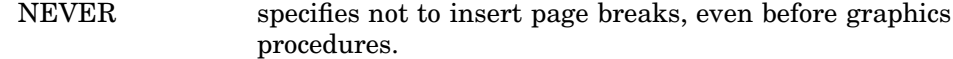

*CAUTION:* **Each graph normally requires an entire page. The default behavior forces a new page after a graphics procedure, even if you use STARTPAGE=NO. STARTPAGE=NEVER turns off that behavior, so specifying STARTPAGE= NEVER might cause graphics to overprint.**  $\Delta$ NO specifies that no new pages be inserted at the beginning of each procedure, or within certain procedures, even if new pages are requested by the procedure code. A new page will begin only when a page is filled or when you specify STARTPAGE=NOW. *CAUTION:* **Each graph normally requires an entire page. The default behavior forces a new page after a graphics procedure, even if you use STARTPAGE=NO. STARTPAGE=NEVER turns off that behavior. Alias:** OFF **Tip:** When you specify STARTPAGE=NO, system titles and footnotes are still produced only at the top and bottom of each physical page, regardless of the setting of this option. Thus, some system titles and footnotes that you specify might not appear when this option is specified. NOW forces the immediate insertion of a new page. **Tip:** This option is useful primarily when the current value of the STARTPAGE= option is NO. Otherwise, each new procedure forces a new page automatically. YES inserts a new page at the beginning of each procedure, and within certain procedures, as requested by the procedure code. **Alias:** ON

# **Default:** YES

### **STYLE=***style-definition*

specifies the style definition to use in writing the printer output.

**Default:** If you do not specify a style definition, then ODS uses the style definition that is specified in the SAS registry subkey: **ODS DESTINATIONS PRINTER Selected Style**By default, this value is **styles.printer**.

**Main discussion:** For a complete discussion of style definitions, see "The Default Style Definition for HTML and Markup Languages" on page 353.

**See also:** For instructions on making your own user-defined style definitions, see Chapter 10, "TEMPLATE Procedure: Creating Tabular Output," on page 401.

### **SUBJECT='***subject-text***'**

inserts into the metadata of a file, the text string that you specify as the subject .

*subject-text*

is the text in the metadata of a file that indicates the subject.

**Restriction:** Use this option only with the ODS PDF statement, the ODS PS statement with the PDFMARK option specified, and the ODS PRINTER statement with the PDFMARK option specified.

**Requirement:** You must enclose *subject-text* in quotation marks.

### **TEXT='***text-string***'**

inserts a text string into your output.

#### *text-string*

is the text that you want to insert into your output.

**Requirement:** You must enclose *text-string* in quotation marks.

**Tip:** If you are submitting more than one procedure step and you do not specify the STARTPAGE=NO option, each procedure will force a new page before the output. Therefore, any text that you specify with TEXT= will be on the same page as the previous procedure.

## **TITLE='***title-text***'**

inserts into the metadata of a file, the text string that you specify as the title.

*title-text*

is the text in the metadata of a file that indicates the title.

- **Restriction:** Use this option only with the ODS PDF statement, the ODS PS statement with the PDFMARK option specified, and the ODS PRINTER statement with the PDFMARK option specified.
- **Requirement:** You must enclose *title-text* in quotation marks.

#### **UNIFORM**

for multiple page tables, ensures uniformity from page to page within a single table. When the UNIFORM option is in effect, ODS reads the entire table before it starts to print it so that it can determine the column widths that are necessary to accommodate all the data. These column widths are applied to all pages of a multiple page table.

*Note:* With BY-group processing, SAS writes the results of each BY-group to a separate table, so the output might not be uniform across BY-groups.  $\Delta$ 

- **Default:** If you do not specify the UNIFORM option, then ODS prints a table one page at a time. This approach ensures that SAS does not run out of memory while processing very large tables. However, it can also mean that column widths vary from one page to the next.
- **Tip:** The UNIFORM option can cause SAS to run out of memory if you are printing a very large table. If this happens, then you can explicitly set the width of each of the columns in the table, and then print the table one page at a time. To do so, you must edit the table definition that you use. For more information, see "What Can You Do with a Table Definition?" on page 402.

## **Details**

**Opening and Closing the PRINTER Destination** You can modify an open PRINTER destination with many ODS PRINTER options. However, any of the following options will automatically close the open destination that is referred to in the ODS PRINTER statement, and will also close any files that are associated with it, and then open a new instance of the destination: FILE=, HOST, PCL, PDF, PDFMARK, PRINTER=, PS, or SAS. If you use one of these options, it is best if you explicitly close the destination yourself.

For example, in the following ODS program, the second ODS PRINTER statement closes the PRINTER destination that is opened by the first ODS PRINTER statement. Therefore, the file **brickstyle.ps** will not contain output that is formatted with the **d3d** style. However, the second ODS PRINTER statement does not affect the PS destination that is opened by the ODS PS statement. The PS destination is still open and the file **nostyle.ps** could be modified.

**The ODS PRINTER statement opens the PRINTER destination and creates PostScript output.**

```
ods printer ps style=brick file='brickstyle.ps';
proc print data=statepop;
run;
```
**The ODS PS statement opens the PS destination and creates PostScript output.**

```
ods ps file='nostyle.ps';
proc print data=statepop;
run;
```
**The ODS PRINTER statement closes the open PRINTER destination and the files that are associated with it. It then opens a new instance of the PRINTER destination and creates PostScript output.**

```
ods printer ps style=d3d file='d3dstyle.ps';
proc print data=statepop;
run;
ods printer ps close;
ods ps close;
```
**Printing Output Directly to a Printer** Printing output directly to a printer using the ODS PRINTER statement depends on your host operating environment.

*Note:* To print directly to a printer in the OS/390, UNIX, or VMS operating environment, you can use the FILENAME statement. Specific information about your operating environment is required when using the FILENAME statement. See the SAS documentation for your operating environment before using this statement. Commands are also available in some operating environments that associate a fileref with a file and that break that association.

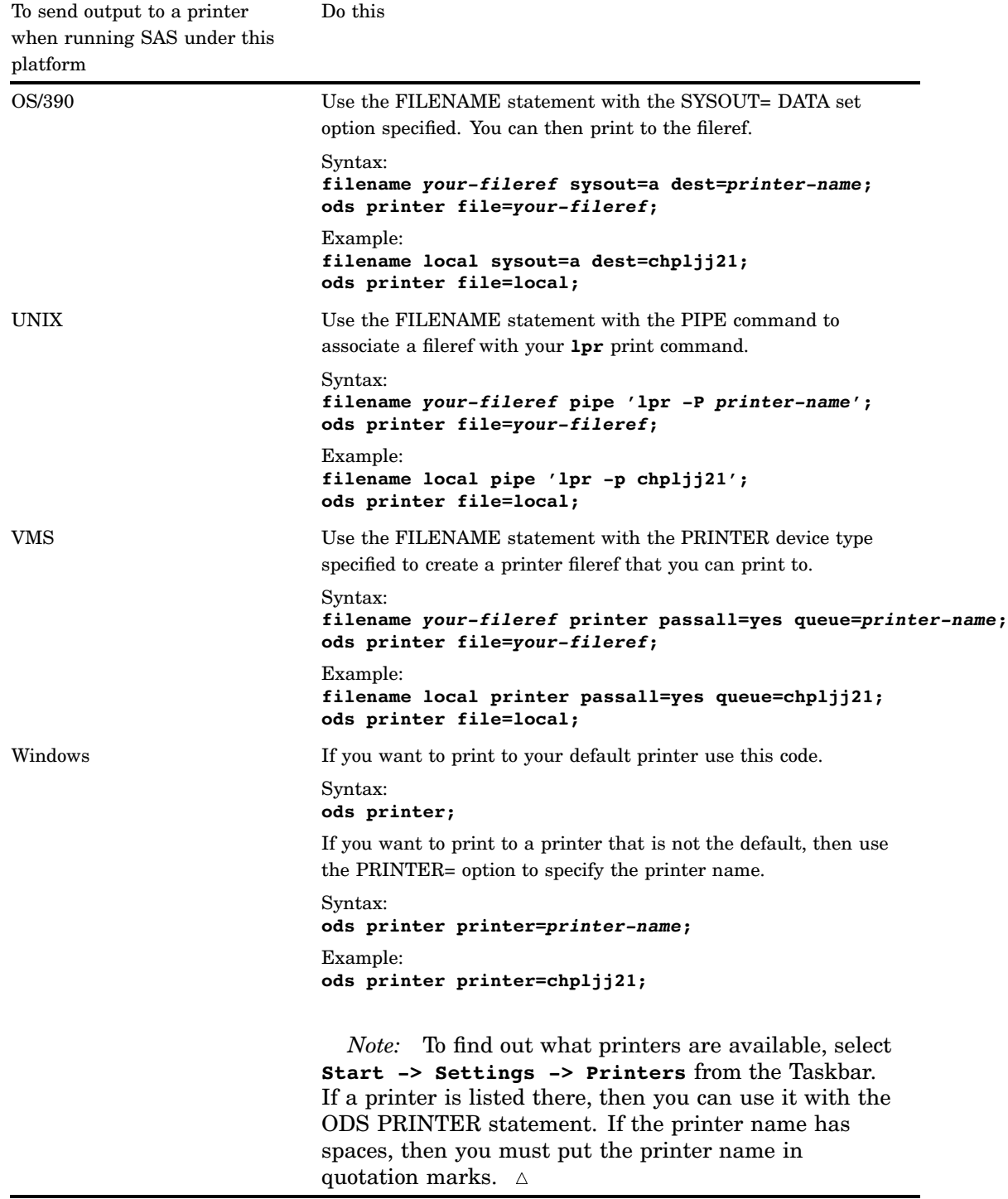

Using ODS PRINTER with Windows When you use the ODS PRINTER statement in the Windows operating environment, ODS will produce output that is formatted for your default Windows printer unless you specify a different printer by using the PRINTER= option. You can also produce printable output files in PCL, PDF, or PostScript format by using the appropriate option.

Using ODS PRINTER with All Other Hosts When you use the ODS PRINTER statement in any other operating environment, ODS uses the SAS drivers to produce output files in PCL, PDF, or PostScript formats. By default, the ODS PRINTER statement produces PostScript output files. You can also produce printable output files in PCL or PDF format by using the appropriate option or registry setting.

## Example

## Example 1: Selecting Output for the HTML and PRINTER Destinations

ODS features: ODS \_ALL\_ CLOSE ODS HTML statement: BODY= ODS PRINTER statement:  $FILE=$ PS ODS LISTING statement: CLOSE ODS SELECT statement: with label with name with path Other SAS features: PROC UNIVARIATE Data set:

This example selects three output objects from a UNIVARIATE procedure step to send to both the HTML destination and to the PRINTER destination.

*Note:* This example uses filenames that might not be valid in all operating environments. To successfully run the example in your operating environment, you might need to change the file specifications. See Appendix 3, "ODS HTML Statements for Running Examples in Different Operating Environments," on page 689.  $\triangle$ 

### Program

**Prevent listing output from being created.** The ODS LISTING statement closes the LISTING destination in order to conserve resources.

ods listing close;

**Set the SAS system options.** The OPTIONS statement controls several aspects of the PRINTER output. The NODATE system option specifies that SAS not print the date and the time. The NONUMBER system option specifies that SAS not print the page number on the first title line of each page of SAS output. These options do not affect the HTML output.

options nodate nonumber;

**Create HTML output.** The ODS HTML statement opens the HTML destination and creates HTML output. BODY= sends all output objects to the external file that you specify. Some browsers require an extension of HTM or HTML on the filename.

```
ods html body='your_file.html';
```
**Create PostScript output.** The ODS PRINTER statement opens the PRINTER destination and the PS option specifies PostScript output. FILE= sends all output objects to the external file that you specify.

```
ods printer ps file='your_file.ps';
```
**Specify the output objects to send to the open destinations.** The ODS SELECT statement specifies three output objects to send to all open destinations. The first output object is selected by its name, **BasicMeasures**. The second output object is selected by its label, **Tests For Location**. These two selection criteria select the output objects for the analysis of both variables. The third output object is selected by its full path **Univariate.CityPop\_90.ExtremeObs**. This selection criterion selects the output object for

only one variable, **CityPop\_90**.

```
ods select BasicMeasures
           'Tests For Location'
           Univariate.CityPop_90.ExtremeObs;
```
**Compute descriptive statistics for two variables.** PROC UNIVARIATE computes descriptive statistics for two variables, CityPop\_80 and CityPop\_90. ODS routes the selected output objects to the HTML and PRINTER destinations.

```
proc univariate data=statepop mu0=3.5;
   var citypop_90 citypop_80;
run;
```
**Close the open destinations so that you can view or print the output.** The ODS \_ALL\_ CLOSE statement closes all of the open destinations and all of the files that are associated with them. You must close the destinations before you can view the output with a browser, or before you can send the output to a physical printer.

```
ODS _all_ close;
```
**Reset the default output type to LISTING.** The ODS LISTING statement opens the LISTING destination to return ODS to its default setup.

```
ods listing;
```
## HTML Output

**Display 5.15** HTML Output for the Variables CityPop\_90 and CityPop\_80

The HTML output includes three output objects for the variable CityPop\_90, and two output objects for the variable CityPop\_80.

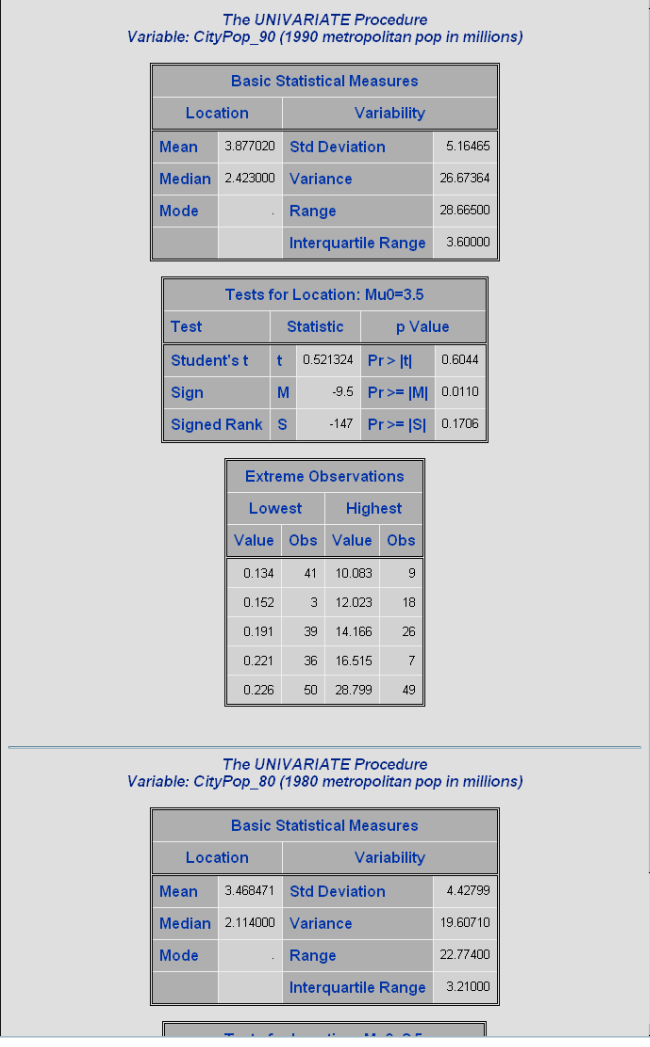

## Printer Output

**Display 5.16** Partial PostScript Output for the Variables CityPop\_90 and CityPop\_80

The printer output includes three output objects for the variable CityPop\_90, and two output objects for the variable CityPop\_80.

### The SAS System

The UNIVARIATE Procedure Variable: CityPop\_90 (1990 metropolitan pop in millions)

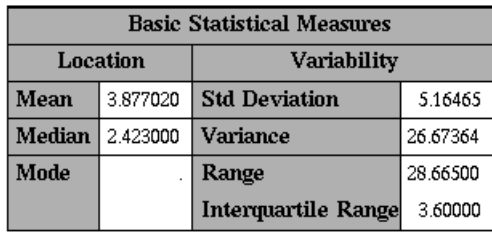

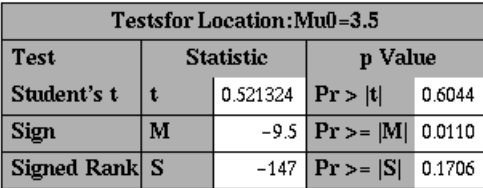

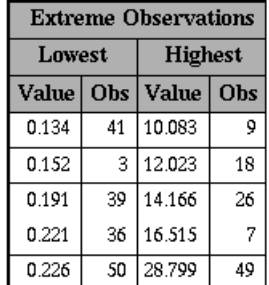

# ODS PROCLABEL Statement

**Enables you to change a procedure label.**

**Valid:** anywhere

**Category:** ODS: Output Control

**Interaction:** This statement applies to all open destinations, except for the output destination where a procedure label is not an option. However, this setting lasts for only one procedure step. You must issue an ODS PROCLABEL statement for each procedure step that you have.

## **Syntax**

**ODS PROCLABEL** '*string*';

## **Arguments**

#### **'***string***'**

is the procedure label that you specify.

## **Details**

ODS PROCLABEL affects the item names in the outer list of the table of contents.

# ODS PROCTITLE Statement

**Determines whether or not to write the title that identifies the procedure that produces the results in the output.**

**Valid:** anywhere

**Category:** ODS: Output Control

**Interaction:** This statement applies to all open destinations, except for the output destination where a procedure label is not an option. This setting persists until you issue an ODS NOPROCTITLE statement. You do not have to issue an ODS PROCTITLE statement for each procedure step.

## Syntax

**ODS PROCTITLE | NOPROCTITLE**;

### **ODS PROCTITLE**

writes, in the output, the name of the procedure that produces the results.

*Note:* Not all procedures use a procedure title.  $\triangle$ 

**Default:** ODS PROCTITLE is the default.

### **ODS NOPROCTITLE**

suppresses the writing of the title of the procedure that produces the results.

## **Details**

The following table lists the aliases for the ODS PROCTITLE statement:

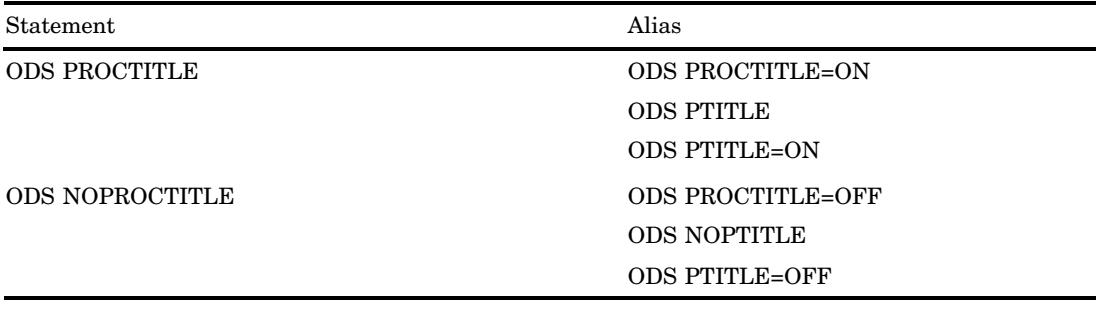

## ODS PS Statement

**Opens, manages, or closes the PS destination, which Produces PostScript (PS) output.**

**Valid:** anywhere

**Category:** ODS: Third-Party Formatted

**Interaction:** By default, when you execute a procedure that uses the FORMCHAR system option, (for example, PROC PLOT or PROC CHART), ODS formats the output in SAS Monospace font. If you are creating output that will be viewed in an operating environment where SAS software is not installed, this output will not display correctly, because without SAS, the SAS Monospace font is not recognized. To make your document display correctly, include the following statement before your SAS program:

OPTIONS FORMCHAR=" $|---|+|---+$ = $|-/\langle 2^*|$ ;

#### *CAUTION:*

**When you are producing PostScript output, verify that your online viewer or printer is set to use the same paper size as the value that is specified by the OPTIONS PAPERSIZE= statement. Otherwise, some parts of your output might appear to be missing.**

## Syntax

**ODS PS** <(<ID=>*identifier*)> <*action*>;

**ODS PS** <(<ID=>*identifier*)> <*option(s)*>;

## Without an Action or Options

If you use the ODS PS statement without an action or options, then it opens the PS destination and creates PostScript output.

## Actions

The following table lists the actions that are available for the ODS PS statement. For complete descriptions of actions see "Actions" on page 183 in the ODS PRINTER statement.

## **Table 5.23** ODS PCL Action Summary Table

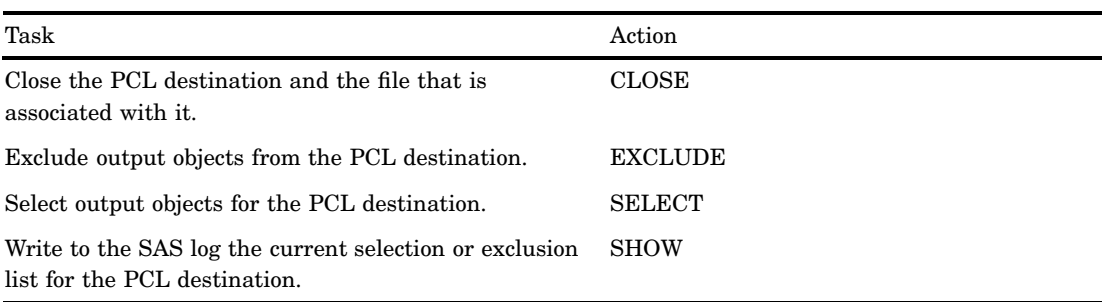

# **Options**

The following table lists the options available for the ODS PS statement. For more detailed descriptions of these options, see "Options" on page 184 in the ODS PRINTER statement..

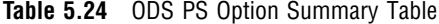

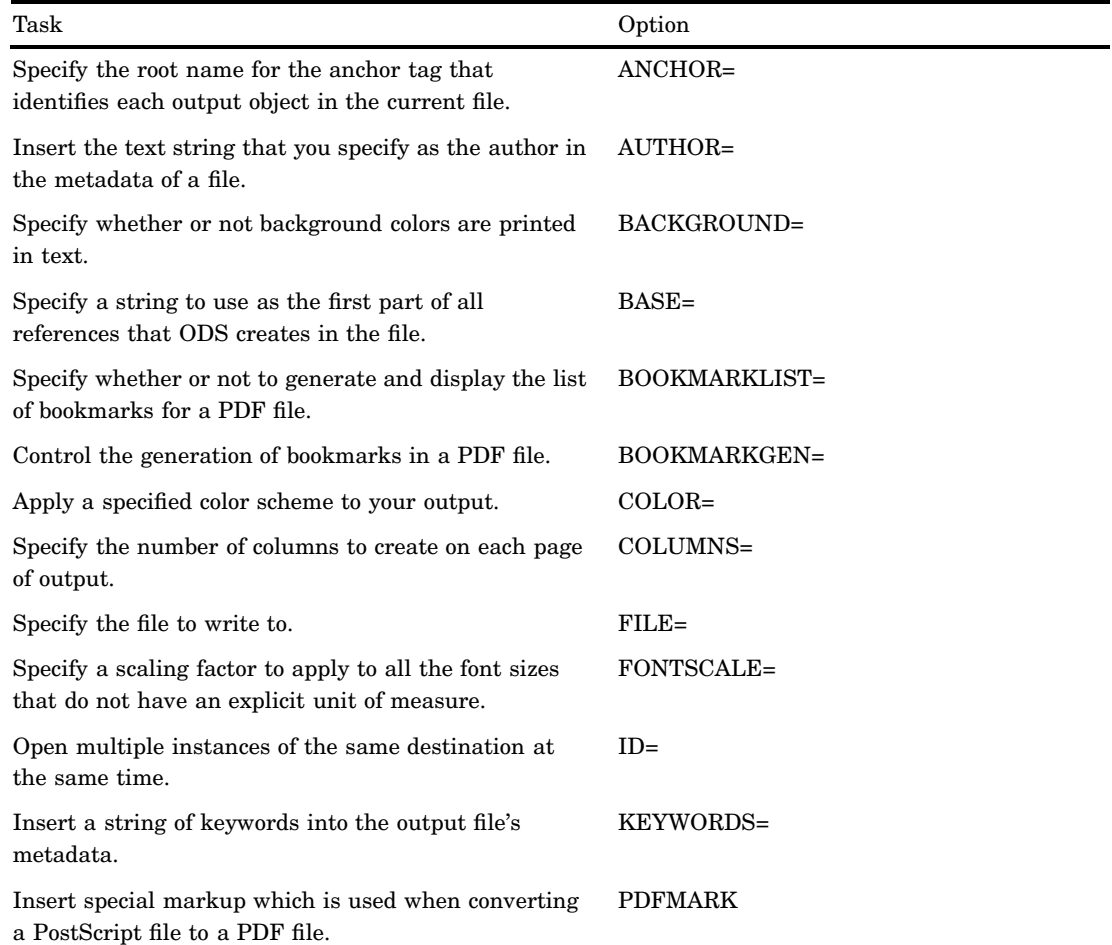

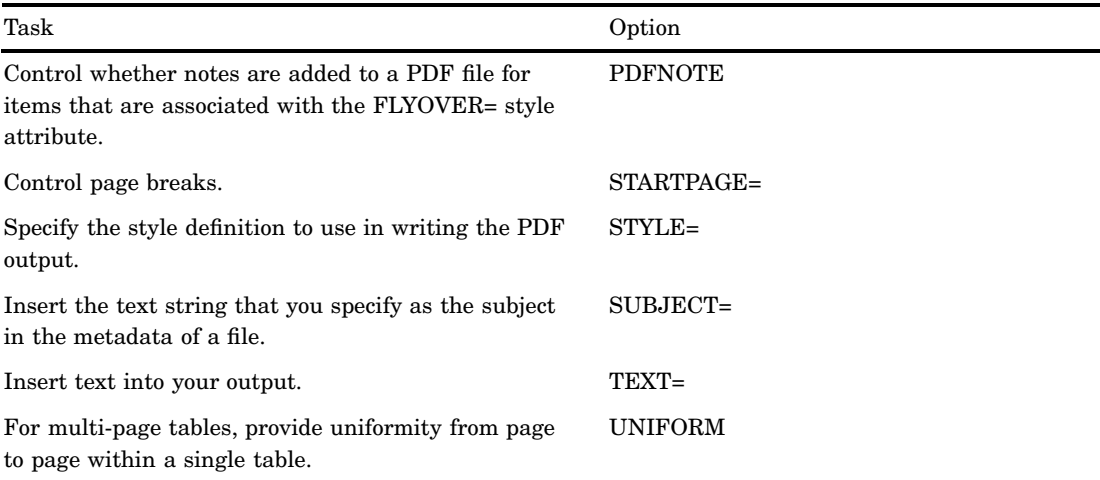

## **Details**

The ODS PS statement is part of the ODS printer family of statements. Statements in the printer family open the PCL, PDF, PRINTER, or PS destination, producing output that is suitable for a high-resolution printer. The ODS PCL, ODS PDF, and ODS PRINTER statements are also members of the ODS printer family of statements.

**Opening and Closing the PS Destination** You can modify an open PS destination with many ODS PS options. However, the FILE=, PDFMARK, and SAS options will automatically close the open destination that is referred to in the ODS PS statement and will also close any files associated with it, and then open a new instance of the destination. If you use one of these options, it is best if you explicitly close the destination yourself.

## See Also

Statements:

"ODS PCL Statement" on page 172 "ODS PDF Statement" on page 174 "ODS PRINTER Statement" on page 182 "Commonly Used ODS Terminology" on page 21 "The Third-Party Formatted Destinations" on page 27

# ODS RESULTS Statement

**Tracks ODS output in the Results window.**

**Valid:** anywhere **Category:** ODS: Output Control **Restriction:** Valid in a windowing environment only, not in batch mode. **Alias:** ODS RESULTS|NORESULTS;

## Syntax

**ODS RESULTS** ON | OFF;

## Arguments

**ON**

Tracks output that is generated by ODS in the Results window.

### **OFF**

Turns off the tracking of output that is generated by ODS in the Results window.

## **Details**

Using ODS RESULTS ON sends all output to the Results window. This is the default setting. Using ODS RESULTS OFF disables ODS tracking, and output is not sent to the Results window. The OFF option is recommended for long running jobs such as regression analyses, when you don't want to track all of the output.

# ODS RTF Statement

**Opens, manages, or closes the RTF destination, which produces output written in Rich Text Format for use with Microsoft Word 2000.**

**Valid:** anywhere

**Category:** ODS: Third-Party Formatted

**Interaction:** By default, when you execute a procedure that uses the FORMCHAR system option, (for example, PROC PLOT or PROC CHART), ODS formats the output in SAS Monospace font. If you are creating output that will be viewed in an operating environment where SAS software is not installed, this output will not display correctly, because without SAS, the SAS Monospace font is not recognized. To make your document display correctly, include the following statement before your SAS program:

OPTIONS FORMCHAR=" $|---|+|---+$ = $|-/\langle 2^*|$ ;

## Syntax

**ODS RTF** <(<ID=> *identifier*)> *action*; **ODS RTF** <(<ID=> *identifier*)> <*option(s)*>;

## Actions

An *action* can be one of the following:

### **CLOSE**

closes the RTF destination and any files that are associated with it.

**Tip:** When an ODS destination is closed, ODS does not send output to that destination. Closing an unneeded destination frees some system resources.
#### **EXCLUDE** *exclusion(s)***| ALL | NONE**

excludes output objects from the RTF destination.

**Restriction:** The destination must be open for this action to take effect.

**Default:** NONE

**See also:** "ODS EXCLUDE Statement" on page 96

#### **SELECT** *selection(s)* **| ALL | NONE**

selects output objects for the RTF destination.

**Default:** ALL

**Restriction:** The destination must be open for this action to take effect.

**See also:** "ODS SELECT Statement" on page 216

#### **SHOW**

writes the current selection or exclusion list for the destination to the SAS log .

**Restriction:** The destination must be open for this action to take effect.

**See also:** "ODS SHOW Statement" on page 225

**Tip:** If the selection or exclusion list is the default list (SELECT ALL), then SHOW also writes the entire selection or exclusion list.

### **Options**

#### **ANCHOR= '***anchor-name***'**

specifies the base name for the RTF anchor tag that identifies each output object in the current file.

Each output object must have an anchor tag for the contents, page, and frame files to link to or to reference. The references, which are automatically created by ODS, point to the name of an anchor. Therefore, each anchor name in a file must be unique.

#### *anchor-name*

is the base name for the RTF anchor tag that identifies each output object in the current file.

ODS creates unique anchor names by incrementing the name that you specify. For example, if you specify ANCHOR= 'tabulate', then ODS names the first anchor **tabulate**. The second anchor is named **tabulate1**; the third is named **tabulate2**, and so on.

**Requirement:** You must enclose *anchor-name* in quotation marks.

**Alias:** NAMED\_DEST= | BOOKMARK=

- **Tip:** Specifying new anchor names at various points in your program is useful when you want other RTF files to link to specific parts of your RTF output. Because you can control where the anchor name changes, you know in advance what the anchor name will be at those points.
- **Tip:** You can change anchor names as often as you like by submitting the ANCHOR= option in an ODS RTF statement anywhere in your program. Once you have specified an anchor name, it remains in effect until you specify a new one.

#### **AUTHOR= '***author-text***'**

inserts into the metadata of a file, the text string that you specify as the author.

#### *author-text*

is the text in the metadata of an open file that indicates the author.

**Requirement:** You must enclose *author-text* in quotation marks.

#### **BASE= '***base-text***'**

specifies the text to use as the first part of references which ODS creates in the output file

#### *base-text*

is the text that ODS uses as the first part of all references that ODS creates in the file.

Consider this specification:

BASE='http://www.*your-company.com*/*local-url*/'

In this case, ODS creates links that begin with the string **http:// www.***your-company.com***/***local-url***/**.

**Requirement:** You must enclose *base-text* in quotation marks.

#### **BODYTITLE**

specifies that SAS titles and footnotes are placed into the body of the RTF document rather than into the headers and footers section of the RTF document.

- **Restriction:** The BODYTITLE option can only be specified when a new RTF file is being created.
- **Interaction:** When the STARTPAGE= option is set to YES (the default), ODS inserts a new page at the start of each procedure and Microsoft Word places headers and footers before and after the procedures. When BODYTITLE is specified, titles and footnotes are removed from the headers and footers sections of the RTF document. Titles and footnotes are then placed into the body of the document, and are appended to every TABLE. Therefore, when the STARTPAGE= option is set to YES and the BODYTITLE option is specified, the titles and footnotes might not repeat on every page. For example, if there is a table that spans multiple pages, then the title will be on only the first page, and the footnote will be on only the last page.

*Note:* When the BODYTITLE option is specified, Microsoft Word no longer controls the placement of the headers and footers text, but it still controls other header and footer information, such as page number and date.  $\Delta$ 

#### **COLUMNS=** *n*

specifies the number of columns to create on each page of output.

*n*

is the number of page columns.

**Default:** 1

#### **CONTENTS**

produces a table of contents page for RTF documents that are opened in Microsoft Word. The table of contents page contains a Table of Contents field which puts all of the contents information that is embedded in the document into a table of contents. To expand the table of contents right-click under the title in Microsoft Word and then select "Update Field" from the selection list.

**Restriction:** Do not use the CONTENTS option with the NEWFILE option.

**Tip:** To go to a specific topic in the document, you can double-click on the topic in the table of contents. A second option is to hold down the mouse button and press CTRL on the topic in the table of contents. You might have to configure Microsoft Word to use the second method by selecting **Tools**  $\triangleright$  **Options**  $\triangleright$  **Edit** and then selecting "Use CTRL + click to follow hyperlink".

**See also:** TOC\_DATA option

**Featured in:** Example 1 on page 212

#### **ENCODING=** *local- character–set–encoding*

overrides the encoding for input or output processing (transcodes) of external files.

**See:** For information about the ENCODING= option, see *SAS National Language Support (NLS): User's Guide*.

#### **FILE= '***external-file***'|'***fileref***'**

opens the RTF destination and specifies the RTF file or SAS catalog to write to. This file remains open until you do one of the following actions:

close the RTF destination with ODS RTF CLOSE or ODS \_ALL\_ CLOSE

 $\Box$  specify another file to write to instead.

#### *external-file*

is the name of an external file to write to.

**Requirement:** You must enclose *external-file* in quotation marks.

#### *fileref*

is a fileref that has been assigned to an external file. Use the FILENAME statement to assign a fileref.

**See also:** For more information, see the FILENAME statement in *SAS Language Reference: Dictionary*.

**Requirement:** You must enclose *fileref* in quotation marks.

#### **Alias:** BODY=

**Interaction:** In an ODS RTF statement that refers to an open RTF destination, the FILE= option forces ODS to close the destination and all files that are associated with it, and to open a new instance of the destination. For more information, see "Opening and Closing the RTF Destination" on page 211.

**See also:** NEWFILE=

#### **FONTSCALE=** *percent*

specifies a scaling factor to apply to all the font sizes that do not have an explicit unit of measure.

#### *percent*

is the percent specified. Some SAS style definitions specify the font size as an integer between 1 and 7. When ODS encounters such definitions, the RTF destination arbitrarily selects a font size for each integer.

#### **Default:** 100

**Restriction:** FONTSCALE= has no effect unless it is used in combination with the STYLE= option.

#### **GFOOTNOTE | NOGFOOTNOTE**

controls the location of the footnotes that are defined by the graphics program that generates the RTF output.

#### GFOOTNOTE

includes all the currently defined footnotes within the graphics output.

### NOGFOOTNOTE

suppresses all the currently defined footnotes from appearing in the graphics file. Instead, they become part of the RTF file.

### **Default:** GFOOTNOTE

**Restriction:** This option applies only to SAS programs that produce one or more graph outputs.

#### **GTITLE | NOGTITLE**

controls the location of the titles that are defined by the graphics program that generates the RTF output.

#### **GTITLE**

includes all the currently defined titles within the graphics output that is called by the body file.

#### **NOGTITLE**

suppresses all the currently defined titles from appearing in the graphics output. Instead, they become part of the RTF file.

### **Default:** GTITLE

**Restriction:** This option applies only to SAS programs that produce one or more graph files.

#### **(ID=** *identifier***)**

#### *identifier*

can be a number, or a series of characters that begin with a letter or an underscore.

**Restriction:** If *identifier* is a number, it must be a positive.

**Requirement:** The ID= option must be specified immediately after the destination name.

**Tip:** You can omit the ID= option, and instead use a name or a number to identify the instance.

Featured in: Example 1 on page 176

#### **KEEPN | NOKEEPN**

controls how tables split at pages.

#### KEEPN

ODS does not allow a table to split at a page break unless the entire table cannot fit on one page.

#### NOKEEPN

ODS allows a table to split at a page break.

**Tip:** Although KEEPN minimizes page breaks in tables, it might use substantially more paper than NOKEEPN because it issues a page break before starting to print any table that does not fit on the remainder of the page.

# **NEWFILE=** *starting-point*

creates a new file at the specified *starting-point*. *starting-point* can be one of the following:

#### BYGROUP

starts a new file for the results of each BY group.

#### NONE

writes all output to the next file that is opened, and then stops incrementing.

#### OUTPUT

starts a new file for the results of each BY group.

#### **Alias:** TABLE

#### PROC

starts a new file each time that you start a new procedure.

#### **Default:** NONE

ODS automatically names new files by incrementing the name of the body file. For example, if you specify FILE= 'REPORT.RTF', then ODS names the first file

REPORT.RTF. Additional files are named REPORT1.RTF, REPORT2.RTF, and so on. If you end the file name with a number, then ODS begins incrementing with that number. For example, if you specify FILE= 'MAY5.RTF', then ODS names the first file MAY5.RTF. Additional files are named MAY6.RTF, MAY7.RTF, and so on.

**Restriction:** The NEWFILE= and TEXT= options cannot be used together in the same ODS RTF statement. You must use a separate ODS RTF statement for each of these options.

#### **NOGFOOTNOTE**

See the description of GFOOTNOTE | NOFOOTNOTE in this section.

#### **NOGTITLE**

See the description of GTITLE | NOGTITLE in this section.

#### **NOTOC\_DATA**

See the description of TOC\_DATA | NOTOC\_DATA in this section.

#### **OPERATOR= '***text-string***'**

inserts into the metadata of the RTF file, the text you specify.

#### *text-string*

is the text in the metadata of a file that indicates the author.

**Requirement:** You must enclose *text-string* in quotation marks.

#### **RECORD\_SEPARATOR= '***alternative-separator***' | NONE**

specifies an alternative record separator, which is a character or string that separates lines in the output files.

Different operating environments use different separator characters. If you do not specify a record separator, then the RTF files are formatted for the environment in which you run the SAS job. However, if you are generating files in one operating environment for viewing in another operating environment that uses a different separator character, then you can specify a record separator that is appropriate for the target environment.

#### *alternative-separator*

represents one or more characters, in hexadecimal or ASCII format. For example, the following option specifies a record separator of a carriage-return character and a linefeed character (on an ASCII file system):

RECORD\_SEPARATOR= '0D0A'x

**Requirement:** You must enclose *alternative-separator* in quotation marks.

#### NONE

produces RTF output that is appropriate for the environment in which you run the SAS job.

*Operating Environment Information:* In many operating environments, using a value of NONE is the same as omitting the RECORD\_SEPARATOR option.  $\triangle$ 

*Operating Environment Information:* In a mainframe environment, by default, ODS produces a binary file that contains embedded record-separator characters. While this approach means that the file is not restricted by the line-length restrictions on ASCII files, it also means that if you view the file in an editor, then the lines are concatenated.

If you want to format the RTF files so that you can read them with an editor, then use RECORD\_SEPARATOR= NONE. In this case, ODS writes one line of RTF at a time to the file. When you use a value of NONE, the logical record length of the file that you are writing to must be at least as long as the longest line that ODS produces. Otherwise, RTF might wrap to another line at an inappropriate place.  $\Delta$ 

#### **Alias:**

RECSEP=

 $RS =$ 

### **SASDATE**

writes to the RTF file that the time and the date that you submitted your SAS program, instead of the time that the RTF file was opened.

**Restriction:** You can only specify SASDATE when a new file is opened. If you specify the option at any other time, a warning message is written to the SAS log.

#### **STARTPAGE= YES | NO | NOW**

controls page breaks.

#### YES

inserts a new page at the start of each procedure and within certain procedures, as requested by the procedure code.

**Alias:** ON

### NO

specifies that no new pages be inserted explicitly at the start of each procedure or within certain procedures, even if new pages are requested by the procedure code. A new page will begin only when a page is filled or when you specify STARTPAGE= NOW.

#### **Alias:** NEVER

**Tip:** This option prints only the first set of titles and the first set of footnotes to the RTF file.

#### NOW

forces the immediate insertion of a new page.

- **Tip:** This option is useful primarily when the current value of the STARTPAGE= option is NO. Otherwise, each new procedure forces a new page automatically.
- **Tip:** Specifying STARTPAGE= NO suppresses forced page breaks. You can turn on forced page breaking again by specifying STARTPAGE= YES. You can insert a page break by specifying STARTPAGE=NOW when you want a page break.

#### **Default:** YES

#### **STYLE= '***style-definition***'**

specifies the style definition to use in writing the RTF files.

#### *style-definition*

describes how to display the presentation aspects (color, font face, font size, and so on) of your SAS output. A style definition determines the overall appearance of the documents that use it. Each style definition is composed of style elements.

**Main discussion:** For a complete discussion of style definitions, see "Overview: ODS Style Definitions" on page 317.

**See also:** For instructions on making your own user-defined style definitions, see Chapter 9, "TEMPLATE Procedure: Creating a Style Definition," on page 317.

**Default:** If you do not specify a style definition, then ODS uses the file that is specified in the SAS registry subkey: **ODS DESTINATIONS RTF Selected Style** By default, this value specifies **styles.RTF**.

#### **TEXT= '***text-string***'**

inserts text into your RTF output.

#### *text-string*

is the text that you want to insert into your RTF output. You can also use TEXT= to annotate other output.

**Restriction:** The NEWFILE= and TEXT= options cannot be used together in the same ODS RTF statement. You must use a separate ODS RTF statement for each of these options.

**Requirement:** You must enclose *text-string* in quotation marks.

#### **TITLE= '***title-text***'**

inserts into the metadata of a file, the text string that you specify as the title.

#### *title-text*

is the text in the metadata of a file that indicates the title.

**Requirement:** You must enclose *title-text* in quotation marks.

#### **TOC\_DATA | NOTOC\_DATA**

specifies whether or not contents data is embedded in the RTF file as hidden text.

#### NOTOC\_DATA

specifies that contents data is not inserted into the RTF file.

#### TOC\_DATA

specifies that contents data is inserted into the RTF file.

**Tip:** Insertion of table of contents data can be resumed in the middle of a SAS program by including the following statement:

ods rtf toc\_data;

#### **Default:** TOC\_DATA

**Tip:** You can create a visible table of contents from the inserted table of contents data by specifying the CONTENTS option.

**See also:** CONTENTS option

**Featured in:** Example 1 on page 212

#### **TRANTAB=** *translation-table*

specifies the translation table to use when transcoding a file for output.

**See:** For information about the TRANTAB= option see *SAS National Language Support (NLS): User's Guide*.

# **Details**

**Opening and Closing the RTF Destination** You can modify an open RTF destination with many ODS RTF options. However, the FILE= option will automatically close the open destination that is referred to in the ODS RTF statement and will also close any files associated with it, and then open a new instance of the destination. If you use one of these options, it is best if you explicitly close the destination yourself.

**Understanding How RTF Formats Output** RTF produces output for Microsoft Word 2000. Although there are other applications that can read RTF files, the RTF output might not work successfully with them.

The RTF destination enables you to view and edit the RTF output. ODS does not define the "vertical measurement," meaning that SAS does not determine the optimal place to position each item on the page. For example, page breaks are not always fixed because when you edit your text, you do not want your RTF output tables to split at inappropriate places. Your tables can remain intact on one page, or can have logical breaks where you specified.

However, because Microsoft Word needs to know the widths of table columns and it cannot adjust tables if they are too wide for the page, ODS measures the width of the text and tables (horizontal measurement). Therefore, all the column widths can be set properly by SAS and the table can be divided into panels if it is too wide to fit on a single page.

In short, when producing RTF output for input to Microsoft Word, SAS determines the horizontal measurement and Microsoft Word controls the vertical measurement. Because Microsoft Word can determine how much room there is on the page, your tables will display consistently even after you modify your RTF file.

*Note:* The creation of complex tables that contain a large number of observations can reduce system efficiencies and slow down processing time.  $\triangle$ 

**ODS RTF and Graphics** ODS RTF produces output in "rich text format", that supports three formats for graphics that can be read by Microsoft Word.

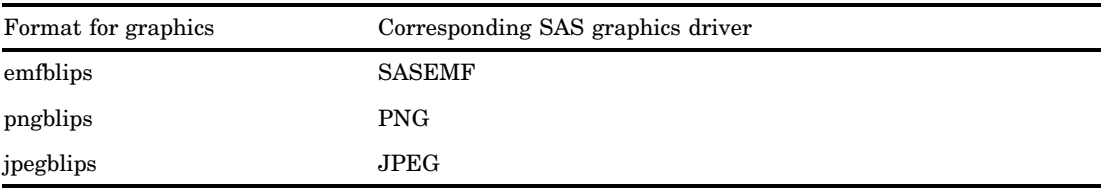

When no target device is specified, the default target is SASEMF. The SASEMF graphics device is used as the default when you specify a driver other than SASEMF, PNG, or JPEG.

You can also use the ACTIVEX, ACTXIMG, JAVAIMG graphics drivers to generate graphics in your RTF documents. The ACTIVEX driver generates an ActiveX control. The ACTXIMG and JAVAIMG drivers generate PNG files. For more information about graphics devices, see *SAS/GRAPH Software: Reference, Volumes 1 and 2*.

# Examples

#### Example 1: Creating a Table of Contents from Embedded Data

ODS features: ODS RTF statement: Action: CLOSE Options:

> **CONTENTS** NOTOC\_DATA TOC\_DATA

Other SAS features:

#BYVAL parameter in titles NOBYLINE|BYLINE system option OPTIONS statement PROC FORMAT

PROC PRINT PROC SORT PROC REPORT PROC TABULATE TITLE statement

Data set:

See "Creating the Grain\_Production Data Set" on page 664

Format:

See "Creating the \$cntry Format" on page 657

**Program Description** The following example creates a table of contents page that contains embedded table of contents data for some procedures but not for others. The insertion of the table of contents data can be turned on and off in the middle of a program.

*Note:* This example uses filenames that might not be valid in all operating environments. To successfully run the example in your operating environment, you might need to change the file specifications. See Appendix 3, "ODS HTML Statements for Running Examples in Different Operating Environments," on page 689.  $\Delta$ 

#### Program

**Sort the data set Grain\_Production.** PROC SORT sorts the data, first by values of the variable Year, then by values of the variable Country, and finally by values of the variable Type.

```
proc sort data=grain production;
   by year country type;
run;
```
**Close the LISTING destination so that no listing output is produced.** The LISTING destination is open by default. The ODS LISTING statement closes the LISTING destination to conserve resources.

ods listing close;

**Create RTF output and create a new body file for each page of output.** The ODS RTF statement opens the RTF destination and creates RTF output. The CONTENTS option creates a table of contents page that contains a Table of Contents field which puts all of the contents information that is embedded in the document into a table of contents. The table of contents information is embedded by default into your RTF file. You can suppress the insertion of this information by using the NOTOC\_DATA option.

```
ods rtf file='grain.rtf' contents;
```
**Suppress the default BY line and specify a new value into the BY line.** The NOBYLINE option suppresses the default BY line variable. The #BYVAL parameter specification inserts the current value of the BY variable Year into the title.

```
options nobyline;
title 'Leading Grain-Producing Countries';
title2 'for #byval(year)';
```
**Produce a report.** This PROC REPORT step produces a report on grain production. Each BY group produces a page of output, so ODS creates a new body file for each BY group. The NOWINDOWS option specifies that PROC REPORT runs without the REPORT window and sends its output to the open output destination(s).

```
proc report data=grain_production nowindows;
  by year;
  column country type kilotons;
  define country / group width=14 format=$cntry.;
  define type / group 'Type of Grain';
  define kilotons / format=comma12.;
   footnote 'Measurements are in metric tons.';
run;
```
**Restore the default BY line and clear the second TITLE statement.** The BYLINE option restores the default BY line. The TITLE2 statement clears the second TITLE statement.

```
options byline;
title2;
```
**Suppress the insertion of table of contents data into the RTF file.** The NOTOC\_DATA option specifies that the table of contents data is not inserted into the RTF file. There will be no entry for the TABULATE procedure in the table of contents page.

```
ods rtf notoc data;
```
**Produce a report.** The TABLE statement in this PROC TABULATE step has the variable Year has the page dimension. Therefore, PROC TABULATE explicitly produces one page of output for 1995 and one for 1996. ODS starts a new body file for each page.

```
proc tabulate data=grain production format=comma12.;
  class year country type;
   var kilotons;
   table year,
         country*type,
         kilotons*sum=' ' / box=_page_ misstext='No data';
   format country $cntry.;
   footnote 'Measurements are in metric tons.';
run;
```
**Enable the insertion of table of contents data into the RTF file.** The TOC\_DATA option specifies that the table of contents data is inserted into the RTF file. There will be an entry for the PRINT procedure in the table of contents page.

```
ods rtf toc data;
```
#### **Print the Grain\_Production DATA set.**

proc print data=grain production; run;

**Close the RTF destination.** The ODS RTF CLOSE statement closes the RTF destination and all the files that are associated with it. If you do not close the destination, then you will not be able to view the files in a browser window.

ods rtf close;

# RTF Output

By default the table of contents is collapsed. To expand the table of contents, right-click under the title in Microsoft Word and then select "Update Field" from the selection list.

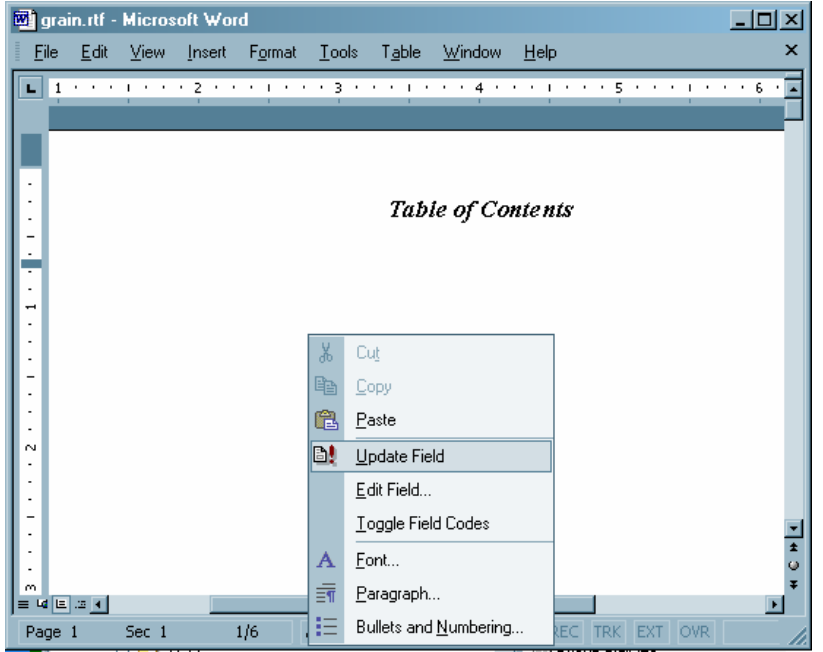

The table of contents contains only entries for PROC REPORT and PROC PRINT. By default the table of contents data is embedded in the RTF document, resulting in an entry for PROC REPORT. Specifying the NOTOC\_DATA option before the TABULATE procedure suppresses the insertion of contents information into the RTF document and no entry for PROC TABULATE appears in the table of contents. Specifying the TOC\_DATA option before the PRINT procedure enables the insertion of contents data and an entry for PROC PRINT appears in the table of contents.

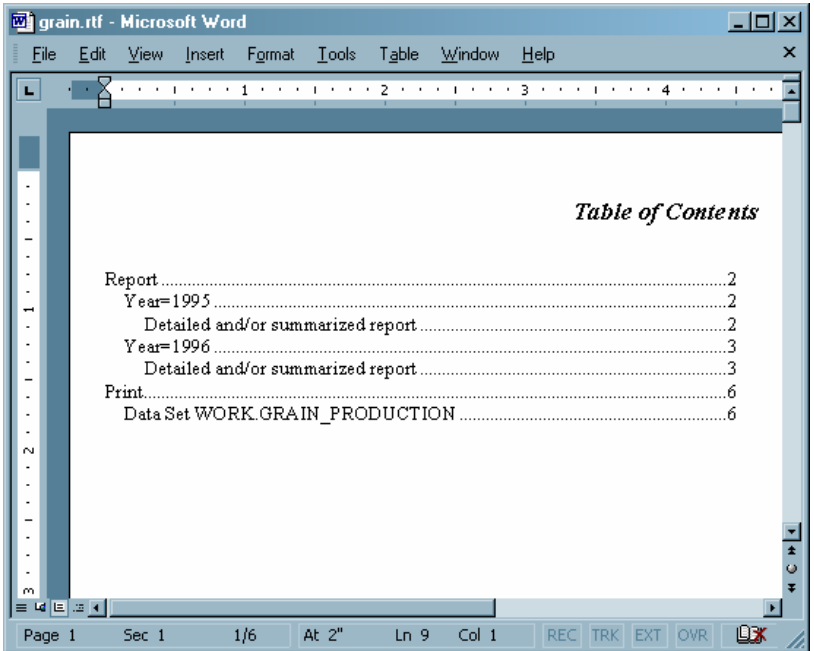

# ODS SELECT Statement

**Specifies output objects for ODS destinations.**

**Valid:** anywhere

**Category:** ODS: Output Control

**See Also:** "ODS EXCLUDE Statement" on page 96

**Tip:** Although you can maintain a selection list for one destination and an exclusion list for another, it is easier to understand the results if you maintain the same types of lists for all the destinations that you route output to.

# **Syntax**

**ODS** <*ODS-destination*> **SELECT** *selection(s)* | ALL | NONE;

### Arguments

*selection(s)*

specifies output objects to add to a selection list. ODS sends the items in the selection list to all active ODS destinations. By default, ODS automatically modifies selection lists when a DATA step that uses ODS or a procedure step ends. For information about modifying these lists, see "Selection and Exclusion Lists" on page 34. For information about ending DATA and procedure steps, see the section on DATA Step Processing in *SAS Language Reference: Concepts*.

Each *selection* has the following form:

*output-object* <(PERSIST)>

#### *output-object*

specifies the output object to select.

To specify an output object, you need to know which output objects your SAS program produces. The ODS TRACE statement writes to the SAS log a trace record that includes the path, the label, and other information about each output object that is produced. You can specify an output object as

 $\Box$  a full path. For example,

Univariate.City\_Pop\_90.TestsForLocation

is the full path of the output object.

 $\Box$  a partial path. A partial path consists of any part of the full path that begins immediately after a period (.) and continues to the end of the full path. For example, if the full path is

Univariate.City\_Pop\_90.TestsForLocation

then the partial paths are:

City\_Pop\_90.TestsForLocation TestsForLocation

□ a label that is enclosed by quotation marks.

For example,

```
"The UNIVARIATE Procedure"
```
 $\Box$  a label path. For example, the label path for the output object is

"The UNIVARIATE Procedure". "CityPop 90". "Tests For Location"

*Note:* The trace record shows the label path only if you specify the LABEL option in the ODS TRACE statement.  $\triangle$ 

 $\Box$  a partial label path. A partial label path consists of any part of the label that begins immediately after a period (.) and continues to the end of the label. For example, if the label path is

"The UNIVARIATE Procedure"."CityPop\_90"."Tests For Location"

then the partial label paths are:

"CityPop\_90"."Tests For Location" "Tests For Location"

- $\Box$  a mixture of labels and paths.
- $\Box$  any of the partial path specifications, followed by a pound sign (#) and a number. For example, TestsForLocation#3 refers to the third output object that is named TestsForLocation.

**See also:** "ODS TRACE Statement" on page 225

#### (PERSIST)

keeps the *output-object* that precedes the PERSIST option in the selection list, even if the DATA or procedure step ends, until you explicitly modify the list with

- □ any ODS EXCLUDE statement
- ODS SELECT NONE
- ODS SELECT ALL
- $\Box$  an ODS SELECT statement that applies to the same output object but does not specify PERSIST.

**Requirement:** You must enclose PERSIST in parentheses.

#### **ALL**

specifies that ODS send all of the output objects to the open destination.

**Alias:** ODS SELECT DEFAULT

**Interaction:** If you specify ALL without specifying a destination, ODS sets the overall list to SELECT ALL and sets all other lists to their defaults.

#### **NONE**

specifies that ODS does not send any output objects to the open destination.

- **Interaction:** If you specify NONE without specifying a destination, ODS sets the overall list to SELECT NONE and sets all other lists to their defaults.
- **Tip:** Using the NONE action is different from closing a destination. The OUTPUT destination is still open, but ODS is restricting the output that it sends to the destination.
- **Tip:** To temporarily suspend a destination, use ODS SELECT NONE. Use ODS SELECT ALL when you want to resume sending output to the suspended destination.

# **Options**

#### *ODS-destination*

specifies which ODS destination's selection list to write to, where *ODS-destination* can be any valid ODS destination except for the OUTPUT destination. For a discussion of ODS destinations, see "Understanding ODS Destinations" on page 25.

**Default:** If you omit *ODS-destination*, ODS writes to the overall selection list.

- **Tip:** To set the selection list for the OUTPUT destination to something other than the default, see the "ODS OUTPUT Statement" on page 156.
- **Restriction:** You cannot write to the OUTPUT destination's selection list.

# Example

#### Example 1: Using a Selection List with Multiple Procedure Steps

```
ODS features:
```
ODS SELECT statement: with label with name

> with and without PERSIST ALL

ODS SHOW statement ODS HTML statement: BODY= CONTENTS= FRAME= PAGE= Other SAS features: PROC GLM PROC PRINT PROC PLOT Data set: Iron"Creating the Iron Data Set" on page 665

This example runs the same procedures multiple times to illustrate how ODS maintains and modifies a selection list. The ODS SHOW statement writes the overall selection list to the SAS log. The example does not alter selection lists for individual destinations, so the contents file that is generated by the ODS HTML statement shows which output objects are routed to both the HTML and the LISTING destinations.

*Note:* This example uses filenames that might not be valid in all operating environments. To successfully run the example in your operating environment, you might need to change the file specifications. See Appendix 3, "ODS HTML Statements for Running Examples in Different Operating Environments," on page 689.  $\triangle$ 

This example creates and prints data sets from the parameter estimates that PROC GLM generates. This procedure is part of SAS/STAT software.

#### Program

**Create HTML output.** The ODS HTML statement opens the HTML destination and creates HTML output. The output from the procedures is sent to the file **odspersist-body.htm**. The FRAME=, CONTENTS=, and PAGE= options create the files **odspersist-frame.htm**, **odspersist-contents.htm**, and **odspersist-page.htm**, respectively. These files, together with the file **odspersist-body.htm**, create a frame that includes a table of contents and a table of pages that link to the contents of the body file.

```
ods html body='odspersist-body.htm'
        frame='odspersist-frame.htm'
     contents='odspersist-contents.htm'
         page='odspersist-page.htm'
        style=d3d
;
```
**Write the overall selection list to the SAS log.** The ODS SHOW statement writes to the SAS log the overall list, which is set to SELECT ALL by default. See [1] in "SAS Log" on page 222.

ods show;

**Specify the output objects that will be sent to the open destinations.** The ODS SELECT statement determines which output objects ODS sends to the LISTING and HTML destinations. In this case, ODS sends all output objects that are named **ParameterEstimates** and all output objects that are labeled **Type III Model ANOVA** to the two destinations.

```
ods select ParameterEstimates
           "Type III Model ANOVA";
```
**Write the modified overall selection list to the SAS log.** The ODS SHOW statement writes to the SAS log the overall selection list, which now contains the two items that were specified in the ODS SELECT statement. See [2] in the "SAS Log" on page 222.

ods show;

**Create the output objects and send the selected output objects to the open**

**destinations.** As PROC GLM sends each output object to the Output Delivery System, ODS sends the two output objects from PROC GLM that match the items in the selection list to the open destinations. See **1.** in the table of contents in "HTML Output" on page 224. Note that it is the label of an output object, not its name, that appears in the table of contents. The label for ParameterEstimates is "Solution".

```
proc glm data=iron;
   model loss=fe;
   title 'Parameter Estimates and Type III Model ANOVA';
run;
```
**Write the overall selection list to the SAS log.** PROC GLM supports run-group processing. Therefore, the RUN statement does not end the procedure, and ODS does not automatically modify the selection list. See [3] in the "SAS Log" on page 222.

ods show;

**End the GLM procedure.** The QUIT statement ends the procedure. ODS removes all objects that are not specified with PERSIST from the selection list. Because this action removes all objects from the list, ODS sets the list to its default, SELECT ALL.

quit;

**Write the current selection list to the SAS log.** The ODS SHOW statement writes the current selection list to the SAS log. See [4] in the "SAS Log" on page 222.

ods show;

**Create the output objects, send the selected output objects to the open destinations, and end the procedure.** As PROC GLM sends each output object to the Output Delivery System, ODS sends all the output objects to the HTML and LISTING destinations. See **2.** in the table of contents in "HTML Output" on page 224.

The QUIT statement ends the procedure. Because the list uses the argument ALL, ODS does not automatically modify it when the PROC step ends.

```
proc glm data=iron;
   model loss=fe;
   title 'All Output Objects Selected';
run;
quit;
```
**Modify the overall selection lists.** This ODS SELECT statement modifies the overall selection list so that it sends all output objects that are named **OverallANOVA**, and all output objects that are labeled **Fit Statistics**, to both the HTML and LISTING destinations. The PERSIST option specifies that **OverallANOVA** should remain in the selection list when ODS automatically modifies it.

ods select OverallANOVA(persist) "Fit Statistics";

**Create the output objects and send the selected output objects to the open destinations.** As PROC GLM sends each output object to the Output Delivery System, ODS sends the two output objects from PROC GLM that match the items in the selection list to the HTML and LISTING destinations. See **3.** the table of contents in "HTML Output" on page 224.

```
proc glm data=iron;
   model loss=fe;
   title 'OverallANOVA and Fitness Statistics';
run;
```
**End the GLM procedure and automatically modify the selection list.** When the QUIT statement ends the procedure, ODS automatically modifies the selection list. Because **OverallANOVA** was specified with the PERSIST option, it remains in the selection list. Because **Fitness Statistics** was not specified with the PERSIST option, ODS removes it from the selection list.

quit;

**Write the current selection list to the SAS log.** The ODS SHOW statement writes the current selection list to the SAS log. See [5] in the "SAS Log" on page 222.

ods show;

**Create the output objects and send the selected output objects to the open destinations.** As PROC GLM sends each output object to the Output Delivery System, ODS sends only the output object that is named **OverallANOVA** to the HTML and LISTING destinations. See **4.** in the table of contents in "HTML Output" on page 224.

```
proc glm data=iron;
   model loss=fe;
   title 'OverallANOVA';
   title2 'Part of the Selection List Persists';
run;
```
**End the GLM procedure and automatically modify the selection list.** When the QUIT statement ends the procedure, ODS automatically modifies the selection list. Because **OverallANOVA** was specified with the PERSIST option, it remains in the selection list.

quit;

PROC PRINT does not produce any output that is named **OverallANOVA**. Therefore, no PROC PRINT output is sent to the ODS destinations.

```
proc print data=iron;
   title 'The IRON Data Set';
run;
```
**Reset all selection lists.** This ODS SELECT statement resets all selection lists to their defaults.

ods select all;

**Create the plots.** As PROC PLOT creates and sends each output object to the Output Delivery System, ODS sends each one to the HTML and LISTING destinations because their lists and the overall list is set to SELECT ALL (the default).

```
proc plot data=iron;
   plot fe*loss='*' / vpos=25 ;
```

```
label fe='Iron Content'
       loss='Weight Loss';
   title 'Plot of Iron Versus Loss';
run;
```
**End the PLOT procedure.** The QUIT statement ends the PLOT procedure. Because the list uses the argument ALL, ODS does not automatically modify the list when the PROC step ends.

quit;

**Close the HTML destination.** This ODS HTML statement closes the HTML destination and all the files that are associated with it.

ods html close;

## SAS Log

**Output 5.4** The ODS SHOW Statement Writes the Current Selection List to the SAS Log.

```
10 ods html body='odspersist-body.htm'
11 contents='odspersist-contents.htm'
12 frame='odspersist-frame.htm'
13 page='odspersist-page.htm';
NOTE: Writing HTML Body file: odspersist-body.htm
NOTE: Writing HTML Contents file: odspersist-contents.htm
NOTE: Writing HTML Pages file: odspersist-page.htm
NOTE: Writing HTML Frames file: odspersist-frame.htm
14 ods show;
Current OVERALL select list is: ALL [1]
15 ods select ParameterEstimates
16 "Type III Model ANOVA";
17 ods show;
Current OVERALL select list is: [2]
1. ParameterEstimates
2. "Type III Model ANOVA"
18 proc glm data=iron;
19 model loss=fe;<br>20 title 'Paramet
       title 'Parameter Estimates and Type III Model ANOVA';
21 run;
22 ods show;
Current OVERALL select list is: [3]
1. ParameterEstimates
2. "Type III Model ANOVA"
23 quit;
NOTE: PROCEDURE GLM used:<br>real time
               x.xx seconds
     cpu time x.xx seconds
24 ods show;
Current OVERALL select list is: ALL [4]
25 proc glm data=iron;
26 model loss=fe;
27 title 'All Output Objects Selected';
28 run;
29 quit;
NOTE: PROCEDURE GLM used:
     real time x.xx seconds
     cpu time x.xx seconds
```

```
30 ods select OverallANOVA(persist) "Fit Statistics";<br>31 proc glm data=iron;
31 proc glm data=iron;<br>32 model loss=fe:
       model loss=fe;
33 title 'OverallANOVA and Fitness Statistics';
34 run;
35 quit;
NOTE: PROCEDURE GLM used:
      real time x.xx seconds
      cpu time x.xx seconds
36
37 ods show;
Current OVERALL select list is: [5]
1. OverallANOVA(PERSIST)
38 proc glm data=iron;<br>39 model loss=fe:
     model loss=fe;
40 title 'OverallANOVA';
41 title2 'Part of the Selection List Persists';
42 run;
43 quit;
NOTE: PROCEDURE GLM used:
     real time x.xx seconds<br>cpu time x.xx seconds
                           x.xx seconds
44 proc print data=iron;
45 title 'The IRON Data Set';
46 run;
NOTE: PROCEDURE PRINT used:
     real time x.xx seconds<br>cpu time x.xx seconds
                          x.xx seconds
47 ods select all;
48 proc plot data=iron;
49 plot fe*loss='*' / vpos=25 ;
50 label fe='Iron Content'<br>51 loss='Weight Loss';
           1oss='Weight Loss';
52 title 'Plot of Iron Versus Loss';
53 run;
54 quit;
```
# HTML Output

**Display 5.17** Contents File Produced by the ODS HTML Statement

The contents file shows which output objects from each procedure were sent to the open ODS destinations. You can see that no output was written to the HTML destination for PROC PRINT (because it did not produce anything whose name matched the name in the selection list). You can also see that the PROC PLOT output was written to the HTML destination after the ODS SELECT ALL statement was executed.

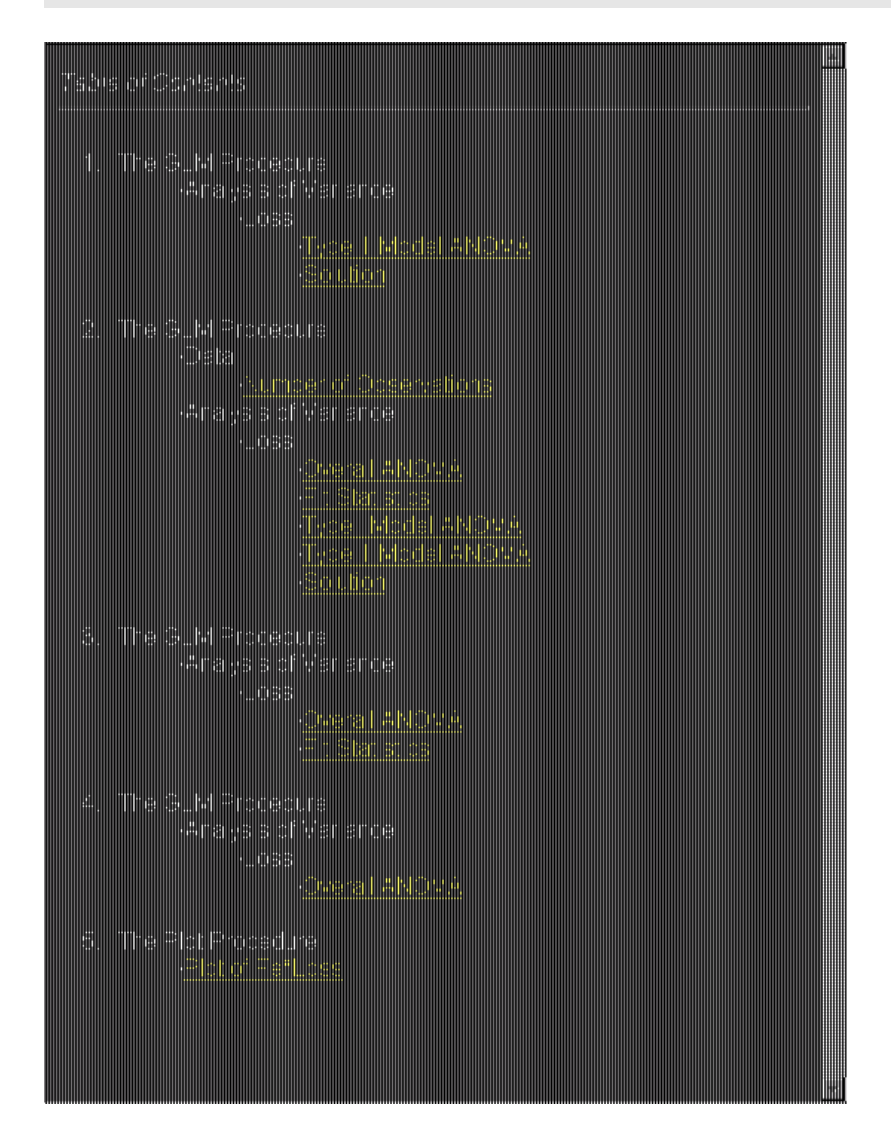

# See Also

Statements:

"ODS EXCLUDE Statement" on page 96 "ODS SHOW Statement" on page 225 "ODS TRACE Statement" on page 225

# ODS SHOW Statement

**Writes the specified selection or exclusion list to the SAS log.**

**Valid:** anywhere **Category:** ODS: Output Control

# Syntax

**ODS** <*ODS-destination*> **SHOW**;

# **Options**

### *ODS-destination*

specifies which ODS destination's selection or exclusion list to write to the SAS log, where *ODS-destination* can be any valid ODS destination. For information about ODS destinations, see "Understanding ODS Destinations" on page 25. For information on selection and exclusion lists, see "Selection and Exclusion Lists" on page 34.

**Default:** If you omit *ODS-destination*, ODS SHOW writes the overall selection or exclusion list.

# See Also

Statements:

"ODS EXCLUDE Statement" on page 96 "ODS SELECT Statement" on page 216 "ODS TRACE Statement" on page 225

# ODS TRACE Statement

**Writes to the SAS log a record of each output object that is created, or else suppresses the writing of this record.**

**Valid:** anywhere **Category:** ODS: Output Control **Default:** OFF **Featured in:** Example 3 on page 166

### Syntax

**ODS TRACE** ON</*option(s)*>;

**ODS TRACE** OFF;

# Arguments

#### **OFF**

turns off the writing of the trace record.

#### **ON**

turns on the writing of the trace record. **Alias:** OUTPUT

# **Options**

#### **LABEL**

includes the label path for the output object in the record. You can use a label path anywhere that you can use a path.

**Tip:** This option is most useful for users who are running a localized version of SAS because the labels are translated from English to the local language. The names and paths of output objects are not translated because they are part of the syntax of the Output Delivery System.

#### **LISTING**

writes the trace record to the LISTING destination, so that each part of the trace record immediately precedes the output object that it describes.

# **Details**

**Contents of the Trace Record** ODS produces an output object by combining data from the data component with a table definition. The trace record provides information about the data component, the table definition, and the output object. By default, the record that the ODS TRACE statement produces contains these items:

Name

is the name of the output object. You can use the name to reference this output object and others with the same name. For details on how to reference an output object, see "How ODS Determines the Destinations for an Output Object" on page 35. For example, you could use this name in an ODS OUTPUT statement to make a data set from the output object, or you could use it in an ODS SELECT or an ODS EXCLUDE statement.

**Tip:** The name is the rightmost part of the path that appears in the trace record.

Label

briefly describes the contents of the output object. This label also identifies the output object in the Results window.

Data name

is the name of the data component that was used to create this output object. The data name appears only if it differs from the name of the output object.

#### Data label

describes the contents of the data.

Template

is the name of the table definition that ODS used to format the output object. You can modify this definition with PROC TEMPLATE. See the "EDIT Statement" on page 405 for more information.

Path

is the path of the output object. You can use the path to reference this output object. For example, you could use the path in the ODS OUTPUT statement to make a data set from the output, or you could use it in an ODS SELECT or an ODS EXCLUDE statement.

The LABEL option modifies the trace record by including the label path for the object in the record. See the discussion of the LABEL option.

**Specifying an Output Object** Once you have determined which output objects your SAS program produces, you can specify the output objects in statements such as ODS EXCLUDE, ODS SELECT, and so on. You can specify an output object by using one of the following:

 $\Box$  a full path. For example,

Univariate.City\_Pop\_90.TestsForLocation

is the full path of the output object.

 $\Box$  a partial path. A partial path consists of any part of the full path that begins immediately after a period (.) and continues to the end of the full path. For example, if the full path is

Univariate.City\_Pop\_90.TestsForLocation

then the partial paths are:

City\_Pop\_90.TestsForLocation TestsForLocation

 $\Box$  a label that is enclosed by quotation marks.

For example,

"The UNIVARIATE Procedure"

 $\Box$  a label path. For example, the label path for the output object is

"The UNIVARIATE Procedure"."CityPop\_90"."Tests For Location"

*Note:* The trace record shows the label path only if you specify the LABEL option in the ODS TRACE statement.  $\triangle$ 

 $\Box$  a partial label path. A partial label path consists of any part of the label that begins immediately after a period (.) and continues to the end of the label. For example, if the label path is

```
"The UNIVARIATE Procedure"."CityPop_90"."Tests For Location"
```
then the partial label paths are:

"CityPop\_90"."Tests For Location" "Tests For Location"

- $\Box$  a mixture of labels and paths.
- $\Box$  any of the partial path specifications, followed by a pound sign (#) and a number. For example, TestsForLocation#3 refers to the third output object that is named TestsForLocation.

# Example

### Example 1: Determining Which Output Objects a Procedure Creates

```
ODS features:
    ODS TRACE statement:
         LABEL
         OFF
         ON
Other SAS features:
```
PROC UNIVARIATE

Data set: **STATEPOP** 

This example shows how to determine the names and labels of the output objects that a procedure creates. You can use this information to select and exclude output objects.

*Note:* This example uses filenames that might not be valid in all operating environments. To successfully run the example in your operating environment, you might need to change the file specifications. See Appendix 3, "ODS HTML Statements for Running Examples in Different Operating Environments," on page 689.  $\triangle$ 

#### Program

**Specify that SAS write the trace record to the SAS log and include label paths.** This ODS TRACE statement writes the trace record to the SAS log. The LABEL option includes label paths in the trace record.

ods trace on / label;

**Create descriptive statistics for two variables.** PROC UNIVARIATE computes descriptive statistics for two variables, CityPop\_80 and CityPop\_90. As PROC UNIVARIATE sends each output object to the Output Delivery System, ODS writes the pertinent information for that output object to the trace record.

```
proc univariate data=statepop mu0=3.5;
  var citypop_90 citypop_80;
run;
```
**Specify that SAS stop writing the trace record.** The ODS TRACE OFF statement stops the writing of the trace record to the SAS log.

ods trace off;

#### SAS Log

This partial SAS log shows the trace record that the ODS TRACE statement creates. For each analysis variable PROC UNIVARIATE creates five output objects : **Moments**, **BasicMeasures**, **TestsForLocation**, **Quantiles**, and **ExtremeObs**.

Notice that an output object has the same name and label, regardless of which variable is analyzed. Therefore, you can select all the moments tables that PROC UNIVARIATE produces by using the name or label in an ODS SELECT statement. On the other hand, the path and label path are unique for each output object because they include the name of the variable that is analyzed. You can, therefore, select an individual moments table by using the path or the label path in an ODS SELECT statement.

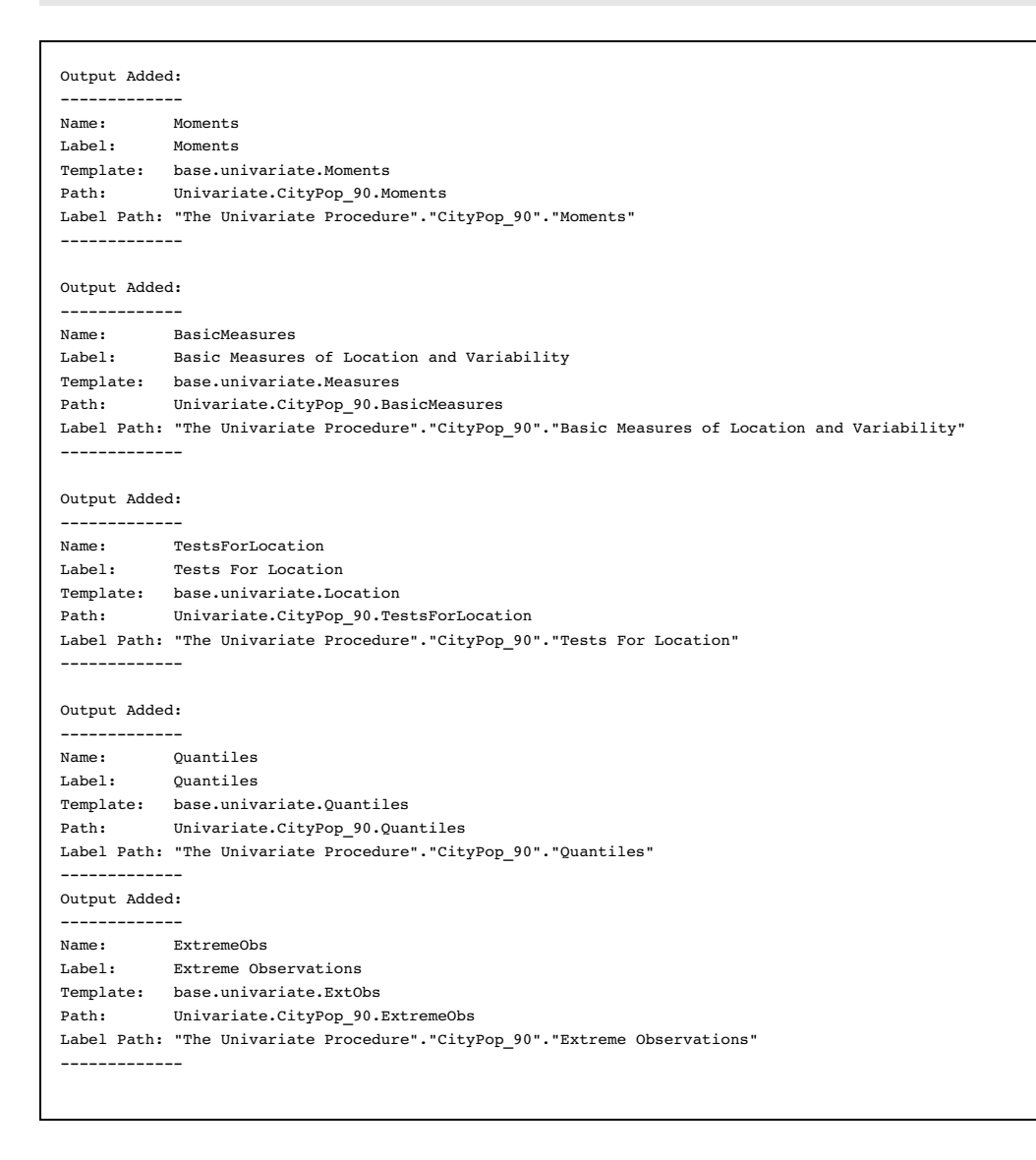

Output Added: ------------- Name: Moments Label: Moments Template: base.univariate.Moments Path: Univariate.CityPop\_80.Moments Label Path: "The Univariate Procedure"."CityPop\_80"."Moments" ------------- Output Added: ------------- Name: BasicMeasures<br>Label -Label: Basic Measures of Location and Variability Template: base.univariate.Measures Path: Univariate.CityPop\_80.BasicMeasures Label Path: "The Univariate Procedure"."CityPop\_80"."Basic Measures of Location and Variability" ------------- Output Added: ------------- Name: TestsForLocation Label: Tests For Location Template: base.univariate.Location Path: Univariate.CityPop\_80.TestsForLocation Label Path: "The Univariate Procedure"."CityPop\_80"."Tests For Location" ------------- Output Added: ------------- Name: Quantiles Label: Quantiles Template: base.univariate.Quantiles Path: Univariate.CityPop\_80.Quantiles Label Path: "The Univariate Procedure"."CityPop\_80"."Quantiles" ------------- Output Added: ------------- Name: ExtremeObs Label: Extreme Observations Template: base.univariate.ExtObs Path: Univariate.CityPop\_80.ExtremeObs Label Path: "The Univariate Procedure"."CityPop\_80"."Extreme Observations" -------------

# See Also

Statements:

"ODS EXCLUDE Statement" on page 96 "ODS SELECT Statement" on page 216

# ODS USEGOPT Statement

**Determines whether or not ODS uses graphics option settings.**

**Valid:** anywhere **Category:** ODS: Output Control **See also:** *SAS/GRAPH Software: Reference, Volumes 1 and 2*

# **Syntax**

**ODS USEGOPT | NOUSEGOPT**;

#### **ODS USEGOPT**

specifies that ODS use graphics option settings for non-graphical output.

## **ODS NOUSEGOPT**

specifies that ODS not use graphics option settings for non-graphical output.

# **Details**

Enabling Graphics Options While ODS USEGOPT is in effect, the settings for the following graphics options will affect all of your ODS output, including tables:

CTEXT= CTITLE= FTITLE= FTEXT= HTEXT= HTITLE=

If ODS NOUSEGOPT is in effect, the settings for these graphics options will not override the value in the style definition for titles and footnotes in your ODS output.

### Examples

#### Example 1: Enabling and Disabling Graphics Options

ODS features: ODS HTML statement: FILE= ODS LISTING statement: CLOSE ODS NOUSEGOPT statement ODS USEGOPT statement Other SAS features: GOPTIONS statement: FCTEXT= FTITLE= HTEXT= PROC PRINT

TITLE statement

Data set:

Exprev"Creating the Exprev Data Set" on page 663

**Program Description** This example creates two HTML reports, one with the GOPTIONS enabled by using the ODS USEPGOT statement, and one with GOPTIONS disabled by using the ODS NOUSEGOPT statement.

#### Program

**Specify the GOPTIONS.** The RESET=ALL option sets all graphics options to their default values and cancels all global statements. The HTEXT= option specifies that the text height for titles and footnotes be two units. The FTITLE= option specifies the font for titles and footnotes. The FTEXT option specifies the font for the text.

goptions reset=all htext=2 ftitle=script ftext=script;

**Do not produce listing output.** The ODS LISTING statement closes the LISTING destination to conserve resources. Otherwise, output would be written to the LISTING destination by default.

ods listing close;

**Enable the graphics options.** While ODS USEGOPT is in effect, the settings for HTEXT= and CTEXT= graphics options will override values that are specified for titles and footnotes in the style definition.

ods usegopt;

**Create HTML output, specify titles, and print the data set.** The ODS HTML statement opens the HTML destination and creates HTML output. The output from PROC PRINT is sent to the body file specified by the FILE= option.

The TITLE statements specify the titles for your output.

The PRINT procedure prints the SAS data set Exprev. The OBS= option specifies two observations to be printed.

```
ods html file="opts.html";
title "This Title Was Created With the USEGOPT Option Specified " ;
title2 "The Graphics Option Settings are Turned On";
proc print data=exprev (obs=2);
run;
```
**Disable the graphics options.** The NOUSEGOPT statement suppresses the use of the HTEXT= and CTEXT= graphics option settings for your output.

ods nousegopt;

**Create HTML output, specify titles, and print the data set.** The ODS HTML statement opens the HTML destination and creates HTML output. The output from PROC PRINT is sent to the body file specified by the FILE= option.

The TITLE statements specify the titles for your output.

The PRINT procedure prints the SAS data set Exprev. The OBS= option specifies two observations to be printed.

title "This Title Was Created With the NOUSEGOPT Option Specified" ; title2 "The Graphics Option Settings are Turned Off";

```
proc print data=exprev (obs=2) ;
run;
```
**Close the HTML destination and open the LISTING destination.** The ODS HTML CLOSE statement closes the HTML destination. To return ODS to its default setup, the ODS LISTING statement opens the LISTING destination.

```
ods html close;
ods listing;
```
**Display 5.18** HTML Output

In the following example, the heights and fonts for the titles of the first table are specified by the FTITLE, FTEXT, and HTEXT options in the GOPTIONS statement. The heights and fonts for the titles of the second table are specified by the default style definition.

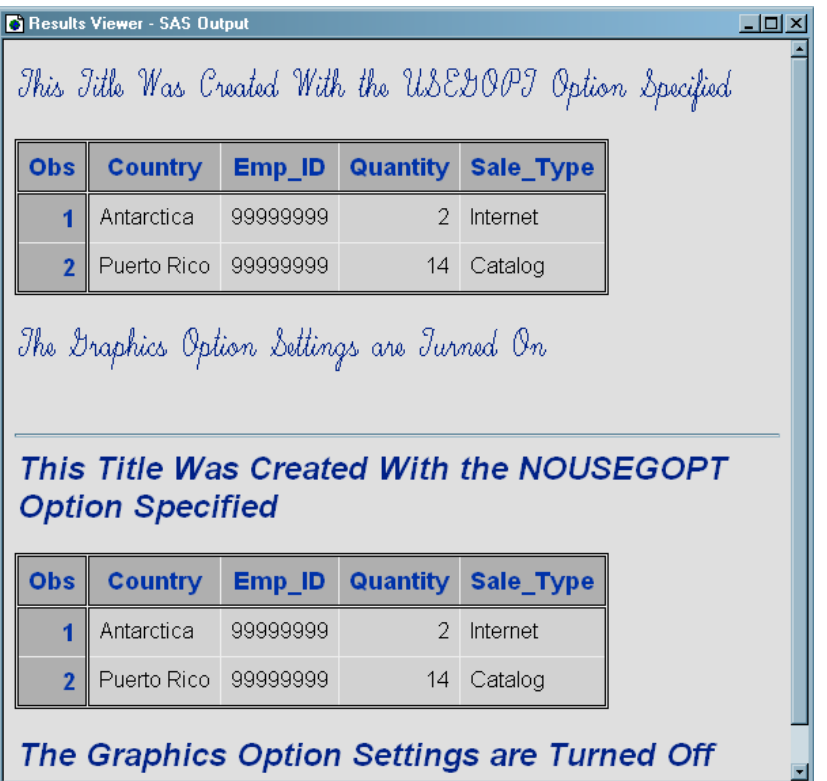

# ODS VERIFY Statement

**Prints or suppresses a message indicating that a style definition or a table definition being used is not supplied by SAS.**

**Valid:** anywhere **Category:** ODS: Output Control

# **Syntax**

**ODS VERIFY** <ON | OFF | ERROR | WARN>;

# **Options**

#### **ON | OFF | ERROR | WARN**

#### ON

prints the warning and sends output objects to open destinations. **Alias:** ODS VERIFY

### **OFF**

suppresses the warning.

**Alias:** ODS NOVERIFY

#### ERROR

prints an error message instead of a warning message and does not send output objects to open destinations.

#### WARN

prints a warning message and does not send output objects to open destinations.

- **Default:** If you do not specify the ODS VERIFY statement, then ODS runs with the verification process turned off. If you specify the ODS VERIFY statement but do not specify an argument, then ODS runs with verification turned on.
- **Tip:** For information about how to ignore user-created definitions, see "ODS PATH Statement" on page 170.

# **Details**

**Using the ODS VERIFY Statement** PROC TEMPLATE can modify the values in an output object. None of the definitions that SAS provides modifies any values. If you receive a warning from the ODS VERIFY statement, then look at the source code to verify that the values have not been modified.

# ODS WML Statement

**Opens, manages, or closes the WML destination, which uses the Wireless Application Protocol (WAP) to produce a Wireless Markup Language (WML) DTD with a simple list for a table of contents.**

**Valid:** anywhere **Category:** ODS: Third-Party Formatted

# Syntax

**ODS WML** < (<ID=>*identifier*)> *action*;

**ODS WML**< (<ID=>*identifier*)> <*option(s)*>;

# Without an Action or Options

If you use the ODS WML statement without an action or options, then it opens the WML destination and creates WML output.

# Actions

The following table lists the actions available for the ODS WML statement. For complete descriptions of actions see "Actions" on page 122 in the ODS MARKUP statement.

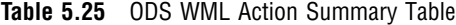

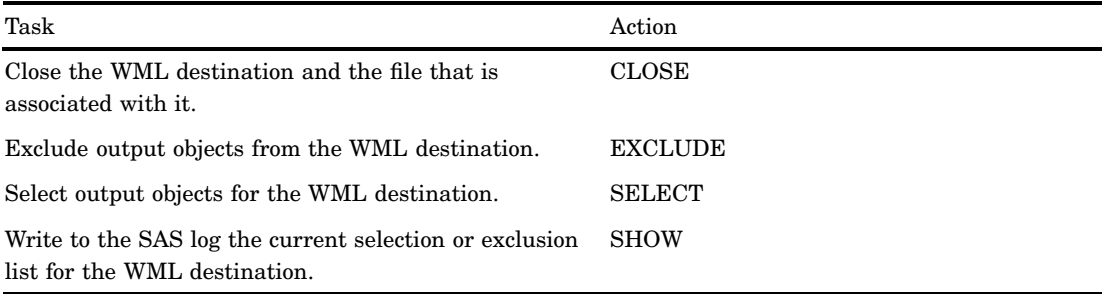

# **Options**

The following table lists the options that are available for the ODS WML statement, which is part of the MARKUP family of statements. For complete descriptions of these options, see "Options" on page 123 in the ODS MARKUP statement.

**Table 5.26** ODS WML Option Summary Table

| Task                                                                                                    | Option      |
|----------------------------------------------------------------------------------------------------|-------------|
| Specify a unique base name for the anchor tag that<br>identifies each output object in the current body file.                      | $ANCHOR =$  |
| Specify which applet to use to view ODS WML output.                                                                                | ARCHIVE=    |
| Specify attributes to write between the tags that<br>generate dynamic graphics output.                                             | ATTRIBUTES= |
| Specify text to use as the first part of all links and<br>references that ODS creates in output files.                             | $BASE=$     |
| Open a MARKUP family destination and specify the<br>file that contains the primary output that is created<br>by the ODS statement. | $BODY=$     |
| Specify the character set to be generated in the META<br>declaration for the WML output.                                           | CHARSET=    |
| Open the WML destination and specify that the file<br>that contains relevant style information.                                    | $CODE =$    |

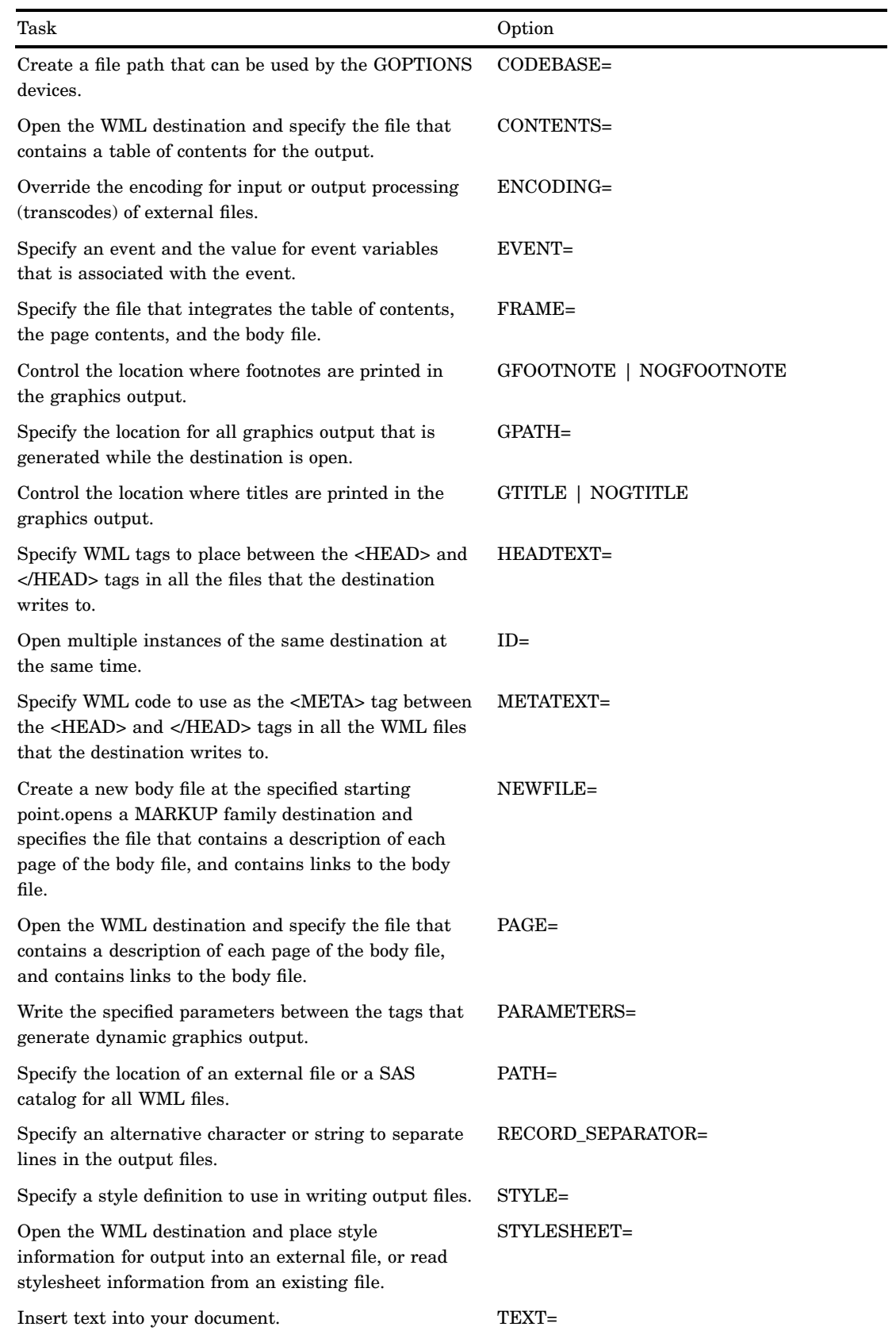

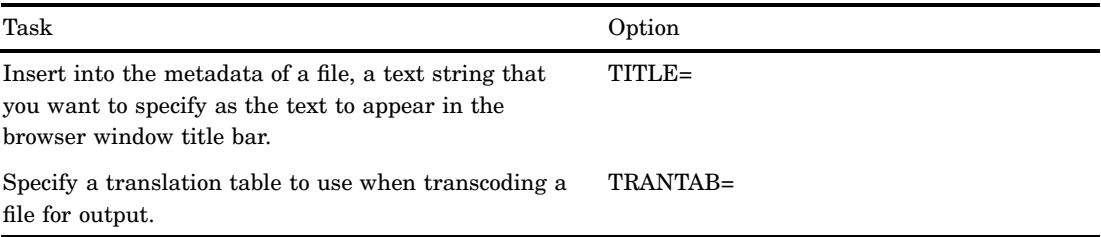

# **Details**

The ODS WML statement is part of the ODS MARKUP family of statements. ODS statements in the MARKUP family produce output that is formatted using one of many different markup languages, such as HTML (Hypertext Markup Language), XML (Extensible Markup Language), and LaTeX. You can specify a markup language that SAS supplies, or create one of your own and store it as a user-defined markup language.

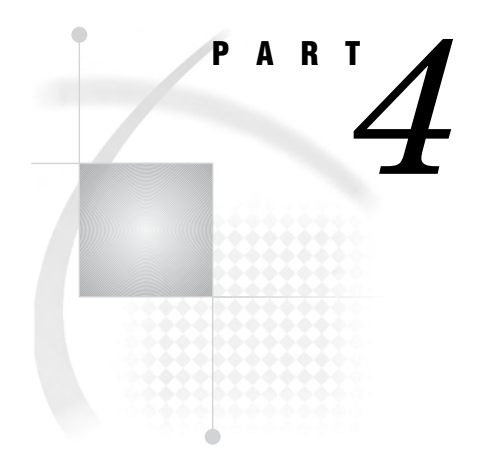

# The DOCUMENT Procedure

*Chapter 6*..........The DOCUMENT Procedure *241*
# CHAPTER *6*

# The DOCUMENT Procedure

*Overview: DOCUMENT Procedure* **242** *Why Use the DOCUMENT Procedure?* **242** *DOCUMENT Procedure Terminology* **242** *Syntax: DOCUMENT Procedure* **243** *PROC DOCUMENT Statement* **245** *COPY TO Statement* **246** *DELETE Statement* **247** *DIR Statement* **248** *DOC Statement* **248** *DOC CLOSE Statement* **250** *HIDE Statement* **250** *IMPORT TO Statement* **250** *LINK TO Statement* **251** *LIST Statement* **253** *MAKE Statement* **254** *MOVE TO Statement* **255** *NOTE Statement* **256** *OBANOTE Statement* **257** *OBBNOTE Statement* **258** *OBFOOTN Statement* **259** *OBPAGE Statement* **260** *OBSTITLE Statement* **260** *OBTITLE Statement* **261** *RENAME TO Statement* **262** *REPLAY Statement* **263** *SETLABEL Statement* **264** *UNHIDE Statement* **264** *Customizing Labels, Titles, and Footnotes with BY Variables* **265** *Concepts: DOCUMENT Procedure* **266** *What Is an ODS Document?* **267** *Definition* **267** *What Does an ODS Document Include?* **267** *What Is Not Included in an ODS Document?* **267** *ODS Document Persistence* **267** *What Is an ODS Document Path?* **267** *Definition of ODS Document Path* **267** *Entry Names* **268** *Understanding Sequence Numbers* **268** *ODS Documents and Base SAS Procedures* **268** *Getting Familiar with Output Objects* **268** *How Do ODS Documents Interact across Operating Environments?* **269**

*Compatibility across SAS Versions* **269** *Results: DOCUMENT Procedure* **270** *ODS Documents in the Documents Window* **270** *Why Use the Documents Window?* **270** *Viewing an ODS Document in the Documents Window* **270** *ODS Document Icon* **271** *Using the Documents Window Pop-up Menu* **271** *ODS Documents in the Results Window* **273** *Why Use the Results Window?* **273** *Viewing Entries in the Results Window* **273** *Comparisons between the Documents Window and the Results Window* **274** *Comparisons between the Documents Window and the Document Procedure* **275** *Viewing the Properties of an Entry* **276** *Creating Shortcuts in the Documents Window* **277** *Examples: DOCUMENT Procedure* **277** *Example 1: Navigating the File Location and Listing the Entries* **277** *Example 2: Opening and Listing ODS Documents* **280** *Example 3: Managing Entries* **284**

# Overview: DOCUMENT Procedure

# Why Use the DOCUMENT Procedure?

When output is in an ODS document, the DOCUMENT procedure enables you to rearrange, duplicate, or remove output from the results of either a procedure or a database query. Also, you can generate output for one or more ODS destinations using the newly transformed output hierarchy file. Thus, the DOCUMENT procedure enables you to:

- $\Box$  transform a report without having to rerun an analysis or repeat a database query
- $\Box$  have more control over the structure of the output
- $\Box$  display output to any ODS output format without executing SAS programs again
- $\Box$  navigate the current file location and list entries
- $\Box$  open and list ODS documents
- manage output
- $\Box$  store the ODS output objects in raw form. The output is kept in the original internal representation as a data component plus a table definition.

The DOCUMENT procedure is an interactive procedure that enables you to use ODS and global statements within the PROC DOCUMENT step.

Unlike other ODS destinations, the DOCUMENT destination has a graphical user interface (GUI) for performing tasks. However, you can also do the same tasks with batch statement syntax using the DOCUMENT procedure.

# DOCUMENT Procedure Terminology

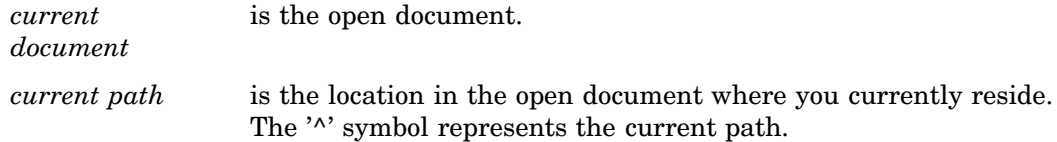

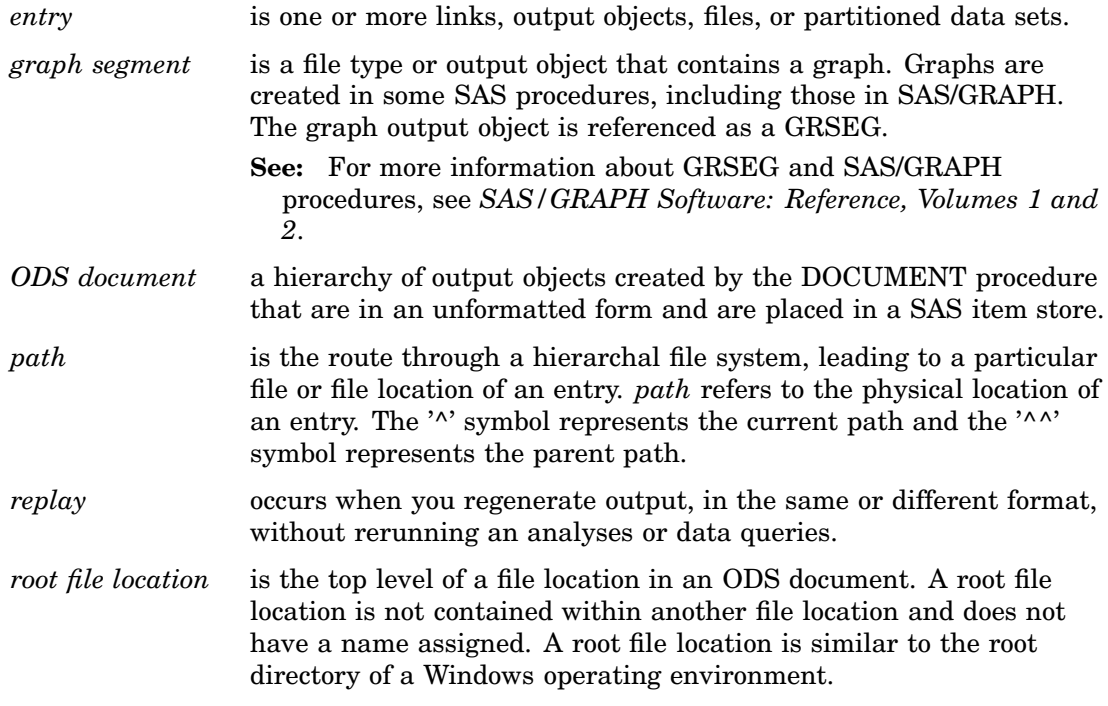

# Syntax: DOCUMENT Procedure

### **PROC DOCUMENT** <*option(s)*>;

**COPY** *path* <, *path-2*, ...*path-n*>**TO** *path* </ *option(s)*>; **DELETE** *path* <*, path-2, ...path-n*>; **DIR** <*path*>; **DOC** <*option(s)*>; **DOC CLOSE**; **HIDE** *path* <*, path-2, ...path-n*>; **IMPORT** DATA= *data-set-name*| GRSEG= *grseg* **TO** *path* </ *option(s)*>; **LINK** *path* **TO** *path* </ *option(s)* >; **LIST**  $\leq$  *path-1, path-2, ...path-n>*  $\leq$  *l option(s)>*; **MAKE** *path* <*, path-2, ...path-n*> </ *option(s)*>; **MOVE** *path* <, *path-2*, ...*path-n*>**TO** *path* </ *option(s)* >; **NOTE** *path* <*'text'*> </ *option(s)*>; **OBANOTE**<*n*> *output-object* <*'text'*> </ *option*>; **OBBNOTE**<*n*> *output-object* <*'text'*> </ *option*>; **OBFOOTN**<*n*> *output-object* <*'text'*>; **OBPAGE** *output-object* </ *option(s)*>; **OBSTITLE**<*n*> *output-object* <*'text'*> </ *option(s)*>; **OBTITLE**<*n*> *output-object* <*'text'*>; **RENAME** *path-1* **TO** *path-2*; **REPLAY** <*path* <*, path-2, ...path-n*>> </ *option(s)*>; **SETLABEL** *path'label'*; **UNHIDE** *path* <*, path-2, ...path-n*>;

# **QUIT**;

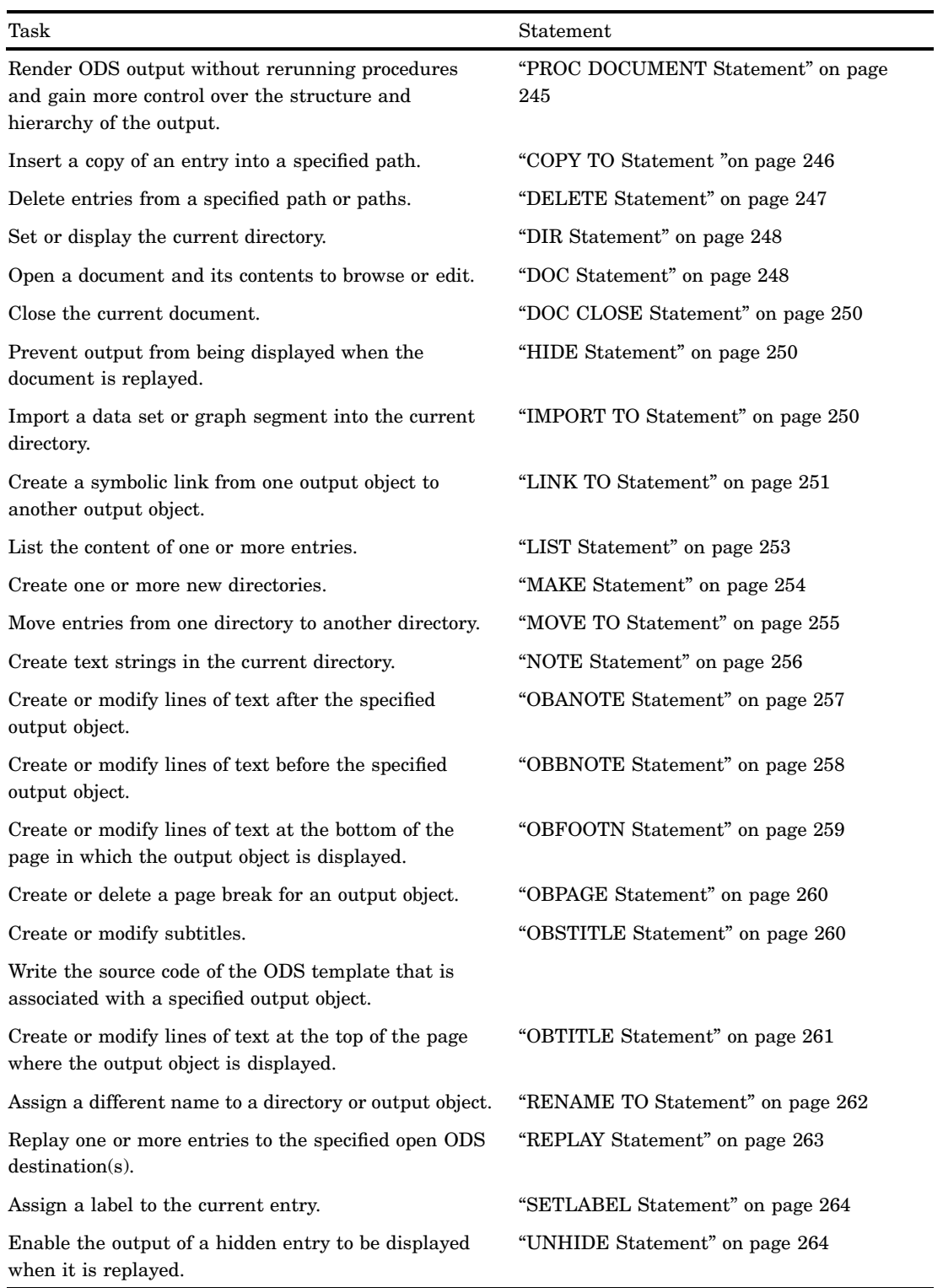

# PROC DOCUMENT Statement

### **Creates or opens a document to modify**

**Default:** Documents are opened in the UPDATE access mode. **Caution:** If the DOCUMENT destination is not closed with an ODS DOCUMENT CLOSE statement, then ODS continues to append files to the document.

**PROC DOCUMENT** <*option(s)* <*access-option(s)*>>;

# Without Options

If no options are specified, then the PROC DOCUMENT statement opens the last document that was created in the current SAS session.

# **Options**

### **NAME=** *<libref.>member-name <access-option(s)>*

specifies the name of a new or existing document and its access mode.

<*libref*.>*member-name*

identifies a new or existing ODS document.

**Default:** If no library is specified, then the WORK library is used.

**Restriction:** The ODS document must be a valid SAS library member.

### *access-option(s)*

specifies the access mode for the ODS document. For example, this PROC DOCUMENT statement opens the document WORK.MyDoc in update mode:

proc document name=mydoc; run;

**Default:** UPDATE

### READ

opens a document and provides read-only access. For example, this PROC DOCUMENT statement opens the document WORK.MyDoc in read only mode:

proc document name=mydoc(read); run;

- **Requirement:** To open a document in the READ access mode, the document must already exist.
- **Interaction:** If a label has been specified with the LABEL= option, then the label is ignored.

### WRITE

opens a document and provides write access as well as read access.

For example, this PROC DOCUMENT statement opens the document WORK.MyDoc in write mode:

```
proc document name=mydoc(write);
run;
```
**Caution:** If the ODS document already exists, then it will be overwritten.

- **Interaction:** If a label has been specified with the LABEL= option, then it will override any existing label assigned to the document.
- **Tip:** If the ODS document does not exist, then it will be created.

### UPDATE

opens an ODS document and appends new content to the document. UPDATE provides update access as well as read access.

**Caution:** If the document already exists, then its contents will not be changed.

**Interaction:** If a label has been specified with the LABEL= option, then it will be assigned to the document.

**Tip:** If the ODS document does not exist, then the document will be created.

### **LABEL= '***label***'**

assigns a label to a document.

For example, this PROC DOCUMENT statement opens the document WORK.YourDoc in write mode and assigns a label to it:

proc document name=yourdoc(write) label='repeated measures results'; run;

**Restriction:** A label can only be assigned to a document with write access permissions.

**Requirement:** A label can only be assigned to a document write access permissions.

# COPY TO Statement

**Copies an entry into the specified path**

**Default:** If you omit a location to insert the entry into the path, then the entry is inserted at the end of the path.

**COPY** *path* <, *path-2, ...path-n>* **TO** *path* </ *option(s)>*;

# Required Arguments

```
path
```
is the location where a link, output object, or file is copied.

**Requirement:** Separate multiple paths with commas.

**Tip:** The '<sup>^</sup>' symbol represents the current path and the '<sup>^</sup>' symbol represents the parent path.

# **Options**

### **AFTER=** *path*

inserts a copy of an entry after the specified path.

**Tip:** You can use the symbol '<sup>^</sup>' to represent the current path and the symbol '<sup>^^</sup>' to represent the parent path.

### **BEFORE=** *path*

inserts a copy of an entry before the specified path.

**Tip:** You can use the symbol '<sup>^</sup>' to represent the current path and the symbol '<sup>^^</sup>' to represent the parent path.

### **FIRST**

inserts a copy of an entry at the beginning of the specified path.

For example, this COPY TO statement inserts a copy of the entry Monday\_Report at the beginning of the root directory:

```
copy weekly\monday report to \ /first;
run;
```
### **LAST**

inserts a copy of an entry at the end of the specified path.

### **LEVELS= ALL |** *value*

specifies the depth of the file location.

**Restriction :** The LEVELS= option is a valid option only when you specify a file location.

### ALL

specifies all levels of the file location.

### *value*

specifies the numeric value of the file location level. For example, this COPY TO statement copies 2 levels of the entry Weekly to the entry Monthly:

```
copy weekly to \work.mydoc\monthly /levels = 2;
run;
```
# DELETE Statement

### **Deletes entries from the current file location**

**Restriction:** The root file location cannot be deleted or moved.

**Caution:** The DELETE statement affects all levels of a file location below the specified path.

**DELETE** *path* <*, path-2, ...path-n*>;

# Required Arguments

### *path*

specifies the location of one or more links, output objects, or file locations. For example, this DELETE statement removes the ClassLevels and Nobs entries from the current directory:

delete classlevels, nobs; run;

**Requirement:** Separate multiple paths with commas.

**Tip:** You can use the symbol '<sup>^</sup>' to represent the current path and the symbol '<sup>^^</sup>' to represent the parent path.

# DIR Statement

**Sets or displays the current file location**

**Featured In:** Example 1 on page 277, Example 2 on page 280, and Example 3 on page 284

**DIR** <*path*>;

# Without Options

If no options are specified, then the DIR statement displays the current path.

# **Options**

### *path*

sets the current file location.

For example, this DIR statement sets the current directory to '\report\glm' within the current document:

```
dir \report\glm;
run;
```
**Tip:** You can use the symbol '<sup>^</sup>' to represent the current path and the symbol '<sup>^</sup>' to represent the parent path.

# DOC Statement

**Opens a document and its contents to browse or edit**

**Default:** Documents are opened in the UPDATE access mode. **Featured In:** Example 1 on page 277 and Example 2 on page 280 **DOC** <*option(s)* <*access-option(s)*>>;

### Without Options

If no options are specified, then the DOC statement lists the ODS documents that exist in all SAS libraries.

# **Options**

### **LABEL= '***label***'**

assigns a label to the document.

For example, this DOC statement opens the document WORK.YourDoc in write mode and assigns a label to it:

```
doc name=yourdoc(write) label='repeated measures results';
run;
```
**Requirement:** To use the LABEL= option, specify the NAME= option on the DOC statement.

**Restriction:** A label can only be assigned to a document with write access permissions.

**Requirement:** A label can only be assigned to a document write access permissions.

### **LIBRARY=***library-name*

specifies that only the documents in the specified *library-name* are listed.

**Alias:** LIB=

**Interaction:** The LIBRARY= option cannot be specified with the NAME= or LABEL= options.

### **NAME=** *libref.member-name <access-option(s)>*

specifies the name of a document and its access mode.

### <*libref*.>*member-name*

identifies a document.

**Default:** If no library is specified, then the WORK library is used.

**Restriction:** The document must be a valid SAS library member.

### *access-option(s)*

specifies the access mode for the document.

### READ

opens a document and provides read-only access.

**Interaction:** If a label has been specified with the LABEL= option, then the label is ignored.

### **WRITE**

opens a document and provides write access, but only if the document is in write mode.

- **Caution:** If the document already exists, then it will be overwritten. If the document does not exist, then it will be created.
- **Interaction:** If a label has been specified with the LABEL= option, then it will override any existing label assigned to the document.

### UPDATE

- opens a document and provides update access, but only if you have update permission.
- **Interaction:** If a label has been specified with the LABEL= option, then it will be assigned to the document.
- **Tip:** If the document already exists, then its contents will not be changed and the new contents will be appended to the document. If the document does not exist, then it will be created.

# DOC CLOSE Statement

**Closes the current document**

**DOC CLOSE**;

# HIDE Statement

**Prevents output from being displayed when the document is replayed**

**Tip:** To see entries that might be hidden in the current document, use the LIST statement.

**HIDE** *path* <*, path-2, ...path-n*>;

# Required Arguments

### *path*

specifies the location of the file or files to hide.

**Requirement:** Separate multiple paths with commas.

**Tip:** You can use the symbol '<sup>^</sup>' to represent the current path and the symbol '<sup>^^</sup>' to represent the parent path.

# IMPORT TO Statement

**Imports the specified SAS data set or graph segment to the current file location**

**IMPORT** DATA= *data-set-name*<*data-set-option(s)*> | GRSEG= *grseg* **TO** *path* </ *option(s)*>;

# Required Arguments

### **DATA=** *data-set-name*

specifies an existing SAS data set to import.

### **GRSEG=** *grseg*

stores a reference to a graph segment.

### *grseg*

specifies the 3-level catalog path name. For example, GRSEG=SASUSER.grseg.mygraph.

**See:** GRSEG= option in the *SAS/GRAPH Software: Reference, Volumes 1 and 2*.

### *path*

specifies the location to import the data set or graph segment.

**Tip:** You can use the symbol '<sup>^</sup>' to represent the current path and the symbol '<sup>^</sup>' to represent the parent path.

## **Options**

### **AFTER=** *path*

imports the data set or graph segment into the file location after the specified path.

**Tip:** You can use the symbol '<sup>^</sup>' to represent the current path and the symbol '<sup>^^</sup>' to represent the parent path.

### **BEFORE=** *path*

imports the data set or graph segment into the file location before the specified path. For example, this IMPORT TO statement imports the data set SASHELP.Class to the current directory, and inserts the data set before the entry MyInfo:

```
import data=sashelp.class to ^ /before=MyInfo;
run;
```
**Tip:** You can use the symbol '<sup>^</sup>' to represent the current path and the symbol '<sup>^^</sup>' to represent the parent path.

### *data-set-option(s)*

specify actions that apply only to the SAS data set.

**See also:** For information, see the section on SAS data sets and their options in *SAS Language Reference: Dictionary*

### **FIRST**

imports the data set or graph segment at the beginning of the file location.

### **LAST**

imports the data set or graph segment at the end the file location.

# LINK TO Statement

**Creates a symbolic link from one specified output object to another in the current file location**

**LINK** *path* **TO** *path* </ *option(s)* $>$ ;

# Required Arguments

### *path*

specifies the locations of the output objects to link to one another.

**Tip:** You can use the symbol '<sup>^</sup>' to represent the current path and the symbol '<sup>^^</sup>' to represent the parent path.

# **Options**

### **AFTER=** *path*

links to the entry that is after the specified path in the current file location.

**Tip:** You can use the symbol '<sup>^</sup>' to represent the current path and the symbol '<sup>^</sup>' to represent the parent path.

### **BEFORE=** *path*

links to the entry that is before the specified path in the current file location.

**Tip:** You can use the symbol '<sup>^</sup>' to represent the current path and the symbol '<sup>^^</sup>' to represent the parent path.

### **FIRST**

links to the first entry in the current file location.

### **HARD**

specifies a type of link that refers to a copy of an output object within the ODS document. All data is shared between the link and the target, except names and labels.

For example, this LINK TO statement creates a hard link from the output object ErrorSSCP to the output object LinkedErrorSSCP in the current directory:

```
link errorSSCP to linkederrorSSCP /hard;
run;
```
**Restriction:** A hard link can only reference an output object, and the source and target paths must be in the same ODS document. The target must exist when you create the hard link.

**Interaction:** A hard link and its target exist independently. Deleting a hard link does not effect the target. Similarly, deleting a target, does not affect the link.

### **LABEL**

copies the source label to the link.

**Default:** The source label is not copied unless the LABEL option is specified.

### **LAST**

links to the last entry in the current file location.

# LIST Statement

### **Lists the contents of one or more entries**

**Default:** If you omit the DETAILS option, then only summary information is displayed. **Default:** If you omit the ORDER= option, then the contents of the specified entries are listed in INSERT order (the order in which you arranged the entries.)

**Tip:** To see any entries that might be hidden in the current file location, use the LIST statement.

**Featured In:** Example 1 on page 277, Example 2 on page 280, and Example 3 on page 284

**LIST** <*path-1, path-2, ...path-n> </*  $options(s)$ *;* 

### Required Arguments

### *path*

specifies the location of an entry. An entry can be one or more file locations, links, or output objects.

**Requirement:** Separate multiple paths with commas.

**Tip:** You can use the symbol '<sup>^</sup>' to represent the current path and the symbol '<sup>^</sup>' to represent the parent path.

### **Options**

### **DETAILS**

specifies the properties of the entries. For example, this LIST statement lists the details of three levels of the Report entry:

list \sasuser.imports\report /details levels=3; run;

### **FOLLOW**

resolves all links and lists the contents of the entries.

### **LEVELS=** *value* **| ALL**

specifies the level of the path to list.

*value*

specifies the numeric value of the path level. For example, this LIST statement lists the details of three levels of the Report entry:

list \sasuser.imports\report /details levels=3; run;

### ALL

specifies all levels of the path.

**Default :** If you omit the LEVELS= option, then the default value of the level is 1. **Restriction :** The LEVELS= option is a valid option only when you specify a path.

### **ORDER= ALPHA | DATE | INSERT**

specifies the order in which the entries are listed.

### ALPHA

lists the entries in alphabetical order.

### DATE

lists the file locations in order of ascending date/time stamp when the entries were created.

### INSERT

lists the file locations in the order in which you arranged the entries.

# MAKE Statement

### **Creates one or more new file locations**

**Default:** If no location is specified, the newly created file location is appended to the end of the current file location.

**MAKE** *path* <*, path-2, ...path-n> </*  $option(s)$ *>;* 

### Required Arguments

### *path*

specifies the newly created file location.

**Requirement:** Separate multiple paths with commas.

**Tip:** You can use the symbol '<sup>^</sup>' to represent the current path and the symbol '<sup>^^</sup>' to represent the parent path.

# **Options**

### **AFTER=** *path*

adds the newly created file location after the specified path in the current file location.

**Tip:** You can use the symbol '<sup>^</sup>' to represent the current path and the symbol '<sup>^^</sup>' to represent the parent path.

### **BEFORE=** *path*

adds the newly created file location before the specified path in the current file location.

**Tip:** You can use the symbol '<sup>^</sup>' to represent the current path and the symbol '<sup>^^</sup>' to represent the parent path.

### **FIRST**

adds the newly created file location to the beginning of the current file location.

### **LAST**

adds the newly created file location to the end of the current file location.

# MOVE TO Statement

### **Moves entries from the specified location to another location**

**Restriction:** The root file location cannot be moved or deleted.

**Requirement:** Separate multiple paths with commas.

**Caution:** The MOVE TO statement effects all levels of a file location below the specified starting level.

**MOVE** *path* <, *path-2*, ...*path-n>* **TO** *path* </ *option(s)>*;

# Required Arguments

### *path*

specifies the location of links, output objects, or files that you want to move.

**Tip:** You can use the symbol '<sup>^</sup>' to represent the current path and the symbol '<sup>^^</sup>' to represent the parent path.

### **Options**

### **AFTER=** *path*

moves the entry after the specified entry in the path.

**Tip:** You can use the symbol '<sup>^</sup>' to represent the current path and the symbol '<sup>^^</sup>' to represent the parent path.

### **BEFORE=** *path*

moves the entry before the specified entry in the path.

**Tip:** You can use the symbol '<sup>^</sup>' to represent the current path and the symbol '<sup>^</sup>' to represent the parent path.

### **FIRST**

moves the entry to the beginning of the specified file location.

### **LAST**

moves the entry to the end of the specified file location.

### **LEVELS=** *value* **| ALL**

specifies the level in the file hierarchy.

*value*

specifies the numeric value of the file location level. For example, this MOVE TO statement moves two levels of the directory Weekly to the Monthly directory of WORK.MyDoc:

move weekly to \work.mydoc\monthly /levels = 2; run;

### ALL

specifies all levels of the file location.

# NOTE Statement

### **Creates text strings in the current file location**

**Default:** If you omit the JUST= option, then the note is centered between the left and right margins.

**Default:** If no location is specified, then the note is added to the end of the current location.

**Featured In:** Example 3 on page 284

**NOTE** *path* <*'text'*> </ *option(s)*>;

# Without Options

If no text is specified, then the NOTE statement creates a blank note.

# Required Arguments

### *path*

specifies the location where the note is stored.

**Tip:** You can use the symbol '<sup>^</sup>' to represent the current path and the symbol '<sup>^^</sup>' to represent the parent path.

# **Options**

### **AFTER=** *path*

inserts the text string after the specified path.

**Tip:** You can use the symbol '<sup>^</sup>' to represent the current path and the symbol '<sup>^</sup>' to represent the parent path.

### **BEFORE=** *path*

inserts the text string before the specified path.

**Tip:** You can use the symbol '<sup>^</sup>' to represent the current path and the symbol '<sup>^^</sup>' to represent the parent path.

### **FIRST**

inserts the text string at the beginning of the path.

### **JUST= LEFT | CENTER | RIGHT**

specifies the alignment of the text string.

### LEFT

aligns the text string with the left margin.

### CENTER

aligns the text string in the center between the left and right margins.

### RIGHT

aligns the text string with the right margin.

### **LAST**

inserts the text string at the end of the path.

### *text*

specifies the text string.

**Requirement:** All text strings must be enclosed in quotation marks.

# OBANOTE Statement

**Creates or modifies an object footer (lines of text) after the specified output object**

**Featured In:** Example 3 on page 284

**OBANOTE**<*n*> *output-object* <'*text*'> </ *option(s)*>;

# Required Arguments

### *output-object*

specifies the name of the ODS output object.

### **Options**

### **JUST= LEFT | CENTER | RIGHT**

specifies the alignment of the object footer.

### LEFT

aligns the object footer text with the left margin.

### **CENTER**

aligns the object footer text in the center between the left and right margins.

### RIGHT

aligns the object footer text with the right margin.

### *n*

specifies the relative line that contains the object footer.

**Default:** If you omit *n*, then SAS assumes a value of 1. Therefore, specify OBANOTE or OBANOTE1 for the first text line.

### **Range:** 1–10

**Tip:** The OBANOTE line with the highest number appears on the bottom line.

**Tip:** You can create notes that contain blank lines between them. For example, if you specify text with an OBANOTE1 statement that is followed by an OBANOTE3 statement, then a blank line separates the two lines of text.

### *text*

specifies the text string that becomes the object footer.

You can customize object footers by inserting BY variable values (#BYVALn), BY variable names (#BYVARn), or BY lines (#BYLINE) into object footers that are

specified in PROC DOCUMENT steps. After you specify the object footer text, embed the items at the position where you want them to appear. For more information, see "Customizing Labels, Titles, and Footnotes with BY Variables" on page 265.

**Requirement:** All text must be enclosed in quotation marks.

**Caution:** If no text is specified, then the OBANOTE statement deletes all existing object footers for the specified output object only.

# OBBNOTE Statement

**Creates or modifies an object heading (lines of text) before the output object**

**Featured In:** Example 3 on page 284

**OBBNOTE**<*n*> *output-object* <*text*> </ *option(s)*>;

### Required Arguments

### *output-object*

specifies the name of the ODS output object.

# **Options**

### **JUST= LEFT | CENTER | RIGHT**

specifies the alignment of the object heading.

### LEFT

aligns the object heading with the left margin.

### **CENTER**

aligns the object heading in the center between the left and right margins.

### RIGHT

aligns the object heading with the right margin.

### *n*

specifies the relative line that contains the object heading.

**Default:** If you omit *n*, SAS assumes a value of 1. Therefore, specify OBBNOTE or OBBNOTE1 for the first text line.

**Range:** 1– 10

**Tip:** The OBBNOTE line with the highest number appears on the bottom line.

**Tip:** You can create notes that contain blank lines between them. For example, if you specify text with an OBBNOTE statement that is followed by an OBBNOTE3 statement, then a blank line separates the two lines of text.

### *text*

specifies a text string that becomes the object heading.

You can customize object headings by inserting BY variable values (#BYVALn), BY variable names (#BYVARn), or BY lines (#BYLINE) into object headings that are specified in PROC DOCUMENT steps. After you specify the object heading text, embed the items at the position where you want them to appear. For more information, see "Customizing Labels, Titles, and Footnotes with BY Variables" on page 265.

**Requirement:** All text must be enclosed in quotation marks.

**Caution:** If no text is specified, then the OBBNOTE statement deletes all existing object headings for the specified output object only.

# OBFOOTN Statement

**Creates or modifies lines of text at the bottom of the page on which the output object is displayed**

**Restriction:** You can print up to ten lines of text.

**Tip:** The OBFOOTN statement is similar to the global FOOTNOTE statement. **Featured In:** Example 3 on page 284

**OBFOOTN**<*n*> *output-object* <'*text*'>;

# Required Arguments

*output-object* specifies the ODS output object.

# **Options**

*n*

specifies the relative line that contains the footnote.

**Range:** 1–10

**Tip:** The OBFOOTN line with the highest number appears on the bottom line. If you omit *n*, SAS assumes a value of 1. Therefore, specify OBFOOTN or OBFOOTN1 for the first text line.

**Tip:** You can create footnotes that contain blank lines between them. For example, if you specify text with an OBFOOTN statement that is followed by an OBFOOTN3 statement, then a blank line separates the two lines of text.

*text*

specifies the text string that becomes the footnote.

You can customize footnotes by inserting BY variable values (#BYVALn), BY variable names (#BYVARn), or BY lines (#BYLINE) into footnotes that are specified in PROC DOCUMENT steps. After you specify the text, embed the items at the position where you want them to appear. For more information, see "Customizing Labels, Titles, and Footnotes with BY Variables" on page 265.

**Requirement:** All text strings must be enclosed by quotation marks. **Caution:** If you use the OBFOOTN statement without a text string, then all existing footnotes for the specified output object are deleted.

# OBPAGE Statement

**Creates or deletes a page break for an output object**

**Featured In:** Example 3 on page 284

**OBPAGE** *output-object* </ *option(s)*>;

# Required Arguments

### *output-object*

specifies the name of the output object.

### Without Options

If no options are specified, then the OBPAGE statement inserts a page break before an output object.

# **Options**

### **AFTER**

inserts a page break after an output object.

**Tip:** To delete a page break after an output object, you must use the AFTER option as well as the DELETE option.

### **DELETE**

removes the page break for an output object.

# OBSTITLE Statement

**Creates or modifies subtitles**

**Featured In:** Example 3 on page 284

**OBSTITLE**<*n*> *output-object* <*'text'*> </ *option(s)*>;

# Required Arguments

### *output-object*

specifies the ODS output object.

### **Options**

### **JUST= LEFT | CENTER | RIGHT**

specifies the alignment of the subtitle.

### LEFT

aligns the subtitle with the left margin.

### **CENTER**

aligns the subtitle in the center between the left and right margins.

### RIGHT

aligns the subtitle with the right margin.

### *n*

specifies the relative line that contains the subtitle.

### **Range:** 1–10

- **Tip:** The OBSTITLE line with the highest number appears on the bottom line. If you omit *n*, SAS assumes a value of 1. Therefore, specify OBSTITLE or OBSTITLE1 for the first text line.
- **Tip:** You can create subtitles that contain blank lines between them. For example, if you specify text with an OBSTITLE statement that is followed by an OBSTITLE3 statement, then a blank line separates the two lines of text.

### *text*

specifies the text string that becomes the subtitle.

You can customize subtitles by inserting BY variable values (#BYVALn), BY variable names (#BYVARn), or BY lines (#BYLINE) into subtitles that are specified in PROC DOCUMENT steps. After you specify text, embed the items at the position where you want them to appear. For more information, see "Customizing Labels, Titles, and Footnotes with BY Variables" on page 265.

**Requirement:** All text strings must be enclosed in quotation marks.

**Caution:** If no arguments are specified, then the OBSTITLE statement deletes all existing subtitles for the specified output object only.

# OBTITLE Statement

### **Creates or modifies title lines for the output**

**Tip:** The OBTITLE is similar to the global TITLE statement. **Featured In:** Example 3 on page 284

**OBTITLE**<*n*> *output-object* <*'text'*>;

# Required Arguments

### *output-object*

specifies the name of the output object.

# **Options**

### *n*

specifies the relative line that contains the title.

### **Range:** 1–10

- **Tip:** The OBTITLE line with the highest number appears on the bottom line. If you omit *nn*, SAS assumes a value of 1. Therefore, specify OBTITLE or OBTITLE1 for the first text line.
- **Tip:** You can create titles that contain blank lines between them. For example, if you specify text with an OBTITLE statement that is followed by an OBTITLE3 statement, then a blank line separates the two lines of text.

### *text*

specifies the text string that becomes the title.

You can customize titles by inserting BY variable values (#BYVALn), BY variable names (#BYVARn), or BY lines (#BYLINE) into output titles that are specified in PROC DOCUMENT steps. After you specify the text, embed the items at the position where you want them to appear. For more information, see "Customizing Labels, Titles, and Footnotes with BY Variables" on page 265.

**Requirement:** All text strings must be enclosed in quotation marks.

**Caution:** If no text is specified, then the OBTITLE statement deletes all existing titles for the specified output object only.

# RENAME TO Statement

**Assigns a different name to a file location or output object**

**RENAME** *path-1* **TO** *path-2*;

# Required Arguments

### *path-1*

specifies the current file location or output object.

**Tip:** You can use the symbol '<sup>^</sup>' to represent the current path and the symbol '<sup>^^</sup>' to represent the parent path.

### *path-2*

specifies the new name of the file location or output object.

**Tip:** You can use the symbol '<sup>^</sup>' to represent the current path and the symbol '<sup>^</sup>' to represent the parent path.

# REPLAY Statement

### **Displays one or more entries to the specified open ODS destination(s)**

**Default:** If you omit the LEVELS= option, then all levels of the file are displayed to all open destinations.

**Featured In:** Example 2 on page 280 and Example 3 on page 284

**REPLAY**  $\langle$  *<path*  $\langle$  *<, path-2, ...path-n>>*  $\langle$  *option(s)>*;

# **Options**

### **ACTIVEFOOTN**

specifies that footnotes that are active in a SAS session will override the footnotes that are stored in an ODS document.

**Alias:** ACFOOTN

### **ACTIVETITLE**

specifies that titles that are active in a SAS session will override the titles that are stored in an ODS document.

**Alias:** ACTITLE

### **DEST= (***ODS-destination(s)***)**

specifies one or more ODS destinations to display output objects. For example, this REPLAY statement replays two level of the entry Data to the HTML and RTF destinations:

```
replay \Report\GLM#1\Data /levels=2 dest=(html rtf);
run;
```
**Requirement:** When you specify the DEST= option, you must surround the ODS destinations with parentheses and separate each destination with a blank space. For example, DEST=(HTML RTF LISTING)

**Tip:** When you specify only one destination, you do not need to use parentheses. For example, DEST=HTML

**See Also:** For information about ODS destinations, see "Understanding ODS Destinations" on page 25.

### **LEVELS= ALL |** *value*

specifies the depth of the path.

### ALL

specifies that all levels of the path are displayed to all open destinations.

*value*

specifies the numeric value of the level.

For example, this REPLAY statement replays two levels of the entry Data to the HTML and RTF destinations:

```
replay \Report\GLM#1\Data /levels=2 dest=(html rtf);
run;
```
### *path*

specifies the location of an entry. An entry can be one or more file locations, links, or output objects.

**Requirement:** Separate multiple paths with commas.

**Tip:** You can use the symbol '<sup>^</sup>' to represent the current path and the symbol '<sup>^^</sup>' to represent the parent path.

# Replaying Graphics

When replaying graphics created by a device driver from the following list, you must also specify a device driver from the list with the DEVICE= option in the GOPTIONS statement:

- ACTIVEX
- ACTXIMG
- JAVA
- JAVAIMG

See the GOPTIONS statement in *SAS/GRAPH Software: Reference, Volumes 1 and 2* for more information.

# SETLABEL Statement

**Assigns a label to the specified path**

**SETLABEL** *path 'label'*;

# Required Arguments

### *label*

specifies the text of the label. You can customize labels by inserting BY variable values (#BYVAL), BY variable names (#BYVAR), or BY lines (#BYLINE) into labels that are specified in PROC DOCUMENT steps. For more information, see "Customizing Labels, Titles, and Footnotes with BY Variables" on page 265.

**Requirement:** The label must be enclosed in quotation marks.

### *path*

specifies the location of a link, output object, or file location.

**Tip:** You can use the symbol '<sup>^</sup>' to represent the current path and the symbol '<sup>^^</sup>' to represent the parent path.

# UNHIDE Statement

**Enables the output of a hidden entry to be displayed when it is replayed**

**UNHIDE** *path* <*, path-2, ...path-n*>;

### Required Arguments

### *path*

specifies the location of a link, output object, or file.

**Requirement:** Separate multiple paths with commas.

**Tip:** You can use the symbol '<sup>^</sup>' to represent the current path and the symbol '<sup>^^</sup>' to represent the parent path.

# Customizing Labels, Titles, and Footnotes with BY Variables

You can customize labels, titles, and footnotes with these statements by inserting BY variable values (#BYVAL), BY variable names (#BYVAR), or BY lines (#BYLINE) in labels that are specified in PROC DOCUMENT steps:

"OBANOTE Statement" on page 257

"OBBNOTE Statement" on page 258

"OBFOOTN Statement" on page 259

"OBSTITLE Statement" on page 260

"OBTITLE Statement" on page 261

"SETLABEL Statement" on page 264

*Note:* The #BYVAL, #BYVAR, and #BYLINE substitutions will only show up for replayed output objects that belong to a BY group. Examples of output objects that do not belong to a BY group are:

- $\Box$  data sets that are imported into a document with the IMPORT TO statement
- notes created with the NOTES statement

 $\wedge$ 

To create these substitutions, embed the items in the specified object text string at the position where you want the substitution text to appear. The #BYVAL, #BYVAR, and #BYLINE substitutions have this form:

### **#BYVAL***n* **| #BYVAL(***variable-name***)**

substitutes the current value of the specified BY variable for #BYVAL in the text string and displays the value in the label.

Follow these rules when you use #BYVAL in a valid statement of a PROC DOCUMENT step:

- $\Box$  Specify the variable that is used by #BYVAL in the BY statement.
- $\Box$  Insert #BYVAL in the specified text string at the position where you want the substitution text to appear.
- $\Box$  Follow #BYVAL with a delimiting character, either a space or other nonalphanumeric character (for example, a quotation mark) that ends the text string.
- $\Box$  If you want the #BYVAL substitution to be followed immediately by other text, with no delimiter, use a trailing dot (as with macro variables).

Specify the variable with one of the following:

*n*

specifies which variable in the BY statement that #BYVAL should use. The value of *n* indicates the position of the variable in the BY statement.

**Example:** #BYVAL2 specifies the second variable in the BY statement.

*variable-name*

names the BY variable.

**Example:** #BYVAL(YEAR) specifies the BY variable, YEAR.

**Tip:** *Variable-name* is not case sensitive.

**Requirement:** Enclose *variable-name* in parentheses.

### **#BYVAR***n* **| #BYVAR(***variable-name***)**

substitutes the name of the BY variable or label that is associated with the variable (whatever the BY line would normally display) for #BYVAR in the text string and displays the name or label.

Follow these rules when you use #BYVAR in a valid statement of a PROC DOCUMENT step:

- $\Box$  Specify the variable that is used by #BYVAR in the BY statement.
- $\Box$  Insert #BYVAR in the specified text string at the position where you want the substitution text to appear.
- $\Box$  Follow #BYVAR with a delimiting character, either a space or other nonalphanumeric character (for example, a quotation mark) that ends the text string.
- $\Box$  If you want the #BYVAR substitution to be followed immediately by other text, with no delimiter, use a trailing dot (as with macro variables).
- $\square$  Specify the variable with one of the following:

*n*

specifies which variable in the BY statement that #BYVAR should use. The value of *n* indicates the position of the variable in the BY statement.

**Example:** #BYVAR2 specifies the second variable in the BY statement.

### *variable-name*

names the BY variable.

**Example:** #BYVAR(SITES) specifies the BY variable SITES.

**Tip:** *Variable-name* is not case sensitive.

**Requirement:** Enclose *variable-name* in parentheses.

### **#BYLINE**

substitutes the entire BY line without leading or trailing blanks for #BYLINE in the text string and displays the BY line in the label.

# Concepts: DOCUMENT Procedure

# What Is an ODS Document?

# **Definition**

An ODS document is a hierarchical file of output objects that is created from a procedure or data query. The output objects are in unformatted form, and they are stored in a SAS item store. The hierarchy is controlled by the internal logic of the procedure or data query.

### What Does an ODS Document Include?

In an ODS document, each level of the hierarchical file represents a path which refers to the location of a file, link, or output object. An output object is one of the following:

- table
- graph
- $\Box$  equation
- note

# What Is Not Included in an ODS Document?

An ODS document does not store

- SAS logs
- SAS system options
- **procedure options**
- ODS options
- SAS/GRAPH options
- SAS/GRAPH external graph titles
- GRSEGs (references to GRSEGs, but not GRSEGs themselves, are stored.)

### ODS Document Persistence

An ODS document is a member of a SAS library. Therefore, you can browse, edit, and replay the output contained in the ODS document to any ODS destination without rerunning your SAS programs that created the initial output. An ODS document persists in the SAS System until the document, or the SAS library containing the document, is deleted. Thus an ODS document that was created in the SASUSER library, or in another permanent SAS library, can persist indefinitely because it is considered a permanent archive of SAS procedure output. However, an ODS document that is created in the WORK library does not persist longer than the SAS session that created it. For information about SAS data libraries, see *SAS Language Reference: Concepts*

# What Is an ODS Document Path?

# Definition of ODS Document Path

Because an ODS document is stored as an item store, this file format enables client applications to define a "hierarchal file system within a file." This is similar to a

directory system in a Windows operating environment, or a partitioned data set in a mainframe operating environment. Therefore, an ODS document path means the location of an entry.

# Entry Names

Entry names

- $\Box$  must be alphanumeric
- $\Box$  must begin with an alphabetical character
- $\Box$  can contain underscores
- $\Box$  can have no more than 32 characters
- $\Box$  are preserved with casing (uppercase, lowercase, or mixed case) that is specified in the mainframe operating environment
- $\Box$  can have labels which are no more than 256 characters.

Entries are inserted into an ODS document in these three ways:

- $\Box$  ordered by insertion, which is the default order
- $\Box$  ordered by ascending date-time stamp
- $\Box$  ordered alphabetically.

# Understanding Sequence Numbers

Entry names are not required to be unique within an ODS document. However, they are uniquely identifiable because they contain sequence numbers. Every entry in an ODS document, except for the root file location, has a sequence number. A sequence number is a positive integer that is unique with respect to the name of the entry within the same file location level. Entries are assigned sequence numbers according to the sequence in which they are added to a file location. For example, the first entry **myname** is assigned a sequence number 1, **myname#1**. The second entry **myname** is assigned a sequence number 2, **myname#2**. Sequence numbers are never reassigned, unless all entries with the same name are deleted. In this case, the sequence numbers are reset to an initial number of 1.

# ODS Documents and Base SAS Procedures

You can create an ODS document from almost any Base SAS procedure. The FREQ, PRINT, REPORT, and TABULATE procedures use table definitions that are created by the user, and not defined by a template in ODS. These procedures use custom table definitions, custom data components, and custom formats for their output objects. Nevertheless, the ODS document and all of its features are supported for the TABULATE procedure. Except for the crosstabs tables in the FREQ procedure, the remaining output objects are supported in an ODS document. ODS documents support some features of PROC PRINT. For example, BY-group processing is not supported, and the REPORT procedure is not supported.

# Getting Familiar with Output Objects

An output object can be an:

- $\Box$  equation
- $\Box$  graph
- note
- table

Output objects have associated information and attributes. Some or all of these attributes pertain to output objects.

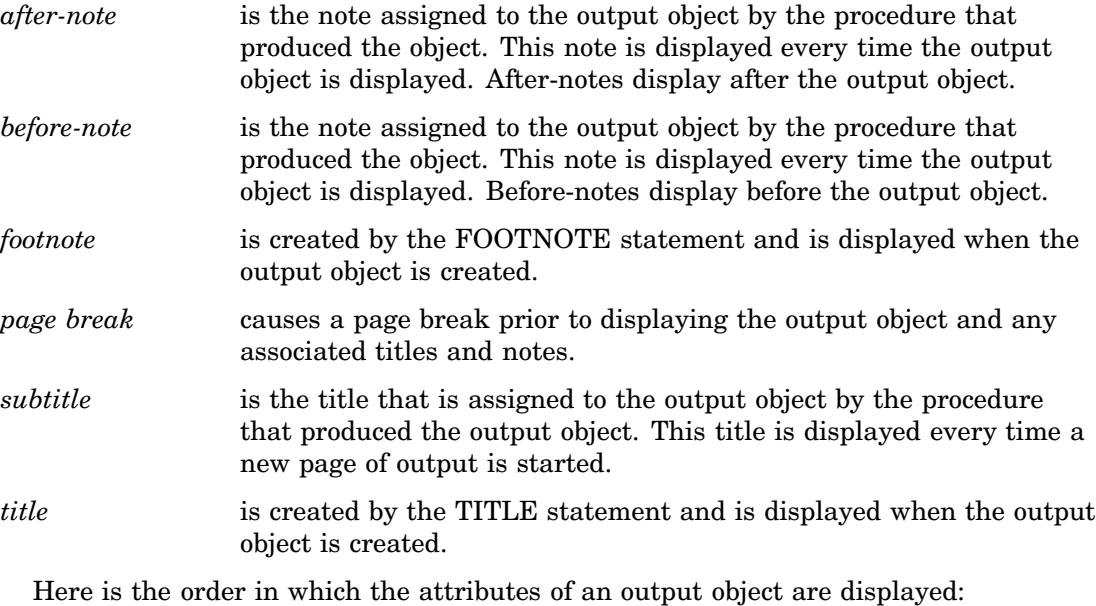

- **1** page break
- **2** titles
- **3** subtitles
- **4** before-notes
- **5** output object
- **6** after-notes
- **7** footnotes

# How Do ODS Documents Interact across Operating Environments?

# Compatibility across SAS Versions

An ODS document that is created in the current version of SAS is compatible with later versions of SAS. In most cases, an ODS document created in a later version of SAS will still be compatible with today's version of SAS.

ODS documents are not portable across operating environments. For example, an ODS document created in a Windows operating environment cannot be used in a mainframe operating environment.

# Results: DOCUMENT Procedure

# ODS Documents in the Documents Window

### Why Use the Documents Window?

The Documents window displays ODS documents in a hierarchical tree structure. The Documents window can:

- $\Box$  display all ODS documents, including ODS documents stored in SAS libraries
- $\Box$  organize, manage, and customize the layout of the entries contained in an ODS document
- $\Box$  display the property information an ODS document
- $\Box$  replay entries
- □ rename, copy, move, or delete an ODS document
- create shortcuts to an ODS document

For a comparison of the Documents window to the Results Window, see "Comparisons between the Documents Window and the Results Window" on page 274

### Viewing an ODS Document in the Documents Window

To view the Documents window, submit this command in the command bar:

odsdocuments

This display shows the Documents window that contains the ODS document named **Sasuser.Univ**. In the display, notice that **Sasuser.Univ** contains several file location levels. The **Exponential\_x** file location contains the **Exp** output object. When you double-click an output object, such as **Exp**, that output object is replayed in the Results Viewer window to all open destinations.

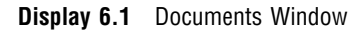

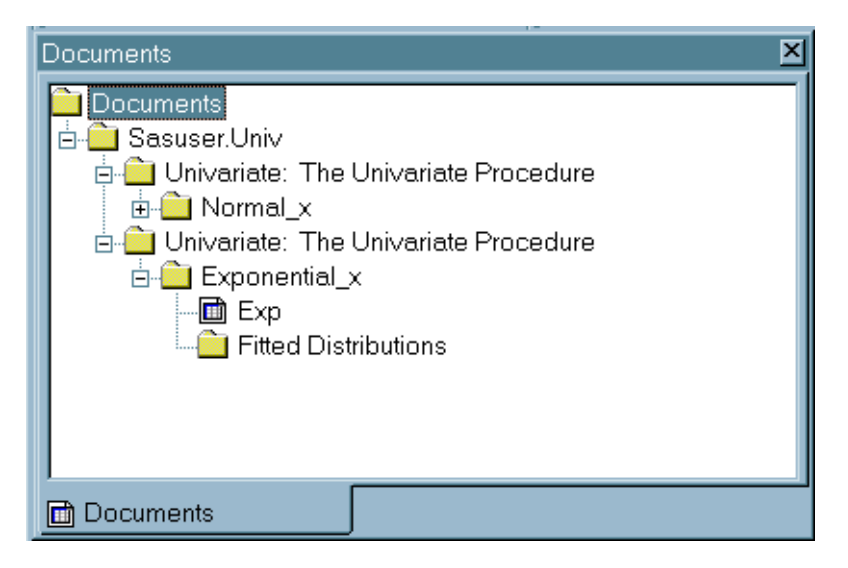

A Documents window contains these items:

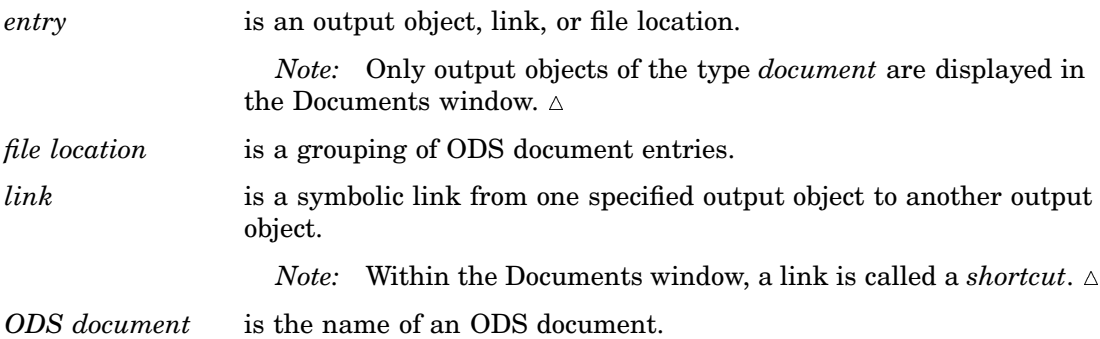

# ODS Document Icon

The Results window and the Documents window use this icon to indicate an ODS document output object:

**Display 6.2** ODS Document Icon

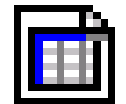

*Operating Environment Information:* The ODS Documents window on z/OS has the same functionality, but does not use graphical icons.  $\triangle$ 

# Using the Documents Window Pop-up Menu

The Documents window has a pop-up menu with features that are also available through batch processing. To view the Documents window pop-up menu, follow these steps:

- **1** Type **odsdocuments** in the command bar. The Documents window appears.
- **2** Right-click any entry in the Documents window. The pop-up menu appears.

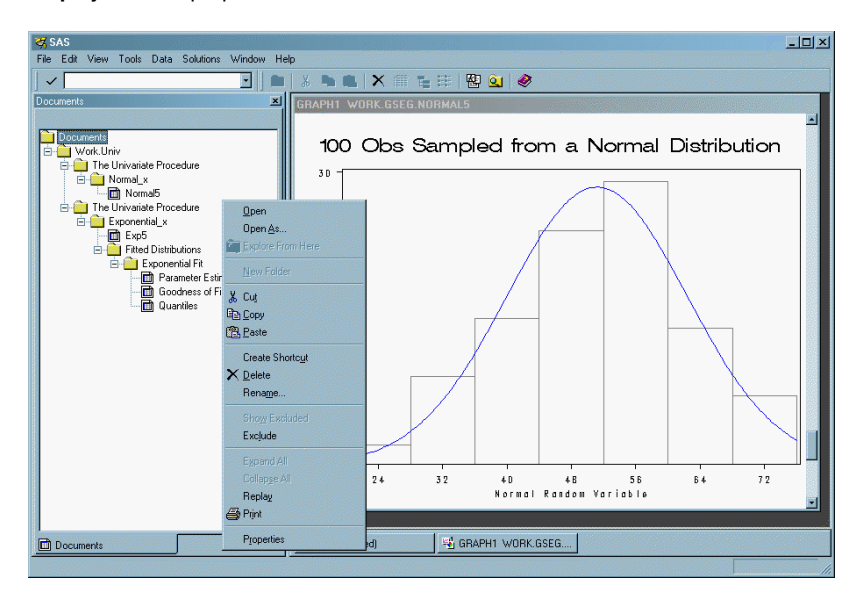

### **Display 6.3** Pop-up Menu for the Documents Window

This table describes the pop-up menu item features. The availability of each pop-up menu item depends on which entry you select in the Documents window.

**Table 6.1** Documents Window Pop-up Menu \* Tasks

| Task                                                           | Menu item                |
|----------------------------------------------------------------|--------------------------|
| Open the selected object in the Results Viewer.                | Open                     |
| Select a new ODS destination output type.                      | Open As                  |
| Open a window in tree view and list view.                      | <b>Explore From Here</b> |
| Create a new folder.                                           | New Folder               |
| Remove the selected entry from the Documents<br>window.        | $_{\text{Cut}}$          |
| Copy the selected entry to system memory.                      | Copy                     |
| Paste the copied entry to the selected location.               | Paste                    |
| Create a shortcut to the entry.                                | Create Shortcut          |
| Delete the selected entry.                                     | Delete                   |
| Rename the selected entry.                                     | Rename                   |
| Show the entries that were previously excluded.                | Show Excluded            |
| Remove from the tree, but do not delete the<br>selected entry. | Exclude                  |
| Expand all the levels of the tree.                             | <b>Expand All</b>        |
| Collapse all the levels in the tree.                           | Collapse All             |
| Replay the selected entry to all open ODS<br>destinations.     | Replay                   |

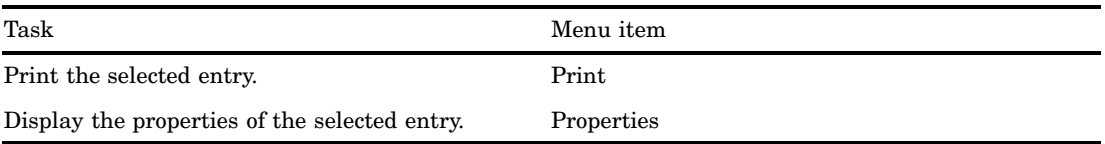

\* Available menu choices vary, depending on the selected entry.

# ODS Documents in the Results Window

### Why Use the Results Window?

Although the Results window (like the Documents window) lists ODS documents, the Results window also lists other types of output objects, such as PDF and HTML. The Results window can:

- $\Box$  display the output object types that are created when you run a SAS program in your current SAS session. SAS creates an output object for each ODS destination that was open at the time you executed a procedure during your current SAS session only
- $\Box$  display the results after you create a new output object from the Documents window using the **Open As** or **Replay** feature
- $\Box$  display the properties of an entry
- delete or rename entries.

See "Comparisons between the Documents Window and the Results Window" on page 274.

# Viewing Entries in the Results Window

To view the Results window, submit this command in the command bar:

### odsresults

You can also view the Results window by selecting: **View**  $\triangleright$  **Results** 

This display shows the Results window with files and output objects. The last file is **Univariate:100 Obs Sampled from a Normal Distribution**. Under this file is the same output object sent to three different destinations. Each output object is named **Normal** and the destinations are Listing, HTML and Document.

**Display 6.4** Results Window Showing the Output Object *Normal* in Three Formats

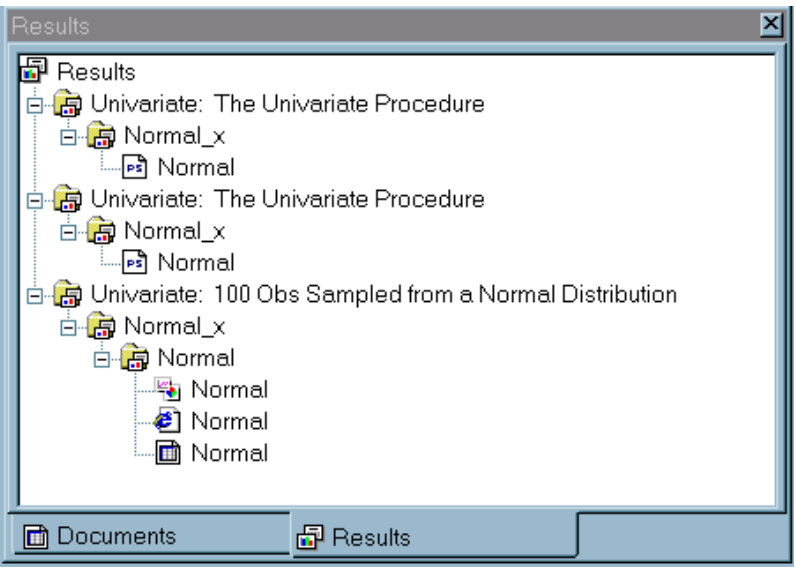

For more information about using the Results window, make the Results window the active window and select **Help Using This Window**

# Comparisons between the Documents Window and the Results Window

This table shows you the tasks that you can and cannot do in the Documents window and in the Results Window.

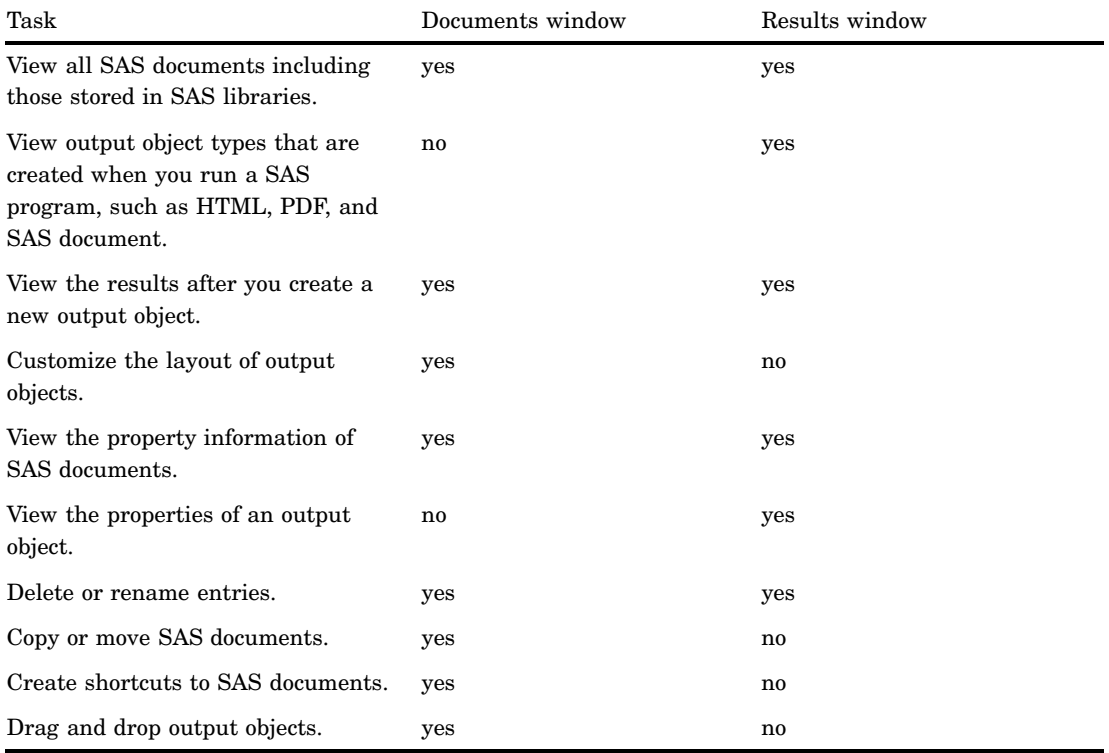

# Comparisons between the Documents Window and the Document **Procedure**

This table shows you the tasks that you can and cannot do in the Documents window and with the DOCUMENT procedure.

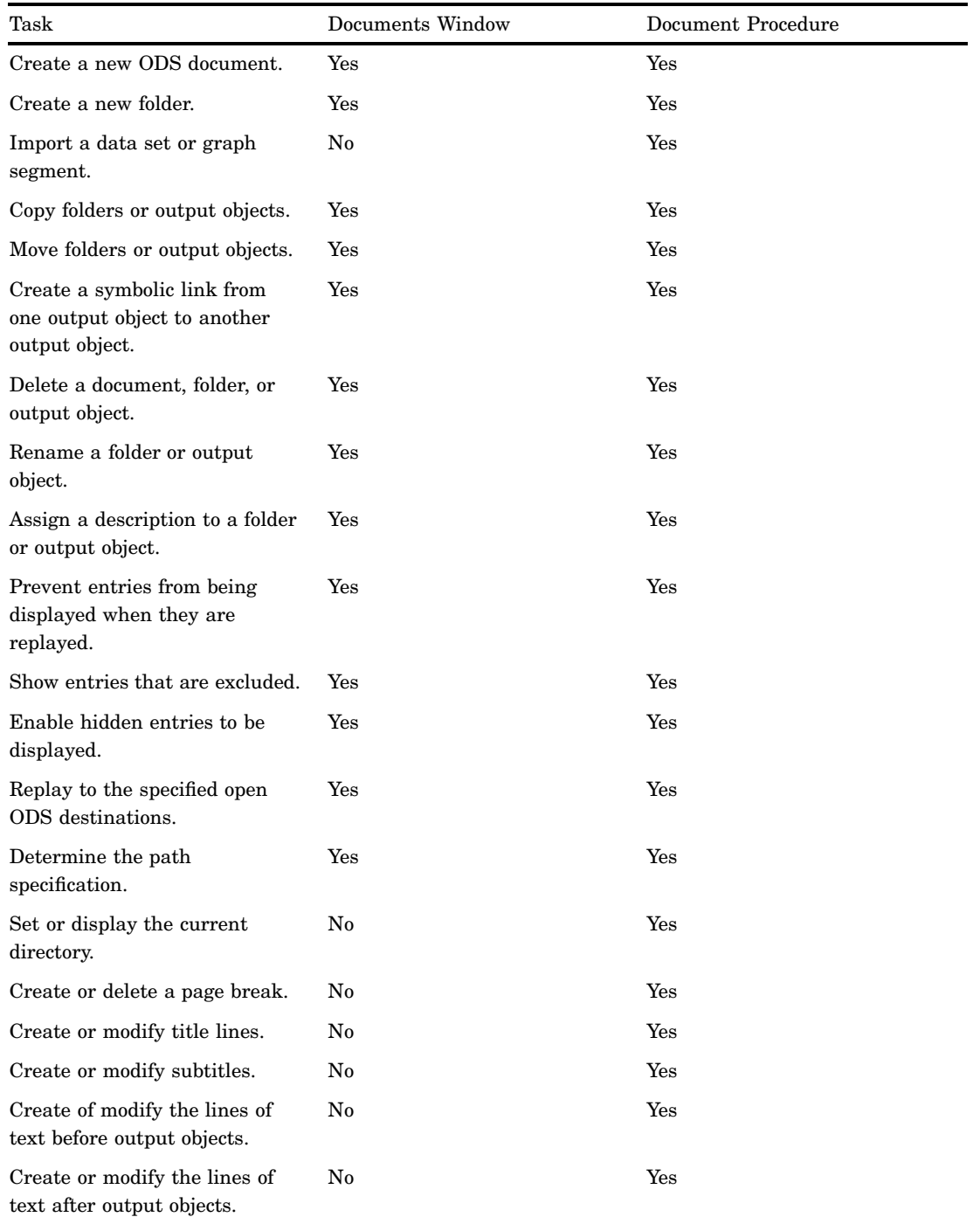

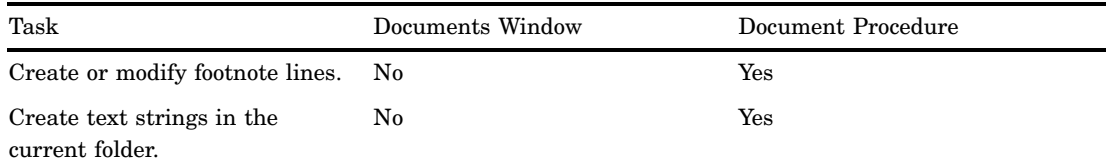

# Viewing the Properties of an Entry

Any entry that you select either in the Results window or in the Documents window has an associated Properties window. To view the properties of an entry, follow these steps:

- **1** Select an entry either from the Results Window or from the Documents window.
- **2** Right-click the entry. A pop-up menu appears.
- **3** Select **Properties**. The Properties window for the entry appears.

**Display 6.5** Entry Properties Window

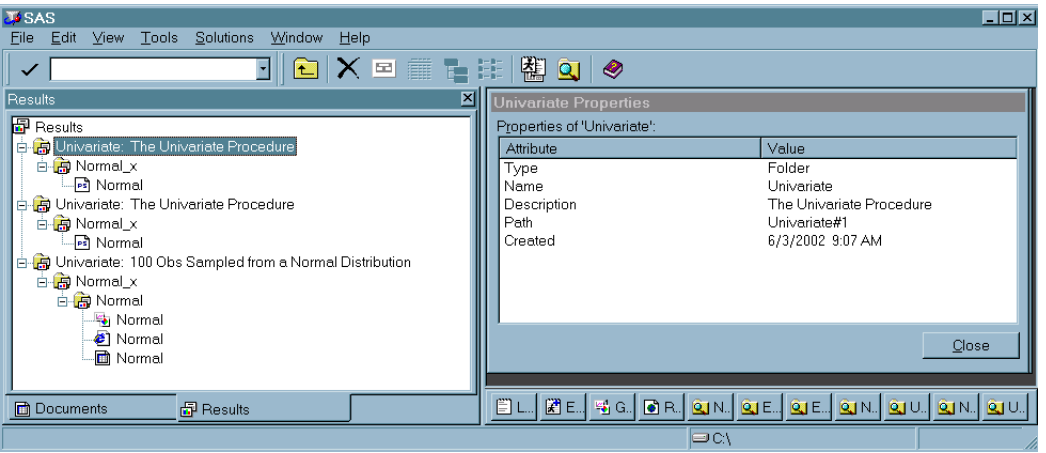

Items will vary, depending on the entry that you select in the Documents or Results windows. The Properties window for an ODS document output object can contain these items:

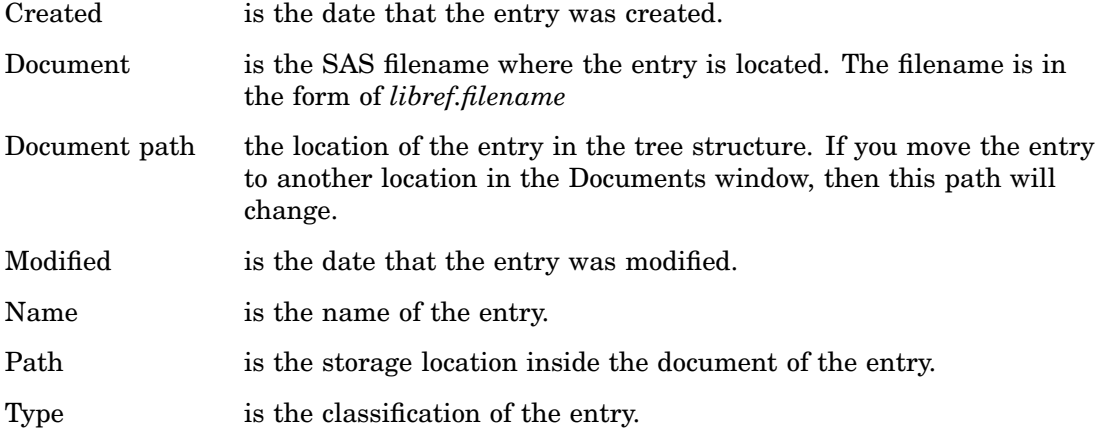
# Creating Shortcuts in the Documents Window

The Documents window pop-up menu provides you with a **Create Shortcut** option. Shortcut links are useful when you are creating output that uses the same entry in more than one place. Instead of copying the entry to each location, consider using a shortcut. Shortcuts have these advantages:

- $\Box$  Because a shortcut is a link to the original entry, any changes that you make to the original entry will appear when you select the shortcut.
- $\Box$  A shortcut uses fewer computer resources.

To create a shortcut:

- **1** Right-click an entry in the Documents window. A pop-up menu appears.
- **2** Select **Create Shortcut**. A new shortcut entry appears below the selected entry.

# Examples: DOCUMENT Procedure

# Example 1: Navigating the File Location and Listing the Entries

**Procedure features:** ODS DOCUMENT statement options: NAME= DOC statement option: NAME= LIST statement options: *entry* LEVELS= DETAILS DIR statement option: *path* **ODS Destinations:** DOCUMENT LISTING HTML **Procedure output:** PROC DOCUMENT

This example shows you how to:

- see what ODS documents exist
- $\Box$  open a document for browsing or editing purposes
- $\Box$  list one or more entries

name an ODS document

 $\Box$  change file locations.

# Program

**Set the SAS system options.** The NODATE option suppresses the display of the date and time in the output. The NONUMBER option suppresses the printing of page numbers.

options nodate nonumber;

**Create the DISTRDATA data set.** The DISTRDATA data set contains the statistical information that PROC UNIVARIATE uses to create the histograms.

```
data distrdata;
  drop n;
  label Normal_x='Normal Random Variable'
        Exponential x='Exponential Random Variable';
  do n=1 to 100;
     Normal x=10*rannor(53124)+50;
     Exponential x=ranexp(18746363);
     output;
  end;
run;
```
**Create the ODS document UNIV and open the DOCUMENT destination.** The ODS DOCUMENT statement opens the document destination. The NAME= option assigns the name UNIV to the ODS document that contains the information from this PROC UNIVARIATE program. Note that by default UNIV will be created in the WORK library. You must assign a libref if you want UNIV to be created in a permanent library.

ods document name=univ;

**Create a normal distribution histogram.** The TITLE statement specifies the title of the normal distribution histogram. The PROC UNIVARIATE step creates a normal distribution histogram from the DISTRDATA data set.

```
title '100 Obs Sampled from a Normal Distribution';
proc univariate data=distrdata noprint;
 var Normal_x;
 histogram Normal_x /normal(noprint) cbarline=grey name="normal";
run;
```
**Create an exponential distribution histogram.** The TITLE statement specifies the title of the exponential histogram. The PROC UNIVARIATE step creates an exponential distribution histogram from the DISTRDATA data set.

```
title '100 Obs Sampled from an Exponential Distribution';
proc univariate data=distrdata noprint;
 var Exponential_x;
 histogram /exp(fill l=3) cfill=yellow midpoints=.05 to 5.55 by .25
             name="exp";
run;
```
**Close the DOCUMENT destination.** If you do not close the DOCUMENT destination, you will be unable to see DOCUMENT procedure output.

```
ods document close;
title;
```
**View your documents, choose a document, and list the entries of the document you open.** The DOC statement (with no arguments specified) prints a listing of all of the available documents that are in the SAS System (see ).

The DOC statement with the NAME= option specifies the current document, WORK.UNIV. The LIST statement with the LEVELS=ALL option lists detailed information on all levels of the document WORK.UNIV (see ).

```
proc document;
   doc;
   doc name=univ;
   list/levels=all;
```
**Set the path to EXPONENTIAL, list the contents of the EXPONENTIAL file location, select a table, and list the details of the table you selected.** The DIR statement changes your current file location to

```
univariate#2\exponential_x\fitteddistributions\exponential. The path
univariate#2\exponential_x\fitteddistributions\exponential was obtained from
the listing of the WORK.UNIV document (see Display 1.6).
```
The LIST statement (with no arguments) lists the contents of **EXPONENTIAL** (see List of the EXPONENTIAL#1 Entry). The LIST fitquantiles/details statement specifies that ODS opens the FitQuantiles table and lists its details (see Details of the FitQuantiles#1 Table).

```
dir univariate#2\exponential x\fitteddistributions\exponential;
   list;
   list fitquantiles/details;
run;
```
**Terminate the DOCUMENT procedure.** You must specify the QUIT statement to terminate the DOCUMENT procedure. If you omit QUIT, then you will not be able to view DOCUMENT procedure output.

quit;

# **Output**

**Display 6.6** List of ODS Documents

This display shows that there is currently one ODS document, WORK.UNIV.

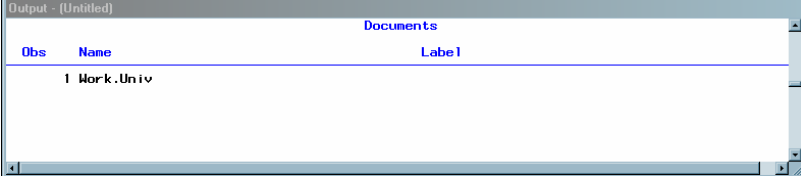

# **Display 6.7** List of the Contents of WORK.UNIV

This display shows the entries of the ODS document WORK.UNIV and the properties of those entries.

|                |            | <b>Output</b> - (Untitled)                                                               |             |  |
|----------------|------------|------------------------------------------------------------------------------------------|-------------|--|
|                |            | ∥Listing of: \Work.Univ\                                                                 |             |  |
|                |            | Order by: Insertion                                                                      |             |  |
|                |            | Number of levels: All                                                                    |             |  |
|                |            |                                                                                          |             |  |
|                | <b>Obs</b> | Path                                                                                     | <b>Type</b> |  |
|                |            | $1 \overline{\phantom{a}}$ llnivariate#1                                                 | Dir         |  |
|                |            | 2 \Univariate#1\Normal x#1                                                               | Dir         |  |
|                |            | 3 \Univariate#1\Normal x#1\Normal#1                                                      | Graph       |  |
|                |            | $4 \overline{\phantom{a}}$                                                               | Dir         |  |
|                |            | 5 \Univariate#2\Exponential x#1                                                          | Dir         |  |
|                |            | 6 \Univariate#2\Exponential_x#1\Exp#1                                                    | Graph       |  |
|                |            | 7 \Univariate#2\Exponential_x#1\FittedDistributions#1                                    |             |  |
|                |            |                                                                                          | Dir         |  |
|                |            | 8 \Univariate#2\Exponential x#1\FittedDistributions#1\Exponential#1                      | Dir         |  |
|                |            | 9 \Univariate#2\Exponential_x#1\FittedDistributions#1\Exponential#1\Parameter            | Table       |  |
|                |            | Fstimates#1                                                                              |             |  |
|                |            | 10 \Univariate#2\Exponential_x#1\FittedDistributions#1\Exponential#1\GoodnessOf          | Table       |  |
|                |            | Fit#1                                                                                    |             |  |
|                |            | 11 \Univariate#2\Exponential x#1\FittedDistributions#1\Exponential#1\FitQuantiles# Table |             |  |
|                |            |                                                                                          |             |  |
|                |            |                                                                                          |             |  |
| $\overline{a}$ |            |                                                                                          |             |  |

**Display 6.8** List of the EXPONENTIAL#1 Entry

This display shows a list of entries of the EXPONENTIAL#1 entry and the properties of those entries.

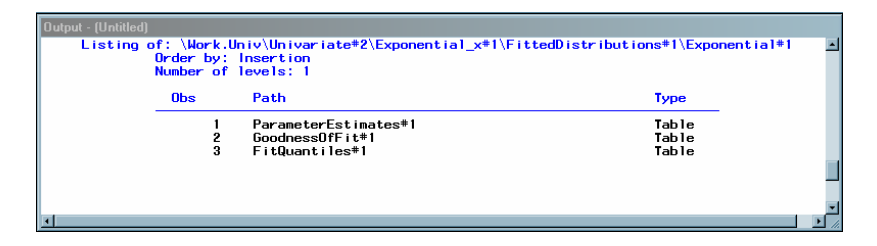

**Display 6.9** Details of the FitQuantiles#1 Table

This display is a list of the details of the FitQuantiles table.

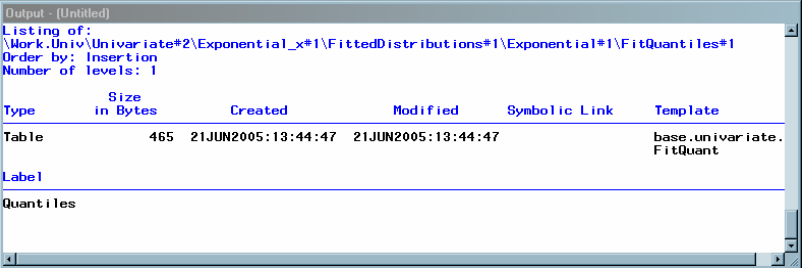

# Example 2: Opening and Listing ODS Documents

**Procedure features:** PROC DOCUMENT statement option: NAME= DIR statement LIST statement option:

DETAILS LEVELS REPLAY statement **ODS Destinations:** DOCUMENT LISTING PDF **Procedure output:** PROC DOCUMENT PROC UNIVARIATE **DATA SET:** DISTRDATA on page 278 **ODS Document:** Univ

This example shows you how to do these tasks:

- open an ODS document
- $\Box$  replay a table and send the output to the LISTING and PDF destinations
- $\Box$  list the entries in an ODS document
- $\Box$  change file locations
- $\Box$  list the details of a specified entry
- $\Box$  replay an ODS document to a PDF file

# Program

**Set the SAS system options.** The NODATE option suppresses the display of the date and time in the output. The NONUMBER option suppresses the printing of page numbers.

options nodate nonumber;

**Open the ODS document WORK.UNIV.** The PROC DOCUMENT statement with the NAME= option specified, opens the ODS document WORK.UNIV, which was created in Example 1 on page 277, for updates.

proc document name=univ;

**Specify that you want to replay your output to a PDF file.** The ODS PDF statement opens the PRINTER destination and replays the histogram to the PDF destination. The FILE= statement sends all output objects to the external file that you specify.

```
ods pdf file= "your_file.pdf";
```
**List the entries that are associated with the current document and replay a histogram.** The LIST statement with the LEVELS=ALL option specified, lists detailed information on all levels of the current document WORK.UNIV (see Display 6.7 on page 280).

The REPLAY statement replays the NORMAL#1 entry to all open ODS destinations (see Display 6.11 on page 283).

```
list/levels=all;
replay univariate#1\Normal_x#1\Normal#1;
```
**View the file EXPONENTIAL, list the details of the FitQuantiles table, and replay the FitQuantiles table.** The DIR statement changes the current file location to **univariate#2\exponential\_x\fitteddistributions\exponential#1**. The LIST statement (with no arguments) lists the entries in the EXPONENTIAL file location (see Display 6.12 on page 283).

The LIST statement with the DETAILS option specifies the listing of the properties of the entry FitQuantiles table (see ).

The REPLAY statement replays FITQUANTILES to the PDF destination.

```
dir univariate#2\exponential_x\fitteddistributions\exponential#1;
   list;
   list fitquantiles/details;
   replay fitquantiles;
run;
```
**Terminate the DOCUMENT procedure and close the PDF destination.** You must specify the QUIT statement to terminate the DOCUMENT procedure. If you omit QUIT, then you will not be able to view DOCUMENT procedure output. The ODS PDF CLOSE statement closes the PDF destination and all the files that are associated with it. If you do not close the destination, then you will not be able to view the files.

quit; ods pdf close;

# Output

**Display 6.10** List of the Contents of WORK.UNIV

This display shows the contents of WORK.UNIV.

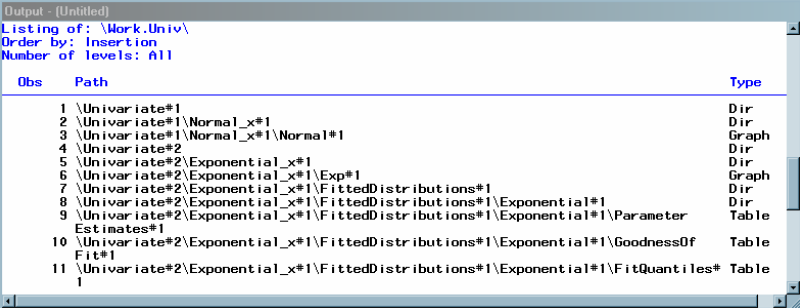

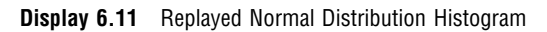

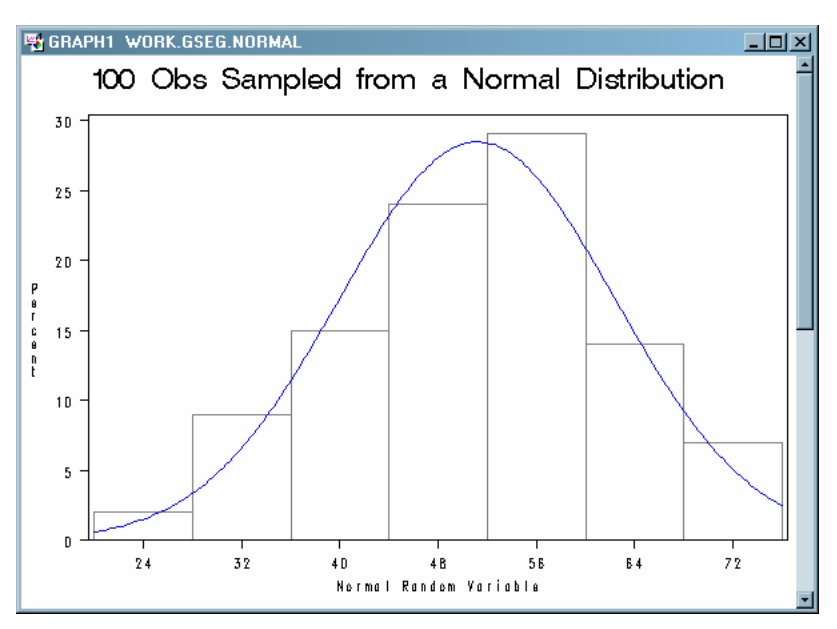

**Display 6.12** List of the EXPONENTIAL#1 File Location

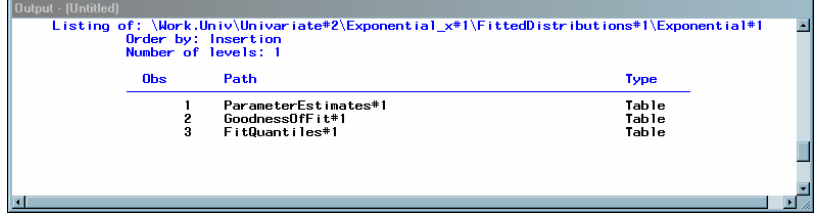

**Display 6.13** Details of the FitQuantiles#1 Table

This display shows the properties of the FitQuantiles#1 table, viewed in the SAS Output window.

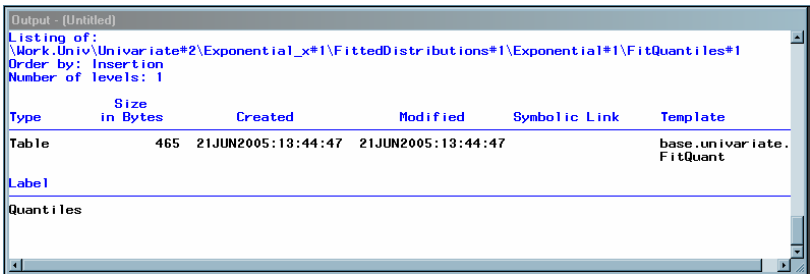

# **Display 6.14** Replayed FitQuantiles#1 Table

This display shows the replayed FitQuantiles#1 table that was sent to the LISTING destination.

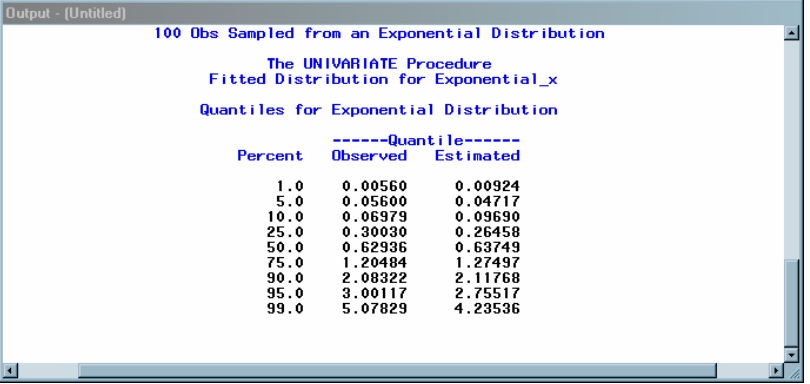

**Display 6.15** ODS Document WORK.UNIV, Viewed in Acrobat Reader

This display is page 1 of the ODS document WORK.UNIV that was sent to the PDF destination. You can browse the output by clicking the entries.

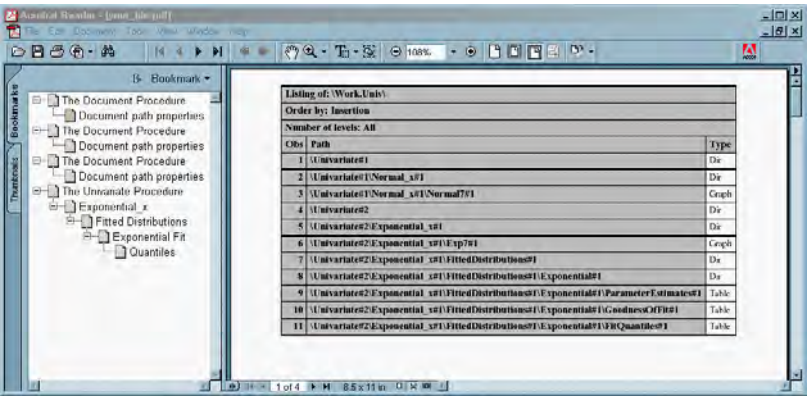

# Example 3: Managing Entries

**Procedure features:** PROC DOCUMENT statement option: NAME= DIR statement LIST statement option: LEVELS= NOTE statement OBANOTE statement OBBNOTE statement OBFOOTN statement OBPAGE statement OBSTITLE statement

OBTITLE statement REPLAY statement **ODS Destinations:** DOCUMENT HTML LISTING **Procedure output:** PROC CONTENTS

This example shows you how to:

- **p** generate PROC CONTENTS output to the DOCUMENT destination
- $\Box$  change the title and footnote of the output
- $\Box$  add object footer and object heading notes to the output
- $\Box$  change the subtitle of the output
- add a note to the document
- $\Box$  add a page break to the output

# Program

**Set the SAS system options.** The NODATE option suppresses the display of the date and time in the output. The PAGENO= option specifies the starting page number.

```
options nodate pageno=1;
```
**Close the LISTING destination and open the DOCUMENT destination.** The NAME= option creates an ODS document named Class.

```
ods listing close;
ods document name=class;
```
**Specify a global title and footnote.** The TITLE statement creates a title that persists until you change it with another statement. The FOOTNOTE statement creates a footnote that persists until you change it with another statement.

```
title 'Title Specified by the Global TITLE Statement';
footnote 'Footnote Specified by the Global FOOTNOTE Statement';
```
**View the contents of the SAS data set.** The CONTENTS procedure shows the contents of a SAS data set SasHelp.Class.

```
proc contents data=sashelp.class;
run;
```
**Close the DOCUMENT destination and create LISTING output.** The entries in the ODS document CLASS are used in the remainder of this example. The ODS LISTING statement opens the LISTING destination and creates listing output.

```
ods document close;
ods listing;
```
## **Change the global title.**

- $\Box$  The OBTITLE statement assigns a new title to the Attributes#1 entry.
- $\Box$  The NAME= option specifies the current ODS document.
- $\Box$  The LIST statement with the LEVELS=ALL option shows a list of entries in the CLASS document. Note that PROC DOCUMENT is still running after the RUN statement executes.
- $\Box$  The DIR statement changes the current path to **\Contents#1\DataSet#1.**
- REPLAY generates output for all open ODS destinations.
- $\square$  The QUIT statement terminates PROC DOCUMENT.

```
proc document name=class;
   list /levels=all;
run;
  dir \Contents#1\DataSet#1;
run;
   obtitle Attributes#1 'Title Specified by the OBTITLE Statement';
   replay;
run;
quit;
```
#### **Add an object heading note to the output.**

- $\Box$  The OBBNOTE statement assigns an object heading note to the Attributes#1 entry.
- $\Box$  The NAME= option specifies the current ODS document.
- $\Box$  The DIR statement changes the current file location to \Contents#1\DataSet#1.
- $\square$  The QUIT statement terminates PROC DOCUMENT.

```
proc document name=class;
   dir \Contents#1\DataSet#1;
run;
   obbnote Attributes#1 'Object Heading Note Specified by the OBBNOTE Statement';
run;
quit;
```
# **Change the global footnote.**

- $\Box$  The OBFOOTN statement assigns a new footnote to the Variables#1 entry.
- $\Box$  The NAME= option specifies the current ODS document.
- $\Box$  The DIR statement changes the current file location to \Contents#1\DataSet#1.
- $\square$  The QUIT statement terminates PROC DOCUMENT.

```
proc document name=class;
   dir \Contents#1\DataSet#1;
run;
```

```
obfootn Variables#1 'Change the Global Footnote with the OBFOOTN Statement';
run;
quit;
```
# **Add an object footer note.**

- $\Box$  The OBANOTE statement assigns an object footer note to the Attributes#1 entry. See Display 6.16 on page 289.
- $\Box$  The NAME= option specifies the current ODS document.
- $\Box$  The DIR statement changes the current file location to **\Contents#1\DataSet#1**.
- $\square$  The QUIT statement terminates PROC DOCUMENT.

```
proc document name=class;
   dir \Contents#1\DataSet#1;
run;
   obanote Attributes#1 'Object Footer Note Specified by the OBANOTE Statement';
run;
quit;
```
#### **Change the subtitle of the output.**

- $\Box$  The OBSTITLE statement changes the subtitle. The subtitle identifies the procedure that produced the output.
- $\Box$  The NAME= option specifies the current ODS document.
- $\Box$  The DIR statement changes the current file location to \Contents#1\DataSet#1.
- $\square$  The QUIT statement terminates PROC DOCUMENT.

```
proc document name=class;
   dir \Contents#1\DataSet#1;
run;
   obstitle Attributes#1 'Subtitle Specified by the OBSTITLE Statement';
run;
quit;
```
# **Add a note to the document.**

- $\Box$  The NOTE statement adds a note object named ADDNOTE to the ODS document. .
- $\Box$  The NAME= option specifies the current ODS document.
- $\Box$  The LIST statement with the LEVELS=ALL option shows a list of entries in the CLASS document.
- $\square$  The QUIT statement terminates PROC DOCUMENT.

```
proc document name=class;
  note addnote 'Note added to the document';
   list /levels=all;
run;
quit;
```
# **Add a page break to the output, Create HTML output, and replay Variables#1.**

- $\Box$  The ODS HTML statement opens the HTML destination and creates HTML 4.0 output.
- $\Box$  The STYLE= option specifies that ODS use the style definition D3D.
- $\Box$  The OBPAGE statement inserts a page break.
- $\quad \Box$  The NAME= option specifies the current ODS document.
- $\Box$  The REPLAY statement generates output for all open ODS destinations.
- $\Box$  The QUIT statement terminates PROC DOCUMENT.

```
ods html file='your_file.html' style=d3d;
proc document name=class;
   obpage \Contents#1\DataSet#1\Variables#1;
   replay;
run;
quit;
```
**Close the HTML and LISTING destinations.** The ODS \_ALL\_ CLOSE statement closes all open ODS output destinations so that you can view the output.

ods \_all\_ close;

# **Output**

**Display 6.16** Global Title, Global Footnote, Subtitle, Object Heading Note, Object Footer Note, and Note

# Title Specified by the OBTITLE Statement

Subtitle Specified by the OBSTITLE Statement

Object Heading Note Specified by the OBBNOTE Statement

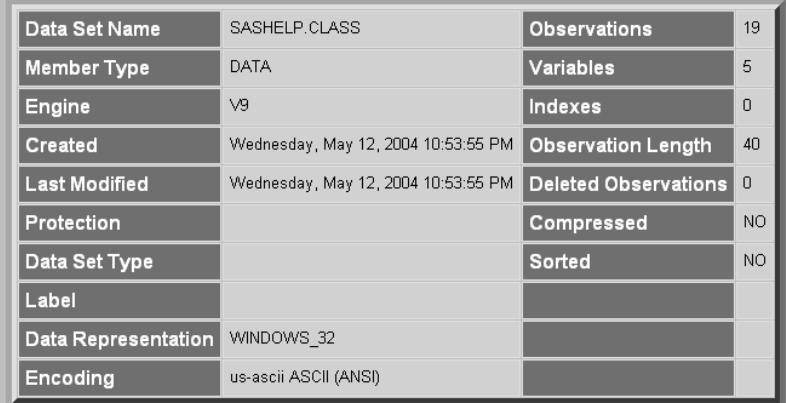

Object Footer Note Specified by the OBANOTE Statement

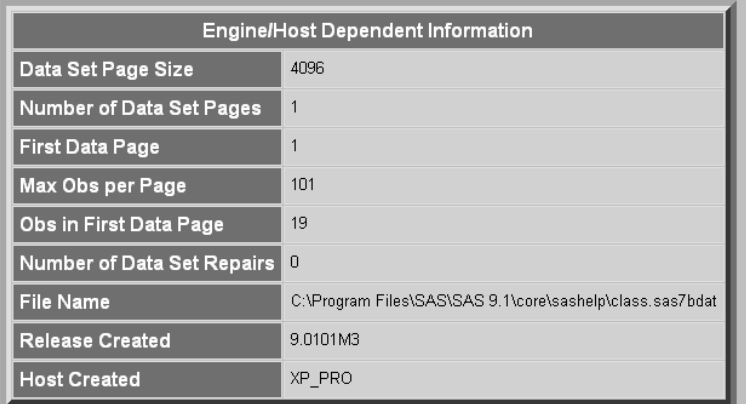

# Change the Global Footnote with the OBFOOTN Statement

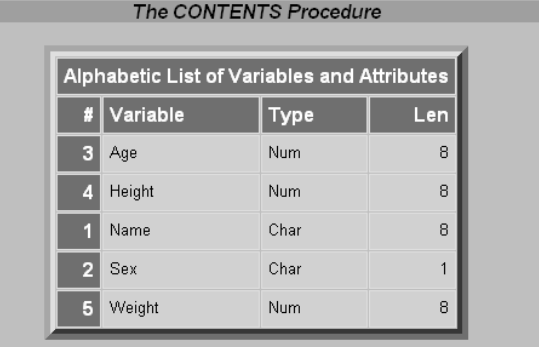

# Title Specified by the Global TITLE Statement

Note added to the document

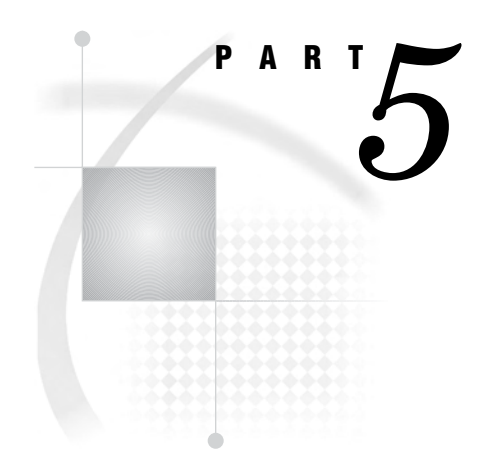

# The TEMPLATE Procedure

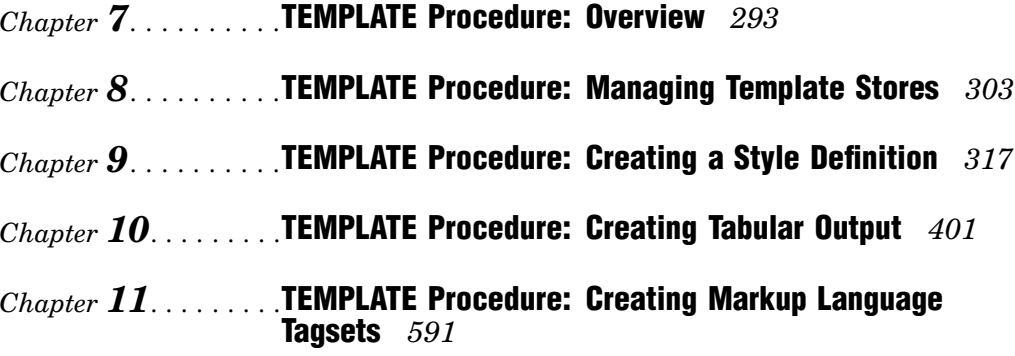

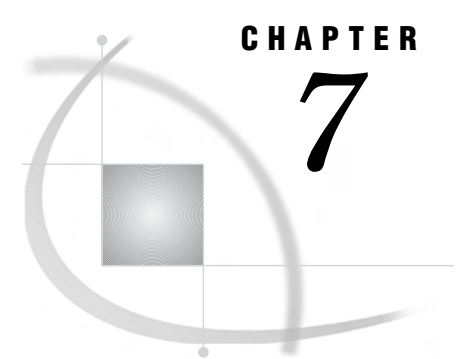

# TEMPLATE Procedure: Overview

*Introduction* **293** *Using the TEMPLATE Procedure* **293** *Terminology: TEMPLATE Procedure* **298** *PROC TEMPLATE Statements by Category* **299** *Syntax: TEMPLATE Procedure* **300** *Where to Go from Here* **301**

# Introduction

# Using the TEMPLATE Procedure

# **Overview**

The TEMPLATE procedure enables you to customize the appearance of your SAS output. For example, you can create, extend, or modify existing definitions for various types of output:

- styles
- tables
- $\Box$  columns
- headers
- footers
- tagsets

ODS then uses these definitions to produce formatted output.

You can also use the TEMPLATE procedure to navigate and manage the definitions stored in templates stores. Here are some tasks that you can do with PROC TEMPLATE:

- $\Box$  edit an existing definition
- $\Box$  create links to an existing definition
- $\Box$  change the location where you write new definitions
- $\Box$  search for existing definitions
- $\Box$  view the source code of a definition

# Modify a Table Definition that a SAS Procedure Uses

The following output shows the use of a customized table definition for the Moments output object from PROC UNIVARIATE. The program used to create the modified table definition

- $\Box$  creates and edits a copy of the default table definition.
- $\Box$  edits a header within the table definition.
- $\Box$  sets column attributes to enhance the appearance of both the HTML and the listing output.

**Output 7.1** Listing Output (Customized Moments Table) from PROC UNIVARIATE

```
Custom Moments Table 1
               The UNIVARIATE Procedure
  Variable: CityPop 90 (1990 metropolitan pop in millions)
Moments
---------------------------------------------------------------
N 51 Sum Weights 51
Mean 3.87701961 Sum Observations 197.728
Std Deviation 5.16465302 Variance 26.6736408
Skewness 2.87109259 Kurtosis 10.537867
Uncorrected SS 2100.27737 Corrected SS 1333.68204
Coeff Variation 133.21194 Std Error Mean 0.72319608
---------------------------------------------------------------
```
**Display 7.1** Customized HTML Output (Customized Moments Table) from PROC UNIVARIATE (Viewed with Microsoft Internet Explorer)

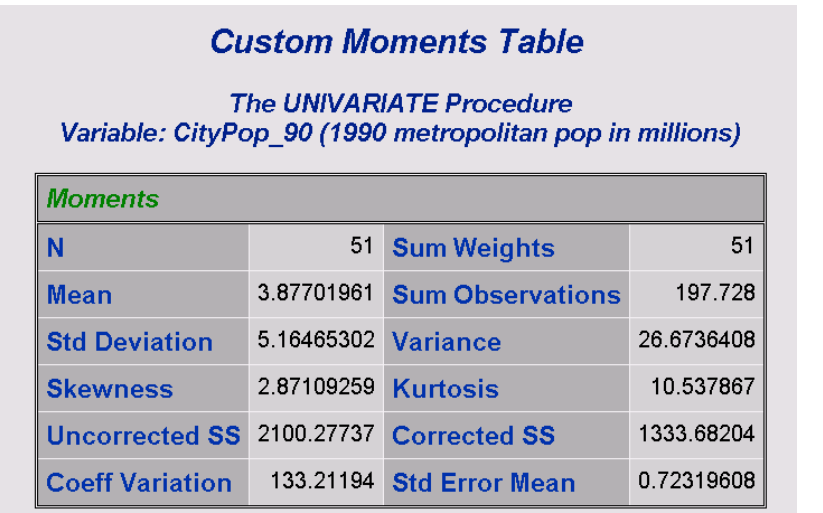

# Modify a Style Definition

When you are working with style definitions, you are more likely to modify a style definition that SAS supplies than to write a completely new style definition. The output below uses the Styles.Default definition that SAS provides, but includes changes made to the style definition in order to customize the output's appearance. The Display 7.2 on page 296 shows changes made to both the contents file and the body file in the HTML output. In the contents file, the modified style definition makes changes to the following:

- $\Box$  the text of the header and the text that identifies the procedure that produced the output
- $\Box$  the colors for some parts of the text
- $\Box$  the font size for some parts of the text
- $\Box$  the spacing in the list of entries in the table of contents.

In the body file, the modified style definition makes changes to the following:

- $\Box$  two of the colors in the color list. One of these colors is used as the foreground color for the table of contents, the byline, and column headers. The other is used for the foreground of many parts of the body file, including SAS titles and footnotes.
- $\Box$  the font size for titles and footnotes
- $\Box$  the font style for headers
- $\Box$  the presentation of the data in the table by changing attributes like cellspacing, rules, and borderwidth.

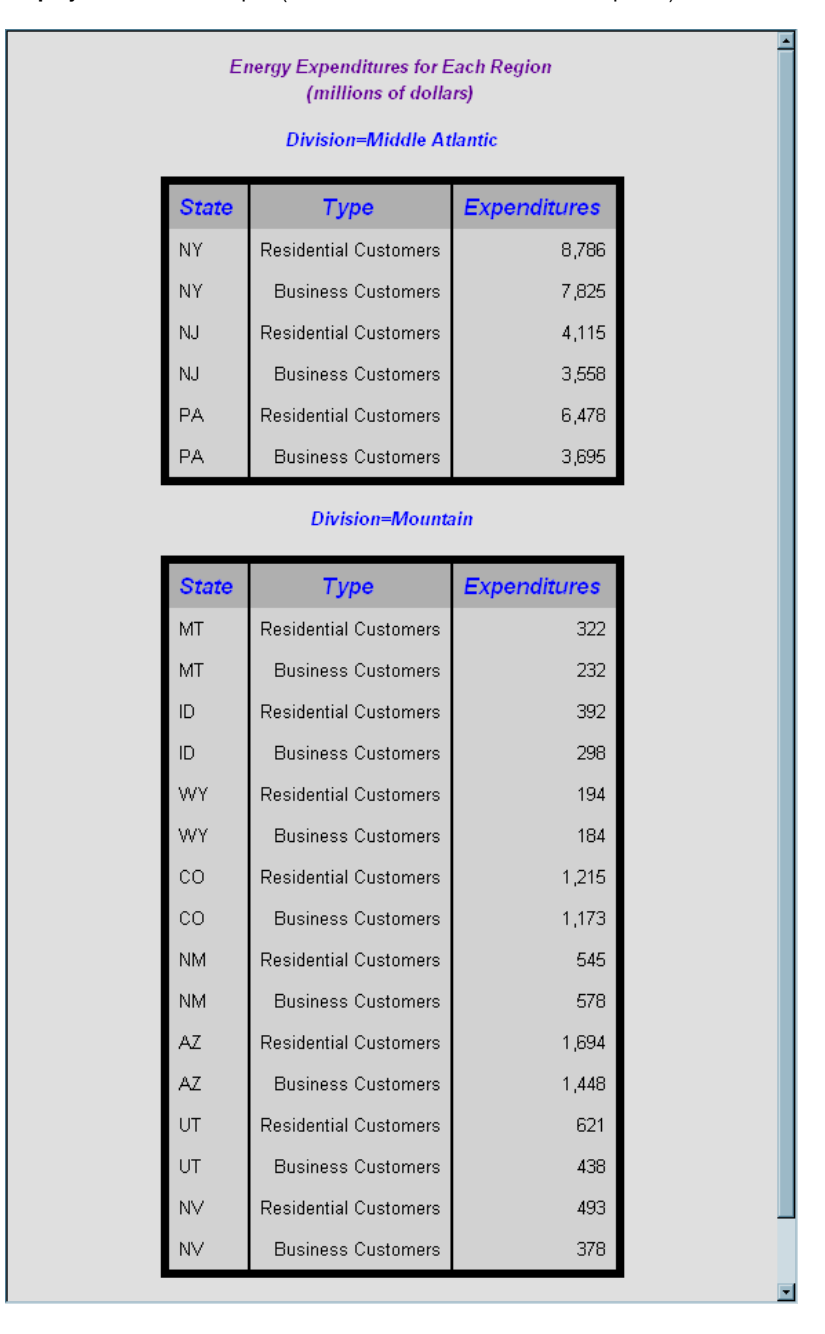

**Display 7.2** HTML Output (Viewed with Microsoft Internet Explorer)

# Create Your Own Tagset

Tagsets are used to create custom markup. You can create your own tagsets, extend existing tagsets, or modify a tagset definition that SAS supplies. The following display shows the results from a new tagset **TAGSET.MYTAGS**.

**Display 7.3** MYTAGS.CHTML Output (Viewed with Microsoft Internet Explorer)

To see the customized CHTML tagset, view the source from your web browser:

 $\hfill \Box$  Select from your browser's tool bar:  $\textbf{View} \blacktriangleright \textbf{Source}$ 

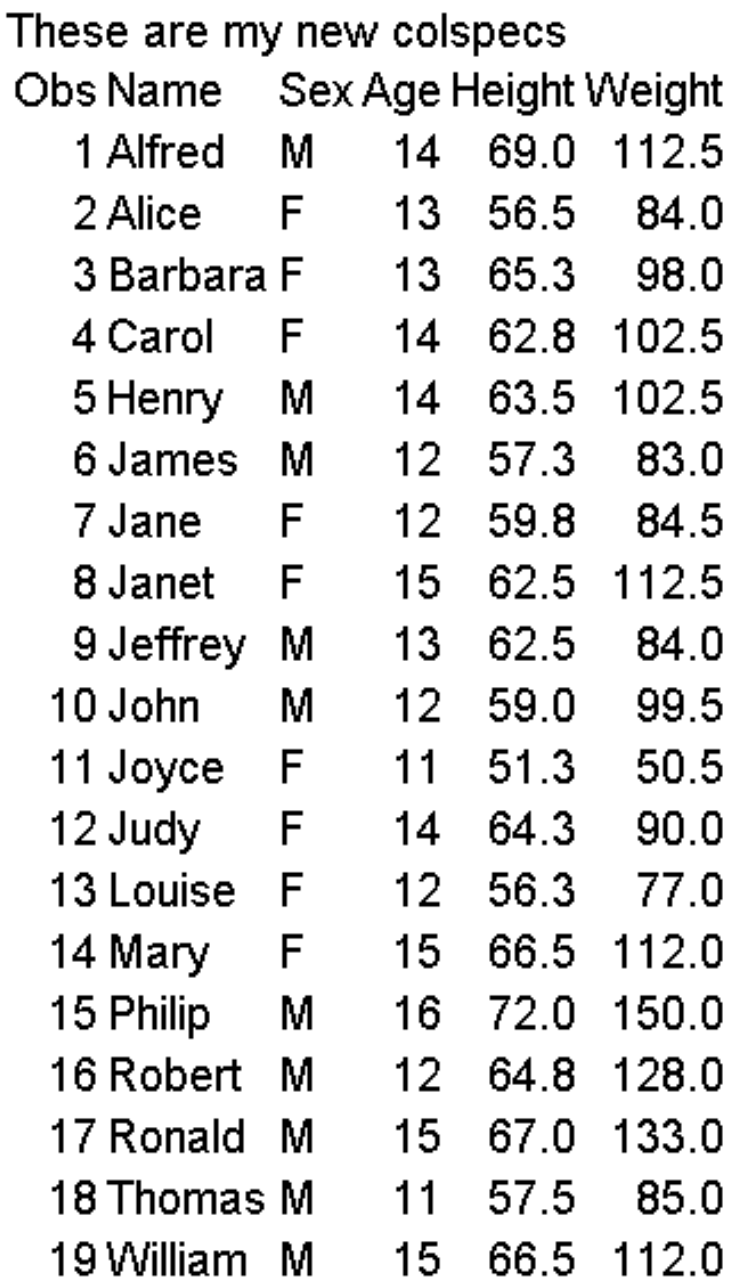

# Terminology: TEMPLATE Procedure

The following terms frequently appear in discussions of PROC TEMPLATE:

#### aggregate storage location

is a location on an operating system that can contain a group of distinct files. Different host operating systems call an aggregate grouping of files different names, such as a directory, a maclib, or a partitioned data set. The standard form for referencing an aggregate storage location from within SAS is fileref(name), where fileref is the entire aggregate and (name) is a specific file or member of that aggregate.

#### item store

is a member of a SAS data library. An item store is a hierarchical file system that is implemented as a single physical file. An item store can contain directories and files (called items) similar to the file systems in the UNIX and Windows operating environments. An item store is referenced by a two-level name: a libref and the name of the item store in the SAS data library that the libref references. For example, the SAS registry is stored in two items stores, SASUSER.REGISTRY and SASHELP.REGISTRY.

#### template store

is an item store which stores definitions that were created by the TEMPLATE procedure. Definitions that SAS provides are in the item store SASHELP.TMPLMST. You can store definitions that you create in any template store where you have write access.

*Note:* A template store can contain multiple levels known as directories. When you specify a template store in the ODS PATH statement, however, you specify a two-level name that includes a libref and the name of a template store in the SAS data library that the libref references.  $\triangle$ 

#### style definition

describes how to display the presentation aspects (color, font face, font size, and so on) of your SAS output. A style definition determines the overall appearance of the documents that use it. Each style definition is composed of style elements. Style definitions do not apply to the LISTING destination, which produces plain text output.

style element

is a collection of style attributes that apply to a particular part of the output. For example, a style element can contain instructions for the presentation of column headers or for the presentation of the data inside cells. Style elements can also specify default colors and fonts for output that uses the style definition. Each style attribute specifies a value for one aspect of the presentation. For example, the BACKGROUND= attribute specifies the color for the background of an HTML table, and the FONT\_STYLE= attribute specifies whether to use a Roman, a slant, or an italic font.

# table definition

describes how to display the output for a tabular output object. (Most ODS output is tabular.) A table definition determines the order of table headers and footers, the order of columns, and the overall appearance of the output object that uses it. Each table definition contains or references table elements.

#### table element

is a collection of attributes that apply to a particular column, header, or footer. Typically, these attributes specify something about the data rather than about its presentation. For example, FORMAT= specifies the SAS format to use in a column. However, some attributes describe presentation aspects of the data.

*Note:* You can also define table elements such as columns, headers, and footers outside of a table definition. Any table definition can then reference these table elements. For more information about defining columns, headers, and footers outside of the table definition, see Chapter 10, "TEMPLATE Procedure: Creating Tabular Output," on page 401.  $\triangle$ 

#### tagset definition

specifies instructions for creating a markup language for your SAS output. The resulting output contains embedded instructions in order to define layout and some content. Each tagset definition contains event definitions and event attributes that control the generation of the output. SAS provides tagset definitions for a variety of markup languages. With the TEMPLATE procedure, you can modify any of these SAS tagsets, or you can create your own tagsets.

event

specifies the text that the MARKUP destination produces when the specified event occurs. For example, the definition of an event called ROW might specify to place the appropriate tags for starting a row at the beginning of an event and the appropriate tags for ending a row at the end of the event. SAS procedures that generate ODS output use a standard set of events, which you can customize with the TEMPLATE procedure.

# PROC TEMPLATE Statements by Category

The following table lists and describes the categories and statements used in the TEMPLATE procedure.

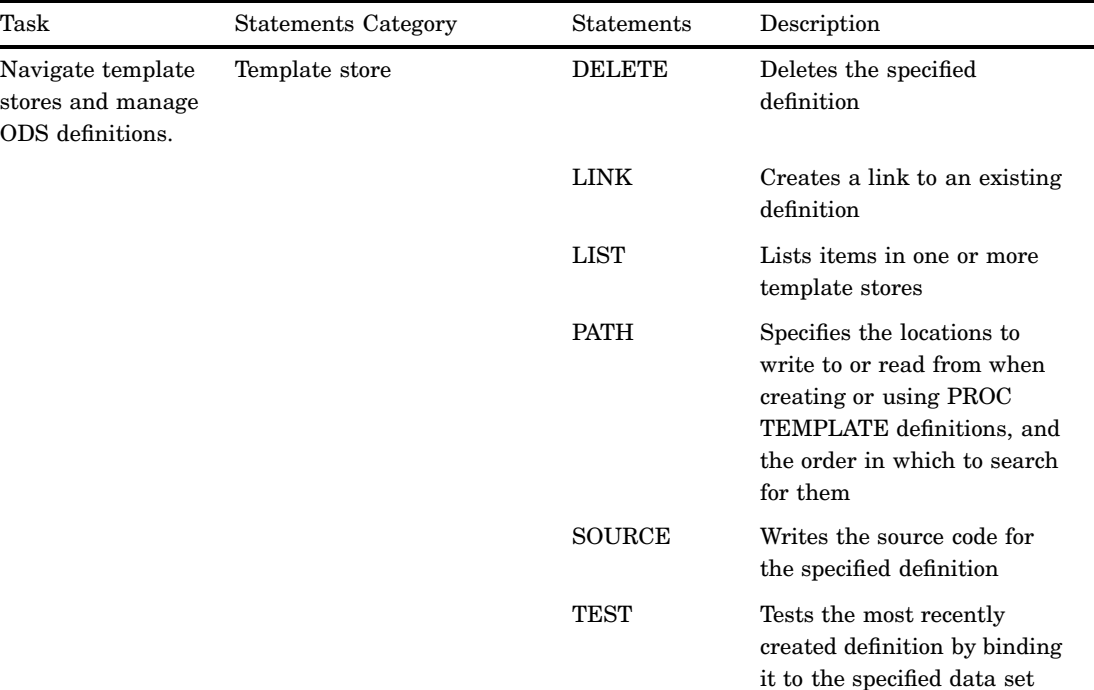

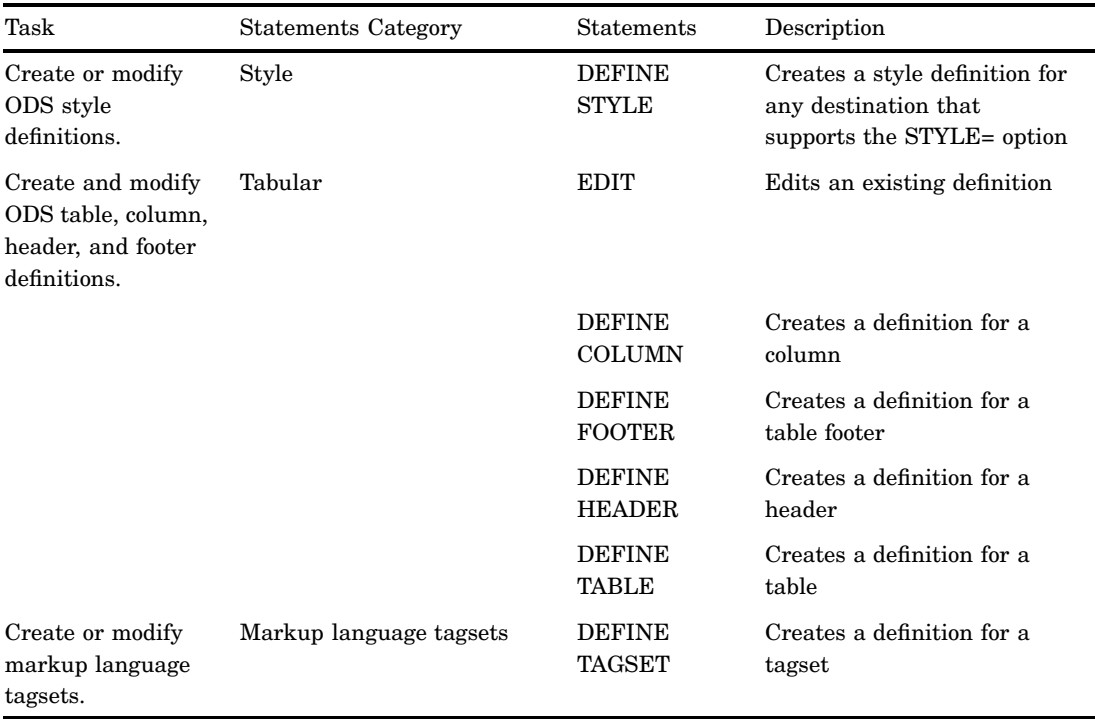

# Syntax: TEMPLATE Procedure

# **PROC TEMPLATE**;

**DEFINE COLUMN** *column-path* </ STORE=*libref*.*template-store*>; <*column-attribute-1*; <...*column-attribute-n*;>> *statements* **END**; **DEFINE FOOTER** *footer-path* </ STORE=*libref*.*template-store*>; <*footer-attribute-1*; <...*footer-attribute-n*;>> *statements* **END**; **DEFINE HEADER** *definition-name* </ STORE=*libref*.*template-store*>; <*header-attribute-1*; <...*header-attribute-n*;>> *statements* **END**; **DEFINE STYLE** *style-path* </ STORE=*libref*.*template-store*>; <**PARENT=***style-path*;> *statements* **END**; **DEFINE TABLE** *table-path* </ STORE=*libref*.*template-store*>; <*table-attribute-1*; <...*table-attribute-n*;>> *statements* **END**; **DEFINE TAGSET** *tagset-path* </ STORE=*libref*.*template-store*>; **DEFINE EVENT** *event-name*; <*event-attribute-1*; <...*event-attribute-n*;>>

*statements* **END**;

**DELETE** *definition-path* </ STORE=*libref*.*template-store* >;

**EDIT** *definition-path-1* <AS *definition-path-2*> </ STORE=*libref*.*template-store* > ; *statements-and-attributes* **END**; **LINK** *definition-path-1* **TO***definition-path-2* </ *option(s)*>;

**LIST** <*starting-path*></ *option(s)*>;

**PATH** *location(s)*;

**SOURCE** *definition-path* </ option(s)>;

**TEST** DATA=*data-set* </ STORE=*libref*.*template-store*>;

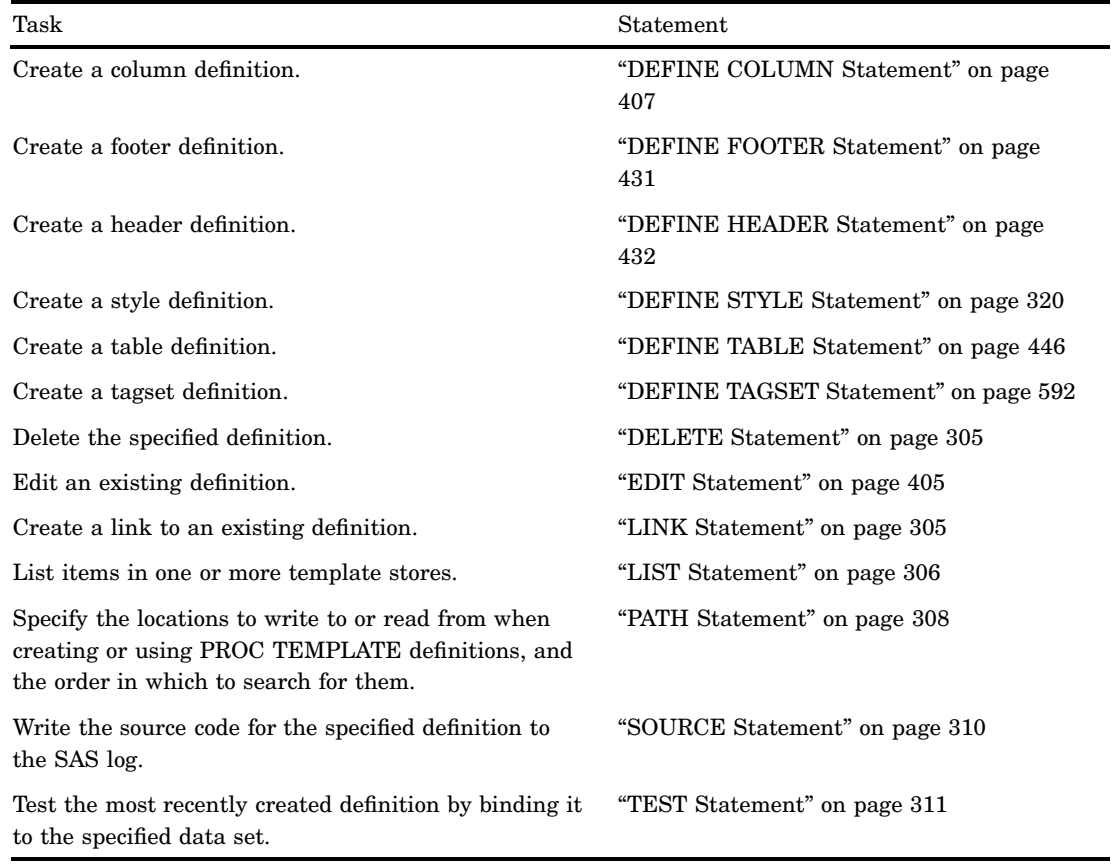

# Where to Go from Here

 *Managing the various definitions stored in template stores*: For reference information about the PROC TEMPLATE statements that help you manage and navigate around the many ODS definitions, see Chapter 8, "TEMPLATE Procedure: Managing Template Stores," on page 303.

- *Modifying an existing style definition or creating your own style definition* : For reference information about the style definition statements in PROC TEMPLATE, see Chapter 9, "TEMPLATE Procedure: Creating a Style Definition," on page 317.
- *Creating and modifying ODS tabular output*: For reference information about the tabular definition statements in PROC TEMPLATE, see Chapter 10, "TEMPLATE Procedure: Creating Tabular Output," on page 401.
- *Modifying markup language tagsets that SAS provides or creating your own tagsets*: For reference information about the MARKUP tagset statements in PROC TEMPLATE, see Chapter 11, "TEMPLATE Procedure: Creating Markup Language Tagsets," on page 591.

# CHAPTER *8*

# TEMPLATE Procedure: Managing Template Stores

*Overview: Template Stores* **303** *Understanding Template Stores* **303** *Using the TEMPLATE Procedure to Manage Template Stores* **303** *Terminology* **304** *Template Store Syntax: TEMPLATE Procedure* **304** *PROC TEMPLATE Statement* **304** *DELETE Statement* **305** *LINK Statement* **305** *LIST Statement* **306** *PATH Statement* **308** *SOURCE Statement* **310** *TEST Statement* **311** *Concepts: Template Stores and the TEMPLATE Procedure* **311** *The Contents of Definitions (Templates) that SAS Supplies* **311** *Examples: Managing Template Stores Using TEMPLATE Procedure* **313** *Example 1: Listing Definitions in a Template Store* **313** *Example 2: Viewing the Source of a Definition* **314**

# Overview: Template Stores

# Understanding Template Stores

A template store is an item store which stores definitions that were created by the TEMPLATE procedure. Definitions that SAS provides are in the item store SASHELP.TMPLMST. You can store definitions that you create in any template store where you have write access.

*Note:* A template store can contain multiple levels known as directories. When you specify a template store in the ODS PATH statement, however, you specify a two-level name that includes a libref and the name of a template store in the SAS data library that the libref references.  $\wedge$ 

# Using the TEMPLATE Procedure to Manage Template Stores

You can use the TEMPLATE procedure to manage and navigate the template stores that store the definitions that SAS supplies or that you create. The TEMPLATE procedure enables you to manage the template stores by

 $\Box$  deleting column, header, footer, style, table, or tagset definitions

- $\Box$  listing items in one or more template stores
- $\Box$  viewing the source code of a column, header, footer, style, table, or tagset definition
- $\Box$  testing the most recently created definition.

To navigate your way around the template stores you can

- $\Box$  create links to existing definitions
- $\Box$  specify which locations to write to or read from when you create or use PROC TEMPLATE definitions, and specify the order in which to search for them.

# **Terminology**

For definitions of terms used in this section, see "Terminology: TEMPLATE Procedure" on page 298.

# Template Store Syntax: TEMPLATE Procedure

# **PROC TEMPLATE**;

**DELETE** *definition-path*< / STORE=*libref*.*template-store*>; **LINK** *definition-path-1* **TO** *definition-path-2* </*option(s)*>; **LIST** <*starting-path*></ *option(s)*>; **PATH** *location(s)*; **SOURCE** *definition-path* </*option(s)*><STORE=*libref*.*template-store*>; **TEST** DATA=*data-set*< / STORE=*libref*.*template-store*>;

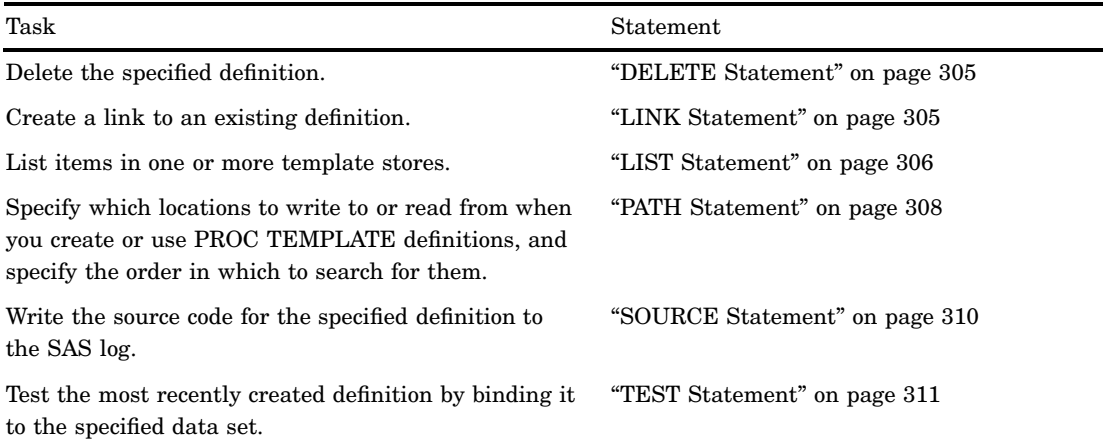

# PROC TEMPLATE Statement

**PROC TEMPLATE**;

# DELETE Statement

**Deletes the specified definition**

**DELETE** *definition-path*;

# Required Arguments

#### *definition-path*

specifies a definition to delete. A definition-path consists of one or more names, separated by periods. Each name represents a directory in a template store. (A template store is a type of SAS file.) If the same definition exists in multiple template stores, PROC TEMPLATE deletes the definition from the first template store in the current path where you have write access.

#### *CAUTION:*

**Deleting a directory in a template store, deletes all subdirectories and definitions in the directory.** If the path that you specify is a directory rather than a definition, PROC TEMPLATE deletes all the directories and all the definitions in that directory.  $\triangle$ 

# LINK Statement

# **Creates a link to an existing definition**

# **LINK** *definition-path-1* **TO** *definition-path-2* </ *option(s)*>;

Creating a link to a definition has the same effect as creating a new definition that inherits its characteristics from another definition (see the discussion of PARENT= on page 456 option). However, using a link is more efficient than using inheritance because linking does not actually create a new definition.

*Note:* To maximize efficiency, PROC TEMPLATE implements any definition that consists solely of the declaration of a parent and of notes as a link.  $\triangle$ 

# Required Arguments

#### *definition-path-1*

specifies the path of the definition to create. PROC TEMPLATE creates the definition in the first template store in the path that you can write to.

# *definition-path-2*

specifies the path of the definition to link to. If the same definition exists in multiple template stores, PROC TEMPLATE uses the one from the first template store in the current path that you can read.

**Tip:** PROC TEMPLATE does not confirm that *definition-path-2* exists when it compiles the definition.

# **Options**

#### **NOTES= '***text***'**

specifies notes to store in the definition.

**Requirement:** You must enclose the text in quotation marks.

**Tip:** Notes of this type become part of the compiled definition, which you can view with the SOURCE statement, whereas SAS comments do not.

#### **STORE=***libref***.***template-store*

specifies the location where the link will be created.

- **Restriction:** The STORE= option syntax does not become part of the compiled definition.
- **Tip:** The link always points to the first definition with the same name that it finds in the ODS path.

# LIST Statement

## **Lists the definitions in one or more template stores**

**Featured in:** Example 1 on page 313

**LIST** <*starting-path*></ *option(s)*>;

# **Options**

#### *starting-path*

specifies a level within each template store where PROC TEMPLATE starts listing definitions. For example, if *starting-path* is **base.univariate**, PROC TEMPLATE lists only **base.univariate** and the items within it and within all the levels that it contains.

**Default:** If you do not specify a *starting-path*, then the LIST statement lists all definitions in all template stores unless the ODS PATH statement is used to confine the search to the specified template stores.

**Restriction:** This option must precede the forward slash (*/*) in the LIST statement.

# **SORT=***statistic* **<***sorting-order***>**

sorts the list of definitions by the specified statistic in the specified sorting order.

# *statistic*

can be one of the following:

#### CREATED

is the date that the definition was created.

# NOTES

is the content of any NOTES statement in the PROC TEMPLATE step that created the item.

# **Alias:** LABEL

# LINK

is the name of the definition that the current definition links to (see "LINK Statement" on page 305).

#### PATH

is the path to the current definition in the template store. (The path does not include the name of the template store).

# **SIZE**

is the size of the definition.

# **TYPE**

is the type of definition: COLUMN, FOOTER, HEADER, STYLE, TABLE, or LINK. If the item is not a definition, but simply a level in the item store, its type is DIR.

# **Default:** PATH

#### *sorting-order*

specifies whether SORT= sorts from low values to high values or from high values to low values.

# ASCENDING

sorts from low values to high values.

**Alias:** A

# DESCENDING

sorts from high values to low values.

**Alias:** D

# **Default:** ASCENDING

#### **STATS=ALL |** *(statistic-1 <, … statistic-n>)*

specifies the information to include in the list of definitions.

# ALL

includes all available information.

#### *(statistic-1 <, … statistic-n>)*

includes the specified information. *statistic* can be one or more of the following:

# CREATED

is the date that the definition was created.

#### **NOTES**

is the content of any NOTES statement in the PROC TEMPLATE step that created the item.

# **Alias:** LABEL

# LINK

is the name of the definition that the current definition links to (see "LINK Statement" on page 305).

# SIZE

is the size of the definition.

**Default:** Whether or not you specify STATS=, the list of definitions always includes an observation number, the path to the definition, and its type.

### **STORE=***libref***.***template-store*

specifies the template store to process.

**Default:** all template stores in the current template path (see "PATH Statement" on page 308).

# PATH Statement

**Specifies locations to write to or read from when you create or use PROC TEMPLATE definitions, and specifies the order in which to search for them. This statement overrides the ODS PATH statement for the duration of the PROC TEMPLATE step.**

**Featured in:** Example 1 on page 313 and Example 2 on page 314

**PATH** <(APPEND) | (PREPEND) | (REMOVE) > *location(s)*;

**PATH** *path-argument*;

# Required Arguments

#### *location(s)*

specifies one or more locations to write to or read from when creating or using PROC TEMPLATE definitions and the order in which to search for them. ODS searches the locations in the order that they appear on the statement. It uses the first definition that it finds that has the appropriate access mode (read, write, or update) set.

Each *location* has the following form:

<*libref.*>*item-store* <(READ | UPDATE | WRITE)>

#### <*libref*.>*item-store*

identifies an item store to read from, to write to, or to update. If an item store does not already exist, then the PATH statement will create it.

# (READ | UPDATE | WRITE)

specifies the access mode for the definition. An access mode is one of the following:

# READ

provides read-only access.

**WRITE** 

provides write access (always creating a new template store) as well as read access.

# UPDATE

provides update access (creating a new template store only if the specified one does not exist) as well as read access.

# **Default:** READ

**Default:** The general default path is: SASUSER.TEMPLAT (UPDATE) SASHELP.TMPLMST (READ)

If you have the RSASUSER SAS system option specified, then the default path is:

WORK.TEMPLAT(UPDATE) SASUSER.TEMPLAT (READ) SASHELP.TMPLMST (READ)

*Note:* SAS stores all the definitions that it provides in SASHELP. TMPLMST,  $\triangle$ 

**Tip:** If you want to be able to ignore all the definitions that you create, then keep them in their own item stores so that you can leave them out of the list of item stores that ODS searches.

# *path-argument*

sets or displays the ODS path.

*path-argument* can be one of the following:

#### RESET

sets the ODS path to the default settings SASUSER.TEMPLAT (UPDATE) and SASHELP.TMPLMST (READ).

# SHOW

displays the current ODS path.

# VERIFY

sets the ODS path to include only templates supplied by SAS. VERIFY is the same as specifying ODS PATH SASHELP.TMPLMST (READ).

# **Options**

# **(APPEND | PREPEND | REMOVE )**

adds one or more locations to a path, or removes one or more locations from a path.

# APPEND

adds one or more locations to the end of a path. When you append a location to a path, all duplicate instances (with the same name and same permissions) of that item store are removed from the path. Only the last item store with the same name and permissions are kept.

# PREPEND

adds one or more locations to the beginning of a path. When you prepend a location to a path, all duplicate instances (with the same name and same permissions) of that item store are removed from the path. Only the first item store with the same name and permissions are kept.

# REMOVE

removes one or more locations from a path.

**Default:** If you do not specify an APPEND, PREPEND, or REMOVE option, then the PATH statement overwrites the complete path.

# SOURCE Statement

**Writes the source code for the specified definition to the SAS log**

**Featured in:** Example 2 on page 314

**SOURCE** *definition-path* </ *option(s)*>;

# Required Arguments

#### *definition-path*

specifies the path of the definition that you want to write to the SAS log. If the same definition exists in multiple template stores, PROC TEMPLATE uses the one from the first template store that you can read in the current path.

**Tip:** PROC TEMPLATE stores definitions in compiled form. The SOURCE statement actually decompiles the definition. Because SAS comments are not compiled, comments that are in the source code do not appear when you decompile the definition. If you want to annotate your definition, use the NOTES statement inside the definition or the block of editing instructions, or use the NOTES= option in the LINK statement. These notes do become part of the compiled definition. (See "NOTES Statement" on page 466 and the discussion of the NOTES= option on page 306. You can also specify notes as quoted strings in the DYNAMIC, MVAR, NMVAR, REPLACE, and STYLE statements.)

# **Options**

'*file-specification*'

is the name of an external file to write to.

**Requirement:** The *external-file* that you specify must be enclosed in quotation marks.

*fileref*

is a file reference that has been assigned to an external file. Use the FILENAME statement to assign a fileref. (For information, see the FILENAME statement in *SAS Language Reference: Dictionary*.)

**Default:** If you do not specify a filename where you want the source code written, then the SOURCE statement writes the source code to the SAS log.

#### **NOFOLLOW**

specifies that the program not resolve links in the PARENT= option, which specifies the definition that the current definition inherits from. For information about the PARENT= option, see the PARENT= option in the styles attribute section.

## **STORE=** *libref.template-store*

specifies the template store where the definition is located.

**FILE= '***file-specification***' |** *fileref* specifies a file to write the definition to.

**Interaction:** In most cases, the STORE= option is added to the definition statement when PROC TEMPLATE displays the source code. However, if the template store specified in the STORE= option is in the ODS path with only read permission, then PROC TEMPLATE does not include the STORE= option in the source code that it displays. There will be no STORE= option, which means that if you run the code, then the definition that it creates will go to the first template store in your ODS path that has update permission.

# TEST Statement

**Tests the most recently created definition by binding it to the specified data set**

**TEST** DATA= *data-set* </ STORE=*libref*.*template-store*>;

# Required Arguments

## **DATA=***data-set*

specifies the SAS data set to bind to the most recently created definition. ODS sends this output object to all open ODS destinations.

# **Options**

## **STORE=***libref***.***template-store*

specifies the template store where the definition is located.

**Requirement:** If you specify this option, then the template store that you specify must match the template store in the DEFINE statement that created the definition.

# Concepts: Template Stores and the TEMPLATE Procedure

# The Contents of Definitions (Templates) that SAS Supplies

SAS provides definitions (templates) for these items:

- tables
- styles
- tagsets

To view the contents of a definition (template), you can use the SAS windowing environment, the SAS window command *odstemplates*, or the TEMPLATE procedure.

*SAS Windowing Environment*

**1** From the SAS Explorer, select**View Results**

- **2** In the Results window, select the Results folder. Right click to open the Templates window.
- **3** To view the definitions (templates) that SAS supplies, click on the plus sign that is next to the SASHELP.TMPLMST item store.
- **4** Click on the plus sign that is next to an icon to view the contents of that template store or directory in a template store. If there is no plus sign next to the icon, double click the icon to view the contents of that directory.

| <b>El Templates</b><br>SAS Environment                                                                                                    | Contents of 'Styles'                                                                                                    |  |
|----------------------------------------------------------------------------------------------------|----------------------------------------------------------------------------------------------------|--|
| El Templates<br>图 Bl Sasuser.Templat<br>白画 Sashelp.Tmplmst<br><b>B</b> Base<br>E Cmp<br>Common<br>Dmine<br>闲<br>Els<br>Genetics<br><b>BEI Hof</b><br>$\blacksquare$ Imf<br>BL Insight<br>D U Ods<br>$\oplus$ Or<br><b>BI</b> Oc<br>$\bigoplus$ Risk<br><b>BU</b> Sap<br><b>B</b> Stat<br><b>B StatGraph</b><br>Styles<br><b>El Tagsets</b> | El Analysis<br>回 Sketch<br>El Astronomy<br><sup>cal</sup> Statdoc<br>El Statistical<br>El Banker<br>BarrettsBlue <b>a</b> Theme<br>페Beige 페Torn<br>테 blockPrint 레 Watercolor<br>图 Brick<br>El Brown<br>El Curve<br>国 D3d<br>El Default<br>Education<br><b>Electronics</b><br>El fancyPrinter<br>回 Gears<br>LamuoL <sup>[53]</sup><br><b>El Magnify</b><br>53 Minimal<br>Money<br>El NoFontDefault<br>El Printer<br>El Rsvp<br>E Rt<br>El sansPrinter<br>FilsesdocPrinter<br><b>El Sasweb</b><br><b>El Science</b><br>El seriPrinter |  |

**Display 8.1** Definitions (Templates) that SAS Supplies

# *SAS Windowing Command*

**1** To view the Templates window, submit the following command in the command bar:

odstemplates

The following display shows the Templates window that contains the item stores **Sasuser.Templat** and **Sashelp.Tmplmst**.

**2** When you double-click an item store, such as **Sashelp.Tmplmst**, that item store expands to list the directories where ODS templates are stored. The templates that SAS provides are in the item store Sashelp.Tmplmst.
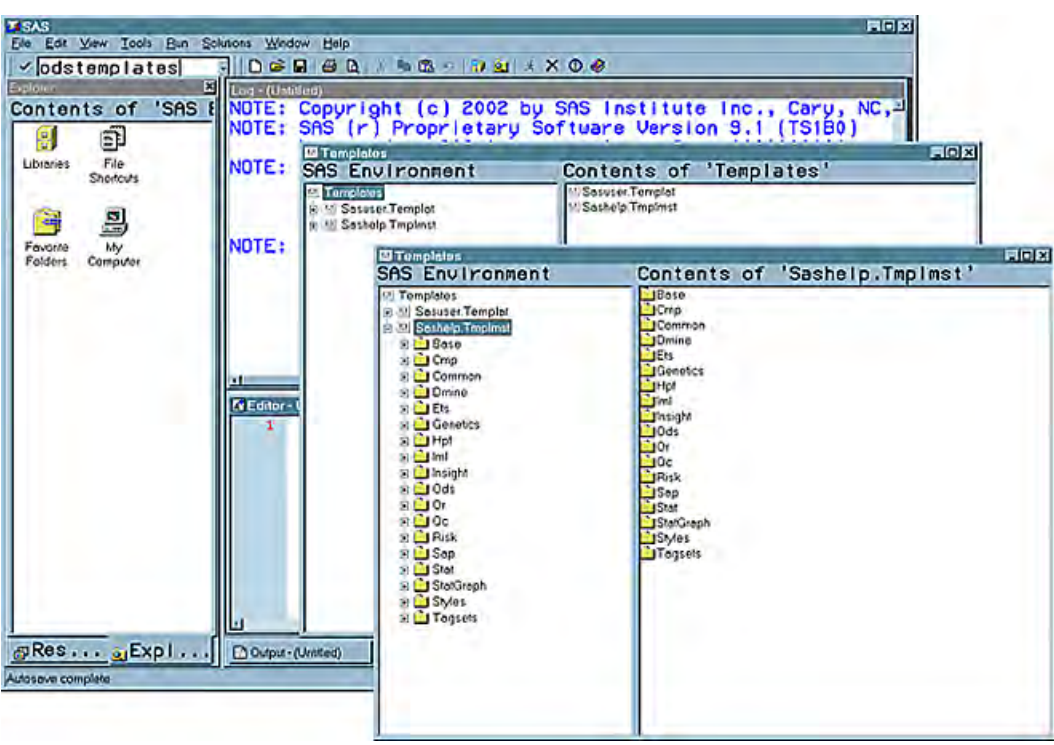

**Display 8.2** Odstemplates Command

*TEMPLATE Procedure*

The SOURCE statement writes the source code for the specified definition to the SAS log. For example, if you want to view the source for all the objects in Base SAS, submit the following code.

proc template; source base; run; *Note:* For more information, see "SOURCE Statement" on page 310  $\triangle$ 

### Examples: Managing Template Stores Using TEMPLATE Procedure

### Example 1: Listing Definitions in a Template Store

**PROC TEMPLATE features:** PATH statement LIST statement *starting-path* option SORT= option

### Program Description

This example lists the items for the Base.Univariate directory in the item store SASHELP.TMPLMST.

×

### Program

**Set the SAS system options.** The OPTIONS statement controls several aspects of the listing output. None of these options affects the HTML output.

```
options nodate pageno=1 pagesize=60 linesize=72;
```
**Specify which locations to search for definitions that were created by PROC TEMPLATE.** The PATH statement specifies to search for definitions that were created by PROC TEMPLATE in the SASHELP.TMPLMST item store.

proc template; path sashelp.tmplmst;

**List in descending order the definitions that are stored within a specified level of the template store.** The LIST statement lists the definitions in one or more template stores. The starting path **base.univariate** specifies the level within the template store where PROC TEMPLATE is to start listing the definitions. The SORT= option sorts the list of definitions. The definitions are sorted in descending order.

 $\mathbf{1}$ 

e

```
list base.univariate / sort=path descending;
run;
```
**Display 8.3** Listing of *Base.Univariate* Template Store

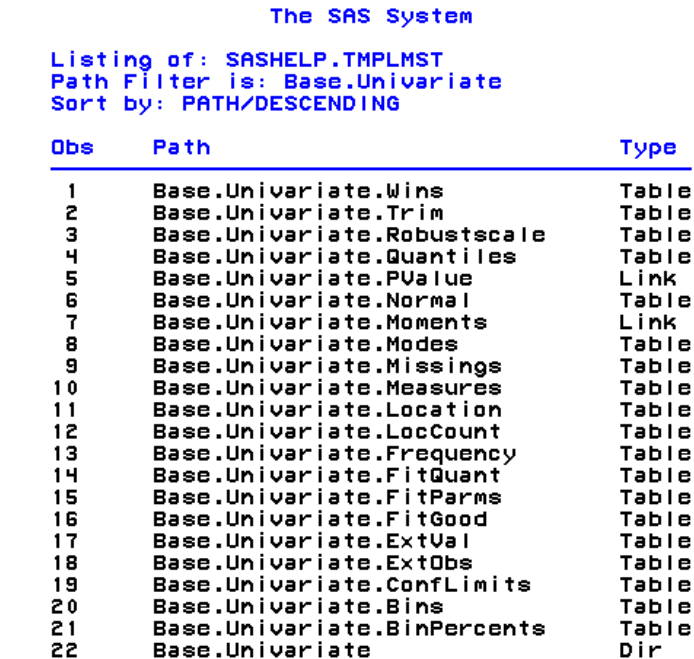

### Example 2: Viewing the Source of a Definition

**PROC TEMPLATE features:** PATH statement

SOURCE statement

### Program Description

This example displays the source code for the tagset definition Xhtml that SAS provides.

#### Program

**Specify which locations to search for definitions that were created by PROC TEMPLATE.** The PATH statement specifies to search for definitions that were created by PROC TEMPLATE in the SASHELP.TMPLMST item store.

```
proc template;
path sashelp.tmplmst;
```
**Write the source code of the specified definition.** The SOURCE statement writes the source code for the tagset Xhtml that SAS provides. The source code is written to the SAS log.

```
source Tagsets.Xhtml;
run;
```
**Display 8.4** Source Code of the Definition *Tagset Xhtml* That Is Written to the SAS Log

```
NOTE: Path 'Tagsets.Xhtml' is in: SASHELP.TMPLMST.<br>define tagset Tagsets.Xhtml;<br>notes "XHTML 1.0";
    define event doc;
        start:
            set $empty_tag_suffix " /";
            set $doctype
                    "(!DOCTYPE html PUBLIC ""-//W3C//DTD XHTML 1.0 Transition
a I //EN"">":
           set $framedoctype<br>"V!DOCTYPE html PUBLIC ""-//W3C//DTD XHTML 1.0 Frameset//"
EN''''>";
            put $doctype NL;<br>put "<html>" NL;
        finish:
            put "</html>" NL;
    end;
    split = "\langle b \rangle";
    parent = tagsets.htmlH;
parent<br>end;<br>116 run;<br>NOTE: PRO
NOTE: PROCEDURE TEMPLATE used (Total process time):
                                   0.10 seconds
        real time
        cpu time
```
# CHAPTER *9*

## TEMPLATE Procedure: Creating a Style Definition

*Overview: ODS Style Definitions* **317** *Using the TEMPLATE Procedure to Create a Style Definition* **317** *Terminology* **318** *Using a Style Definition* **318** *Style Syntax: TEMPLATE Procedure* **319** *PROC TEMPLATE Statement* **319** *DEFINE STYLE Statement* **320** *Style Attributes and Their Values* **324** *Concepts: Style Definitions and the TEMPLATE Procedure* **352** *Viewing the Contents of a Style Definition* **352** *The Default Style Definition for HTML and Markup Languages* **353** *Locating the Default Style Definition for HTML and Markup Languages* **353** *Modifying Style Elements in the Default Style Definition for HTML and Markup Languages* **353** *ODS Styles with Graphical Style Information* **353** *About Style Definition Inheritance and Style Element Inheritance* **354** *Definitions* **354** *How to Determine Style Definition Inheritance* **355** *How to Determine Style Element Inheritance* **355** *Creating a Style Definition with No Parent, Using Style Element Inheritance* **355** *Summary of Style Element Inheritance in a Style Definition with No Parent* **362** *Creating a Style Definition with a Parent Using Style Element Inheritance* **362** *Creating a Style Element in a Style Definition with a Parent* **362** *Modifying Existing Style Elements with a Parent* **368** *Summary of Style Element Inheritance in a Style Definition with a Parent* **373** *Examples: Creating and Modifying Styles Using the TEMPLATE Procedure* **374** *Example 1: Creating a Stand-Alone Style Definition* **374** *Example 2: Creating and Modifying a Style Definition with User-Defined Attributes* **380** *Example 3: Modifying the Default Style Definition for the HTML and Markup Languages* **387** *Example 4: Defining a Table and Graph Style* **393**

### Overview: ODS Style Definitions

### Using the TEMPLATE Procedure to Create a Style Definition

The TEMPLATE procedure enables you to customize the look of your SAS output. The TEMPLATE procedure creates and modifies style definitions. The Output Delivery System then uses these style definitions to produce customized formatted output.

By default, ODS output is formatted according to the various style definitions that the procedure or DATA step specify. However, you can also customize the appearance of your output by using the DEFINE STYLE statement in the TEMPLATE procedure.

### **Terminology**

For definitions of terms used in this section, see "Terminology: TEMPLATE Procedure" on page 298.

### Using a Style Definition

### Default Style Definition for HTML

By default, ODS uses style definitions to display the procedure or DATA step results. You can modify the appearance of your output by customizing these style definitions. Display 9.1 on page 318 shows the HTML output from PROC PRINT using the default style definition. Display 9.2 on page 319 shows the same HTML output from PROC PRINT with a customized style definition.

**Display 9.1** HTML Output from PROC PRINT That Uses the Default Style Definition (Viewed with Microsoft Internet Explorer)

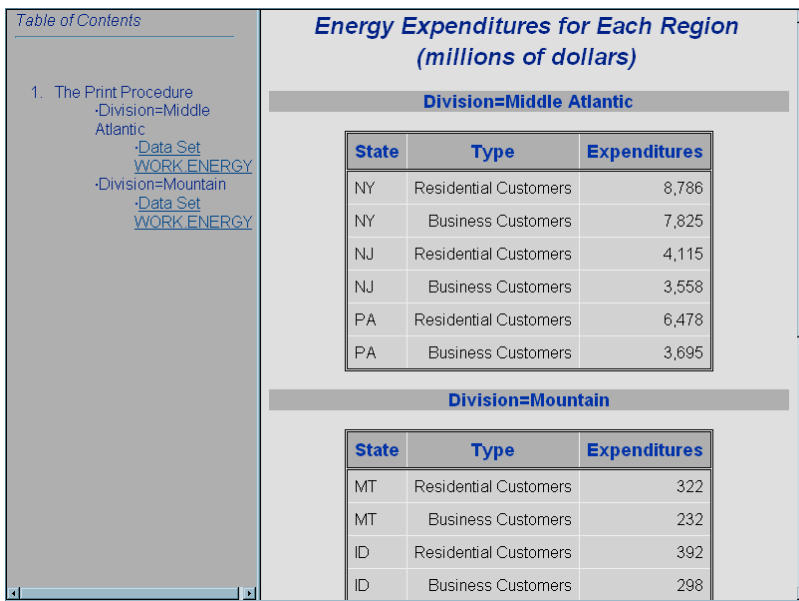

### Customized Version of the HTML Style Definition

When you are working with style definitions, you are more likely to modify a SAS style definition than to write a completely new style definition. The next display shows the kinds of changes that you can make to the default style definition for the HTML output. The new style definition affects both the contents file and the body file in the HTML output. In particular, in the contents file, the style definition makes changes to

- $\Box$  two of the colors in the color list. One of these colors is used as the foreground color for the table of contents, the byline, and column headers. The other is used for the foreground of many parts of the body file, including SAS titles and footnotes.
- $\Box$  the font size for titles and footnotes
- $\Box$  the font style for headers
- $\Box$  the presentation of the data in the table, by changing attributes such as cell spacing, rules, and border width.
- In the body file, the new style definition makes changes to
- $\Box$  the text of the header and the text that identifies the procedure that produced the output
- $\hfill \Box$  the colors for some parts of the text
- $\Box$  the font size of some parts of the text
- $\Box$  the spacing in the list of entries in the table of contents.

**Display 9.2** HTML Output from PROC PRINT with the Customized Style Definition (Viewed with Microsoft Internet Explorer)

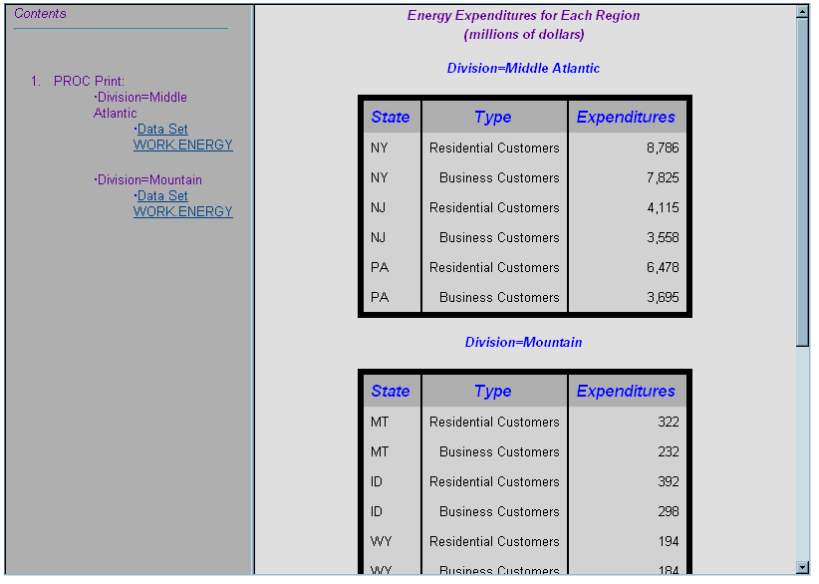

### Style Syntax: TEMPLATE Procedure

**PROC TEMPLATE**;

### PROC TEMPLATE Statement

**PROC TEMPLATE**;

**DEFINE STYLE** *style-path* </ STORE=*libref*.*template-store*>;

*statements-and-attributes* **END**;

### DEFINE STYLE Statement

#### **Creates a style definition for any destination that supports the STYLE= option**

**Requirement:** An END statement must be the last statement in the definition. **Featured in:** Example 1 on page 374

**DEFINE STYLE** *style-path* </ STORE=*libref*.*template-store*>;

<PARENT=*style-path*;> **NOTES** '*text*';

- **REPLACE** *new-style-element-name* <FROM *existing-style-element-name*><'*text*'> < / *style-attribute-specification(s)*>;
- **STYLE** *new-style-element-name* <FROM *existing-style-element-name*><'*text*'> </ *style-attribute-specification(s)*>;

**END;**

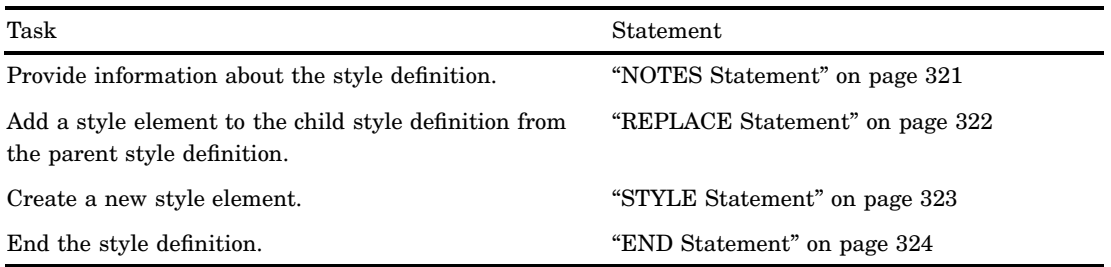

### Required Arguments

#### *style-path*

specifies where to store the style definition. A *style-path* consists of one or more names, separated by periods. Each name represents a directory in a *template store*. PROC TEMPLATE writes the definition to the first template store that you can write to in the current path.

### **Options**

#### **STORE=***libref***.***template-store*

specifies the template store in which to store the definition. If the template store does not exist, then it is created.

**Restriction:** The syntax of the STORE= option does not become part of the compiled definition.

### Style Definition Attributes

#### **PARENT=***style-path*

specifies the style definition for which the current definition is inherited from. A *style-path* consists of one or more names, separated by periods. Each name represents a directory in a template store. The current style definition inherits from the specified style definition in the first template store that you can read from in the current path.

When you specify a parent, all the style elements, style attributes, and statements that are specified in the parent's definition are used in the current definition unless the current definition overrides them.

SAS provides some style definitions. You can specify one of these style definitions for *style-path*, or you can specify a user-defined style definition. Some of the style definitions that are currently shipped with SAS include:

- styles.default
- styles.beige
- styles.brick
- styles.brown
- styles.d3d
- styles.minimal
- styles.printer
- styles.statdoc

For information about finding an up-to-date list of the style definitions and for viewing a style definition, see "Viewing the Contents of a Style Definition" on page 352.

### NOTES Statement

#### **Provides information about the style definition**

**Tip:** The NOTES statement becomes part of the compiled style definition, which you can view with the SOURCE statement, whereas SAS comments do not.

**NOTES** '*text*';

### Required Arguments

*text*

provides information about the style definition.

### REPLACE Statement

**Adds a style element to the child style definition from the parent style definition**

**Restriction:** To use the REPLACE statement, you must specify a parent style definition with the PARENT= attribute in the DEFINE STYLE statement.

**See also:** "About Style Definition Inheritance and Style Element Inheritance" on page 354

**Featured in:** Example 3 on page 387

**Tip:** You can think of the REPLACE statement as replacing the statement that defines the like-named style element in the parent style definition. The REPLACE statement does not actually change the parent style definition, but PROC TEMPLATE builds the child style definition as if it had changed the parent. All style elements that inherit attributes from this style element inherit the attributes that are specified in the REPLACE statement, not those used in the parent style definition.

**REPLACE** *style-element-name-1* <FROM *style-element-name-2*><'*text*'> </ *style-attribute-specification(s)*>;

#### Required Arguments

#### *style-element-name-1*

names the style element to replace. A like-named style element must exist in the parent style definition. PROC TEMPLATE stores *style-element-name-1* in the current style definition and replaces all its attributes with the attributes that you specify in the REPLACE statement. If an attribute is defined in the like-named style element in the parent style definition and you do not explicitly specify it in the REPLACE statement, then the value of the attribute defaults to the value that was inherited from the parent of the like-named style element.

#### **Options**

#### **FROM** *style-element-name-2*

specifies that the proceeding *style-element-name-1* inherit the style attributes from the *style-element-name-2*.

*style-element-name-2*

names the style element that *style-element-name-1* inherits from. The style element must exist in the current style definition or in the parent of the current style definition. PROC TEMPLATE looks first in the current style definition for the style element. If PROC TEMPLATE does not find the style element, then it looks in the parent style definition.

#### *style-attribute-specification(s)*

specifies the style attributes for *style-element-name-1*. The new style element inherits from the parent style element all the attributes that the parent inherits. However, all the attributes that are explicitly specified in the definition of *style-element-name-2* must be respecified in the REPLACE statement if you want to keep them. You can override any attribute of the parent style element, whether it is inherited or explicitly defined, by specifying it in the REPLACE statement. Each *style-attribute-specification* has the following general form:

*style-attribute-name*=*style-attribute-value*

*style-attribute-name*

can be the name of an attribute that is listed in "Style Definition Attributes" on page 325, or it can be the name of a user-defined attribute.

**Restriction:** If *style-attribute-name* refers to a user-defined attribute, then you must enclose the name in quotation marks. If *style-attribute-name* refers to an attribute that is listed in "Style Definition Attributes" on page 325 , then you do not enclose the name in quotation marks. For more information about user-defined attributes, see "Style Definition Attributes" on page 325.

*style-attribute-value*

assigns the value to the attribute. For information about style-attribute values, see "Style Definition Attributes" on page 325.

#### **'***text***'**

provides information about the REPLACE statement. Text of this type becomes part of the compiled definition, which you can view with the SOURCE statement, whereas SAS comments do not.

### STYLE Statement

#### **Creates a new style element**

**Featured in:** Example 1 on page 374

**STYLE** *new-style-element-name* <FROM *existing-style-element-name*><'*text*'> </ *style-attribute-specification(s)*>;

### Required Arguments

#### *new-style-element-name*

names the style element to create. PROC TEMPLATE stores the style element in the current style definition.

### **Options**

#### **FROM** *existing-style-element-name*

specifies that the proceeding *new-style-element-name* inherit the style attributes from the *existing-style-element-name*.

#### *existing-style-element-name*

names an existing style element to inherit from. The style element must exist in the current style definition or in the parent of the current style definition.

- **Tip:** If a style element of the same name exists in a parent style definition, then the style element that is specified in the child style definition does not inherit from the parent style definition unless the FROM option is specified.
- **Example:** The following STYLE statement specifies that the FONTS style element inherit all of the attributes of the existing style element DefaultFonts :

style fonts from defaultfonts;

#### *style-attribute-specification(s)*

specify new style attributes or modifications to existing style attributes for the new style element. The new style element inherits all of the style attributes of *existing-style-element-name*. You can override any of these attributes by specifying attributes in the STYLE statement. Each *style-attribute-specification* has the following general form:

*style-attribute-name*=*style-attribute-value*

*style-attribute-name*

can be the name of an attribute that is listed in "Style Definition Attributes" on page 325, or it can be the name of a user-defined style attribute.

**Restriction:** If *style-attribute-name* refers to a user-defined attribute, then you must enclose the name in quotation marks. If *style-attribute-name* refers to an attribute that is listed in "Style Definition Attributes" on page 325, then do not enclose the name in quotation marks.

*style-attribute-value*

assigns the value to the attribute. If you use an attribute from the list in "Style Definition Attributes" on page 325, then you must use the kind of value that the attribute expects.

For more information about style-attribute values, see "Style Definition Attributes" on page 325.

#### **'***text***'**

provides information about the REPLACE statement. Text of this type becomes part of the compiled definition, which you can view with the SOURCE statement, whereas SAS comments do not.

### END Statement

**Ends the style definition**

**END**;

### Style Attributes and Their Values

**Style attributes influence the characteristics of individual cells, tables, documents, graphs, and HTML frames.**

### Style Definition Attributes

Style attributes are used with the DEFINE STYLE"DEFINE STYLE Statement" on page 320 statement. The default value for an attribute depends on the style definition that is in use. The implementation of an attribute depends on the ODS destination that formats the output. In addition, when creating HTML output, the implementation of an attribute depends on the browser that is used. For information about viewing the attributes in a style definition, see Viewing the Contents of a Style Definition. For a list of the values that style attributes can specify, see "Bark Style Definition Attribute Values" on page 348.

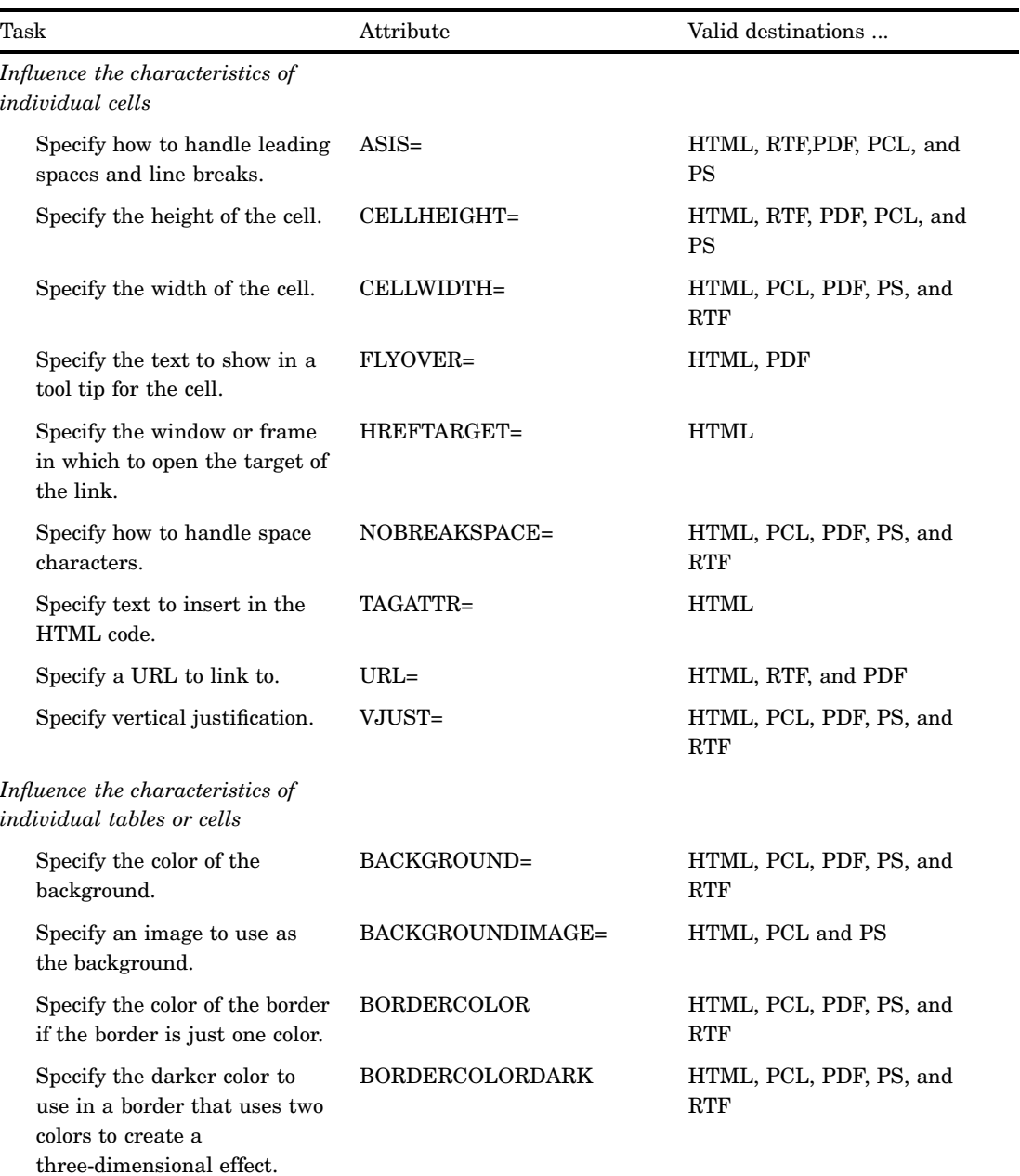

#### **Table 9.1** Table of Style Attributes

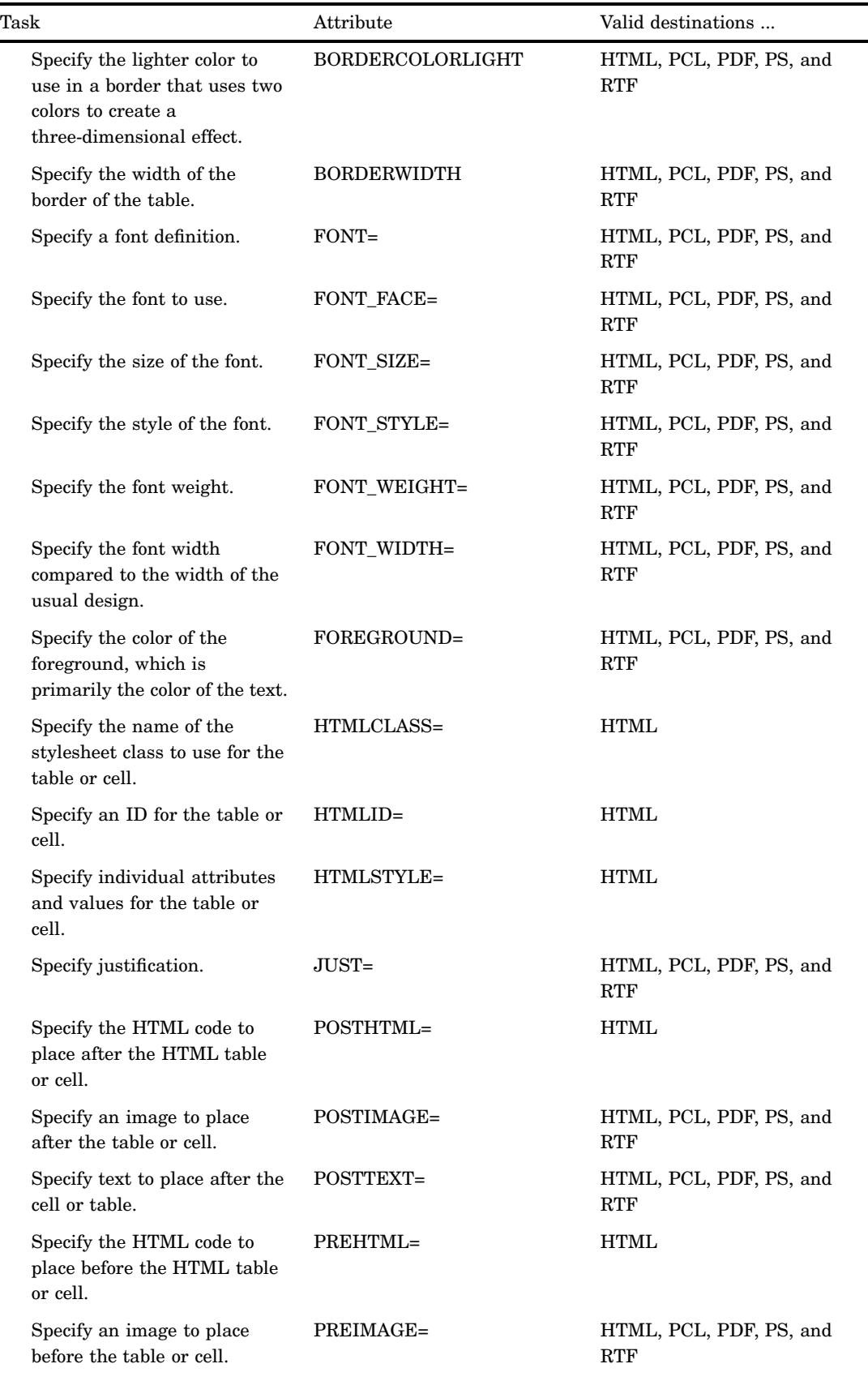

 $\overline{\phantom{a}}$ 

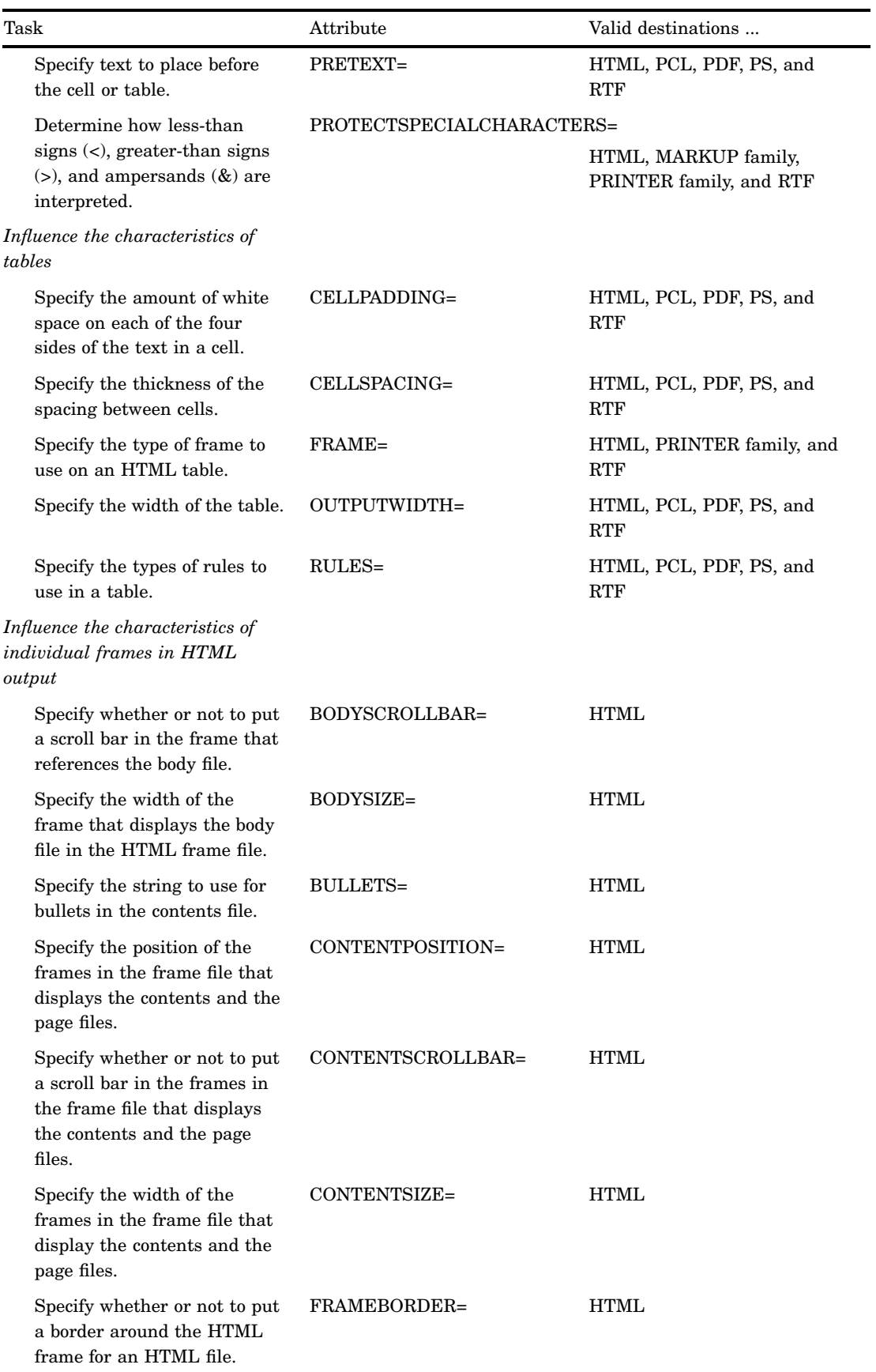

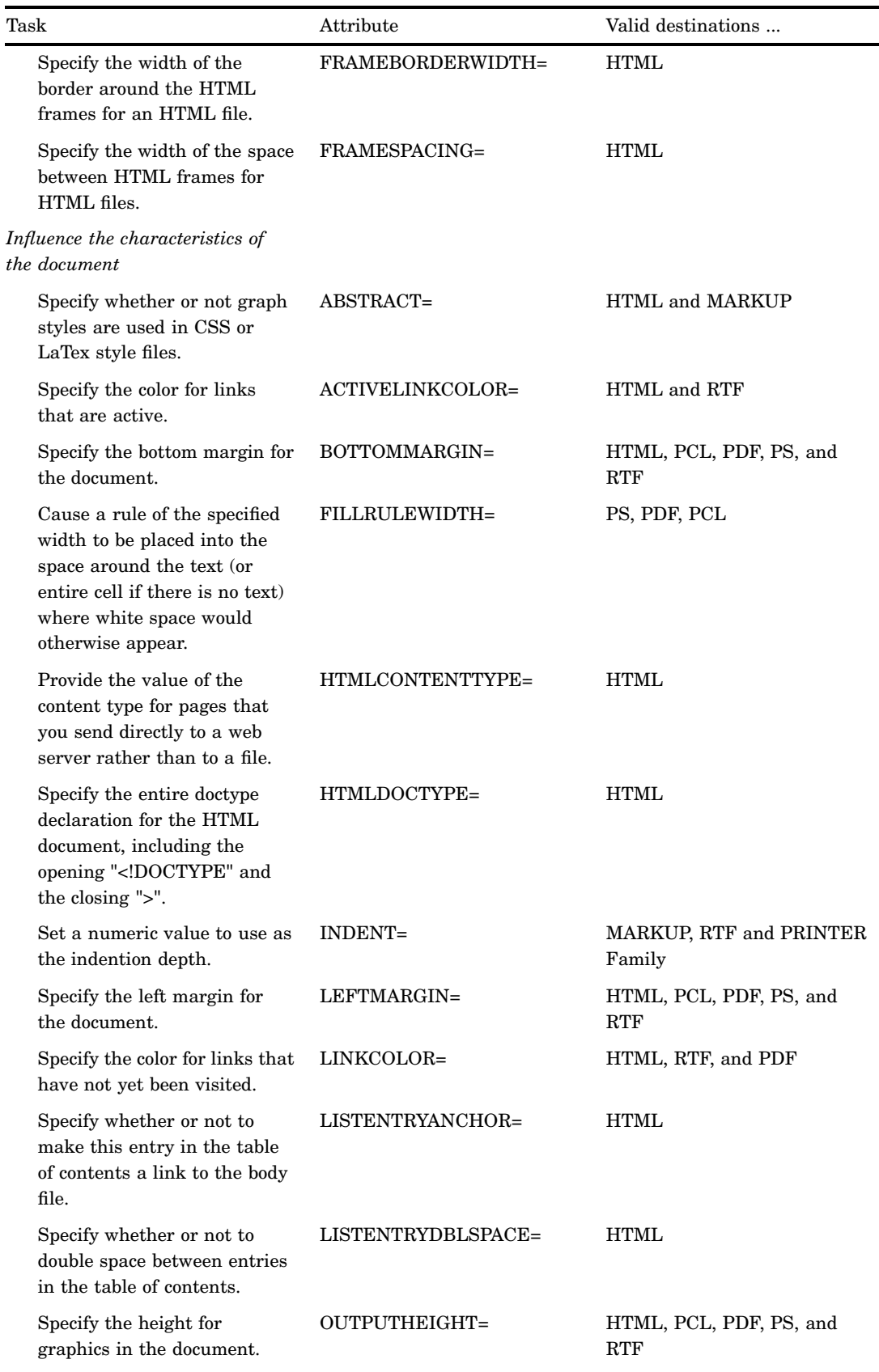

 $\overline{\phantom{0}}$ 

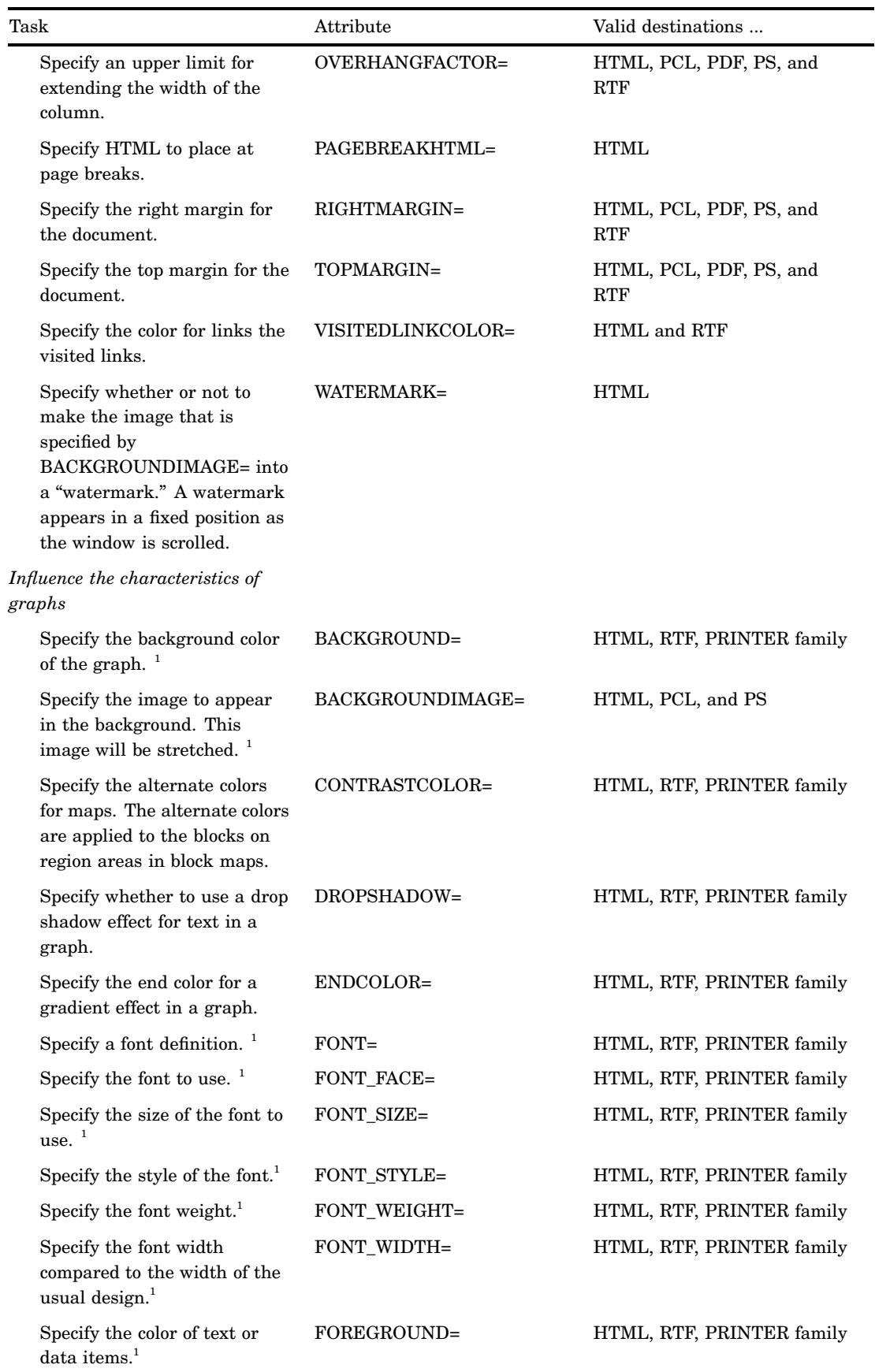

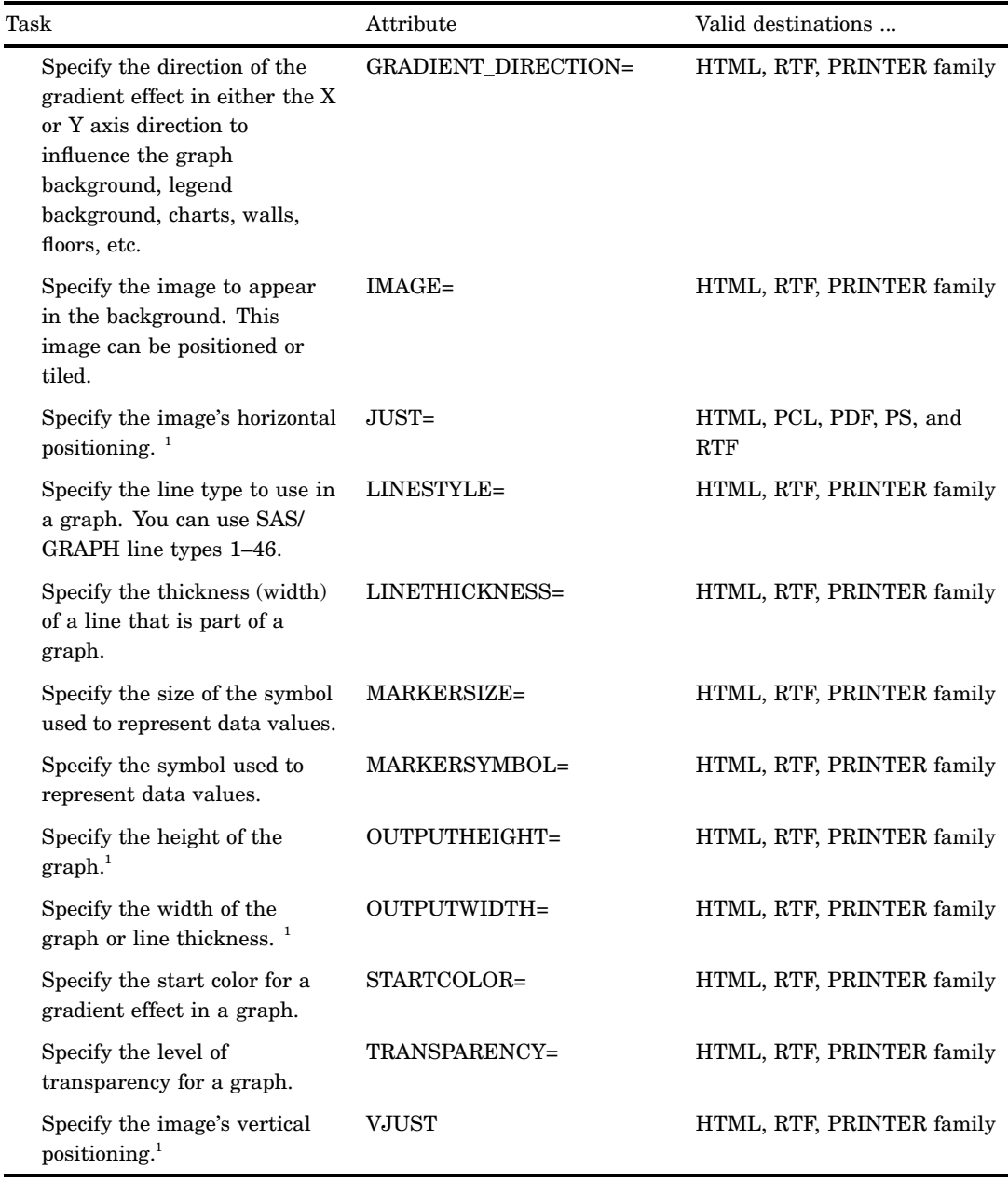

<sup>1</sup> This attribute can also be used to influence other characteristics as described in another section of the table.

*Note:* You can use the value \_UNDEF\_ for any style attribute. ODS treats an attribute that is set to \_UNDEF\_ as if its value had never been set, even in the parent or beyond.  $\vartriangle$ 

#### **ABSTRACT= ON | OFF**

determines whether or not styles are used in CSS or LaTex style files.

ON

specifies that styles are used in CSS or LaTex style files.

OFF

specifies that styles are not used in CSS or LaTex style files.

**Applies to:** document

**ODS Destination:** HTML, MARKUP, and LaTex

#### **ACTIVELINKCOLOR=***color*

specifies the color that a link changes to after you click on it, but before the browser opens that file.

**Applies to:** document

**ODS Destination:** HTML

**See:** color

#### **ASIS=ON|OFF**

specifies how to handle leading spaces and line breaks.

#### ON

prints text with leading spaces and line breaks, in the same manner as the listing output.

**OFF** 

trims leading spaces and ignores line breaks.

**Default:** OFF

**Applies to:** document

**ODS Destinations:** HTML, RTF, PS, PCL, and PDF

#### **BACKGROUND=***color*

specifies the color of the background.

**Tip:** Generally, the background color of the cell overrides the background color of the table. You see the background color for the table only as the space between cells (see CELLSPACING=).

**Applies to:** tables or cells and graphs

**ODS Destinations:** HTML, PCL, PDF, PS, and RTF

**Overridden by:** CBACK= option in the SAS/GRAPH GOPTIONS statement

**Featured in:** Example 1 on page 374 and Example 3 on page 387

**See:** *color*

#### **BACKGROUNDIMAGE='***string***'**

specifies an image to use as the background. Viewers can tile or stretch the image as the background for the HTML table or graph that the procedure creates. For graphs, the specified image is stretched. *string* is the name of a GIF or JPEG file. You can use a simple file name, a complete path, or a URL. However, the most versatile approach is to use a simple filename and to place all image files in the local directory.

**Applies to:** tables or cells and graphs

**ODS Destinations:** HTML, PCL, and PS

**Overridden by:** IBACK= and IMAGESTYLE=FIT options in the SAS/GRAPH GOPTIONS statement

**See:** *string*

#### **BODYSCROLLBAR=YES | NO | AUTO**

specifies whether or not to put a scroll bar in the frame that references the body file.

YES

places a scroll bar in the frame that references the body file.

NO

specifies not to put a scroll bar in the frame that references the body file.

#### AUTO

places a scroll bar in the frame that references the body file only if needed. **Tip:** Typically, BODYSCROLLBAR is set to AUTO.

**Applies to:** frame

**ODS Destinations:** HTML

#### **BODYSIZE=***dimension* **|** *number* **%|\***

specifies the width of the frame that displays the body file in the HTML frame file. (For information about the HTML files that ODS creates, see "HTML Links and References Produced by the HTML Destination" on page 677.)

*dimension*

is a nonnegative number. The unit of measure is pixels.

**See:** *dimension*

*number* %

specifies the width of the frame as a percentage of the entire display.

\*

specifies to use whatever space is left after displaying the content and page files as specified by the CONTENTSIZE= attribute.

**Applies to:** frame

**ODS Destinations:** HTML

#### **BORDERCOLOR=***color*

specifies the color of the border if the border is just one color.

**Applies to:** tables or cells

**ODS Destinations:** HTML, RTF, PRINTER family

**See:** color

#### **BORDERCOLORDARK=***color*

specifies the darker color to use in a border that uses two colors to create a three-dimensional effect.

**Interaction:** If you create HTML4 output, then the BORDERCOLORDARK style attribute is ignored because it is not part of the HTML4 standard. If you want a color border, then use the BORDERCOLOR= style attribute.

**Applies to:** tables or cells

**ODS Destinations:** HTML, RTF, PRINTER family

**Featured in:** Example 4 on page 393

**See also:** *color*

#### **BORDERCOLORLIGHT=***color*

specifies the lighter color to use in a border that uses two colors to create a three-dimensional effect.

**Interaction:** If you create HTML4 output, then the BORDERCOLORLIGHT style attribute is ignored because it is not part of the HTML4 standard. If you want a color border, then use the BORDERCOLOR= style attribute.

**Applies to:** tables or cells

**ODS Destinations:** HTML, RTF, PRINTER family

**Featured in:** Example 4 on page 393

**See:** *color*

#### **BORDERWIDTH=***dimension*

specifies the width of the border of the table.

**Applies to:** tables

**ODS Destinations:** HTML, RTF, PRINTER family

**Tip:** Typically, when BORDERWIDTH=0, the ODS destination sets RULES=NONE (see the discussion about RULES=) and FRAME=VOID (see the discussion about FRAME=).

**Featured in:** Example 1 on page 374 and Example 3 on page 387 **See:** *dimension*

### **BOTTOMMARGIN=***dimension*

specifies the bottom margin for the document.

**Applies to:** document

**ODS Destinations:** HTML, RTF, PRINTER family

**See:** *dimension*

#### **BULLETS='***string***'**

specifies the string to use for bullets in the contents file. ODS uses bullets in the contents file. *string* can be one of the following:

- $\Box$  circle
- decimal
- disc
- lower-alpha
- lower-roman
- none
- square
- upper-alpha
- □ upper-roman.

**Applies to:** contents

**ODS Destinations:** HTML

**See:** *string*

#### **CELLHEIGHT=***dimension***|***integer***%**

specifies the height of the cell. If you specify a percent, it represents a percentage of the height of the table. A row of cells will have the height of the highest cell in the row.

#### *dimension*

is a nonnegative number, optionally followed by one of the following units of measure.

**See:** *dimension*

*integer*%

specifies the height of the cell as a percentage of the height of the table.

#### **Alias:** OUTPUTHEIGHT=

**Tip:** HTML automatically sets cell height appropriately. You should seldom need to specify this attribute in the HTML destination.

#### **Applies to:** cells

**ODS Destinations:** HTML, RTF, PDF, PCL, and PS

#### **CELLPADDING=***dimension* **|** *integer***%**

specifies the amount of white space on each of the four sides of the text in a cell.

#### *dimension*

is a nonnegative number, optionally followed by one of the following units of measure.

**See:** *dimension*

#### *integer*%

specifies the amount of white space on each of the four sides of the text in a cell as a percentage of the table.

**Applies to:** tables

**ODS Destinations:** HTML, RTF, PRINTER family

**Featured in:** Example 3 on page 387

#### **CELLSPACING=***dimension*

specifies the thickness of the spacing between cells.

**Applies to:** tables

**Interaction:** If BORDERWIDTH= is nonzero, and if the background color of the cells contrasts with the background color of the table, then the color of the cell spacing is determined by the table's background.

**Featured in:** Example 1 on page 374 and Example 3 on page 387

**See:** *dimension*

#### **CELLWIDTH=***dimension* **|** *integer***%**

specifies the width of the cell. If you specify a percent, it represents a percentage of the width of the table. A column of cells will have the width of the widest cell in the column.

*dimension*

is a nonnegative number, optionally followed by one of the following units of measure.

**See:** *dimension*

*integer*%

specifies the width of the cell as a percentage of the width of the table.

**Alias:** OUTPUTWIDTH=

**Applies to:** cells

**ODS Destinations:** HTML, RTF, PRINTER family

#### **CONTENTPOSITION= LEFT | RIGHT | TOP | BOTTOM**

specifies the position, within the frame file, of the frames that display the contents and the page files. (For information about the HTML files that ODS creates, see "HTML Links and References Produced by the HTML Destination" on page 677.)

#### **LEFT**

places the frames on the left.

#### **Alias:** L

RIGHT

places the frames on the right.

**Alias:** R

#### **TOP**

places the frames at the top.

### **Alias:** T

#### BOTTOM

places the frames at the bottom.

**Alias:** B

**Applies to:** frame

**ODS Destinations:** HTML

#### **CONTENTSCROLLBAR=YES | NO |AUTO**

specifies whether or not to put a scroll bar in the frames in the frame file that display the contents and the page files. (For information about the HTML files that ODS creates, see "HTML Links and References Produced by the HTML Destination" on page 677.)

#### YES

places a scroll bar in the frames in the frame file that display the contents and the page files.

#### NO

specifies not to put a scroll bar in the frames in the frame file that display the contents and the page files.

#### AUTO

specifies that the browser provides a scroll bar for the frame window when necessary.

**Tip:** Typically, CONTENTSCROLLBAR= is set to AUTO.

**Applies to:** frame

**ODS Destinations:** HTML

#### **CONTENTSIZE=***dimension* **|** *number* **%|\***

specifies the width of the frames in the frame file that display the contents and the page files. (For information about the HTML files that ODS creates, see "HTML Links and References Produced by the HTML Destination" on page 677

#### *dimension*

is a nonnegative number. The unit of measure is pixels.

**See:** *dimension*

#### *number* %

specifies the width of the frames as a percentage of the entire display.

**Requirement:** *number* % must be a positive number between 0 and 100.

\*

specifies to use whatever space is left after displaying the body file as specified by the BODYSIZE= attribute.

**See also:** BODYSIZE=

**Applies to:** frame

**ODS Destinations:** HTML

#### **CONTRASTCOLOR=***color*

specifies the alternate colors for maps. The alternate colors are applied to the blocks on region areas in block maps.

**Applies to:** graphs

**ODS Destinations:** HTML

**See:** *color*

#### **DROPSHADOW= ON | OFF**

determines whether drop shadow effect is used with text.

ON

specifies that a drop shadow effect is used with text.

#### **OFF**

specifies that a drop shadow effect is not used with text.

**Applies to:** graphs

**ODS Destinations:** HTML

#### **ENDCOLOR=***color*

indicates the end fill color for a graph. It is used to create a gradient effect.

*Note:* You can have either a start and end gradient effect or no gradient effect. If you specify a TRANSPARENCY level and you only specify the ENDCOLOR, then the start color will be completely transparent gradationally to the end color.  $\Delta$ 

**Applies to:** graphs

**ODS Destinations:** HTML

**See:** *color*

#### **FILLRULEWIDTH=***dimension*

causes a rule of the specified width to be placed into the space around the text (or entire cell if there is no text) where white space would otherwise appear.

**Tip:** If no text is specified, then FILLRULEWIDTH= fills the space around the text with dash marks. For example:  $-this$  or this ——.

**Applies to:** tables

**ODS Destinations:** PDF, PS, and PCL

**See:** *dimension*

#### **FLYOVER='***string***'**

specifies the text to show in a tool tip for the cell.

**Applies to:** cells

**ODS Destinations:** HTML and PDF

**See:** *string*

#### **FONT=***font-definition*

specifies a font definition to use.

- **Tip:** When you specify this attribute for a table, it affects only the text that is specified with the PRETEXT=, POSTTEXT=, PREHTML=, and POSTHTML= attributes. To alter the font for the text that appears in the table, you must set the attribute for a cell.
- **Tip:** If the system does not recognize the font specified, then it will refer to your system's default font. This attribute does not accept concatenated fonts. SAS Graph Styles can only specify one font.

**Applies to:** tables, cells, and graphs

**ODS Destinations:** HTML, RTF, PRINTER family

**Featured in:** Example 3 on page 387

**See:** *font-definition*

#### **FONT\_FACE='***string-1***<…,** *string-n***>'**

specifies the font to use. If you supply multiple fonts, then the destination device uses the first one that is installed on your system.

You cannot be sure what fonts are available to someone who is viewing your output in a browser or printing it on a high-resolution printer. Most devices support

- times
- courier
- $\Box$  arial, helvetica.

**Tip:** When you specify this attribute for a table, it affects only the text that is specified with the PRETEXT=, POSTTEXT=, PREHTML=, and POSTHTML= attributes. To alter the font for the text that appears in the table, you must set the attribute for a cell.

**Applies to:** cells and graphs

**ODS Destinations:** HTML, RTF, PRINTER family

**Featured in:** Example 1 on page 374

**See:** *string*

#### **FONT\_SIZE=***dimension* **|** *size* specifies the size of the font.

#### *dimension*

is a nonnegative number.

**See:** *dimension*

**Restriction:** If you specify a dimension, then you must specify a unit of measure. Without a unit of measure, the number becomes a relative size.

*size*

The value of *size* is relative to all other font sizes in the document.

**Range:** 1 to 7, for *size*

**Tip:** When you specify this attribute for a table, it affects only the text that is specified with the PRETEXT=, POSTTEXT=, PREHTML=, and POSTHTML= attributes. To alter the font for the text that appears in the table, you must set the attribute for a cell.

**Applies to:** table, cells, and graphs

**ODS Destinations:** HTML, RTF, PDF, PCL, and PS

**Featured in:** Example 1 on page 374

#### **FONT\_STYLE=ITALIC | ROMAN | SLANT**

specifies the style of the font. In many cases, italic and slant map to the same font.

**Tip:** When you specify this attribute for a table, it affects only the text that is specified with the PRETEXT=, POSTTEXT=, PREHTML=, and POSTHTML= attributes. To alter the font for the text that appears in the table, you must set the attribute for a cell.

**Applies to:** tables, cells, and graphs

**ODS Destinations:** HTML, PCL, PDF, PS, and RTF

**Featured in:** Example 1 on page 374 and Example 3 on page 387

#### **FONT\_WEIGHT=***weight*

specifies the font weight. *weight* can be any of the following:

- MEDIUM
- BOLD
- DEMI\_BOLD
- EXTRA\_BOLD
- LIGHT
- DEMI\_LIGHT
- EXTRA\_LIGHT
- **Restriction:** You cannot be sure what font weights are available to someone who is viewing your output in a browser or printing it on a high-resolution printer. Most devices support only MEDIUM and BOLD, and possibly LIGHT.

**Tip:** When you specify this attribute for a table, it affects only the text that is specified with the PRETEXT=, POSTTEXT=, PREHTML=, and POSTHTML= attributes. To alter the font for the text that appears in the table, you must set the attribute for a cell.

**Applies to:** tables, cells, and graphs

**ODS Destinations:** HTML, PCL, PDF, PS, and RTF

**Featured in:** Example 1 on page 374

#### **FONT\_WIDTH=***relative-width*

specifies the font width compared to the width of the usual design. *relative-width* can be any of the following:

- NORMAL
- COMPRESSED
- EXTRA\_COMPRESSED
- NARROW
- WIDE
- EXPANDED

**Restriction:** Few fonts honor these values.

**Tip:** When you specify this attribute for a table, it affects only the text that is specified with the PRETEXT=, POSTTEXT=, PREHTML=, and POSTHTML= attributes. To alter the font for the text that appears in the table, you must set the attribute for a cell.

**Applies to:** tables, cells, and graphs

**ODS Destinations:** HTML, RTF, PCL, PDF, PS, and RTF

**Featured in:** Example 1 on page 374

#### **FOREGROUND=***color*

specifies the color of the foreground, which is primarily the color of text.

**Tip:** When you specify this attribute for a table, it affects only the text that is specified with the PRETEXT=, POSTTEXT=, PREHTML=, and POSTHTML= attributes. To alter the font for the text that appears in the table, you must set the attribute for a cell.

**Applies to:** tables, cells, and graphs

**ODS Destinations:** HTML, PCL, PDF, PS, and RTF

**Overridden by:** CBACK= option in the SAS/GRAPH GOPTIONS statement

**Featured in:** Example 3 on page 387

**See:** *color*

#### **FRAME=***frame-type*

specifies the type of frame to use on a table. The following table shows the possible values for *frame-type* and their meanings:

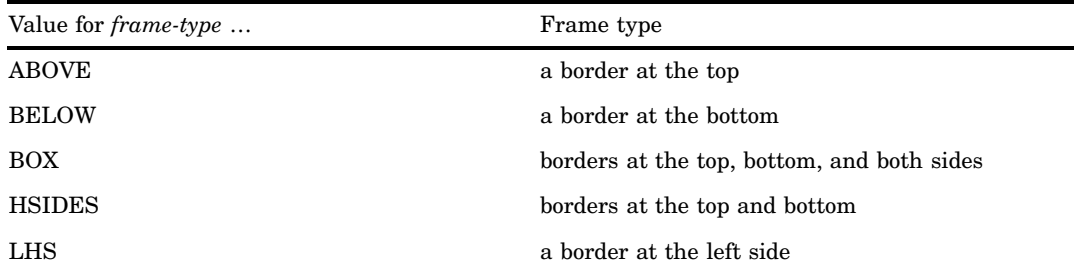

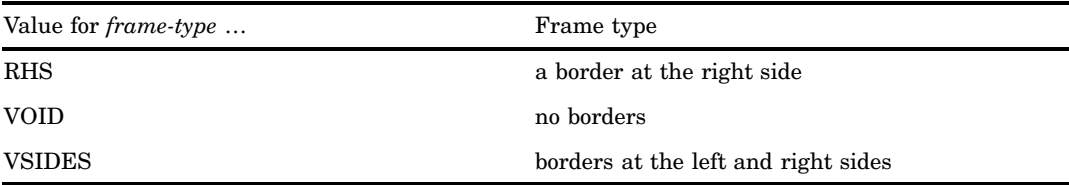

#### **Applies to:** tables

**ODS Destinations:** HTML, PRINTER family, and RTF

**Featured in:** Example 3 on page 387

#### **FRAMEBORDER=ON | OFF**

specifies whether or not to put a border around the frame for an HTML file that uses frames.

ON

places a border around the frame for an HTML file that uses frames.

#### **OFF**

specifies not to put a border around the frame for an HTML file that uses frames.

**Applies to:** frame

**ODS Destinations:** HTML

#### **FRAMEBORDERWIDTH=***dimension*

specifies the width of the border around the frames for an HTML file that uses frames.

**Applies to:** frame

**ODS Destinations:** HTML

**See:** *dimension*

#### **FRAMESPACING=***integer*

specifies the width of the space between frames for HTML that uses frames.

**Applies to:** frame

**ODS Destinations:** HTML

#### **GRADIENT\_DIRECTION= XAXIS | YAXIS**

specifies the direction for the gradient effect for a graph's background, legend background, charts, walls, and floors. Use XAXIS for a left-to-right gradient and YAXIS for a bottom-to-top gradient.

**Applies to:** graphs

**ODS Destinations:** HTML

#### **HREFTARGET=***target*

specifies the window or frame in which to open the target of the link. *target* can be one of the following values.

\_BLANK

opens the target in a new, blank window. The window has no name.

#### \_PARENT

opens the target in the window from which the current window was opened.

#### \_SEARCH

opens the target in the browser's search pane.

**Restriction:** Only available in Internet Explorer 5.0 or later.

#### \_SELF

opens the target in the current window.

\_TOP

opens the target in the topmost window.

'*name*'

opens the target in the specified window or the frame.

**Default:** \_SELF

**Applies to:** cells

**ODS Destinations:** HTML

#### **HTMLCLASS='***string***'**

specifies the name of the style sheet class to use for the table or cell.

**Applies to:** document

**ODS Destinations:** HTML

**See:** *string*

#### **HTMLCONTENTTYPE='***string***'**

provides the value of the content type for pages that you send directly to a web server rather than to a file.

**Tip:** The value of *string* is usually "text/html".

**Applies to:** document

**ODS Destinations:** HTML

**See:** *string*

#### **HTMLDOCTYPE='***string***'**

specifies the entire doctype declaration for the HTML document, including the opening "<!DOCTYPE" and the closing ">".

**Applies to:** document

**ODS Destinations:** HTML

**See:** *string*

#### **HTMLID='***string***'**

specifies an id for the table or cell. The id is for use by a JavaScript.

**Applies to:** tables and cells

**ODS Destinations:** HTML

**See:** *string*

#### **HTMLSTYLE='***string***'**

specifies individual attributes and values for the table or cell.

**Applies to:** document

**ODS Destinations:** HTML

**See:** *string*

#### **IMAGE=***string*

specifies the image to appear in the graph. This image can be positioned or tiled. **Applies to:** graphs

**ODS Destinations:** HTML

**Overridden by:** IBACK= and IMAGESTYLE=TILE options in the SAS/GRAPH GOPTIONS statement

**See:** *string*

#### **INDENT=***n*

specifies that the output be indented one more indention level, using the number of spaces specified by the INDENT= statement.

**Default:** The default value for XML is 2. For all other ODS destinations, the default value is 0.

**ODS Destinations:** MARKUP, RTF and PRINTER family

*n*

specifies the number of spaces that you want the output to indent.

#### **JUST=CENTER | DEC | LEFT | RIGHT**

specifies justification. In graphs, this option specifies the justification of the image specified with the IMAGE= statement.

#### CENTER

specifies center justification.

**Alias:** C

#### DEC

specifies aligning the values by the decimal point.

#### **Alias:** D

#### LEFT

specifies left justification.

**Alias:** L

#### RIGHT

specifies right justification.

**Alias:** R

**Restriction:** Not all contexts support RIGHT. If RIGHT is not supported, it is interpreted as CENTER.

- **Interaction:** If the column is numeric, then values are aligned to the right if you specify JUST=C and JUSTIFY=OFF.
- **Interaction:** All destinations except LISTING justify the values in columns as if JUSTIFY=ON for JUST=R and JUST=L.
- **Main discussion:** "How Are Values in Table Columns Justified?" on page 553

**Applied to:** tables, cells, and graphs

**ODS Destinations:** HTML, PCL, PDF, PS, and RTF

**Tip:** For PRINTER Family destinations and the MARKUP destination, you can use the style attribute JUST= with the style attribute VJUST= in the style element PAGENO to control the placement of page numbers.

For example, the following statement would produce a page number that is centered at the bottom of the page:

style PageNo from TitleAndFooters / just=c vjust=b;

**Tip:** For PRINTER Family destinations and the MARKUP destination, you can control the placement of dates by using the style attribute JUST= with the style attribute VJUST= in any of the following style elements:

BODYDATE

DATE.

For example, the following statement would produce a date in the body file that is left justified at the top of the page:

style BodyDate from Date / just=l vjust=t;

#### **LEFTMARGIN=** *dimension*

specifies the left margin for the document.

**Applies to:** document

**ODS Destinations:** HTML, RTF, PRINTER family

**See:** *dimension*

#### **LINESTYLE=** *1***...***46*

controls the line style for a graph. Possible values are SAS/GRAPH line types one through 46. If LINESTYLE=1, then a solid line is drawn. Dashed lines are drawn when values between (and including) two and 46 are specified as the LINESTYLE= value.

**Applies to:** graphs

**ODS Destinations:** HTML, RTF, PRINTER family

**See also:** *SAS/GRAPH Software: Reference, Volumes 1 and 2*

#### **LINETHICKNESS=** *dimension* **|** *dimension***%**

specifies the thickness (width) of a line that is part of a graph. This attribute can appear in many style elements that pertain to graphs such as GraphAxisLines and GraphBorderLines. If you specify a percent, it represents a percentage of the width of the window or display.

#### *dimension*

is a nonnegative number.

**See:** *dimension*

**Restriction:** The LINETHICKNESS= attribute does not apply to output generated as a result of GRSEG (graph segment) output.

**Overridden by:** WIDTH= option in the AXIS or SYMBOL statement, or other options that are specific to charts that set line width.

**Applies to:** graphs

**ODS Destinations:** HTML, RTF, PRINTER Family

**See also:** *SAS/GRAPH Software: Reference, Volumes 1 and 2*

#### **LINKCOLOR=***color*

specifies the color for links that have not yet been visited.

**Applies to:** document

**ODS Destinations:** HTML, RTF, and PDF

**See:** *color*

#### **LISTENTRYANCHOR=ON | OFF**

specifies whether or not to make this entry in the table of contents a link to the body file.

ON

specifies to make this entry in the table of contents a link to the body file.

**OFF** 

specifies not to make this entry in the table of contents a link to the body file.

**Applies to:** document

**ODS Destinations:** HTML

#### **LISTENTRYDBLSPACE=ON | OFF**

specifies whether or not to double space between entries in the table of contents.

ON

specifies to double space between entries in the table of contents.

#### **OFF**

specifies not to double space between entries in the table of contents.

**Applies to:** document

**ODS Destinations:** HTML

#### **MARKERSIZE=***dimension*

specifies the size of marker symbols used to represent data values in graphs.

#### *dimension*

is a nonnegative number that specifies the size of marker symbols.

- **Tip:** The MARKERSIZE= attribute is valid only for SAS/GRAPH and ODS statistical graphics.
- **See:** For a list of marker symbols, see *SAS/GRAPH Software: Reference, Volumes 1 and 2*.

**See:** dimension

#### **MARKERSYMBOL= '***string***'**

specifies the symbol used to represent data values in graphs.

#### *string*

specifies the name of the marker symbol.

**Requirement:** *string* must be enclosed in quotation marks.

**See:** *string*

- **Tip:** The MARKERSYMBOL= attribute is valid only for SAS/GRAPH and ODS statistical graphics.
- **See:** For a list of marker symbols, see *SAS/GRAPH Software: Reference, Volumes 1 and 2*.

#### **NOBREAKSPACE=ON | OFF**

specifies how to handle space characters.

#### ON

does not allow SAS to break a line at a space character.

#### OFF

allows SAS to break a line at a space character if appropriate.

**Applies to:** cells

**ODS Destinations:** All

#### **OUTPUTHEIGHT=** *dimension*

specifies the height for a graph or graphics in a document.

*Note:* When used with graphs, the OUTPUTHEIGHT=*dimension* must be specified as a pixel or percentage value. If a unit of measure is not specified with the *dimension*, then the value will be in pixels. If a unit of measure other than pixels or percentage is specified with the *dimension*, then the OUTPUTHEIGHT=*dimension* is not applied to the graph.  $\Delta$ 

**Alias:** CELLHEIGHT=

**Restriction:** The OUTPUTHEIGHT= option does not apply to output generated as a result of GRSEG (graph segment) output.

**Applies to:** graphs and documents

**ODS Destinations:** HTML, RTF, PRINTER family

**Overridden by:** YPIXELS= option in the SAS/GRAPH GOPTIONS statement **See:** *dimension*

#### **OUTPUTWIDTH=***dimension* **|** *dimension***%**

specifies the width of a table, line, or a graph. If you specify a percent, it represents a percentage of the width of the window or display.

*Note:* When used with graphs, the OUTPUTHEIGHT=*dimension* must be specified as a pixel or percentage value. If a unit of measure is not specified with the *dimension*, then the value will be in pixels. If a unit of measure other than pixels or percentage is specified with the *dimension*, then the OUTPUTHEIGHT=*dimension* is not applied to the graph.  $\triangle$ 

#### *dimension*

is a nonnegative number.

**See:** *dimension*

**Alias:** CELLWIDTH=

- **Restriction:** The OUTPUTHEIGHT= option does not apply to output generated as a result of GRSEG (graph segment) output.
- **Tip:** Use OUTPUTWIDTH=100% to make the table or graph as wide as the window that it is open in.
- **Applies to:** tables and graphs

**ODS Destinations:** HTML, RTF, PRINTER family

**Overridden by:** XPIXELS= option in the SAS/GRAPH GOPTIONS statement

#### **OVERHANGFACTOR=***nonnegative-number*

specifies an upper limit for extending the width of the column.

**Tip:** Typically, an overhang factor between 1 and 2 works well.

**Tip:** The HTML that is generated by ODS tries to ensure that the text in a column wraps when it reaches the requested column width. If you make the overhang factor greater than 1, then the text can extend beyond the specified width.

**Applies to:** document

**ODS Destinations:** HTML, RTF, PRINTER family

#### **PAGEBREAKHTML='***string***'**

specifies HTML to place at page breaks.

**Applies to:** document

**ODS Destinations:** HTML

**See:** *string*

#### **POSTHTML='***string***'**

specifies the HTML code to place after the table or cell.

**Applies to:** tables or cells

**ODS Destinations:** HTML

**Featured in:** Example 3 on page 387

**See:** *string*

#### **POSTIMAGE= '***string***' |** *fileref*

specifies an image to place before the table or cell.

*string*

names a GIF or JPEG file. You can use a simple filename, a complete path, or a URL.

**See:** *string*

#### *fileref*

is a reference that has been assigned to an external file. Use the FILENAME statement to assign a fileref. (For information, see the FILENAME statement in *SAS Language Reference: Dictionary*.)

**Applies to:** tables or cells

**ODS Destinations:** HTML, PCL, PDF, PS, and RTF

#### **POSTTEXT='***string***'**

specifies text to place after the cell or table.

**Applies to:** tables or cells

**ODS Destinations:** HTML, PCL, PDF, PS, and RTF

**See:** *string*

#### **PREHTML='***string***'**

specifies the HTML code to place before the table or cell.

**Applies to:** tables or cells

**ODS Destinations:** HTML

**See:** *string*

#### **PREIMAGE= '***string***' |** *fileref*

specifies an image to place before the table or cell.

*string*

names a GIF or JPEG file. You can use a simple filename, a complete path, or a URL.

**See:** *string*

*fileref*

is a reference that has been assigned to an external file. Use the FILENAME statement to assign a fileref. (For information, see the FILENAME statement in *SAS Language Reference: Dictionary*.)

**Applies to:** tables or cells

**ODS Destinations:** HTML, PCL, PDF, PS, and RTF

#### **PRETEXT='***string***'**

specifies text to place before the cell or table.

**Applies to:** tables or cells

**ODS Destinations:** HTML, PCL, PDF, PS, and RTF

**See:** *string*

#### **PROTECTSPECIALCHARACTERS=ON | OFF | AUTO**

determines how less-than signs  $\left\langle \cdot \right\rangle$ , greater-than signs  $\left\langle \cdot \right\rangle$ , and ampersands  $\left\langle \&\right\rangle$  are interpreted. In HTML and other markup languages, these characters indicate the beginning of a markup tag, the end of a markup tag, and the beginning of the name of a file or character entity.

ON

interprets special characters as the characters themselves. That is, when ON is in effect the characters are protected before they are passed to the HTML or other MARKUP destination so that the characters are not interpreted as part of the markup language. Using ON enables you to show markup language tags in your document.

#### **OFF**

interprets special characters as markup language tags. That is, when OFF is in effect, the characters are passed to the HTML or other MARKUP destination without any protection so that the special characters are interpreted as part of the markup language.

#### AUTO

interprets any string that starts with  $a <$  and ends with  $a >$  as a markup language tag (ignoring spaces that immediately precede the <, spaces that immediately follow the >, and spaces at the beginning and end of the string). In any other string, AUTO protects the special characters from their markup language meaning.

**Applies to:** cells

**ODS Destinations:** HTML, MARKUP family, PRINTER family, and RTF

#### **RIGHTMARGIN=***dimension*

specifies the right margin for the document.

**Applies to:** document

**ODS Destinations:** HTML, RTF, PRINTER family

**See:** *dimension*

#### **RULES=***rule-type*

specifies the types of rules to use in a table. The following table shows the possible values for *rule* and their meanings:

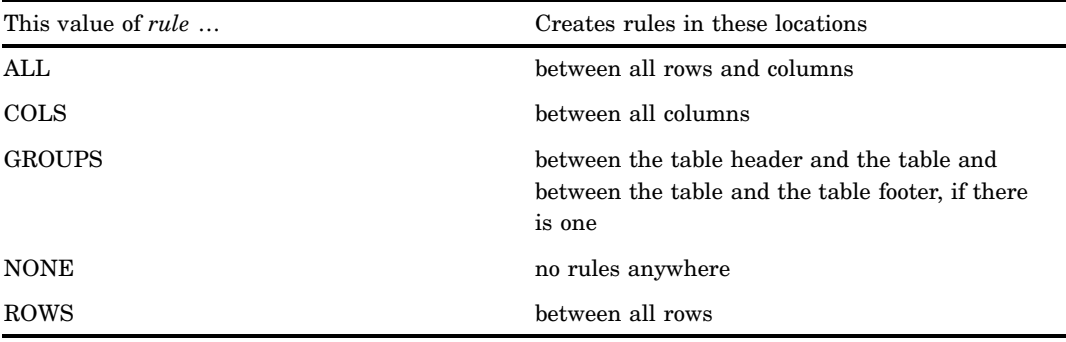

**Applies to:** tables

**ODS Destinations:** HTML, RTF, PRINTER family

**Featured in:** Example 4 on page 393

#### **STARTCOLOR=** *color*

indicates the start fill color for a graph. It is used to create a gradient effect.

*Note:* You can have either a start and end gradient effect or no gradient effect. If you specify a TRANSPARENCY level and you only specify the STARTCOLOR, then the end color will be completely transparent gradationally to the specified start color.  $\triangle$ 

**Applies to:** graphs

**ODS Destinations:** HTML

**See:** color

**TAGATTR='***string***'**

specifies text to insert in the HTML. The string must be valid HTML for the context in which the style element is created. Many style elements are created between <TD> and </TD> tags. To determine how a style element is created, look at the source for the output.

**Applies to:** cells

**ODS Destinations:** HTML

**See:** *string*

#### **TOPMARGIN=***dimension*

specifies the top margin for the document.

**Applies to:** document

**ODS Destinations:** HTML, RTF, PRINTER family

**See:** *dimension*

#### **TRANSPARENCY=** *dimension*

specifies a transparency level. Valid values are 0.0 (opaque) to 1.0 (transparent).

**Applies to:** graphs

**ODS Destinations:** HTML

**See:** *dimension*

#### **URL='***uniform-resource-locator***'**

specifies a URL to link to from the current cell.

**Applies to:** cells

**ODS Destinations:** HTML, RTF, and PDF

#### **VISITEDLINKCOLOR=***color*

specifies the color for links that have been visited.

**Applies to:** document

**ODS Destinations:** HTML and RTF

**See:** color

#### **VJUST=BOTTOM | MIDDLE | TOP**

specifies vertical justification. In graphs, this option specifies the vertical justification of the image specified with IMAGE=.

#### BOTTOM

specifies bottom justification.

**Alias:** B

#### MIDDLE

specifies center justification.

#### **Alias:** M

TOP

specifies top justification.

**Alias:** T

**Applies to:** cells and graphs

**ODS Destinations:** HTML, PCL, PDF, PS, and RTF

**Tip:** For PRINTER Family destinations and the MARKUP destination, you can use the style attribute VJUST= with the style attribute JUST= in the style element PAGENO to control the placement of page numbers.

For example, the following statement produces a page number that is centered at the bottom of the page:

style PageNo from TitleAndFooters / just=c vjust=b;

**Tip:** For PRINTER Family destinations and the MARKUP destination, you can control the placement of dates by using the style attribute VJUST= with the style attribute JUST= in any of the following style elements:

BODYDATE DATE

.

For example, the following statement produces a date in the body file that is left justified at the top of the page:

style BodyDate from Date / just=l vjust=t;

#### **WATERMARK=ON | OFF**

specifies whether or not to make the image that is specified by BACKGROUNDIMAGE= into a "watermark." A watermark appears in a fixed position as the window is scrolled.

#### ON

specifies to make the image that is specified by BACKGROUNDIMAGE= into a "watermark."

**OFF** 

specifies not to make the image that is specified by BACKGROUNDIMAGE= into a "watermark."

**Applies to:** document

**ODS Destinations:** HTML

### Bark Style Definition Attribute Values

Values for style attributes are one of the following:

#### **Data Values**

Values for style attributes are one of the following:

#### *color*

is a string that identifies a color. A color can be

- $\Box$  color names that are supported by SAS/GRAPH. These names include
	- $\Box$  a predefined SAS color (for example, blue or VIYG)
	- $\Box$  a red/green/blue (RGB) value (for example, CX0023FF)
	- a hue/light/saturation (HLS) value (for example, H14E162D)
	- $\Box$  a gray-scale value (for example, GRAYBB).
- $\Box$  an RGB value with a leading pound sign (#) rather than CX (for example, #0023FF).
- $\Box$  one of the colors that exists in the SAS session when the style definition is used:
	- DMSBLUE
	- DMSRED
	- **DMSPINK**
	- **DMSGREEN**
	- DMSCYAN
	- DMSYELLOW
	- DMSWHITE
- DMSORANGE
- **DMSBLACK**
- **DMSMAGENTA**
- DMSGRAY
- **DMSBROWN**
- **D** SYSBACK
- SYSSECB
- **SYSFORE.**

*Note:* Use these colors only if you are running SAS in the windowing environment.  $\wedge$ 

- $\Box$  an English description of an HLS. Such descriptions use a combination of words to describe the lightness, the saturation, and the hue (in that order). You can use the Color Naming System to form a color by
	- $\Box$  combining a chromatic hue with a lightness, a saturation, or both
	- $\Box$  combining the achromatic hue gray with a lightness
	- $\Box$  combining the achromatic hue black or white without qualifiers.

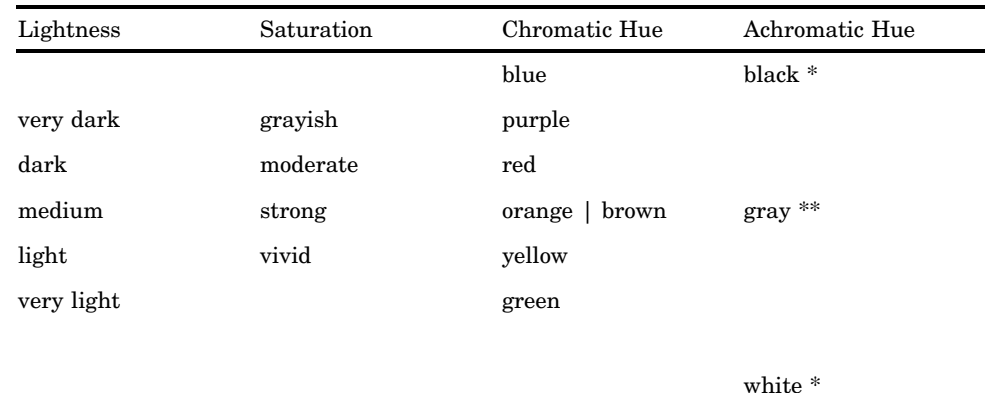

The words that you can use are shown in the following table:

\* Black and white cannot be combined with a lightness or a saturation value.

\*\* Gray cannot be combined with a saturation value.

You can combine these words to form a wide variety of colors. Some examples are

- $\Box$  light vivid green
- $\Box$  dark vivid orange
- $\Box$  light yellow.

*Note:* The Output Delivery System first tries to match a color with a SAS/ GRAPH color. Thus, although brown and orange are interchangeable in the table, if you use them as unmodified hues, then they are different. The reason for this is that ODS interprets them as SAS colors, which are mapped to different colors.  $\Delta$ 

You can also specify hues that are intermediate between two neighboring colors. To do so, combine one of the following adjectives with one of its neighboring colors:

- reddish
- $\Box$  orangish
- brownish
- yellowish
- greenish
- bluish
- purplish.

For example, you can use the following as hues:

- bluish purple
- reddish orange
- $\Box$  yellowish green.

#### **See also:** *SAS/GRAPH Software: Reference, Volumes 1 and 2* for information about SAS/GRAPH colors.

#### *dimension*

is a nonnegative number, optionally followed by one of the following units of measure:

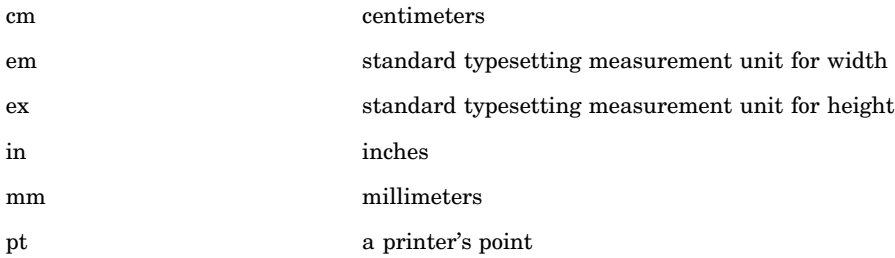

**Default:** For the PRINTER destination, units of 1/150 of an inch

#### *font-definition*

is the name of a font, the font size, and font keywords. A font definition has the following general format:

#### ("*font-face-1* <… , *font-face-n*>", *font-size*, *keyword-list*)

If you specify only one font and if its name does not include a space character, then you can omit the quotation marks. If you specify more than one font , then the destination device uses the first one that is installed on your system.

*font-size* specifies the size of the font. *font-size* can be a dimension or a number without units of measure. If you specify a dimension, then you must specify a unit of measure. Without a unit of measure the number becomes a size that is relative to all other font sizes in the document. For more information see dimension.

*keyword-list* specifies the font weight, font style, and font width. You can include one value for each, in any order. The following table shows the keywords that you can use:

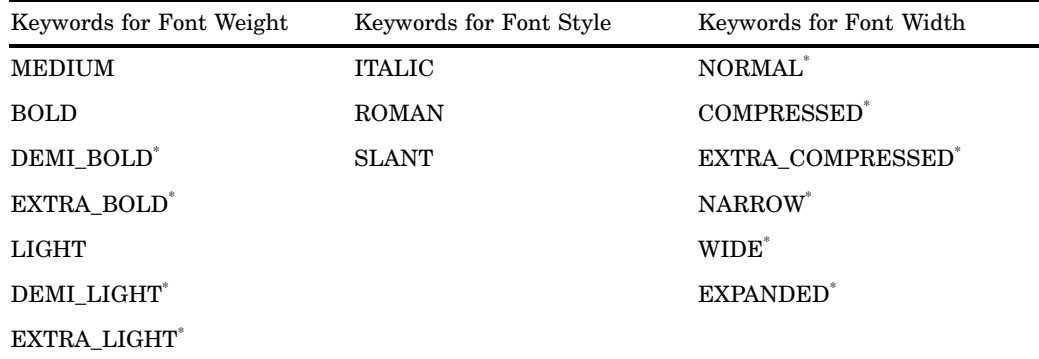

Few fonts honor these values.

**Featured in:** Example 2 on page 380

#### *format*

is a SAS format or a user-defined format.

#### *reference*

is a reference to an attribute that is defined in the current style definition or in the parent style definition (or beyond). The value that you use is the name of the style element followed by the name of an attribute, in parentheses, within that element. For example, suppose that you create a style element called DATACELL that uses the FOREGROUND= and BACKGROUND= style elements this way:

style datacell / background=blue foreground=white;

Later, you can ensure that another style element, NEWCELL, uses the same background color by defining it this way:

style newcell / background=datacell(background);

Similarly, suppose that you create a style element called HIGHLIGHTING that defines three attributes this way:

```
style highlighting /
   "go"=green
   "caution"=yellow
  "stop"=red;
```
Later, you can define a style element called MESSAGES that uses the colors that are defined in HIGHLIGHTING:

```
style messages;
   "note"=highlighting("go")
   "warning"=highlighting("caution")
   "error"=highlighting("stop");
```
In this way, multiple style elements could use the colors that you define in HIGHLIGHTING. If you decide to change the value of **go** to blue, you simply change its value in the definition of HIGHLIGHTING, and every style element that references highlighting ("go") will use blue instead of green.

*Note:* In the first example, the style attribute BACKGROUND= is a predefined style attribute. Therefore, when you reference it, you do not put it in quotation marks. However, in the second example, **go** is a user-defined attribute. You define

it with quotation marks, and when you reference it, you must use quotation marks.  $\triangle$ 

You can use a special form of reference to get a value for a style attribute from the macro table at the time that the style element is used. For example, the following STYLE statement uses the current value of the macro variable **bkgr** for the background color of the style element **cell**:

style cell / background=symget("bkgr");

**Featured in:** Example 2 on page 380

'*string*'

is a quoted character string.

# Concepts: Style Definitions and the TEMPLATE Procedure

# Viewing the Contents of a Style Definition

To view the contents of a style definition, you can use the SAS windowing environment, the command line, or the TEMPLATE procedure.

- $\Box$  Using the SAS Windowing Environment
	- **1** From the SAS Explorer, select**View Results**
	- **2** In the Results window, select the Results folder. Right click and select Templates to open the Templates window.
	- **3** Double click on **Styles** to view the contents of that directory.
	- **4** Double click on the style definition that you want to view. For example, the Default style definition is the template store for HTML output. Similarly, the RTF style definition is the template store for RTF output.
- Using the Command Line
	- **1** To view the Templates window, submit the following command in the command bar:

odstemplates

The Templates window contains the item stores **Sasuser.Templat** and **Sashelp.Tmplmst**.

- **2** When you double-click an item store, such as **Sashelp.Tmplmst**, that item store expands to list the directories where ODS templates are stored. The templates that SAS provides are in the item store Sashelp.Tmplmst.
- **3** To view the style definitions that SAS provides, double-click the Styles item store.
- **4** Right-click the style definition, such as **Journal**, and select Open. The style definition is displayed in the Template Browser window.
- Using the TEMPLATE Procedure
	- **1** Submit the following code to view the contents of the default HTML style definition that SAS supplies.

```
proc template;
source styles.default;
```
run;

**2** You can view any of the SAS style definitions by specifying the styles.*style-definition* in the SOURCE statement. The SAS style definitions are in the SASHELP.TMPLMST item store.

# The Default Style Definition for HTML and Markup Languages

# Locating the Default Style Definition for HTML and Markup Languages

The default style definition for the HTML and MARKUP destinations are stored in STYLES.DEFAULT in the template store SASHELP.TMPLMST. You can view the style definition from the TEMPLATE window, or you can submit this PROC TEMPLATE step to write the style definition to the SAS log:

```
proc template;
   source styles.default;
run;
```
# Modifying Style Elements in the Default Style Definition for HTML and Markup Languages

When you are working with style definitions, you are more likely to modify a SAS style definition than to write a completely new style definition. Example 3 on page 387 shows you how to modify the default style definition.

When you want to customize the style definition for use at your site, it is helpful to know what each style element in the style definition specifies. For a list of the default HTML and markup languages style elements, see Appendix 4, "HTML, Printer Family, and Markup Languages Style Elements and Their Inheritances," on page 691.

*Note:* The default style definition for the PRINTER destination is stored in STYLES.PRINTER in the template store SASHELP.TMPLMST. Similarly, the default style definition for the RTF destination is stored in STYLES.RTF in the template store SASHELP.TMPLMST.  $\triangle$ 

# ODS Styles with Graphical Style Information

SAS provides ODS styles that incorporate graph style information. See "Viewing the Contents of a Style Definition" on page 352 for information about viewing the code for the ODS styles delivered with SAS. In addition to using defined ODS styles, you can also modify an existing style or create an entirely new style using the new graph style elements. Example 4 on page 393 describes how a defined ODS style was generated. See "Style Definition Attributes" on page 325 for a complete listing of style attributes. For a complete list of style elements see Appendix 4, "HTML, Printer Family, and Markup Languages Style Elements and Their Inheritances," on page 691.

*Note:* The graph styles (attributes and elements) are at the bottom of the style attributes and style elements tables.  $\triangle$ 

While graph styles utilize a number of attributes that are also used by other styles generated with PROC TEMPLATE, several attributes are unique to graph styles. For example, you can use STARTCOLOR and ENDCOLOR to produce a gradient effect that gradually changes from the starting color to the ending color in a specified element. When only either a STARTCOLOR or ENDCOLOR, but not both, is specified, then the attribute that was not specified is transparent when TRANSPARENCY is being used. In Example 4 on page 393, only an ENDCOLOR is specified; therefore, the starting color is transparent.

TRANSPARENCY is another attribute unique to graph styles. With transparency, you can specify the level of transparency (from 0.0 to 1.0) to indicate the percentage of transparency (0 to 100 %) for the graph element. While you can use BACKGROUNDIMAGE in other styles to stretch an image, in graph styles you can also use IMAGE to position or tile an image.

With graph styles you can also combine images and colors to create a blending affect. The blending works best when you use a grayscale image with a specified color. Blending can be done in the following elements: GraphLegendBackground, GraphCharts, GraphData#, GraphFloor, and GraphWalls. To blend, specify a color using the BACKGROUND or FOREGROUND attribute and specify an image using the BACKGROUNDIMAGE or IMAGE attribute.

*Note:* When using the GraphData# element, you can use the FOREGROUND attribute, but not the BACKGROUND attribute to specify a color value.  $\triangle$ 

# About Style Definition Inheritance and Style Element Inheritance

# **Definitions**

To help you become familiar with style definition inheritance and style element inheritance, let's review the definitions of a style definition and a style element.

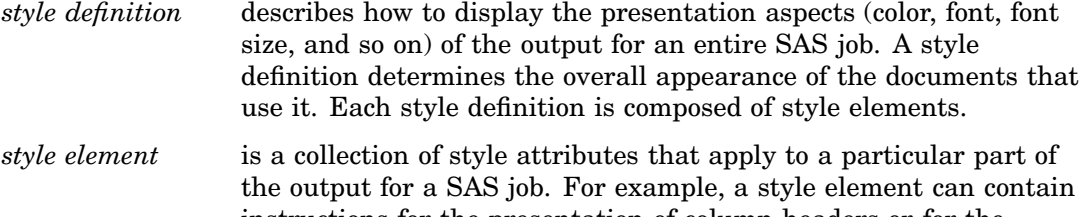

instructions for the presentation of column headers or for the presentation of the data inside cells. Style elements can also specify default colors and fonts for output that uses the style definition. Each style attribute specifies a value for one aspect of the presentation. For example, the BACKGROUND= attribute specifies the color for the background of an HTML table, and the FONT\_STYLE= attribute specifies whether to use a Roman, a slant, or an italic font.

When you use PROC TEMPLATE to create style definitions, it is important to understand inheritance. There are two types of inheritance:

#### *style definition inheritance*

specifies that the child style definition receives all of the style elements and attributes and statements that are specified in the parent's definition. They are used in the new definition unless the new definition overrides them.

*style element inheritance*

specifies that the child style element receives all of the elements and their attributes that are specified in another style definition. They are used in the new style definition unless the new definition overrides them. Each style attribute

specifies a value for one aspect of the presentation. For example, a style element might contain instructions for the presentation of column headers or for the presentation of the data inside cells. Style elements might also specify default colors and fonts for output that uses the style definition.

*Note:* For a list of the default style elements used for HTML and markup languages and their inheritance, see Appendix 4, "HTML, Printer Family, and Markup Languages Style Elements and Their Inheritances," on page 691.  $\triangle$ 

# How to Determine Style Definition Inheritance

A style definition determines the overall appearance of the documents that use it. Each style definition is composed of style elements. A style definition is created with the DEFINE STYLE statement and its substatements and attributes.

The PARENT= attribute, used with the DEFINE STYLE statement, determines style definition inheritance. When you specify a parent for a style definition, all the style elements, attributes, and statements that are specified in the parent's definition are used in the new definition unless the new definition overrides them.

### How to Determine Style Element Inheritance

The STYLE and REPLACE statements, used with the DEFINE STYLE statement, determine style element inheritance. They augment or override the attributes of a particular style element. You can use the STYLE statement in either a style definition that has no parent or a style definition that has a parent. However, you can use the REPLACE statement only in a style definition that has a parent.

# Creating a Style Definition with No Parent, Using Style Element Inheritance

This section explains style definition inheritance and style element inheritance, beginning with the simpler case of style element inheritance in a style definition that has no parent and progressing to more complicated cases. The focus here is on PROC TEMPLATE and the DEFINE STYLE statement, so only the PROC TEMPLATE code that creates the style definitions appears in the text. However, in order to produce the HTML output that is shown here, it is necessary to create a customized table and to bind that table to a data set. The complete code that produces each piece of output is in .

*Creating a Style Element in a Style Definition*

Use a DEFINE STYLE statement to create each style element in the style definition. The following PROC TEMPLATE step creates the style definition, **concepts.style1**, that contains one style element, **celldatasimple**.

**Example Code 9.1** Creating a Style Definition with One Style Element

This style element contains the following style attributes:

Arial font

light blue background

□ white foreground.

```
proc template;
   define style concepts.style1;
      style celldatasimple /
         font_face=arial
```

```
background=very light vivid blue
         foreground=white;
   end;
run;
```
The style element **celldatasimple** does not inherit any attributes from any other element. It is simply created with the three attributes shown. All other attributes are set by the browser when a table is displayed in HTML with this style definition. The following HTML output uses the following style definition.

**Display 9.3** Using a Style Definition with One Style Element

The style definition for this HTML output uses contains only one style element: **celldatasimple**. All three columns use this style element. **celldatasimple** contains the following style attributes:

FONT\_FACE=arial

BACKGROUND=very light vivid blue

FOREGROUND=white.

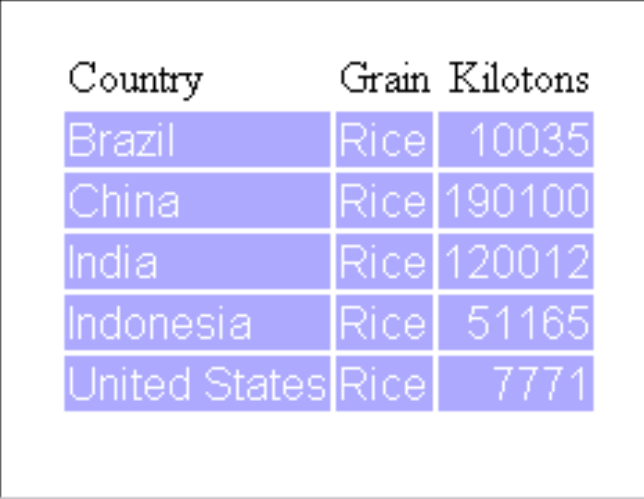

*Creating a Second Style Element in a Style Definition*

You can create a second style element in a style definition either independently of any other style element or from an existing style element.

Suppose that you want an additional style element that emphasizes the data for cells by using an italic font. The style element uses the same font and background color as **celldatasimple**, but it uses blue instead of white for the foreground color. Program  $\bigcirc$  shows you how you can create the new style element independently. Alternatively, you can create **celldataemphasis** from **celldatasimple** as shown in program  $\bullet$ .

**Example Code 9.2** Program 1: Creating a Second Style Element Independently or from an Existing Style Element

The PROC TEMPLATE steps in the following code produces identical results. In both cases, **celldatasimple** contains the following style attributes:

- FONT\_FACE=arial
- BACKGROUND=very light vivid blue
- FOREGROUND=white.
- **celldataemphasis** contains the following style attributes:
- FONT\_FACE=arial (inherited from **celldatasimple**)
- BACKGROUND=very light vivid blue (inherited from **celldatasimple**)
- FOREGROUND=blue (modified in **celldataemphasis**)
- FONT\_STYLE=italic (added in **celldataemphasis**).

```
Oproc template;
   define style concepts.style1;
      style celldatasimple /
         font_face=arial
         background=very light vivid blue
         foreground=white;
      style celldataemphasis /
         font_face=arial
         background=very light vivid blue
         foreground=blue
         font style=italic;
   end;
run;
```
**Example Code 9.3** Program 2: Creating a Second Style Element from an Existing Style Element

```
Oproc template;
   define style concepts.style1;
      style celldatasimple /
         font_face=arial
         background=very light vivid blue
         foreground=white;
      style celldataemphasis from celldatasimple /
         foreground=blue
         font_style=italic;
   end;
run;
```
The following HTML output uses the style definition **concepts.style1**.

**Display 9.4** A Style Definition with Two Style Elements

The style definition that this HTML output contains two style elements: **celldatasimple** and **celldataemphasis**. The columns for **Country** and **Kilotons** use **celldatasimple**. The column for **grain** uses **celldataemphasis**.

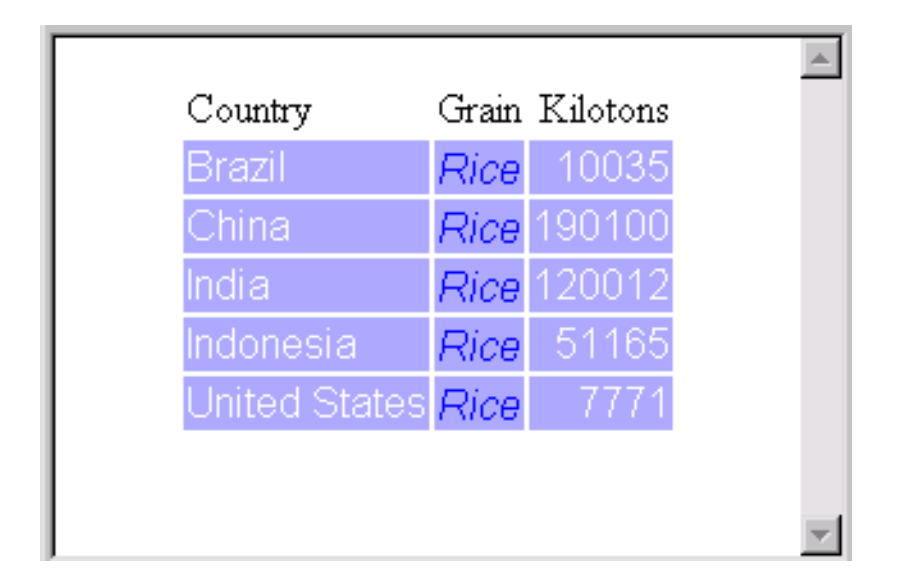

#### *Comparing the Two Methods*

Although the two PROC TEMPLATE steps above produce identical HTML output, there is an important difference between them that is illustrated by programs  $\bigcirc$  and  $\bigcirc$ .

Program <sup>o</sup> below does not use style element inheritance. **celldataemphasis** is created independently of **celldatasimple**, so a change to **celldatasimple** does not affect **celldataemphasis**. Even if you change the STYLE statement that creates **celldatasimple** so that the font is Times, then the program still creates **celldataemphasis** with Arial as the font.

However, in program  $\bullet$ , if you change the font for **celldatasimple** from Arial to Times , then **celldataemphasis** does use the Times font. This is because the change to FONT\_FACE= is passed to **celldataemphasis**, which inherits all the attributes from **celldatasimple**.

**Example Code 9.4** Program 3: Changing the Font in Only One Style Element

```
Oproc template;
   define style concepts.style1;
      style celldatasimple /
         font_face=times
         background=very light vivid blue
         foreground=white;
      style celldataemphasis /
         font_face=arial
         background=very light vivid blue
         foreground=blue
         font_style=italic;
```
end;

**Example Code 9.5** Program 4: Changing the Font in the Parent and Child Style Elements

```
Oproc template;
   define style concepts.style1;
      style celldatasimple /
         font_face=times
         background=very light vivid blue
         foreground=white;
      style celldataemphasis from celldatasimple /
         foreground=blue
         font style=italic;
end;
```
*Output For Comparing The Two Methods*

The following HTML output uses the style definition created by program  $\bigcirc$ .

**Display 9.5** Changing the Font in Only One Style Element

Here, the font in the style element **celldatasimple**, which is used for the first and third columns in the HTML output, has changed from Arial to Times. However, **celldataemphasis**, which is used for the second column, still uses the Arial font because it does not inherit any attributes from **celldatasimple**.

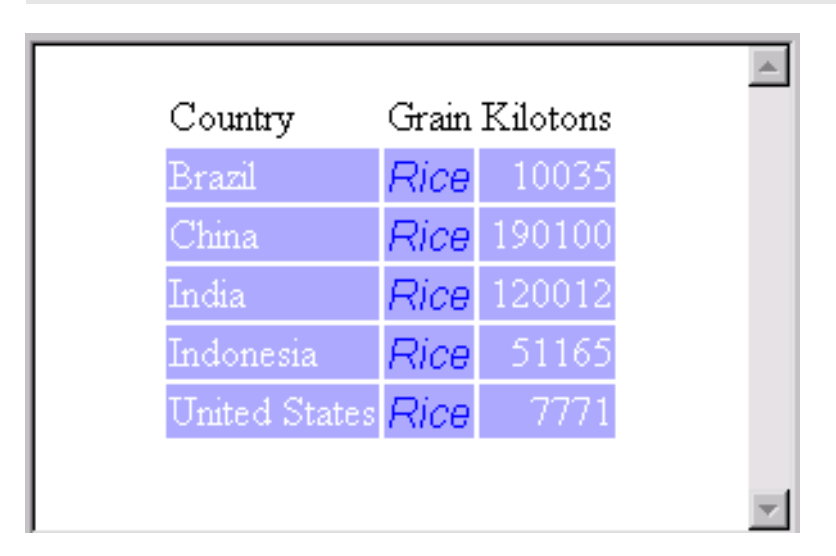

The following HTML output uses this style definition created by program  $\bullet$ .

**Display 9.6** Inheriting a Change to a Style Element

In this case, the change to the Times font in **celldatasimple** is inherited by **celldataemphasis**. Both style elements use the Times font . The only attributes that differ between the two style elements are attributes that were explicitly redefined in the definition of **celldataemphasis** (the FOREGROUND= attribute, which was changed, and the FONT\_STYLE= attribute, which was added). The columns for **Country** and **Kilotons** use **celldatasimple**. The column for **Grain** uses **celldataemphasis**.

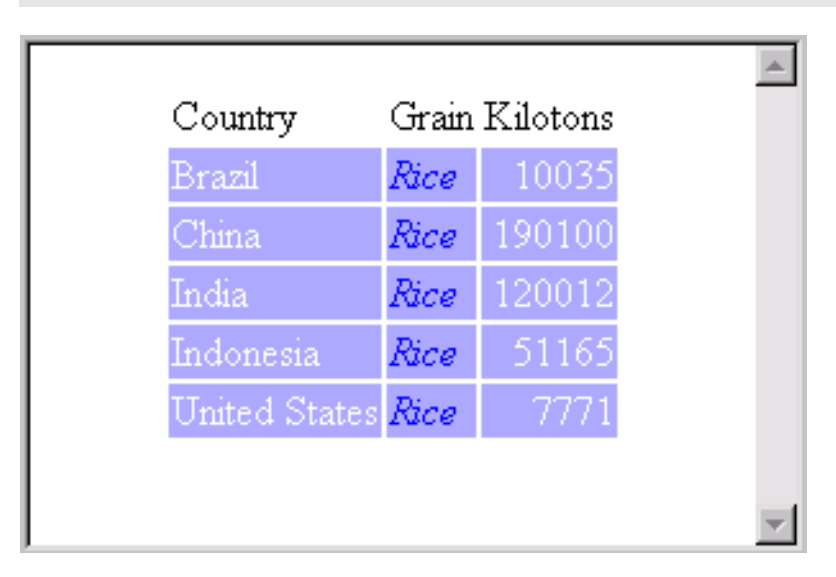

#### *Adding a Third Style Element*

In this example, a third style element is added to the style definition. This style element further emphasizes the data by using a large, bold, italic font. Again, you can create the new style element from scratch, or you can derive it from either of the other style elements. The following program creates **celldatalarge** from **celldataemphasis**:

**Example Code 9.6** Program 5: Creating the Style Element *celldatalarge*

```
Sproc template;
   define style concepts.style1;
      style celldatasimple /
         font_face=arial
         background=very light vivid blue
         foreground=white;
      style celldataemphasis from celldatasimple /
         foreground=blue
         font style=italic;
      style celldatalarge from celldataemphasis /
         font_weight=bold
         font size=5;
   end;
run;
```
The style elements **celldatasimple** and **celldataemphasis** have not changed. **celldatasimple** has these attributes:

- FONT\_FACE=arial
- $\Box$  BACKGROUND=very light vivid blue
- □ FOREGROUND=white.

**celldataemphasis** has these attributes:

- FONT\_FACE=arial (inherited from **celldatasimple**)
- BACKGROUND=very light vivid blue (inherited from **celldatasimple**)
- FOREGROUND=blue (modified in **celldataemphasis**)
- FONT\_STYLE=italic (added in **celldataemphasis**).

The new style element, **celldatalarge**, has these attributes:

- FONT\_FACE=arial (inherited from **celldataemphasis**, which inherited it from **celldatasimple**)
- BACKGROUND=very light vivid blue (inherited from **celldataemphasis**, which inherited it from **celldatasimple**)
- FOREGROUND=blue (inherited from **celldataemphasis**)
- FONT\_STYLE=italic (inherited from **celldataemphasis**)
- FONT\_WEIGHT=bold (added in **celldatalarge**)
- FONT\_SIZE=5 (added in **celldatalarge**).

The following HTML output uses the new style definition created by program  $\bigcirc$ .

**Display 9.7** Adding the Style Element *celldatalarge*

The style definition that this HTML output uses contains three style elements: **celldatasimple**, **celldataemphasis**, and **celldatalarge**. The column for **Country** uses **celldatasimple**. The column for **Grain** uses **celldataemphasis**. The column for **Kilotons** uses **celldatalarge**.

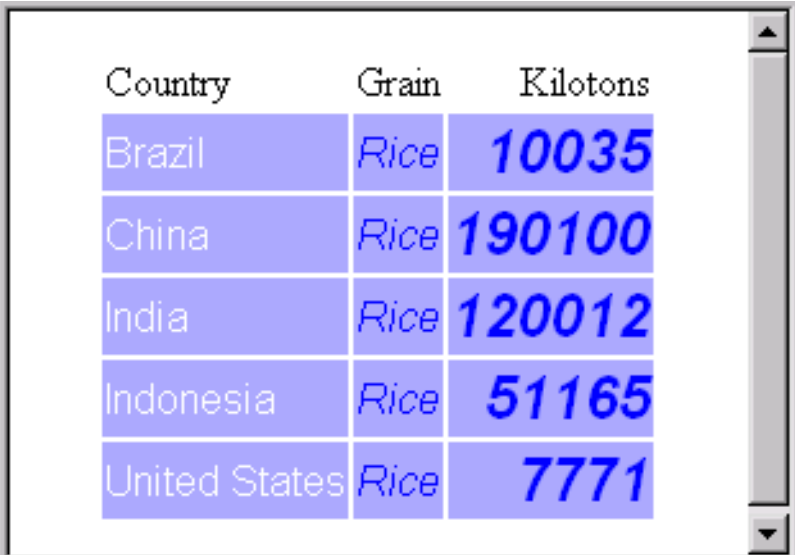

In this case, **celldatalarge** inherits style attributes from **celldataemphasis**, and **celldataemphasis** inherits from **celldatasimple**. If you change the font in **celldatasimple**, then the font in the other style elements also changes. If you change the font style or foreground color in **celldataemphasis**, then the font style or foreground color in **celldatalarge** also changes. Changes to **celldatalarge** affect only **celldatalarge** because no style element inherits from it.

# Summary of Style Element Inheritance in a Style Definition with No Parent

The following points summarize style element inheritance in a style definition that does not have a parent:

- $\Box$  You can create a new style element from any existing style element.
- $\Box$  The new style element inherits all the attributes from its parent.
- $\Box$  You can specify additional attributes in the new style definition. The attributes are added to the attributes that the element inherits.
- $\Box$  You can change the value of an inherited attribute by respecifying it in the definition of the new style element.

## Creating a Style Definition with a Parent Using Style Element Inheritance

*Using One Style Definition to Create Another Style Definition*

Use the PARENT= attribute in a new style definition to inherit an entire style definition.

This example uses **concepts.style1**, which was created in "Creating a Style Definition with No Parent, Using Style Element Inheritance" on page 355. The following program creates a new style definition, **concepts.style2**, which inherits the entire style definition from its parent, **concepts.style1**. At this point, the two style definitions are identical:

**Example Code 9.7** Using Style Definition Inheritance to Create a New Style Definition

```
proc template;
   define style concepts.style1;
      style celldatasimple /
         font_face=arial
         background=very light vivid blue
         foreground=white;
      style celldataemphasis from celldatasimple /
         foreground=blue
         font style=italic;
      style celldatalarge from celldataemphasis /
         font_weight=bold
         font size=5;
   end;
run;
proc template;
   define style concepts.style2;
      parent=concepts.style1;
   end;
run;
```
You can change the new style definition either independently of any other style definitions with a parent by simply overriding the style elements, or by using a style element from another parent style definition.

# Creating a Style Element in a Style Definition with a Parent

*Creating a New Style Definition with a Parent*

You can control the style definition inheritance with the PARENT= attribute of the DEFINE STYLE statement. When you specify a parent for a style definition,

all the style elements, attributes, and statements that are specified in the parent's definition are used in the new definition unless the new definition overrides them.

In this example, a new style element is added to **concepts.style2**. The following program adds **celldatasmall**, a style element that does not exist in the parent style definition. Its definition is not based on any other style element.

**Example Code 9.8** Creating a Style Element Independently in a Style Definition with a Parent

```
proc template;
   define style concepts.style1;
      style celldatasimple /
         font face=arial
         background=very light vivid blue
         foreground=white;
      style celldataemphasis from celldatasimple /
         foreground=blue
         font style=italic;
      style celldatalarge from celldataemphasis /
         font_weight=bold
         font size=5;
   end;
run;
proc template;
   define style concepts.style2;
      parent=concepts.style1;
      style celldatasmall /
         font face=arial
         background=very light vivid blue
         foreground=blue
         font_style=italic
         font_weight=bold
         font size=2;
   end;
run;
```
If you look at the attributes for **celldatasmall**, you can see that they match the attributes for **celldatalarge** in the parent style definition, except for FONT SIZE=.

*Creating a Style Element from a Style Element in a Parent Definition*

Another way to create this new style element, is to create it from **celldatalarge**. You do this just as you did when you created a style element in a style definition that did not have a parent:

**Example Code 9.9** Creating a New Style Element from a Style Element in the Parent Style Definition

```
proc template;
   define style concepts.style1;
      style celldatasimple /
         font_face=arial
         background=very light vivid blue
         foreground=white;
      style celldataemphasis from celldatasimple /
         foreground=blue
         font style=italic;
      style celldatalarge from celldataemphasis /
```

```
font_weight=bold
         font size=5;
   end;
run;
proc template;
  define style concepts.style2;
      parent=concepts.style1;
      style celldatasmall from celldatalarge /
         font size=2;
   end;
run;
```
When you specify the FROM option in the STYLE statement of a style definition with a parent, PROC TEMPLATE first searches in the child style definition for the style element that you specify . If no such style element exists, it searches in the parent style definition and continues searching up through the hierarchy of parents. In this case, because no style element called **celldatalarge** exists in **concepts.style2**, PROC TEMPLATE uses the style element from the parent style definition.

```
 Comparing the Style Element celldatasmall
```
The style definition **concepts.style2** that is produced in program  $\odot$  below is identical to the one that is produced in program  $\bullet$ . In both cases, the style element **celldatasmall** has these attributes:

- FONT\_FACE=arial (inherited from **celldatalarge** through **celldataemphasis** and **celldatasimple**)
- BACKGROUND=very light vivid blue (inherited from **celldatalarge** through **celldataemphasis** and **celldatasimple**)
- FOREGROUND=blue (inherited from **celldatalarge** through **celldataemphasis**)
- FONT\_STYLE=italic (inherited from **celldatalarge** through **celldataemphasis**)
- FONT\_WEIGHT=bold (inherited from **celldatalarge**)
- FONT\_SIZE=2 (modified in **celldatasmall**).

**Example Code 9.10** Program 6: Creating a Style Element Independently in a Style Definition with a Parent

```
Oproc template;
   define style concepts.style1;
      style celldatasimple/
         font face=arial
         background=very light vivid blue
         foreground=white;
      style celldataemphasis from celldatasimple /
         foreground=blue
         font_style=italic;
      style celldatalarge from celldataemphasis /
         font_weight=bold
         font size=5;
   end;
run;
proc template;
   define style concepts.style2;
```

```
parent=concepts.style1;
     style celldatasmall /
         font_face=arial
        background=very light vivid blue
         foreground=blue
         font_style=italic
         font_weight=bold
         font size=2; end;
run;
```
**Example Code 9.11** Program 7: Creating a New Style Element from a Style Element in the Parent Style Definition

```
Vproc template;
   define style concepts.style1;
      style celldatasimple /
         font face=arial
         background=very light vivid blue
         foreground=white;
      style celldataemphasis from celldatasimple /
         foreground=blue
         font_style=italic;
      style celldatalarge from celldataemphasis /
         font_weight=bold
         font_size=5;
   end;
run;
proc template;
   define style concepts.style2;
      parent=concepts.style1;
      style celldatasmall from celldatalarge /
         font_size=2;
   end;
run;
```
The following HTML output uses the style definition **concepts.style2**.

#### **Display 9.8** Creating a New Style Element from a Style Element in the Parent Style Definition

The style definition **concepts.style2** contains four style elements. The style definition inherits **celldatasimple**, **celldataemphasis**, and **celldatalarge** from the parent style definition, **concepts.style1**. The column for **Country** uses **celldatasimple**. The column for **grain** uses **celldataemphasis**. The first column for **Kilotons** uses **celldatalarge**. The fourth style element in the new style definition is **celldatasmall**. This style element is created in **concepts.style2**. It inherits from **celldatalarge** in **concepts.style1**. The fourth column, which repeats the values for **Kilotons**, uses **celldatasmall**.

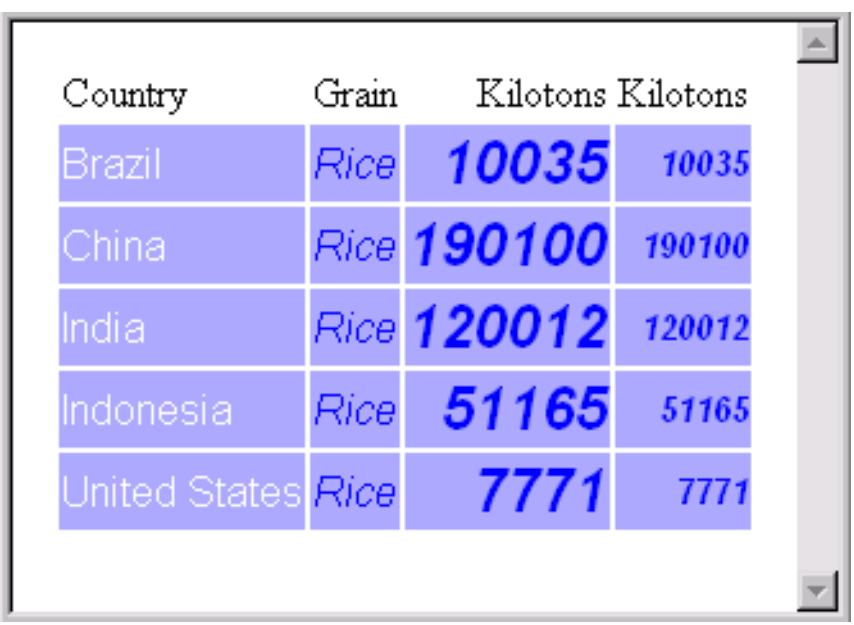

Although program  $\odot$  and program  $\odot$  above produce the same style definition for **concepts.style2**, they will produce different style definitions if you change the definition of **celldatalarge** in the parent (or the definition of any of the style elements that **celldatalarge** inherits from). In program  $\odot$ , changes to **celldatalarge** do not affect **celldatasmall** because **celldatasmall** is created independently in the new style definition. It does not inherit from any style element in the parent style definition.

However, in program  $\bullet$ , changes that you make to **celldatalarge** in the parent style definition do affect **celldatasmall** because **celldatasmall** inherits (and adds to) the attributes of **celldatalarge**. Similarly, changes to other style elements in the parent style definition do not affect **celldatasmall** in program  $\bigcirc$ , but they do affect **celldatasmall** in program  $\bullet$ .

For example, program<sup>®</sup> below is based on Creating a New Style Element from a Style Element in the Parent Style Definition on page 363. It changes the font in **celldatasimple** from Arial to Times. All the other style elements, in both the parent and the child style definitions, inherit this change. The program also changes the foreground color of **celldataemphasis** to black. The style elements **celldatalarge** (in the parent style definition) and **celldatasmall** (in the new style definition) both inherit this foreground color.

**Example Code 9.12** Program 8: Inheriting Changes from Style Elements in the Parent Style Definition

```
Oproc template;
  define style concepts.style1;
```

```
style celldatasimple /
         font_face=times
         background=very light vivid blue
         foreground=white;
      style celldataemphasis from celldatasimple /
         foreground=black
         font style=italic;
      style celldatalarge from celldataemphasis /
         font_weight=bold
         font size=5;
   end;
run;
proc template;
   define style concepts.style2;
      parent=concepts.style1;
      style celldatasmall from celldatalarge /
         font size=2;
   end;
run;
```
The following HTML output uses the new style definition created by program  $\odot$ .

**Display 9.9** Inheriting Changes to the Parent Style Definition

Changes to the style elements in the parent style definition are passed to style elements that inherit from these elements in both the parent and the child style definitions.

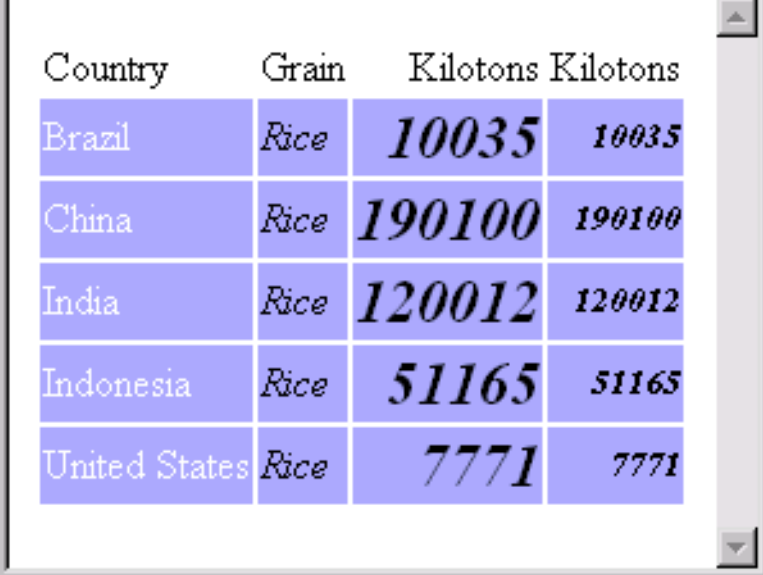

Creating a new style element in a style definition that has a parent is not very different from creating a new style element in a style definition that does not have a parent. The only difference is that the style element that you specify with FROM in the STYLE statement can be in either the parent or the child style definition.

# Modifying Existing Style Elements with a Parent

When you create a new style definition from a parent style definition you can, in addition to adding new style elements, modify existing style elements. There are two ways to do this:

- $\Box$  change only the style element that you specify by using the STYLE statement
- $\Box$  change the style element that you specify and all the style elements that inherit from that element by using the REPLACE statement.

The following programs show the results of these methods.

*Modifying a Style Element by Using the STYLE Statement*

The following program uses the STYLE statement to redefine the style element **celldataemphasis** in **concepts.style2**. It changes the background color to white:

**Example Code 9.13** Redefining a Style Element with the STYLE Statement

```
proc template;
   define style concepts.style1;
      style celldatasimple /
         font_face=arial
         background=very light vivid blue
         foreground=white;
      style celldataemphasis from celldatasimple /
         foreground=blue
         font style=italic;
      style celldatalarge from celldataemphasis /
         font_weight=bold
         font size=5;
   end;
run;
proc template:
  define style concepts.style2;
      parent=concepts.style1;
      style celldataemphasis from celldataemphasis /
         background=white;
      style celldatasmall from celldatalarge /
         font_size=2;
   end;
run;
```
In this case, **celldataemphasis** in **concepts.style2** initially inherits all the attributes of **celldataemphasis** in **concepts.style1** because it is created from this style element. The inherited attributes are

- FONT\_FACE=Arial (which **celldataemphasis** inherits from **celldatasimple**)
- BACKGROUND= very light vivid blue, (which **celldataemphasis** inherits from **celldatasimple**)
- □ FOREGROUND=white
- **FONT STYLE=italic.**

The STYLE statement that creates **celldataemphasis** in **concepts.style1** changes the background color to white. The background color is the only difference between the **celldataemphasis** style elements in **concepts.style2** and **concepts.style1**.

But, what about **celldatalarge**in **concepts.style2**? The **celldatalarge** style element is not redefined in **concepts.style2**. It is defined only in**concepts.style1**, where it inherits all the attributes of **celldataemphasis**. So the question is, from which style definition is **celldataemphasis** inherited—from the parent style definition (**concepts.style1**), or from the child style definition (**concepts.style2**)? Is the white background inherited or not?

The answer is that the white background is not inherited because the STYLE statement that creates **celldataemphasis** in the **concepts.style2** affects only those style elements that inherit from **celldataemphasis** *and that are defined in the new style definition*. Because **celldatalarge** is defined only in **concepts.style1**, it does not inherit the changes that are specified in**concepts.style2**. Similarly, **celldatasmall** does not inherit the white background because it inherits the background from **celldatalarge**. The following HTML output uses this modified version of **concepts.style2**:

**Display 9.10** Using the STYLE Statement to Alter an Existing Style Element in the Child Style Definition

A style element that is defined with the STYLE statement in the child style definition does not pass its attributes to style elements that inherit from the like-named style element in the parent style definition. In this case, the change of the background color for **celldataemphasis** is made in the child style definition. The new background color is not inherited by **celldatalarge** because although the background is inherited from **celldataemphasis**, the background is defined in the parent style definition, not the child definition. Nor is the change inherited by **celldatasmall**, which inherits all of its attributes from **celldatalarge** and from the parents of **celldatalarge**, which include **celldataemphasis** (as defined in the parent style definition) and **celldatasimple**.

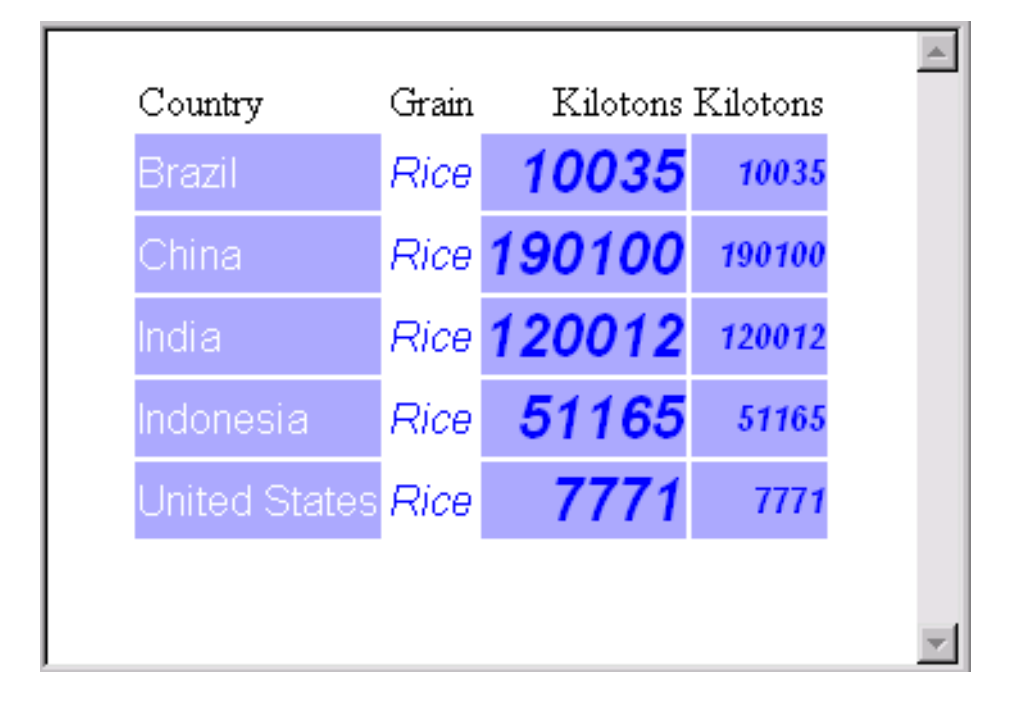

Now suppose that you want to pass the white background from **celldataemphasis** on to **celldatalarge** even though it is defined only in **concepts.style1**? You can do this by redefining **celldatalarge** in**concepts.style2** with a STYLE statement. This method works well when you are defining only a few style elements.

```
Example Code 9.14 Redefining a Style Element without Inheritance
proc template;
   define style concepts.style1;
      style celldatasimple /
         font_face=arial
         background=very light vivid blue
         foreground=white;
      style celldataemphasis from celldatasimple /
         foreground=blue
         font style=italic;
      style celldatalarge from celldataemphasis /
         font_weight=bold
         font size=5;
   end;
run;
proc template:
   define style concepts.style2;
      parent=concepts.style1;
      style celldataemphasis from celldataemphasis /
         background=white;
      style celldatalarge from celldataemphasis /
         font_weight=bold
         font size=5;
      style celldatasmall from celldatalarge /
         font size=2;
   end;
run;
```
In this case, when PROC TEMPLATE processes the STYLE statement that creates **celldatalarge**, it looks for a style element named **celldataemphasis** to inherit from. Because there is such a style element in **concepts.style2**, PROC TEMPLATE uses that style element. (If there were no such element in **concepts.style2**, then PROC TEMPLATE would look for one in **concepts.style1** and use that one.) Therefore, **celldatalarge** inherits the new definition of **celldataemphasis**, which includes the white background. Similarly **celldatasmall**, which now inherits from **celldatalarge** in **concepts.style2**, inherits the white background.

*Modifying a Style Element by Using the REPLACE Statement*

Now suppose that you have a large number of style elements that are inherited from **celldataemphasis**. It would be time-consuming to redefine all of them in**concepts.style2**.

Fortunately, there is a way to redefine **celldataemphasis** so that the changes are passed on to style elements that inherit from it. With PROC TEMPLATE you can choose whether you want to pass the new style attributes on to descendants or not.

To make a change in a child style definition that is passed in turn to the style elements that are defined in the parent, and that inherit from the style element that you redefine in the child style definition, then use the REPLACE statement. You can only use the REPLACE statement if you have specified a parent style definition. The following program changes the background color of **celldataemphasis** by using a REPLACE statement. You can think of this REPLACE statement as replacing the statement that defines the like-named style element in **concepts.style1**. The REPLACE statement does not actually change the **concepts.style1**, but PROC TEMPLATE builds **concepts.style2** as if it had changed **concepts.style1**.

**Example Code 9.15** Redefining a Style Element with the REPLACE Statement

```
proc template;
   define style concepts.style1;
      style celldatasimple /
         font_face=arial
         background=very light vivid blue
         foreground=white;
      style celldataemphasis from celldatasimple /
         foreground=blue
         font style=italic;
      style celldatalarge from celldataemphasis /
         font_weight=bold
         font size=5;
   end;
run;
proc template:
   define style concepts.style2;
      parent=concepts.style1;
      replace celldataemphasis from celldatasimple /
         foreground=blue
         font_style=italic
         background=white;
      style celldatasmall from celldatalarge /
         font_size=2;
   end;
run;
```
This is how PROC TEMPLATE constructs **concepts.style2**:

- **1** The PARENT= attribute makes **concepts.style1** the basis of the new style definition, **concepts.style2**. **concepts.style2** contains all the style elements that **concepts.style1**contains: **celldatasimple**, **celldataemphasis**, and **celldatalarge**.
- **2 concepts.style2** does nothing to **celldatasimple**. Therefore, in **concepts.style2**, **celldatasimple** is the same as it is in **concepts.style1**.
- **3** The REPLACE statement essentially replaces the definition of **celldataemphasis** in **concepts.style1** while **concepts.style2** is being created. (It does not really alter **concepts.style1**, but **concepts.style2** is created as if it had.) Thus, not only does **celldataemphasis** now exist in **concepts.style2**, but also every style element that **concepts.style2** inherits from **concepts.style1** is based on the replaced definition.

A description of each style element in **concepts.style2** follows:

#### **celldatasimple**

is not redefined in **concepts.style2**. Nor does it inherit from any other style element. Therefore, it has the same attributes as **celldatasimple** in **concepts.style1**:

- FONT\_FACE=arial
- $\Box$  BACKGROUND=very light vivid blue
- □ FOREGROUND=white.

#### **celldataemphasis**

is defined in **concepts.style2**. It inherits from **celldatasimple**, so initially it has these attributes:

- **D** FONT FACE=arial
- $\Box$  BACKGROUND=very light vivid blue
- **FOREGROUND=white.**

However, the REPLACE statement that creates **celldataemphasis** specifies a foreground color, a background color, and a font style. The foreground and background color specifications override the inherited attributes. Therefore, the final list of attributes for **celldataemphasis** is

- □ FONT FACE=arial
- BACKGROUND=white
- FOREGROUND=blue
- FONT\_STYLE=italic.

#### **celldatalarge**

is not redefined in **concepts.style2**. Therefore, **concepts.style2** uses the same definition as **concepts.style1** uses. The definition of **celldatalarge** is from **celldataemphasis**. Because **celldataemphasis** was created in **concepts.style2** with a REPLACE statement, **celldatalarge** inherits the following attributes from the replaced definition of **celldataemphasis**:

- FONT\_FACE=arial (from **concepts.style1**)
- BACKGROUND=white (from **concepts.style2**)
- FOREGROUND=blue (from **concepts.style2**)
- FONT\_STYLE=italic (from **concepts.style2**).

The definition of **celldatalarge** from **concepts.style1** adds these attributes:

- FONT\_WEIGHT=bold (from **concepts.style1**)
- FONT\_SIZE=5 (from **concepts.style1**).

#### **celldatasmall**

exists only in **concepts.style2**. It is created from **celldatalarge**. PROC TEMPLATE first looks for **celldatalarge** in **concepts.style2**, but because it does not exist, it uses the definition in the parent style definition. Therefore, **celldatasmall** is just like **celldatalarge** except that the font size of 2 replaces the font size of 5. The final list of attributes for **celldatasmall** is

 $\Box$ 

FONT FACE=arial BACKGROUND=while FOREGROUND=blue FONT\_STYLE=italic FONT SIZE=2

The following HTML output uses this new style definition, **concepts.style2**:

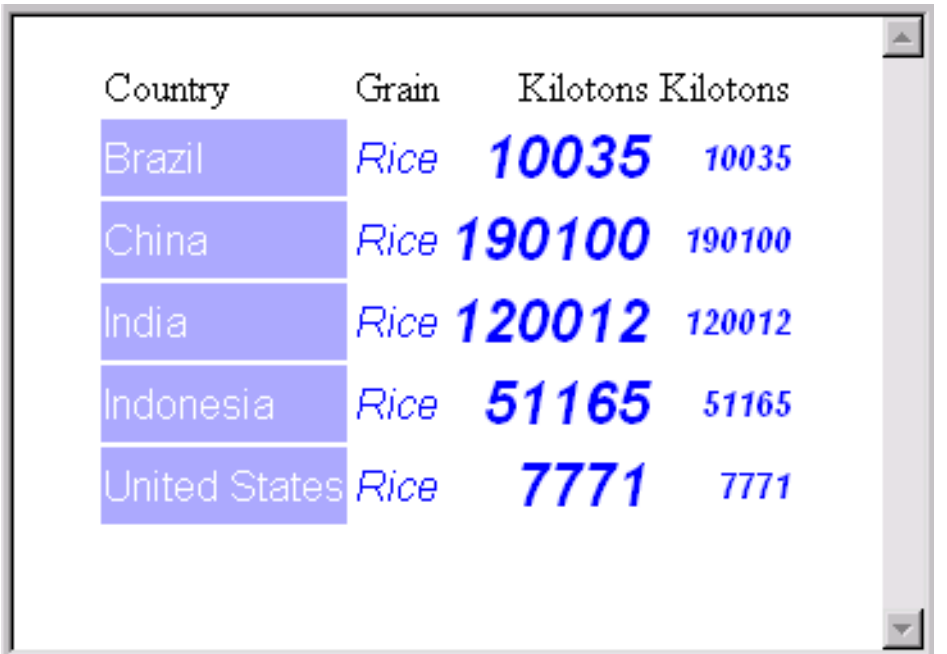

**Display 9.11** Using the REPLACE Statement to Alter a Style Element and Its Children

# Summary of Style Element Inheritance in a Style Definition with a Parent

The following points summarize style element inheritance in a style definition that has a parent:

- $\Box$  You can create a new style element from any style element in the parent or the child style definition.
- $\Box$  If you create a style element from another style element, then PROC TEMPLATE first looks in the current style definition for that element. If the style definition does not contain such an element, then PROC TEMPLATE looks in the parent (and in parent's parent, and so on).
- $\Box$  A new style element inherits all the attributes from its parent.
- $\Box$  You can specify additional attributes in the new style definition. The attributes are added to the attributes that the element inherits.
- $\Box$  You can change the value of an inherited attribute by respecifying it in the definition of the new style element.
- $\Box$  If you want to create a style element in the new style definition, then you must use the STYLE statement or the REPLACE statement
	- $\Box$  In the STYLE statement, you are creating a new style element. Only those style elements that explicitly inherit their attributes from the style element that you created inherit the changes. All other style elements inherit their attributes from the parent style definition.
	- $\Box$  In the REPLACE statement, you are replacing the like–named style element from the parent style definition in the new style definition. The REPLACE statement does not change the parent style definition. All style elements that inherit attributes from the style elements that inherit style elements that you created, inherit only the attributes that you specified in the REPLACE statement. All other attributes specified in the parent style definition are not used unless you specify them again in the style element that you created.

# Examples: Creating and Modifying Styles Using the TEMPLATE **Procedure**

# Example 1: Creating a Stand-Alone Style Definition

**PROC TEMPLATE features:** DEFINE STYLE statement STYLE statement BACKGROUND= BORDERWIDTH= CELLSPACING= FONT\_FACE= FONT\_SIZE= FONT\_STYLE= FONT\_WEIGHT= FOREGROUND= DEFINE TABLE statement CLASSLEVELS= table attribute DYNAMIC statement MVAR statement DEFINE COLUMN statement BLANK\_DUPS= GENERIC= HEADER= STYLE= DEFINE FOOTER statement TEXT statement **Other ODS features:** ODS HTML statement ODS LISTING statement FILE statement with ODS= option PUT statement with \_ODS\_ argument

**Data set:** See "Creating the Grain\_Production Data Set" on page 664 **Format:** See "Creating the \$cntry Format" on page 657

# Program Description

This example creates a style definition that is not based on any other style definition. When you create a style definition, you will usually base it on one of the definitions that SAS provides (see Example 3 on page 387). However, this example is provided to show you some of the basic ways to create a style definition.

It is important to understand that by default, certain table elements are created with certain style elements. For example, unless you specify a different style element with

the STYLE= attribute, ODS produces SAS titles with the **systemtitle** style element. Similarly, unless you specify otherwise, ODS produces headers with the **header** style element. (For information about each style element, see Appendix 4, "HTML, Printer Family, and Markup Languages Style Elements and Their Inheritances," on page 691.

# Program

**Create a new style definition** *newstyle* **with the style element** *cellcontents***.** The PROC TEMPLATE statement starts the TEMPLATE procedure. The DEFINE STYLE statement creates a new style definition called **newstyle**. This STYLE statement defines the style element **cellcontents**. This style element is composed of the style attributes that appear on the STYLE statement. The FONT\_FACE= attribute tells the browser to use the Arial font if it is available, and to look for the Helvetica font if Arial is not available.

```
proc template;
   define style newstyle;
      style cellcontents /
         background=blue
         foreground=white
         font face="arial, helvetica"
         font_weight=medium
         font_style=roman
         font size=4;
```
**Create the style element** *header***.** This STYLE statement creates the style element **header**. By default, ODS uses **header** to produce both spanning headers and column headers. This style element uses different foreground and background colors from **cellcontents**. It uses the same font (Arial or Helvetica) and the same font style (roman) as **cellcontents**. However, it uses a bold font weight and a large font size.

```
style header /
   background=very light blue
   foreground=blue
   font face="arial, helvetica"
   font_weight=bold
   font_style=roman
   font size=5;
```
**Create the style element** *systemtitle***.** This STYLE statement creates the style element **systemtitle**. By default, ODS uses **systemtitle** to produce SAS titles. This style element uses a color scheme of a red foreground on a white background. It uses the same font and font weight as **header**, but it adds an italic font style and uses a larger font size.

```
style systemtitle /
   background=white
    foreground=red
    font face="arial, helvetica"
    font_weight=bold
    font_style=italic
    font size=6;
```
**Create the style element** *footer***.** This STYLE statement creates the style element **footer**. This style element inherits all the attributes of **systemtitle**. However, the font size that it inherits is overwritten by the FONT\_SIZE= attribute in its definition.

```
style footer from systemtitle /
    font size=3;
```
**Create the style element** *table***.** This STYLE statement creates the style element **table**. By default, ODS uses this style element to display tables.

```
style table /
    cellspacing=5
    borderwidth=10;
```
**End the style definition.** The END statement ends the style definition. The RUN statement executes the TEMPLATE procedure.

end; run;

**Create the table definition** *table1***.** The PROC TEMPLATE statement starts the TEMPLATE procedure. The DEFINE TABLE statement creates a new table definition called **table1**.

proc template; define table table1;

**Specify the symbol that references one macro variable.** The MVAR statement defines a symbol, **sysdate9**, that references a macro variable. ODS will use the value of this macro variable as a string. References to the macro variable are resolved when ODS binds the table definition to the data component to produce an output object. SYSDATE9 is an automatic macro variable whose value is always available.

mvar sysdate9;

**Specify the symbol that references a value to be supplied by the data component.** The DYNAMIC statement defines a symbol, **colhd**, that references a value that the data component supplies when ODS binds the definition and the data component to produce an output object. The values for **colhd** are provided in the FILE statement in the DATA step that appears later in the program. Using dynamic column headers gives you more flexibility than does hard-coding the headers in the table definition.

dynamic colhd;

**Control the repetition of values that do not change from one row to the next row.** The CLASSLEVELS= attribute suppresses the display of the value in a column that is marked with BLANK\_DUPS=ON if the value changes in a previous column that is also marked with BLANK\_DUPS=ON. Because BLANK\_DUPS= is set in a generic column, you should set this attribute as well.

classlevels=on;

**Create the column** *char\_var***.** This DEFINE statement and its attributes create the column definition **char\_var**.

GENERIC= specifies that multiple variables can use the same column definition.

BLANK\_DUPS= suppresses the display of the value in the column if it does not change from one row to the next (and, because CLASSLEVELS=ON for the table, if no values in preceding columns that are marked with BLANK\_DUPS=ON changes).

HEADER= specifies that the header for the column will be the text of the dynamic variable COLHD, whose value will be set by the data component.

The STYLE= attribute specifies that the style element for this column definition is **cellcontents**.

The END statement ends the definition.

```
define column char var;
   generic=on;
  blank_dups=on;
  header=colhd;
   style=cellcontents;
end;
```
**Create the column definition** *num\_var***.** This DEFINE statement and its attributes create the column definition **num** var. GENERIC= specifies that multiple variables can use the same column definition. HEADER= specifies that the header for the column will be the text of the dynamic variable COLHD, whose value will be set by the data component.

The STYLE= attribute specifies that the style element for this column definition is **cellcontents**.

The END statement ends the definition.

```
define column num_var;
   generic=on;
   header=colhd;
   style=cellcontents;
end;
```
**Create the footer element** *table\_footer***.** The DEFINE statement and its substatement define the table element **table\_footer**. The FOOTER argument declares **table\_footer** as a footer. The TEXT statement specifies the text of the footer. When ODS binds the data component to the table definition (in the DATA step that follows), it will resolve the value of the macro variable SYSDATE9.

```
define footer table footer;
  text 'Prepared on ' sysdate9;
end;
```
**End the table definition.** This END statement ends the table definition. The RUN statement executes the PROC TEMPLATE step.

end; run;

**Stop the creation of the listing output.** The ODS LISTING statement closes the LISTING destination in order to conserve resources. The LISTING destination is open by default.

ods listing close;

**Create HTML output and specify the location for storing the HTML output. Specify the style definition that you want to use for the output.** The ODS HTML statement opens the HTML destination and creates HTML output. It sends all output objects to the external file **newstyle-body.htm** in the current directory. The STYLE= option tells ODS to use **newstyle** as the style definition when it formats the output.

```
ods html body='newstyle-body.htm'
         style=newstyle;
```
**Specify the titles for the report.** The TITLE statements provide two titles for the output.

```
title 'Leading Grain Producers';
title2 'in 1996';
```
**Create the data component.** This DATA step does not create a data set. Instead, it creates a data component and, eventually, an output object.

The SET statement reads the data set GRAIN\_PRODUCTION. The WHERE statement subsets the data set so that the output object contains information only for rice and corn production in 1996.

```
data null;
   set grain production;
  where type in ('Rice', 'Corn') and year=1996;
```
**Route the DATA step results to ODS and use the** *table1* **table definition.** The combination of the fileref PRINT and the ODS option in the FILE statement routes the results of the DATA step to ODS. (For more information about using the DATA step with ODS, see Chapter 3, "Output Delivery System and the DATA Step," on page 39.) The TEMPLATE= suboption tells ODS to use the table definition named **table1**, which was previously created with PROC TEMPLATE.

```
file print ods=(
    template='table1'
```
**Specify the column definition to use for each variable.** The COLUMNS= suboption places DATA step variables into columns that are defined in the table definition. For example, the first *column-specification* specifies that the first column of the output object contains the values of the variable COUNTRY and that it uses the column definition named **char var**. GENERIC= must be set to ON in both the table definition and each column assignment in order for multiple variables to use the same column definition. The FORMAT= suboption specifies a format for the column. The DYNAMIC= suboption provides the value of the dynamic variable COLHD for the current column. Notice that for the first column the column header is **Country**, and for the second column, which uses the same column definition, the column header is **Year**.

```
columns=(
   char var=country(generic=on format=$cntry.
            dynamic=(colhd='Country'))
   char_var=type(generic dynamic=(colhd='Year'))
   num var=kilotons(generic=on format=comma12.
           dynamic=(colhd='Kilotons'))
   )
);
```
**Write the data values to the data component.** The \_ODS\_ option and the PUT statement write the data values for all columns to the data component. The RUN statement executes the DATA step.

put \_ods\_; run;

**Stop the creation of the HTML output and create the listing output.** The ODS HTML statement closes the HTML destination and all the files that are associated with it. You must close the destination before you can view the output with a browser. The ODS LISTING statement opens the LISTING destination to return ODS to its default setup.

```
ods html close;
ods listing;
```
# HTML Output: Specifying Colors and Fonts with User-Defined Attributes

**Display 9.12** HTML Output (Viewed with Microsoft Internet Explorer)

You can use the fonts to confirm that SAS titles use the **systemtitle** style element, that column headers use the **header** style element, that the footer uses the **table-footer** style element, and that the contents of both character and numeric cells use the **cellcontents** style element. Use the width of the table border and the spacing between cells to confirm that the table itself is produced with the **table** style element.

# **Leading Grain Producers** in 1996

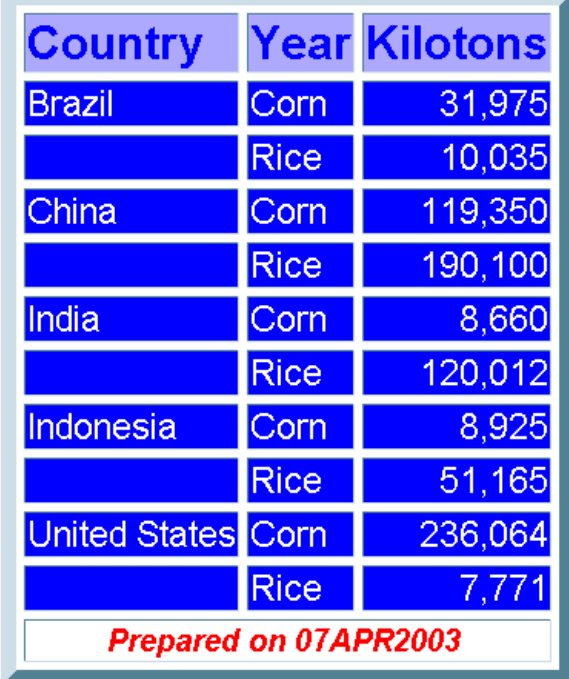

# Example 2: Creating and Modifying a Style Definition with User-Defined **Attributes**

#### **PROC TEMPLATE features:**

DEFINE STYLE statement STYLE statement with user-defined attributes DEFINE TABLE statement CLASSLEVELS= table attribute DYNAMIC statement MVAR statement DEFINE COLUMN statement BLANK\_DUPS= GENERIC= HEADER= STYLE= DEFINE COLUMN statement BLANK\_DUPS= attribute CELLSTYLE-AS statement GENERIC= attribute DEFINE FOOTER statement TEXT statement **Other ODS features:** ODS HTML statement ODS LISTING statement FILE statement with ODS= option PUT statement with \_ODS\_ argument

**Data set:** See "Creating the Grain\_Production Data Set" on page 664 **Format:** See "Creating the \$cntry Format" on page 657

# Program 1: Description

This example creates a style definition that is equivalent to the style definition that Example 1 on page 374 creates. However, this style definition uses user-defined attributes to specify colors and fonts. This technique makes it possible to easily make changes in multiple places in your output.

# Program 1: Creating the Style Definition

**Create the style definition** *newstyle2***.** The PROC TEMPLATE statement starts the TEMPLATE procedure. The DEFINE STYLE statement creates a new style definition called **newstyle2**. This STYLE statement defines the style element **fonts**.

This style element is composed of three user-defined attributes: **cellfont**, **headingfont**, and **titlefont**. Each of these attributes describes a font. This style definition specifies the font face, font size, font weight, and the font style for each of the three attributes. The font and font\_width attributes are still defined by the default style definition.

```
proc template;
   define style newstyle2;
```

```
style fonts /
   "cellfont"=("arial, helvetica", 4, medium roman)
   "headingfont"=("arial, helvetica", 5, bold roman)
   "titlefont"=("arial, helvetica", 6, bold italic);
```
**Create the style element** *colors***.** This STYLE statement defines the style element **colors**. This style element is composed of four user-defined attributes: **light**, **medium**, **dark**, and **bright**. The values for **medium** and **dark** are RGB values equivalent to very light blue and blue.

```
style colors /
   "light"=white
   "medium"=cxaaaaff
   "dark"=cx0000ff
   "bright"=red;
```
**Create the three style elements:** *cellcontents***,** *header***, and** *systemtitle***. Create the style element***footer* **using inheritance.** The style attributes are defined in terms of the user-defined attributes that were created earlier in the style definition. For example, the foreground color in **cellcontents** is set to **colors("light")**. Looking at the definition of **colors**, you can see that this is white. However, by setting the colors up in a style element with user-defined attributes, you can change the color of everything that uses a particular color by changing a single value in the style element **colors**.

```
style cellcontents /
  background=colors("dark")
   foreground=colors("light")
   font=fonts("cellfont");
style header /
   background=colors("medium")
   foreground=colors("dark")
   font=fonts("headingfont");
style systemtitle /
   background=colors("light")
   foreground=colors("bright")
   font=fonts("titlefont");
style footer from systemtitle /
   font size=3;
style table /
   cellspacing=5
  borderwidth=10;
```
**End the style definition.** The END statement ends the style definition. The RUN statement executes PROC TEMPLATE.

end; run;

**Create the table definition** *table1***.** The PROC TEMPLATE statement starts the TEMPLATE procedure. The DEFINE TABLE statement creates a new table definition called **table1**.

```
proc template;
  define table table1;
```
**Specify the symbol that references one macro variable.**The MVAR statement defines a symbol, **sysdate9**, that references a macro variable. ODS will use the value of this macro variable as a string. References to the macro variable are resolved when ODS binds the table definition to the data component to produce an output object. SYSDATE9 is an automatic macro variable whose value is always available.

mvar sysdate9;

**Specify the symbol that references a value to be supplied by the data component.** The DYNAMIC statement defines a symbol, **colhd**, that references a value that the data component supplies when ODS binds the definition and the data component to produce an output object. The values for **colhd** are provided in the FILE statement in the DATA step that appears later in the program. Using dynamic column headers gives you more flexibility than hard-coding the headers in the table definition does.

dynamic colhd;

**Control the repetition of values that do not change from one row to the next row.** The CLASSLEVELS= attribute suppresses the display of the value in a column that is marked with BLANK\_DUPS=ON if the value changes in a previous column that is also marked with BLANK\_DUPS=ON. Because BLANK\_DUPS= is set in a generic column, you should set this attribute as well.

```
classlevels=on;
```
**Create the column** *char\_var***.** This DEFINE statement and its attributes create the column definition **char\_var**.

GENERIC= specifies that multiple variables can use the same column definition.

BLANK DUPS= suppresses the display of the value in the column if it does not change from one row to the next (and, because CLASSLEVELS=ON for the table, if no values in preceding columns that are marked with BLANK\_DUPS=ON changes).

HEADER= specifies that the header for the column will be the text of the dynamic variable COLHD, whose value will be set by the data component.

The STYLE= attribute specifies that the style element for this column definition is **cellcontents**.

The END statement ends the definition.

```
define column char var;
   generic=on;
   blank_dups=on;
  header=colhd;
   style=cellcontents;
end;
```
**Create the column** *num\_var***.** This DEFINE statement and its attributes create the column definition **num** var. GENERIC= specifies that multiple variables can use the same column definition.

HEADER= specifies that the header for the column will be the text of the dynamic variable COLHD, whose value will be set by the data component.

The STYLE= attribute specifies that the style element for this column definition is **cellcontents**.

The END statement ends the definition.

```
define column num var;
   generic=on;
```

```
header=colhd;
   style=cellcontents;
end;
```
**Create the footer element** *table\_footer***.** The DEFINE statement and its substatement define the table element **table\_footer**. The FOOTER argument declares **table\_footer** as a footer. The TEXT statement specifies the text of the footer. When ODS binds the data component to the table definition (in the DATA step that follows), it will resolve the value of the macro variable SYSDATE9.

```
define footer table footer;
   text 'Prepared on ' sysdate9;
end;
```
**End the table definition.** This END statement ends the table definition. The RUN statement executes the PROC TEMPLATE step.

```
end;
run;
```
**Stop the creation of the listing output.** The ODS LISTING statement closes the LISTING destination to conserve resources. The LISTING destination is open by default.

```
ods listing close;
```
**Create the HTML output and specify the style definition that you want to use for the output.** The ODS HTML statement opens the HTML destination and creates HTML output. It sends all output objects to the external file **newstyle2-body.htm** in the current directory. The STYLE= option tells ODS to use **newstyle2** as the style definition when it formats the output.

```
ods html body='newstyle2-body.htm'
         style=newstyle2;
```
**Specify the titles for the report.** The TITLE statements provide two titles for the output.

```
title 'Leading Grain Producers';
title2 'in 1996';
```
**Create the data component.** This DATA step does not create a data set. Instead, it creates a data component and, eventually, an output object.

The SET statement reads the data set GRAIN\_PRODUCTION. The WHERE statement subsets the data set so that the output object contains information only for rice and corn production in 1996.

```
data null;
  set grain production;
  where type in ('Rice', 'Corn') and year=1996;
```
**Route the DATA step results to ODS and use the** *table1* **table definition.** The combination of the fileref PRINT and the ODS option in the FILE statement routes the results of the DATA step to ODS. (For more information about using the DATA step with ODS, see Chapter 3, "Output Delivery System and the DATA Step," on page 39. The TEMPLATE= suboption tells ODS to use the table definition named **table1**, which was previously created with PROC TEMPLATE.

```
file print ods=(
     template='table1'
```
**Specify the column definition to use for each variable.** The COLUMNS= suboption places DATA step variables into columns that are defined in the table definition. For example, the first *column-specification* specifies that the first column of the output object contains the values of the variable COUNTRY and that it uses the column definition named **char var**. GENERIC= must be set to ON in both the table definition and each column assignment in order for multiple variables to use the same column definition. The FORMAT= suboption specifies a format for the column. The DYNAMIC= suboption provides the value of the dynamic variable COLHD for the current column. Notice that for the first column the column header is **Country**, and for the second column, which uses the same column definition, the column header is **Year**.

```
columns=(
   char var=country(generic=on format=$cntry.
            dynamic=(colhd='Country'))
   char var=type(qeneric dynamic=(colhd='Year'))
   num var=kilotons(generic=on format=comma12.
           dynamic=(colhd='Kilotons'))
   )
);
```
**Write the data values to the data component.** The \_ODS\_ option and the PUT statement write the data values for all columns to the data component. The RUN statement executes the DATA step.

put \_ods\_; run;

**Stop the creation of the HTML output and create the listing output.** The ODS HTML statement closes the HTML destination and all the files that are associated with it. You must close the destination before you can view the output with a browser. The ODS LISTING statement opens the LISTING destination to return ODS to its default setup.

```
ods html close;
ods listing;
```
## Original HTML Output

**Display 9.13** HTML Output (Viewed with Microsoft Internet Explorer)

This HTML output is identical to "HTML Output: Specifying Colors and Fonts with User-Defined Attributes" on page 379, which was produced with a style definition that used predefined style attributes. You can use the fonts to confirm that SAS titles use the **systemtitle** style element, that column headers use the **header** style element, that the footer uses the **table-footer** style element, and that the contents of both character and numeric cells use the **cellcontents** style element. Use the width of the table border and the spacing between cells to confirm that the table produced with the **table** style element.

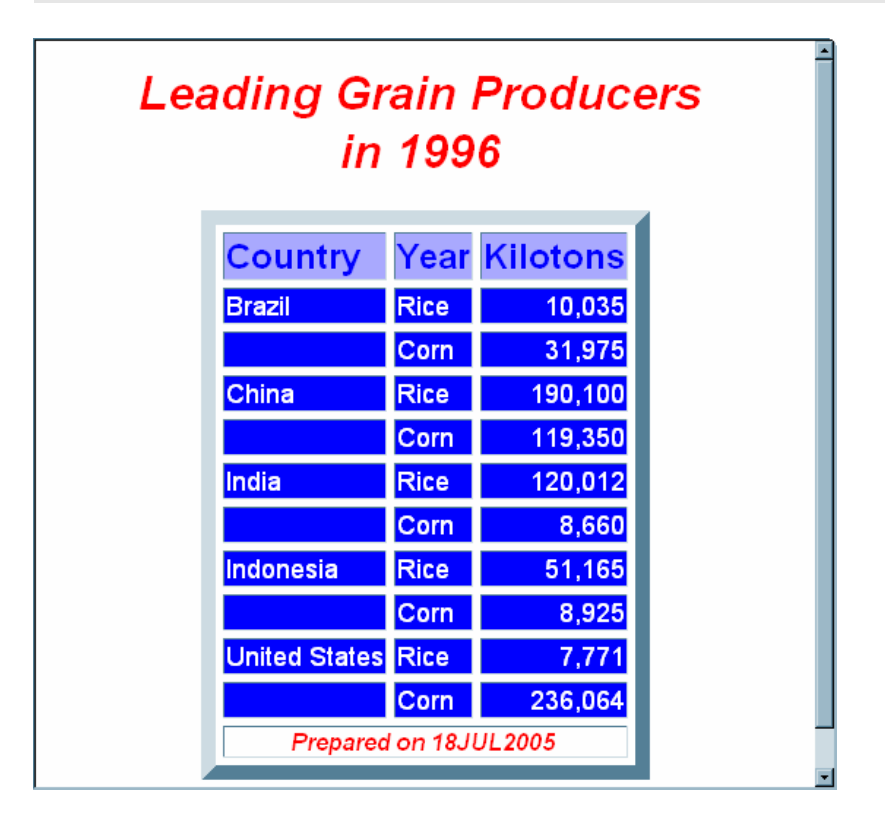

## Program 2: Description

In the program Example 1 on page 374, if you want to change the color scheme so that the blues are replaced by pink and red, then you must change each occurrence of "blue" and "very light blue." In this program, because colors are defined as user-defined attributes, you need to make the change only once.

## Program 2: Changing User-Defined Attributes

To make the color scheme change, you need to change only the following section of code:

```
style colors /
   "light"=white
   "medium"=cxaaaaff
   "dark"=cx0000ff
   "bright"=red;
```
Change the attributes as follows:

```
style colors /
   "light"=white
   "medium"=pink
   "dark"=red
   "bright"=red;
```
Similarly, to change the font in any style element that uses **cellfont**, you can change the following section of code:

"cellfont"=("arial, helvetica", 4, medium roman)

Here is one example of how you can change the code:

"cellfont"=("courier, arial, helvetica", 4, medium roman)

The following HTML output shows the results of running the same program with these changes.

### HTML Output: Changing Colors and Fonts of User-Defined Attributes

**Display 9.14** HTML Output with Changed Colors and Fonts (Viewed with Microsoft Internet Explorer)

You can see that the font that is used in the cells is now Courier. This change occurs in multiple places even though you made only one change to the code for the font.

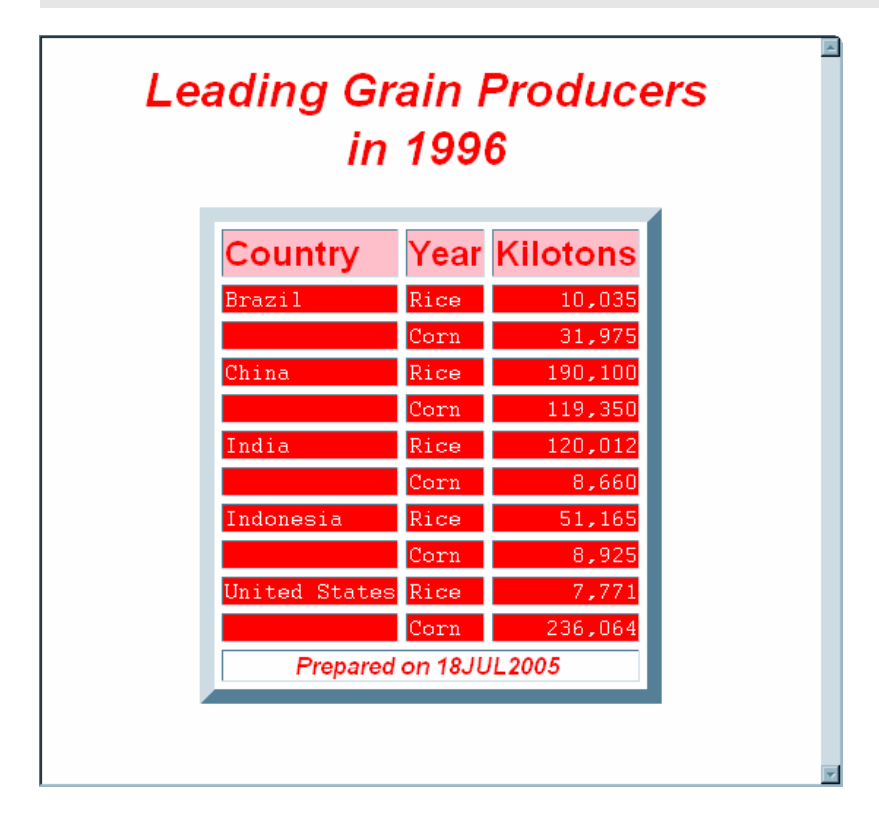

## Example 3: Modifying the Default Style Definition for the HTML and Markup Languages

```
PROC TEMPLATE features:
  DEFINE STYLE statement
      PARENT= attribute
      REPLACE statement
      style attributes
          user-defined attributes
          BACKGROUND=
          BORDERWIDTH=
          CELLPADDING=
          CELLSPACING=
          FONT=
          FONT STYLE=
          FOREGROUND=
          FRAME=
          POSTHTML=
          RULES=
Other ODS features:
  ODS HTML statement
      STYLE= option
  ODS LISTING statement
  ODS PATH statement
```
**Data set:** See "Creating the Energy Data Set" on page 662 **Formats:** See "Creating the Divfmt. and Usetype. Formats" on page 660

## Program 1: Description

When you are working with style definitions, you are more likely to modify a SAS style definition than to write a completely new style definition. This example shows you how to make changes to the default style definition for the HTML destination. The new style definition affects both the contents file and the body file in the HTML output. In the contents file, the modified style definition makes changes to the following:

- $\Box$  the text of the header and the text that identifies the procedure that produced the output
- $\Box$  the colors for some parts of the text
- $\Box$  the font size of some parts of the text
- $\Box$  the spacing in the list of entries in the table of contents.

In the body file, the modified style definition makes changes to the following:

- $\Box$  two of the colors in the color list. One of these colors is used as the foreground color for the table of contents, the byline, and column headers. The other is used for the foreground of many parts of the body file, including SAS titles and footnotes.
- $\Box$  the font size for titles and footnotes
- $\Box$  the font style for headers
- $\Box$  the presentation of the data in the table by changing attributes such as cellspacing, rules, and border width.

*Note:* Remember that when a STYLE statement creates a style element in the new style definition, only style elements that explicitly inherit from that style element in the new definition will inherit the change. When a REPLACE statement creates a style element in the new style definition, all style elements that inherit from that element inherit the definition that is in the new style definition, so the change appears in all children of the element.  $\Delta$ 

### Program 1: Using the Default Style Definition with PROC PRINT

**Specify the search path in order to locate the table definition.** This statement specifies which locations to search for definitions that were created by PROC TEMPLATE, as well as the order in which to search for them. The statement is included to ensure that the example works correctly. However, if you have not changed the path, then you do not need to include this statement because it specifies the default path.

ods path sasuser.templat(update) sashelp.tmplmst(read);

**Stop the creation of the listing output.** The ODS LISTING statement closes the LISTING destination to conserve resources. The LISTING destination is open by default.

ods listing close;

**Create the HTML output and specify the name of the HTML file. Specify the style definition that you want to use for the output.** The ODS HTML statement opens the HTML destination and creates HTML output. The output from PROC PRINT is sent to the body file. FRAME= and CONTENTS= create a frame that includes a table of contents that links to the contents of the body file. The body file also appears in the frame.

The STYLE= option tells ODS to use **styles.default** as the style definition when it formats the output. Strictly speaking, this option is unnecessary because it specifies the default style definition, but it is included for clarity.

```
ods html body='sasdefaultstyle-body.htm'
         contents='sasdefaultstyle-content.htm'
         frame='sasdefaultstyle-frame.htm'
         style=styles.default;
```
**Specify the titles and footnote for the report.** The TITLE and FOOTNOTE statements provide two titles and a footnote for the output. The FOOTNOTE statement uses double rather than single quotes so that the macro variable resolves.

```
title 'Energy Expenditures for Each Region';
title2 '(millions of dollars)';
footnote "Report prepared on &sysdate9";
```
**Print the report.** PROC PRINT creates a report that includes three variables. ODS writes the report to the BODY file.

```
proc print data=energy noobs;
   var state type expenditures;
   format division divfmt. type usetype. expenditures comma12.;
   by division;
   where division=2 or division=3;
run;
```

| <b>Table of Contents</b><br>The Print Procedure<br>-Division=Middle<br>Atlantic | <b>Energy Expenditures for Each Region</b><br>(millions of dollars)<br><b>Division=Middle Atlantic</b> |                              |                     |                    |  |
|---------------------------------------------------------------------------------|----------------------------------------------------------------------------------------------------|------------------------------|---------------------|--------------------|--|
| -Data Set<br><b>WORK.ENERGY</b>                                                 | <b>State</b>                                                                                           | <b>Type</b>                  | <b>Expenditures</b> |                    |  |
| -Division=Mountain<br>Data Set                                                  | NY                                                                                                    | Residential Customers        | 8,786               |                    |  |
| <b>WORK.ENERGY</b>                                                              | NY                                                                                                    | <b>Business Customers</b>    | 7,825               |                    |  |
|                                                                                 | NJ                                                                                                    | <b>Residential Customers</b> | 4.115               |                    |  |
|                                                                                 | NJ                                                                                                    | <b>Business Customers</b>    | 3,558               |                    |  |
|                                                                                 | PA                                                                                                    | <b>Residential Customers</b> | 6,478               |                    |  |
|                                                                                 | PA                                                                                                    | <b>Business Customers</b>    | 3,695               |                    |  |
|                                                                                 | <b>Division=Mountain</b>                                                                               |                              |                     |                    |  |
|                                                                                 | <b>State</b>                                                                                           | <b>Type</b>                  | <b>Expenditures</b> |                    |  |
|                                                                                 | MT                                                                                                    | Residential Customers        | 322                 |                    |  |
|                                                                                 | MT                                                                                                    | <b>Business Customers</b>    | 232                 |                    |  |
|                                                                                 | ID                                                                                                    | Residential Customers        | 392                 |                    |  |
|                                                                                 | ID                                                                                                    | <b>Business Customers</b>    | 298                 |                    |  |
|                                                                                 | WY                                                                                                    | <b>Residential Customers</b> | 194                 |                    |  |
| <b>e</b> Done                                                                   | WY                                                                                                    | <b>Business Customers</b>    | 184                 | ⊒<br>및 My Computer |  |

**Display 9.15** HTML Output from PROC PRINT Using the Default Style Definition

## Program 2: Modifying the Default Style Definition and Using It with PROC PRINT

**Create the style definition** *customdefault***.** The PROC TEMPLATE statement starts the TEMPLATE procedure. The DEFINE STYLE statement creates a new style definition called **customdefault**.

```
proc template;
  define style customdefault;
```
**Specify the parent style definition from which the** *customdefault***style definition inherits its attributes.** The PARENT= attribute specifies *styles.default* as the style definition from which the current style definition inherits. All the style elements, attributes, and statements that are specified in the parent's definition are used in the current definition unless the current definition overrides them.

```
parent=styles.default;
```
**Change the attributes of the style element** *color\_list***.** This REPLACE statement adds to the child style definition the style element *color\_list*, which also exists in the parent style definition. You can think of the REPLACE statement as replacing the definition of *color\_list* in the parent style definition. The REPLACE statement does not actually change the parent style definition, but PROC TEMPLATE builds the child style definition as if it had changed the parent. All style elements that use the user-defined attributes that *color\_list* defines (**fgB2**, **fgB1**, etc.) use the attributes that are specified in the REPLACE statement, not the ones that are specified in *styles.default*. Therefore, if you change a color here, then you change every occurrence of the color in the HTML output. This REPLACE statement changes the values of **fgA2** and**fgA** from a greenish blue to a pure blue and from a slightly darker greenish blue to a purple. (The first two digits of the hex value represent red, the next two represent green, and the last two represent blue.)

```
replace color_list /
   'fqB2' = cx0066AA
```

```
'fgB1' = cx004488'fqA4' = cxAAFFAA'bgA4' = cx880000'bgA3' = cxD3D3D3/* changed from cx0033AA */
      'fgA2' = cx00000FF'bgA2' = cxB0B0B0'fqA1' = cx0000000'bgA1' = cxF0F0F0
/* changed from cx002288 */
      'fga' = cx660099'bgA' = cxE0E0E0;
```
**Change the attributes of the style element** *titlesandfooters***.** This REPLACE statement adds to the child style definition the style element *titlesandfooters*, which also exists in the parent style definition. The new definition does not inherit attributes from any style element, but it will pass its attributes to any style element that inherits from **titlesandfooters** or from a child of **titlesandfooters**. This style element uses **systitlefg** and **systitlebg** for colors, but it changes the font size from the relative size of 4 that is specified in **titlefont2** to a relative size of 3. As a result, the titles and footnotes in Display 9.16 on page 393 are smaller than the ones in Display 9.15 on page 389.

```
replace titlesandfooters /
   foreground=colors("systitlefg")
   background=colors("systitlebg")
   font=fonts("titlefont2") font_size=3;
```
**Change the attributes of the style element** *byline***. Specify that the style element** *byline* **inherits its attributes from the** *titlesandfooters* **style element.** This REPLACE statement adds to the child style definition the style element **byline**, which also exists in the parent style definition. This style element inherits all attributes from **titlesandfooters** as it is specified in the previous REPLACE statement. Therefore, the initial definition for the byline includes the foreground and background colors that are used for system titles, and a smaller version of **titlefont2**. However, the FOREGROUND= attribute replaces the foreground color with the foreground color that is used for headers. Note that in the default style definition, the background color for the byline differs from the background color for the document, so it appears as a gray stripe in Display 9.15 on page 389. In this customized style definition, the stripe disappears because the background color for the byline and the document are the same.

```
replace byline from titlesandfooters /
  foreground=colors("headerfg");
```
**Change one attribute in the style definition** *header***.** This STYLE statement adds the italic font style to the attributes that **header** inherits from the **header** style element that is defined in the parent style definition. The change does not affect **headerfixed** and the other style elements that inherit from **header** in the parent style definition.

```
style header from header /
  font style=italic;
```
**Customize the text that is used in parts of the output.** This REPLACE statement alters the text that is used in parts of the HTML output. In the contents file, the default style definition uses "The" as the value of **prefix1** and "Procedure" as the value of **suffix1**. Thus, in HTML output that uses the default style definition, the output from PROC PRINT is identified by "1. The PRINT Procedure" (see

Display 9.15 on page 389). In the customized style definition, the text that identifies the output reads "1. PROC PRINT". The heading that appears at the top of the contents file has been changed from "Table of Contents" to "Contents", and the heading at the top of the table of pages has been changed from "Table of Pages" to "Pages". The banners have been changed to use mixed case. (Note that neither these banners nor the table of pages is visible in the HTML output from this example, but the attributes are included so that you can use the style definition in a variety of circumstances.)

```
replace text /
   "prefix1" = "PROC "
   "suffix1" = ":"
   "Content Title" = "Contents"
   "Pages Title" = "Pages"
   "Note Banner" = "Note:"
   "Warn Banner" = "Warning:"
   "Error Banner" = "Error:"
   "Fatal Banner" = "Fatal:"
   ;
```
**Customize the presentation of the HTML table that contains the output from PROC PRINT.** This STYLE statement changes the presentation of the HTML table that contains the output from PROC PRINT. The background color, the kind of box that surrounds the table, and the cell padding remain the same as in **styles.default**, but all the other attributes are changed. RULES=COLS draws rules only between the columns of the table. CELLSPACING=0 removes the spacing between the cells of the table so that the data appear on a continuous background. BORDERWIDTH= increases the width of the table's border. The changes dramatically alter the appearance of the HTML output.

```
style table from table /
   rules=cols
  cellspacing=0
   borderwidth=5;
```
**Change the color of links and the foreground.** This STYLE statement changes the value of the VISITEDLINKCOLOR= attribute in the style element **contents** so that the links in the table of contents appear in the same color as the rest of the table of contents. It also changes the foreground color so that the title of the table of contents appears in the same color as system titles.

```
style contents from contents /
  visitedlinkcolor=colors("systitlefg")
   foreground = colors('systitlefg');
```
**Add more space between the items in the table of contents.** This STYLE statement adds the POSTHTML= attribute so that the items in the table of contents are displayed with extra space between them.

```
style contentitem from contentitem /
  posthtml='<p>';
```
**Stop the creation of the customized style definition.** The END statement ends the style definition. The RUN statement executes the PROC TEMPLATE step.

end; run;

**Create the HTML output and specify the specify the style definition that you want to use for the output.** The ODS HTML statement opens the HTML destination and creates HTML output. The output from PROC PRINT is sent to the body file. FRAME= and CONTENTS= create a frame that includes a table of contents that links to the contents of the body file. The body file also appears in the frame.

The STYLE= option tells ODS to use **customdefault** as the style definition when it formats the output.

```
ods html body='customdefaultstyle-body.htm'
         contents='customdefaultstyle-content.htm'
         frame='customdefaultstyle-frame.htm'
         style=customdefault;
```
**Specify the titles and footnote for the report.** The TITLE and FOOTNOTE statements provide two titles and a footnote for the output. The FOOTNOTE statement uses double rather than single quotes so that the macro variable resolves.

```
title 'Energy Expenditures for Each Region';
title2 '(millions of dollars)';
footnote "Report prepared on &sysdate9";
```
**Print the customized report.** PROC PRINT creates a report that includes three variables. ODS writes the report to the body file. This PROC PRINT step is the same one that was used with the default style definition earlier.

```
proc print data=energy noobs;
   var state type expenditures;
   format division divfmt. type usetype. expenditures comma12.;
   by division;
  where division=2 or division=3;
run;
```
**Stop the creation of the HTML output and initiate the creation of listing output.** The ODS HTML statement closes the HTML destination and all the files that are associated with it. You must close the destination before you can view the output with a browser. The ODS LISTING statement opens the LISTING destination to return ODS to its default setup.

ods html close; ods listing;

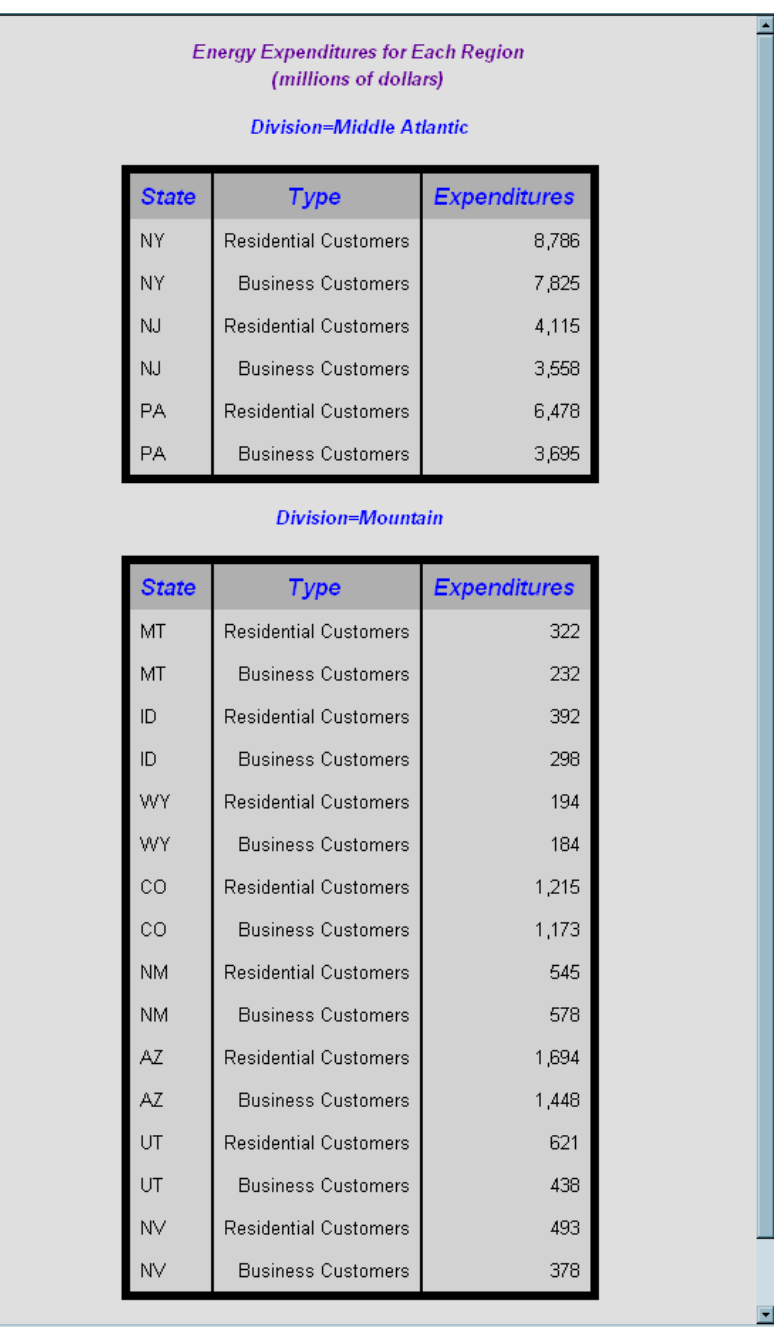

#### **Display 9.16** HTML Output from PROC PRINT with the Customized Style Definition

## Example 4: Defining a Table and Graph Style

**PROC TEMPLATE features:** DEFINE STYLE statement PARENT= attribute

REPLACE statement style attributes

user defined attributes BACKGROUND= BORDERCOLORDARK= BORDERCOLORLIGHT= BORDERWIDTH= CELLPADDING= CELLSPACING= DROPSHADOW= ENDCOLOR= FONT= FOREGROUND= FRAME= GRADIENT\_DIRECTION= IMAGE=  $JUST=$ OUTPUTWIDTH= RULES= TRANSPARENCY= VJUST= style elements GraphAxisLines GraphBackground GraphBorderLines GraphCharts GraphLabelText GraphWalls

### Program Description

When you are working with style definitions, you are more likely to modify a SAS style definition than to write a completely new style definition. This example shows you how the SAS defined graph style, **Science**, was created.

*Note:* Remember that when a STYLE statement creates a style element in the new style definition, only style elements that explicitly inherit from that style element in the new definition inherit the change. When a REPLACE statement creates a style element in the new style definition, all style elements that inherit from that element inherit the definition that is in the new style definition, so the change appears in all children of the element.

### Program

**Create the style definition** *Science***.** The PROC TEMPLATE statement starts the TEMPLATE procedure. The DEFINE STYLE statement creates a new style definition in the STYLES catalog called **Science**.

```
proc template;
     define style Styles.Science;
```
**Specify the parent style definition from where the** *SCIENCE* **style definitions inherits its attributes.** The PARENT= attribute specifies STYLES. DEFAULT as the style definition that the current style definition inherits from. All the style elements and attributes and statements that are specified in the parent's definition are used in the current definition unless the current definition overrides them.

```
parent = styles.default;
```
**Change the attributes fonts in the parent style definition by replacing it in the child style definition** *Science***.** The REPLACE statement adds to the child style definitions the style elements fonts, which also exist in the parent style definitions. While the REPLACE statement does not actually change the parent definition, PROC TEMPLATE builds the child style definition as if it had changed the parent. All style elements that use the user-defined attributes that fonts define use the attributes that are specified in the REPLACE statements, not the ones that are specified in the STYLES.DEFAULT style definition.

```
replace fonts /
  'TitleFont2' = ("Verdana, Verdana, Helvetica, sans-serif",14pt,Bold)
   'TitleFont' = ("Verdana, Verdana, Helvetica, sans-serif",18pt,Bold)
   'StrongFont' = ("Verdana, Verdana, Helvetica, sans-serif",14pt,Bold)
   'EmphasisFont' = ("Verdana, Verdana, Helvetica, sans-serif",10pt,
   Italic)
   'FixedEmphasisFont' = ("'Courier New', Courier, monospace",10pt,
   Italic)
   'FixedStrongFont' = ("'Courier New', Courier, monospace",10pt,Bold)
   'FixedHeadingFont' = ("'Courier New', Courier, monospace",10pt)
   'BatchFixedFont' = ("'Courier New', Courier, monospace",10pt)
   'FixedFont' = ("'Courier New', Courier, monospace",10pt)
   'headingEmphasisFont' = ("Verdana, Verdana, Helvetica, sans-serif",14
   pt,Bold Italic)
   'headingFont' = ("Verdana, Verdana, Helvetica, sans-serif",14pt,Bold)
   'docFont' = ("Verdana, Verdana, Helvetica, sans-serif",8pt,Bold);
```
**Change the attributes for graph style specific fonts.** The REPLACE statement adds to the child style definitions the style elements **GraphFonts**, which also exist in the parent style definitions. While the REPLACE statement does not actually change the parent definition, PROC TEMPLATE builds the child style definition as if it had changed the parent. All the style elements that use the user-defined attributes that **GraphFonts** define use the attributes specified in the REPLACE statement, not those specified in STYLES.DEFAULT style definition.

```
replace GraphFonts /
         'GraphValueFont' = ("Verdana",10pt)
         'GraphLabelFont' = ("Verdana",14pt,Bold);
```
**Change the attributes** *colors* **in the parent style definition by replacing it in the child style definition** *Science***.** The REPLACE statement adds to the child style definitions the style elements **colors**, which also exist in the parent style definitions. While the REPLACE statement does not actually change the parent definition, PROC TEMPLATE builds the child style definition as if it had changed the parent. All style elements that use the user-defined attributes that **colors** define use the attributes that are specified in the REPLACE statements, not the ones that are specified in STYLES.DEFAULT style definition.

```
replace colors /
    'headerfgemph' = cx31035E
    'headerbgemph' = cxFFFFFF
```

```
'headerfgstrong' = cx31035E
'headerbgstrong' = cxFFFFFF
'headerfg' = cx31035E'headerbg' = cxFFFFFF
'datafgemph' = cx31035E
'databgemph' = cxDFECE1
'datafgstrong' = cx31035E
'databgstrong' = cxDFECE1
'datafg' = cx31035E'databg' = cxDFECE1
'batchfg' = cx31035E'batchbg' = cxDFECE1
'tablebg' = cx31035E'tableborderdark' = cx909090
'tableborderlight' = cxFFFFFF
'tableborder' = cxFFFFFF
'notefg' = cx31035E'notebg' = cxDFECE1
'bylinefq' = cx31035E'bylinebg' = cxDFECE1
'captionfg' = cx31035E
'captionbg' = cxDFECE1
'proctitlefg' = cx31035E
'proctitlebg' = cxDFECE1
'titlefg' = cx31035E
'titlebg' = cxDFECE1
'systitlefg' = cx31035E
'systitlebg' = cxDFECE1
'Conentryfg' = cx31035E
'Confolderfg' = cx31035E
'Contitlefg' = cx31035E
'link2' = cx800080
'link1' = cx0000FF
'contentfg' = cx31035E
'contentbg' = cxDFECE1
'docfq' = cx31035E'docbg' = cxDFECE1;
```
**Change the attributes for graph style specific colors.** The REPLACE statement adds to the child style definitions the style elements **GraphColors**, which also exist in the parent style definitions. While the REPLACE statement does not actually change the parent definition, PROC TEMPLATE builds the child style definition as if it had changed the parent. All the style elements that use the user-defined attributes that **GraphColors** define use the attributes that are specified in the REPLACE statement, not the attributes that are specified in STYLES.DEFAULT.

```
replace GraphColors /
         'gconramp3cend' = cxDD6060
         'gconramp3cneutral' = cxFFFFFF
         'gconramp3cstart' = cx6497EB
         'gramp3cend' = cxBED8D3
         'gramp3cneutral' = cxFFFFFF
         'gramp3cstart' = cxAAB6DF
         'gconramp2cend' = cx6497EB
         'gconramp2cstart' = cxFFFFFF
```

```
'gramp2cend' = cx548287'gramp2cstart' = cxFFFFFF
'gtext' = CX31035E
'qlabel' = CX31035E'gborderlines' = CX31035E
'goutlines' = CX31035E
'ggrid' = CX31035E'gaxis' = CX31035E'gshadow' = CX707671'glegend' = CXFFFFFF
'gfloor' = CXDFECE1
'gwalls' = CXFFFFFF
'gcdata12' = cxFF667F
'gcdatall' = cx5050CC'gcdata10' = cxE100BF
'gcdata9' = cx007F00'gcdata8' = cxB99600'gcdata7' = cx7F7F7F
'qcdata6' = cx984EA3'gcdata5' = cx4DAF4A
'gcdata4' = cxA65628'gcdata3' = cxFF7F00
'gcdata2' = cx377DB8
'gcdata1' = cxE31A1C
'gdata12' = CX4A5573
'gdata11' = CXCFB1E2
'gdata10' = CX8E829D
'gdata9' = CX2952B1
'gdata8' = CXAAB6DF
'gdata7' = CX6771C2
'gdata6' = CXBED8D3
'gdata5' = CX8B65A3'gdata4' = CXBCD3AB
'gdata3' = CX548287
'gdata2' = CX7DC1C9
'gdata1' = CX9580D5;
```
**Specify attributes for the table.** This STYLE statement is applied to tables. This statement specifies a cell padding of **5** and a cell spacing of **2**, that the BORDERCOLORDARK, **TABLEBORDERCOLORDARK**, which is cx909090, and that the BORDERCOLORLIGHT, **TABLEBORDERLIGHT**, which is cxFFFFFF, should blend to create the table border color, and sets a BORDERWIDTH of **2**. Although these specific attributes are set with this STYLE statement, all other table attributes are inherited from the style elements that are defined in the parent style definitions.

```
style Table from Output /
   cellpadding = 5
    cellspacing = 2
    bordercolordark = colors('tableborderdark')
   bordercolorlight = colors('tableborderlight')
   borderwidth = 2;
```
**Specify attributes for the GraphLabelText element.** This STYLE statement is applied to the graph's label text. A DROPSHADOW attribute is applied.

```
style GraphLabelText from GraphLabelText
    "Label attributes" /
    dropshadow = on;
```
**Replace the background for the Graph.** This STYLE statement is applied to the graph's background. **DOCBG** is specified as the background colors, with SCIENCE.GIF justified to the left and bottom as the background image.

```
replace GraphBackground
   "Graph background attributes" /
  background = colors('docbg')
   image = "//dntsrc/sas/m900/ods/misc/Science.gif"
   just = Lvjust = B;
```
**Specify attributes for the GraphAxisLines element.** This STYLE statement is applied to the graph's axis line. The OUTPUTWIDTH is **2**.

```
style GraphAxisLines from GraphAxisLines
    "Axis line attributes" /
    outputwidth = 2;
```
**Specify attributes for the GraphBorderLines element.** This STYLE statement is applied to the borderlines in the graph. The OUTPUTWIDTH is **2** and the FOREGROUND color defined in **gaxis**, which is CX31035E, is used.

```
style GraphBorderLines from GraphBorderLines
    "Border attributes" /
    outputwidth = 2
    foreground = colors('gaxis');
```
**Specify attributes for the GraphCharts element.** This STYLE statement is applied to the graph's chart. The data elements of the graph have a TRANSPARENCY of 25 percent.

```
style GraphCharts from GraphCharts
    "Chart Attributes" /
    transparency = 0.25;
```
**Specify attributes for the GraphWalls element.** This STYLE statement is applied to the walls inside of the graph's axes. The GRADIENT\_DIRECTION is set to **Xaxis**, meaning the gradient is going left to right. The ENDCOLOR, defined in **gwalls**, which is CXFFFFFF, is the final color used with the gradient. The data elements of the graph have a TRANSPARENCY of 100 percent. Since a STARTCOLOR is not specified, the beginning of the gradient is completely transparent.

```
style GraphWalls from GraphWalls
    "Wall Attributes" /
    gradient_direction = "Xaxis"
    endcolor = colors('gwalls')
    transparency = 1.0
```
**Add the style to the specified catalog.** The END statement ends the style definition. The RUN statement executes the PROC TEMPLATE step.

end; run;

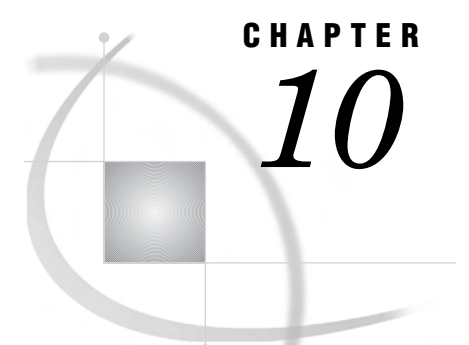

# TEMPLATE Procedure: Creating Tabular Output

*Overview: ODS Tabular Output* **401** *Why Use the TEMPLATE Procedure to Create or Customize Tabular Output?* **401** *Terminology* **402** *What Can You Do with a Table Definition?* **402** *Comparing the Edit of an Existing Table Definition with Creating a New Table Definition* **404** *Tabular Syntax: TEMPLATE Procedure* **404** *EDIT Statement* **405** *DEFINE COLUMN Statement* **407** *DEFINE FOOTER Statement* **431** *DEFINE HEADER Statement* **432** *DEFINE TABLE Statement* **446** *ODS Output Object Table Names* **469** *Concepts: Tabular Output and the TEMPLATE Procedure* **552** *Viewing the Contents of a Table Definition* **552** *How Are Values in Table Columns Justified?* **553** *How Are Values in Table Columns Formatted?* **554** *Examples: Modifying Tabular Output by Using the TEMPLATE Procedure* **555** *Example 1: Editing a Table Definition that a SAS Procedure Uses* **555** *Example 2: Comparing the EDIT Statement with the DEFINE TABLE Statement* **561** *Example 3: Creating a New Table Definition* **569** *Example 4: Changing a Column without Redefining the Table Definition* **577** *Example 5: Setting the Style Element for Cells Based on Their Values* **578** *Example 6: Setting the Style Element for a Specific Column, Row, and Cell* **583**

## Overview: ODS Tabular Output

## Why Use the TEMPLATE Procedure to Create or Customize Tabular Output?

The TEMPLATE procedure enables you to customize the tabular appearance of your SAS output. With the TEMPLATE procedure, you can create and modify table definitions, column definitions, header definitions, and footer definitions. The Output Delivery System then uses these definitions to produce customized tabular output for better data presentations and reports than what you get with the default SAS output.

By default, ODS output is formatted according to the various definitions that the procedure or DATA step specify. However, you can customize your tabular output definitions, or create your own new tabular output definitions, by using the TEMPLATE procedure with the following statements.

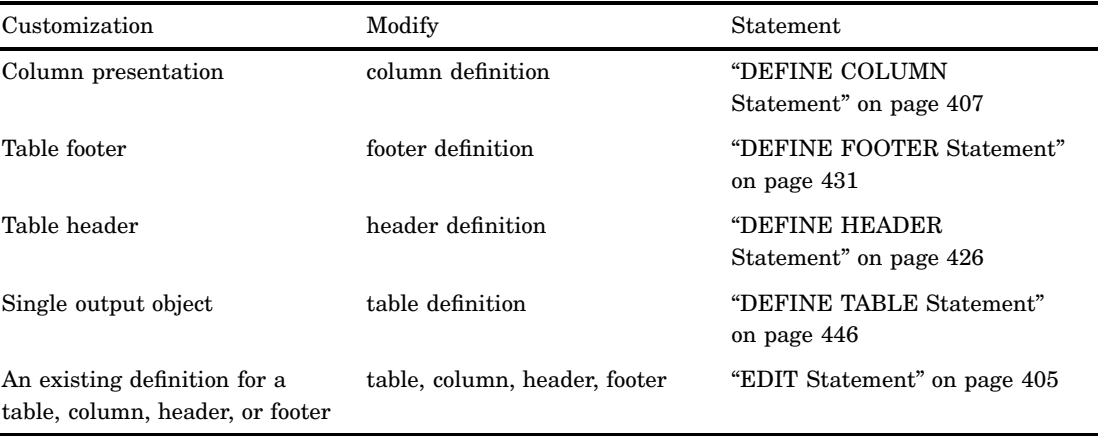

## **Terminology**

For definitions of terms used in this section, see "Terminology: TEMPLATE Procedure" on page 298.

## What Can You Do with a Table Definition?

## Default Listing and RTF Display of an Output Object

By default, ODS uses the table definitions specified by the procedure or DATA step to create ODS output. For example, the following display shows the default listing output of the **Moments** output object created by PROC UNIVARIATE. The second display shows the default RTF output of the same output object. You can use PROC TEMPLATE to customize the **Moments** table definition.

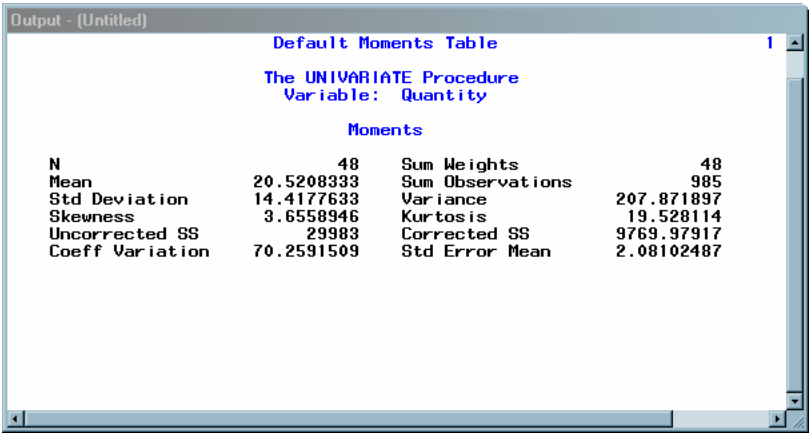

**Display 10.1** Listing Output from PROC UNIVARIATE (Default Moments Table)

|   | <b>Allen Green and Allen</b><br>Default Moments Table |                        |                     |                           |            |  |
|---|-------------------------------------------------------|------------------------|---------------------|---------------------------|------------|--|
|   | The UNIVARIATE Procedure<br>Variable: Ouantity        |                        |                     |                           |            |  |
|   | <b>Moments</b>                                        |                        |                     |                           |            |  |
|   |                                                       | N                      | 48                  | Sum Weights               | 48         |  |
|   |                                                       | Mean                   | 20.5208333          | <b>Sum Observations</b>   | 985        |  |
|   |                                                       | <b>Std Deviation</b>   | 14.4177633 Variance |                           | 207.871897 |  |
|   |                                                       | <b>Skewness</b>        | 3.6558946 Kurtosis  |                           | 19.528114  |  |
|   |                                                       | Uncorrected SS         | 29983               | Corrected SS              | 9769.97917 |  |
| m |                                                       | <b>Coeff Variation</b> |                     | 70.2591509 Std Error Mean | 2.08102487 |  |
|   |                                                       |                        |                     |                           |            |  |
|   | $\equiv$ 4 $\equiv$ 3 $\equiv$                        |                        |                     |                           |            |  |

**Display 10.2** RTF Output of Sales Statistics from PROC UNIVARIATE (Default Moments Table)

## Customized Version of the Listing and RTF Display of an Output Object

With the TEMPLATE procedure, you can change many of the table elements and obtain a customized format for the output objects. Here are some of customizations that you can do.

- $\Box$  Change the color and the font of the text of the first table header.
- $\Box$  Change the justification of the first table header.
- $\Box$  Change the setting of the table attributes UNDERLINE and OVERLINE.
- $\Box$  Change the line spacing between the rows.

*Note:* Not all table definition changes affect all destinations. For example, font changes are ignored in the LISTING destination.  $\triangle$ 

The following displays show the results using a customized table definition that changes the first table header attributes, sets underlining and overlining in the table, and changes the amount of spacing between rows.

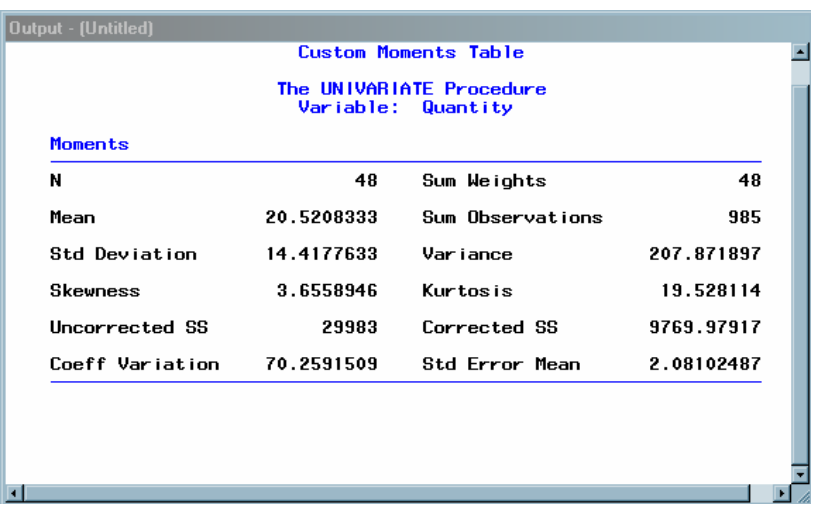

**Display 10.3** Listing Output from PROC UNIVARIATE (Customized Moments Table)

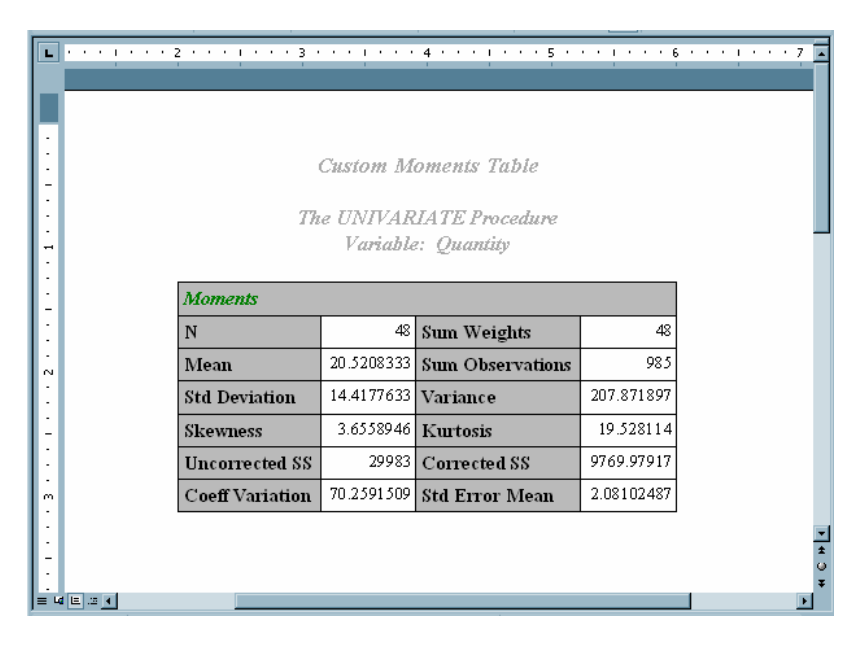

**Display 10.4** RTF Output of Sales Statistics from PROC UNIVARIATE (Customized Moments Table)

## Comparing the Edit of an Existing Table Definition with Creating a New Table Definition

If you want to change a table definition without completely redefining it, then you use an EDIT statement. When you use the EDIT statement, you keep all the definitions and attributes that already exist in the table definition, and only change the definitions or attributes specified in the EDIT statement. By default, the modified table definition is stored in SASUSER.TEMPLAT with the same name as the table definition that you specified in the EDIT statement.

If you want to create a new table definition, then you use the DEFINE TABLE statement. A table definition cannot be a parent to itself because creating a table through inheritance causes a corrupt template store, and then the definition must be deleted. When you create a new table definition, only the columns, headers, footers, and table attributes that you define exist in the new table definition.

*Note:* If you edit an existing table, or define a new table with the same name as an existing table, then the table definition will be stored in the SASUSER.TEMPLAT item store and this table definition will be used, by default, unless you specify that the SASHELP.TMPLMST path is searched first.  $\triangle$ 

## Tabular Syntax: TEMPLATE Procedure

### **PROC TEMPLATE**;

**EDIT** *definition-path-1* <AS *definition-path-2*> < / STORE=*libref*.*template-store* > ; *statements-and-attributes* **END**;

**DEFINE COLUMN** *column-path*< / STORE=*libref*.*template-store*>; *statements-and-attributes* **END**;

```
DEFINE FOOTER footer-path< / STORE=libref.template-store>
  statements-and-attributes
  END;
DEFINE HEADER definition-name;
  statements-and-attributes
  END;
DEFINE TABLE table-path </ STORE=libref.template-store>;
  statements-and-attributes
  END;
```
The following table lists the statements that you use to add different features to your SAS tabular output.

| Task                                                                   | Statement                                |
|------------------------------------------------------------------------|------------------------------------------|
| Edit an existing definition for a table, column, header,<br>or footer. | "EDIT Statement" on page 405             |
| Create a column definition.                                            | "DEFINE COLUMN Statement" on page<br>407 |
| Create a footer definition.                                            | "DEFINE FOOTER Statement" on page<br>431 |
| Create a header definition.                                            | "DEFINE HEADER Statement" on page<br>432 |
| Create a table definition.                                             | "DEFINE TABLE Statement" on page 446     |

**Table 10.1** PROC TEMPLATE Statements

## EDIT Statement

**Edits an existing definition for a table, column, header, or footer**

**Requirement:** An END statement must follow the EDIT statement, after all of the editing instructions.

**Interaction:** In some cases, you can use an EDIT statement inside a set of editing instructions.

When you edit a table definition, you can also edit one or more column, header, or footer definitions that are defined in the table.

When you edit a column definition, you can also edit one or more header definitions that are defined for that column.

**Restriction:** If you edit a definition that is a link, you break the link and create a separate definition.

**Featured in:** Example 1 on page 555

**EDIT** *definition-path-1* <**AS** *definition-path-2* > </ STORE=*libref*.*template-store*>; *attribute-statements*; **END**;

## Required Arguments

#### *definition-path-1*

specifies a definition to edit. *definition-path-1* consists of one or more names, separated by periods. Each name represents a directory in a template store. (A template store is a type of SAS file.)

- **Interaction:** The STORE= option specifies a particular template store to read from and to write to.
- **Tip:** You can determine what definitions a procedure or DATA step uses by submitting the ODS TRACE ON statement before you run the SAS program (see "ODS TRACE Statement" on page 225).

### **Options**

#### **AS** *definition-path-2*

specifies the location in which to store the edited definition, where *definition-path-2* consists of one or more names, separated by periods. Each name represents a directory in a template store. (A template store is a type of SAS file.) By default, PROC TEMPLATE writes the edited definition to the first template store that you can write to in the current path.

- **Default:** If you do not specify **AS** *definition-path-2*, PROC TEMPLATE writes the edited definition to *definition-path-1* in the first template store that you can write to.
- **Restriction:** If the current EDIT statement is inside a set of editing instructions, then you cannot use the **AS** *definition-path-2* option.

#### **STORE=***libref***.***template-store*

specifies the template store from which to read *definition-path-1* and in which to store *definition-path-2*.

### Statements and Attributes

The EDIT statement supports the same statements and attributes as the DEFINE TABLE statements. For more information, see "DEFINE TABLE Statement" on page 446.

### Editing an Existing Definition

There are two steps to follow when you edit an existing definition.

**1** Open a copy of the specified file.

By default, PROC TEMPLATE looks for *definition-path-1* in the list of template stores that is defined by the PATH statement (see "PATH Statement" on page 308). It opens a copy of the first definition path that it finds in a template store that has read access.

**2** Save the modified file.

PROC TEMPLATE writes the modified definition to the first template store in the current path with update access. If you do not specify a second definition path to write to, then it uses *definition-path-1*. Therefore, if you have update access to the template store from which you read *definition-path-1*, then you actually modify the original definition. Otherwise, the modified file is written to a template store to which you do have update access.

If you do specify a second definition path, then PROC TEMPLATE writes the edited definition to the specified path in the first template store to which you have write access.

## DEFINE COLUMN Statement

**Creates a definition for a column**

**Requirement:** An END statement must be the last statement in the definition. **Interaction:** A column definition can include one or more header definitions. **See also:** "DEFINE HEADER Statement" on page 432 **Featured in:** Example 3 on page 569 and Example 5 on page 578

**DEFINE COLUMN** *column-path*< / STORE=*libref*.*template-store*>;

<*column-attribute-1*; <… *column-attribute-n*; >>

**CELLSTYLE** *expression-1* **AS** <*style-element-name*><[*style-attribute-specification(s)*] ><…, *expression-n* **AS** <*style-element-name*><[*style-attribute-specification(s)*]>>;

**COMPUTE AS** *expression*;

**DEFINE HEADER** *definition-path*; *statements-and-attributes* **END**; **DYNAMIC** *variable-1*<'*text-1*'> <… *variable-n*<'*text-n*'>>; **MVAR** *variable-1*<'*text-1*'> <… *variable-n*<'*text-n*'>>; **NMVAR** *variable-1*<'*text-1*'> <… *variable-n*<'*text-n*'>>; **NOTES** '*text*'; **TRANSLATE** *expression-1* **INTO** *expression-2* <…, *expression-n* **INTO** *expression-m*>; **END**;

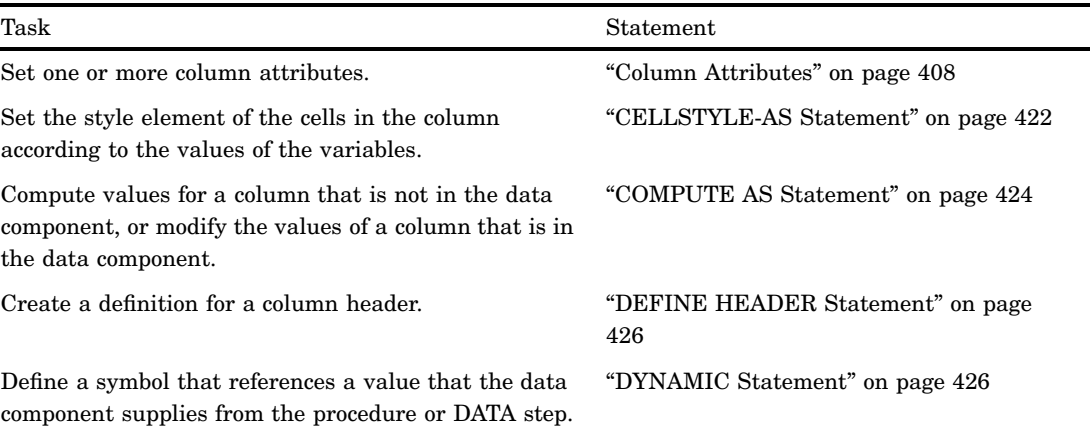

#### **Table 10.2** DEFINE COLUMN Statements

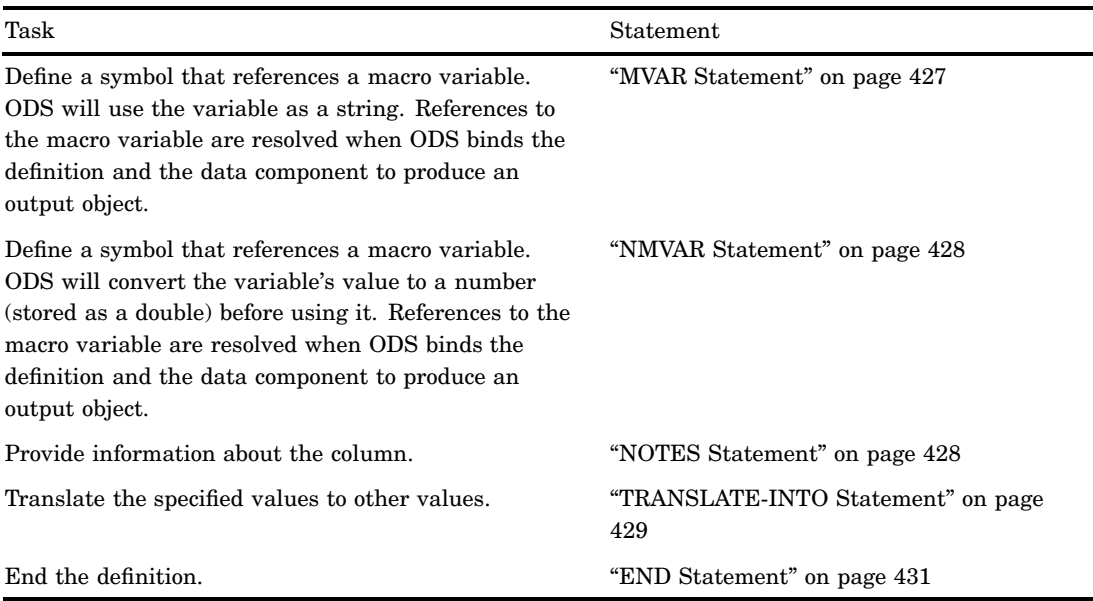

## Required Arguments

#### *column-path*

specifies where to store the column definition. A *column-path* consists of one or more names, separated by periods. Each name represents a directory in a template store. (A template store is a type of SAS file.) PROC TEMPLATE writes the definition to the first template store that you can write to in the current path.

- **Restriction:** If the definition is nested inside another definition, *definition-path* must be a single-level name because the nested definition is stored where the original definition is stored.
- **Restriction:** If you want to reference the definition that you are creating from another definition, do not nest the definition inside another one. For example, if you want to reference a column definition from multiple tables, do not define the column inside a table definition.

## **Options**

#### **STORE=***libref***.***template-store*

specifies the template store in which to store the definition. If the template store does not exist, it is created.

**Restriction:** If the definition is nested inside another definition, you cannot use the STORE= option for the nested definition because it is stored where the original definition is stored.

**Restriction:** The STORE= option does not become part of the definition.

### Column Attributes

This section lists all the attributes that you can use in a column definition. For all attributes that support a value of ON, the following forms are equivalent:

```
ATTRIBUTE-NAME;
ATTRIBUTE-NAME=ON;
```
For all of the attributes that support a value of *variable*, *variable* can be any variable that you declare in the column definition with the DYNAMIC, MVAR, or NMVAR statement. If the attribute is a boolean, then the value of *variable* should resolve to either true or false as shown in the following table:

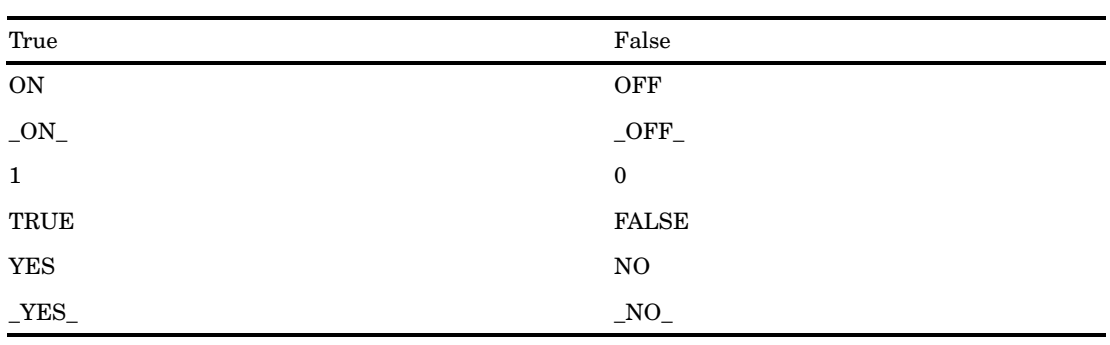

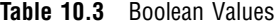

**Table 10.4** Column Attributes

| Task                                                                                                    | Attribute                  | Valid Destinations |
|----------------------------------------------------------------------------------------------------|----------------------------|--------------------|
| Influence the appearance of the cells<br>contents                                                                                                    |                            |                    |
| Specify whether or not to<br>suppress the value of a variable<br>from one row to the next, if the<br>value does not change based on<br>the formatted value of the<br>variable. | <b>BLANK DUPS</b>          | All except OUTPUT  |
| Specify whether or not to<br>suppress the value of a variable<br>from one row to the next, if the<br>value does not change based on<br>the raw value of the variable.          | <b>BLANK INTERNAL DUPS</b> | All except OUTPUT  |
| Select the best format for a<br>column of a table.                                                                                                    | CHOOSE FORMAT=             | All                |
| Specify whether or not to wrap<br>the text in the current column.                                                                                                    | <b>FLOW</b>                | <b>LISTING</b>     |
| Specify the format for the<br>column.                                                                                                    | $FORMAT =$                 | All                |
| Specify the number of decimals<br>for the column if it isn't specified<br>with FORMAT= column<br>attribute.                                                                    | <b>FORMAT NDEC=</b>        | All                |
| Specify the format width for the<br>column if it isn't specified with<br>FORMAT= column attribute.                                                                             | FORMAT_WIDTH=              | All                |

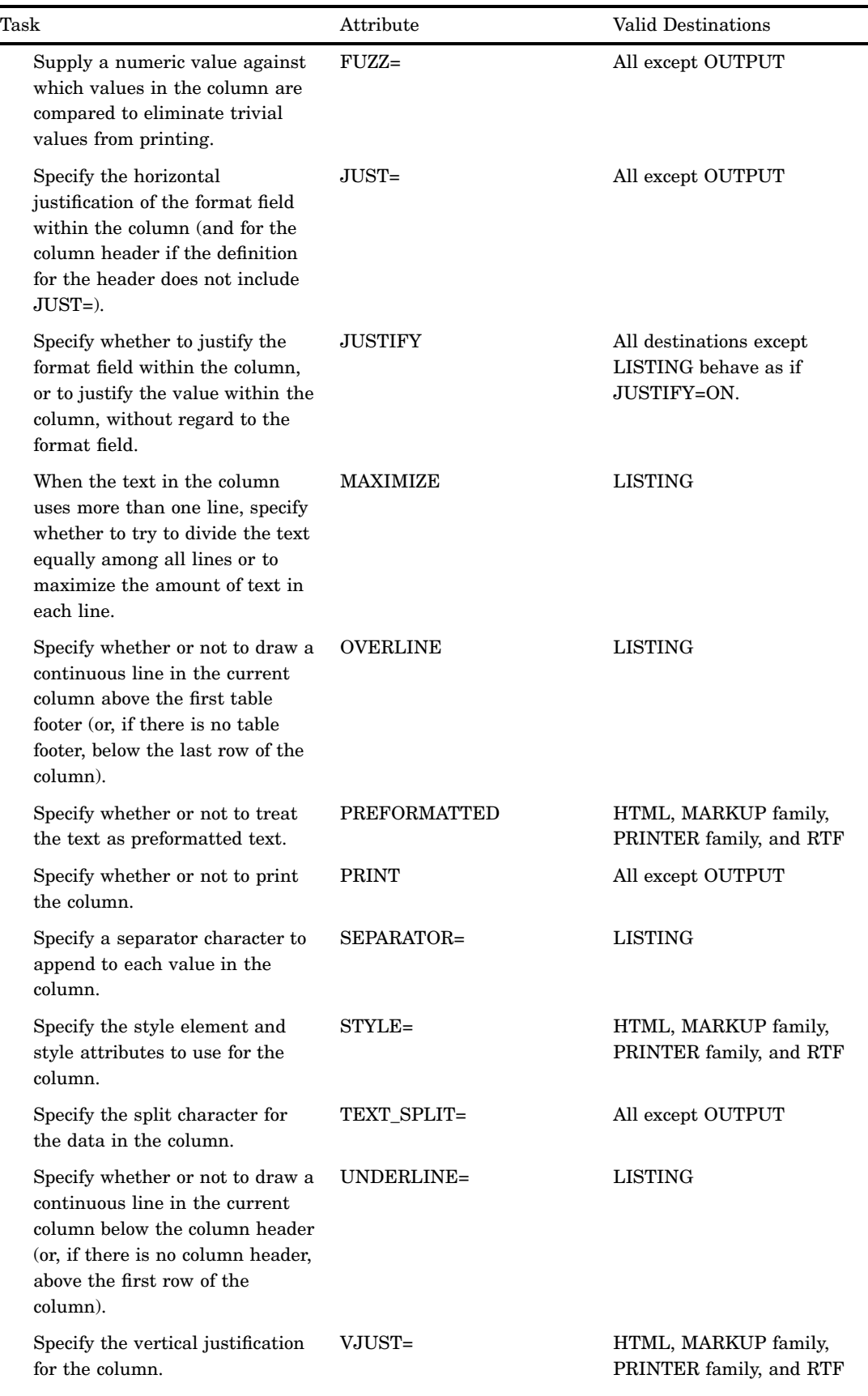

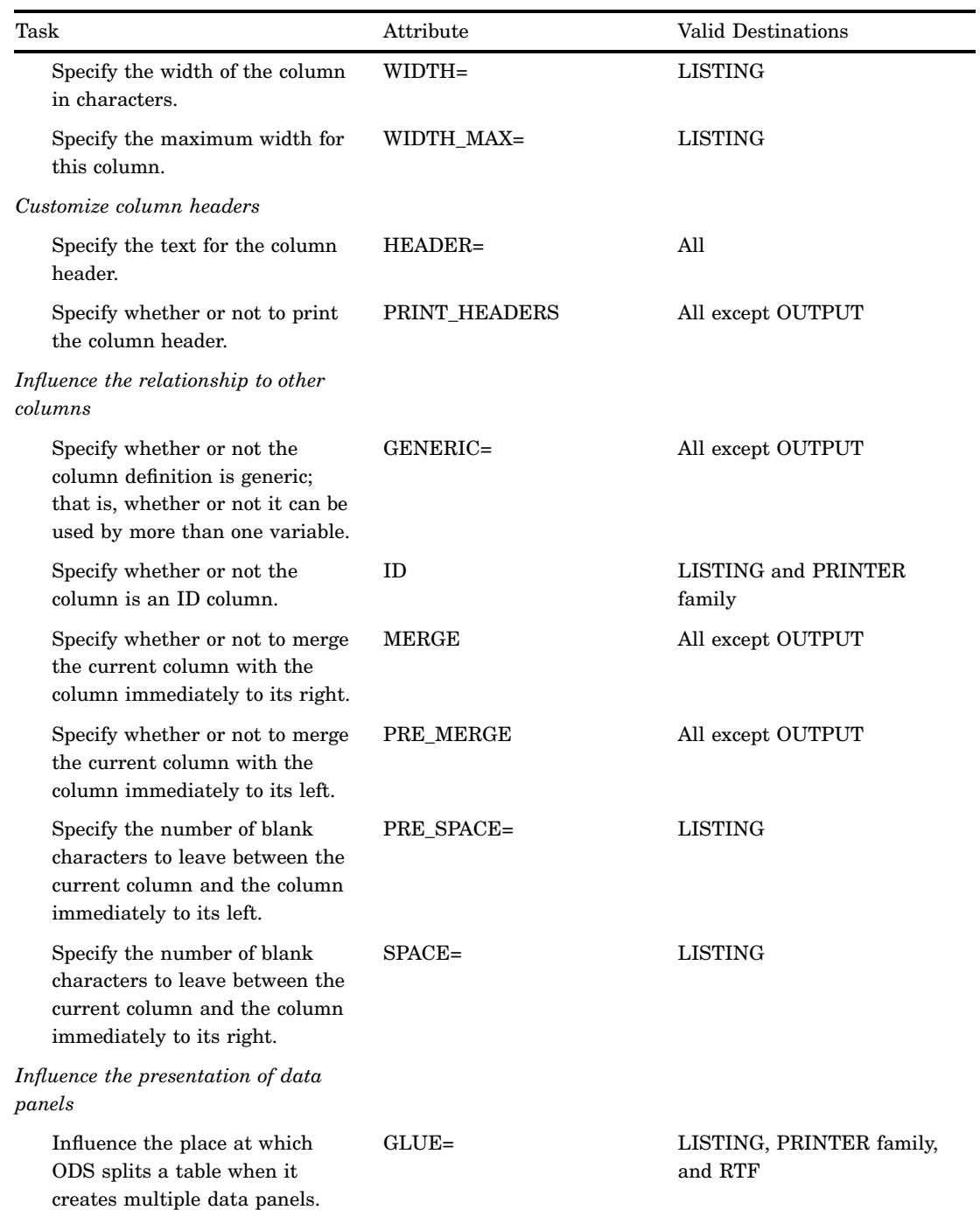

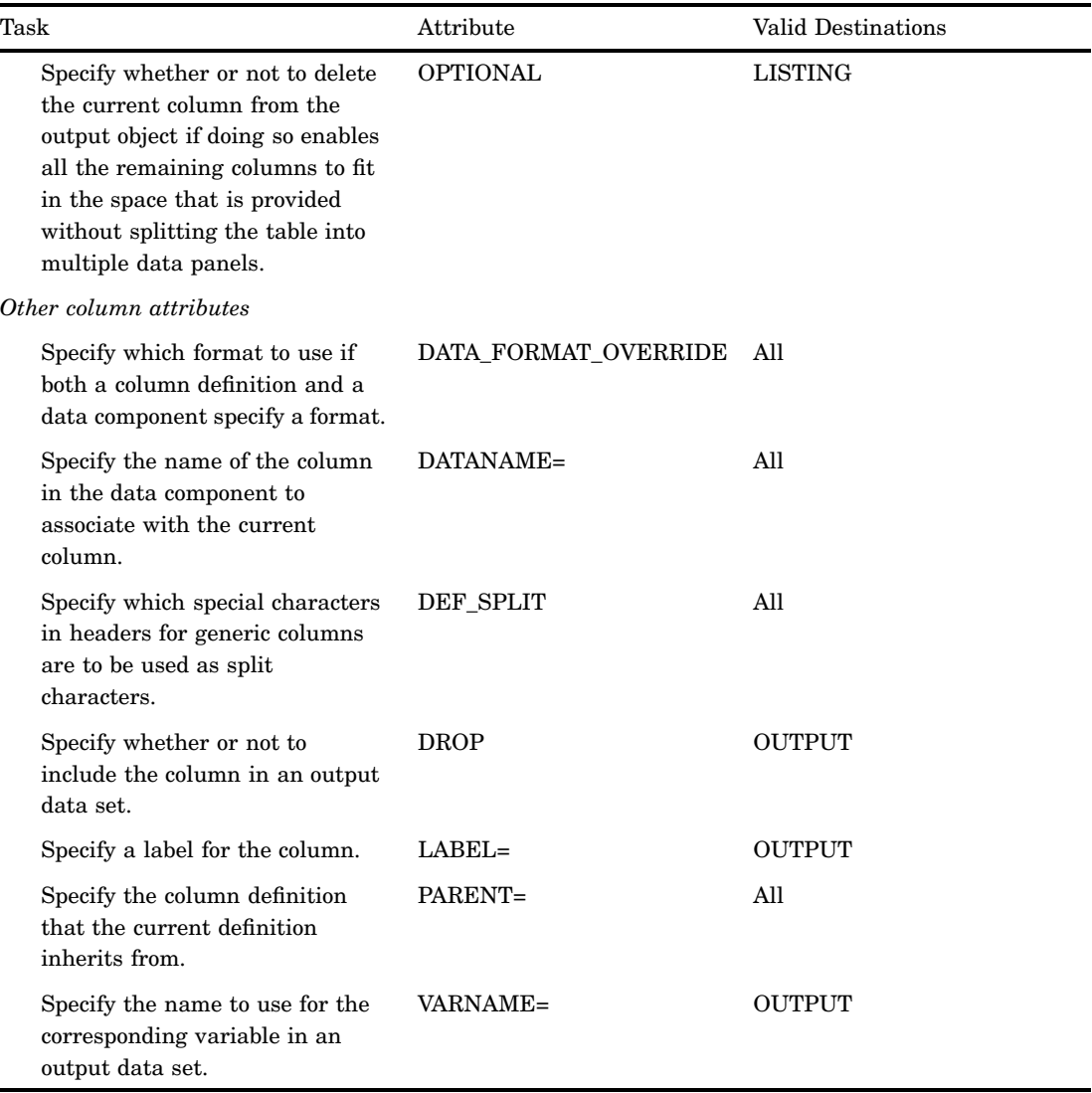

#### **BLANK\_DUPS<=ON | OFF |** *variable***>**

specifies whether or not to suppress the value of a variable from one row to the next, if the value does not change based on the formatted value of the variable.

#### **Default:** OFF

- **Interaction:** If the CLASSLEVELS= table attribute is in effect, ODS ignores BLANK\_DUPS=ON when any value changes in a preceding column that is also marked with BLANK\_DUPS=ON.
- **Tip:** The BLANK\_DUPS attribute is valid in all destinations except the OUTPUT destination.

*Note:* When the PRINTER destination suppresses the value of a variable, it also suppresses the horizontal rule above the blank cell.  $\triangle$ 

Featured in: Example 5 on page 578

#### **BLANK\_INTERNAL\_DUPS<=ON | OFF |** *variable***>**

specifies whether or not to suppress the value of a variable from one row to the next, if the value does not change based on the raw value of the variable.

**Default:** OFF

- **Interaction:** If the CLASSLEVELS= table attribute is in effect, ODS ignores BLANK\_INTERNAL\_DUPS=ON when any value changes in a preceding column that is also marked with BLANK\_INTERNAL\_DUPS=ON.
- **Tip:** The BLANK\_INTERNAL\_DUPS attribute is valid in a all destinations except the OUTPUT destination.

*Note:* When the PRINTER destination suppresses the value of a variable, it also suppresses the horizontal rule above the blank cell.  $\triangle$ 

### **CHOOSE\_FORMAT= COMPROMISE | MAX | MAX\_ABS | MIN\_MAX**

selects a format based on the actual values in the column of the table.

- **Default:** If you omit the CHOOSE\_FORMAT column attribute, then the default format is either determined by the data component or by other attributes.
- **Restriction:** CHOOSE FORMAT is not supported for computed columns because those columns' values are computed outside of the data object .
- **Tip:** If you specify a small value for the FORMAT\_WIDTH= option, then CHOOSE\_FORMAT might create a dw.3 format.
- **Tip:** The CHOOSE\_FORMAT= attribute is valid in all destinations.
- **See:** For more information about column formats, see "How Are Values in Table Columns Formatted?" on page 554.

#### COMPROMISE

looks at all of the values in the column and selects a good compromise format that works well for most values, but extreme values might shift to BEST format.

**Tip:** FORMAT\_NDEC=d specifies the precision in digits.

**Tip:** The FORMAT WIDTH= option suggests a maximum width. The actual format width can be smaller or it can be larger.

#### MAX

selects a format based on the maximum value in the column. Values are all expected to be positive so no space is reserved for a minus sign.

**Default:** By default, FORMAT\_WIDTH=10 and FORMAT\_NDEC= is ignored.

#### MAX\_ABS

selects a format based on the maximum absolute value in the column. The format reserves space for a minus sign whether it is needed or not.

#### MIN\_MAX

selects a format based on the minimum and maximum value in the column. The format reserves space for a minus sign only where it is actually needed.

**Interaction:** If FORMAT\_NDEC=*d* is specified, a maximum of *d* decimal places is used.

#### **DATA\_FORMAT\_OVERRIDE<=ON | OFF |** *variable***>**

specifies which format to use if both a column definition and a data component specify a format.

#### **Default:** OFF

**Tip:** The DATA\_FORMAT\_OVERRIDE attribute is valid in all destinations.

#### ON

Uses the format in the data component.

#### OFF

Uses the format in the column definition.

#### *variable*

Uses the format of the specified variable.

#### **DATANAME=***column-name*

specifies the name of the column in the data component to associate with the current column.

- **Default:** By default, ODS associates the current column with a column of the same name in the data component.
- **Tip:** The DATANAME= attribute is valid in all destinations.

#### **DEF\_SPLIT**

specifies which special characters in headers for generic columns are to be used as split characters.

**Tip:** The DEF SPLIT destination is valid in all destinations.

#### **DROP<=ON | OFF |** *variable***>**

specifies whether or not to include the column in an output data set.

#### **Default:** OFF

**Tip:** The DROP attribute is valid only in the OUTPUT destination.

#### **FLOW<=ON | OFF |** *variable***>**

specifies whether or not to wrap the text in the current column if it is too long to fit in the space that is provided.

**Default:** ON if the format width of the column is greater than the column width. OFF if the format width of the column is not greater than the column width.

**See also:** MAXIMIZE=

**Tip:** The FLOW attribute is valid only in the LISTING destination.

*Note:* The HTML and PRINTER destinations always wrap the text if it is too long to fit in the space that is provided.  $\Delta$ 

#### **FORMAT=***format-name* **<***format-width* **<***decimal-width***>> |** *variable* specifies the format for the column.

**Default:** If you omit the FORMAT= option, PROC TEMPLATE uses the format that the data component provides. If the data component does not provide a format, PROC TEMPLATE uses

- □ BEST8. for integers
- $\Box$  12.3 for doubles
- $\Box$  the length of the variable for character variables.
- **Restriction:** If you specify a format width for a numeric column, then its value cannot exceed 32.
- **Tip:** The FORMAT= attribute is valid in all destinations.

#### **FORMAT\_NDEC=** *number* **|** *variable*

specifies the number of decimals for the column.

**Default:** the decimal width that is specified with the FORMAT= column attribute.

- **Range:** Number is a whole number from 0 to 32
- **Interaction:** If you specify a decimal width using both the FORMAT= and the FORMAT\_NDEC= attributes, then PROC TEMPLATE uses the width that you specify with the FORMAT= attribute.
- **Tip:** The FORMAT\_NDEC= attribute is valid in all attributes.

#### **FORMAT\_WIDTH=***positive-integer* **|** *variable*

specifies the format width for the column.

**Default:** If you omit the column attribute FORMAT\_WIDTH=, then the format specified in the FORMAT= attribute is used.

- **Range:** 1 to 32 for numeric variables; operating system limit for character variables
- **Interaction:** If you specify a format width using both the FORMAT= and the FORMAT\_WIDTH= attributes, then PROC TEMPLATE uses the width that you specify with the FORMAT= attribute.
- **Tip:** The FORMAT\_WIDTH= attribute is valid in all destinations.

#### **FUZZ=***number* **|** *variable*

supplies a numeric value against which values in the column are compared to eliminate trivial values from printing. A number whose absolute value is less than or equal to the FUZZ= value is printed as 0. However, the real value of the number is used in any computations based on that number.

**Default:** the smallest representable floating-point number on the computer that you are using

**Tip:** The FUZZ= attribute is valid in all destinations except the OUTPUT destination.

#### **GENERIC<=ON | OFF |** *variable***>**

specifies whether or not the column definition can be used by more than one column. Generic columns are useful in tables with many similar columns. For example, the table definitions for both PROC SQL and the DATA step define only two columns: one for character variables and one for numeric variables. When a program runs, it determines which column definition the data component should use for each column.

#### **Default:** OFF

**Tip:** The GENERIC attribute is valid in all destinations except the OUTPUT destination.

**Featured in:** Example 3 on page 569 and Example 5 on page 578

#### **GLUE=***integer* **|** *variable*

Influences the places at which ODS splits a table when it creates multiple data panels. ODS creates multiple data panels from a table that is too wide to fit in the allotted space. The higher the value of GLUE= is, the less likely it is that ODS will split the table between the current column and the column to its right.

#### **Default:** 1

**Range:** -1 to 327

**Tip:** A value of -1 forces the table to split between the current column and the column to its right.

**Tip:** The GLUE= attribute is valid only in the LISTING, PRINTER family, and RTF destinations.

#### **HEADER=***header-specification*

specifies the text for the column header. *header-specification* is one of the following:

#### '*text*'

specifies the actual text of the header.

**Requirement:** *text* must be enclosed by quotation marks.

#### *header-name*

specifies the name of a header definition to use. Create a header definition with the DEFINE HEADER statement (see "DEFINE HEADER Statement" on page 432). If *header-name* is a single-level name, the header definition must occur within the current column definition.

*variable*

specifies the name of a variable declared with the DYNAMIC, MVAR, or NMVAR statement. The value of the variable becomes the column header.

#### ${\rm LABEL}$

Uses the label that is specified in the data component for the column header.

**Default:** \_LABEL\_

- **Interaction:** If you are using the OUTPUT destination, then the HEADER= attribute does not change the label of the variable in the data set. To change the label in the data set, use the LABEL= attribute.
- **Tip:** The HEADER= option provides a simple way to specify the text of a column header. To customize the header further, use the DEFINE HEADER statement with the appropriate header attributes. (See "DEFINE HEADER Statement" on page 432.)

**Tip:** Use the split character in the text of the header to force the text to a new line. See also: LABEL= and TEXT SPLIT=.

**Tip:** The HEADER= attribute is valid in all destinations.

**Featured in:** Example 3 on page 569 and Example 1 on page 374

#### **ID<=ON | OFF |** *variable***>**

specifies whether or not the column is an ID column. An ID column is repeated on each data panel. (ODS creates multiple data panels when a table is too wide to fit in the allotted space.)

## **Default:** OFF

**Tip:** ODS treats all columns up to and including a column that is marked with ID=ON as ID columns.

**Tip:** The ID attribute is valid only in LISTING and PRINTER family destinations.

**Featured in:** Example 3 on page 569

#### **JUST=***justification* **|** *variable*

specifies the horizontal justification of the format field within the column (and of the header if the definition for the header does not include JUST=). *justification* is one of the following:

#### **CENTER**

specifies center justification.

#### **Alias:** C

**Interaction:** To use center justification in PRINTER family and RTF destinations, also specify JUSTIFY=ON.

#### DEC

specifies aligning the values by the decimal point.

#### **Alias:** D

**Restriction:** Decimal alignment is supported for PRINTER family and RTF destinations only.

#### LEFT

specifies left justification.

**Alias:** L

#### RIGHT

specifies right justification.

**Alias:** R

**Default:** LEFT for columns that contain character values; RIGHT for columns that contain numeric values.

**Interaction:** The TEXTALIGN= style attribute overrides the value of JUST=.

**Interaction:** For the LISTING destination, ODS justifies the format field within the column width. At times, you might need to specify the JUSTIFY= attribute to get the results that you want. See the discussion of the JUSTIFY attribute.

- **Tip:** The JUST= attribute is valid in all destinations except the OUTPUT destination.
- **Main discussion:** "How Are Values in Table Columns Justified?" on page 553 **See also:** FORMAT= and WIDTH=.

**Featured in:** Example 1 on page 555

#### **JUSTIFY<=ON | OFF |** *variable***>**

specifies whether to justify the format field within the column or to justify the value within the column without regard to the format field.

#### **Default:** OFF

- **Interaction:** JUSTIFY=ON can interfere with decimal alignment in the LISTING destination.
- **Tip:** If you translate numeric data to character data, you might need to use JUSTIFY= to align the data.
- **Tip:** All destinations except the LISTING destinations justify values as if JUSTIFY=ON.

**Main discussion:** "How Are Values in Table Columns Justified?" on page 553 **Featured in:** Example 5 on page 578

#### **LABEL='***text***' |** *variable*

specifies a label for the column in the output data set.

- **Default:** If you omit a label, ODS uses the label that is specified in the data component. If no label is specified in the data component, ODS uses the header for the column as the label.
- **Tip:** The LABEL= attribute is valid only in the OUTPUT destination.
- **Tip:** If the OUTPUT destination is open, then the LABEL= attribute provides a label for the corresponding variable in the output data set. This label overrides any label that is specified in the data component.

#### **MAXIMIZE<=ON | OFF |** *variable***>**

specifies whether to try to divide the text equally among all lines or to maximize the amount of text in each line when the text in the column uses more than one line. For example, if the text spans three lines, MAXIMIZE=ON might result in 45% of the text on the first line, 45% of the text on the second line, and 10% of the text on the third line. MAXIMIZE=OFF would result in 33% of the text on each line. MAXIMIZE=ON might write lines of text that vary greatly in length. MAXIMIZE=OFF might result in using less than the full column width.

#### **Default:** OFF

**Interaction:** This attribute is effective only if the column is defined with FLOW=ON (see the discussion of the FLOW= attribute).

**Tip:** The MAXIMIZE= attribute is valid only in the LISTING destination.

#### **MERGE<=ON | OFF |** *variable***>**

specifies whether or not to merge the current column with the column immediately to its right. When you set MERGE=ON for the current column, the data in each row of the column is merged with the data in the same row of the next column. ODS applies the format, justification, spacing, and prespacing attributes to each column independently. Then, it concatenates the columns. Finally, it applies to the concatenated data all the remaining attributes that are specified on the column that does not have MERGE= set.

#### **Default:** OFF

- **Restriction:** You cannot use both MERGE=ON and PRE\_MERGE=ON in the same column definition. You cannot merge or premerge a column with another column that has either MERGE=ON or PRE\_MERGE=ON. Note that you can merge three columns by setting MERGE=ON for the first column, no merge or premerge attributes for the second column, and PRE\_MERGE=ON for the third column.
- **Tip:** The MERGE= attribute is valid in all destinations except the OUTPUT destination.

**See also:** the PRE\_MERGE= attribute

#### **OPTIONAL<=ON | OFF |** *variable***>**

specifies whether or not to delete the current column from the output object if doing so enables all the remaining columns to fit in the space that is provided without splitting the table into multiple data panels.

#### **Default:** OFF

**Interaction:** If multiple column definitions contain OPTIONAL=ON, PROC TEMPLATE includes either all or none of these columns in the output object.

**Tip:** The OPTIONAL attribute is valid only in the LISTING destination.

#### **OVERLINE<=ON | OFF |** *variable***>**

specifies whether or not to draw a continuous line in the current column above the first table footer (or, if there is no table footer, below the last row of the column). PROC TEMPLATE uses the second formatting character to draw the line.

#### **Default:** OFF

**Tip:** The OVERLINE= attribute is valid only in the LISTING destination.

**See also:** For information on formatting characters see the discussion of the FORMCHAR= on page 454 attribute.

#### **PARENT=***variable*

specifies the column definition that the current definition inherits from. A *column-path* consists of one or more names, separated by periods. Each name represents a directory in a template store. (A template store is a type of SAS file.) The current definition inherits from the specified column in the first readable template store in the current path.

When you specify a parent, all the attributes and statements that are specified in the parent's definition are used in the current definition unless the current definition specifically overrides them.

**Tip:** The PARENT= attribute is valid in all destinations.

#### **PREFORMATTED<=ON | OFF |** *variable***>**

specifies whether or not to treat the text as preformatted text. When text is preformatted, ODS honors line breaks as well as leading, trailing, and internal spaces. It also displays the text in a monospace font.

#### **Default:** OFF

**Interaction:** When PREFORMATTED=ON, ODS uses the **datafixed** style element unless you specify another style element with the STYLE= column attribute.

**Tip:** The PREFORMATTED attribute is valid in the MARKUP family, PRINTER family , and RTF destinations.

#### **PRE\_MERGE<=ON | OFF |** *variable***>**

specifies whether or not to merge the current column with the column immediately to its left. When you set PRE\_MERGE=ON for the current column, the data in each row of the column is merged with the data in the same row of the previous column. ODS applies the format, justification, spacing, and prespacing attributes to each

column independently. Then, it concatenates the columns. Finally, it applies to the concatenated data all the remaining attributes that are specified on the column that does not have PRE\_MERGE= set.

#### **Default:** OFF

- **Restriction:** You cannot use both MERGE=ON and PRE\_MERGE=ON in the same column definition. You cannot merge or premerge a column with another column that has either MERGE=ON or PRE\_MERGE=ON. Note that you can merge three columns by setting MERGE=ON for the first column, no merge or premerge attributes for the second column, and PRE\_MERGE=ON for the third column.
- **Tip:** The PRE\_IMAGE attribute is valid in all destinations except the OUTPUT destination.

**See also:** MERGE=

#### **PRE\_SPACE=***non-negative-integer*

specifies the number of blank characters to leave between the current column and the column immediately to its left.

- **Default:** A value in the range that is bounded by the COL\_SPACE\_MIN and COL SPACE MAX table attributes.
- **Interaction:** If PRE SPACE= and SPACE= are specified for the same intercolumn space, ODS honors PRE SPACE=.
- **See also:** The SPACE= column attribute, the COL\_SPACE\_MIN= on page 452 table attribute, and the COL\_SPACE\_MAX= on page 452 table attribute.
- **Tip:** The PRE\_SPACE= attribute is valid only in the LISTING destination.

#### **PRINT<=ON | OFF |** *variable***>**

specifies whether or not to print the column.

#### **Default:** ON

- **Interaction:** If you specify the column attribute PRINT=OFF, then you turn off the value of a column if it is part of a stacked column. If all columns in a stacked column have PRINT=OFF set, then the entire column is removed from the table.
- **Tip:** If all columns in a stacked column have PRINT=OFF specified, then the entire column is removed from the table.
- **Tip:** The PRINT attribute is valid in all destination except the OUTPUT destination.

See also: The OPTIONAL= andDROP= column attributes.

#### **PRINT\_HEADERS<=ON | OFF |** *variable***>**

specifies whether or not to print the column header and any underlining and overlining.

**Default:** ON

**See also:** UNDERLINE= and OVERLINE=

**Tip:** The PRINT HEADERS attribute is valid in all destination except the OUTPUT destination.

#### **SEPARATOR='***character***' |** *variable*

specifies a separator character to append to each value in the column.

#### **Default:** None

**Restriction:** The SEPARATOR= column attribute is valid only for character variables.

**Tip:** To specify a hexadecimal character as the separator character, put an x after the closing quote. For example, this option assigns the hexadecimal character 2D as the separator character:

separator='2D'x

**Tip:** The SEPARATOR= attribute is valid only in the LISTING destination.

#### **SPACE=***positive-integer* **|** *variable*

specifies the number of blank characters to leave between the current column and the column immediately to its right.

- **Default:** A value in the range that is bounded by the COL\_SPACE\_MIN and COL SPACE MAX table attributes.
- **Interaction:** If PRE SPACE= and SPACE= are specified for the same intercolumn space, ODS honors PRE\_SPACE=.
- **See also:** The PRE\_SPACE= column attribute, the COL\_SPACE\_MIN= on page 452 table attribute, and theCOL\_SPACE\_MAX= on page 452 table attribute.
- **Tip:** The SPACE= attribute is valid only in the LISTING destination.

#### **STYLE=<***style-element-name***><[***style-attribute-specification(s)***]>**

specifies the style element and any changes to its attributes to use for the current column. Neither *style-attribute-specification* nor *style-element-name* is required. However, you must use at least one of them.

*Note:* You can use braces ({ and }) instead of square brackets ([ and ]).  $\triangle$ 

a

#### *style-element-name*

is the name of the style element to use to display the data in the column. The style element must be part of a style definition that is registered with the Output Delivery System. SAS provides some style definitions. You can create customized style definitions with PROC TEMPLATE (see "DEFINE STYLE Statement" on page 320). By default, ODS displays different parts of ODS output with different style elements. For example, by default, the data in a column is displayed with the style element **data**. The style elements that you would be most likely to use with the STYLE= column attribute are

- data
- datafixed
- dataempty
- dataemphasis
- $\Box$  dataemphasisfixed
- datastrong
- $\Box$  datastrongfixed.

The style element provides the basis for displaying the column. Additional style attributes that you provide can modify the display.

For information on viewing a style definition so that you can see the style elements that are available, see "Viewing the Contents of a Style Definition" on page 352. For information about the default style definition that ODS uses, see "The Default Style Definition for HTML and Markup Languages" on page 353.

*style-element-name* is either the name of a style element or a variable whose value is a style element.

#### **Default:** data

#### *style-attribute-specification*

describes the style attribute to change. Each *style-attribute-specification* has this general form:
#### *style-attribute-name*=*style-attribute-value*

For information on the style attributes that you can specify, see "Style Attributes and Their Values" on page 324.

- **Tip:** The STYLE= attribute is valid only in the MARKUP family, PRINTER family, and RTF destinations.
- **Tip:** If you use the STYLE= attribute inside a quoted string, then add a space before or after the carriage return to prevent errors. SAS does not interpret a carriage return as a space. You must explicitly specify spaces in quoted strings.

**Featured in:** Example 3 on page 569

#### **TEXT\_SPLIT='***character***' |** *variable*

specifies the split character for the data in the column. PROC TEMPLATE breaks a value in the column when it reaches that character and continues the value on the next line. The split character itself is not part of the data and does not appear in the column.

#### **Default:** None

**Tip:** The TEXT\_SPLIT= attribute is valid in all destinations except the OUTPUT destination.

#### **UNDERLINE<=ON | OFF |** *variable***>**

specifies whether or not to draw a continuous line in the current column below the column header (or, if there is no column header, above the first row of the column). PROC TEMPLATE uses the second formatting character to draw the line.

#### **Default:** OFF

**Main discussion:** See the discussion of the FORMCHAR= on page 454 attribute **Tip:** The UNDERLINE= attribute is valid only in the LISTING destination.

#### **VARNAME=***variable-name* **|** *variable*

specifies the name to use for the corresponding variable in an output data set.

**Default:** If you omit VARNAME=, PROC TEMPLATE uses the value of the DATANAME= attribute. If you omit DATANAME=, PROC TEMPLATE uses the name of the column.

**Tip:** If you use VARNAME= to specify the same name for different columns, a number is appended to the name each time that the name is used.

**Tip:** The VARNAME= attribute is valid only in the OUTPUT destination.

#### **VJUST=***justification* **|** *variable*

Specifies the vertical justification for the column. *justification* is one of the following:

### **TOP**

places the first line of text as high as possible.

# **Alias:** T

## **CENTER**

centers the text vertically.

**Alias:** C

# BOTTOM

places the last line of text as low as possible.

## **Alias:** B

**Default:** TOP for the PRINTER destination; CENTER for the HTML destination

**Tip:** The VJUST= attribute is valid only in the MARKUP family, PRINTER family, and RTF destinations.

**Featured in:** Example 3 on page 569

## **WIDTH=***positive-integer* **|** *variable*

specifies the width of the column in characters.

**Default:** If you omit a width, PROC TEMPLATE uses the format width. If the column has no format associated with it, PROC TEMPLATE uses a width of

- $\Box$  8 for integers
- □ 12 for doubles
- $\Box$  data length for character variables.

**Interaction:** The length of the column header can influence the width of the column. **See also:** WIDTH\_MAX and WIDTH= on page 443.

**Tip:** The WIDTH= attribute is valid only in the LISTING destination.

#### **WIDTH\_MAX=***positive-integer* **|** *variable*

specifies the maximum width allowed for this column. By default, PROC TEMPLATE extends the width of the column if the header is wider than the data. The width of the column can be anywhere between the values of WIDTH= and WIDTH\_MAX=.

**Default:** the width of the format for the column

**Tip:** The WIDTH\_MAX= attribute is valid only in the LISTING destination.

# CELLSTYLE-AS Statement

**Sets the style element of the cells in the column according to the values of the variables. Use this statement to set the presentation characteristics (such as foreground color, font face, flyover) of individual cells**

**Featured in:** Example 5 on page 578

**CELLSTYLE** *expression-1* **AS** <*style-element-name*><[*style-attribute-specification(s)*] ><…, *expression-n* **AS** <*style-element-name*><[*style-attribute-specification(s)*]>>;

# Required Arguments

#### *expression*

is an expression that is evaluated for each cell in the column. If *expression* resolves to TRUE (a non-zero value), the style element that is specified is used for the current cell. If *expression* is FALSE (zero), the next expression in the statement is evaluated. Thus, you can string multiple expressions together to format cells conditionally.

*expression* has this form:

*expression-1* <*logical-operator expression-n*>

#### *expression*

is an arithmetic or logical expression that consists of a sequence of operators and operands. An operator is a symbol that requests a comparison, logical operation, or arithmetic calculation. An operand is one of the following:

*constant*

is a fixed value such as the name of a column or symbols that are declared in a DYNAMIC, MVAR, or NMVAR statement in the current definition.

*SAS function*

specifies a SAS function. For information on SAS functions, see *SAS Language Reference: Dictionary*.

#### *subsetting variable*

a WHERE expression operand that allows you to find common values in column definitions. One or more of the following subsetting variables can be used:

\_COLUMN\_

is a column number. Column numbering begins with 1.

**Alias:** \_COL\_

**Featured in:** Example 6 on page 583

### \_DATANAME\_

is a data column name.

# $L$ ABE $L$

is a column label

**Featured in:** Example 6 on page 583

#### $\rm{Row}$

is a row number. Row numbering begins with 1.

**Featured in:** Example 6 on page 583

# $\mathbf{\Delta}$ VAL

is the data value of a cell.

**Tip:** Use \_VAL\_ to represent the value of the current column.

#### *logical-operator*

can be AND, OR NOT, OR, or AND NOT.

- **Restriction:** You can not reference the values of other columns in *expression*.
- **Restriction:** If the expression uses column names, then the expression will not be valid in procedures other than PROC TEMPLATE.
- **Tip:** Using an expression of 1 as the last expression in the CELLSTYLE–AS statement sets the style element for any cells that did not meet an earlier condition.
- **Featured in:** Example 6 on page 583
- **See also:** You can use any expression that can be used in the WHERE= data set option. For information on expressions that you can use in the WHERE data set option, see the WHERE data set option in *SAS Language Reference: Dictionary* and WHERE Expression Processing in *SAS Language Reference: Concepts*.

# **Options**

*Note:* Neither *style-attribute-specification* nor *style-element-name* is required. However, you must use at least one of them.  $\triangle$ 

#### *style-attribute-specification*

describes a style attribute to set. Each *style-attribute-specification* has this general form:

*style-attribute-name*=*style-attribute-value*

For information on the style attributes that you can set in a column definition, see "Style Definition Attributes" on page 325.

**Default:** If you don't specify any style attributes to modify, ODS uses the unmodified *style-element-name*.

#### *style-element-name*

is the name of the style element that is used to display the data in the column. The style element must be part of a style definition that is registered with the Output Delivery System. SAS provides some style definitions. You can create your own style definitions by using PROC TEMPLATE (see "DEFINE STYLE Statement" on page 320). By default, ODS displays different parts of ODS output with different style elements. For example, by default, the data in a column is displayed with the style element **data**. The style elements that you would be most likely to use with the CELLSTYLE-AS statement in a column definition are the following.

- data
- datafixed
- $\Box$  dataempty
- $\Box$  dataemphasis
- $\Box$  dataemphasisfixed
- datastrong
- $\Box$  datastrongfixed.

The style element provides the basis for displaying the column. Additional style attributes that you provide can modify the display.

### **Default:** data

**See also:** "Viewing the Contents of a Style Definition" on page 352.

**See also:** "The Default Style Definition for HTML and Markup Languages" on page 353.

# COMPUTE AS Statement

**Computes values for a column that is not in the data component, or modifies the values of a column that is in the data component**

**COMPUTE AS** *expression*;

# Required Arguments

#### *expression*

is an expression that assigns a value to each table cell in the column. *expression* has this form:

*expression-1* <*logical-operator expression-n*>

#### *expression*

is an arithmetic or logical expression that consists of a sequence of operators and operands. An operator is a symbol that requests a comparison, logical operation, or arithmetic calculation. An operand is one of the following:

*constant*

is a fixed value such as the name of a column or symbols that are declared in a DYNAMIC, MVAR, or NMVAR statement in the current definition.

To reference another column in a COMPUTE AS statement, use the name of the column. In addition, if the column has values in the data component, you can reference the column itself in the expression. However, if you are creating a column that does not exist in the data component, you cannot reference the column in the expression because there is no underlying value to use.

For example, this DEFINE COLUMN block defines a column that contains the square root of the value in the column called **source**:

```
define column sqroot;
   compute as sqrt(source);
   header='Square Root';
   format=6.4;
end;
```
### *function*

specifies a SAS function. For information on SAS functions, see *SAS Language Reference: Dictionary*.

#### *subsetting variable*

a WHERE expression operand that allows you to find common values in column definitions. One or more of the following subsetting variables can be used:

### $\rm COLUMN$

is a column number. Column numbering begins with 1.

**Alias:** \_COL\_

**Featured in:** Example 6 on page 583

# \_DATANAME\_

is a data column name.

### $_{\rm LABEL}$

is a column label

**Featured in:** Example 6 on page 583

#### \_ROW\_

is a row number. Row numbering begins with 1.

**Featured in:** Example 6 on page 583

# $VAL$

is the data value of a cell.

**Tip:** Use \_VAL\_ to represent the value of the current column.

#### *logical-operator*

can be AND, OR NOT, OR, or AND NOT.

- **Restriction:** If the expression uses column names, then the expression will not be valid in procedures other than PROC TEMPLATE.
- **Tip:** The COMPUTE AS statement can alter values in an output object. None of the definitions that SAS provides modifies any values. To determine if a definition was provided by SAS, use the "ODS VERIFY Statement" on page 233 in the *SAS Output Delivery System: User's Guide*. If the definition is not from SAS, the ODS VERIFY statement returns a warning when it runs the SAS program that uses the definition. If you receive such a warning, use the SOURCE statement to look at the definition and determine if the COMPUTE AS statement alters values. (See "SOURCE Statement" on page 310.)
- **Tip:** Because you can use column names in *expression*, VAL is not recognized as an alias for the current column.

**Featured in:** Example 6 on page 583

**See also:** You can use any expression that can be used in the WHERE= data set option. For information on expressions that you can use in the WHERE data set option, see the WHERE data set option in *SAS Language Reference: Dictionary* and WHERE Expression Processing in *SAS Language Reference: Concepts*.

# DEFINE HEADER Statement

**Creates a definition for a header inside a column definition**

**Main discussion:** "DEFINE HEADER Statement" on page 432

#### **DEFINE HEADER** *definition-name*;

*statements-and-attributes* **END**;

# Required Arguments

#### *definition-name*

specifies the name of the new header.

**Restriction:** *definition-name* must be a single-level name.

*Note:* If you want to reference the header definition that you are creating from another definition, you must create it outside the column definition.  $\Delta$ 

#### *statements-and-attributes*

specify the statements and header attributes that you can use to define a header inside a column.

**See:** "DEFINE HEADER Statement" on page 432

# DYNAMIC Statement

**Defines a symbol that references a value that the data component supplies from the procedure or DATA step**

**Scope:** You can use the DYNAMIC statement in the definition of a table, column, header, or footer. A dynamic variable that is defined in a definition is available to that definition and to all the definitions that it contains.

**Featured in:** Example 1 on page 374 and Example 2 on page 380

**DYNAMIC** *variable-1* <'*text-1*'> <… *variable-n* <'*text-n*'>>;

# Required Arguments

#### *variable*

Names a variable that the data component supplies. ODS resolves the value of the variable when it binds the definition and the data component.

**Tip:** Dynamic variables are most useful to the authors of SAS procedures and to DATA step programmers.

# **Options**

## *text*

is text that you can place in the definition to explain the dynamic variable's use. Text of this type becomes part of the compiled definition, which you can view with the SOURCE statement, whereas SAS comments do not.

# MVAR Statement

**Defines a symbol that references a macro variable. ODS will use the value of the variable as a string. References to the macro variable are resolved when ODS binds the definition and the data component to produce an output object**

**Scope:** You can use the MVAR statement in the definition of a table, column, header, or footer. A macro variable that is defined in a definition is available to that definition and to all the definitions that it contains.

**Featured in:** Example 3 on page 569 and Example 1 on page 374

**MVAR** *variable-1* <'*text-1*'> <... *variable-n* <'*text-n*'>>;

# Required Arguments

#### *variable*

Names a macro variable to reference in the definition. ODS will use the value of the macro variable as a string. ODS does not resolve the value of the macro variable until it binds the definition and the data component.

**Tip:** You must declare macro variables this way in a definition. For example, to use the automatic macro variable SYSDATE9 in a definition, declare it in an MVAR statement and reference it as SYSDATE9, without an ampersand, in your PROC TEMPLATE step. If you use the ampersand, the macro variable resolves when the definition is compiled instead of when ODS binds the definition to the data component.

# **Options**

#### *text*

is text that you can place in the definition to explain the macro variable's use. Text of this type becomes part of the compiled definition, which you can view with the SOURCE statement, whereas SAS comments do not.

# NMVAR Statement

**Defines a symbol that references a macro variable. ODS will convert the variable's value to a number (stored as a double) before using it. References to the macro variable are resolved when ODS binds the definition and the data component to produce an output object**

**Scope:** You can use the NMVAR statement in the definition of a table, column, header, or footer. A macro variable that is defined in a definition is available to that definition and to all the definitions that it contains.

**Featured in:** Example 5 on page 578

**NMVAR** *variable-1* <'*text-1*'> <... *variable-n* <'*text-n*'>>;

# Required Arguments

### *variable*

Names a macro variable to reference in the definition. ODS will convert the variable's value to a number (stored as a double) before using it. ODS does not resolve the macro variable until it binds the definition and the data component.

**Tip:** You must declare macro variables this way in a definition. For example, to use a macro variable as a number, declare it in an NMVAR statement and reference it without an ampersand. If you use the ampersand, the macro variable resolves when the definition is compiled instead of when ODS binds the definition to the data component.

# **Options**

#### *text*

is text that you can place in the definition to explain the macro variable's use. Text of this type becomes part of the compiled definition, which you can view with the SOURCE statement, whereas SAS comments do not.

# NOTES Statement

## **Provides information about the column**

**Tip:** The NOTES statement becomes part of the compiled column definition, which you can view with the SOURCE statement, whereas SAS comments do not.

**NOTES** '*text*';

# Required Arguments

#### *text*

provides information about the column.

# TRANSLATE-INTO Statement

**Translates the specified values to other values**

**TRANSLATE** *expression-1* **INTO** *expression-2* <…,*expression-n* **INTO** *expression-m*>;

# Required Arguments

#### *expression-1*

is an expression that is evaluated for each table cell in the column. If *expression-1* resolves to TRUE (a non-zero value), the translation that is specified is used for the current cell. If *expression-1* is FALSE (zero), the next expression in the statement is evaluated. Thus, you can string multiple expressions together to format cells conditionally.

*expression* has this form:

*expression-1* <*logical-operator expression-n*>

#### *expression*

is an arithmetic or logical expression that consists of a sequence of operators and operands. An operator is a symbol that requests a comparison, logical operation, or arithmetic calculation. An operand is one of the following:

#### *constant*

is a fixed value such as the name of a column or symbols that are declared in a DYNAMIC, MVAR, or NMVAR statement in the current definition.

#### *SAS function*

specifies a SAS function. For information on SAS functions, see *SAS Language Reference: Dictionary*.

*subsetting variable*

a WHERE expression operand that allows you to find common values in column definitions. One or more of the following subsetting variables can be used:

#### \_COLUMN\_

is a column number. Column numbering begins with 1.

**Alias:** \_COL\_

**Featured in:** Example 6 on page 583

# \_DATANAME\_

is a data column name.

\_LABEL\_

is a column label

**Featured in:** Example 6 on page 583

#### $_{\rm{ROW}}$

is a row number. Row numbering begins with 1.

**Featured in:** Example 6 on page 583

 $\rm {VAL}$ 

is the data value of a cell.

**Tip:** Use VAL to represent the value of the current column.

#### *logical-operator*

can be AND, OR NOT, OR, or AND NOT.

**Restriction:** If the expression uses column names, then the expression will not be valid in procedures other than PROC TEMPLATE.

**Restriction:** Do not reference the values of other columns in *expression-1*.

**Tip:** Using an expression of 1 as the last expression in the TRANSLATE–INTO statement specifies a translation for any cells that did not meet an earlier condition.

**Featured in:** Example 6 on page 583

**See also:** You can use any expression that can be used in the WHERE= data set option. For information on expressions that you can use in the WHERE data set option, see the WHERE data set option in *SAS Language Reference: Dictionary* and WHERE Expression Processing in *SAS Language Reference: Concepts*.

### *expression-2*

is an expression that specifies the value to use in the cell in place of the variable's actual value.

*expression* has this form:

*expression-1* <*logical-operator expression-n*>

#### *expression*

is an arithmetic or logical expression that consists of a sequence of operators and operands. An operator is a symbol that requests a comparison, logical operation, or arithmetic calculation. An operand is one of the following:

*constant*

is a fixed value such as the name of a column or symbols that are declared in a DYNAMIC, MVAR, or NMVAR statement in the current definition.

*SAS function*

specifies a SAS function. For information on SAS functions, see *SAS Language Reference: Dictionary*.

### *subsetting variable*

a WHERE expression operand that allows you to find common values in definitions. One or more of the following subsetting variables can be used:

# $\rm COLUMN$

is a column number. Column numbering begins with 1. **Alias:** \_COL\_

#### **Featured in:** Example 6 on page 583

\_DATANAME\_

is a data column name.

 $_{\rm LABEL}$ 

is a column label

**Featured in:** Example 6 on page 583

 $_{\rm{ROW}}$ 

is a row number. Row numbering begins with 1.

**Featured in:** Example 6 on page 583

\_VAL\_

is the data value of a cell.

**Tip:** Use \_VAL\_ to represent the value of the current column.

#### *logical-operator*

can be AND, OR NOT, OR, or AND NOT.

**Restriction:** If the expression uses column names, then the expression will not be valid in procedures other than PROC TEMPLATE.

**Restriction:** *expression-2* must resolve to a character value, not a numeric value.

**Restriction:** Do not reference the values of other columns in *expression-2*.

**Tip:** When you translate a numeric value to a character value, the column definition does not try to apply the numeric format that is associated with the column. Instead, it simply writes the character value into the format field, starting at the left. To right-justify the value, use the JUSTIFY=ON attribute.

**Featured in:** Example 6 on page 583

**See also:** JUSTIFY=.

**See also:** You can use any expression that can be used in the WHERE= data set option. For information on expressions that you can use in the WHERE data set option, see the WHERE data set option in *SAS Language Reference: Dictionary* and WHERE Expression Processing in *SAS Language Reference: Concepts*.

# END Statement

**Ends the definition**

**END**;

# DEFINE FOOTER Statement

**Creates a definition for a table footer**

**Requirement:** An END statement must be the last statement in the definition. **Featured in:** Example 3 on page 569 and Example 1 on page 374 **See:** "DEFINE HEADER Statement" on page 432

**DEFINE FOOTER** *footer-path*< / STORE=*libref*.*template-store*>; <*footer-attribute-1*; <… *footer-attribute-n*; >> **DYNAMIC** *variable-1* <'*text-1*'> <… *variable-n* <'*text-n*'>>; **MVAR** *variable-1* <'*text-1*'> <... *variable-n* <'*text-n*'>>; **NMVAR** *variable-1* <'*text-1*'> <… *variable-n* <'*text-n*'>>; **NOTES** '*text*'; **TEXT** *footer-specification*; **TEXT2** *footer-specification*; **TEXT3** *footer-specification*; **END**;

The substatements in DEFINE FOOTER and the footer attributes are the same as the substatements in DEFINE HEADER and the header attributes. For details about substatements and footer attributes, see "DEFINE HEADER Statement" on page 432.

# DEFINE HEADER Statement

**Creates a definition for a table header**

**Requirement:** An END statement must be the last statement in the definition. **Featured in:** Example 3 on page 569

**DEFINE HEADER** *header-path* </ STORE=*libref*.*template-store*>; <*header-attribute-1*; <… *header-attribute-n*; >> **DYNAMIC** *variable-1* <'*text-1*'> <… *variable-n* <'*text-n*'>>; **MVAR** *variable-1* <'*text-1*'> <... *variable-n* <'*text-n*'>>; **NMVAR** *variable-1* <'*text-1*'> <… *variable-n* <'*text-n*'>>; **NOTES** '*text*'; **TEXT** *header-specification*; **TEXT2** *header-specification*; **TEXT3** *header-specification*; **END**;

**Table 10.5** DEFINE HEADER Statements

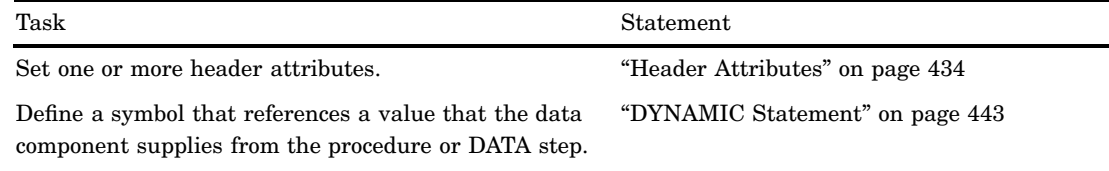

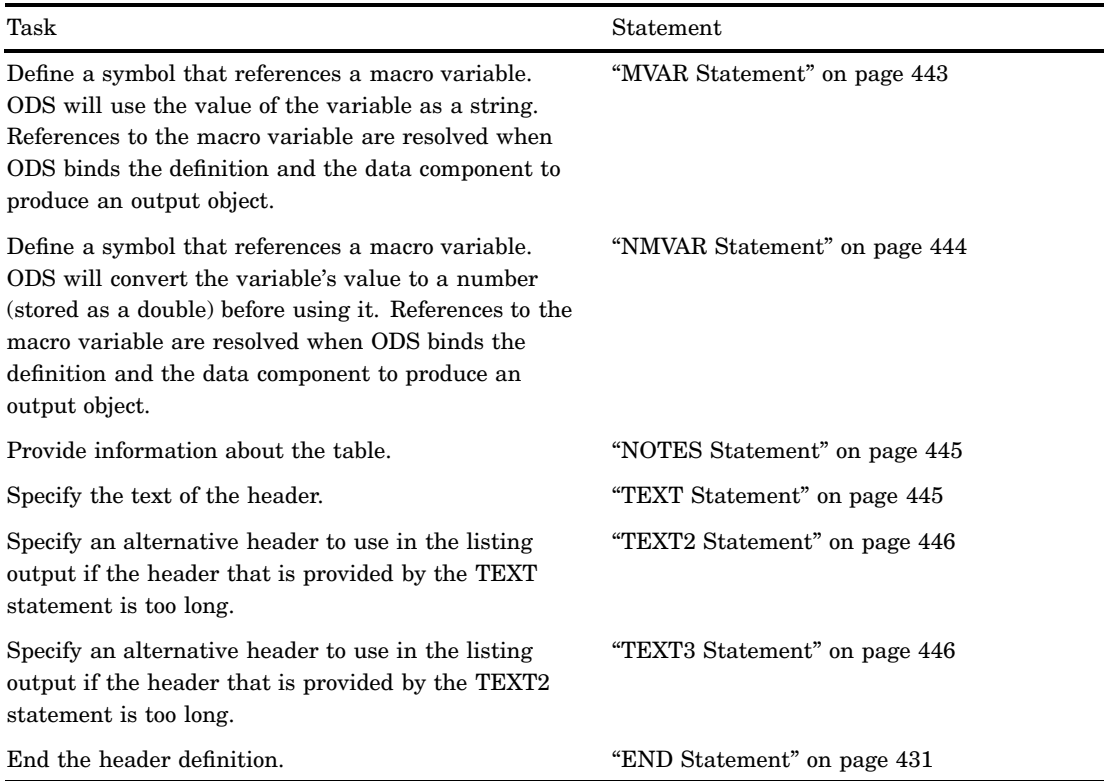

# Required Arguments

### *header-path*

specifies where to store the header definition. A *header-path* consists of one or more names, separated by periods. Each name represents a directory in a template store. (A template store is a type of SAS file.) PROC TEMPLATE writes the definition to the first template store that you can write to in the current path.

- **Restriction:** If the definition is nested inside of another definition, *definition-path* must be a single-level name.
- **Restriction:** If you want to reference the definition that you are creating from another definition, then do not nest the definition inside another definition. For example, if you want to reference a header definition from multiple columns, do not define the header inside a column definition.

# **Options**

### **STORE=***libref***.***template-store*

specifies the template store in which to store the definition. If the template store does not exist, it is created.

- **Restriction:** If the definition is nested inside another definition, you cannot use the STORE= option for the nested definition because it is stored where the original definition is stored.
- **Restriction:** The STORE= option does not become part of the definition.

# Header Attributes

This section lists all the attributes that you can use in a header definition. A column header spans a single column. A spanning header spans multiple columns. These two kinds of headers are defined in the same way except that a spanning header uses the START= or the END= attribute, or both.

For all attributes that support a value of ON, the following forms are equivalent:

*ATTRIBUTE-NAME ATTRIBUTE-NAME*=ON

For all of the attributes that support a value of *variable*, *variable* can be any variable that you declare in the table definition with the DYNAMIC, MVAR, or NMVAR statement. If the attribute is a boolean, then the value of *variable* should resolve to either true or false as shown in the following table:

| True                | False          |
|---------------------|----------------|
| <b>ON</b>           | OFF            |
| $_{\rm ON_{\rm L}}$ | $_{\rm OFF\_}$ |
| TRUE                | <b>FALSE</b>   |
| <b>YES</b>          | N <sub>O</sub> |
| $_YES_$             | $N_O$          |

**Table 10.6** Boolean Values

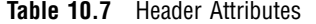

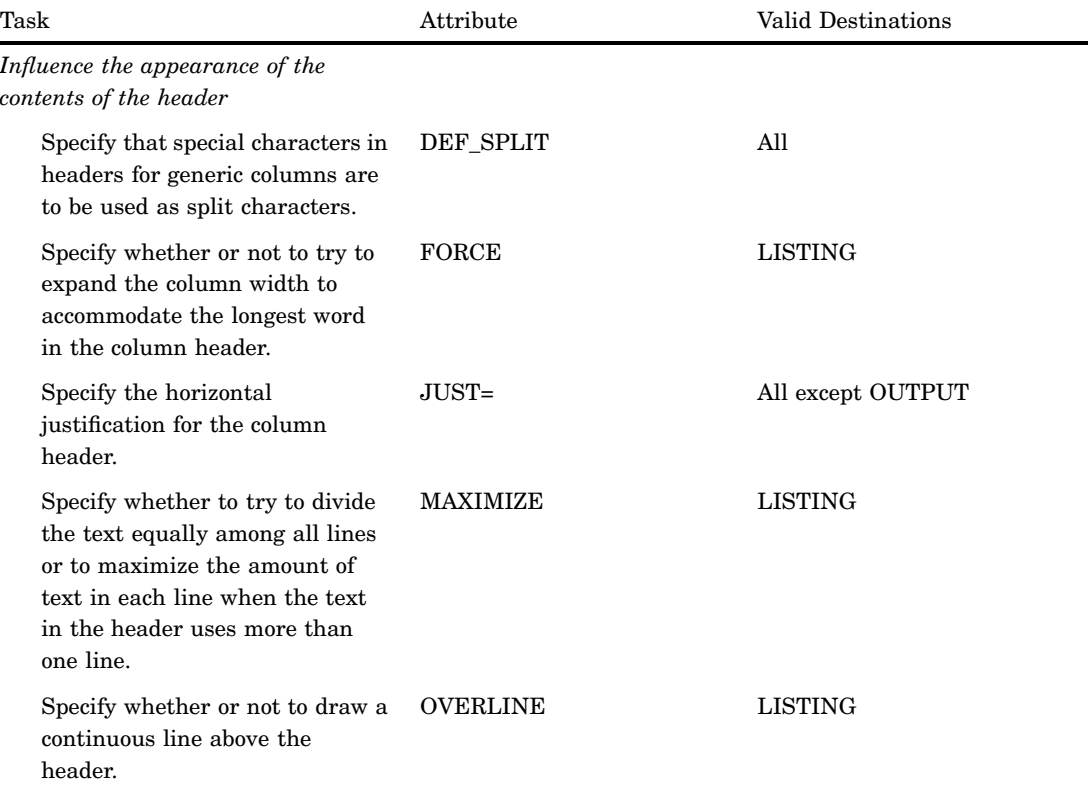

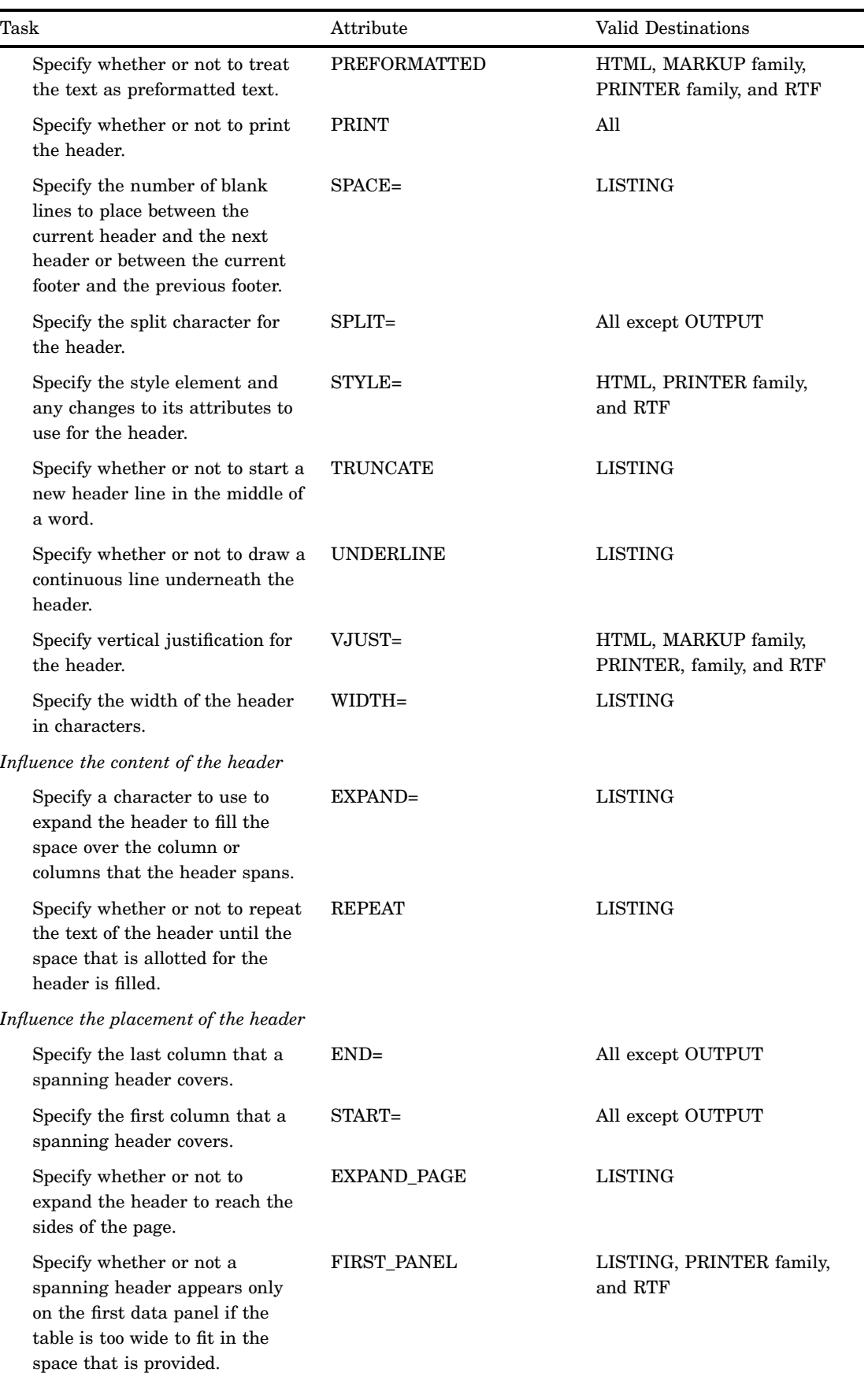

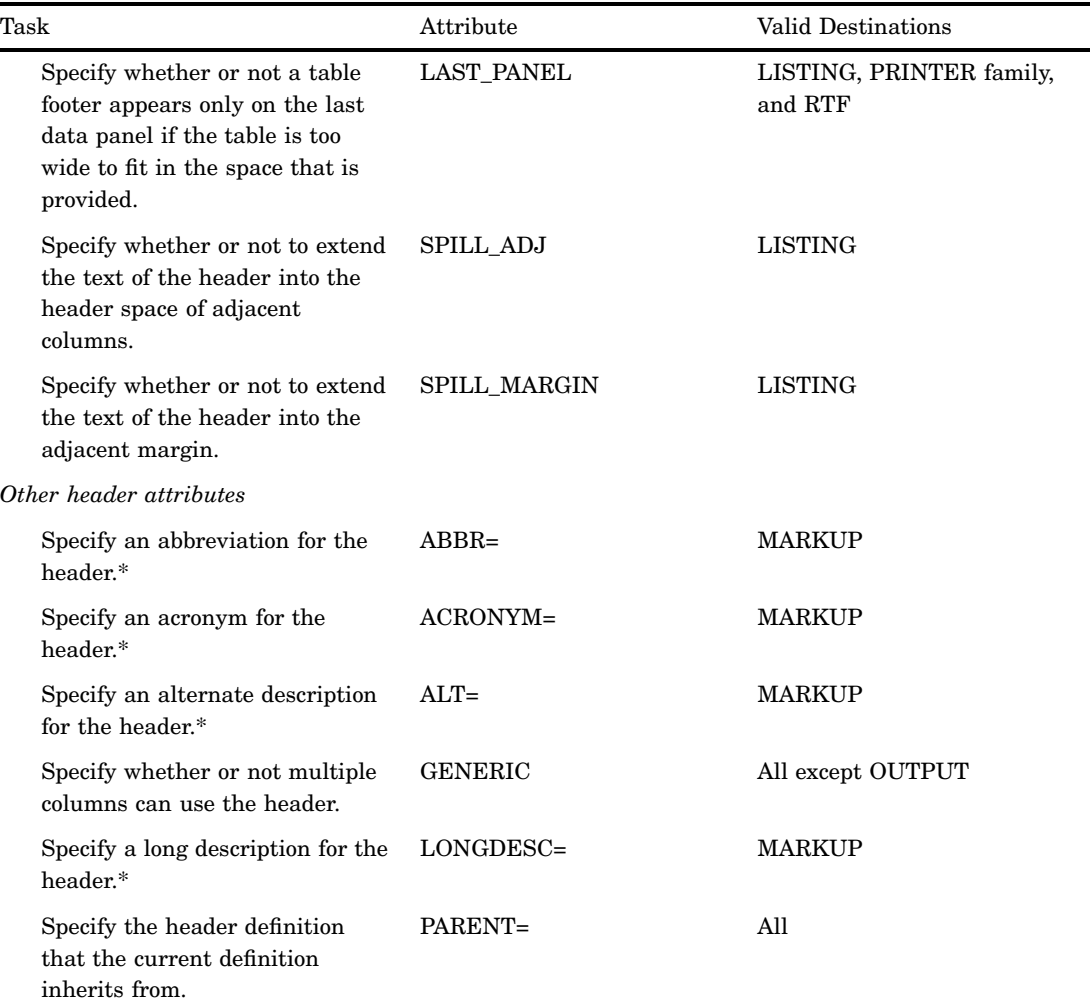

\* SAS includes these accessibility and compatibility features that improve the usability of SAS for users with disabilities. These features are related to accessibility standards for electronic information technology adopted by the U.S. Government under Section 508 of the U.S. Rehabilitation Act of 1973, as amended.

#### **ABBR= '***text***'**

specifies an abbreviation for the header.

**Requirement:** The text must be enclosed with quotation marks.

# **ODS Destinations:** MARKUP

*Note:* SAS includes this accessibility and compatibility feature that improves the usability of SAS for users with disabilities. This feature is related to accessibility standards for electronic information technology adopted by the U.S. Government under Section 508 of the U.S. Rehabilitation Act of 1973, as amended.  $\triangle$ 

## **ACRONYM= '***text***'**

specifies an acronym for the header.

**Requirement:** The text must be enclosed with quotation marks.

# **ODS Destinations:** MARKUP

*Note:* SAS includes this accessibility and compatibility feature that improves the usability of SAS for users with disabilities. This feature is related to accessibility

standards for electronic information technology adopted by the U.S. Government under Section 508 of the U.S. Rehabilitation Act of 1973, as amended.  $\triangle$ 

#### **ALT= '***text***'**

specifies an alternate description of the header.

**Requirement:** The text must be enclosed with quotation marks.

#### **ODS Destinations:** MARKUP

*Note:* SAS includes this accessibility and compatibility feature that improves the usability of SAS for users with disabilities. This feature is related to accessibility standards for electronic information technology adopted by the U.S. Government under Section 508 of the U.S. Rehabilitation Act of 1973, as amended.  $\triangle$ 

#### **DEF\_SPLIT**

specifies which special characters in headers for generic columns are to be used as split characters.

**ODS Destinations:** All

#### **END=***column-name* **|** *variable*

specifies the last column that a spanning header covers.

**Default:** the last column

**See also:** START= on page 440

**ODS Destinations:** All except OUTPUT

#### **EXPAND='***text***' |** *variable*

specifies a character to use to expand the header to fill the space over the column or columns that the header spans.

# **Default:** none

**Interaction:** If you specify both the REPEAT=ON and EXPAND=ON attributes, then PROC TEMPLATE uses the EXPAND= attribute.

**See also:** REPEAT= on page 439

**Tip:** If the text or the variable that you specify contains more than one character, then PROC TEMPLATE uses only the first character.

**See also:** EXPAND PAGE= on page 437

**ODS Destinations:** LISTING

#### **EXPAND\_PAGE<= ON | OFF |** *variable***>**

specifies whether or not to expand the header to reach the sides of the page.

**Default:** OFF

See also: EXPAND= on page 437

**ODS Destinations:** LISTING

#### **FIRST\_PANEL<= ON | OFF |** *variable***>**

specifies whether or not a spanning header appears only on the first data panel if the table is too wide to fit in the space that is provided.

### **Default:** OFF

**Restriction:** Applies only to headers, not to footers

**See also:** LAST\_PANEL= on page 438

**ODS Destinations:** LISTING, PRINTER family, and RTF

### **FORCE<= ON | OFF |** *variable***>**

specifies whether or not to try to expand the column width to accommodate the longest word in the column header. The column width can be anything between the values for the WIDTH= and WIDTH\_MAX= column attributes.

**Default:** ON

**See also:** WIDTH= on page 443 and WIDTH\_MAX= **ODS Destinations:** LISTING

#### **GENERIC<= ON | OFF |** *variable***>**

specifies whether or not multiple columns can use the header.

#### **Default:** OFF

**Restriction:** This attribute is primarily for writers of SAS procedures and for DATA step programmers.

**ODS Destinations:** All except OUTPUT

# **JUST=***justification* **|** *variable*

specifies the horizontal justification for the column header, where *justification* can be one of the following:

LEFT

specifies left justification.

**Alias:** L

# RIGHT

specifies right justification.

**Alias:** R

# **CENTER**

specifies center justification.

**Alias:** C

**Default:** The justification for the column

**ODS Destinations:** All except OUTPUT

**Featured in:** Example 1 on page 555

## **LAST\_PANEL<= ON | OFF |** *variable***>**

specifies whether or not a table footer appears only on the last data panel if the table is too wide to fit in the space that is provided.

**Default:** OFF

**Restriction:** Applies only to footers, not to headers

**See also:** FIRST\_PANEL on page 437

**ODS Destinations:** LISTING, PRINTER family, and RTF

## **LONGDESC= '***text***'**

specifies the long description of the header.

**Requirement:** The text must be enclosed with quotation marks.

#### **ODS Destinations:** MARKUP

*Note:* SAS includes this accessibility and compatibility feature that improves the usability of SAS for users with disabilities. This feature is related to accessibility standards for electronic information technology adopted by the U.S. Government under Section 508 of the U.S. Rehabilitation Act of 1973, as amended.  $\triangle$ 

### **MAXIMIZE<=ON | OFF |** *variable***>**

specifies whether to try to divide the text equally among all lines or to maximize the amount of text in each line when the text in the header uses more than one line. For example, if the text spans three lines, MAXIMIZE=ON might result in 45% of the text on the first line, 45% of the text on the second line, and 10% of the text on the third line. MAXIMIZE=OFF might result in 33% of the text on each line. MAXIMIZE=ON might write lines of text that vary greatly in length. MAXIMIZE=OFF might result in using less than the full column width.

**Default:** OFF

**ODS Destinations:** LISTING

#### **OVERLINE<=ON | OFF |** *variable***>**

specifies whether or not to draw a continuous line above the header. PROC TEMPLATE uses the second formatting character to draw the line. (See the discussion of FORMCHAR= on page 454.)

**Default:** OFF

**ODS Destinations:** LISTING

#### **PARENT=***header-path*

specifies the header definition that the current definition inherits from. A *header-path* consists of one or more names, separated by periods. Each name represents a directory in a template store. (A template store is a type of SAS file.) The current definition inherits from the specified header definition in the first template store that you can read from in the current path.

When you specify a parent, all of the attributes and statements that are specified in the parent's definition are used in the current definition unless the current definition specifically overrides them.

### **ODS Destinations:** All

#### **PREFORMATTED<=ON | OFF |** *variable***>**

specifies whether or not to treat the text as preformatted text. When text is preformatted, ODS honors line breaks as well as leading, trailing, and internal spaces. It also displays the text in a monospace font.

#### **Default:** OFF

**Interaction:** When PREFORMATTED=ON, and you are defining a table header or a footer, ODS uses the **headerfixed** or the **footerfixed** style element unless you specify another style element with the STYLE= column attribute.

When PREFORMATTED=ON, and you are defining a column header, ODS uses the **rowheaderfixed** style element unless you specify another style element with the STYLE= column attribute.

**ODS Destinations:** HTML, MARKUP family, PRINTER family, and RTF

#### **PRINT<=ON | OFF |** *variable***>**

specifies whether or not to print the header.

#### **Default:** ON

**Tip:** When PRINT=ON, the column header becomes the label of the corresponding variable in any output data sets that the OUTPUT destination creates if neither the column definition nor the data component provides a label.

**ODS Destinations:** All

#### **REPEAT<=ON | OFF |** *variable***>**

specifies whether or not to repeat the text of the header until the space that is allotted for the header is filled.

# **Default:** OFF

**Interaction:** If you specify both the REPEAT=ON and EXPAND=ON attributes, then PROC TEMPLATE uses the EXPAND= attribute.

**See also:** EXPAND= on page 437

**ODS Destinations:** LISTING

#### **SPACE=***positive-integer* **|** *variable*

specifies the number of blank lines to place between the current header and the next header or between the current footer and the previous footer.

## **Default:** 0

**Tip:** A row of underlining or overlining is considered a header or a footer. **ODS Destinations:** LISTING

**Featured in:** Example 3 on page 569

### **SPILL\_ADJ<=ON | OFF |** *variable***>**

specifies whether or not to extend the text of the header into the header space of adjacent columns.

**Default:** OFF

- **Interaction:** FORCE=, SPILL\_MARGIN=, SPILL\_ADJ=, and TRUNCATE= are mutually exclusive. If you specify more than one of these attributes, then PROC TEMPLATE uses only one of these attributes. FORCE= takes precedence over the other three attributes, followed by SPILL\_MARGIN=, SPILL\_ADJ=, and TRUNCATE=.
- **See also:** FORCE= on page 437, SPILL\_MARGIN= on page 440, and TRUNCATE= on page 442

**ODS Destinations:** LISTING

## **SPILL\_MARGIN<=ON | OFF |** *variable***>**

specifies whether or not to extend the text of the header into the adjacent margin.

#### **Default:** ON

- **Restriction:** SPILL\_MARGIN= applies only to a spanning header that spans all the columns in a data panel.
- **Interaction:** FORCE=, SPILL\_MARGIN=, SPILL\_ADJ=, and TRUNCATE= attributes are mutually exclusive. If you specify more than one of these attributes, then PROC TEMPLATE uses only one of these attributes. FORCE= takes precedence over the other three attributes, followed by SPILL\_MARGIN=, SPILL\_ADJ=, and TRUNCATE=.
- **See also:** FORCE= on page 437, SPILL\_ADJ on page 440, and TRUNCATE= on page 442

**ODS Destinations:** LISTING

### **SPLIT= '***character***' |** *variable*

specifies the split character for the header. PROC TEMPLATE starts a new line when it reaches that character and continues the header on the next line. The split character itself is not part of the header although each occurrence of the split character counts toward the maximum length for a label.

- **Tip:** The first character in a header is automatically treated as a split character if it is not one of the following:
	- $\Box$  an alphanumeric character
	- a blank
	- an underscore (\_)
	- $\Box$  a hyphen (-).

## **ODS Destinations:** All except OUTPUT

#### **START=***column-name* **|** *variable*

specifies the first column that a spanning header covers.

**Default:** the first column

**See also:** END= on page 437

### **ODS Destinations:** All except OUTPUT

**STYLE=<***style-element-name***><[***style-attribute-specification(s)***]>**

specifies the style element and any changes to its attributes to use for the header.

- **Requirement:** The STYLE= option requires either a *style-attribute-specification* or a *style-element-name*.
- **Tip:** You can use braces ({ and }) instead of square brackets ([ and ]).

**Tip:** If you use the STYLE= attribute inside a quoted string, then you must add a space before or after the carriage return to prevent errors. SAS does not interpret a carriage return as a space. You must explicitly specify spaces in your quoted strings.

*style-element-name*

is the name of the style element to use to produce the header. The style element must be part of a style definition that is registered with the Output Delivery System. SAS provides some style definitions. You can create your own style definitions by using PROC TEMPLATE (see "DEFINE STYLE Statement" on page 320). By default, ODS produces different parts of ODS output with different elements. For example, by default, a table header is displayed with the style element **header**. The style elements that you would be most likely to use with the STYLE= attribute for a table header are as follows:

- header
- headerfixed
- $\Box$  headerempty
- headeremphasis
- headeremphasisfixed
- headerstrong
- headerstrongfixed

The style elements that you would be most likely to use with the STYLE= attribute for a table footer are as follows:

- footer
- footerfixed
- □ footerempty
- $\Box$  footeremphasis
- footeremphasisfixed
- footerstrong
- footerstrongfixed

The style elements that you would be most likely to use with the STYLE= attribute for a column header are as follows:

- rowheader
- rowheaderfixed
- rowheaderempty
- $\Box$  rowheaderemphasis
- rowheaderemphasisfixed
- rowheaderstrong
- rowheaderstrongfixed

The style element provides the basis for displaying the header. Additional style attributes that you provide can modify the display.

*style-element-name* can be either the name of a style element or a variable whose value is a style element.

**Default:** header

**See also:** "Viewing the Contents of a Style Definition" on page 352.

**See also:** "The Default Style Definition for HTML and Markup Languages" on page 353.

#### *style-attribute-specification*

describes the style attribute to change. Each *style-attribute-specification* has this general form:

*style-attribute-name*=*style-attribute-value*

**ODS destinations:** HTML, PRINTER family, and RTF

**Featured in:** Example 1 on page 555 and Example 3 on page 569

**See also:** "Style Definition Attributes" on page 325

#### **TRUNCATE<=ON | OFF |** *variable***>**

specifies whether or not to start a new header line in the middle of a word.

ON

starts a new line of the header when the text fills the specified column width.

**OFF** 

extends the width of the column to accommodate the longest word in the column header, if possible.

*Note:* TRUNCATE=OFF is the same as FORCE=ON.  $\triangle$ 

### **Default:** OFF

**Interaction:** If you specify FORCE=, SPILL\_MARGIN=, or SPILL\_ADJ=, then the TRUNCATE= attribute is ignored.

**See also:** FORCE= on page 437, SPILL\_MARGIN= on page 440, and SPILL\_ADJ= on page 440

**ODS Destinations:** LISTING

### **UNDERLINE<=ON | OFF |** *variable***>**

specifies whether or not to draw a continuous line below the header. PROC TEMPLATE uses the second formatting character to draw the line.

**Default:** OFF

**Main discussion:** See the discussion of FORMCHAR= on page 454.

**ODS Destinations:** LISTING

#### **VJUST=***justification* **|** *variable*

Specifies vertical justification for the header. *justification* can be one of the following:

**TOP** 

places the header as high as possible.

**Alias:** T

CENTER

centers the header vertically.

**Alias:** C

BOTTOM

places the header as low as possible.

**Alias:** B

**Default:** BOTTOM

**ODS Destinations:** HTML and PRINTER family

**WIDTH=***positive-integer* **|** *variable*

specifies the width of the header in characters.

**Default:** If you do not specify a width, PROC TEMPLATE uses the column width.

**Tip:** If you want a vertical header, specify a width of 1.

**ODS Destinations:** LISTING

# DYNAMIC Statement

**Defines a symbol that references a value that the data component supplies from the procedure or DATA step**

**Scope:** You can use the DYNAMIC statement in the definition of a table, column, header, or footer. A dynamic variable that is defined in a definition is available to that definition and to all the definitions that it contains.

**Featured in:** Example 1 on page 374 and Example 2 on page 380

**DYNAMIC** *variable-1* <'*text-1*'> <… *variable-n* <'*text-n*'>>;

# Required Arguments

#### *variable*

Names a variable that the data component supplies. ODS resolves the value of the variable when it binds the definition and the data component.

**Tip:** Dynamic variables are most useful to the authors of SAS procedures and to DATA step programmers.

# **Options**

### *text*

is text that you can place in the definition to explain the dynamic variable's use. Text of this type becomes part of the compiled definition, which you can view with the SOURCE statement, whereas SAS comments do not.

# MVAR Statement

**Defines a symbol that references a macro variable. ODS will use the value of the variable as a string. References to the macro variable are resolved when ODS binds the definition and the data component to produce an output object**

**Scope:** You can use the MVAR statement in the definition of a table, column, header, or footer. A macro variable that is defined in a definition is available to that definition and to all the definitions that it contains.

**Featured in:** Example 3 on page 569 and Example 1 on page 374

**MVAR** *variable-1* <'*text-1*'> <... *variable-n* <'*text-n*'>>;

# Required Arguments

#### *variable*

Names a macro variable to reference in the definition. ODS will use the value of the macro variable as a string. ODS does not resolve the value of the macro variable until it binds the definition and the data component.

**Tip:** You must declare macro variables this way in a definition. For example, to use the automatic macro variable SYSDATE9 in a definition, declare it in an MVAR statement and reference it as SYSDATE9, without an ampersand, in your PROC TEMPLATE step. If you use the ampersand, the macro variable resolves when the definition is compiled instead of when ODS binds the definition to the data component.

# **Options**

### *text*

is text that you can place in the definition to explain the macro variable's use. Text of this type becomes part of the compiled definition, which you can view with the SOURCE statement, whereas SAS comments do not.

# NMVAR Statement

**Defines a symbol that references a macro variable. ODS will convert the variable's value to a number (stored as a double) before using it. References to the macro variable are resolved when ODS binds the definition and the data component to produce an output object**

**Scope:** You can use the NMVAR statement in the definition of a table, column, header, or footer. A macro variable that is defined in a definition is available to that definition and to all the definitions that it contains.

**Featured in:** Example 5 on page 578

**NMVAR** *variable-1* <'*text-1*'> <… *variable-n* <'*text-n*'>>;

# Required Arguments

#### *variable*

Names a macro variable to reference in the definition. ODS will convert the variable's value to a number (stored as a double) before using it. ODS does not resolve the macro variable until it binds the definition and the data component.

**Tip:** You must declare macro variables this way in a definition. For example, to use a macro variable as a number, declare it in an NMVAR statement and reference it without an ampersand. If you use the ampersand, the macro variable resolves when the definition is compiled instead of when ODS binds the definition to the data component.

# **Options**

# *text*

is text that you can place in the definition to explain the macro variable's use. Text of this type becomes part of the compiled definition, which you can view with the SOURCE statement, whereas SAS comments do not.

# NOTES Statement

# **Provides information about the header**

**Tip:** The NOTES statement becomes part of the compiled header definition, which you can view with the SOURCE statement, whereas SAS comments do not.

## **NOTES** '*text*';

# Required Arguments

## *text*

provides information about the header.

# TEXT Statement

#### **Specifies the text of the header or the label of a variable in an output data set**

**Featured in:** Example 3 on page 569

**TEXT** *header-specification(s)*;

# Required Arguments

### *header-specification(s)*

specifies the text of the header. Each *header-specification* can be one of the following:

## ${\rm LABEL}$

uses the label of the object that the header applies to as the text of the header. For example, if the header is for a column, \_LABEL\_ specifies the label for the variable that is associated with the column. If the header is for a table, \_LABEL\_ specifies the label for the data set that is associated with the table.

#### *text*

specifies the text to use in the header. *text* can be one of the following:

- $\Box$  a quoted string
- $\Box$  a variable, followed by an optional format. The variable can be any variable that is declared in a DYNAMIC, MVAR, or NMVAR statement.

*Note:* If the first character in a quoted string is neither a blank character nor an alphanumeric character, and SPLIT is not in effect, the TEXT statement treats that character as the split character. (See the discussion of SPLIT= on page 440.)  $\triangle$ 

**Default:** If you do not use a TEXT statement, the text of the header is the label of the object that the header applies to.

**Tip:** If the quoted string is a blank and it is the only item in the header specification, the header is a blank line.

**Featured in:** Example 3 on page 569

# TEXT2 Statement

**Provides an alternative header to use in the listing output if the header that is provided by the TEXT statement is too long**

**See:** "TEXT Statement" on page 445

# TEXT3 Statement

**Provides an alternative header to use in the listing output if the header that is provided by the TEXT2 statement is too long**

**See:** "TEXT Statement" on page 445

# DEFINE TABLE Statement

# **Creates a table definition**

**Requirement:** An END statement must be the last statement in the definition. **Interaction:** A table definition can contain one or more column, header, or footer definitions.

**Featured in:** Example 3 on page 569 and Example 5 on page 578

**DEFINE TABLE** *table-path* </ STORE=*libref*.*template-store*>;

<*table-attribute-1*; <… *table-attribute-n*; >>

**CELLSTYLE** *expression-1* **AS** <*style-element-name*><[*style-attribute-specification(s)*] ><…, *expression-n* **AS** <*style-element-name*><[*style-attribute-specification(s)*]>>;

**COLUMN** *column(s)*;

**DEFINE** *definition-type definition-name* </ *option(s)*>; *statements-and-attributes*

# **END**;

**DYNAMIC** *variable-1* <'*text-1*'> <… *variable-n* <'*text-n*'>>;

**FOOTER** *footer-name(s)*;

**HEADER** *header-name(s)*;

**MVAR** *variable-1* <'*text-1*'> <… *variable-n* <'*text-n*'>>;

**NMVAR** *variable-1* <'*text-1*'> <… *variable-n* <'*text-n*'>>;

**NOTES** '*text*';

**TRANSLATE** *expression-1* **INTO** *expression-2* <… , *expression-n* **INTO** *expression-m*;>

**END**;

### **Table 10.8** DEFINE TABLE Statements

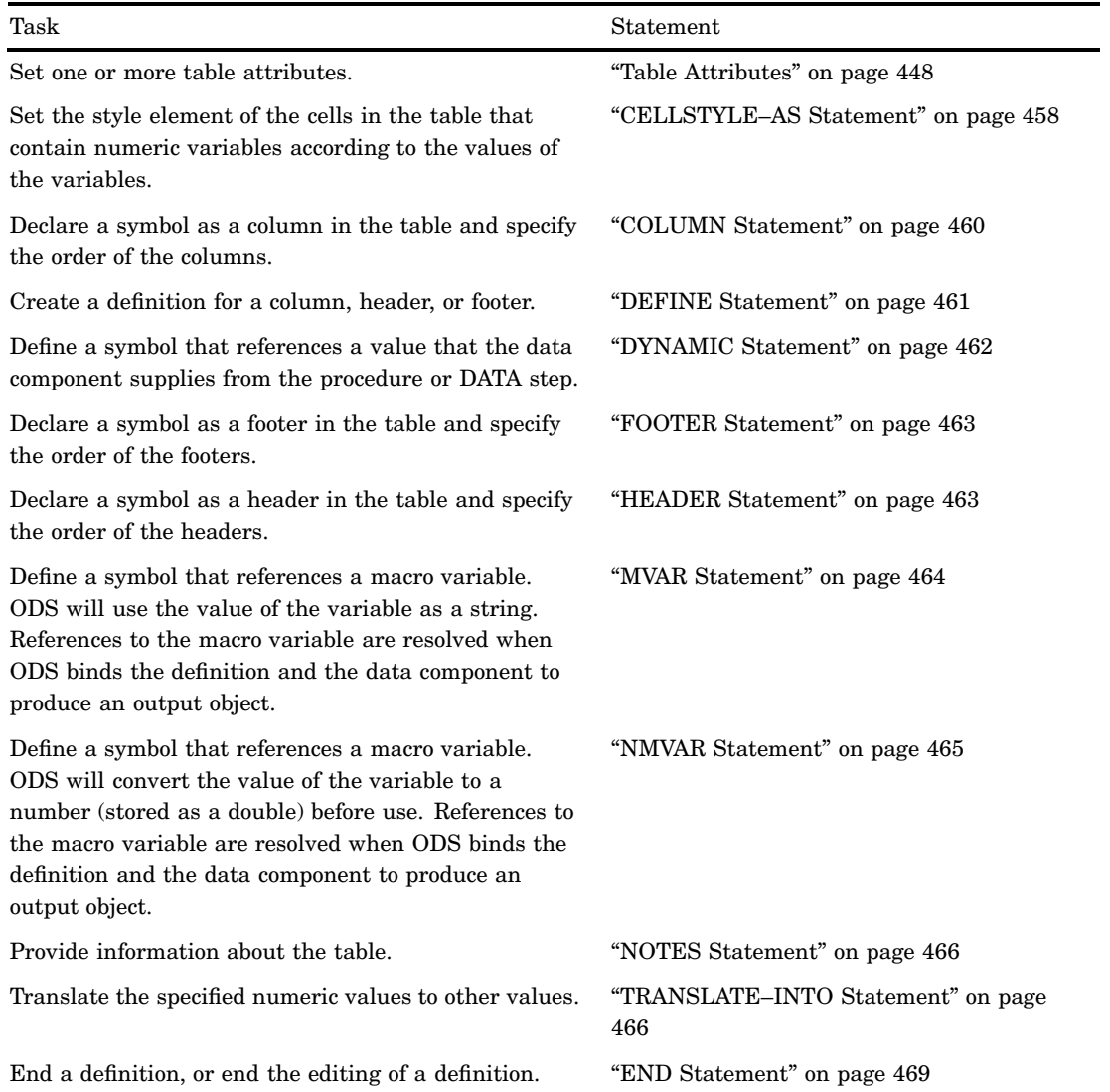

# Required Arguments

### *table-path*

specifies where to store the table definition. A *table-path* consists of one or more names, separated by periods. Each name represents a directory in a template store. (A template store is a type of SAS file.) PROC TEMPLATE writes the definition to the first template store in the current path that you can write to.

# **Options**

#### **STORE=***libref***.***template-store*

specifies the template store in which to store the definition. If the template store does not exist, it is created.

**Restriction:** The STORE= option does not become part of the definition.

# Table Attributes

This section lists all the attributes that you can use in a table definition. For all attributes that support a value of ON, the following forms are equivalent:

*ATTRIBUTE-NAME*; *ATTRIBUTE-NAME*=ON;

For all of the attributes that support a value of *variable*, *variable* can be any variable that you declare in the table definition with the DYNAMIC, MVAR, or NMVAR statement. If the attribute is a boolean, then the value of *variable* should resolve to either true or false as shown in the following table:

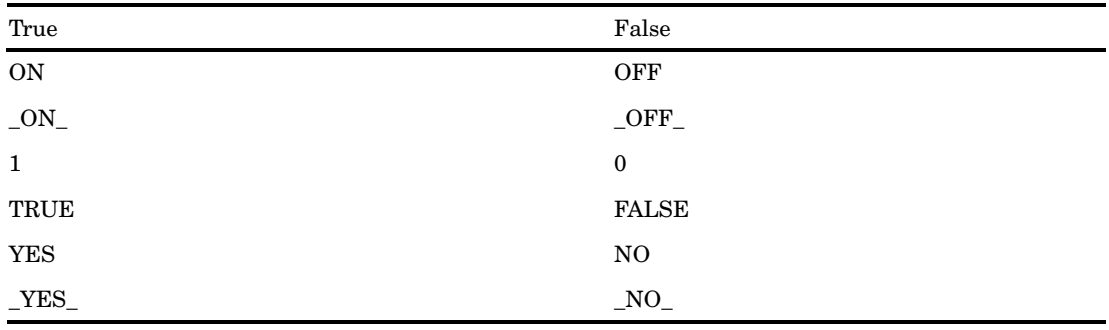

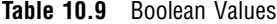

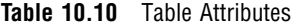

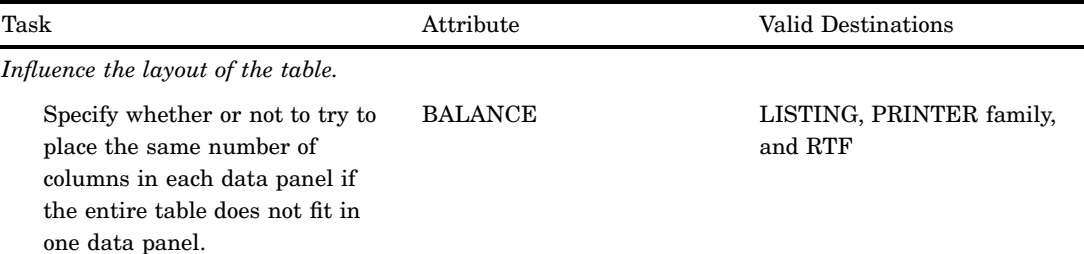

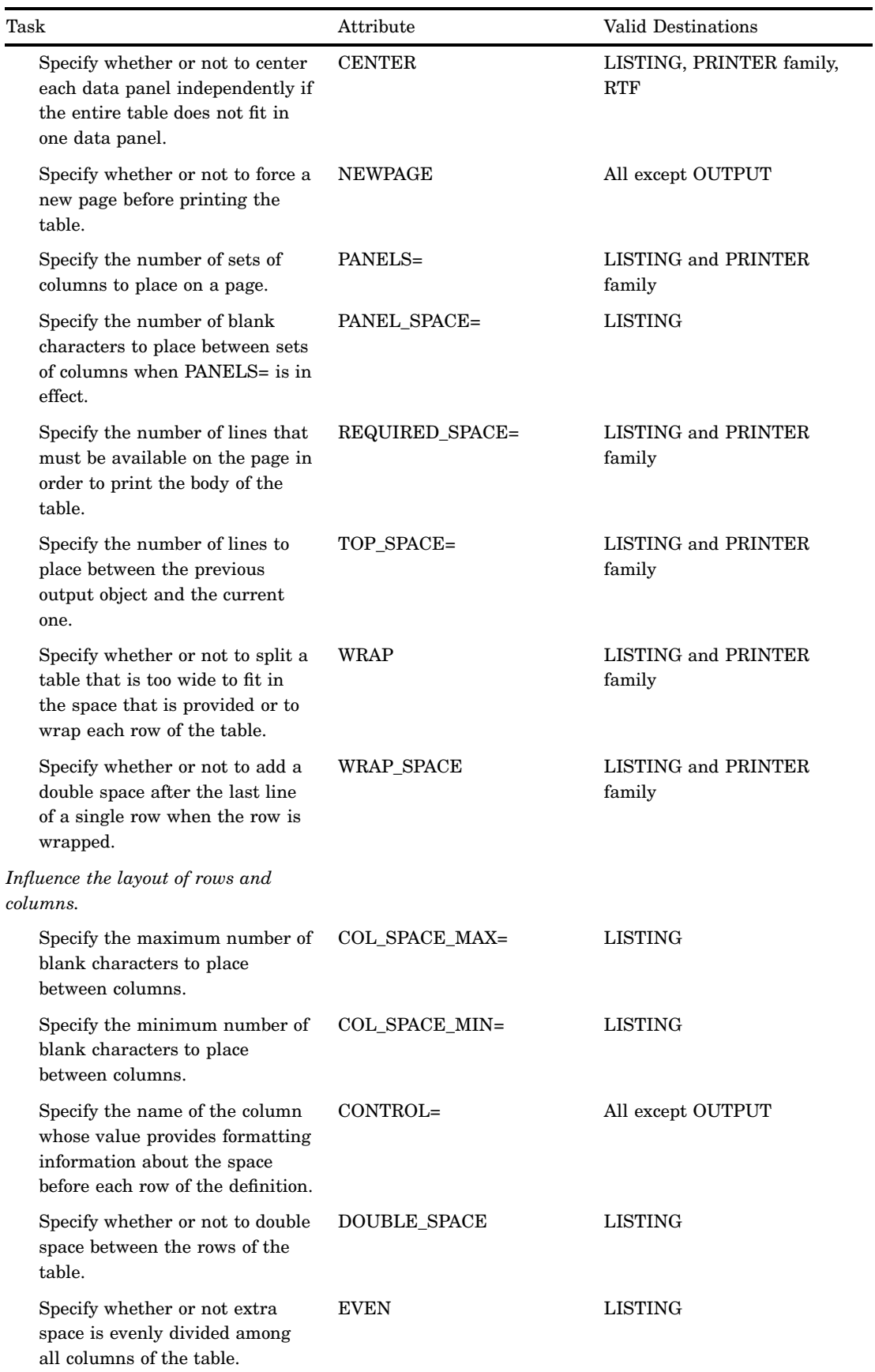

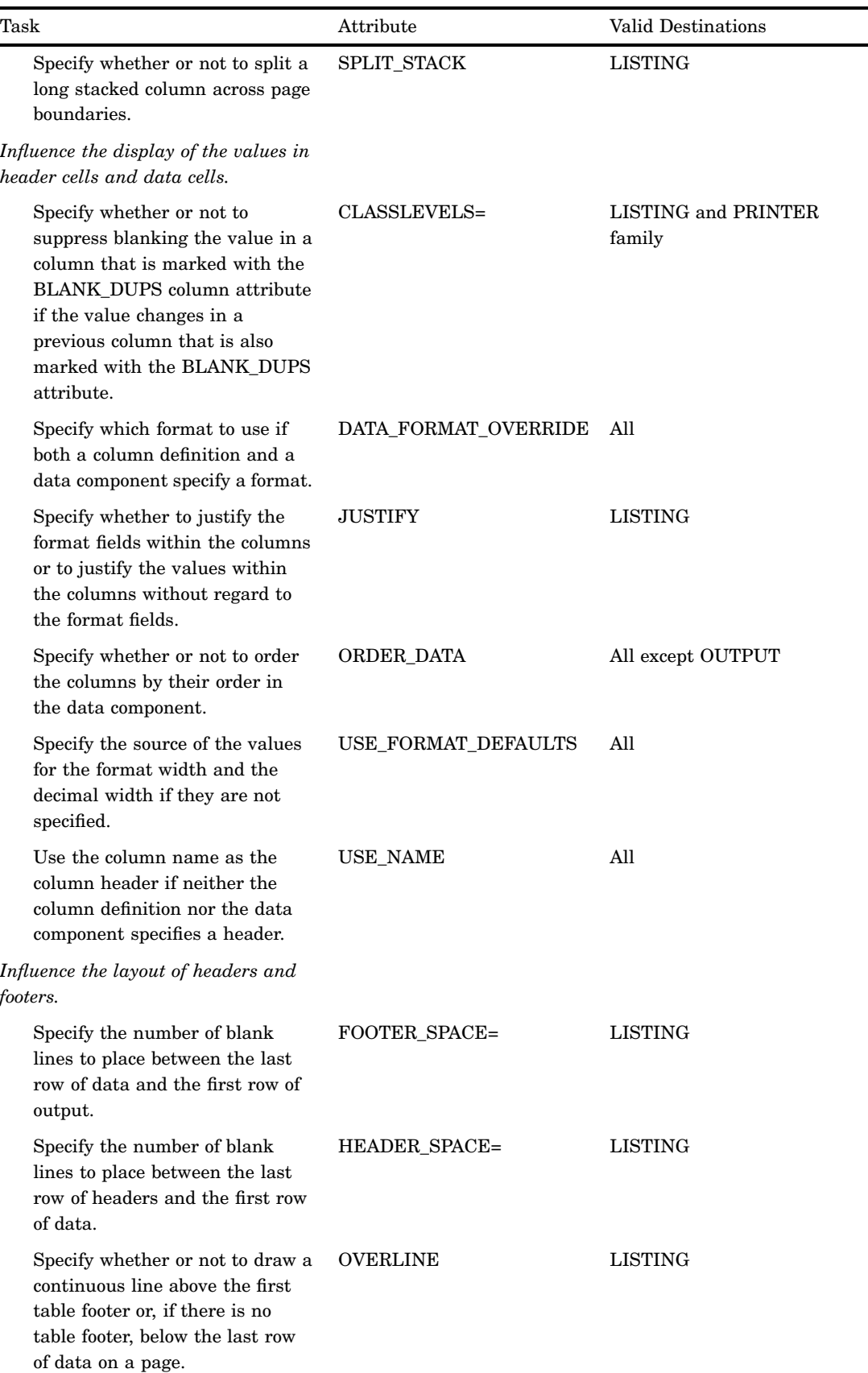

 $\mathbb{R}$ 

| Task                                                                                                    | Attribute              | Valid Destinations                              |
|----------------------------------------------------------------------------------------------------|------------------------|-------------------------------------------------|
| Specify whether or not to print<br>table footers and any overlining<br>of the table footers.                                                                         | PRINT_FOOTERS          | All except OUTPUT                               |
| Specify whether or not to print<br>table headers and any<br>underlining of the table headers.                                                                        | PRINT_HEADERS          | All except OUTPUT                               |
| Specify whether or not to draw a<br>continuous line under the last<br>table header or, if there is no<br>table header, then above the last<br>row of data on a page. | <b>UNDERLINE</b>       | <b>LISTING</b>                                  |
| Influence the HTML output.                                                                                                    |                        |                                                 |
| Specify whether or not to place<br>the output object in a table of<br>contents, if you create a table of<br>contents.                                                | <b>CONTENTS</b>        | HTML, PDF, and PRINTER/<br><b>PS PDFMARK</b>    |
| Specify the label to use for the<br>output object in the contents file,<br>the Results window, and the<br>trace record.                                              | <b>CONTENTS LABEL=</b> | HTML, PDF, PRINTER, PS<br><b>PDFMARK</b>        |
| Other table attributes.                                                                                                    |                        |                                                 |
| Specify an alternate description<br>for the table.*                                                                                                    | $ALT =$                | <b>MARKUP</b>                                   |
| Specify whether or not to print<br>the current byline before the<br>table.                                                                                           | BYLINE=                | All except OUTPUT                               |
| Define the characters to use as<br>the line-drawing characters in<br>the table.                                                                                      | FORMCHAR=              | LISTING                                         |
| Specify a label for the table.                                                                                                    | $LABEL=$               | All                                             |
| Specify a long description for the<br>table.*                                                                                                    | LONGDESC=              | <b>MARKUP</b>                                   |
| Specify the table that the<br>current definition inherits from.                                                                                                    | PARENT=                | All                                             |
| Specify the style element to use<br>for the table and any changes to<br>the attributes.                                                                              | STYLE=                 | HTML, MARKUP family,<br>PRINTER family, and RTF |
| Specify the special data set type<br>of a SAS data set.                                                                                                    | TYPE=                  | <b>OUTPUT</b>                                   |

<sup>\*</sup> SAS includes these accessibility and compatibility features that improve the usability of SAS for users with disabilities. These features are related to accessibility standards for electronic information technology adopted by the U.S. Government under Section 508 of the U.S. Rehabilitation Act of 1973, as amended.

# **ALT= '***text***'**

specifies an alternate description of the table.

**Requirement:** The text must be enclosed with quotation marks.

### **ODS Destinations:** MARKUP

*Note:* SAS includes this accessibility and compatibility feature that improves the usability of SAS for users with disabilities. This feature is related to accessibility standards for electronic information technology adopted by the U.S. Government under Section 508 of the U.S. Rehabilitation Act of 1973, as amended.  $\Delta$ 

#### **BALANCE <=ON | OFF |** *variable***>**

specifies whether or not to try to place the same number of columns in each data panel if the entire table does not fit in one data panel.

**Default:** OFF

**ODS Destinations:** LISTING, PRINTER family, and RTF

#### **BYLINE <=ON | OFF |** *variable***>**

specifies whether or not to print the current byline before the table.

#### **Default:** OFF

**Restriction:** This attributes applies only if the table is not the first one on the page. If BY-group processing is in effect, a byline automatically precedes the first table on the page.

**ODS Destinations:** All except OUTPUT

#### **CENTER <=ON | OFF |** *variable***>**

specifies whether or not to center each data panel independently if the entire table does not fit in the space that is provided.

**Default:** ON

**ODS Destinations:** LISTING, PRINTER family, and RTF

### **CLASSLEVELS <=ON | OFF |** *variable***>**

specifies whether or not to suppress blanking the value in a column that is marked with the BLANK DUPS column attribute if the value changes in a previous column that is also marked with the BLANK\_DUPS attribute.

**Default:** OFF

**ODS Destinations:** All except OUTPUT

**Featured in:** Example 1 on page 374

#### **COL\_SPACE\_MAX=** *positive-integer* **|** *variable*

specifies the maximum number of blank characters to place between the columns.

**Default:** 4

**ODS Destinations:** LISTING

### **COL\_SPACE\_MIN=** *positive-integer* **|** *variable*

specifies the minimum number of blank characters to place between the columns.

**Default:** 2

**ODS Destinations:** LISTING

#### **CONTENTS <=ON | OFF |** *variable***>**

specifies whether or not to place the output object in a table of contents, if you create a table of contents.

### **Default:** ON

**ODS Destinations:** HTML, PDF, and PRINTER/PS PDFMARK

# **CONTENTS\_LABEL= '***text***' |** *variable*

specifies the label to use for the output object in the contents file, the Results window, and the trace record.

**Default:** If the SAS system option LABEL is in effect, the default label is the object's label. If LABEL is not in effect, the default label is the object's name.

**ODS Destinations:** HTML, PDF, and PRINTER/PS PDFMARK

#### **CONTROL=***column-name* **|** *variable*

specifies the name of the column whose values provide formatting information about the space before each row of the definition. The value of CONTROL= should be the name of a column of type character with a length equal to 1.

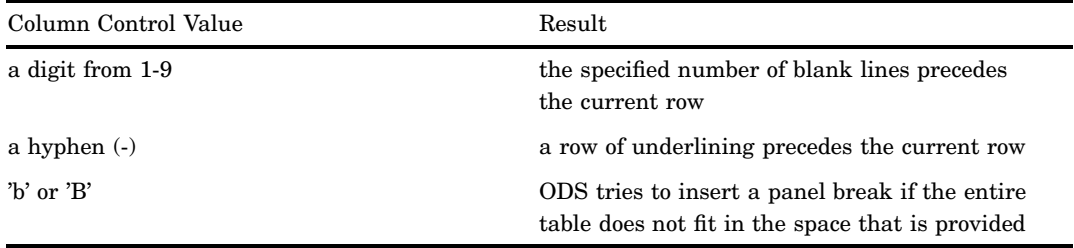

# **Default:** none

**ODS Destinations:** All except OUTPUT

#### **DATA\_FORMAT\_OVERRIDE<=ON | OFF |** *variable***>**

specifies which format to use if both a column definition and a data component specify a format.

### ON

uses the format that the data component specifies.

#### **OFF**

use the format that the column definition specifies.

**Default:** OFF

**ODS Destinations:** All

### **DOUBLE\_SPACE<=ON | OFF |** *variable***>**

specifies whether or not to double space between the rows of the table.

### **Default:** OFF

**ODS Destinations:** LISTING

**Featured in:** Example 1 on page 555 and Example 3 on page 569

#### **EVEN<=ON | OFF |** *variable***>**

specifies whether or not extra space is evenly divided among all columns of the table. **Default:** OFF

**ODS Destinations:** LISTING

#### **FOOTER\_SPACE=0 | 1 | 2 |** *variable*

specifies the number of blank lines to place between the last row of data and the first row of the table footer.

### **Default:** 1

**ODS Destinations:** LISTING

## **FORMCHAR= '***text***' |** *variable*

defines the characters to use as the line-drawing characters in the table. Currently, PROC TEMPLATE uses only the second of the 20 possible formatting characters. This formatting character is used for underlining and overlining. To change the second formatting character, you must specify both the first and second formatting characters. For example, the following option assigns the asterisk  $(*)$  to the first formatting character, the plus sign  $(+)$  to the second character, and does not alter the remaining characters:

formchar='\*+'

- **Default:** The SAS system option FORMCHAR= specifies the default formatting characters.
- **Tip:** You can use any character in formatting-characters, including hexadecimal characters. If you use hexadecimal characters, then you must put an x after the closing quote. For example, the following option assigns the hexadecimal character 2D to the first formatting character, the hexadecimal character 7C to the second character, and does not alter the remaining characters:

formchar='2D7C'x

**ODS Destinations:** LISTING

# **HEADER\_SPACE=0 | 1 | 2 |** *variable*

specifies the number of blank lines to place between the last row of headers and the first row of data. A row of underscores is a header.

**Default:** 1

**ODS Destinations:** LISTING

#### **JUSTIFY<=ON | OFF |** *variable***>**

specifies whether to justify the format fields within the columns or to justify the values within the columns without regard to the format fields.

#### **Default:** OFF

**Interaction:** JUSTIFY=ON can interfere with decimal alignment.

- **Interaction:** If the column is numeric, then values are aligned to the right if you specify JUSTIFY=OFF and JUST=C.
- **Interaction:** All destinations except LISTING justify the values in columns as if JUSTIFY=ON for JUST=R and JUST=L.
- **Tip:** If you translate numeric data to character data, you might need to use JUSTIFY= to align the data.

**Main discussion:** "How Are Values in Table Columns Justified?" on page 553 **ODS Destinations:** LISTING

### **LABEL= '***text***' |** *variable*

specifies a label for the table.

- **Default:** PROC TEMPLATE uses the first of the following that it finds:
	- $\Box$  a label that the table definition provides
	- $\Box$  a label that the data component provides
	- $\Box$  the first spanning header in the table.

### **ODS Destinations:** All

## **LONGDESC= '***text***'**

specifies the long description of the table.

**Requirement:** The text must be enclosed with quotation marks.

#### **ODS Destinations:** MARKUP

*Note:* SAS includes this accessibility and compatibility feature that improves the usability of SAS for users with disabilities. This feature is related to accessibility standards for electronic information technology adopted by the U.S. Government under Section 508 of the U.S. Rehabilitation Act of 1973, as amended.  $\triangle$ 

#### **NEWPAGE<=ON | OFF |** *variable***>**

specifies whether or not to force a new page before printing the table.

#### **Default:** OFF

**Restriction:** If the table is the first item on the page, ODS ignores this attribute.

**ODS Destinations:** All except OUTPUT

#### **ORDER\_DATA<=ON | OFF |** *variable***>**

specifies whether or not to order the columns by their order in the data component.

#### **Default:** OFF

When ORDER\_DATA=OFF, the default order for columns is the order that they are specified in the COLUMN statement. If you do not use a COLUMN statement, the default order for columns is the order in which you define them in the definition.

**Tip:** The OUTPUT destination always uses the order of the columns in the data component when it creates an output data set.

**Interaction:** ORDER DATA is most useful for ordering generic columns.

**ODS Destinations:** All except OUTPUT

#### **OVERLINE<=ON | OFF |** *variable***>**

specifies whether or not to draw a continuous line above the first table footer or, if there is no table footer, below the last row of data on a page. PROC TEMPLATE uses the second formatting character to draw the line.

**Default:** OFF

**Main discussion:** See the discussion of FORMCHAR= on page 454.

**See also:** UNDERLINE= on page 457 (for tables), UNDERLINE= (for columns), and OVERLINE= (for columns)

**ODS Destinations:** LISTING

**Featured in:** Example 1 on page 555

#### **PANELS=***positive-integer* **|** *variable*

specifies the number of sets of columns to place on a page. If the width of all the columns is less than half of the linesize, you can display the data in multiple sets of columns so that rows that would otherwise appear on multiple pages appear on the same page.

**Tip:** If the number of panels that is specified is larger than the number of panels that can fit on the page, the definition creates as many panels as it can. Let the table definition put your data in the maximum number of panels that can fit on the page by specifying a large number of panels (for example, 99).

**ODS Destinations:** LISTING and PRINTER family

### **PANEL\_SPACE=***positive-integer* **|** *variable*

specifies the number of blank characters to place between sets of columns when PANELS= is in effect.

**Default:** 2

**ODS Destinations:** LISTING

#### **PARENT=***table-path*

specifies the table that the current definition inherits from. A *table-path* consists of one or more names, separated by periods. Each name represents a directory in a template store. (A template store is a type of SAS file.) The current definition inherits from the specified table in the first template store in the current path that you can read from.

When you specify a parent, all of the attributes and statements that are specified in the parent's definition are used in the current definition unless the current definition overrides them.

**ODS Destinations:** All

#### **PRINT\_FOOTERS<=ON | OFF |** *variable***>**

specifies whether or not to print table footers and any overlining of the table footers.

**Default:** ON

**See also:** OVERLINE= on page 455

**ODS Destinations:** All except OUTPUT

#### **PRINT\_HEADERS<=ON | OFF |** *variable***>**

specifies whether or not to print the table headers and any underlining of the table headers.

### **Default:** ON

**Interaction:** When used in a table definition, PRINT\_HEADERS affects only headers for the table, not the headers for individual columns. (See the discussion of the PRINT\_HEADERS column attribute.)

**See also:** UNDERLINE= on page 457

**ODS Destinations:** All except OUTPUT

#### **REQUIRED\_SPACE=***positive-integer* **|** *variable*

specifies the number of lines that must be available on the page in order to print the body of the table (The body of the table is the part of the table that contains the data. It does not include headers and footers.)

**Default:** 3

**ODS Destinations:** LISTING and PRINTER family

#### **SPLIT\_STACK<=ON | OFF |** *variable***>**

specifies whether or not to split a long stacked column across page boundaries.

**Default:** OFF

**ODS Destinations:** LISTING

#### **STYLE=<***style-element-name***><[***style-attribute-specification(s)***]>**

specifies the style element and any changes to its attributes to use for the table.

#### *style-element-name*

is the name of the style element to use to display the table. The style element must be part of a style definition that is registered with the Output Delivery System. SAS provides some style definitions. You can create your own style definitions with PROC TEMPLATE (see "DEFINE STYLE Statement" on page 320). By default, ODS produces different parts of ODS output with different elements. For example, by default, a table is produced with the style element **table**. The style definitions that SAS provides do not provide another style element that you might use instead of **table**. However, you can have a user-defined style element at your site that is appropriate to specify.

The style element provides the basis for displaying the table. Additional style attributes that you provide can modify the display.
*style-element-name* can be either the name of a style element or a variable whose value is a style element.

**See also:** "Viewing the Contents of a Style Definition" on page 352

**See also:** "The Default Style Definition for HTML and Markup Languages" on page 353.

*style-attribute-specification*

describes the style attribute to change. Each *style-attribute-specification* has this general form:

*style-attribute-name*=*style-attribute-value*

**See also:** "Style Definition Attributes" on page 325.

#### **Default:** table

**Requirement:** With the STYLE= option, you must specify either a *style-attribute-specification* or a *style-element-name*.

- **Tip:** You can use braces ({ and }) instead of square brackets ([ and ]).
- **Tip:** If you use the STYLE= attribute inside a quoted string, then you must add a space before or after the carriage return to prevent errors. SAS does not interpret a carriage return as a space. You must explicitly specify spaces in your quoted strings.

**ODS Destinations:** HTML, MARKUP family, PRINTER family, and RTF

#### **TOP\_SPACE=***positive-integer* **|** *variable*

specifies the number of lines to place between the previous output object and the current one.

**Default:** 1

**ODS Destinations:** LISTING and PRINTER family

#### **TYPE=***text* **|** *variable*

specifies special type of SAS data set.

**Restriction:** PROC TEMPLATE does *not* verify the following:

- $\Box$  a SAS data set type that you specify is a valid data set type
- $\Box$  the structure of the data set that you create is appropriate for the type that you have assigned.
- **Tip:** Most SAS data sets have no special type. However, certain SAS procedures, like the CORR procedure, can create a number of special SAS data sets. In addition, SAS/STAT software and SAS/EIS software support special data set types.

#### **ODS Destination:** OUTPUT

#### **UNDERLINE<=ON | OFF |** *variable***>**

specifies whether or not to draw a continuous line under the last table header (or, if there is no table header, then above the first row of data on a page). PROC TEMPLATE uses the second formatting character to draw the line.

#### **Default:** OFF

**Main discussion:** See the discussion of FORMCHAR= on page 454.

**See also:** OVERLINE= on page 455 (for tables), UNDERLINE= (for columns), and OVERLINE= (for columns)

#### **ODS Destinations:** LISTING

**Featured in:** Example 1 on page 555 and Example 3 on page 569

#### **USE\_FORMAT\_DEFAULTS<=ON | OFF |** *variable***>**

specifies the source of the values for the format width and the decimal width if they are not specified.

#### ON

uses the default values, if any, that are associated with the format name.

**OFF** 

uses the PROC TEMPLATE defaults.

**Default:** OFF

**ODS Destinations:** All except OUTPUT

#### **USE\_NAME<=ON | OFF |***variable***>**

uses the column name as the column header if neither the column definition nor the data component specifies a header.

**Default:** OFF

**Tip:** Use this attribute when column names are derived from a data set and the columns are generic.

**ODS Destinations:** All except OUTPUT

#### **WRAP<=ON | OFF |** *variable***>**

specifies whether to split a wide table into multiple data panels, or to wrap each row of the table so that an entire row is printed before the next row starts.

**Default:** OFF

**Interaction:** When ODS wraps the rows of a table, it does not place multiple values in any column that contains an ID column.

**See also:** WRAP\_SPACE= on page 458 and ID=

**ODS Destinations:** LISTING and PRINTER family

### **WRAP\_SPACE<=ON | OFF |** *variable***>**

specifies whether or not to double space after the last line of a single row of the table when the row is wrapped onto more than one line.

**Default:** OFF

**See also:** WRAP= on page 458

**ODS Destinations:** LISTING, PRINTER family, and RTF

## CELLSTYLE–AS Statement

**Sets the style element of the cells in the table according to the values of the variables. Use this statement to set the presentation characteristics (such as foreground color, font face, flyover) of individual cells**

**Featured in:** Example 5 on page 578

**CELLSTYLE** *expression-1* **AS** <*style-element-name*><[*style-attribute-specification(s)*]> <…, *expression-n* **AS** <*style-element-name*><[*style-attribute-specification(s)*]>>;

## Required Arguments

#### *expression*

is an expression that is evaluated for each table cell that contains a variable. If *expression* resolves to TRUE (a non-zero value), the style element that is specified is used for the current cell. If *expression* is FALSE (zero), the next expression in the statement is evaluated. Thus, you can string multiple expressions together to format cells conditionally.

*expression* has this form:

*expression-1* <*logical-operator expression-n*>

#### *expression*

is an arithmetic or logical expression that consists of a sequence of operators and operands. An operator is a symbol that requests a comparison, logical operation, or arithmetic calculation. An operand is one of the following:

#### *constant*

is a fixed value such as the name of a column or symbols that are declared in a DYNAMIC, MVAR, or NMVAR statement in the current definition.

#### *SAS function*

specifies a SAS function. For information on SAS functions, see *SAS Language Reference: Dictionary*.

#### *subsetting variable*

a WHERE expression operand that allows you to find common values in table definitions. One or more of the following subsetting variables can be used:

#### \_COLUMN\_

is a column number. Column numbering begins with 1.

#### **Alias:** \_COL\_

**Featured in:** Example 6 on page 583

# \_DATANAME\_

is a data column name.

#### $_{\rm LABEL}$

is a column label

**Featured in:** Example 6 on page 583

#### $\rm{Row}$

is a row number. Row numbering begins with 1.

**Featured in:** Example 6 on page 583

### $VAL$

is the data value of a cell.

**Tip:** Use \_VAL\_ to represent the value of the current column.

#### *logical-operator*

can be AND, OR NOT, OR, or AND NOT.

**Restriction:** If the expression uses column names, then the expression will not be valid in procedures other than PROC TEMPLATE.

**Restriction:** You can not reference the values of other columns in *expression*.

**Featured in:** Example 6 on page 583

**Tip:** Using an expression of 1 as the last expression in the CELLSTYLE–AS statement sets the style element for any cells that did not meet an earlier condition.

**See also:** You can use any expression that can be used in the WHERE= data set option. For information on expressions that you can use in the WHERE data set option, see the WHERE data set option in *SAS Language Reference: Dictionary* and WHERE Expression Processing in *SAS Language Reference: Concepts*.

#### *style-attribute-specification*

describes a style attribute to set. Each *style-attribute-specification* has this general form:

#### *style-attribute-name*=*style-attribute-value*

For information on the style attributes that you can set in a table definition, see "Style Definition Attributes" on page 325.

## **Options**

#### *style-element-name*

is the name of a style element that is part of a style definition that is registered with the Output Delivery System. SAS provides some style definitions. You can create your own style definitions and style elements with PROC TEMPLATE. (See "DEFINE STYLE Statement" on page 320.)

The style elements that you would be most likely to use with the CELLSTYLE-AS statement are

- data
- datafixed
- dataempty
- $\Box$  dataemphasis
- dataemphasisfixed
- datastrong
- datastrongfixed

The style element provides the basis for displaying the cell. Additional style attributes that you provide can modify the display.

# COLUMN Statement

**Declares a symbol as a column in the table and specifies the order of the columns**

**Featured in:** Example 3 on page 569

**COLUMN** *column(s)*;

## Required Arguments

#### *column*

is one or more columns. If the column is defined outside the current table definition, you must reference it by its path in the template store. Columns in the definition are laid out from left to right in the same order that you specify them in the COLUMN statement.

**Default:** If you do not use a COLUMN statement, ODS makes a column for each column definition (DEFINE COLUMN statement), and places the columns in the same order that the column definitions have in the table definition.

If you use a COLUMN statement but do not use a DEFINE COLUMN statement for any of the columns, ODS uses a default column definition that is based on the type of data in the column.

- **Interaction:** If you specify the column attribute PRINT=OFF, then you turn off the value of a column if it is part of a stacked column. If all columns in a stacked column have PRINT=OFF set, then the entire column is removed from the table.
- **Tip:** You can use a list of variable names, such as DAY1–DAY10, to specify multiple variables.
- **Main discussion:** *Stacking Values for Two or More Variables*

To stack values for two or more variables in the same column, put parentheses around the variables that you want to stack. In such a case, the column header for the first column inside the parentheses becomes the header for the column that contains all the variables inside parentheses. For example, the following COLUMN statement produces a definition in which

- $\Box$  the value of NAME is in the first column by itself.
- $\Box$  the values of CITY and STATE appear in the second column with CITY above STATE. The header for this column is the header that is associated with CITY.
- $\Box$  the values HOMEPHONE and WORKPHONE appear in the third column with HOMEPHONE above WORKPHONE. The header for this column is the header that is associated with HOMEPHONE.

column name (city state) (homephone workphone);

You can use the asterisk  $(*)$  in the COLUMN statement to change the layout of stacking variables. An asterisk between groups of variables in parentheses stacks the first item in the first set of parentheses above the first item in the next set of parentheses, and so on until the last group of parentheses is reached. Then, the second item in the first group is stacked above the second item in the second group, and so on. For example, the following COLUMN statement produces a report in which

- $\Box$  the value of NAME is in the first column by itself.
- $\Box$  the values of CITY and HOMEPHONE appear in the second column with CITY above HOMEPHONE. The header for this column is the header that is associated with CITY.
- $\Box$  the values STATE and WORKPHONE appear in the third column with STATE above WORKPHONE. The header for this column is the header that is associated with STATE.

column name (city state) \* (homephone workphone);

# DEFINE Statement

### **Creates a definition inside a table definition**

**Main discussion:** "DEFINE COLUMN Statement" on page 407, "DEFINE FOOTER Statement" on page 431, and "DEFINE HEADER Statement" on page 432

**DEFINE** *definition-type definition-name*</ *option(s)*>; *statements-and-attributes* **END**;

## Required Arguments

#### *definition-type*

specifies the type of definition to create, where *definition-type* is one of the following:

**COLUMN** 

FOOTER

#### HEADER

The *definition-type* determines what other statements and what attributes can go in the definition. For details, see the documentation for the corresponding DEFINE statement.

#### *definition-name*

specifies the name of the new object.

**Restriction:** *definition-name* must be a single-level name.

*Note:* If you want to reference the definition that you are creating from another definition, you must create it outside the table definition.  $\Delta$ 

## **Options**

#### **NOLIST**

preserves the *definition-type* when inheriting it from another table definition.

**Tip:** If you specify an existing *definition-name* without using the NOLIST option, then the definition is overwritten.

## DYNAMIC Statement

**Defines a symbol that references a value that the data component supplies from the procedure or DATA step**

**Scope:** You can use the DYNAMIC statement in the definition of a table, column, header, or footer. A dynamic variable that is defined in a definition is available to that definition and to all the definitions that it contains.

**Featured in:** Example 1 on page 374 and Example 2 on page 380

**DYNAMIC** *variable-1* <'*text-1*'> <… *variable-n* <'*text-n*'>>;

## Required Arguments

#### *variable*

Names a variable that the data component supplies. ODS resolves the value of the variable when it binds the definition and the data component.

**Tip:** Dynamic variables are most useful to the authors of SAS procedures and to DATA step programmers.

## **Options**

*text*

is text that you can place in the definition to explain the dynamic variable's use. Text of this type becomes part of the compiled definition, which you can view with the SOURCE statement, whereas SAS comments do not.

## FOOTER Statement

**Declares a symbol as a footer in the table and specifies the order of the footers**

**FOOTER** *footer-specification(s)*;

## Required Arguments

#### *footer-specification*

is one or more footers. If the footer is defined outside the current table definition, you must reference it by its path in the template store. Footers in the definition are laid out from top to bottom in the same order that you specify them in the FOOTER statement. Each *footer-specification* can be

'*text*'

specifies the text to use for the footer. If you use text, you do not need to use a DEFINE FOOTER statement. However, you cannot specify any footer attributes except for a split character. If the SPLIT= attribute is not in effect and if the first character of the footer that you specify is neither a blank character nor an alphanumeric character, PROC TEMPLATE treats it as the split character. **See also:** SPLIT=.

is the path of the footer definition to use. A footer-path consists of one or more names, separated by periods. Each name represents a directory in a template store. (A template store is a type of SAS file.)

 $_{\rm LABEL}$ 

*footer-path*

uses the label of the output object as the footer. Each SAS procedure specifies a label for each output object that it creates. The DATA step uses the value of the OBJECTLABEL= option as the label of the output object. If OBJECTLABEL= is not specified, it uses the text of the first TITLE statement as the label.

**Default:** If you do not use a FOOTER statement, ODS makes a footer for each footer definition (DEFINE FOOTER statement), and places the footers in the same order that the footer definitions have in the table definition.

## HEADER Statement

**Declares a symbol as a header in the table and specifies the order of the headers**

**HEADER** *header-specification(s)*;

## Required Arguments

#### *header-specification*

is one or more headers. If the header is defined outside the current table definition, you must reference it by its path in the template store. Headers in the definition are laid out from top to bottom in the same order that you specify them in the HEADER statement. Each *header-specification* can be

'*text*'

specifies the text to use for the header. If you use text, you do not need to use a DEFINE HEADER statement. However, you cannot specify any header attributes except for a split character. If the SPLIT= header attribute is not in effect and if the first character of the header that you specify is neither a blank character nor an alphanumeric character, PROC TEMPLATE treats it as the split character.

**See also:** SPLIT=.

#### *header-path*

is the path of the header definition to use. A header-path consists of one or more names, separated by periods. Each name represents a directory in a template store. (A template store is a type of SAS file.)

 ${\rm LABEL}$ 

uses the label of the output object as the header. Each SAS procedure specifies a label for each output object that it creates. The DATA step uses the value of the OBJECTLABEL= option as the label of the output object. If OBJECTLABEL= is not specified, it uses the text of the first TITLE statement as the label.

**Default:** If you do not use a HEADER statement, then ODS makes a header for each header definition (DEFINE HEADER statement), and places the headers in the same order that the header definitions have in the table definition.

**Featured in:** Example 3 on page 569

# MVAR Statement

**Defines a symbol that references a macro variable. ODS will use the value of the variable as a string. References to the macro variable are resolved when ODS binds the definition and the data component to produce an output object**

**Scope:** You can use the MVAR statement in the definition of a table, column, header, or footer. A macro variable that is defined in a definition is available to that definition and to all the definitions that it contains.

**Featured in:** Example 3 on page 569 and Example 1 on page 374

**MVAR** *variable-1* <'*text-1*'> <... *variable-n* <'*text-n*'>>;

## Required Arguments

#### *variable*

Names a macro variable to reference in the definition. ODS will use the value of the macro variable as a string. ODS does not resolve the value of the macro variable until it binds the definition and the data component.

**Tip:** You must declare macro variables this way in a definition. For example, to use the automatic macro variable SYSDATE9 in a definition, declare it in an MVAR statement and reference it as SYSDATE9, without an ampersand, in your PROC TEMPLATE step. If you use the ampersand, the macro variable resolves when the definition is compiled instead of when ODS binds the definition to the data component.

### **Options**

#### *text*

is text that you can place in the definition to explain the macro variable's use. Text of this type becomes part of the compiled definition, which you can view with the SOURCE statement, whereas SAS comments do not.

## NMVAR Statement

**Defines a symbol that references a macro variable. ODS will convert the variable's value to a number (stored as a double) before using it. References to the macro variable are resolved when ODS binds the definition and the data component to produce an output object**

**Scope:** You can use the NMVAR statement in the definition of a table, column, header, or footer. A macro variable that is defined in a definition is available to that definition and to all the definitions that it contains.

**Featured in:** Example 5 on page 578

**NMVAR** *variable-1* <'*text-1*'> <… *variable-n* <'*text-n*'>>;

## Required Arguments

#### *variable*

Names a macro variable to reference in the definition. ODS will convert the variable's value to a number (stored as a double) before using it. ODS does not resolve the macro variable until it binds the definition and the data component.

**Tip:** You must declare macro variables this way in a definition. For example, to use a macro variable as a number, declare it in an NMVAR statement and reference it without an ampersand. If you use the ampersand, the macro variable resolves when the definition is compiled instead of when ODS binds the definition to the data component.

## **Options**

*text*

is text that you can place in the definition to explain the macro variable's use. Text of this type becomes part of the compiled definition, which you can view with the SOURCE statement, whereas SAS comments do not.

## NOTES Statement

#### **Provides information about the table**

**Tip:** The NOTES statement becomes part of the compiled column definition, which you can view with the SOURCE statement, whereas SAS comments do not.

Featured in: Example 5 on page 578

**NOTES** '*text*';

## Required Arguments

*text*

provides information about the table.

# TRANSLATE–INTO Statement

#### **Translates the specified numeric values to other values**

**Restriction:** The TRANSLATE-INTO statement in a table definition applies only to numeric variables. To translate the values of a character variable, use TRANSLATE-INTO in the definition of that column. (See "DEFINE COLUMN Statement" on page 407).

**Featured in:** Example 5 on page 578

**TRANSLATE** *expression-1* **INTO** *expression-2* <…, *expression-n* **INTO** *expression-m*>;

## Required Arguments

#### *expression-1*

is an expression that is evaluated for each table cell that contains a numeric variable. If *expression-1* resolves to TRUE (a non-zero value), the translation that is specified is used for the current cell. If *expression-1* is FALSE (zero), the next expression in the statement is evaluated. Thus, you can string multiple expressions together to format cells conditionally.

*expression* has this form:

*expression-1* <*logical-operator expression-n*>

*expression*

is an arithmetic or logical expression that consists of a sequence of operators and operands. An operator is a symbol that requests a comparison, logical operation, or arithmetic calculation. An operand is one of the following:

*constant*

is a fixed value such as the name of a column or symbols that are declared in a DYNAMIC, MVAR, or NMVAR statement in the current definition.

#### *SAS function*

specifies a SAS function. For information on SAS functions, see *SAS Language Reference: Dictionary*.

#### *subsetting variable*

a WHERE expression operand that allows you to find common values in table definitions. One or more of the following subsetting variables can be used:

\_COLUMN\_

is a column number. Column numbering begins with 1.

**Alias:** \_COL\_

**Featured in:** Example 6 on page 583

#### \_DATANAME\_

is a data column name.

#### $_{\rm LABEL}$

is a column label

**Featured in:** Example 6 on page 583

#### $\_$ ROW $\_$

is a row number. Row numbering begins with 1.

**Featured in:** Example 6 on page 583

### $\mathbf{\Delta}$ VAL

is the data value of a cell.

**Tip:** Use \_VAL\_ to represent the value of the current column.

#### *logical-operator*

can be AND, OR NOT, OR, or AND NOT.

**Restriction:** If the expression uses column names, then the expression will not be valid in procedures other than PROC TEMPLATE.

**Restriction:** You cannot reference the values of other columns in *expression-1*.

**Tip:** Using an expression of 1 as the last expression in the TRANSLATE–INTO statement specifies a translation for any cells that did not meet an earlier condition.

**Featured in:** Example 6 on page 583

**See also:** You can use any expression that can be used in the WHERE= data set option. For information on expressions that you can use in the WHERE data set option, see the WHERE data set option in *SAS Language Reference: Dictionary* and WHERE Expression Processing in *SAS Language Reference: Concepts*.

#### *expression-2*

is an expression that specifies the value to use in the cell in place of the variable's actual value.

*expression* has this form:

*expression-1* <*logical-operator expression-n*>

#### *expression*

is an arithmetic or logical expression that consists of a sequence of operators and operands. An operator is a symbol that requests a comparison, logical operation, or arithmetic calculation. An operand is one of the following:

#### *constant*

is a fixed value such as the name of a column or symbols that are declared in a DYNAMIC, MVAR, or NMVAR statement in the current definition.

#### *SAS function*

specifies a SAS function. For information on SAS functions, see *SAS Language Reference: Dictionary*.

*subsetting variable*

a WHERE expression operand that allows you to find common values in definitions. One or more of the following subsetting variables can be used:

#### $\rm COLUMN$

is a column number. Column numbering begins with 1.

#### **Alias:** \_COL\_

**Featured in:** Example 6 on page 583

### \_DATANAME\_

is a data column name.

### ${\rm LABEL}$

is a column label

**Featured in:** Example 6 on page 583

#### $\rm{ROW}$

is a row number. Row numbering begins with 1.

**Featured in:** Example 6 on page 583

### $\_\text{VAL}$

is the data value of a cell.

**Tip:** Use \_VAL\_ to represent the value of the current column.

#### *logical-operator*

can be AND, OR NOT, OR, or AND NOT.

**Restriction:** If the expression uses column names, then the expression will not be valid in procedures other than PROC TEMPLATE.

**Restriction:** *expression-2* must resolve to a character value, not a numeric value.

**Restriction:** You cannot reference the values of other columns in *expression-2*.

**Tip:** When you translate a numeric value to a character value, the table definition does not try to apply the numeric format that is associated with the column. Instead, it simply writes the character value into the formatted field, starting at the left. To right-justify the value, use the JUSTIFY=ON attribute.

#### **Featured in:** Example 6 on page 583

**See also:** JUSTIFY=.

**See also:** You can use any expression that can be used in the WHERE= data set option. For information on expressions that you can use in the WHERE data set option, see the WHERE data set option in *SAS Language Reference: Dictionary* and WHERE Expression Processing in *SAS Language Reference: Concepts*.

## END Statement

**Ends the table definition**

**END**;

# ODS Output Object Table Names

"ODS Table Names and the Base SAS Procedures that Produce Them" on page 469

"ODS Table Names and the SAS/STAT Procedures that Produce Them" on page 476

"ODS Table Names and the SAS/ETS Procedures that Produce Them" on page 530

## ODS Table Names and the Base SAS Procedures that Produce Them

The following table lists the output object table names which Base SAS procedures produce. The table provides the name of each table, a description of what the table contains, and the option, if any, that creates the output object table. For more information about Base SAS procedures, see *Base SAS Procedures Guide*.

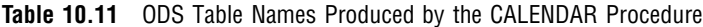

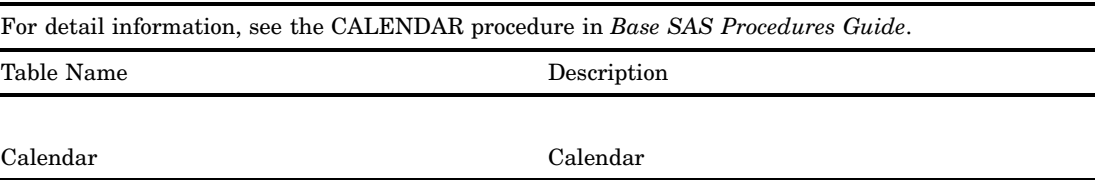

**Table 10.12** ODS Table Names Produced by the CATALOG Procedure

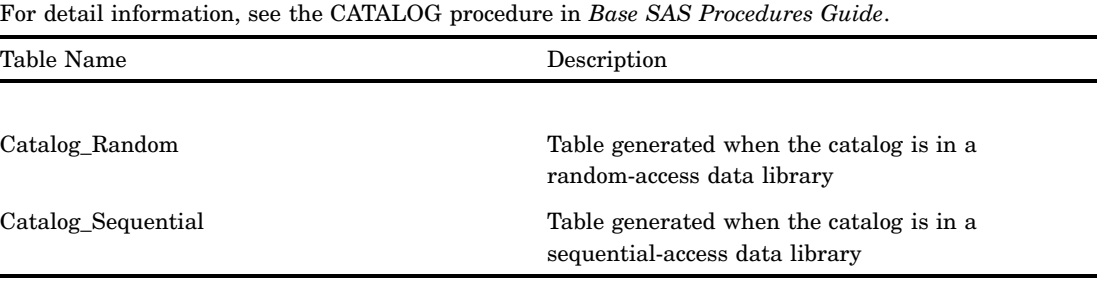

| For detail information, see the CHART procedure in Base SAS Procedures Guide. |                      |  |
|-------------------------------------------------------------------------------|----------------------|--|
| Table Name                                                                    | Description          |  |
|                                                                               |                      |  |
| <b>Block</b>                                                                  | Block chart          |  |
| Hbar                                                                          | Horizontal bar chart |  |
| Pie                                                                           | Pie chart            |  |
| <b>Star</b>                                                                   | Star chart           |  |
| Vbar                                                                          | Vertical bar chart   |  |

**Table 10.13** ODS Table Names Produced by the CHART Procedure

**Table 10.14** ODS Table Names Produced by the COMPARE Procedure

| For detail information, see the CHART procedure in Base SAS Procedures Guide. |                                                                                                    |                                                                   |
|-------------------------------------------------------------------------------|----------------------------------------------------------------------------------------------------|-------------------------------------------------------------------|
| Table Name                                                                    | Description                                                                                                    | Option                                                            |
| CompareDatasets                                                               | Information about the data set<br>or data sets                                                                                               | Omit NOSUMMARY or<br><b>NOVALUE</b> options                       |
| CompareDetails (Comparison<br>results for observations)                       | List of observations that the<br>base data set and the compare<br>data set do not have in common                                             | <b>PRINTALL</b>                                                   |
| CompareDifferences                                                            | Report of variable value<br>differences                                                                                                    | Omit NOVALUES option                                              |
| CompareSummary                                                                | Summary report of<br>observations, values, and<br>variables of unequal values                                                                |                                                                   |
| CompareVariables                                                              | List of differences in variable<br>types or attributes between the<br>base data set and the compare<br>data set                              | Omit NOSUMMARY option or<br>unless the variables are<br>identical |
| <b>ODS</b> Tables Created by the ID Statement                                 |                                                                                                    |                                                                   |
| CompareDetails                                                                | List of notes and warnings<br>concerning duplicate ID<br>variable values, if duplicate ID<br>variable values exist in either<br>the data set |                                                                   |

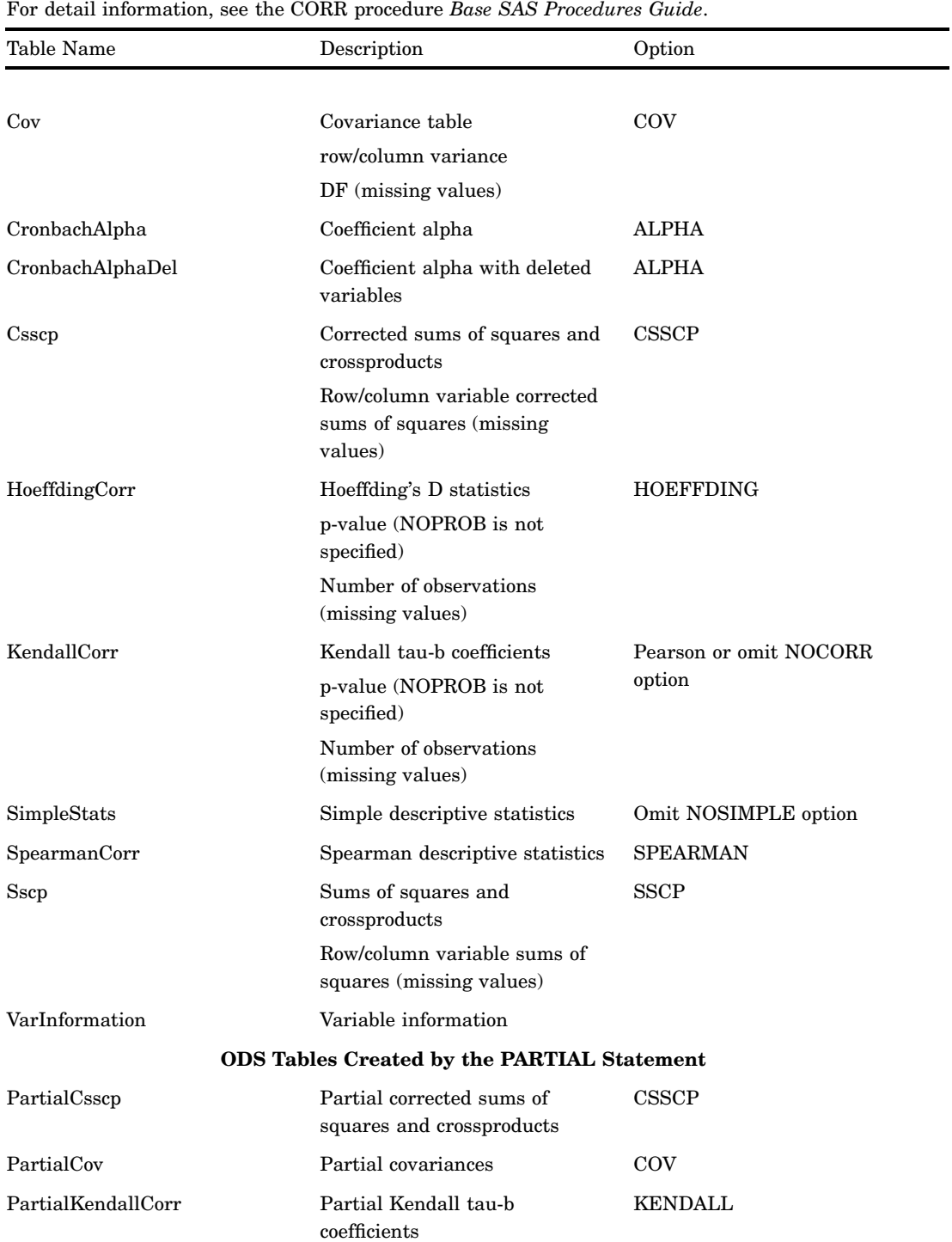

**Table 10.15** ODS Table Names Produced by the CORR Procedure

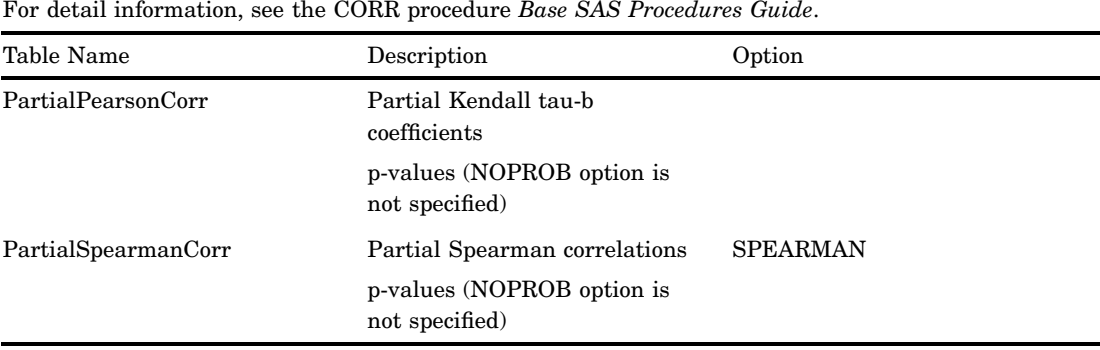

### **Table 10.16** ODS Table Names Produced by the DATASETS and CONTENTS Procedures

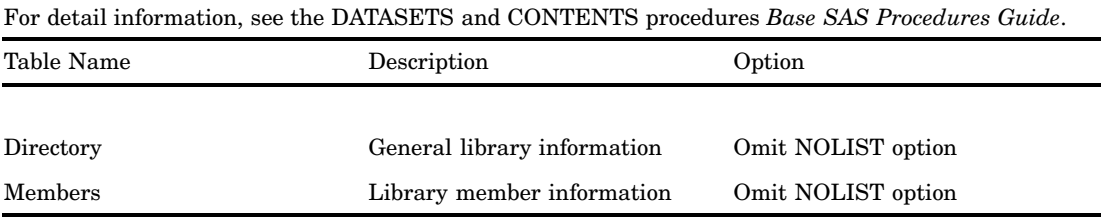

## **Table 10.17** ODS Table Names Produced by the CONTENTS Procedure or the DATASETS Procedure with the CONTENTS Statement

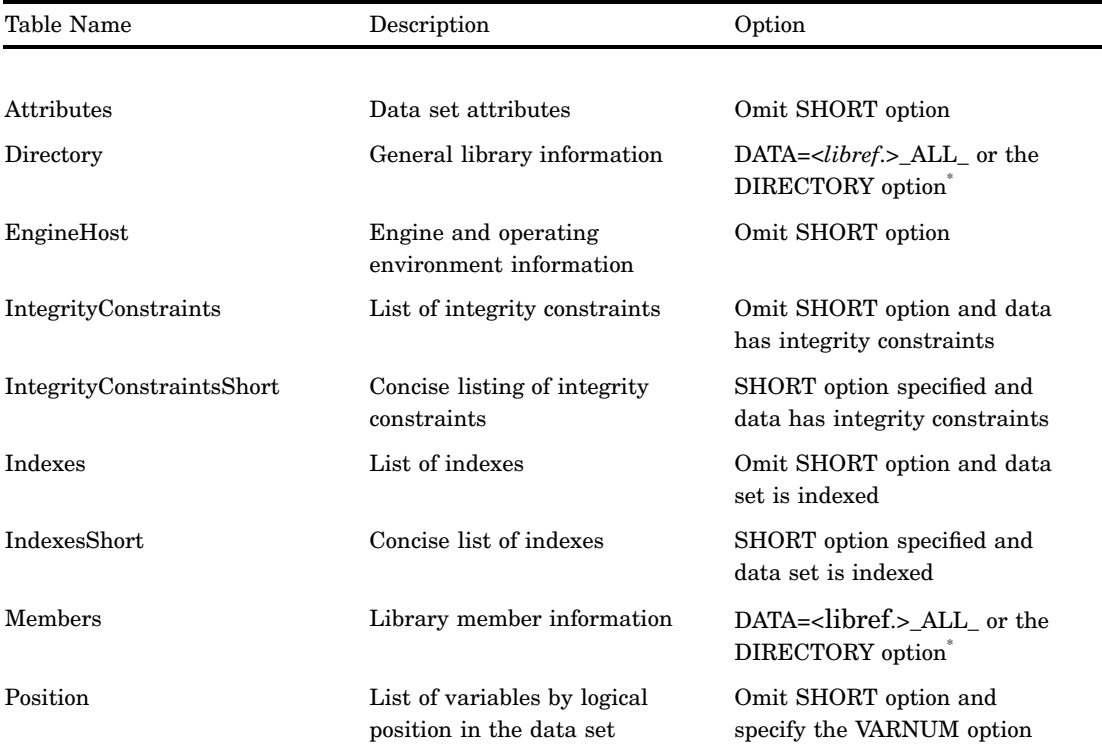

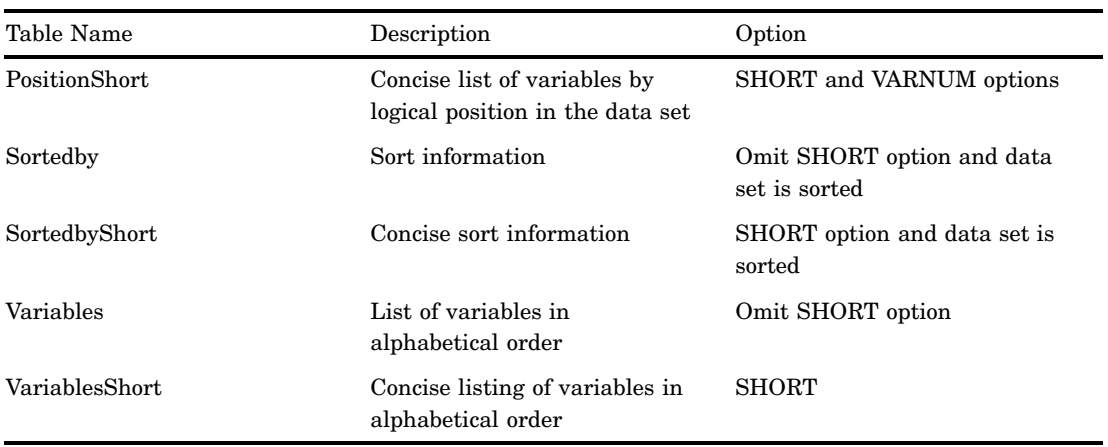

\* For PROC DATASETS, if both the NOLIST option and either the DIRECTORY option or DATA=<*libref*.>\_ALL\_ are specified, then the NOLIST option is ignored.

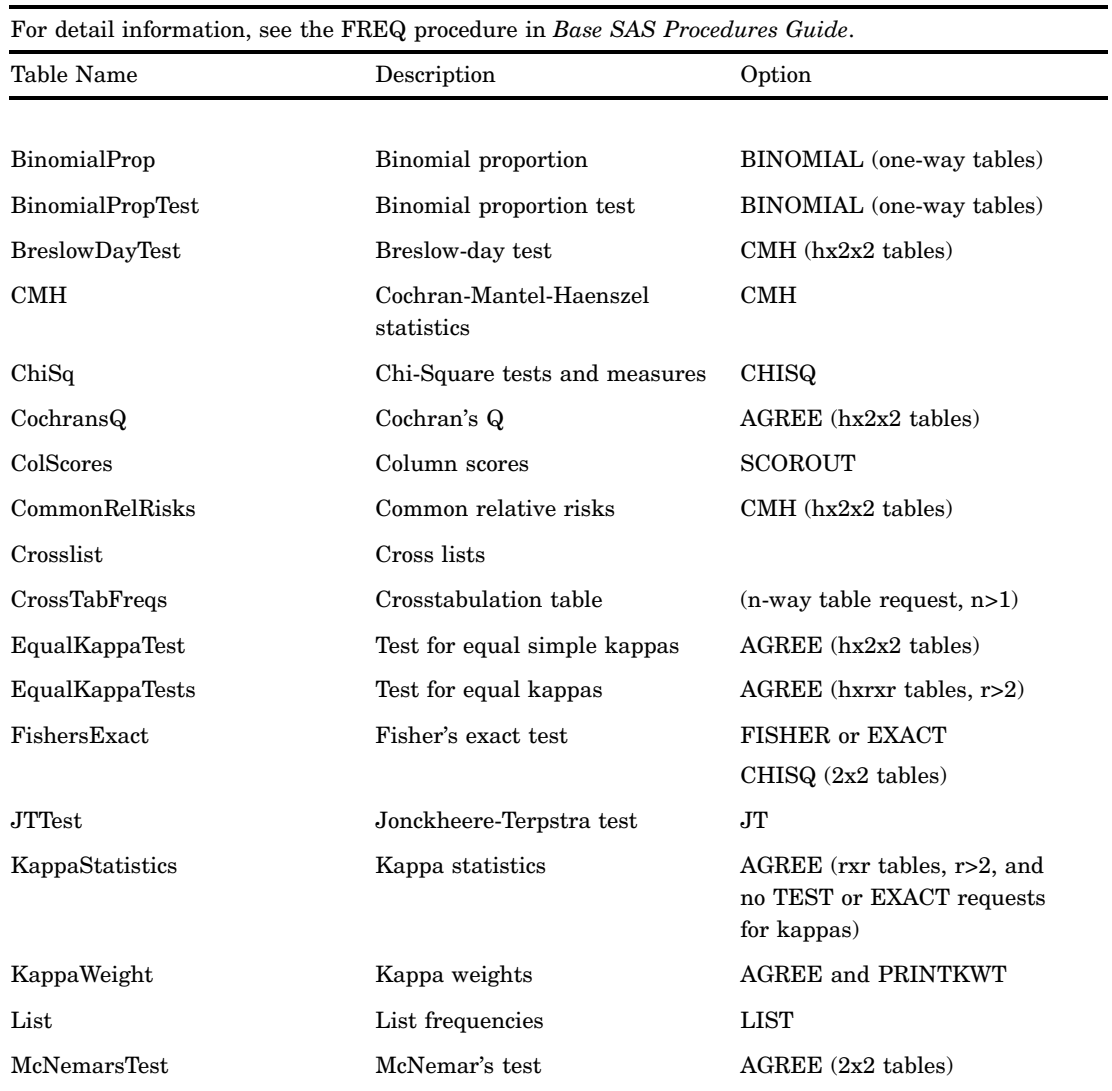

## **Table 10.18** ODS Table Names Produced by the FREQ Procedure

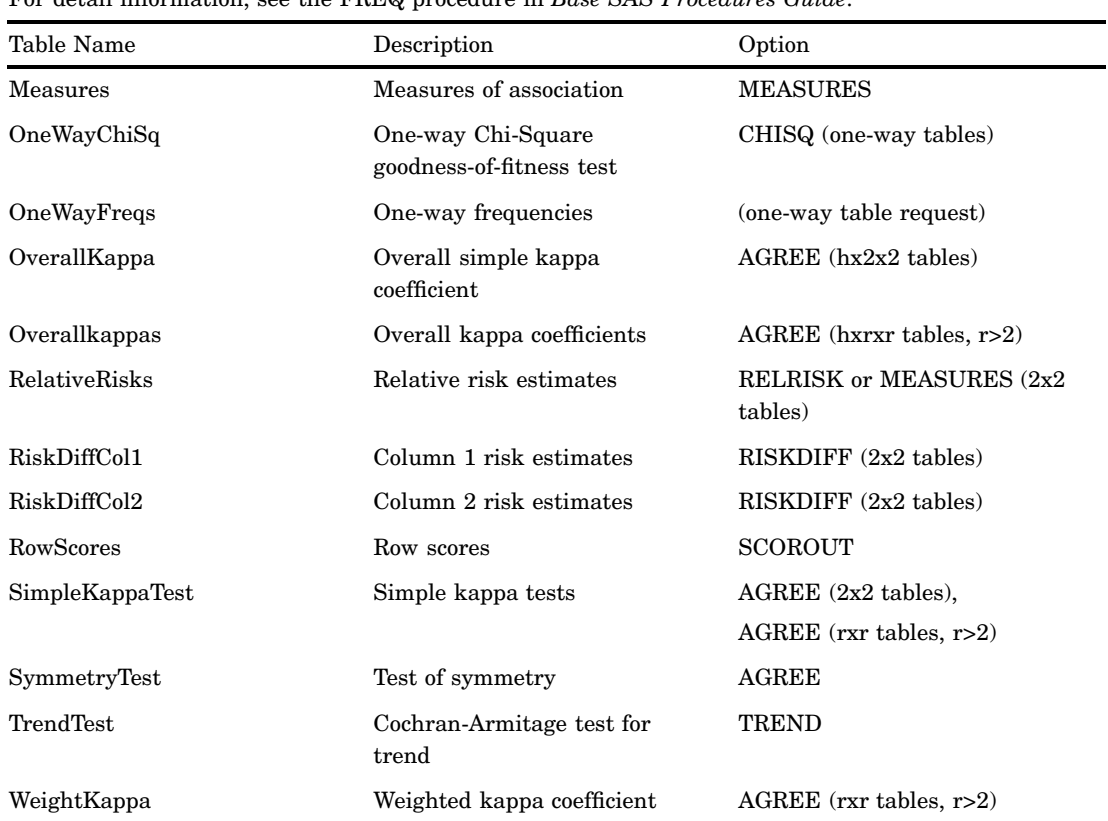

For detail information, see the FREQ procedure in *Base SAS Procedures Guide*.

### **Table 10.19** ODS Table Names Produced by the MEANS and SUMMARY Procedures

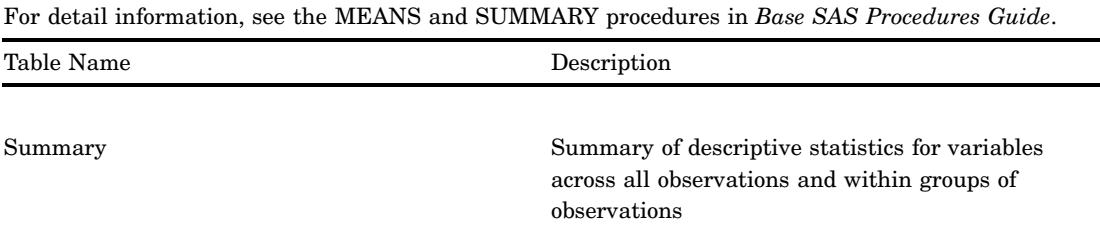

## **Table 10.20** ODS Table Names Produced by the PLOT Procedure

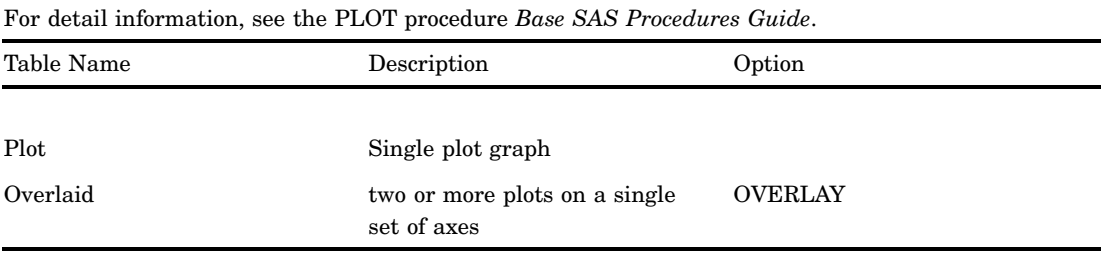

**Table 10.21** ODS Table Names Produced by the REPORT Procedure

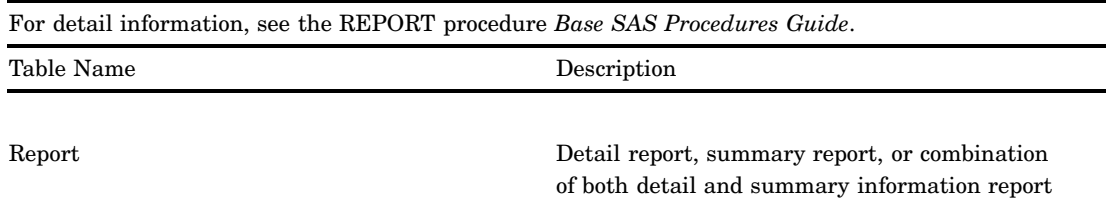

**Table 10.22** ODS Table Names Produced by the SQL Procedure

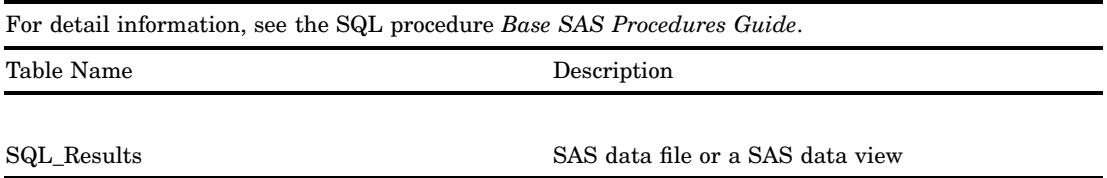

**Table 10.23** ODS Table Names Produced by the TABULATE Procedure

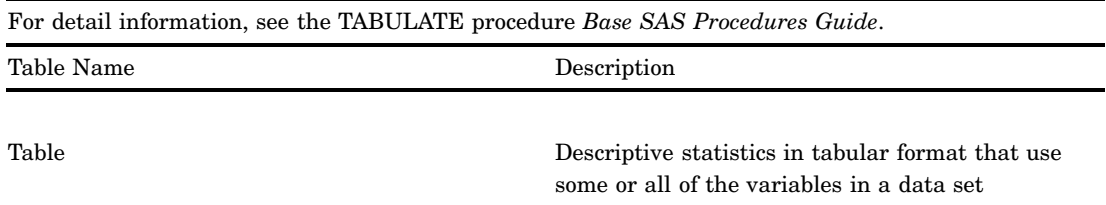

#### **Table 10.24** ODS Table Names Produced by the TIMEPLOT Procedure

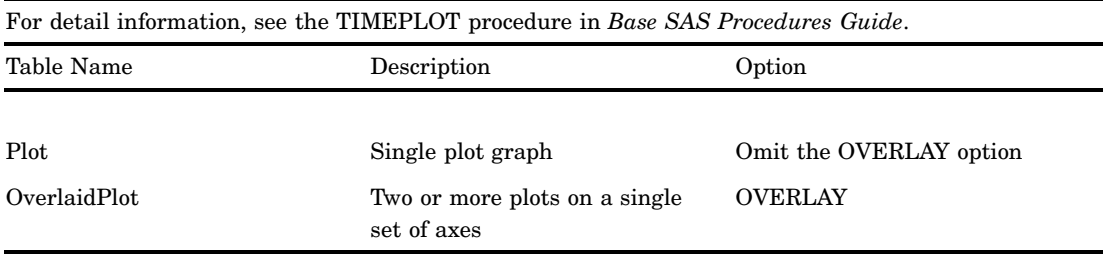

#### **Table 10.25** ODS Table Names Produced by the UNIVARIATE Procedure

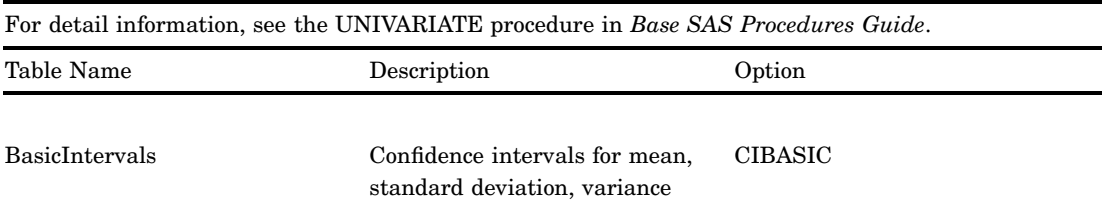

| Table Name            | Description                                       | Option                  |
|-----------------------|---------------------------------------------------|-------------------------|
| <b>BasicMeasures</b>  | Measures of location and<br>variability           |                         |
| ExtremeObs            | Extreme observations                              |                         |
| <b>ExtremeValues</b>  | Extreme values                                    | NEXTRAVAL=              |
| Frequencies           | Frequencies                                       | <b>FREQ</b>             |
| LocationCounts        | Counts used for sign test and<br>signed rank test | <b>LOCCOUNT</b>         |
| <b>Missing Values</b> | Missing values                                    |                         |
| Modes                 | Modes                                             | <b>MODES</b>            |
| Moments               | Sample moments                                    |                         |
| Plots                 | Line printer plots                                | <b>PLOTS</b>            |
| Quantiles             | Quantiles                                         |                         |
| RobustScale           | Robust measures of scale                          | <b>ROBUSTSCALE</b>      |
| <b>SSPlots</b>        | Line printer side-by-side box<br>plot             | PLOTS with BY statement |
| TestsForLocation      | Tests for location                                |                         |
| TestsForNormality     | Tests for normality                               | <b>NORMALTEST</b>       |
| TrimmedMeans          | Trimmed means                                     | TRIMMED=                |
| WinsorizedMeans       | Winsorized means                                  | WINSORIZED=             |

For detail information, see the UNIVARIATE procedure in *Base SAS Procedures Guide*.

## ODS Table Names and the SAS/STAT Procedures that Produce Them

The following table lists the output object table names which SAS/STAT procedures produce. You must license SAS/STAT software in order to produce these output objects. The table provides the name of each table, a description of what the table contains, and the option, if any, that creates the output object table. For information about SAS/STAT procedures, see *SAS/STAT User's Guide, Volumes 1, 2, and 3*.

**Table 10.26** ODS Table Names Produced by the ACECLUS Procedure

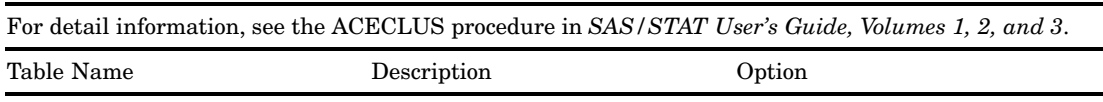

#### **ODS Tables Created by the PROC Statement**

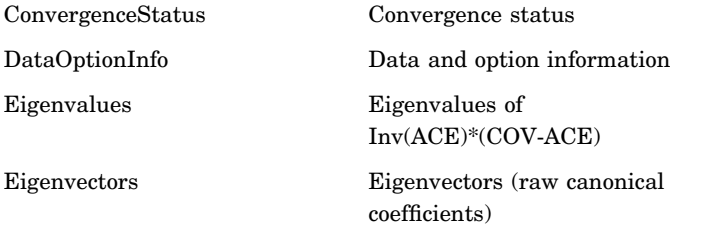

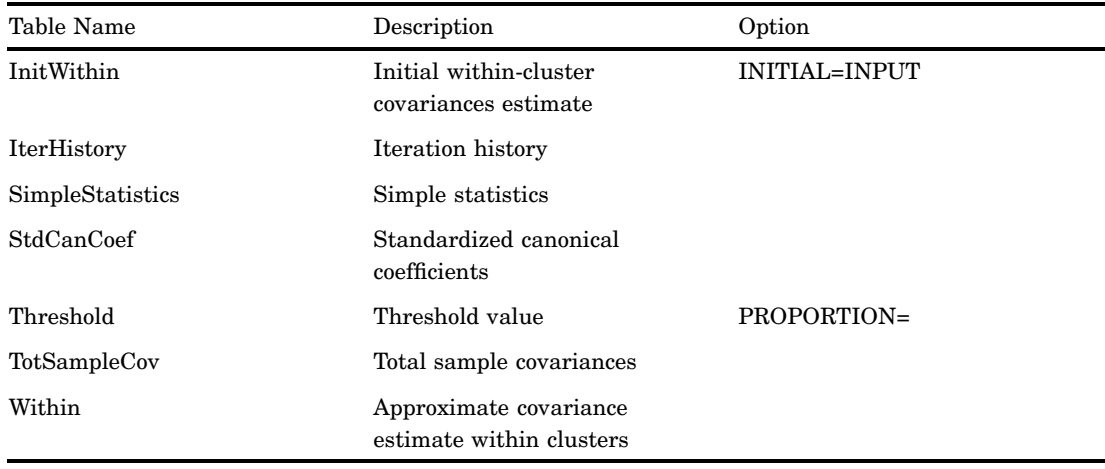

For detail information, see the ACECLUS procedure in *SAS/STAT User's Guide, Volumes 1, 2, and 3*.

**Table 10.27** ODS Table Names Produced by the ANOVA Procedure

| Table Name      | Description                                             | Option                                                                                                 |
|-----------------|---------------------------------------------------------|----------------------------------------------------------------------------------------------------|
| DependentInfo   | Simultaneously analyzed<br>dependent variables          | default when there are<br>multiple dependent variables<br>with different patterns of<br>missing values |
| FitStatistics   | R-Square, C.V., root MSE, and<br>dependent mean         |                                                                                                    |
| ModelANOVA      | ANOVA for model terms                                   |                                                                                                    |
| <b>NObs</b>     | Number of observations                                  |                                                                                                    |
| OverallANOVA    | Overall ANOVA                                           |                                                                                                    |
|                 | <b>ODS Tables Created by the CLASS Statement</b>        |                                                                                                    |
| ClassLevels     | Classification variable levels                          |                                                                                                    |
|                 | <b>ODS Tables Created by the MANOVA Statement</b>       |                                                                                                    |
| MANOVATransform | Multivariate transformation<br>matrix                   | $M=$                                                                                                   |
| MultStat        | Multivariate tests                                      |                                                                                                    |
| <b>Tests</b>    | Summary ANOVA for specified<br>MANOVA H= effects        | H=SUMMARY                                                                                              |
|                 | ODS Tables Created by the MANOVA or REPEATED Statements |                                                                                                    |
|                 | $\alpha$ $\alpha$ $\alpha$                              | $Q$ A 3 TO 3 TT $Q$ A T                                                                                |

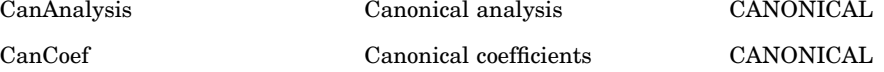

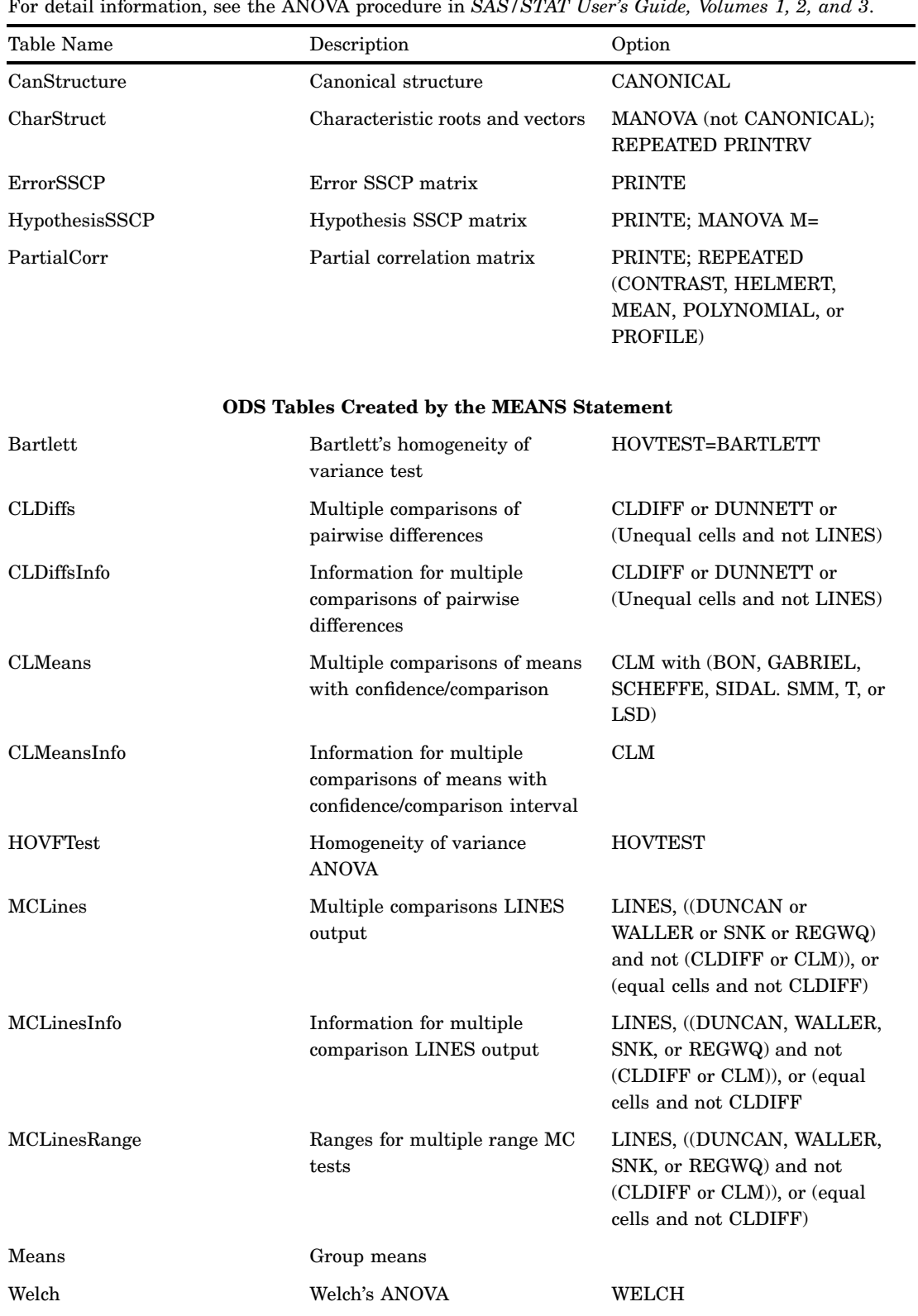

For detail information, see the ANOVA procedure in *SAS/STAT User's Guide, Volumes 1, 2, and 3*.

**ODS Tables Created by the REPEATED Statement**

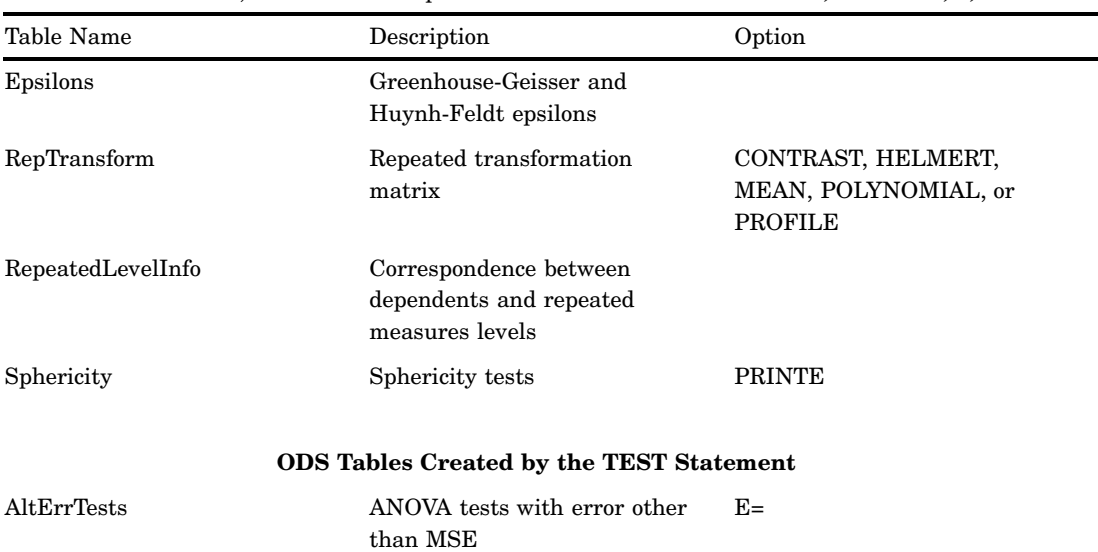

For detail information, see the ANOVA procedure in *SAS/STAT User's Guide, Volumes 1, 2, and 3*.

**Table 10.28** ODS Table Names Produced by the CALIS Procedure

For detail information, see the CALIS procedure in *SAS/STAT User's Guide, Volumes 1, 2, and 3*.

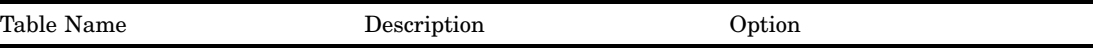

#### **ODS Tables Created by the COSAN, FACTOR, LINEQS, and RAM Models**

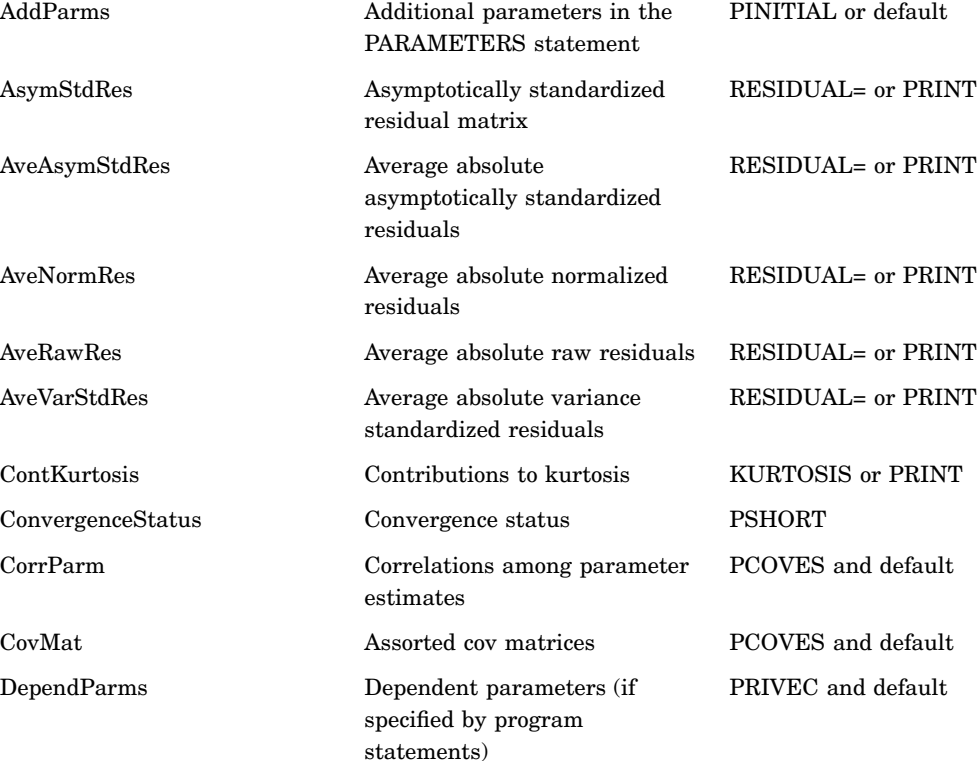

| Table Name           | Description                                              | Option                    |
|----------------------|----------------------------------------------------------|---------------------------|
| $\bf DistAsymStdRes$ | Distribution of asymptotically<br>standardized residuals | <b>RESIDUAL= or PRINT</b> |
| DistNormRes          | Distribution of normalized<br>residuals                  | <b>RESIDUAL= or PRINT</b> |
| DistVarStdRes        | Distribution of variance<br>standardized residuals       | <b>RESIDUAL= or PRINT</b> |
| Estimates            | Vector of estimates                                      | PRIVEC                    |
| Fit                  | Fit statistics                                           | <b>PSUMMARY</b>           |
| GenModInfo           | General modeling information                             | PSIMPLE or default        |
| Gradient             | First partial derivatives<br>(Gradient)                  | PRIVEC and default        |
| InCorr               | Input correlation matrix                                 | PCORR or PALL             |
| InCorrDet            | Determinant of the input<br>correlation matrix           | PCORR or PALL             |
| <b>InCov</b>         | Input covariance matrix                                  | PCORR or PALL             |
| InCovDet             | Determinant of the input<br>covariance matrix            | PCORR or PALL             |
| Information          | Information matrix                                       | PCOVES and default        |
| InitEstimates        | Initial vector of parameter<br>estimates                 | PINITIAL or default       |
| InSymmetric          | Input symmetric matrix<br>(SYMATRIX data type)           | PCORR or PALL             |
| IterHist             | Iteration history                                        | PSHORT                    |
| IterStart            | Iteration start                                          | PSHORT                    |
| IterStop             | Iteration stop                                           | <b>PSHORT</b>             |
| Jacobian             | Jacobi column pattern                                    | <b>PJACPAT</b>            |
| Kurtosis             | Kurtosis, with raw data input                            | KURTOSIS or PRINT         |
| LagrangeBoundary     | Lagrange, releasing active<br>boundary constraints       | MODIFICATION or PALL      |
| LagrangeEquality     | Lagrange, releasing equality<br>constraints              | MODIFICATION or PALL      |
| ModelStatement       | Model summary                                            | <b>PSHORT</b>             |
| ModIndices           | Lagrange multiplier and Wald<br>test statistics          | MODIFICATION or PALL      |
| <b>NormRes</b>       | Normalized residual matrix                               | <b>RESIDUAL= or PRINT</b> |
| PredetElements       | Predetermined elements                                   | PREDET or PALL            |
| PredModel            | Predicted model matrix                                   | PCORR or PALL             |
| PredModelDet         | Predicted model determinant                              | PCORR or PALL             |
| ProblemDescription   | Problem Description                                      | <b>PSHORT</b>             |

For detail information, see the CALIS procedure in *SAS/STAT User's Guide, Volumes 1, 2, and 3*.

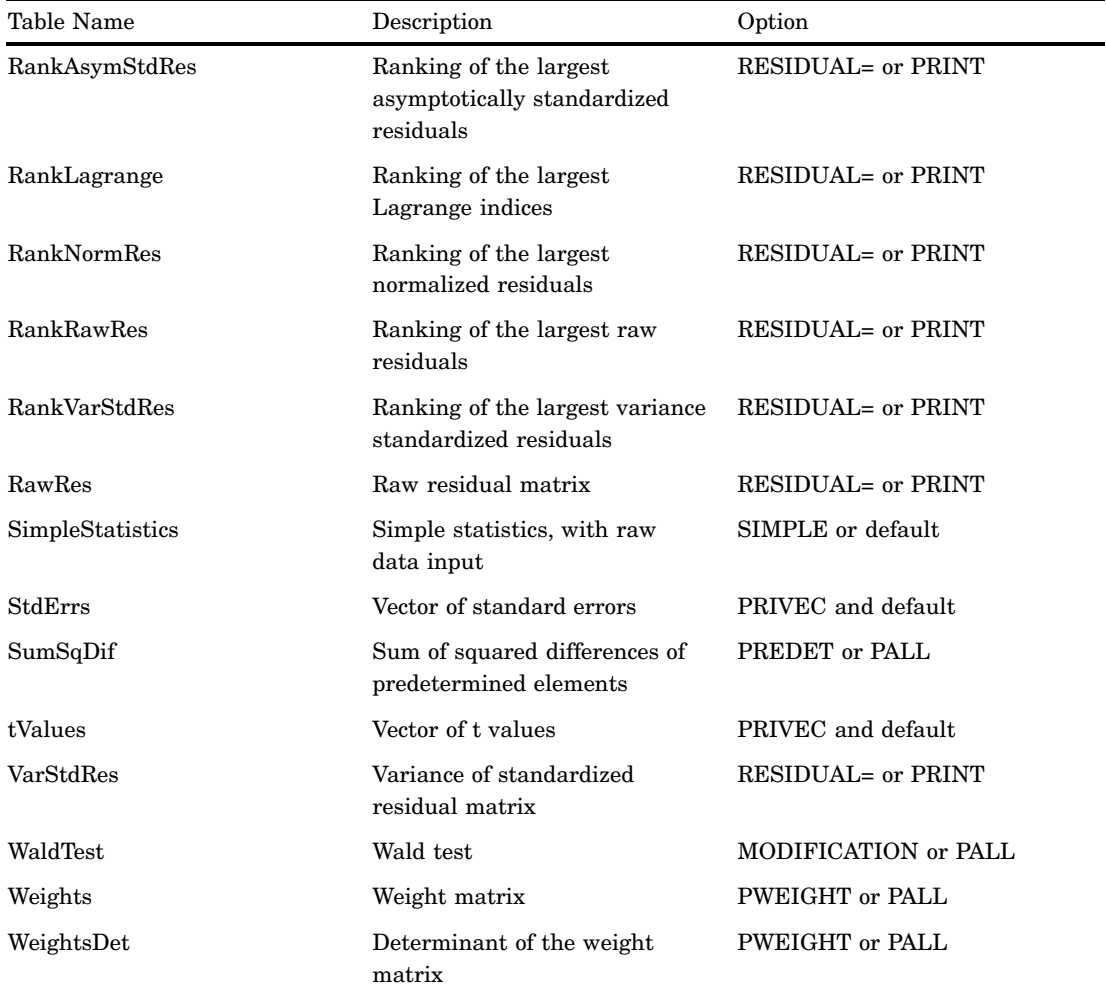

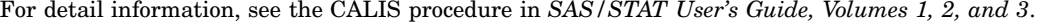

## **ODS Tables Created by the FACTOR, LINEQS, and RAM Models**

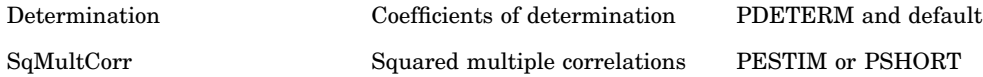

## **ODS Tables Created by the COSAN and FACTOR Models**

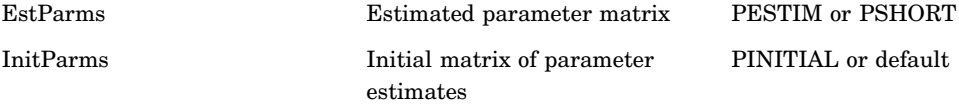

### **ODS Tables Created by the LINEQS and RAM Models**

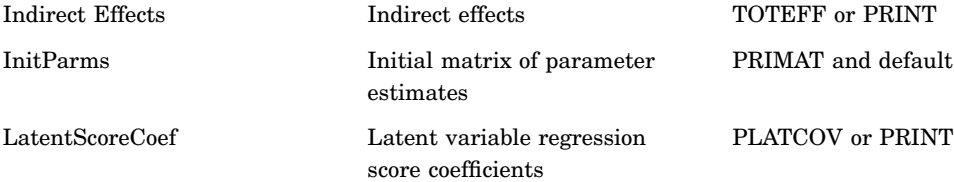

For detail information, see the CALIS procedure in *SAS/STAT User's Guide, Volumes 1, 2, and 3*.

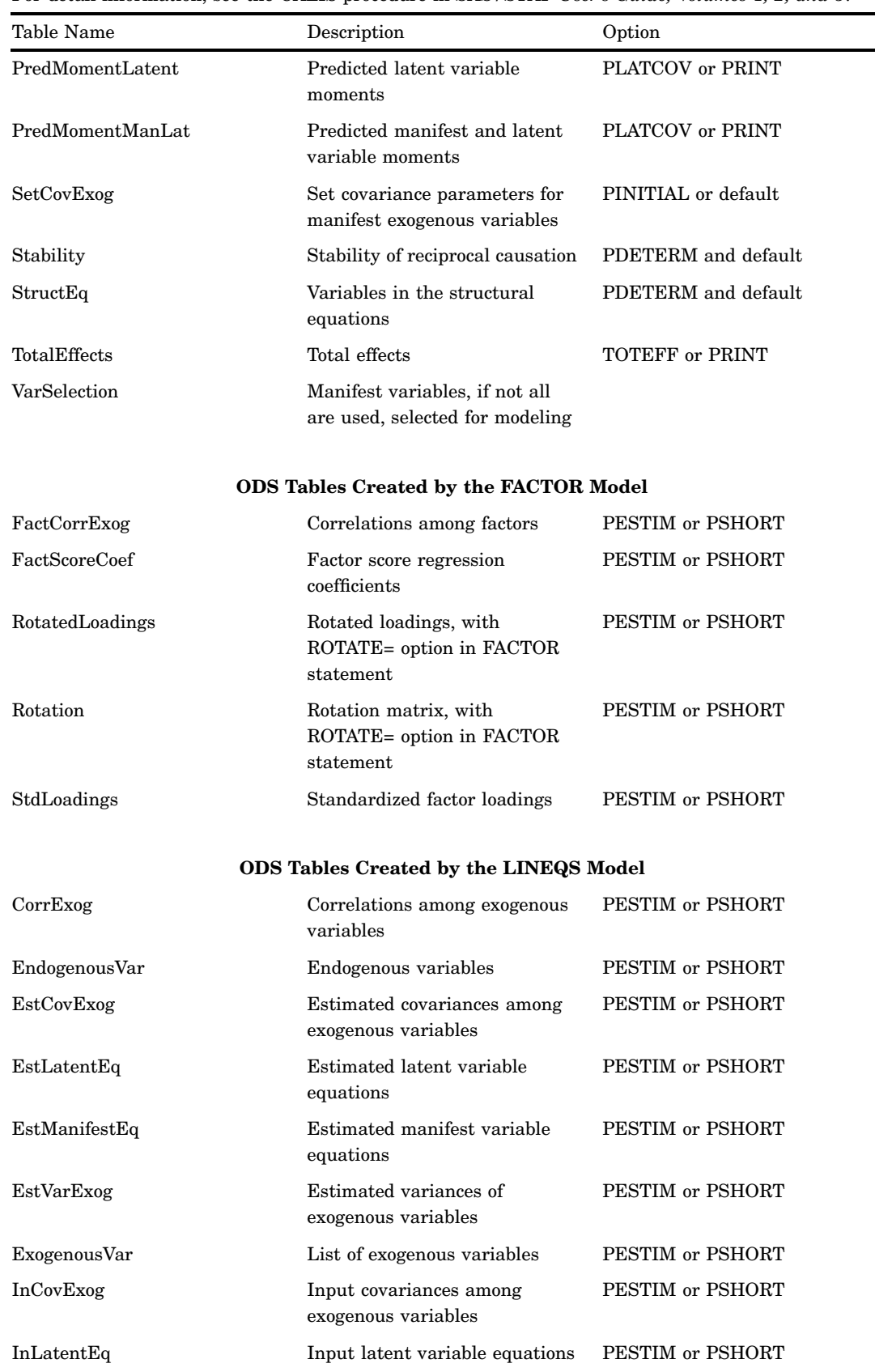

 $\overline{\phantom{a}}$  $\overline{\phantom{0}}$ 

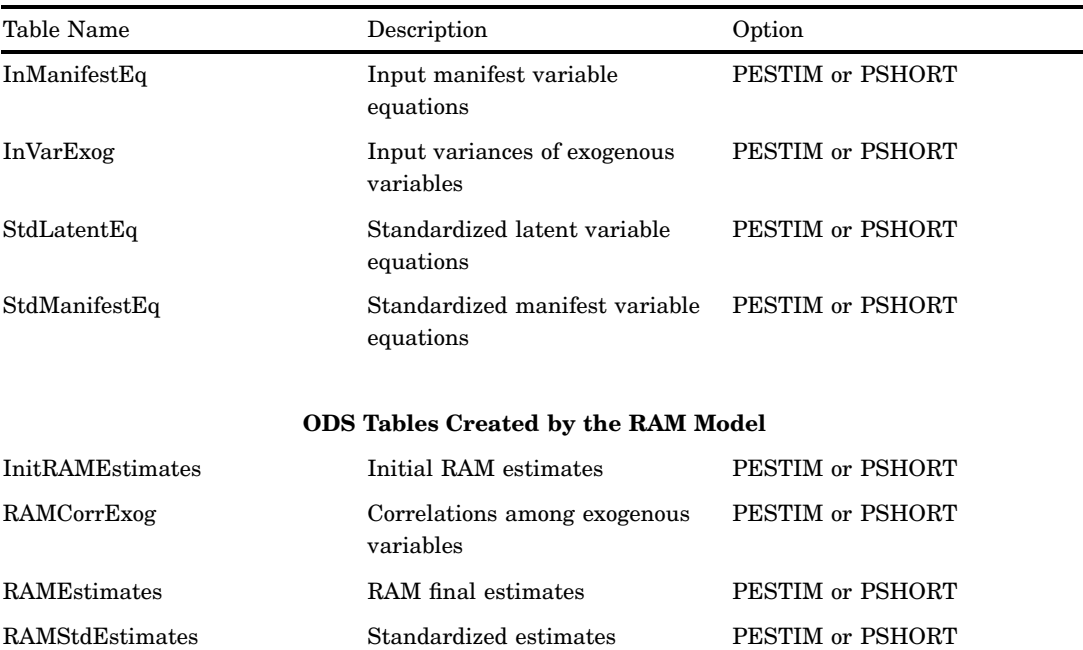

For detail information, see the CALIS procedure in *SAS/STAT User's Guide, Volumes 1, 2, and 3*.

**Table 10.29** ODS Table Names Produced by the CANCORR Procedure

For detail information, see the CANCORR procedure in *SAS/STAT User's Guide, Volumes 1, 2, and 3*.

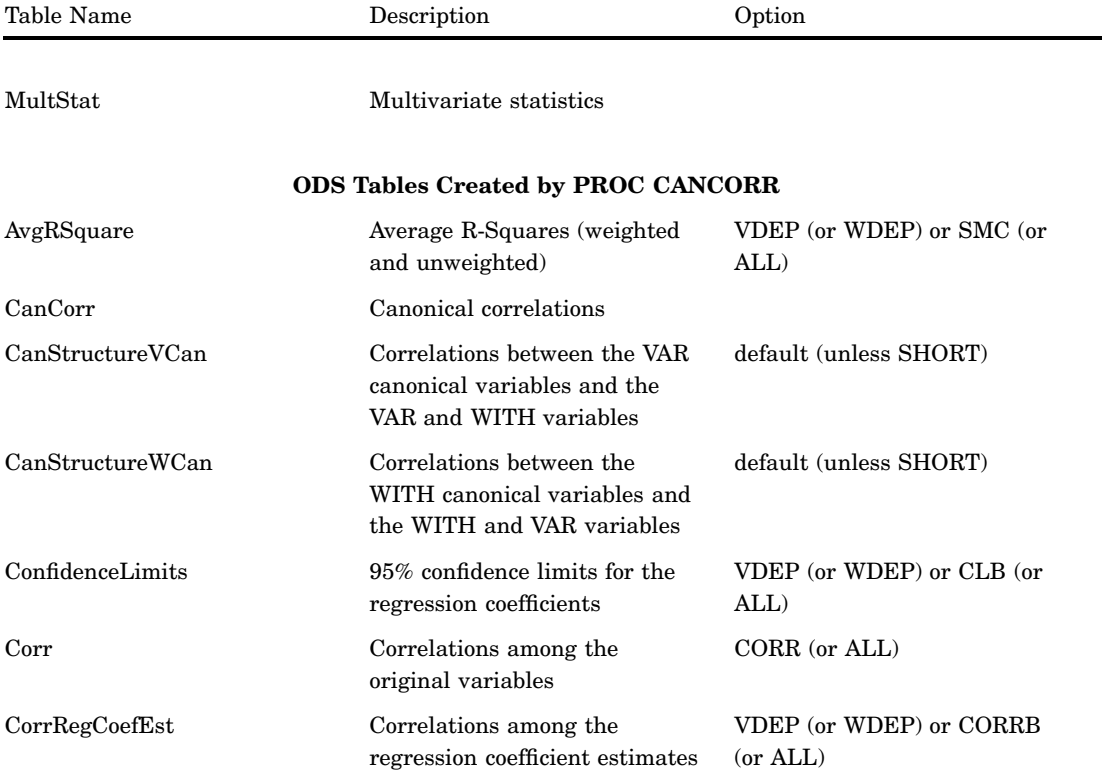

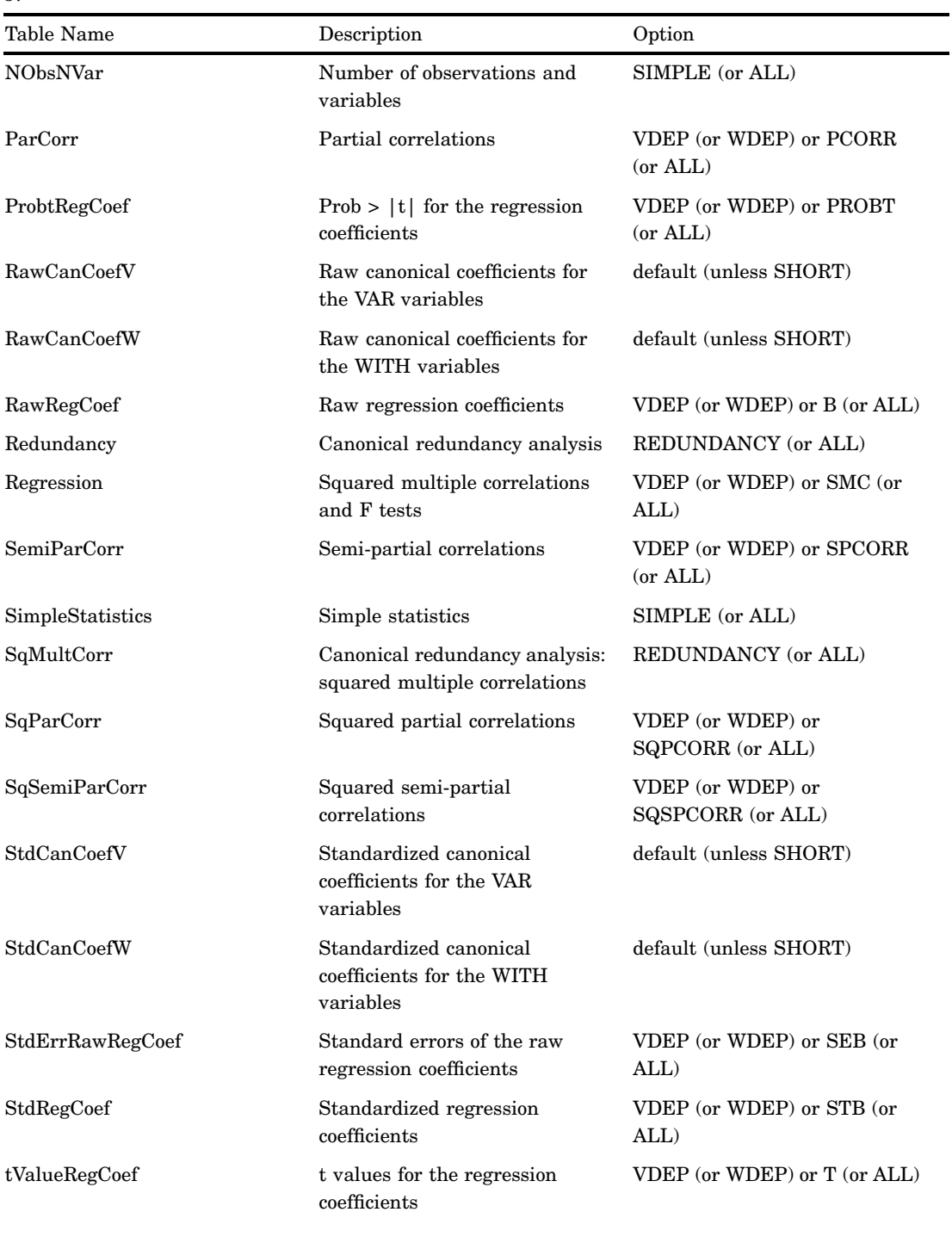

For detail information, see the CANCORR procedure in *SAS/STAT User's Guide, Volumes 1, 2, and 3*.

### **ODS Tables Created by the PARTIAL Statement**

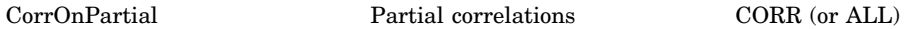

For detail information, see the CANCORR procedure in *SAS/STAT User's Guide, Volumes 1, 2, and 3*.

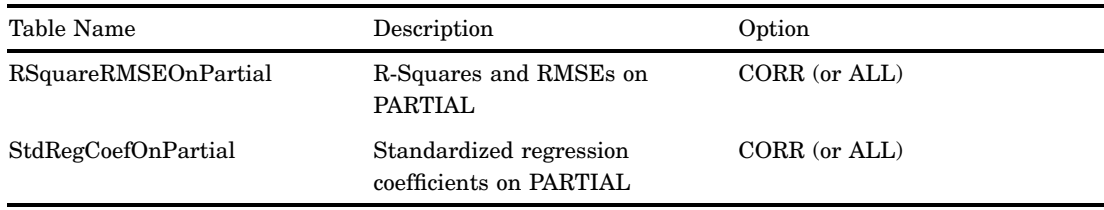

**Table 10.30** ODS Table Names Produced by the CANDISC Procedure

For detail information, see the CANDISC procedure in *SAS/STAT User's Guide, Volumes 1, 2, and 3*.

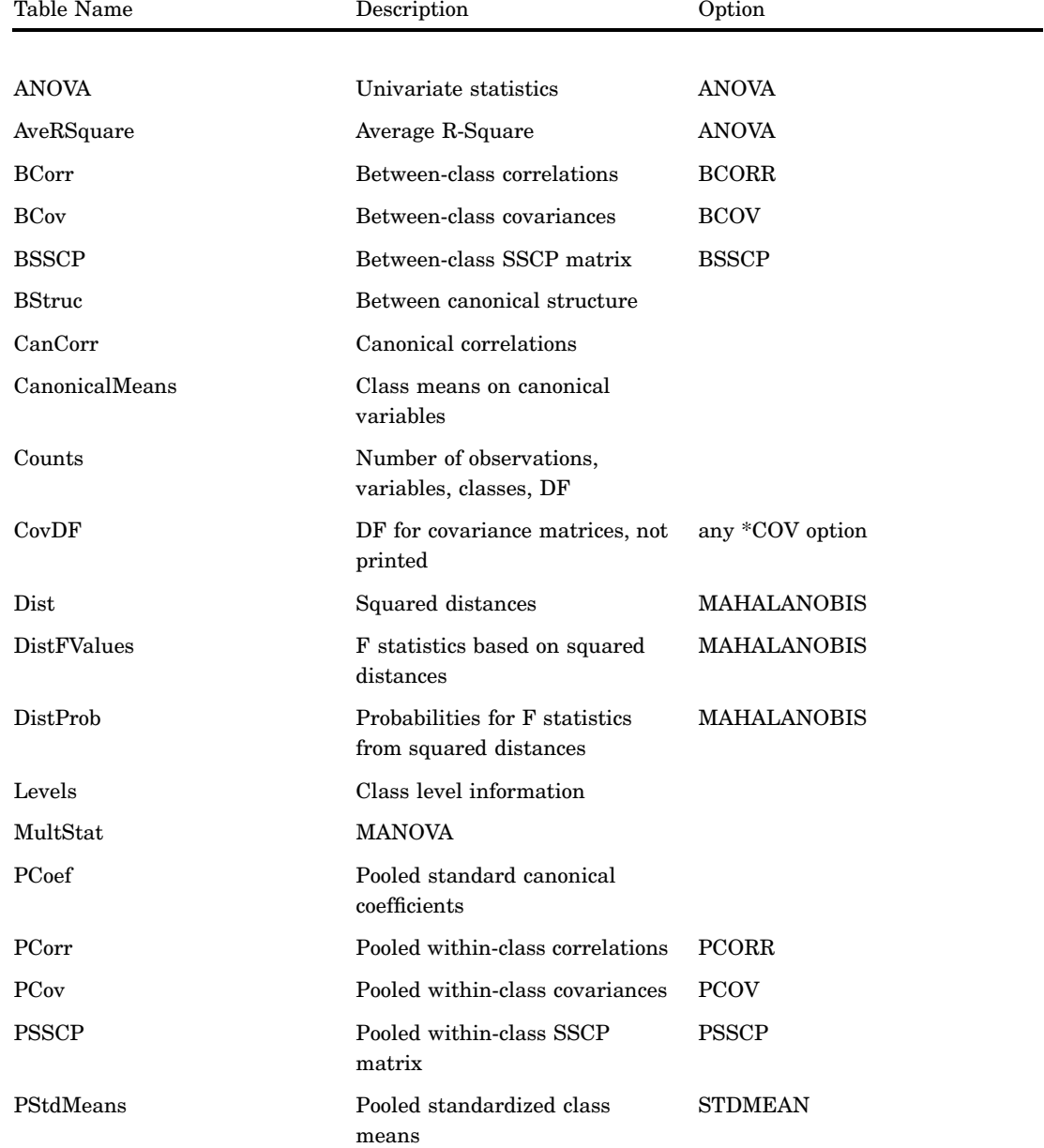

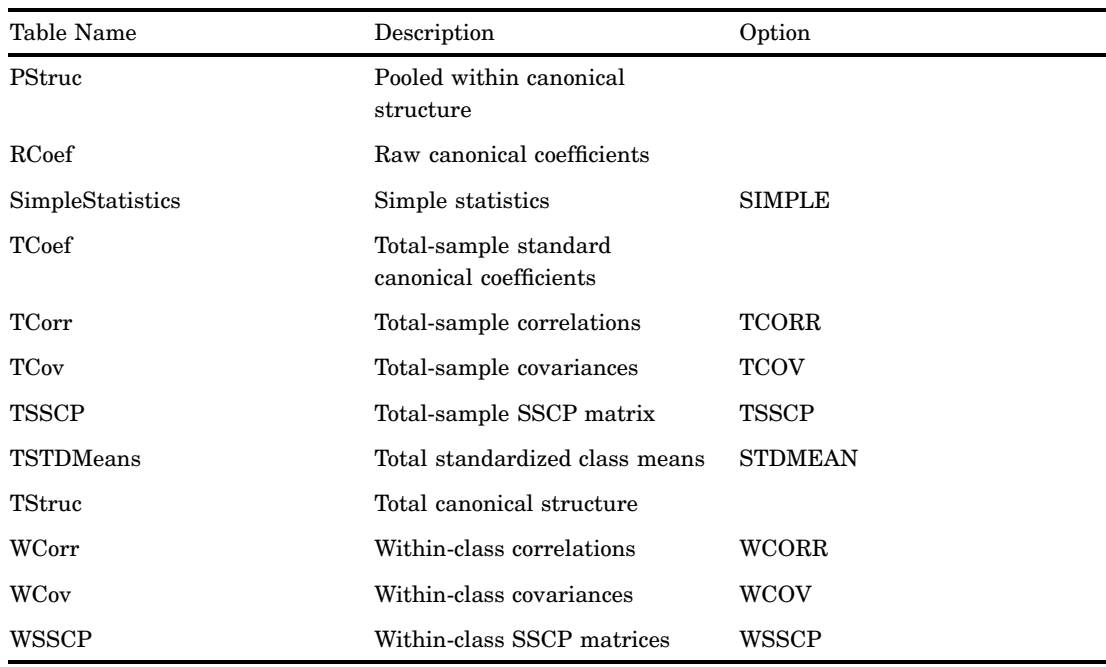

For detail information, see the CANDISC procedure in *SAS/STAT User's Guide, Volumes 1, 2, and 3*.

#### **Table 10.31** ODS Table Names Produced by the CATMOD Procedure

For detail information, see the CATMOD procedure in *SAS/STAT User's Guide, Volumes 1, 2, and 3*.

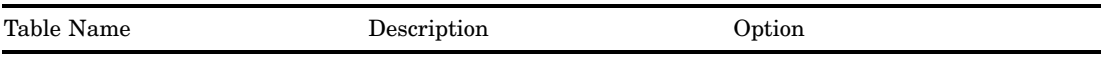

#### **ODS Tables Created by the MODEL Statement**

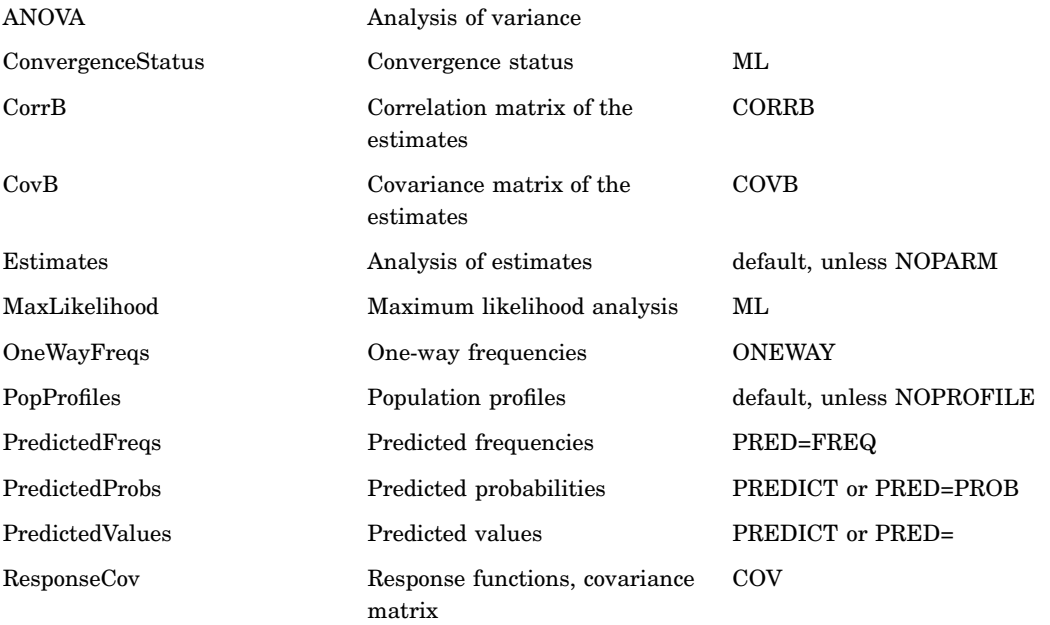

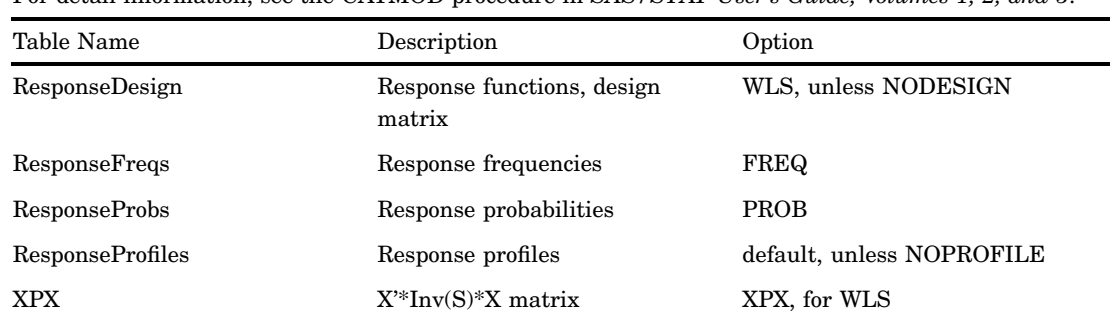

For detail information, see the CATMOD procedure in *SAS/STAT User's Guide, Volumes 1, 2, and 3*.

### **ODS Tables Created by the CONTRAST Statement**

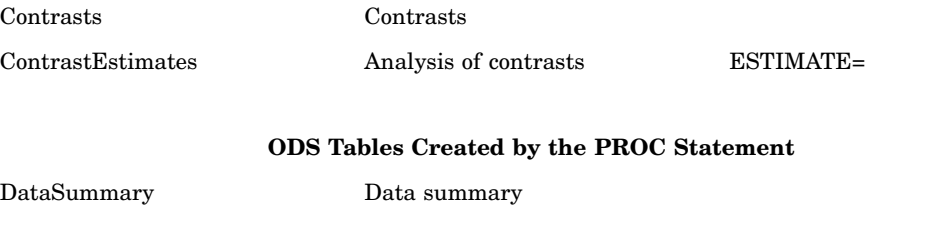

### **ODS Tables Created by the MODEL and LOGLIN Statements**

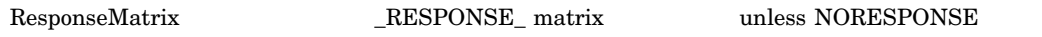

**Table 10.32** ODS Table Names Produced by the CLUSTER Procedure

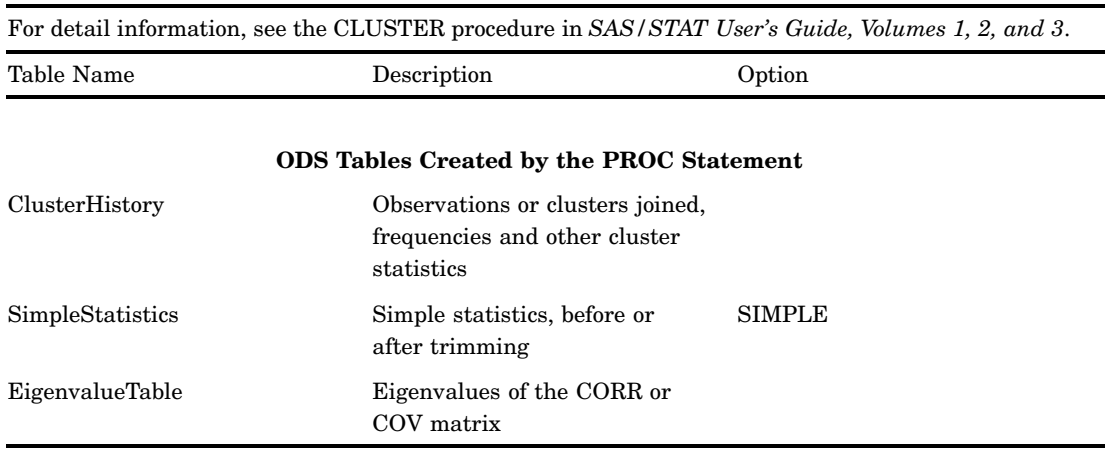

## **Table 10.33** ODS Table Names Produced by the CORRESP Procedure

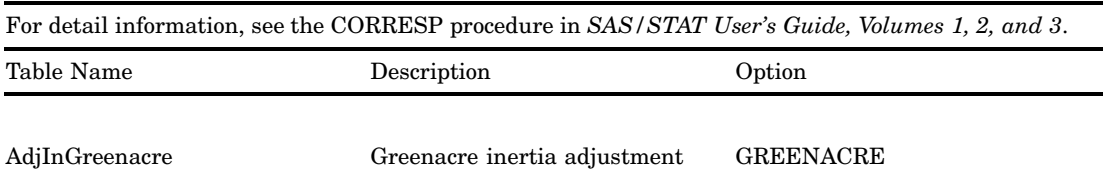

| Table Name        | Description                          | Option             |
|-------------------|--------------------------------------|--------------------|
| AdjInBenzecri     | Benzecri inertia adjustment          | <b>BENZECRI</b>    |
| Binary            | Binary table                         | OBSERVED or BINARY |
| BinaryPet         | Binary table percents                | OBSERVED or BINARY |
| Burt              | Burt table                           | OBSERVED or MCA    |
| <b>BurtPct</b>    | Burt table percents                  | OBSERVED or MCA    |
| CellChiSq         | Contributions to Chi Square          | CELLCHI2           |
| CellChiSqPct      | Contributions, percents              | CELLCHI2           |
| ColBest           | Col best indicators                  |                    |
| ColContr          | Col contributions to inertia         |                    |
| ColCoors          | Col coordinates                      |                    |
| ColProfiles       | Col profiles                         | CP                 |
| ColProfilesPet    | Col profiles, percents               | CP                 |
| ColQualMassIn     | Col quality, mass, inertia           |                    |
| CoISqCos          | Col squared cosines                  |                    |
| DF                | DF, Chi Square (not displayed)       |                    |
| Deviations        | $Observed - expected$<br>frequencies | <b>DEVIATIONS</b>  |
| DeviationsPct     | Observed — expected<br>percentages   | <b>DEVIATIONS</b>  |
| Expected          | <b>Expected frequencies</b>          | <b>EXPECTED</b>    |
| ExpectedPct       | Expected percents                    | <b>EXPECTED</b>    |
| Intertias         | Inertia decomposition table          |                    |
| Observed          | Observed frequencies                 | <b>OBSERVED</b>    |
| ObservedPct       | Observed percents                    | <b>OBSERVED</b>    |
| <b>RowBest</b>    | Row best indicators                  |                    |
| RowContr          | Row contributions to inertia         |                    |
| RowCoors          | Row coordinates                      |                    |
| RowProfiles       | Row profiles                         | RP                 |
| RowProfilesPct    | Row profiles, percents               | RP                 |
| RowQualMassIn     | Row quality, mass, inertia           |                    |
| RowSqCos          | Row squared cosines                  |                    |
| SupColCoors       | Supp col coordinates                 |                    |
| SupColProfiles    | Sup col profiles                     | CP                 |
| SupColProfilesPet | Sup col profiles, percents           | CP                 |
| SupColQuality     | Supp col quality                     |                    |
| SupCols           | Supplementary col frequency          | <b>OBSERVED</b>    |
| SupColsPct        | Supplementary col percents           | <b>OBSERVED</b>    |

For detail information, see the CORRESP procedure in *SAS/STAT User's Guide, Volumes 1, 2, and 3*.

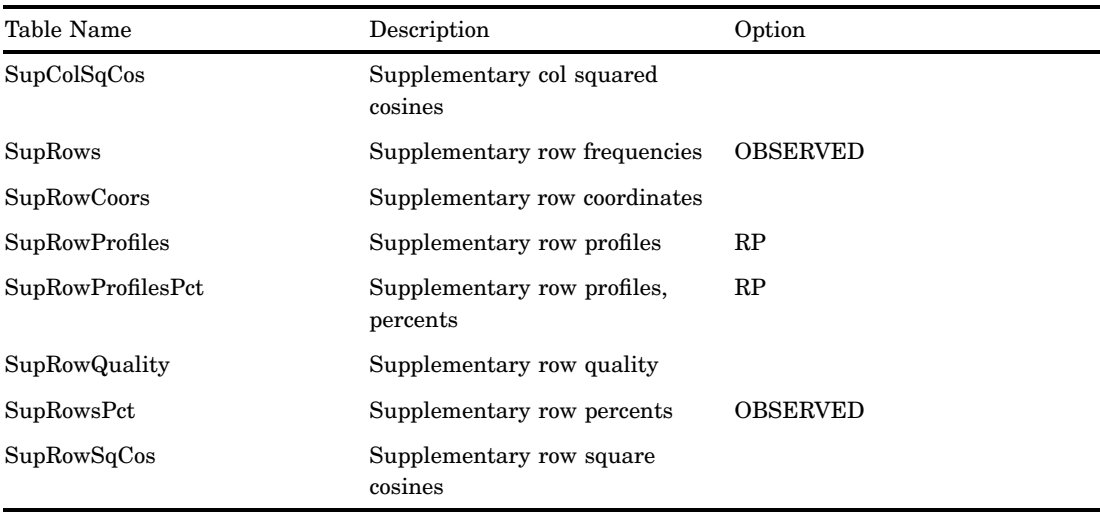

For detail information, see the CORRESP procedure in *SAS/STAT User's Guide, Volumes 1, 2, and 3*.

**Table 10.34** ODS Table Names Produced by the DISCRIM Procedure

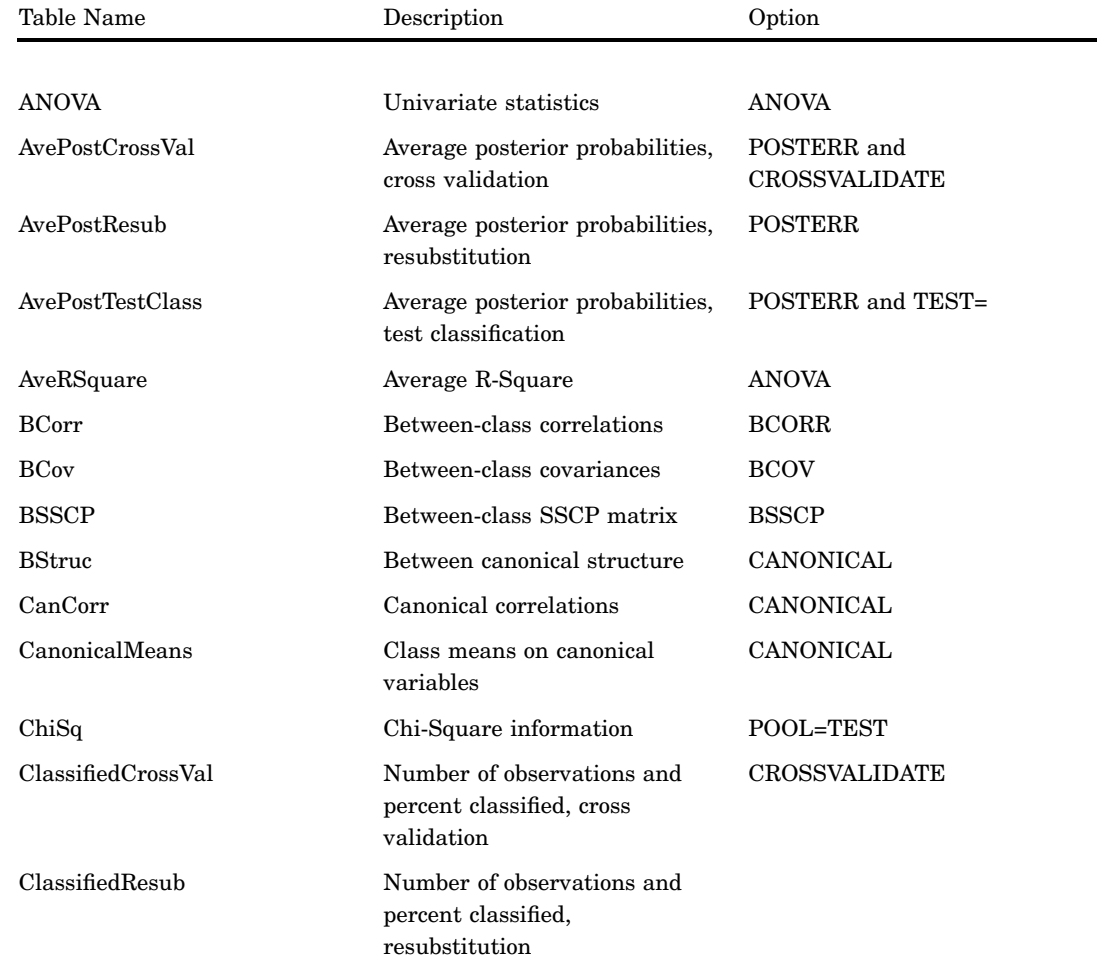

For detail information, see the DISCRIM procedure in *SAS/STAT User's Guide, Volumes 1, 2, and 3*.

| Table Name            | Description                                                              | Option                              |
|-----------------------|--------------------------------------------------------------------------|-------------------------------------|
| ClassifiedTestClass   | Number of observations and<br>percent classified, test<br>classification | TEST=                               |
| Counts                | Number of observations,<br>variables, classes, DF                        |                                     |
| CovDF                 | DF for covariance matrices, not<br>displayed                             | any *COV option                     |
| Dist                  | Squared distances                                                        | <b>MAHALONOBIS</b>                  |
| <b>DistFValues</b>    | F values based on squared<br>distances                                   | <b>MAHALONOBIS</b>                  |
| DistGeneralized       | Generalized squared distances                                            |                                     |
| DistProb              | Probabilities for F values from<br>squared distances                     | <b>MAHALONOBIS</b>                  |
| ErrorCrossVal         | Error count estimates, cross<br>validation                               | <b>CROSSVALIDATE</b>                |
| ErrorResub            | Error count estimates,<br>resubstitution                                 |                                     |
| <b>ErrorTestClass</b> | Error count estimates, test<br>classification                            | TEST=                               |
| Levels                | Class level information                                                  |                                     |
| LinearDiscFunc        | Linear discriminant function                                             | POOL=YES                            |
| LogDet                | Log determinant of the<br>covariance matrix                              |                                     |
| MultStat              | MANOVA                                                                   | <b>MANOVA</b>                       |
| PCoef                 | Pooled standard canonical<br>coefficients                                | CANONICAL                           |
| PCorr                 | Pooled within-class correlations                                         | <b>PCORR</b>                        |
| PCov                  | Pooled within-class covariances                                          | <b>PCOV</b>                         |
| <b>PSSCP</b>          | Pooled within-class SSCP<br>matrix                                       | <b>PSSCP</b>                        |
| PStdMeans             | Pooled standardized class<br>means                                       | <b>STDMEAN</b>                      |
| PStruc                | Pooled within canonical<br>structure                                     | CANONICAL                           |
| PostCrossVal          | Posterior probabilities, cross<br>validation                             | CROSSLIST or<br><b>CROSSLISTERR</b> |
| PostErrCrossVal       | Posterior error estimates, cross<br>validation                           | POSTERR and<br><b>CROSSVALIDATE</b> |
| PostErrResub          | Posterior error estimates,<br>resubstitution                             | <b>POSTERR</b>                      |

For detail information, see the DISCRIM procedure in *SAS/STAT User's Guide, Volumes 1, 2, and 3*.

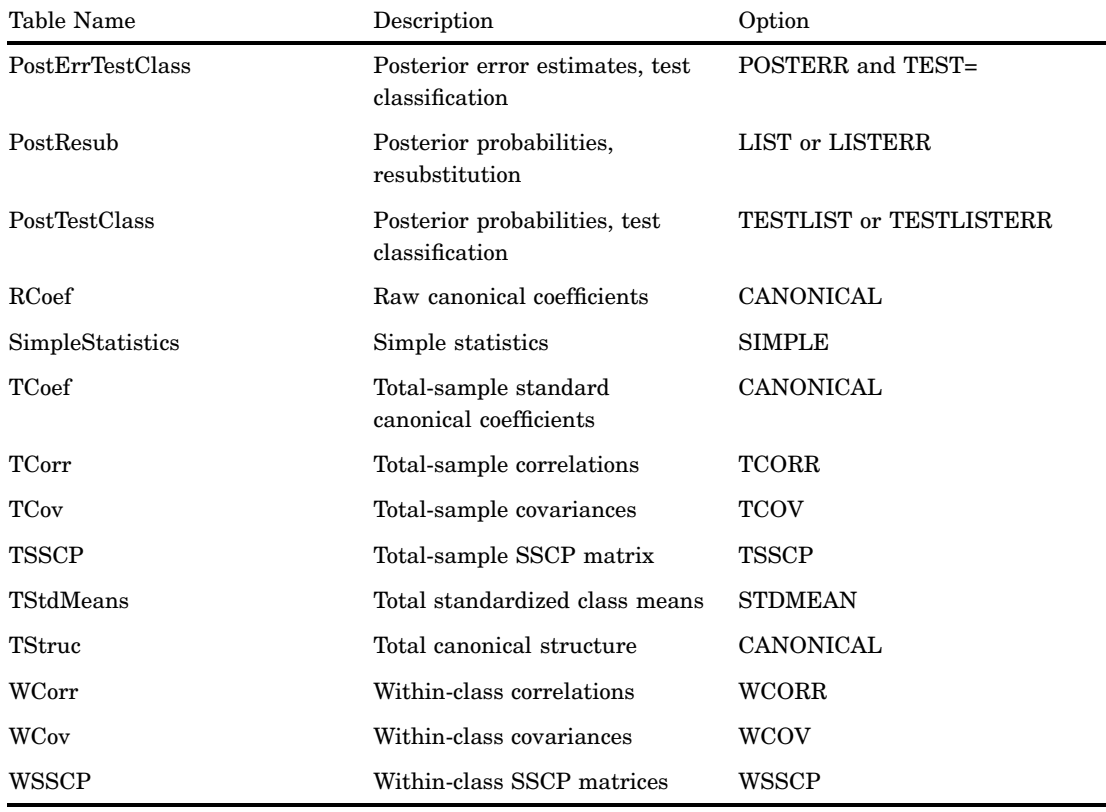

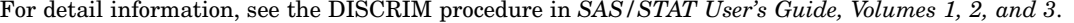

**Table 10.35** ODS Table Names Produced by the FACTOR Procedure

| For detail information, see the FACTOR procedure in SAS/STAT User's Guide, Volumes 1, 2, and 3. |                                    |                                             |
|-------------------------------------------------------------------------------------------------|------------------------------------|---------------------------------------------|
| Table Name                                                                                      | Description                        | Option                                      |
|                                                                                                 |                                    |                                             |
| AlphaCoef                                                                                       | Coefficient alpha for each factor  | METHOD=ALPHA                                |
| CanCorr                                                                                         | Squared canonical correlations     | METHOD=ML                                   |
| CondStdDev                                                                                      | Conditional standard<br>deviations | SIMPLE w/PARTIAL                            |
| ConvergenceStatus                                                                               | Convergence status                 | METHOD=PRINIT, =ALPHA,<br>$=ML$ , or $=ULS$ |
| Corr                                                                                            | Correlations                       | <b>CORR</b>                                 |
| Eigenvalues                                                                                     | Eigenvalues                        | default or SCREE                            |
| Eigenvectors                                                                                    | Eigenvectors                       | <b>EIGENVECTORS</b>                         |
| FactorWeightRotate                                                                              | Factor weights for rotation        | HKPOWER=                                    |
| FactorPattern                                                                                   | Factor pattern                     |                                             |
| FactorStructure                                                                                 | Factor structure                   | ROTATE= any oblique rotation                |
| FinalCommun                                                                                     | Final communalities                | default                                     |

| Table Name             | Description                                         | Option                                  |
|------------------------|-----------------------------------------------------|-----------------------------------------|
| FinalCommunWgt         | Final communalities with<br>weights                 | METHOD=ML or<br>METHOD=ALPHA            |
| FitMeasures            | Measures of fit.                                    | METHOD=ML                               |
| ImageCoef              | Image coefficients                                  | METHOD=IMAGE                            |
| ImageCov               | Image covariance matrix                             | METHOD=IMAGE                            |
| ImageFactors           | Image factor matrix                                 | METHOD=IMAGE                            |
| InputFactorPattern     | Input factor pattern                                | METHOD=PATTERN with<br>PRINT or ALL     |
| <b>InputScoreCoef</b>  | Standardized input scoring<br>coefficients          | METHOD=SCORE with<br>PRINT or ALL       |
| <b>InterFactorCorr</b> | Inter-factor correlations                           | ROTATE=any oblique rotation             |
| InvCorr                | Inverse correlation matrix                          | <b>ALL</b>                              |
| IterHistory            | Iteration history                                   | METHOD=PRINIT, =ALPHA,<br>=ML, or =ULS  |
| MultipleCorr           | Squared multiple correlations                       | METHOD=IMAGE or<br><b>METHOD=HARRIS</b> |
| NormObliqueTrans       | Normalized oblique<br>transformation matrix         | ROTATE=any oblique rotation             |
| ObliqueRotFactPat      | Rotated factor pattern                              | ROTATE=any oblique rotation             |
| ObliqueTrans           | Oblique transformation matrix                       | HKPOWER=                                |
| OrthRotFactPat         | Rotated factor pattern                              | ROTATE=any orthogonal<br>rotation       |
| OrthTrans              | Orthogonal transformational<br>matrix               | ROTATE=any orthogonal<br>rotation       |
| ParCorrControlFactor   | Partial correlations controlling<br>factors         | <b>RESIDUAL</b>                         |
| ParCorrControlVar      | Partial correlations controlling<br>other variables | MSA                                     |
| PartialCorr            | Partial correlations                                | MSA or CORR w/PARTIAL                   |
| PriorCommunalEst       | Prior communality estimates                         | PRIORS=, METHOD=ML, or<br>METHOD=ALPHA  |
| ProcrustesTarget       | Target matrix for Procrustean<br>transformation     | ROTATE=PROCRUSTES or<br>ROTATE=PROMAX   |
| <b>ProcrustesTrans</b> | Procrustean transformation<br>matrix                | ROTATE=PROCRUSTES or<br>ROTATE=PROMAX   |
| RMSOffDiagPartials     | Root mean square off-diagonal<br>partials           | RESIDUAL                                |
| RMSOffDiagResids       | Root mean square off-diagonal<br>residuals          | <b>RESIDUAL</b>                         |
| ReferenceAxisCorr      | Reference axis correlations                         | ROTATE=any oblique rotation             |

For detail information, see the FACTOR procedure in *SAS/STAT User's Guide, Volumes 1, 2, and 3*.
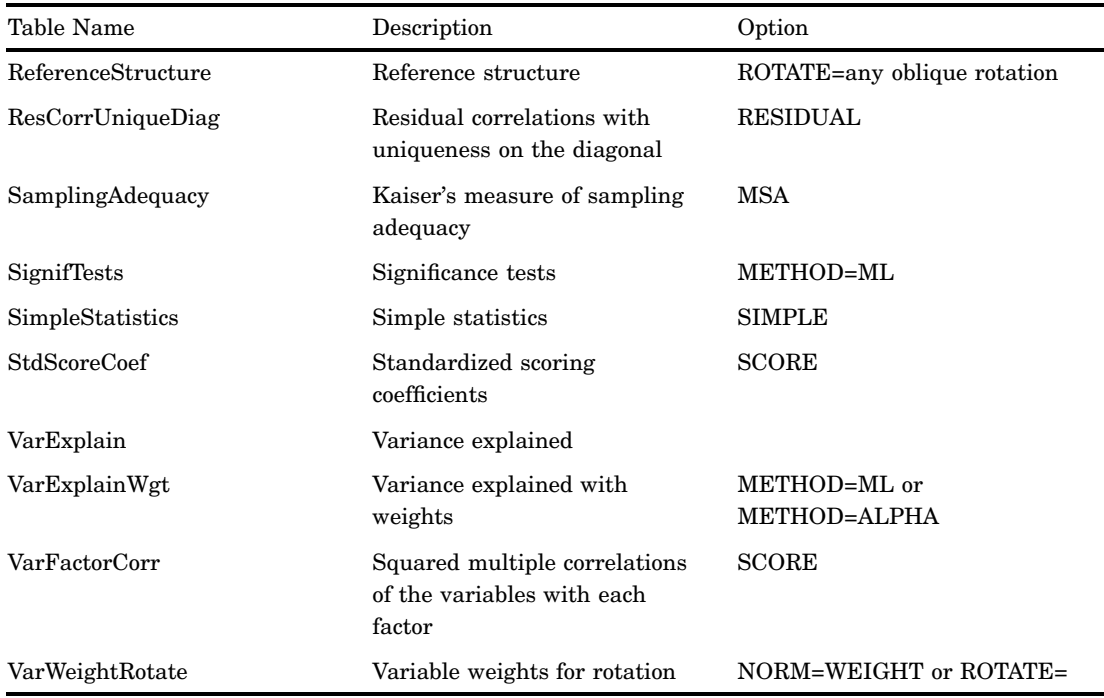

For detail information, see the FACTOR procedure in *SAS/STAT User's Guide, Volumes 1, 2, and 3*.

**Table 10.36** ODS Table Names Produced by the FASTCLUS Procedure

For detail information, see the FASTCLUS procedure in *SAS/STAT User's Guide, Volumes 1, 2, and 3*.

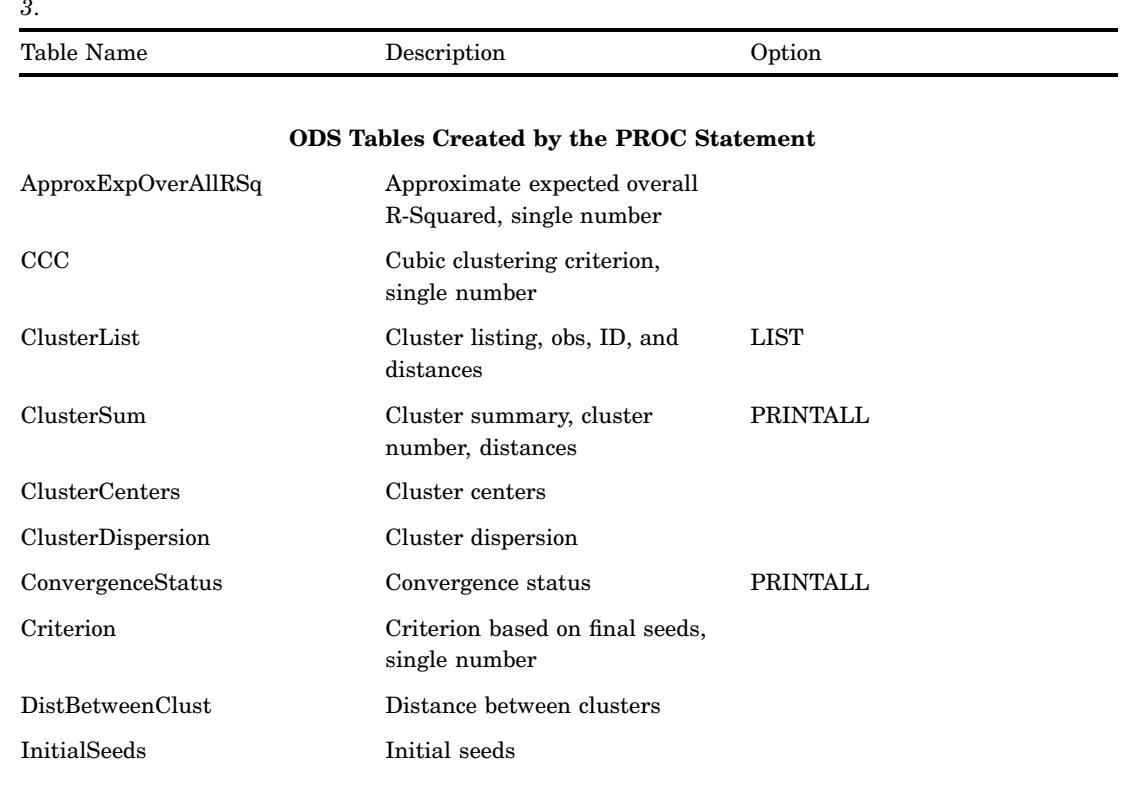

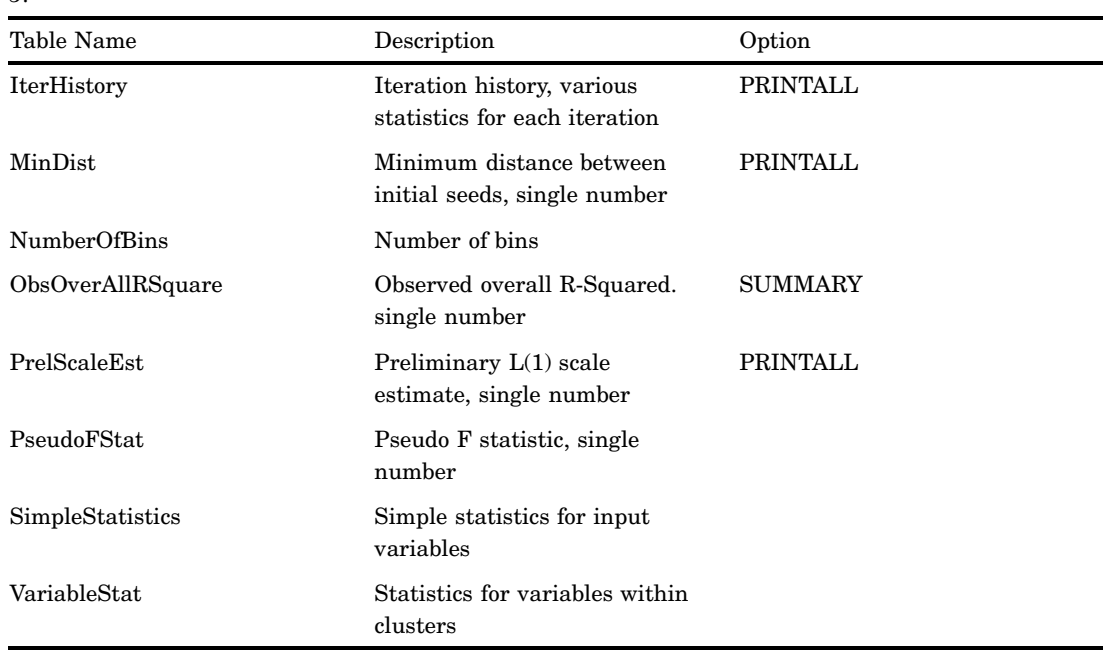

For detail information, see the FASTCLUS procedure in *SAS/STAT User's Guide, Volumes 1, 2, and 3*.

**Table 10.37** ODS Table Names Produced by the GAM Procedure

| For detail information, see the GAM procedure in SAS/STAT User's Guide, Volumes 1, 2, and 3. |                                                       |        |
|----------------------------------------------------------------------------------------------|-------------------------------------------------------|--------|
| Table Name                                                                                   | Description                                           | Option |
|                                                                                              | <b>ODS Tables Created by the PROC Statement</b>       |        |
| <b>ANODEV</b>                                                                                | Analysis of deviance table for<br>smoothing variables |        |
| ClassSummary                                                                                 | Summary of class variables                            |        |
| InputSummary                                                                                 | Data summary                                          |        |
| IterSummary                                                                                  | Iteration summary                                     |        |
| FitSummary                                                                                   | Fit parameters and fit<br>summary                     |        |
| ParameterEstimates                                                                           | Parameter estimation for<br>regression variables      |        |

## **ODS Tables Created by the MODEL Statement**

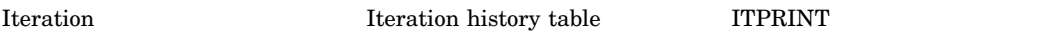

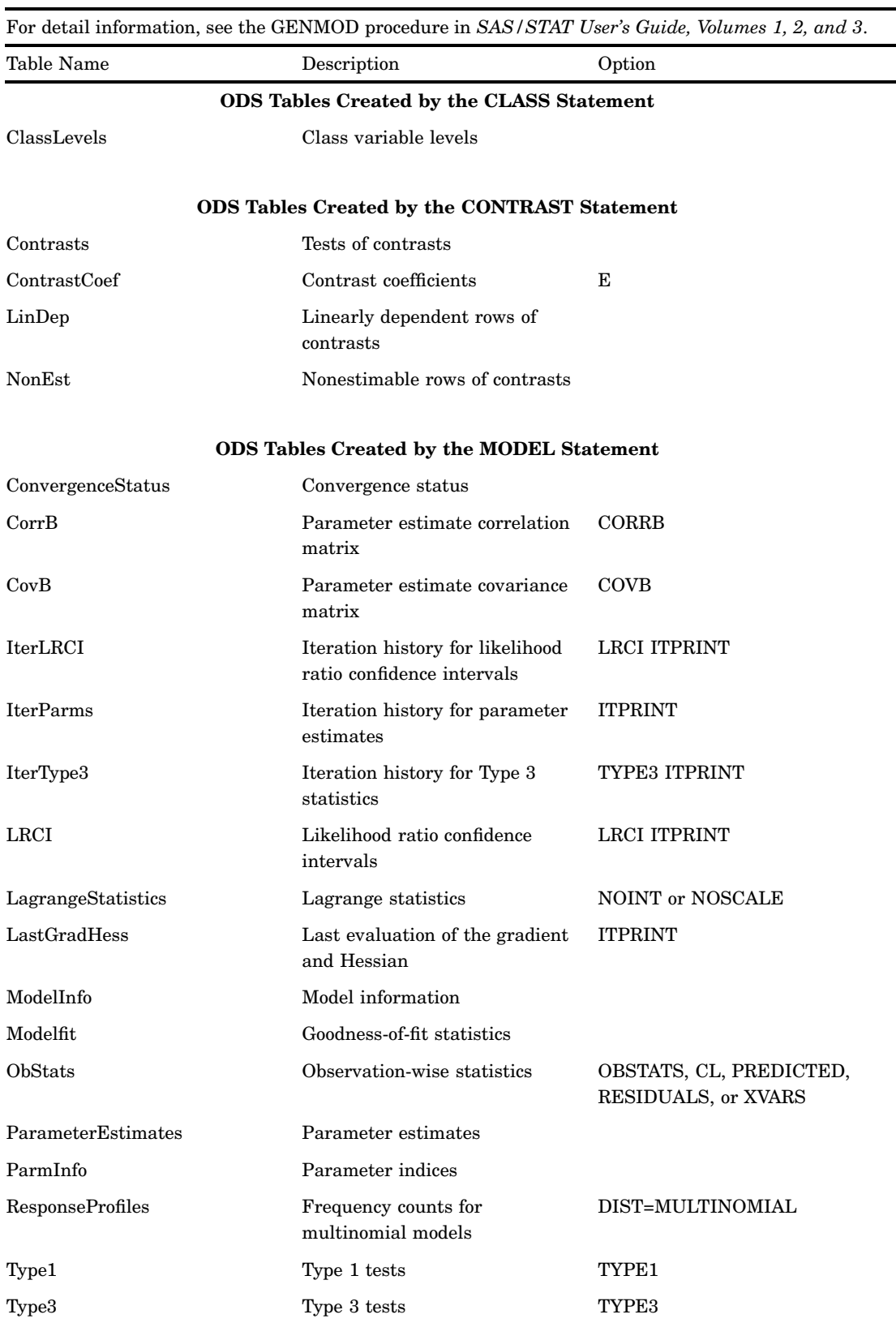

# **Table 10.38** ODS Table Names Produced by the GENMOD Procedure

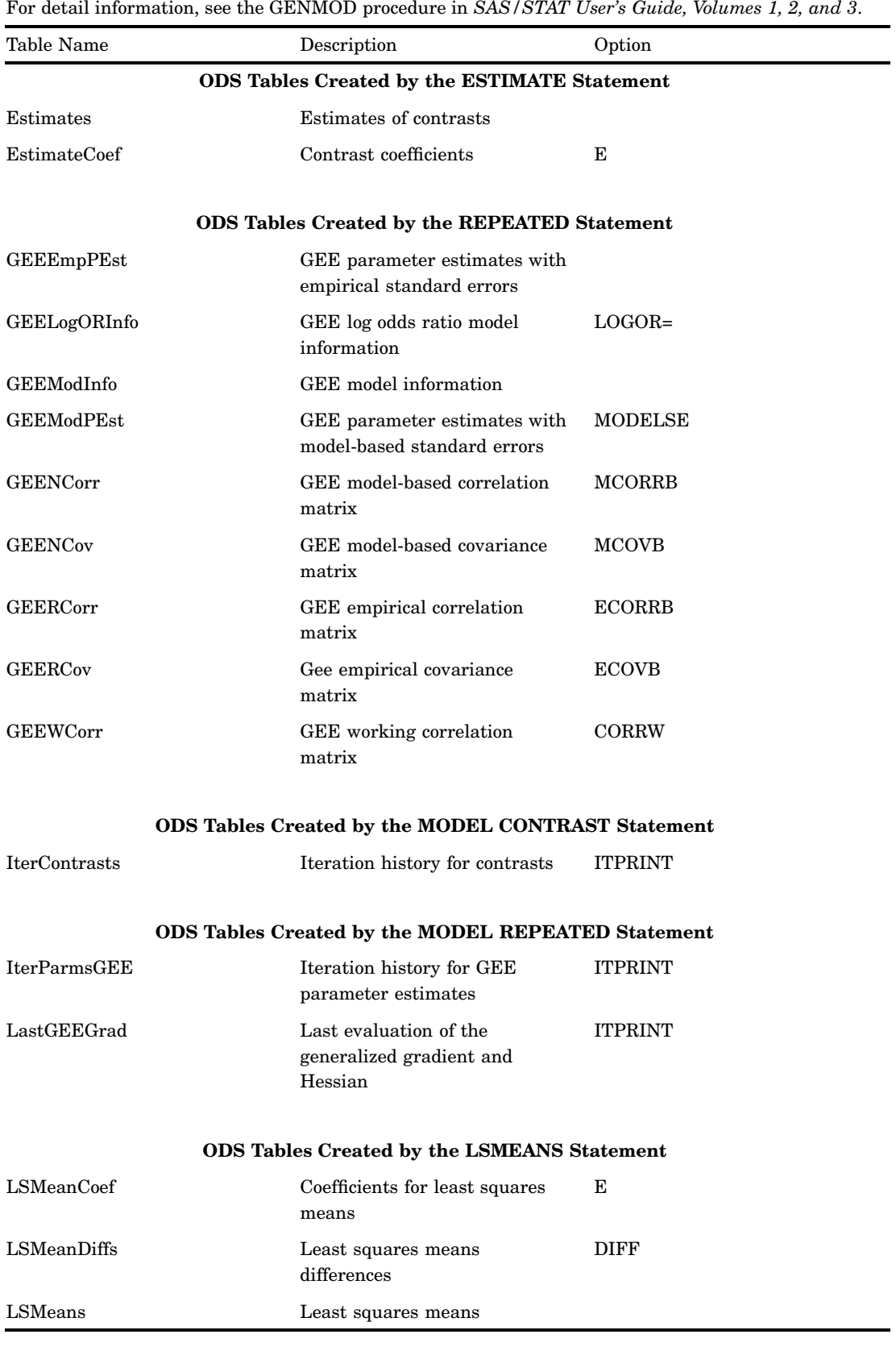

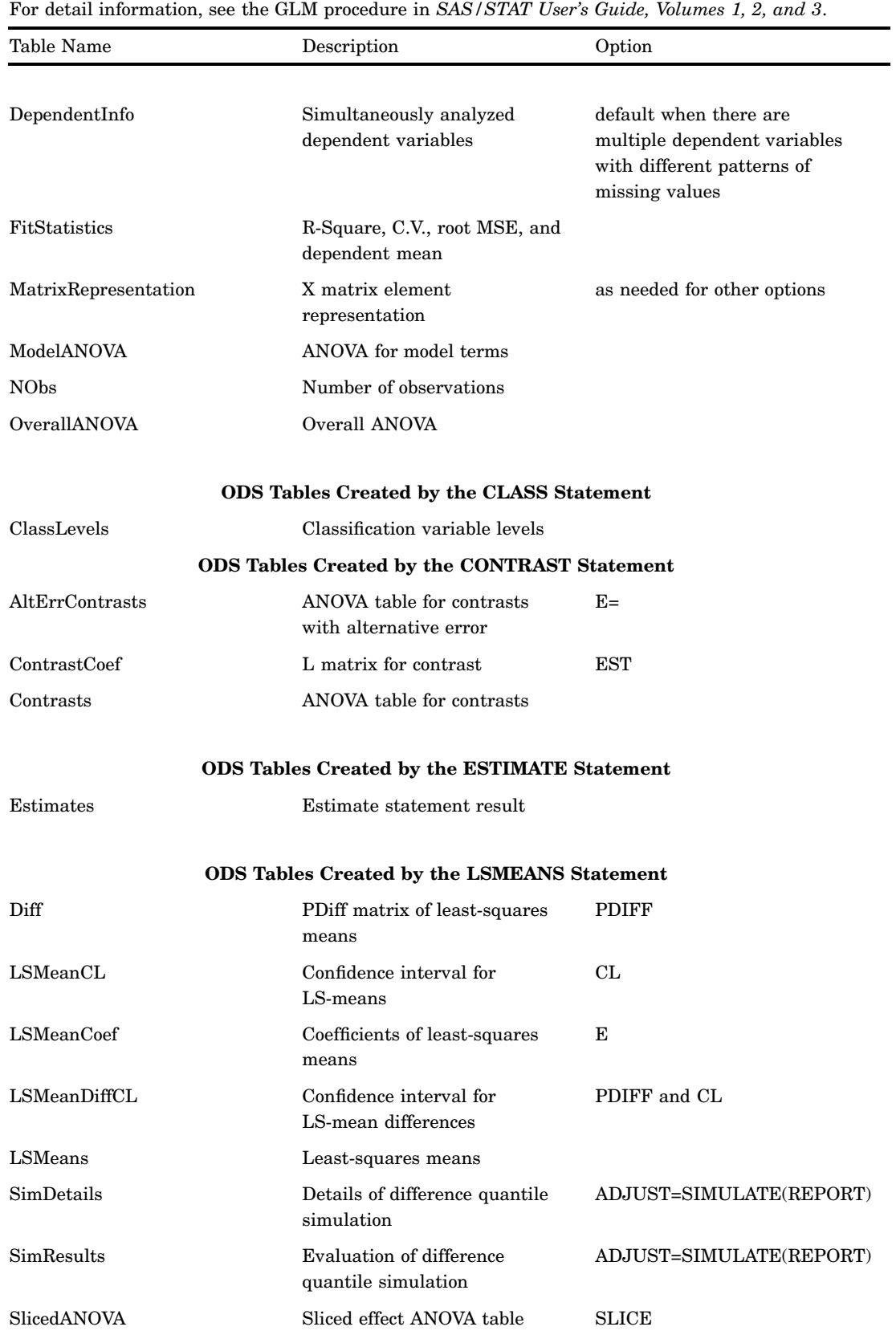

**Table 10.39** ODS Table Names Produced by the GLM Procedure

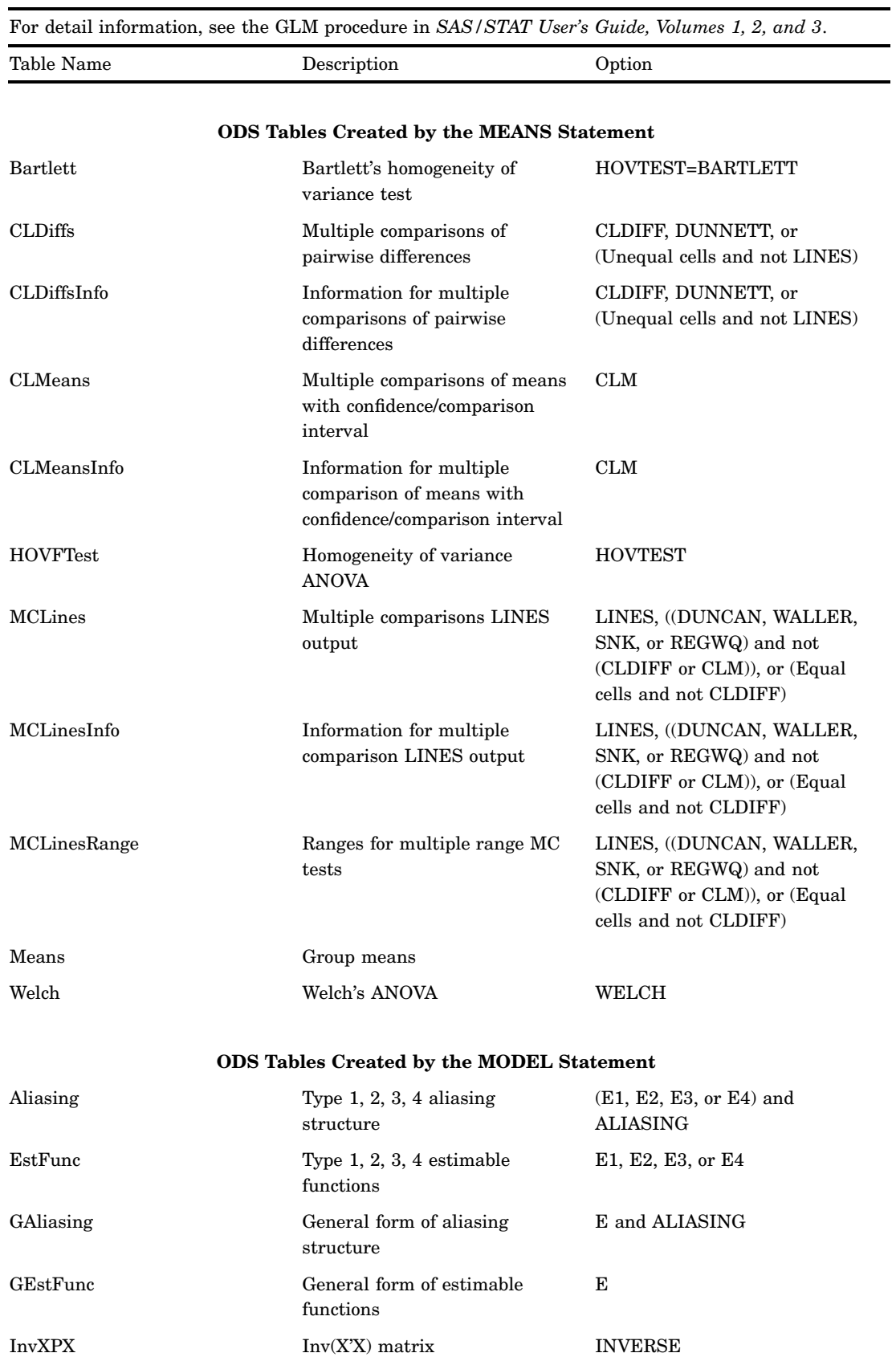

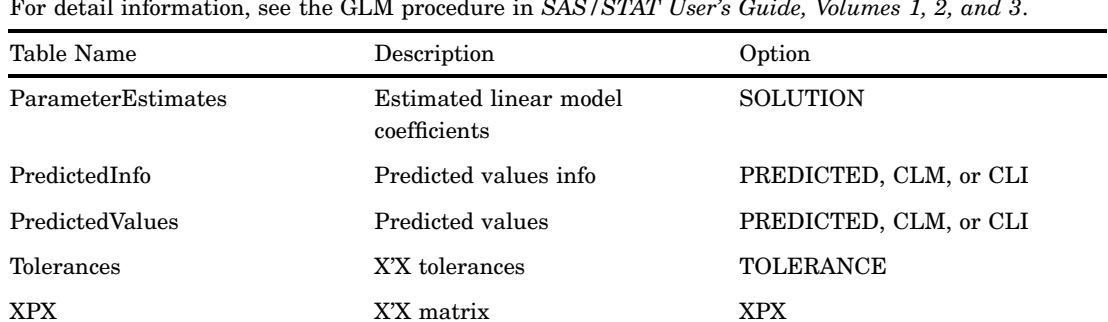

For detail information, see the GLM procedure in *SAS/STAT User's Guide, Volumes 1, 2, and 3*.

## **ODS Tables Created by the MANOVA or REPEATED Statements**

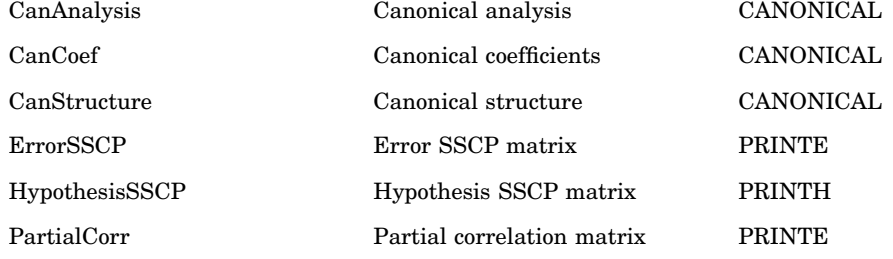

# **ODS Tables Created by the MANOVA Statement**

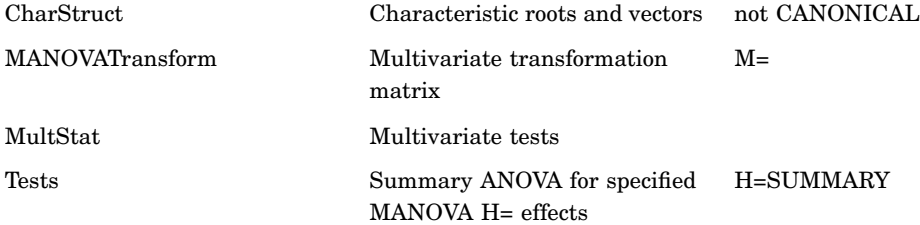

## **ODS Tables Created by the RANDOM Statement**

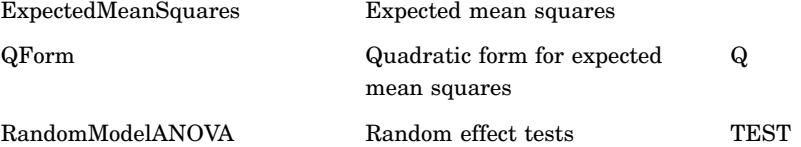

## **ODS Tables Created by the REPEATED Statement**

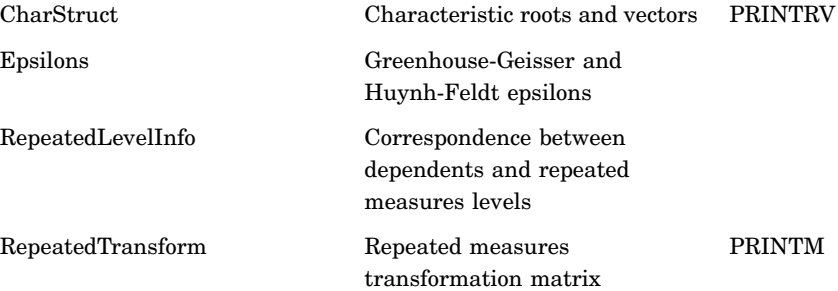

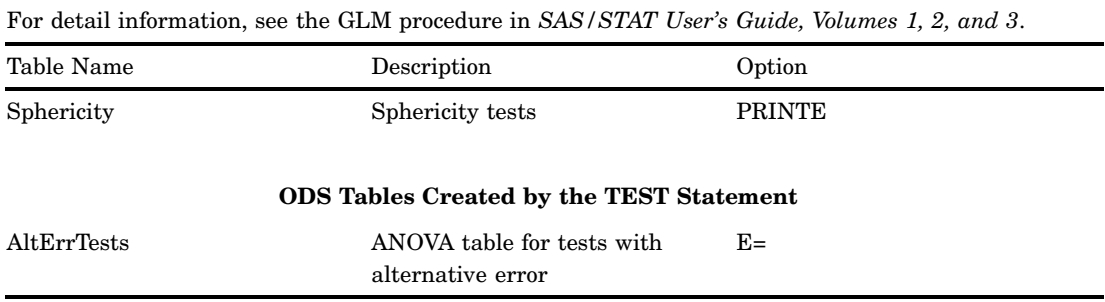

## **Table 10.40** ODS Table Names Produced by the GLMMOD Procedure

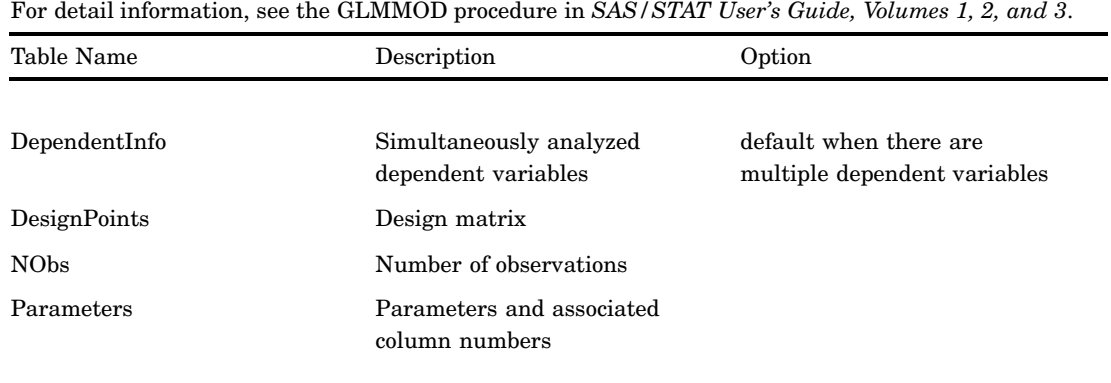

# **ODS Tables Created by the CLASS Statement**

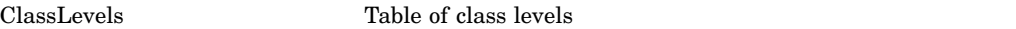

# **Table 10.41** ODS Table Names Produced by the INBREED Procedure

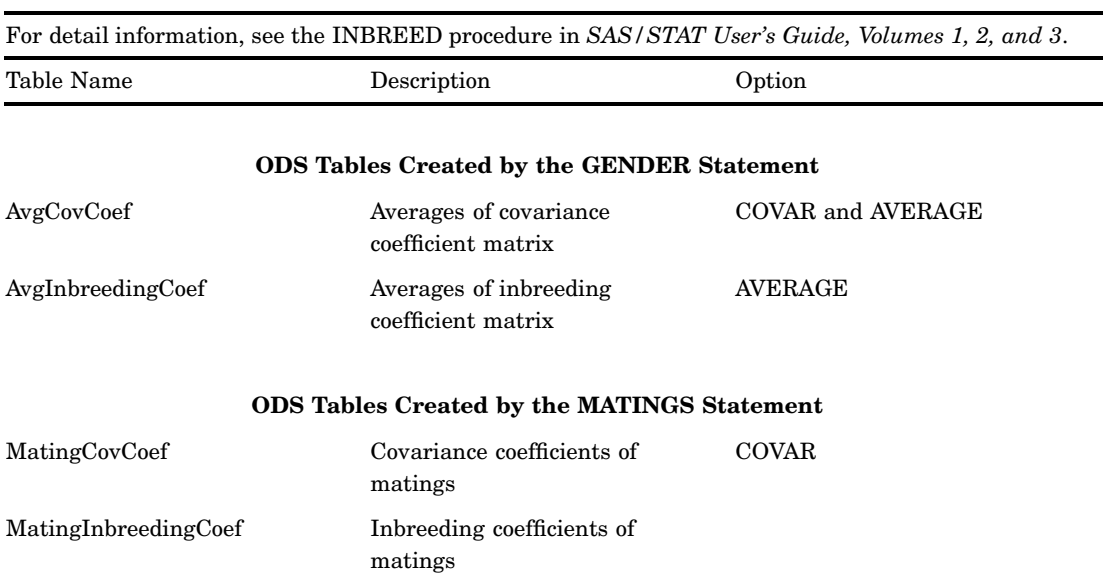

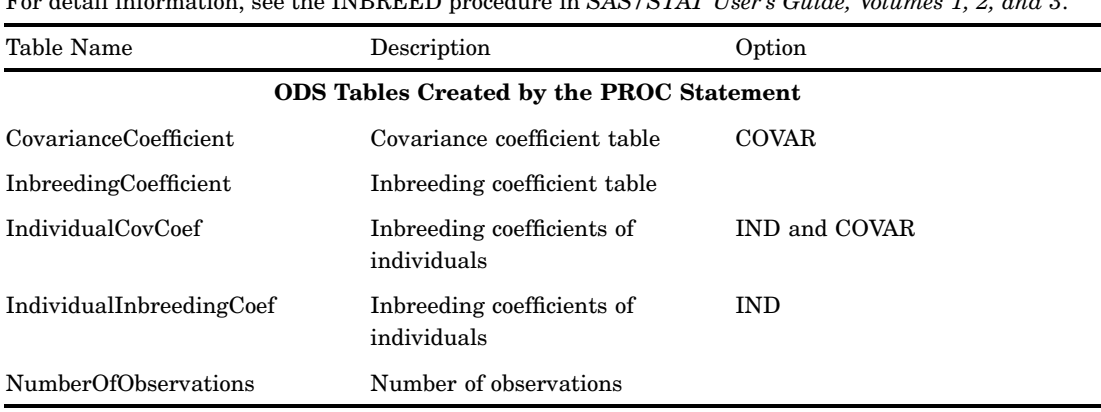

For detail information, see the INBREED procedure in *SAS/STAT User's Guide, Volumes 1, 2, and 3*.

**Table 10.42** ODS Table Names Produced by the KDE Procedure

| For detail information, see the KDE procedure in SAS/STAT User's Guide, Volumes 1, 2, and 3. |  |
|----------------------------------------------------------------------------------------------|--|
|                                                                                              |  |

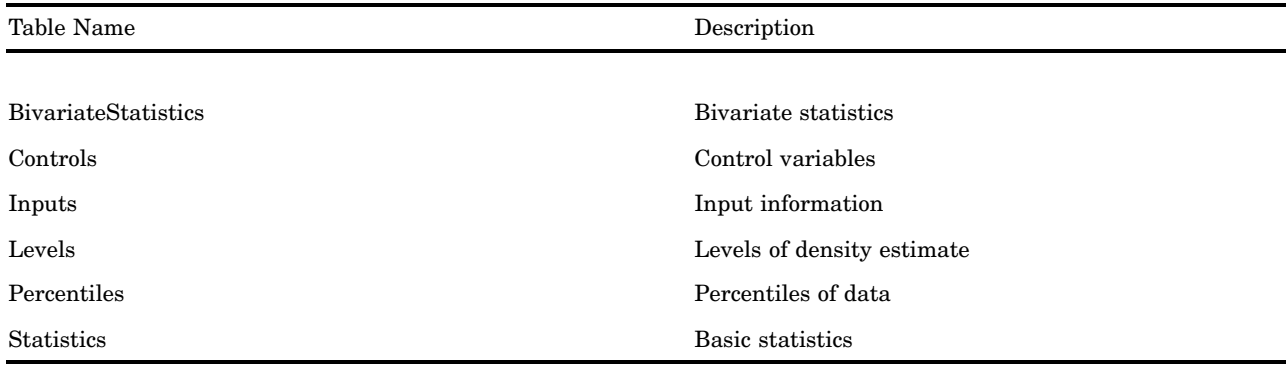

# **Table 10.43** ODS Table Names Produced by the LATTICE Procedure

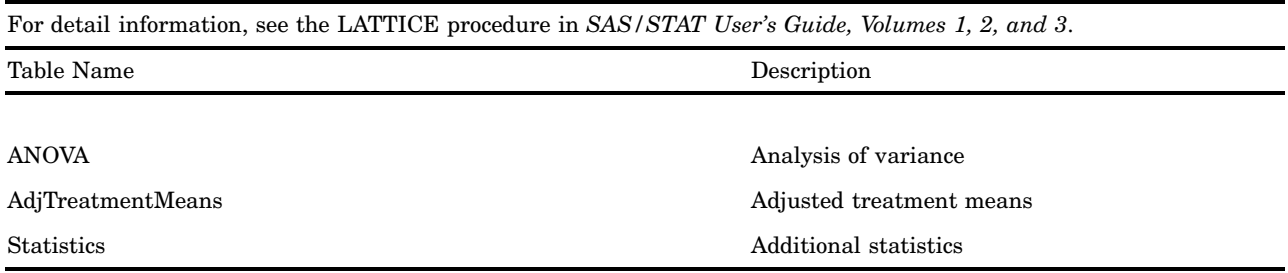

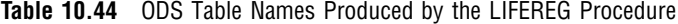

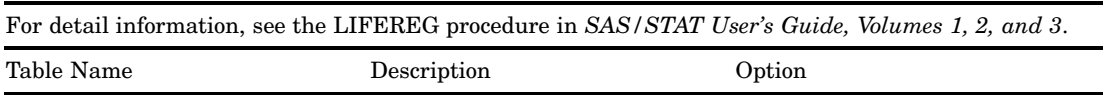

## **ODS Tables Created by the CLASS Statement**

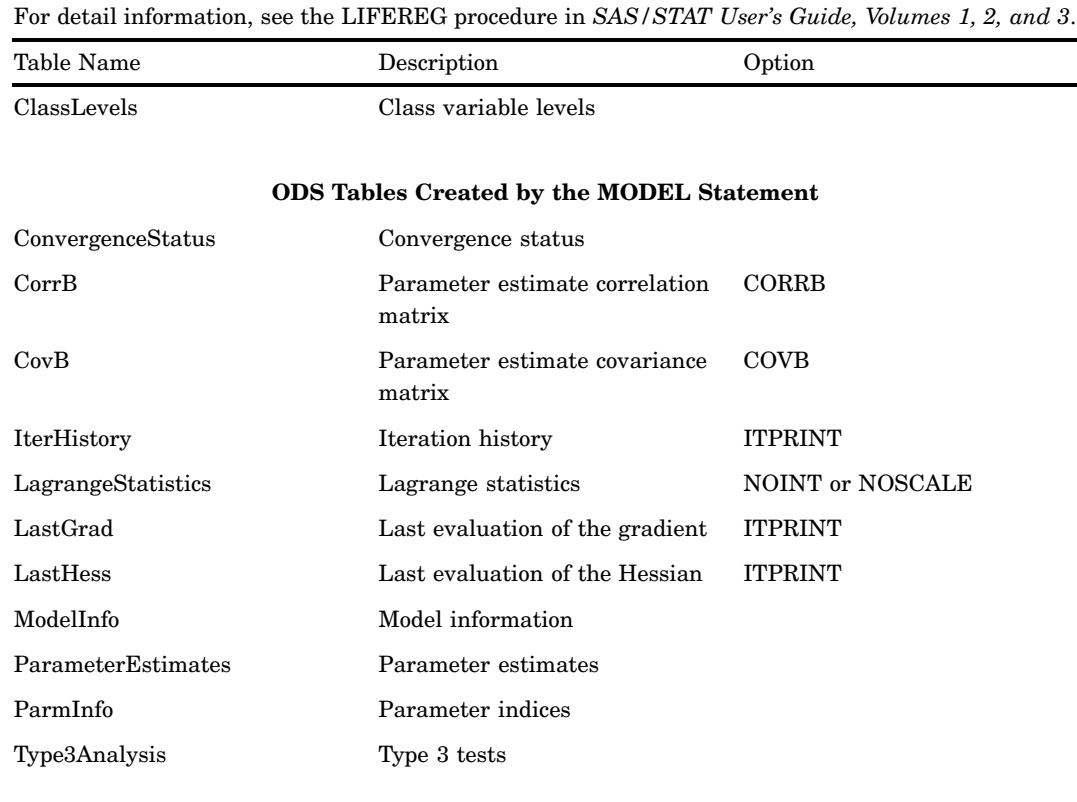

# **ODS Tables Created by the PROBPLOT Statement**

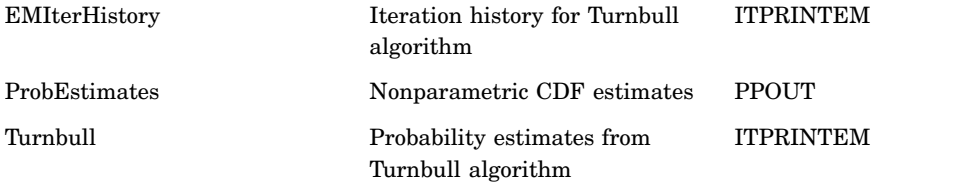

**Table 10.45** ODS Table Names Produced by the LIFETEST Procedure

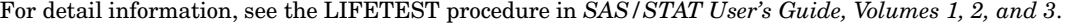

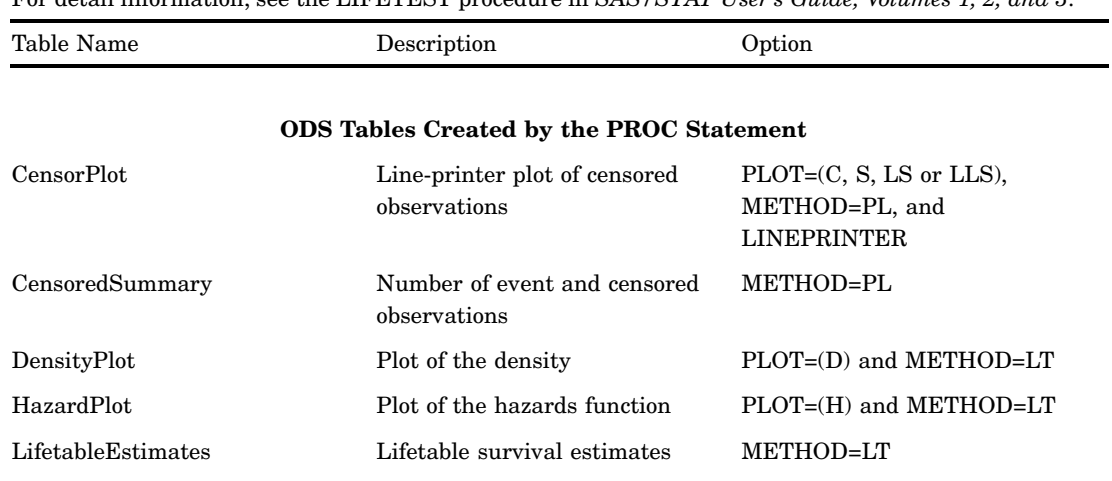

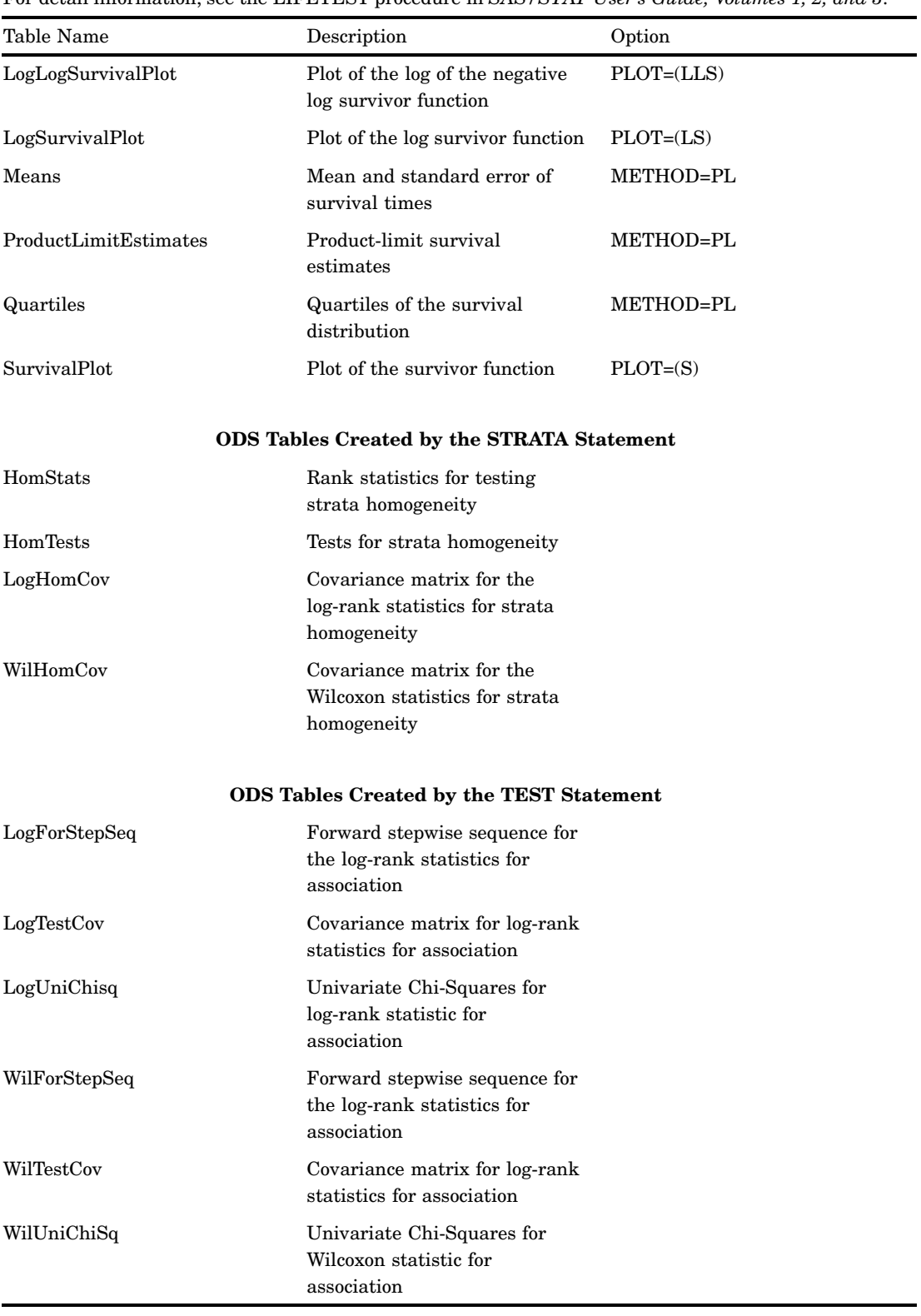

For detail information, see the LIFETEST procedure in *SAS/STAT User's Guide, Volumes 1, 2, and 3*.

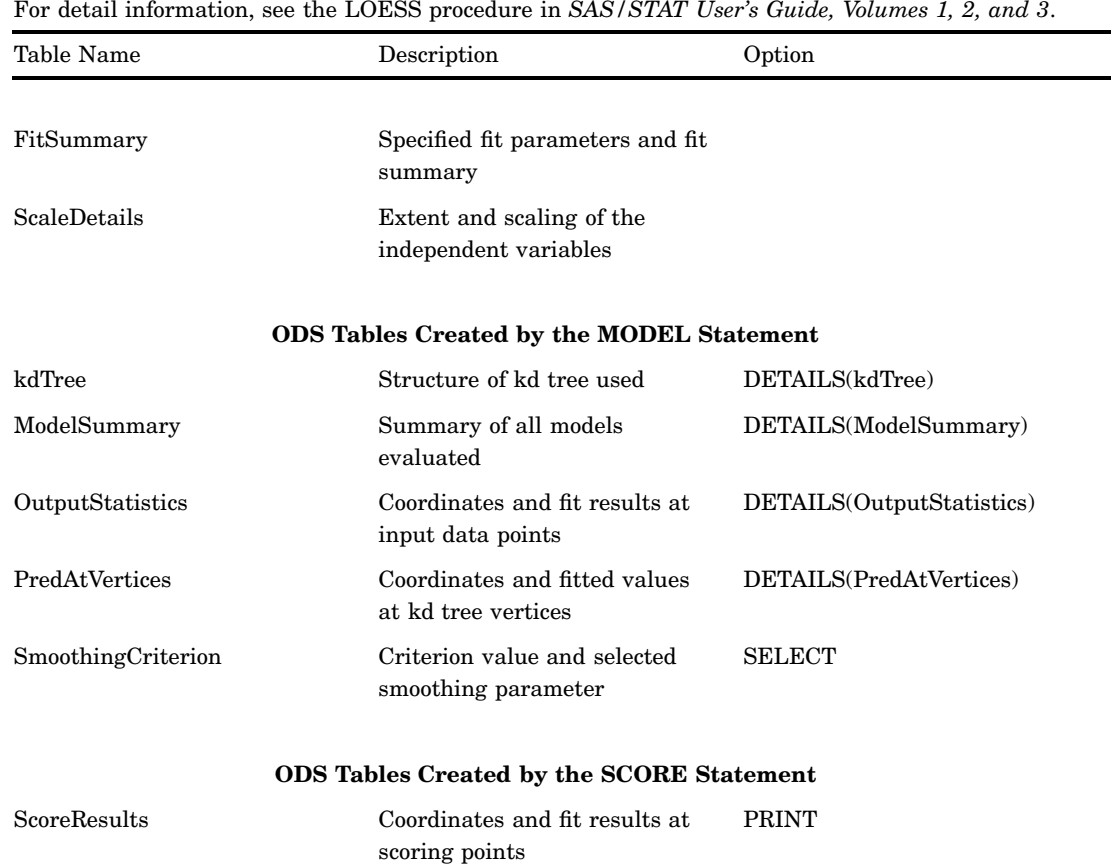

**Table 10.46** ODS Table Names Produced by the LOESS Procedure

## **Table 10.47** ODS Table Names Produced by the LOGISTIC Procedure

For detail information, see the LOGISTIC procedure in *SAS/STAT User's Guide, Volumes 1, 2, and 3*.

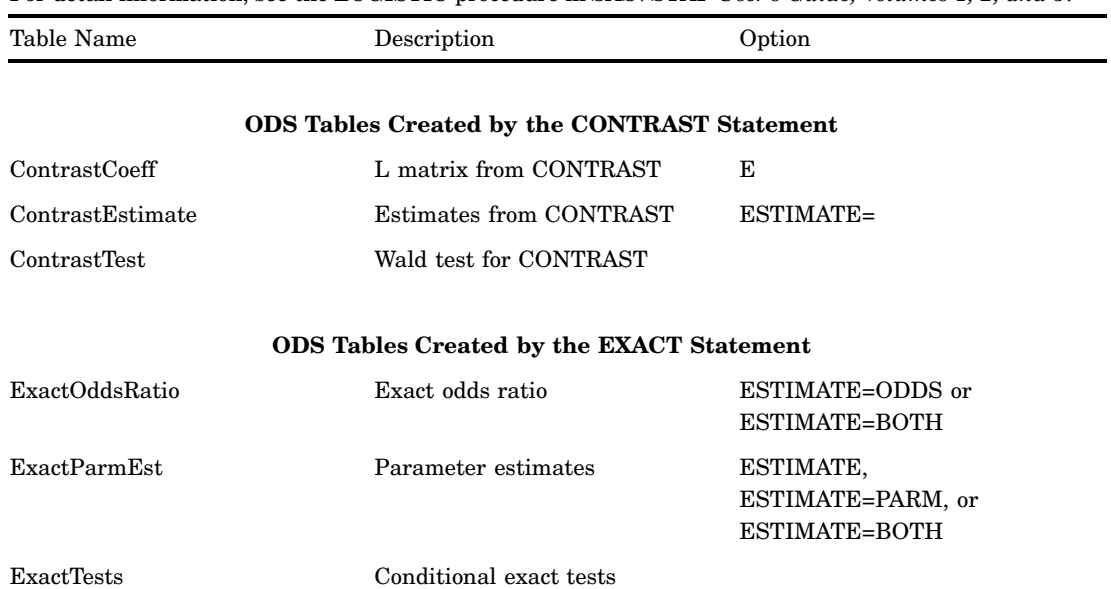

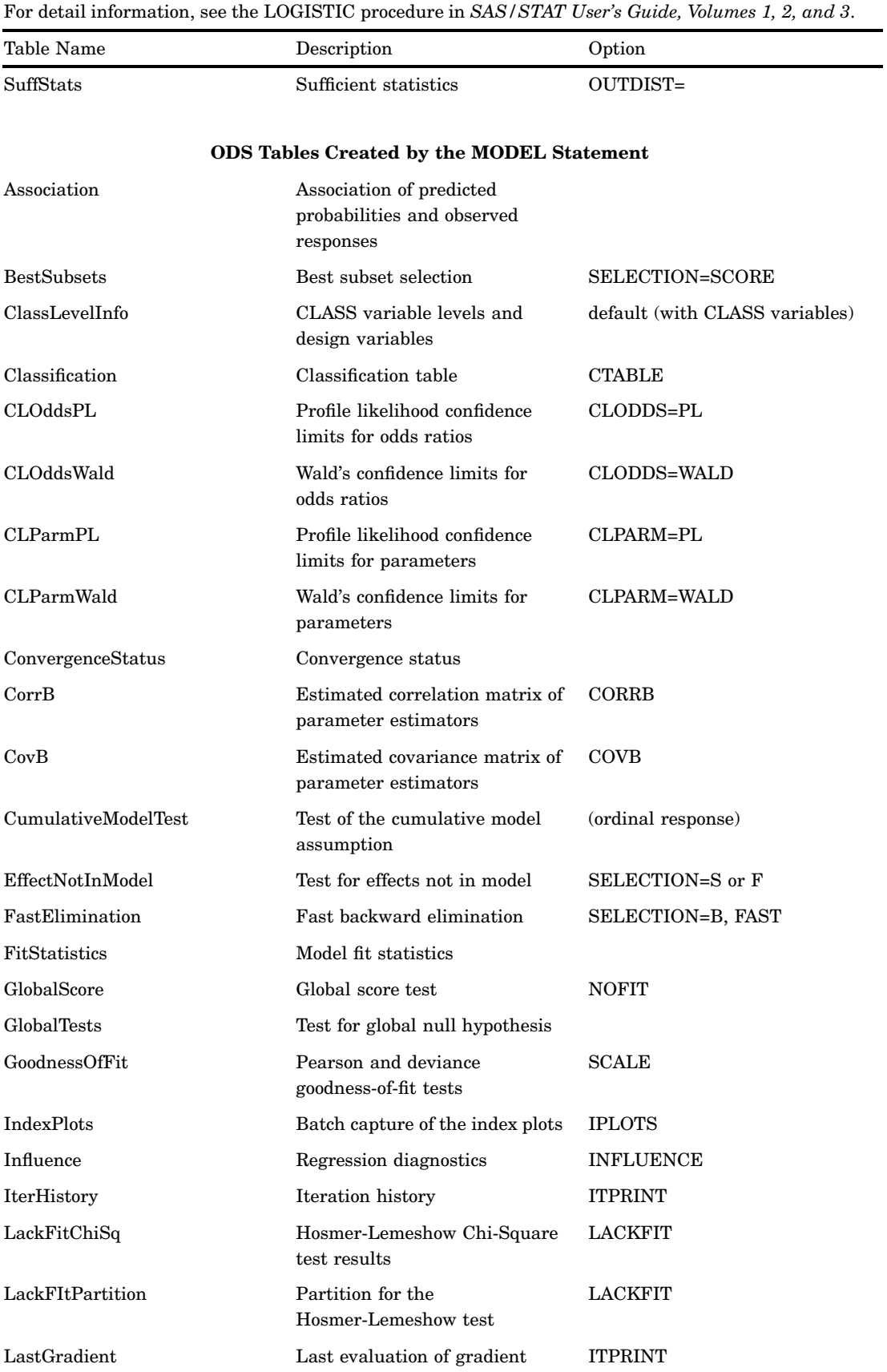

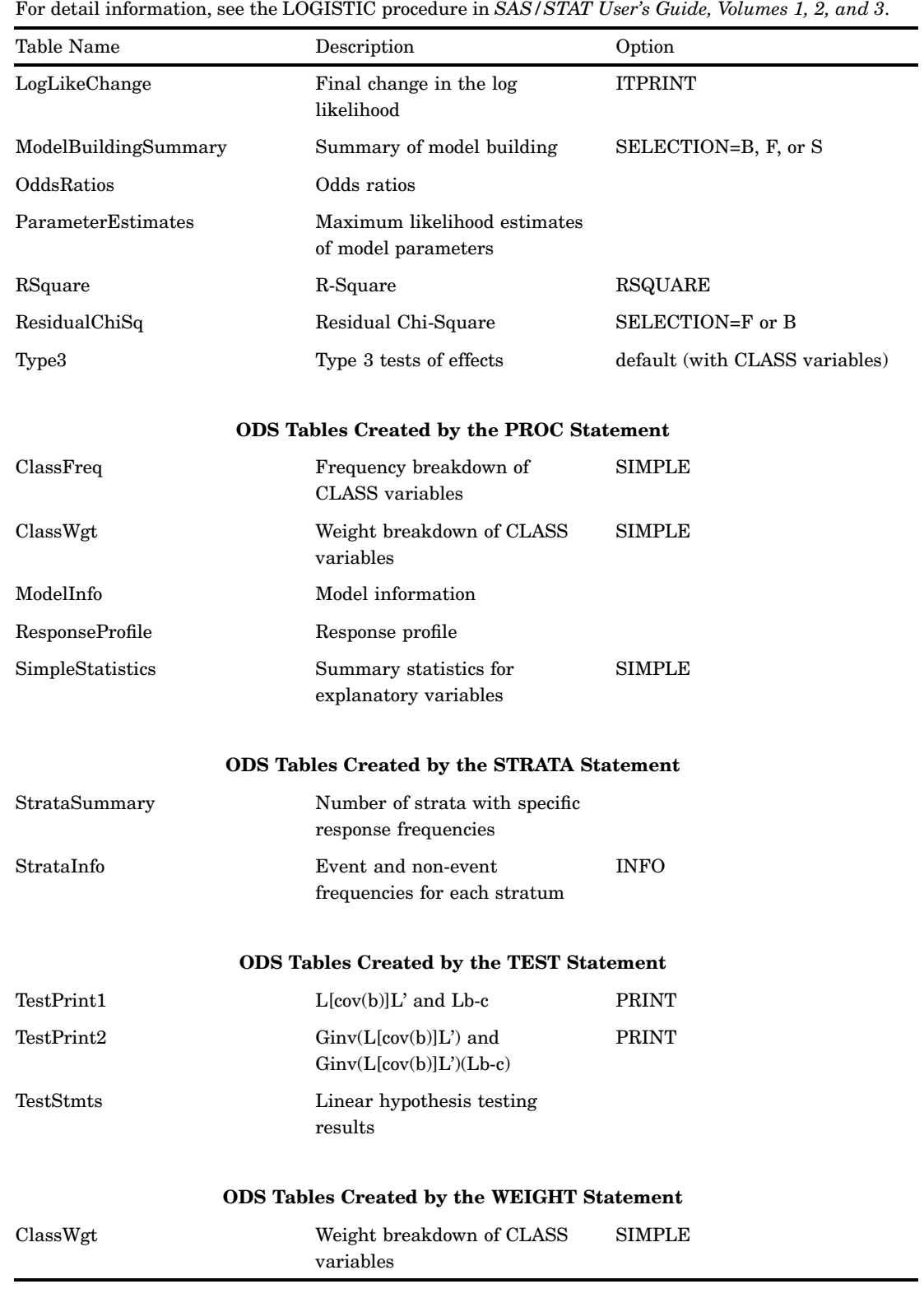

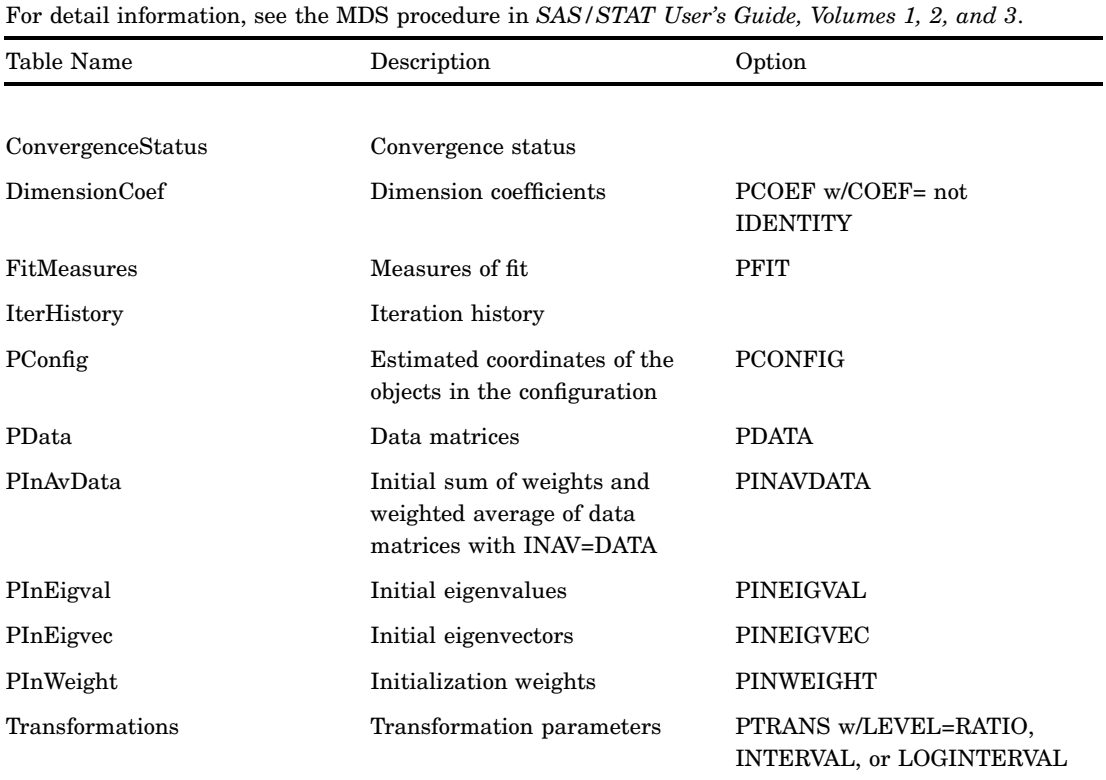

**Table 10.48** ODS Table Names Produced by the MDS Procedure

**Table 10.49** ODS Table Names Produced by the MI Procedure

| For detail information, see the MI procedure in SAS/STAT User's Guide, Volumes 1, 2, and 3. |                                               |                |
|---------------------------------------------------------------------------------------------|-----------------------------------------------|----------------|
| Table Name                                                                                  | Description                                   | Option         |
|                                                                                             |                                               |                |
| Corr                                                                                        | Pairwise correlations                         | <b>SIMPLE</b>  |
| MissPattern                                                                                 | Missing data patterns                         |                |
| ModelInfo                                                                                   | Model information                             |                |
| ParameterEstimates                                                                          | Parameter estimates                           |                |
| Univariate                                                                                  | Univariate statistics                         | <b>SIMPLE</b>  |
| VarianceInfo                                                                                | Between, within, and total<br>variances       |                |
|                                                                                             | <b>ODS Tables Created by the EM Statement</b> |                |
| <b>EME</b> stimates                                                                         | EM (MLE) estimates                            |                |
| EMInitEstimates                                                                             | EM initial estimates                          |                |
| EMIterHistory                                                                               | EM (MLE) iteration history                    | <b>ITPRINT</b> |

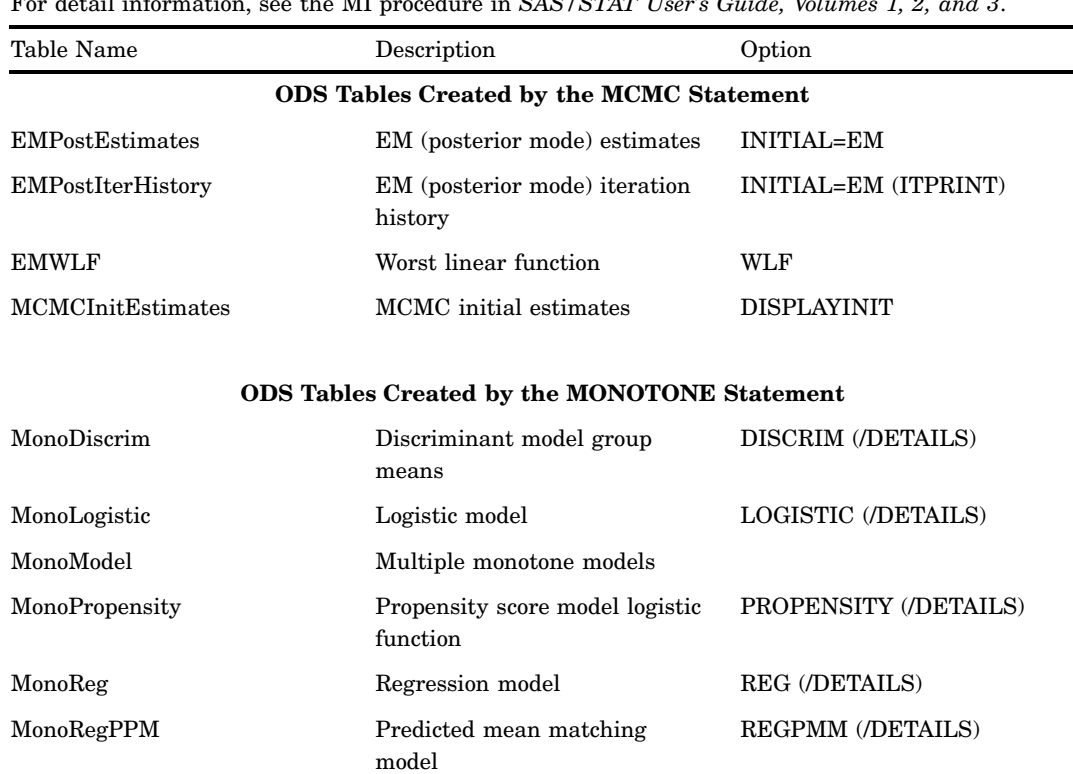

For detail information, see the MI procedure in *SAS/STAT User's Guide, Volumes 1, 2, and 3*.

## **ODS Tables Created by the TRANSFORM Statement**

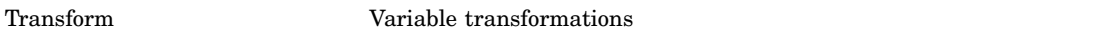

## **Table 10.50** ODS Table Names Produced by the MIANALYZE Procedure

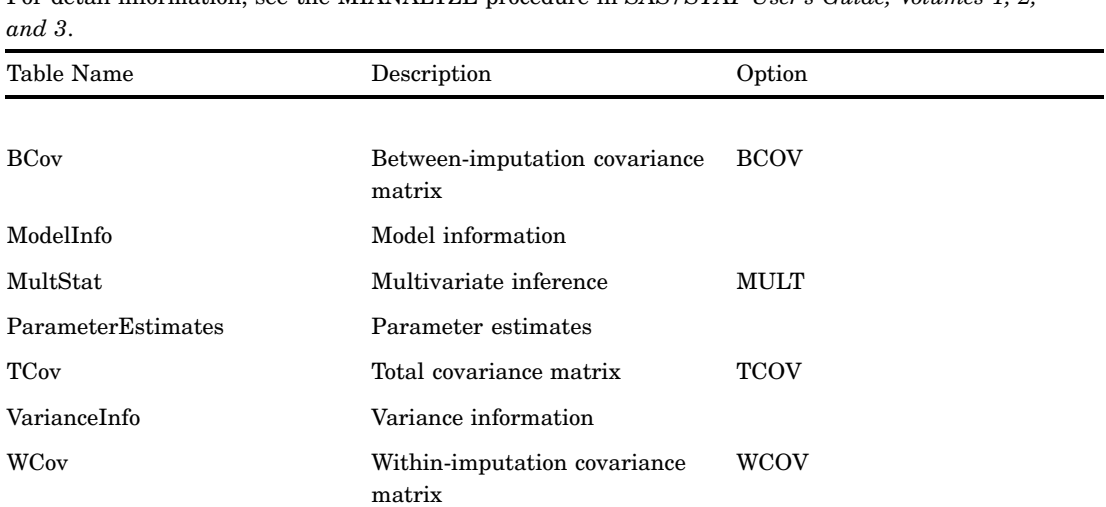

For detail information, see the MIANALYZE procedure in *SAS/STAT User's Guide, Volumes 1, 2,*

## **ODS Tables Created by the TEST Statement**

| Table Name             | Description                                          | Option      |
|------------------------|------------------------------------------------------|-------------|
| TestBCov               | Between-imputation covariance<br>matrix for $L\beta$ | <b>BCOV</b> |
| TestMultStat           | Multivariate inference for $L\beta$                  | <b>MULT</b> |
| TestParameterEstimates | Parameter estimates for $L\beta$                     |             |
| TestSpec               | Test specification, L and c                          |             |
| <b>TestTCov</b>        | Total covariance matrix for $L\beta$                 | <b>TCOV</b> |
| TestVarianceInfo       | Variance information for $L\beta$                    |             |
| TestWCov               | Within—imputation covariance<br>matrix for $L\beta$  | wcov        |

For detail information, see the MIANALYZE procedure in *SAS/STAT User's Guide, Volumes 1, 2, and 3*.

**Table 10.51** ODS Table Names Produced by the MODECLUS Procedure

Table Name Description Option

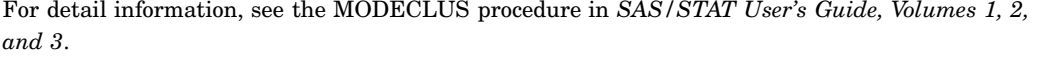

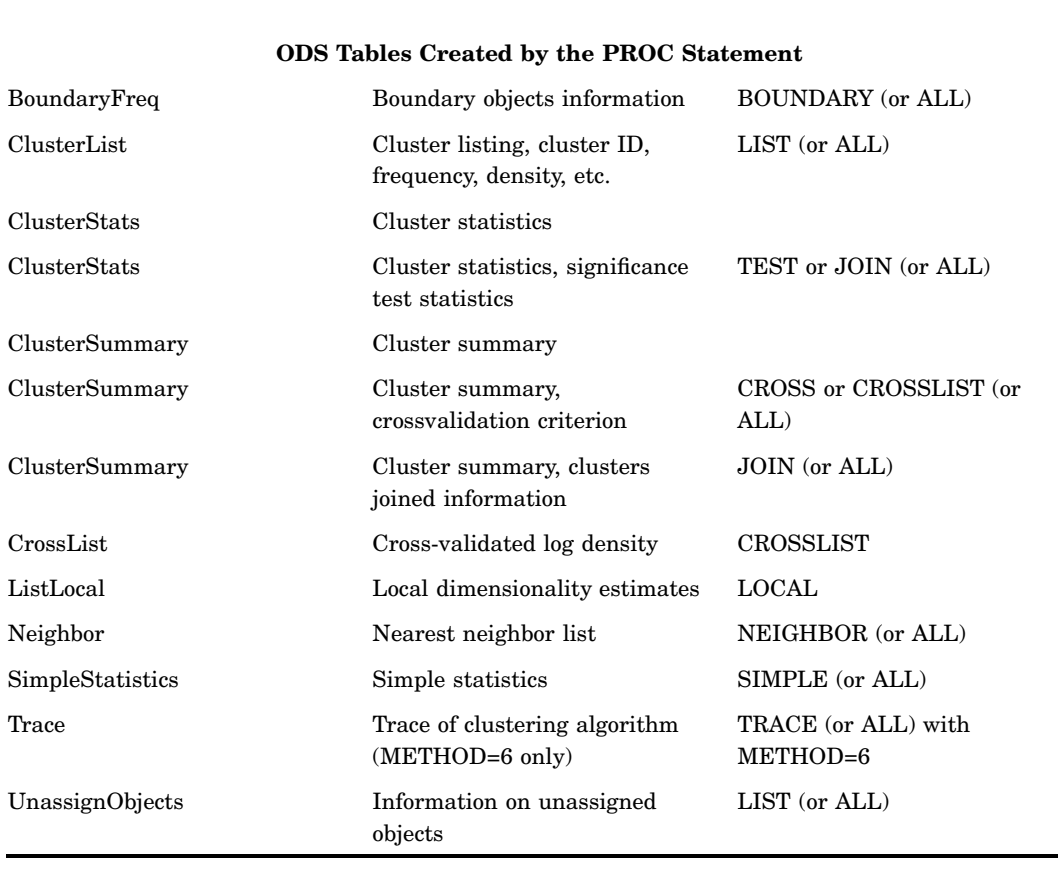

### **Table 10.52** ODS Table Names Produced by the MULTTEST Procedure

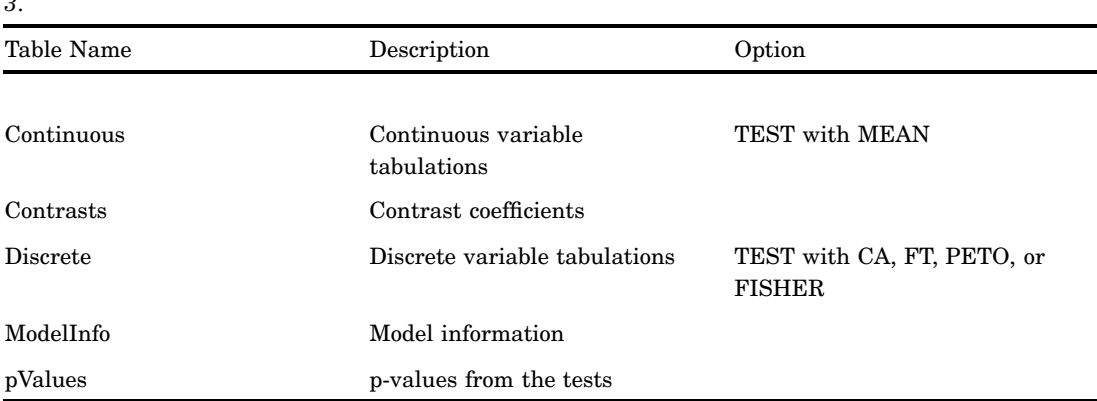

For detail information, see the MULTTEST procedure in *SAS/STAT User's Guide, Volumes 1, 2, and 3*.

**Table 10.53** ODS Table Names Produced by the NESTED Procedure

| For detail information, see the NESTED procedure in SAS/STAT User's Guide, Volumes 1, 2, and 3. |                                       |
|-------------------------------------------------------------------------------------------------|---------------------------------------|
| Table Name                                                                                      | Description                           |
|                                                                                                 |                                       |
| ANCOVA                                                                                          | Analysis of covariance                |
| <b>ANOVA</b>                                                                                    | Analysis of variance                  |
| <b>EMSCoef</b>                                                                                  | Coefficients of expected mean squares |
| <b>Statistics</b>                                                                               | Overall statistics for fit.           |

**Table 10.54** ODS Table Names Produced by the NLIN Procedure

For detail information, see the NLIN procedure in *SAS/STAT User's Guide, Volumes 1, 2, and 3*.

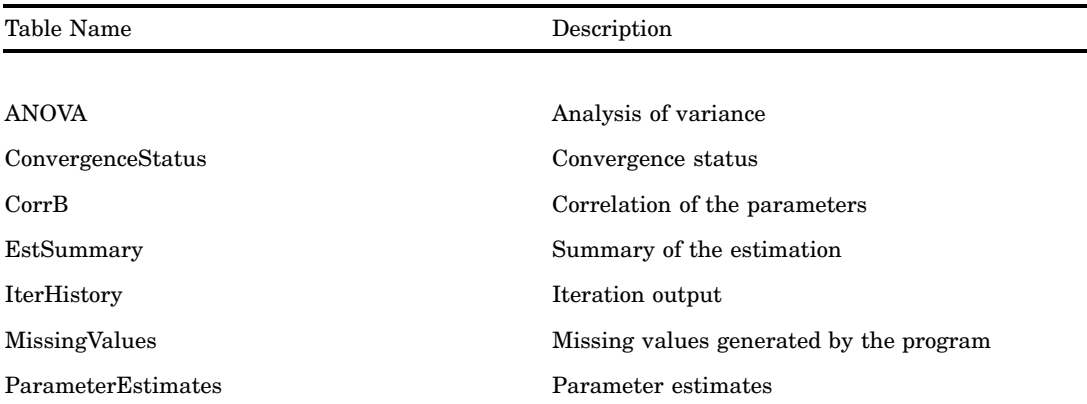

### **ODS Tables Created by the LIST Statement**

ProgList Compiled program List of the compiled program

۰

For detail information, see the NLIN procedure in *SAS/STAT User's Guide, Volumes 1, 2, and 3*. Table Name Description **ODS Tables Created by the LISTCODE Statement** CodeList List of program statements **ODS Tables Created by the LISTDEP Statement** CodeDependency Variable cross reference **ODS Tables Created by the LISTDER Statement**

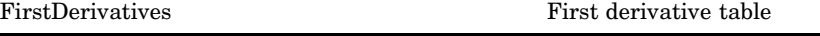

## **Table 10.55** ODS Table Names Produced by the NLMIXED Procedure

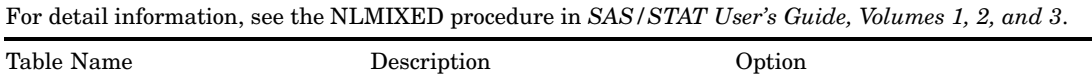

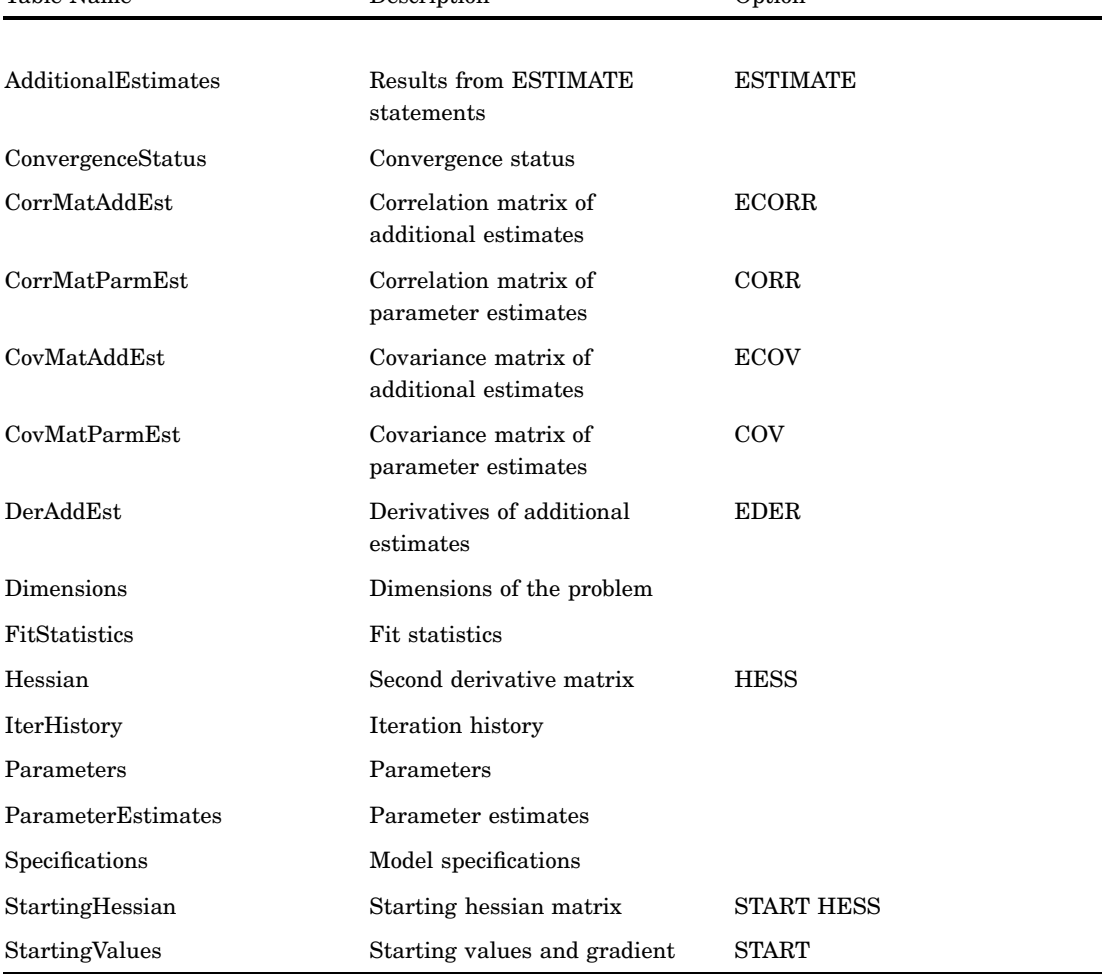

# **Table 10.56** ODS Table Names Produced by the NPAR1WAY Procedure

# For detail information, see the NPAR1WAY procedure in *SAS/STAT User's Guide, Volumes 1, 2, and 3*.

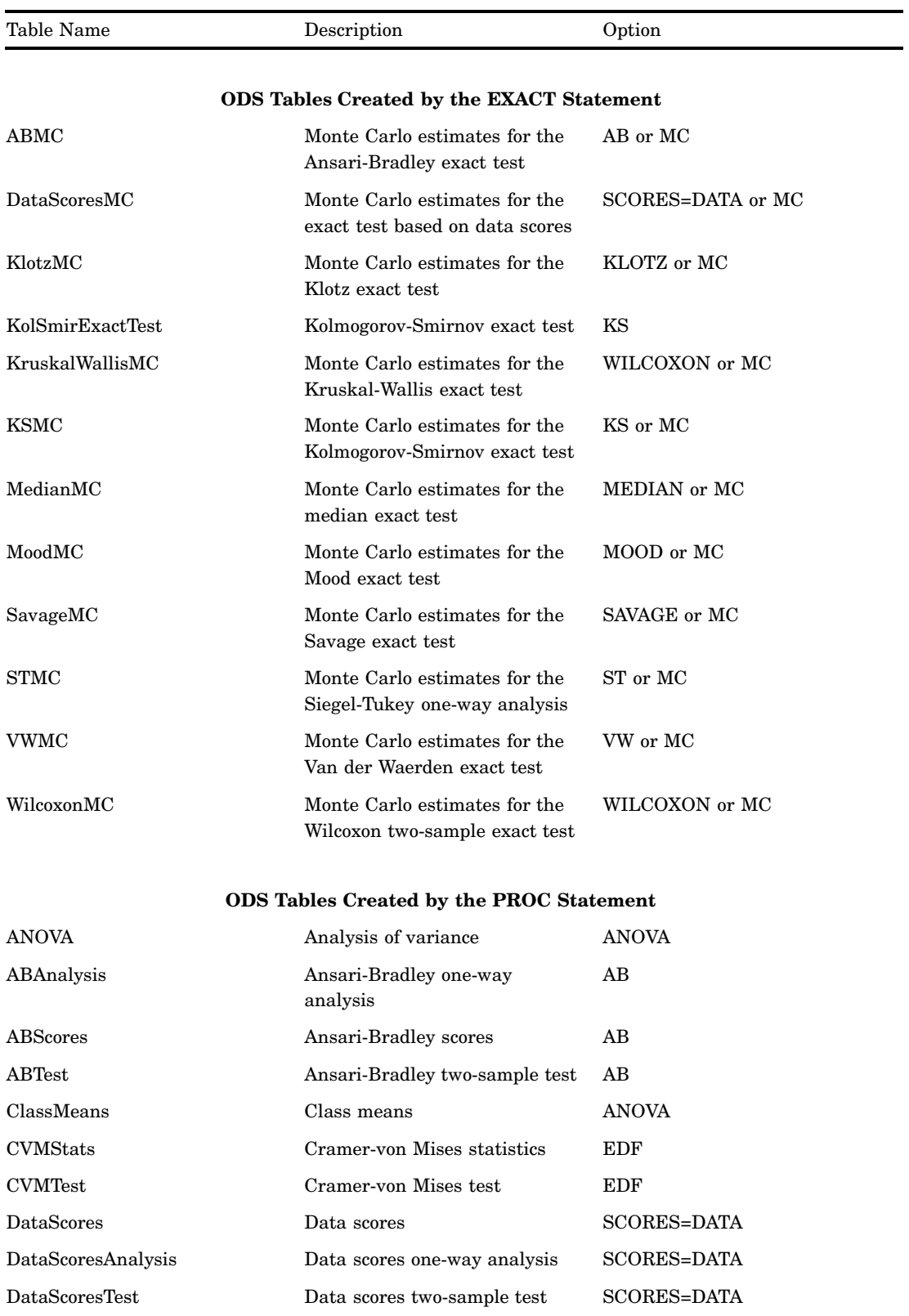

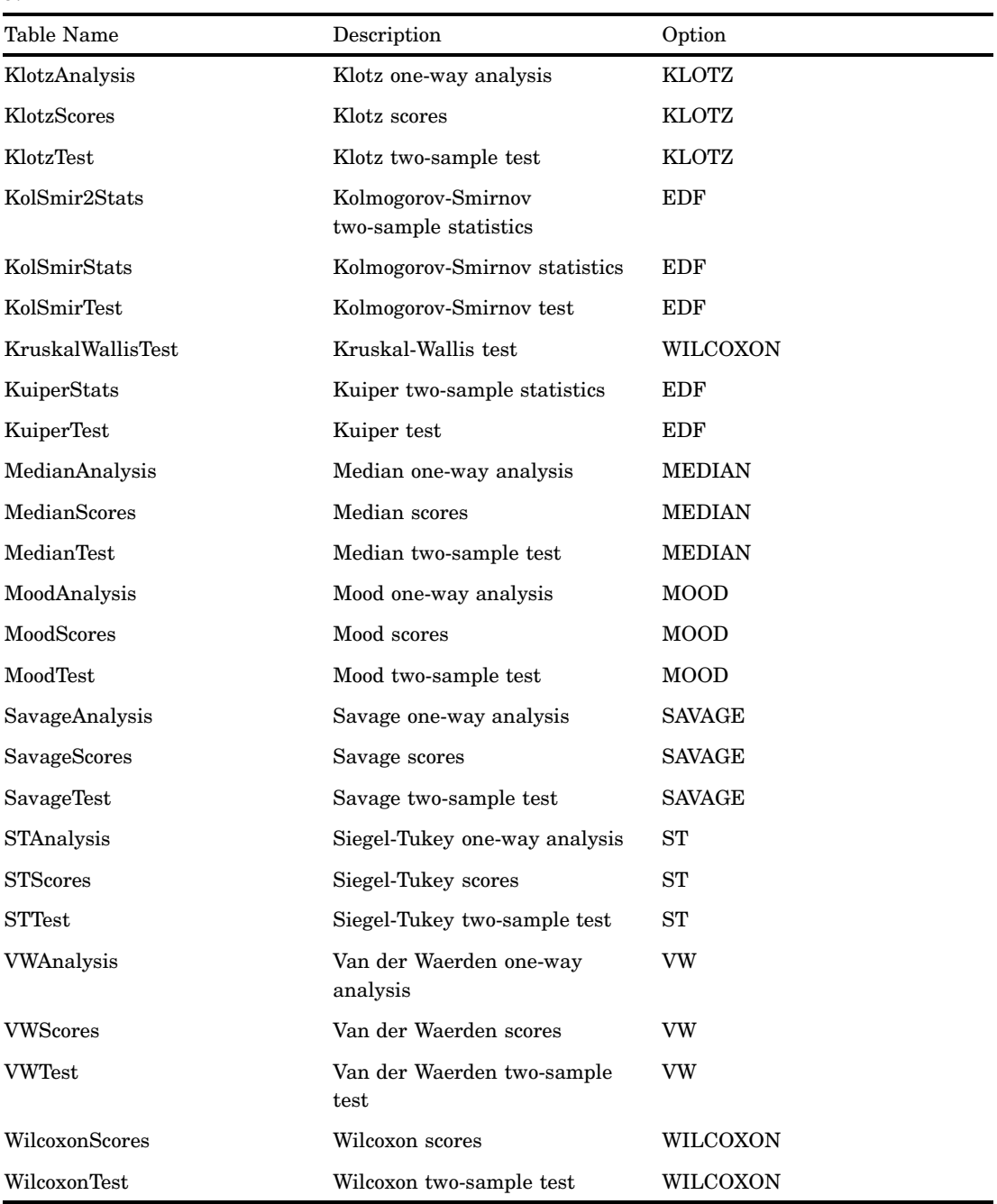

For detail information, see the NPAR1WAY procedure in *SAS/STAT User's Guide, Volumes 1, 2, and 3*.

### **Table 10.57** ODS Table Names Produced by the ORTHOREG Procedure

For detail information, see the ORTHOREG procedure in *SAS/STAT User's Guide, Volumes 1, 2, and 3*.

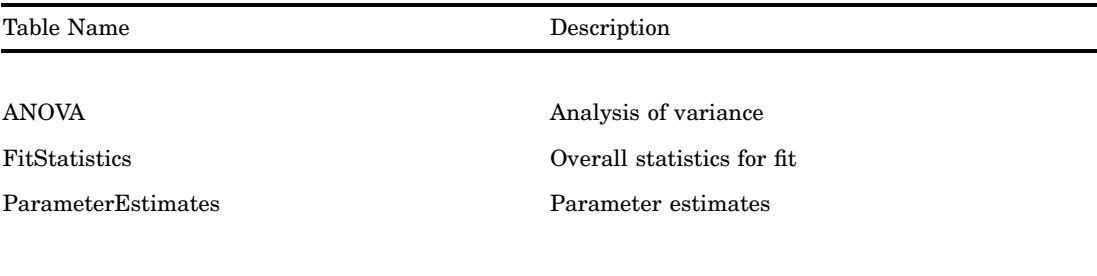

### **ODS Tables Created by the CLASS Statement**

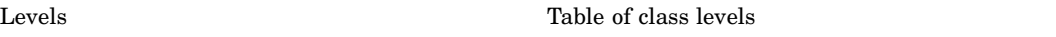

#### **Table 10.58** ODS Table Names Produced by the PPHREG Procedure

For detail information, see the PHREG procedure in *SAS/STAT User's Guide, Volumes 1, 2, and 3*. Table Name Description Description Option

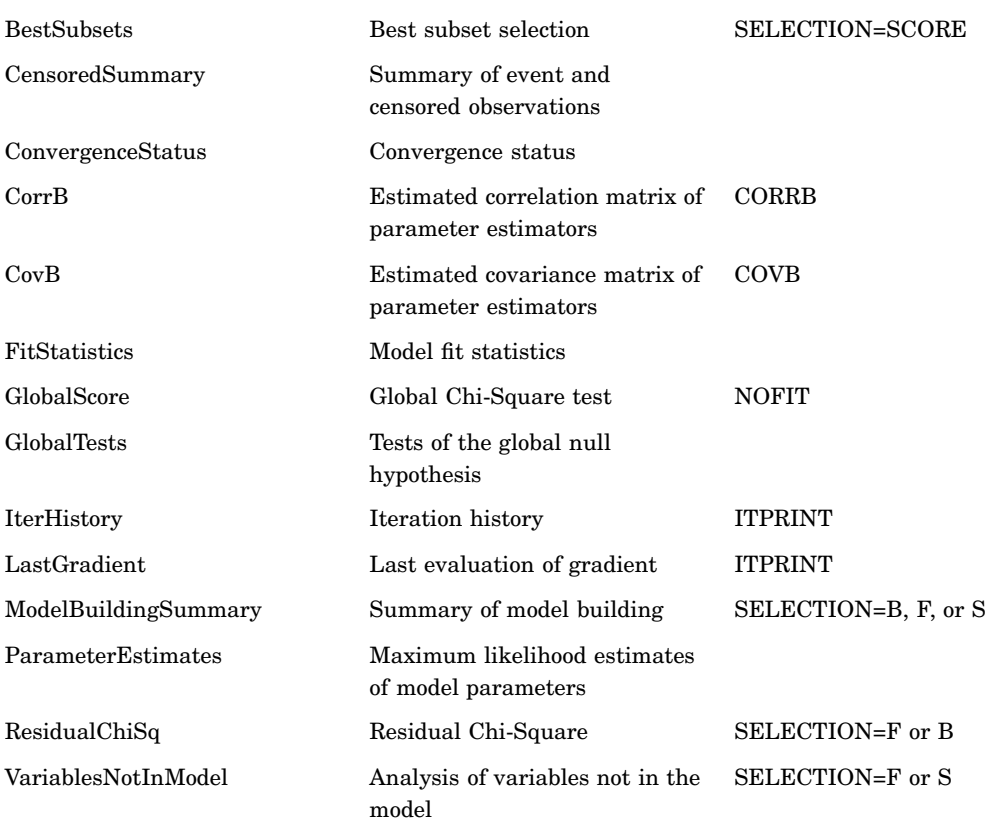

#### **ODS Tables Created by the MODEL Statement**

#### **ODS Tables Created by the PROC Statement**

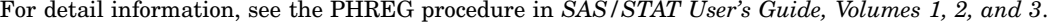

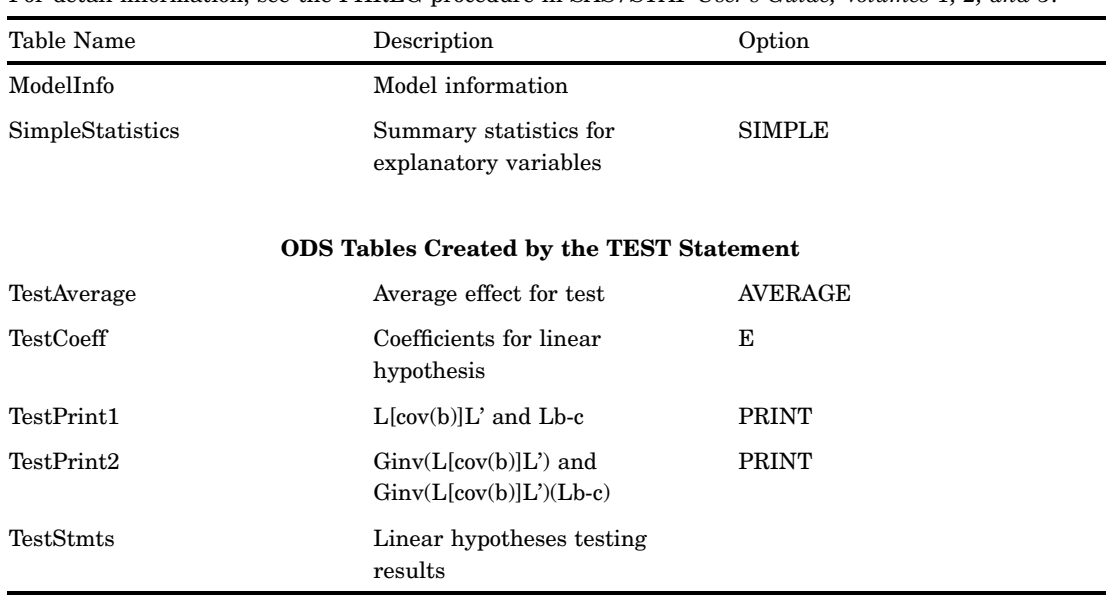

**Table 10.59** ODS Table Names Produced by the PLAN Procedure

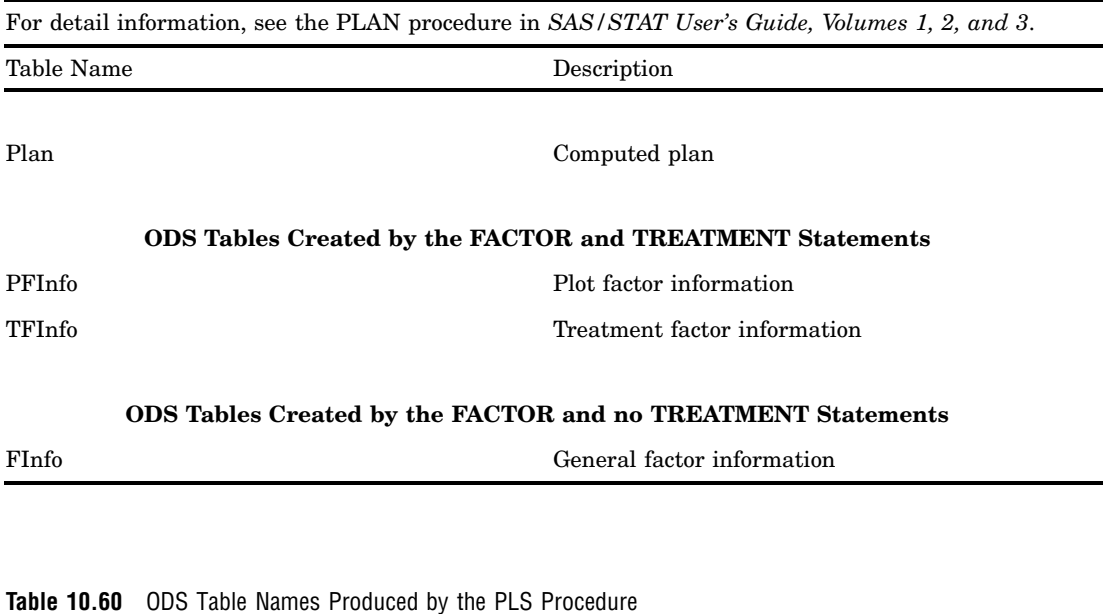

For detail information, see the PLS procedure in *SAS/STAT User's Guide, Volumes 1, 2, and 3*.

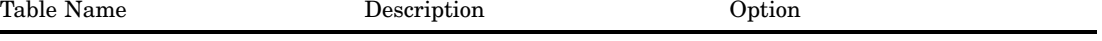

## **ODS Tables Created by the MODEL Statement**

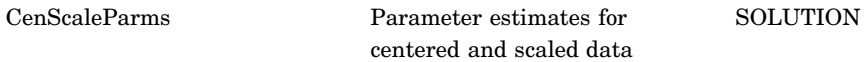

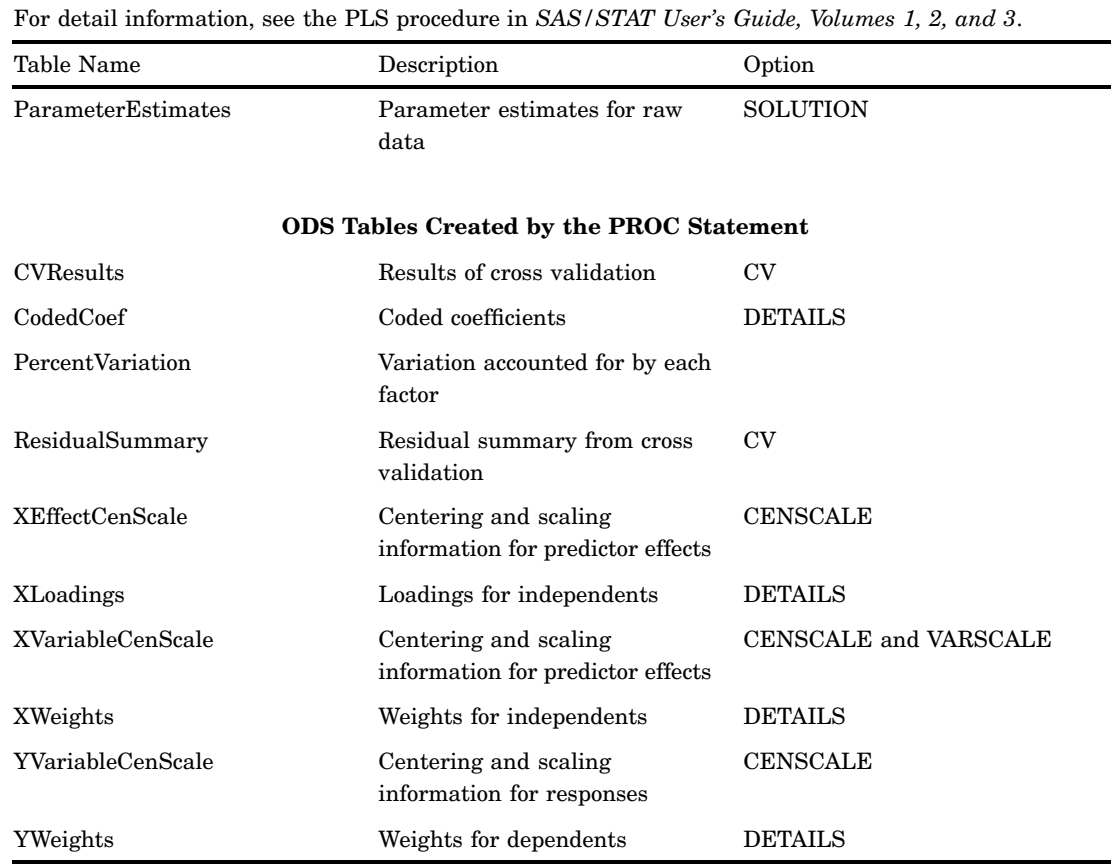

**Table 10.61** ODS Table Names Produced by the PRINCOMP Procedure

For detail information, see the PRINCOMP procedure in *SAS/STAT User's Guide, Volumes 1, 2, and 3*.

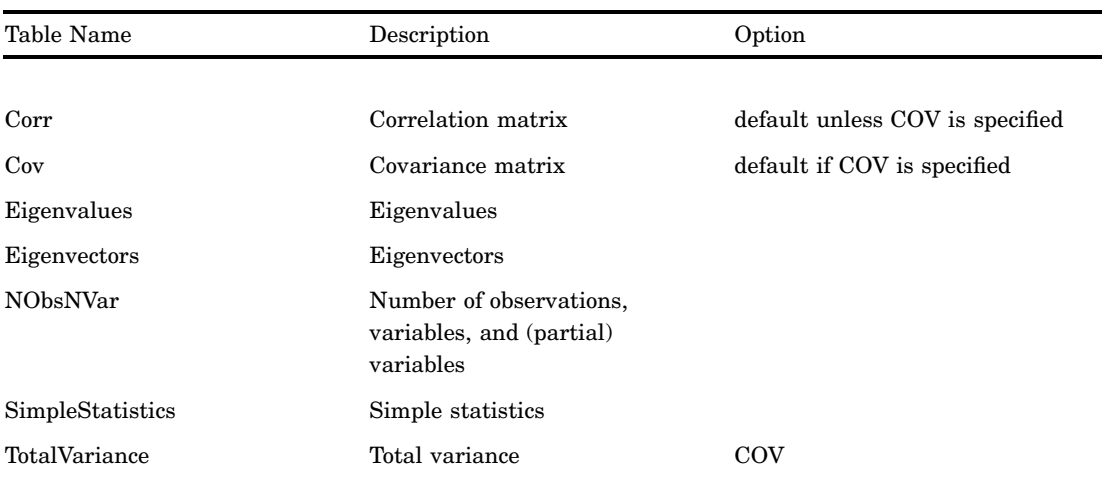

### **ODS Tables Created by the PARTIAL Statement**

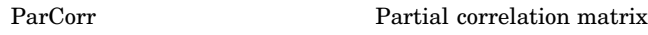

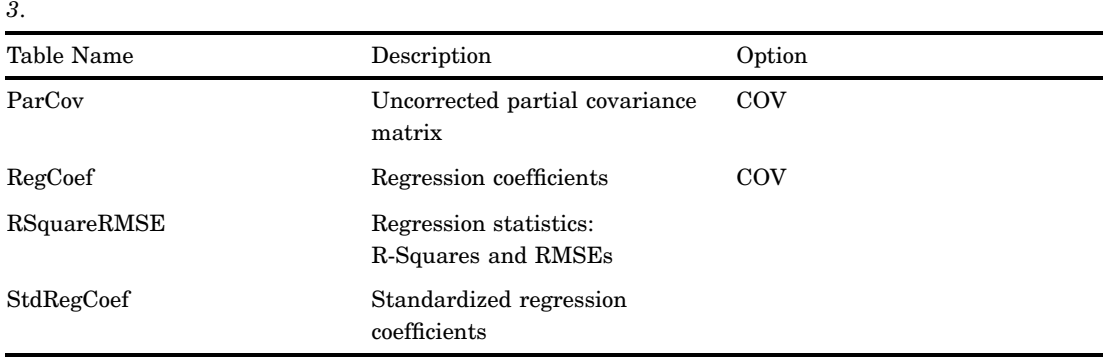

For detail information, see the PRINCOMP procedure in *SAS/STAT User's Guide, Volumes 1, 2, and*

## **Table 10.62** ODS Table Names Produced by the PRINQUAL Procedure

For detail information, see the PRINQUAL procedure in *SAS/STAT User's Guide, Volumes 1, 2, and 3*.

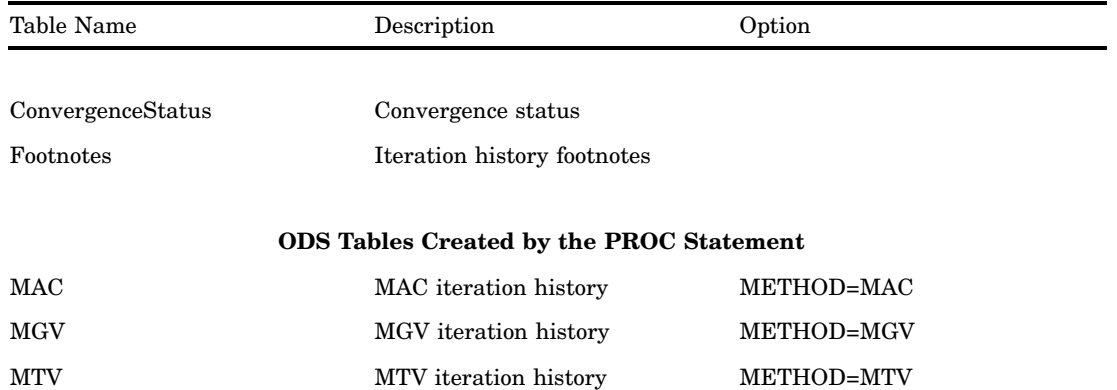

## **Table 10.63** ODS Table Names Produced by the PROBIT Procedure

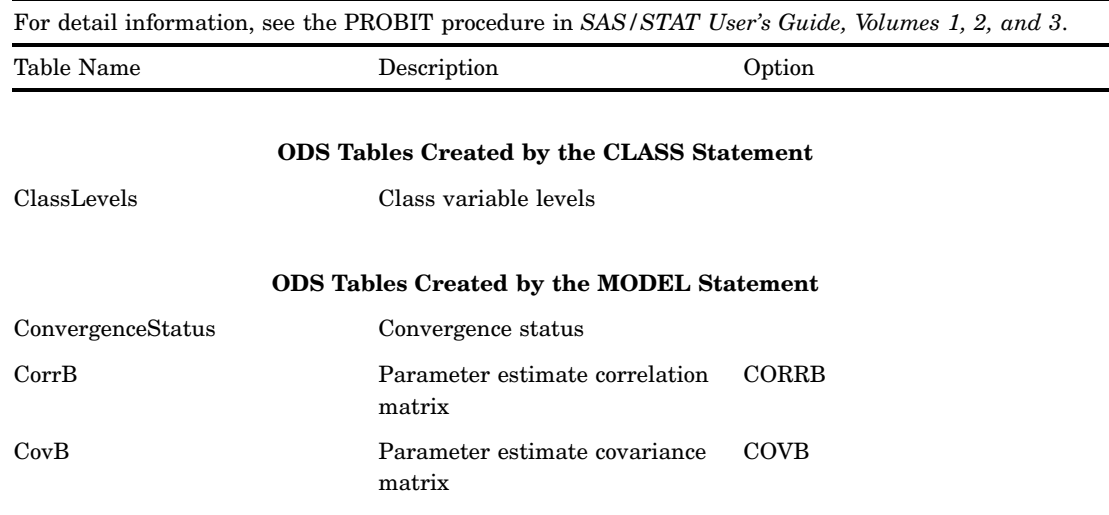

| Table Name         | Description                                 | Option           |
|--------------------|---------------------------------------------|------------------|
| CovTolerance       | Covariance matrix for location<br>and scale |                  |
| GoodnessOfFit      | Goodness of fit tests                       | <b>LACKFIT</b>   |
| <b>IterHistory</b> | Iteration history                           | <b>ITPRINT</b>   |
| LagrangeStatistics | Lagrange statistics                         | <b>NOINT</b>     |
| LastGrad           | Last evaluation of the gradient             | <b>ITPRINT</b>   |
| LastHess           | Last evaluation of the Hessian              | <b>ITPRINT</b>   |
| LogProbitAnalysis  | Probit analysis for log dose                | <b>INVERSECL</b> |
| ModelInfo          | Model information                           |                  |
| MuSigma            | Location and scale                          |                  |
| ParameterEstimates | Parameter estimates                         |                  |
| ParmInfo           | Parameter indices                           |                  |
| ProbitAnalysis     | Probit analysis for linear dose             | <b>INVERSECL</b> |
| ResponseLevels     | Response-covariate profile                  | <b>LACKFIT</b>   |
| ResponseProfiles   | Counts for ordinal data                     |                  |
| Type3Analysis      | Type 3 tests                                |                  |

For detail information, see the PROBIT procedure in *SAS/STAT User's Guide, Volumes 1, 2, and 3*.

**Table 10.64** ODS Table Names Produced by the REG Procedure

| For detail information, see the REG procedure in SAS/STAT User's Guide, Volumes 1, 2, and 3. |                                                    |                                                                                    |
|----------------------------------------------------------------------------------------------|----------------------------------------------------|------------------------------------------------------------------------------------|
| Table Name                                                                                   | Description                                        | Option                                                                             |
|                                                                                              |                                                    |                                                                                    |
|                                                                                              | <b>ODS Tables Created by the MODEL Statement</b>   |                                                                                    |
| ACovEst                                                                                      | Consistent covariance of<br>estimates matrix       | ALL or ACOV                                                                        |
| <b>ANOVA</b>                                                                                 | Model ANOVA table                                  |                                                                                    |
| CollinDiag                                                                                   | Collinearity diagnostics table                     | <b>COLLIN</b>                                                                      |
| CollinDiagNoInt                                                                              | Collinearity diagnostics for no<br>intercept model | <b>COLLINOINT</b>                                                                  |
| <b>ConditionBounds</b>                                                                       | Bounds on condition number                         | (SELECTION=BACKWARD,<br>FORWARD, STEPWISE,<br>MAXR, or MINR) and<br><b>DETAILS</b> |
| CorrB                                                                                        | Correlation of estimates                           | <b>CORRB</b>                                                                       |
| CovB                                                                                         | Covariance of estimates                            | <b>COVB</b>                                                                        |
| <b>CrossProducts</b>                                                                         | Bordered model X'X matrix                          | ALL or XPX                                                                         |
| DWStatistic                                                                                  | Durbin-Watson statistic                            | ALL or DW                                                                          |

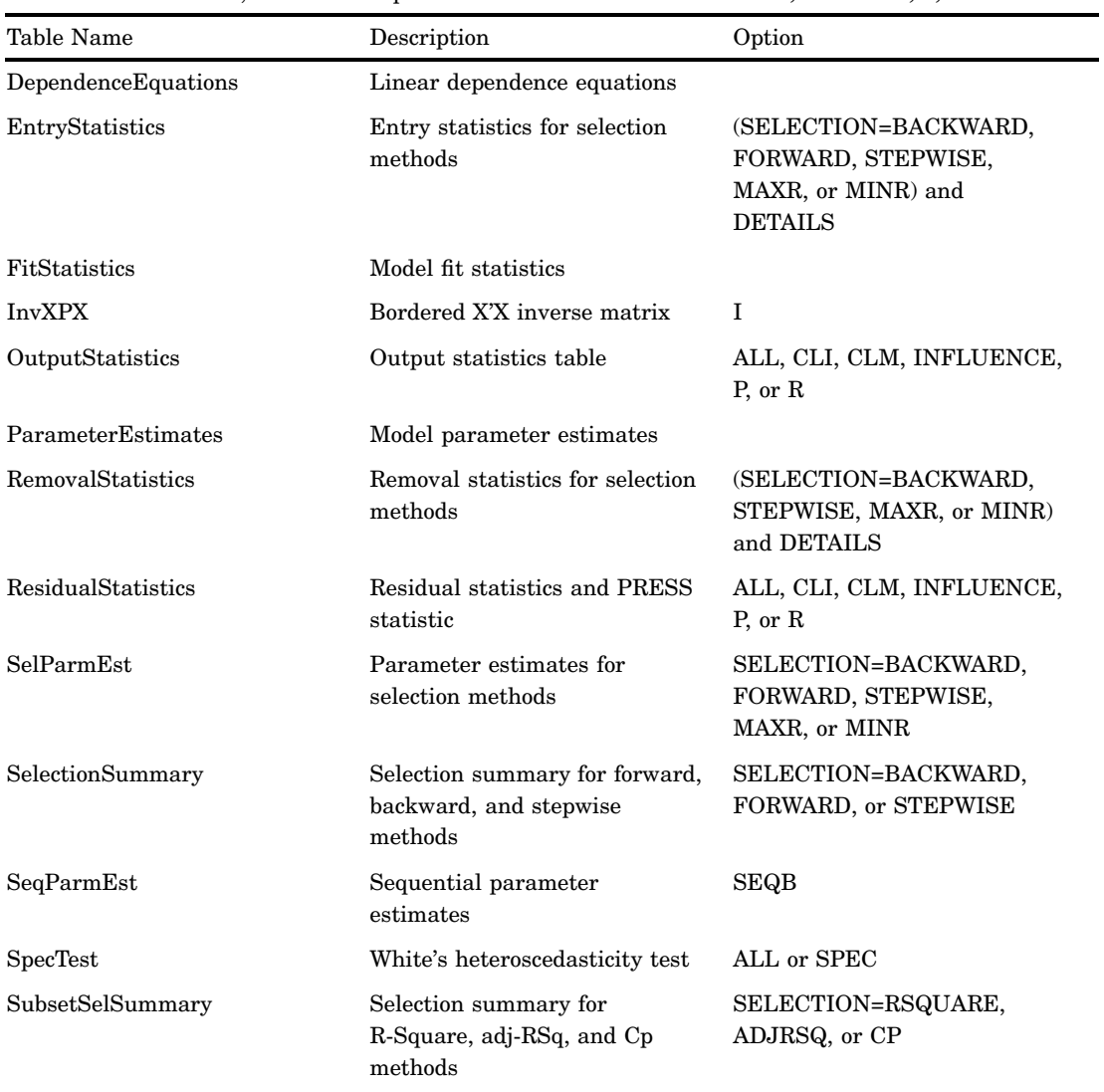

For detail information, see the REG procedure in *SAS/STAT User's Guide, Volumes 1, 2, and 3*.

# **ODS Tables Created by the MTEST Statement**

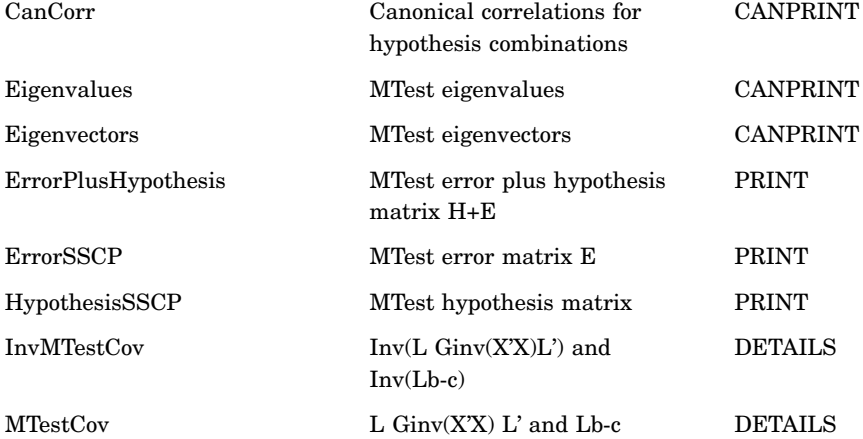

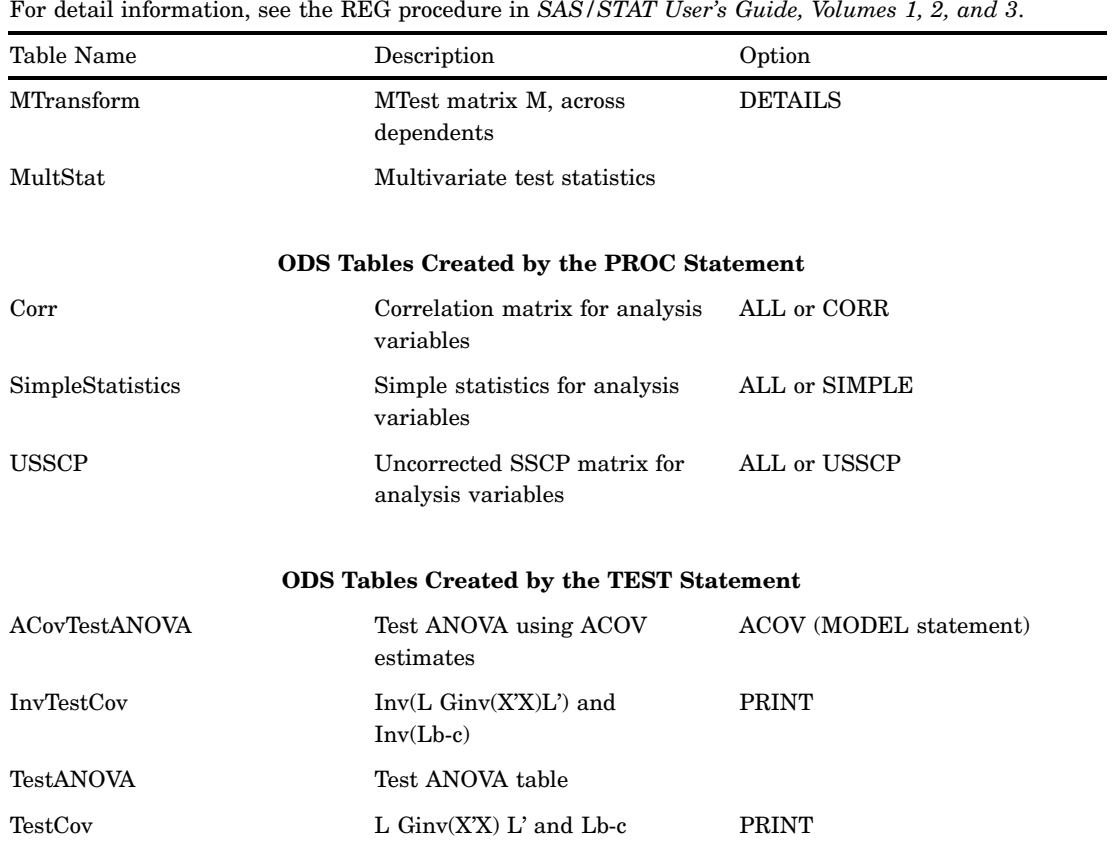

**Table 10.65** ODS Table Names Produced by the ROBUSTREG Procedure

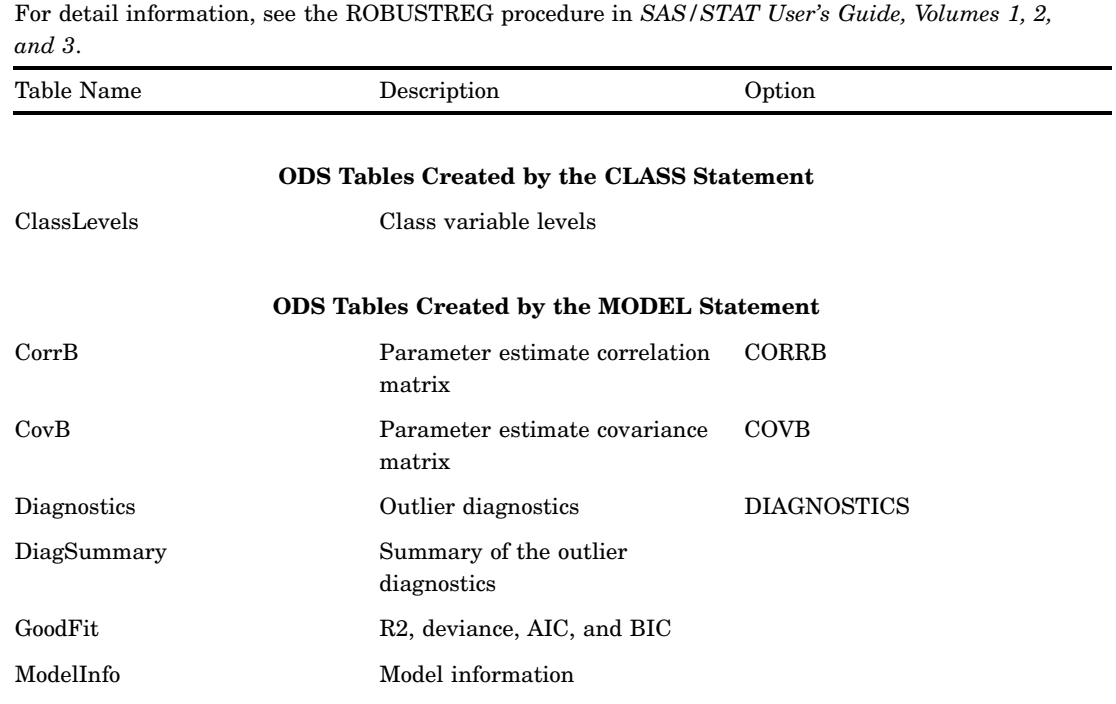

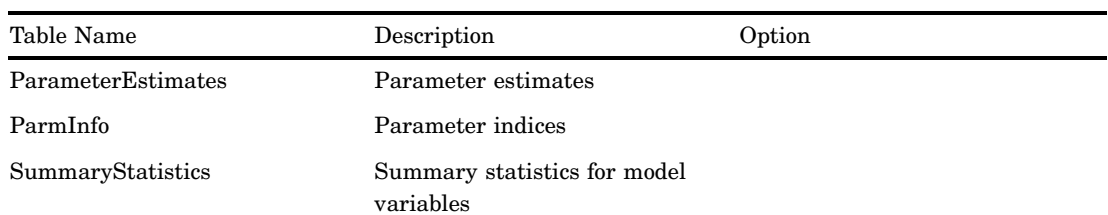

For detail information, see the ROBUSTREG procedure in *SAS/STAT User's Guide, Volumes 1, 2, and 3*.

## **ODS Tables Created by the PROC Statement**

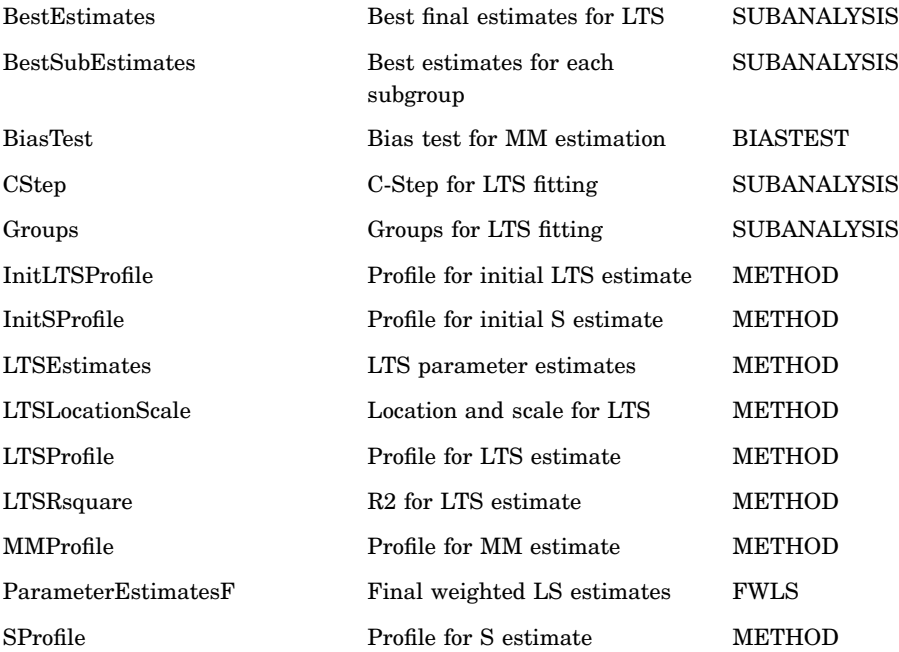

## **ODS Tables Created by the TEST Statement**

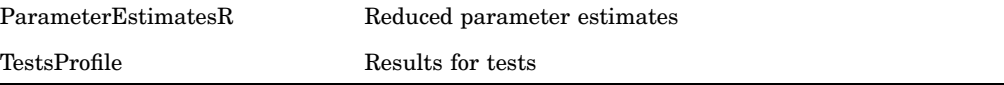

# **Table 10.66** ODS Table Names Produced by the RSREG Procedure

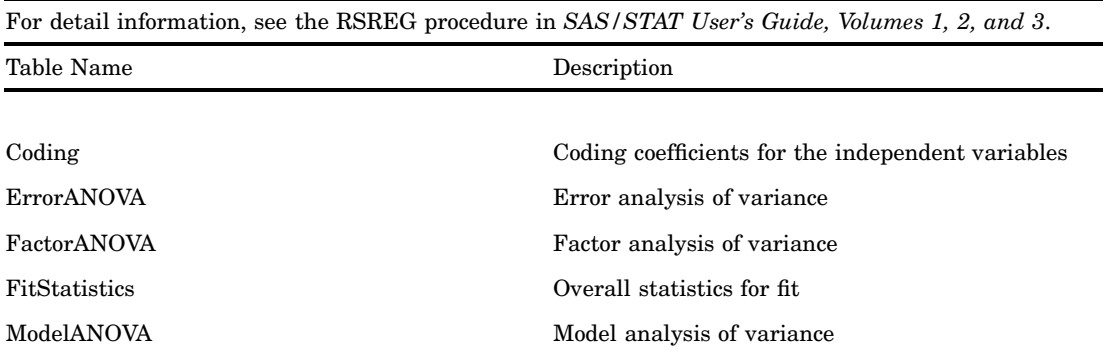

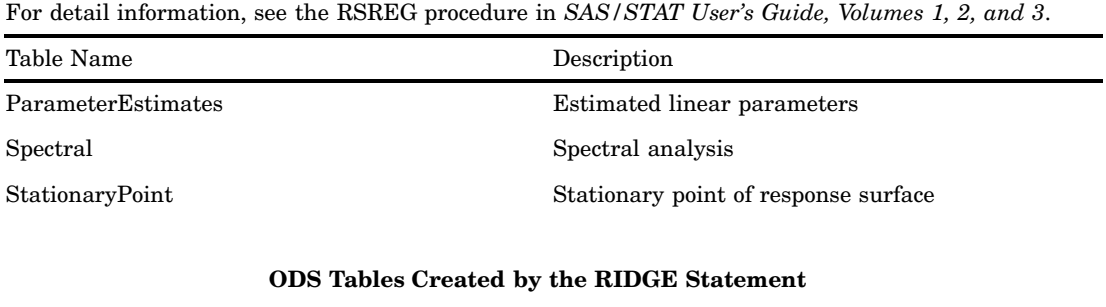

Ridge Ridge analysis for optimum response

# **Table 10.67** ODS Table Names Produced by the STDIZE Procedure

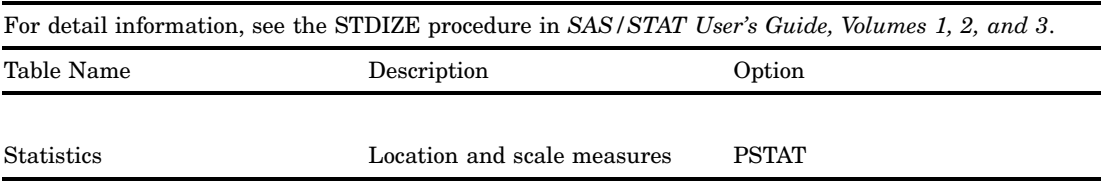

## **Table 10.68** ODS Table Names Produced by the STEPDISC Procedure

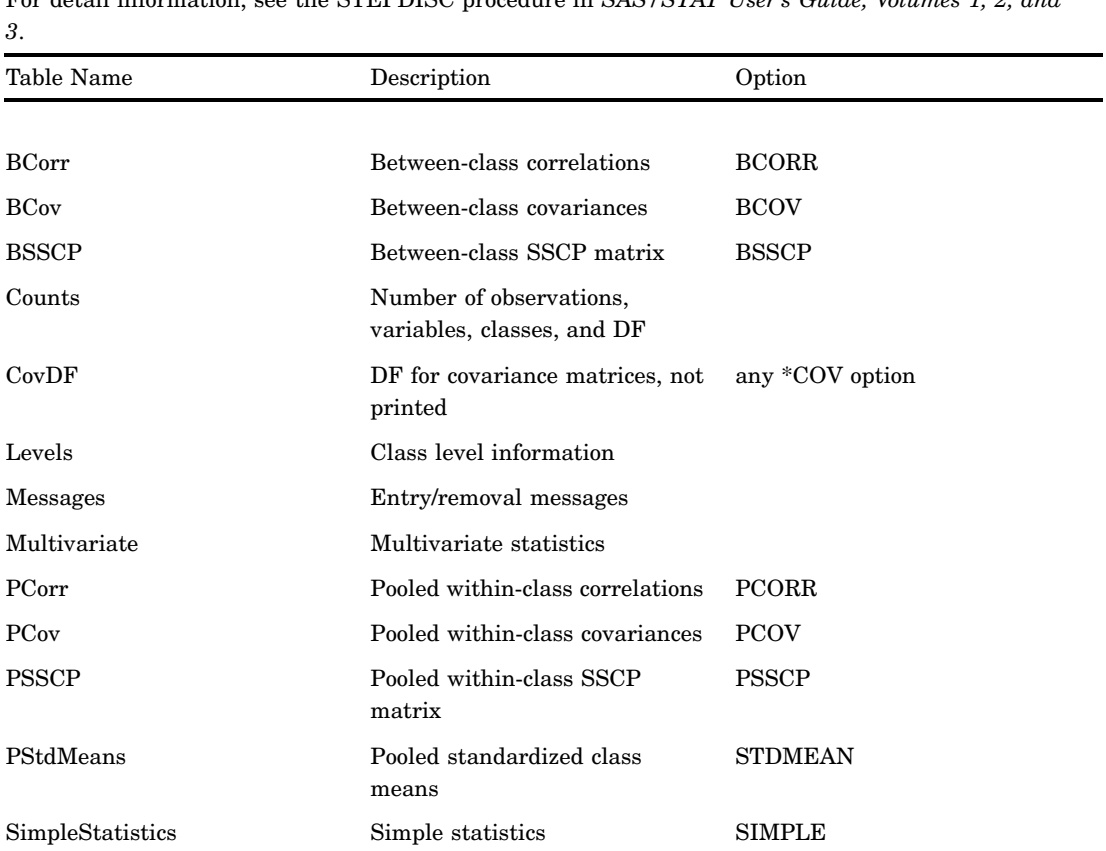

For detail information, see the STEPDISC procedure in *SAS/STAT User's Guide, Volumes 1, 2, and*

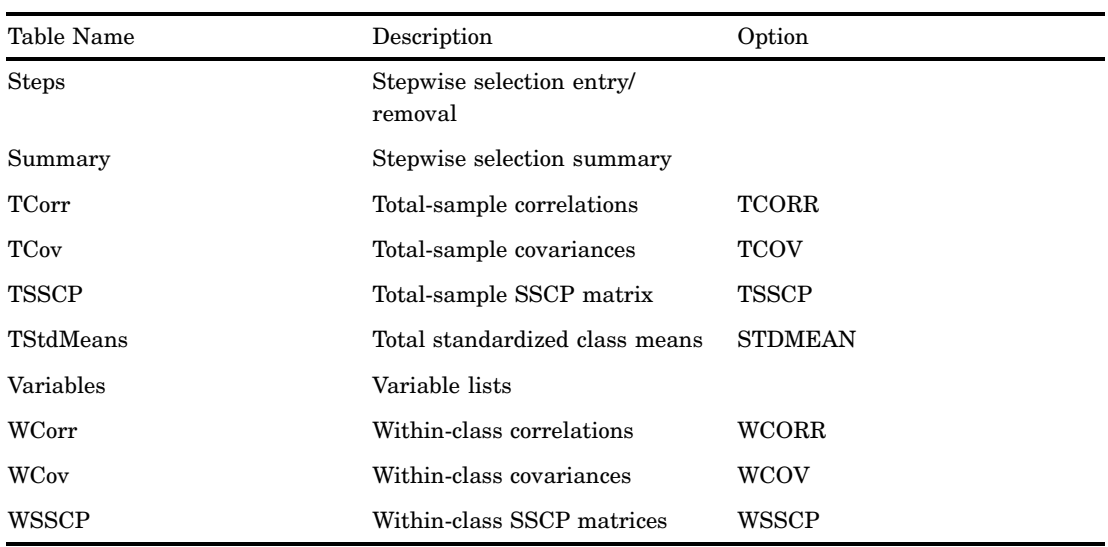

For detail information, see the STEPDISC procedure in *SAS/STAT User's Guide, Volumes 1, 2, and 3*.

**Table 10.69** ODS Table Names Produced by the SURVEYMEANS Procedure

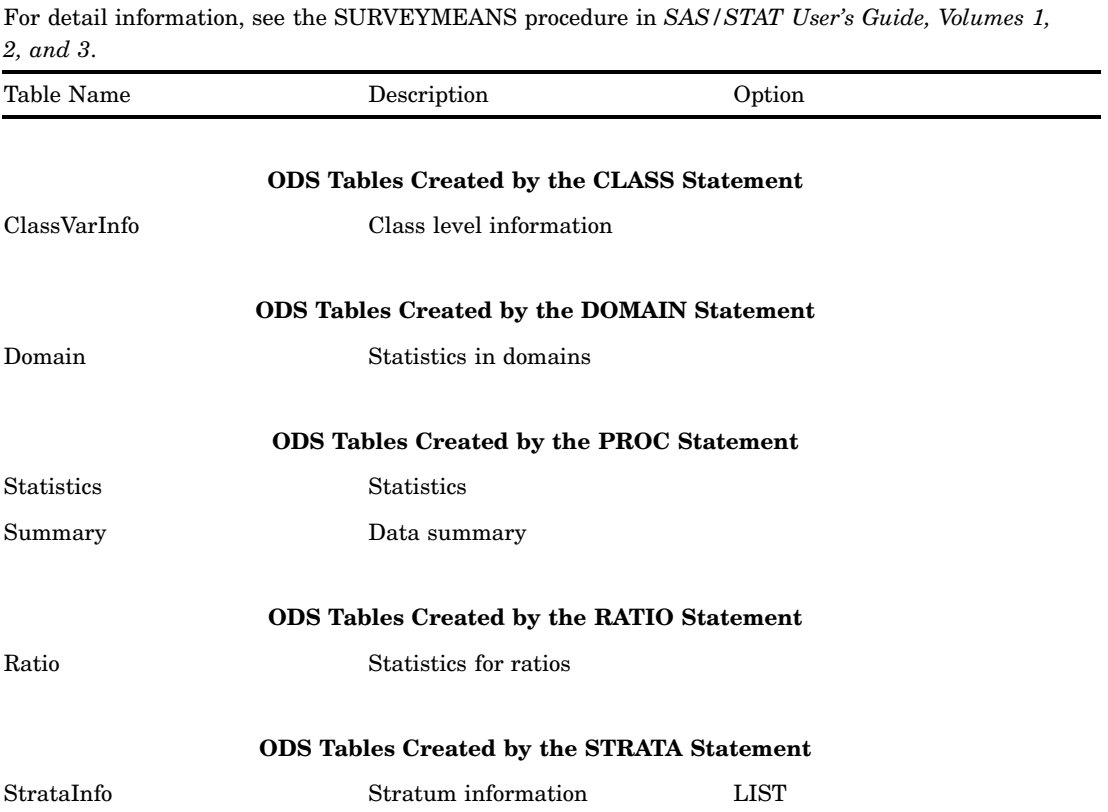

# **Table 10.70** ODS Table Names Produced by the SURVEYREG Procedure

For detail information, see the SURVEYREG procedure in *SAS/STAT User's Guide, Volumes 1, 2, and 3*.

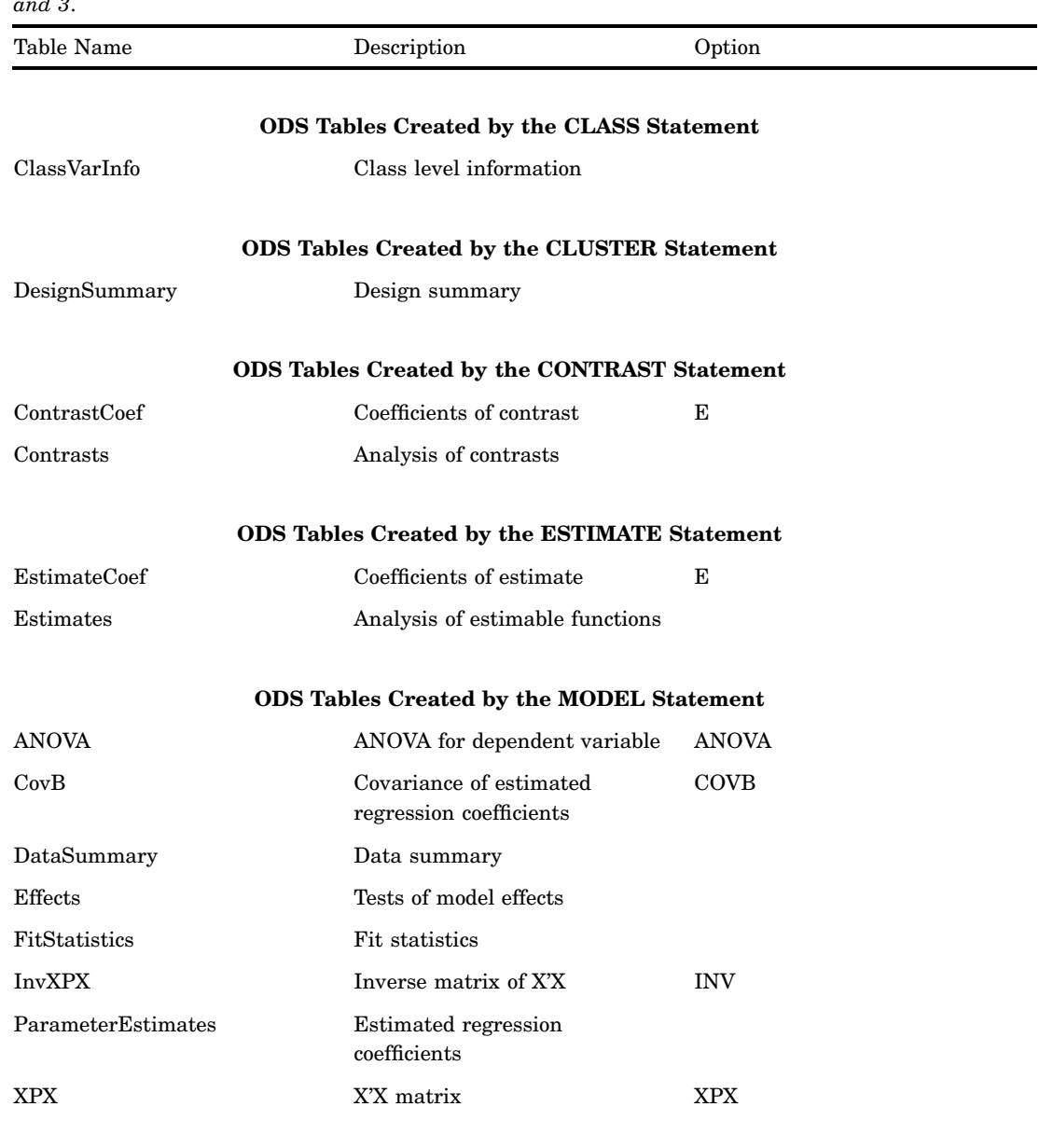

## **ODS Tables Created by the STRATA Statement**

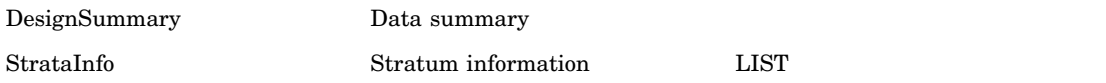

# **Table 10.71** ODS Table Names Produced by the SURVEYSELECT Procedure

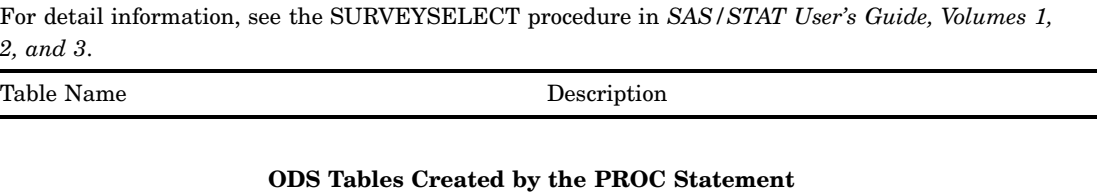

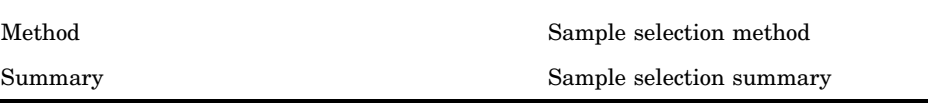

## **Table 10.72** ODS Table Names Produced by the TPHREG Procedure

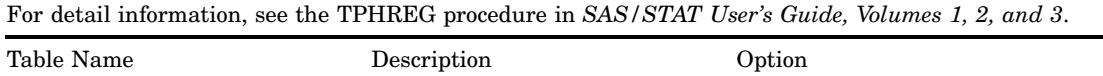

## **ODS Tables Created by the CONTRAST Statement**

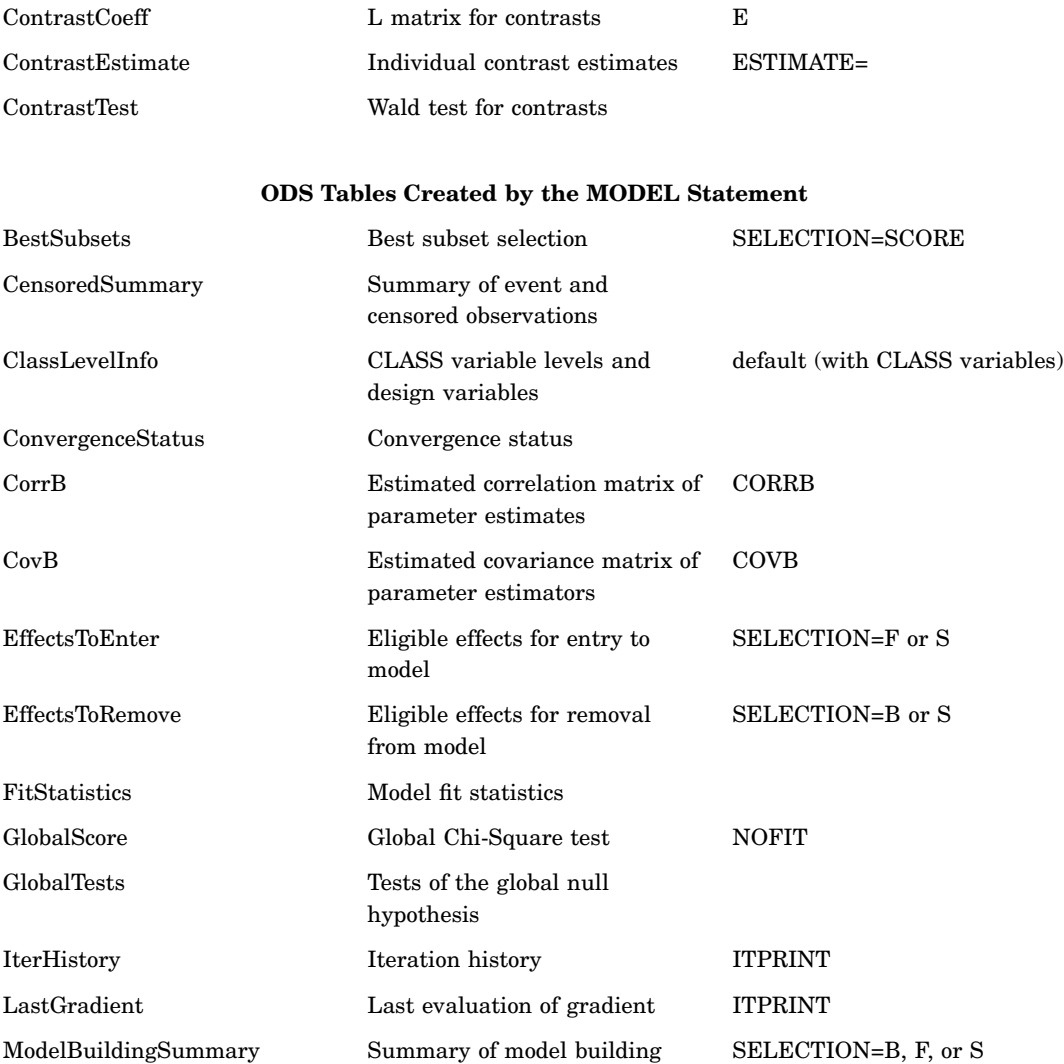

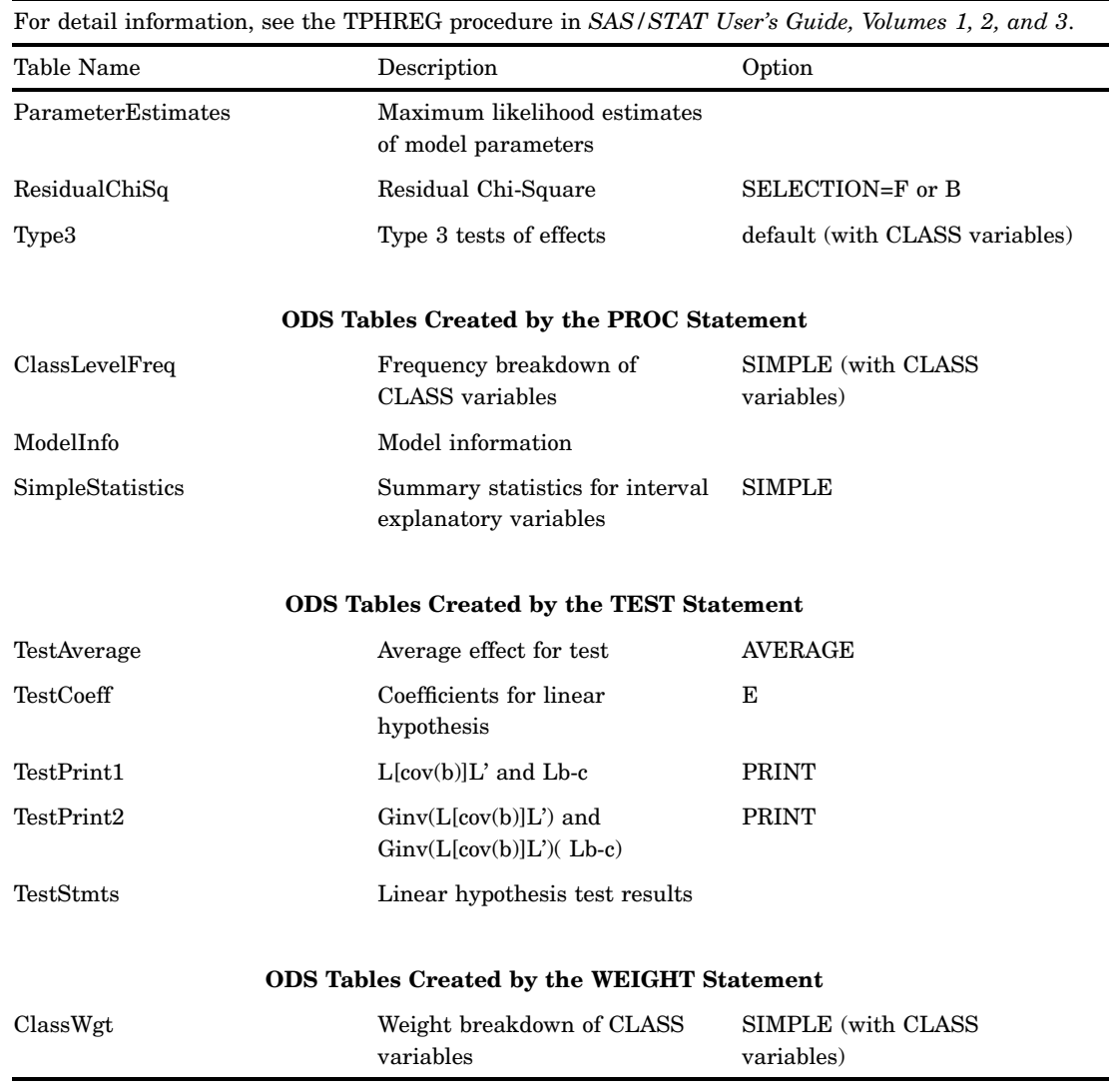

# **Table 10.73** ODS Table Names Produced by the TPSPLINE Procedure

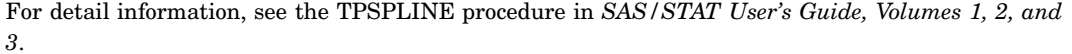

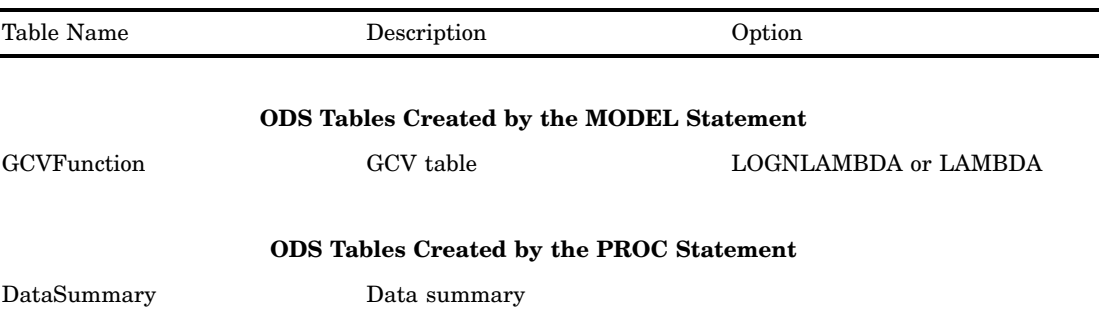

For detail information, see the TPSPLINE procedure in *SAS/STAT User's Guide, Volumes 1, 2, and 3*.

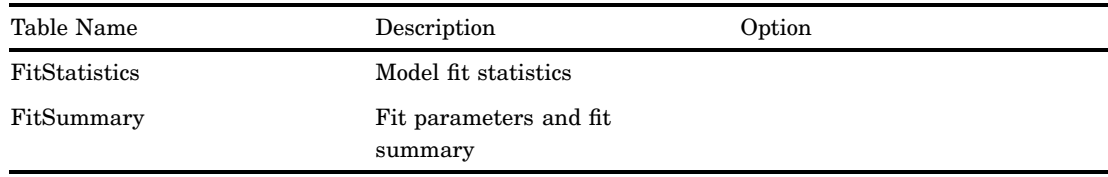

## **Table 10.74** ODS Table Names Produced by the TRANSREG Procedure

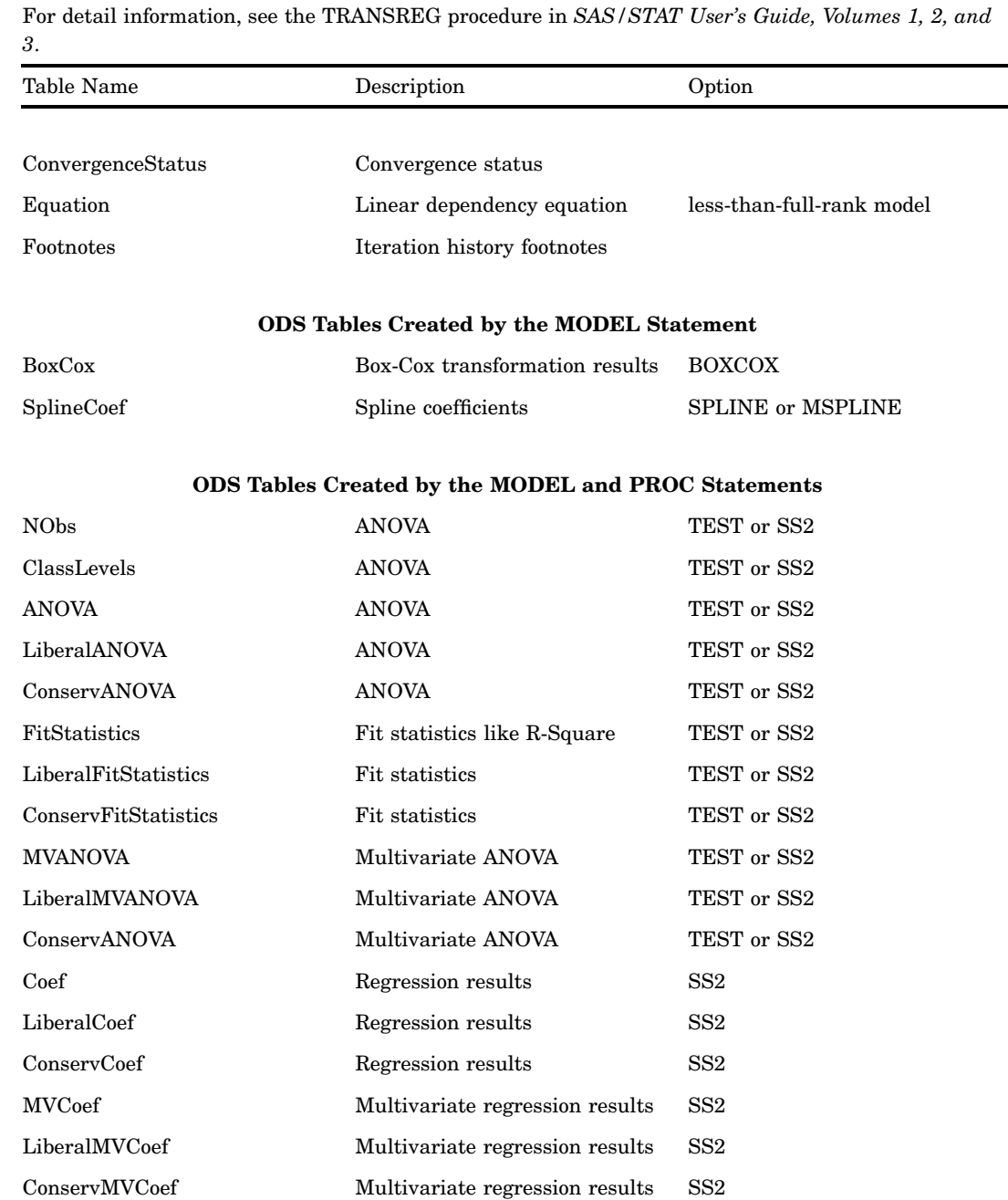

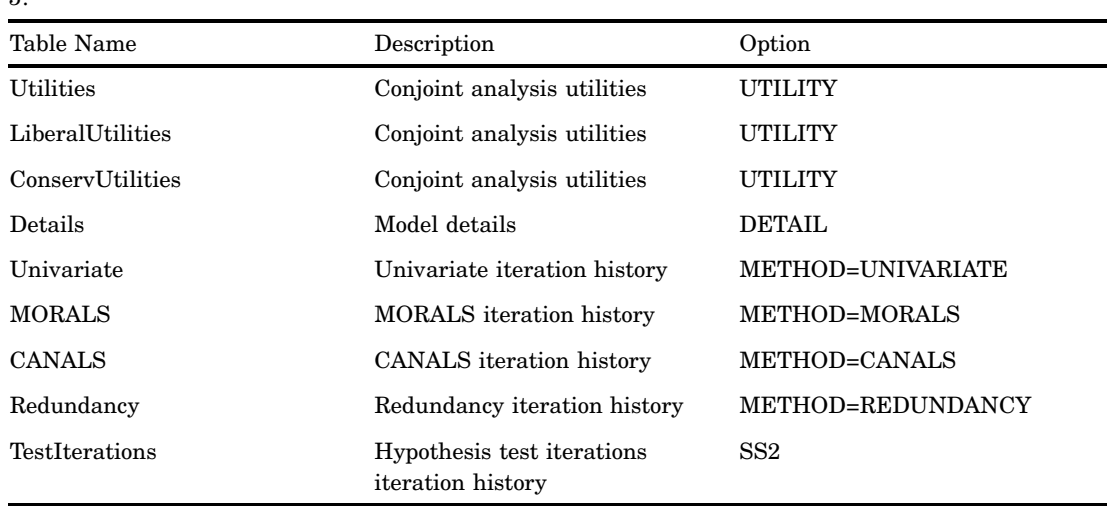

For detail information, see the TRANSREG procedure in *SAS/STAT User's Guide, Volumes 1, 2, and 3*.

**Table 10.75** ODS Table Names Produced by the TREE Procedure

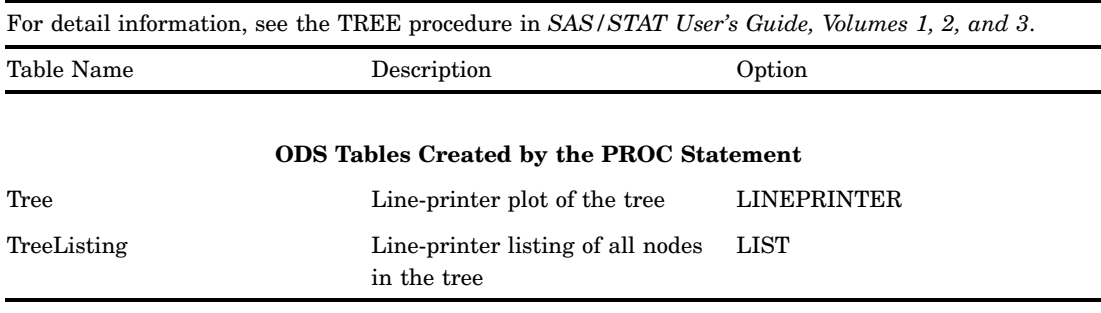

# **Table 10.76** ODS Table Names Produced by the TTEST Procedure

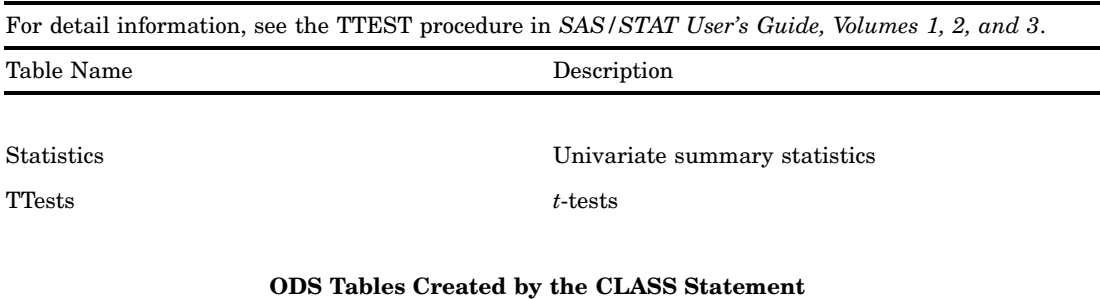

Equality Tests for equality of variance
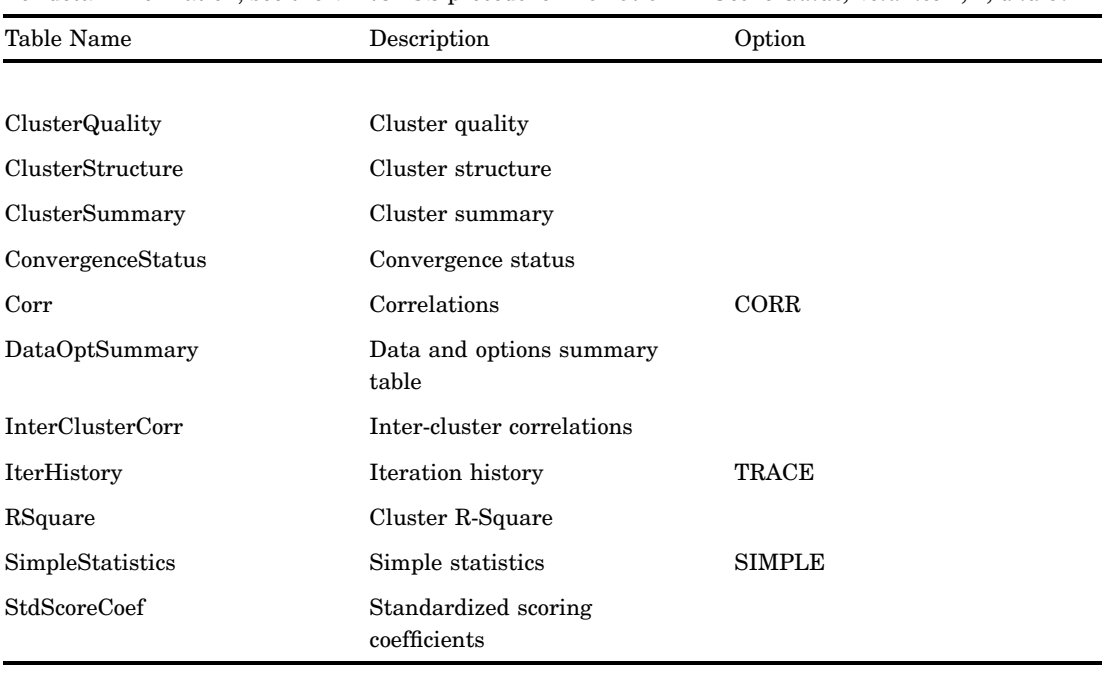

**Table 10.77** ODS Table Names Produced by the VARCLUS Procedure

For detail information, see the VARCLUS procedure in *SAS/STAT User's Guide, Volumes 1, 2, and 3*.

**Table 10.78** ODS Table Names Produced by the VARCOMP Procedure

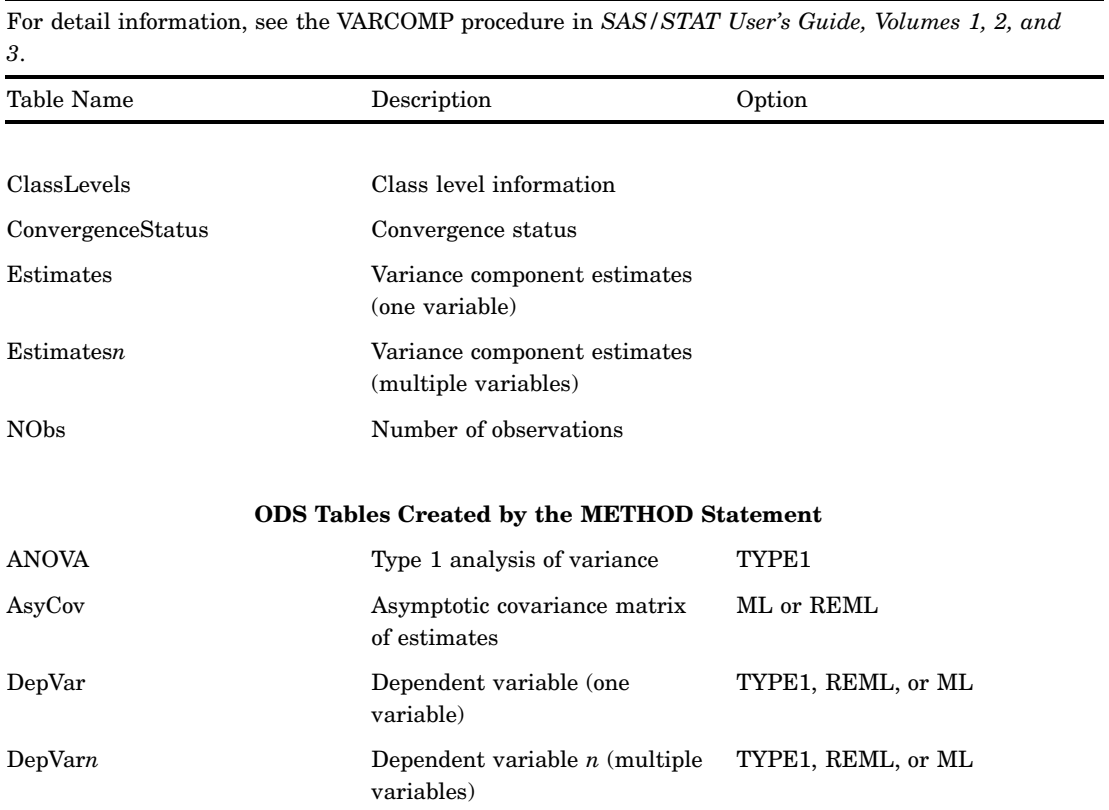

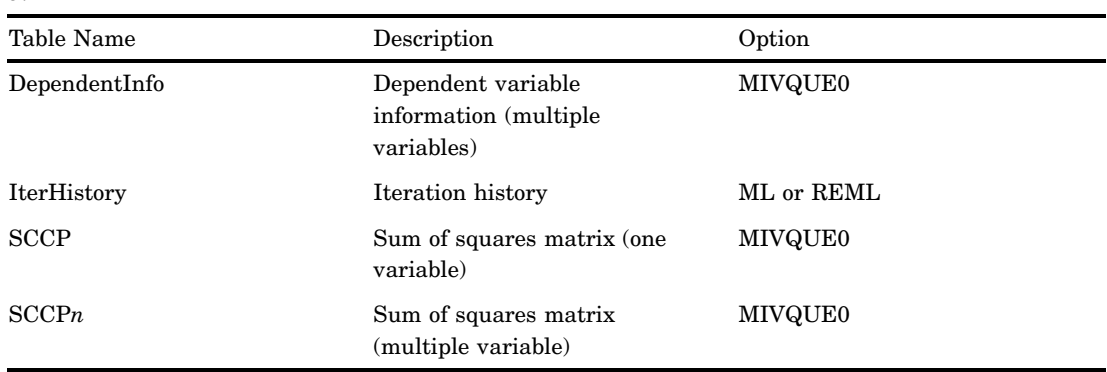

For detail information, see the VARCOMP procedure in *SAS/STAT User's Guide, Volumes 1, 2, and 3*.

## ODS Table Names and the SAS/ETS Procedures that Produce Them

The following table lists the output object table names which SAS/ETS procedures produce. You must license SAS/ETS software in order to produce these output objects. The table provides the name of each table, a description of what the table contains, and the option, if any, that creates the output object table. For more information about SAS/ ETS procedures, see *SAS/ETS User's Guide, Volumes 1 and 2*.

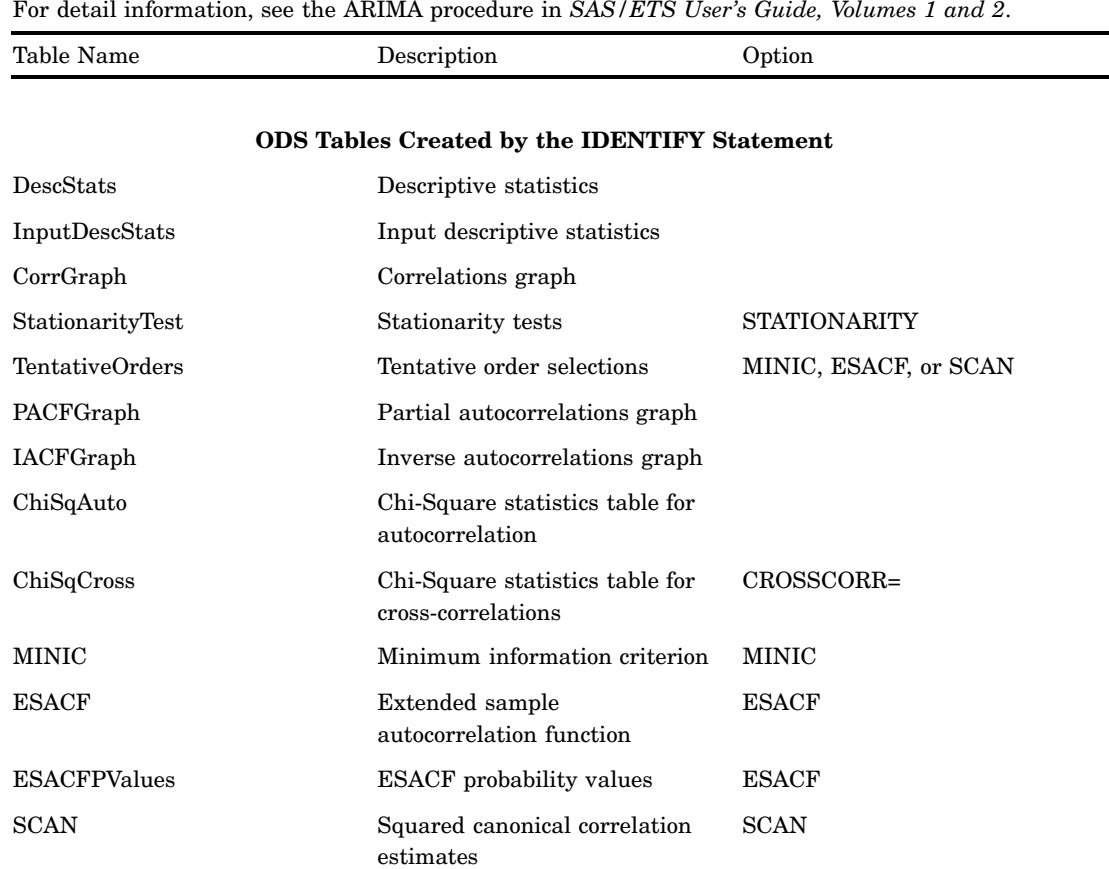

**Table 10.79** ODS Table Names Produced by the ARIMA Procedure

For detail information, see the ARIMA procedure in *SAS/ETS User's Guide, Volumes 1 and 2*.

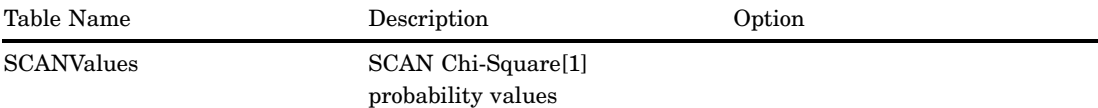

#### **ODS Tables Created by the ESTIMATE Statement**

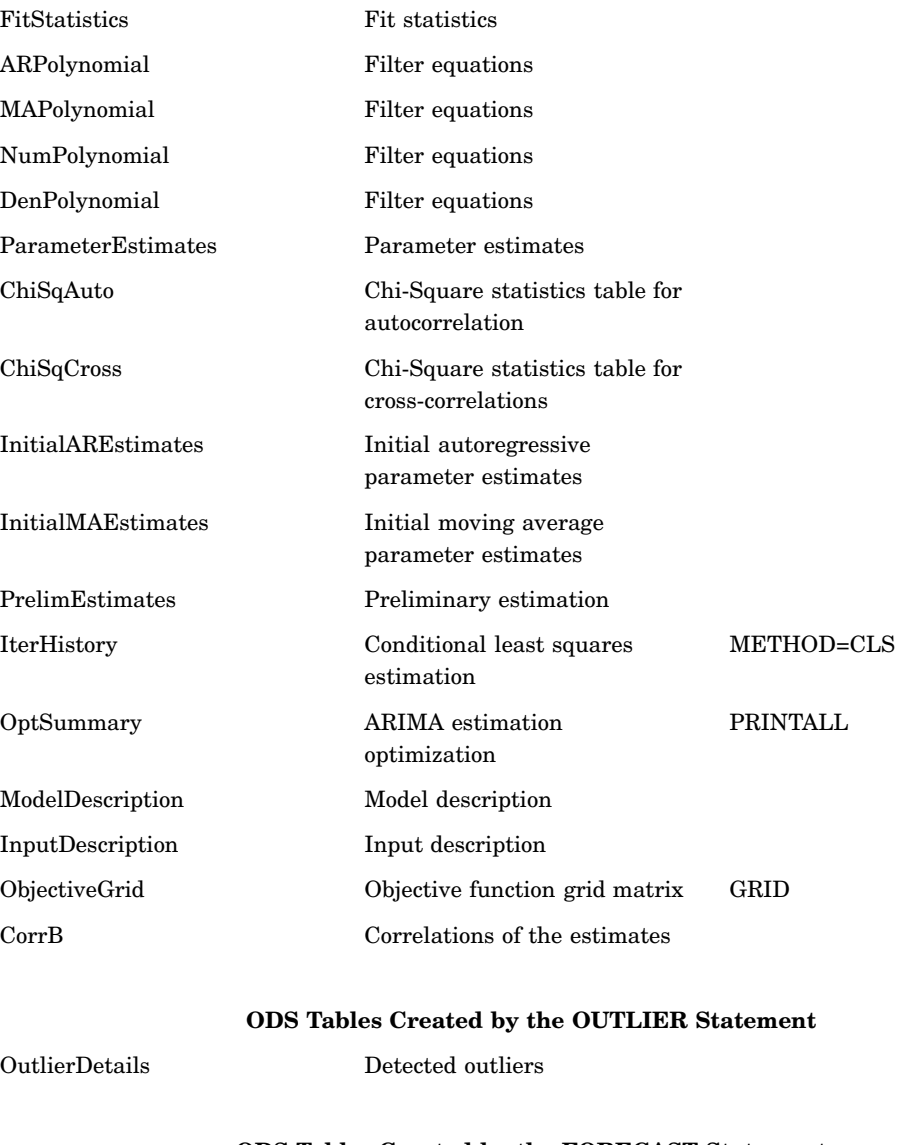

### **ODS Tables Created by the FORECAST Statement**

Forecasts Fit statistics

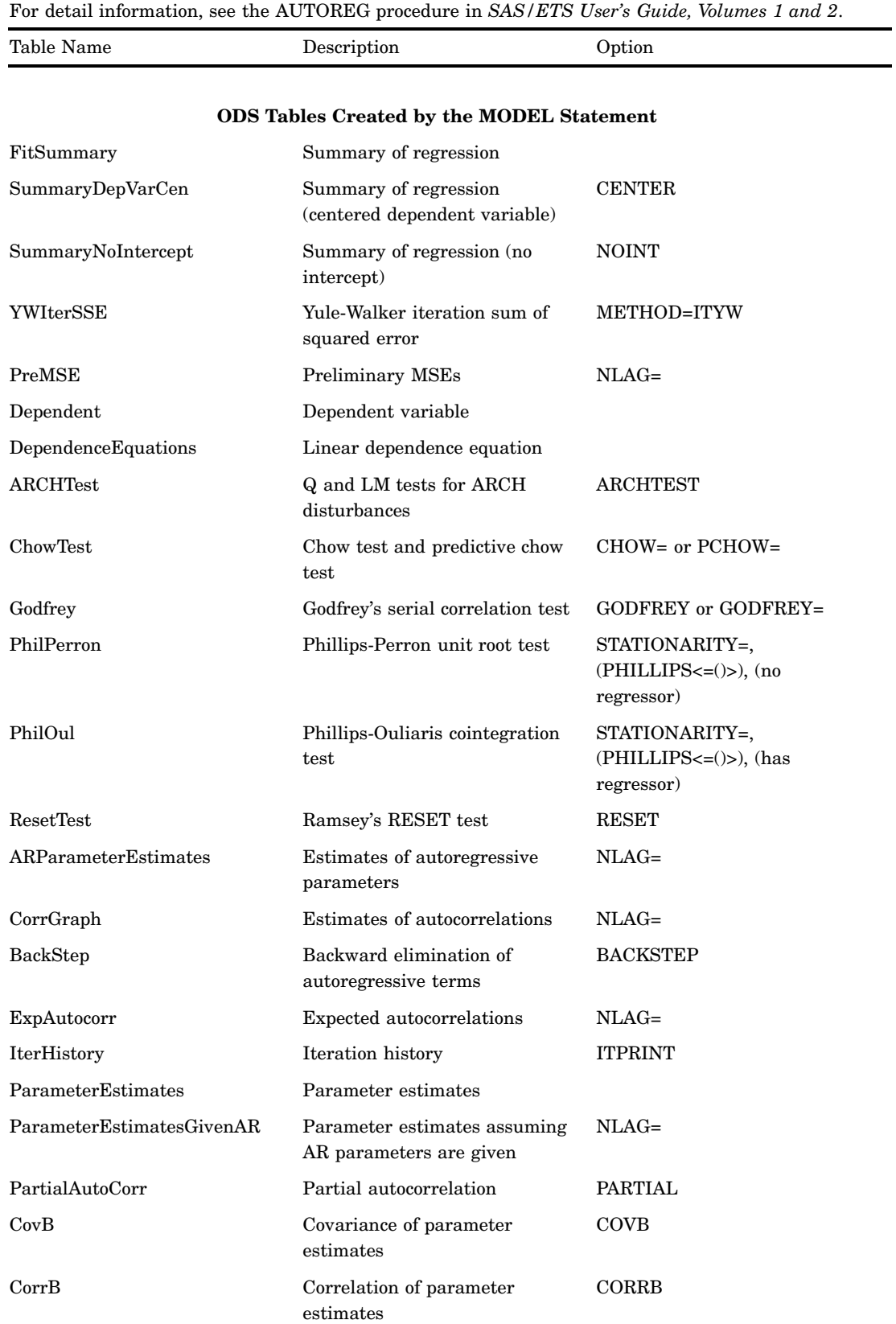

### **Table 10.80** ODS Table Names Produced by the AUTOREG Procedure

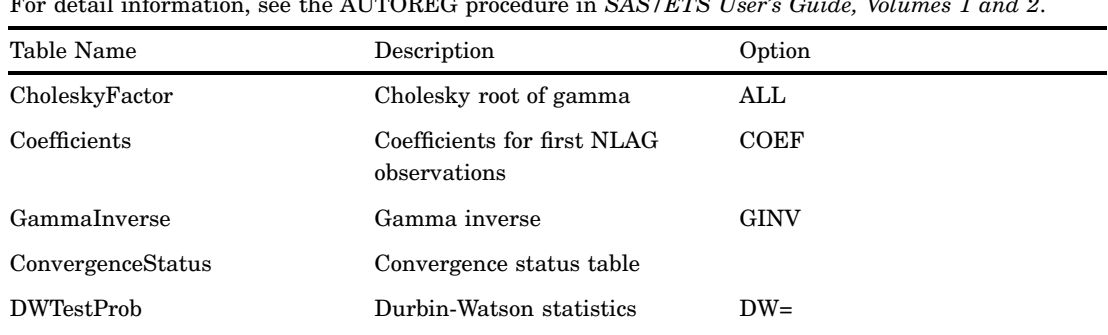

For detail information, see the AUTOREG procedure in *SAS/ETS User's Guide, Volumes 1 and 2*.

#### **ODS Tables Created by the RESTRICT Statement**

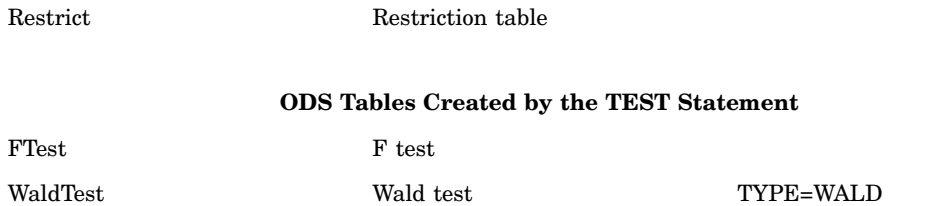

**Table 10.81** ODS Table Names Produced by the ENTROPY Procedure

For detail information, see the ENTROPY procedure in *SAS/ETS User's Guide, Volumes 1 and 2*.

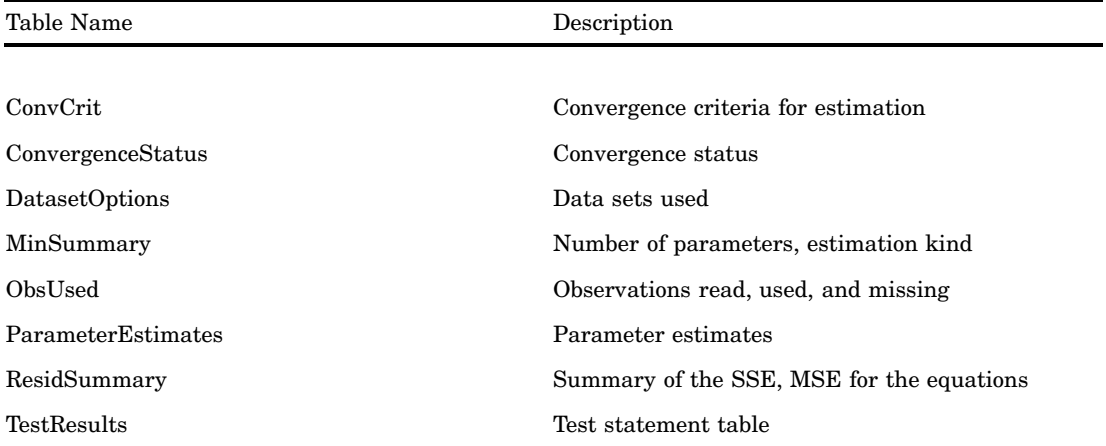

**Table 10.82** ODS Table Names Produced by the LOAN Procedure

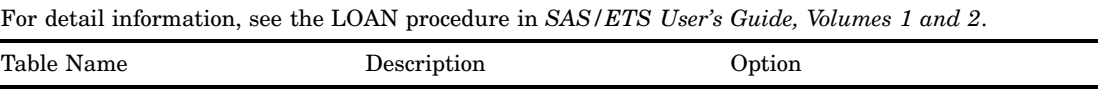

### **ODS Tables Created by the PROC LOAN, FIXED, ARM, BALLOON, and BUYDOWN Statements**

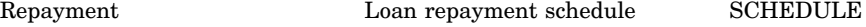

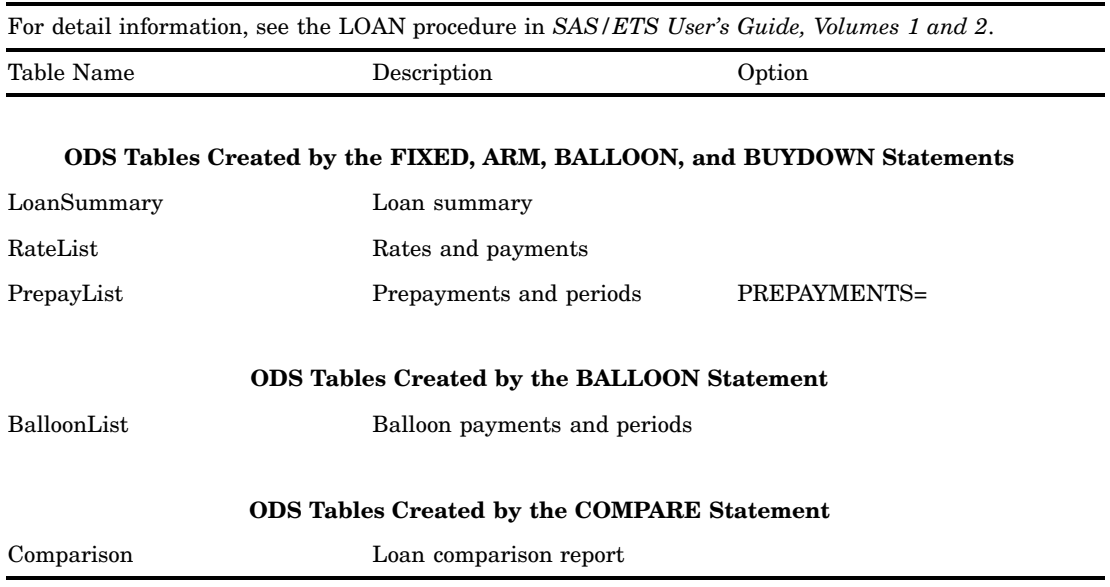

**Table 10.83** ODS Table Names Produced by the MDC Procedure

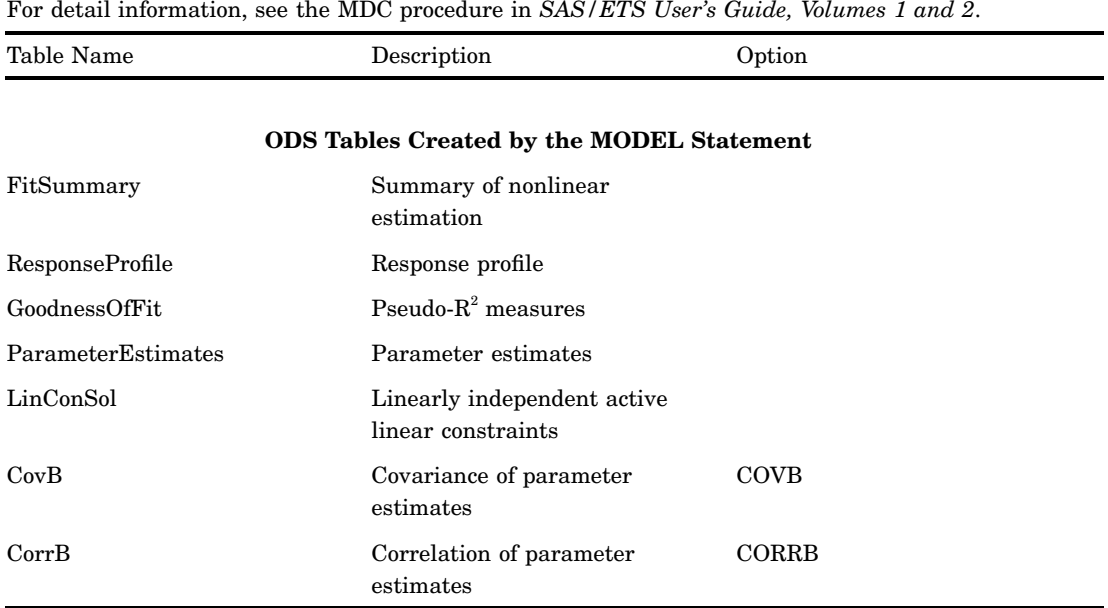

**Table 10.84** ODS Table Names Produced by the MODEL Procedure

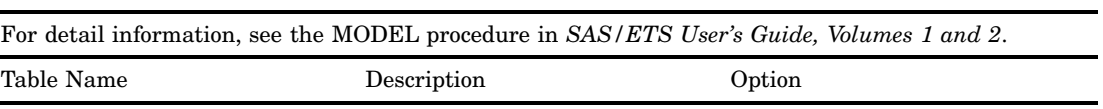

#### **ODS Tables Created by the FIT Statement**

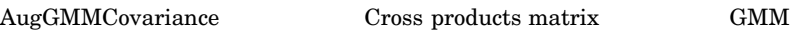

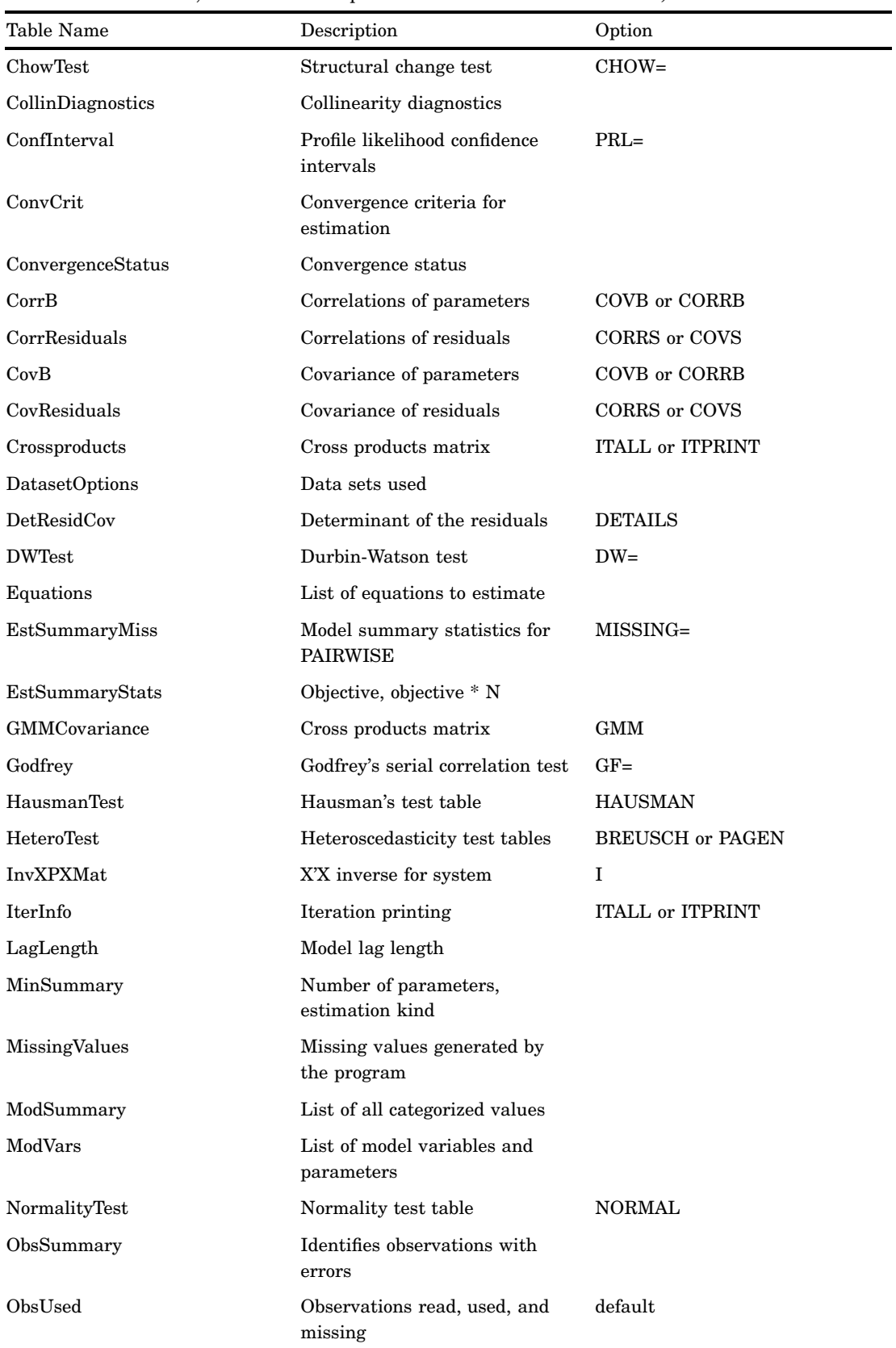

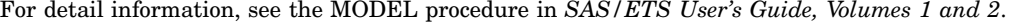

| Table Name         | Description                                  | Option         |
|--------------------|----------------------------------------------|----------------|
| ParameterEstimates | Parameter estimates                          |                |
| ParmChange         | Parameter change vector                      |                |
| ResidSummary       | Summary of the SSE, MSE for<br>the equations |                |
| SizeInfo           | Storage requirement for<br>estimation        | <b>DETAILS</b> |
| TermEstimates      | Nonlinear OLS and ITOLS<br>estimates         | OLS or ITOLS   |
| TestResults        | Test statement table                         |                |
| WgtVar             | The name of the weight<br>variable           |                |
| XPXMat             | X <sup>X</sup> for system                    | XPX            |

For detail information, see the MODEL procedure in *SAS/ETS User's Guide, Volumes 1 and 2*.

#### **ODS Tables Created by the SOLVE Statement**

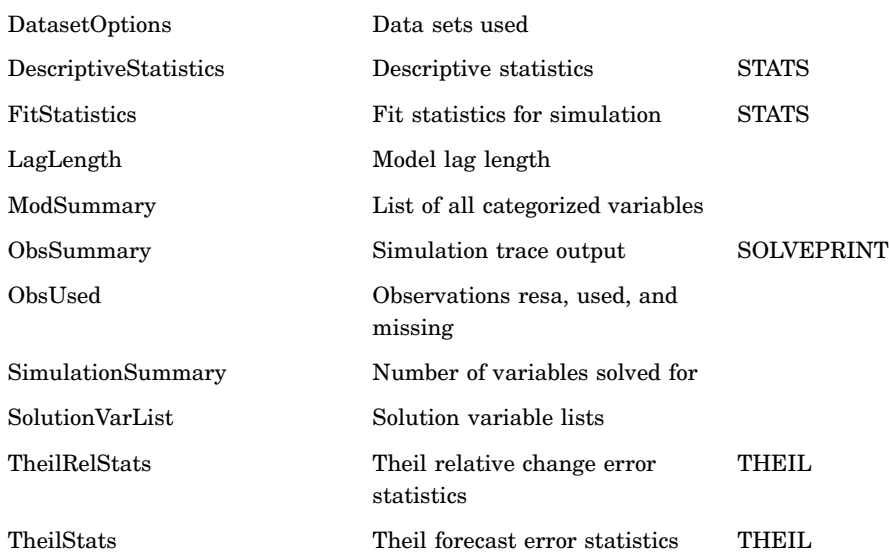

### **ODS Tables Created by the FIT and SOLVE Statements**

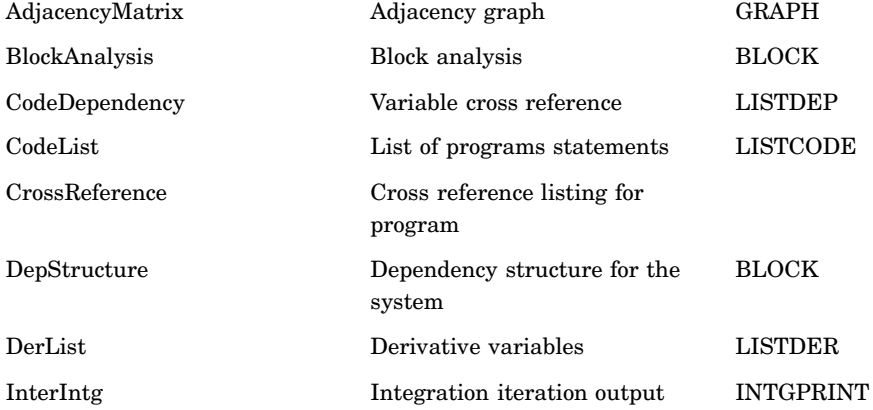

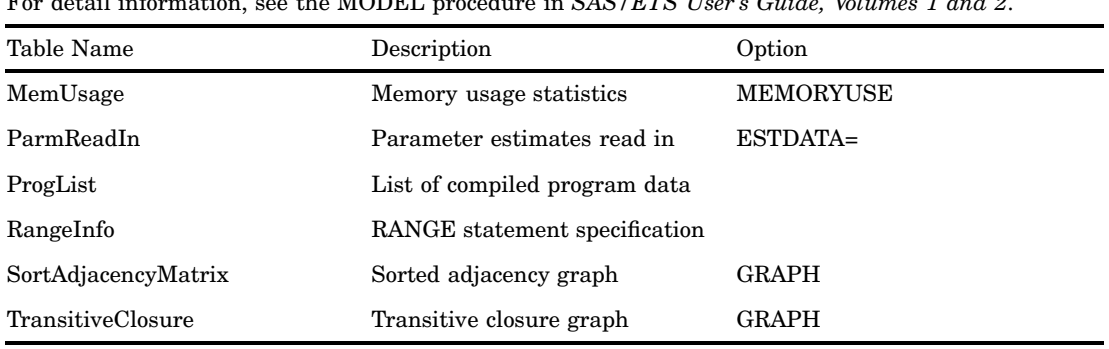

For detail information, see the MODEL procedure in *SAS/ETS User's Guide, Volumes 1 and 2*.

**Table 10.85** ODS Table Names Produced by the PDLREG Procedure

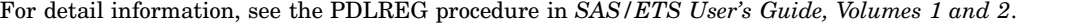

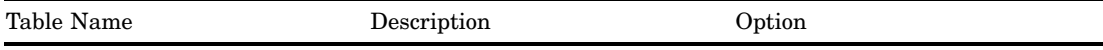

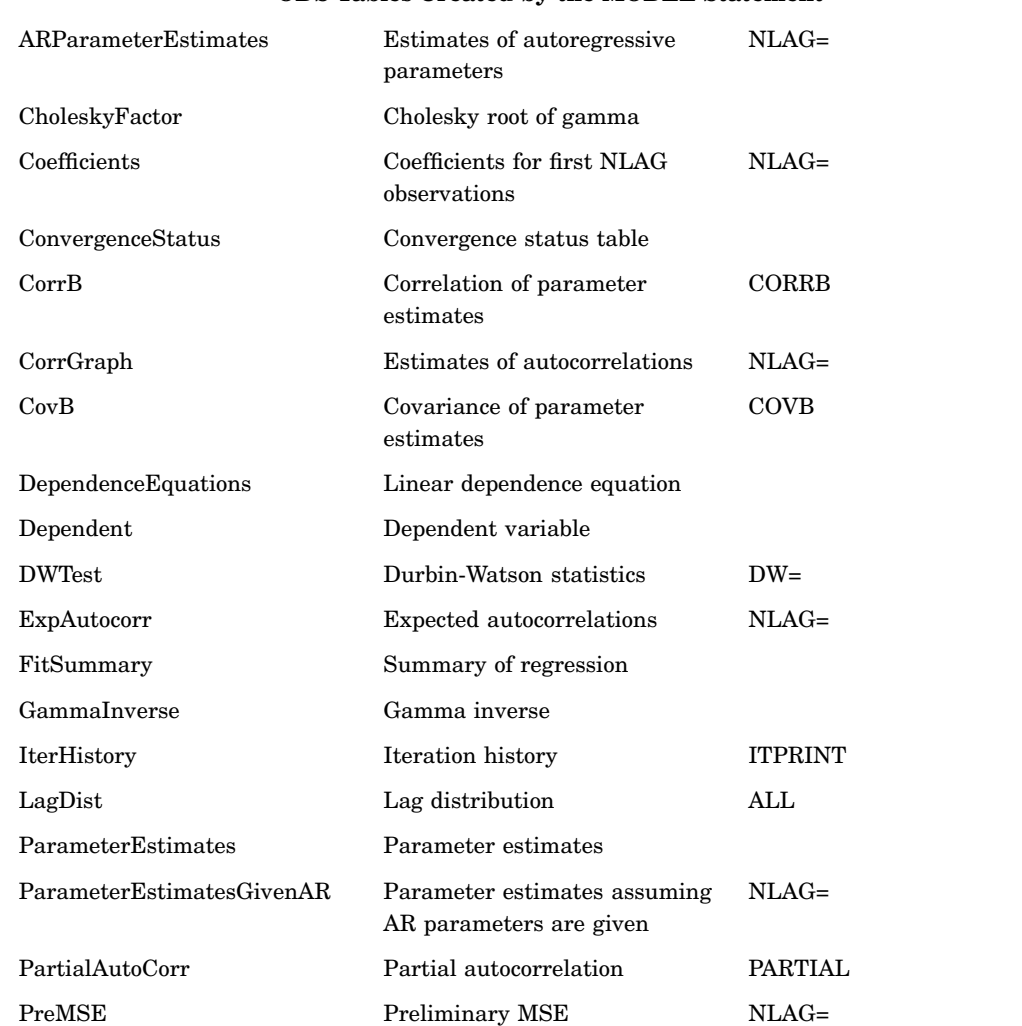

#### **ODS Tables Created by the MODEL Statement**

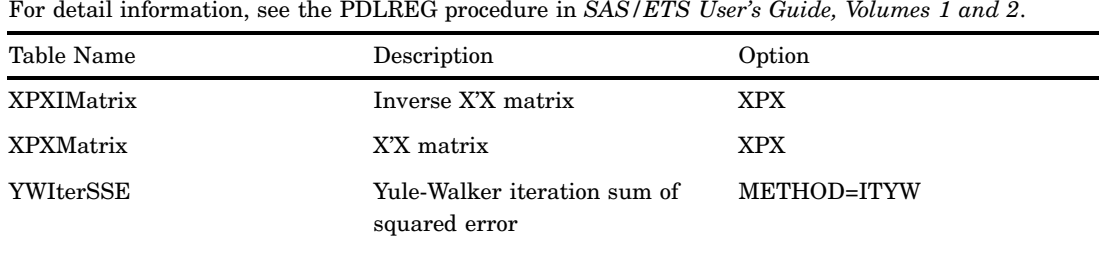

### **ODS Tables Created by the RESTRICT Statement**

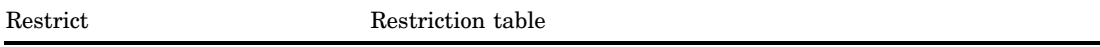

#### **Table 10.86** ODS Table Names Produced by the SIMLIN Procedure

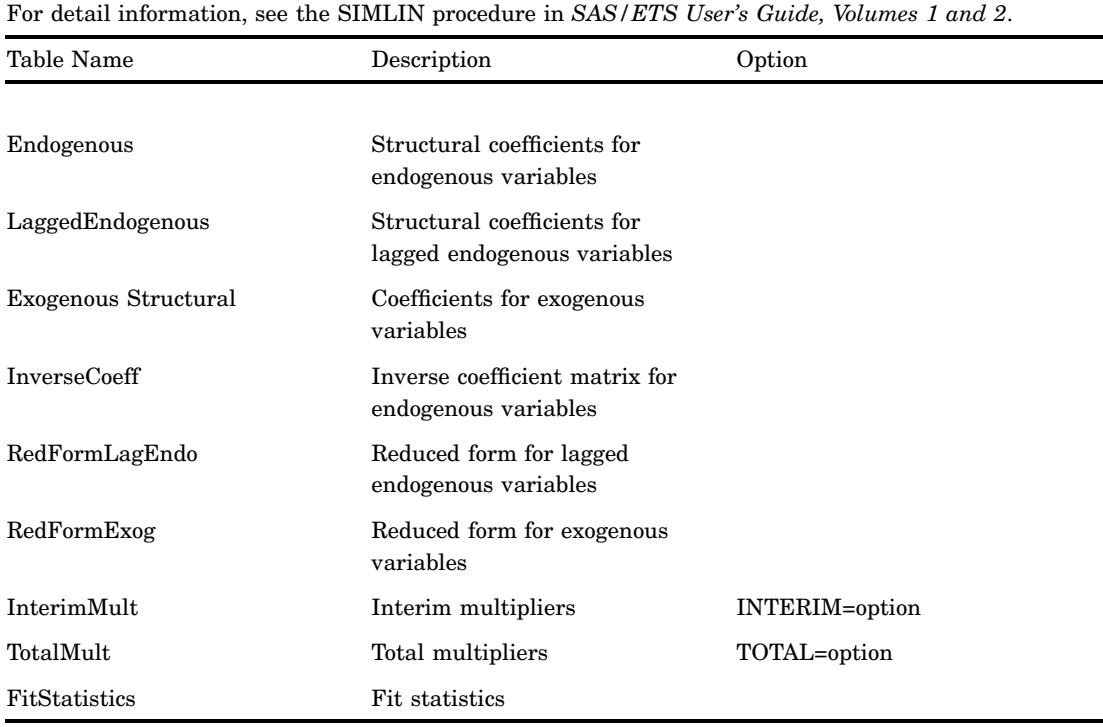

**Table 10.87** ODS Table Names Produced by the SPECTRA Procedure

For detail information, see the SPECTRA procedure in *SAS/ETS User's Guide, Volumes 1 and 2*.

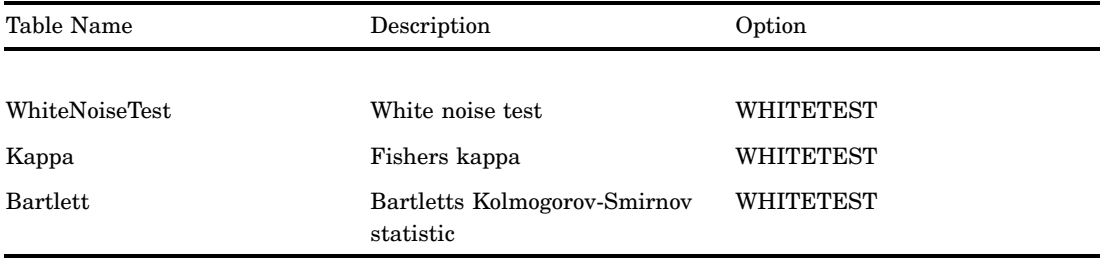

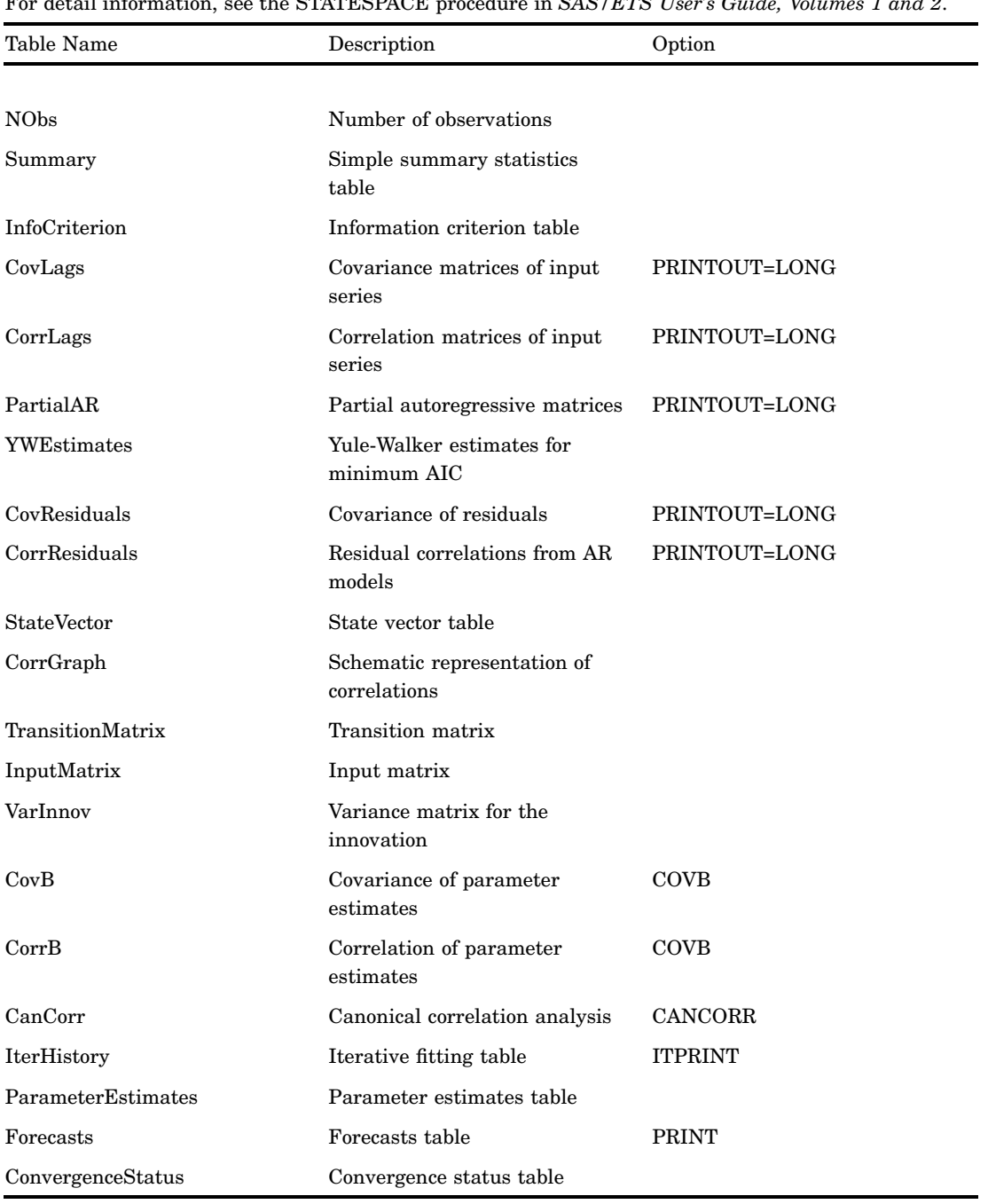

# **Table 10.88** ODS Table Names Produced by the STATESPACE Procedure

For detail information, see the STATESPACE procedure in *SAS/ETS User's Guide, Volumes 1 and 2*.

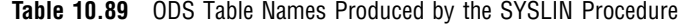

Weight Weighted model statistics

YPY WESSCP2 VY matrices USSCP2

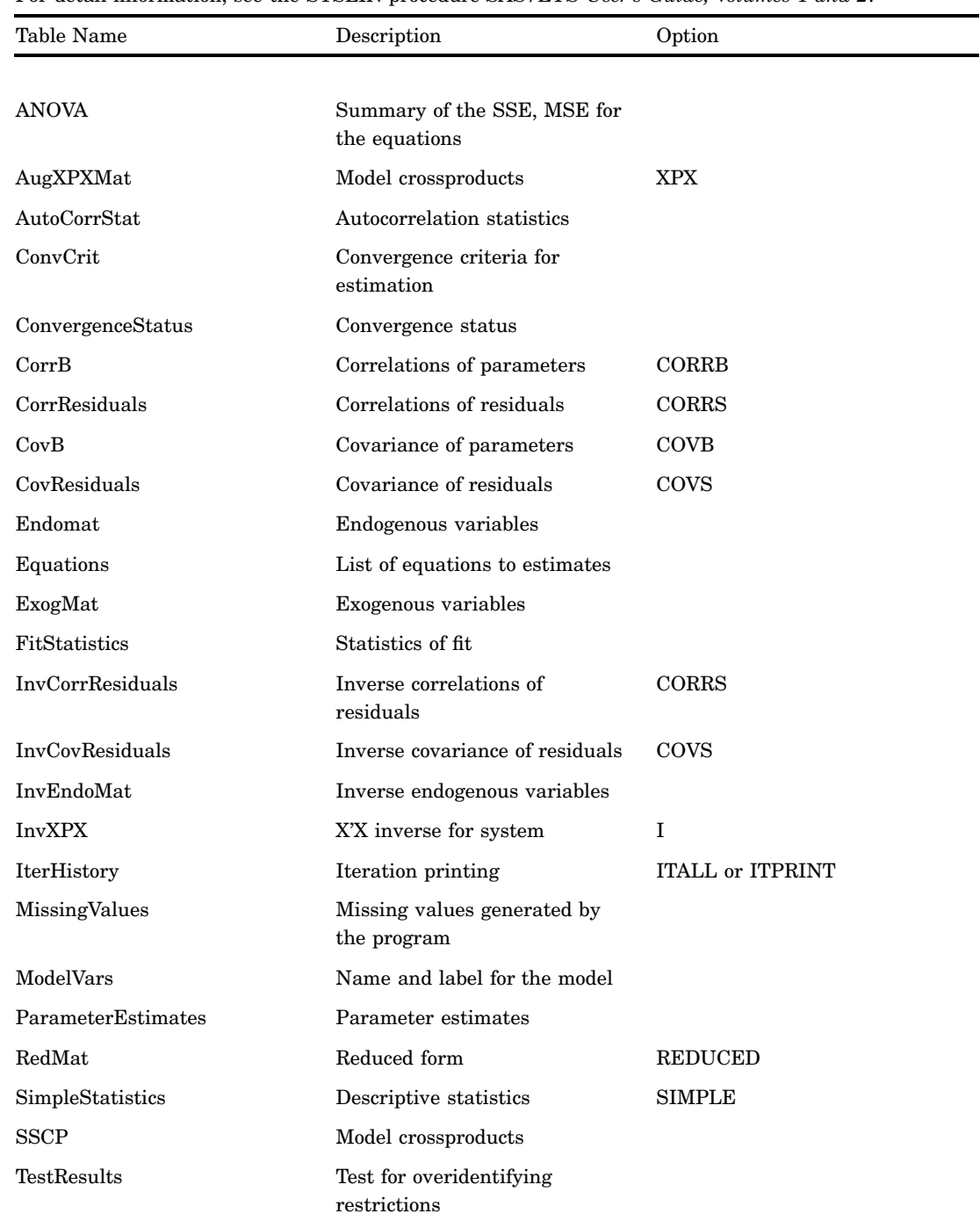

For detail information, see the SYSLIN procedure *SAS/ETS User's Guide, Volumes 1 and 2*.

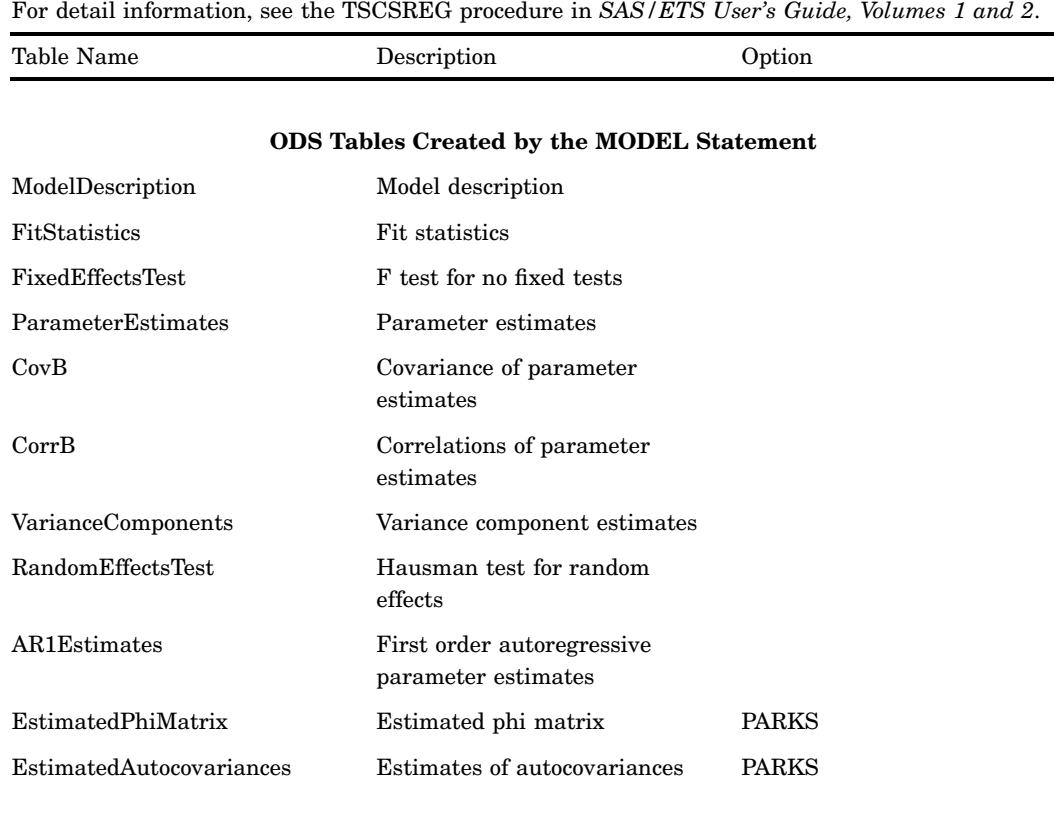

**Table 10.90** ODS Table Names Produced by the TSCSREG Procedure

#### **ODS Tables Created by the TEST Statement**

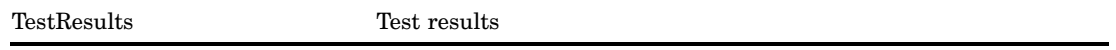

#### **Table 10.91** ODS Table Names Produced by the TIMESERIES Procedure

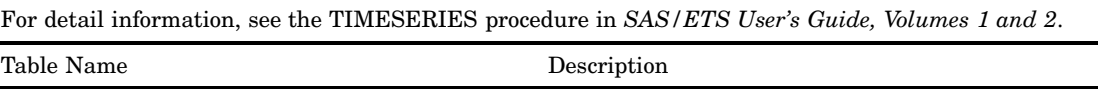

#### **ODS Tables Created by the PRINT=DECOMP Option**

SeasonalDecomposition Seasonal decomposition

### **ODS Tables Created by the PRINT=DESCSTATS Option**

DescStats Descriptive statistics

## **ODS Tables Created by the PRINT=SEASONS Option**

SeasonStatistics Season statistics

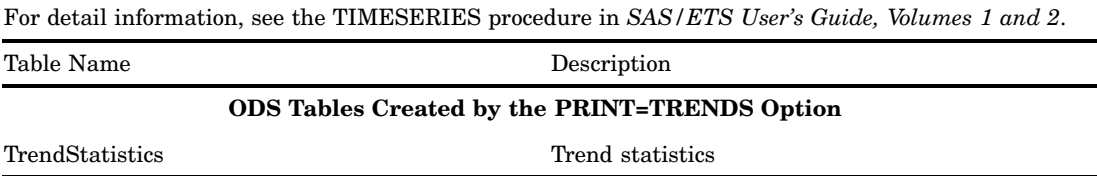

### **Table 10.92** ODS Table Names Produced by the VARMAX Procedure

For detail information, see the VARMAX procedure in *SAS/ETS User's Guide, Volumes 1 and 2*. Table Name Description Description Option

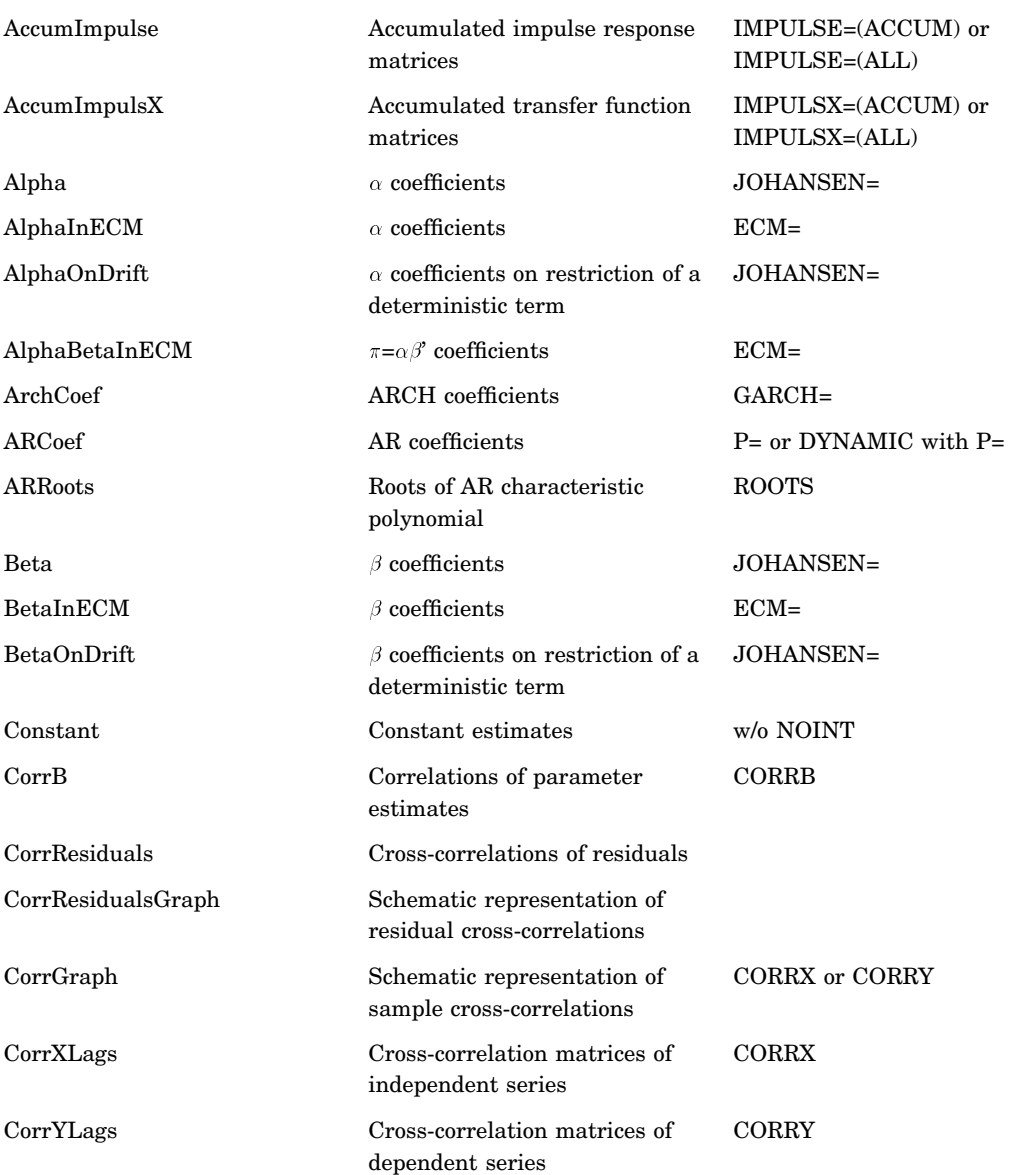

### **ODS Tables Created by the MODEL Statement**

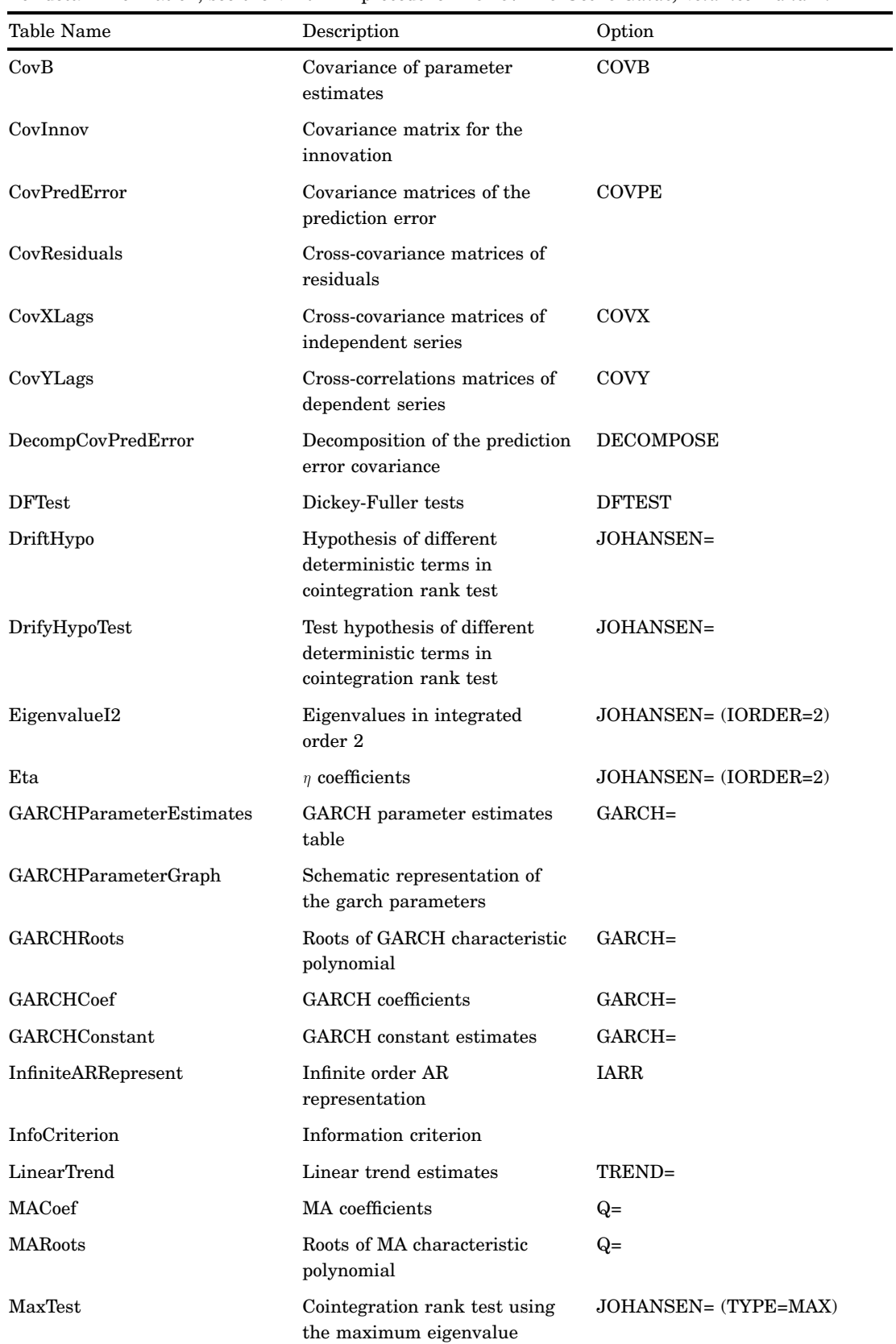

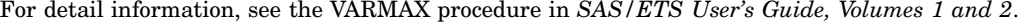

| Table Name             | Description                                                                                          | Option                                            |
|------------------------|----------------------------------------------------------------------------------------------------|---------------------------------------------------|
| MaxTestOnDrift         | Cointegration rank test using<br>the maximum eigenvalue on<br>restriction of a deterministic<br>term | JOHANSEN= (TYPE=MAX)                              |
| ModelType              | Type of model                                                                                        |                                                   |
| <b>NObs</b>            | Number of observations                                                                               |                                                   |
| OrthoImpulse           | Orthogonalized impulse<br>response matrices                                                          | IMPULSE=(ORTH) or<br>IMPULSE=(ALL)                |
| ParameterEstimates     | Parameter estimates table                                                                            |                                                   |
| ParameterGraph         | Schematic representation of<br>the parameters                                                        |                                                   |
| PartialAR              | Partial autoregression matrices                                                                      | <b>PARCOEF</b>                                    |
| PartialARGraph         | Schematic representation of<br>partial autoregression                                                | PARCOEF                                           |
| PartialCanCorr         | Partial canonical correlation<br>analysis                                                            | <b>PCANCORR</b>                                   |
| PartialCorr            | Partial cross-correlation<br>matrices                                                                | <b>PCORR</b>                                      |
| PartialCorrGraph       | Schematic representation of<br>partial cross correlations                                            | <b>PCORR</b>                                      |
| PortmanteauTest        | Chi-Square test table for<br>residual cross-correlations                                             |                                                   |
| ProportionDecomp       | Proportions of prediction error<br>covariance decomposition                                          | <b>DECOMPOSE</b>                                  |
| RankTestI2             | Cointegration rank test in<br>integrated order 2                                                     | JOHANSEN= (IORDER=2)                              |
| QuadTrend              | Quadratic trend estimates                                                                            | TREND=QUAD                                        |
| SConstant              | Seasonal constant estimates                                                                          | NSEASON=                                          |
| SimpleImpulse          | Impulse response matrices                                                                            | IMPULSE,<br>IMPULSE=SIMPLE, or<br>IMPULSE=(ALL)   |
| SimpleImpulsX          | Impulse response matrices in<br>transfer function                                                    | IMPULSX,<br>IMPULSX=(SIMPLE), or<br>IMPULSX=(ALL) |
| Summary                | Simple summary statistics                                                                            |                                                   |
| <b>SWTest</b>          | Common trends test                                                                                   | $SW$ or $SW =$                                    |
| <b>TentativeOrders</b> | Tentative order selection                                                                            | MINIC or MINIC=                                   |
| <b>TraceTest</b>       | Cointegration rank test using<br>the trace                                                           | JOHANSEN= (TYPE=TRACE)                            |
| TraceTestOnDrift       | Cointegration rank test using<br>the trace on restriction of a<br>deterministic term                 | JOHANSEN= (TYPE=TRACE)                            |

For detail information, see the VARMAX procedure in *SAS/ETS User's Guide, Volumes 1 and 2*.

 $\overline{\phantom{a}}$ J.

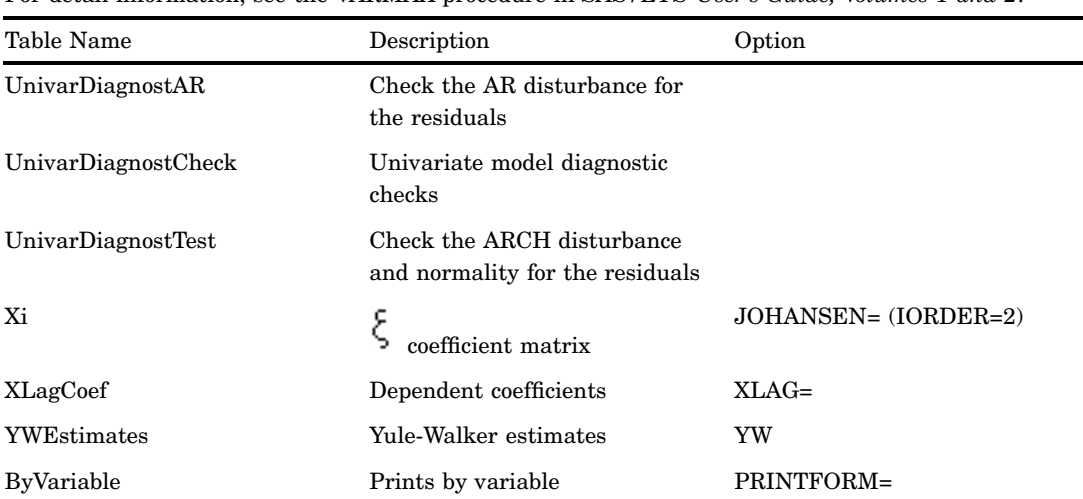

For detail information, see the VARMAX procedure in *SAS/ETS User's Guide, Volumes 1 and 2*.

**ODS Tables Created by the COINTEG Statement**

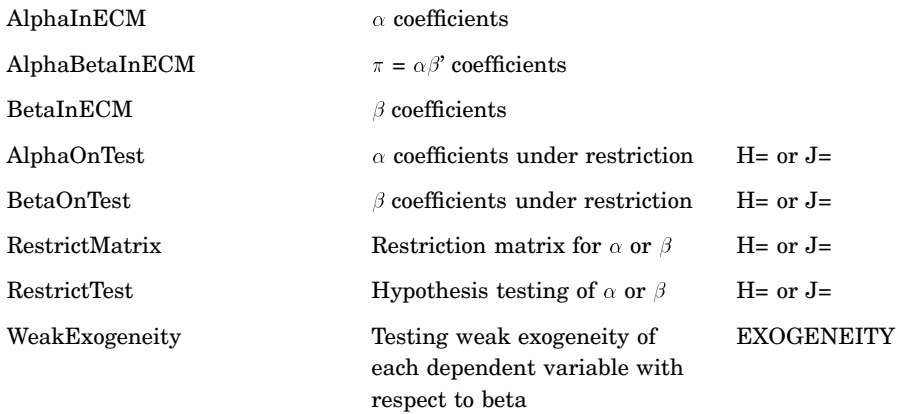

#### **ODS Tables Created by the CASUAL Statement**

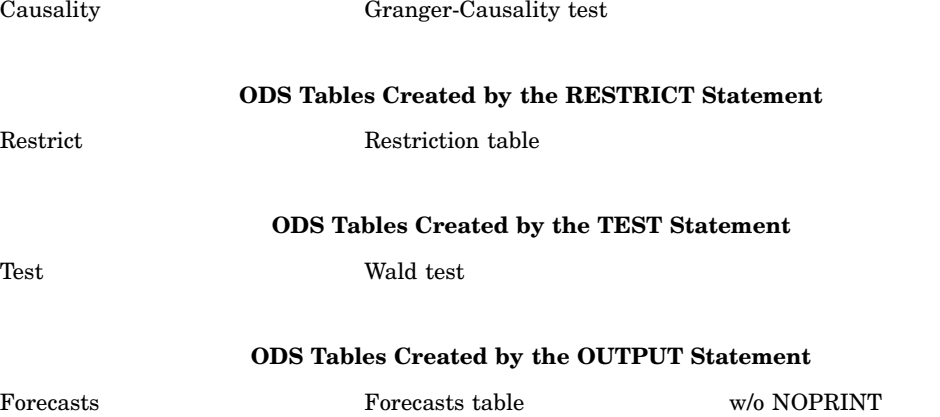

| <b>Table 10.93</b> ODS Table Names Produced by the X11 Procedure |  |  |  |  |  |  |  |
|------------------------------------------------------------------|--|--|--|--|--|--|--|
|------------------------------------------------------------------|--|--|--|--|--|--|--|

For detail information, see the X11 procedure in *SAS/ETS User's Guide, Volumes 1 and 2*.

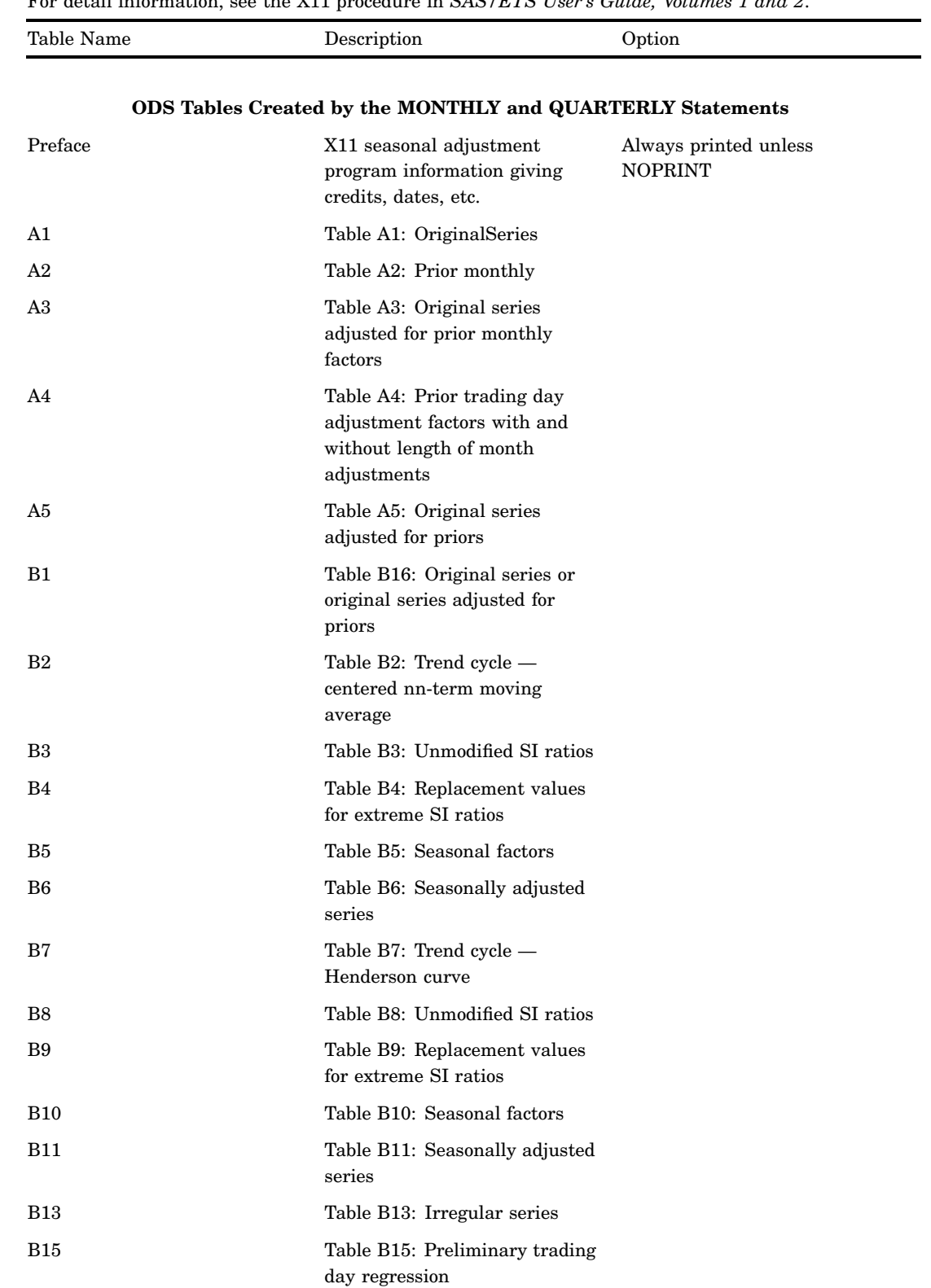

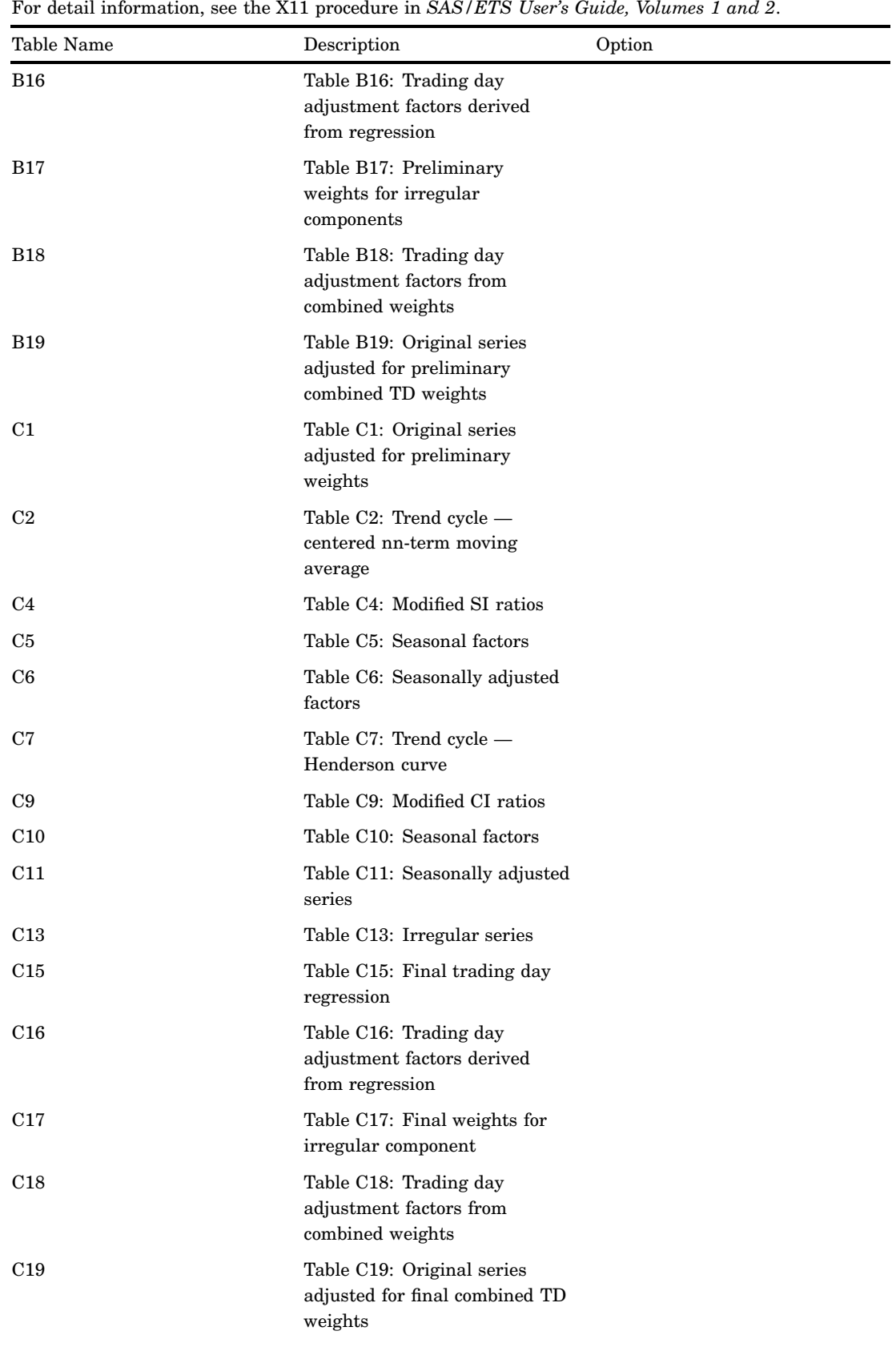

| Table Name      | Description                                                                          | Option                 |
|-----------------|--------------------------------------------------------------------------------------|------------------------|
| D1              | Table D1: Original series<br>adjusted for final weights on<br>nn-term moving average |                        |
| D4              | Table D4: Modified SI ratios                                                         |                        |
| D5              | Table D5: Seasonal factors                                                           |                        |
| D6              | Table D6: Seasonally adjusted<br>series                                              |                        |
| D7              | Table D7: Trend cycle -<br>Henderson curve                                           |                        |
| D8              | Table D8: Final unmodified SI<br>ratios                                              |                        |
| D <sub>10</sub> | Table D10: Final season factors                                                      |                        |
| D11             | Table D11: Final seasonally<br>adjusted series                                       |                        |
| D <sub>12</sub> | Table D12: Final trend cycle -<br>Henderson curve                                    |                        |
| D <sub>13</sub> | Table D13: Final irregular<br>series                                                 |                        |
| E1              | Table E1: Original series<br>modified for extremes                                   |                        |
| $_{\rm E2}$     | Table E2: Modified seasonally<br>adjusted series                                     |                        |
| E3              | Table E3: Modified irregular<br>series                                               |                        |
| E5              | Table E5: Month-to-month<br>changes in original series                               |                        |
| E6              | Table E6: Month-to-month<br>changes in final seasonally<br>adjusted series           |                        |
| $\rm F1$        | Table F1: MCD moving average                                                         |                        |
| A13             | Table A13: ARIMA forecasts                                                           | <b>ARIMA</b> statement |
| A14             | Table A14: ARIMA backcasts                                                           | ARIMA statement        |
| A15             | Table A15: ARIMA<br>extrapolation                                                    | <b>ARIMA</b> statement |
| <b>B14</b>      | Table B14: Irregular values<br>excluded from trading day<br>regression               |                        |
| C <sub>14</sub> | Table C14: Irregular values<br>excluded from trading day<br>regression               |                        |
| D9              | Table D9: Final replacement<br>values                                                |                        |

For detail information, see the X11 procedure in *SAS/ETS User's Guide, Volumes 1 and 2*.

| Table Name            | Description                                                                                    | Option                               |
|-----------------------|------------------------------------------------------------------------------------------------|--------------------------------------|
| PriorDailyWgts        | Adjusted prior daily weights                                                                   |                                      |
| TDR 0                 | Final/preliminary trading day<br>regression, part 1                                            | MONTHLY only,<br>TDREGR=ADJUST, TEST |
| TDR_1                 | Final/preliminary trading day<br>regression, part 2                                            | MONTHLY only,<br>TDREGR=ADJUST, TEST |
| StandErrors           | Standard errors of trading day<br>adjustment factors                                           | MONTHLY only,<br>TDREGR=ADJUST, TEST |
| D <sub>9</sub> A      | Year-to-year change in<br>irregular and seasonal<br>components and moving<br>seasonality ratio |                                      |
| <b>StableSeasTest</b> | Stable seasonality test                                                                        | MONTHLY only                         |
| StableSeasFTest       | Stable seasonality test                                                                        | MONTHLY only                         |
| f <sub>2</sub> a      | F2 summary measures, part 1                                                                    |                                      |
| f2b                   | F2 summary measures, part 2                                                                    |                                      |
| f2c                   | F2 summary measures, part 3                                                                    |                                      |
| f2d                   | I/C ratio for monthly/quarterly<br>span                                                        |                                      |
| f2f                   | Average percent change with<br>regard to sign and standard<br>over span                        |                                      |
| E4                    | Differences or ratios of annual<br>totals, original and adjusted<br>series                     |                                      |
| ChartG1               | Chart G1                                                                                       |                                      |
| Char <sub>G2</sub>    | Chart G <sub>2</sub>                                                                           |                                      |
|                       |                                                                                                |                                      |

For detail information, see the X11 procedure in *SAS/ETS User's Guide, Volumes 1 and 2*.

### **ODS Tables Created by the ARIMA Statement**

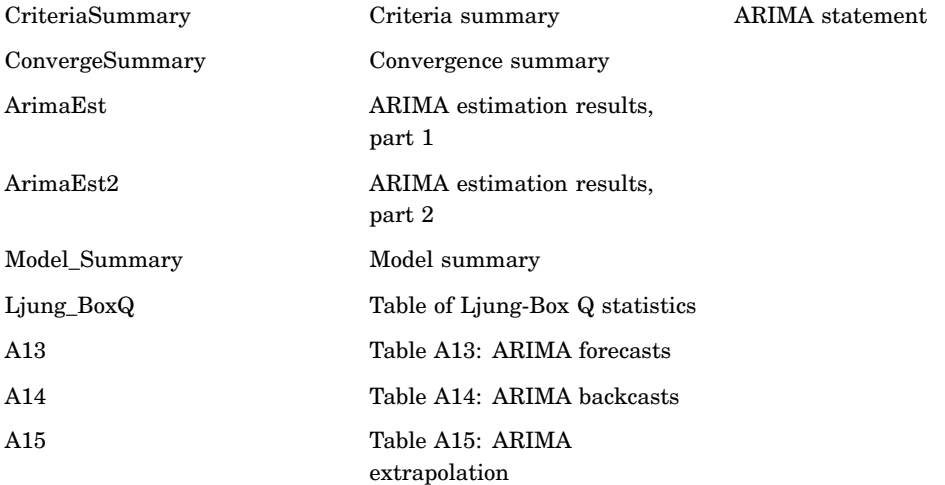

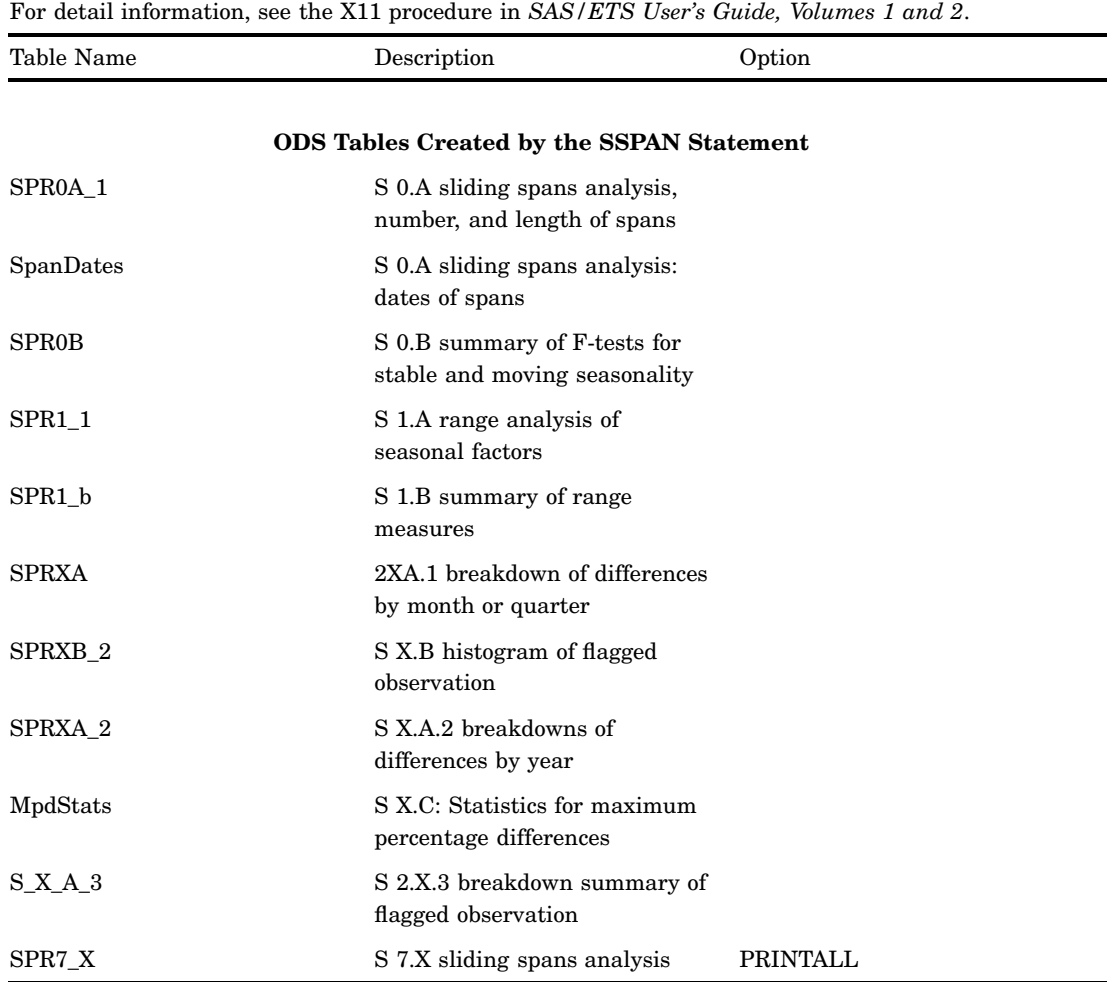

### **Table 10.94** ODS Table Names Produced by the X12 Procedure

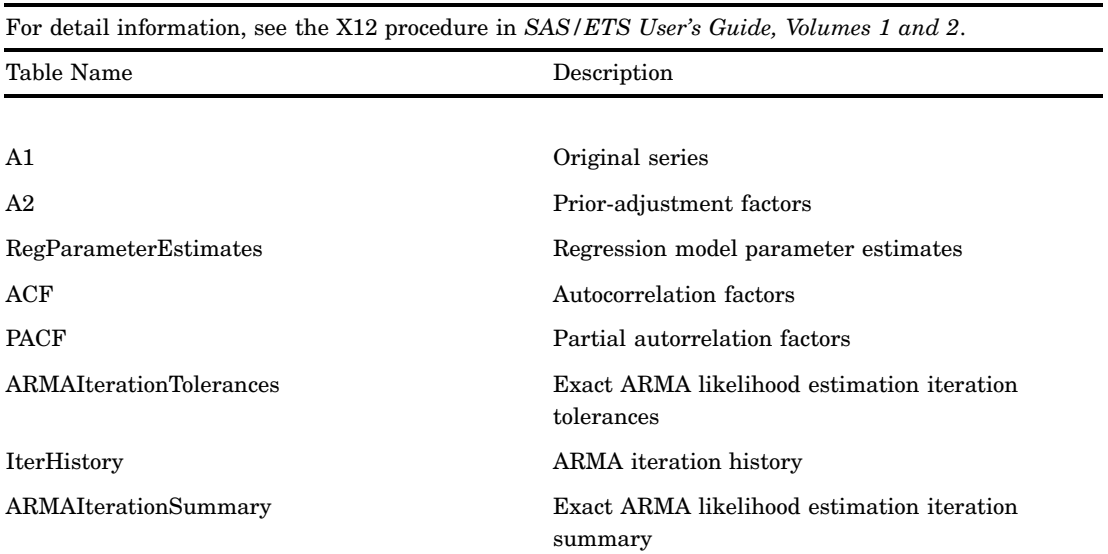

| Table Name             | Description                                                                |
|------------------------|----------------------------------------------------------------------------|
| RegressorGroupChiSq    | Chi-Squared tests for groups of regressors                                 |
| ARMAParameterEstimates | Exact ARMA maximum likelihood estimation                                   |
| AvgFcstErr             | Average absolute percentage error in within(out)<br>sample fore(back)casts |
| Roots                  | (Non)seasonal (AR)MA roots                                                 |
| MLESummary             | Estimation summary                                                         |
| ForecastCL             | Forecasts, standard errors, and confidence limits                          |
| MV1                    | Original series adjusted for missing value<br>regressors                   |
| A6                     | RegARIMA trading day component                                             |
| A8                     | RegARIMA combined outlier component                                        |
| A8AO                   | RegARIMA AO outlier component                                              |
| A8LS                   | RegARIMA level change outlier component                                    |
| A8TC                   | RegARIMA temporary change outlier component                                |
| B1                     | Prior adjusted or original series                                          |
| C17                    | Final weight for irregular components                                      |
| C20                    | Final extreme value adjusted factors                                       |
| D1                     | Modified original data, D iteration                                        |
| D7                     | Preliminary trend cycle, D iteration                                       |
| D8                     | Final unmodified S-I ratios                                                |
| D8A                    | Seasonality tests                                                          |
| D9                     | Final replacement values for extreme S-I ratios                            |
| D9A                    | Moving seasonality ratio                                                   |
| D <sub>10</sub>        | Final seasonal factors                                                     |
| D10D                   | Final seasonal difference                                                  |
| D <sub>11</sub>        | Final seasonally adjusted series                                           |
| D12                    | Final trend cycle                                                          |
| D <sub>13</sub>        | Final irregular series                                                     |
| D <sub>16</sub>        | Combined adjustment factors                                                |
| D16B                   | Final adjustment differences                                               |
| D <sub>18</sub>        | Combined calendar adjustment factors                                       |
| E4                     | Ratios of annual totals                                                    |
| E5                     | Percent changes in original series                                         |
| $_{\rm E6}$            | Percent changes in final seasonally adjusted<br>series                     |
| E7                     | Differences in final trend cycle                                           |
| $F2A-I$                | Summary measures                                                           |
|                        |                                                                            |

For detail information, see the X12 procedure in *SAS/ETS User's Guide, Volumes 1 and 2*.

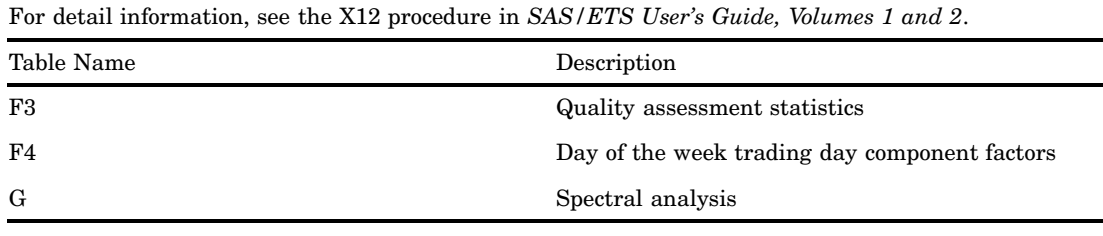

# Concepts: Tabular Output and the TEMPLATE Procedure

## Viewing the Contents of a Table Definition

To view the contents of a table definition, you can use the SAS windowing environment, the command line, or the TEMPLATE procedure.

 $\Box$  Using the SAS Windowing Environment

- **1** From the menu, selectView ► Results.
- **2** In the Results window, select the Results folder. Right-click and select Templates to open the Templates window.
- **3** Double-click on SASHELP.TMPLMST to view the contents of that item store or directory.
- **4** Double-click on a directory to view the list of subdirectories and table templates that you wish to view. For example, the Base SAS table definition **Summary** is the default template store for the summary tables created in the MEANS and SUMMARY procedures. Double-click on the Base directory, and then double-click on the **Summary** table.
- Using the Command Line
	- **1** To view the Templates window, submit the following command:

odstemplates

The Templates window contains the item stores **Sasuser.Templat** and **Sashelp.Tmplmst**.

- **2** When you double-click an item store, such as **Sashelp.Tmplmst**, that item store expands to list the directories where ODS templates are stored. The templates that SAS provides are in the item store SASHELP.TMPLMST.
- **3** To view the table definitions that SAS provides, double-click the item store that contains a table definition, such as **Base**.
- **4** Right-click the table definition, such as **Summary**, and select **Open**. The table definition is displayed in the Template Browser window.
- Using the TEMPLATE Procedure
	- **1** The SOURCE statement writes the source code for the specified definition to the SAS log. For example, if you want to view the source code for all the objects in Base SAS, submit the following code.

```
proc template;
source base;
run;
```
# How Are Values in Table Columns Justified?

The process of justifying the values in columns in a listing output is determined by the format of the variable and the values of two attributes: JUST= and JUSTIFY=. It is a three-step process:

- **1** ODS puts the value into the format for the column. Character variables are left-justified within their format fields; numeric variables are right-justified.
- **2** ODS justifies the entire format field within the column width according to the value of the JUST= attribute for the column, or, if that attribute is not set, JUST= for the table. For example, if you right-justify the column, the format field is placed as far to the right as possible. However, the placement of the individual numbers and characters within the field does not change. Thus, decimal points remain aligned. If the column and the format field have the same width, then JUST= has no apparent effect because the format field occupies the entire column.
- **3** If you specify JUSTIFY=ON for the column or the table, ODS justifies the values within the column without regard to the format field. By default, JUSTIFY=OFF.

For example, consider this set of values:

```
123.45
234.5
.
987.654
```
If the values are formatted with a 6.2 format and displayed in a column with a width of 6, they appear this way, regardless of the value of JUST= (asterisks indicate the width of the column):

```
******
123.45
234.50
   .
987.65
```
If the width of the column increases to 8, then the value of JUST= does affect the placement of the values because the format field has room to move within the column. Notice that the decimal points remain aligned but that the numbers shift in relation to the column width.

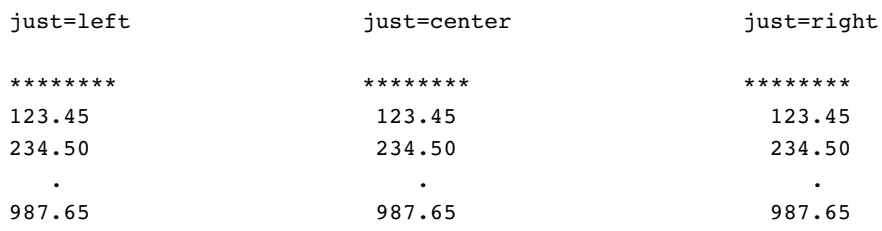

Now, if you add JUSTIFY=ON, then the values are formatted within the column without regard to the format width. The results are as follows:

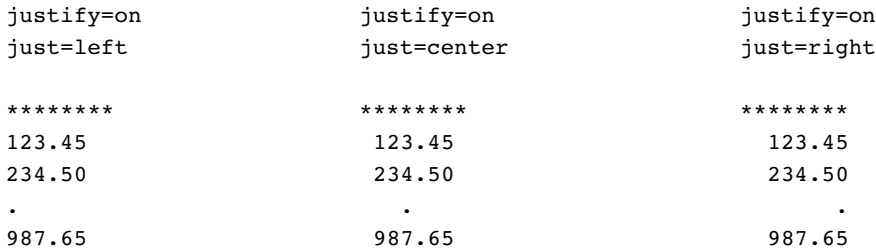

If the value of JUST= D, then values are aligned by the decimal point.

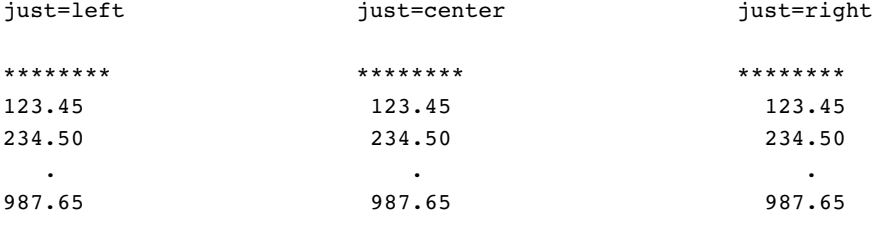

All destinations except LISTING justify the values in columns as if JUSTIFY=ON for JUST=R and JUST=L.

## How Are Values in Table Columns Formatted?

The process of formatting the values in columns in a listing output is determined by the format of the variable and the values of three options: FORMAT=, FORMAT\_WIDTH=, and FORMAT\_NDEC=. It is a four-step process:

- **1** If you do not specify a FORMAT= option, then PROC TEMPLATE uses the format that the data component provides. If the data component does not provide a format, then PROC TEMPLATE uses
	- best8. for integers
	- $\Box$  12.3 for doubles
	- $\Box$  the length of the variable for character variables
- **2** If a format width is specified in the FORMAT= option, then it will take precedence over the FORMAT\_WIDTH= and FORMAT\_NDEC= options.
- **3** If you specify a decimal width with the FORMAT= and FORMAT\_NDEC= options, then PROC TEMPLATE uses the format that you specified with the FORMAT= option.
- **4** If you specify a format width with the FORMAT= and FORMAT\_WIDTH= options, then PROC TEMPLATE uses the format that you specified with FORMAT= option.

The formatting attributes of a column can be determined by the data component or the column definition. The following table summarizes the behavior of the column formatting attributes based on which attributes the column definition provides.

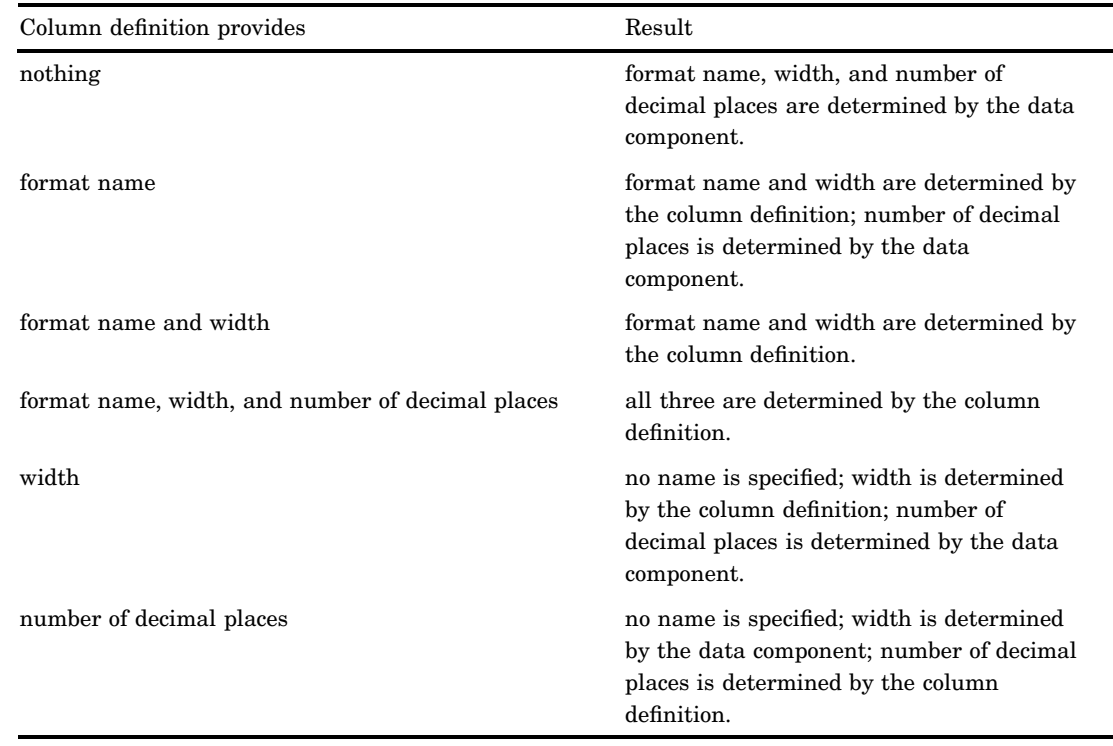

# Examples: Modifying Tabular Output by Using the TEMPLATE Procedure

# Example 1: Editing a Table Definition that a SAS Procedure Uses

**PROC TEMPLATE features:** EDIT statement Header attributes JUST= STYLE= Table attributes DOUBLE\_SPACE= OVERLINE= UNDERLINE= **Other ODS features:** ODS HTML statement ODS SELECT statement **Data set:** Exprev"Creating the Exprev Data Set" on page 663

## Program Description

*Note:* This example uses filenames that might not be valid in all operating environments. To successfully run the example in your operating environment, you might need to change the file specifications. See Appendix 3, "ODS HTML Statements for Running Examples in Different Operating Environments," on page 689.

This example customizes the table definition for the Moments output object from PROC UNIVARIATE. The first program uses the table definition that SAS supplies to generate both listing output and HTML output of the Moments object.

The second program

- $\Box$  creates and edits a copy of the default table definition.
- $\Box$  edits a header within the table definition.
- $\Box$  sets column attributes to enhance the appearance of both the HTML and the listing output.

*Note:* This example uses filenames that might not be valid in all operating environments. To successfully run the example in your operating environment, you might need to change the file specifications. See Appendix 3, "ODS HTML Statements for Running Examples in Different Operating Environments," on page 689.  $\triangle$ 

### Program 1: Using the Default Table Definition that SAS Provides

**Set the SAS system options.** The OPTIONS statement controls several aspects of the listing output. None of these options affects the HTML output.

```
options nodate pageno=1 pagesize=60 linesize=72;
```
**Create the HTML output and specify the name of the HTML file.** The ODS HTML statement opens the HTML destination and creates HTML output. It sends all output objects to the external file **defaultmoments-body.htm** in the current directory. Some browsers require an extension of .htm or .html on the filename.

ods html body='defaultmoments-body.htm';

**Select the output objects for the report.** The ODS SELECT statement sends one output object, **Moments**, to the open ODS destinations. Both the LISTING and the HTML destinations are open. (To learn the names of the output objects, run the procedure with the ODS TRACE ON statement in effect. See "Example" on page 228.)

ods select moments;

**Compute the descriptive statistics for one variable.** PROC UNIVARIATE computes the univariate statistics for one variable, Quantity. It uses the default table definition, **base.univariate.moments** from the template store **sashelp.tmplmst**.

```
proc univariate data=exprev mu0=3.5;
   var Quantity;
```

```
title 'Default Moments Table';
run;
```
**Stop the creation of the HTML output.** The ODS HTML statement closes the HTML destination and all the files that are associated with it. You must close the destination before you can view the output with a browser.

```
ods html close;
```
# Default Listing Output

**Display 10.5** Listing Output from PROC UNIVARIATE (Default Moments Table)

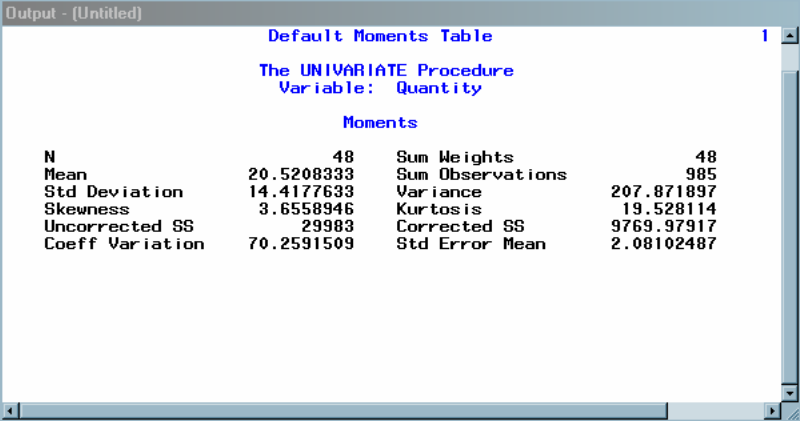

# HTML Output from PROC UNIVARIATE (Default Moments Table)

| $\Box$ o $\Box$<br><b>C</b> Results Viewer - SAS Output                               |            |                         |            |  |  |
|---------------------------------------------------------------------------------------|------------|-------------------------|------------|--|--|
| <b>Default Moments Table</b><br><b>The UNIVARIATE Procedure</b><br>Variable: Quantity |            |                         |            |  |  |
| <b>Moments</b>                                                                        |            |                         |            |  |  |
| N                                                                                     | 48         | <b>Sum Weights</b>      | 48         |  |  |
| <b>Mean</b>                                                                           | 20.5208333 | <b>Sum Observations</b> | 985        |  |  |
| <b>Std Deviation</b>                                                                  | 144177633  | Variance                | 207.871897 |  |  |
| <b>Skewness</b>                                                                       | 3.6558946  | <b>Kurtosis</b>         | 19.528114  |  |  |
| <b>Uncorrected SS</b>                                                                 | 29983      | <b>Corrected SS</b>     | 976997917  |  |  |
| <b>Coeff Variation</b>                                                                | 70.2591509 | <b>Std Error Mean</b>   | 2.08102487 |  |  |
|                                                                                       |            |                         |            |  |  |

**Display 10.6** Default HTML Output (Viewed with Microsoft Internet Explorer)

## Program 2: Using a Customized Table Definition

**Specify the search path in order to locate the table definition.** The ODS PATH statement specifies which locations to search for definitions that were created by PROC TEMPLATE, as well as the order in which to search for them. The statement is included to ensure that the example works correctly. However, if you have not changed the path, you do not need to include this statement because it specifies the default path.

ods path sasuser.templat(update) sashelp.tmplmst(read);

**Create a modified table definition** *base.univariate.moments***.** The EDIT statement looks in the available template stores for a table definition called **base.univariate.moments**. By default, it first looks in SASUSER.TEMPLAT, but it finds nothing. Next, it looks in SASHELP.TMPLMST, which contains the table definitions that SAS provides. Because the EDIT statement can read this definition, this is the one that it uses. The program does not specify a destination for the edited definition, so PROC TEMPLATE writes to the first template store in the path that it can write to, which is SASUSER.TEMPLAT. Therefore, it creates a table definition of the same name as the original one in SASUSER.TEMPLAT. (See "ODS PATH Statement" on page 170).

(To learn the name of the table definition that a procedure uses, run the procedure with the ODS TRACE ON statement in effect. See "Example" on page 228).

```
proc template;
   edit base.univariate.moments;
```
**Specify changes to the Moments output object.** These three table attributes affect the presentation of the **Moments** output object in the listing output. They have no effect on its presentation in the HTML output. DOUBLE\_SPACE= double spaces between the rows of the output object. OVERLINE= and UNDERLINE= draw a continuous line before the first row of the table and after the last row of the table.

```
double space=on;
underline=on;
overline=on;
```
**Modify a table element.** This EDIT statement edits the table element **head** within the table definition.

edit head;

**Modify the appearance of the header.** The STYLE= attribute alters the style element that produces the **head** table element. The style element **header** is defined in the default style definition, **styles.default**. Many procedures, including PROC UNIVARIATE, use this style element to produce headers for tables and columns. (For information on viewing a style definition, see

"Style Definitions that Are Shipped with SAS Software" on page 30.) In this case, the STYLE= attribute specifies green for the foreground color and italic for the font style. All other attributes that are included in **header** remain in effect. The STYLE= attribute affects only the HTML output.

style=header{foreground=green font\_style=italic};

Left justify the header text. The JUST= attribute left-justifies the text of the header in both the listing and the HTML output.

just=left;

**Stop the editing of the table element and the table definition.** The first END statement ends the editing of the table element **head**. The second END statement ends the editing of the table **base.univariate.moments**.

```
end;
   end;
run;
```
**Create the HTML output and specify the name of the HTML file.** The ODS HTML statement opens the HTML destination and creates HTML output. It sends all output objects to the external file **custommoments-body.htm** in the current directory. Some browsers require an extension of .htm or .html on the filename.

```
ods html body='custommoments-body.htm';
```
**Select the output objects for the report.** The ODS SELECT statement sends one output object, **Moments** , to the open ODS destinations. Both the LISTING and the HTML destinations are open. (To learn the names of the output objects, run the procedure with the ODS TRACE ON statement in effect. See "Example" on page 228.)

ods select moments;

**Compute the descriptive statistics for one variable.** PROC UNIVARIATE computes the univariate statistics for one variable, Quantity. This is the same PROC UNIVARIATE step that was used in "Program 1: Using the Default Table Definition that SAS Provides" on page 556. The actual results of the procedure step are the same in this case, but they are presented differently because the procedure uses the edited table definition. It does so because when it looks for **base.univariate.moments**, it looks in the first template store in the path, SASUSER.TEMPLAT. If you wanted to use the table definition that is supplied by SAS, you would have to change the path with the ODS PATH statement (see "ODS PATH Statement" on page 170).

```
proc univariate data=exprev mu0=3.5;
   var Quantity;
title 'Custom Moments Table';
run;
```
**Stop the creation of the HTML output.** The ODS HTML statement closes the HTML destination and all the files that are associated with it. You must close the destination before you can view the output with a browser.

```
ods html close;
```
# Customized Listing Output

**Display 10.7** Listing Output (Customized Moments Table) from PROC UNIVARIATE

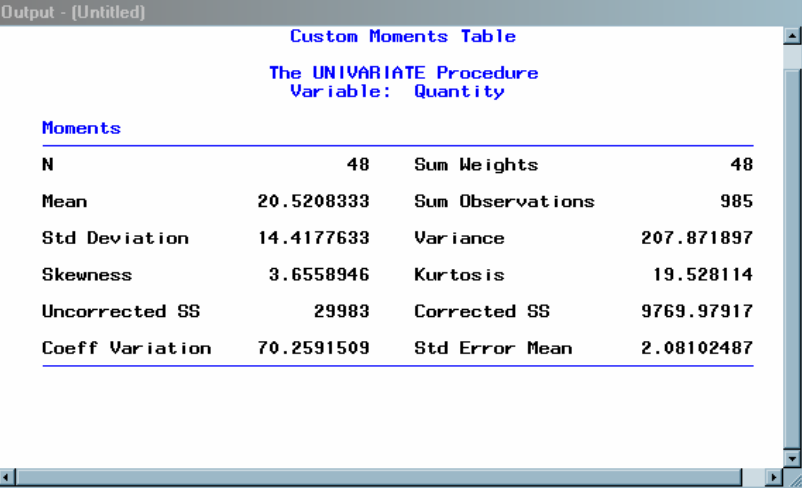

# Customized HTML Output

**Display 10.8** Customized HTML Output (Customized Moments Table) from PROC UNIVARIATE (Viewed with Microsoft Internet Explorer)

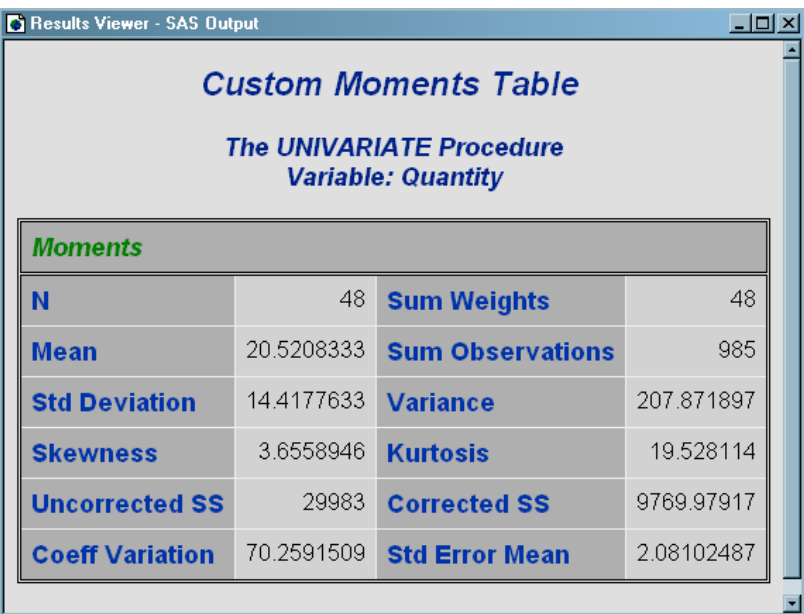

# Example 2: Comparing the EDIT Statement with the DEFINE TABLE Statement

## **PROC TEMPLATE features:**

EDIT statement COLUMN statement DEFINE statement STYLE= attribute NOTES statement DYNAMIC statement **Other ODS features:** ODS PATH statement ODS HTML statement ODS HTML CLOSE statement **Data set:** Exprev"Creating the Exprev Data Set" on page 663

### Program Description

This example compares the use of an EDIT statement with a DEFINE TABLE statement for the same table definition. The first program uses the EDIT statement to change the **Base.Summary** table definition. The foreground color of the NOBS column is changed to green. The other definitions and attributes of the **Base.Summary** table definition remain the same. The second program uses the DEFINE TABLE statement to define a new table using the same name, **Base.Summary**. The NOBS column is the only column defined in the new table definition. When the PROC SUMMARY step

executes, only the NOBS column is printed. The only style attribute that is used to format the column is the foreground=green attribute.

## Program 1

**Edit the existing table definition** *Base.Summary***.** The ODS PATH statement specifies which item store to search first for the table definition. The EDIT statement edits the table definition **Base.Summary**. The modified table definition **Base.Summary** is written to the WORK.TEMPLAT item store.

*Note:* This example uses filenames that might not be valid in all operating environments. To successfully run the example in your operating environment, you might need to change the file specifications. See Appendix 3, "ODS HTML Statements for Running Examples in Different Operating Environments," on page 689. A

```
ods path work.templat (update) sashelp.tmplmst (read);
proc template;
    edit Base.Summary;
        edit nobs;
        style={foreground=magenta background=white};
    end;
   end;
run;
ods html file='temp.html';
proc summary data=exprev print;
class Sale_Type;
run;
ods html close;
```
**Display 10.9** HTML Output Using an Edited Table Definition for Base.Summary

The column labeled **AGE** remains in the output because **AGE** is defined as a dynamic variable which is passed to the original **Base.Summary** table definition and **AGE** is specified as the CLASS variable. The attributes of the NOBS column are modified in the EDIT statement where the NOBS column is defined.

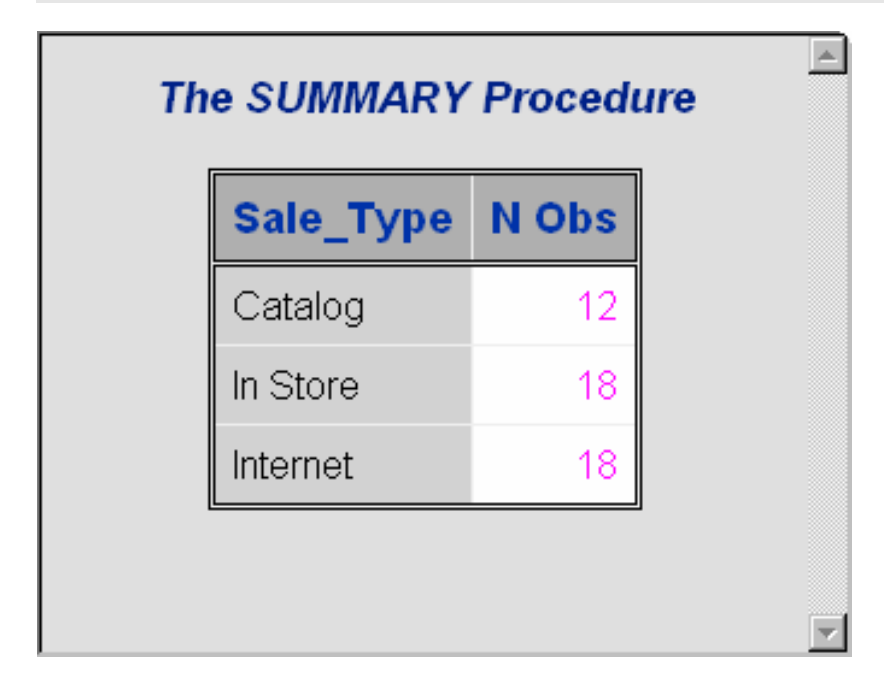

**Output 10.1** Base.Summary Table Definition Modified by the EDIT Statement

The modified **Base.Summary** table definition changes the foreground color of the NOBS column to green. The vertical alignment and heading of the NOBS column, and the other table attributes, are retained from the default table definition and stay the same. To view the **Base.Summary** table definition created by Program 1, follow these steps.

**1** Submit the following command in the command bar:

odstemplates

- **2** Double-click the item store **WORK.TEMPLAT**.
- **3** Double-click the item store **Base**.
- **4** Right-click the table definition **Summary** and select **Open**. The table definition **Base.Summary** is displayed in the Template Browser window.

```
proc template;
   define table Base.Summary / store = WORK.TEMPLAT;
      notes "Summary table for MEANS and SUMMARY";
      dynamic one var one var label one var name clmpct;
      column class nobs id type ways (varname) (label) (min) (max) (range) (n)
         (nmiss) (sumwgt) (sum) (mean) (uss) (css) (var) (stddev) (cv) (stderr
         ) (t) (probt) (lclm) (uclm) (skew) (kurt) (median) (mode) (q1) (q3) (
         qrange) (p1) (p5) (p10) (p25) (p50) (p75) (p90) (p95) (p99);
      header h;
      define p99;
         header = "99th Pctl";
         generic;
      end;
      define p95;
         header = "95th Pctl";
         generic;
      end;
      define p90;
        header = "90th Pctl";
         generic;
      end;
      define p75;
         header = "75th Petl";generic;
      end;
      define p50;
        header = "50th Pctl";
         generic;
      end;
      define p25;
         header = "25th Pctl";
         generic;
      end;
      define p10;
         header = "10th Pctl";
         generic;
      end;
      define p5;
        header = "5th Ptcl";
         generic;
      end;
      define p1;
         header = "1st Pctl";
         generic;
      end;
      define qrange;
        header = "Quartile Range";
         generic;
      end;
      define q3;
         header = "Upper Quartile";
         generic;
      end;
```
```
define q1;
   header = "Lower Quartile";
   generic;
end;
define mode;
  header = "Mode";
  generic;
end;
define median;
  header = "Median";
  generic;
end;
define kurt;
  header = "Kurtosis";
  generic;
end;
define skew;
  header = "Skewness";
   generic;
end;
define uclm;
   define header huclm;
     text "Upper " clmpct BEST8. %nrstr("%%/CL for Mean");
      split = "/";end;
  header = huclm;generic;
end;
define lclm;
  define header hlclm;
     text "Lower " clmpct BEST8. %nrstr("%%/CL for Mean");
     split = "/*end;
  header = hlclm;
   generic;
end;
define probt;
  parent = Common.ParameterEstimates.Probt;
   generic;
end;
define t;
  parent = Common.ParameterEstimates.tValue;
  generic;
end;
define stderr;
  header = "Std Error";
   parent = Common.ParameterEstimates.StdErr;
  generic;
end;
define cv;
  header = "Coeff of Variation";
   generic;
end;
define stddev;
  header = "Std Dev";
  generic;
end;
define var;
  header = "Variance";
   generic;
end;
define css;
  define header hcss;
     text2 "CSS";
     text "Corrected SS";
   end;
  header = hcss;
  generic;
end;
define uss;
  define header huss;
     text2 "USS";
     text "Uncorrected SS";
   end;
   header = huss;
   generic;
end;
```

```
define mean;
  header = "Mean";
   generic;
end;
define sum;
  header = "Sum";
   generic;
end;
define sumwgt;
  header = "Sum Wgts";
   generic;
end;
define nmiss;
  header = "N Miss";generic;
end;
define n;
  header = "N";
   generic;
end;
define range;
  header = "Range";
  generic;
end;
define max;
   define header hmax;
      text2 "Max";
     text "Maximum";
   end;
  header = hmax;generic;
end;
define min;
   define header hmin;
     text2 "Min";
     text "Minimum";
   end;
  header = hmin;
   generic;
end;
define label;
  header = "Label";
   id;
   generic;
end;
define varname;
   header = "Variable";
   id;
   generic;
end;
define ways;
   header = "Ways";
   vjust = T;
  id;
end;
define type;
   header = "Type";
   vjust = T;id;
end;
define id;
   vjust = T;id;
   generic;
end;
define nobs;
   header = "N Obs";
  vjust = T;
   style = {
     background = white
      foreground = magenta
      };
   id;
end;
```

```
define class;
         vjust = T;
         id;
         generic;
         blank_internal_dups;
      end;
      define h;
         text "Analysis Variable : " one_var_name " " one_var_label;
         space = 1;
         just = c;\frac{1}{2} print = one var;
         spill_margin;
      end;
      required space = 5;underline;
      overline;
      byline;
      use format defaults;
      double_space;
      split_stack;
      use_name;
      order data;
      classlevels;
   end;
run;
```
# Program 2

**Define the table** *Base.Summary***.** The ODS PATH statement specifies which item store to search first for the table definition. The DEFINE TABLE statement creates a new table definition **Base.Summary**. The new table definition **Base.Summary** is written to the WORK.TEMPLAT item store.

```
ods path work.templat (update) sashelp.tmplmst (read);
proc template;
   define table Base.Summary;
      notes "Summary table for MEANS and SUMMARY";
      dynamic clmpct one_var_name one_var_label one_var;
      column class nobs id type ways (varname) (label) (min) (max) (range) (n
         ) (nmiss) (sumwgt) (sum) (mean) (uss) (css) (var) (stddev) (cv) (
         stderr) (t) (probt) (lclm) (uclm) (skew) (kurt) (median) (mode) (q1)
         (q3) (qrange) (p1) (p5) (p10) (p25) (p50) (p75) (p90) (p95) (p99);
      define nobs;
        style={foreground=magenta background=white};
      end;
   end;
run;
ods html file="temp.html";
proc summary data=exprev print;
class Sale_Type;
run;
ods html close;
```
**Display 10.10** HTML Output that Uses the Table Definition *Base.Summary*.

The column labeled **AGE** is missing because it was not defined in the new table definition **Base.Summary**. The new table definition only defined the **NOBS** column with a green foreground and no column headings.

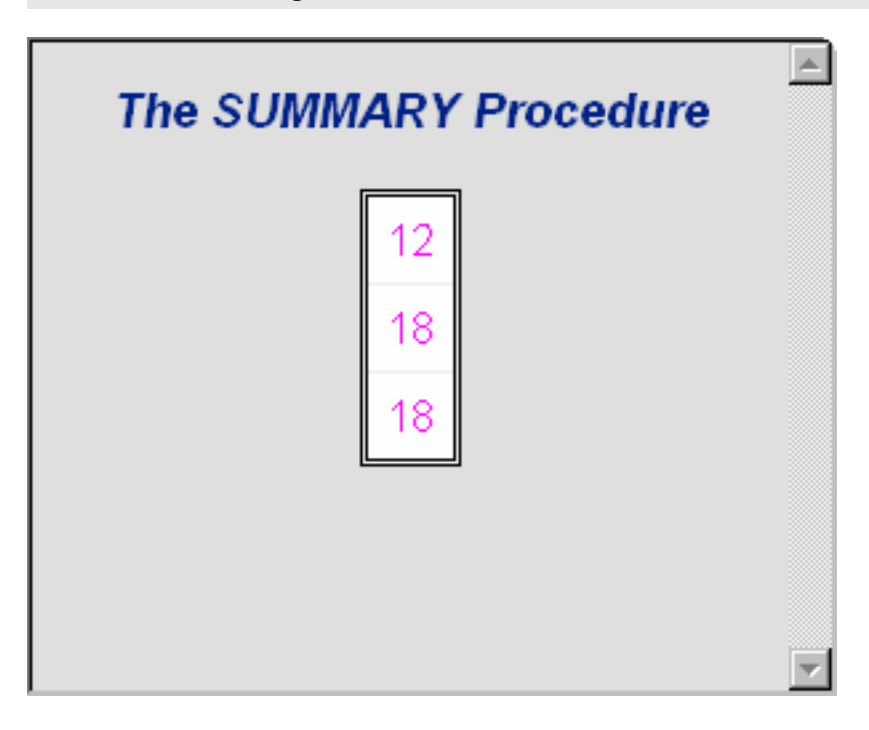

**Output 10.2** Base.Summary Table Definition Created by the DEFINE TABLE Statement

The **Base.Summary** table definition defines the foreground color of the NOBS column to green. Because the vertical alignment and heading of the NOBS column, and the other table attributes, are not defined, they are no longer part of the **Base.Summary**table definition. To view the table definition **Base.Summary** created by Program 2, follow these steps.

**1** Submit the following command:

odstemplates

- **2** Double-click the item store **WORK.TEMPLAT**.
- **3** Double-click the item store **Base**.
- **4** Right-click the table definition **Summary** and select **Open**. The table definition **Base.Summary** is displayed in the Template Browser window.

```
proc template;
  define table Base.Summary / store = WORK.TEMPLAT;
     notes "Summary table for MEANS and SUMMARY";
     dynamic clmpct one yar name one yar label one yar;
     column class nobs id type ways (varname) (label) (min) (max) (range) (n)
        (nmiss) (sumwgt) (sum) (mean) (uss) (css) (var) (stddev) (cv) (stderr
         ) (t) (probt) (lclm) (uclm) (skew) (kurt) (median) (mode) (q1) (q3) (
        qrange) (p1) (p5) (p10) (p25) (p50) (p75) (p90) (p95) (p99);
     define nobs;
        style = {
           background = white
            foreground = magenta
            };
      end;
   end;
run;
```
# Example 3: Creating a New Table Definition

**PROC TEMPLATE features:** Table attributes: DOUBLE\_SPACE= OVERLINE= UNDERLINE=

DEFINE TABLE statement:

COLUMN statement DEFINE statement (for columns)

GENERIC= attribute HEADER= attribute ID= attribute STYLE= attribute VJUST= attribute

DEFINE statement (for headers)

TEXT statement STYLE= attribute SPACE= attribute

DEFINE FOOTER statement HEADER statement MVAR statement **Other ODS features:** ODS HTML statement FILE statement with ODS= option PUT statement with \_ODS\_ argument **Data set:** Charity "Creating the Charity Data Set" on page 657

#### Program Description

This example creates a custom table definition for an output data set that PROC MEANS produces.

*Note:* This example uses filenames that might not be valid in all operating environments. To successfully run the example in your operating environment, you might need to change the file specifications. See Appendix 3, "ODS HTML Statements for Running Examples in Different Operating Environments," on page 689.  $\triangle$ 

## Program 1: Producing an Output Data Set with PROC MEANS

**Set the SAS system options.** The OPTIONS statement controls several aspects of the listing output. None of these options affects the HTML output.

```
options nodate pageno=1 pagesize=60 linesize=72;
```
**Create formats for the variables** *Year* **and** *School***.** PROC FORMAT creates formats for Year and School.

```
proc format;
  value yrFmt . = " All";
  value $schFmt ' ' = 'All ';
  run;
```
**Compute the descriptive statistics, and specify the options and subgroups for analysis.** This PROC MEANS step analyzes the data for the one-way combination of the class variables and across all observations. It creates an output data set that includes variables for the total and average amount of money raised. The data set also includes new variables for the top three amounts of money raised, the names of the three students who raised the money, the years when the students raised the money, and the schools that the students attended.

```
proc means data=Charity descendTypes charType noprint;
   class School Year;
   var moneyRaised;
   types () School year;
   output out=top3list sum= mean=
      idgroup ( max(moneyRaised) out[3](moneyRaised name school year)= )
      / autoname;
   run;
```
**Print the report.** This PROC PRINT step generates traditional listing output of the output data set that PROC MEANS created.

```
proc print data=top3list noobs;
   title 'Simple PROC PRINT of the Output Data Set';
```
run;

# Listing Output from PROC PRINT

**Output 10.3** PROC PRINT Listing Output from PROC MEANS

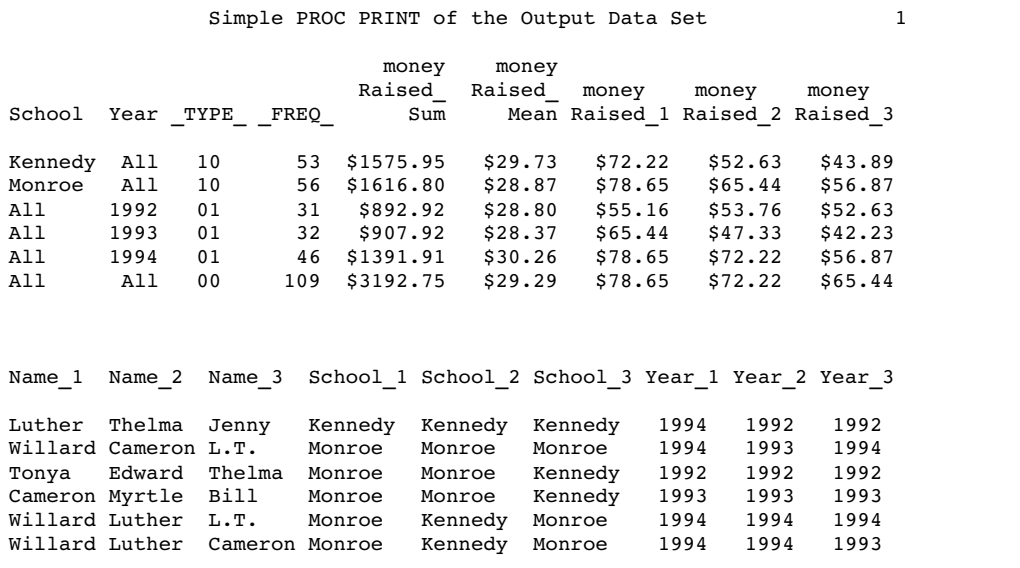

# Program 2: Building a Custom Table Definition for the TopN Report

**Set the SAS system options.** The OPTIONS statement controls several aspects of the listing output. None of these options affects the HTML output.

```
options nodate pageno=1 pagesize=60 linesize=72;
```
**Create the HTML output and specify the name of the HTML file.** The ODS HTML statement opens the HTML destination and creates HTML output. It sends all output objects to the external file **topn-body.htm** in the current directory. Some browsers require an extension of .htm or .html on the filename.

```
ods html body='topn-body.htm';
```
**Create the table definition** *means.topn* The DEFINE statement creates the table definition **means.topn** in the first template store in the path for which you have write access. By default, this template store is SASUSER.TEMPLAT.

```
proc template;
   define table means.topn;
```
**Specify the symbols that reference three macro variables.** The MVAR statement defines three symbols that reference macro variables. ODS will use the values of these variables as strings. References to the macro variables are resolved when ODS binds the definition and the data component to produce an output object. FIRST\_YEAR and LAST\_YEAR will contain the values of the first and last years for which there are data. Their values are assigned by the SYMPUT statements in the DATA step. SYSDATE9 is an automatic macro variable whose value is always available.

mvar first\_year last\_year sysdate9;

**Specify the column names and the order in which they appear in the report.** The COLUMN statement declares these variables as columns in the table and specifies their order in the table. If a column name appears in parentheses, then PROC TEMPLATE stacks the values of all variables that use that column definition one below the other in the output object. Variables are assigned a column definition in the DATA step that appears later in the program.

column class sum mean (raised) (name) (school) (year);

**Specify three customized changes to the table definition.** These three table attributes affect the presentation of the output object in the listing output. They have no effect on its presentation in the HTML output. DOUBLE\_SPACE= double spaces the rows of the output object. OVERLINE= and UNDERLINE= draw a continuous line before the first row of the table and after the last row of the table.

```
double_space=on;
overline=on;
underline=on;
```
**Specify the two table headers and the order in which they appear in the report.** The HEADER statement declares **table\_header\_1** and **table\_header\_2** as headers in the table and specifies the order in which the headers appear in the output object.

```
header table_header_1 table_header_2;
```
**Create the table element** *table\_header\_1***.** The DEFINE statement and its substatement and attribute define **table header** 1. The TEXT statement specifies the text of the header. The STYLE= attribute alters the style element that displays the table header. The style element **header** is defined in the default style definition, **styles.default**. (For information on viewing a style definition, see

"Style Definitions that Are Shipped with SAS Software" on page 30.) In this case, the STYLE= attribute specifies a large font size. All other attributes that are included in **header** remain in effect. This attribute affects only the HTML output.

The END statement ends the header definition.

```
define table header 1;
   text 'Top Three Fund Raisers';
   style=header{font_size=6};
end;
```
**Create the table element** *table\_header\_2***.** The DEFINE statement and its substatement and attribute define **table header 2**. The TEXT statement uses text and the macro variables FIRST\_YEAR and LAST\_YEAR to specify the contents of the header. When ODS binds the data component to the table definition (in the DATA step that follows), it will resolve the values of the macro variables FIRST\_YEAR and LAST\_YEAR. The table definition itself contains references to the macro variables.

The SPACE= attribute inserts a blank line after the header (in the listing output only). The END statement ends the header definition.

```
define table header 2;
    text 'from ' first year ' to ' last year;
    space=1;
end;
```
**Create the table element** *table\_footer***.** The DEFINE statement and its substatement and attribute define **table\_footer**. The FOOTER argument declares **table\_footer** as a footer. (Compare this approach with the creation of the headers. You could use a FOOTER statement instead of the FOOTER argument in the DEFINE statement.)

The TEXT statement specifies the text of the footer. When ODS binds the data component to the table definition (in the DATA step that follows), it will resolve the value of the macro variable SYSDATE9. The table definition itself contains a reference to the macro variable. The SPLIT= attribute specifies the asterisk as the split character. This prevents the header from splitting at the open parenthesis. If no split character is specified, then ODS interprets the nonalphabetic, leading character as the split character (see the discussion of *text-specification(s)* in "TEXT Statement" on page 445.) Alternatively, you can place a space character before the open parenthesis.

The STYLE= attribute alters the style element that displays the table footer. The style element **header** is defined in the default style definition, **styles.default**. (For information on viewing a style definition, see

"Viewing the Contents of a Style Definition" on page 352.) In this case, the STYLE= attribute specifies a small font size. All other attributes that are included in **footer** remain in effect. This attribute affects only the HTML output.

The END statement ends the footer definition.

```
define footer table footer;
   text '(report generated on ' sysdate9 ')';
   split='*';
   style=header{font_size=2};
end;
```
**Create the column** *class***.** The DEFINE statement and its attributes create the column definition **class**. (The COLUMN statement earlier in the program declared **class** as a column.)

GENERIC= specifies that multiple variables can use the same column definition. GENERIC= is not specific to a destination.

ID= specifies that this column should be repeated on every data panel if the report uses multiple data panels. ID= affects only the listing output.

VJUST= specifies that the text appear at the top of the HTML table cell that it is in. VJUST= affects only the HTML output.

STYLE= specifies that the column uses the DATA table element. This table element is defined in the default style definition, which is the style definition that is being used. STYLE= affects only the HTML output.

The END statement ends the definition.

Notice that, unlike subsequent column definitions, this column definition does not include a header. This is because the same header is not appropriate for all the variables that use this column definition. Because there is no header specified here or in the FILE statement, the header comes from the label that was assigned to the variable in the DATA step.

```
define class;
   generic=on;
   id=on;
   vjust=top;
   style=data;
end;
```
**Create six additional columns.** Each of these DEFINE statements and its attributes creates a column definition. GENERIC= specifies that multiple variables can use a column definition (although in the case of **sum** and **mean**, only one variable uses the definition). HEADER= specifies the text for the column header. VJUST= specifies that the text appear at the top of the HTML table cell that it is in. The END statement ends the definition.

```
define sum;
   generic=on;
   header='Total Dollars Raised';
   vjust=top;
end;
define mean;
   generic=on;
   header='Average Dollars per Student';
   vjust=top;
end;
define raised;
   generic=on;
   header='Individual Dollars';
end;
define name;
   generic=on;
   header='Student';
end;
define school;
   generic=on;
```

```
header='School';
end;
define year;
   generic=on;
   header='Year';
end;
```
**End the table definition.** This END statement ends the table definition. The RUN statement ends the PROC TEMPLATE step.

end; run;

**Create the data component.** This DATA step does not create a data set. Instead, it creates a data component and, eventually, an output object. The SET statement reads the data set TOP3LIST that was created with PROC MEANS.

```
data _null_;
   set top3list;
```
**Route the DATA step results to ODS and use the** *means.topn* **table definition.** The combination of the fileref PRINT and the ODS option in the FILE statement routes the results of the DATA step to ODS. (For more information on using the DATA step with ODS, see Chapter 3, "Output Delivery System and the DATA Step," on page 39.) The TEMPLATE= suboption tells ODS to use the table definition named **means.topn**, which was previously created with PROC TEMPLATE.

```
file print ods = (
   template='means.topn'
```
**Specify the column definition to use for each variable.** The COLUMNS= suboption places DATA step variables into columns that are defined in the table definition. For example, the first *column-specification* specifies that the first column of the output object contains the values of the variable SCHOOL and that it uses the column definition named **class**. GENERIC= must be set to ON in both the table definition and each column assignment in order for multiple variables to use the same column definition.

```
columns=(
   class=school(generic=on)
   class=year(generic=on)
   sum=moneyRaised_sum(generic=on)
   mean=moneyRaised_mean(generic=on)
   raised=moneyRaised_1(generic=on)
   raised=moneyRaised_2(generic=on)
   raised=moneyRaised_3(generic=on)
   name=name_1(generic=on)
   name=name_2(generic=on)
   name=name_3(generic=on)
   school=school_1(generic=on)
   school=school_2(generic=on)
   school=school_3(generic=on)
   year=year_1(generic=on)
   year=year_2(generic=on)
   year=year_3(generic=on)
   )
```
);

**Write the data values to the data component.** The \_ODS\_ option and the PUT statement write the data values for all columns to the data component.

put \_ods\_; run;

**Stop the creation of HTML output.** The ODS HTML statement closes the HTML destination and all the files that are associated with it. You must close the destination before you can view the output with a browser.

ods html close;

# Listing Output for the TopN Report

Compare this customized output to the PROC PRINT listing output in Output 10.3.

**Output 10.4** Using a Customized Table to Produce Listing Output

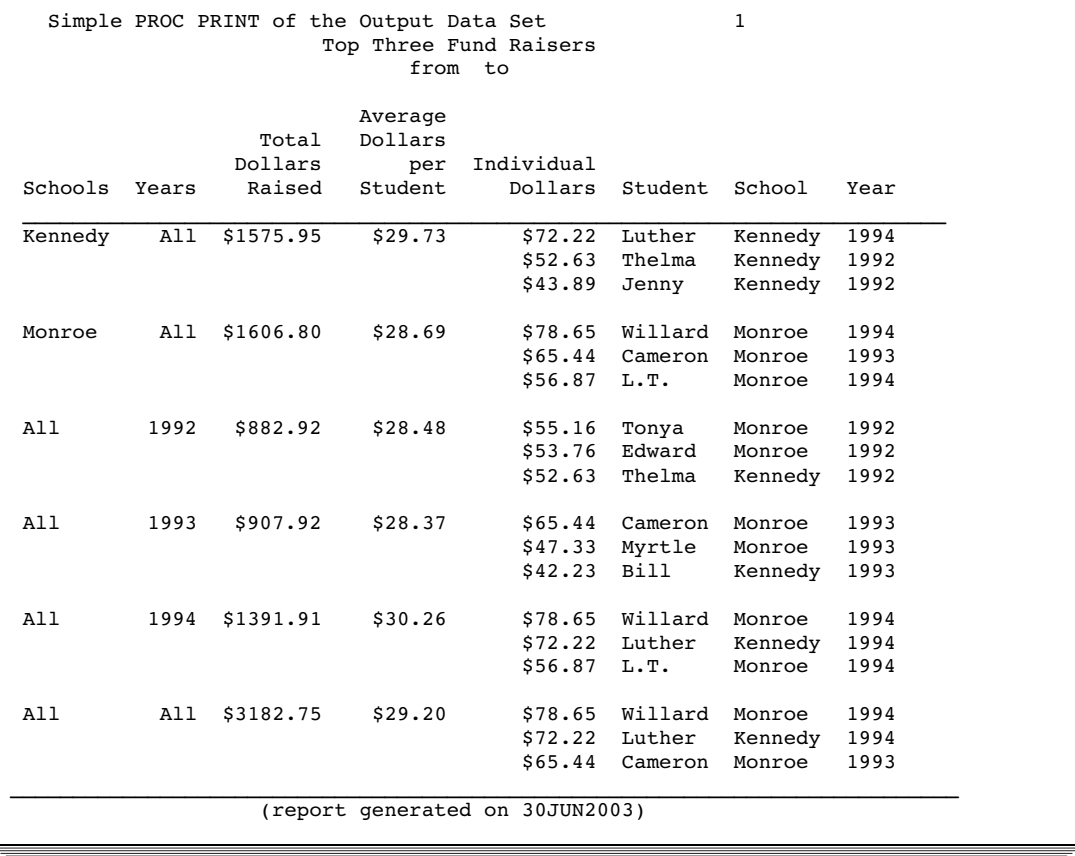

# HTML Output: Using a Customized Table for the TopN Report

**Display 10.11** HTML Output for the TopN Report (Viewed with Microsoft Internet Explorer)

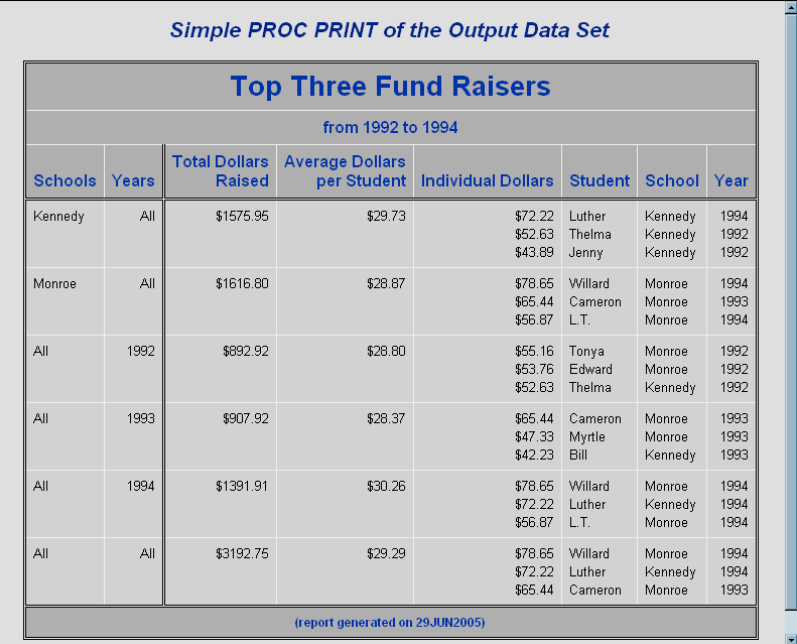

# Example 4: Changing a Column without Redefining the Table Definition

#### **PROC TEMPLATE features:**

DEFINE TABLE statement Table attributes:

**Other ODS features:** ODS HTML statement

# Program Description

### Program

```
proc template;
  define table Base.Summary;
      notes 'Summary table for MEANS and SUMMARY';
      dynamic clmpct one var name one var label one var;
      column class nobs id type ways (varname) (label) (min) (max) (range) (n
         ) (nmiss) (sumwgt) (sum) (mean) (uss) (css) (var) (stddev) (cv) (
         stderr) (t) (probt) (lclm) (uclm) (skew) (kurt) (median) (mode) (q1)
         (q3) (qrange) (p1) (p5) (p10) (p25) (p50) (p75) (p90) (p95) (p99);
```
define nobs;

```
style={foreground=green};
         id;
      end;
   end;
run;
ods html file='tmep.html';
proc summary data=sashelp.class print;
class age;
run;
ods html close;
```
# Example 5: Setting the Style Element for Cells Based on Their Values

#### **PROC TEMPLATE features:**

DEFINE TABLE statement NMVAR statement NOTES statement TRANSLATE-INTO statement DEFINE COLUMN statement BLANK\_DUPS= attribute CELLSTYLE-AS statement GENERIC= attribute **Other ODS features:** ODS HTML statement FILE statement with ODS= option PUT statement with \_ODS\_ argument

**Data set:** See "Creating the Grain\_Production Data Set" on page 664 **Format:** See "Creating the \$cntry Format" on page 657

# Program Description

This example creates a template that uses different colors and font attributes for the text inside cells, depending on their values.

*Note:* This example uses filenames that might not be valid in all operating environments. To successfully run the example in your operating environment, you might need to change the file specifications. See Appendix 3, "ODS HTML Statements for Running Examples in Different Operating Environments," on page 689.

## Program

**Set the SAS system options.** The OPTIONS statement controls several aspects of the listing output. None of these options affects the HTML output. The TITLE statement specifies a title.

```
options nodate pageno=1 pagesize=60 linesize=72;
title 'Leading Grain Producers';
```
**Create the table definition** *shared.cellstyle***.** The DEFINE statement creates the table definition **shared.cellstyle** in the first template store in the path that is available to write to. By default, this template store is SASUSER.TEMPLAT.

```
proc template;
   define table shared.cellstyle;
```
**Specify that missing values show the text 'No data' in the report.** The TRANSLATE-INTO statement translates missing values (.) into the text **No data**.

translate val =. into 'No data';

**Store the information about the table in the table definition.** The NOTES statement provides information about the table. NOTES statements remain a part of the compiled table definition whereas SAS comments do not.

notes 'NMVAR defines symbols that will be used to determine the colors of the cells.';

**Specify the symbols that reference three macro variables.** The NMVAR statement defines three symbols that reference macro variables. ODS will convert the variable's values to numbers (stored as doubles) before using them. References to the macro variables are resolved when ODS binds the definition and the data component to produce an output object. The text inside quotation marks provides information about the symbols. This information becomes a part of the compiled table definition whereas SAS comments do not.

LOW, MEDIUM, and HIGH will contain the values to use as the determinants of the style element that is used to display the cell. The values are provided just before the DATA step that produces the report.

```
nmvar low 'Use default style.'
      medium 'Use yellow foreground and bold font weight'
      high 'Use red foreground and a bold, italic font.';
```
**Control the repetition of values that do not change from one row to the next row.** The CLASSLEVELS= attribute suppresses the display of the value in a column that is marked with BLANK\_DUPS=ON if the value changes in a previous column that is also marked with BLANK\_DUPS=ON. Because BLANK\_DUPS= is set in a generic column, you should set this attribute as well.

classlevels=on;

**Create the column** *char\_var***.** The DEFINE statement and its attributes create the column definition **char\_var**. GENERIC= specifies that multiple variables can use the same column definition. BLANK\_DUPS= suppresses the display of the value in the column if it does not change from one row to the next (and, because CLASSLEVELS=ON for the table, if no value changes in a preceding column that is marked with BLANK\_DUPS=ON changes). The END statement ends the definition.

```
define column char_var;
   generic=on;
```

```
blank_dups=on;
end;
```
**Create the column** *num\_var***.** The DEFINE statement and its attributes create the column definition **num** var. GENERIC= specifies that multiple variables can use the same column definition.

```
define column num_var;
   generic=on;
```
**Align the values in the column without regard to the format field.** JUSTIFY= justifies the values in the column without regard to the format field. For numeric variables, the default justification is RIGHT, so even the translated character value **No data** that is used for missing values is right-justified. Without JUSTIFY=ON in this column definition, the value **No data** is formatted as a character variable (left-justified) within a format field that has the same width as the column.

justify=on;

**Specify which style element and style attributes to use for different values in the column.** The CELLSTYLE-AS statement specifies the style element and style attributes to use for different values in this column. If a value is less than or equal to the value of the variable LOW, the cell uses the unaltered Data style element. If a value is greater than LOW but less than or equal to the value of MEDIUM, the cell uses the style element Data with a foreground color of green and an italic font. Similarly, other values use a foreground color of yellow or red and combinations of a bold font weight and an italic font style. The CELLSTYLE-AS statement affects only the HTML destination.

The END statement ends the column definition.

```
cellstyle val <= low as data,
          _val_ <= medium as data
                   {foreground=green font_style=italic},
          val \leq high as data
                   {foreground=yellow font_weight=bold},
              1 as data
                   {foreground=red font_style=italic
                    font_weight=bold};
```
end;

**End the table definition.** This END statement ends the table definition. The RUN statement ends the PROC TEMPLATE step.

end; run;

**Create the HTML output and specify name of the HTML file.** The ODS HTML statement opens the HTML destination and creates HTML output. It sends all output objects to the external file **cellstyle-body.htm** in the current directory. Some browsers require an extension of .htm or .html on the filename.

```
ods html body='cellstyle-body.htm';
```
**Assign values to three macro variables.** The %LET statements assign values to the macro variables LOW, MEDIUM, and HIGH.

```
%let low=10000;
%let medium=50000;
%let high=100000;
```
**Create the data component.** This DATA step does not create a data set. Instead, it creates a data component, and, eventually, an output object. The SET statement reads the data set GRAIN\_PRODUCTION.

```
data _null_;
   set grain production;
```
**Route the DATA step results to ODS and use the** *shared.cellstyle* **table definition.** The combination of the fileref PRINT and the ODS option in the FILE statement routes the results of the DATA step to ODS. (For more information on using the DATA step with ODS, see Chapter 3, "Output Delivery System and the DATA Step," on page 39.) The TEMPLATE= suboption tells ODS to use the table definition named **shared.cellstyle**, which was previously created with PROC TEMPLATE.

```
file print ods=(
     template='shared.cellstyle'
```
**Specify the column definition to use for each variable.** The COLUMNS= suboption places DATA step variables into columns that are defined in the table definition. For example, the first *column-specification* specifies that the first column of the output object contains the values of the variable YEAR and that it uses the column definition named **char\_var**. GENERIC= must be set to ON, both in the table definition and in each column assignment, in order for multiple variables to use the same column definition.

```
columns=(
   char var=year(generic=on)
   char_var=country(generic=on format=$cntry.)
   char var=type(generic=on)
   num_var=kilotons(generic=on format=comma12.)
   )
);
```
**Write the data values to the data component.** The \_ODS\_ option and the PUT statement write the data values for all columns to the data component.

put \_ods\_; run;

**Stop the creation of HTML output.** The ODS HTML statement closes the HTML destination and all the files that are associated with it. You must close the destination before you can view the output with a browser.

ods html close;

# Listing Output of a Customized Table

**Output 10.5** Listing Output

Only the table customizations appear in the listing output. Table customizations include the suppression of values that do not change from one row to the next and the translation of missing values to **No data**. The style customizations that are specified in the CELLSTYLE-AS statement do not appear in the listing output.

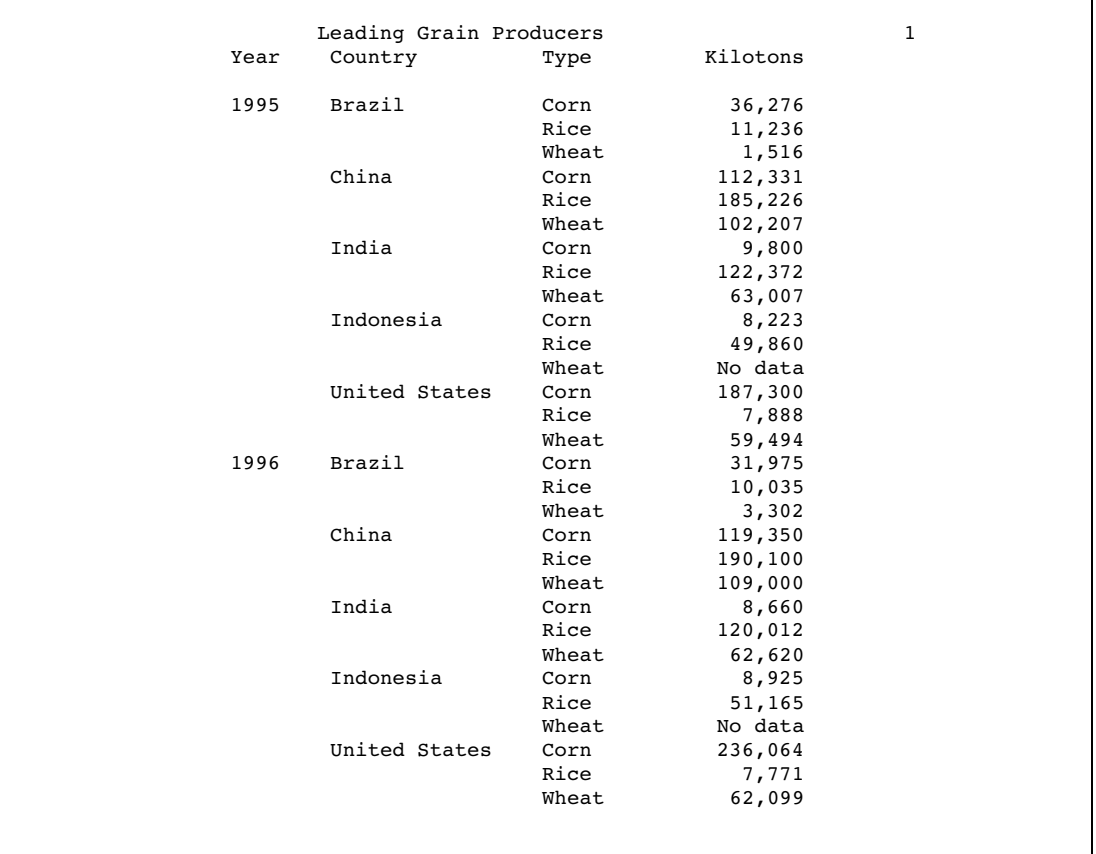

# HTML Output of a Customized Table

**Display 10.12** HTML Output (Viewed with Microsoft Internet Explorer)

Both the table customizations and the style customizations appear in the HTML output. Table customizations include the suppression of values that do not change from one row to the next, and the translation of missing values to **No data**. The style customizations include the colors and font styles that are specified in the CELLSTYLE-AS statement.

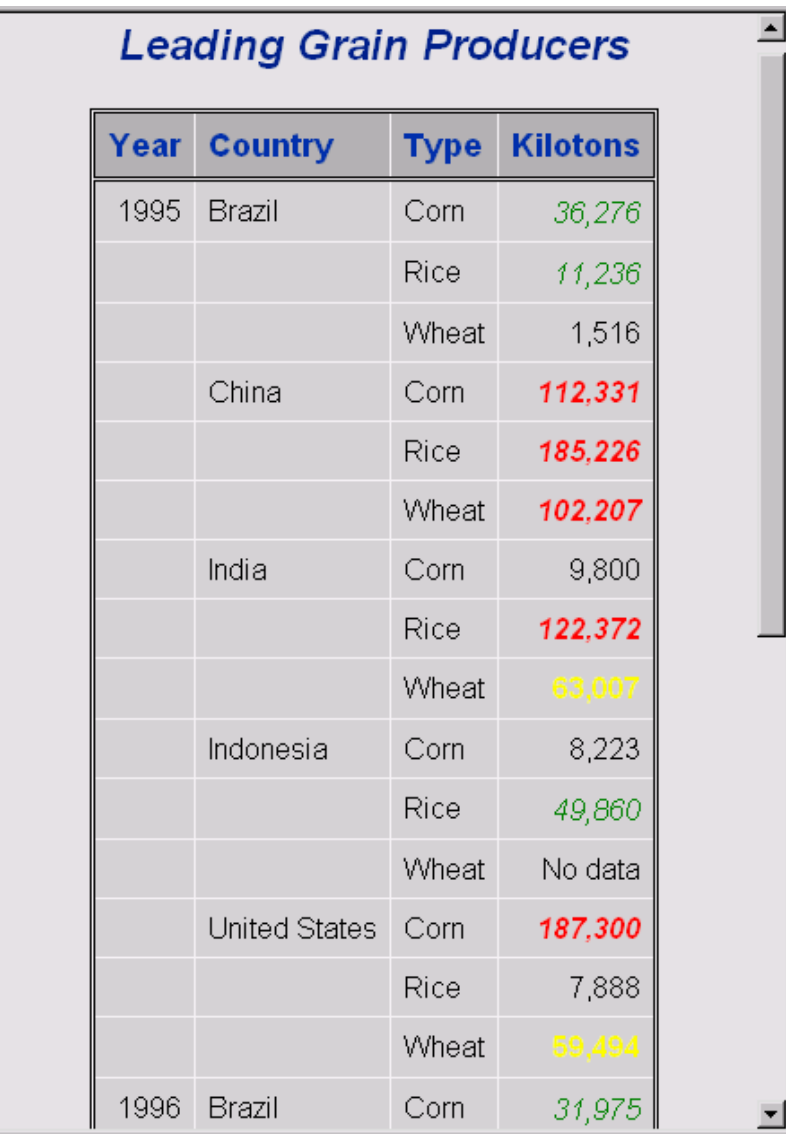

# Example 6: Setting the Style Element for a Specific Column, Row, and Cell

**PROC TEMPLATE features:** DEFINE STYLE statement REPLACE statement DEFINE TABLE statement

```
CELLSTYLE–AS statement
  DEFINE COLUMN statement
      DEFINE HEADER statement
          TEXT statement
  DEFINE HEADER statement
      TEXT statement
Other ODS features:
  FILE statement with ODS= option
  ODS HTML statement
      STYLE= option
  ODS PDF statement
      STYLE= option
  PUT statement with _ODS_ argument
  ODS TRACE statement
```
**Data set:** Exprev"Creating the Exprev Data Set" on page 663

### Program Description

This example combines a customized style definition with a customized table definition to produce output with a checkerboard pattern of table cells.

### Program

**Create a new style definition** *Greenbar***.** The PROC TEMPLATE statement starts the TEMPLATE procedure. The DEFINE STYLE statement creates a new style definition **greenbar**.

```
options obs=20;
title;
proc template;
   define style greenbar;
```
**Specify the parent style definition from which the** *greenbar* **style definition inherits its attributes.** The PARENT= attribute specifies the style definition from which the **greenbar** definition inherits its style elements and attributes. All the style elements and their attributes that are specified in the parent's definition are used in the current definition unless the current definition overrides them.

```
parent=styles.printer;
```
**Change the colors used in the headers and footers.** The REPLACE statement adds a style element to the **greenbar** style definition from the parent style definition, but the background is light green, the foreground is black, and the font is bold and has a size of 3.

```
replace headersandfooters from cell /
      background=light green
```

```
foreground=black
font size=3
font_weight=bold
```
**End the style definition.** The END statement ends the style definition. The RUN statement executes the PROC TEMPLATE step.

end; run;

;

**Create the HTML and PDF output and specify the style definition that you want to use for the output.** The ODS HTML statement opens the HTML destination and creates HTML output. It sends all output objects to the file **greenbar.html** in the current directory. The STYLE= option tells ODS to use **greenbar** as the style definition when it formats the output. The ODS PDF statement opens the PDF destination and creates PDF output. It sends all output objects to the file **greenbar.pdf** in the current directory. The STYLE= option tells ODS to use **greenbar** as the style definition when it formats the output.

```
ods html body='greenbar.html' style=greenbar;
ods pdf file='greenbar.pdf' style=greenbar;
```
**Create the table definition** *Checkerboard***.** The DEFINE statement creates the table definition **Checkerboard** in the first template store in the path that is available to write to. By default, this template store is SASUSER.TEMPLAT.

proc template; define table Checkerboard;

#### **Specify which style element and style attributes to use for different cells.**

The CELLSTYLE-AS statement specifies the style element and style attributes to use for cells in each of the rows and columns. The CELLSTYLE-AS statement creates the checkerboard effect in the output. If both the row and column are odd numbered, then the cell is magenta in color. Similarly, if both the row and column are even numbered, then the cell is magenta in color. The CELLSTYLE-AS statement has no effect on the LISTING destination because it is changing style elements and style attributes which have no effect in listing output.

```
cellstyle mod(_row_,2) && mod(_col_,2) as data{background=yellow font_weight=bold },
                not(mod(_row_,2)) && not(mod(_col_,2)) as data{background=yellow
                   font weight=bold },
                1 as data;
```
**Create the header definition** *top***.** The DEFINE HEADER statement defines the table header **top**.

The TEXT statement specifies the text of the header *Checkerboard Table Definition*. The END statement ends the header definition.

```
define header top;
  text 'Checkerboard Table Definition';
```
end;

**Create the column definition** *country***.** The DEFINE COLUMN statement creates the column definition **column**.

- The DEFINE HEADER statement creates the header definition **bar**.
- $\Box$  The DATANAME= column attribute specifies the name of the column **country** in the data component to associate with the column definition **country**.
- $\Box$  The TEXT statement specifies the text to use in the header.
- $\Box$  The first END statement ends the header definition.
- $\Box$  The HEADER statement declares **bar** as the header in the table.
- $\Box$  The second END statement ends the column definition.

```
define column country;
  dataname=country;
  define header bar;
      text 'Country';
  end;
   header=bar;
end;
```
**Create the column definition** *OrderDate***.** The DEFINE COLUMN statement creates the column definition **OrderDate**.

The DATANAME= column attribute specifies the name of the column **Order\_Date** in the data component to associate with the column definition **OrderDate**.

The DEFINE HEADER statement creates the header **bar**.

The TEXT statement specifies the text *Order Date* to use in the header.

The first END statement ends the header definition.

The HEADER statement declares **bar** as the header in the table.

The second END statement ends the column definition.

```
define column OrderDate;
   dataname=Order_Date;
   define header bar;
      text 'Order Date';
   end;
   header=bar;
end;
```
**Create the column definition** *ShipDate***.** The DEFINE COLUMN statement creates the column definition **ShipDate**.

The DATANAME= column attribute specifies the name of the column **Ship\_Date** in the data component to associate with the column definition **ShipDate**.

The DEFINE HEADER statement creates the header **bar**.

The TEXT statement specifies the text *Ship Date* to use in the header.

The first END statement ends the header definition.

The HEADER statement declares **bar** as the header in the table.

The second END statement ends the column definition.

define column ShipDate; dataname=Ship\_Date;

```
define header bar;
      text 'Ship Date';
   end;
   header=bar;
end;
```
**Create the column definition** *SaleType***.** The DEFINE COLUMN statement creates the column definition **SaleType**.

The DATANAME= column attribute specifies the name of the column **Sale\_Type** in the data component to associate with the column definition **SaleType**.

The DEFINE HEADER statement creates the header **bar**.

The TEXT statement specifies the text *Sale Type* to use in the header.

The first END statement ends the header definition.

The HEADER statement declares **bar** as the header in the table.

The second END statement ends the column definition.

```
define column SaleType;
   dataname=Sale_Type;
   define header bar;
      text 'Sale Type';
   end;
  header=bar;
end;
```
**End the table definition.** The END statement ends the table definition. The RUN statement executes the TEMPLATE procedure.

end; run;

**Create the data component.** This DATA step does not create a data set. Instead, it creates a data component that is used to produce an output object.

The SET statement reads the data set Work.Exprev.

```
data null;
   set work.exprev;
```
**Route the DATA step results to ODS and use the** *Checkerboard* **table definition.** The combination of the fileref PRINT and the ODS option in the FILE statement routes the results of the DATA step to ODS. (For more information about using the DATA step with ODS, see Chapter 3, "Output Delivery System and the DATA Step," on page 39.) The TEMPLATE= suboption tells ODS to use the table definition named **Checkerboard**.

```
file print ods=(template='Checkerboard');
 put _ods_;
run;
```
**Stop the creation of HTML and PDF output.** The ODS HTML statement closes the HTML destination and all the files that are associated with it. The ODS PDf statement closes the PDF destination and all the files that are associated with it. You must close the destinations before you can view the output.

ods html close; ods pdf close;

**Display 10.13** HTML Output (Viewed with Internet Explorer 6.0)

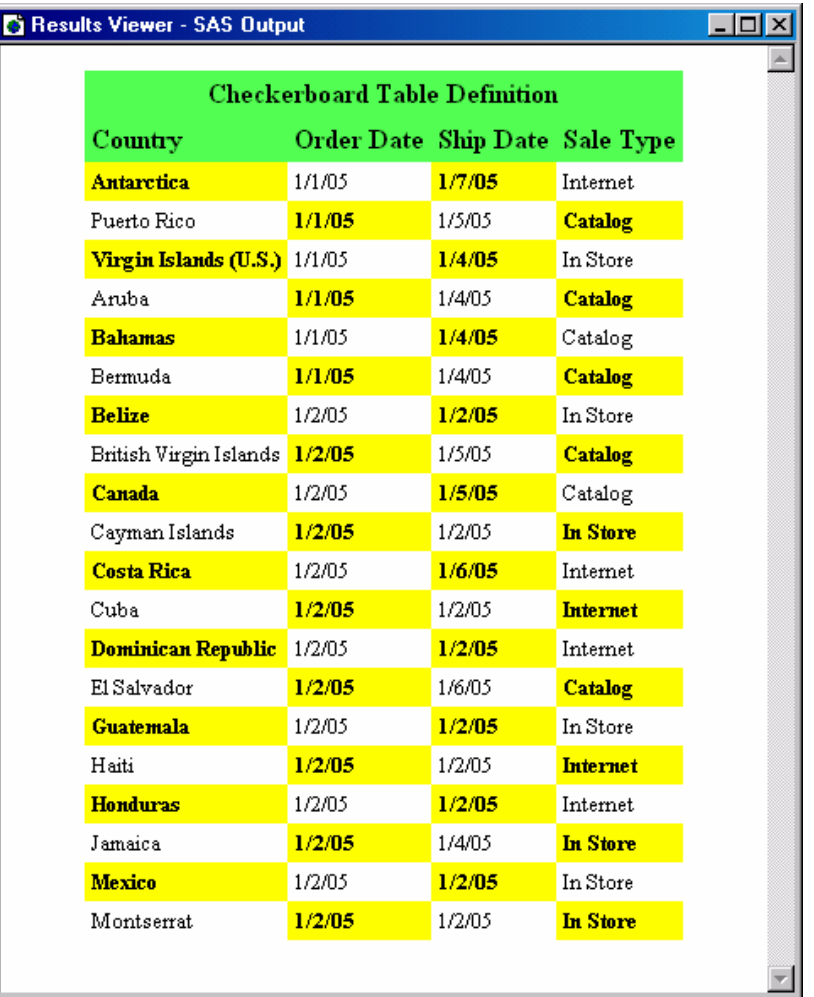

| 临<br>コモナイ                                          | Create PDF $\star$ $\frac{52}{100}$ $\star$ $\frac{1}{200}$ $\star$ $\frac{1}{200}$ $\star$<br>ŵ |                      |                     | III *               |
|----------------------------------------------------|--------------------------------------------------------------------------------------------------|----------------------|---------------------|---------------------|
| Nb<br><b>N</b> Select<br>$\bigoplus$               | 100%<br>٠<br>$+$<br>$\pm$ +                                                                      |                      |                     | Help -<br>YW        |
| Options +<br>温料<br>Щ.<br>$\boldsymbol{\mathsf{x}}$ |                                                                                                  |                      |                     |                     |
|                                                    |                                                                                                  |                      |                     |                     |
| The Datastep Proced<br>FilePrint7                  | <b>Checkerboard Table Definition</b>                                                             |                      |                     |                     |
|                                                    | <b>Country</b>                                                                                   | Order<br><b>Date</b> | <b>Ship</b><br>Date | Sale<br><b>Type</b> |
|                                                    | Antarctica                                                                                       | 1/1/05               | 1/7/05              | Internet            |
|                                                    | Puerto Rico                                                                                      | 1/1/05               | 1/5/05              | Catalog             |
|                                                    | Virgin Islands (U.S.)                                                                            | 1/1/05               | 1/4/05              | In Store            |
|                                                    | Aruba                                                                                            | 1/1/05               | 1/4/05              | Catalog             |
|                                                    | <b>Bahamas</b>                                                                                   | 1/1/05               | 1/4/05              | Catalog             |
|                                                    | Bermuda                                                                                          | 1/1/05               | 1/4/05              | Catalog             |
|                                                    | <b>Belize</b>                                                                                    | 1/2/05               | 1/2/0.5             | In Store            |
|                                                    | <b>British Virgin Islands</b>                                                                    | 1/2/05               | 1/5/05              | Catalog             |
|                                                    | Canada                                                                                           | 1/2/05               | 1/5/05              | Catalog             |
|                                                    | Cayman Islands                                                                                   | 1/2/05               | 1/2/05              | <b>In Store</b>     |
|                                                    | <b>Costa Rica</b>                                                                                | 1/2/05               | 1/6/05              | Internet            |
|                                                    | Cuba                                                                                             | 1/2/05               | 1/2/05              | <b>Internet</b>     |
|                                                    | <b>Dominican Republic</b>                                                                        | 1/2/05               | 1/2/05              | Internet            |
|                                                    | El Salvador                                                                                      | 1/2/05               | 1/6/05              | Catalog             |
|                                                    | Guatemala                                                                                        | 1/2/05               | 1/2/05              | In Store            |
|                                                    | Haiti                                                                                            | 1/2/05               | 1/2/05              | <b>Internet</b>     |
|                                                    | <b>Honduras</b>                                                                                  | 1/2/05               | 1/2/05              | Internet            |
|                                                    | Jamaica                                                                                          | 1/2/05               | 1/4/05              | <b>In Store</b>     |
|                                                    | Mexico                                                                                           | 1/2/05               | 1/2/05              | In Store            |
|                                                    | Montserrat                                                                                       | 1/2/05               | 1/2/05              | <b>In Store</b>     |

**Display 10.14** PDF Output (Viewed with Acrobat Reader 5.0)

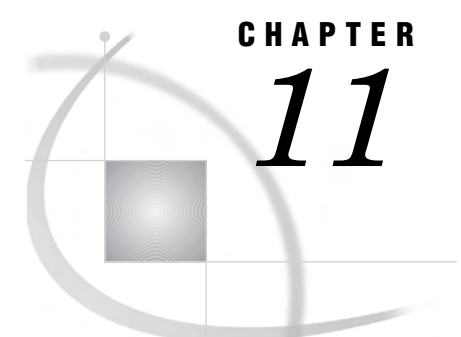

# TEMPLATE Procedure: Creating Markup Language Tagsets

*Overview: ODS Tagsets* **591** *Understanding Tagsets* **591** *Using the TEMPLATE Procedure to Create Tagsets* **592** *Terminology for PROC TEMPLATE* **592** *Markup Language Syntax: TEMPLATE Procedure* **592** *DEFINE TAGSET Statement* **592** *Concepts: Markup Languages and the TEMPLATE Procedure* **621** *Getting Familiar with Tagsets* **621** *Listing Tagset Names* **621** *Specifying Tagset Names* **622** *Viewing the Contents of a Tagset Definition* **622** *Understanding Events* **623** *Understanding Variables* **624** *Displaying Event Variables and Their Values* **624** *Creating Your Own Tagsets* **625** *Methods for Creating Your Own Tagsets* **625** *Inheriting Events in a Tagset Definition* **625** *Defining a Tagset Using the EVENT\_MAP Tagset* **625** *Alternatives to EVENT\_MAP* **628** *Defining a Tagset Using SAS DATA Step Functions* **628** *Examples: Creating and Modifying Markup Languages Using the TEMPLATE Procedure* **628** *Example 1: Creating a Tagset through Inheritance* **628** *Example 2: Creating a Tagset by Copying a Tagset's Source* **634** *Example 3: Creating a New Tagset* **638** *Example 4: Executing Events Using the TRIGGER= Statement* **640** *Example 5: Indenting Your Output* **642** *Example 6: Using Different Styles for Events* **644** *Example 7: Modifying an Event to Include Other Stylesheets* **646** *Example 8: Creating Different Data Delimiters in a Tagset* **646** *Example 9: Using the STACKED\_COLUMNS Attribute in a Tagset Definition* **651**

# Overview: ODS Tagsets

# Understanding Tagsets

A tagset is a type of template that defines how to generate a markup language output type from SAS format. You can specify a tagset to create markup language output from ODS. SAS provides tagset definitions for a variety of markup language output. For example, SAS provides several tagsets for XML output, HTML output, XSL, and more. You can modify any of the SAS tagsets, or you can create your own. By supplying new tagset definitions, you can generate a wider variety of markup language output from SAS output.

# Using the TEMPLATE Procedure to Create Tagsets

The TEMPLATE procedure enables you to customize the look of your SAS output. By using the TEMPLATE procedure, you can modify any of the many markup language tagset definitions that SAS supplies or create a markup language tagset of your own. The Output Delivery System then uses the specified tagset definitions to mark the SAS output which then you can view with an online browser or viewer.

## Terminology for PROC TEMPLATE

For information about terms used in the TEMPLATE procedure, see "Terminology: TEMPLATE Procedure" on page 298

# Markup Language Syntax: TEMPLATE Procedure

### **PROC TEMPLATE**;

**DEFINE TAGSET** *tagset-path* </ STORE=*libref*.*template-store* >;

<*tagset-attribute-1*; <... *tagset-attribute-n*;>>

**DEFINE EVENT** *event-name*; <*event-attribute-1*; <...*event-attribute-n*>;> *statements*; **END**; **NOTES**; **END**;

# DEFINE TAGSET Statement

#### **Creates a tagset definition**

**Requirement:** An END statement must be the last statement in the definition. **Featured in:** All examples found in the "Examples: Creating and Modifying Markup Languages Using the TEMPLATE Procedure" on page 628 section.

**DEFINE TAGSET** *tagset-path* </ STORE=*libref*.*template-store* <**(READ | WRITE | UPDATE)**>>; <*tagset-attribute-1*; <...*tagset-attribute-n*;>> **DEFINE EVENT** *event-name*; *statements and attributes* **NOTES** *'text'*; **END**;

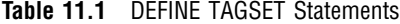

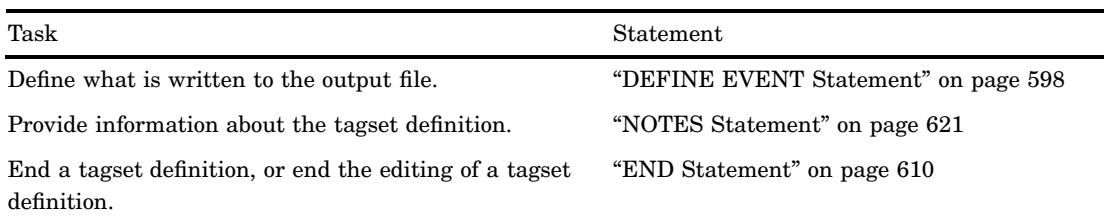

# Required Arguments

#### *tagset-path*

specifies where to store the tagset definition.

- **Requirement:** A *tagset-path* consists of one or more names, separated by periods. Each name represents a directory, or level, in a template store.
- **Default:** PROC TEMPLATE writes the definition to the first template store in the current path where you have write access.
- **Tip:** You can control the item store where the tagset definition is stored by using the ODS PATH statement.
- **Tip:** Names are not case sensitive. However, PROC TEMPLATE uppercases the first letter for easy reading purposes.

## **Options**

#### **STORE=***libref***.***template-store*

specifies the template store where the definition is stored in the following form:

*libref*.*template-store* <*access-options*>

*libref*.*template-store*

specifies the current template store.

**Default:** If you omit an *access-option*, then the *template-store* is accessed with UPDATE permissions unless you have read-only access.

**Tip:** If the specified template store does not exist, it is created.

- **Interaction:** Using the STORE= option overrides the search list specified in the PATH statement.
- **Restriction:** The STORE= option syntax does not become part of the compiled definition.

#### *access-options*

specifies the access mode for the specified template store, where

#### READ

provides read-only access.

#### WRITE

provides write access as well as read access. If the tagset does not exist, then WRITE access creates a new tagset. If the tagset does exist, then WRITE access will not replace an existing tagset.

#### UPDATE

provides update access as well as read access. If the tagset does not exist, then UPDATE will not create a new tagset. If the tagset does exist, then UPDATE will replace it.

# Tagset Attributes

#### **Table 11.2** Tagset Attributes

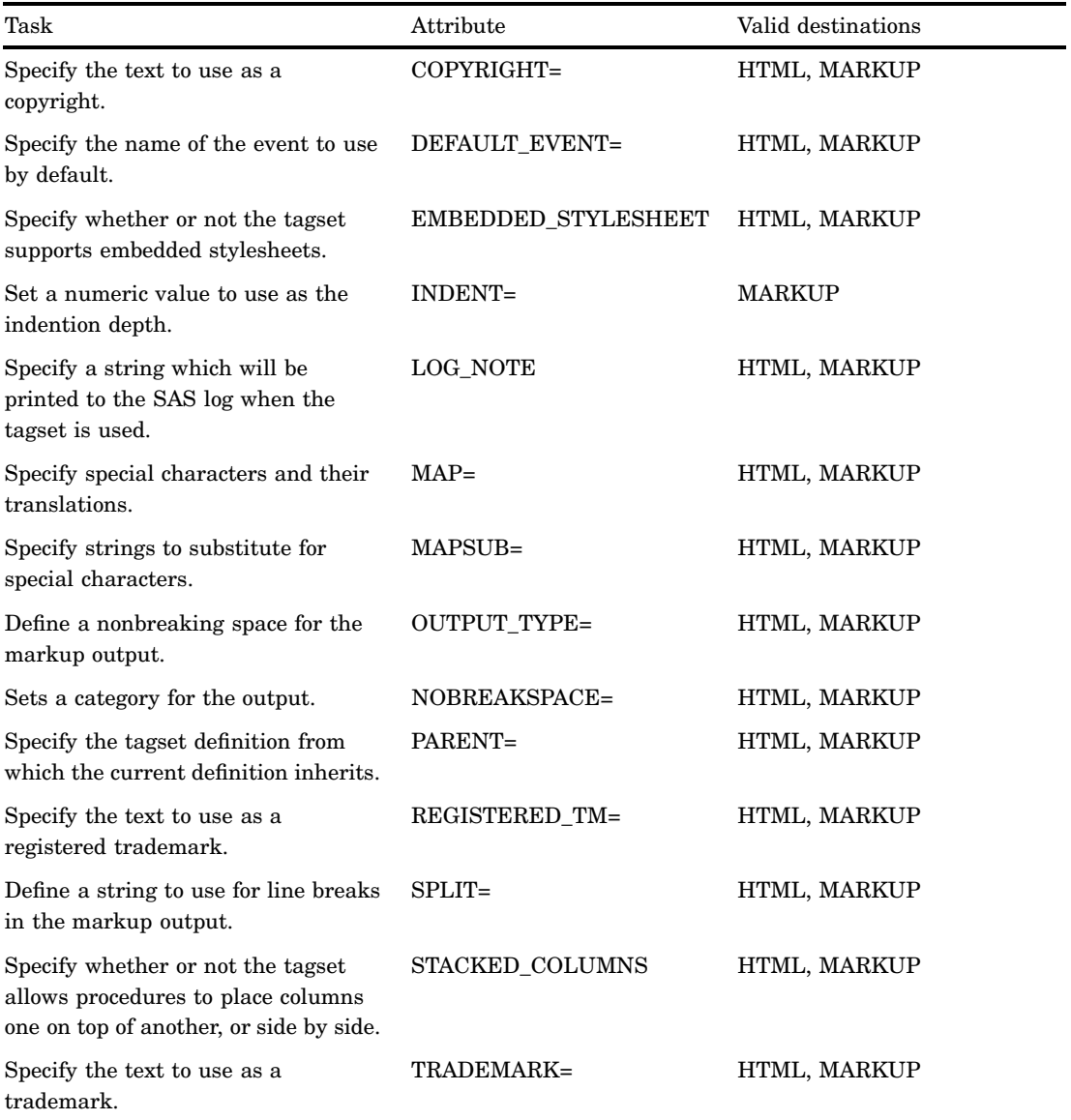

#### **COPYRIGHT= '(***text***)'**

specifies the text to use as the copyright.

**Requirement:** When specifying *text*, you must enclose the text in parentheses and then quotation marks.

**DEFAULT\_EVENT= '***event-name***'**

specifies the name of an event to execute by default when the requested event cannot be found in the tagset definition.

**Requirement:** When specifying an *event-name*, you must enclose the name of the event in quotation marks.

**Featured in:** Example 3 on page 638

#### **EMBEDDED\_STYLESHEET= YES | ON | NO | OFF**

specifies whether or not the tagset supports embedded stylesheets.

- **Default:** The default value is YES or ON which means that embedded stylesheets are supported.
- **Tip:** If embedded stylesheets are supported and no stylesheet is specified in the ODS statement, then the stylesheet is written to the top of the output file.

#### YES

supports embedded stylesheets.

**Alias:** ON

#### ON

supports embedded stylesheets.

### **Alias:** YES

#### NO

does not support embedded stylesheets.

**Alias:** OFF

#### **OFF**

does not support embedded stylesheets.

**Alias:** NO

#### **INDENT=***n*

indents output one or more indention levels, using the number of spaces specified by the INDENT= statement.

**Default:** The default value for XML is 2. For all other ODS destinations, the default value is 0.

#### **ODS Destinations:** MARKUP

**Featured in:** Example 3 on page 638 and Example 5 on page 642

*n*

specifies a numeric value for the number of spaces that you want the output to indent.

#### **LOG\_NOTE= '***string***'**

defines a string that will be printed to the SAS log when the tagset is used.

#### *string*

specifies the text that is printed to the SAS log.

**Requirement:** You can not specify more than one string at a time.

#### **MAP= '***characters***'**

specifies the special characters that require translation.

#### *characters*

specifies one or more special characters.

- **Requirement:** When listing special characters in the MAP= statement, do not use blank spaces between them.
- **Requirement:** When you specify special characters, you must enclose the list of special characters in quotation marks.

**Requirement:** If you use the MAP= statement, you must also use the MAPSUB statement.

**Featured in:** Example 3 on page 638

#### **MAPSUB= '***strings***'**

specifies the text to substitute for the characters that are specified in the MAP= statement.

#### *strings*

Specifies the text strings to substitute for the characters that are specified in the MAP= statement.

- **Requirement:** When specifying multiple strings, you must use a forward slash (/) to separate the text strings.
- **Requirement:** When specifying strings, you must enclose the entire string list in quotation marks.
- **Requirement:** If you use the MAPSUB= statement, you must also use the MAP= statement.

**Featured in:** Example 3 on page 638

#### **NOBREAKSPACE= '***string***'**

defines a nonbreaking space for the markup output.

#### *string*

specifies the character that is used to define a nonbreaking space.

**Requirement:** When specifying a string, you must enclose the string in quotation marks.

**Restriction:** You can not specify more than one string at a time.

**Featured in:** Example 3 on page 638

#### **OUTPUT\_TYPE= CSV | HTML | LATEX | WML | XML**

sets a category for the output.

#### **CSV**

produces output with comma-separated values.

#### HTML produces hypertext markup language output.

#### LATEX

produces output in LaTeX, which is a document preparation system for high-quality typesetting.

#### WML

uses the Wireless Application Protocol (WAP) to produce a wireless markup language.

#### XML

produces output in extensible markup language.

**Featured in:** Example 3 on page 638

#### **PARENT=** *tagset-path*

specifies the tagset definition from which the current definition inherits.

#### *tagset-path*

specifies the name of a directory in a template store.

**Default:** The current definition inherits from the specified definition in the first template store where you have read access permissions. The PATH statement specifies which locations to search for definitions that were created by PROC TEMPLATE, as well as the order in which to search for them.

- **Interaction:** When you specify a parent, all the definition options, attributes, and statements that are specified in the parent's definition are used in the current definition unless the current definition overrides them.
- **Requirement:** When you specify a parent, all of the definition options, attributes, and statements that are specified in the parent's definition are used in the current definition unless the current definition overrides them.

**Tip:** You can specify a tagset that SAS supplies or a tagset that you defined.

- **Tip:** You can control the item store from which the tagset definition is read by using the ODS PATH statement.
- **Featured in:** Example 1 on page 628 and Example 9 on page 651

#### **REGISTERED\_TM= '(***text***)'**

specifies the text to use as the registered trademark.

**Requirement:** When specifying *text*, you must enclose the text in parentheses and then quotation marks.

#### **SPLIT= '***string***'**

defines a character string to use for line breaks in the markup output.

**Requirement:** When specifying a string, you must enclose the string in quotation marks.

**Restriction:** You cannot specify more than one string at a time.

**Featured in:** Example 3 on page 638

#### **STACKED\_COLUMNS= YES | ON | NO | OFF**

specifies whether or not the tagset allows procedures to place columns one on top of another, or side by side.

**Default:** The default value is YES or ON, which means that columns are stacked.

Tip: To place columns side by side, specify the NO or OFF value.

**Featured in:** Example 3 on page 638 and Example 9 on page 651.

#### YES

stacks columns one on top of another.

#### **Alias:** ON

#### ON

stacks columns one on top of another.

#### **Alias:** YES

#### NO

stacks columns side by side each other.

**Alias:** OFF

#### **OFF**

stacks columns side by side each other.

**Alias:** NO

#### **TRADEMARK= '(***text***)'**

Specifies the text to use as the trademark.

**Requirement:** When specifying *text*, you must enclose the text in parentheses and then quotation marks.

# DEFINE EVENT Statement

#### **Defines what is written to the output file**

**Interaction:** Event statement conditions can be added to any DEFINE EVENT statement. For more information about event statement conditions, see "Event Statement Conditions" on page 611

**Featured in:** Example 6 on page 644 and Example 7 on page 646

#### **DEFINE EVENT** *event-name*;

<*event-attribute-1*;<...*event-attribute-n*;>> **BLOCK** *event-name* < / *event–condition-statements*>; **BREAK** </ *event-condition-statements*>; **CLOSE** </ *event–condition-statements*>; **DELSTREAM** *stream-name* </ *event-statement-conditions*>; **FLUSH** <*event-statement-conditions*>; **NDENT** </ *event-statement-conditions*>; **OPEN** *stream-name* </ *event-statement-conditions*>; **PUT** '*text*' </ *event-statement-conditions*>; **PUTL** </ *event-statement-conditions*>; **PUTLOG** </ *event-statement-conditions*>; **PUTQ** "*text*" *event-variable* </ *event-statement-conditions*>; **PUTSTREAM** *stream-name* </ *event-statement-conditions*>; **PUTVARS** *variable-group* </ *event-statement-conditions*>; **SET** \$*user-defined-event-variable user-defined-value* </ *event-statement-conditions*>; **TRIGGER** *event-name* <**START | FINISH**> </ *event-statement-conditions*>; **UNBLOCK** *event-name* </ *event condition-statements*>; **UNSET** \$*user-defined-event-variable* | **ALL** </ *event-statement-conditions*>; **XDENT** </ *event-statement-conditions*>;

**END** </ *event-statement-conditions*>;

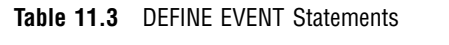

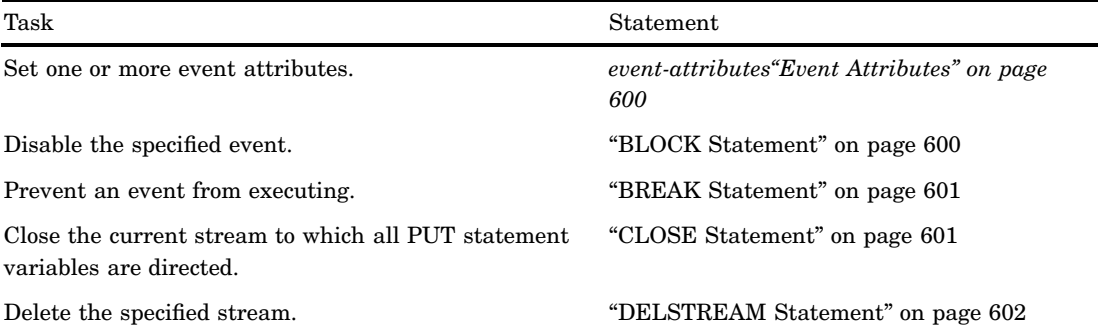

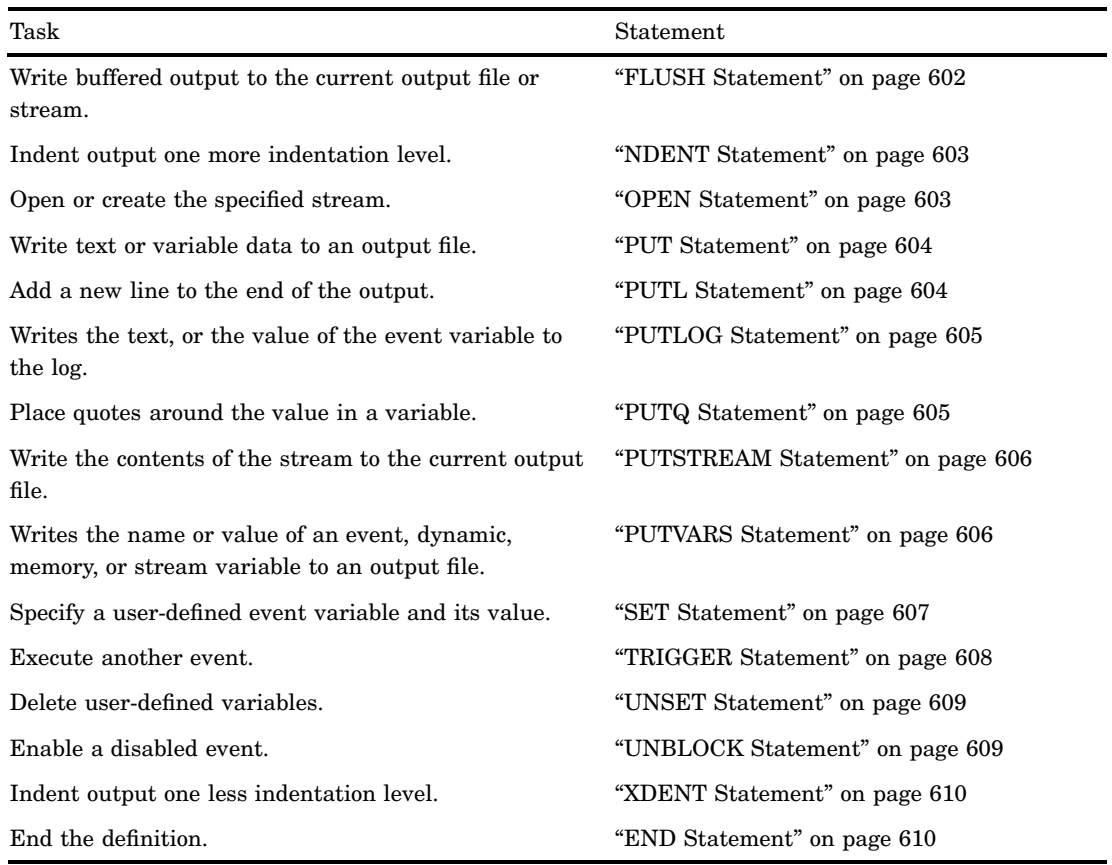

# DEFINE Event Statement

**Defines what is written to the output file**

**DEFINE EVENT** *event-name*;

<*event-attribute-1*;<...*event-attribute-n*;>>

# Required Arguments

#### *event-name*

specifies the name of the event.

# Event Attributes

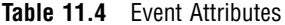

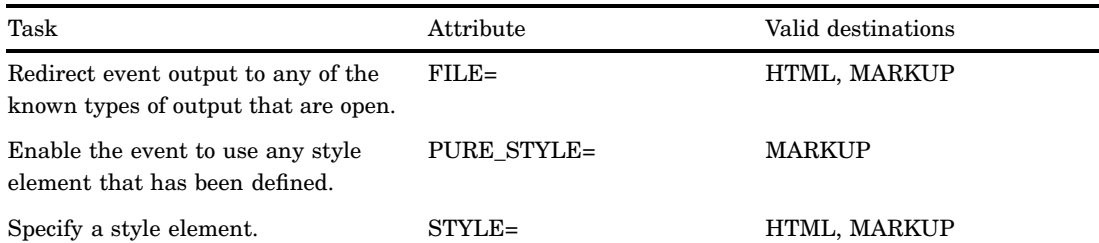

#### **FILE= BODY | CODE | CONTENTS | FRAME | PAGES | STYLESHEET**

redirects event output to any of the known types of output files that are open.

**Interaction:** The names of the output files correspond to the output file names on the ODS MARKUP statement that are specified with the BODY=, CODE=, CONTENTS=, FRAME=, PAGES=, and STYLESHEET= parameters. For more information about the ODS MARKUP statement, see "ODS MARKUP Statement" on page 122

#### **ODS Destinations:** HTML, MARKUP

**See:** For a complete description of the FILE= attribute, see the BODY= option in the ODS MARKUP statement.

#### **PURE\_STYLE= YES | NO**

specifies whether to enable the event to use any style elements that have been defined.

**Default:** NO

#### **ODS Destinations:** MARKUP

**See also:** "DEFINE STYLE Statement" on page 320

#### YES

enables the event to use any style elements that have been defined.

#### NO

does not enable the event to use any style elements that have been defined.

#### **STYLE=** *style-element***;**

specifies a style attribute that applies to a particular part of the output.

**ODS Destinations:** HTML, MARKUP

**See also:** "DEFINE STYLE Statement" on page 320

**Tip:** If you use a carriage return to separate your style attributes, then you must add a space before or after the carriage return to prevent syntax errors. SAS does not interpret a carriage return as a space.

**Featured in:** Example 6 on page 644

# BLOCK Statement

#### **Disables the specified event**

**Tip:** To enable the blocked event, use the UNBLOCK statement.

**Tip:** You can block the same event multiple times, but in order to enable the event, you must use the same number of UNBLOCK statements.
**BLOCK** *event-name* </ *event-statement-conditions*>;

## Required Arguments

### *event-name* specifies the name of the event.

## **Options**

### *event-statement-conditions*

specifies event statement conditions that can be added to the BLOCK statement.

**See:** For information about these options, see "Event Statement Conditions" on page 611.

## BREAK Statement

### **Stops an event from executing**

**Tip:** The BREAK statement is most useful when combined with event conditions.

**BREAK** < / *event-statement-conditions*>;

## **Options**

*event-statement-conditions*

specifies event statement conditions that can be added to the BREAK statement.

**See:** For information about these options, see "Event Statement Conditions" on page 611.

## CLOSE Statement

**Closes the current stream and directs all future output to the output file**

**CLOSE** < / *event-statement-conditions*>;

### **Options**

### *event-statement-conditions*

specifies event statement conditions that can be added to the CLOSE statement.

**See:** For information about these options, see "Event Statement Conditions" on page 611.

## DELSTREAM Statement

**Deletes the specified stream**

**DELSTREAM** *stream-name* < / *event-statement-conditions*>;

### Required Arguments

*stream-name*

specifies the name of the stream.

## **Options**

### *event-statement-conditions*

specifies event statement conditions that can be added to the DELSTREAM statement.

**See:** For information about these options, see "Event Statement Conditions" on page 611.

## FLUSH Statement

**Writes any buffered output to the current output file or stream**

**FLUSH**</ *event-statement-conditions*>;

## **Options**

### *event-statement-conditions*

specifies event statement conditions that can be added to the FLUSH statement.

**See:** For information about these options, see "Event Statement Conditions" on page 611.

## NDENT Statement

**Indents output one more indention level than the number of spaces specified by the INDENT= statement**

**Interaction:** The start position of the indention level is set by the INDENT= attribute. **Featured in:** Example 3 on page 638 and Example 5 on page 642

**NDENT** < / *event-statement-conditions*>;

## **Options**

### *event-statement-conditions*

specifies event statement conditions that can be added to the NDENT statement.

**See:** For information about these options, see "Event Statement Conditions" on page 611.

## OPEN Statement

### **Opens the specified stream or creates one if the specified stream does not exist**

**Interaction:** If another stream is open, then it will be closed when you specify a new stream to be opened.

**Interaction:** All text or variable data specified in the PUT statements that occur after the OPEN statement, will append to the stream instead of the output file.

**OPEN** *stream-name* </ *event-statement-conditions*>;

### Required Arguments

#### *stream-name*

specifies the name of the stream.

## **Options**

#### *event-statement-conditions*

specifies event statement conditions that can be added to the OPEN statement.

**See:** For information about these options, see "Event Statement Conditions" on page 611.

## PUT Statement

**Writes the text, or the value of an event variable to an output file**

**Requirement:** You must enclose the text string in quotation marks. **Featured in:** Example 1 on page 628, Example 3 on page 638, Example 4 on page 640, Example 5 on page 642, and Example 6 on page 644

**PUT** '*text*' | VALUE < / *event-statement-conditions*>;

## Required Argument

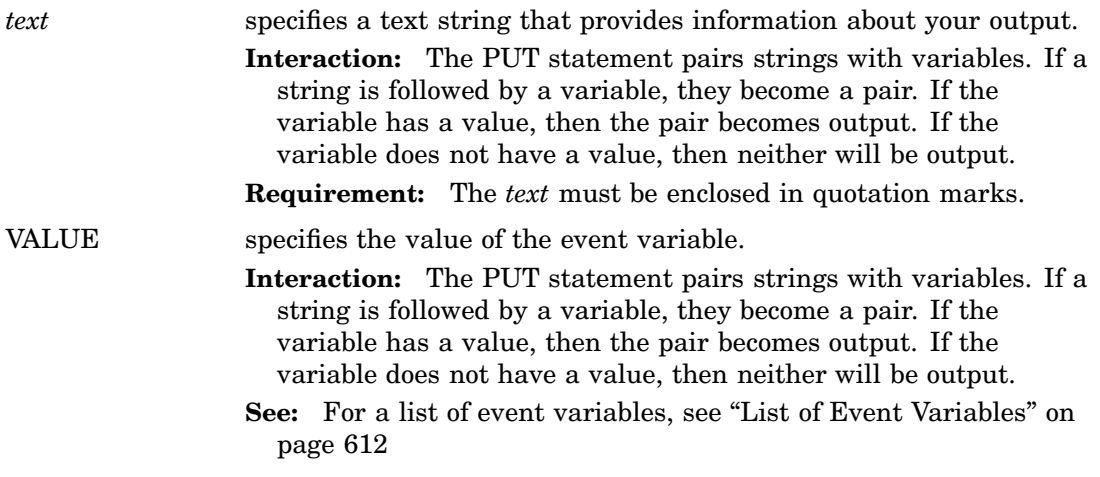

## **Options**

### *event-statement-conditions*

specifies event statement conditions that can be added to the PUT statement.

**See:** For information about these options, see "Event Statement Conditions" on page 611.

## PUTL Statement

### **Adds a new line to the end of the output**

**Alias:** CR, NL, or LF **Tip:** Use the PUTL statement when your event output is large.

**PUTL** </ *event-statement-conditions*>;

## **Options**

### *event-statement-conditions*

specifies event statement conditions that can be added to the PUTL statement.

**See:** For information about these options, see "Event Statement Conditions" on page 611.

## PUTLOG Statement

**Writes the text, or the value of the event variable to the log**

**Requirement:** You must enclose the text string in quotation marks.

**PUTLOG** '*text*' </ *event-statement-conditions*>;

## Required Argument

#### *text*

specifies a text string that provides information about your output.

**Interaction:** The PUTLOG statement pairs strings with variables. If a string is followed by a variable, they become a pair. If the variable has a value, then the pair becomes output. If the variable does not have value, then neither will be output.

**Requirement:** The *text* must be enclosed in quotation marks.

## **Options**

#### *event-statement-conditions*

specifies event statement conditions that can be added to the PUTLOG statement. **See:** For information about these options, see "Event Statement Conditions" on page 611.

## PUTQ Statement

**Places quotes around the value in an event variable or a style variable**

**Featured in:** Example 7 on page 646

**PUTQ** '*text*' *event-variable* </ *event-statement-conditions*>;

## Required Argument

### *text*

specifies a text string.

**Requirement:** The *text* must be enclosed in quotation marks.

**Interaction:** The PUTQ statement pairs strings with variables. If a string is followed by a variable, they become a pair. If the variable has a value, then the pair becomes output. If the variable does not have a value, then neither will be output.

### *event-variable*

specifies the event variable.

**See:** "List of Event Variables" on page 612.

### **Options**

### *event-statement-conditions*

specifies event statement conditions that can be added to the PUTQ statement. **See:** For information about these options, see "Event Statement Conditions" on page 611.

## PUTSTREAM Statement

**Writes the contents of the stream to the current output file**

**PUTSTREAM** *stream-name*< / *event-statement-conditions*>;

## Required Arguments

#### *stream-name*

specifies the name of the stream.

## **Options**

#### *event-statement-conditions*

specifies event statement conditions that can be added to the PUTSTREAM statement.

**See:** For information about these options, see "Event Statement Conditions" on page 611.

## PUTVARS Statement

**Writes the name or value of an event, dynamic, memory, or stream variable to an output file**

**Interaction:** The PUTVARS statement loops through all the variables in the variable group. Each iteration populates special variables which can be used in the format.

**PUTVARS** *variable-group* </ *event-statement-conditions*>;

### Required Argument

#### *variable-group*

specifies the variables to use in each iteration when you specify the name or value in the variable.

**Interaction:** The PUTVAR statement pairs strings with variables. If a string is followed by a variable, they become a pair. If the variable has a value, then the pair becomes output. If the variable does not have a value, then neither will be output.

### EVENT

specifies the name of an event variable.

**See:** "List of Event Variables" on page 612

### **STYLE**

specifies the style elements available from the current ODS style definition being used.

### DYNAMIC

specifies the name of a dynamic variable.

#### MEMORY

specifies the name of the variable created in the SET statement of the DEFINE EVENT statement.

**Requirement:** Memory variables must be preceded by the '\$' symbol.

### STREAM

specifies the name of the variable stream.

**Requirement:** Stream variables must be preceded by the '\$\$' symbol.

### **Options**

#### *event-statement-conditions*

specifies event statement conditions that can be added to the PUTVARS statement.

**See:** For information about these options, see "Event Statement Conditions" on page 611.

## SET Statement

### **Specifies a user-defined variable and its value**

**Requirement:** The user-defined variable must be preceded by a '\$' character. **Tip:** User-defined variables are case insensitive.

**SET** \$*user-defined-event-variable user-defined-value* </ *event-statement-conditions*>;

## Required Arguments

#### *user-defined-event-variable*

specifies the name of the variable that you want to create.

**Requirement:** The *user-defined-event-variable* must be preceded by a '\$' character.

**Tip:** *User-defined-event-variables* are case insensitive.

### *user-defined-value*

specifies the value of the *user-defined-variable*.

**Tip:** Any value can be used for the *user-defined-variable*. You can assign an existing user-defined-variable name as a value for the variable.

### **Options**

### *event-statement-conditions*

specifies event statement conditions that can be added to the SET statement.

**See:** For information about these options, see "Event Statement Conditions" on page 611.

## TRIGGER Statement

### **Executes another event**

**Tip:** The TRIGGER statement explicitly requests a specific action of an event. **Featured in:** Example 3 on page 638, Example 4 on page 640, Example 5 on page 642, and Example 6 on page 644

**TRIGGER** *event-name* <**START | FINISH**> </ *event-statement-conditions*>;

### Required Arguments

*event-name*

specifies the name of the event.

### Without Options

If a triggered event does not have start or finish sections, then it will run the statements it does have.

## **Options**

#### **START**

specifies the start section of an event.

**Interaction:** If you are in the start section of an event, then any event triggered will also run its start section.

#### **FINISH**

specifies the finish section of an event.

**Interaction:** If you are in the finish section of an event, then any event triggered will also run its finish section.

#### *event-statement-conditions*

specifies event statement conditions that can be added to the TRIGGER statement.

**See:** For information about these options, see "Event Statement Conditions" on page 611.

## UNBLOCK Statement

### **Enables a disabled event**

**Interaction:** To disable an event, use the BLOCK statement.

**Requirement:** Because you can block the same event multiple times, in order to enable the event, you must use the same number of UNBLOCK statements as BLOCK statements.

**UNBLOCK** *event-name* </ *event-statement-conditions*>;

### Required Arguments

#### *event-name*

specifies the name of the event.

### **Options**

### *event-statement-conditions***0**

specifies event statement conditions that can be added to the UNBLOCK statement. **See:** For information about these options, see "Event Statement Conditions" on page

611.

# UNSET Statement

### **Deletes the user-defined-variables and their values**

**Requirement:** To specify the *user-defined-variable*, you must precede the name with a '\$' character.

**UNSET** \$*user-defined-event-variable* | **ALL** </ *event-statement-conditions*>;

## Required Arguments

#### *\$user-defined-event-variable*

specifies the name of the variable that you want to delete.

**Requirement:** The *user-defined-event-variable* must be preceded by a '\$' character and no space.

**Tip:** *User-defined-event-variables* are case insensitive.

#### **ALL**

deletes all *user-defined-event-variables*.

### **Options**

#### *event-statement-conditions*

specifies event statement conditions that can be added to the UNSET statement.

**See:** For information about these options, see "Event Statement Conditions" on page 611.

## XDENT Statement

**Indents output one less indention level, using the number of spaces specified by the INDENT= attribute**

**Interaction:** The starting level of indention is set by the INDENT= statement.

**Featured in:** Example 3 on page 638 and Example 5 on page 642

**XDENT** </ *event-statement-conditions*>;

## **Options**

#### *event-statement-conditions*

specifies event statement conditions that can be added to the XDENT statement.

**See:** For information about these options, see "Event Statement Conditions" on page 611.

## END Statement

**Ends the event definition**

**END**;

## Event Statement Conditions

**Conditions can be added to any DEFINE EVENT statement. A condition must be preceded with a slash (/).**

*event-statement* </ *event-statement-condition*>;

## Event Statement Conditions

### *event-statement*

specifies any of the DEFINE EVENT statements.

#### *event-statement-condition*

specifies the type of condition. Values for the *event-condition-statements* are one of the following:

#### ANY

checks a list of variables for values. If any of the variables has a value, then the condition is true and the statement executes.

For example:

put "One of our variables has a value!" nl/if any(background, foreground, cellpadding, cellspacing);

### CMP

compares, for equality, a string to a variable or list of variables. For example:

put "The foreground is blue!" nl/if cmp("blue", foreground);

### **CONTAINS**

searches the first argument for the second argument. For example:

set \$junk "some random text"; put "junk contains 'ran'" nl/if contains(\$junk, "ran");

### EXIST | EXISTS

checks a variable, or a list of variables, to determine if a value exists. If all of the variables have a value, then the condition is true and the statement executes. If a variable has an empty string of length 0, then the value does not exist and the statement does not execute.

For example:

put "All of our variables have a value!" nl/if exists(background, foreground, cellpadding, cellspacing);

**Tip:** Use the MISSING event variable to determine if a value is missing.

#### IF | WHEN

tests for existence or equality. IF and WHEN are optional and interchangeable. An IF or WHEN condition compares values and strings or checks variables for values.

For example, all of the following are equivalent:

put "Foreground has a value!" nl/if exists(foreground); put "Foreground has a value!" nl/when exists(foreground); put "Foreground has a value!" nl/exists(foreground);

### NOT

negates a condition. You can use the keyword NOT or the characters '!' or '^'. For example:

put "The foreground is not red!" nl/if !cmp("red", foreground);

## Event Variables

## List of Event Variables

Event variables include text, formatting, and data values. These variables originate from many places, such as the table definition, the procedure, title, byline processing, and more. Event variables also include any style attributes that you are using in your program. The following table lists the event variables that are used in the DEFINE EVENT statement of PROC TEMPLATE.

| Event variable   | Description                                                                                                    |  |  |
|------------------|----------------------------------------------------------------------------------------------------|--|--|
| <b>ABBR</b>      | specifies an abbreviation for the event<br>variable.*                                                                                                    |  |  |
| <b>ACRONYM</b>   | specifies an acronym for the event<br>variable.*                                                                                                    |  |  |
| ALT              | specifies an alternate description of the<br>event variable.*                                                                                              |  |  |
| <b>AFTER</b>     | specifies that the current note is an after<br>note.                                                                                                    |  |  |
| <b>ANCHOR</b>    | specifies the current anchor, which is the<br>last value of the anchor tag (for example,<br>IDX).                                                          |  |  |
| <b>ARCHIVE</b>   | used by the SAS/GRAPH to specify the<br>Java archive (.jar) file to be used.<br>CODEBASE must be used to specify the<br>directory containing the jar file. |  |  |
| <b>ASIS</b>      | specifies how to handle leading spaces and<br>line breaks.                                                                                                 |  |  |
| <b>ATTR_NAME</b> | used by the DATA step interface.                                                                                                    |  |  |
| ATTR VALUE       | used by the DATA step interface.                                                                                                    |  |  |

**Table 11.5** Event Variables

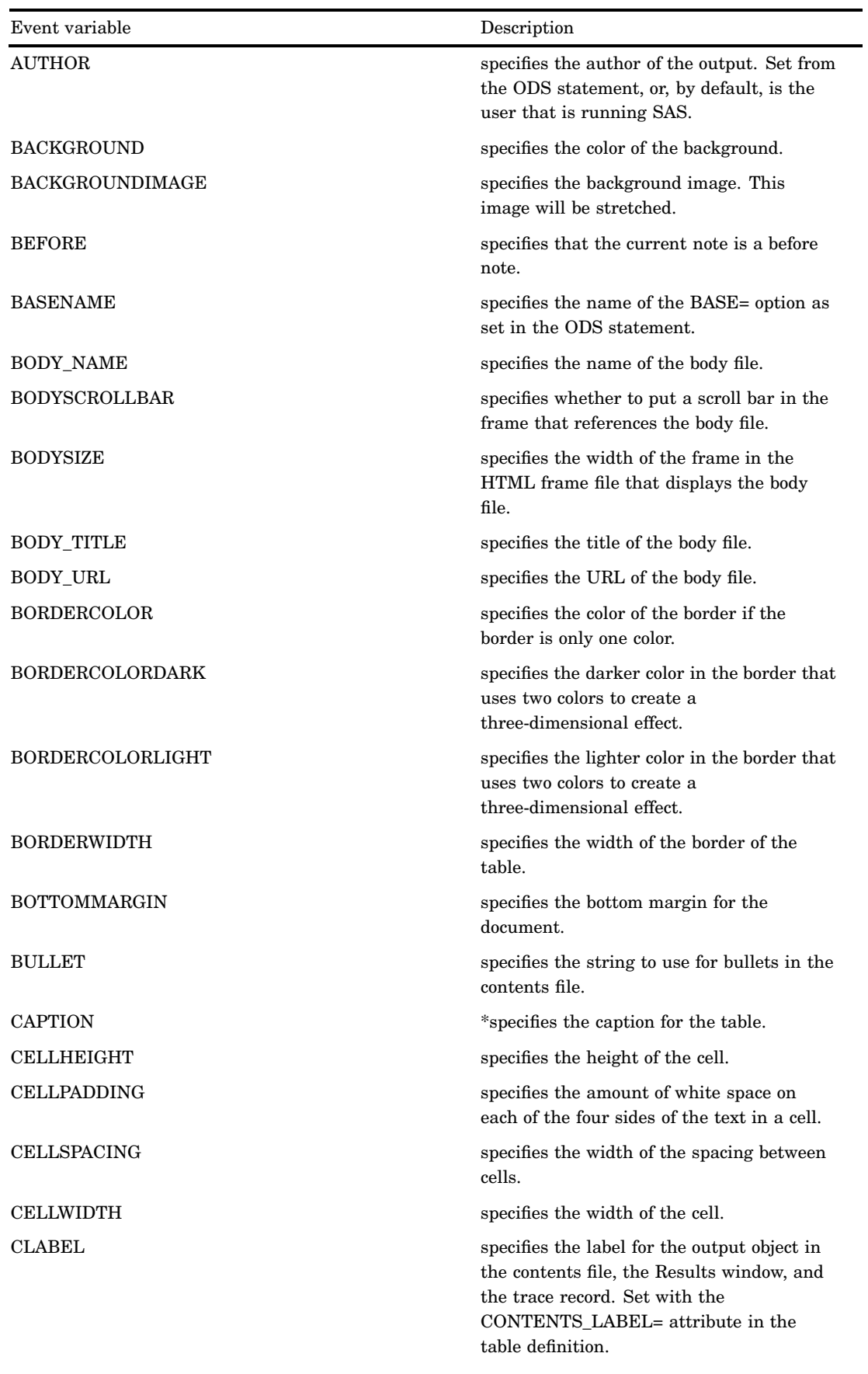

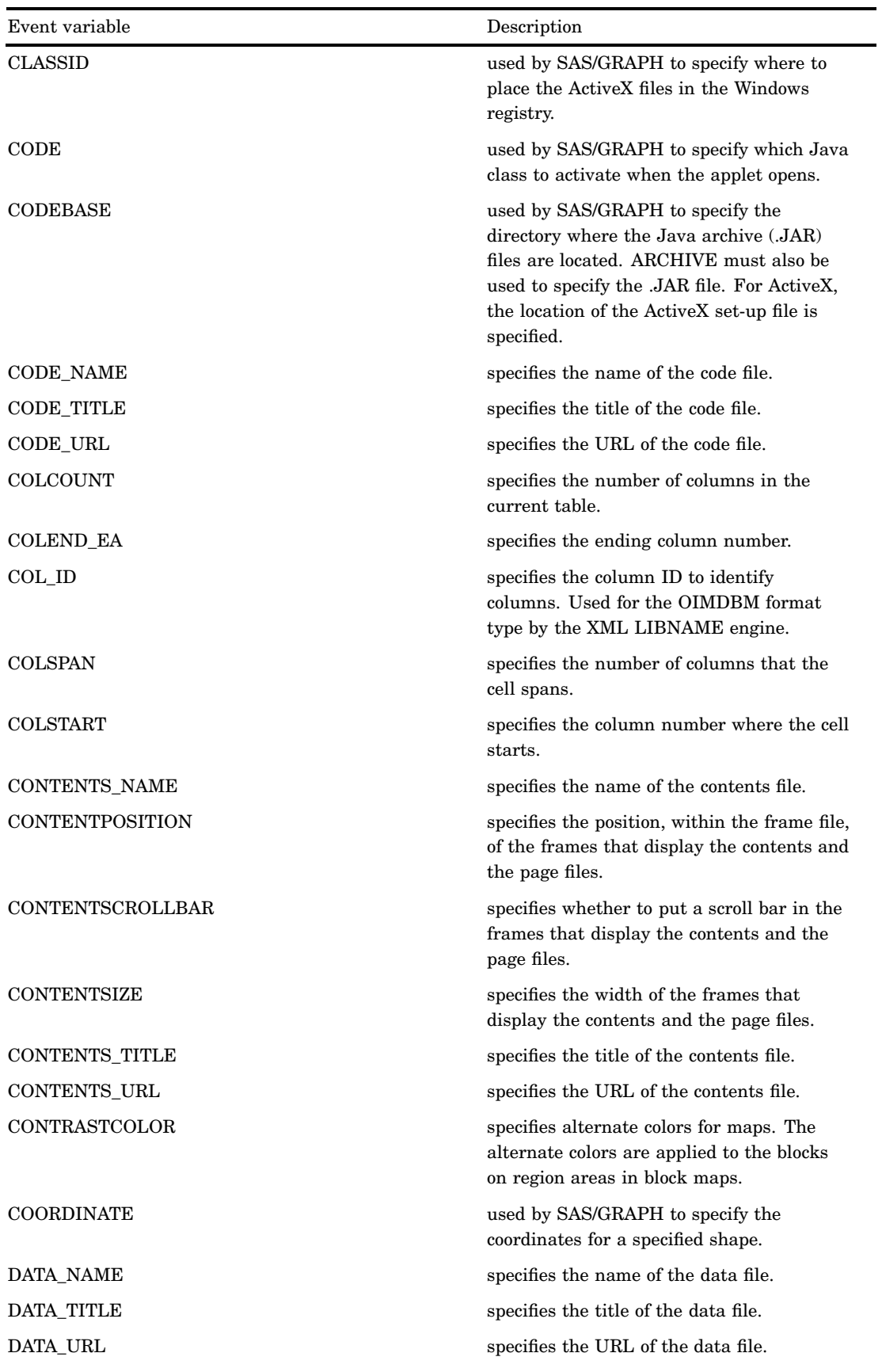

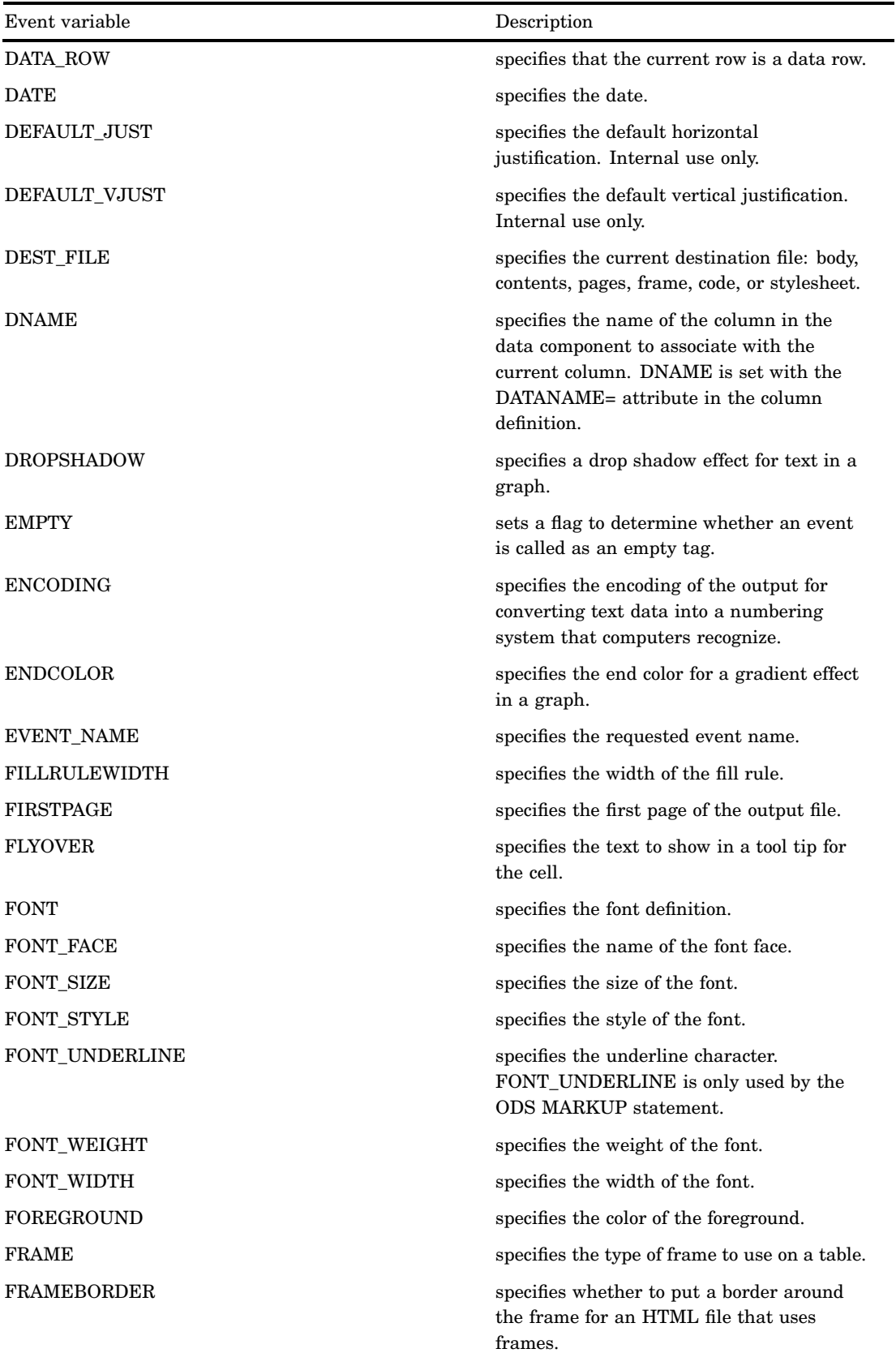

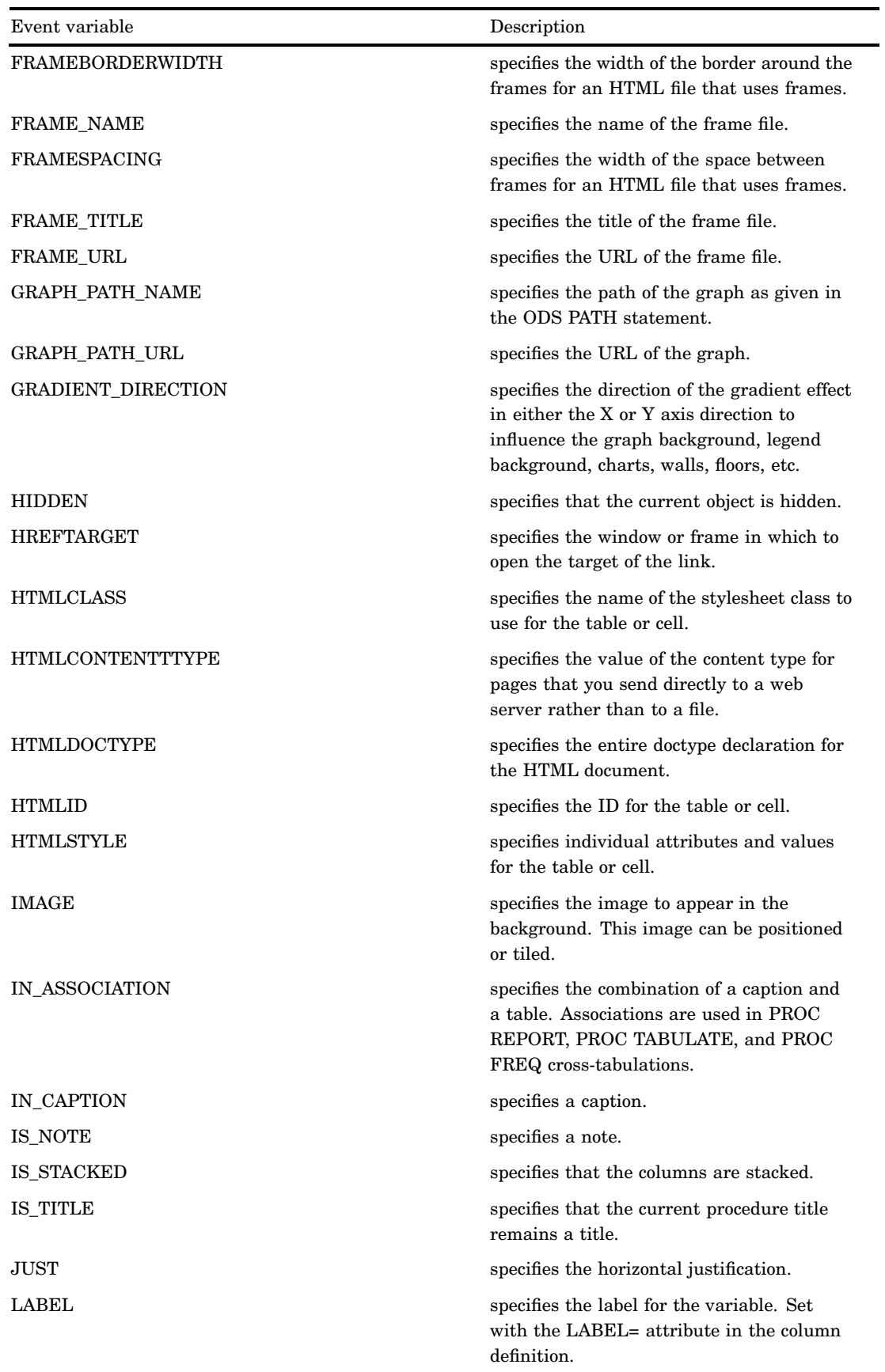

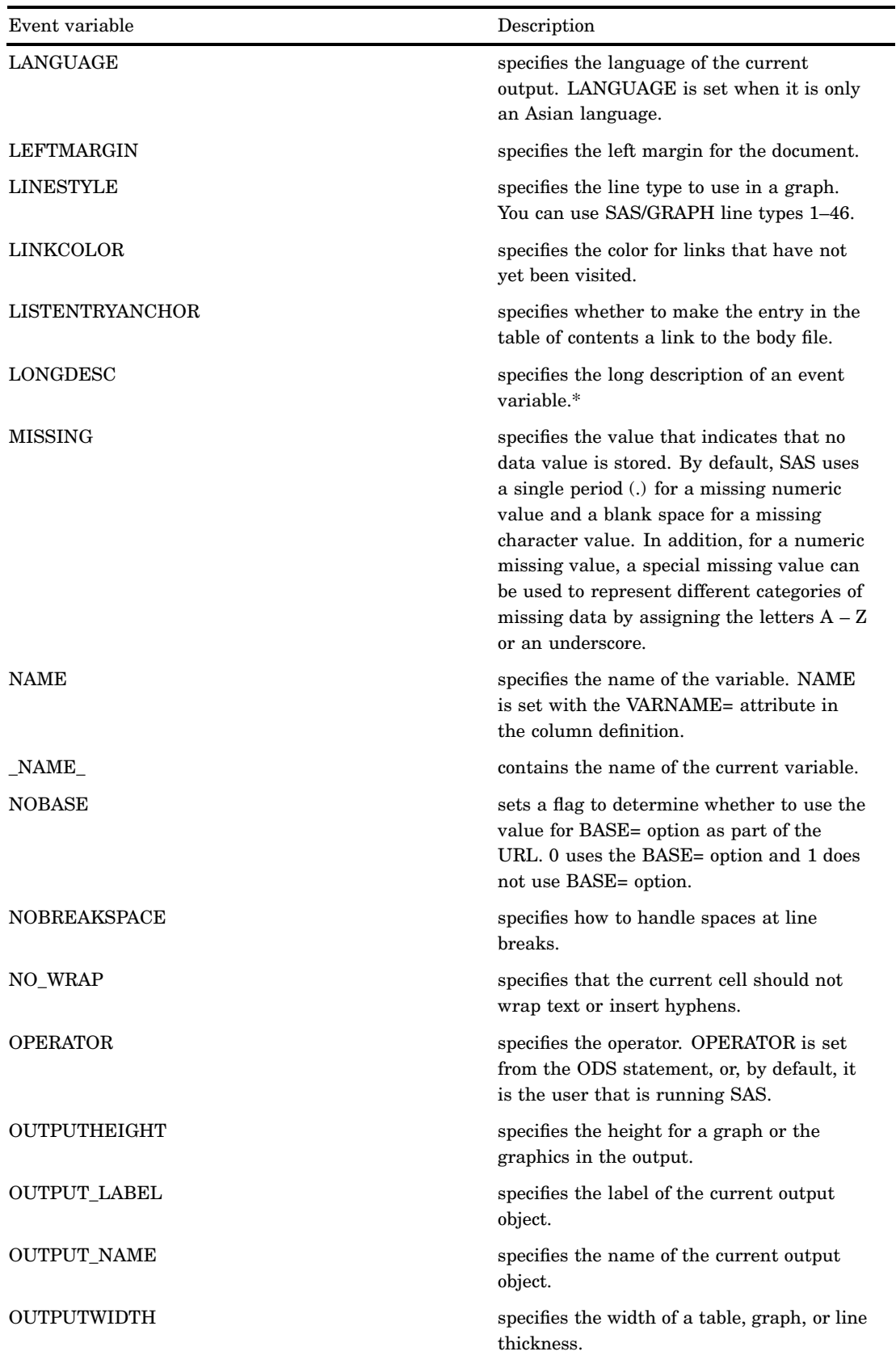

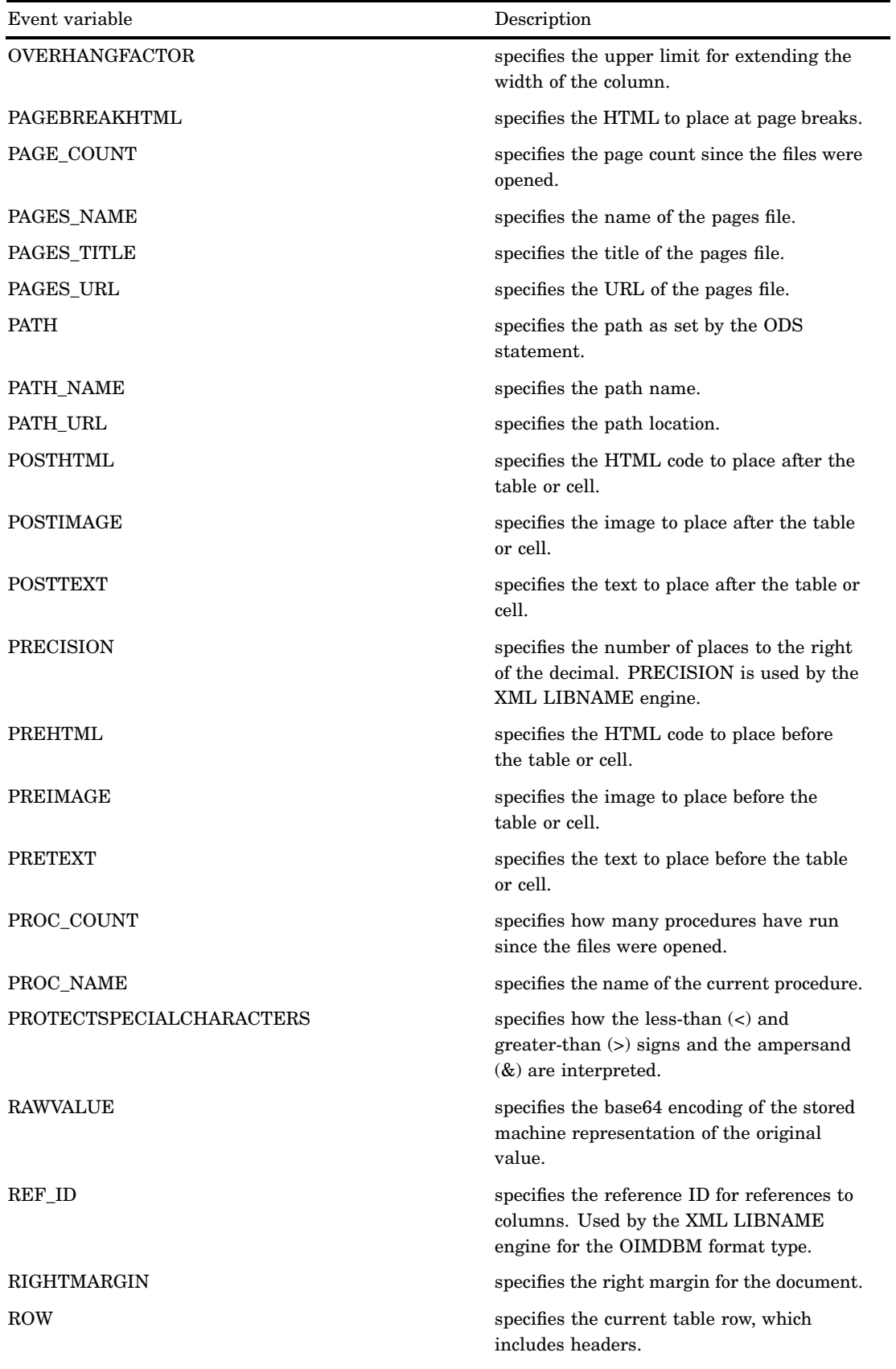

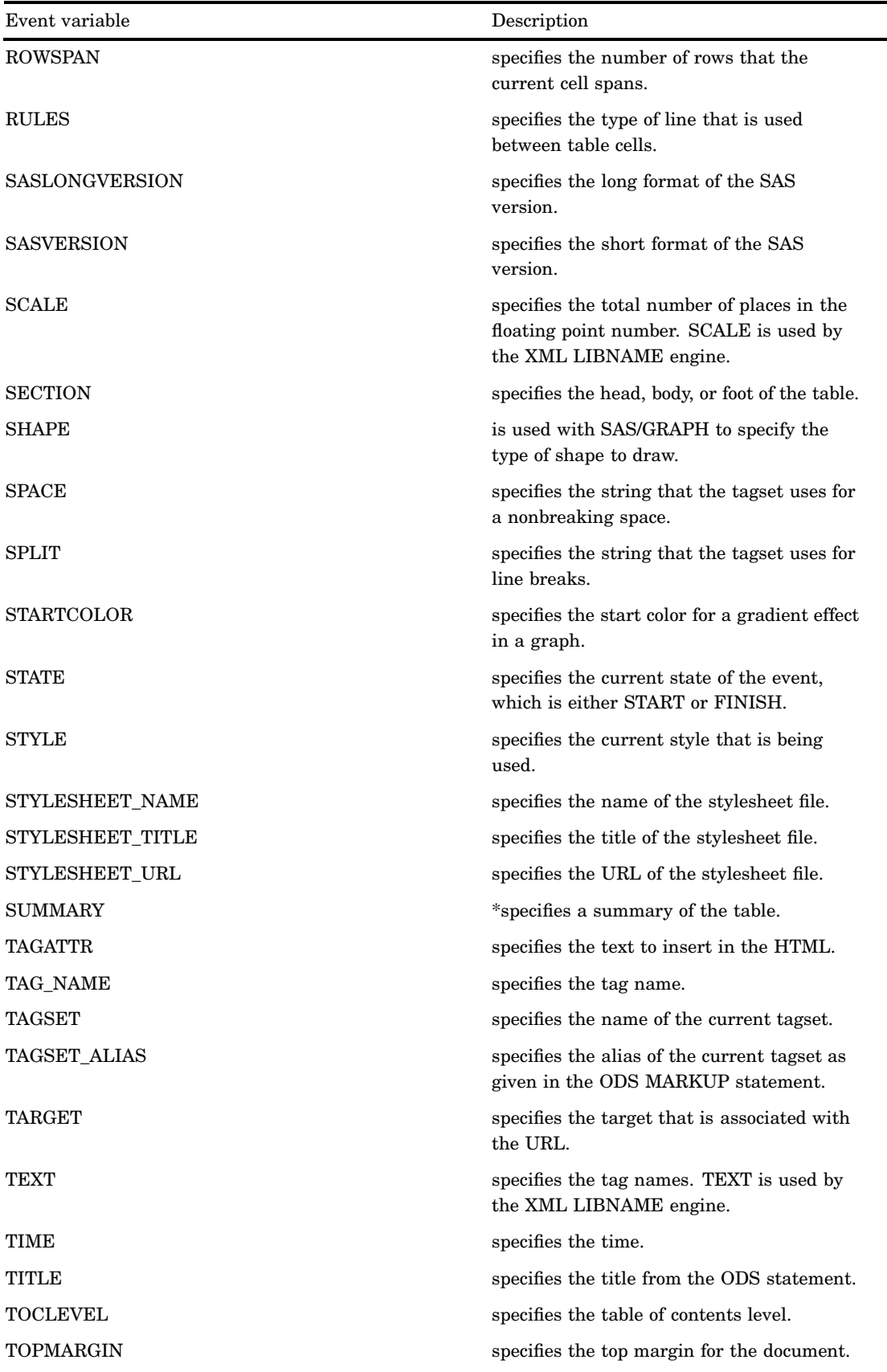

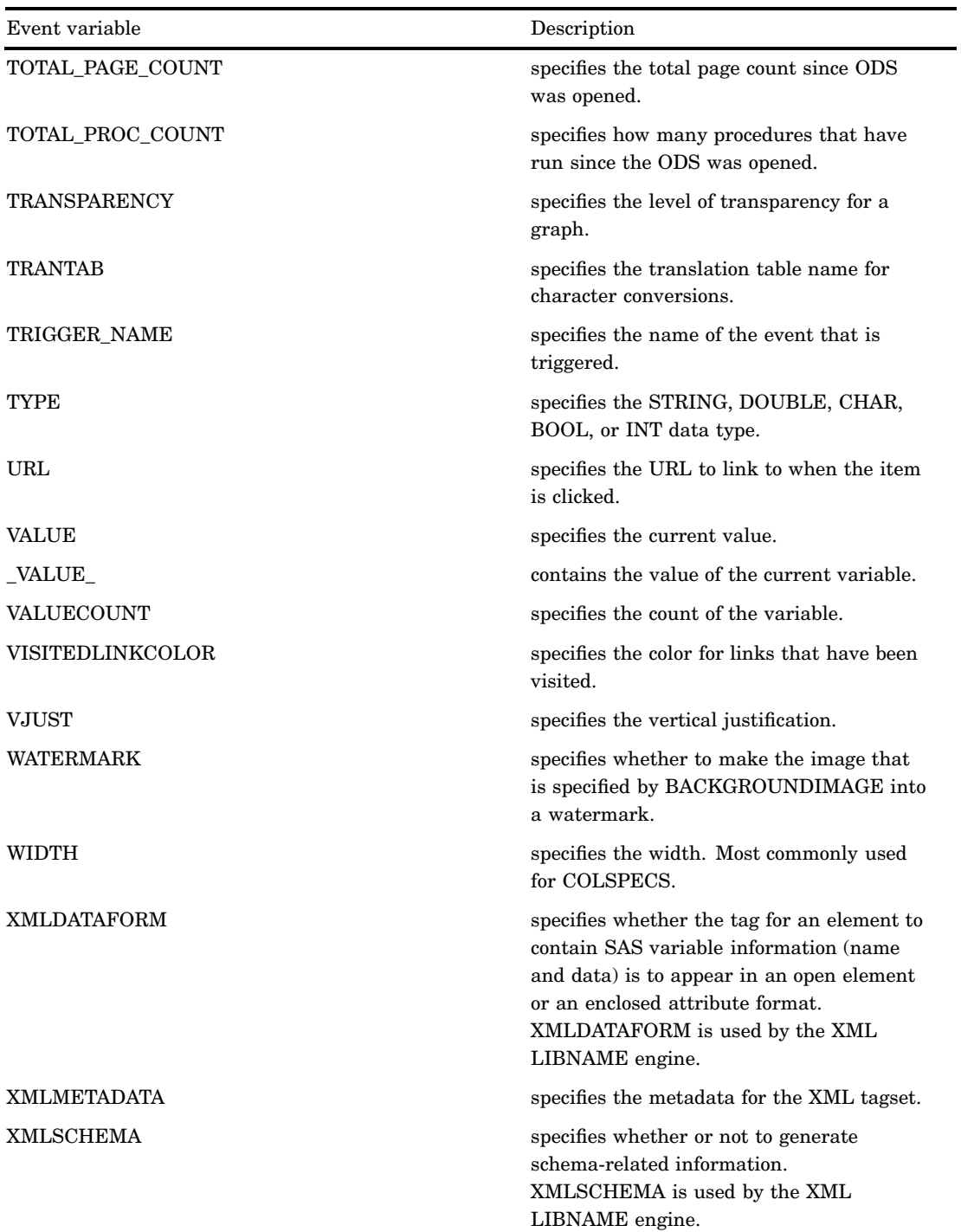

\* SAS includes these accessibility and compatibility features to improve the usability of SAS for users with disabilities. These features are related to accessibility standards for electronic information technology that are adopted by the U.S. Government under Section 508 of the U.S. Rehabilitation Act of 1973, as amended.

## NOTES Statement

#### **Provides information about the tagset definition**

**Tip:** The NOTES statement becomes part of the compiled tagset definition, which you can view with the SOURCE statement.

**Featured in:** Example 3 on page 638 and Example 9 on page 651

**NOTES** '*text*';

## Required Arguments

```
text
```
provides information about the tagset.

## END Statement

**Ends the tagset definition**

**END**;

# Concepts: Markup Languages and the TEMPLATE Procedure

## Getting Familiar with Tagsets

### Listing Tagset Names

SAS provides a set of tagset definitions. To get a list of the tagset names that SAS supplies, plus any tagsets that you created and stored in the SASHELP.TMPLMST template store, submit the following SAS statements:

```
proc template;
   list tagsets;
run;
```
By default, PROC TEMPLATE lists the tagsets in SASHELP.TMPLMST and SASUSER.TEMPLAT. Typically, you have read-only access permissions to the SASHELP.TMPLMST item store where the SAS tagset directory is located. The SASUSER.TEMPLAT is the item store where the tagsets that you create or customize are stored by default.

*Note:* The tagset names that begin with SAS are used by the XML LIBNAME engine and are supported by SAS. For example, TAGSETS.SASXMOG and TAGSETS.SASXMOIM are fully supported by SAS.  $\triangle$ 

## Specifying Tagset Names

To specify a SAS tagset stored in SASHELP.TMPLMST or a tagset that you created and stored in SASUSER.TEMPLAT or any other item store, use a two-level name: TAGSETS.**tagset-name**. For example, tagsets.chtml or tagsets.mytagset are valid two-level tagset names. By default, SAS knows that the specified tagset is stored in either SASHELP.TMPLMST or SASUSER.TEMPLAT.

To specify a tagset that you created and stored in an item store other than SASUSER.TEMPLAT, assign the item store to the ODS search path with the ODS PATH statement. For information about the ODS PATH statement, see "ODS PATH Statement" on page 170

### Viewing the Contents of a Tagset Definition

To view the contents of a tagset definition, you can use the SAS windowing environment or the TEMPLATE procedure.

SAS Windowing Environment

- **1** From the menu, select**View Results**
- **2** In the Results window, select the Results folder. Right-click and select Templates to open the Templates window.
- **3** Double-click on **Tagsets** to view the contents of that item store or directory.
- **4** Double-click on the tagset definition that you wish to view. For example, the CHTML tagset definition is the template store for CHTML output.
- *SAS Windowing Command*
	- **1** To view the Templates window, submit the following command in the command bar:

odstemplates

The Templates window contains the item stores **Sasuser.Templat** and **Sashelp.Tmplmst**.

- **2** When you double-click an item store, such as **Sashelp.Tmplmst**, that item store expands to list the directories where ODS templates are stored. The templates that SAS provides are in the item store Sashelp.Tmplmst.
- **3** To view the tagset definitions that SAS provides, double-click the Tagset item store.
- **4** Right-click the tagset definition, such as **Rtf**, and select Open. The tagset definition is displayed in the Template Browser window.
- TEMPLATE Procedure
	- **1** To see the source for a tagset definition, use PROC TEMPLATE and specify the two-level name of the tagset. For example, to see the source of a SAS tagset that generates CHTML output, submit these SAS statements:

proc template; source tagsets.chtml;

If you look at the source for TAGSETS.CHTML, you see that it consists of:

- $\Box$  a DEFINE TAGSET statement that names the tagset definition
- $\Box$  event definitions that define what is written to the output file

 $\Box$  tagset definition attributes, such as output type and the character to use for line breaks.

### Understanding Events

A tagset definition controls output generation through a series of events and variables. An event defines what is written to the output file. Here are some key points about events:

- $\Box$  Events have unique names. SAS procedures that generate ODS output use a standard set of events, which you can customize by redefining them in your own tagset definition. In addition, you can define your own events.
- $\Box$  The DEFINE EVENT statement assigns a name to an event definition
- $\Box$  An event definition can include start and/or finish sections that specify different actions. If the event definition does not include either a start or finish section, the event is stateless, which means that no matter how the event is called, all of the actions in the event are executed. If an event has a finish section, a start section is assumed if there are statements above the finish section.
- $\Box$  An event definition can execute another event using the TRIGGER statement. If you are in the start section of an event, then any event triggered will also run its start section. If you are in the finish section, then the triggered event will run its finish section. If a triggered event does not have start or finish sections, then it will run the statements that it does have. A trigger can also explicitly ask for an event's specific section. See Example 4 on page 640
- Events can perform actions based on conditions.
- $\Box$  For the most part, an event consists of PUT statements, text, and event variables

For example, here is a simple event definition for an HTML table output.

```
define event table;\bulletstart:Qput "<table>" nl;
finish:
      put "</table>" nl;
end;
```
In the event definition:

**The DEFINE EVENT statement begins the event and assigns it the name TABLE.**  $\bullet$  The START section defines the beginning portion for the event, and the FINISH section defines the ending portion of the event. An event definition for a table needs START and FINISH sections because ODS needs to know how to define the beginning and how to define the ending. ODS will also expect other events to define how to format the table's rows and columns. The PUT statements specify to write the tags  $\langle$ table $\rangle$  and  $\langle$ /table $\rangle$  to the output file, along with a new line after

The following event definition does not include a start and finish section, and the PUT statements specify to write the tags <TD> and </TD> to the output file. In addition, the event variable VALUE is used so that the data value, from the SAS procedure or data set, is written to the output file, enclosed with the <TD> and </TD> tags.

```
define event data;
      put "<TD>";
      put VALUE;
      put "</TD>";
end;
```
each tag.

### Understanding Variables

A variable is a programming structure used to hold data. A variable holds the data assigned to it until a new value is assigned or the program is finished. Each variable has a unique name and holds information that either is internal information to handle the requested output (metadata used by ODS or the XML LIBNAME engine) or is directly related to the output itself. For example, the variable COLCOUNT holds the value for the number of columns in the output, and the variable DATE holds the date.

Variables used by tagsets can be divided into two groups: internally generated and user created.

There are 3 logical divisions of internally generated variables:

- *event variables* include text, formatting, and data values. These variables can originate in many places such as the table definition, the procedure, title, or byline processing.
- *style variables* are specified by the ODS style attributes currently in use. The style variables are only differentiated from other event variables in that you know exactly where they originate.
- *dynamic variables* are dynamically created within SAS. Because they are dynamically created, their names, or how they are used, is unknown. These variables are dynamic because they are not defined by ODS but rather the variables are defined by applications such as SAS/ GRAPH and the XML LIBNAME engine. Dynamic variables are designated by a preceding @ symbol. Dynamic variables can be listed with the "DYNAMIC Statement" on page 462. For more information about SAS/GRAPH, see *SAS/GRAPH Software: Reference, Volumes 1 and 2* .

There are two types of user-created variables:

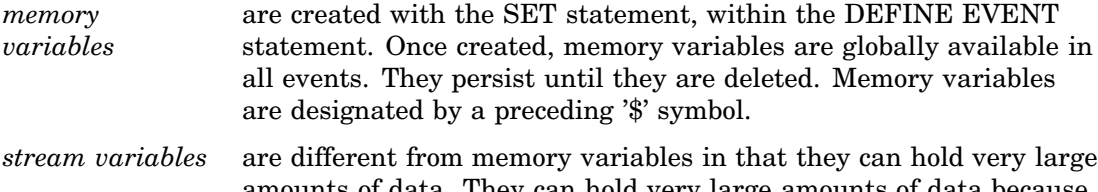

amounts of data. They can hold very large amounts of data because as they grow, they are written to disk as needed. Opening a stream variable redirects all output from the put statements to the stream, until it is closed. Stream variables can also be opened, closed, flushed, set and unset.

### Displaying Event Variables and Their Values

Because variables represent data, their values might or might not be present, depending on the SAS procedure and the job. For example, some variables have values only if you specified them with procedure options or style options. Other variables have values because the internal information is needed, such as how many columns are in the output. For example, TAGSETS.CHTML contains the event definition COLSPECS, which uses the event variable COLCOUNT so that ODS knows how many columns are in the output:

```
define event colspecs;
      put "<p>" nl "<table";
      putq " columns=" COLCOUNT;
      put " cellpadding=2 border=1>" nl;
end;
```
To determine which variables have values and what the values are, submit your SAS program using the EVENT\_MAP statement. For more information, see " Defining a Tagset Using the EVENT MAP Tagset" on page 625. For a list of event variables and their descriptions, see "List of Event Variables" on page 612.

## Creating Your Own Tagsets

## Methods for Creating Your Own Tagsets

To create a tagset, you use the TEMPLATE procedure to define the tagset definition. In general, there are three methods that you can use to create your own tagset.

- $\Box$  Define a tagset definition through inheritance.
- $\Box$  Copy an existing tagset definition, then modify it.
- $\Box$  Define your own tagset definition.

## Inheriting Events in a Tagset Definition

Tagsets can inherit events from each other. For example, the SAS tagset TAGSETS.WMLOLIST inherits most of its events from TAGSETS.WML, and TAGSETS.IMODE gets most of its events from TAGSETS.CHTML. Inheriting events from an existing tagset definition is the easiest way to define a new tagset definition.

To inherit events, a tagset definition uses the PARENT= attribute in the DEFINE TAGSET statement to specify the name of a tagset from which to inherit. When a parent is specified for a tagset definition, all of the tagset options, attributes, and statements that are specified in the parent's definition are used in the new definition unless the new definition overrides them. That is, in the new tagset definition, an event can override the operation of the same-named event defined in the parent tagset. For example, if the parent tagset defines an event named TABLE, you can change the operation in the new tagset by redefining the event named TABLE.

For an example of inheriting events in a tagset definition, see Example 1 on page 628

## Defining a Tagset Using the EVENT\_MAP Tagset

SAS procedures that generate ODS output use a standard set of events and variables. To generate customized output, you can create your own tagset with customized events. However, in order to customize the events, you must know the names of the events that ODS uses.

A good way to start defining your customized tagset is to use the EVENT\_MAP tagset that SAS supplies in order to determine which events are triggered and which variables are used by an event to send output from a SAS process to an output file. When you run a SAS process with TAGSETS.EVENT\_MAP, ODS writes XML markup to an output file that shows all event names and variable names as tags. In the output, tag names are the event names. Tag attributes are the variables that have values for those events.

For example, the following statements run ODS MARKUP with TYPE=EVENT\_MAP to see which events and variables ODS uses for various parts of the PROC PRINT output:

```
ods markup type=event_map file='custom-tagset-filename.xml';
```

```
proc print data=sashelp.class;
   where Height gt 60;
run;
```
ods markup close;

Here is the listing output and resulting XML file:

**Output 11.1** Listing Output

| The SAS System | 1            |         |     |     |        |        |
|----------------|--------------|---------|-----|-----|--------|--------|
|                | Obs          | Name    | Sex | Age | Height | Weight |
|                | $\mathbf{1}$ | Alfred  | M   | 14  | 69.0   | 112.5  |
|                | 3            | Barbara | F   | 13  | 65.3   | 98.0   |
|                | 4            | Carol   | F   | 14  | 62.8   | 102.5  |
|                | 5            | Henry   | M   | 14  | 63.5   | 102.5  |
|                | 8            | Janet   | F   | 15  | 62.5   | 112.5  |
|                | 9            | Jeffrey | M   | 13  | 62.5   | 84.0   |
|                | 12           | Judy    | F   | 14  | 64.3   | 90.0   |
|                | 14           | Mary    | F   | 15  | 66.5   | 112.0  |
|                | 15           | Philip  | M   | 16  | 72.0   | 150.0  |
|                | 16           | Robert  | М   | 12  | 64.8   | 128.0  |
|                | 17           | Ronald  | M   | 15  | 67.0   | 133.0  |
|                | 19           | William | M   | 15  | 66.5   | 112.0  |
|                |              |         |     |     |        |        |

٦

### **Output 11.2** XML File

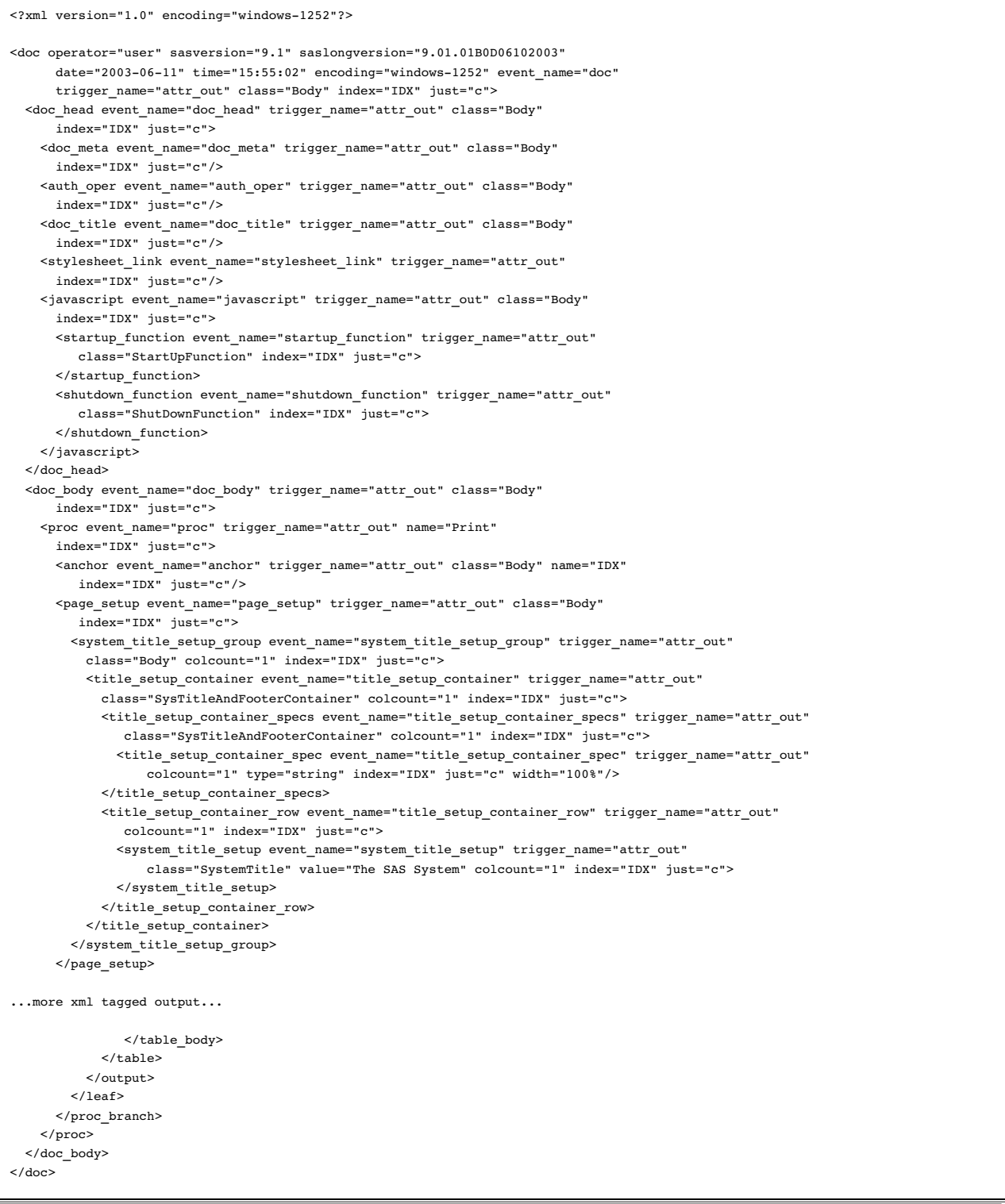

For example, in the XML output that is generated by EVENT\_MAP, you can see that PROC PRINT uses events named DOC\_HEAD, PROC, TABLE, and so on. The TABLE event uses data from event variables like STATE, CLASS, and TYPE. Once you know

the events and variables that are used to generate the output, then you can define your own tagset definition and customize the events. For example, you could redefine the TABLE event to produce your own output.

To define a tagset to customize your own output, you could start by specifying TAGSETS.EVENT\_MAP as the parent tagset. Then, as you redefine events to customize output, they will replace the default events defined in the EVENT\_MAP tagset. In addition, you can remove the operation of a default event by redefining it as an empty event in your tagset definition. When you're satisfied with the customized output, remove the EVENT\_MAP inheritance and the empty events. Then, your output will reflect only the events you defined.

*Note:* When you first run a SAS process and specify TYPE=EVENT\_MAP, you can also generate a stylesheet along with the body file. The stylesheet will tell you which style attributes are being used.  $\Delta$ 

## Alternatives to EVENT\_MAP

If you want other types of output, here are a few tagsets that you can use as alternatives:

- TEXT\_MAP generates more of a listing output.
- □ TPL\_STYLE\_LIST (generates HTML) and TPL\_STYLE\_MAP (generates XML). However, these tagsets list only a subset of the possible attributes.
- $\Box$  STYLE\_POPUP generates HTML like HTMLCSS, but if you're using Internet Explorer, STYLE\_POPUP displays a window that shows the resolved ODS style definition for any item that you click.
- $\Box$  STYLE DISPLAY is like STYLE POPUP but generates a simple page of output for you to click.
- $\Box$  NAMEDHTML generates HTML output like STYLE\_POPUP but with all the objects labeled as with ODS TRACE.

## Defining a Tagset Using SAS DATA Step Functions

A SAS DATA step function performs a computation or system manipulation on arguments and returns a value. In Base SAS software, you can use SAS functions in DATA step programming statements, WHERE expressions, macro language statements, the REPORT procedure, Structured Query Language (SQL), and when creating your own tagsets. Functions can be used on any statement within the tagset language. For information on DATA step functions and statements, see *SAS Language Reference: Dictionary* and *SAS Language Reference: Concepts*.

# Examples: Creating and Modifying Markup Languages Using the TEMPLATE Procedure

## Example 1: Creating a Tagset through Inheritance

**PROC TEMPLATE features:** DEFINE TAGSET statement DEFINE EVENT statement PUT statement

Tagset attribute:

PARENT= attribute

**Other ODS features:** ODS PATH statement ODS MARKUP statement

Program Description

This example defines a new tagset name TAGSET.MYTAGS that creates customized HTML output. The new tagset is created through inheritance. Most of the required formatting is available in the tagset TAGSETS.CHTML that SAS supplies.

### Program

**Define a new tagset.** The DEFINE TAGSET statement creates a new tagset definition called **tagsets.mytags**. The PARENT= attribute is used in order for the new tagset **tagsets.mytags** to inherit events from TAGSETS.CHTML. Note that the ODS PATH statement is specified at the beginning to establish the search path.

```
title;
ods path sasuser.templat (update)
   sashelp.tmplmst (read);
proc template;
   define tagset tagsets.mytags /store=sasuser.templat;
      parent=tagsets.chtml;
```
**Define three events.** The DEFINE EVENT statements create three events called **colspecs, table, and system\_title**. The **colspecs** event specifies text. The **table** event specifies tags to include in the definition. The **system\_title** event deletes titles.

```
define event colspecs;
   put "These are my new colspecs" nl;
end;
define event table;
   put "<p>" nl "<table>";
finish:
   put "</table>";
end;
define event system_title;
end;
```
**End the tagset definition.** This END statement ends the tagset definition. The RUN statement executes the PROC TEMPLATE step.

end; run;

**Specify the user-defined tagset.** The following code tells ODS to use the user-defined tagset TAGSETS.MYTAGS as the tagset definition for the output.

ods tagsets.mytags body='custom-tagset-filename.html';

**Print the data set.** PROC PRINT creates the report. ODS writes the report to the body file.

```
proc print data=sashelp.class;
   run;
```
**Stop the creation of the tagset definition.** The ODS TAGSET. MYTAGS CLOSE statement closes the MARKUP destination and all the files that are associated with it. You must close the destination before you can view the output with a browser.

ods tagsets.mytags close;

**Display 11.1** Generated Output: MYTAGS.CHTML (Viewed with Microsoft Internet Explorer)

To see the customized CHTML tags, view the source from your web browser:

Select from your browser's tool bar:**View Source**

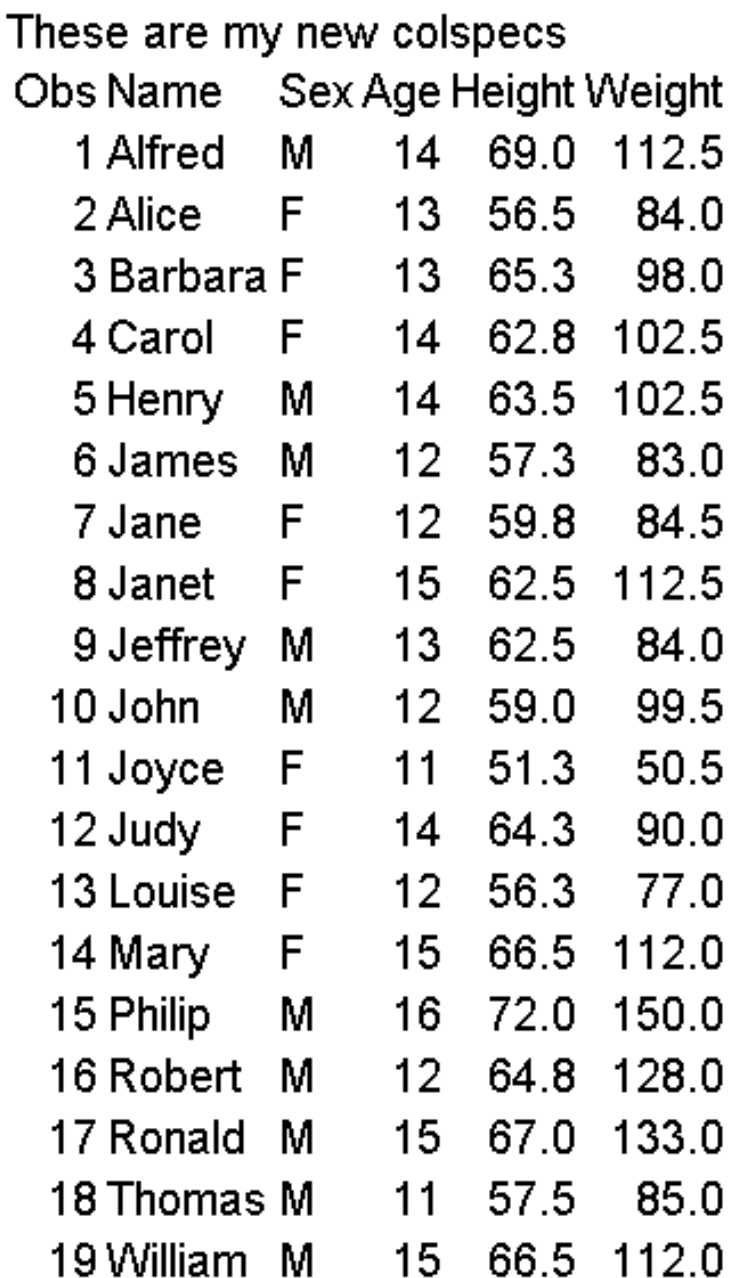

**Use the tagset TAGSETS.CHTML that is provided by SAS.** To compare the output from TAGSETS.MYTAGS to the TAGSETS.CHTML that is supplied by SAS, the following ODS code specifies the SAS tagset. Note that you can specify any tagset by using TYPE= in an ODS MARKUP statement.

```
ods markup type=tagsets.chtml body='default-tagset-filename.html';
```

```
proc print data=sashelp.class;
run;
```
ods markup close;

**Display 11.2** A Display That Uses the Default CHTML Tagset (Viewed with Microsoft Internet Explorer)

To see the default CHTML tags, view the source from your web browser:

Select from your browser's tool bar:**View Source**

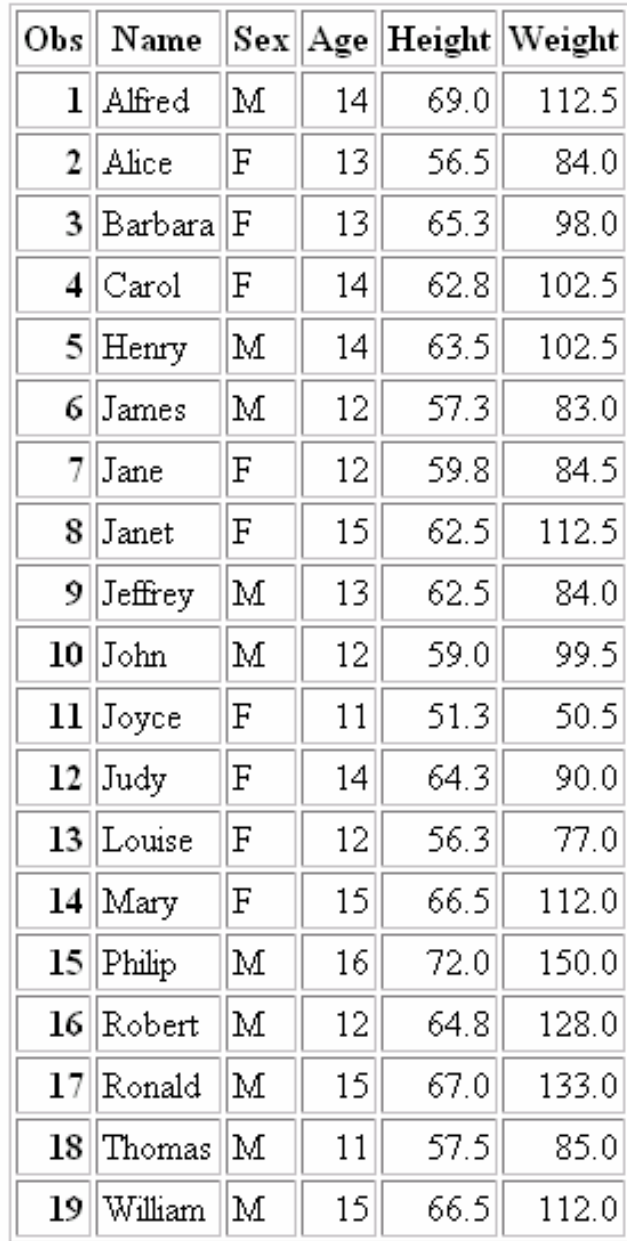

# Example 2: Creating a Tagset by Copying a Tagset's Source

**PROC TEMPLATE features:** SOURCE statement DEFINE TAGSET DEFINE EVENT

## Program Description

This example copies the source for a tagset which SAS supplies, modifies the definition, then builds a new tagset definition for custom output. To create a new tagset, you can use the SOURCE statement in PROC TEMPLATE to copy a tagset's source. Then you can customize the definition as needed.

## Program

**Copy the SAS tagset to an external file.** The following statements copy the tagset definition source from the SAS tagset TAGSETS.CSV to the SAS log.

```
proc template;
     source tagsets.csv;
   run;
```
#### **Output 11.3** CSV Tagset Definition Source

This is the default CSV tagset definition that SAS supplies.

```
define tagset Tagsets.Csv;
  notes "This is the CSV definition";
   define event put_value;
     put VALUE;
   end;
   define event put_value_cr;
     put VALUE NL;
   end;
   define event table;
     finish:
        put NL;
   end;
   define event row;
     finish:
         put NL;
   end;
   define event header;
     start:
        put "," /if ^cmp( COLSTART, "1");
         put \cdots;
        put VALUE;
     finish:
        put """";
   end;
   define event data;
     start:
        put "," /if ^cmp( COLSTART, "1");
        put """";
        put VALUE;
      finish:
        put """";
   end;
   define event colspanfill;
    put ",";
   end;
   define event rowspanfill;
    put "," /if ^exists( VALUE);
   end;
   define event breakline;
     put NL;
   end;
  define event splitline;
     put NL;
   end;
  registered tm = "r)";
   trademark \equiv "(tm)";
  copyright = '(c):
   output_type = "csv";
  stacked columns = OFF;end;
```
**Create your new customized tagset.** Submit the following PROC TEMPLATE code to create your new customized tagset **tagsets.mycsv**. The DEFINE EVENT TABLE statement adds two blank lines to the output file by using the PUT NL statements. One blank line is placed before the table and the other is placed after the table.

```
define tagset Tagsets.mycsv;
  notes "This is the My CSV definition";
  define event table;
```

```
start:
         put nl;
      finish:
        put nl;
   end;
   define event put_value;
     put VALUE;
   end;
   define event put value cr;
      put VALUE NL;
   end;
   define event row;
      finish:
        put NL;
   end;
   define event header;
      start:
         put "," /if ^cmp( COLSTART, "1");
         put """";
        put VALUE;
      finish:
         put """";
   end;
   define event data;
      start:
        put "," /if ^cmp( COLSTART, "1");
        put """";
         put VALUE;
      finish:
         put """";
   end;
   define event colspanfill;
      put ",";
   end;
   define event rowspanfill;
      put "," /if ^exists( VALUE);
   end;
   define event breakline;
      put NL;
   end;
   define event splitline;
     put NL;
   end;
   registered_tm = "(r)";
   trademark = "(tm)";
   copyright = "(c)";
   output type = "csv";
   stacked columns = OFF;
end;
```
**Output 11.4** Customized CSV Tagsets.mycsv Definition Source

```
To view the customized CSV Tagsets.mycsv, submit the following code:
proc template;
   source tagsets.mycsv;
run;
```

```
proc template;
  define tagset Tagsets.Mycsv / store = SASUSER.TEMPLAT;
     notes "This is the My CSV definition";
     define event table;
         start:
            put NL;
         finish:
           put NL;
      end;
     define event put value;
        put VALUE;
      end;
      define event put value cr;
       put VALUE NL;
      end;
     define event row;
        finish:
            put NL;
      end;
      define event header;
        start:
            put "," /if ^cmp( COLSTART, "1");
            put """";
            put VALUE;
         finish:
            put """";
      end;
      define event data;
        start:
            put "," /if ^cmp( COLSTART, "1");
            put """";
            put VALUE;
         finish:
           put """";
      end;
      define event colspanfill;
        put ",";
      end;
      define event rowspanfill;
        put "," /if ^exists( VALUE);
      end;
     define event breakline;
        put NL;
      end;
      define event splitline;
        put NL;
      end;
      output_type = "csv";
      copyright = "(c)";
      trademark = \sqrt{(tm)};
      registered tm = "r)";
      stacked coIums = OFF;
   end;
run;
```
# Example 3: Creating a New Tagset

#### **PROC TEMPLATE features:**

DEFINE TAGSET statement NOTES statement DEFINE EVENT statement NDENT statement PUT statement TRIGGER statement XDENT statement **Tagset Attributes:** DEFAULT\_EVENT attribute INDENT= attribute OUTPUT\_TYPE attribute MAP= attribute MAPSUB= attribute NOBREAKSPACE= attribute SPLIT= attribute STACKED\_COLUMNS= attribute

#### Program Description

This example shows a new tagset definition that does not inherit events from another tagset definition. This is a customized tagset definition for specific PROC FREQ output.

#### Program

**Create the new tagset** *Tagsets.newloc***.** The DEFINE TAGSET statement creates a new tagset **Tagsets.newloc** and specifies where you want to store the tagset.

```
proc template;
   define tagset Tagsets.newloc / store = SASUSER.TEMPLAT;
      notes "This is the Location Report Definition";
```
**Define seven events.** The seven DEFINE statements create the events named **basic, doc, system\_title, header, data, country, and frequency**.

```
define event basic;
end;
define event doc;
start:
   put "" nl nl;
   put "" nl;
   put "" nl;
   put "" nl;
   ndent;
finish:
   xdent;
```

```
put nl;
      put "";
   end;
   define event system_title;
      put "";
      put VALUE;
     put "";
      put nl nl;
   end;
define event header;
  start:
   trigger country /if cmp(LABEL, "EmpCountry");
   end;
   define event data;
   start:
   trigger frequency /if cmp(name, "Frequency");
   end;
   define event country;
      put "" nl ;
      ndent ;
      put "" ;
      put VALUE ;
      put "" nl ;
   end;
   define event frequency;
      put "" ;
      put VALUE ;
      put "" nl ;
      xdent ;
      put "" nl ;
   end;
   output_type = "xml";
   default event = "basic";
   indent = 2;split = "";nobreakspace = " ";
  mapsub = "/\langle \rangle / \delta / ";map = "<>&";
   stacked_columns=off;
   end;
run;
```

```
Output 11.5 New tagsets.newloc Definition Source
```

```
proc template;
  define tagset Tagsets.Newloc / store = SASUSER.TEMPLAT;
      notes "This is the Location Report Definition";
      define event basic;
      end;
      define event doc;
        start:
           put "" NL NL;
            put "" NL;
            put "" NL;
            put " " NI;ndent;
         finish:
            xdent;
            put NL;
            put "";
      end;
      define event system_title;
        put "";
         put VALUE;
         put "";
        put NL NL;
      end;
      define event header;
         start:
            trigger country /if cmp( LABEL, "EmpCountry");
      end;
      define event data;
         start:
            trigger frequency /if cmp( name, "Frequency");
      end;
      define event country;
        put "" NL;
         ndent;
         put "";
        put VALUE;
        put "" NL;
      end;
      define event frequency;
        put "";
         put VALUE;
        put "" NL;
        xdent;
         put "" NL;
      end;
     map = %nrstr(">>&");mapsub = \text{snrstr}('1/&/");
     nobreakspace = " ";
      split = "";indent = 2;default_event = "basic";
      output type = "xml";stacked columns = 0FF;
   end;
run;
```
# Example 4: Executing Events Using the TRIGGER= Statement

**PROC TEMPLATE features:** DEFINE TAGSET statement DEFINE EVENT statement PUT statement

TRIGGER statement

**Other ODS features:**

ODS *directory.tagset-name* statement

#### Program Description

This example illustrates how to execute events.

#### Program

**Execute different events.** The TRIGGER statement executes another event. For example, the start section of DOC triggers the start section of MYTEST and OTHEREVENTA. MYTEST has a start section, so output is generated. OTHEREVENTA is stateless (no start or finish sections), but output is generated.

```
proc template;
   define tagset tagsets.mytagset;
      define event doc;
      start:
         put "start of doc" nl;
         trigger mytest;
         trigger otherevent;
      finish:
         trigger mytest;
         put "finish of doc" nl;
         trigger mytest start;
         trigger otherevent;
         trigger mytest finish;
      end;
      define event mytest;
      start:
         put "start of mytest" nl;
      finish:
         put "finish of mytest" nl;
      end;
      define event otherevent;
         put "This is my other event" nl;
      end;
   end;
run;
ods tagsets.mytagset file='custom-tagset-filename.txt';
```
ods tagsets.mytagset close;

**Display 11.3** Output Created from Events and *tagsets.mytagset* Definition

To view the output **tagsets.mytagset**, open the file in a text editor.

```
start of doc
start of mytest
This is my other event
finish of mytest
finish of doc
start of mytest
This is my other event
finish of mytest
```
# Example 5: Indenting Your Output

**PROC TEMPLATE features:** DEFINE TAGSET statement

DEFINE EVENT statement

PUT statement NDENT statement TRIGGER statement XDENT statement

**TAGSET attributes:** INDENT= attribute

**Other ODS features:** ODS *directory.tagset-name* statement

#### Program Description

This example illustrates how to indent your output using a tagset.

*Note:* When you view a file with an extension of .xml in an XML-compliant browser, any indention in the file is ignored by the browser in favor of its own indention algorithm.  $\triangle$ 

#### Program

**Set your beginning indention level and then proceed to increment your indention levels.** The INDENT= tagset definition attribute determines how much the NDENT and XDENT event statements indent output.

```
proc template;
   define tagset tagsets.mytagset2;
   indent = 4;define event doc;
      start:
         put "start of doc" nl;
        ndent;
        trigger mytest;
         trigger otherevent;
      finish:
         trigger mytest;
         xdent;
         put "finish of doc" nl;
         trigger mytest start;
         trigger otherevent;
         trigger mytest finish;
      end;
      define event mytest;
      start:
         put "start of mytest" nl;
         ndent;
      finish:
         xdent;
         put "finish of mytest" nl;
      end;
      define event otherevent;
         put "This is my other event" nl;
      end;
   end;
run;
ods tagsets.mytagset2 file='custom-tagset-filename.txt';
ods tagsets.mytagset2 close;
```
**Display 11.4** Output Created from Events and Using *tagsets.mytagset2* Definition Source

```
start of doc
    start of mytest
        This is my other event
    finish of mytest
finish of doc
start of mytest
    This is my other event
finish of mytest
```
## Example 6: Using Different Styles for Events

**PROC TEMPLATE features:** DEFINE EVENT statement PUT statement TRIGGER statement

**Event attribute:**

STYLE= attribute

#### Program Description

This example shows you how to use different styles for events.

#### Program

**Specify the event definitions.** The following event definitions are from the SAS tagset TAGSETS.HTMLCSS, and they show how ODS creates notes. By defining the Gnote event and setting the proper style in the right place, ODS creates a two-cell table that has a banner using the appropriate banner style and a content cell that has the appropriate content style.

```
define event Gnote;
           start:
               put "<div>";
               trigger align;
               put ">";
               put "<table>";
               put "<tr>" nl;
           finish:
               put "</tr>" nl;
               put "</table>" nl;
```

```
put "</div>";
end;
define event GBanner;
    put "" nl;
    trigger pre_post;
    put "" nl;
end;
define event GNContent;
    put "";
    trigger pre post start;
    put VALUE;
    trigger pre_post finish;
    put "";
end;
define event noteBanner;
    style="NoteBanner";
    trigger GBanner;
end;
define event NoteContent;
    style="NoteContent";
    trigger GNContent;
end;
define event note;
   trigger Gnote start;
    trigger noteBanner;
    trigger noteContent;
    trigger Gnote finish;
end;
define event WarnBanner;
    style="WarnBanner";
    trigger GBanner;
end;
define event WarnContent;
    style="WarnContent";
    trigger GNContent;
end;
define event Warning;
    trigger Gnote start;
    trigger WarnBanner;
    trigger WarnContent;
    trigger Gnote finish;
end;
```
## Example 7: Modifying an Event to Include Other Stylesheets

**PROC TEMPLATE features:** DEFINE EVENT statement

PUTQ statement

#### Program Description

The following program provides some example code that you can use to link previously created stylesheet to an event that you define.

#### Program

**Define an event that links to a stylesheet.** This code shows you how to define an event that creates a link to a previously created stylesheet instead of the SAS generated stylesheet.

```
define event stylesheet link;
putq '<link rel= "STYLESHEET" type="text/css"
href=' URL '>' nl / if exists(url);
putq '<link rel= "STYLESHEET" type="text/css"
href="http://your/stylesheet/url/goes/here">' nl;
putq '<link rel= "STYLESHEET" type="text/css"
href="http://your/stylesheet/url/goes/here">' nl;
end;
```
# Example 8: Creating Different Data Delimiters in a Tagset

**PROC TEMPLATE features:** DEFINE TAGSET statement DEFINE EVENT statement PUT statement

> NOTES statement Tagset attributes: OUTPUT\_TYPE= attribute PARENT= attribute STACKED\_COLUMNS= attribute

#### **Other ODS features:**

ODS *directory.tagset-name* statement ODS *directory.tagset-name* CLOSE statement

**Data set:** GRAIN\_PRODUCTION"Program" on page 105

#### Program Description

This example creates a customized tagset *tagset.semisv* which inherits attributes from the CSV tagset that SAS provides. This program deletes all the events that do not have a comma, keeps all the events that do have commas, and then changes all the commas to semicolons.

#### Program

**Use the SAS provided tagset definition** *tagsets.csv***.** Tagsets.csv is the tagset that SAS provides to produce tabular output that contains columns of data values, which are separated by commas. The following code is the template that is used to create the tagset **tagsets.csv**.

```
proc template;
 define tagset Tagsets.Csv;
     notes "This is the CSV definition";
     define event put_value;
        put VALUE;
        put NL /if cmp( htmlclass, "batch");
     end;
     define event table;
        finish:
           put NL;
     end;
     define event row;
        finish:
           put NL;
     end;
     define event header;
        start:
           put "," /if ^cmp( COLSTART, "1");
           put """";
           put VALUE;
        finish:
           put """";
     end;
     define event data;
        start:
           put "," /if ^cmp( COLSTART, "1");
           put """";
           put VALUE;
        finish:
           put """";
     end;
     define event colspanfill;
        put ",";
     end;
     define event rowspanfill;
        put "," /if ^exists( VALUE);
     end;
     define event breakline;
        put NL;
     end;
     define event splitline;
        put NL;
     end;
     registered tm = "r)";
     trademark = "(tm)";
     copyright = "(c)";
```

```
output_type = "csv";
      stacked columns = OFF;
   end;
run;
```
**Create a new tagset** *tagsets.semisv* **from the parent tagset** *tagsets.csv***.**The DEFINE TAGSET statement creates a new tagset **tagsets.semisv**. The new tagset inherits its attributes from the parent tagset **tagsets.csv** which SAS provides. The NOTES statement adds information about the tagset which becomes part of the compiled tagset definition.

```
proc template;
   define tagset tagsets.semisv;
       notes "This is the SEMI-CSV definition";
        parent = tagsets.csv;
```
**Define four events that insert semicolon delimiters.** The four DEFINE EVENT statements create the events **header, data, colspafill, rowspanfill**. The PUT statements insert a semicolon between each column, and enclose each table cell value with quotation marks.

```
define event header;
          start:
            put ';' / if !cmp(COLSTART, "1");
            put '"';
            put VALUE;
          finish:
            put '"';
        end;
        define event data;
          start:
            put ';' / if !cmp(COLSTART, "1");
            put '"';
            put VALUE;
          finish:
            put '"';
        end;
        define event colspanfill;
            put ';';
        end;
        define event rowspanfill;
            put ';' /if ! exists(VALUE);
        end;
    end;
run;
```
**Specify the user-defined tagset.** The following code tells ODS to use the user-defined tagset TAGSETS.SEMISV as the tagset definition for the output.

```
ods tagsets.semisv file='custom-tagset-filename.html';
```
**Print the data set.** PROC PRINT creates the report. ODS writes the report to the body file.

```
proc print data=grain_production label;
run;
```
**Stop the creation of the tagset definition.** The ODS TAGSET. SEMISV CLOSE statement closes the MARKUP destination and all the files that are associated with it. You must close the destination before you can view the output with a viewer.

ods tagsets.semisv close;

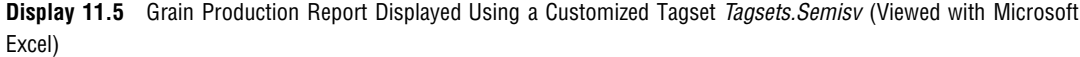

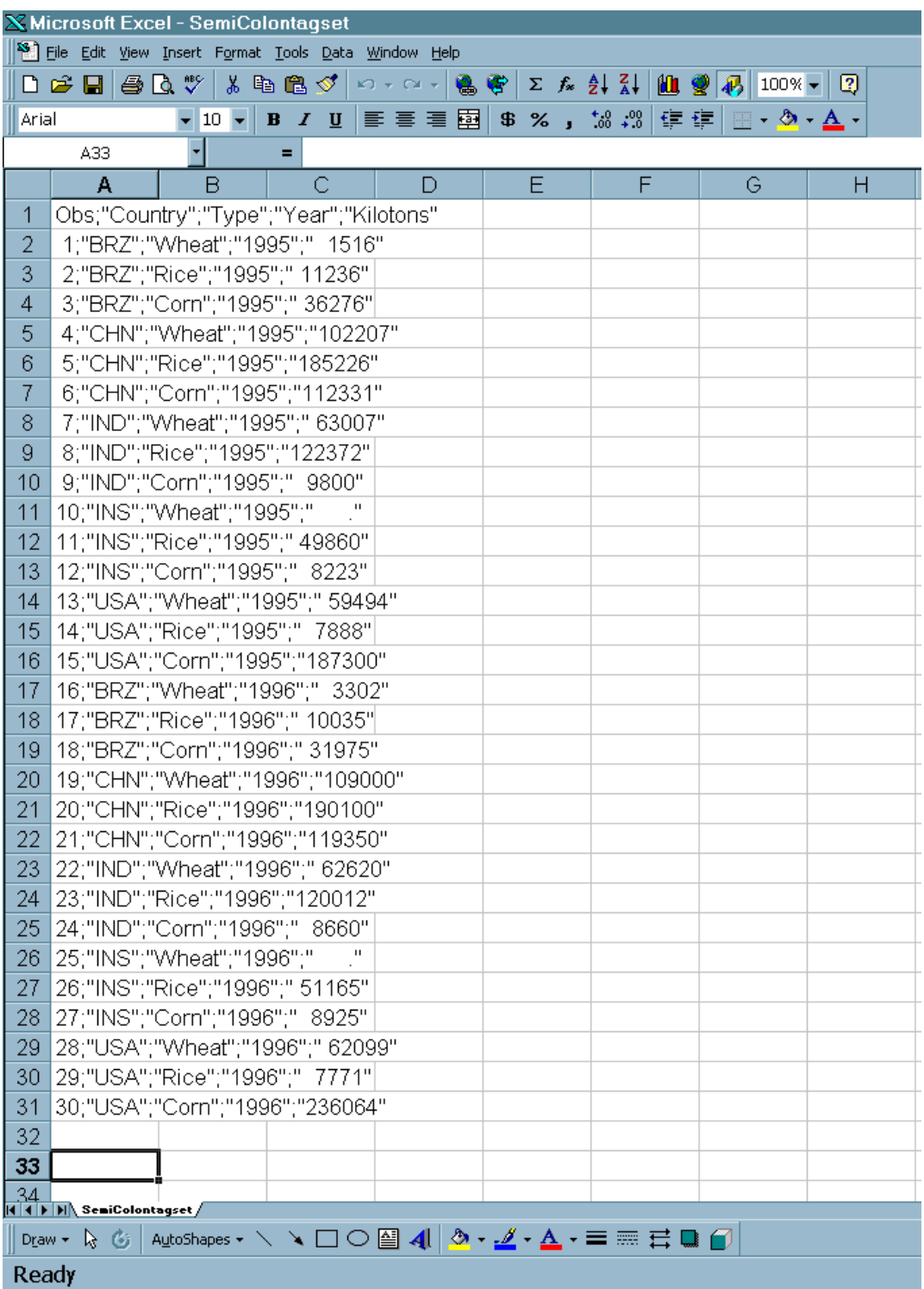

# Example 9: Using the STACKED\_COLUMNS Attribute in a Tagset Definition

#### **PROC TEMPLATE features:**

DEFINE TABLE statement

NOTES statement COLUMN statement DEFINE statement (for columns)

DEFINE TAGSET

Tagset attribute:

PARENT= attribute STACKED\_COLUMNS= attribute

#### **Other ODS features:**

ODS *directory.tagset-name* statement

```
ODS PHTML statement
```
ODS \_ALL\_ CLOSE statement

#### Program Description

This example shows the difference between stacking data one column on top of another, or placing data side by side. (For more information on stacked columns, see the "DEFINE TABLE Statement" on page 446.)

#### Program

**Create a table definition.** The DEFINE TABLE statement creates the table definition **Base.Standard**.

```
title;
proc template;
   define table Base.Standard;
      notes "Table definition for PROC Standard.";
      column name (mean std) n label;
      define name; header="Name" varname="Name" style=RowHeader; end;
      define mean; header="Mean/Std Dev" varname="Mean" format=D12.;
end;
      define std; header="/Standard/Deviation"
         varname="stdDev" format=D12.; end;
      define n; header="N" format=best.; end;
      define label; header="Label" varname="Label"; end;
      byline wrap required space=3;
   end;
run;
 proc template;
   define tagset tagsets.myhtml;
        parent=tagsets.phtml;
        stacked_columns=no;
   end;
run;
```
**Customize the tagset by stacking the values side by side.** This customized tagset has STACKED\_COLUMNS= NO. Note that the SAS tagset, TAGSETS.PHTML, has STACKED\_COLUMNS=YES.

```
proc template;
   define tagset tagsets.myhtml;
        parent=tagsets.phtml;
        stacked columns=no;
   end;
run;
```
**Create HTML output and specify the location for storing the HTML output.** The ODS TAGSETS.MYHTML statement opens the markup language destination and creates the HTML output. The output objects are sent to the external file **not\_stacked.html** in the current directory. The PROC STANDARD statement generates the statistics for the **sashelp.class** data set. The PRINT option prints the report.

```
ods tagsets.myhtml file="not stacked.html";
proc standard print data=sashelp.class;
run;
```
**Stop the creation of the HTML output.** The ODS \_ALL\_ CLOSE statement closes all open destinations and all files associated with them. For HTML output, you must close the HTML destination before you can view the output with a browser.

ods \_all\_ close;

**Display 11.6** Output with Values Side by Side

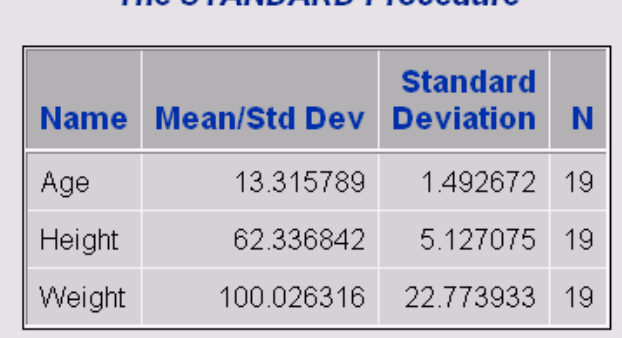

**The STANDARD Procedure** 

**Create the same file but with values stacked.** The STACKED\_COLUMNS=YES statement shows the same values stacked in the SAS tagset PHTML.

```
ods phtml file="stacked.html";
proc standard print data=sashelp.class;
run;
ods _all_ close;
```
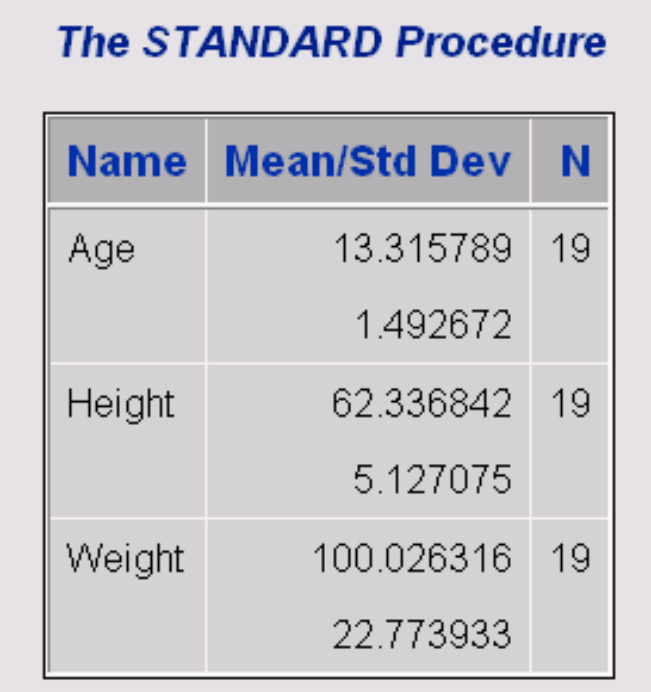

**Display 11.7** Output with Values Stacked One on Top of the Another

# PART<sup>6</sup>

# Appendices

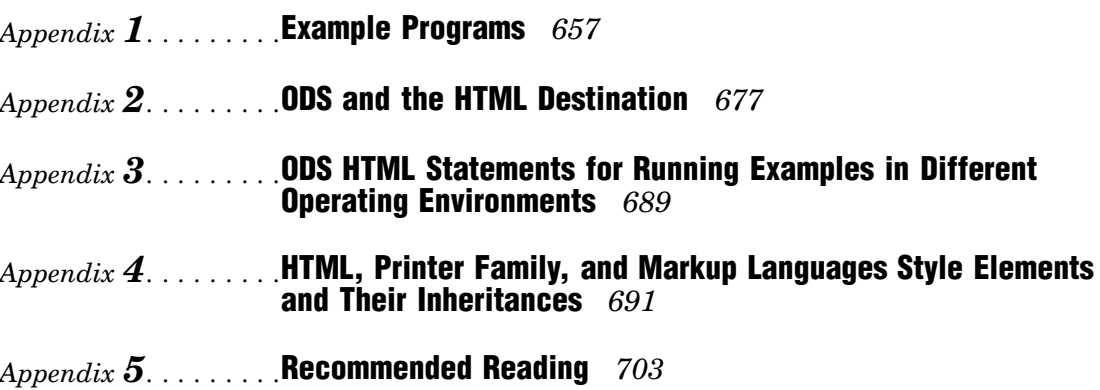

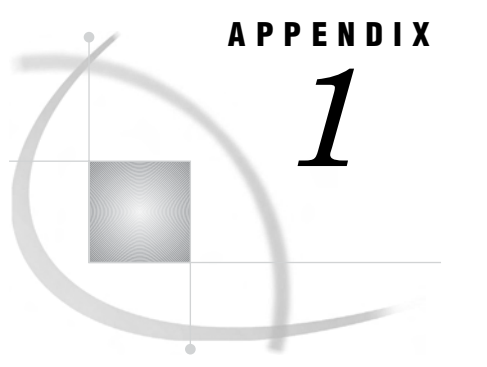

# Example Programs

*Creating the \$cntry Format* **657** *Creating the Charity Data Set* **657** *Creating the Divfmt. and Usetype. Formats* **660** *Creating the Employee\_Data Data Set* **660** *Creating the Energy Data Set* **662** *Creating the Exprev Data Set* **663** *Creating the Grain\_Production Data Set* **664** *Creating the Iron Data Set* **665** *Creating the Model Data Set* **665** *Creating the Plants Data Set* **666** *Creating the Plant\_Stat Data Set* **666** *Creating the StatePop Data Set* **667** *Programs That Illustrate Inheritance* **668** *SAS Program for Creating a New Style Element from a Style Element in the Parent Style Definition* **668** *SAS Program for Inheriting Changes to the Parent Style Definition* **670** *SAS Program for Redefining a Style Element* **671** *SAS Program for* **673**

# Creating the \$cntry Format

```
proc format;
   value $cntry 'BRZ'='Brazil'
                 'CHN'='China'
                 'IND'='India'
                 'INS'='Indonesia'
                 'USA'='United States';
run;
```
# Creating the Charity Data Set

```
data charity;
input School $ 1-7 Year 9-12 Name $ 14-20 moneyRaised 22-26
  hoursVolunteered 28-29;
   format moneyRaised dollar8.2;
   format hoursVolunteered f3.0;
```

```
format Year yrFmt.;
  format School schFmt.;
  label School = "Schools";
  label Year = "Years";
  retain yearmin yearmax;
  yearmin=min(yearmin,year);
  yearmax=max(yearmax,year);
  call symput('first year',put(yearmin,4.));
  call symput('last_year', put(yearmax, 4.));
datalines;
Monroe 1992 Allison 31.65 19
Monroe 1992 Barry 23.76 16
Monroe 1992 Candace 21.11 5
Monroe 1992 Danny 6.89 23
Monroe 1992 Edward 53.76 31
Monroe 1992 Fiona 48.55 13
Monroe 1992 Gert 24.00 16
Monroe 1992 Harold 27.55 17
Monroe 1992 Ima 5.98 9
Monroe 1992 Jack 20.00 23
Monroe 1992 Katie 22.11 2
Monroe 1992 Lisa 18.34 17
Monroe 1992 Tonya 55.16 40
Monroe 1992 Max 26.77 34
Monroe 1992 Ned 28.43 22
Monroe 1992 Opal 32.66 14
Monroe 1993 Patsy 18.33 18
Monroe 1993 Quentin 16.89 15
Monroe 1993 Randall 12.98 17
Monroe 1993 Sam 15.88 5
Monroe 1993 Tyra 21.88 23
Monroe 1993 Myrtle 47.33 26
Monroe 1993 Frank 41.11 22
Monroe 1993 Cameron 65.44 14
Monroe 1993 Vern 17.89 11
Monroe 1993 Wendell 23.00 10
Monroe 1993 Bob 26.88 6
Monroe 1993 Leah 28.99 23
Monroe 1994 Becky 30.33 26
Monroe 1994 Sally 35.75 27
Monroe 1994 Edgar 27.11 12
Monroe 1994 Dawson 17.24 16
Monroe 1994 Lou 5.12 16
Monroe 1994 Damien 18.74 17
Monroe 1994 Mona 27.43 7
Monroe 1994 Della 56.78 15
Monroe 1994 Monique 29.88 19
Monroe 1994 Carl 31.12 25
Monroe 1994 Reba 35.16 22
Monroe 1994 Dax 27.65 23
Monroe 1994 Gary 23.11 15
Monroe 1994 Suzie 26.65 11
Monroe 1994 Benito 47.44 18
Monroe 1994 Thomas 21.99 23
```
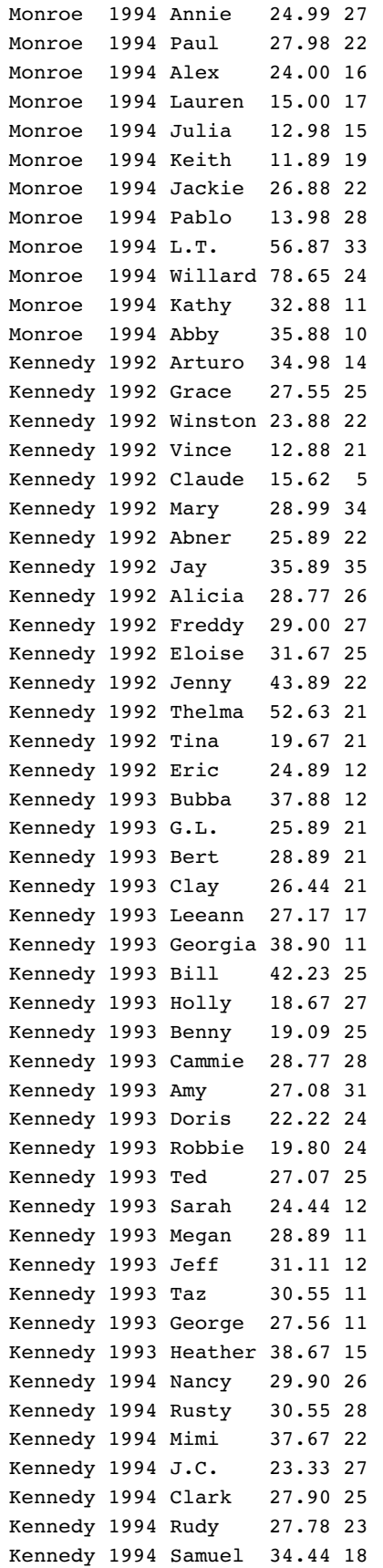

```
Kennedy 1994 Forrest 28.89 26
Kennedy 1994 Luther 72.22 24
Kennedy 1994 Trey 6.78 18
Kennedy 1994 Albert 23.33 19
Kennedy 1994 Che-Min 26.66 33
Kennedy 1994 Preston 32.22 23
Kennedy 1994 Larry 40.00 26
Kennedy 1994 Anton 35.99 28
Kennedy 1994 Sid 27.45 25
Kennedy 1994 Will 28.88 21
Kennedy 1994 Morty 34.44 25
;
```
# Creating the Divfmt. and Usetype. Formats

```
proc format;
   value divfmt 1='New England'
                2='Middle Atlantic'
                3='Mountain'
                4='Pacific';
   value usetype 1='Residential Customers'
                 2='Business Customers';
run;
```
# Creating the Employee\_Data Data Set

```
options source pagesize=60 linesize=80 nodate;
data employee_data;
  input IdNumber $ 1-4 LastName $ 9-19 FirstName $ 20-29
      City $ 30-42 State $ 43-44 /
      Gender $ 1 JobCode $ 9-11 Salary 20-29 @30 Birth date9.
      @43 Hired date9. HomePhone $ 54-65;
  format birth hired date9.;
         datalines;
1919 Adams Gerald Stamford CT
M TA2 34376 15SEP48 07JUN75 203/781-1255
1653 Alexander Susan Bridgeport CT
F ME2 35108 18OCT52 12AUG78 203/675-7715
1400 Apple Troy New York NY
M ME1 29769 08NOV55 19OCT78 212/586-0808
1350 Arthur Barbara New York NY
F FA3 32886 03SEP53 01AUG78 718/383-1549
1401 Avery Jerry Paterson NJ
M TA3 38822 16DEC38 20NOV73 201/732-8787
1499 Barefoot Joseph Princeton NJ
M ME3 43025 29APR42 10JUN68 201/812-5665
1101 Baucom Walter New York NY
```
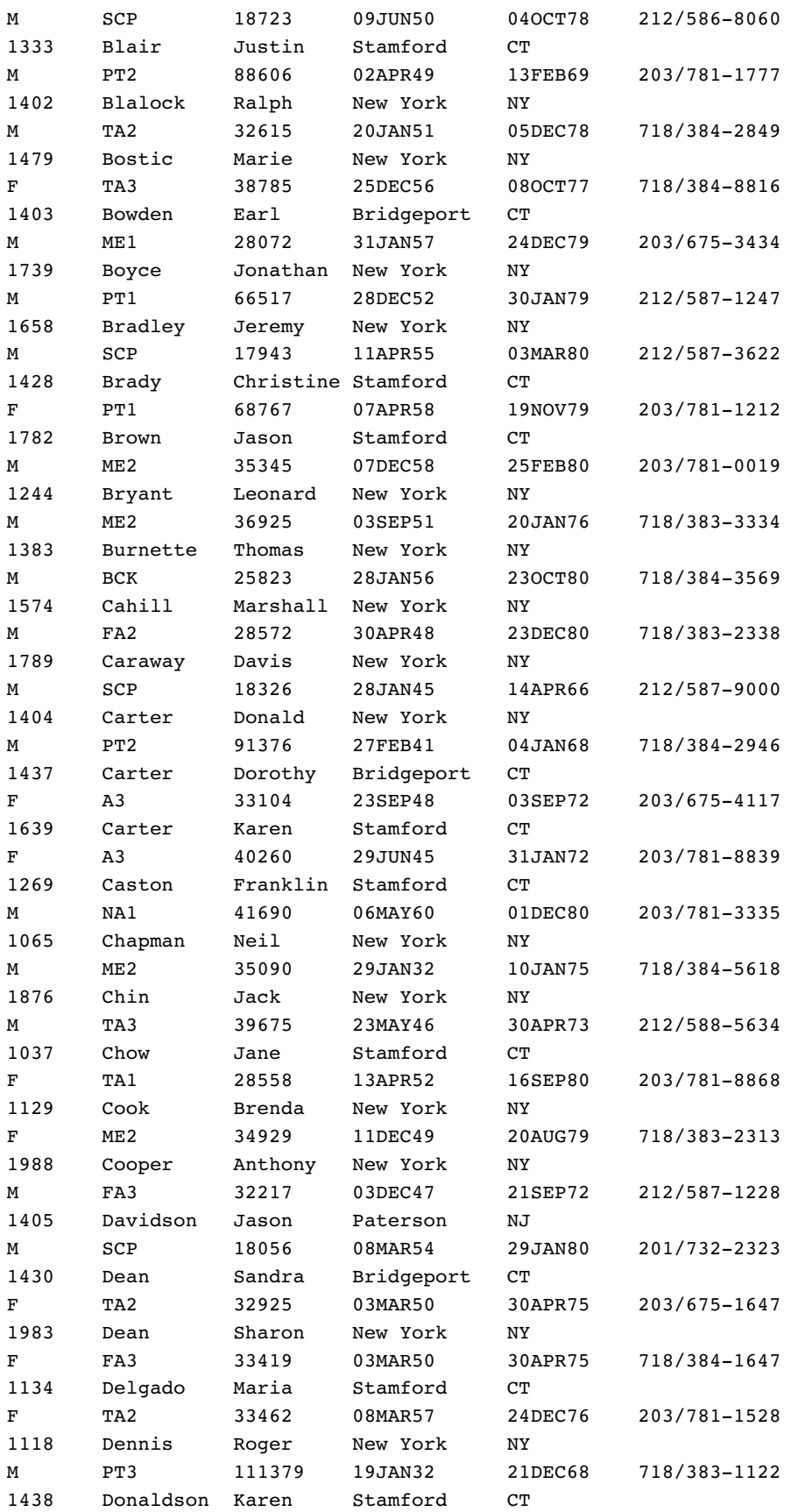

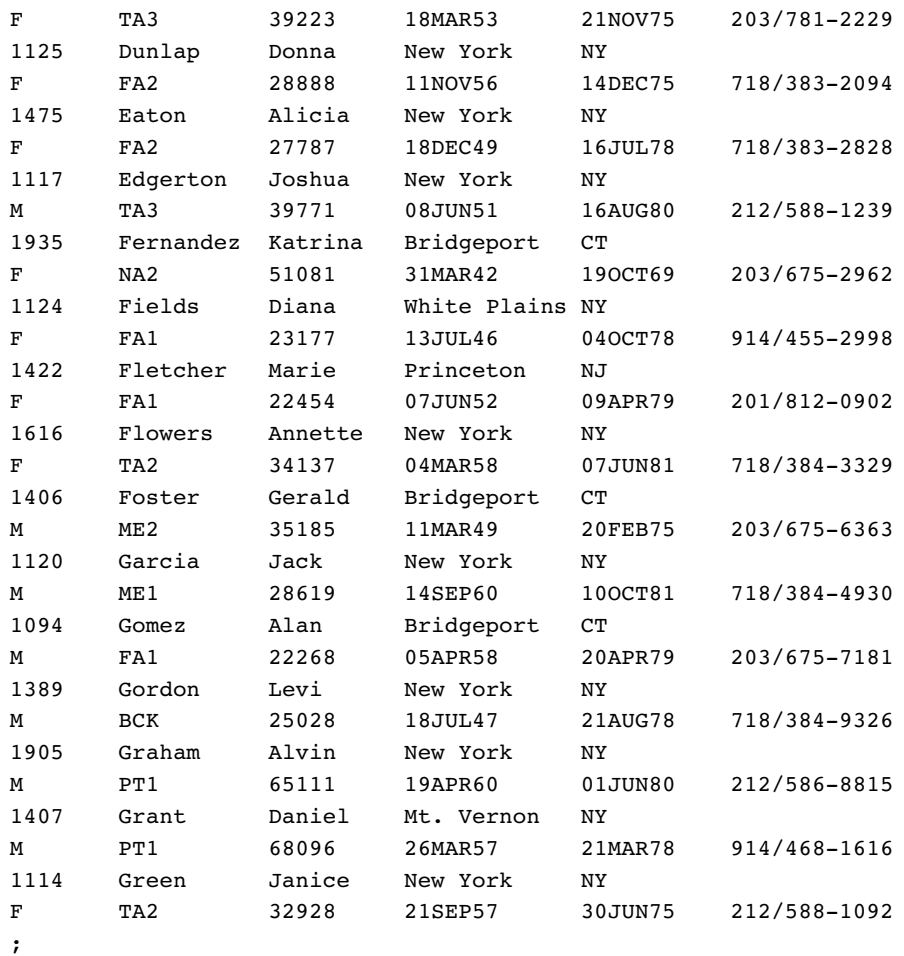

# Creating the Energy Data Set

```
data energy;
  length State $2;
  input Region Division state $ Type Expenditures @@;
  datalines;
1 1 ME 1 708 1 1 ME 2 379 1 1 NH 1 597 1 1 NH 2 301
1 1 VT 1 353 1 1 VT 2 188 1 1 MA 1 3264 1 1 MA 2 2498
1 1 RI 1 531 1 1 RI 2 358 1 1 CT 1 2024 1 1 CT 2 1405
1 2 NY 1 8786 1 2 NY 2 7825 1 2 NJ 1 4115 1 2 NJ 2 3558
1 2 PA 1 6478 1 2 PA 2 3695 4 3 MT 1 322 4 3 MT 2 232
4 3 ID 1 392 4 3 ID 2 298 4 3 WY 1 194 4 3 WY 2 184
4 3 CO 1 1215 4 3 CO 2 1173 4 3 NM 1 545 4 3 NM 2 578
4 3 AZ 1 1694 4 3 AZ 2 1448 4 3 UT 1 621 4 3 UT 2 438
4 3 NV 1 493 4 3 NV 2 378 4 4 WA 1 1680 4 4 WA 2 1122
4 4 OR 1 1014 4 4 OR 2 756 4 4 CA 1 10643 4 4 CA 2 10114
4 4 AK 1 349 4 4 AK 2 329 4 4 HI 1 273 4 4 HI 2 298
;
```
# Creating the Exprev Data Set

#### data exprev;

input Country \$ 1-24 Emp\_ID \$ 25-32 Order\_Date \$ Ship\_Date \$ Sale\_Type \$ & Quantity Price Cost;

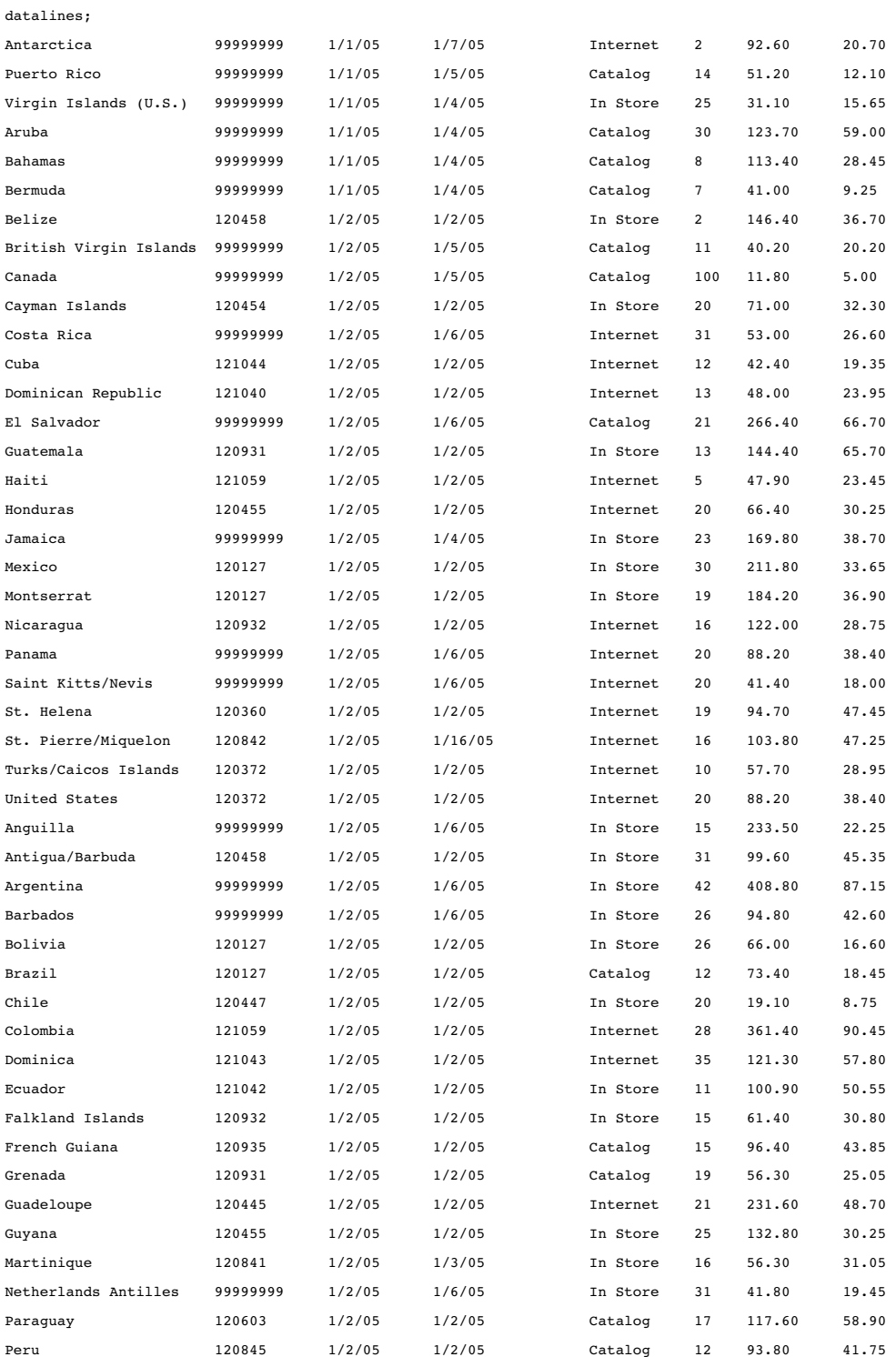

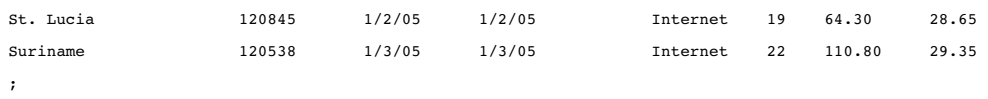

run;

# Creating the Grain\_Production Data Set

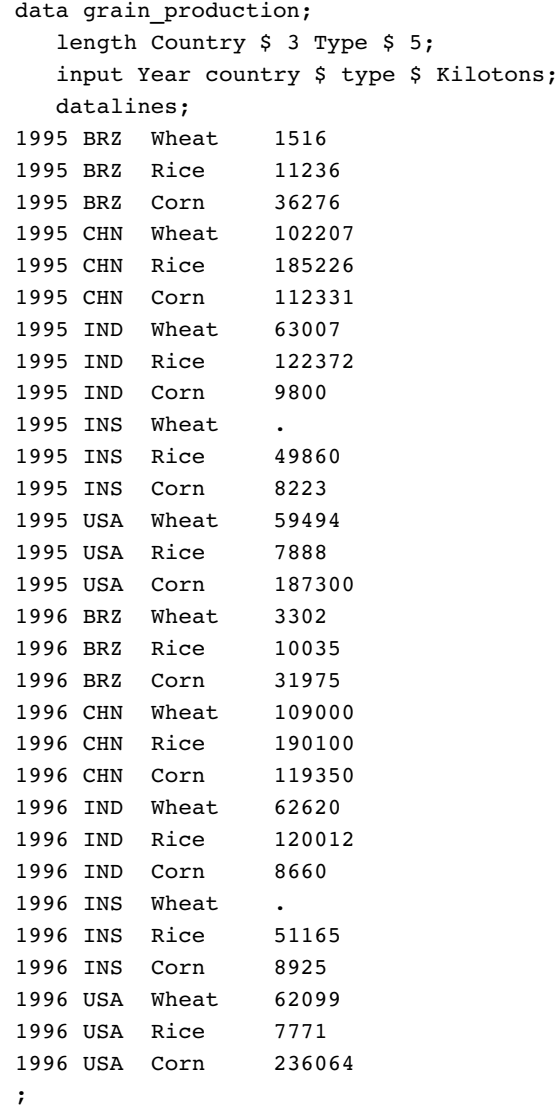

# Creating the Iron Data Set

The data set IRON contains data from Draper and Smith (p. 98).\*

```
data iron;
  input Fe Loss @@;
  datalines;
0.01 127.6 0.48 124.0 0.71 110.8 0.95 103.9
1.19 101.5 0.01 130.1 0.48 122.0 1.44 92.3
0.71 113.1 1.96 83.7 0.01 128.0 1.44 91.4
1.96 86.2
;
```
# Creating the Model Data Set

```
data one;
  input year import doprod stock consum;
   datalines;
49 15.9 149.3 4.2 108.1
50 16.4 161.2 4.1 114.8
51 19.0 171.5 3.1 123.2
52 19.1 175.5 3.1 126.9
53 18.8 180.8 1.1 132.1
54 20.4 190.7 2.2 137.7
55 22.7 202.1 2.1 146.0
56 26.5 212.4 5.6 154.1
57 28.1 226.1 5.0 162.3
58 27.6 231.9 5.1 164.3
59 26.3 239.0 0.7 167.6
60 31.1 258.0 5.6 176.8
61 33.3 269.8 3.9 186.6
62 37.0 288.4 3.1 199.7
63 43.3 304.5 4.6 213.9
64 49.0 323.4 7.0 223.8
65 50.3 336.8 1.2 232.0
66 56.6 353.9 4.5 242.9
;
data model;
input year 1-2 a 3-9 .3 b 10-17 .3 r4 18-24 .3 r8 25-31 .3
             c 32-38 .3 d 39-45 .3 e 46-51 .3 r23 52-58 .3
             r24 59-64 .3 r29 65-70 .3 r33 71-77 .3 ;
datalines;
60 994534 53552371656049 9362944261250 8921423631971140299106045 8780 335066
611253576 5580643177015110671424650930 9933453874651217360151507 36871 49192
621318885 621448018932921075688469573610686654502881317293178014 66671 566079
```
\* Draper, N. and Smith, H. (1998), *Applied Regression Analysis, Second Edition*, New York: John Wiley & Sons.

```
631507969 666125121046261533088511701311673695162821579148179797106485 -4568
641811051 731945021737841454106554095914677245822921945534206255145948 -10940
652532026 816707123363201962785640926221155676314091906268218759195733-145568
661845213 889039326806342223395649307215331186055041732948288322275400 132143
671745867 982910727559092191906712443321301786392551689676279632372882 206952
6814081131090291230880343031234790954515318236634751664396339031560931-197937
69 80333110648748347703228895587637176 7799776552461672718368625546377 521929
70123456789012345678901234567890123456789012345678901234567890123456789012345
71987654321098765432109876543210987654321098765432109876543210976543210987654
72543210987654321543210987654321098765432109876543210987654321098765432109876
run;
data model;
set model;
```

```
r4=r4/10;
  r8=r8/10;
  d=d/10;
  e=e/10;
  r23=r23/10;
  r33=r33/10;
  a=a/10;
  b=b/10;c = c / 10;r24=r24/10;
  r29=r29/10;
run;
```
# Creating the Plants Data Set

```
data plants;
  input type $ @;
  do block=1 to 3;
      input stemleng @;
      output;
   end;
  datalines;
  clarion 32.7 32.3 31.5
  clinton 32.1 29.7 29.1
  knox 35.7 35.9 33.1
  o'neill 36.0 34.2 31.2
  compost 31.8 28.0 29.2
  wabash 38.2 37.8 31.9
  webster 32.5 31.1 29.7
   ;
run;
```
# Creating the Plant\_Stat Data Set

data plant\_stats; do month =  $1$  to  $12$ ;

```
age = 2 + 0.3*rannor(345467);age2 = 3 + 0.3*rannor(345467);age3 = 4 + 0.4*rannor(345467);output;
  end;
run;
```
# Creating the StatePop Data Set

```
data statepop;
  input State $ CityPop_80 CityPop_90
       NonCityPop_80 NonCityPop_90 Region;
  format region 1.;
  label citypop_80= '1980 metropolitan pop in millions'
       noncitypop_80='1980 nonmetropolitan pop in millions'
       citypop_90= '1990 metropolitan pop in millions'
       noncitypop_90='1990 nonmetropolitan pop in million'
       region='Geographic region';
 datalines;
ME .405 .443 .721 .785 1
NH .535 .659 .386 .450 1
VT .133 .152 .378 .411 1
MA 5.530 5.788 .207 .229 1
RI .886 .938 .061 .065 1
CT 2.982 3.148 .126 .140 1
NY 16.144 16.515 1.414 1.475 1
NJ 7.365 7.730 .A .A 1
PA 10.067 10.083 1.798 1.799 1
DE .496 .553 .098 .113 2
MD 3.920 4.439 .297 .343 2
DC .638 .607 . . 2
VA 3.966 4.773 1.381 1.414 2
WV .796 .748 1.155 1.045 2
NC 3.749 4.376 2.131 2.253 2
SC 2.114 2.423 1.006 1.064 2
GA 3.507 4.352 1.956 2.127 2
FL 9.039 12.023 .708 .915 2
KY 1.735 1.780 1.925 1.906 2
TN 3.045 3.298 1.546 1.579 2
AL 2.560 2.710 1.334 1.331 2
MS .716 .776 1.805 1.798 2
AR .963 1.040 1.323 1.311 2
LA 3.125 3.160 1.082 1.060 2
OK 1.724 1.870 1.301 1.276 2
TX 11.539 14.166 2.686 2.821 2
OH 8.791 8.826 2.007 2.021 3
IN 3.885 3.962 1.605 1.582 3
IL 9.461 9.574 1.967 1.857 3
MI 7.719 7.698 1.543 1.598 3
WI 3.176 3.331 1.530 1.561 3
MN 2.674 3.011 1.402 1.364 3
```
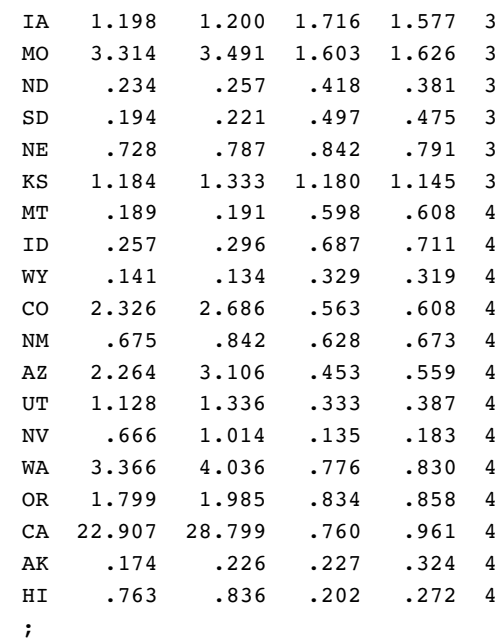

# Programs That Illustrate Inheritance

The programs in this section show the PROC TEMPLATE steps that were used in "About Style Definition Inheritance and Style Element Inheritance" on page 354 to illustrate inheritance in style definitions. These programs also show the SAS code that uses the style definitions.

## SAS Program for Creating a New Style Element from a Style Element in the Parent Style Definition

This program generates the HTML output in . This version of the code uses style definition inheritance to create the Concepts.Style2 style definition.

```
ods path sashelp.tmplmst(read) sasuser.templat(update);
title;
options nodate pageno=1 linesize=72 pagesize=60;
data test;
  input country $ 1-13 grain $ 15-18 kilotons;
  datalines;
Brazil Rice 10035
China Rice 190100
India Rice 120012
Indonesia Rice 51165
United States Rice 7771
;
proc template;
  define table mytable;
     column x y z w;
     define x;
```

```
style=celldatasimple;
         dataname=country;
         header='Country';
      end;
      define y;
           style=celldataemphasis;
           dataname=grain;
           header='Grain';
      end;
      define z;
         style=celldatalarge;
         dataname=kilotons;
         header='Kilotons';
      end;
      define w;
         style=celldatasmall;
         dataname=kilotons;
         header='Kilotons';
      end;
   end;
run;
proc template;
   /* to ensure a fresh start with the styles */
   delete concepts.style1;
   delete concepts.style2;
run;
proc template;
   define style concepts.style1;
      style celldatasimple /
         fontfamily=arial
         backgroundcolor=very light vivid blue
         color=white;
      style celldataemphasis from celldatasimple /
         color=blue
         fontstyle=italic;
      style celldatalarge from celldataemphasis /
         fontweight=bold
         fontsize=5;
   end;
run;
proc template;
   define style concepts.style2;
      parent=concepts.style1;
      style celldatasmall from celldatalarge /
         fontsize=2;
   end;
run;
ods html body='display1-body.htm'
         style=concepts.style2;
data _null_;
   set test;
   file print ods=(template='mytable');
```

```
put _ods_;
run;
ods html close;
```
run;

#### SAS Program for Inheriting Changes to the Parent Style Definition

This program generates the HTML output in . This version of the code uses style element inheritance to create the Concepts.Style2 style definition.

```
ods path sashelp.tmplmst(read) sasuser.templat(update);
title;
options nodate pageno=1 linesize=72 pagesize=60;
data test;
   input country $ 1-13 grain $ 15-18 kilotons;
   datalines;
Brazil Rice 10035
China Rice 190100
India Rice 120012
Indonesia Rice 51165
United States Rice 7771
;
proc template;
   define table mytable;
     column x y z w;
     define x;
         style=celldatasimple;
        dataname=country;
        header='Country';
     end;
     define y;
          style=celldataemphasis;
          dataname=grain;
          header='Grain';
     end;
      define z;
        style=celldatalarge;
        dataname=kilotons;
        header='Kilotons';
     end;
     define w;
        style=celldatasmall;
        dataname=kilotons;
        header='Kilotons';
     end;
   end;
run;
proc template;
   /* to ensure a fresh start with the styles */
  delete concepts.style1;
  delete concepts.style2;
```

```
proc template;
   define style concepts.style1;
      style celldatasimple /
         fontfamily=times
         backgroundcolor=very light vivid blue
         color=white;
      style celldataemphasis from celldatasimple /
         color=black
         fontstyle=italic;
      style celldatalarge from celldataemphasis /
         fontweight=bold
         fontsize=5;
   end;
run;
proc template;
   define style concepts.style2;
      parent=concepts.style1;
      style celldatasmall from celldatalarge /
         fontsize=2;
   end;
run;
ods html body='display1-body.htm'
         style=concepts.style2;
data _null_;
   set test;
   file print ods=(template='mytable');
   put _ods_;
run;
ods html close;
```
### SAS Program for Redefining a Style Element

This program generates the HTML output in "Modifying Existing Style Elements with a Parent" on page 368.

```
ods path sashelp.tmplmst(read) sasuser.templat(update);
title;
options nodate pageno=1 linesize=72 pagesize=60;
data test;
   input country $ 1-13 grain $ 15-18 kilotons;
  datalines;
Brazil Rice 10035
China Rice 190100
India Rice 120012
Indonesia Rice 51165
United States Rice 7771
;
proc template;
  define table mytable;
     column x y z w;
     define x;
        style=celldatasimple;
```

```
dataname=country;
         header='Country';
      end;
      define y;
           style=celldataemphasis;
           dataname=grain;
           header='Grain';
      end;
      define z;
         style=celldatalarge;
         dataname=kilotons;
         header='Kilotons';
      end;
      define w;
         style=celldatasmall;
         dataname=kilotons;
         header='Kilotons';
      end;
   end;
run;
proc template;
   /* to ensure a fresh start with the styles */
   delete concepts.style1;
   delete concepts.style2;
run;
ods html body='display1-body.htm'
         style=concepts.style2;
proc template;
   define style concepts.style1;
      style celldatasimple /
         fontfamily=arial
         backgroundcolor=very light vivid blue
         color=white;
      style celldataemphasis from celldatasimple /
         color=blue
         fontstyle=italic;
      style celldatalarge from celldataemphasis /
         fontweight=bold
         fontsize=5;
   end;
run;
proc template;
   define style concepts.style2;
      parent=concepts.style1;
      style celldataemphasis from celldataemphasis /
         backgroundcolor=white;
      style celldatasmall from celldatalarge /
         fontsize=2;
   end;
run;
```
```
data _null_;
   set test;
   file print ods=(template='mytable');
   put _ods_;
run;
ods html close;
```
## SAS Program for

```
proc template;
   define style newstyle1;
      style fonts /
         "titlefont"=("arial, helvetica", 6, bold italic);
        style colors /
         "light"=white
         "medium"=cxaaaaff
         "dark"=cx0000ff
         ;
        style cellcontents /
         backgroundcolor=colors("dark")
         color=colors("light")
         font=fonts("cellfont");
       style header /
         backgroundcolor=colors("medium")
         color=colors("dark")
         font=fonts("headingfont");
       style systemtitle /
         backgroundcolor=colors("light")
         color=colors("bright")
         font=fonts("titlefont");
      style footer from systemtitle /
         fontsize=3;
      style table /
         cellspacing=5
         borderwidth=10;
     end;
run;
 proc template;
   define style newstyle2;
   parent=newstyle1;
      style fonts from fonts/
        "cellfont"=("arial, helvetica", 4, medium roman)
         "headingfont"=("arial, helvetica", 5, bold roman);
        style colors from colors /
         "bright"=red;
        style cellcontents /
         backgroundcolor=colors("dark")
         color=colors("light")
         font=fonts("cellfont");
       style header /
```

```
backgroundcolor=colors("medium")
   color=colors("dark")
   font=fonts("headingfont");
 style systemtitle /
   backgroundcolor=colors("light")
   color=colors("bright")
   font=fonts("titlefont");
style footer from systemtitle /
   fontsize=3;
style table /
   cellspacing=5
   borderwidth=10;
```

```
end;
run;
proc template;
define table table1;
     mvar sysdate9;
     dynamic colhd;
     classlevels=on;
define column char var;
      generic=on;
      blank_dups=on;
      header=colhd;
      style=cellcontents;
end;
define column num var;
```

```
generic=on;
      header=colhd;
      style=cellcontents;
end;
```

```
define footer table footer;
text 'Prepared on ' sysdate9;
end;
```

```
end;
```
run;

```
ods listing close;
```

```
ods html body='newstyle2-body.htm'
       style=newstyle2;
```

```
title 'Leading Grain Producers';
title2 'in 1996';
```

```
data null;
 set grain_production;
where type in ('Rice', 'Corn') and year=1996;
```

```
file print ods=(
   template='table1'
```

```
columns=(
           char_var=country(generic=on format=$cntry.
                    dynamic=(colhd='Country'))
           char_var=type(generic dynamic=(colhd='Year'))
           num_var=kilotons(generic=on format=comma12.
                   dynamic=(colhd='Kilotons'))
           )
        );
     put _ods_;
run;
  ods html close;
ods listing;
```
# <span id="page-688-0"></span>APPENDIX *2*

# ODS and the HTML Destination

*HTML Links and References Produced by the HTML Destination* **677** *What Are Links and References?* **677** *Implementing HTML Links and References* **677** *How ODS Constructs Links and References* **680** *Files Produced by the HTML Destination* **682** *The Body File* **682** *The Contents File* **685** *The Page File* **685** *The Frame File* **685**

# HTML Links and References Produced by the HTML Destination

#### What Are Links and References?

An HTML link is a place in a document that allows you to jump to another specific place in the same document or in another document. A browser typically highlights the text that is between the tags that begin and end the link. When you click on the highlighted text, the browser displays the text at the link target. The browser might then display the contents of the target in the active window, or it might open another browser window that displays the contents of the target.

An HTML reference names a file for the browser to display. When a browser reads a reference, it displays the referenced file as if it were part of the file that it is displaying. You can't tell by looking at the browser's display that some of the material is in the file that you are actually viewing and that some is referenced.

When you use ODS, the software automatically creates the links and references that you need. You can, however, customize these links to some extent. If you wish to do so, then you will need to understand how HTML implements links and references.

#### Implementing HTML Links and References

*Note:* This simplified discussion of HTML links and references is designed to provide information that will help you understand what ODS does when it builds links and references for you. For a complete discussion of HTML tagging, consult one of the many reference books that are available on the subject.  $\Delta$ 

Each link in HTML is implemented with a combination of two sets of  $\langle A \rangle$  (anchor) tags. One anchor tag, which is the starting point of the link, has an HREF attribute

that identifies the anchor tag to link to. The other anchor tag, which is the target of the link, has a NAME attribute. This NAME attribute is what the HREF attribute in the first anchor tag points to. The value of each NAME attribute in a file must be unique so that each value of HREF points to a single, unambiguous location. The following figure illustrates linking within a file:

**Figure A2.1** Linking within a File

The browser highlights the word **link**. When you click on **link**, the browser positions the target **right here** in the active window.

This <A href="#target1"> link</A> points to the anchor tag in this file with NAME="target1".

*more text . . .*

The target is elsewhere in the file. In fact, it is located <A name="target1">right here</A> in this paragraph.

*more text . . .*

The important features at the starting point of this link are

- $\Box$  The <A> and </A> tags surround the text that the browser will highlight.
- $\Box$  The HREF attribute points to the link's target. The target is an anchor tag whose NAME attribute matches the text that follows the pound sign in the HREF attribute. Because no text precedes the pound sign (#), the browser knows that the target is in the same file as the anchor.

When a link points to a target outside the file that is being displayed, the HREF attribute must include the path to that file. The path can be the path within the file system or the uniform resource locator (URL) of the file. The following figure illustrates a link from one file to another file that is specified with a URL:

#### **Figure A2.2** Linking to Another File

The browser highlights the word **link**. When you click on **link**, the browser positions the target **right here** in the active window or opens another window that displays the target.

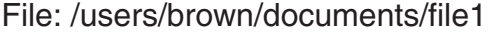

URL: http://*www.company-url/ local-url*/file1

This

<A href="http://*www.company-url/local-url*/file2#target1">link</A> points to an anchor tag in the file with the specified URL. The NAME attribute on the target anchor tag is "target1".

File: /users/brown/documents/file2

URL: http://*www.company-url/ local-url*/file2

The target is in this file. In fact, it is located <A name="target1">right here</A> in this sentence.

The important features at the starting point (the anchor) of the link are

- $\Box$  The <A> and </A> tags surround the text that the brower will highlight.
- $\Box$  The HREF attribute points to the link's target. The text that precedes the pound sign (#) identifies the file that contains the target.

ODS provides features that enable you to customize the text that precedes the pound sign and the text that follows the pound sign. For information on how to do this, see the discussions of *file-specification*, ANCHOR=, BASE=, PATH=, and GPATH= in the "ODS HTML Statement" on page 101 as well as "How ODS Constructs Links and References" on page 680.

HTML implements references in much the same way as it implements links. The main difference is that a link points to a particular location within a file and that a reference points to the file itself. HTML uses the SRC attribute to identify a file to reference. The value of the SRC attribute is constructed the same way that the value of the HREF attribute is constructed except that there is no pound sign and no text following it.

## <span id="page-691-0"></span>How ODS Constructs Links and References

Several options in the ODS HTML statement affect how ODS constructs the links and references that point from the frame to the table of contents, table of pages, and body file and from the table of contents or table of pages to the body file. Links are made as HREF attributes on <A> (anchor) tags inside the HTML files. Each HREF attribute points to the NAME attribute on another  $\langle A \rangle$  tag. The HREF must identify both the file that contains the target and the name of the anchor within that file. The value of HREF must be a valid target in a valid URL. It uses the following form:

<A href="*URL*#*anchor-name*">

ODS constructs the value of an HREF attribute based on information that you provide in the ODS HTML statement.

*Note:* HTML references to files use other tags, but the logic for creating the string that identifies the file is the same as the logic for creating an HREF attribute (see "How ODS Constructs Links and References" on page 680).  $\triangle$ 

The URL in an HREF attribute is composed of information from three options in the ODS HTML statement: the BASE option; the GPATH= or the PATH= option; and the BODY=, the CONTENTS=, or the PAGE= option.

- **1** If you specify BASE=, then the value of that option is the first part of the URL for every HREF attribute that ODS writes.
- **2** If you specify GPATH= or PATH=, then the next part of the URL in an HREF attribute comes from that option.

If the file that you are linking to is a high-resolution graphic, then ODS uses information from the GPATH= option as the next part of the HREF. For information on these options, see the discussion of GPATH= and the discussion of PATH= in the "ODS HTML Statement" on page 101. The following table shows how ODS uses information from the GPATH= option in the URL in HREF attributes:

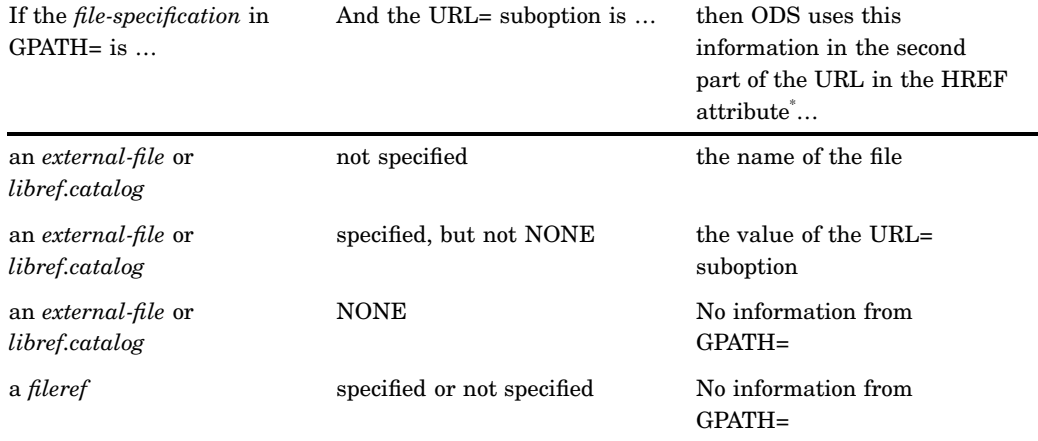

**Table A2.1** Building an HREF Attribute from the GPATH= Option

If you do not specify GPATH=, then ODS uses the value of PATH= to create this part of the HREF.

If the file that you are linking to is not a high-resolution graphic, then ODS uses information from the PATH= option as the next part of the HREF. The following table shows how ODS uses information from the PATH= option in the URL in HREF attributes:

| file-specification              | URL=suboption              | Information used in the<br>second part of the URL in<br>the HREF attribute |
|---------------------------------|----------------------------|----------------------------------------------------------------------------|
| external-file or libref.catalog | not specified              | the name of the file                                                       |
| external-file or libref.catalog | specified, but not NONE    | the value of the URL $=$<br>suboption                                      |
| external-file or libref.catalog | <b>NONE</b>                | No information from $PATH=$                                                |
| fileref                         | specified or not specified | No information from PATH=                                                  |

Table A2.2 Building an HREF Attribute from the PATH= Option

*Note:* If you use a fileref as the file specification in the BODY=, CONTENTS=, or PAGE= option in the ODS HTML statement, and you do not use the URL= suboption in that option, then ODS does not use information from GPATH= or PATH= when it creates the complete URL for any corresponding HREF attributes.  $\triangle$ 

**3** The last part of the URL that is used in an HREF attribute is, by default, the name of the file that contains the target. ODS determines the name of the file from the *file-specification* that you use in the BODY=, CONTENTS=, or PAGE= option. (ODS does not create links or references to frame files.) For more information on these options, see the discussion of file-specification.)

If you specify the URL= suboption in one of these options, then ODS uses the string that you specify instead of the file name.

*Note:* If you use a fileref as the file specification and do not use the URL= suboption, then ODS does not use information from GPATH= or PATH= when it creates the complete URL for the HREF attribute.  $\triangle$ 

The *anchor-name* comes from the value of the ANCHOR= option. The following figure illustrates the creation of the HREF:

**Figure A2.3** Creating the Value of an HREF Attribute

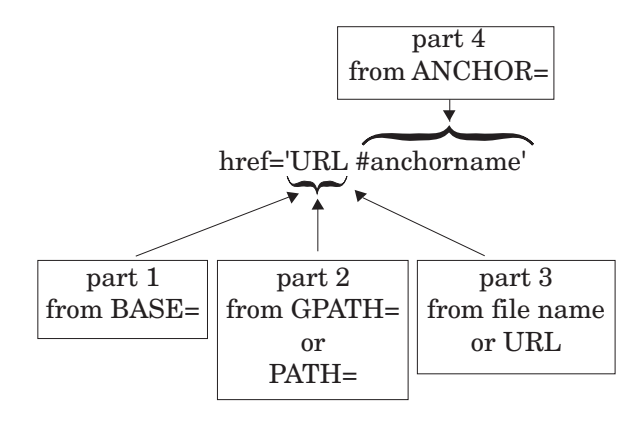

# <span id="page-693-0"></span>Files Produced by the HTML Destination

The HTML destination can produce four kinds of files: body, contents, frame, and page files. You create these files with options in the ODS HTML statement (see "ODS HTML Statement" on page 101 for details).

#### The Body File

The body file contains HTML output that is generated from the output objects that your SAS job creates. The style definition and the table definition that the job uses determine the appearance and content of the tables and the cells within them.

Typically, when you route an output object that does not contain graphics to the HTML destination, ODS places the results within TABLE tags, generating them as one or more HTML tables.

Graphics output is produced according to the SAS code that generates it. Instead of using <TABLE> tags, the body file contains an <IMG> (image) tag that references the graphic. When you view the body file in a browser, you cannot tell that the graphic is not part of the body file because the  $\langle M G \rangle$  tag displays it in the browser.

*Note:* A very few procedures produce output objects that are neither tabular nor graphics. In these cases, the output is not tagged as an HTML table.  $\triangle$ 

Titles and footnotes in the body file are generated as HTML tables of their own near the top and bottom of each page of HTML output.

*Note:* For graphics output, titles and footnotes are, by default, part of the graphics file. You can use the NOGTITLE and NOGFOOTNOTE options to place them in the body file instead. See the discussion of GTITLE and GFOOTNOTE in "ODS HTML Statement" on page 101 for more information.  $\Delta$ 

All <TABLE> tags and all <IMG> tags are potential targets for links or references (see "How ODS Constructs Links and References" on page 680). Therefore, ODS must provide an <A> tag with a NAME attribute close to each <TABLE> and <IMG> tag for links and references to point to. The NAME attribute on the anchor tag becomes the final part of any reference or link to the table. ODS inserts anchor tags in its HTML output as follows:

 $\Box$  ODS places an anchor tag near the top of each page, before all tables on the page (including the table that holds the titles) and before all images. This anchor is the target for links to the first table (excluding any titles) or to the first image on the page.

*Note:* Each procedure or DATA step starts a new page. In addition, ODS produces a new page of output whenever the SAS program explicitly asks for a new page. For example, if you use the page dimension in PROC TABULATE, then you create a page for each value of the variable that defines the pages. In this context, the word page has nothing to do with the PAGESIZE= setting in your SAS session.  $\triangle$ 

- $\Box$  ODS places an anchor tag slightly before each  $\triangle$ TABLE tag, provided that the table contains results (not titles or footnotes) and that it is not the first table or image on the page.
- $\Box$  ODS places an anchor tag slightly before each <IMG> tag, provided that it is not the first table or image on a page.

The following figure illustrates the placement of anchor tags from a SAS job that executes two procedures. The first procedure creates two HTML tables of results on a single page. The page also includes an HTML table for the title and one for the footnote. Solid arrows indicate which <A> tag ODS uses as a target for each table. The second procedure creates a GIF file. The titles for this procedure are part of the GIF file (the default behavior). Again, the solid arrow indicates which anchor tag ODS uses as a target when it creates a link to the image. The dashed arrow points to the file that the <IMG> tag references.

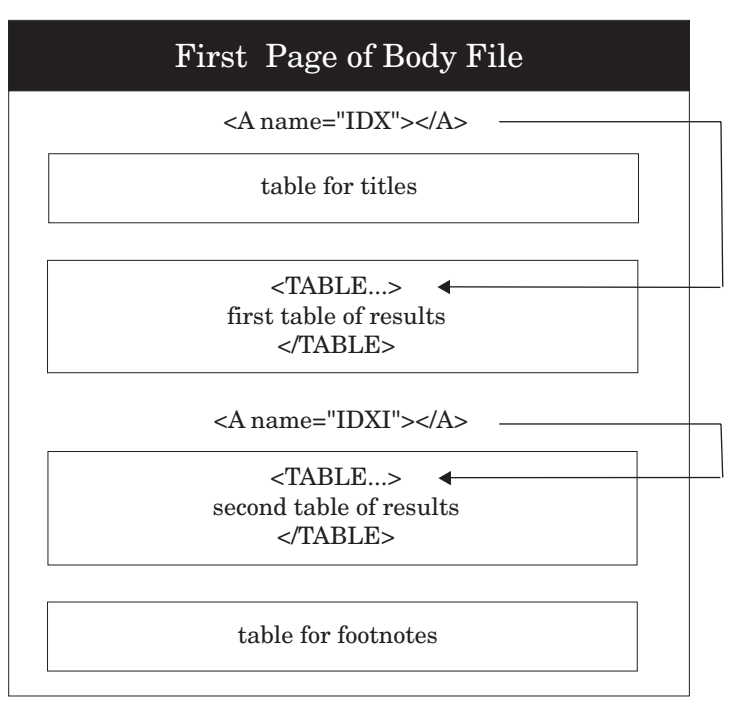

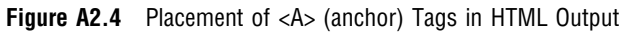

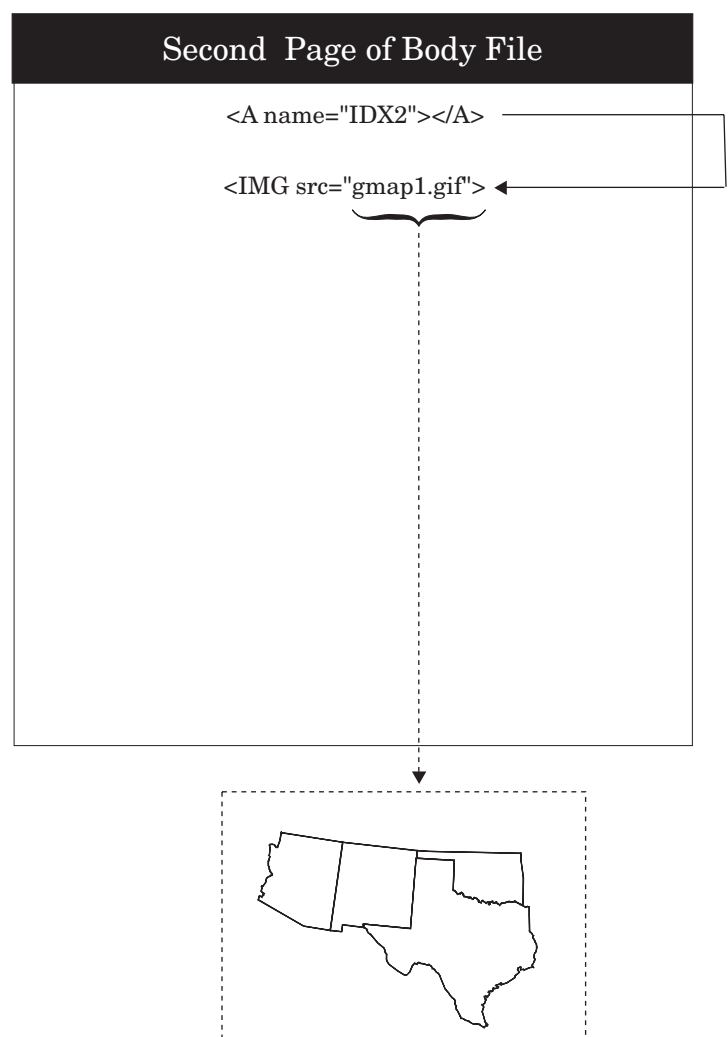

<span id="page-696-0"></span>For a view of this same file through a browser, see Browser View of HTML Frame FileDisplay A2.1 on page 687.

#### The Contents File

The contents file contains a link to the body file for each HTML table that ODS creates from procedure or DATA step results. The targets for these links are the values of the NAME attributes on the anchor tags that are in the body file, see "The Body File" on page 682. For example, an anchor tag that links to the second HTML table of results in Placement of <A> (anchor) Tags in HTML Output on page 684 looks like this:

<A href="pop-body.htm#IDX1">

In this anchor tag

- $\Box$  pop-body.htm identifies the file that contains the target
- $\Box$  #IDX1 provides the name of the target.

You can view the contents file directly in the browser, or, if you make a frame file, you can see the contents file as part of the frame file (see "The Frame File" on page 685).

#### The Page File

The page file contains a link to the body file for each page of HTML output that ODS creates from procedure or DATA step results. The targets for these links are the values of the NAME attributes on the anchor tags that are in the body file (see "The Body File" on page 682). For example, an anchor tag that links to the second page of results in Placement of <A> (anchor) Tags in HTML Output on page 684 looks like this:

<A href="pop-body.htm#IDX2">

In this anchor tag

- $\Box$  pop-body.htm identifies the file that contains the target.
- $\Box$  #IDX2 provides the name of the target

You can view the page file directly in the browser, or, if you make a frame file, you can see the page file as part of the frame file (see "The Frame File" on page 685).

#### The Frame File

The frame file provides a simultaneous view of the body file and the contents file, the page file, or both. The following figure illustrates how a frame that references both the contents and page files looks (in part) to an ASCII editor. The SRC attribute identifies a file to display in the browser. ODS constructs the value for the SRC attribute the same way that it constructs the value for an HREF attribute in a page or contents file (see Schematic of an HTML Frame File on page 686).

**Figure A2.5** Schematic of an HTML Frame File

HTML Frame File: pop-frame.htm

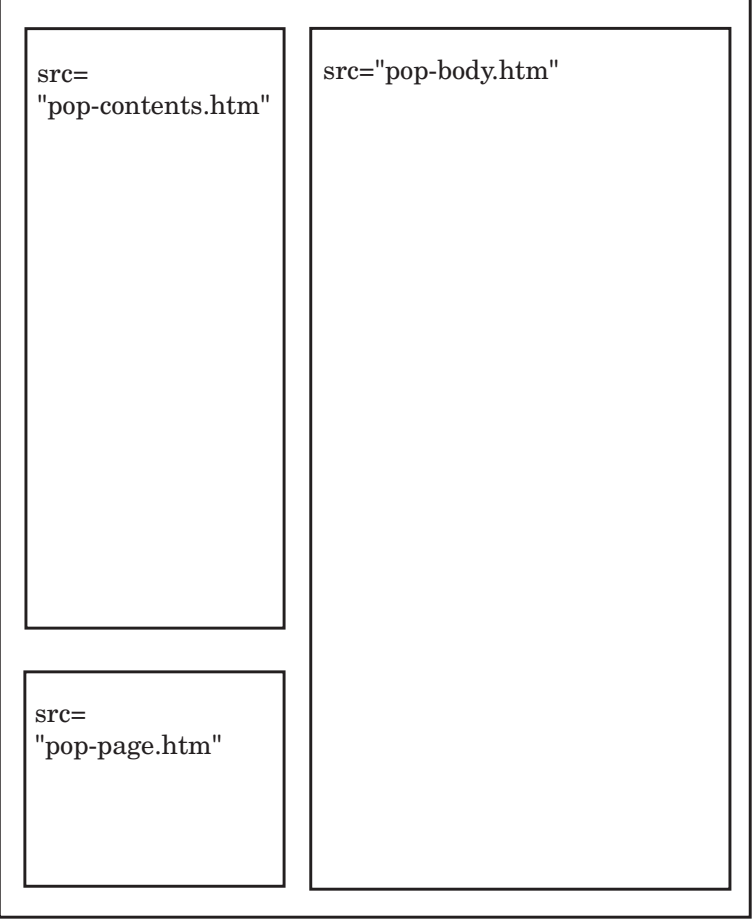

Browser View of HTML Frame FileDisplay A2.1 on page 687 shows the same frame file viewed from a browser.

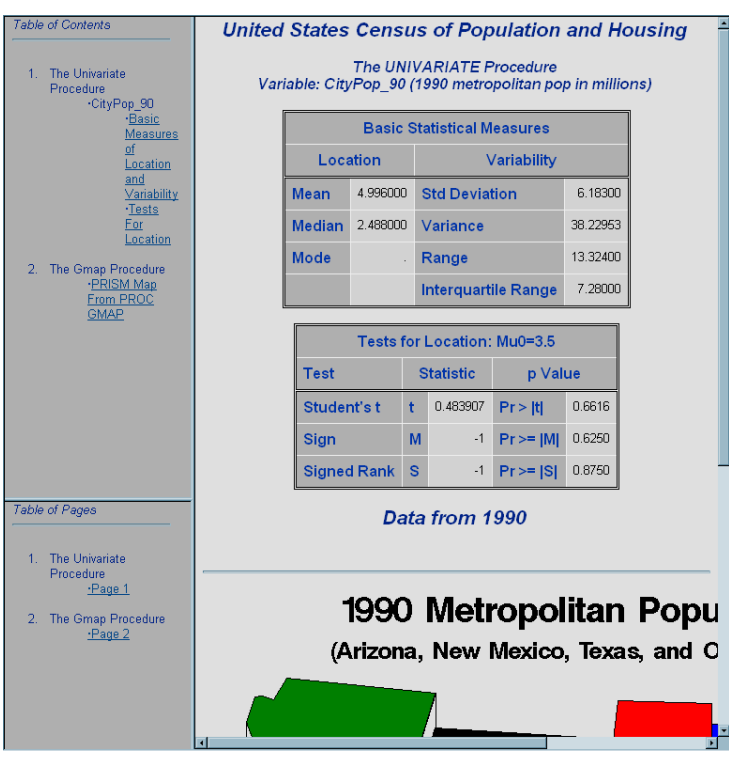

**Display A2.1** Browser View of HTML Frame File

<span id="page-700-0"></span>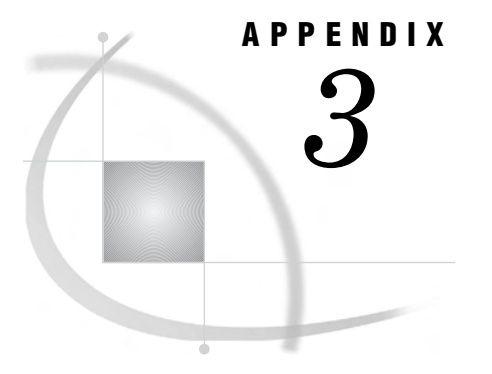

# *3* ODS HTML Statements for Running Examples in Different Operating Environments

*Using a z/OS UNIX System Services HFS Directory for HTML Output* **689** *Using a z/OS PDSE for EBCDIC HTML Output* **689** *Using a z/OS PDSE for ASCII HTML Output* **690**

# Using a z/OS UNIX System Services HFS Directory for HTML Output

```
/* Specify the files to create for the HTML output. */
/* The PATH= option specifies the location for all */
/* the HTML files. The URL= suboption prevents *//* information from PATH= from appearing in the */
/* links and references that ODS creates. The URLs */
/* will be the same as the file specifications. */ods html body='odsexample-body.htm'
        contents='odsexample-contents.htm'
        page='odsexample-page.htm'
        frame='odsexample-frame.htm'
        path='~'(url=none);
```
# Using a z/OS PDSE for EBCDIC HTML Output

```
/* Allocate a PDSE for the HTML Output. */
filename pdsehtml '.example.htm'
                dsntype=library dsorg=po
                disp=(new, catlg, delete);
/* Specify the files to create for the HTML output. */
/* These files are PDSE members. *//* The PATH= option specifies the location for all */
/* the HTML files. The URL= suboption prevents *//* information from PATH= from appearing in the *//* links and references that ODS creates. The URLs */
/* will be the same as the file specifications. *//* The RS= option creates HTML that you can work */
/* with in an editor and use on a z/OS web server. */
```

```
ods html body='odsexb'
         contents='odsexc'
         page='odsexp'
         frame='odsexf'
         path='.example.htm'(url=none)
         rs=none;
```
# Using a z/OS PDSE for ASCII HTML Output

```
/* Allocate a PDSE for the HTML Output. */
filename pdsehtml '.example.htm'
                dsntype=library dsorg=po
                disp=(new, catlg, delete);
/* Specify the files to create for the HTML output. */
/* These files are PDSE members. */
/* The URL= suboption in the HTML-file */
/* specifications provides a URL that will be valid */
/* after the PDSE members have been moved to an */
/* ASCII file system. When the files are */
/* transferred, they must retain their member names */
/* and have the ".htm" extension added in order for */
/* these URLs to be correct. *//* The PATH= option specifies the location for all */
/* the HTML files. The URL= suboption in the PATH= *//* option prevents information from PATH= from */
/* appearing in the links and references that ODS */
/* creates because it will not be a valid URL for *//* the ASCII file system. */
/* The TRANTAB= option creates ASCII HTML that */
/* you can send to an ASCII-based web server. */
ods html body='odsexb' (url='odsexb.htm')
        contents='odsexc' (url='odsexc.htm')
        page='odsexp' (url='odsexp.htm')
        frame='odsexf'
        path='.example.htm'(url=none)
        trantab=ascii;
```
*Note:* Use a binary transfer to move the files to the web server.  $\triangle$ 

<span id="page-702-0"></span>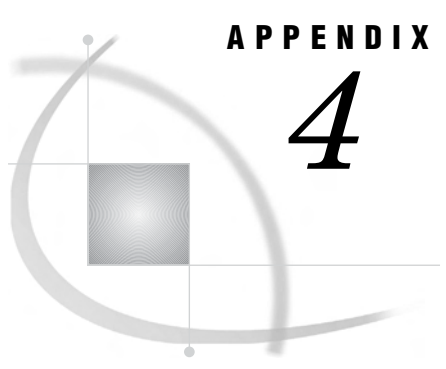

# HTML, Printer Family, and Markup Languages Style Elements and Their Inheritances

*Style Elements and Their Inheritances* **691**

# Style Elements and Their Inheritances

The following table lists all the style elements in the default HTML and markup languages style definition. The table provides a brief description of each style element and indicates the style elements from which it inherits its attributes. An abstract style element is one that is not used to generate any style element but provides a parent for one or more style elements to inherit.

| Style Element | Description                                                      | Inherits from      | Valid Destinations                 |
|---------------|------------------------------------------------------------------|--------------------|------------------------------------|
| fonts         | Establishes a list of<br>fonts                                   |                    | HTML, MARKUP,<br>RTF, PS, PDF, PCL |
| color_list    | Establishes a list of<br>color names and<br>their RGB values     |                    | HTML, MARKUP,<br>RTF, PS, PDF, PCL |
| colors        | Associates parts of<br>SAS output with<br>colors from color list |                    | HTML, MARKUP,<br>RTF, PS, PDF, PCL |
| html          | Provides HTML for<br>specific parts of the<br>output             |                    | <b>HTML</b>                        |
| text          | Provides text for<br>specific parts of the<br>output             |                    | HTML, MARKUP,<br>RTF, PS, PDF, PCL |
| container     | Abstract: provides a<br>hasis for all<br>containers              |                    | HTML, MARKUP,<br>RTF, PS, PDF, PCL |
| index         | Abstract: provides a<br>basis for the contents<br>and page files | container          | HTML, MARKUP                       |
| indexprocname | Inserts the procedure<br>name in the body file                   | index<br>container | HTML, MARKUP,<br>RTF, PS, PDF, PCL |

**Table A4.1** Style Elements That Are Available in the Default HTML, Printer Family, and Markup Languages Style Definition

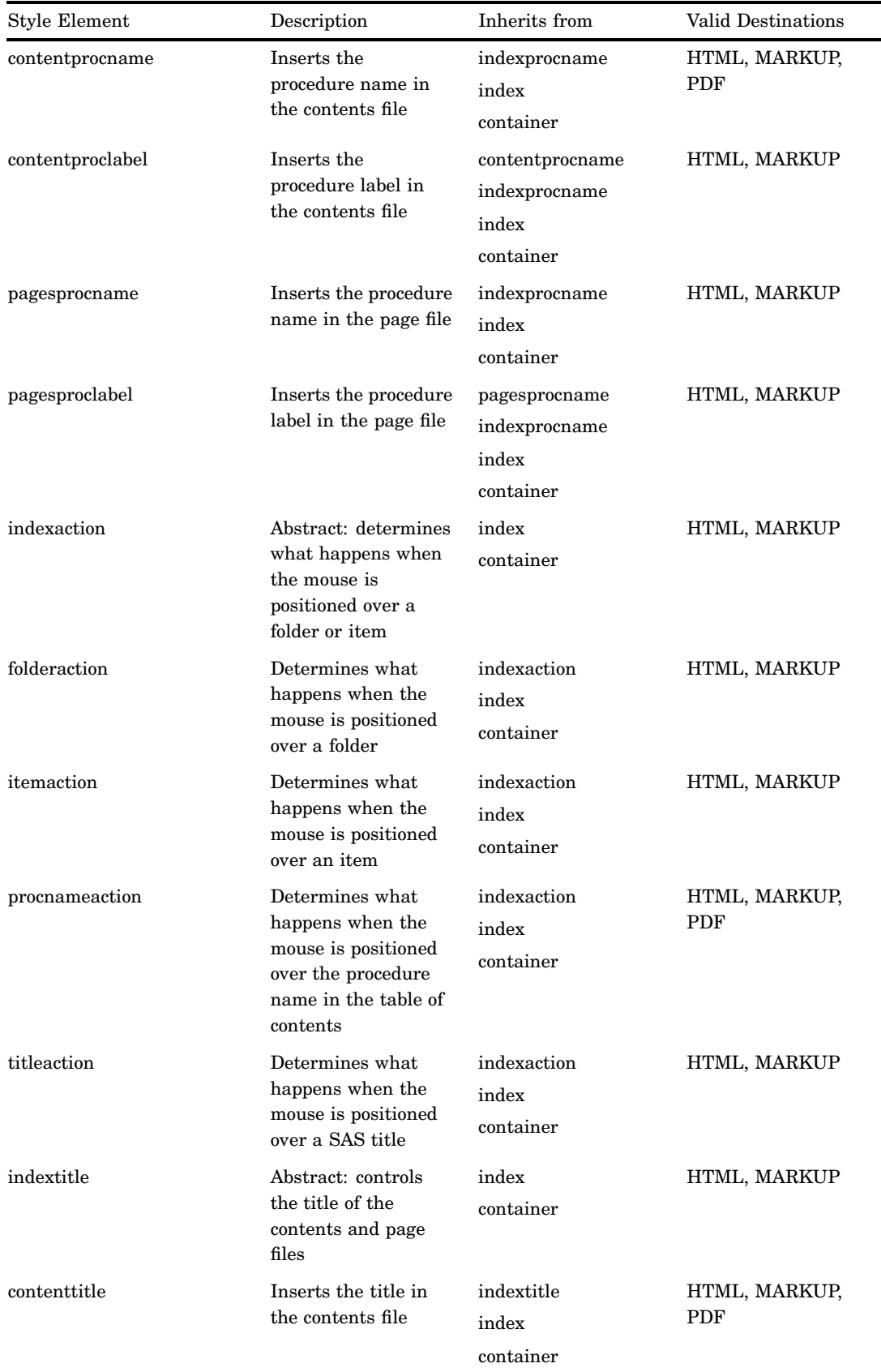

 $\overline{\phantom{a}}$ 

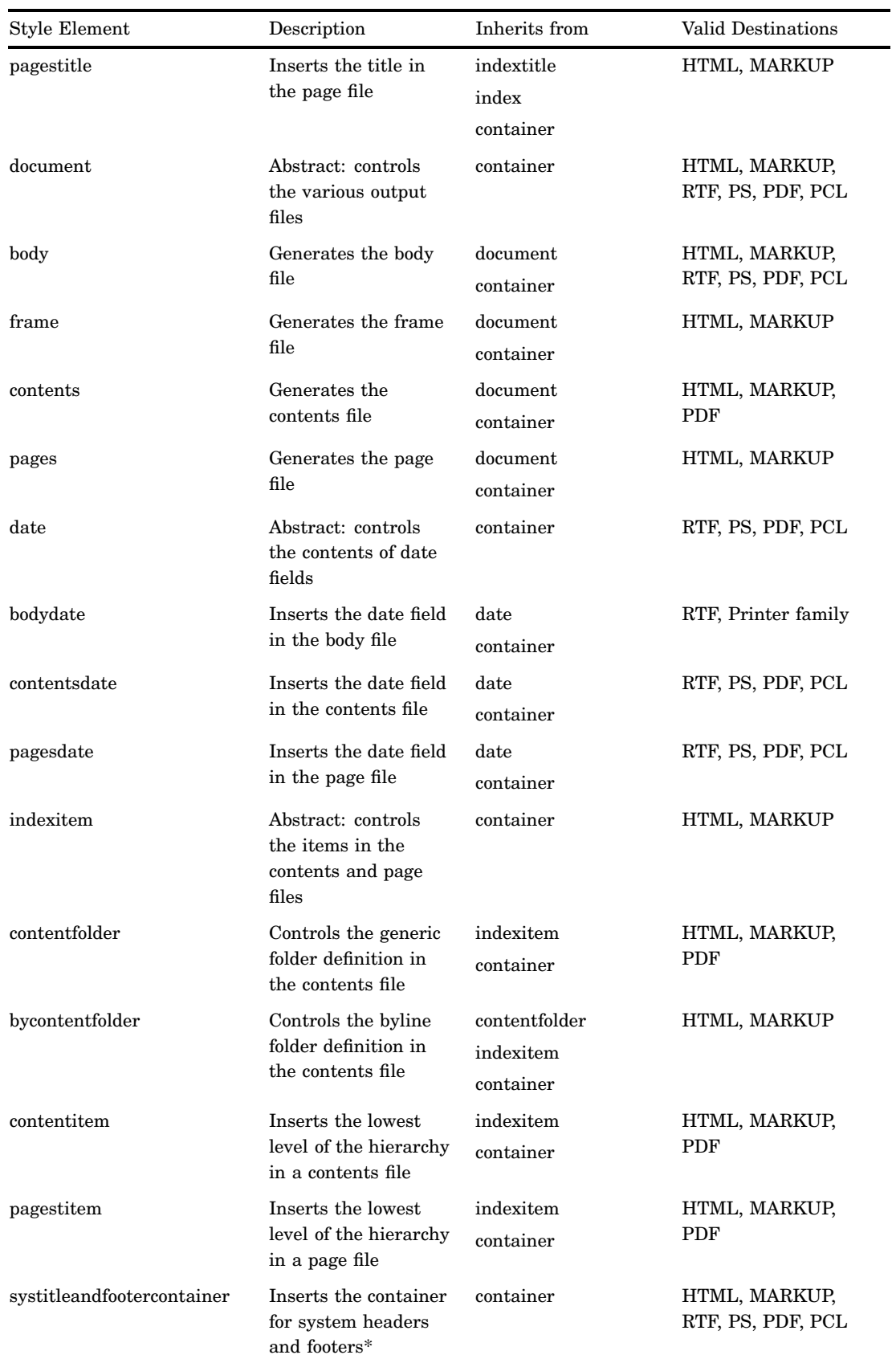

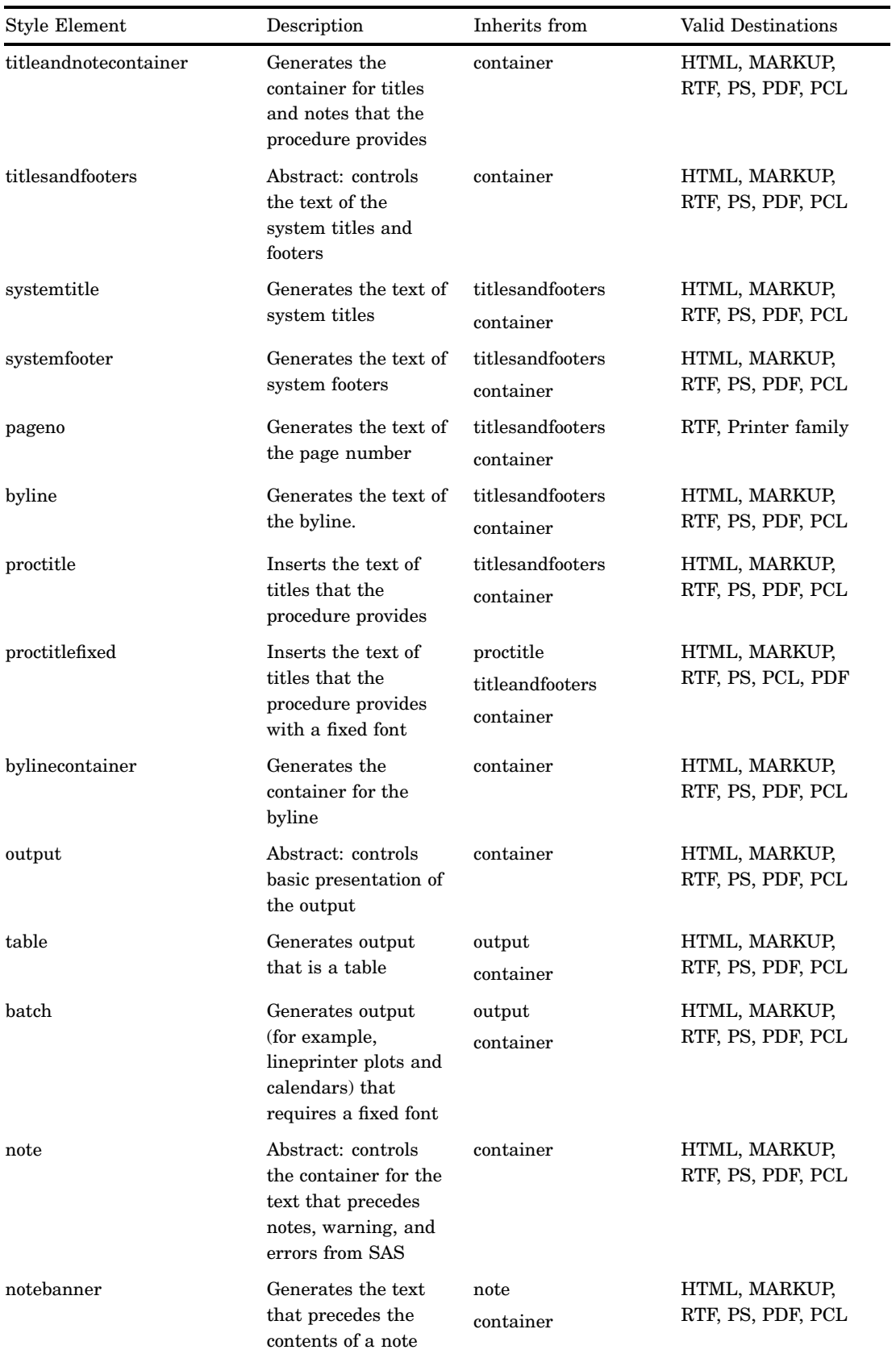

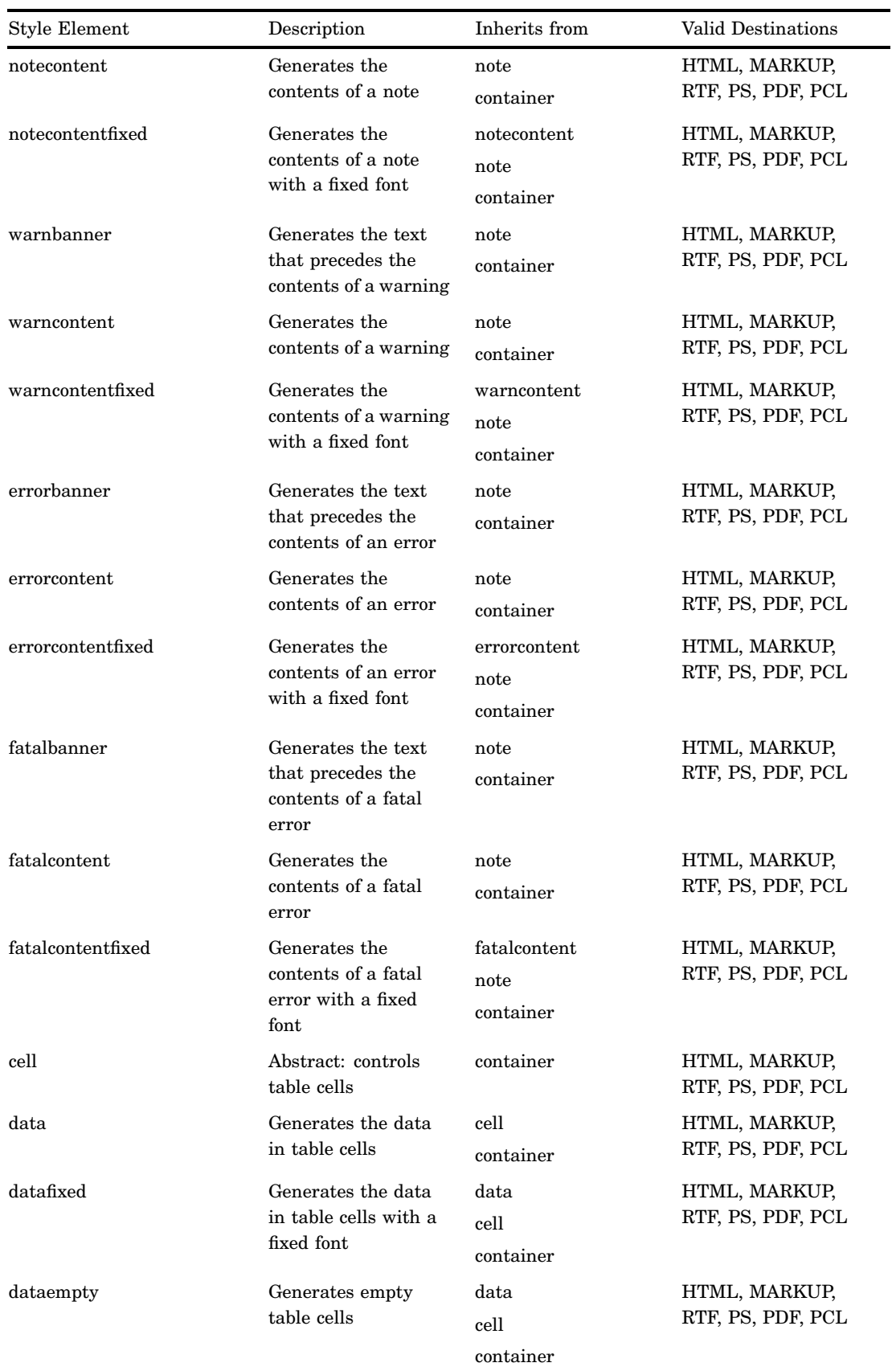

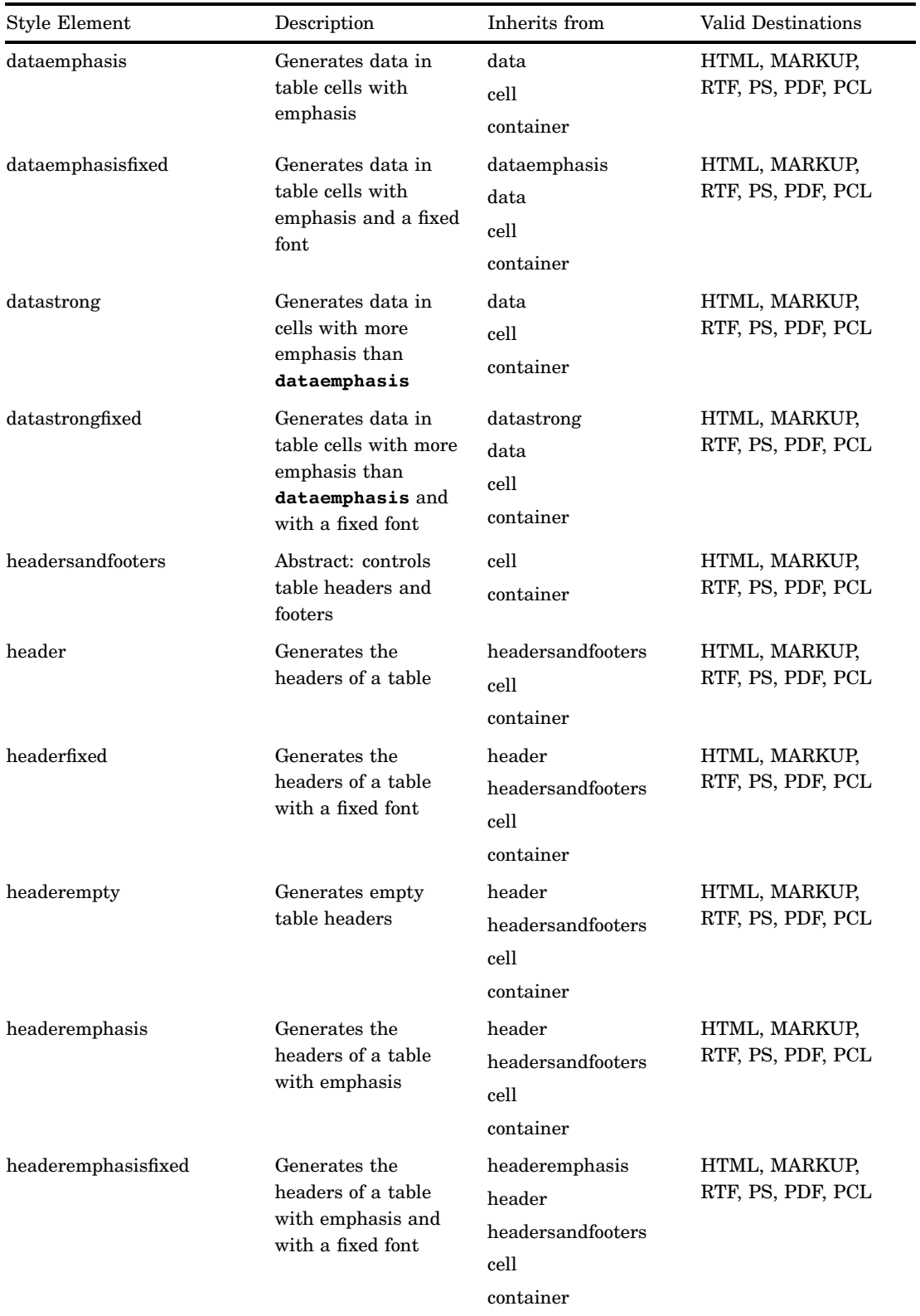

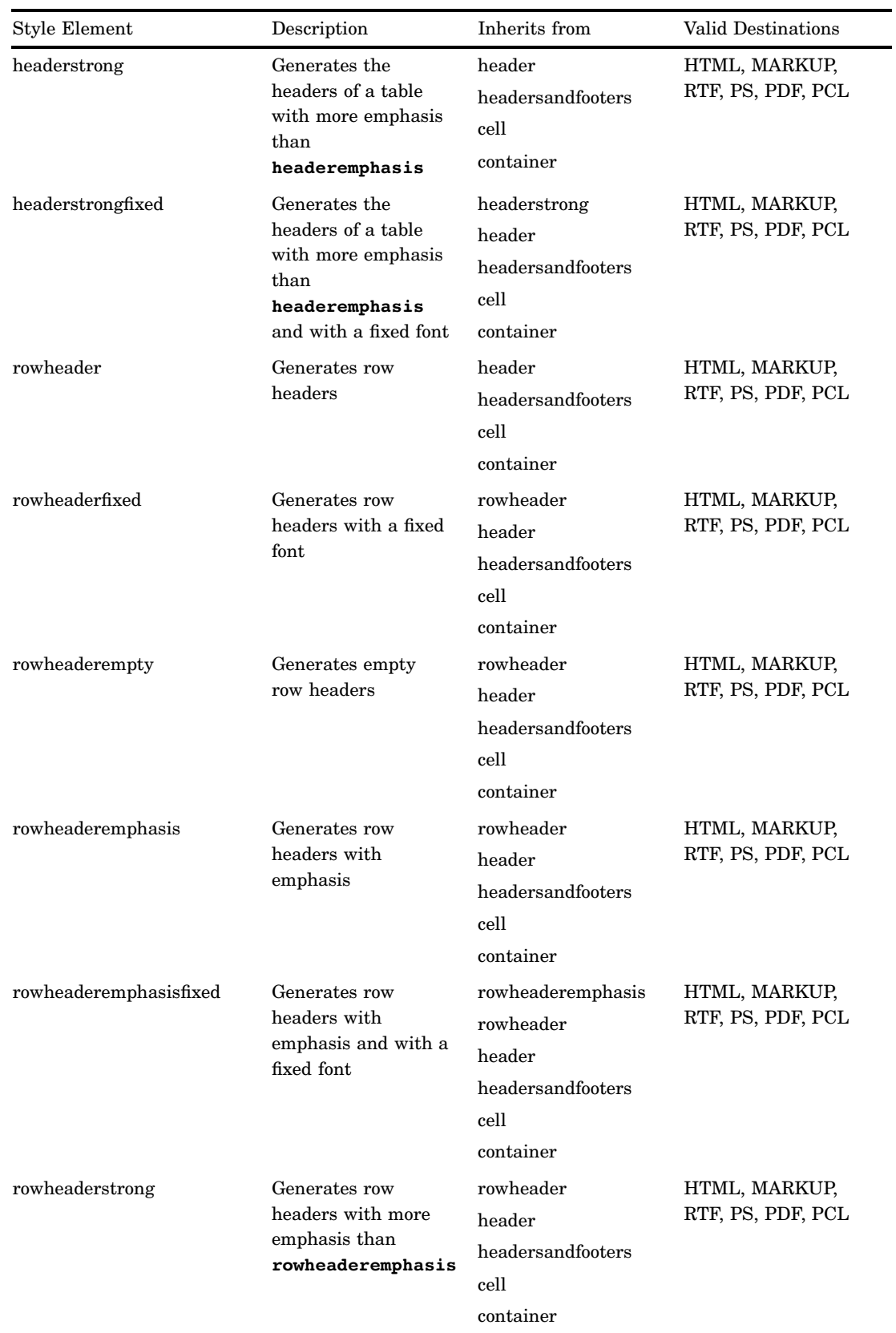

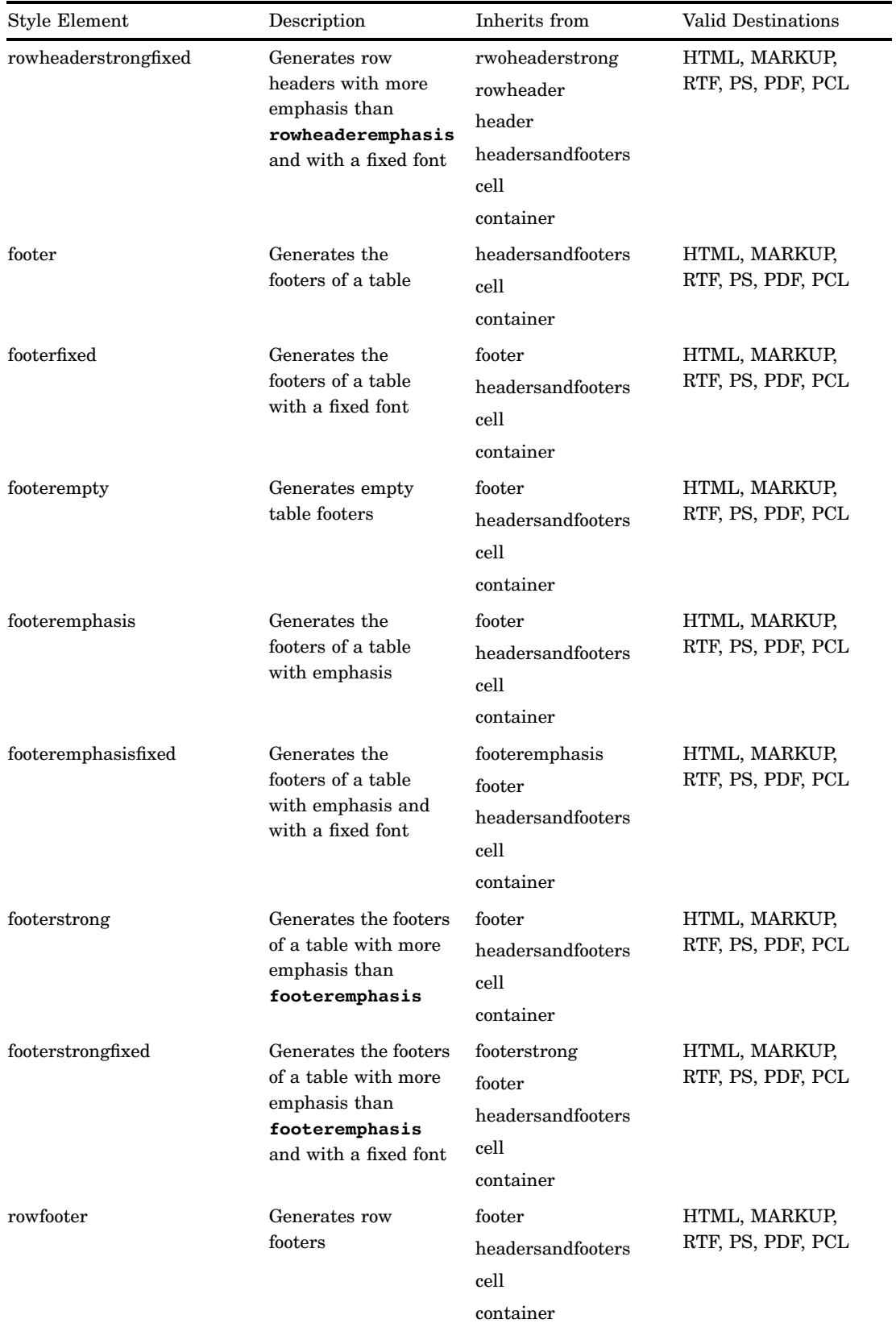

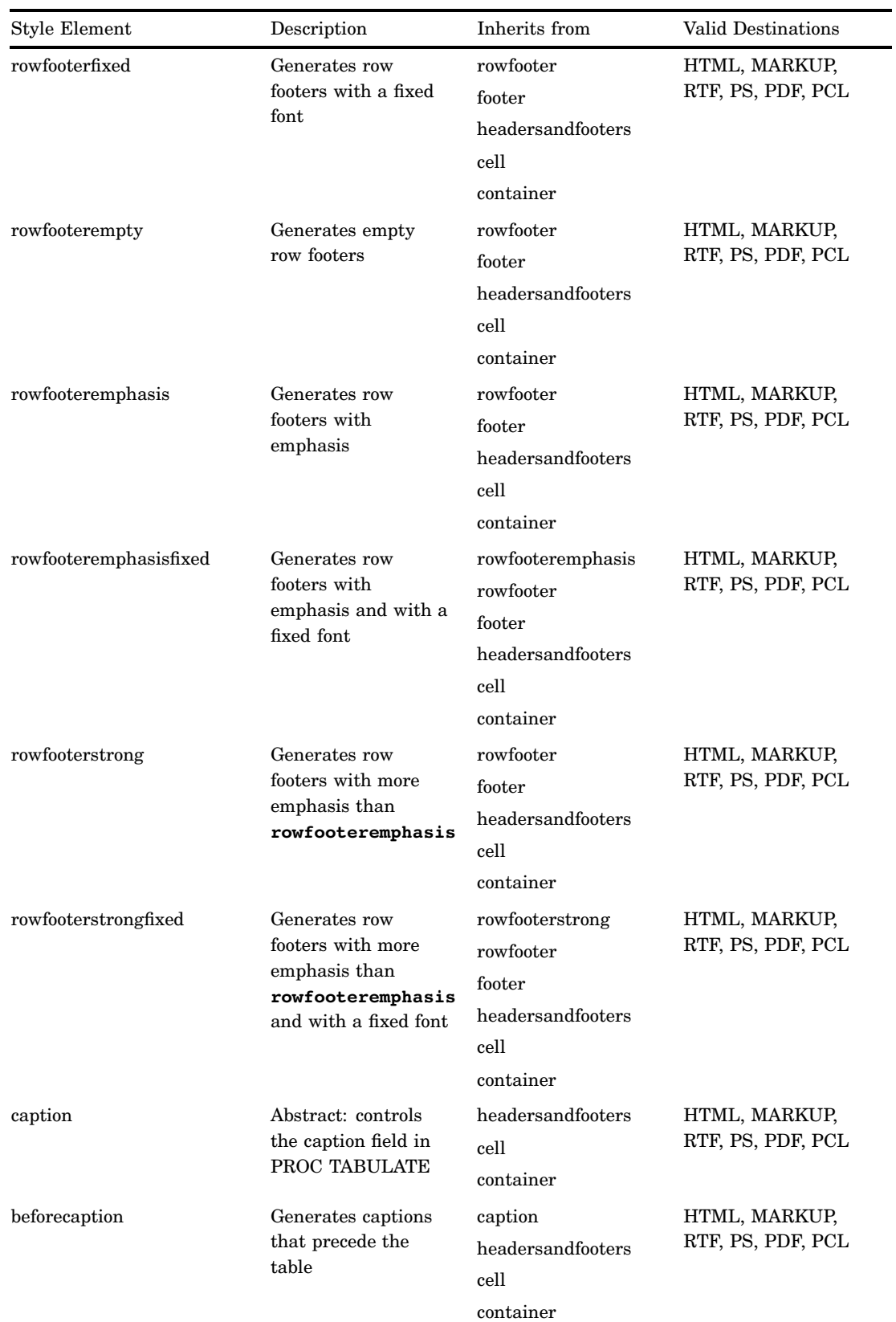

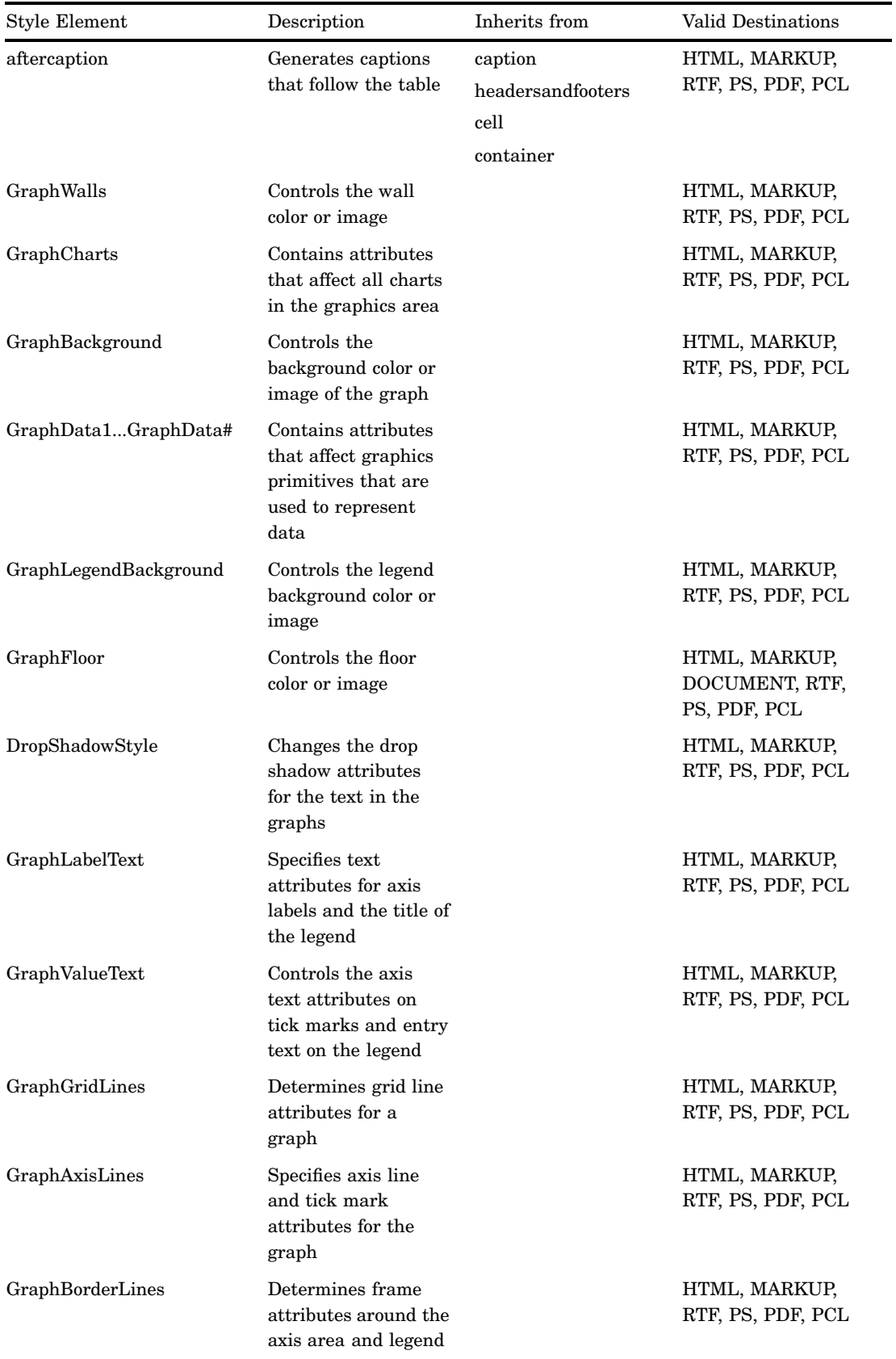

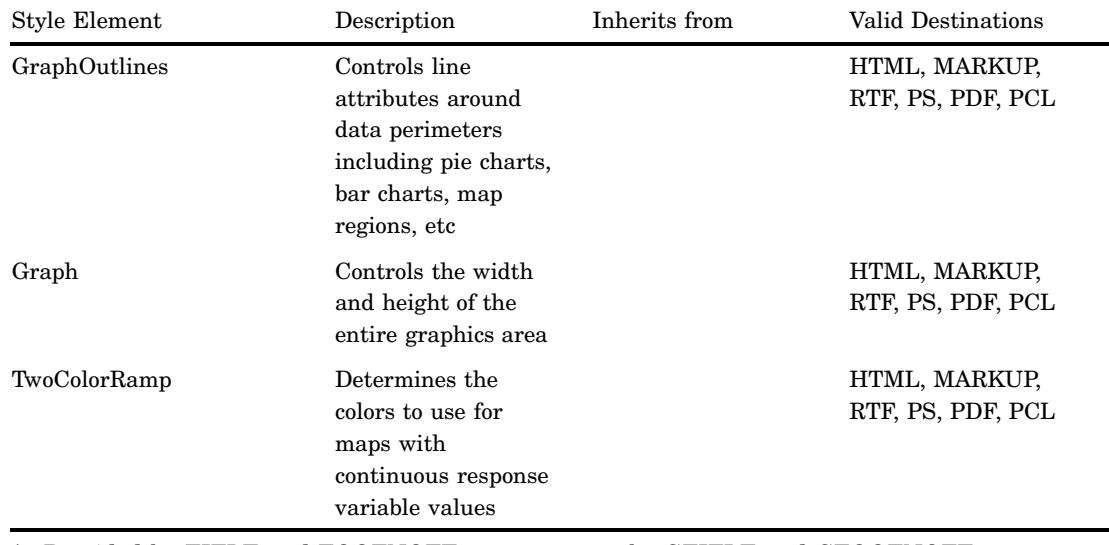

\* Provided by TITLE and FOOTNOTE statements or by GTITLE and GFOOTNOTE statements in combination with the NOGTITLE and NOGFOOTNOTE options in the ODS HTML and ODS MARKUP statements.

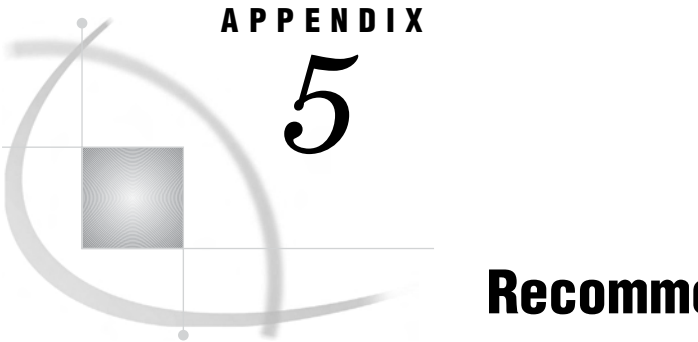

# Recommended Reading

*Recommended Reading* **703**

# Recommended Reading

Here is the recommended reading list for this title:

- *Base SAS Procedures Guide*
- *SAS Language Reference: Concepts*
- *SAS Language Reference: Dictionary*
- *Step-by-Step Programming with Base SAS Software*

The recommended reading list from *Books By Users* includes:

- *[The Little SAS Book: A Primer, Revised Second Edition](http://www.sas.com/apps/pubscat/bookdetails.jsp?catid=1&pc=58788)*
- *[Output Delivery System: The Basics](http://www.sas.com/apps/pubscat/bookdetails.jsp?catid=1&pc=58087)*

For a complete list of SAS publications, see the current *SAS Publishing Catalog*. To order the most current publications or to receive a free copy of the catalog, contact a SAS representative at

SAS Publishing Sales SAS Campus Drive Cary, NC 27513 Telephone: (800) 727-3228\* Fax: (919) 677-8166 E-mail: **sasbook@sas.com** Web address: **support.sas.com/pubs** \* For other SAS Institute business, call (919) 677-8000.

Customers outside the United States should contact their local SAS office.

### **A**

ABBR= header attribute [436](#page-447-0) ABSTRACT= style attribute [330](#page-341-0) ACECLUS procedure ODS table names [476](#page-487-0) Acrobat Distiller [190](#page-201-0) ACRONYM= header attribute [436](#page-447-0) actions ODS CHTML statement [85](#page-96-0) ODS CSVALL statement [87](#page-98-0) ODS DOCBOOK statement [91](#page-102-0) ODS DOCUMENT statement [93](#page-104-0) ODS HTML statement [102](#page-113-0) ODS HTML3 statement [115](#page-126-0) ODS HTMLCSS statement [112](#page-123-0) ODS IMODE statement [118](#page-129-0) ODS LISTING statement [120](#page-131-0) ODS MARKUP statement [122](#page-133-0) ODS OUTPUT statement [156](#page-167-0) ODS PCL statement [173](#page-184-0) ODS PDF statement [175](#page-186-0) ODS PHTML statement [180](#page-191-0) ODS PRINTER statement [183](#page-194-0) ODS PS statement [201](#page-212-0) ODS RTF statement [204](#page-215-0) ODS WML statement [235](#page-246-0) ACTIVEFOOTN option REPLAY statement (DOCUMENT) [263](#page-274-0) ACTIVELINKCOLOR= style attribute [331](#page-342-0) ACTIVETITLE option REPLAY statement (DOCUMENT) [263](#page-274-0) ActiveX devices CODEBASE file path [128](#page-139-0) AFTER= option COPY statement (DOCUMENT) [247](#page-258-0) IMPORT statement (DOCUMENT) [251](#page-262-0) LINK statement (DOCUMENT) [252](#page-263-0) MAKE statement (DOCUMENT) [254](#page-265-0) MOVE statement (DOCUMENT) [255](#page-266-0) NOTE statement (DOCUMENT) [256](#page-267-0) OBPAGE statement (DOCUMENT) [260](#page-271-0) aggregate storage location definition [298](#page-309-0) ALT= header attribute [437](#page-448-0) ALT= table attribute [452](#page-463-0) ANCHOR= option ODS MARKUP statement [124](#page-135-0) ODS PRINTER statement [185](#page-196-0) ODS RTF statement [205](#page-216-0)

anchor tags base name for [124,](#page-135-0) [205](#page-216-0) root name for [185](#page-196-0) ANOVA procedure ODS table names [477](#page-488-0) ANTIALIAS= option ODS GRAPHICS statement [99](#page-110-0) APPEND option ODS PATH statement [172](#page-183-0) PATH statement (TEMPLATE) [309](#page-320-0) appending HTML files [108](#page-119-0) applets viewing HTML output [125](#page-136-0) ARCHIVE= option ODS MARKUP statement [125](#page-136-0) ARIMA procedure ODS table names [530](#page-541-0) AS option EDIT statement (TEMPLATE) [406](#page-417-0) ASIS= style attribute [331](#page-342-0) attribute suboptions FILE PRINT ODS statement [74](#page-85-0) ATTRIBUTES= option ODS MARKUP statement [125](#page-136-0) AUTHOR= option ODS PRINTER statement [185](#page-196-0) ODS RTF statement [205](#page-216-0) automatic graphic capabilities [99](#page-110-0) AUTOREG procedure ODS table names [532](#page-543-0)

### **B**

background color printing in text [185](#page-196-0) BACKGROUND= option ODS PRINTER statement [185](#page-196-0) BACKGROUND= style attribute [331](#page-342-0) BACKGROUNDIMAGE= style attribute [331](#page-342-0) BALANCE table attribute [452](#page-463-0) BASE= option ODS MARKUP statement [126](#page-137-0) ODS PRINTER statement [186](#page-197-0) ODS RTF statement [206](#page-217-0) base text [186,](#page-197-0) [206](#page-217-0) HTML output [126](#page-137-0) BEFORE= option COPY statement (DOCUMENT) [247](#page-258-0) IMPORT statement (DOCUMENT) [251](#page-262-0)

LINK statement (DOCUMENT) [252](#page-263-0) MAKE statement (DOCUMENT) [254](#page-265-0) MOVE statement (DOCUMENT) [255](#page-266-0) NOTE statement (DOCUMENT) [256](#page-267-0) BLANK\_DUPS column attribute [412](#page-423-0) BLANK\_INTERNAL\_DUPS column attribute [412](#page-423-0) BLOCK statement TEMPLATE procedure [601](#page-612-0) body files [682](#page-693-0) creating [133](#page-144-0) separate file per page of output [104](#page-115-0) BODYSCROLLBAR= style attribute [331](#page-342-0) BODYSIZE= style attribute [332](#page-343-0) BOOKMARKGEN= option ODS PRINTER statement [186](#page-197-0) BOOKMARKLIST= option ODS PRINTER statement [186](#page-197-0) bookmarks for PDF files [186](#page-197-0) BORDERCOLOR= style attribute [332](#page-343-0) BORDERCOLORDARK= style attribute [332](#page-343-0) BORDERCOLORLIGHT= style attribute [332](#page-343-0) BORDERWIDTH= style attribute [332](#page-343-0) BOTTOMMARGIN= style attribute [333](#page-344-0) BREAK statement TEMPLATE procedure [601](#page-612-0) buffers number of columns in [83](#page-94-0) BULLETS= style attribute [333](#page-344-0) BY-groups DOCUMENT procedure and [265](#page-276-0) BY lines [266](#page-277-0) BY variable names [266](#page-277-0) BY variable values [265](#page-276-0) BYLINE= table attribute [452](#page-463-0)

# **C**

CALENDAR procedure ODS table names [469](#page-480-0) CALIS procedure ODS table names [479](#page-490-0) CANCORR procedure ODS table names [483](#page-494-0) CANDISC procedure ODS table names [485](#page-496-0) cascading style sheets [112](#page-123-0) CATALOG option ODS DOCUMENT statement [94](#page-105-0) CATALOG procedure ODS table names [470](#page-481-0) catalogs copying GSREGs to [94](#page-105-0) CATMOD procedure ODS table names [486](#page-497-0) CELLHEIGHT= style attribute [333](#page-344-0) CELLPADDING= style attribute [333](#page-344-0) CELLSPACING= style attribute [334](#page-345-0) CELLSTYLE-AS statement, TEMPLATE procedure column definitions [422](#page-433-0) table definitions [458](#page-469-0) CELLWIDTH= style attribute [334](#page-345-0) CENTER table attribute [452](#page-463-0) character sets META declaration for HTML output [127](#page-138-0) CHARSET= option ODS MARKUP statement [127](#page-138-0) CHART procedure ODS table names [470](#page-481-0) CHOOSE\_FORMAT= column attribute [413](#page-424-0) CHTML destination [84](#page-95-0) CHTML tagset [138](#page-149-0) CLASSLEVELS= table attribute [452](#page-463-0) CLEAR action ODS OUTPUT statement [156](#page-167-0) CLOSE action ODS DOCUMENT statement [93](#page-104-0) ODS LISTING statement [120](#page-131-0) ODS MARKUP statement [122](#page-133-0) ODS OUTPUT statement [156](#page-167-0) ODS PRINTER statement [183](#page-194-0) ODS RTF statement [204](#page-215-0) CLOSE statement TEMPLATE procedure [601](#page-612-0) CLUSTER procedure ODS table names [487](#page-498-0) CODEBASE file path [128](#page-139-0) CODEBASE= option ODS MARKUP statement [128](#page-139-0) COLOR= option ODS PRINTER statement [187](#page-198-0) COLORLATEX tagset [138](#page-149-0) colors ODS PRINTER statement [187](#page-198-0) COL SPACE MAX= table attribute [452](#page-463-0) COL\_SPACE\_MIN= table attribute [452](#page-463-0) column attributes [408](#page-419-0) values from data component [74](#page-85-0) column definitions attributes [408](#page-419-0) creating [407](#page-418-0) editing [405](#page-416-0) for multiple variables [71,](#page-82-0) [75](#page-86-0) header definitions in [426](#page-437-0) column pointer controls ODS [82](#page-93-0) COLUMN statement TEMPLATE procedure [460](#page-471-0) columns assigning attributes to [48](#page-59-0) cell styles [422](#page-433-0) changing without redefining [577](#page-588-0) for data components [70](#page-81-0)

formats for [75](#page-86-0) formatting [554](#page-565-0) justification [90,](#page-101-0) [553](#page-564-0) labels for [72,](#page-83-0) [75](#page-86-0) notes about [429](#page-440-0) number in buffers [83](#page-94-0) number in data components [83](#page-94-0) ODS PRINTER statement [187](#page-198-0) ODS RTF statement [206](#page-217-0) specifying [73](#page-84-0) symbol declared as [460](#page-471-0) COLUMNS= option ODS PRINTER statement [187](#page-198-0) ODS RTF statement [206](#page-217-0) COLUMNS= suboption FILE PRINT ODS statement [70](#page-81-0) comma-delimited output [87](#page-98-0) COMPARE procedure ODS table names [470](#page-481-0) compatibility ODS documents [269](#page-280-0) COMPRESS= option ODS PRINTER statement [188](#page-199-0) compression PDF files [188](#page-199-0) COMPUTE AS statement TEMPLATE procedure [424](#page-435-0) computed columns [424](#page-435-0) CONTENTPOSITION= style attribute [334](#page-345-0) contents file [685](#page-696-0) CONTENTS= option ODS PRINTER statement [188](#page-199-0) CONTENTS procedure ODS table names [472](#page-483-0) CONTENTS table attribute [452](#page-463-0) CONTENTSCROLLBAR= style attribute [335](#page-346-0) CONTENTSIZE= style attribute [335](#page-346-0) CONTENTS\_LABEL= table attribute [453](#page-464-0) CONTRASTCOLOR= style attribute [335](#page-346-0) CONTROL= table attribute [453](#page-464-0) COPY statement DOCUMENT procedure [246](#page-257-0) COPYRIGHT= tagset attribute [594](#page-605-0) CORR procedure ODS table names [471](#page-482-0) CORRESP procedure ODS table names [488](#page-499-0) COSAN model [479](#page-490-0) CSV tagset [138](#page-149-0) CSVALL destination [87](#page-98-0) CSVALL tagset [138](#page-149-0) CSVBYLINE tagset [139](#page-150-0) current document closing [250](#page-261-0) definition [242](#page-253-0) current file location [248](#page-259-0) creating text strings in [256](#page-267-0) importing data sets to [251](#page-262-0) importing GRSEGs to [251](#page-262-0) current path definition [242](#page-253-0) customized output [34](#page-45-0) for output objects [36](#page-47-0)

#### **D**

DATA= argument IMPORT statement (DOCUMENT) [251](#page-262-0) TEST statement (TEMPLATE) [311](#page-322-0) data cache clearing [100](#page-111-0) data components binding to table definitions [68](#page-79-0) column attribute values from [74](#page-85-0) columns for [70](#page-81-0) definition [21](#page-32-0) number of columns in [83](#page-94-0) data panels [121](#page-132-0) data sets combined output data sets [159](#page-170-0) creating with/without MATCH\_ALL option [166](#page-177-0) from output objects [156](#page-167-0) from similar output objects [163](#page-174-0) importing to current file location [251](#page-262-0) merging dissimilar output objects into [159](#page-170-0) DATA step column definitions for multiple variables [71,](#page-82-0) [75](#page-86-0) ODS and [39](#page-50-0) ODS enhanced features in [41](#page-52-0) ODS examples [41](#page-52-0) ODS reports with [40](#page-51-0) DATA step statements ODS [61](#page-72-0) DATA\_FORMAT\_OVERRIDE column attribute [413](#page-424-0) DATA\_FORMAT\_OVERRIDE table attribute [453](#page-464-0) DATANAME= column attribute [414](#page-425-0) DATAPANEL= option ODS LISTING statement [121](#page-132-0) DATASETS procedure ODS table names [472](#page-483-0) decimal point in numeric columns [90](#page-101-0) DEFAULT\_EVENT= tagset attribute [594](#page-605-0) DEFINE COLUMN statement TEMPLATE procedure [407](#page-418-0) DEFINE EVENT statement, TEMPLATE procedure [599](#page-610-0) event attributes [600](#page-611-0) event statement conditions [611](#page-622-0) event variables [612](#page-623-0) DEFINE FOOTER statement TEMPLATE procedure [432](#page-443-0) DEFINE HEADER statement TEMPLATE procedure [426,](#page-437-0) [432](#page-443-0) DEFINE statement TEMPLATE procedure [462](#page-473-0) DEFINE STYLE statements TEMPLATE procedure [320](#page-331-0) DEFINE TABLE statement TEMPLATE procedure [447](#page-458-0) vs. EDIT statement [561](#page-572-0) DEFINE TAGSET statement TEMPLATE procedure [593](#page-604-0) DEFINE\_EVENT statement TEMPLATE procedure [598](#page-609-0) DEF\_SPLIT column attribute [414](#page-425-0) DEF\_SPLIT header attribute [437](#page-448-0)

DELETE option OBPAGE statement (DOCUMENT) [260](#page-271-0) DELETE statement DOCUMENT procedure [247](#page-258-0) TEMPLATE procedure [305](#page-316-0) delimiters in tagsets [646](#page-657-0) DELSTREAM statement TEMPLATE procedure [602](#page-613-0) DEST= option REPLAY statement (DOCUMENT) [263](#page-274-0) destination-independent input [25](#page-36-0) DETAILS option LIST statement (DOCUMENT) [253](#page-264-0) DIR= option ODS DOCUMENT statement [94](#page-105-0) DIR statement DOCUMENT procedure [248](#page-259-0) DISCRIM procedure ODS table names [489](#page-500-0) DOC CLOSE statement DOCUMENT procedure [250](#page-261-0) DOC statement DOCUMENT procedure [249](#page-260-0) DOCBOOK destination [90](#page-101-0) DOCBOOK tagset [139](#page-150-0) DOC\_SEQNO= option LIBNAME statement, SASEDOC [76](#page-87-0) DOCUMENT destination [26,](#page-37-0) [93](#page-104-0) closing [93](#page-104-0) definition [21](#page-32-0) excluding output objects [93](#page-104-0) selecting output objects [94](#page-105-0) writing selection/exclusion lists to log [94](#page-105-0) DOCUMENT procedure [244](#page-255-0) BY-groups and [265](#page-276-0) concepts [267](#page-278-0) examples [277](#page-288-0) overview [242](#page-253-0) results [270](#page-281-0) syntax [244](#page-255-0) task tables [244,](#page-255-0) [272](#page-283-0) terminology [242](#page-253-0) Documents window [270](#page-281-0) creating shortcuts [277](#page-288-0) pop-up menu [271](#page-282-0) vs. Results window [274](#page-285-0) double trailing @ PUT ODS statement [81](#page-92-0) DOUBLE\_SPACE table attribute [453](#page-464-0) DROP column attribute [414](#page-425-0) DROPSHADOW= style attribute [335](#page-346-0) DTDs creating, with XML files [148](#page-159-0) Wireless Markup Language (WML) [235](#page-246-0) DYNAMIC= attribute suboption FILE PRINT ODS statement [74](#page-85-0) dynamic attributes default values for [71](#page-82-0) dynamic graphics output attributes between tags [125](#page-136-0) parameters between tags [135](#page-146-0) DYNAMIC statement, TEMPLATE procedure header definitions [426](#page-437-0) table definitions [463](#page-474-0) table header definitions [443](#page-454-0)

DYNAMIC= suboption FILE PRINT ODS statement [71](#page-82-0) dynamic variables [426,](#page-437-0) [443,](#page-454-0) [463](#page-474-0) definition [624](#page-635-0) writing to output file [607](#page-618-0)

# **E**

EDIT statement TEMPLATE procedure [405](#page-416-0) vs. DEFINE TABLE statement [561](#page-572-0) EMBEDDED\_STYLESHEET tagset attribute [595](#page-606-0) ENCODING= option ODS MARKUP statement [129](#page-140-0) ODS RTF statement [207](#page-218-0) END= header attribute [437](#page-448-0) END statement, TEMPLATE procedure [324](#page-335-0) definitions [431](#page-442-0) event definitions [611](#page-622-0) table definitions [469](#page-480-0) tagset definitions [621](#page-632-0) ENDCOLOR= style attribute [336](#page-347-0) entries copying into specified path [246](#page-257-0) definition [243](#page-254-0) deleting [247](#page-258-0) displaying output of hidden entries [265](#page-276-0) displaying to ODS destinations [263](#page-274-0) listing [253,](#page-264-0) [277](#page-288-0) managing [284](#page-295-0) moving [255](#page-266-0) name of [268](#page-279-0) sequence numbers [268](#page-279-0) viewing in Results window [273](#page-284-0) viewing properties [276](#page-287-0) ENTROPY procedure ODS table names [533](#page-544-0) EPSI format [101](#page-112-0) EVEN table attribute [453](#page-464-0) event attributes [600](#page-611-0) event definitions [623](#page-634-0) ending [611](#page-622-0) event statement conditions [611](#page-622-0) event variables [612](#page-623-0) definition [624](#page-635-0) displaying [624](#page-635-0) list of [612](#page-623-0) quotes in [606](#page-617-0) writing to log [605](#page-616-0) writing to output file [604,](#page-615-0) [607](#page-618-0) EVENT\_MAP tagset [139,](#page-150-0) [625](#page-636-0) events [623](#page-634-0) breaking execution [601](#page-612-0) DEFINE EVENT statement [598](#page-609-0) definition [299](#page-310-0) different styles for [644](#page-655-0) disabling [601](#page-612-0) enabling disabled events [609](#page-620-0) executing [608,](#page-619-0) [640](#page-651-0) including stylesheets [646](#page-657-0) inheriting in tagset definitions [625](#page-636-0) examples operating environments for [689](#page-700-0) programs for [660](#page-671-0)

EXCLUDE action ODS DOCUMENT statement [93](#page-104-0) ODS LISTING statement [120](#page-131-0) ODS MARKUP statement [122](#page-133-0) ODS PRINTER statement [183](#page-194-0) ODS RTF statement [205](#page-216-0) exclusion lists [34](#page-45-0) destinations for output objects [36](#page-47-0) OUTPUT destination [156](#page-167-0) writing to log [225](#page-236-0) EXPAND= header attribute [437](#page-448-0) EXPAND\_PAGE header attribute [437](#page-448-0)

#### **F**

FACTOR model [479](#page-490-0) FACTOR procedure ODS table names [491](#page-502-0) FASTCLUS procedure ODS table names [493](#page-504-0)  $FII.E= event attribute 600$  $FII.E= event attribute 600$ file locations creating [254](#page-265-0) navigating [277](#page-288-0) renaming [262](#page-273-0) FILE= option ODS LISTING statement [121](#page-132-0) ODS PRINTER statement [188](#page-199-0) ODS RTF statement [207](#page-218-0) SOURCE statement (TEMPLATE) [310](#page-321-0) FILE PRINT ODS statement [41](#page-52-0) arguments [68](#page-79-0) attribute suboptions [74](#page-85-0) ODS suboptions [69](#page-80-0) options [68](#page-79-0) restrictions [75](#page-86-0) syntax [68](#page-79-0) without ODS suboptions [69](#page-80-0) FILLRULEWIDTH= style attribute [336](#page-347-0) FINISH option TRIGGER statement (TEMPLATE) [609](#page-620-0) FIRST option COPY statement (DOCUMENT) [247](#page-258-0) IMPORT statement (DOCUMENT) [251](#page-262-0) LINK statement (DOCUMENT) [252](#page-263-0) MAKE statement (DOCUMENT) [254](#page-265-0) MOVE statement (DOCUMENT) [255](#page-266-0) NOTE statement (DOCUMENT) [256](#page-267-0) FIRST\_PANEL header attribute [437](#page-448-0) FLOW column attribute [414](#page-425-0) FLUSH statement TEMPLATE procedure [602](#page-613-0) FLYOVER= style attribute [336](#page-347-0) FOLLOW option LIST statement (DOCUMENT) [253](#page-264-0) FONT= style attribute [336](#page-347-0) FONT\_FACE= style attribute [336](#page-347-0) FONTSCALE= option ODS PRINTER statement [189](#page-200-0) ODS RTF statement [207](#page-218-0) FONT\_SIZE= style attribute [337](#page-348-0) FONT\_STYLE= style attribute [337](#page-348-0) FONT\_WEIGHT= style attribute [337](#page-348-0) FONT\_WIDTH= style attribute [338](#page-349-0) footer definitions creating [432](#page-443-0)

editing [405](#page-416-0) FOOTER statement TEMPLATE procedure [463](#page-474-0) footers symbol declared as [463](#page-474-0) FOOTER\_SPACE= table attribute [453](#page-464-0) footnotes in graphics output [131](#page-142-0) output objects [259](#page-270-0) RTF output [207](#page-218-0) FORCE header attribute [437](#page-448-0) FOREGROUND= style attribute [338](#page-349-0) FORMAT= attribute suboption FILE PRINT ODS statement [75](#page-86-0) FORMAT= column attribute [414](#page-425-0) FORMAT\_NDEC= column attribute [414](#page-425-0) formats for columns [75](#page-86-0) FORMAT\_WIDTH= column attribute [414](#page-425-0) FORMCHAR= table attribute [454](#page-465-0) frame files [685](#page-696-0) FRAME= style attribute [338](#page-349-0) FRAMEBORDER= style attribute [339](#page-350-0) FRAMEBORDERWIDTH= style attribute [339](#page-350-0) FRAMESPACING= style attribute [339](#page-350-0) FREQ procedure ODS table names [473](#page-484-0) functions defining tagsets with [628](#page-639-0) FUZZ= column attribute [415](#page-426-0)

## **G**

GAM procedure ODS table names [494](#page-505-0) GENERIC= attribute suboption FILE PRINT ODS statement [75](#page-86-0) GENERIC column attribute [415](#page-426-0) GENERIC header attribute [438](#page-449-0) GENERIC= suboption FILE PRINT ODS statement [71](#page-82-0) GENMOD procedure ODS table names [495](#page-506-0) GFOOTNOTE option ODS MARKUP statement [131](#page-142-0) ODS RTF statement [207](#page-218-0) GIF format [101](#page-112-0) GLM procedure ODS table names [497](#page-508-0) GLMMOD procedure ODS table names [500](#page-511-0) global statements category descriptions [62](#page-73-0) ODS [61](#page-72-0) GLUE= column attribute [415](#page-426-0) GPATH= option ODS MARKUP statement [131](#page-142-0) GRADIENT\_DIRECTION= style attribute [339](#page-350-0) graph segments (GRSEGs) copying to catalogs [94](#page-105-0) definition [243](#page-254-0) importing to current file location [251](#page-262-0) graph styles [353,](#page-364-0) [393](#page-404-0) GRAPH tagset [139](#page-150-0) graphics ODS automatic capabilities [99](#page-110-0)

ODS RTF statement and [212](#page-223-0) smoothing [99](#page-110-0) graphics options enabling for ODS [231](#page-242-0) ODS settings [231](#page-242-0) graphics output footnotes in [131](#page-142-0) location for [131](#page-142-0) titles in [132](#page-143-0) GRSEG= argument IMPORT statement (DOCUMENT) [251](#page-262-0) **GRSEGs** copying to catalogs [94](#page-105-0) definition [243](#page-254-0) importing to current file location [251](#page-262-0) GTITLE option ODS MARKUP statement [132](#page-143-0) ODS RTF statement [208](#page-219-0)

## **H**

HARD option LINK statement (DOCUMENT) [252](#page-263-0) HEAD tags [132](#page-143-0) header attributes [434](#page-445-0) HEADER= column attribute [415](#page-426-0) header definitions attributes [434](#page-445-0) creating [432](#page-443-0) editing [405](#page-416-0) inside column definitions [426](#page-437-0) notes for [445](#page-456-0) HEADER statement TEMPLATE procedure [464](#page-475-0) header text [445](#page-456-0) headers alternative [446](#page-457-0) symbol as [464](#page-475-0) HEADER\_SPACE= table attribute [454](#page-465-0) HEADTEXT= option ODS MARKUP statement [132](#page-143-0) HIDE statement DOCUMENT procedure [250](#page-261-0) HOST option ODS PRINTER statement [189](#page-200-0) HREFTARGET= style attribute [339](#page-350-0) HTML destination [27,](#page-38-0) [101](#page-112-0) body files [682](#page-693-0) contents file [685](#page-696-0) files produced by [682](#page-693-0) frame files [685](#page-696-0) links produced by [677](#page-688-0) output for [196](#page-207-0) page files [685](#page-696-0) references produced by [677](#page-688-0) HTML files appending to [108](#page-119-0) HTML links [677](#page-688-0) definition [677](#page-688-0) implementing [677](#page-688-0) ODS construction of [680](#page-691-0) HTML output 3.2 [101,](#page-112-0) [115](#page-126-0) 4.0 [101](#page-112-0) applet for viewing [125](#page-136-0) base text [126](#page-137-0)

cascading style sheets [112](#page-123-0) character set for META declaration [127](#page-138-0) creating [5](#page-16-0) IMODE destination [117](#page-128-0) record separator [136](#page-147-0) sample [16](#page-27-0) separate body file per page of output [104](#page-115-0) simple form [180](#page-191-0) HTML references [677](#page-688-0) definition [677](#page-688-0) implementing [677](#page-688-0) ODS construction of [680](#page-691-0) HTML style definition [318,](#page-329-0) [353](#page-364-0) customized [318](#page-329-0) modifying [387](#page-398-0) HTML tagset [102](#page-113-0) HTML version setting [32](#page-43-0) HTML3 destination [115](#page-126-0) HTML4 tagset [139](#page-150-0) HTMLCLASS= style attribute [340](#page-351-0) HTMLCONTENTTYPE= style attribute [340](#page-351-0) HTMLCSS destination [112](#page-123-0) HTMLCSS tagset [139](#page-150-0) HTMLDOCTYPE= style attribute [340](#page-351-0) HTMLID= style attribute [340](#page-351-0) HTMLSTYLE= style attribute [340](#page-351-0)

# **I**

ID column attribute [416](#page-427-0) ID= option ODS MARKUP statement [132](#page-143-0) ODS PRINTER statement [189](#page-200-0) ODS RTF statement [208](#page-219-0) image file types [100](#page-111-0) supported types [101](#page-112-0) image filename [100](#page-111-0) image files resetting index counter [100](#page-111-0) image format [99](#page-110-0) IMAGE= style attribute [340](#page-351-0) IMAGEFMT= option ODS GRAPHICS statement [99](#page-110-0) IMAGENAME= option ODS GRAPHICS statement [100](#page-111-0) IMODE destination [117](#page-128-0) IMODE tagset [139](#page-150-0) IMPORT statement DOCUMENT procedure [251](#page-262-0) INBREED procedure ODS table names [500](#page-511-0) INDENT= style attribute [340](#page-351-0) INDENT= tagset attribute [595](#page-606-0) indention [603,](#page-614-0) [610,](#page-621-0) [642](#page-653-0) index counter resetting [100](#page-111-0) inheritance creating tagsets through [628](#page-639-0) example programs [668](#page-679-0) style elements and [691](#page-702-0) inheriting events [625](#page-636-0) item store definition [298](#page-309-0)
#### **J**

Java devices CODEBASE file path [128](#page-139-0) JFIF format [101](#page-112-0) JUST= column attribute [416](#page-427-0) JUST= header attribute [438](#page-449-0) JUST= option NOTE statement (DOCUMENT) [256](#page-267-0) OBANOTE statement (DOCUMENT) [257](#page-268-0) OBBNOTE statement (DOCUMENT) [258](#page-269-0) OBSTITLE statement (DOCUMENT) [261](#page-272-0) JUST= style attribute [341](#page-352-0) justification numeric columns [90](#page-101-0) table columns [553](#page-564-0) JUSTIFY column attribute [417](#page-428-0) JUSTIFY table attribute [454](#page-465-0)

# **K**

KDE procedure ODS table names [501](#page-512-0) KEEPN option ODS RTF statement [208](#page-219-0) KEYWORDS= option ODS PRINTER statement [189](#page-200-0)

#### **L**

LABEL= attribute suboption FILE PRINT ODS statement [75](#page-86-0) LABEL= column attribute [417](#page-428-0) LABEL option LINK statement (DOCUMENT) [252](#page-263-0) DOC statement (DOCUMENT) [249](#page-260-0) ODS TRACE statement [35,](#page-46-0) [157,](#page-168-0) [226](#page-237-0) PROC DOCUMENT statement [246](#page-257-0) LABEL= suboption FILE PRINT ODS statement [72](#page-83-0) LABEL= table attribute [454](#page-465-0) label text [445](#page-456-0) labels assigning to specified path [264](#page-275-0) for columns [72,](#page-83-0) [75](#page-86-0) for output objects [72](#page-83-0) ODS documents [246,](#page-257-0) [249](#page-260-0) LAST option COPY statement (DOCUMENT) [247](#page-258-0) IMPORT statement (DOCUMENT) [251](#page-262-0) LINK statement (DOCUMENT) [252](#page-263-0) MAKE statement (DOCUMENT) [254](#page-265-0) MOVE statement (DOCUMENT) [255](#page-266-0) NOTE statement (DOCUMENT) [257](#page-268-0) LAST\_PANEL header attribute [438](#page-449-0) LaTeX [139](#page-150-0) color [138](#page-149-0) LATEX tagset [139](#page-150-0) LATTICE procedure ODS table names [501](#page-512-0) LEFTMARGIN= style attribute [342](#page-353-0) LEVELS= option COPY statement (DOCUMENT) [247](#page-258-0) LIST statement (DOCUMENT) [253](#page-264-0)

MOVE statement (DOCUMENT) [255](#page-266-0) REPLAY statement (DOCUMENT) [263](#page-274-0) LIBNAME statement, SASEDOC [76](#page-87-0) LIBRARY= option DOC statement (DOCUMENT) [249](#page-260-0) librefs assigning to ODS documents [77](#page-88-0) associating with output objects [76](#page-87-0) LIFEREG procedure ODS table names [502](#page-513-0) LIFETEST procedure ODS table names [502](#page-513-0) line pointer controls ODS [83](#page-94-0) LINEQS model [479](#page-490-0) LINESTYLE= style attribute [342](#page-353-0) LINETHICKNESS= style attribute [342](#page-353-0) LINK statement DOCUMENT procedure [252](#page-263-0) TEMPLATE procedure [305](#page-316-0) LINKCOLOR= style attribute [342](#page-353-0) links *See also* HTML links to template store definitions [305](#page-316-0) LIST statement DOCUMENT procedure [253](#page-264-0) TEMPLATE procedure [306](#page-317-0) LISTENTRYANCHOR= style attribute [342](#page-353-0) LISTENTRYDBLSPACE= style attribute [342](#page-353-0) LISTING destination [26,](#page-37-0) [120](#page-131-0) closing [120](#page-131-0) definition [21](#page-32-0) excluding output objects [120](#page-131-0) selecting output objects [120](#page-131-0) writing selection/exclusion lists to log [121](#page-132-0) writing trace records to [226](#page-237-0) LISTING option ODS TRACE statement [226](#page-237-0) Listing output [402](#page-413-0) creating [4](#page-15-0) sample [14](#page-25-0) LOAN procedure ODS table names [534](#page-545-0) LOESS procedure ODS table names [504](#page-515-0) log output object records [226](#page-237-0) writing event variables to [605](#page-616-0) writing selection/exclusion lists to [225](#page-236-0) writing source code to [310](#page-321-0) LOGISTIC procedure ODS table names [504](#page-515-0) LOG\_NOTE tagset attribute [595](#page-606-0) LONGDESC= header attribute [438](#page-449-0) LONGDESC= table attribute [454](#page-465-0)

## **M**

macro variables referencing with symbol (MVAR) [427,](#page-438-0) [444,](#page-455-0) [465](#page-476-0) referencing with symbol (NMVAR) [428,](#page-439-0) [444,](#page-455-0) [466](#page-477-0) MAKE statement DOCUMENT procedure [254](#page-265-0) MAP= tagset attribute [595](#page-606-0)

MAPSUB= tagset attribute [596](#page-607-0) MARKUP destination [27,](#page-38-0) [122](#page-133-0) closing [122,](#page-133-0) [144](#page-155-0) definition [21](#page-32-0) excluding output objects [122](#page-133-0) opening [144](#page-155-0) selecting output objects [122](#page-133-0) markup files location of [135](#page-146-0) markup languages [21,](#page-32-0) [122,](#page-133-0) [621](#page-632-0) default style definition [353](#page-364-0) modifying default style definition [387](#page-398-0) MATCH\_ALL option ODS OUTPUT statement [158,](#page-169-0) [166](#page-177-0) MAXIMIZE column attribute [417](#page-428-0) MAXIMIZE header attribute [438](#page-449-0) MDC procedure ODS table names [534](#page-545-0) MDS procedure ODS table names [507](#page-518-0) MEANS procedure ODS table names [474](#page-485-0) memory variables definition [624](#page-635-0) writing to output file [607](#page-618-0) MERGE column attribute [417](#page-428-0) META declaration character set for [127](#page-138-0) META tags [133](#page-144-0) metadata [209](#page-220-0) author [185,](#page-196-0) [205](#page-216-0) string of keywords [189](#page-200-0) subject [193](#page-204-0) title [193,](#page-204-0) [211](#page-222-0) METATEXT= option ODS MARKUP statement [133](#page-144-0) MI procedure ODS table names [507](#page-518-0) MIANALYZE procedure ODS table names [508](#page-519-0) Microsoft Office MSOFFICE\_HTML tagset [139](#page-150-0) Mobil Media Japan [139](#page-150-0) MODECLUS procedure ODS table names [509](#page-520-0) MODEL procedure ODS table names [535](#page-546-0) MOVE statement DOCUMENT procedure [255](#page-266-0) MSOFFICE\_HTML tagset [139](#page-150-0) MULTTEST procedure ODS table names [510](#page-521-0) MVAR statement, TEMPLATE procedure column definitions [427](#page-438-0) table definitions [465](#page-476-0) table header definitions [444](#page-455-0) MVSHTML tagset [139](#page-150-0)

## **N**

N= option FILE PRINT ODS statement [68](#page-79-0) NAME= option DOC statement (DOCUMENT) [249](#page-260-0) ODS DOCUMENT statement [95](#page-106-0) PROC DOCUMENT statement [245](#page-256-0)

NAMEDHTML tagset [140](#page-151-0) NDENT statement TEMPLATE procedure [603](#page-614-0) NESTED procedure ODS table names [510](#page-521-0) NEWFILE= option ODS MARKUP statement [133](#page-144-0) ODS RTF statement [208](#page-219-0) NEWPAGE table attribute [455](#page-466-0) NLIN procedure ODS table names [511](#page-522-0) NLMIXED procedure ODS table names [511](#page-522-0) NMVAR statement, TEMPLATE procedure column definitions [428](#page-439-0) table definitions [466](#page-477-0) table header definitions [444](#page-455-0) NOBREAKSPACE= style attribute [343](#page-354-0) NOBREAKSPACE= tagset attribute [596](#page-607-0) NOFLOW option SOURCE statement (TEMPLATE) [310](#page-321-0) NOLIST option DEFINE statement (TEMPLATE) [462](#page-473-0) NOTE statement DOCUMENT procedure [256](#page-267-0) NOTES= option LINK statement (TEMPLATE) [306](#page-317-0) NOTES statement, TEMPLATE procedure [321](#page-332-0) column definitions [429](#page-440-0) table definitions [466](#page-477-0) table header definitions [445](#page-456-0) tagset definitions [621](#page-632-0) NOTOC option ODS PRINTER statement [189](#page-200-0) NPART1WAY procedure ODS table names [512](#page-523-0) NTT [139](#page-150-0) numeric columns justification of [90](#page-101-0) numeric values translating [467](#page-478-0)

## **O**

OBANOTE statement DOCUMENT procedure [257](#page-268-0) OBBNOTE statement DOCUMENT procedure [258](#page-269-0) OBFOOTN statement DOCUMENT procedure [259](#page-270-0) object footers [257](#page-268-0) object headers [258](#page-269-0) OBJECT= suboption FILE PRINT ODS statement [72](#page-83-0) OBJECTLABEL= suboption FILE PRINT ODS statement [72](#page-83-0) OBSTITLE statement DOCUMENT procedure [261](#page-272-0) OBTITLE statement DOCUMENT procedure [262](#page-273-0) ODS \_ALL\_ CLOSE statement [84](#page-95-0) ODS argument FILE PRINT ODS statement [68](#page-79-0) ODS CHTML statement [84](#page-95-0) options [85](#page-96-0) ODS column pointer controls [82](#page-93-0)

ODS CSVALL statement [87](#page-98-0) options [88](#page-99-0) ODS DECIMAL\_ALIGN statement [90](#page-101-0) ODS destinations categories of [25](#page-36-0) changing default settings [33](#page-44-0) closing [84](#page-95-0) definition [21](#page-32-0) destination-independent input [25](#page-36-0) displaying entries to [263](#page-274-0) excluding output objects [96](#page-107-0) exclusion lists [34](#page-45-0) image file types for [100](#page-111-0) running multiple instances [132](#page-143-0) SAS formatted destinations [26](#page-37-0) selecting output objects for [216](#page-227-0) selection lists [34](#page-45-0) specifying multiple [144](#page-155-0) system resources and [29](#page-40-0) tagset keywords as [145](#page-156-0) tagset names as [154](#page-165-0) third-party formatted destinations [27](#page-38-0) two-level tagset names as [145](#page-156-0) ODS DOCBOOK statement [90](#page-101-0) options [91](#page-102-0) ODS document icon [271](#page-282-0) ODS document path [267](#page-278-0) ODS DOCUMENT statement [93](#page-104-0) ODS documents [267](#page-278-0) Base procedures and [268](#page-279-0) closing [250](#page-261-0) compatibility [269](#page-280-0) Documents window [270](#page-281-0) hiding output from display [250](#page-261-0) labels [246,](#page-257-0) [249](#page-260-0) librefs for [77](#page-88-0) listing [280](#page-291-0) name of [245,](#page-256-0) [249](#page-260-0) name of access mode [245,](#page-256-0) [249](#page-260-0) opening [249,](#page-260-0) [280](#page-291-0) persistence [267](#page-278-0) Results window [273](#page-284-0) titles [262](#page-273-0) ODS EXCLUDE statement [96](#page-107-0) ODS GRAPHICS statement [99](#page-110-0) image file types [100](#page-111-0) ODS HTML statement [101](#page-112-0) options [102](#page-113-0) ODS HTML3 statement [115](#page-126-0) options [115](#page-126-0) ODS HTMLCSS statement [112](#page-123-0) options [112](#page-123-0) ODS IMODE statement [117](#page-128-0) options [118](#page-129-0) ODS line pointer controls [83](#page-94-0) ODS LISTING statement [120](#page-131-0) ODS MARKUP statement [122](#page-133-0) actions [122](#page-133-0) creating XML files [146](#page-157-0) creating XML files and DTD [148](#page-159-0) details [144](#page-155-0) examples [146](#page-157-0) multiple markup output [151](#page-162-0) multiple ODS destinations [144](#page-155-0) opening/closing MARKUP destination [144](#page-155-0) options [124](#page-135-0) tagset keywords as ODS destinations [145](#page-156-0)

tagset names as ODS destinations [154](#page-165-0) two-level tagset names as ODS destinations [145](#page-156-0) \_ODS\_ option PUT statement [81](#page-92-0) ODS output adding new line [605](#page-616-0) assigning attributes to columns [48](#page-59-0) DATA step enhanced features [41](#page-52-0) definition [22](#page-33-0) formatting variables [68](#page-79-0) listing variables to include [68](#page-79-0) multiple formats [93](#page-104-0) selected variables in [44](#page-55-0) tracking in Results window [204](#page-215-0) ODS (Output Delivery System) [3](#page-14-0) customized output [34](#page-45-0) DATA step and [39](#page-50-0) DATA step examples [41](#page-52-0) how it works [22](#page-33-0) multiple output formats [6](#page-17-0) processing [22](#page-33-0) quick start [3](#page-14-0) registry and [31](#page-42-0) reports with DATA step [40](#page-51-0) samples [14](#page-25-0) terminology [21](#page-32-0) ODS OUTPUT statement [156](#page-167-0) actions [156](#page-167-0) arguments [157](#page-168-0) creating data sets [159,](#page-170-0) [163,](#page-174-0) [166](#page-177-0) examples [159](#page-170-0) merging output objects into data set [159](#page-170-0) ODS PATH statement [171](#page-182-0) ODS PCL statement [173](#page-184-0) ODS PDF statement [175](#page-186-0) actions [175](#page-186-0) opening/closing PDF destination [176](#page-187-0) opening multiple instances of same destination [176](#page-187-0) options [175](#page-186-0) ODS PHTML statement [180](#page-191-0) options [180](#page-191-0) ODS PRINTER statement [183](#page-194-0) actions [183](#page-194-0) details [194](#page-205-0) host information [196](#page-207-0) multiple instances of same destination [189](#page-200-0) opening/closing PRINTER destination [194](#page-205-0) options [184](#page-195-0) output for HTML destination [196](#page-207-0) output for PRINTER destination [196](#page-207-0) printing output directly to printers [194](#page-205-0) Windows and [195](#page-206-0) without actions or options [183](#page-194-0) ODS PROCLABEL statement [200](#page-211-0) ODS PROCTITLE statement [200](#page-211-0) ODS PS statement [201](#page-212-0) ODS RESULTS statement [204](#page-215-0) ODS RTF statement [204](#page-215-0) actions [204](#page-215-0) details [211](#page-222-0) graphics and [212](#page-223-0) opening/closing RTF destination [211](#page-222-0) options [205](#page-216-0) RTF output [211](#page-222-0) ODS SELECT statement [216](#page-227-0)

ODS SHOW statement [225](#page-236-0) ODS statements by category [63](#page-74-0) category descriptions [62](#page-73-0) DATA step statements [61](#page-72-0) definition of [61](#page-72-0) global statements [61](#page-72-0) Output Control statements [62](#page-73-0) procedure statements [62](#page-73-0) SAS formatted statements [62](#page-73-0) third-party formatted statements [62](#page-73-0) ODS styles graphical style information [353](#page-364-0) ODS suboptions FILE PRINT ODS statement [69](#page-80-0) ODS table names ACECLUS procedure [476](#page-487-0) ANOVA procedure [477](#page-488-0) ARIMA procedure [530](#page-541-0) AUTOREG procedure [532](#page-543-0) Base SAS procedures [469](#page-480-0) CALENDAR procedure [469](#page-480-0) CALIS procedure [479](#page-490-0) CANCORR procedure [483](#page-494-0) CANDISC procedure [485](#page-496-0) CATALOG procedure [470](#page-481-0) CATMOD procedure [486](#page-497-0) CHART procedure [470](#page-481-0) CLUSTER procedure [487](#page-498-0) COMPARE procedure [470](#page-481-0) CONTENTS procedure [472](#page-483-0) CORR procedure [471](#page-482-0) CORRESP procedure [488](#page-499-0) DATASETS procedure [472](#page-483-0) DISCRIM procedure [489](#page-500-0) ENTROPY procedure [533](#page-544-0) FACTOR procedure [491](#page-502-0) FASTCLUS procedure [493](#page-504-0) FREQ procedure [473](#page-484-0) GAM procedure [494](#page-505-0) GENMOD procedure [495](#page-506-0) GLM procedure [497](#page-508-0) GLMMOD procedure [500](#page-511-0) INBREED procedure [500](#page-511-0) KDE procedure [501](#page-512-0) LATTICE procedure [501](#page-512-0) LIFEREG procedure [502](#page-513-0) LIFETEST procedure [502](#page-513-0) LOAN procedure [534](#page-545-0) LOESS procedure [504](#page-515-0) LOGISTIC procedure [504](#page-515-0) MDC procedure [534](#page-545-0) MDS procedure [507](#page-518-0) MEANS procedure [474](#page-485-0) MI procedure [507](#page-518-0) MIANALYZE procedure [508](#page-519-0) MODECLUS procedure [509](#page-520-0) MODEL procedure [535](#page-546-0) MULTTEST procedure [510](#page-521-0) NESTED procedure [510](#page-521-0) NLIN procedure [511](#page-522-0) NLMIXED procedure [511](#page-522-0) NPART1WAY procedure [512](#page-523-0) ORTHOREG procedure [514](#page-525-0) PDLREG procedure [537](#page-548-0) PLAN procedure [515](#page-526-0) PLOT procedure [475](#page-486-0)

PPHREG procedure [514](#page-525-0) PRINCOMP procedure [517](#page-528-0) PRINQUAL procedure [517](#page-528-0) PROBIT procedure [518](#page-529-0) REG procedure [518](#page-529-0) REPORT procedure [475](#page-486-0) ROBUSTREG procedure [520](#page-531-0) RSREG procedure [522](#page-533-0) SAS/ETS procedures [530](#page-541-0) SAS/STAT procedures [476](#page-487-0) SIMLIN procedure [538](#page-549-0) SPECTRA procedure [539](#page-550-0) SQL procedure [475](#page-486-0) STATESPACE procedure [539](#page-550-0) STDIZE procedure [522](#page-533-0) STEPDISC procedure [522](#page-533-0) SUMMARY procedure [474](#page-485-0) SURVEYMEANS procedure [523](#page-534-0) SURVEYREG procedure [524](#page-535-0) SURVEYSELECT procedure [525](#page-536-0) SYSLIN procedure [540](#page-551-0) TABULATE procedure [475](#page-486-0) TIMEPLOT procedure [475](#page-486-0) TIMESERIES procedure [541](#page-552-0) TPSPLINE procedure [527](#page-538-0) TRANSREG procedure [527](#page-538-0) TREE procedure [528](#page-539-0) TTEST procedure [528](#page-539-0) UNIVARIATE procedure [476](#page-487-0) VARCLUS procedure [529](#page-540-0) VARCOMP procedure [529](#page-540-0) VARMAX procedure [542](#page-553-0) X11 procedure [546](#page-557-0) X12 procedure [550](#page-561-0) ODS TRACE statement [226](#page-237-0) contents of trace record [226](#page-237-0) example [228](#page-239-0) LABEL= option [35,](#page-46-0) [157](#page-168-0) purpose [35,](#page-46-0) [157](#page-168-0) specifying output objects [227](#page-238-0) ODS USEGOPT statement [231](#page-242-0) ODS VERIFY statement [234](#page-245-0) ODS WML statement [235](#page-246-0) options [235](#page-246-0) ODSSTYLE tagset [140](#page-151-0) ODSXRPCS tagset [140](#page-151-0) OPEN statement TEMPLATE procedure [603](#page-614-0) OPERATOR= option ODS RTF statement [209](#page-220-0) OPTIONAL column attribute [418](#page-429-0) ORDER= option LIST statement (DOCUMENT) [254](#page-265-0) ORDER\_DATA table attribute [455](#page-466-0) ORTHOREG procedure ODS table names [514](#page-525-0) OS/390 printing output directly to printer [194](#page-205-0) Output Control statements [62](#page-73-0) OUTPUT destination [26](#page-37-0) closing [156](#page-167-0) definition [21](#page-32-0) exclusion lists [156](#page-167-0) selection lists [156](#page-167-0) output objects [268](#page-279-0) attributes [269](#page-280-0)

PLS procedure [516](#page-527-0)

creating [68](#page-79-0) customized output for [36](#page-47-0) data sets from [156,](#page-167-0) [163](#page-174-0) definition [21](#page-32-0) determining destinations for [35,](#page-46-0) [36,](#page-47-0) [157](#page-168-0) excluding from ODS destinations [96](#page-107-0) footnotes [259](#page-270-0) hierarchy of [93](#page-104-0) labels for [72](#page-83-0) librefs [76](#page-87-0) listing output [402](#page-413-0) merging dissimilar objects into data set [159](#page-170-0) names for [72](#page-83-0) page breaks [260](#page-271-0) records in log [226](#page-237-0) renaming [262](#page-273-0) RTF output [402](#page-413-0) selecting for ODS destinations [216](#page-227-0) sequence number of [76](#page-87-0) specifying [227](#page-238-0) symbolic links to/from [252](#page-263-0) tracing [226](#page-237-0) output pointer number of lines for [68](#page-79-0) OUTPUTHEIGHT= style attribute [343](#page-354-0) OUTPUT\_TYPE= tagset attribute [596](#page-607-0) OUTPUTWIDTH= style attribute [344](#page-355-0) overflow-control option FILE PRINT ODS statement [68](#page-79-0) OVERHANGFACTOR= style attribute [344](#page-355-0) OVERLINE column attribute [418](#page-429-0) OVERLINE header attribute [439](#page-450-0) OVERLINE table attribute [455](#page-466-0)

## **P**

page breaks [192](#page-203-0) output objects [260](#page-271-0) RTF output [210](#page-221-0) splitting tables at [208](#page-219-0) page files [685](#page-696-0) PAGEBREAKHTML= style attribute [344](#page-355-0) PANELS= table attribute [455](#page-466-0) PANEL\_SPACE= table attribute [455](#page-466-0) PARAMETERS= option ODS MARKUP statement [135](#page-146-0) PARENT= column attribute [418](#page-429-0) PARENT= header attribute [439](#page-450-0) PARENT= option DEFINE STYLE statements (TEM-PLATE) [321](#page-332-0) PARENT= table attribute [456](#page-467-0) PARENT= tagset attribute [596](#page-607-0) PATH= option ODS MARKUP statement [135](#page-146-0) PATH statement TEMPLATE procedure [308](#page-319-0) paths definition [243](#page-254-0) PCL destination [173](#page-184-0) closing [174](#page-185-0) opening [174](#page-185-0) PCL files [173](#page-184-0) PCL option ODS PRINTER statement [190](#page-201-0) PCL output [190](#page-201-0)

PDF destination [175](#page-186-0) closing [176](#page-187-0) opening [176](#page-187-0) opening multiple instances [176](#page-187-0) PDF files adding notes [190](#page-201-0) compressing [188](#page-199-0) list of bookmarks [186](#page-197-0) PDF option ODS PRINTER statement [190](#page-201-0) PDF output [175,](#page-186-0) [190](#page-201-0) sample [18](#page-29-0) PDFMARK option ODS PRINTER statement [190](#page-201-0) PDFNOTE option ODS PRINTER statement [190](#page-201-0) PDLREG procedure ODS table names [537](#page-548-0) PERSIST option ODS GRAPHICS statement [100](#page-111-0) persistence ODS documents [267](#page-278-0) PHTML destination [180](#page-191-0) PHTML tagset [140](#page-151-0) PLAN procedure ODS table names [515](#page-526-0) PLOT procedure ODS table names [475](#page-486-0) PLS procedure OSD table names [516](#page-527-0) PNG format [101](#page-112-0) pointers past end of line [83](#page-94-0) POSTHTML= style attribute [344](#page-355-0) POSTIMAGE= style attribute [344](#page-355-0) PostScript files tags for Acrobat Distiller [190](#page-201-0) PostScript output [191,](#page-202-0) [201](#page-212-0) sample [16](#page-27-0) POSTTEXT= style attribute [345](#page-356-0) PPHREG procedure ODS table names [514](#page-525-0) PREFORMATTED column attribute [418](#page-429-0) PREFORMATTED header attribute [439](#page-450-0) PREHTML= style attribute [345](#page-356-0) PREIMAGE= style attribute [345](#page-356-0) PRE\_MERGE column attribute [418](#page-429-0) PREPEND option ODS PATH statement [172](#page-183-0) PATH statement (TEMPLATE) [309](#page-320-0) PRE\_SPACE= column attribute [419](#page-430-0) PRETEXT= style attribute [345](#page-356-0) PRINCOMP procedure ODS table names [517](#page-528-0) PRINQUAL procedure ODS table names [517](#page-528-0) PRINT argument FILE PRINT ODS statement [68](#page-79-0) PRINT column attribute [419](#page-430-0) PRINT header attribute [439](#page-450-0) PRINT procedure style definitions with [31](#page-42-0) PRINTER destination [28,](#page-39-0) [183](#page-194-0) closing [183,](#page-194-0) [194](#page-205-0) definition [21](#page-32-0) excluding output objects [183](#page-194-0) opening [194](#page-205-0)

output for [196](#page-207-0) selecting output objects [183](#page-194-0) writing selection/exclusion lists to log [183](#page-194-0) printer drivers ODS PRINTER statement [189,](#page-200-0) [192](#page-203-0) PRINTER= option ODS PRINTER statement [191](#page-202-0) PRINT\_FOOTERS table attribute [456](#page-467-0) PRINT\_HEADERS column attribute [419](#page-430-0) PRINT\_HEADERS table attribute [456](#page-467-0) PROBIT procedure ODS table names [518](#page-529-0) PROC DOCUMENT statement [245](#page-256-0) PROC TEMPLATE statement style definitions [320](#page-331-0) template stores [305](#page-316-0) procedure labels [200](#page-211-0) procedure statements [62](#page-73-0) procedures creating data sets from output objects [163](#page-174-0) editing table definitions [555](#page-566-0) ODS documents and Base procedures [268](#page-279-0) ODS table names, Base SAS [469](#page-480-0) ODS table names, SAS/ETS [530](#page-541-0) ODS table names, SAS/STAT [476](#page-487-0) style definitions with [31](#page-42-0) title in output [200](#page-211-0) Properties window [276](#page-287-0) PROTECTSPECIALCHARACTERS= style attribute [345](#page-356-0) PS destination [201](#page-212-0) closing [203](#page-214-0) opening [203](#page-214-0) PS format [101](#page-112-0) PS option ODS PRINTER statement [191](#page-202-0) PURE\_STYLE= event attribute [600](#page-611-0) PUT statement ODS [41,](#page-52-0) [81](#page-92-0) TEMPLATE procedure [604](#page-615-0) PUTL statement TEMPLATE procedure [605](#page-616-0) PUTLOG statement TEMPLATE procedure [605](#page-616-0) PUTQ statement TEMPLATE procedure [606](#page-617-0) PUTSTREAM statement TEMPLATE procedure [606](#page-617-0) PUTVARS statement TEMPLATE procedure [607](#page-618-0) PYX tagset [140](#page-151-0)

# **Q**

quotation marks in event variables [606](#page-617-0) in style variables [606](#page-617-0)

# **R**

RAM model [479](#page-490-0) RECORD\_SEPARATOR= option ODS MARKUP statement [136](#page-147-0) ODS RTF statement [209](#page-220-0)

references *See* HTML references REG procedure ODS table names [518](#page-529-0) REGISTERED\_TM= tagset attribute [597](#page-608-0) registry changing default HTML version setting [32](#page-43-0) changing ODS destination default settings [33](#page-44-0) ODS and [31](#page-42-0) REMOVE option ODS PATH statement [172](#page-183-0) PATH statement (TEMPLATE) [309](#page-320-0) RENAME statement DOCUMENT procedure [262](#page-273-0) REPEAT header attribute [439](#page-450-0) REPLACE statement TEMPLATE procedure [322](#page-333-0) replay definition [243](#page-254-0) REPLAY statement DOCUMENT procedure [263](#page-274-0) REPORT procedure ODS table names [475](#page-486-0) style definitions with [31](#page-42-0) REQUIRED\_SPACE= table attribute [456](#page-467-0) RESET option ODS GRAPHICS statement [100](#page-111-0) Results window [273](#page-284-0) tracking ODS output [204](#page-215-0) viewing entries [273](#page-284-0) vs. Documents window [274](#page-285-0) RIGHTMARGIN= style attribute [346](#page-357-0) ROBUSTREG procedure ODS table names [520](#page-531-0) root file location definition [243](#page-254-0) RSREG procedure ODS table names [522](#page-533-0) RTF destination [28,](#page-39-0) [204](#page-215-0) closing [204,](#page-215-0) [211](#page-222-0) definition [21](#page-32-0) excluding output objects [205](#page-216-0) opening [211](#page-222-0) selecting output objects [205](#page-216-0) writing selection/exclusion lists to log [205](#page-216-0) RTF files creating [208](#page-219-0) record separator [209](#page-220-0) style definitions [210](#page-221-0) time and date of SAS program [210](#page-221-0) RTF output [204,](#page-215-0) [211,](#page-222-0) [402](#page-413-0) footnotes [207](#page-218-0) graphics [212](#page-223-0) inserting text [210](#page-221-0) page breaks [210](#page-221-0) sample [17](#page-28-0) splitting tables at page breaks [208](#page-219-0) titles [208](#page-219-0) translation tables [211](#page-222-0) RULES= style attribute [346](#page-357-0)

# **S**

SAS/ETS procedures ODS table names [530](#page-541-0) SAS Explorer window list of available styles [30](#page-41-0) SAS formatted destinations [25,](#page-36-0) [26](#page-37-0) SAS formatted statements [62](#page-73-0) SAS option ODS PRINTER statement [192](#page-203-0) SAS/STAT procedures ODS table names [476](#page-487-0) SASDATE option ODS RTF statement [210](#page-221-0) SASEDOC argument LIBNAME statement [76](#page-87-0) SASEDOC engine LIBNAME statement with [76](#page-87-0) SASFMT tagset [140](#page-151-0) SASXMISS tagset [140](#page-151-0) SASXMNSP tagset [140](#page-151-0) SASXMOG tagset [140](#page-151-0) SASXMOH tagset [140](#page-151-0) SASXMOIM tagset [140](#page-151-0) SASXMOR tagset [141](#page-152-0) SELECT action ODS DOCUMENT statement [94](#page-105-0) ODS LISTING statement [120](#page-131-0) ODS MARKUP statement [122](#page-133-0) ODS PRINTER statement [183](#page-194-0) ODS RTF statement [205](#page-216-0) selection lists [34](#page-45-0) destinations for output objects [36](#page-47-0) multiple procedure steps with [218](#page-229-0) OUTPUT destination [156](#page-167-0) writing to log [225](#page-236-0) SEPARATOR= column attribute [419](#page-430-0) sequence numbers [268](#page-279-0) SET statement TEMPLATE procedure [608](#page-619-0) SETLABEL statement DOCUMENT procedure [264](#page-275-0) SHORT\_MAP tagset [141](#page-152-0) SHOW action ODS DOCUMENT statement [94](#page-105-0) ODS LISTING statement [121](#page-132-0) ODS MARKUP statement [122](#page-133-0) ODS OUTPUT statement [156](#page-167-0) ODS PRINTER statement [183](#page-194-0) ODS RTF statement [205](#page-216-0) SHOW argument ODS OUTPUT statement [159](#page-170-0) SIMLIN procedure ODS table names [538](#page-549-0) smoothing graphics [99](#page-110-0) SORT= option LIST statement (TEMPLATE) [306](#page-317-0) source code template store definitions [310](#page-321-0) SOURCE statement TEMPLATE procedure [310](#page-321-0) SPACE= column attribute [420](#page-431-0) SPACE= header attribute [439](#page-450-0) SPECTRA procedure ODS table names [539](#page-550-0) SPILL\_ADJ header attribute [440](#page-451-0) SPILL\_MARGIN header attribute [440](#page-451-0) SPLIT= header attribute [440](#page-451-0) SPLIT= tagset attribute [597](#page-608-0) SPLIT\_STACK table attribute [456](#page-467-0)

SQL procedure list of available styles [31](#page-42-0) ODS table names [475](#page-486-0) STACKED\_COLUMNS= tagset attribute [597,](#page-608-0) [651](#page-662-0) START= header attribute [440](#page-451-0) START option TRIGGER statement (TEMPLATE) [608](#page-619-0) STARTCOLOR= style attribute [346](#page-357-0) STARTPAGE= option ODS PRINTER statement [192](#page-203-0) ODS RTF statement [210](#page-221-0) STATESPACE procedure ODS table names [539](#page-550-0) STATGRAPH tagset [141](#page-152-0) STATS= option LIST statement (TEMPLATE) [307](#page-318-0) STDIZE procedure ODS table names [522](#page-533-0) STEPDISC procedure ODS table names [522](#page-533-0) STORE= option DEFINE COLUMN statement (TEM-PLATE) [408](#page-419-0) DEFINE HEADER statement (TEM-PLATE) [433](#page-444-0) DEFINE STYLE statements (TEM-PLATE) [320](#page-331-0) DEFINE TABLE statement (TEM-PLATE) [448](#page-459-0) DEFINE TAGSET statement (TEM-PLATE) [593](#page-604-0) EDIT statement (TEMPLATE) [406](#page-417-0) LINK statement (TEMPLATE) [306](#page-317-0) LIST statement (TEMPLATE) [308](#page-319-0) SOURCE statement (TEMPLATE) [310](#page-321-0) TEST statement (TEMPLATE) [311](#page-322-0) stream variables definition [624](#page-635-0) writing to output file [607](#page-618-0) streams closing [601](#page-612-0) creating [603](#page-614-0) deleting [602](#page-613-0) opening [603](#page-614-0) writing buffered output to [602](#page-613-0) writing contents to output file [606](#page-617-0) style attributes [28](#page-39-0) color [348](#page-359-0) data values [348](#page-359-0) definition [30](#page-41-0) dimension [350](#page-361-0) font definition [350](#page-361-0) format [351](#page-362-0) reference [351](#page-362-0) table of [325](#page-336-0) values of [325](#page-336-0) STYLE= column attribute [420](#page-431-0) style definition attributes [321](#page-332-0) style definition inheritance [354,](#page-365-0) [355](#page-366-0) style definitions [352](#page-363-0) adding style elements to [322](#page-333-0) creating [320](#page-331-0) creating another style definition with [362](#page-373-0) creating stand-alone [374](#page-385-0) creating style selements in [355](#page-366-0) creating with a parent [362](#page-373-0)

creating with TEMPLATE procedure [317](#page-328-0) creating with user-defined attributes [380](#page-391-0) definition of [30,](#page-41-0) [298](#page-309-0) ending [324](#page-335-0) HTML [318,](#page-329-0) [353](#page-364-0) information about [321](#page-332-0) markup languages default [353](#page-364-0) modifying [294](#page-305-0) ODS MARKUP statement [136](#page-147-0) ODS PRINTER statement [192](#page-203-0) procedures with [31](#page-42-0) RTF files [210](#page-221-0) SAS-supplied [30](#page-41-0) verifying values [234](#page-245-0) viewing contents of [352](#page-363-0) style element inheritance [354,](#page-365-0) [355](#page-366-0) style elements adding to style definitions [322](#page-333-0) column cells [422](#page-433-0) creating [323](#page-334-0) creating from a style element in a parent [363](#page-374-0) creating in style definitions [355](#page-366-0) definition [30,](#page-41-0) [298](#page-309-0) inheritances of [691](#page-702-0) modifying [353](#page-364-0) modifying with a parent [368](#page-379-0) setting [578,](#page-589-0) [583](#page-594-0) table cells [458](#page-469-0) STYLE= event attribute [600](#page-611-0) STYLE= header attribute [441](#page-452-0) STYLE= option ODS MARKUP statement [136](#page-147-0) ODS PRINTER statement [192](#page-203-0) ODS RTF statement [210](#page-221-0) style sheets cascading [112](#page-123-0) including in events [646](#page-657-0) STYLE statement TEMPLATE procedure [323](#page-334-0) STYLE= table attribute [456](#page-467-0) style variables definition [624](#page-635-0) quotes in [606](#page-617-0) STYLE\_DISPLAY tagset [141](#page-152-0) STYLE\_POPUP tagset [141](#page-152-0) SUBJECT= option ODS PRINTER statement [193](#page-204-0) subtitles [261](#page-272-0) SUMMARY procedure ODS table names [474](#page-485-0) SURVEYMEANS procedure ODS table names [523](#page-534-0) SURVEYREG procedure ODS table names [524](#page-535-0) SURVEYSELECT procedure ODS table names [525](#page-536-0) symbolic links to/from output objects [252](#page-263-0) SYSLIN procedure ODS table names [540](#page-551-0)

#### **T**

table attributes [448](#page-459-0) definition [29](#page-40-0)

table columns formatting [554](#page-565-0) justification [553](#page-564-0) table definitions [402](#page-413-0) attributes [448](#page-459-0) binding data components to [68](#page-79-0) changing columns without redefining [577](#page-588-0) creating [404,](#page-415-0) [447,](#page-458-0) [569](#page-580-0) creating definitions inside of [462](#page-473-0) definition of [21,](#page-32-0) [29,](#page-40-0) [298](#page-309-0) editing [404,](#page-415-0) [405,](#page-416-0) [555](#page-566-0) editing vs. creating [404](#page-415-0) ending [431,](#page-442-0) [469](#page-480-0) modifying [294](#page-305-0) reports with default definition [41](#page-52-0) specifying [73](#page-84-0) user-defined templates [53](#page-64-0) verifying values [234](#page-245-0) viewing contents [552](#page-563-0) table elements definition [29,](#page-40-0) [298](#page-309-0) table footers [432](#page-443-0) table headers [432](#page-443-0) table of contents ODS PRINTER statement [188,](#page-199-0) [189](#page-200-0) tables cell styles [458](#page-469-0) column justification [553](#page-564-0) notes about [466](#page-477-0) splitting at page breaks [208](#page-219-0) uniformity across pages [193](#page-204-0) tabular output [87,](#page-98-0) [401](#page-412-0) examples [555](#page-566-0) modifying [555](#page-566-0) TEMPLATE procedure [552](#page-563-0) TABULATE procedure ODS table names [475](#page-486-0) style definitions with [31](#page-42-0) tag attributes for dynamic graphics [125](#page-136-0) TAGATTR= style attribute [346](#page-357-0) tagset attributes [594](#page-605-0) tagset definitions creating [593](#page-604-0) definition of [299](#page-310-0) ending [621](#page-632-0) events and [623](#page-634-0) inheriting events in [625](#page-636-0) notes about [621](#page-632-0) STACKED\_COLUMNS attribute in [651](#page-662-0) viewing contents [622](#page-633-0) TAGSET= option ODS MARKUP statement [137](#page-148-0) tagsets [27,](#page-38-0) [591](#page-602-0) CHTML [138](#page-149-0) COLORLATEX [138](#page-149-0) creating [296,](#page-307-0) [625,](#page-636-0) [638](#page-649-0) creating by copying source [634](#page-645-0) creating delimiters in [646](#page-657-0) creating through inheritance [628](#page-639-0) creating with TEMPLATE procedure [592](#page-603-0) CSV [138](#page-149-0) CSVALL [138](#page-149-0) CSVBYLINE [139](#page-150-0) defining [628](#page-639-0) defining with EVENT\_MAP tagset [625](#page-636-0) defining with functions [628](#page-639-0)

DOCBOOK [139](#page-150-0) EVENT\_MAP [139,](#page-150-0) [625](#page-636-0) GRAPH [139](#page-150-0) HTML [102](#page-113-0) HTML4 [139](#page-150-0) HTMLCSS [139](#page-150-0) IMODE [139](#page-150-0) keyword values for [137](#page-148-0) keywords as ODS destinations [145](#page-156-0) LATEX [139](#page-150-0) list of [22](#page-33-0) listing names [621](#page-632-0) MSOFFICE\_HTML [139](#page-150-0) MVSHTML [139](#page-150-0) NAMEDHTML [140](#page-151-0) names as ODS destinations [154](#page-165-0) ODSRPCS [140](#page-151-0) ODSSTYLE [140](#page-151-0) PHTML [140](#page-151-0) PYX [140](#page-151-0) SASFMT [140](#page-151-0) SASXMISS [140](#page-151-0) SASXMNSP [140](#page-151-0) SASXMOG [140](#page-151-0) SASXMOH [140](#page-151-0) SASXMOIM [140](#page-151-0) SASXMOR [141](#page-152-0) SHORT\_MAP [141](#page-152-0) specifying names [622](#page-633-0) STATGRAPH [141](#page-152-0) STYLE\_DISPLAY [141](#page-152-0) STYLE\_POPUP [141](#page-152-0) TEXT\_MAP [141](#page-152-0) TPL\_STYLE\_LIST [141](#page-152-0) TPL\_STYLE\_MAP [142](#page-153-0) TROFF [142](#page-153-0) two-level names as ODS destinations [145](#page-156-0) user-defined [142](#page-153-0) variables and [624](#page-635-0) WML [142](#page-153-0) WMLOLIST [142](#page-153-0) XML [139](#page-150-0) TEMPLATE procedure [301](#page-312-0) creating style definitions [317](#page-328-0) creating tagsets [296,](#page-307-0) [592](#page-603-0) definition statements [401](#page-412-0) examples [374](#page-385-0) introduction [293](#page-304-0) list of available styles [30](#page-41-0) locations for definitions [171](#page-182-0) managing template stores [303](#page-314-0) markup languages and [621](#page-632-0) modifying style definitions [294](#page-305-0) modifying table definitions [294](#page-305-0) search order for definitions [171](#page-182-0) statements by category [299](#page-310-0) style definitions [352](#page-363-0) syntax [301](#page-312-0) syntax for style definitions [319](#page-330-0) syntax for tabular output [405](#page-416-0) syntax for template stores [304](#page-315-0) tabular output [401,](#page-412-0) [552](#page-563-0) task tables [299,](#page-310-0) [301,](#page-312-0) [304](#page-315-0) template stores [311](#page-322-0) terminology [298](#page-309-0) user-defined table definition template [53](#page-64-0)

template store definitions contents of [311](#page-322-0) deleting [305](#page-316-0) linking to [305](#page-316-0) listing [306,](#page-317-0) [313](#page-324-0) testing [311](#page-322-0) viewing contents of [311](#page-322-0) viewing source of [314](#page-325-0) writing source code to log [310](#page-321-0) template stores [303,](#page-314-0) [311](#page-322-0) definition [298](#page-309-0) listing definitions in [306,](#page-317-0) [313](#page-324-0) managing [303](#page-314-0) TEMPLATE= suboption FILE PRINT ODS statement [73](#page-84-0) TEST statement TEMPLATE procedure [311](#page-322-0) TEXT= option ODS PRINTER statement [193](#page-204-0) ODS RTF statement [210](#page-221-0) TEXT statement TEMPLATE procedure [445](#page-456-0) text strings creating in current file location [256](#page-267-0) TEXT2 statement TEMPLATE procedure [446](#page-457-0) TEXT3 statement TEMPLATE procedure [446](#page-457-0) TEXT\_MAP tagset [141](#page-152-0) TEXT\_SPLIT= column attribute [421](#page-432-0) third-party formatted destinations [27](#page-38-0) definition [25](#page-36-0) formatting control and [28](#page-39-0) third-party formatted statements [62](#page-73-0) TIMEPLOT procedure ODS table names [475](#page-486-0) TIMESERIES procedure ODS table names [541](#page-552-0) TITLE= option ODS PRINTER statement [193](#page-204-0) ODS RTF statement [211](#page-222-0) titles in file metadata [193,](#page-204-0) [211](#page-222-0) in graphics output [132](#page-143-0) ODS documents [262](#page-273-0) procedure titles in output [200](#page-211-0) RTF output [208](#page-219-0) TOPMARGIN= style attribute [347](#page-358-0) TOP\_SPACE= table attribute [457](#page-468-0) TPL\_STYLE\_LIST tagset [141](#page-152-0) TPL\_STYLE\_MAP tagset [142](#page-153-0) TPSPLINE procedure ODS table names [527](#page-538-0) trace records [226](#page-237-0) TRADEMARK= tagset attribute [597](#page-608-0) trailing @ PUT\_ODS\_statement [81](#page-92-0) TRANSLATE-INTO statement, TEMPLATE procedure column definitions [429](#page-440-0) table definitions [467](#page-478-0) translating numeric values [467](#page-478-0) translating values [429](#page-440-0) translation tables ODS MARKUP statement [142](#page-153-0) RTF output [211](#page-222-0) TRANSPARENCY= style attribute [347](#page-358-0)

TRANSREG procedure ODS table names [527](#page-538-0) TRANTAB= option ODS MARKUP statement [142](#page-153-0) ODS RTF statement [211](#page-222-0) TREE procedure ODS table names [528](#page-539-0) TRIGGER statement TEMPLATE procedure [608](#page-619-0) TEMPLATE procedure [640](#page-651-0) TROFF tagset [142](#page-153-0) TRUNCATE header attribute [442](#page-453-0) TTEST procedure ODS table names [528](#page-539-0) TYPE= table attribute [457](#page-468-0)

## **U**

UNBLOCK statement TEMPLATE procedure [609](#page-620-0) UNDERLINE column attribute [421](#page-432-0) UNDERLINE header attribute [442](#page-453-0) UNDERLINE table attribute [457](#page-468-0) UNHIDE statement DOCUMENT procedure [265](#page-276-0) UNIFORM option ODS PRINTER statement [193](#page-204-0) UNIVARIATE procedure ODS table names [476](#page-487-0) UNIX printing output directly to printer [194](#page-205-0) UNSET statement TEMPLATE procedure [610](#page-621-0)

URL= style attribute [347](#page-358-0) USE\_FORMAT\_DEFAULTS table attribute [458](#page-469-0) USE\_NAME table attribute [458](#page-469-0) user-defined tagsets [142](#page-153-0) user-defined variables [624](#page-635-0) deleting [610](#page-621-0) specifying [608](#page-619-0)

## **V**

VARCLUS procedure ODS table names [529](#page-540-0) VARCOMP procedure ODS table names [529](#page-540-0) variables event variables [612](#page-623-0) tagsets and [624](#page-635-0) VARIABLES= suboption FILE PRINT ODS statement [73](#page-84-0) VARMAX procedure ODS table names [542](#page-553-0) VARNAME= column attribute [421](#page-432-0) VISITEDLINKCOLOR= style attribute [347](#page-358-0) VJUST= column attribute [421](#page-432-0) VJUST= header attribute [442](#page-453-0) VJUST= style attribute [347](#page-358-0) VMS printing output directly to printer [194](#page-205-0)

#### **W**

WAP (Wireless Application Protocol) [235](#page-246-0) WATERMARK= style attribute [348](#page-359-0) WIDTH= column attribute [422](#page-433-0) WIDTH= header attribute [443](#page-454-0) WIDTH\_MAX= column attribute [422](#page-433-0) Windows ODS PRINTER statement with [195](#page-206-0) printing output directly to printer [194](#page-205-0) Wireless Application Protocol (WAP) [235](#page-246-0) Wireless Markup Language DTD [235](#page-246-0) WML destination [235](#page-246-0) WML tagset [142](#page-153-0) WMLOLIST tagset [142](#page-153-0) WRAP table attribute [458](#page-469-0) WRAP\_SPACE table attribute [458](#page-469-0)

# **X**

X11 procedure ODS table names [546](#page-557-0) X12 procedure ODS table names [550](#page-561-0) XDENT statement TEMPLATE procedure [610](#page-621-0) XML files creating [146](#page-157-0) creating, with DTD [148](#page-159-0) XML output DocBook DTD [90](#page-101-0) sample [19](#page-30-0) XML tagset [139](#page-150-0)

# Your Turn

If you have comments or suggestions about *SAS 9.1.3 Output Delivery System: User's Guide, Volumes 1 and 2*, please send them to us on a photocopy of this page, or send us electronic mail.

For comments about this book, please return the photocopy to

SAS Publishing SAS Campus Drive Cary, NC 27513 E-mail: **yourturn@sas.com**

For suggestions about the software, please return the photocopy to

SAS Institute Inc. Technical Support Division SAS Campus Drive Cary, NC 27513 E-mail: **suggest@sas.com**

# SAS Publishing gives you the tools to flourish in any environment with SAS®!

**Whether you are new to the workforce or an experienced professional, you need a way to distinguish yourself in this rapidly changing and competitive job market. SAS Publishing provides you with a wide range of resources, from software to online training to publications to set yourself apart.**

#### **Build Your SAS Skills with SAS Learning Edition**

SAS Learning Edition is your personal learning version of the world's leading business intelligence and analytic software. It provides a unique opportunity to gain hands-on experience and learn how SAS gives you the power to perform.

s u p p o r t . s a s . c o m / L E

#### **Personalize Your Training with SAS Self-Paced e-Learning**

You are in complete control of your learning environment with SAS Self-Paced e-Learning! Gain immediate 24/7 access to SAS training directly from your desktop, using only a standard Web browser. If you do not have SAS installed, you can use SAS Learning Edition for all Base SAS e-learning.

s u p p o r t . s a s . c o m / s e l f p a c e d

## **Expand Your Knowledge with Books from SAS Publishing**

SAS Press offers user-friendly books for all skill levels, covering such topics as univariate and multivariate statistics, linear models, mixed models, fixed effects regression and more. View our complete catalog and get free access to the latest reference documentation by visiting us online. s u p p o r t . s a s . c o m / p u b s

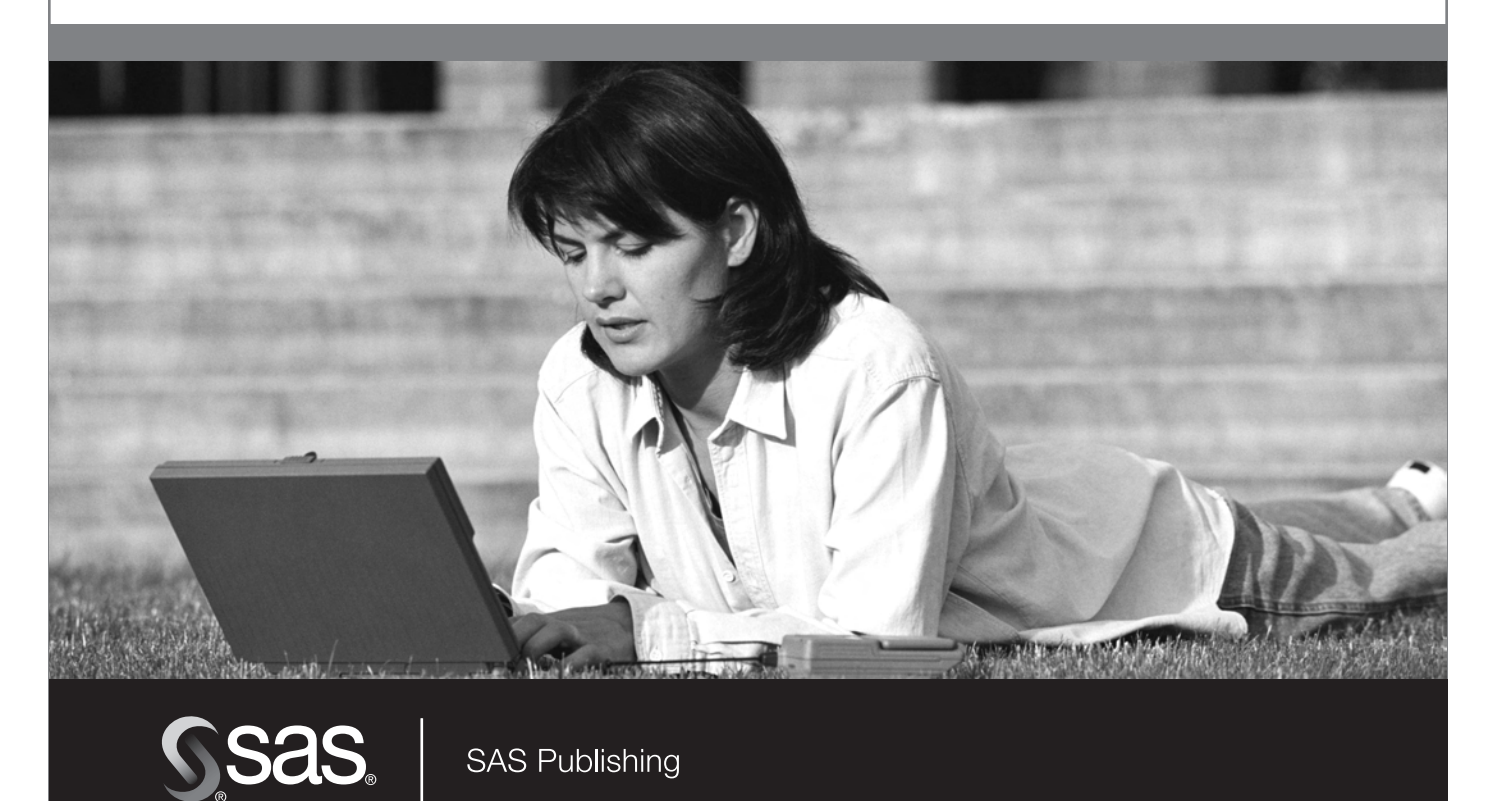